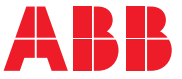

ABB INDUSTRIAL DRIVES

### ACS880-perusohjausohjelma (AINLX) Ohjelmointiopas

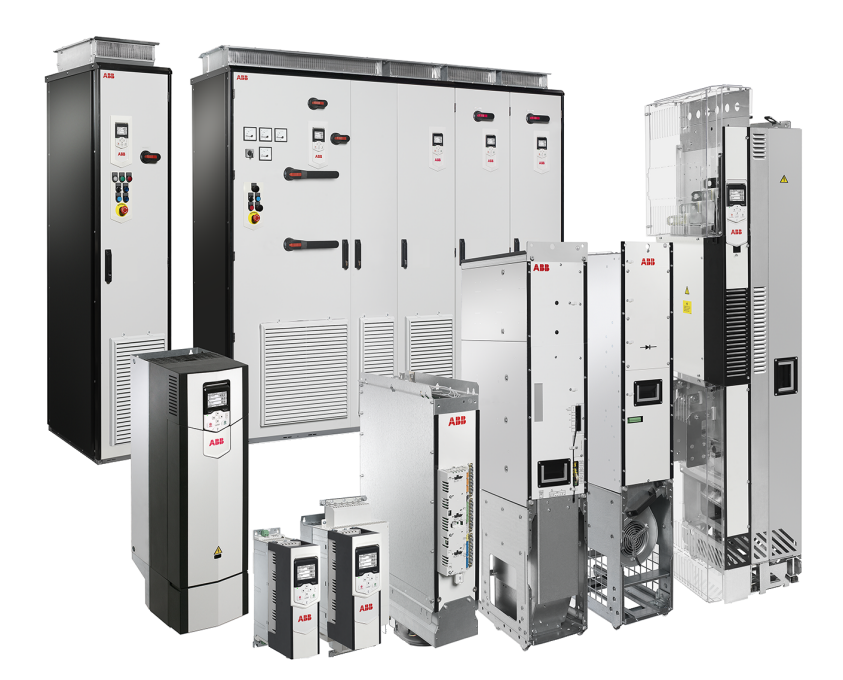

### **ACS880-perusohjausohjelma (AINLX)**

**Ohjelmointiopas**

[Sisällysluettelo](#page-4-0)

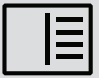

3AUA0000111131 Rev Y FI Käännös manuaalista 3AUA0000085967 VERSIOPÄIVÄMÄÄRÄ: 2024-03-07

## <span id="page-4-0"></span>Sisällysluettelo

#### 1 Johdanto

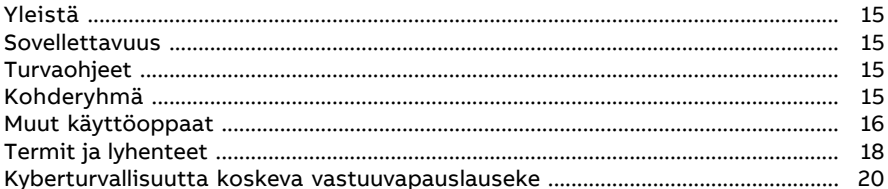

#### 2 Ohjauspaneelin käyttäminen

#### 3 Ohjauspaikat ja käyttötilat

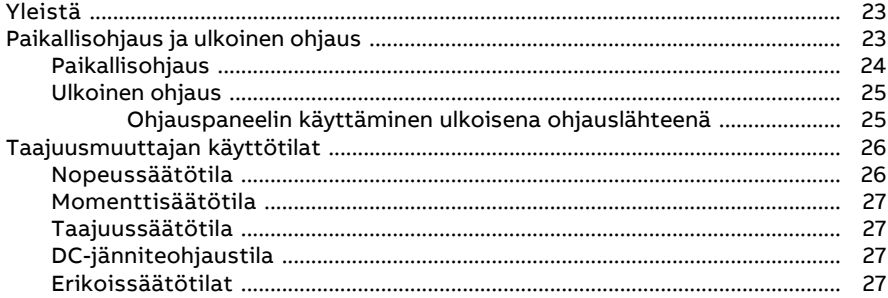

#### 4 Ohjelmiston ominaisuudet

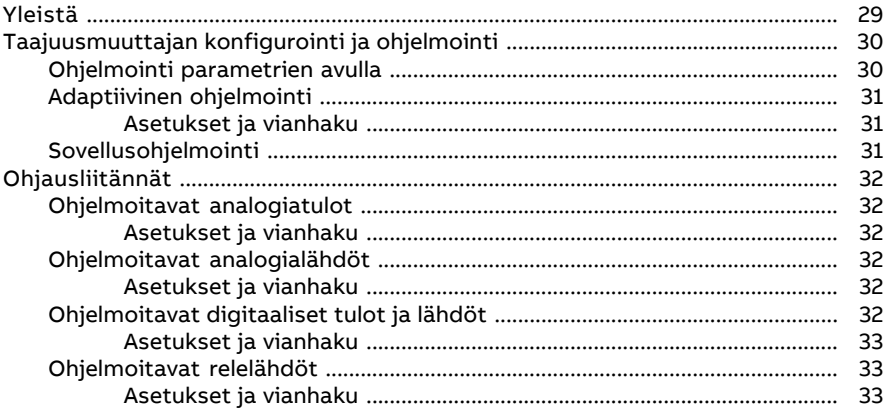

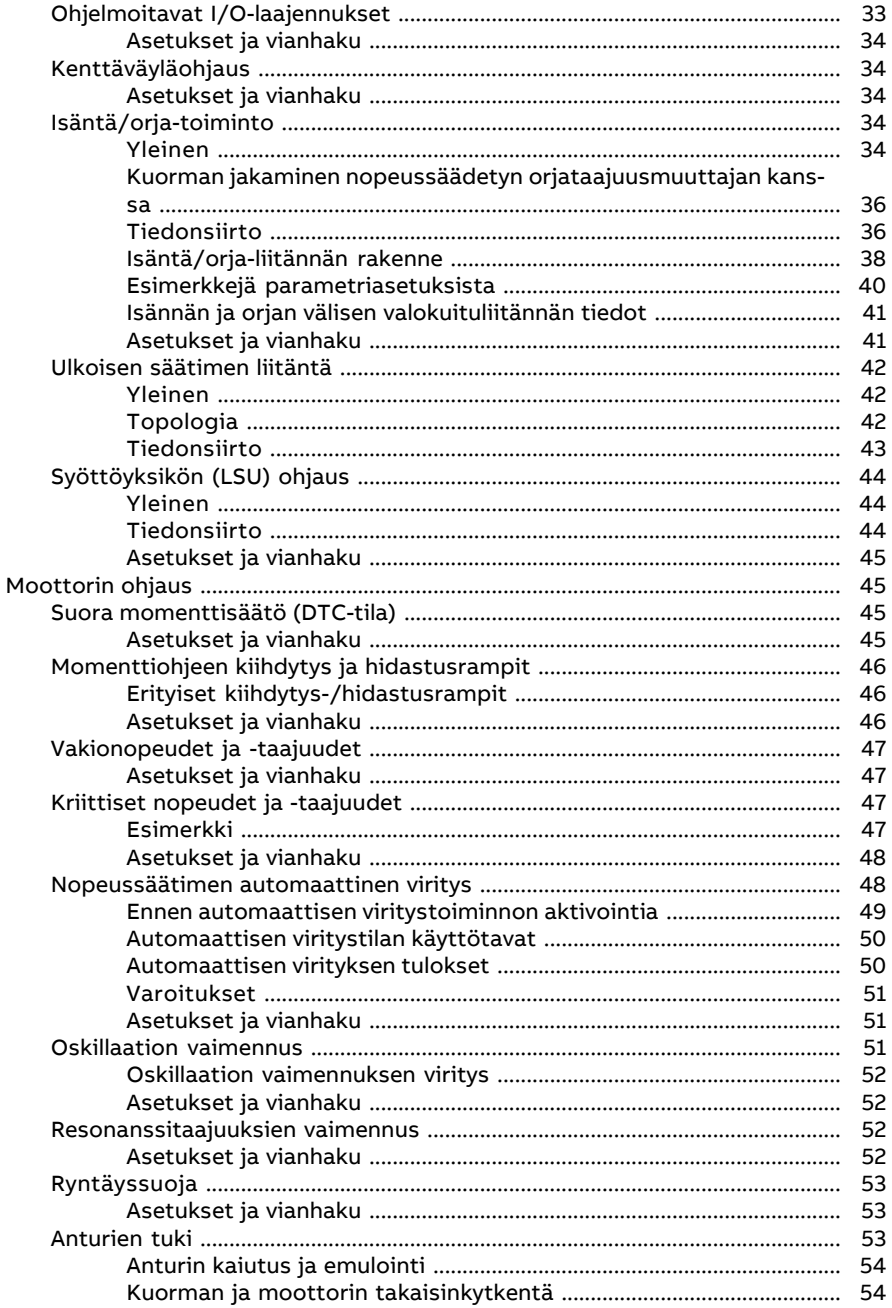

 $\Box$ 

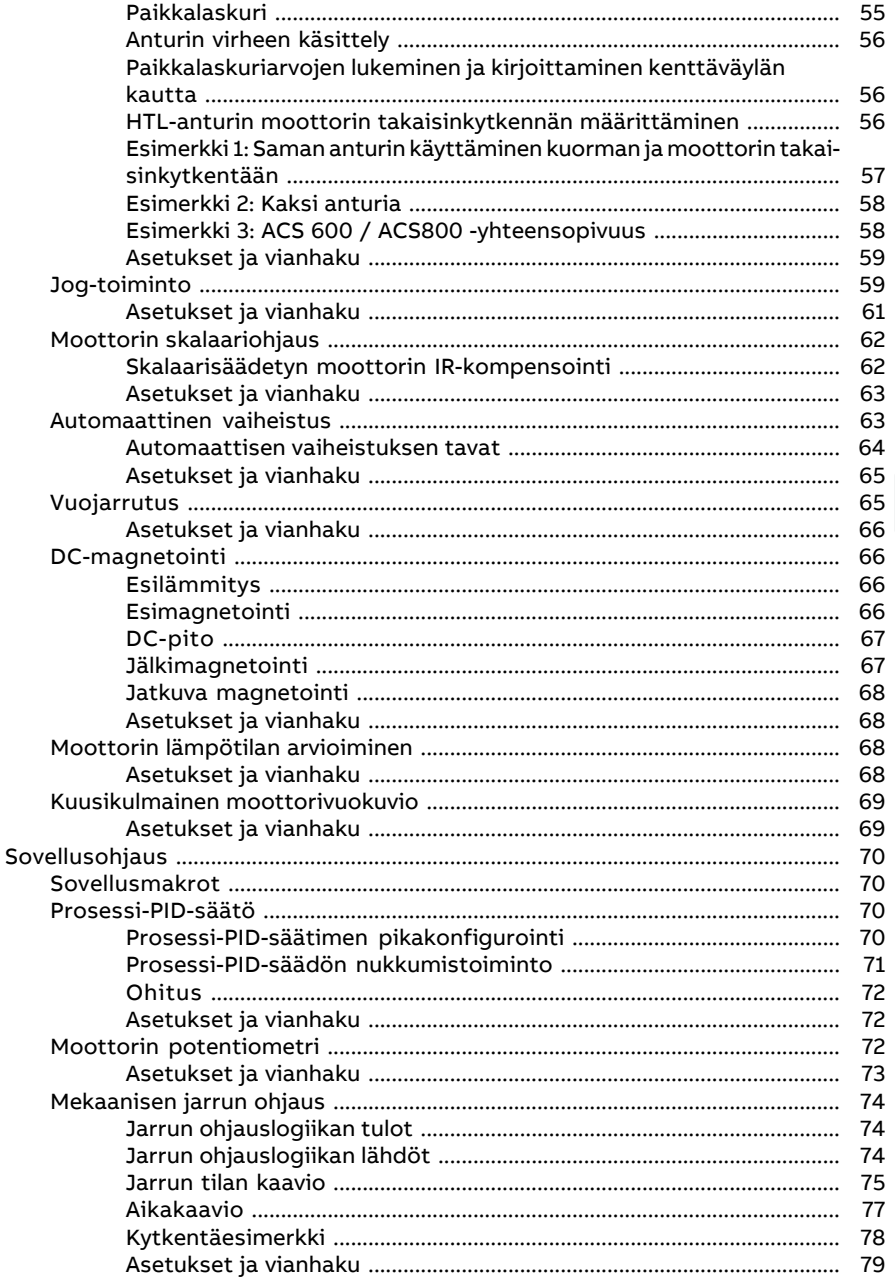

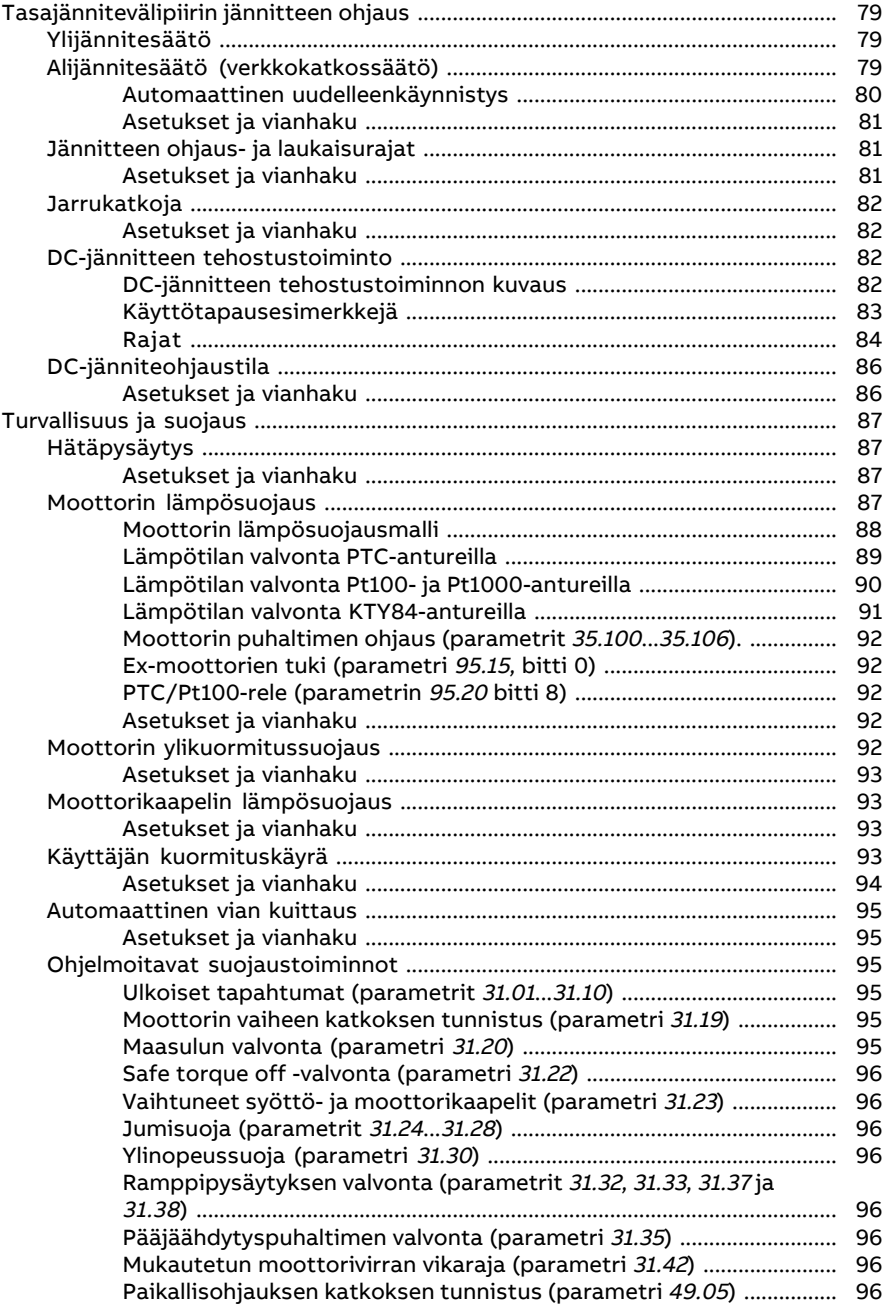

间

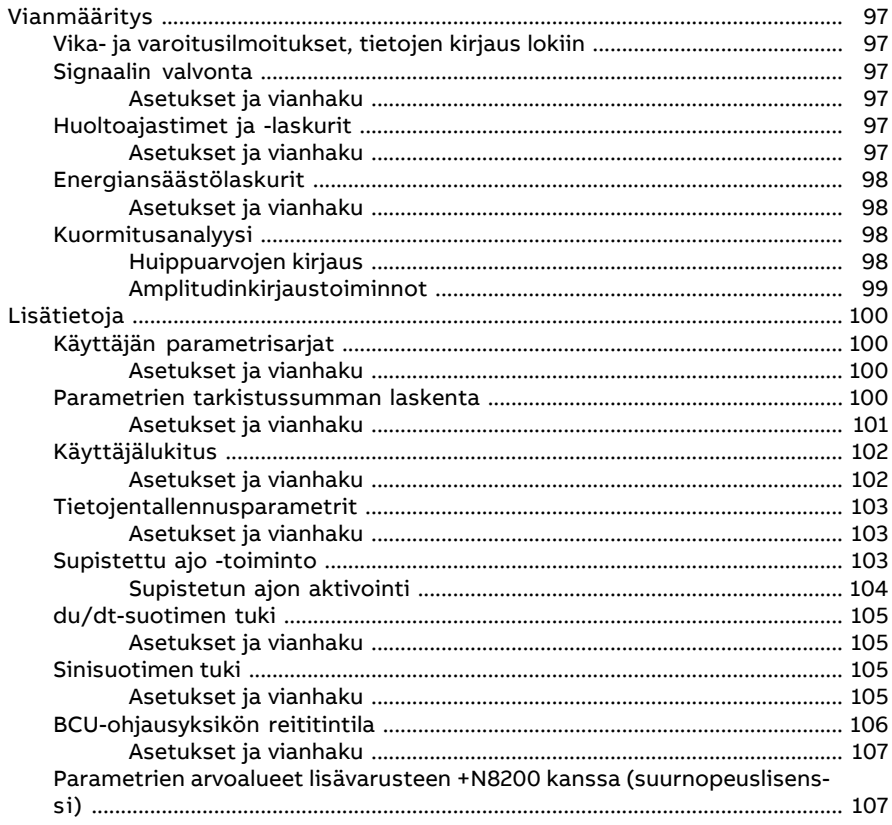

#### 5 Sovellusmakrot

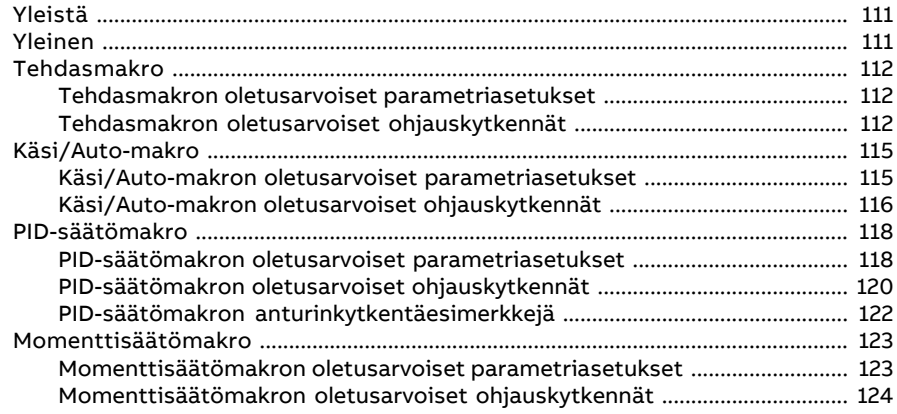

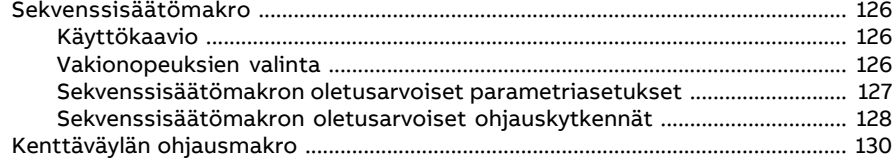

#### 6 Parametrit

□

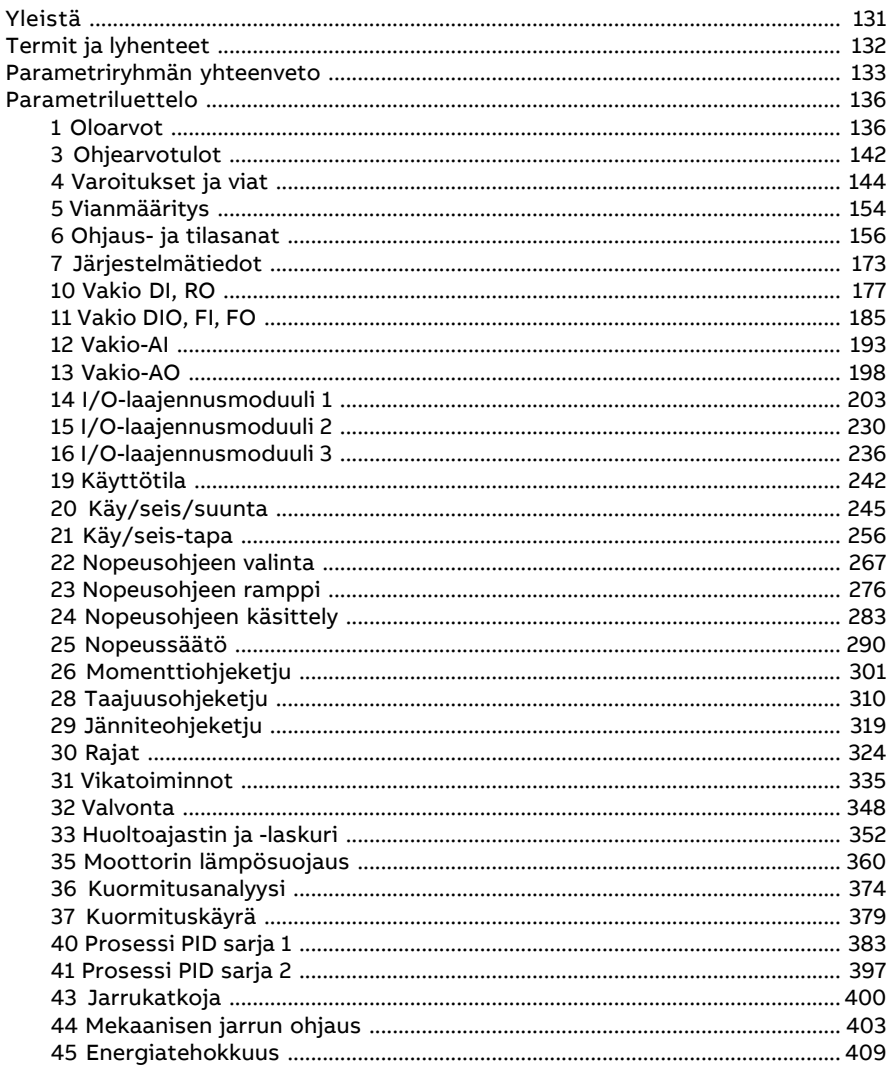

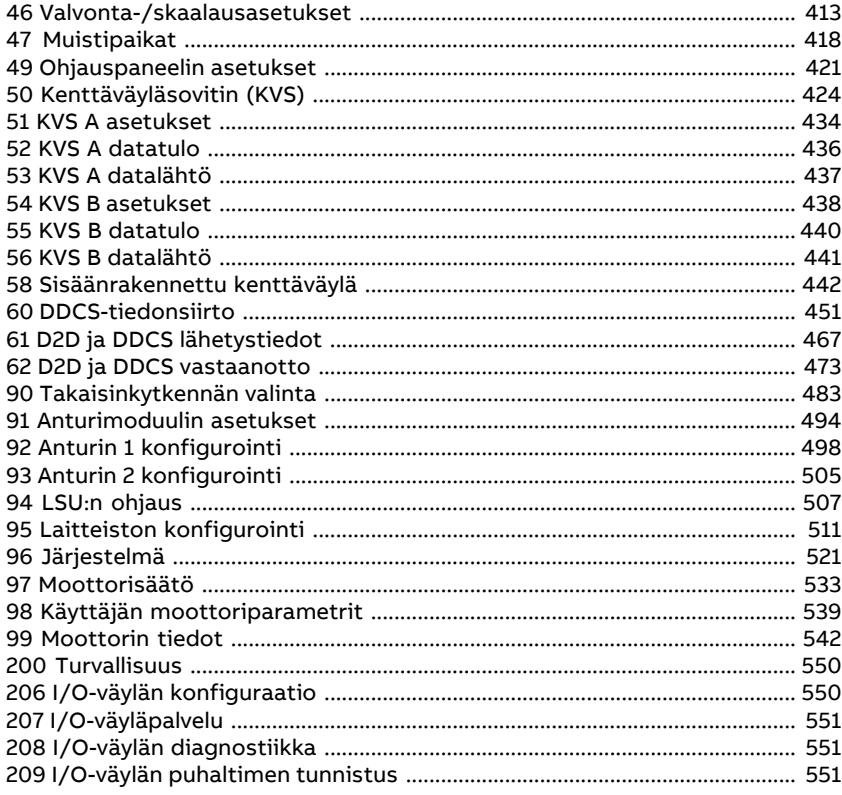

#### 7 Vianetsintä

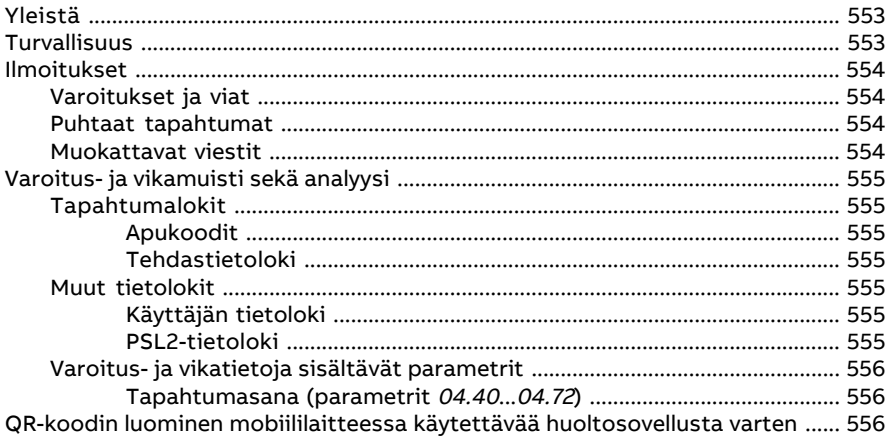

间

 $\overline{m}$ 

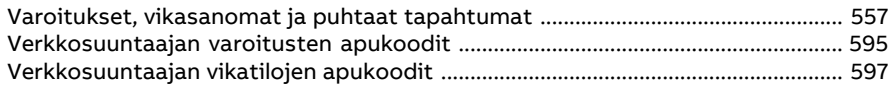

#### 8 Kenttäväyläohjaus sisäänrakennetun kenttäväyläliitännän kautta (SKV)

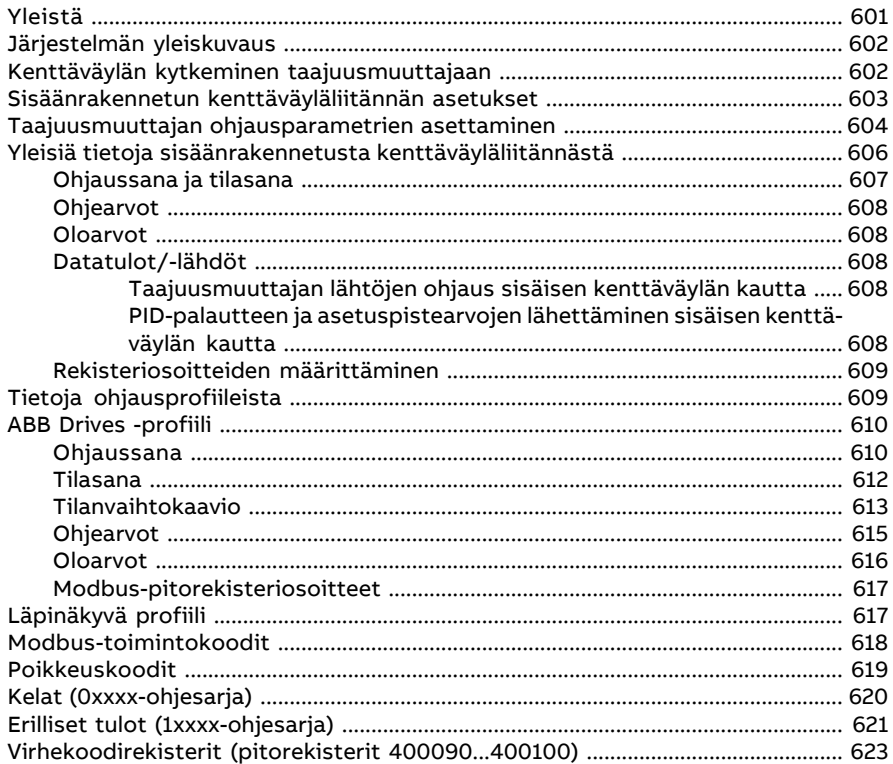

#### 9 Kenttäväyläohjaus kenttäväyläsovittimen kautta

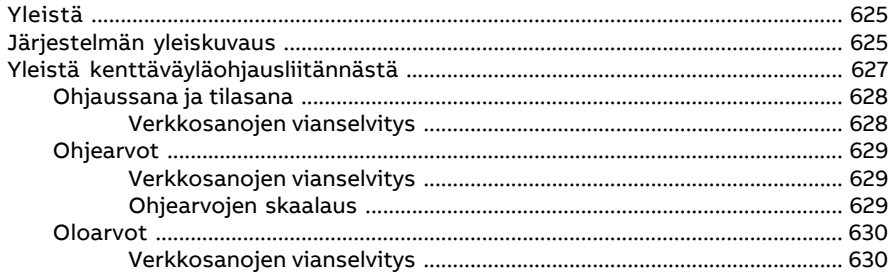

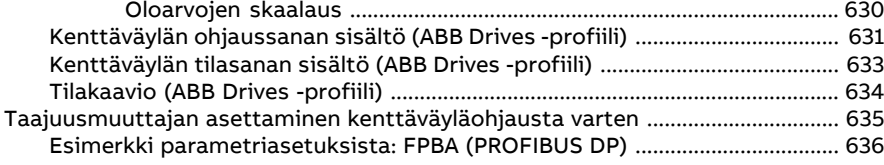

#### **[10](#page-638-0) [Ohjausketjukaaviot](#page-638-0)**

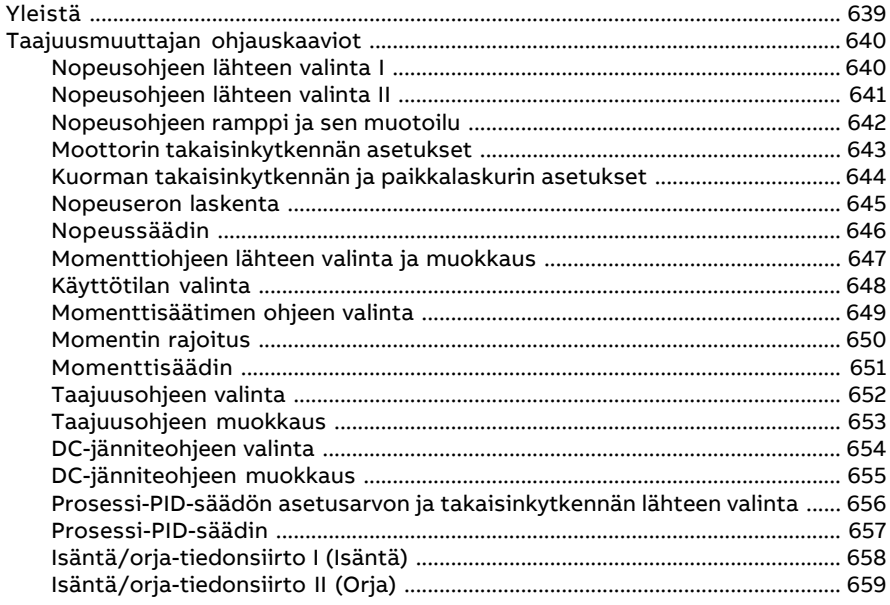

#### **[Lisätietoja](#page-660-0)**

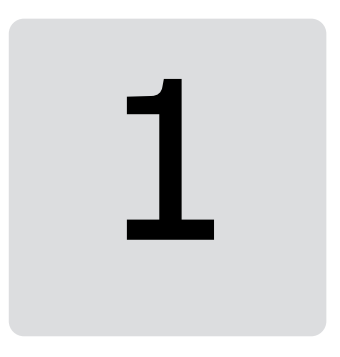

## <span id="page-14-1"></span><span id="page-14-0"></span>**Johdanto**

#### **Yleistä**

<span id="page-14-2"></span>Tässä luvussa kerrotaan tämän käyttöoppaan sisällöstä. Luku sisältää myös tietoja oppaan käyttötarkoituksesta, turvaohjeita ja tietoja oppaan kohderyhmästä.

#### **Sovellettavuus**

<span id="page-14-3"></span>TämäonACS880-perusohjausohjelmanversion3.4x jauudempienversioidenkäyttöopas.

Ohjausohjelman laiteohjelmiston versio näkyy parametrissa 7.5 [Ohjelmistoversio](#page-172-1) (sivu [173\)](#page-172-1)ja taajuusmuuttajan ohjauspaneelin päävalikossa Järjestelmän tiedot -kohdassa.

#### **Turvaohjeet**

Noudata kaikkia taajuusmuuttajan mukana toimitettuja turvaohjeita.

- Lue **kaikki turvaohjeet** huolellisesti ennen taajuusmuuttajan asennusta, käyttöönottoa ja käyttöä. Täydelliset turvaohjeet on toimitettu taajuusmuuttajan mukana joko osana laiteopasta tai erillisenä asiakirjana ACS880 Multidrive -yksikön pakkauksessa.
- <span id="page-14-4"></span>• Lue **ohjelmiston toimintokohtaiset varoitukset ja huomautukset**, ennen kuin muutat parametriarvoja. Varoitukset ja huomautukset löytyvät luvun Parametrit parametrikuvauksista.

#### **Kohderyhmä**

Tämä opas on tarkoitettu henkilöille, jotka vastaavat taajuusmuuttajajärjestelmän suunnittelusta, käyttöönotosta tai käytöstä.

#### <span id="page-15-0"></span>**Muut käyttöoppaat**

**Huomautus:** Nopeussäätösovelluksenpika-aloitusohjeetovat taajuusmuuttajanmukana toimitetussa Pika-aloitusoppaassa perusohjausohjelmalla varustetuille ACS880-taajuusmuuttajille (3AUA0000098062).

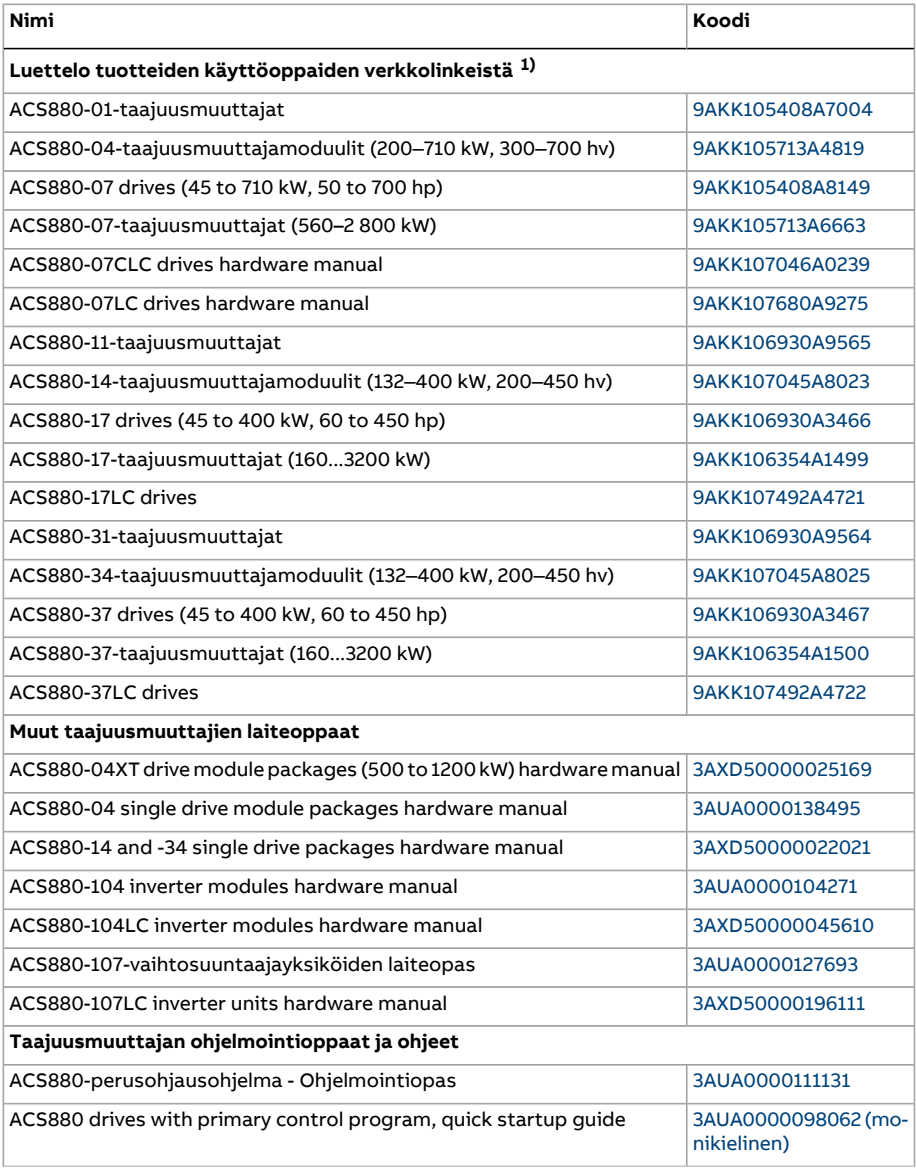

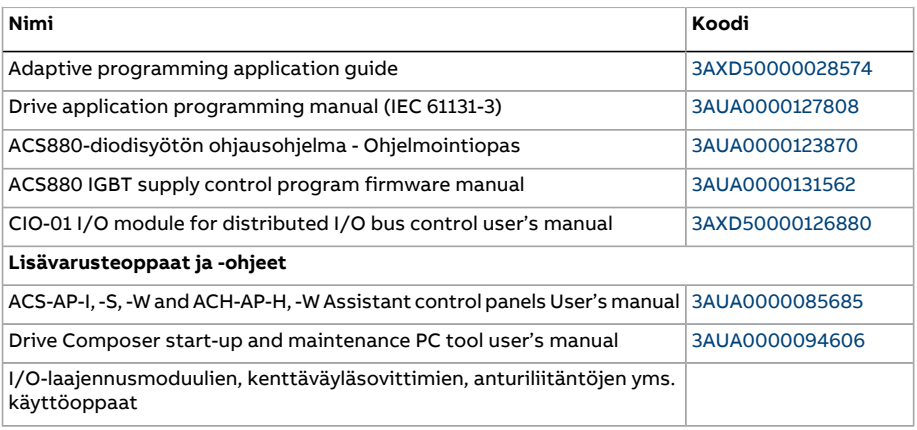

1) Saatavana asiakirjakirja-arkistossa.

Voit hakea oppaita ja muita tuotetietoja Internetistä PDF-muodossa. Katso kohta Internetin asiakirja-arkisto takakannen sisäsivulta. Jos tiettyä opasta ei ole saatavilla Internetin asiakirja-arkistossa, ota yhteyttä ABB:n paikalliseen edustajaan.

#### <span id="page-17-0"></span>**Termit ja lyhenteet**

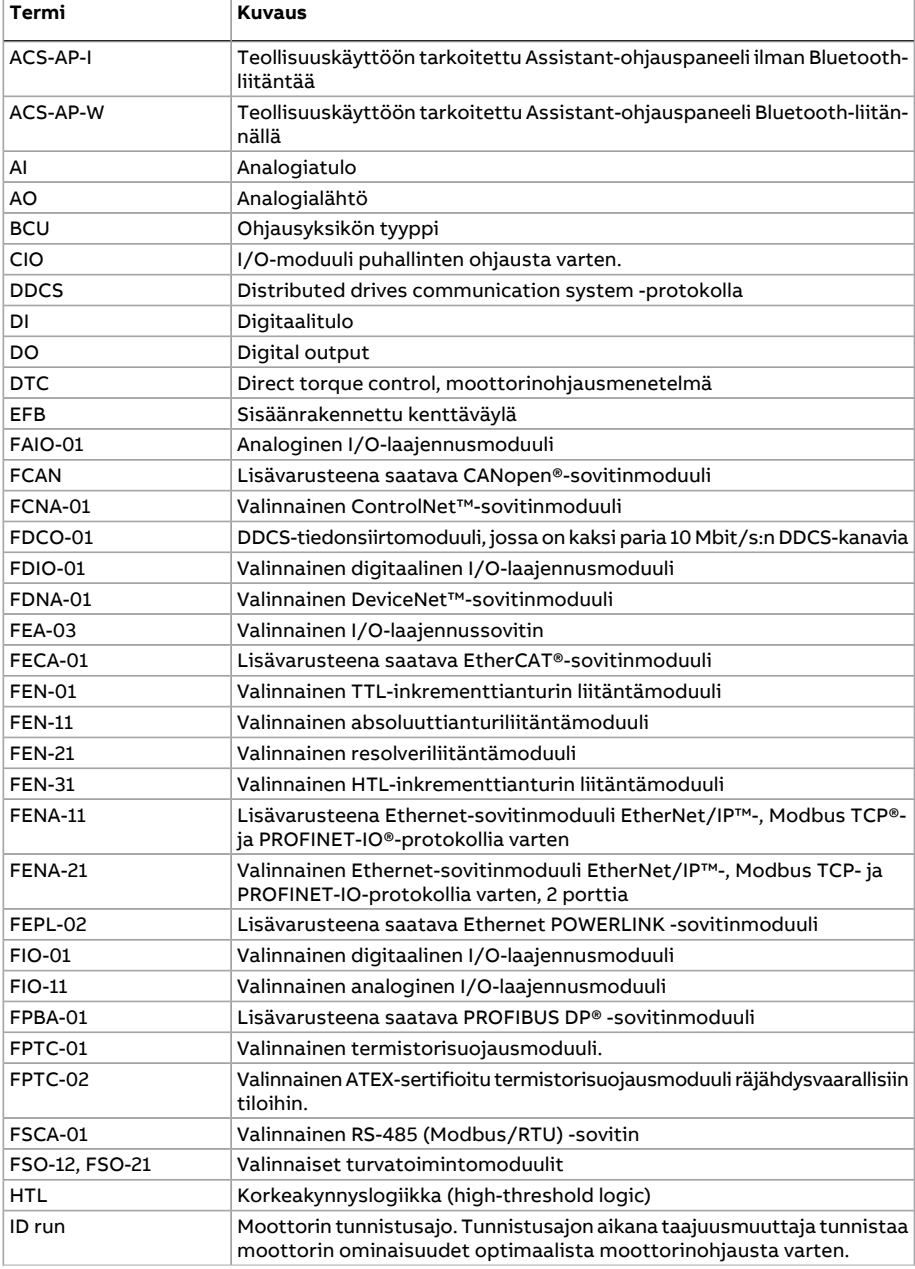

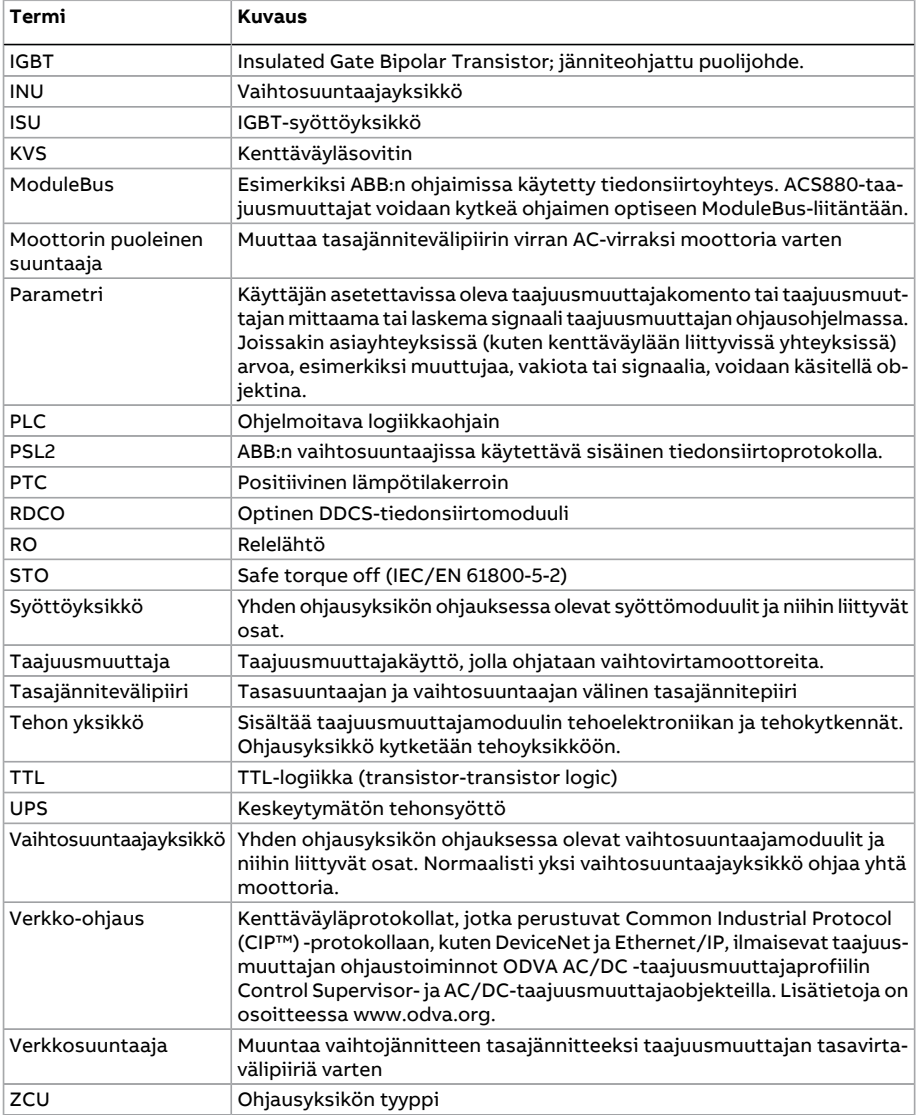

#### <span id="page-19-0"></span>**Kyberturvallisuutta koskeva vastuuvapauslauseke**

Tuote on suunniteltu kytkettäväksi verkkoliitäntään, jonka kautta sen tiedonsiirto tapahtuu. On asiakkaan yksinomaisella vastuulla tuottaa ja jatkuvasti varmistaa turvallinen liitäntä tuotteen ja asiakkaan verkon tai muun verkon välillä. Asiakas ottaa käyttöön ja toteuttaa tarvittavat toimenpiteet tuotteen, verkon, järjestelmien ja liityntöjen suojaamiseen erilaisilta tietoturvarikkomuksilta, luvattomalta käytöltä, häirinnältä, tunkeutumiselta, vuodoilta ja/tai tietovarkauksilta jne. asentamalla palomuureja, ottamalla käyttöön käyttöoikeuksien tarkistuksen, salaamalla tiedot ja asentamalla virustorjuntaohjelmiston.

ABB ja sen tytäryhtiöt eivät vastaa mainitunlaisiin tietoturvarikkomuksiin, luvattomaan käyttöön, häirintään, tunkeutumiseen, vuotoon ja/tai tietovarkauteen liittyvistä vahingoista tai tappioista.

## 2

## <span id="page-20-0"></span>**Ohjauspaneelin käyttäminen**

Katso ACS-AP-I, -S, -W and ACH-AP-H, -W Assistant control panels user's manual [\(3AUA0000085685](http://search.abb.com/library/Download.aspx?DocumentID=3AUA0000085685&LanguageCode=en&DocumentPartId=1&Action=Launch), englanninkielinen).

# 3

## <span id="page-22-1"></span><span id="page-22-0"></span>**Ohjauspaikat ja käyttötilat**

#### **Yleistä**

<span id="page-22-2"></span>Tämä luku sisältää kuvauksen ohjausohjelman tukemista ohjaustoimintojen paikoista ja käyttötiloista.

#### **Paikallisohjaus ja ulkoinen ohjaus**

ACS880-taajuusmuuttajassa on kaksi pääohjauspaikkaa: ulkoinen ja paikallinen. Ohjauspaikka valitaan ohjauspaneelin tai PC-työkalun Loc/Rem-painikkeella.

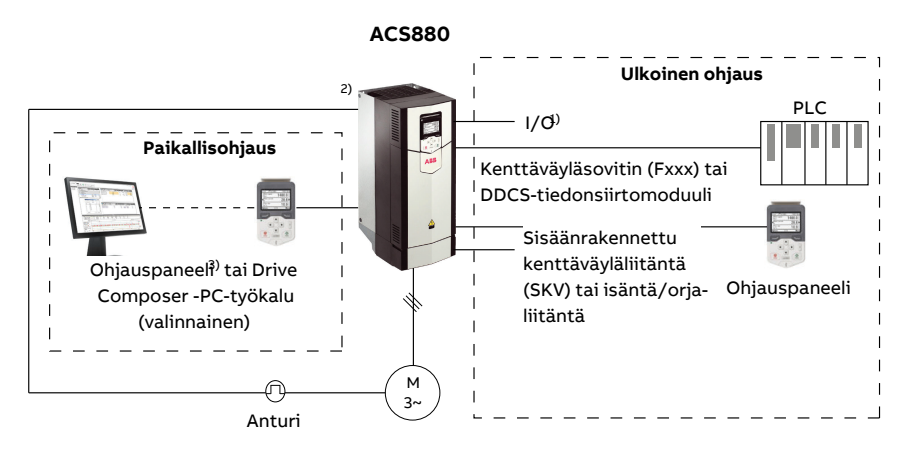

1) Ylimääräisiä tuloja/lähtöjä voidaan lisätä asentamalla lisävarusteena saatava I/Olaajennusmoduuli (FIO-xx) taajuusmuuttajan korttipaikkaan.

2) Anturin tai resolverin liitäntämoduuli(t) (FEN-xx) asennettuna taajuusmuuttajan korttipaikkoihin.

#### <span id="page-23-0"></span>■ **Paikallisohjaus**

Kun taajuusmuuttajaonpaikallisohjauksessa,ohjauskomennot annetaanohjauspaneelin näppäimistöstä tai PC-tietokoneesta, johon on asennettu Drive Composer. Nopeus- ja momenttisäätö ovat käytettävissä paikallisohjauksessa; taajuussäätö on käytettävissä, kun moottorin skalaarisäätötila on käytössä (katso parametri [19.16](#page-242-0)).

Paikallisohjausta käytetään pääasiassa taajuusmuuttajan käyttöönoton ja huollon aikana. Ohjauspaneeli ohittaa aina ulkoiset ohjaussignaalilähteet, kun sitä käytetään paikallisohjaukseen. Ohjauksen vaihtaminen paikallisohjaukseen voidaan estää parametrilla [19.17.](#page-242-1)

Käyttäjä voi valita parametrilla [49.5](#page-420-1), miten taajuusmuuttaja reagoi ohjauspaneelin tai PC-työkalun yhteyden katkeamiseen. (Parametrilla ei ole vaikutusta ulkoisessa ohjauksessa.)

#### <span id="page-24-0"></span>■ **Ulkoinen ohjaus**

Kun taajuusmuuttaja on ulkoisessa ohjauksessa, ohjauskomentoja varten on käytettävissä seuraavat väylät:

- I/O-liitännät (digitaali- ja analogiatulot) tai valinnaiset I/O-laajennusmoduulit
- sisäänrakennettu kenttäväyläliitäntä tai valinnainen kenttäväyläsovitinmoduuli
- ulkoinen ohjausliitäntä (DDCS)
- isäntä/orja-liitäntä ja/tai
- ohjauspaneeli.

Käytettävissä on kaksi ulkoista ohjauspaikkaa, ULK1 ja ULK2. Käyttäjä voi valita jokaisen ohjauspaikan käynnistys- ja pysäytyskomentojen lähteet erikseen parametreilla [20.1](#page-244-1)...[20.10.](#page-249-0) Jokaisen ohjauspaikan toimintatila voidaan valita erikseen parametriryhmässä [19](#page-241-1). Tämä mahdollistaa nopean siirtymisen toimintatilasta toiseen, esimerkiksi nopeus- ja momenttisäädön välillä. Ohjauspaikan ULK1 tai ULK2 valinta voidaan tehdä minkä tahansa binäärilähteen, esimerkiksi digitaalitulon tai kenttäväylän ohjaussanan, avulla (katso parametri [19.11\)](#page-241-2). Ohjeen lähde voidaan valita jokaiselle käyttötilalle erikseen.

<span id="page-24-1"></span>Ohjauspaikan valinta luetaan 2 ms:n aikatasolla.

#### **Ohjauspaneelin käyttäminen ulkoisena ohjauslähteenä**

Ohjauspaneelia voidaan käyttää myös ulkoisen ohjauksen käynnistys- ja pysäytyskomentojen ja ohjearvojen lähteenä. Ohjauspaneeli on valittavissa käynnistys- ja pysäytyskomentolähteen ja ohjearvolähteen valintaparametreilla.

Ohjearvolähteen valintaparametreissa (lukuun ottamatta PID-säädön asetusarvon valitsimia) on ohjauspaneelille kaksi valintaa. Valintojen ero on ohjearvolähteen ohjauspaneelille kytkemisen jälkeen käytettävän ensimmäisen ohjearvon arvossa.

Paneelin ohjearvo tallennetaan aina, kun toinen ohjearvolähde valitaan. Jos ohjearvolähteen valintaparametriksi on asetettu [Ohjauspaneelil](#page-319-0) (ohje tall.), tallennettua arvoa käytetään ensimmäisenä ohjearvona, kun ohjaus siirretään takaisin paneelille. Huomaa, että vain yksi ohjearvotyyppi voi olla tallennettuna kerrallaan. Jos samaa ohjearvoa yritetään käyttää eri toimintatilassa (nopeus, momentti jne.), taajuusmuuttajassa tapahtuu vikalaukaisu [7083](#page-568-0). Paneelin ohjearvoa voidaan rajoittaa erikseen ryhmän [49](#page-420-2) parametreilla.

Jos ohjearvolähteen valintaparametriksi on valittu [Ohjauspaneelil](#page-319-1) (ohje kopioitu), paneelin ensimmäinen ohjearvo määräytyy sen mukaan, vaihtuuko toimintatila samalla kun ohjearvolähde vaihtuu. Jos lähde vaihdetaan paneelille mutta toimintatila ei muutu, käytetään edellisen lähteen viimeisintä ohjearvoa. Jos toimintatila vaihtuu, ensimmäiseksi arvoksi otetaan taajuusmuuttajan uutta toimintatilaa vastaava oloarvo.

Parametriryhmien [40](#page-382-1) ja [41](#page-396-1) prosessi-PID-säädön asetusarvon valitsimissa on ohjauspaneelille vain yksi asetus. Toimintaa jatketaan aiemmalla asetusarvolla aina, kun asetusarvolähteeksi valitaan ohjauspaneeli.

#### <span id="page-25-0"></span>**Taajuusmuuttajan käyttötilat**

Taajuusmuuttaja voi toimia useissa käyttötiloissa erityyppisillä ohjeilla. Kunkin ohjauspaikan (paikallinen, ULK1 ja ULK2) tila voidaan valita parametriryhmässä [19.](#page-241-1)

Seuraava on yleinen esitys ohjetyypeistä ja ohjausketjuista.

Katso tarkat kaaviot kohdasta Ohjausketjukaaviot.

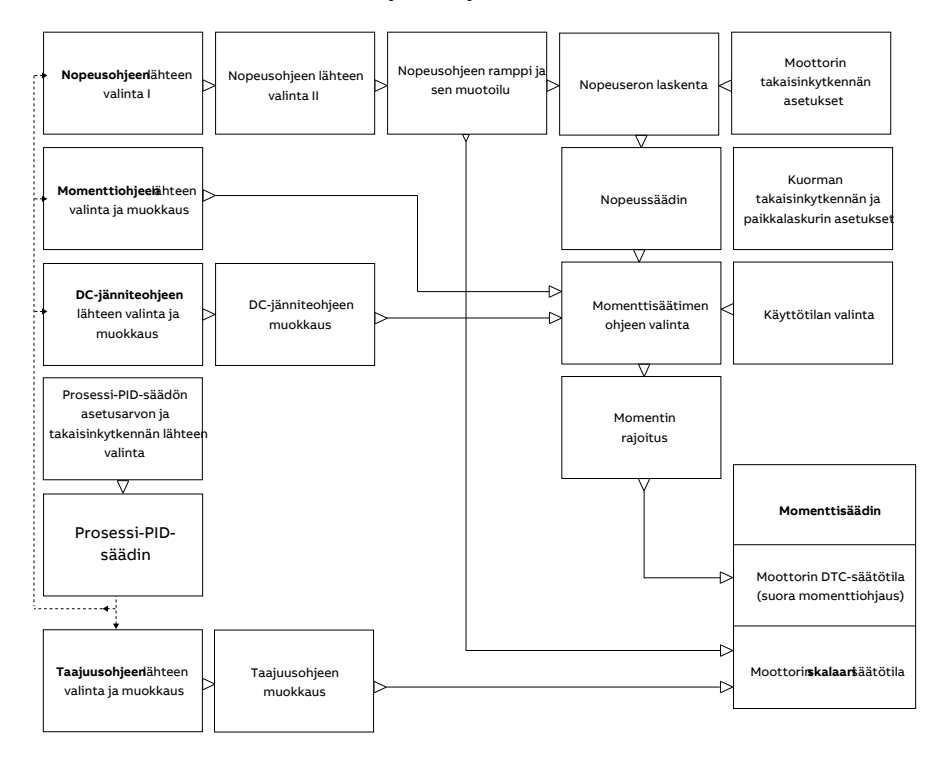

#### <span id="page-25-1"></span>■ **Nopeussäätötila**

Moottori noudattaa taajuusmuuttajalle annettua nopeusohjetta. Tässä säätötilassa takaisinkytkentänä voidaan käyttää arvioitua nopeutta tai takaisinkytkentä voidaan toteuttaa käyttäen anturia tai resolveria, jolloin saavutetaan parempi nopeussäädön tarkkuus.

Nopeussäätötilaon käytettävissä sekäpaikallisohjauksessa että ulkoisessaohjauksessa. Se on myös käytettävissä suorassa momenttisäätötilassa (DTC) ja moottorin skalaarisäätötilassa.

#### <span id="page-26-0"></span>■ **Momenttisäätötila**

Moottorinmomenttinoudattaa taajuusmuuttajalle annettuamomenttiohjetta. Momenttisäätö on mahdollinen myös ilman takaisinkytkentää, mutta se on dynaamisempi ja tarkempi, kun käytössä on takaisinkytkentälaite, kuten anturi tairesolveri. Kun säädettävänä on nostolaite tai vinssi, on suositeltavaa käyttää takaisinkytkentälaitetta.

<span id="page-26-1"></span>Momenttisäätötila on käytettävissä moottorin DTC-säätötilassa sekä paikallisohjauksessa että ulkoisessa ohjauspaikassa.

#### ■ **Taajuussäätötila**

<span id="page-26-2"></span>Moottori noudattaa taajuusmuuttajalle annettua taajuusohjetta. Taajuussäätö on käytettävissä vain moottorin skalaarisäätötilassa.

#### ■ **DC-jänniteohjaustila**

Tämä ohjaustila on tarkoitettu erityisesti sähköverkon ulkopuolella käytettäviin sovelluksiin, joissa vaihtosuuntaajayksikkö on liitetty generaattoriin ja syöttöyksikkö muodostaa AC-syöttöverkon.

Vaihtosuuntaajayksikkö säätää DC-jännitettä ohjaamalla generaattorin momenttia. PIsäädin tuottaa teho-ohjeen sisäisestä tietokannasta tai käyttäjän syöttämästä parametrista saadun tasajännitepiirin kapasitanssitiedon sekä mitatun tasavirtajännitteen perusteella. Tämän jälkeen teho-ohje muunnetaan momenttiohjeeksi.

<span id="page-26-3"></span>Tasajänniteohjausketjun asetukset ovat parametriryhmässä 29 [Jänniteohjeketju](#page-318-1) (sivu [319\)](#page-318-1).

Tasajänniteohjaus on käytettävissä vain taajuusmuuttajissa, joissa on BCU-ohjausyksikkö.

#### ■ **Erikoissäätötilat**

Nopeussäätö-ja momenttisäätötilojen lisäksi valittavissa on seuraavat erikoissäätötilat:

- Prosessi-PID-säätö. Lisätietoja on kohdassa [Prosessi-PID-säätö](#page-69-2) (sivu 70).
- HätäpysäytystilatOff1 jaOff3:Taajuusmuuttajapysähtyymääritetynhidastusrampin mukaisesti ja taajuusmuuttajan modulointi pysähtyy.
- Jog-tila: Taajuusmuuttaja käynnistyy ja kiihdyttää määritettyyn nopeuteen, kun Jog-signaali on aktivoitu. Lisätietoja on kohdassa [Jog-toiminto](#page-58-1) (sivu 59).

## 4

## <span id="page-28-1"></span><span id="page-28-0"></span>**Ohjelmiston ominaisuudet**

#### **Yleistä**

Tämä luku sisältää ohjelman ominaisuuksien ja toimintojen kuvauksen.

#### <span id="page-29-0"></span>**Taajuusmuuttajan konfigurointi ja ohjelmointi**

Taajuusmuuttajan ohjausohjelmassa on kaksi osaa:

- laiteohjelmisto
- sovellusohjelmisto.

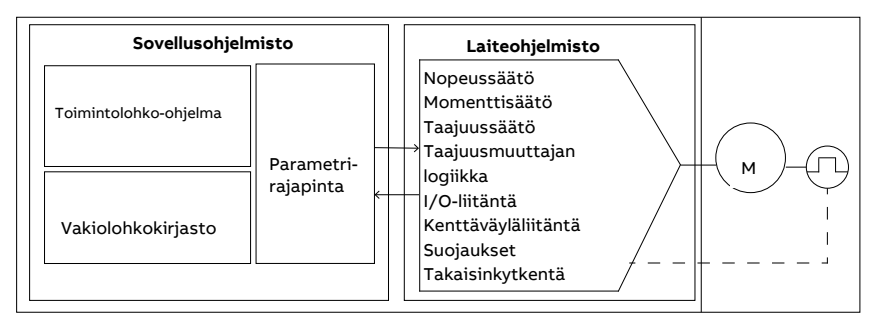

**Taajuusmuuttajan ohjausohjelma**

<span id="page-29-1"></span>Laiteohjelmisto suorittaa pääohjaustoiminnot, kuten nopeuden ja momentin säädön, taajuusmuuttajan logiikkatoiminnot (käynnistys/pysäytys) sekä I/O-, takaisinkytkentä- , tiedonsiirto- ja suojaustoiminnot. Laiteohjelmiston toiminnot konfiguroidaan ja ohjelmoidaan parametrien avulla, ja niitä voidaan laajentaa sovellusohjelmoinnilla.

#### ■ **Ohjelmointi parametrien avulla**

Parametreilla määritetään kaikki taajuusmuuttajan vakiotoiminnot. Parametrit voidaan asettaa

- ohjauspaneelista, kuten luvussa Ohjauspaneelin käyttäminen on kuvattu
- Drive Composer -PC-työkalulla, kuten oppaassa Drive Composer start-up and maintenance PC tool user's manual (3AUA0000094606, englanninkielinen) on kuvattu
- kenttäväyläliitännän kautta, kuten luvuissa Kenttäväyläohjaus sisäänrakennetun kenttäväyläliitännän (SKV) kautta ja Kenttäväyläohjaus kenttäväyläsovittimen kautta on kuvattu.

Kaikki parametriasetukset tallennetaan automaattisesti taajuusmuuttajan pysyväismuistiin. Jos taajuusmuuttajan ohjausyksikköä syötetään ulkoisesta +24 V DC -virtalähteestä, parametrimuutosten jälkeen on erittäin suositeltavaa tehdä pakotettu tallennus parametrilla [96.7](#page-523-0) ennen virran katkaisemista ohjausyksiköstä.

Parametrien oletusarvot voidaan tarvittaessa palauttaa parametrilla [96.6](#page-522-0).

#### <span id="page-30-0"></span>■ **Adaptiivinen ohjelmointi**

Perinteisesti käyttäjä voi ohjata taajuusmuuttajan toimintaa parametrien avulla. Vakioparametreilla on kuitenkin aina kiinteä joukko valittavia vaihtoehtoja tai tietty asetusalue. Taajuusmuuttajan toiminnan laajempaan mukauttamiseen tarvitaan toimintolohkoista koostettavia adaptiivisia ohjelmia.

PC-tietokoneessa toimivassa DriveComposer-työkalussa on adaptiivisen ohjelmoinnin aputoiminto, jolla voidaan rakentaa mukautettuja ohjelmia graafisen käyttöliittymän kautta. Toimintolohkoihin kuuluvat tavanomaiset aritmeettiset ja loogiset funktiot sekä esim. valinta-, vertailu- ja ajastinlohkot. Ohjelma voi sisältää enintään 20 lohkoa. Adaptiivinen ohjelma suoritetaan 10 ms:n aikatasolla.

Käyttöliittymässä on ohjelman syötteiden valintaa varten esivalinnat fyysisille tuloille, yleisille oloarvoille ja taajuusmuuttajan muille tilatiedoille. Syötteinä voidaan käyttää parametriarvoja ja vakioita.Ohjelman lähtötietoja voidaan käyttää käynnistyssignaaleina, ulkoisina tapahtumina tai ohjearvoina, tai ne voidaan liittää taajuusmuuttajan lähtöihin. Huomaa, että adaptiivisen ohjelman tuottaman tiedon liittäminen valintaparametriin määrittää parametrille samalla kirjoitussuojauksen.

Adaptiivisen ohjelman tila näkyy parametrissa [7.30.](#page-174-0) Adaptiivinen ohjelma voidaan poistaa käytöstä parametrilla [96.70.](#page-530-0)

<span id="page-30-1"></span>Huomaa, että sekvenssiohjelmointi ei ole tuettu toiminto.

Lisätietoja on Adaptive programming application guide -oppaassa (3AXD50000028574 [englanninkielinen]).

#### **Asetukset ja vianhaku**

<span id="page-30-2"></span>Parametrit: 7.30 [Adaptiivisen](#page-174-0) ohjelman tila (sivu 175) ja 96.70 Poista adapt. [ohjelma](#page-530-0) [käytöstä](#page-530-0) (sivu 531).

Tapahtumat: 64A6 [Adaptiivinen](#page-566-0) ohjelma (sivu 567).

#### ■ **Sovellusohjelmointi**

Laiteohjelmiston toimintoja voidaan laajentaa sovellusohjelmoinnin avulla. Sovellusohjelmointi on saatavissa lisätoimintona (lisävaruste +N8010).

Sovellusohjelmia voidaan rakentaa IEC61131-3 -standardin mukaisista toimintolohkoista käyttämällä erikseen saatavana olevaa PC-työkalua.

Lisätietoja on ohjelmointioppaassa:Drive application programming (IEC 61131-3) (3AUA0000127808, englanninkielinen).

#### <span id="page-31-1"></span><span id="page-31-0"></span>**Ohjausliitännät**

#### ■ **Ohjelmoitavat analogiatulot**

Ohjausyksikössä on kaksi ohjelmoitavaa analogiatuloa. Jokainen tulo voidaan määrittää erikseen jännitetuloksi (0/2...10 V tai -10...10 V) tai virtatuloksi (0/4...20 mA) ohjausyksikön siirtoliittimellä, kytkimellä tai ohjausyksikön. Jokainen tulo voidaan suodattaa, invertoida tai skaalata.

Ohjausyksikön analogiatuloja luetaan 0,5 ms:n aikatasolla.

Analogiatulojen määrää voidaan lisätä FIO-11- tai FAIO-01-I/O-laajennuksilla (katso Ohjelmoitavat [I/O-laajennukset](#page-32-3) jäljempänä). Laajennusmoduulien analogiatuloja luetaan 2 ms:n aikatasolla.

<span id="page-31-2"></span>Taajuusmuuttaja voidaan määrittää suorittamaan tietty toiminto (esimerkiksi muodostamaan varoitus tai vika), kun analogiatulon arvo siirtyy ennalta määritetyn arvoalueen ulkopuolelle.

#### **Asetukset ja vianhaku**

<span id="page-31-3"></span>Parametriryhmä: 12 [Vakio-AI](#page-192-1) (sivu 193).

Tapahtumat: 80A0 AI [valvonta](#page-572-0) (sivu 573) ja A8A0 [AI-valvonnan](#page-588-0) varoitus (sivu 589).

#### ■ **Ohjelmoitavat analogialähdöt**

Ohjausyksikössä on kaksi virran (0...20 mA) analogialähtöä. Jokainen lähtö voidaan suodattaa, invertoida tai skaalata.

Ohjausyksikön analogialähtöjä päivitetään 0,5 ms:n aikatasolla.

<span id="page-31-4"></span>Analogialähtöjen määrää voidaan lisätä FIO-11- tai FAIO-01-I/O-laajennuksilla (katso Ohjelmoitavat [I/O-laajennukset](#page-32-3) jäljempänä). Laajennusmoduulien analogialähtöjä päivitetään 2 ms:n aikatasolla.

#### <span id="page-31-5"></span>**Asetukset ja vianhaku**

Parametriryhmä: 13 [Vakio-AO](#page-197-1) (sivu 198).

#### ■ **Ohjelmoitavat digitaaliset tulot ja lähdöt**

Ohjausyksikössä on kuusi digitaalituloa, digitaalinen käynnistyksen lukitustulo ja kaksi digitaalista tuloa/lähtöä (liitäntää, jotka voidaan määrittää joko tuloksi tai lähdöksi). Ohjausyksikön digitaalituloja luetaan 0,5 ms:n aikatasolla.

Yksi digitaalitulo (DI6) toimii PTC-termistoritulona. Katso kohta Moottorin [lämpösuo](#page-86-3)jaus [\(sivu](#page-86-3) 87).

Digitaalituloa/-lähtöä DIO1 voidaan käyttää taajuustulona ja digitaalituloa/-lähtöä DIO2 taajuuslähtönä.

Digitaalitulojen/lähtöjen määrää voidaan lisätä FIO-01-, FIO-11- tai FDIO--01-I/O-laajennuksilla (katso Ohjelmoitavat [I/O-laajennukset](#page-32-3) jäljempänä). Laajennusmoduulien digitaalituloja luetaan 2 ms:n aikatasolla.

#### <span id="page-32-0"></span>**Asetukset ja vianhaku**

<span id="page-32-1"></span>Parametriryhmät: 10 [Vakio](#page-176-1) DI, RO (sivu 177) ja 11 [Vakio](#page-184-1) DIO, FI, FO (sivu 185).

#### ■ **Ohjelmoitavat relelähdöt**

Ohjausyksikössä on kolme relelähtöä. Lähtöjen ilmaisema signaali voidaan valita parametreilla.

Ohjausyksikön relelähtöjä päivitetään 0,5 ms:n aikatasolla.

<span id="page-32-2"></span>Relelähtöjen määrää voidaan lisätä I/O-laajennuksilla (FIO-01 tai FDIO- 01). Laajennusmoduulien relelähtöjä päivitetään 2 ms:n aikatasolla.

#### <span id="page-32-3"></span>**Asetukset ja vianhaku**

Parametriryhmät: 10 [Vakio](#page-176-1) DI, RO (sivu 177).

#### ■ **Ohjelmoitavat I/O-laajennukset**

Tulojenja lähtöjenmäärää voidaanlisätä FIO-xx-I/O-laajennusmoduuleilla.Ohjausyksikön korttipaikkoihin voidaan kiinnittää yhdestä kolmeen moduulia. Korttipaikkojen määrää voidaan lisätä FEA-03-I/O-laajennusmoduulilla.

Seuraavassa taulukossa on annettu sekä ohjausyksikön että valinnaisten I/O-laajennusmoduulien I/O-liitäntöjen määrä.

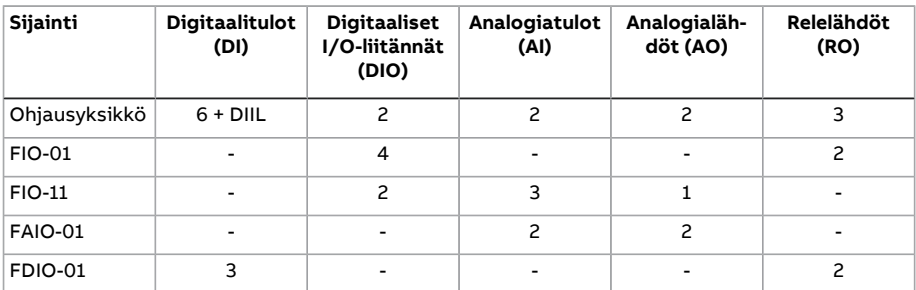

Parametriryhmien 14…16 avulla voidaan aktivoida ja konfiguroida kolme I/O-laajennusmoduulia.

**Huomautus:** Jokainen parametriryhmä sisältää parametrit, jotka näyttävät kyseisen laajennusmoduulin tulojen arvot. I/O-laajennusmoduulien tuloja voidaan käyttää signaalinlähteinä vain näiden parametrien avulla. Muodosta yhteys tuloon valitsemalla lähdevalintaparametrin asetukseksi Muu ja määrittämällä sitten asianmukainen arvoparametri (digitaalisignaalien tapauksessa myös bitti) ryhmässä 14, 15 tai 16.

#### <span id="page-33-0"></span>**Asetukset ja vianhaku**

Parametriryhmät: 14 [I/O-laajennusmoduuli](#page-202-1) 1 (sivu 203), 15 [I/O-laajennusmoduuli](#page-229-1) 2 (sivu [230\)](#page-229-1) ja 16 [I/O-laajennusmoduuli](#page-235-1) 3 (sivu 236).

Parametri: 60.41 I/O-laajennuksen [tiedonsiirtoportti](#page-460-0) (sivu 461).

<span id="page-33-1"></span>Tapahtumat: 7082 [Ulkoinen](#page-568-1) I/O poikki (sivu 569) ja A799 Ulkoisen I/O:n [tiedonsiirtovir](#page-582-0)he [\(sivu](#page-582-0) 583).

#### ■ **Kenttäväyläohjaus**

<span id="page-33-2"></span>Taajuusmuuttaja voidaan kytkeä useisiin erilaisiin automaatiojärjestelmiin kenttäväyläliitäntöjen kautta. Katso luvut Kenttäväyläohjaus sisäänrakennetun kenttäväyläliitännän (SKV) kautta ja Kenttäväyläohjaus kenttäväyläsovittimen kautta.

#### **Asetukset ja vianhaku**

Parametriryhmät: 50 [Kenttäväyläsovitin](#page-423-1) (KVS)(sivu 424), 51 KVS A [asetukset](#page-433-1) (sivu 434), 52 KVS A [datatulo](#page-435-1) (sivu 436), 53 KVS A [datalähtö](#page-436-1) (sivu 437), 54 KVS B [asetukset](#page-437-1) (sivu 438), 55 KVS B [datatulo](#page-439-1) (sivu 440), 56 KVS B [datalähtö](#page-440-1) (sivu 441)ja 58 [Sisäänrakennettu](#page-441-1) kent[täväylä](#page-441-1) (sivu 442).

<span id="page-33-3"></span>Tapahtumat: 7510 KVS A [tiedonsiirto](#page-571-0) (sivu 572), 7520 KVS B [tiedonsiirto](#page-571-1) (sivu 572), [A7C1](#page-585-0) KVS A [tiedonsiirto](#page-585-1) (sivu 586), A7C2 KVS B tiedonsiirto (sivu 586) ja A7CE SKV:n [tiedonsiir](#page-586-0)[tokatkos](#page-586-0) (sivu 587).

#### <span id="page-33-4"></span>■ **Isäntä/orja-toiminto**

#### **Yleinen**

Isäntä/orja-toiminnolla voidaan liittää useita taajuusmuuttajia yhteen siten, että kuorma jakaantuu taajuusmuuttajien välillä tasaisesti. Tämä on paras ratkaisu sovelluksissa, joissa moottoreita on kytketty yhteen vaihteilla, ketjulla, hihnalla tai muulla vastaavalla ratkaisulla.

Ulkoiset ohjaussignaalit kytketään yleensä vain yhteen taajuusmuuttajaan, joka toimii isäntänä. Isäntä ohjaa jopa kymmentä orjaa lähettämällä niille yleislähetysviestejä sähkökaapelin tai valokuituyhteyden kautta. Isäntä pystyy lukemaan takaisinkytkentäsignaaleja enintään kolmelta orjalta.

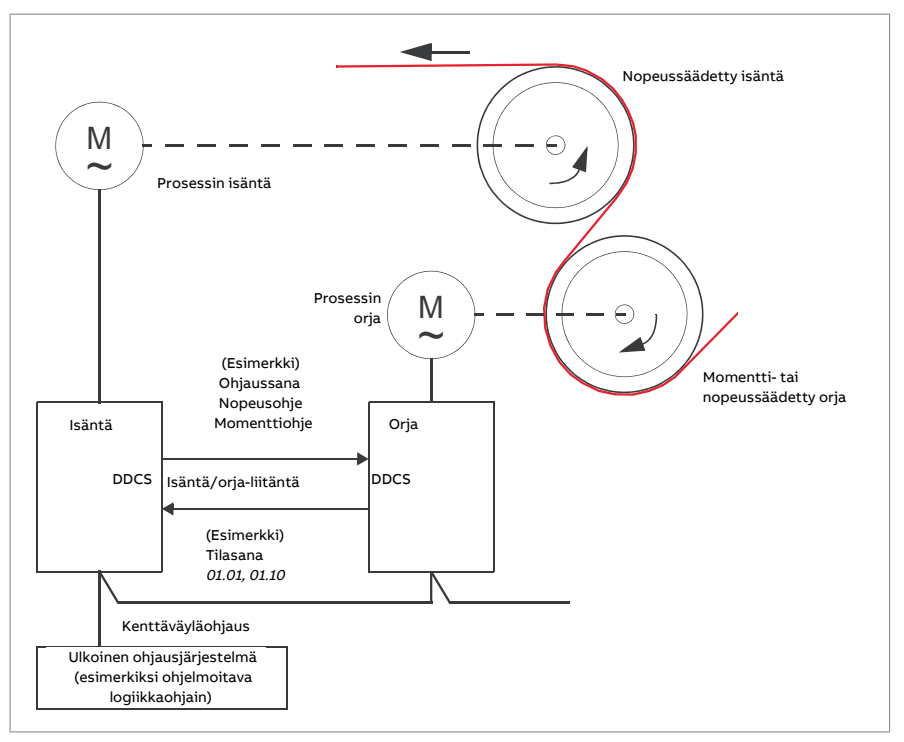

Isäntätaajuusmuuttaja on tavallisesti nopeussäädetty, ja muut taajuusmuuttajat seuraavat sen momentti- tai nopeusohjetta. Orjan tulee yleensä olla

- momenttisäädetty, jos isännän ja orjan moottoriakselit on kytketty jäykästi yhteen vaihteilla, ketjulla tai muulla vastaavalla menetelmällä, joka tekee taajuusmuuttajien välisen nopeuseron mahdottomaksi.
- nopeussäädetty, kun isännän ja orjan moottoriakselit on kytketty yhteen joustavasti tavalla, joka mahdollistaa pienen nopeuseron. Jos sekä isäntä että orja ovat nopeussäädettyjä, käytössä on yleensä myös kuormitusjousto (katso parametri [25.8](#page-293-0)). Isännän ja orjan välistä kuorman jakoa voidaan säätää myös jäljempänä kohdassa Kuorman jakaminen nopeussäädetyn [orjataajuusmuuttajan](#page-35-0) kanssa kuvatulla tavalla.

**Huomautus:** Käytettäessä nopeussäädettyä orjayksikköä ilman kuorman jakamista huomioi orjan kiihdytys- ja hidastusramppiajat. Jos ramppiajat on määritetty pidemmiksi kuin isäntäyksikössä, orjayksikkö noudattaa isännän kiihdytys-ja hidastusaikojen sijaan omia ramppiaikojaan. Suositeltava menettely on määrittää isäntäyksikköön ja orjayksikköihin samat ramppiajat.Rampinmuotoa koskevat asetukset (katsoparametrit [23.16](#page-277-0)..[.23.19](#page-278-0)) määritetään vain isäntäyksikköön.

Joissakin sovelluksissa orjan on oltava sekä nopeus- että momenttisäädetty. Tällöin käyttötilaa voidaan vaihtaa parametrilla [19.12](#page-241-3) tai [19.14](#page-242-2). Toinen mahdollinen tapa on asettaa yksi ulkoinen ohjauspaikka nopeussäätötilaan ja toinen momenttisäätötilaan. Ohjauspaikkaa voidaan sitten vaihtaa orjandigitaalitulon avulla.Katso luku Ohjauspaikat ja käyttötilat.

Kun käytössä on momenttiohjaus, saapuvaa nopeusohjetta voidaan skaalata orjan parametrilla [26.15](#page-302-0), jotta saavutetaan optimaalinen kuormanjako isännän ja orjan välillä. Momenttiohjatuissa orjasovelluksissa, joissa momentti on erittäin pieni tai joissa tarvitaan erittäin hidasta toimintaa, on mahdollisesti käytettävä anturin takaisinkytkentää.

Jos taajuusmuuttaja on tarpeen vaihtaa nopeasti isännästä orjaksi tai toisin päin, voi-daan tallentaa yksi käyttäjän parametrisarja (katso sivu [100\)](#page-99-1) isäntäasetuksilla ja toinen orja-asetuksilla. Tarvittavat asetukset voidaan sitten aktivoida käyttämällä esimerkiksi digitaalituloja.

#### <span id="page-35-0"></span>**Kuorman jakaminen nopeussäädetyn orjataajuusmuuttajan kanssa**

Kuorman jakoa isännän ja nopeussäädetyn orjan välillä voidaan käyttää useissa erilaisissa sovelluksissa. Kuormanjakotoiminto toteutetaan hienosäätämällä orjan nopeusohjetta momenttiohjeeseenperustuvalla lisätrimmaussignaalilla. Momenttiohje valitaan parametrilla [23.42](#page-281-0) (oletusarvon mukaan isännästä saatu ohje 2). Kuorman jakoa säädetään parametrilla [26.15](#page-302-0) ja se otetaan käyttöön parametrilla [23.40](#page-281-1) valitun lähteen avulla. Nopeuskorjauksen vahvistusta voidaan säätää parametrilla [23.41](#page-281-2). Lopullinen nopeusohjeeseen lisättävä korjaussignaali näkyy parametrissa [23.39.](#page-280-0) Katso lohkokaavio sivulla [645.](#page-644-0)

#### **Huomautus:**

- Toiminto voidaan ottaa käyttöön vain nopeussäädetyssä orjassa, jota käytetään kauko-ohjaustilassa.
- Kuormitusjoustoa ([25.8](#page-293-0)) ei oteta huomioon, kun kuormanjakotoiminto on aktiivisena.
- Isäntä- ja orjataajuusmuuttajalla tulee olla samat nopeussäädön viritysarvot.
- Nopeuseroikkunan parametrit [24.44](#page-288-0) ja [24.43](#page-288-1) rajoittavat nopeuden korjaustermiä. Aktiivinen rajoitus näkyy parametrissa [6.19](#page-158-0).
- <span id="page-35-1"></span>• Jotta orjayksikön ramppipysäytys toimisi luotettavasti,
	- parametrien [24.43](#page-288-1) ja [24.44](#page-288-0) arvojen on oltava pienempi kuin parametrin [21.6](#page-258-0) arvo tai nopeusvirheikkunan valvonta on poistettava käytöstä kokonaan parametrilla [24.41](#page-286-0) ja
	- parametrin [24.11](#page-282-1) arvon on oltava pienempi kuin parametrin [21.6](#page-258-0) arvo.

#### **Tiedonsiirto**

Isäntä/orja-liitäntä voidaan toteuttaa kytkemällä taajuusmuuttajat yhteen valokuitukaapeleilla (voi vaatia lisävarusteita käytössä olevasta taajuusmuuttajalaitteistosta riippuen) tai liittämällä taajuusmuuttajien XD2D-liitännät toisiinsa. Liitäntä valitaan parametrilla [60.1](#page-450-1).

Parametrilla [60.3](#page-450-2) määritetään, onko taajuusmuuttaja tiedonsiirtoyhteyden isäntä vai orja. Nopeussäädetyn prosessin isäntätaajuusmuuttaja määritetään tavallisesti myös tiedonsiirtoyhteyden isännäksi.
Isäntä/orja-liitännän tiedonsiirto perustuu DDCS-protokollaan, joka käyttää datasettejä (datasetti 41). Yksi datasetti sisältää kolme 16-bittistä sanaa. Datasetin sisältö voidaan määrittää vapaasti parametreilla [61.1.](#page-466-0).[.61.3](#page-467-0). Isännän yleislähetyksellä lähettämä datasetti sisältää yleensä ohjaussanan, nopeusohjeen ja momenttiohjeen, kun taas orjat palauttavat tilasanan ja kaksi oloarvoa.

Parametrin [61.1](#page-466-0) oletusarvo on Orjan [ohjaussana.](#page-466-1) Kun isännässä on valittu tämä asetus, se lähettää orjille sanan, joka koostuu parametrin [6.1](#page-155-0) biteistä 0...11 sekä neljästä parametreilla [6.45.](#page-164-0).[.6.48](#page-165-0) valitusta bitistä. Orjan ohjaussanan bittiä 3 kuitenkin muokataan siten, että se pysyy päällä niin kauan kuin isäntä moduloi, ja sen asettaminen arvoon 0 aiheuttaa orjan vapaan pysähtymisen. Tämän tarkoituksena on synkronoida isännän ja orjan pysähtyminen.

**Huomautus:** Isäntäyksikön hidastaessa käyttäen ramppia orjayksikkö noudattaa laskevaa ohjearvoa mutta ei saa pysäytyskomentoa ennen kuin isäntä lopettaa moduloinnin ja tyhjentää orjan ohjaussanan bitin 3. Tämän vuoksi orjana toimivan taajuusmuuttajan enimmäis- ja vähimmäisnopeusrajoituksen etumerkin ei tule olla sama, koska tällöin orja toimii jatkuvasti raja-arvolla, kunnes isäntäyksikkö pysähtyy.

Jokaisesta orjasta voidaan myös lukea kolme sanaa lisätietoja. Orjataajuusmuuttajat, joista tiedot luetaan, valitaan isäntätaajuusmuuttajassaparametrilla [60.14.](#page-453-0) Lähetettävät tiedot valitaan kussakin orjataajuusmuuttajassa parametreilla [61.1](#page-466-0)...[61.3.](#page-467-0) Tiedot siirtyvät yhteyden kautta kokonaislukumuodossa ja näkyvät isännänparametreissa [62.28](#page-474-0)....[62.36.](#page-475-0) Tiedot voidaan sitten lähettää edelleen muihin parametreihin parametrien [62.4](#page-472-0)...[62.12](#page-473-0) avulla.

Jotta orjien vioista saadaan ilmoitukset, kukin orja on määritettävä lähettämään tilasanansa yhtenä yllä mainituista datasanoista. Isännän vastaavan kohdeparametrin asetukseksi on valittava Orjan [tilasana.](#page-472-1) Orjan vikaantuessa suoritettava toiminto valitaan parametrilla[60.17.](#page-454-0) Ulkoisia tapahtumia (katsoparametriryhmä [31Vikatoiminnot\)](#page-334-0) voidaan käyttää ilmaisemaan tilasanan muiden bittien tilaa.

Isännän ja orjan tiedonsiirto on kuvattu lohkokaavioissa sivuilla [658](#page-657-0) ja [659](#page-658-0).

# **Isäntä/orja-liitännän rakenne**

Isännän ja orjan välinen yhteys muodostetaan kytkemällä taajuusmuuttajat yhteen joko

- suojatulla kierretyllä parikaapelilla, joka kytketään taajuusmuuttajien XD2D-liitäntöihin\*, tai
- valokaapelit. Jos taajuusmuuttajassa on ZCU-ohjausyksikkö, tarvitaan lisäksi FDCO-DDCS-tiedonsiirtomoduuli; jos taajuusmuuttajassaonBCU-ohjausyksikkö, tarvitaan RDCO-moduuli.

\* Tätä kytkentää ei voi käyttää samanaikaisesti sovellusohjelmatasolla toteutettavan taajuusmuuttajien välisen tiedonsiirron (drive-to-drive, D2D) kanssa, eikä kytkentää tule sekoittaa D2D-yhteyteen. Lisätietoja on oppaassa Drive application programming manual (IEC 61131-3) (3AUA0000127808, englanninkielinen).

Seuraavassa on kytkentäesimerkkejä. Huomaa, että valokuitukaapeleilla toteutettava tähtikytkentä vaatii NDBU-95C-DDCS-haaroitusyksikön.

# Sähkökaapelilla toteutettu isäntä/orja-kytkentä

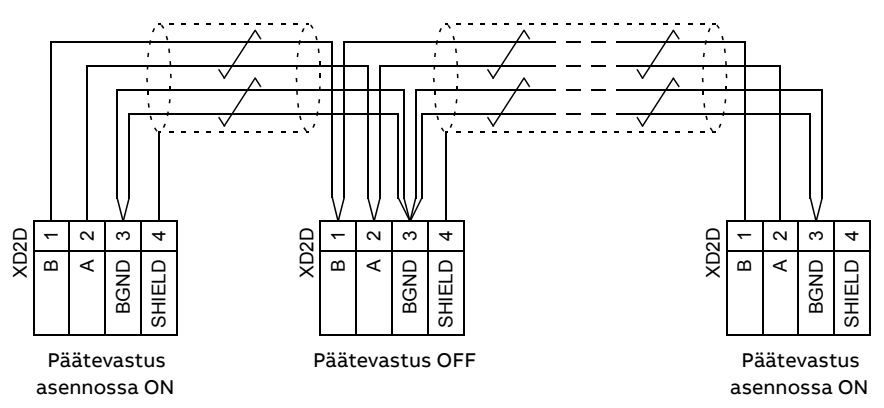

Lisätietoja kytkennöistä ja päätevastuksista on taajuusmuuttajan laiteoppaassa.

### Valokuitukaapeleilla toteutettu rengaskytkentä

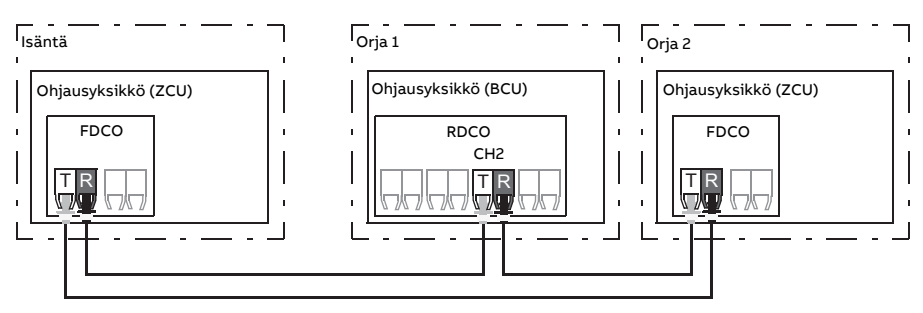

T = lähetin; R = vastaanotin

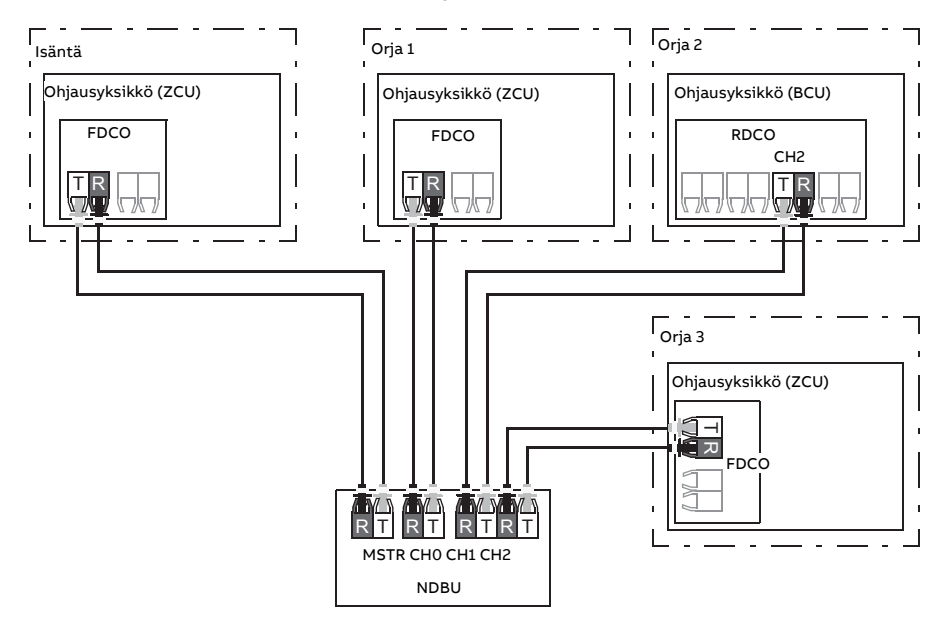

Valokuitukaapeleilla toteutettu tähtikytkentä (1)

T = lähetin; R = vastaanotin

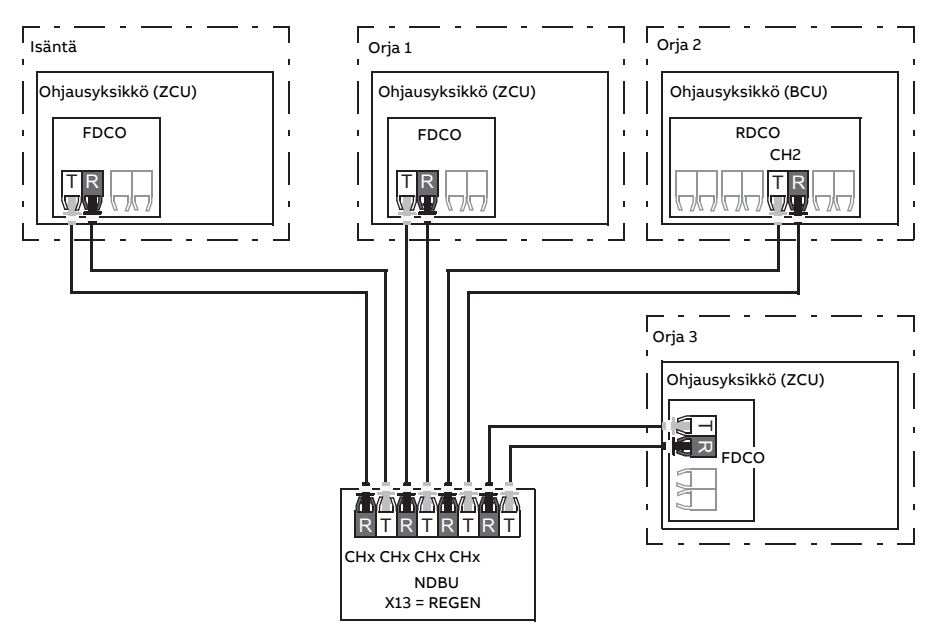

Valokuitukaapeleilla toteutettu tähtikytkentä (2)

 $T =$  lähetin:  $R =$  vastaanotin

# **Esimerkkejä parametriasetuksista**

Seuraavassa on luettelo parametreista, jotka on määritettävä isäntä/orja-yhteyttä konfiguroitaessa. Tässä esimerkissä isäntä lähettää orjan ohjaussanan, nopeusohjeen ja momenttiohjeen. Orja palauttaa tilasanan ja kaksi oloarvoa (tämä ei ole pakollista, mutta näytetään selvyyden vuoksi).

### Isäntätaajuusmuuttajan asetukset

- **Isäntä/orja-liitännän aktivointi**
	- 60.1 Isäntä/orja [tiedonsiirtoportti](#page-450-0)(valokuitukanavan tai XD2D-liitännän valinta)
	- (60.2 Isäntä/orja [asemaosoite](#page-450-1) = 1)
	- 60.3 [Isäntä/orja](#page-450-2) tila = DDCS isäntä (sekä valokuitu- että kaapeliyhteydet)
	- 60.5 [Isäntä/orja](#page-451-0) kytkentä (Rengas tai Tähti valokuidulla, Tähti kaapelilla)
- **Orjiin lähetettävät tiedot**
	- 61.1 [Isäntä/orja](#page-466-0) tiedon 1 valinta = Orjan ohjaussana (orjan ohjaussana)
	- 61.2 [Isäntä/orja](#page-467-1) tiedon 2 valinta = Käytetty nopeusohje
	- 61.3 [Isäntä/orja](#page-467-0) tiedon 3 valinta = Momenttiohje <sup>5</sup>

### • **Orjista luettu tieto (valinnainen)**

- 60.14 [Isäntä/orja](#page-453-0) orjan valinta (luettavien orjien valinta)
- 62.4 Orjan osoite 2 [tiedon](#page-472-0) 1 val. ... 62.12 Orjan osoite 4 [tiedon](#page-473-0) 3 val. (orjista saatujen tietojen yhdistäminen)

#### Orjataajuusmuuttajan asetukset

- **Isäntä/orja-liitännän aktivointi**
	- 60.1 Isäntä/orja [tiedonsiirtoportti](#page-450-0)(valokuitukanavan tai XD2D-liitännän valinta)
	- 60.2 Isäntä/orja [asemaosoite](#page-450-1) = 2...60
	- 60.3 [Isäntä/orja](#page-450-2) tila = DDCS isäntä (sekä valokuitu- että kaapeliyhteydet)
	- 60.5 [Isäntä/orja](#page-451-0) kytkentä (Rengas tai Tähti valokuidulla, Tähti kaapelilla)

#### • **Isännästä saatujen tietojen yhdistäminen**

- 62.1 [Isäntä/orja](#page-472-2) tiedon 1 valinta = Ohjaussana 16-bittinen
- 62.2 [Isäntä/orja](#page-472-3) tiedon 2 valinta = Ohje <sup>1</sup> 16-bittinen
- 62.3 [Isäntä/orja](#page-472-4) tiedon 3 valinta = Ohje <sup>2</sup> 16-bittinen
- **Käyttötilan ja ohjauspaikan valinta**
	- 19.12 Ulk1 [ohjaustila](#page-241-0) = Nopeus tai Momentti
	- 20.1 Ulk1 [komennot](#page-244-0) = M/F-linkki
	- 20.2 Ulk1 [käynnistystapa](#page-246-0) = Taso
- **Ohjelähteiden valinta**
	- 22.11 [Nopeusohjeen](#page-266-0) 1 lähde = M/F-ohje <sup>1</sup>
	- 26.11 [Momenttiohjeen](#page-300-0) 1 valinta = M/F-ohje <sup>2</sup>
- **Isäntään lähetettävien tietojen valinta (valinnainen)**
	- 61.1 [Isäntä/orja](#page-466-0) tiedon 1 valinta = Tilasana 16-bittinen
	- 61.2 [Isäntä/orja](#page-467-1) tiedon 2 valinta = Oloarvo <sup>1</sup> 16-bittinen
	- 61.3 [Isäntä/orja](#page-467-0) tiedon 3 valinta = Oloarvo <sup>2</sup> 16-bittinen

### **Isännän ja orjan välisen valokuituliitännän tiedot**

- Valokuitukaapelin enimmäispituus:
	- FDCO-01/02 tai RDCO-04 ja POF (optinen muovikuitu): 30 m
	- Enintään1000m:netäisyyksille voidaankäyttää kahtaNOCR-01muunninta/toistinta ja optista lasikuitukaapelia (GOF, 62,5 mikrometriä, Multi-Mode).
- Suojatun parikaapelin enimmäispituus: 50 m
- Tiedonsiirtonopeus: 4 Mbit/s
- Liitännän kokonaissuorituskyky: < 5 ms ohjeiden siirtämiseen isäntä-ja orjataajuusmuuttajien välillä.
- Protokolla: DDCS (Distributed Drives Communication System)

### **Asetukset ja vianhaku**

Parametriryhmät: 60 DDCS-tiedonsiirto (sivu 451), 61 D2D ja DDCS lähetystiedot (sivu 467) ja 62 D2D ja DDCS [vastaanotto](#page-472-5) (sivu 473).

Tapahtumat: 7582 [Isäntä/orja-tiedonsiirtokatkos](#page-572-0) (sivu 573)ja A7CB [Isäntä/orja-tiedon](#page-585-0)[siirtokatkos](#page-585-0) (sivu 586).

# ■ **Ulkoisen säätimen liitäntä**

### **Yleinen**

Taajuusmuuttaja voidaan kytkeä ulkoiseen säätimeen (esimerkiksi ABB AC 800M) joko valokuitukaapeleilla tai kierretyllä parikaapelilla. ACS880 on sekä ModuleBus- että DriveBus-yhteensopiva. Huomaa, että jotkin DriveBus-toiminnot, kuten BusManager, eivät ole tuettuja.

### **Topologia**

Seuraavassa on esimerkki ZCU- tai BCU-pohjaisen taajuusmuuttajan kytkennästä valokuitukaapelilla.

Jos taajuusmuuttajassa on ZCU-ohjausyksikkö, tarvitaan lisäksi FDCO-DDCS-tiedonsiirtomoduuli; jos taajuusmuuttajassa on BCU-ohjausyksikkö, tarvitaan RDCO- tai FDCOmoduuli. BCU-yksikössä on oma erillinen korttipaikka RDCO-moduulille. BCU-yksikössä voidaan käyttää myös FDCO-moduulia, mutta tällöin moduuli käyttää yhden lisävarustemoduulipaikan. Myös rengas- ja tähtikytkennät ovat mahdollisia jokseenkin samaan tapaan kuin isäntä/orja-kytkennöissä (katso kohta [Isäntä/orja-toiminto](#page-33-0) (sivu 34)); huomattavin ero on, että ulkoinen ohjausyksikkö kytketään RDCO-moduulin kanavan CH2 sijaan kanavaan CH0. FDCO-tiedonsiirtomoduulin kanava voidaan valita vapaasti.

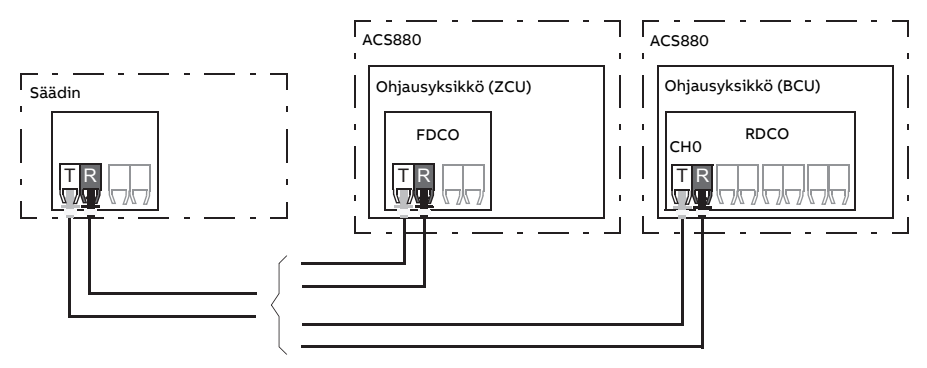

T = lähetin, R = vastaanotin

Ulkoinen säädin voidaan myös kytkeä D2D-liittimeen (RS-485) suojatulla kierretyllä kaksoisparikaapelilla. Yhteys valitaan parametrilla [60.51.](#page-460-0)

Tiedonsiirtonopeus voidaan valita parametrilla [60.56](#page-461-0).

# **Tiedonsiirto**

Tiedonsiirto säätäjän ja taajuusmuuttajan välillä muodostuu dataseteistä, joissa on kolme 16-bittistä sanaa. Säätäjä lähettää datasetin taajuusmuuttajaan, joka palauttaa säätäjälle seuraavan datasetin.

Tiedonsiirrossa käytetään datasettejä 10...33. Datasettien sisältö voidaan määrittää vapaasti, mutta datasetti 10 sisältää yleensä ohjaussanan ja yhden tai kaksi ohjetta, kun taas datasetti 11 palauttaa tilasanan ja valitut oloarvot. ModuleBus-yhteyttä käytettäessä ACS880-taajuusmuuttaja voidaan määrittää vakioyksiköksi (standard drive) tai mukautetuksi yksiköksi (engineered drive) parametrilla [60.50](#page-460-1). ModuleBus-yhteys käyttää vakioyksikköjen kanssa datasettejä 1...4 ja mukautettujen yksikköjen kanssa datasettejä 10...33.

Ohjaussanaksi määritetty sana on sisäisesti yhteydessä taajuusmuuttajan logiikkaan; bittien koodaus on esitetty kohdassa [Kenttäväylän ohjaussanan sisältö \(ABB Drives](#page-630-0)  [profiili\) \(sivu 631\)](#page-630-0). Tilasanan koodaus on esitetty kohdassa [Kenttäväylän tilasanan sisältö](#page-632-0) [\(ABB Drives -profiili\) \(sivu 633\).](#page-632-0)

Oletuksena on, että datasetit 32 ja 33 on varattu postilaatikkopalvelulle, joka mahdollistaa parametriarvojen asettamisen tai tiedustelemisen seuraavasti:

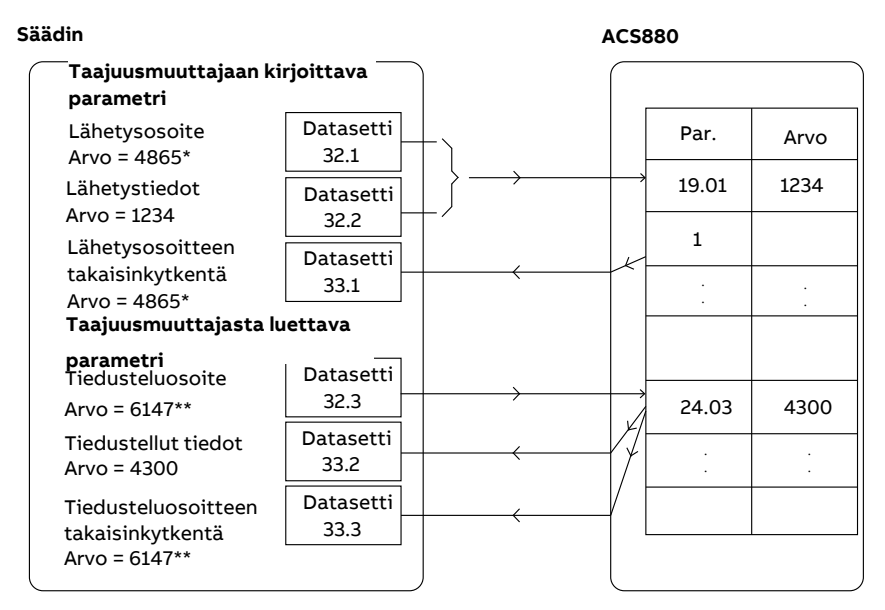

\*19.01 → 13h.01h → 1301h = 4865

\*\*24.03 → 18h.03h → 1803h = 6147

Datasetit 24 ja 25 voidaan valita datasettien 32 ja 33 sijaan parametrilla [60.64](#page-464-0).

Datasettien päivitysaikavälit ovat:

- Datasetit 10...11: 2 ms
- Datasetit 12...13: 4 ms
- Datasetit 14 17: 10 ms
- Datasetit 18…25, 32, 33: 100 ms.

#### **Asetukset ja vianhaku**

Parametriryhmät: 60 DDCS-tiedonsiirto (sivu 451), 61 D2D ja DDCS lähetystiedot (sivu 467) ja 62 D2D ja DDCS [vastaanotto](#page-472-5) (sivu 473).

Tapahtumat: 7581 DDCS-ohjaimen [tiedonsiirtokatkos](#page-571-0) (sivu 572)ja A7CA [DDCS-ohjaimen](#page-585-1) [tiedonsiirtokatkos](#page-585-1) (sivu 586).

# ■ **Syöttöyksikön (LSU) ohjaus**

#### **Yleinen**

Jos taajuusmuuttajassa on erikseen ohjatut syöttö- ja vaihtosuuntaajayksiköt (joita kutsutaan myös verkkosuuntaajaksi ja moottorinpuoleiseksi suuntaajaksi), syöttöyksikköä voidaan ohjata myös vaihtosuuntaajayksikön kautta. Vaihtosuuntaajayksikkö voi esimerkiksi lähettää syöttöyksikköön ohjaussanan ja ohjearvoja, jolloin molempia yksiköitä voidaan ohjata yhden ohjausohjelman käyttöliittymistä.

Yksittäisissä ACS880-taajuusmuuttajissa ohjausyksiköt liitetään toisiinsa tehtaalla. Usean taajuusmuuttajan ACS880-järjestelmissä (taajuusmuuttajajärjestelmät, joissa on yksi syöttöyksikkö ja useita vaihtosuuntaajia) ominaisuutta ei tyypillisesti käytetä.

### **Tiedonsiirto**

Tiedonsiirto suuntaajien ja taajuusmuuttajan välillä muodostuu dataseteistä, joissa on kolme 16-bittistä sanaa. Vaihtosuuntaajayksikkö lähettää datasetin syöttöyksikköön, joka palauttaa seuraavan datasetin vaihtosuuntaajayksikköön.

Tiedonsiirrossa käytetään datasettejä 10 ja 11, jotka päivittyvät 2 ms:n aikavälillä. Vaihtosuuntaaja lähettää datasetin 10 syöttöyksikköön, ja syöttöyksikkö lähettää datasetin 11 vaihtosuuntaajayksikköön. Datasettien sisältö voidaan määrittää vapaasti, mutta datasetti 10 sisältää yleensä ohjaussanan, kun taas datasetti 11 palauttaa tilasanan.

Perustiedonsiirto alustetaan parametrilla [95.20](#page-517-0). Tämän jälkeen näkyviin tulee useita parametreja (katso alla).

Jos syöttöyksikkö on regeneroiva, kuten IGBT-syöttöyksikkö, siihen voidaan lähettää tasajännite- ja/tai loisteho-ohje vaihtosuuntaajan parametriryhmällä 94 LSU:n [ohjaus](#page-506-0). Lisäksi regeneratiivinen syöttöyksikkö lähettää vaihtosuuntaajalle oloarvosignaaleja, jotka näkyvät parametriryhmässä 1 [Oloarvot](#page-135-0).

# **Asetukset ja vianhaku**

Parametrit: 1.102 [Verkkovirta](#page-139-0) (sivu 140)…1.164 LSU:n [nimellisteho](#page-140-0), 5.111 Verkon [taajuus](#page-154-0)[muuttajan](#page-154-0) lämpötila…5.121 [Pienoiskatkaisijan](#page-154-1) sulkulaskuri, 6.36 LSU:n [tilasana](#page-162-0)…[6.43](#page-164-1) LSU:n [ohj.sanan](#page-164-1) käytt. bitin 3 valinta, 6.116 LSU:n [taajuusmuuttajan](#page-170-0) tilasana 1…[6.118](#page-171-0) LSU:n [käynnistykseneston](#page-171-0) tilasana, 7.106 LSU:n [latauspaketin](#page-175-0) nimi…7.107 LSU:n [lataus](#page-175-1)[paketin](#page-175-1) versio, 30.101 LSU:n [rajasana](#page-331-0) 1…30.149 LSU:n tehon [maksimiraja](#page-333-0), [31.120](#page-346-0) LSU:n [maasulku](#page-346-0)…31.121 LSU:n syötön [vaihekatkos](#page-346-1), 95.20 [Lisävarustesana](#page-517-0) 1 (sivu 518)ja [96.108](#page-531-0) [LSU-ohjauskortin](#page-531-0) uud.käynnistys (sivu 532).

Parametriryhmät: 60 DDCS-tiedonsiirto (sivu 451), 61 D2D ja DDCS lähetystiedot (sivu 467), 62 D2D ja DDCS [vastaanotto](#page-472-5) (sivu 473) ja 94 LSU:n [ohjaus](#page-506-0) (sivu 507).

Tapahtumat: 7580 [INU-LSU-tiedonsiirtokatkos](#page-571-1) (sivu 572), 7584 LSU:n lataus [epäonnis-](#page-572-1)tui (sivu 573), AF80 [INU-LSU-tiedonsiirtokatkos](#page-589-0) (sivu 590) ja AF85 [Verkkopuolen](#page-589-1) yksikön [varoitus](#page-589-1) (sivu 590).

# **Moottorin ohjaus**

# ■ **Suora momenttisäätö (DTC-tila)**

ACS880-taajuusmuuttajan moottorin ohjaus perustuu suoraan momentinsäätöön (DTC), joka on ABB:n kehittynein moottorinsäätötapa. Tarvittava staattorivuo ja moottorin momentti saavutetaan ohjaamalla lähdönpuolijohteiden kytkentää. Momenttisäätimen ohjearvo tulee nopeussäätimestä, tasajännitesäätimestä tai suoraan ulkoisesta momenttiohjeen lähteestä.

Moottorin ohjaus edellyttää tasajännitteen ja moottorin kahden vaiheen virran mittaamista. Staattorivuo lasketaan integroimalla moottorin jännite vektoriavaruudessa. Moottorinmomentti lasketaan staattorivuon ja roottorivirran vektoritulona. Staattorivuo voidaan arvioida paremmin käyttämällä tunnistettua moottorimallia. Moottorin akselin nopeuden oloarvoa ei tarvita moottorin ohjauksessa.

Tärkein ero perinteisen säädön ja suoran momenttisäädön (DTC) välillä on se, että momenttisäätö toimii samalla aikatasolla kuin virtakytkinsäätö. Erillistä jännite- ja taajuusohjattua PWM-modulaattoria ei ole. Pääteasteen kytkennät perustuvat täysin moottorin sähkömagneettiseen tilaan.

Paras moottorin säätötarkkuus saavutetaan aktivoimalla erillinen moottorin tunnistusajo (ID-ajo).

Katso myös kohta Moottorin [skalaariohjaus](#page-61-0) (sivu 62).

# **Asetukset ja vianhaku**

Parametrit: 99.4 [Moottorisäätötapa](#page-541-0) (sivu 542) ja 99.13 [Tunnistusajo](#page-544-0) pyydetty (sivu 545).

# ■ **Momenttiohjeen kiihdytys ja hidastusrampit**

Nopeus-, taajuus- ja momenttiohjeen kiihdytys- ja hidastusrampit voidaan määrittää erikseen.

Nopeus- tai taajuusohjeen kiihdytys-ja hidastusramppi tarkoittavat aikaa, jonka kuluessa taajuusmuuttaja kiihdyttää nollanopeudesta tai -taajuudesta parametrilla [46.1](#page-412-0) tai [46.2](#page-412-1) määritettyyn maksimiarvoon tai hidastaa maksimiarvosta nollanopeuteen. Käyttäjä voi vaihdella kahden ennalta asetetun kiihdytys-/hidastusrampin välillä käyttämällä binaarista lähdettä, kuten digitaalituloa. Myös nopeusohjeen kiihdytys-/hidastusrampin muotoa voidaan säätää.

Momenttiohjeessa ramppi määritetään aikana, joka ohjearvolta kestää muuttua nollasta moottorin nimellismomenttiin tai päinvastoin (parametri [1.30](#page-137-0).

## **Erityiset kiihdytys-/hidastusrampit**

Jog-toiminnon kiihdytys- ja hidastusajat voidaan määrittää erikseen. Lisätietoja on kohdassa [Jog-toiminto](#page-58-0) (sivu 59).

Moottoripotentiometritoiminnon muutosnopeutta (sivu [72](#page-71-0)) voidaan säätää. Sama nopeus on käytössä molempiin suuntiin.

Hätäpysäytykselle (Off3-tila) voidaan määrittää hidastusramppi.

### **Asetukset ja vianhaku**

Parametrit:

- Nopeusohjeen ramppi: 23.11 [Ramppiasetuksen](#page-275-0) valinta…23.19 [Hidastusajan](#page-278-0) 2 [muoto](#page-278-0) ja 46.1 [Nopeuden](#page-412-0) skaalaus (sivu 413).
- Momenttiohjeen ramppi: 1.30 [Nimellismomentin](#page-137-0) skaalaus (sivu 138), 26.18 [Moment](#page-302-0)tiohjeen [nousuaika](#page-302-0) (sivu 303) ja 26.19 [Momenttiohjeen](#page-302-1) laskuaika (sivu 303).
- Taajuusohjeen ramppi: 28.71 [Taajuusrampin](#page-314-0) asetus...28.75 Taajuuden [hidastusaika](#page-315-0) [2](#page-315-0) and 46.2 [Taajuuden](#page-412-1) skaalaus (sivu 413).
- Jog-toiminto: 23.20 Kiihdytysaika [Jog-toiminnossa](#page-278-1) (sivu 279) ja 23.21 [Hidastusaika](#page-278-2) [Jog-toiminnossa](#page-278-2) (sivu 279).
- Moottoripotentiometri: 22.75 Moott. pot.metrin [ramppiaika](#page-273-0) (sivu 274).
- Hätäpysäytys (Off3-tila): 23.23 [Hätäpysäytyksen](#page-278-3) aika (sivu 279).

# ■ **Vakionopeudet ja -taajuudet**

Vakionopeudet ja -taajuudet ovat valmiiksi määritettyjä ohjeita, jotka voidaan ottaa nopeasti käyttöön esimerkiksi digitaalitulojen kautta. Nopeussäätöä varten voidaan määrittää seitsemän vakionopeutta ja taajuussäätöä varten seitsemän vakiotaajuutta.

# **VAROITUS!**

Vakionopeudet ja -taajuudet ohittavat normaalin ohjeen lähteestä riippumatta.

Vakionopeus- ja vakiotaajuustoiminto toimii 2 ms:n aikatasolla.

#### **Asetukset ja vianhaku**

Parametriryhmät: 22 [Nopeusohjeen](#page-266-1) valinta (sivu 267) ja 28 [Taajuusohjeketju](#page-309-0) (sivu 310).

# ■ **Kriittiset nopeudet ja -taajuudet**

Kriittisiä nopeuksia voidaan määrittää sovelluksissa, joissa on vältettävä tiettyjä moottorin nopeuksia tai nopeusalueita, jotka voivat esimerkiksi aiheuttaa mekaanisia resonanssiongelmia.

Kriittisten nopeuksien toiminto estää ohjetta jäämästä kriittiselle alueelle pitkäksi aikaa. Kun muuttuva ohje [\(22.87\)](#page-274-0)siirtyy kriittiselle alueelle, toiminnon lähtöarvo ([22.1](#page-266-2)) pysyy samana, kunnes ohje siirtyy pois alueelta. Lähtöarvon nopeat muutokset tasoitetaan kauempana ohjeketjussa ramppitoiminnolla.

Toiminto voidaan toteuttaa myös moottorin skalaarisäädössä taajuusohjeen avulla. Toiminnon tuloarvo näkyy parametrissa 28.96 [Taajuusohje](#page-317-0) 7 ja lähtöarvo parametrissa 28.97 Taajuusohje [rajoittamaton](#page-317-1).

### **Esimerkki**

Puhaltimessa on tärinää alueilla 540–690 rpm ja 1 380–1 560 rpm. Taajuusmuuttaja ohittaa nämä nopeusalueet, kun

- kriittisten nopeuksien toiminto otetaan käyttöön asettamalla parametrin [22.51](#page-271-0) bitin 0 arvoksi yksi ja
- kriittiset nopeusalueet asetetaan kuvan osoittamalla tavalla.

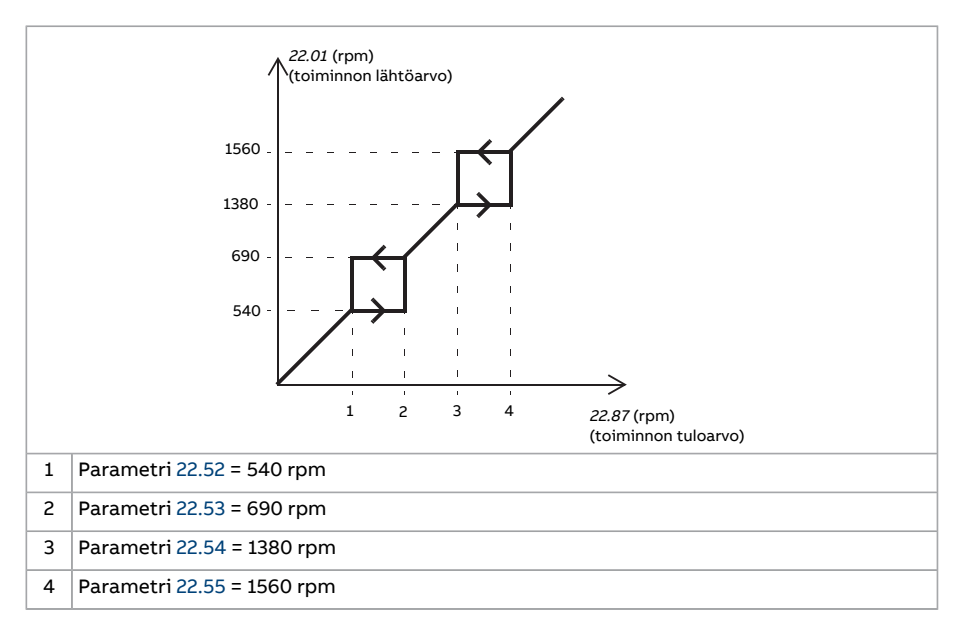

## **Asetukset ja vianhaku**

Parametrit:

- Kriittiset nopeudet: 22.51 Kriittiset [nopeudet](#page-271-0)…22.57 [Kriittinen](#page-272-1) nopeus 3 yläraja (sivu [273\)](#page-272-1)
- Kriittiset taajuudet: 28.51 Kriittiset [taajuudet](#page-313-0)...28.57 [Kriittinen](#page-314-1) taajuus 3 yläraja.

# ■ **Nopeussäätimen automaattinen viritys**

Taajuusmuuttajan nopeussäädintä voidaan säätää automaattisen viritystoiminnon avulla. Automaattinen viritys perustuu moottorin ja käytettävän koneen mekaanisen aikavakion (hitausmomentti) arvioon.

Automaattinen viritystoiminto käyttää moottoria suorittaen sarjan kiihdytys- ja hidastussyklejä, joiden määrää voidaan säätää parametrilla [25.40.](#page-298-0) Suuremmat arvot tuottavat tarkemmat tulokset, erityisesti jos ero alkunopeuden ja enimmäisnopeuden välillä on pieni.

Suurin automaattisen virityksen aikana käytettävä momenttiohje on alkumomentti eli momentti sarjojen alkaessa lisättynä parametrin [25.38](#page-298-1) arvolla, jos momentin maksimiraja-arvo (parametriryhmä 30 [Rajat\)](#page-323-0) tai moottorin nimellismomentti (parametriryhmä 99 [Moottorin](#page-541-1) tiedot) eivät aseta ohjeelle rajoituksia. Sarjojen suorituksenaikainen laskennallinen enimmäisnopeus on alkunopeus eli nopeus sarjojen alkaessa lisättynä parametrin [25.39](#page-298-2) arvolla, jos parametrin [30.12](#page-325-0) tai [99.9](#page-542-0) arvo ei aseta nopeudelle rajoituksia.

Alla oleva kuvaaja esittää nopeuden ja momentin muutokset automaattisen viritystoiminnon aikana. Tässä esimerkissä parametrin [25.40](#page-298-0) arvoksi on asetettu 2.

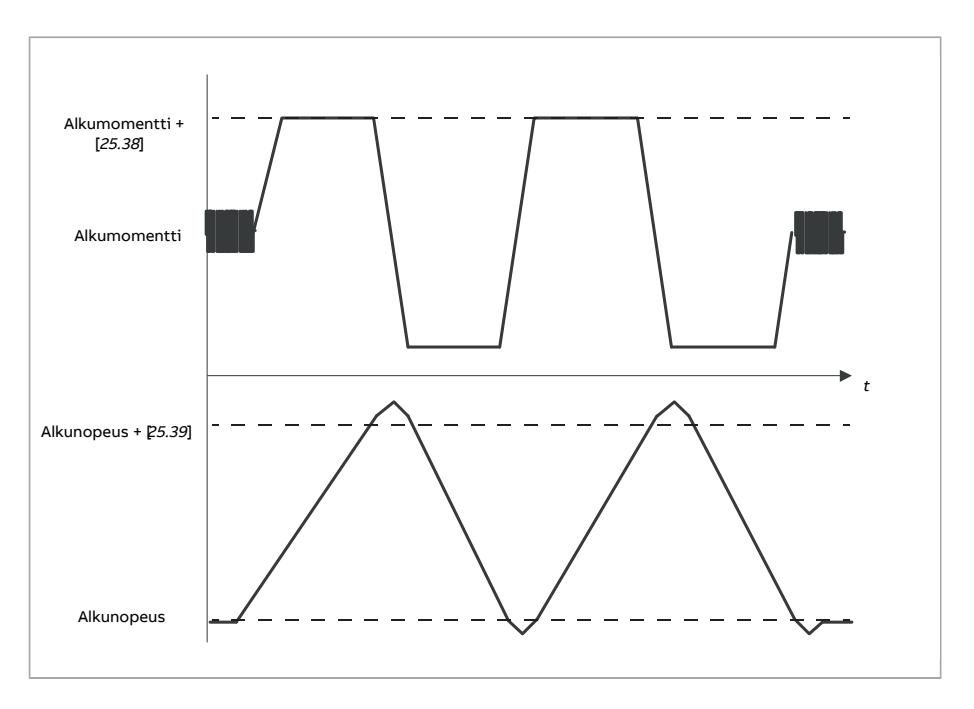

#### **Huomautus:**

- Jos taajuusmuuttaja ei pysty tuottamaan vaadittua jarrutustehoa viritystoiminnon aikana, tulos perustuu pelkkiin kiihdytysvaiheisiin eikä ole yhtä tarkka kuin jos käytettävissä olisi täysi jarrutusteho.
- Moottori ylittää laskennallisen enimmäisnopeuden hieman jokaisen kiihdytysvaiheen lopussa.

#### **Ennen automaattisen viritystoiminnon aktivointia**

Automaattisen viritystoiminnon suorittaminen edellyttää seuraavien ennakkoehtojen täyttymistä:

- moottorin ID-ajo on suoritettu onnistuneesti
- nopeus- ja momenttirajat (parametriryhmä 30 [Rajat](#page-323-0)) on asetettu
- nopeuden takaisinkytkentäarvoa on seurattu melun, tärinän ja muiden järjestelmän mekaniikan mahdollisesti aiheuttamien häiriöiden varalta, ja
	- nopeuden takaisinkytkennän suodatus (parametriryhmä 90 [Takaisinkytkennän](#page-482-0) [valinta\)](#page-482-0)
	- nopeusvirheen suodatus (parametriryhmä 24 [Nopeusohjeen](#page-282-0) käsittely) ja
	- nollanopeus (parametrit [21.6](#page-258-0) ja [21.7](#page-259-0)) on määritetty poistamaan nämä häiriöt.
- taajuusmuuttaja on käynnistetty ja se käy nopeussäätötilassa.

Kun nämä ehdot täyttyvät, automaattinen viritys voidaan aktivoida parametrilla [25.33](#page-297-0) tai sillä valitulla signaalinlähteellä.

## **Automaattisen viritystilan käyttötavat**

Automaattinen viritys voidaan suorittaa kolmella eri tavalla parametrin [25.34](#page-298-3) asetuksen mukaan. Valinnat [Tasainen,](#page-298-4) [Normaali](#page-298-5) ja [Tiivis](#page-298-6) määrittävät, miten taajuusmuuttajan momenttiohjeen tulee reagoida nopeusohjeaskeleeseen virityksen jälkeen. [Tasainen](#page-298-4) tuottaa hitaan mutta vakaan vasteen; [Tiivis](#page-298-6) tuottaa nopean vasteen, mutta vahvistusarvot voivat olla joissakin sovelluksissa liian suuret. Seuraavassa kuvassa näkyvät nopeusvasteet nopeuden ohjeaskeleella (yleensä 1…20 %).

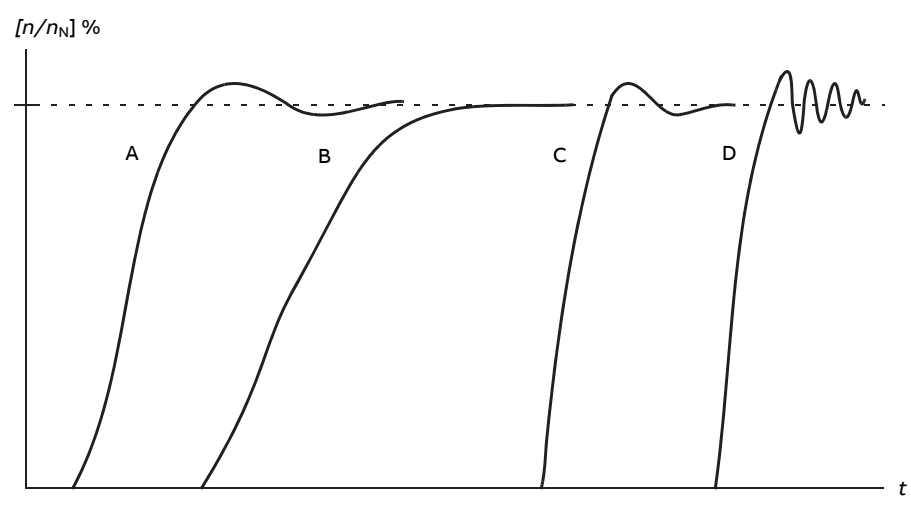

- A Alikompensoitu
- B Normaalisti viritetty (automaattinen viritys)
- C Normaalisti viritetty (käsinviritys). Dynaaminen suorituskyky parempi kuin kohdassa B
- D Ylikompensoitu nopeussäädin

### **Automaattisen virityksen tulokset**

Kun automaattinen viritystoiminto on suoritettu onnistuneesti, järjestelmä siirtää sen tulokset automaattisesti parametreihin

- [25.2](#page-289-0) (nopeussäätimen suhteellinen vahvistus)
- [25.3](#page-290-0) (nopeussäätimen integrointiaika)
- [25.37](#page-298-7) (moottorin ja käytettävän koneen mekaaninen aikavakio).

Säätimen vahvistusta, integrointiaikaa ja derivointiaikaa voi silti säätää myös manuaalisesti.

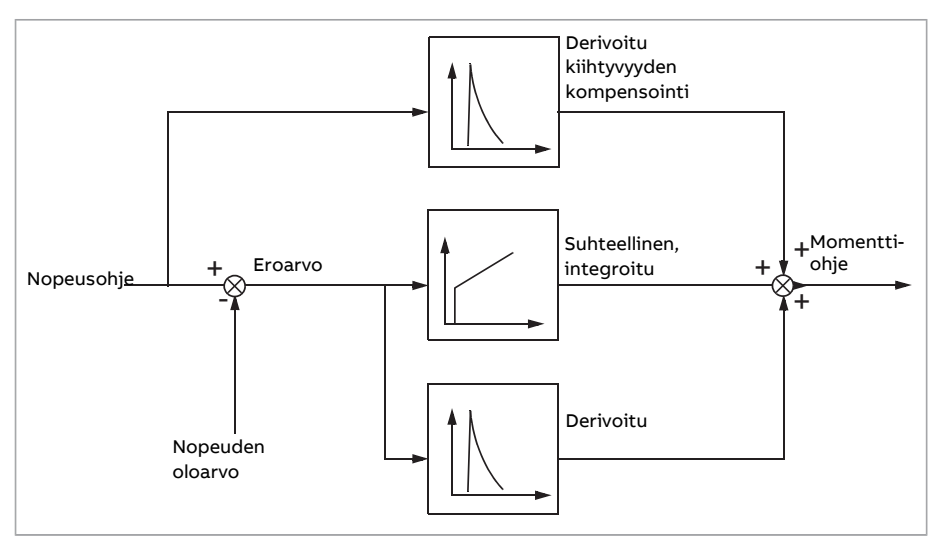

Alla on yksinkertainen nopeussäätimen lohkokaavio. Säätimen lähtöarvo on momenttisäätimen ohje.

### **Varoitukset**

Jos automaattinen viritys ei onnistu, järjestelmä antaa virheilmoituksen [AF90.](#page-589-2)

Lisätietoja on luvussa Vianetsintä.

### **Asetukset ja vianhaku**

Parametrit: [25.33 Nopeussäätimen autom. säätö \(sivu 298\)](#page-297-0)…[25.40 Autom. säädön tois](#page-298-0)[tot \(sivu 299\)](#page-298-0).

Tapahtumat: [AF90 Nopeussäätimen automaattinen viritys \(sivu 590\)](#page-589-2).

# ■ **Oskillaation vaimennus**

Oskillaation vaimennustoiminnolla voidaan poistaa mekaniikan tai vaihtelevan tasajännitteen aiheuttamaa oskillaatiota. Oskillaatiota heijastava signaali eli tulo valitaan parametrilla [26.53.](#page-306-0) Oskillaation vaimennustoiminta tuottaa siniaallon [\(26.58\)](#page-307-0), joka voidaan laskea yhteen momenttiohjeen kanssa käyttäen sopivaa vahvistusta([26.57](#page-307-1)) sekä vaihesiirtymää([26.56\)](#page-306-1).

Oskillaation vaimennusalgoritmi voidaan aktivoida kytkemättä lähtöä ohjeketjuun, mikä mahdollistaa toiminnon tulon ja lähdön vertaamisen ja muiden säätöjen tekemisen ennen tuloksen käyttämistä.

### **Oskillaation vaimennuksen viritys**

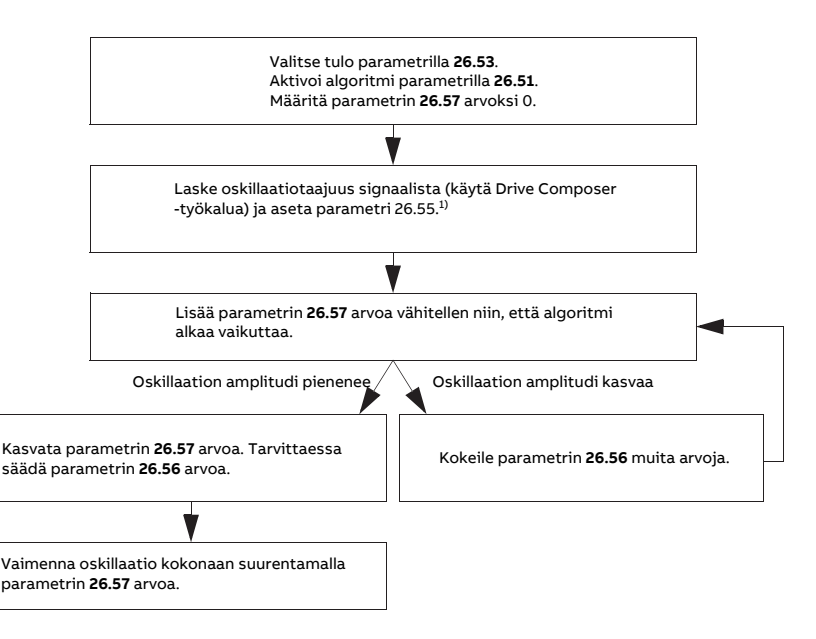

1) Jos tasajännitteen oskillaatiovaihetta ei voi määrittää mittaamalla, 0 astetta on yleensä sopiva alkuarvo.

**Huomautus:** Nopeuseron alipäästösuotimen aikavakio ja nopeussäätimen integrointiaika voivat vaikuttaa värähtelyn vaimennusalgoritmin viritykseen. Nopeussäätimen viritys on suositeltavaa tehdä ennen tämän oskillaation vaimennusalgoritmin viritystä. (Nopeussäätimen vahvistusta voidaan muuttaa tämän algoritmin virityksen jälkeen.)

#### **Asetukset ja vianhaku**

Parametrit: [26.51 Oskillaation vaimennus \(sivu 306\)](#page-305-0)[…26.58 Oskillaation vaimennus, läh](#page-307-0)[tö \(sivu 308\).](#page-307-0)

### ■ **Resonanssitaajuuksien vaimennus**

Ohjausohjelmassa on suodatintoiminto, jolla resonanssitaajuudet voidaan poistaa nopeuserosignaalista.

#### **Asetukset ja vianhaku**

Parametrit: [24.13 RFE:n nopeuden suodatin \(sivu 284\)…](#page-283-0)[24.17 Navan vaimennus \(sivu 286\)](#page-285-0).

# ■ **Ryntäyssuoja**

Momenttisäätöä käytettäessä moottori saattaa rynnätä hallitsemattomasti, jos kuorma menetetään äkillisesti. Ohjausohjelmassa on ryntäyssuojatoiminto, joka pienentää momenttiohjetta, jos moottorin nopeus ([90.1](#page-482-1)) ylittää parametrin [30.11](#page-325-1) tai [30.12](#page-325-0) arvon.

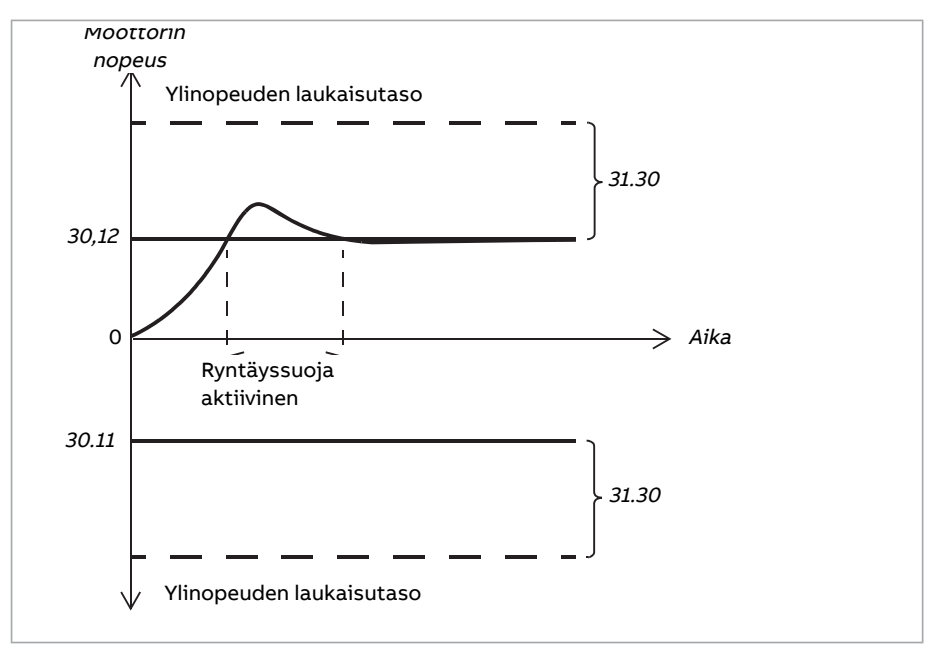

Toiminto perustuu PI-säätimeen. Suhteellinen vahvistus ja integrointiaika voidaan määrittää parametreilla. Kun näiden parametrien arvoksi asetetaan nolla, ryntäyssuoja ei ole käytössä.

# **Asetukset ja vianhaku**

Parametriryhmät: 30 [Rajat](#page-323-0) (sivu 324), 31 [Vikatoiminnot](#page-334-0) (sivu 335) ja 90 [Takaisinkytkennän](#page-482-0) [valinta](#page-482-0) (sivu 483).

Parametrit: 26.81 [Ryntäyssuojan](#page-308-0) vahvistus (sivu 309) ja 26.82 [Ryntäyssuojan](#page-308-1) integr.aika [\(sivu](#page-308-1) 309).

# ■ **Anturien tuki**

Ohjelma tukee kahta yksi- tai monikierrosanturia (tairesolveria). Saatavilla on seuraavat lisävarusteena saatavat anturimoduulit:

- TTL-anturiliitäntämoduuli FEN-01: kaksi TTL-tuloa, TTL-lähtö (anturin emulointia ja kaiutusta varten) ja kaksi digitaalituloa
- absoluuttianturiliitäntämoduuli FEN-11: absoluuttianturin tulo, TTL-tulo, TTL-lähtö (anturin emulointia ja kaiutusta varten) sekä kaksi digitaalituloa
- resolveriliitäntämoduuli FEN-21: resolveritulo, TTL-tulo, TTL-lähtö (anturin emulointia ja kaiutusta varten) ja kaksi digitaalituloa
- HTL-anturiliitäntämoduuli FEN-31: HTL-anturitulo, TTL-lähtö (anturin emulointia ja kaiutusta varten) sekä kaksi digitaalituloa
- HTL/TTL-anturiliitäntä FSE-31 (FSO-xx-turvatoimintomoduulia varten): Kaksi HTL/TTL-anturituloa (yksi HTL-tulo tuettu tämän oppaan julkaisuaikana).

Liitäntämoduuli asennetaan johonkin taajuusmuuttajan ohjausyksikön lisävarustepaikoista. Moduulit (paitsi FSE-31) voidaan asentaa myös FEA-03-laajennussovittimeen.

# **Anturin kaiutus ja emulointi**

Yllä luetellut FEN-xx-liitäntämoduulit tukevat anturien kaiutusta ja emulointia.

Anturin kaiutus on käytettävissä TTL-, TTL+- ja HTL-anturien kanssa. Anturista vastaanotettu signaali välittyy muuttumattomana TTL-lähtöön. Näin yksi anturi voidaan liittää useisiin taajuusmuuttajiin.

<span id="page-53-0"></span>Myös anturin emuloinnissa anturin signaali lähetetään lähtöliitäntään, mutta tällöin signaali skaalataan tai paikkatieto muunnetaan pulsseiksi. Emulointia voidaan käyttää, kun absoluuttianturin tai resolverin paikka on muunnettava TTL-pulsseiksi tai kun signaali on muunnettava toiselle pulssiluvulle.

# **Kuorman ja moottorin takaisinkytkentä**

Nopeuden ja paikan takaisinkytkennässä voidaan käyttää kolmea eri lähdettä: anturi 1, anturi 2 ja moottorin arvioitu paikka. Kaikki näistä ovat käytettävissä kuorman paikan laskentaa tai moottorin ohjausta varten. Kuorman paikan laskenta mahdollistaa esimerkiksi liukuhihnan paikan tai nosturilla nostettavan kuorman korkeuden määrittämisen. Takaisinkytkentälähteet valitaan parametreilla [90.41](#page-486-0) ja [90.51.](#page-488-0)

Moottorin ja kuorman takaisinkytkentätoimintojen tarkat parametrikytkennät kuvataan sivuilla [643](#page-642-0) ja [644.](#page-643-0) Lisätietoja kuorman paikan laskennasta on kohdassa [Paikkalaskuri \(si](#page-54-0)[vu 55\).](#page-54-0)

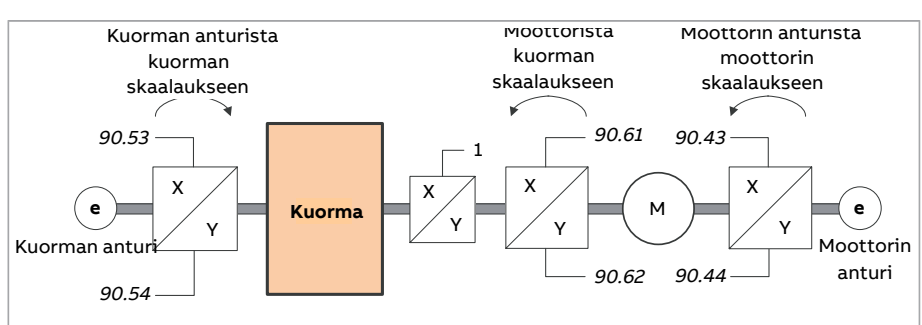

Osien (moottori, moottorin anturi, kuorma, kuorman anturi) väliset mekaaniset välityssuhteet kuvataan käyttäen alla olevassa kaaviossa ilmoitettuja välitysparametreja.

Kuorman anturin ja kuorman välinen välityssuhde määritetään parametreilla [90.53](#page-489-0) ja [90.54](#page-489-1). Moottorin anturin ja moottorin välinen välityssuhde määritetään vastaavasti

parametreilla [90.43](#page-487-0) ja [90.44](#page-487-1). Jos kuorman takaisinkytkennäksi valitaan sisäinen arvioitu paikka, moottorin ja kuorman välityssuhde voidaan määrittää parametreilla [90.61](#page-490-0) ja [90.62](#page-490-1). Kaikkien yllä mainittujen suhteiden oletusarvo on 1:1. Välityssuhteita voi muuttaa vain taajuusmuuttajan ollessa pysäytettynä. Uudet asetukset on vahvistettava parametrilla [91.10](#page-494-0).

### <span id="page-54-0"></span>**Paikkalaskuri**

Ohjausohjelmassa on paikkalaskuri, jonka avulla kuorman paikka voidaan ilmaista. Laskuritoiminnon lähtötieto, parametri [90.7,](#page-483-0) ilmaisee valitusta lähteestä luetun skaalatun kierrosmäärän (katso kohta [Kuorman ja moottorin takaisinkytkentä \(sivu 54\)\)](#page-53-0).

Moottorin akselin kierrosten ja kuorman lineaarisen liikkeen (missä tahansa etäisyyden yksikössä) suhde määritetään parametreilla [90.63](#page-490-2) ja [90.64.](#page-490-3) Välitystoimintoa voidaan muuttaa ilman parametrien päivitystä tai paikkalaskurin alustamista uudelleen, mutta laskurin lähtöä päivitetään vain, kun uutta paikan tulotietoa on saatu.

Kuorman takaisinkytkentätoiminnon tarkat parametrikytkennät kuvataan lohkokaaviossa sivulla [644](#page-643-0).

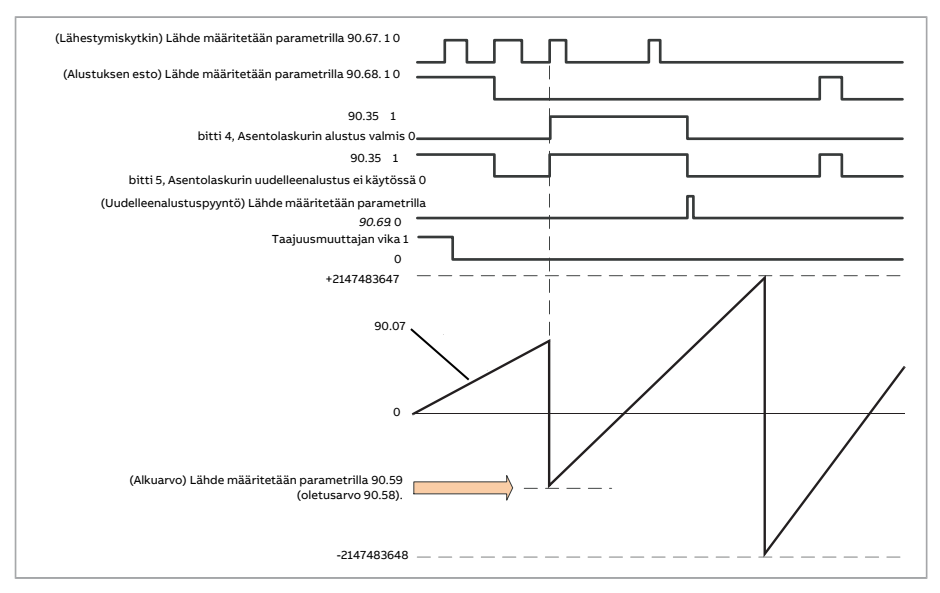

Paikkalaskuri alustetaan asettamalla ohjausohjelmaan kuorman tunnettu fyysinen paikka. Alkupaikka (esimerkiksi nolla-asema tai etäisyys siitä) voidaan syöttää manuaalisesti parametriin [90.58](#page-489-2) tai ottaa toisesta parametrista. Tämä paikka tulee paikkalaskurin [\(90.7](#page-483-0)) arvoksi, kun parametrilla [90.67](#page-491-0) valittu lähde, kuten digitaalituloon kytketty lähestymiskytkin, aktivoituu. Onnistunut alustus näkyy parametrin [90.35](#page-486-1) bitissä 4.

Laskurin myöhemmät alustukset on ensin sallittava parametrilla [90.69](#page-491-1). Alustuksille voidaan määrittää aikaikkuna estämällä lähestymiskytkimen signaali parametrilla [90.68.](#page-491-2) Myös taajuusmuuttajan aktiivinen vika estää laskurin alustuksen.

# **Anturin virheen käsittely**

Kun anturia käytetään kuorman takaisinkytkentään, anturin virhetoiminto määritetään parametrissa [90.55.](#page-489-3) Jos parametrin arvoksi on asetettu [Varoitus,](#page-489-4) laskenta jatkuu ilman katkosta moottorin arvioidun paikan perusteella. Jos anturi toipuu virhetilasta, laskenta siirtyy takaisin anturipalautteelle ilman katkosta. Kuorman paikkasignaalit [90.4,](#page-483-1) [90.5](#page-483-2) ja [90.7](#page-483-0) päivittyvät koko ajan, mutta parametrin [90.35](#page-486-1) bitti 6 asetetaan mahdollisesti epätarkan paikkatiedon merkiksi. Lisäksi parametrin [90.35](#page-486-1) bitti 4 tyhjennetään seuraavan pysäytyksen yhteydessä sen merkiksi, että paikkalaskurin uudelleenalustusta suositellaan.

Parametri [90.60](#page-490-4) määrittää, jatkuuko paikan laskenta edellisestä arvosta anturin virhetilan tai ohjausyksikön uudelleenkäynnistyksen jälkeen. Oletusarvon mukaan parametrin [90.35](#page-486-1) bitti 4 tyhjennetään virhetilan jälkeen merkiksi siitä, että uusi alustus on tarpeen. Jos parametrin [90.60](#page-490-4) arvoksi on asetettu [Jatka edellisestä arvosta](#page-490-5), paikka-arvot säilytetään virhetilan tai uudelleenkäynnistyksen ajan; parametrin [90.35](#page-486-1) bitti 6 kuitenkin asetetaan merkiksi tapahtuneesta virheestä.

**Huomautus:** Jos käytössä on absoluuttinen kierrosanturi, parametrin [90.35](#page-486-1) bitti 6 tyhjennetään taajuusmuuttajan seuraavan pysäytyksen yhteydessä, jos anturi on palautunut virhetilasta. Bittiä 4 ei tyhjennetä. Paikkalaskurin tila säilytetään, jos ohjausyksikkö käynnistetään uudelleen, minkä jälkeen paikan laskenta jatkuu anturin antamasta absoluuttisesta paikasta parametrin [90.58](#page-489-2) ilmoittama alkupaikka huomioiden.

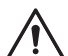

# **VAROITUS!**

Jos taajuusmuuttaja on pysäytystilassa anturin virheen sattuessa tai jos taajuusmuuttajassa ei ole virtaa, parametreja [90.4,](#page-483-1) [90.5,](#page-483-2) [90.7](#page-483-0) ja [90.35](#page-486-1) ei päivitetä, koska kuorman liikettä ei pystytä havaitsemaan. Aiempia paikka-arvoja (parametrin [90.60](#page-490-4) arvoksi asetettu [Jatka edellisestä arvosta\)](#page-490-5) käytettäessä on huomioitava, että paikkatieto on epätarkka, mikäli kuorma pääsee liikkumaan.

# **Paikkalaskuriarvojen lukeminen ja kirjoittaminen kenttäväylän kautta**

Paikkalaskurin parametreja, kuten [90.7](#page-483-0) ja [90.58](#page-489-2), voidaan käyttää ylemmän tason säätöjärjestelmästä seuraavissa muodoissa:

- 16-bittinen kokonaisluku (jos 16 bittiä riittää sovellukselle)
- 32-bittinen kokonaisluku (voidaan käyttää kahtena peräkkäisenä 16-bittisenä sanana).

<span id="page-55-0"></span>Jos esimerkiksi parametrin [90.7](#page-483-0) arvo halutaan lukea kenttäväylän kautta, määritetään halutun datasetin valintaparametrin (ryhmässä [52\)](#page-435-0) arvoksi Muu – [90.7](#page-483-0) ja valitaan haluttu muoto. Jos valitaan 32-bittinen muoto, myös seuraava datasana varataan automaattisesti.

### **HTL-anturin moottorin takaisinkytkennän määrittäminen**

1. Määritä anturin liitäntämoduulin tyyppi (parametri [91.11](#page-494-1) = [FEN-31](#page-494-2)) ja korttipaikka, johon moduuli on asennettu([91.12\)](#page-494-3).

- 2. Määritä anturin tyyppi ([92.1](#page-497-0) = [HTL\)](#page-497-1). Parametriluettelo luetaan uudelleen taajuusmuuttajasta, kun arvoa on muutettu.
- 3. Määritä liitäntämoduuli, johon anturi on kytketty [\(92.2](#page-497-2) = [Moduuli](#page-497-3) 1).
- 4. Aseta anturin arvokilven mukainen pulssien määrä [\(92.10](#page-497-4)).
- 5. Jos anturi pyörii eri nopeudella kuin moottori eli sitä ei ole kiinnitetty suoraan moottorin akseliin, syötä välityssuhde parametreilla [90.43](#page-487-0) ja [90.44.](#page-487-1)
- 6. Ota uudet parametriasetukset käyttöön määrittämällä parametrin [91.10](#page-494-0) arvoksi [Päivitä.](#page-494-4) Parametri palaa automaattisesti arvoon [Valmis.](#page-494-5)
- 7. Varmista, että parametrissa [91.2](#page-493-0) näkyy oikea liitäntämoduulin tyyppi [\(FEN-31\)](#page-493-1). Tarkista myös moduulin tila; molempien LED-valojen tulee palaa vihreänä.
- 8. Käynnistä moottori ohjeella, joka on esimerkiksi 400 rpm.
- 9. Vertaa arvioitua nopeutta ([1.2](#page-135-1)) mitattuun nopeuteen ([1.4\)](#page-135-2). Jos arvot ovat samat, aseta anturi takaisinkytkennän lähteeksi [\(90.41](#page-486-0) = [Anturi](#page-486-2) 1).
- 10. Määritä toiminto, joka suoritetaan, jos takaisinkytkentäsignaali menetetään ([90.45\)](#page-487-2).

### **Esimerkki 1: Saman anturin käyttäminen kuorman ja moottorin takaisinkytkentään**

Taajuusmuuttajalla ohjataan kuormaa nostavaa nosturia. Moottorin akseliin liitettyä anturia käytetään moottorin ohjauksen takaisinkytkentänä. Samalla anturilla lasketaan myös kuorman korkeus haluttuna mittayksikkönä. Moottorin akselin ja kaapelikelan välillä on hammaspyörä. Anturi on määritetty anturiksi 1 edellä kohdassa [HTL-anturin](#page-55-0) moottorin [takaisinkytkennän](#page-55-0) määrittäminen kuvatulla tavalla. Lisäksi määritetään seuraavat asetukset:

- $90.43 = 1$  $90.43 = 1$
- $90.44 = 1$  $90.44 = 1$

(Hammaspyörää ei tarvita, koska anturi asennetaan suoraan moottorin akseliin.)

- $90.51 =$  $90.51 =$  [Anturi](#page-488-1) 1
- $90.53 = 1$  $90.53 = 1$
- $90.54 = 50$  $90.54 = 50$

Kaapelikela pyörii yhden kierroksen moottoriakselin 50:tä kierrosta kohti.

- $90.61 = 1$  $90.61 = 1$
- $90.62 = 1$  $90.62 = 1$

(Parametreja ei tarvitse muuttaa, koska takaisinkytkennässä ei käytetä arvioitua paikkaa.)

- $90.63 = 7$  $90.63 = 7$
- $90.64 = 10$  $90.64 = 10$

Kuorma liikkuu 70 senttimetriä eli 7/10 metriä jokaista kaapelikelan kierrosta kohti.

Kuorman korkeus metreinä voidaan lukea parametrista [90.7](#page-483-0) ja kaapelikelan pyörimisnopeus voidaan lukea parametrista [90.3](#page-482-2).

## **Esimerkki 2: Kaksi anturia**

Toista anturia (anturi 1) käytetään moottorin takaisinkytkentään. Anturi kytketään moottorin akseliin hammaspyörän välityksellä. Toinen anturi (anturi 2) mittaa linjanopeutta koneen toisessa osassa. Kukin anturi on määritetty edellä kohdassa [HTL-anturin](#page-55-0) moottorin [takaisinkytkennän](#page-55-0) määrittäminen kuvatulla tavalla. Lisäksi määritetään seuraavat asetukset:

- $90.41$  = [Anturi](#page-486-2) 1
- $90.43 = 1$  $90.43 = 1$
- $90.44 = 3$  $90.44 = 3$ Anturi pyörii kolme kierrosta moottorin akselin yhtä kierrosta kohti.
- [90.51](#page-488-0) = [Anturi](#page-488-2) 2

Anturin 2 mittaama linjanopeus voidaan lukea parametrista [90.3](#page-482-2). Arvo ilmaistaan kierroksina minuutissa, jotka voidaan muuntaa toiseksi mittayksiköksi parametrien [90.53](#page-489-0) ja [90.54](#page-489-1) avulla. Huomaa, että lineaarivakiota ei voi käyttää tässä muunnoksessa, koska se ei vaikuta parametriin [90.3.](#page-482-2)

# **Esimerkki 3: ACS 600 / ACS800 -yhteensopivuus**

ACS 600- ja ACS800-taajuusmuuttajissa sekä anturikanavien A ja B nousevat että laskevat reunat lasketaan yleensä, jotta saadaan paras mahdollinen tarkkuus. Tällöin kierroksen aikana vastaanotettujen pulssien lukumäärä on neljä kertaa anturin nimellinen pulssiluku.

Tässä esimerkissä HTL-tyyppinen 2048-pulssinen anturi on asennettu suoraan moottorin akselille. Haluttu lähestymiskytkintä vastaava alkuasento on 66770.

ACS880-taajuusmuuttajassa tehdään seuraavat asetukset:

- $92.1 = HTI$  $92.1 = HTI$
- $92.2$  = [Moduuli](#page-497-3) 1
- $92.10 = 2048$  $92.10 = 2048$
- [92.13](#page-499-0) = [Käytössä](#page-499-1)
- $90.51 =$  $90.51 =$  [Anturi](#page-488-1) 1
- [90.63](#page-490-2) = 8192 (eli 4 × parametrin [92.10](#page-497-4) arvo, koska vastaanotettujen pulssien määrä on nimellisarvo nelinkertaisena. Katso myös parametri [92.12.](#page-498-0))
- Halutun datalähtöparametrin arvoksi valitaan Muu [90.58](#page-489-2) (32-bittinen muoto). Vain ylärajan sana täytyy määrittää; seuraava datasana varataan automaattisesti alarajan sanalle.
- Halutut lähteet, kuten digitaalitulot tai ohjaussanan käyttäjän bitit, valitaan parametreilla [90.67](#page-491-0) ja [90.69](#page-491-1).

Ohjelmoitava logiikkaohjain: jos alkuarvo on asetettu 32-bittisessä muodossa alarajan ja ylärajan sanoja käyttäen (vastaavat ACS800-taajuusmuuttajan parametreja POS COUNT INIT LO ja POS COUNT INIT HI), määritä näihin sanoihin arvo 66770 seuraavasti:

- **Esim. PROFIBUS:**
	- KVS datalähtö x = POS COUNT INIT HI = 1 (koska bitti 16 vastaa arvoa 65536)
	- KVS datalähtö  $(x + 1) = POS COUNT INT LO = 1234$ .
- DDCS-tiedonsiirtoa käyttävä ABB Automation, esim.:
	- Datasetti 12.1 = POS COUNT INIT HI
	- Datasetti 12.2 = POS COUNT INIT LO

Voit testata ohjelmoitavan logiikkaohjaimen asetukset alustamalla paikkalaskurin, kun anturi on kytkettynä. Ohjelmoitavasta logiikkaohjaimesta lähetetyn alkuarvon pitäisi näkyä heti taajuusmuuttajan parametrissa [90.7](#page-483-0). Sama arvo tulee sitten ohjelmoitavaan logiikkaohjaimeen, joka on lukenut sen taajuusmuuttajasta.

### **Asetukset ja vianhaku**

<span id="page-58-0"></span>Parametriryhmät 90 [Takaisinkytkennän](#page-482-0) valinta (sivu 483), 91 [Anturimoduulin](#page-493-2) asetuk-set [\(sivu](#page-493-2) 494), 92 Anturin 1 konfigurointi (sivu 498) ja 93 Anturin 2 konfigurointi (sivu 505).

# ■ **Jog-toiminto**

Jog-toiminto mahdollistaa moottorin pyörittämisen lyhyesti nopealla kytkennällä. Jogtoimintoa käytetään yleensä laitteistonohjaukseenpaikallisesti huollon tai käyttöönoton aikana.

Käytettävissä on kaksi Jog-toimintoa (1 ja 2), joilla on omat aktivointilähteet ja ohjeet. Signaalilähteet valitaan parametreilla [20.26](#page-253-0) ja [20.27.](#page-254-0) Kun Jog-toiminto aktivoituu, taajuusmuuttaja käynnistyy ja kiihdyttää valittuun Jog-nopeuteen [\(22.42](#page-271-4) tai [22.43\)](#page-271-5) käyttäen valittua Jog-kiihdytysramppia [\(23.20\)](#page-278-1). Kun aktivointisignaali päättyy, taajuusmuuttaja hidastaa valittua Jog-hidastusramppia ([23.21](#page-278-2)) käyttäen.

Seuraavassa kuvassa ja taulukossa on esimerkki taajuusmuuttajan toiminnasta Jogtoiminnon aikana. Tässä esimerkissä käytössä on ramppipysäytys (katso parametri [21.3](#page-256-0)).

- Jog-komento = parametrilla [20.26](#page-253-0) tai [20.27](#page-254-0) valitun lähteen tila
- Jog käytössä = parametrilla [20.25](#page-253-1) valitun lähteen tila
- Käynnistyskomento = taajuusmuuttajan käynnistyskomennon tila.

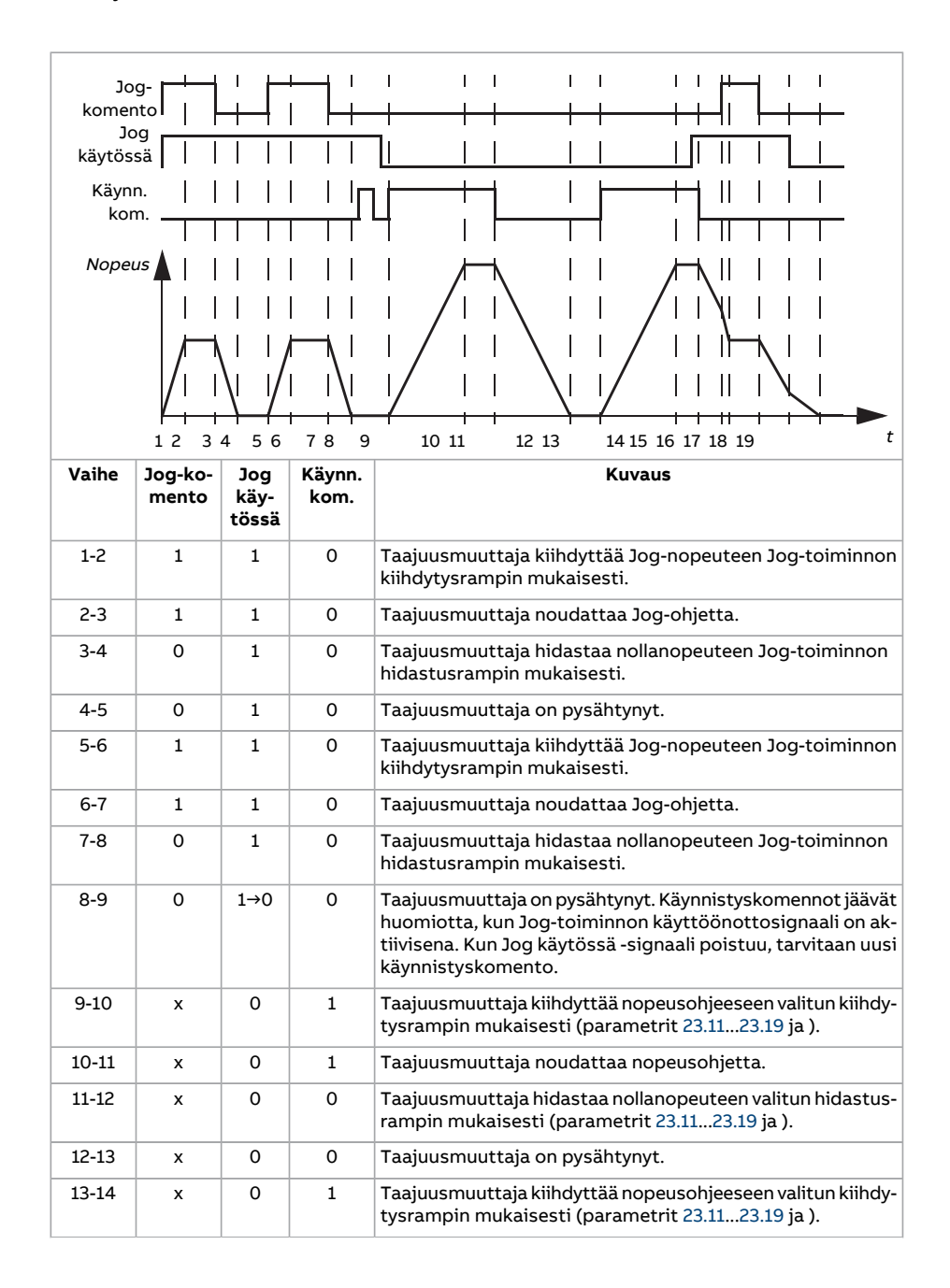

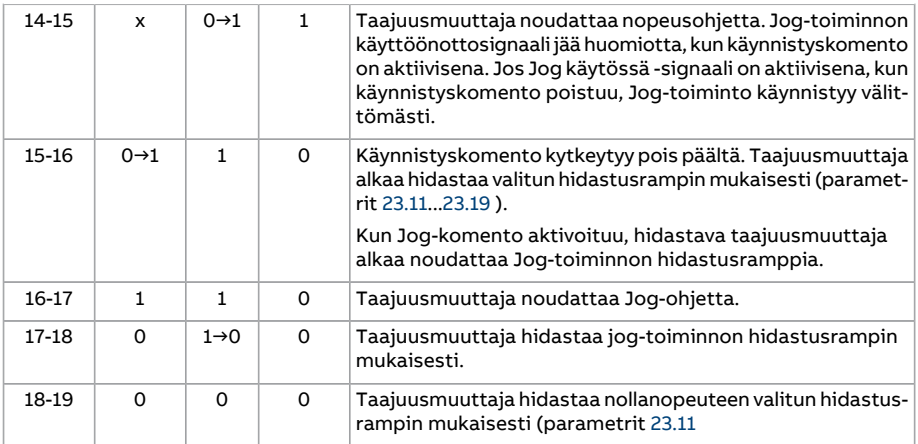

Katso myös lohkokaavio sivulla [642](#page-641-0).

Jog-toiminto toimii 2 ms:n aikatasolla.

#### **Huomautus:**

- Jog-toiminto ei ole käytettävissä, kun taajuusmuuttaja on paikallisohjauksessa.
- Jog-toimintoa ei voi ottaa käyttöön, kun taajuusmuuttajan käynnistyskomento on käytössä, eikä taajuusmuuttajaa voi käynnistää, kun Jog-toiminto on käytössä. Kun Jog-toiminto poistuu käytöstä, tarvitaan taajuusmuuttajan käynnistämiseen uusi käynnistyskomento.

#### **VAROITUS!**

Jos Jog-toiminto otetaan käyttöön ja aktivoidaan, kun käynnistyskomento on aktiivisena, Jog-toiminto aktivoituu heti, kun käynnistyskomento poistuu.

- Jos molemmat Jog-toiminnot aktivoidaan, ensimmäisenä aktivoitu on ensisijainen.
- Jog-toiminto käyttää nopeussäätötilaa.
- Jog-toiminnon kiihdytys- ja hidastusrampit eivät noudata rampin muotoasetuksia (parametrit [23.16](#page-277-0)...[23.19](#page-278-0)).
- Kenttäväylän kautta aktivoidut Jog-toiminnot (katso parametrin [6.1](#page-155-0) bitit 8...9) käyttävät Jog-toiminnolle määritettyjä ohjeita ja ramppiaikoja, mutta eivät vaadi Jog-toiminnon käyttöönottosignaalia.

#### **Asetukset ja vianhaku**

Parametrit: 20.25 [Jog-toiminto](#page-253-1) käyttöön (sivu 254), 20.26 Jog 1 [käynnistyksen](#page-253-0) lähde (sivu [254\),](#page-253-0) 20.27 Jog2 [käynnistyksen](#page-254-0) lähde (sivu 255), 22.42 Jog1 [nopeusohje](#page-271-4) (sivu 272), [22.43](#page-271-5) Jog 2 [nopeusohje](#page-271-5) (sivu 272), 23.20 Kiihdytysaika [Jog-toiminnossa](#page-278-1) (sivu 279) ja [23.21](#page-278-2) Hidastusaika [Jog-toiminnossa](#page-278-2) (sivu 279).

# <span id="page-61-0"></span>■ **Moottorin skalaariohjaus**

Moottorin ohjaustavaksi voidaan valita skalaarisäätö suoran momenttisäädön (DTC) sijaan. Skalaarisäätötilassa taajuusmuuttajaa ohjataan nopeusohjeella tai taajuusohjeella. Skalaarisäätö ei kuitenkaan yllä suoran momenttisäädön erinomaiseen suorituskykyyn.

Skalaarisäätö kannattaa valita moottorin ohjaustavaksi

- jos moottorin nimellisvirta on alle 1/6 taajuusmuuttajan nimellislähtövirrasta
- jos taajuusmuuttajaan ei ole kytketty moottoria (esimerkiksi testauskäyttö)
- jos taajuusmuuttaja käyttää keskijännitemoottoria jännitteennostomuuntajan kautta
- monimoottorikäytöissä, jos
	- kuorma ei jakaudu moottorien kesken tasaisesti
	- moottorit ovat erikokoisia tai
	- moottoreita muutetaan tunnistusajon (ID-ajo) jälkeen.

Jotkin vakiotoiminnot eivät ole käytössä skalaarisäätöä käytettäessä.

Katso myös kohta [Taajuusmuuttajan](#page-25-0) käyttötilat (sivu 26).

### **Skalaarisäädetyn moottorin IR-kompensointi**

IR-kompensointi (josta käytetään myös nimitystä lisäjännite) on mahdollista vain moottorin skalaarisäätötilassa. Kun IR-kompensointi on valittu, taajuusmuuttaja syöttää moottoriin ylimääräistä jännitettä hitailla nopeuksilla. IR-kompensointi on hyödyllinen sovelluksissa, jotka edellyttävät suurta irrotusmomenttia. Jännitteennostosovelluksissa jännitettä ei voi syöttää muuntajan kautta taajuudella 0 Hz, minkä vuoksi käytettävissä on toinen taitepiste kompensointia varten taajuuden ollessa lähellä nollaa.

Suorassa momenttisäädössä (DTC) IR-kompensointia ei voi eikä ole tarpeen käyttää, sillä se on toiminnassa automaattisesti.

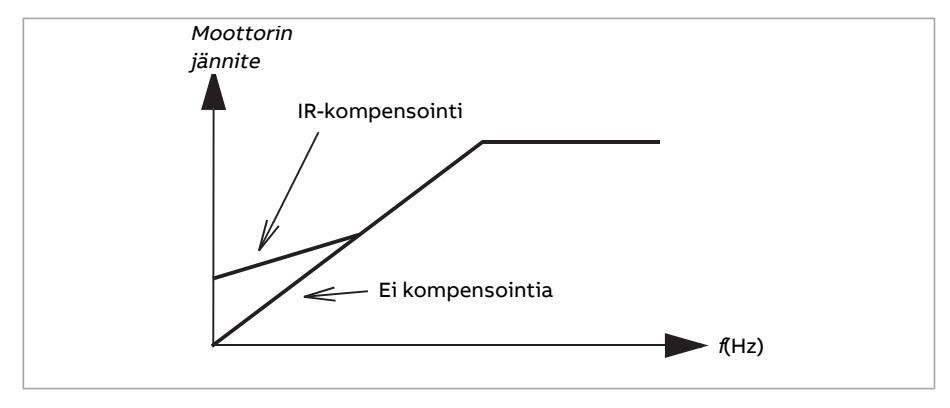

# **Asetukset ja vianhaku**

Parametrit: 19.20 [Skalaarisäädön](#page-243-0) ohjeyksikkö (sivu 244), 97.12 IR-komp. [nostotaajuus](#page-535-0) (sivu [536\)](#page-535-0), 97.13 [IR-kompensointi](#page-535-1) (sivu 536) ja 99.4 [Moottorisäätötapa](#page-541-0) (sivu 542).

Parametriryhmä: 28 [Taajuusohjeketju](#page-309-0) (sivu 310).

# ■ **Automaattinen vaiheistus**

Automaattinen vaiheistus on automaattinen mittaus, jolla määritetään kestomagneettimoottorin magneettivuon kulma tai reluktanssimoottorin magneettinen akseli. Moottorin momentin tarkkaa ohjausta varten on tunnettava roottorivuon absoluuttinen asento.

Absoluuttiantureiden ja resolvereiden kaltaiset anturit ilmaisevat roottorin kulloisenkin asennon sen jälkeen, kun roottorin nollakulman ja anturin välinen poikkeama on määritetty. Tavallinen pulssianturi taas määrittää roottorin asennon, kun se pyörii, mutta alkuasento ei ole tunnettu. Pulssianturia voidaan kuitenkin käyttää absoluuttianturina, jos se on varustettu Hall-antureilla, vaikkakin alkuasennon tarkkuus on karkea. Hallsensorit tuottavat niin sanottuja kommutointipulsseja, jotka muuttavat tilaansa kuusi kertaa yhden kierroksen aikana. Näin voidaan tietää ainoastaan, missä 60 asteen sektorissa kokonaisesta kierroksesta alkuasento on.

Monet anturit antavat kerran jokaisen kierroksen aikana nollapulssin (Z-pulssi). Nollapulssin paikka on kiinteä. Jos tämä paikka tunnetaan suhteessa moottorin ohjauksen käyttämään nolla-asemaan, myös roottorin asento nollapulssin hetkellä tunnetaan.

Nollapulssin avulla voidaan paramtaa roottorin paikan mittausta. Roottorin paikka on määritettävä käynnistyksen aikana, koska anturin antama alkuarvo on nolla. Automaattinen vaiheistus määrittää paikan, mutta paikkavirhettä voi tulla. Jos nollapulssin paikka tunnetaan etukäteen, automaattisen vaiheistuksen määrittämä paikka voidaan korjata heti, kun nollapulssi havaitaan ensimmäisen kerran käynnistyksen jälkeen.

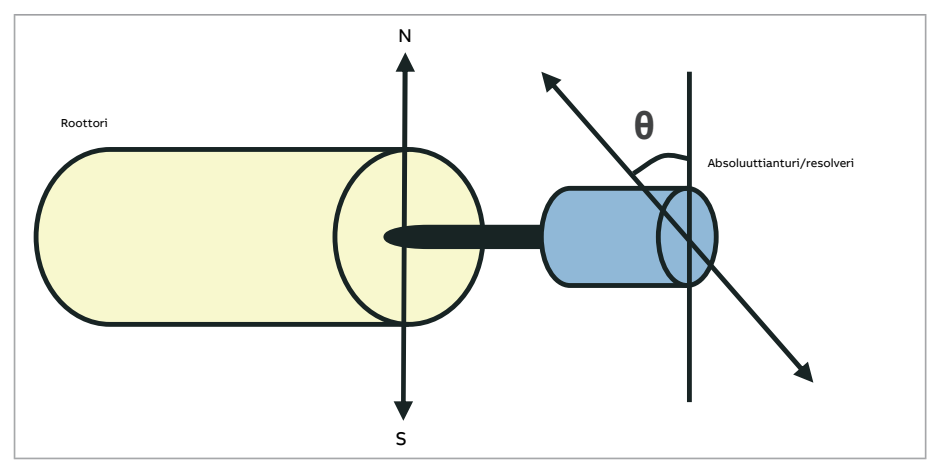

Automaattinen vaiheistus suoritetaan kestomagneettimoottoreilla ja reluktanssimoottoreilla seuraavissa tapauksissa:

- 1. roottorin ja anturin asennon eron kertaluontoinen mittaus, kun käytössä on absoluuttianturi, resolveri tai anturi, jossa käytetään kommutointisignaaleja
- 2. jokaisen käynnistyksen yhteydessä, kun käytetään inkrementtianturia
- 3. roottorin asennon mittaus uudelleen jokaisen käynnistyksen yhteydessä, kun käytössä on avointa silmukkaa käyttävä moottorin ohjaus
- 4. kun nollapulssin paikka on mitattava ennen ensimmäistä virrankytkennän jälkeistä käynnistystä.

**Huomautus:** Suljettua silmukkaa käyttävässä ohjauksessa automaattinen vaiheistus tehdään automaattisesti moottorin tunnistusajon (ID-ajo) jälkeen. Automaattinen vaiheistus tehdään tarvittaessa automaattisesti aina ennen käynnistystä.

Avointa silmukkaa käyttävässä säädössä roottorin nollakulma määritetään ennen käynnistystä. Suljettua silmukkaa käyttävässä säädössä roottorin todellinen kulma määritetään automaattisella vaiheistuksella, kun anturi ilmaisee nollakulmaa. Kulman poikkeama täytyy määrittää, koska anturin ja roottorin todelliset nollakulmat eivät tavallisesti vastaa toisiaan. Automaattisen vaiheistuksen tapa määrittää, kuinka tämä toiminto suoritetaan sekä avointa että suljettua silmukkaa käyttävässä säädössä.

Myös käyttäjä voi määrittää moottorin ohjauksessa käytettävän roottorin asennon poikkeaman. Katso parametri [98.15.](#page-540-0) Huomaa, että automaattinen vaiheistus myös kirjoittaa tuloksensa tähän parametriin. Tulokset päivittyvät myös silloin, kun käyttäjän asetuksia ei ole otettu käyttöön parametrilla [98.1](#page-538-0).

**Huomautus:** Avoimen silmukan tilassa moottori pyörii aina, kun se käynnistetään, koska akseli pyörii remanenssivuon suuntaan.

Parametrin [6.21](#page-160-0) bitti 4 ilmaisee, onko roottorin asento jo määritetty.

# **Automaattisen vaiheistuksen tavat**

Käytettävissä on useita automaattisen vaiheistuksen suoritustapoja (katso parametri [21.13\)](#page-261-0).

Kääntyvä-tavan [\(Kääntyvä](#page-261-1)) käyttäminen on suositeltavaa etenkin ensimmäisessä tapauksessa (katso luettelo edellä), koska se on vakain ja tarkin suoritustapa. Kääntyvätilassa roottorin asento määritetään kääntämällä moottorin akselia eteen-ja taaksepäin (±360/napapari)°. Kolmannessa tapauksessa (avoin silmukka) akselia käännetään vain yhteen suuntaan ja kulma on pienempi.

Toista kääntötapaa (Z-pulssilla [kääntyminen\)](#page-261-2) voidaan käyttää, jos normaalia Kääntyvätapaa ei voi käyttää esimerkiksi liian suuren kitkan vuoksi. Tätä tapaa käytettäessä roottoria käännetään hitaasti, kunnes anturi antaa nollapulssin.Kun nollapulssi havaitaan ensimmäisen kerran, sen paikka tallentuu parametriin [98.15,](#page-540-0) joka sallii hienoviritysmuokkauksen. Huomaa, että tätä tapaa ei ole pakko käyttää nollapulssianturin kanssa. Avoimen silmukan tilassa nämä kaksi kääntötapaa ovat identtiset.

Jos moottoria ei voi kääntää (jos siihen on esimerkiksi kytketty kuorma), voidaan käyttää Paikallaan-suoritustapoja [Paikallaan](#page-261-3) 1 ja [Paikallaan](#page-261-4) 2. Koska moottorien ja kuormien ominaisuudet vaihtelevat, sopivin STANDSTILL-tila voidaan etsiä testaamalla. Taajuusmuuttaja voi tunnistaa roottorin asennon, kun taajuusmuuttaja käynnistetään moottorin pyöriessä joko avointa tai suljettua silmukkaa käyttävässä tilassa. Tässä tilanteessa parametrin [21.13](#page-261-0) asetuksella ei ole vaikutusta.

Automaattinen vaiheistus voi epäonnistua, ja siksi on suositeltavaa suorittaa se useita kertoja ja tarkastaa parametrin [98.15](#page-540-0) arvo.

Moottorin ollessa käynnissä voi tapahtua automaattisen vaiheistuksen virhe [\(3385\)](#page-559-0), jos moottorin arvioitu kulma eroaa liikaa mitatusta kulmasta. Tämä voi johtua esimerkiksi seuraavista syistä:

- Anturi luistaa moottorin akselilla.
- Parametrille [98.15](#page-540-0) annettu arvo on virheellinen.
- Moottori pyörii jo ennen automaattisen vaiheistuksen aloittamista.
- Parametrin [21.13](#page-261-0) asetukseksi on valittu [Kääntyvä](#page-261-1), mutta moottorin akseli on lukittu.
- Parametrin [21.13](#page-261-0) arvoksi on valittu Z-pulssilla [kääntyminen,](#page-261-2) mutta moottorin kierroksen aikana ei löydy nollapulssia.
- Parametrissa [99.3](#page-541-2) on valittu väärä moottorin tyyppi.
- Moottorin ID-ajo on epäonnistunut.

#### **Asetukset ja vianhaku**

Parametrit: 6.21 [Taajuusmuuttajan](#page-160-0) tilasana 3 (sivu 161), 21.13 Automaatt. [vaiheistusta](#page-261-0)pa [\(sivu](#page-261-0) 262), 98.15 Paikan [poikkeama](#page-540-0) -käyttäjä (sivu 541) ja 99.13 [Tunnistusajo](#page-544-0) pyydetty [\(sivu](#page-544-0) 545).

#### ■ **Vuojarrutus**

#### **VAROITUS!**

Moottorin on oltava ominaisuuksiltaan sellainen, että se kykenee absorboimaan vuojarrutuksen muodostaman lämpöenergian.

Taajuusmuuttaja voi parantaa jarrutusta nostamalla moottorin magnetointitasoa. Kun moottorin vuo kasvaa, moottorin jarrutuksen aikana tuottama energia muuttuu moottorissa lämpöenergiaksi.

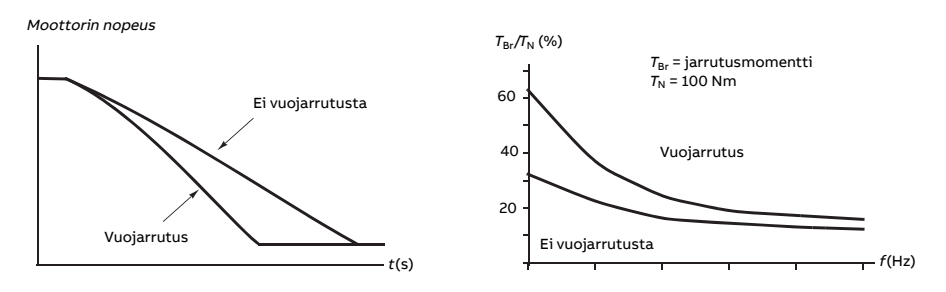

Taajuusmuuttaja valvoo moottorin tilaa jatkuvasti, myös vuojarrutuksen aikana. Tämän ansiosta vuojarrutusta voidaan käyttää sekä moottorin pysäyttämiseen että moottorin nopeuden muuttamiseen. Muita vuojarrutuksen etuja ovat seuraavat:

- Jarrutus alkaa heti pysäytyskomennon antamisen jälkeen. Toiminto aloittaa jarrutuksen heti, eikä sen tarvitse odottaa vuon pienenemistä.
- Epätahtimoottori jäähtyy tehokkaasti. Moottorin staattorivirta kasvaa vuojarrutuksen aikana, roottorivirta ei. Staattori jäähtyy paljon roottoria tehokkaammin.
- Vuojarrutusta voidaan käyttää epätahtimoottoreilla ja kestomagneettimoottoreilla.

Jarrutustasoja on kaksi:

- Hidastavan jarrutuksen avulla hidastus on nopeampi kuin tilanteessa, jossa vuojarrutus ei ole käytössä. Moottorin vuotasoa rajoitetaan moottorin ylikuumenemisen estämiseksi.
- Täydessä jarrutuksessa lähes kaikki käytettävissä oleva virta käytetään mekaanisen jarrutusenergian muuttamiseen moottorin lämpöenergiaksi. Jarrutusaika on lyhyempi rajoitettuun jarrutukseen verrattuna. Jaksollisessa käytössä moottori voi kuumeta merkittävästi.

### **Asetukset ja vianhaku**

Parametri: 97.5 [Vuojarrutus](#page-533-0) (sivu 534).

# ■ **DC-magnetointi**

DC-magnetoinnin avulla moottori voidaan

- lämmittää tiivistyneen kosteuden poistamiseksi tai kosteuden tiivistymisen estämiseksi.
- Lisäksi roottori voidaan lukita nollanopeuteen tai sen lähelle.

### **Esilämmitys**

Moottorin esilämmitystoiminnolla voidaan estää kosteuden tiivistyminen pysäytettynä olevaan moottoriin tai poistaa kosteus moottorista ennen sen käynnistämistä. Esilämmityksessä moottoriin syötetään käämien lämmittämiseksi tasavirtaa.

Esilämmitys poistetaan käytöstä käynnistyksessä tai kun jokin muu DC-magnetointitoiminto aktivoidaan. Kun taajuusmuuttaja on pysäytetty, Safe torque off -toiminto, taajuusmuuttajan virhetila tai prosessi-PID:n nukkumistoiminto poistaa esilämmityksen käytöstä. Esilämmitys voidaan ottaa käyttöön vasta, kun taajuusmuuttajan pysäytyksestä on kulunut minuutti.

Esilämmitystä ohjaava digitaalinen lähde voidaan valita parametrilla [21.14](#page-262-0). Lämmitysvirta asetetaan parametrilla [21.16.](#page-262-1)

### **Esimagnetointi**

Esimagnetointi tarkoittaa moottorin DC-magnetointia ennen käynnistystä. Esimagnetoinnilla voidaan valitusta käynnistystilasta ([21.1](#page-255-0) tai [21.19\)](#page-263-0) riippuen varmistaa suurin

mahdollinen irrotusmomentti, enimmillään 200 % moottorin nimellismomentista. Moottorin käynnistäminen voidaan synkronoida esimerkiksi mekaanisen jarrun vapauttamisen kanssa säätämällä esimagnetointiaikaa [\(21.2](#page-256-1)).

# **DC-pito**

Toiminto mahdollistaa roottorin lukitsemisen lähes nollanopeuteen normaalikäytön aikana. DC-pito aktivoidaan parametrilla [21.8.](#page-260-0) Kun sekä ohjearvo että moottorin nopeus alittavat tietyn tason (parametrin [21.9](#page-260-1) arvo), taajuusmuuttaja lakkaa generoimasta sinimuotoista virtaa ja alkaa syöttää moottoriin tasavirtaa. Virta asetetaan parametrilla [21.10](#page-260-2). Kun ohje ylittää parametrin [21.9](#page-260-1) arvon, taajuusmuuttaja jatkaa normaalia toimintaa.

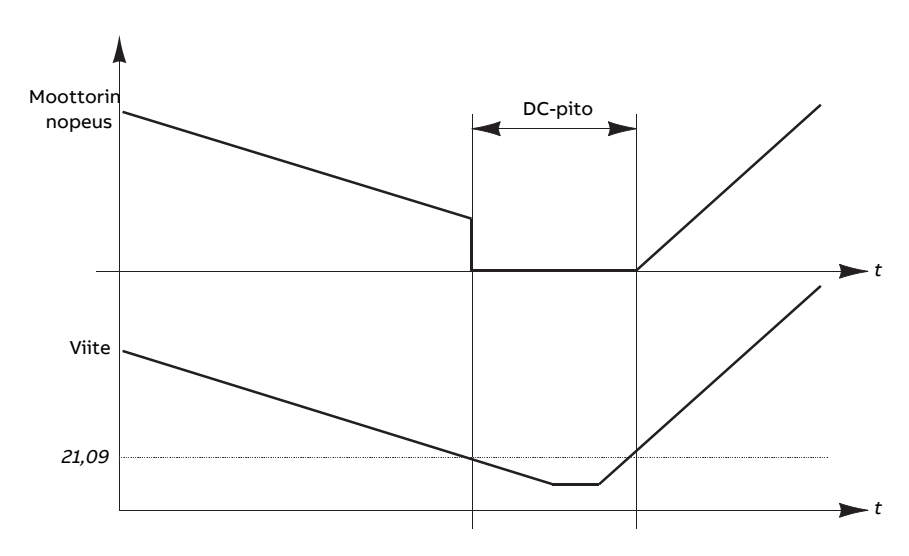

#### **Huomautus:**

- DC-pito on käytettävissä vain nopeussäädön ollessa käytössä DTC-moottorinsäätötilassa (katso sivu [26\)](#page-25-0).
- Toiminto kytkee tasavirran vain yhteen vaihejohtimeen sen mukaan, missä kohdassa roottori on. Toiset vaihejohtimet jakavat paluuvirran.

### **Jälkimagnetointi**

Tämä ominaisuus pitää moottorin magnetoituna tietyn ajan (parametri [21.11](#page-260-3)) pysäytyksen jälkeen. Tarkoituksena on estää laitteistoa liikkumasta kuormitettuna, esimerkiksi ennen kuin mekaanisen jarrun käyttö on mahdollista. Jälkimagnetointi aktivoidaan parametrilla [21.8](#page-260-0). Magnetointivirta ja magnetointiaika asetetaan parametreilla [21.10](#page-260-2) ja [21.11.](#page-260-3)

**Huomautus:** Jälkimagnetointi on käytettävissä, jos pysäytystavaksi on valittu ramppi (katso parametri [21.3\)](#page-256-0).

#### **Jatkuva magnetointi**

Jatkuvan magnetoinnin aktivointilähteeksi voidaan valita digitaalisignaali, kuten kenttäväylän ohjaussanan käyttäjän bitti. Tämä voi olla erityisen hyödyllistä prosesseissa, joissa moottorit on pysäytettävä (esimerkiksi odottamaan uuden materiaalin prosessointia) ja käynnistettävä sitten nopeasti ilman magnetointijaksoa.

#### **Huomautus:**

- Jatkuva magnetointi on käytettävissä vain DTC-moottorinsäätötilassa (katso sivu [26\)](#page-25-0). Jos parametri [21.12](#page-261-5) on käytössä, moottori pidetään magnetoituna ramppipysäytyksen jälkeen. Jos jatkuva magnetointi halutaan ottaa käyttöön vapaasti pyörivässä pysäytyksessä, komento [\(21.12](#page-261-5)) on annettava uudelleen (päälle, pois, päälle). Lisäksi jos käyntilupasignaali on ollut poissa päältä, jatkuva magnetointi alkaa vasta uuden nousevan reunan jälkeen.
- Jatkuvaa magnetointia ei tule ottaa käyttöön moottorin pyöriessä.

# **VAROITUS!**

Moottorin on oltava suunniteltu absorboimaan tai poistamaan jatkuvan magnetoinnin luoma lämpöenergia esimerkiksi pakotetulla ilmanvaihdolla.

### **Asetukset ja vianhaku**

Parametrit: 6.21 [Taajuusmuuttajan](#page-160-0) tilasana 3 (sivu 161), 21.1 [Käynnistystapa](#page-255-0) (sivu 256), 21.2 [Magnetointiaika](#page-256-1) (sivu 257), 21.8 [DC-virtasäätö](#page-260-0)…21.12 [Jatkuvanmagnetoinnin](#page-261-5) komento (sivu 262), 21.14 Esilämmityksen tulon lähde (sivu 263) ja 21.16 Esilämmitysvirta (sivu 263).

# ■ **Moottorin lämpötilan arvioiminen**

Moottorin lämpötilan arvioimistoiminto tunnistaa staattorin resistanssin ja arvioi moottorin alkulämpötilan. Moottorin arvioitua lämpötilaa voidaan käyttää käyttöympäristön lämpötilan laskiessa nollan celsiusasteen alapuolelle.

Lämpötila arvioidaan syöttämällä DC-virtaa (25 % moottorin nimellisvirrasta) moottoriin neljän sekunnin (oletusarvo) ajan. Toiminto käyttää ID-ajossa määritettyä resistanssia huonelämpötilassa.

Toiminto voidaan ottaa käyttöön parametrilla [21.37](#page-264-0). Määritysaika voidaan määrittää parametrilla [21.38.](#page-265-0) Toiminto voidaan ottaa käyttöön kahdella eri tavalla: taajuusmuuttajan käynnistyskomennolla tai taajuusmuuttajan virran kytkennästä (ohjauskortin käynnistymisen jälkeen).

### **Asetukset ja vianhaku**

Parametrit: 21.37 Moottorin lämpötilan [arvioiminen](#page-264-0) (sivu 265) ja 21.38 [Moottorin](#page-265-0) lämpötilan [arvioimisaika](#page-265-0) (sivu 266).

# ■ **Kuusikulmainen moottorivuokuvio**

**Huomautus:** Tämä ominaisuus on käytettävissä vain moottorin skalaarisäätötilassa (katso sivu [26](#page-25-0)).

Yleensä taajuusmuuttaja ohjaa moottorivuota siten, että pyörivä vuovektori noudattaa ympyräkuviota. Tämä sopii hyvin useimpiin sovelluksiin. Toimittaessa kentänheikennyspisteen (FWP) yläpuolella 100 %:n lähtöjännitettä ei kuitenkaan voi saavuttaa. Tämä vähentää taajuusmuuttajan hetkellistä kuormitettavuutta.

Kuusikulmaista moottorivuon vektorikuviota käytettäessä suurin lähtöjännite voidaan saavuttaa kentänheikennyspisteen yläpuolella. Tämä lisää hetkellistä kuormitettavuutta verrattuna ympyräkuvioon, mutta lisääntyvien häviöiden vuoksi jatkuva kuormitettavuus alueella FWP...1,6 × FWP pienenee. Kuusikulmaisen moottorivuon ollessa aktiivisena kuvion muoto muuttuu vähitellen ympyrämäisestä kuusikulmaiseksi taajuuden noustessa arvosta FWP 100 % arvoon FWP 120 %.

## **Asetukset ja vianhaku**

Parametrit: 97.18 Kuusikulm. [kentänheikennys](#page-536-0) (sivu 537)ja 97.19 [Kuusikulm.](#page-536-1) kentänhei[kennyspiste](#page-536-1) (sivu 537).

# **Sovellusohjaus**

# ■ **Sovellusmakrot**

Sovellusmakrot ovat valmiiksi määritettyjä sovellusparametrien muokkauksia ja I/Omäärityksiä. Katso luku Sovellusmakrot.

# ■ **Prosessi-PID-säätö**

Taajuusmuuttajassaon sisäänrakennettuprosessi-PID-säädin. Säädintä voidaan käyttää prosessimuuttujien, kuten paineen, virtauksen ja nesteen pinnankorkeuden, ohjaamiseen.

PID-säätöä käytettäessä taajuusmuuttajaan kytketään prosessin ohje (ohjearvo) nopeusohjeen sijaan. Prosessin oloarvo tuodaan myös taajuusmuuttajalle. PID-säätö ohjaa taajuusmuuttajan nopeutta, jotta mitattu prosessimuuttuja (oloarvo) pysyy halutulla tasolla (ohjearvo).

Prosessi-PID-säätö toimii 2 ms:n aikatasolla.

Seuraava yksinkertaistettu lohkokaaviokuvaa PID-säätöä.Yksityiskohtainen lohkokaavio on sivulla [656.](#page-655-0)

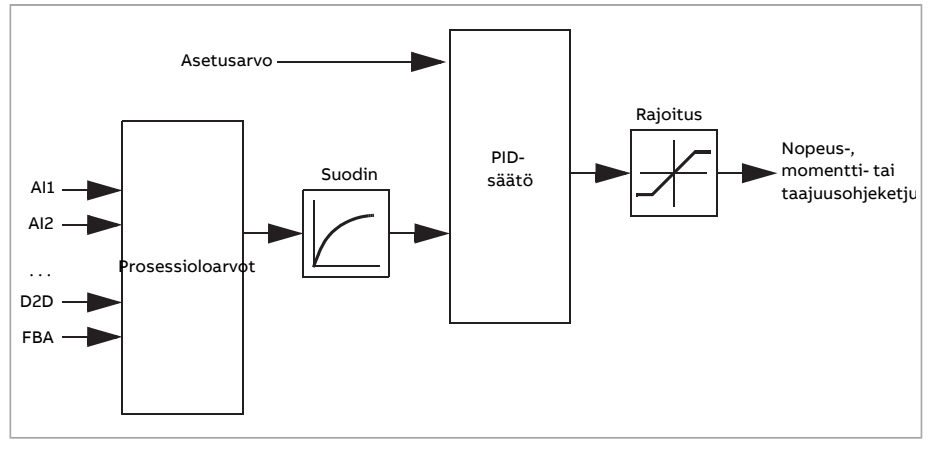

Ohjausohjelma sisältää kaksi valmistaprosessi-PID-säätimen asetussarjaa, joita voidaan tarvittaessa vaihdella. Katso parametri [40.57](#page-394-0).

**Huomautus:** Prosessi-PID-säätö on käytettävissä vain ulkoisessa ohjauksessa. Katso kohta [Paikallisohjaus](#page-22-0) ja ulkoinen ohjaus (sivu 23).

# **Prosessi-PID-säätimen pikakonfigurointi**

- 1. Aktivoi prosessi-PID-säädin (parametri [40.7](#page-383-0)).
- 2. Valitse takaisinkytkennän lähde (parametrit [40.8.](#page-383-1).[.40.11\)](#page-384-0).
- 3. Valitse asetusarvon lähde (parametrit [40.16.](#page-385-0).[.40.25](#page-387-0)).
- 4. Aseta vahvistus, integrointiaika, derivointiaika ja PID-lähtötasot: [\(40.32](#page-388-0), [40.33](#page-389-0), [40.34,](#page-389-1) [40.36](#page-390-0) ja [40.37](#page-390-1)).
- 5. PID-säätimen lähtöarvo näkyy parametrissa [40.1](#page-382-0). Valitse se esimerkiksi parametrin [22.11](#page-266-0) lähteeksi.

### **Prosessi-PID-säädön nukkumistoiminto**

Nukkumistoimintoa voidaan käyttää PID-säätösovelluksissa, joissa on verrattain pitkiä vähäisen säätötarpeen jaksoja (esimerkiksi säiliön pinnankorkeus pysyy tarvittavalla tasolla). Näiden jaksojen aikana nukkumistoiminto säästää energiaa esimerkiksi pysäyttämällä moottorin kokonaan sen sijaan, että se käyttäisi moottoria hitaasti järjestelmän tehollisen toiminta-alueen alapuolella. Kun takaisinkytkentäarvo muuttuu, PID-säädin herättää pumpun.

**Huomautus:** Lepotoiminto ei ole käytössä, kun mekaaninen jarrun ohjaus (katso sivu [74\)](#page-73-0) on aktiivisena.

**Esimerkki:** Taajuusmuuttajalla ohjataan paineenkorotuspumppua. Veden kulutus vähenee yöllä. Sen seurauksena prosessi-PID-säätäjä vähentää moottorin nopeutta. Koska keskipakopumppu ei toimi tehokkaasti pienillä nopeuksilla, moottori ei pysähtyisi koskaan. Nukkumistoiminto havaitsee hitaan pyörimisliikkeen ja keskeyttää tarpeettoman pumppauksen, kun nukkumisviive on kulunut. Taajuusmuuttaja siirtyy nukkumistilaan, mutta valvoo yhä painetta. Pumppaus jatkuu, kun paine laskee heräämisrajan alle (ohjearvo – heräämistaso) ja heräämisviive on kulunut.

#### 72 Ohjelmiston ominaisuudet

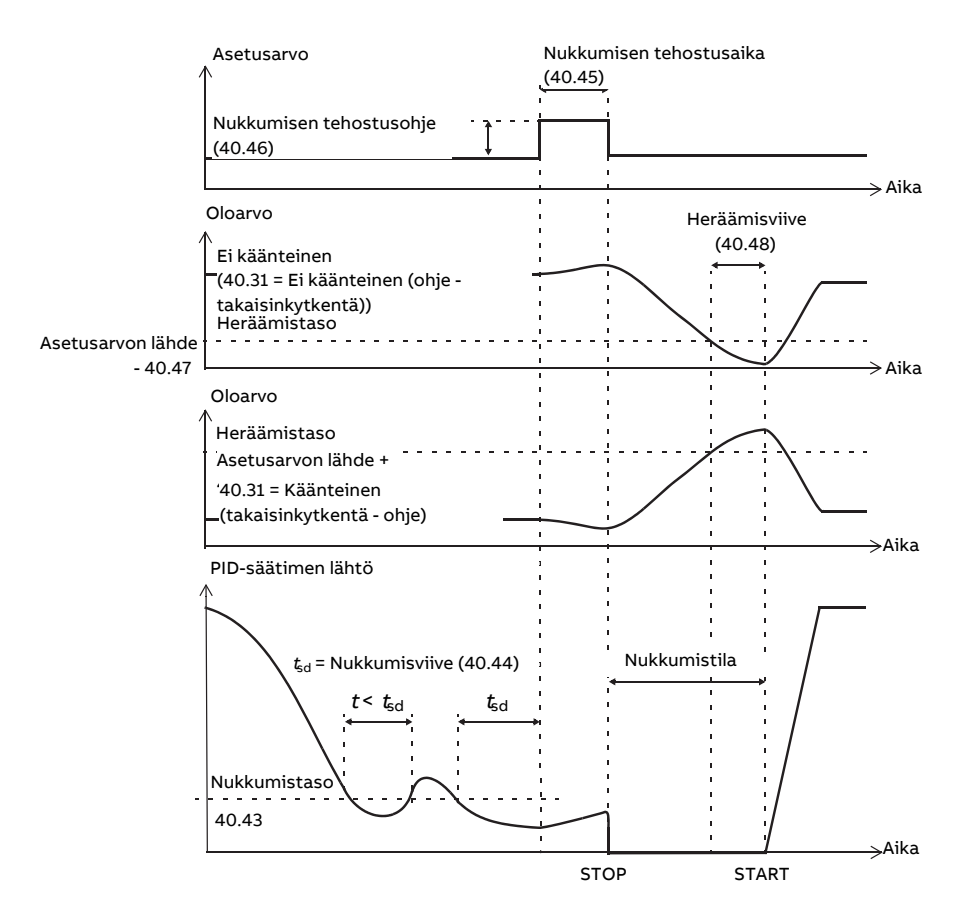

#### **Ohitus**

Ohitustilassa PID-lohkon lähtö asetetaan suoraan parametrin [40.50](#page-393-0) tai [41.50](#page-397-0) arvoon. PID-säätimen sisäinen I-osa asetetaan niin, että lähtöön ei pääse transientteja, joten kun ohitustila päättyy, normaalia prosessin säätöä voidaan jatkaa ilman merkittäviä heilahduksia.

#### <span id="page-71-0"></span>**Asetukset ja vianhaku**

Parametri 96.4 [Makron](#page-521-0) valinta (sivu 522) (makron valinta).

Parametriryhmät 40 [Prosessi](#page-382-1) PID sarja 1 (sivu 383) ja 41 [Prosessi](#page-396-0) PID sarja 2 (sivu 397).

### ■ **Moottorin potentiometri**

Moottorin potentiometri on käytännössä laskuri, jonka arvoa voidaan säätää suuremmaksi tai pienemmäksi parametreilla [22.73](#page-272-2) ja [22.74](#page-273-1) valituilla digitaalisignaalin lähteillä. Huomaa, että näillä signaaleilla ei ole vaikutusta, kun taajuusmuuttaja on pysäytettynä.
Kun moottorin potentiometri on otettu käyttöön parametrilla [22.71,](#page-272-0) se asettuu parametrilla [22.72](#page-272-1) asetettuun arvoon. Moottoripotentiometrin arvo voi säilyä tai nollautua virrankatkaisun yhteydessä sen mukaan, mikä tila on valittu parametrilla [22.71.](#page-272-0)

Muutosnopeus määritetään parametrilla [22.75](#page-273-0) aikana, jonka kuluessa arvo voi muuttua minimiarvosta [\(22.76](#page-273-1)) maksimiarvoon ([22.77\)](#page-273-2) tai toisin päin. Jos sekä lisäys- että vähennyssignaalit ovat aktiivisena samaan aikaan, moottoripotentiometrin arvo ei muutu.

Toiminnon lähtöarvo näkyy parametrissa [22.80,](#page-273-3) joka voidaan asettaa suoraan minkä tahansa valintaparametrin, esimerkiksi [22.11](#page-266-0), arvoksi.

1 22,73 0 1 22.74 0 22.77 h 22.80  $\Omega$ 22.76 22.75

Seuraavassa on esimerkki moottoripotentiometrin arvon käyttäytymisestä.

## **Asetukset ja vianhaku**

Parametrit 22.71 [Moott.potentiometritoiminto](#page-272-0) (sivu 273)…22.80 Moott. [pot.met.](#page-273-3) ohj. [oloarvo](#page-273-3) (sivu 274).

# ■ **Mekaanisen jarrun ohjaus**

Mekaanista jarrua voidaan käyttää pitämään moottori ja käytettävät laitteet nollanopeudessa, kun taajuusmuuttaja on pysähtynyt tai siihen ei ole kytketty virtaa. Jarrun ohjauslogiikka valvoo parametriryhmän 44 [Mekaanisen](#page-402-0) jarrun ohjaus asetuksia sekä useita ulkoisia signaaleja. Tilasta toiseen siirtyminen kuvataan kaaviossa sivulla [75.](#page-74-0) Seuraavissa taulukoissa kuvaillaan tarkemmin tiloja ja siirtymisiä niiden välillä. Sivulla [77](#page-76-0) oleva aikakaavio on esimerkki kiinni-auki-kiinni-jaksosta.

Mekaanisen jarrun ohjauslogiikka toimii 10 ms:n aikatasolla.

## **Jarrun ohjauslogiikan tulot**

Taajuusmuuttajan käynnistyskomento (parametrin [6.16](#page-156-0) bitti 5) on jarrun ohjauslogiikan pääohjauslähde. Valinnainen ulkoinen auki/kiinni-signaali voidaan valita parametrilla [44.12.](#page-405-0) Signaalit ovat yhteydessä toisiinsa seuraavasti:

- Käynnistyskomento = 1 **JA** parametrilla [44.12](#page-405-0) valittu signaali = 0 → pyyntö ohjata jarru **auki**
- Käynnistyskomento = 0 **JA** parametrilla [44.12](#page-405-0) valittu signaali = 1 → pyyntö ohjata jarru **kiinni**

Muu ulkoinen signaali, esimerkiksi ylemmän tason ohjausjärjestelmästä tuleva signaali, voidaan ottaa käyttöön parametrin [44.11](#page-404-0) avulla, jolloin jarrun avautuminen voidaan estää.

Muut ohjauslogiikan tilaan vaikuttavat signaalit ovat

- jarrun tilan tunnistus (valinnainen, määritetään parametrilla [44.7\)](#page-403-0)
- parametrin [6.11](#page-156-1) bitti 2 (ilmaisee, onko taajuusmuuttaja valmis seuraamaan annettua ohjetta vai ei)
- parametrin [6.16](#page-156-0) bitti 6 (ilmaisee, moduloiko taajuusmuuttaja vai ei).
- valinnainen FSO-xx-turvatoimintomoduuli.

## **Jarrun ohjauslogiikan lähdöt**

Mekaanista jarrua ohjataan parametrin [44.1](#page-402-1) bitillä 0. Tämä bitti tulee valita lähteeksi relelähdölle (tai lähtötilassa olevalle digitaalitulolle/-lähdölle), joka kytketään jarrun toimilaitteeseen releen välityksellä. Esimerkki kytkennästä on sivulla [78.](#page-77-0)

Jarrun ohjauslogiikka pyytää useissa eri tiloissa taajuusmuuttajan ohjauslogiikkaa pitämään moottoria pidossa, lisäämään momenttia tai pysäyttämään moottorin rampin avulla. Nämä pyynnöt näkyvät parametrissa [44.1](#page-402-1).

## <span id="page-74-0"></span>**Jarrun tilan kaavio**

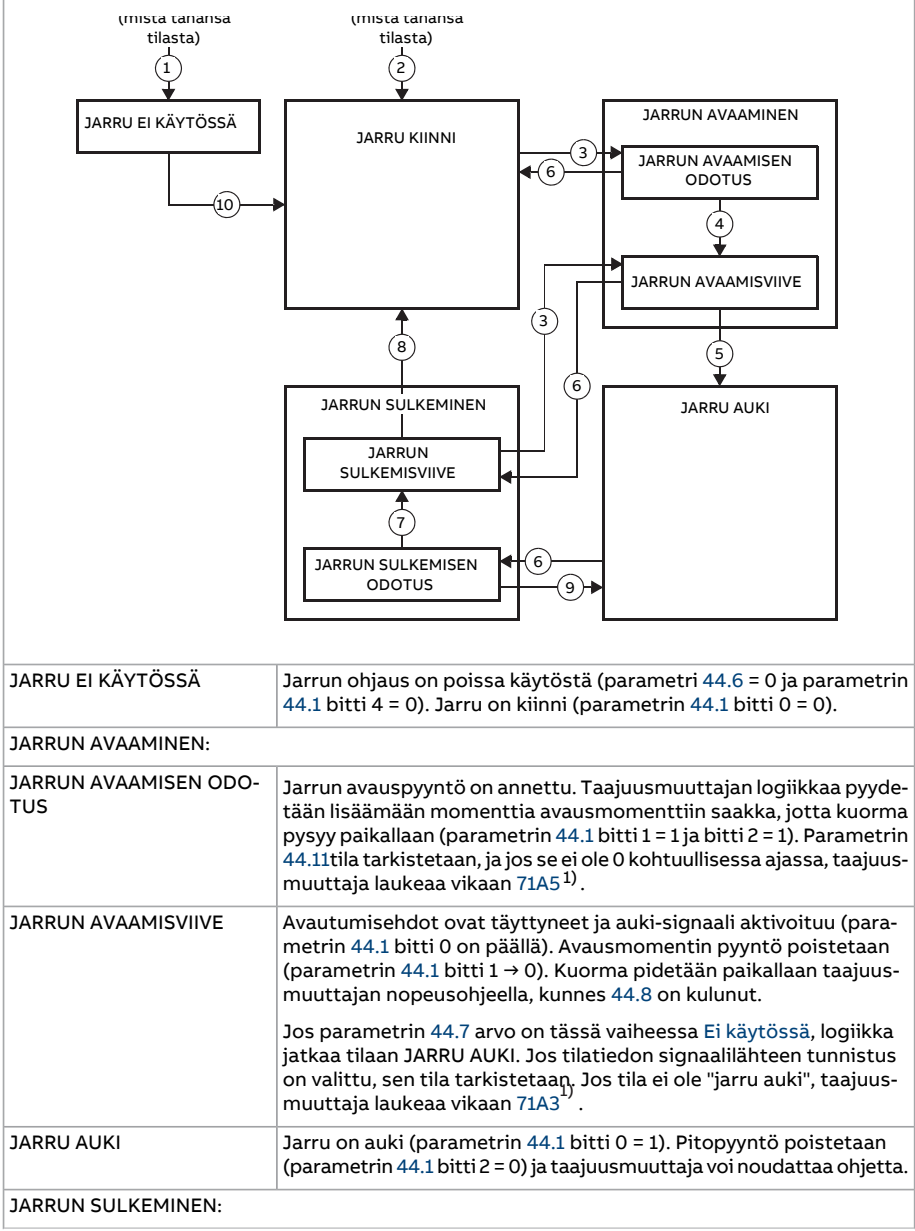

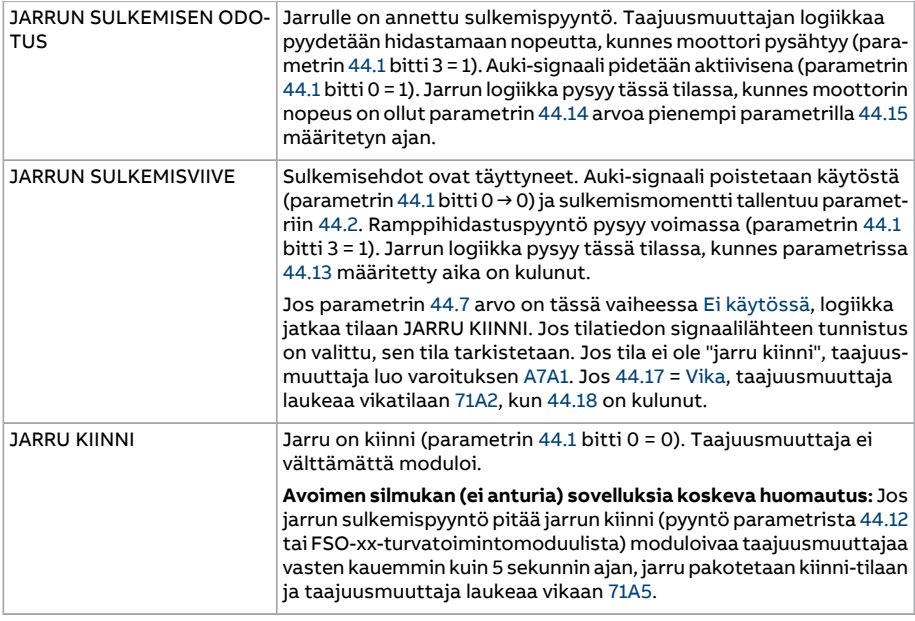

<span id="page-75-0"></span>1) Vaihtoehtoisesti voidaan valita varoitus parametrilla [44.17.](#page-406-2) Jos valinta on varoitus, taajuusmuuttaja jatkaa modulointia ja pysyy tässä tilassa.

## Tilanmuutosehdot:

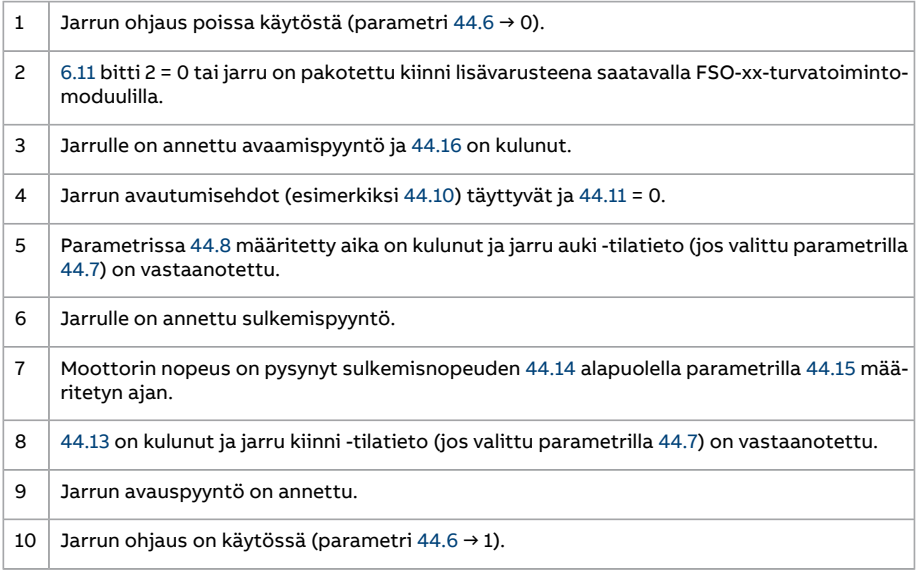

## <span id="page-76-0"></span>**Aikakaavio**

Seuraavassa yksinkertaistetussa aikakaaviossa kuvataan jarrun ohjauksen toimintaa. Katso edellä olevaa tilakaaviota.

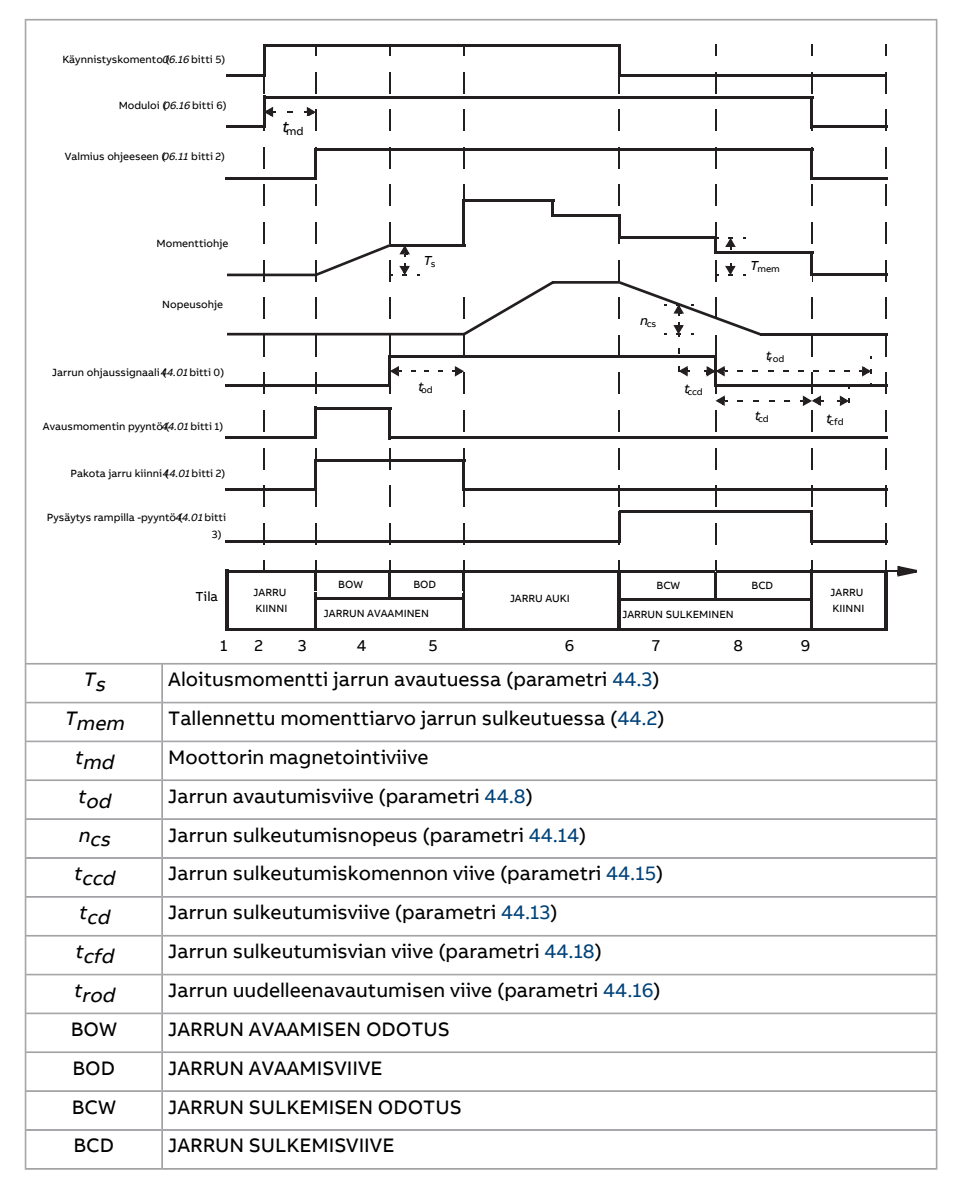

## <span id="page-77-0"></span>**Kytkentäesimerkki**

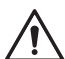

#### **VAROITUS!**

Varmista, että jarrun ohjauksella varustettu taajuusmuuttaja liitetään laitteeseen, joka täyttää turvamääräykset. Huomaa, että EU:n konedirektiivin ja siihen liittyvien harmonisoitujen standardien mukaan taajuusmuuttajaa (täydellinen käyttömoduuli (CDM) tai peruskäyttömoduuli (BDM), määritelty standardissa IEC 61800- 2) ei pidetä turvalaitteena. Tämän vuoksi laitteen käyttäjien turvallisuus ei saa perustua tiettyyn taajuusmuuttajan ominaisuuteen (kuten jarrun ohjaukseen), vaan se on varmistettava sovelluskohtaisten määräysten mukaan.

Alla olevassa kuvassa on esimerkki jarrun ohjauskaapeloinnista. Asiakas vastaa jarrun ohjauslaitteiston ja kaapeloinnin järjestämisestä ja asentamisesta.

Jarrua ohjataan parametrin [44.1](#page-402-1) bitillä 0. Jarrun tilatiedon (tilan valvonnan)lähde valitaan parametrilla [44.7.](#page-403-0) Tässä esimerkissä

- parametrin [10.24](#page-179-0) arvoksi on asetettu jarru auki -komento (= parametrin [44.1](#page-402-1) bitti 0) ja
- parametrin [44.7](#page-403-0) arvoksi on asetettu [DI5.](#page-403-3)

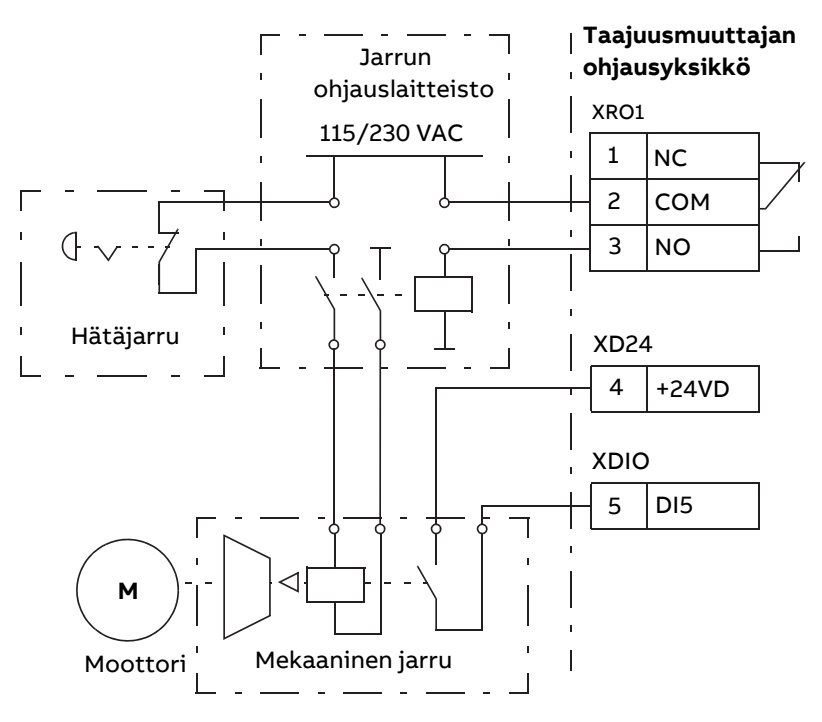

## **Asetukset ja vianhaku**

Parametriryhmä: 44 [Mekaanisen](#page-402-0) jarrun ohjaus (sivu 403).

Tapahtumat: 71A2 [Mekaaninen](#page-569-2) jarru ei sulkeudu (sivu 570), 71A3 [Mekaaninen](#page-569-1) jarru ei [avaudu](#page-569-1) (sivu 570), 71A5 [Mekaanista](#page-569-0) jarrua ei saa avata (sivu 570) ja A7A1 [Mekaaninen](#page-583-0) jarru ei [sulkeudu](#page-583-0) (sivu 584).

# **Tasajännitevälipiirin jännitteen ohjaus**

# ■ **Ylijännitesäätö**

Tasajännitevälipiirin ylijännitesäätöä tarvitaan tavallisesti, kun moottori on generaattoritilassa. Moottori toimii generaattorin tapaan hidastaessaan tai kun kuorma vetää moottorin akselia saaden akselin pyörimään käytössä olevaa nopeutta tai taajuutta nopeammin. Jotta välipiirin jännite ei ylittäisi ylijännitteen valvontarajaa, ylijännitesäätö pienentää jarrutusmomenttia automaattisesti, kun raja saavutetaan. Ylijännitesäätö myös pidentää ohjelmoituja hidastusaikoja, jos raja saavutetaan; hidastusaikojen lyhentämiseen saatetaan tarvita jarrukatkoja ja jarruvastus.

# ■ **Alijännitesäätö (verkkokatkossäätö)**

Jos saapuva syöttöjännite katkeaa, taajuusmuuttaja jatkaa toimintaansa käyttämällä pyörivän moottorin liike-energiaa. Taajuusmuuttaja on täysin toimintakykyinen niin kauan kuin moottori pyörii ja tuottaa energiaa taajuusmuuttajalle. Taajuusmuuttaja pystyy jatkamaan toimintaansa katkoksen jälkeen, jos pääkontaktori (jos käytössä) on pysynyt kiinni.

**Huomautus:** Laitteet, joissa on pääkontaktori, on varustettava ns. pitopiirillä (esim. UPS), joka pitää kontaktorin ohjauspiirin suljettuna verkkojännitteen lyhyen katkoksen aikana.

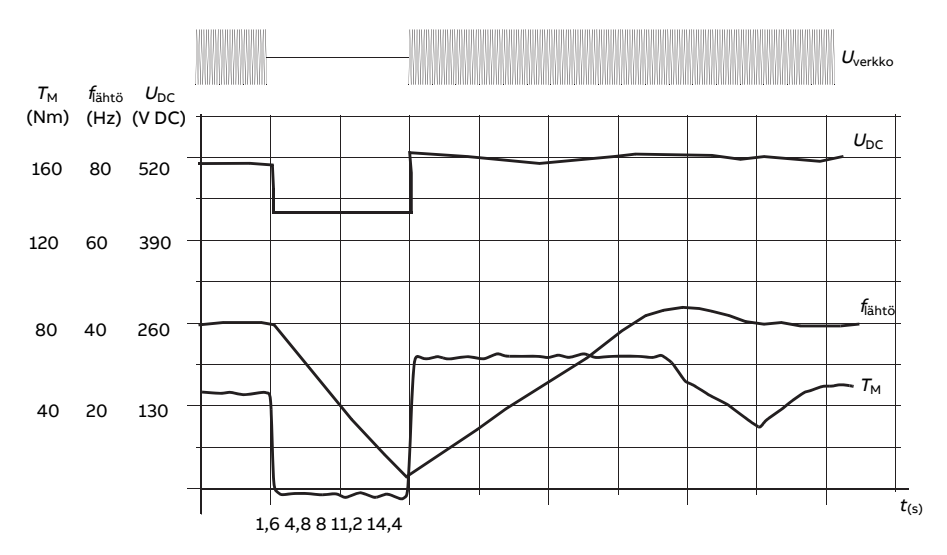

 $U_{\text{DC}}$  = taajuusmuuttajan välipiirin jännite,  $f_{\text{lihtö}}$  = taajuusmuuttajan lähtötaajuus,  $T_{\text{M}}$  = moottorin momentti; syöttöjännitehäviö nimelliskuormituksessa ( $f_{\text{lihtö}}$  = 40 Hz). Välipiirin tasajännite putoaa vähimmäisrajan alapuolelle. Säädin pitää jännitteen tasaisena niin kauan kuin verkkovirta on katkaistuna. Taajuusmuuttaja pyörittää moottoria generaattoritilassa. Moottorin nopeus pienenee, mutta taajuusmuuttaja on toimintakykyinen niin kauan kuin moottorilla on riittävästi liike-energiaa.

## **Automaattinen uudelleenkäynnistys**

## **VAROITUS!**

Varmista ennen toiminnon aktivointia, että se ei voi johtaa vaaratilanteisiin. Toiminto käynnistää taajuusmuuttajan automaattisesti ja jatkaa sen toimintaa syötön katkoksen jälkeen.

Automaattisen uudelleenkäynnistystoiminnon avulla taajuusmuuttaja voidaan käynnistää automaattisesti uudelleen lyhyen jännitekatkoksen jälkeen, mikäli taajuusmuuttaja saa toimia parametrissa [21.18](#page-263-0) määritetyn ajan ilman jäähdytyspuhaltimia.

Kun toiminto on käytössä, se suorittaa uudelleenkäynnistyksen jännitekatkoksen yhteydessä seuraavalla tavalla:

- Alijännitevika poistetaan näkyvistä (mutta varoitus annetaan).
- Modulointi ja jäähdytys pysäytetään, jotta jäljellä oleva energia säästyy.
- Tasajännitevälipiirin lataus otetaan käyttöön.

Jos tasajännite palautuu ennen parametrilla [21.18](#page-263-0) määritetyn ajan kulumista ja käynnistyskäsky on yhä päällä, normaali toiminta jatkuu. Jos tasajännite jää tässä vaiheessa liian matalaksi, taajuusmuuttaja laukeaa vikaan [3280](#page-559-0).

## **Asetukset ja vianhaku**

Parametri: 21.18 Autom. [uudelleenkäynn.](#page-263-0) aika (sivu 264).

<span id="page-80-0"></span>Tapahtuma: 3280 [Valmiusajan](#page-559-0) ylitys (sivu 560).

## ■ **Jännitteen ohjaus- ja laukaisurajat**

Välipiirin tasajännitteen säätäjän ohjaus-ja laukaisurajat määräytyvät syöttöjännitteen ja taajuusmuuttajan tyypin mukaan. Tasajännite on noin 1,35-kertainenpääjännitteeseen nähden ja näkyy parametrissa [1.11.](#page-136-0)

Kaikki tasot ovat suhteessa parametrilla [95.1](#page-510-0) valittuun syöttöjännitealueeseen. Seuraava taulukko kuvaa valittujen DC-jännitetasojen arvot voltteina ja prosentteina arvosta  $U_{\text{DCmax}}$  (DC-jännite syöttöjännitealueen ylärajalla).

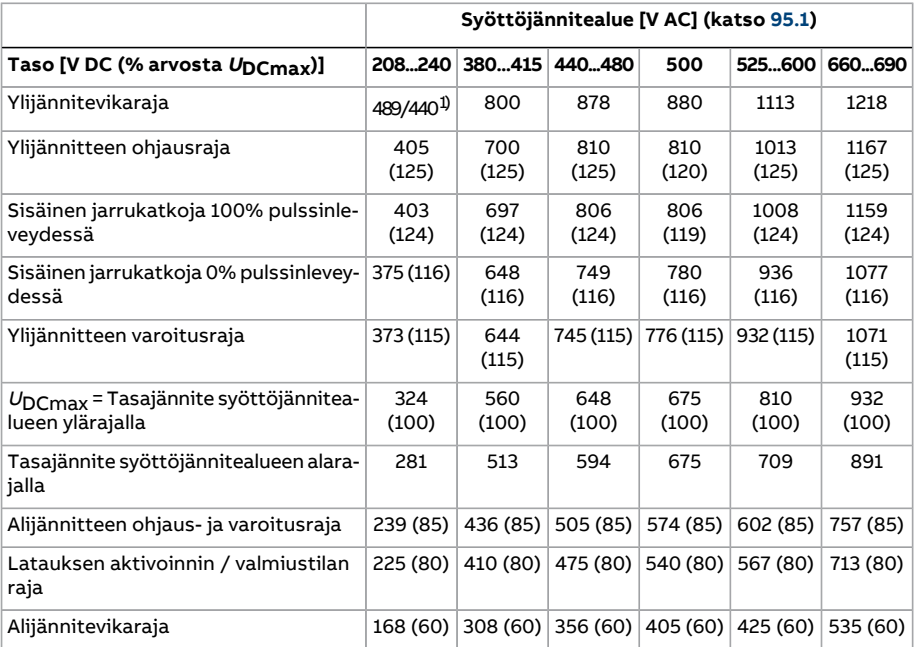

1) 489 V (runkokoot R1...R3), 440 V (runkokoot R4...R8).

## **Asetukset ja vianhaku**

Parametrit: 1.11 [Tasajännite](#page-136-0) (sivu 137), 30.30 [Ylijännitesäätö](#page-330-0) (sivu 331), 30.31 [Alijännite](#page-331-0)[säätö](#page-331-0) (sivu 332), 95.1 [Syöttöjännite](#page-510-0) (sivu 511) ja 95.2 [Adaptiiviset](#page-510-1) jänniterajat (sivu 511).

# ■ **Jarrukatkoja**

Jarrukatkojan avulla moottorin jarrutuksessa syntyvä sähköenergia voidaan johtaa jarruvastukseen. Kun tasajännite nousee riittävän korkeaksi, jarrukatkoja kytkee tasajännitevälipiirin ulkoiseen jarruvastukseen. Katkoja toimii pulssinleveysmodulaatioperiaatteella.

Jarrukatkoja [\(43.6](#page-399-0)) voidaan ottaa käyttöön ylijännitesäädön [\(30.30](#page-330-0)) ollessa edelleen aktiivinen. Varmista tässä tapauksessa, että ylijännitesäädön rajat on asetettu riittävän suuriksi, jotta ne eivät rajoita arvoja ennen täyden jarrutustehon saavuttamista. Toiminnon avulla voidaan välttää joissakin sovelluksissa aiheutuva ylimääräinen ylijännitelaukeaminen ja noudattaa yksinkertaisempaa ohjauslogiikkaa, jos vastus ei pysty absorboimaan tarpeeksi energiaa tai jos vastus rikkoutuu jarrutuksen aikana.

Joissakin ACS880-taajuusmuuttajissa on sisäinen jarrukatkoja vakiovarusteena, kun taas toisissa jarrukatkoja on saatavana sisäisenä tai ulkoisena lisävarusteena. Lisätietoja on laiteoppaassa tai myyntiluettelossa.

ACS880-taajuusmuuttajien sisäiset jarrukatkojat alkavat johtaa, kun tasajännitevälipiirin jännite on 1,156 ×  $U_{D_{\text{Cmax}}}$ . Sadan prosentin pulssinleveys saavutetaan, kun jännite on noin 1,2 ×  $U_{\text{DCmax}}$  syöttöjännitealueen mukaan vaihdellen. Katso taulukko edellä kohdassa Jännitteen ohjaus- ja [laukaisurajat](#page-80-0). ( $U_{\text{DCmax}}$  on tasajännite, joka vastaa AC-syöttöjännitealueen maksimijännitettä.) Lisätietoja ulkoisista jarrukatkojista saat niiden käyttöohjeista.

**Huomautus:** Ylijännitesäätö (parametri [30.30\)](#page-330-0) on poistettava käytöstä, jotta jarrukatkoja voi toimia käytönaikaisessa jarrutuksessa.

## **Asetukset ja vianhaku**

Parametrit: 1.11 [Tasajännite](#page-136-0) (sivu 137) ja 30.30 [Ylijännitesäätö](#page-330-0) (sivu 331).

Parametriryhmä: 43 [Jarrukatkoja](#page-399-1) (sivu 400).

## ■ **DC-jännitteen tehostustoiminto**

Tässä osiossa kuvataan DC-jännitteen tehostustoiminnon käyttö taajuusmuuttajissa, joissa on erillinen IGBT-syöttöyksikön ohjaus.

DC-jännitteen tehostustoiminnon käyttö edellyttää taajuusmuuttajan kuormitettavuuden pienentämistä. Katso kuormitettavuuskertoimet taajuusmuuttajan laiteoppaasta.

## **DC-jännitteen tehostustoiminnon kuvaus**

Regeneratiiviset ja erittäin vähän yliaaltoja tuottavat taajuusmuuttajat pystyvät tehostamaan tasavirtavälipiirin jännitettä. Toisin sanoen ne voivat nostaa tasavirtavälipiirin jännitettä sen oletusarvosta.

Käyttäjä voi ottaa DC-jännitteen tehostustoiminnon käyttöön seuraavasti:

- 1. säätämällä DC-jännitteen ohjearvoa [\(94.22\)](#page-508-0) ja
- 2. valitsemalla käyttäjän määrittämän ohjearvon ([94.22](#page-508-0)) DC-jännitteen ohjearvoksi [\(94.21\)](#page-507-0).

DC-jännitteen tehostustoiminnon edut ovat:

- Mahdollisuus syöttää moottoriin nimellisjännitettä myös taajuusmuuttajan syöttöjännitteen ollessa moottorin nimellisjännitetasoa pienempi. Esimerkki: Taajuusmuuttaja, joka on kytketty to 415V:n jännitteeseen voi syöttää 460V 460V:n moottorille.
- Lähtösuotimen, moottorikaapelin tai syöttökaapelien jännitehäviön kompensointi
- Moottorin suurempi momentti kentänheikennysalueella eli taajuusmuuttajan käyttäessä moottoria sen nimellisnopeutta suuremmalla nopeusalueella.

## **Käyttötapausesimerkkejä**

#### Esimerkki 1: Moottorin täysi jännite syöttöjännitteen vaihtelusta riippumatta

Syöttöjännite on 380 V, moottorin nimellisjännite on 400 V. Moottorin nimellisjännitettä vastaavan jännitteen tuottaminen nimellisnopeudella syöttöjännitteen vaihtelusta huolimatta:

- 1. Vaadittavan käyttäjän DC-jänniteohjeen laskeminen: 400 V × √2 = 567 V DC.
- 2. Aseta parametrin [94.22](#page-508-0) arvoksi 567 V.
- 3. Varmista, että parametrin [99.7](#page-542-0) arvoksi on asetettu 400 V.

#### Esimerkki 2: Taajuusmuuttajan lähdön sinisuodin.

Taajuusmuuttaja on varustettu lähdön sinisuotimella. Moottorikaapelin pituus on 300 m. Suotimen ja kaapelin arvioitu jännitehäviö on 40 V. Moottorin nimellisjännite on 400 V.

40 V:n jännitehäviön kompensointi nimellisnopeudella:

- 1. Laske jännitehäviön kompensoimiseen tarvittava jännite taajuusmuuttajan lähdössä ennen sinisuodinta:  $400 V + 40 V = 440 V$ .
- 2. Vaadittavan käyttäjän DC-jänniteohjeen laskeminen: 440 V × √2 = 622 V.
- 3. Aseta parametrin [94.22](#page-508-0) arvoksi 622 V.

Jos taajuusmuuttaja on määritetty toimimaan moottorin DTC-ohjaustilassa ja ID-ajo on suoritettu lähtösuodin ja moottorikaapeli kytkettyinä, muita määrityksiä ei tarvita. Moottorin DTC-säätö huolehtii arvioiduista häviöistä ja lisää taajuusmuuttajan lähtöjännitettä parametrin [99.7](#page-542-0) sitä rajoittamatta.

Jos taajuusmuuttaja on määritetty toimimaan moottorin skalaariohjaustilassa, muuta parametrin [99.7](#page-542-0) arvoksi 440 V, jotta moottorin ohjaus pystyy nostamaan arvon 440 V:hen taajuusmuuttajan lähdössä sen toimiessa nimellisnopeudella.

**Huomautus:** Moottorin ollessa skalaariohjaustilassa lähtöjännitettä voidaan vaihtoehtoisesti lisätä säätämällä <sup>U</sup>/f-käyrää eli asettamalla parametri [97.7](#page-533-0). Parametrin [97.7](#page-533-0) arvo voidaan laskea halutun jännitteen ja nimellisjännitteen suhteena. Tässä esimerkissä suhde on 440 V / 400 V = 110 %. Määritä parametrin [97.7](#page-533-0) arvoksi 110 % ja jätä moottorin nimellisjännite arvoon 400 V.

#### 84 Ohjelmiston ominaisuudet

## **Rajat**

DC-jännitteen tehostustoimintoa käytettäessä on otettava huomioon kaksi erirajoitustyyppiä: DC-jännitteen ohjearvoon liittyvät rajoitukset sekä taajuusmuuttajan lähtöjännitteeseen liittyvät rajoitukset.

Taajuusmuuttaja laskee käyttäjän DC-jänniteohjeen vähimmäis- ja enimmäisarvon ([94.22](#page-508-0)). Laskenta perustuu todelliseen syöttöjännitteeseen sekä taajuusmuuttajan suurimman syöttöjännitealuevalinnan ylärajaan [\(95.1](#page-510-0)). Rajoitukset ovat:

1. Alaraja: sisäinen DC-jänniteohje ( $U_{dc,int}$ ).

2. Yläraja: suurin DC-jänniteohje ( $U_{dc,max}$ ).

Katso lisätiedot seuraavasta taulukosta sekä kohdista Sisäinen [DC-jänniteohje](#page-83-0) ( $U_{dc,\text{int}}$ ) ja Suurin [DC-jänniteohje](#page-84-0) ( $U_{dc, max}$ ).

Tässä taulukossa kuvataankäyttäjänmäärittämän DC-jänniteohjeenja taajuusmuuttajan lähtöjännitteen raja-arvot.

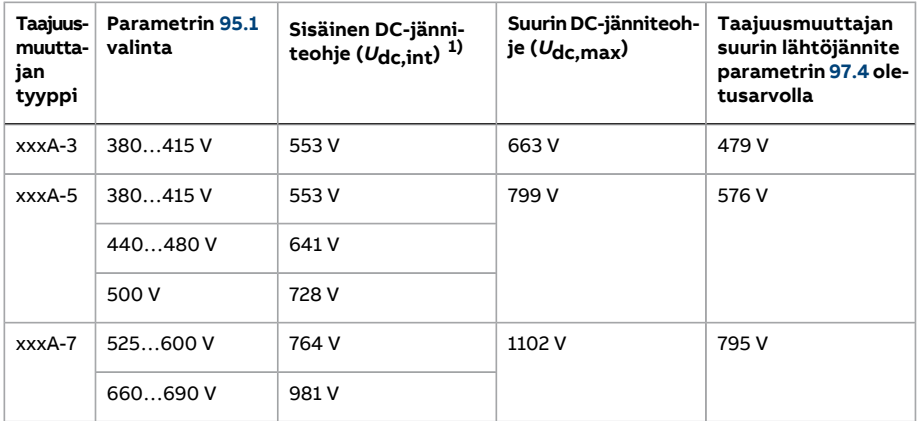

<span id="page-83-0"></span>1) Katso kohta Sisäinen [DC-jänniteohje](#page-83-0) ( $U_{dc,int}$ ).

Sisäinen DC-jänniteohje ( $U_{dc,int}$ )

$$
U_{\text{dc},\text{int}} = U_{\text{ac,rms}} \times \sqrt{2} \times 1.03
$$

joissa

<sup>U</sup>dc,int Sisäinen DC-jänniteohje

<sup>U</sup>ac,rms Todellinen tulojännite.

Jos käyttäjän määrittämä ohje [\(94.22](#page-508-0) on pienempi kuin sisäinen ohje ( $U_{dc,in}$ ,), ohjausohjelma käyttää sisäistä ohjetta taajuusmuuttajan DC-jänniteohjeena.

<span id="page-84-0"></span>Suurin DC-jänniteohje ( $U_{dc,max}$ )

 $U_{\text{dc,max}} = U_{\text{cat,hi}} \times \sqrt{2} \times 1.13$ 

joissa

<sup>U</sup>dc,max DC-jänniteohjeen maksimiarvo

 $U_{\mathsf{cat},\mathsf{hi}}$  Suurimman taajuusmuuttajassa käytettävissä olevan syöttöjännitevalinnan yläraja [\(95.1](#page-510-0))

Jos käyttäjän määrittämä ohje [\(94.22](#page-508-0)) on suurempi kuin suurin DC-jänniteohje ( $U_{\text{dcmax}}$ ), ohjausohjelma käyttää maksimiarvoa taajuusmuuttajan DC-jänniteohjeena.

Taajuusmuuttajan suurin lähtöjännite

$$
U_{\rm ac, out} = (U_{\rm dc}/\sqrt{2}) \times (1 - U_{\rm res})
$$

joissa

<sup>U</sup>ac,out Taajuusmuuttajan suurin lähtöjännite

 $U_{\text{dc}}$  Todellinen DC-jännite

 $U_{\text{rac}}$  Parametrin [97.4](#page-532-0) arvo

Jännitereserviasetus ([97.4](#page-532-0)) rajoittaa taajuusmuuttajan suurinta lähtöjännitettä.

Raja-arvojen laskentaesimerkki

Esimerkki 1: Sisäisen DC-jänniteohjeen ja suurimman DC-jänniteohjeen laskeminen

Jänniteluokka on 380...415 V ja linjajännite on 400 V.

Sisäinen DC-jänniteohje  $U_{\text{dc}}$ <sub>int</sub> = 400 V ×  $\sqrt{2}$  × 1,03 = 583 V.

Suurin DC-jänniteohje  $U_{\text{dc,max}}$  = 415 V ×  $\sqrt{2}$  × 1,13 = 663 V.

Esimerkki 2: Taajuusmuuttajan suurimman lähtöjännitteen laskeminen

DC-jännite on 650 V DC ja jännitereserviasetus (97.04) on -2 %.

Taajuusmuuttajan suurin lähtöjännite  $U_{\text{ac,out}}$  = (650 /  $\sqrt{2}$ ) × (1 + 0,02) = 469 V.

## **Asetukset ja vianhaku**

Parametrit: 97.7 [Käyttäjän](#page-533-0) vuo-ohje, 94.20 [DC-jänniteohje](#page-507-1) (sivu 508), 94.21 [DC-jänniteoh](#page-507-0)jeen [lähde](#page-507-0) (sivu 508), 94.22 Käyttäjän DC-jänniteohje (sivu 509) ja 99.7 [Moottorin](#page-542-0) nimellis[jännite.](#page-542-0)

# <span id="page-85-0"></span>■ **DC-jänniteohjaustila**

Tämä ohjauksen erikoistila on tarkoitettu yhteisen DC-väylän jännitteen ohjaukseen erityisesti sähköverkon ulkopuolella käytettävissä sovelluksissa, joissa vaihtosuuntaajayksikkö on liitetty generaattoriin ja syöttöyksikkö muodostaa AC-syöttöverkon. Katso kohta [DC-jänniteohjaustila](#page-85-0).

## **Asetukset ja vianhaku**

Parametriryhmä: 29 [Jänniteohjeketju](#page-318-0) (sivu 319).

# **Turvallisuus ja suojaus**

# ■ **Hätäpysäytys**

Hätäpysäytyssignaali on kytketty parametrilla [21.5](#page-257-0) valittuun tuloon. Hätäpysäytys voidaan käynnistää myös kenttäväylän kautta (parametri [6.1](#page-155-0), bitit 0...2).

Hätäpysäytyksen tila on valittu parametrilla [21.4.](#page-256-0) Käytettävissä ovat seuraavat tilat:

- Off1: Pysäytys käytössä olevaa ohjetyyppiä varten määritetyllä vakiohidastusrampilla
- Off2: Pysäytys vapaasti pyörien
- Off3: Pysäytys parametrilla [23.23](#page-278-0) asetetun pysäytysrampin avulla.

Off1- ja Off3-hätäpysäytysten hidastusramppia voidaan valvoa parametreilla [31.32](#page-343-0) ja [31.33](#page-343-1).

#### **Huomautus:**

- SIL 3 / PL e -tason hätäpysäytystoimintoja varten taajuusmuuttajaan voidaan asentaa TÜV-sertifioitu FSO-xx-turvatoimintomoduuli. Moduuli voidaan yhdistää sertifioituihin turvajärjestelmiin.
- Laitteiston asentaja vastaa hätäpysäytyslaitteiden ja muiden hätäpysäytyksessä tarvittavien laitteiden asentamisesta vaadittujen hätäpysäytysluokitusten mukaisesti. Lisätietoja saa ABB:n paikalliselta edustajalta.
- Kun järjestelmä havaitsee hätäpysäytyssignaalin, hätäpysäytystoimintoa ei voi enää peruuttaa, vaikka signaali peruutettaisiin.
- Jos minimimomenttirajaksi(tai maksimimomenttirajaksi) on asetettu 0 %, taajuusmuuttajaa ei välttämättä pysty pysäyttämään hätäpysäytystoiminnolla.
- Hätäramppipysäytykset jättävät nopeus-ja momenttiohjeen lisäysarvot (parametrit [22.15](#page-268-0), [22.17,](#page-268-1) [26.16,](#page-302-0) [26.25](#page-303-0) ja [26.41\)](#page-304-0) sekä ramppien ohjemuodot ([23.16](#page-277-0)...[23.19\)](#page-278-1) huomiotta.

## **Asetukset ja vianhaku**

<span id="page-86-0"></span>Parametrit: 6.17 [Taajuusmuuttajan](#page-157-0) tilasana 2 (sivu 158), 6.18 [Käynnistykseneston](#page-158-0) tilasana [\(sivu](#page-158-0) 159), 21.4 [Hätäpysäytystapa](#page-256-0) (sivu 257), 21.5 [Hätäpysäytyksen](#page-257-0) lähde (sivu 258), [23.23Hätäpysäytyksenaika](#page-278-0) (sivu279), [25.13Nopeussäädönmin.mom.,hätäpys.\(sivu295\),](#page-294-0) 25.14 [Nopeussäädön](#page-294-1) maks.mom., hätäpys. (sivu 295), 25.15 Hät.pys. [suhteell.](#page-294-2) vahvis-tus [\(sivu](#page-294-2) 295), 31.32 [Hätärampin](#page-343-0) valvonta (sivu 344) ja 31.33 Hätärampin [valvontaviive](#page-343-1) (sivu [344\)](#page-343-1).

# ■ **Moottorin lämpösuojaus**

Ohjausohjelmassa on kaksi erillistä moottorin lämpötilan valvontatoimintoa. Lämpötilatiedon lähteet ja varoitus-/laukaisurajat voidaan asettaa erikseen molemmille toiminnoille.

Moottorin lämpötilaa voidaan valvoa käyttämällä

- moottorin lämpösuojausmallia (taajuusmuuttajasta sisäisesti johdettu arvioitu lämpötila) tai
- vahvistetun tai kaksinkertaisen eristyksen tuottavien moduulien kautta kytkettyjä antureita.

Lämpötilan valvonnan lisäksi Ex-moottoreille, jotka asennetaan räjähdysvaarallisiin tiloihin, on saatavana erillinen suojaustoiminto.

#### **Moottorin lämpösuojausmalli**

Taajuusmuuttaja laskee moottorin lämpötilan seuraavien oletusten perusteella:

- 1. Kun taajuusmuuttajaan kytketään virta ensimmäisen kerran, moottorin lämpötilan oletetaan vastaavan ympäristön lämpötilaa (määritetään parametrilla [35.50\)](#page-367-0). Kun taajuusmuuttajaan tämän jälkeen kytketään virta, moottorin oletetaan olevan arvioidussa lämpötilassa.
- 2. Moottorin lämpötila lasketaan käyttäjän säädettävissä olevan moottorin lämpöajan ja moottorin kuormituskäyrän perusteella. Kuormituskäyrää on säädettävä, jos ympäristön lämpötila on yli 30 °C.

Moottorin lämpösuojausmalli täyttää standardin IEC/EN 61800-5-1 ed. 2.1 vaatimukset termisen muistin säilymisen ja nopeusherkkyyden osalta. Arvioitu lämpötila säilyy virrankatkaisun aikana. Nopeusriippuvuus asetetaan parametreilla [35.51](#page-367-1), [35.52](#page-367-2) ja [35.53.](#page-368-0)

**Huomautus:** Moottorin lämpömallia voi käyttää, kun taajuusmuuttajaan on kytketty vain yksi moottori.

## **Lämpötilan valvonta PTC-antureilla**

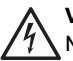

#### **VAROITUS!**

Moottorin jännitteisten osien ja taajuusmuuttajan ohjausyksikön välillä on oltava kaksinkertainen tai vahvistettu eristys. Anturit, joissa ei ole vahvistettua tai kaksinkertaista eristystä, on kytkettävä FPTC-xx- tai FAIO-01-lisävarustemoduuliin. FAIO-01 tuottaa kaksinkertaisen eristyksen moottorin lämpötila-antureille, joissa on tavallinen eristys. FPTC-xx muodostaa itsessään kaksinkertaisen eristyksen. Lisätietoja on laiteoppaassa.

Yksi PTC-anturi voidaan kytkeä digitaalituloon DI6.

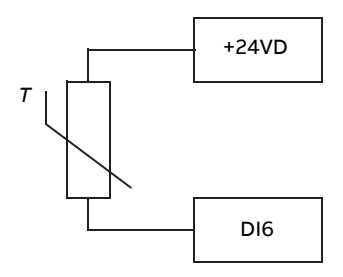

PTC-anturin vastus suurenee, kun sen lämpötila nousee. Anturin suureneva vastus pienentää tulon jännitettä, ja lopulta sen tila 1 muuttuu tilaksi 0, joka ilmaisee ylilämpötilaa.

PTC-anturit 1…3 voidaan myös kytkeä sarjaan analogiseen tuloon ja analogiseen lähtöön. Analogialähtö syöttää 1,6 mA:n vakioherätevirtaa anturin kautta. Anturin resistanssi kasvaa, kun moottorin lämpötila nousee. Myös anturin yli menevä jännite nousee. Lämpötilanmittausfunktio laskee anturin resistanssin ja tuottaa ilmoituksen, jos lämpötila on liian korkea.

Lisätietoja anturin kytkennöistä on taajuusmuuttajan laiteoppaassa.

Seuraavassa kaaviossa on kuvattu tyypillisiä PTC-anturin resistanssiarvoja lämpötilan funktiona.

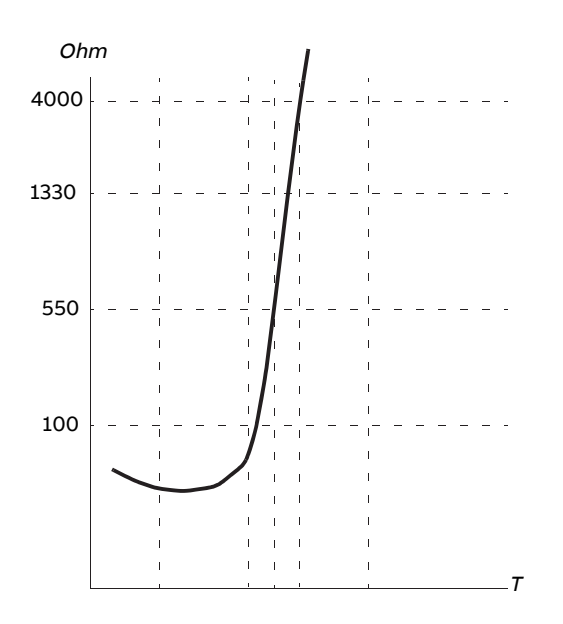

Edellisten lisäksi valinnaisissa FEN-xx-anturiliitännöissä ja FPTC-xx-moduuleissa on liitännät PTC-antureille. Lisätietoja on moduulikohtaisessa dokumentaatiossa.

## **Lämpötilan valvonta Pt100- ja Pt1000-antureilla**

## **VAROITUS!**

Moottorin jännitteisten osien ja taajuusmuuttajan ohjausyksikön välillä on oltava kaksinkertainen tai vahvistettu eristys. Anturit, joissa ei ole vahvistettua tai kaksinkertaista eristystä, on kytkettävä FAIO-01-lisävarustemoduuliin. FAIO-01 tuottaa kaksinkertaisen eristyksen moottorin lämpötila-antureille, joissa on tavallinen eristys. Lisätietoja on laiteoppaassa.

Pt100-ja Pt1000-anturit 1…3 voidaan kytkeä sarjaan analogiseen tuloon ja analogiseen lähtöön.

Analogialähtö syöttää 9,1 mA:n (Pt100) tai 1 mA:n (Pt1000) vakioherätevirtaa anturin kautta. Anturin resistanssi kasvaa, kun moottorin lämpötila nousee. Myös anturin yli menevä jännite nousee. Lämpötilan mittaustoiminto lukee jännitteen analogiatulosta ja muuntaa sen celsiusasteiksi.

Varoitus- ja vikarajoja voidaan säätää parametreilla.

Lisätietoja anturin kytkennöistä on taajuusmuuttajan laiteoppaassa.

**Huomautus:** Jos herätevirta on anturille liian korkea, mittaa lämpötila jollain muulla tavalla.

## **Lämpötilan valvonta KTY84-antureilla**

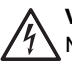

#### **VAROITUS!**

Moottorin jännitteisten osien ja taajuusmuuttajan ohjausyksikön välillä on oltava kaksinkertainen tai vahvistettu eristys. Anturit, joissa ei ole vahvistettua tai kaksinkertaista eristystä, on kytkettävä FAIO-01-lisävarustemoduuliin. FAIO-01 tuottaa kaksinkertaisen eristyksen moottorin lämpötila-antureille, joissa on tavallinen eristys. Lisätietoja on laiteoppaassa.

Ohjausyksikön analogiatuloon ja -lähtöön voidaan kytkeä yksi KTY84-anturi.

Analogialähtö syöttää 2,0 mA:n vakioherätevirtaa anturin kautta. Anturin resistanssi kasvaa, kun moottorin lämpötila nousee. Myös anturin yli menevä jännite nousee. Lämpötilan mittaustoiminto lukee jännitteen analogiatulosta ja muuntaa sen celsiusasteiksi.

FEN-xx-anturiliitäntämoduulissa (lisävaruste) on myös liitäntä yhdelle KTY84-anturille.

Seuraavassa kaaviossa ja taulukossa on kuvattu tyypillisiä KTY84-anturin resistanssiarvoja moottorin käyttölämpötilan funktiona.

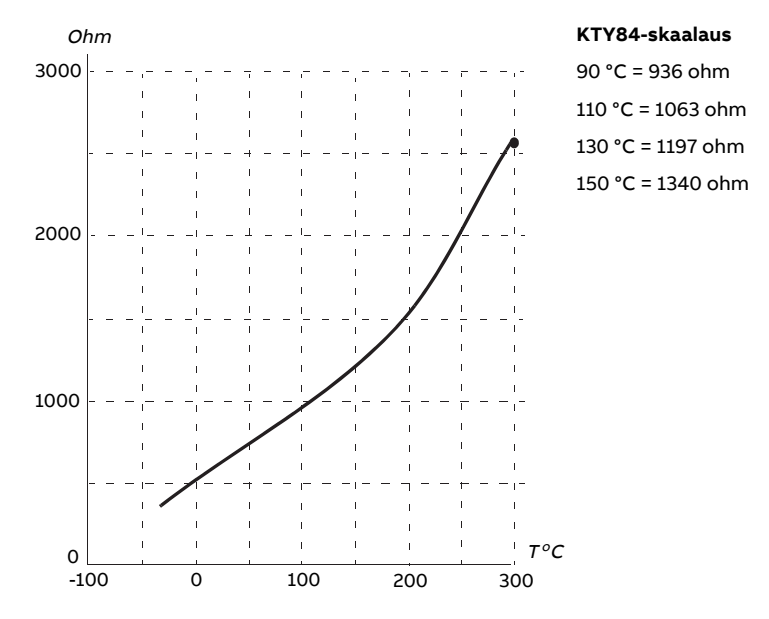

Varoitus- ja vikarajoja voidaan säätää parametreilla.

Lisätietoja anturin kytkennöistä on taajuusmuuttajan laiteoppaassa.

## **Moottorin puhaltimen ohjaus (parametrit 35.100...35.106).**

Jos moottorissa on ulkoinen jäähdytyspuhallin, sen käynnistystä voidaan hallita taajuusmuuttajan signaalilla (esimerkiksi käynnissä/pysäytetty), joka annetaan releen tai digitaalilähdön kautta. Puhaltimen takaisinkytkennälle voidaan valita digitaalitulo. Takaisinkytkentäsignaalin menetys saattaa aiheuttaa varoituksen tai vian.

Puhaltimelle voidaan määrittää käynnistys- ja pysäytysviiveet. Voidaan määrittää myös takaisinkytkennän viive, jonka kuluessa takaisinkytkentä on saatava puhaltimen käynnistymisen jälkeen.

## **Ex-moottorien tuki (parametri 95.15, bitti 0)**

Ohjausohjelmassa on lämpösuojaustoiminto räjähdysvaarallisissa tiloissa käytettäviä Ex-moottoreita varten. Suojaus otetaan käyttöön asettamalla parametrin [95.15](#page-515-0) bitti 0 päälle.

## **PTC/Pt100-rele (parametrin 95.20 bitti 8)**

Parametrin [95.20](#page-517-0) bitin 8 aktivoiminen muuttaa ulkoisen tapahtuman 1 lähteeksi digitaalitulon DI6. Se myös muuttaa ulkoisen tapahtuman 1 tilaksi virheen.

## **Asetukset ja vianhaku**

Parametriryhmät: 35 Moottorin [lämpösuojaus](#page-359-0) (sivu 360) ja 91 [Anturimoduulin](#page-493-0) asetukset [\(sivu](#page-493-0) 494).

Parametrit: 95.15 [Erikoislaiteasetukset](#page-515-0) (sivu 516) ja 95.20 [Lisävarustesana](#page-517-0) 1 (sivu 518).

## ■ **Moottorin ylikuormitussuojaus**

Tässä osassa kuvataan moottorin ylikuormitussuojaus, jossa ei käytetä arvioitua tai mitattua lämpötilaa hyödyntävää moottorin lämpösuojausmallia Moottorin lämpösuojausmallista on tietoja kohdassa Moottorin [lämpösuojaus](#page-86-0) (sivu 87).

Useat eri standardit vaativat ja kuvaavat moottorien ylikuormitussuojausta, mukaan lukien US National Electric Code (NEC), UL 508C sekä yhteinen UL\IEC 61800-5-1 standardi yhdessä standardin IEC 60947-4-1 kanssa. Standardit sallivat moottorin ylikuormitussuojauksen ilman ulkoisia lämpötila-antureita.

Moottorin ylikuormitussuojaus täyttää standardin IEC/EN 61800-5-1 ed. 2.1 vaatimukset termisen muistin säilymisen ja nopeusherkkyyden osalta. Arvioitu lämpötila säilyy virrankatkaisun aikana. Nopeusriippuvuus asetetaan parametreilla.

Suojaustoiminto sallii käyttäjän määrittää toimintaluokan samaan tapaan kuin ylikuormitusreleet on määritetty standardeissa IEC 60947-4-1 ja NEMA ICS 2.

Moottorin ylikuormitussuojausta varten on määritettävä moottorin virran vikalaukaisutaso. Tämä määritetään käyränä käyttämällä parametreja [35.51,](#page-367-1) [35.52](#page-367-2) ja [35.53.](#page-368-0) Vikalaukaisutaso on moottorin virta, jossa ylikuormitussuojaus lopulta laukeaa, jos moottorin virta pysyy tällä tasolla jatkuvasti.

Moottorin ylikuormitusluokka (toimintaluokka), parametri [35.57](#page-369-0), määritetään aikana, joka kuluu ennen ylikuormitusreleen laukeamista, kun järjestelmä toimii 7,2-kertaisella laukaisutasolla (IEC 60947-4-1) tai 6-kertaisella laukaisutasolla (NEMA ICS 2). Standardit määräävät laukaisuajan myös virtatasoille, jotka jäävät laukaisutason ja 6-kertaisen laukaisutason väliin. Taajuusmuuttaja täyttää IEC- ja NEMA-standardien laukaisuaikavaatimukset.

Luokka 20 täyttää UL 508C -vaatimukset.

Moottorin ylikuormitusalgoritmi valvoo neliöllistä suhdetta (moottorin virta / laukaisutaso)<sup>2</sup> ja kerryttää sitä ajan mittaan. Tätä kutsutaan joskus I<sup>2</sup>t-suojaukseksi. Parametri [35.5](#page-360-0) näyttää kertyneen arvon.

Voit määrittää parametrilla [35.56](#page-369-1), että kun parametri [35.5](#page-360-0) saavuttaa arvon 88 %, järjestelmä muodostaa moottorin ylikuormitusvaroituksen, ja kun se saavuttaa arvon 100 %, taajuusmuuttaja laukeaa moottorin ylikuormitusvikaan. Tämän sisäisen arvon kasvuvauhtiriippuu virran oloarvosta, laukaisutasovirrasta ja valitusta ylikuormitusluokasta.

Parametreilla [35.51](#page-367-1), [35.52](#page-367-2) ja [35.53](#page-368-0) on kaksi käyttötarkoitusta. Ne määrittävät kuormituskäyrän lämpötila-arviolle ja määrittävät ylikuormituksen laukaisutason.

## **Asetukset ja vianhaku**

Moottorin lämpösuojauksen ja moottorin ylikuormitussuojauksen yhteiset parametrit: 35.51 Moottorin [kuormituskäyrä.](#page-367-1)..35.53 [Rajataajuus](#page-368-0) (sivu 369).

Moottorinylikuormitussuojauksenparametrit: [35.5Moottorinylikuormitustaso\(sivu361\),](#page-360-0) 35.56 Moottorin [ylikuormitustoiminto](#page-369-1)...35.57 Moottorin [ylikuormitusluokka](#page-369-0) (sivu 370).

## ■ **Moottorikaapelin lämpösuojaus**

Ohjausohjelmassa on moottorikaapelin lämpösuojaustoiminto. Tätä toimintoa tulee käyttää esimerkiksi silloin, kun taajuusmuuttajan nimellisvirta ylittää moottorikaapelin kuormitettavuuden.

Ohjelma laskee kaapelin lämpötilan seuraavien tietojen perusteella:

- mitattu lähtövirta (parametri [1.7\)](#page-135-0)
- kaapelin jatkuva nimellisvirta (määritetty parametrilla [35.61\)](#page-369-2) ja
- kaapelin lämpöaikavakio, määritetty parametrilla [35.62](#page-370-0).

Jos kaapelin laskennallinen lämpötila ylittää 102 % nimellisestä enimmäisarvosta, järjestelmä antaa varoituksen ([A480\)](#page-573-0). Jos arvo saavuttaa arvon 106 %, taajuusmuuttaja laukeaa vikaan ([4000\)](#page-560-0).

## **Asetukset ja vianhaku**

Parametrit: 35.60 Kaapelin [lämpötila](#page-369-3)...35.62 Kaapelin [lämmönnousun](#page-370-0) aika (sivu 371).

Tapahtumat: A480 [Moottorikaapelin](#page-573-0) ylikuormitus (sivu 574) ja 4000 [Moottorikaapelin](#page-560-0) [ylikuormitus](#page-560-0) (sivu 561).

# ■ **Käyttäjän kuormituskäyrä**

Kuormituskäyrä toteuttaa toiminnon, joka valvoo tulosignaalia (esimerkiksi moottorin momenttia tai moottorin virtaa) taajuusmuuttajan lähtönopeuden tai -taajuuden

#### 94 Ohjelmiston ominaisuudet

funktiona. Toiminnossa on sekä ylärajan (ylikuormitus) että alarajan (alikuormitus) valvonta. Ylikuormituksen valvonnalla voidaan esimerkiksi havaita, jos pumppu on tukkeutunut tai jos sahan terä on osunut oksakohtaan. Alikuormituksen valvonnalla voidaan havaita kuorman katoaminen esimerkiksi vetohihnan katkeamisen seurauksena.

Valvontatoiminto toimii halutulla moottorin nopeus- tai taajuusalueella. Taajuusaluetta käytetääntaajuusohjeenamoottorinskalaariohjausta käytettäessä;muussa tapauksessa käytetään nopeusaluetta. Alue määritetään viidellä nopeusarvolla (parametrit [37.11.](#page-379-0).[.37.15](#page-379-1)) tai taajuusarvolla (parametrit [37.16](#page-379-2)...[37.20\)](#page-380-0). Arvot ovat positiivisia, mutta valvonta toimii symmetrisesti myös negatiiviseen suuntaan, koska valvottavan signaalin etumerkkiä ei huomioida. Valvonta ei ole toiminnassa nopeus- ja taajuusalueiden ulkopuolella.

Alikuormitus- ([37.21.](#page-380-1).[.37.25\)](#page-380-2) ja ylikuormitusrajoitus [\(37.31.](#page-380-3).[.37.35](#page-381-0)) määritetään kullekin viidestä nopeus- tai taajuuspisteestä. Yli-ja alikuormituskäyrät muodostetaan pisteiden välisen lineaarisen interpolaation avulla.

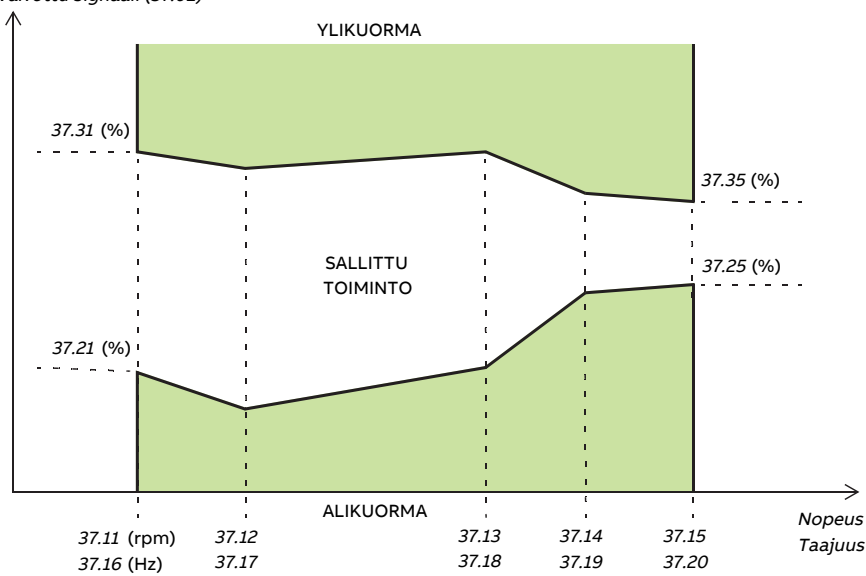

Valvottu signaali (37.02)

Toiminto (ei mitään, varoitus tai virhe), joka suoritetaan, kun signaali on sallitun toiminta-alueen ulkopuolella, voidaan määrittää erikseen alikuormitus- ja ylikuormitusehdolle (parametrit [37.3](#page-378-0) ja [37.4\)](#page-378-1). Jokaisella ehdolla on myös valinnainen viive, jolla toimintoa voidaan viivästyttää [\(37.41](#page-381-1) ja [37.42\)](#page-381-2).

## **Asetukset ja vianhaku**

Parametriryhmä: 37 [Kuormituskäyrä](#page-378-2) (sivu 379).

Tapahtumat: A6E6 Kuormituskäyrän asetukset (sivu 581), A8BE Kuormituskäyrän ylikuorma [\(sivu589\),](#page-588-0)[A8BFKuormituskäyränalikuorma](#page-588-1) (sivu589),[8001Kuormituskäyränalikuor](#page-572-0)ma [\(sivu](#page-572-0) 573) ja 8002 [Kuormituskäyrän](#page-572-1) ylikuorma (sivu 573).

## ■ **Automaattinen vian kuittaus**

#### **VAROITUS!**

Varmista ennen toiminnon aktivointia, että se ei voi johtaa vaaratilanteisiin. Toiminto kuittaa vian automaattisesti, ja taajuusmuuttaja jatkaa toimintaa vian kuittauksen jälkeen.

Taajuusmuuttaja voi kuitata automaattisesti ylivirta-, ylijännite- ja alijänniteviat sekä ulkoiset viat. Käyttäjä voi myös määrittää vikatilojen (Safe torque off -toimintoon liittyviä vikatiloja lukuun ottamatta) automaattisen kuittauksen.

Automaattiset viankuittaukset ovat oletusarvoisesti poissa käytöstä, ja käyttäjän täytyy aktivoida ne erikseen.

#### **Asetukset ja vianhaku**

Parametrit: 31.12 [Automaattinen](#page-336-0) kuittaus…31.16 [Viiveaika](#page-337-0) (sivu 338).

## ■ **Ohjelmoitavat suojaustoiminnot**

#### **Ulkoiset tapahtumat (parametrit 31.01...31.10)**

Prosessista voidaan kytkeä valittaviin tuloihin viisi erilaista tapahtumasignaalia, joiden avulla muodostetaan käytettävää laitteistoa koskevia vikalaukaisuja ja varoituksia. Kun signaali häviää, luodaan ulkoinen tapahtuma (vika, varoitus tai pelkkä lokimerkintä). Ilmoitusten sisältöä voidaan muokata ohjauspaneelin kautta valitsemalla **Valikko** – **Asetukset** – **Muokkaa tekstejä**.

#### **Moottorin vaiheen katkoksen tunnistus (parametri 31.19)**

Parametrilla valitaan, kuinka taajuusmuuttaja reagoi moottorin vaihekatkokseen.

#### **Maasulun valvonta (parametri 31.20)**

Maasulun valvontatoiminto perustuu summavirran mittaukseen. Huomaa, että

- syöttökaapelin maasulku ei aktivoi suojausta
- kun syöttö on maadoitettu, suojaus aktivoituu 2 millisekunnin kuluessa
- kun syöttö ei ole maadoitettu, syötön kapasitanssin on oltava vähintään 1 mikrofaradi
- enintään 300 metrin pituisten suojattujen moottorikaapelien aiheuttamat kapasitiiviset virrat eivät aktivoi suojausta
- suojaus poistuu, kun taajuusmuuttaja pysäytetään.

## **Safe torque off -valvonta (parametri 31.22)**

Taajuusmuuttaja valvoo Safe torque off-toiminnon tulon tilaa. Tälläparametrilla valitaan, mitkä ilmoitukset järjestelmä antaa, kun signaalit menetetään. (Parametri ei vaikuta Safe torque off -toiminnon varsinaiseen toimintaan.) Lisätietoja Safe torque off -toiminnosta on taajuusmuuttajan laiteoppaassa.

## **Vaihtuneet syöttö- ja moottorikaapelit (parametri 31.23)**

Taajuusmuuttaja havaitsee, jos syöttö-ja moottorikaapelit ovat vahingossa vaihtuneet (esimerkiksi syöttökaapeli on kytketty taajuusmuuttajan moottoriliitäntään). Parametrilla määritetään, muodostuuko tässä tapauksessa vika. Huomaa, että suojaus on poistettava käytöstä, kun taajuusmuuttaja tai vaihtosuuntaajalaitteisto saa virtaa yhteisestä tasajännitevälipiiristä.

## **Jumisuoja (parametrit 31.24...31.28)**

Taajuusmuuttaja suojaa moottoria jumitilanteessa. Valvontarajoja (virta, taajuus ja aika) voidaan muuttaa. Voidaan myös valita, kuinka taajuusmuuttaja reagoi moottorin jumitilanteeseen.

## **Ylinopeussuoja (parametri 31.30)**

Käyttäjä voi asettaa ylinopeusrajat määrittämällä marginaalin, joka lisätään käytössä oleviin nopeuden maksimi- ja minimirajoihin.

## **Ramppipysäytyksen valvonta (parametrit 31.32, 31.33, 31.37 ja 31.38)**

Ohjausohjelmassa on valvontatoiminto tavallisille rampeille ja hätäpysäytysrampeille. Käyttäjä voi määrittää enimmäisajan pysäytykselle tai suurimman poikkeuksen odotetusta hidastumisnopeudesta. Jos moottori ei pysähdy odotetulla tavalla, muodostetaan virhetila ja moottori pysähtyy vapaasti pyörien.

## **Pääjäähdytyspuhaltimen valvonta (parametri 31.35)**

Parametrilla valitaan, miten taajuusmuuttaja reagoi pääjäähdytyspuhaltimen menetykseen.

Jos käytössä on R8i-runkoisista vaihtosuuntaajamoduuleista koostuva vaihtosuuntaajayksikkö, laite voi pystyä jatkamaan toimintaa, vaikka yhden vaihtosuuntaajamoduulin puhallin pysähtyisi. Katso lisätietoja parametrin kuvauksesta.

## **Mukautetun moottorivirran vikaraja (parametri 31.42)**

Ohjausohjelma asettaa moottorivirran rajoituksen taajuusmuuttajan laitekokoonpanon perusteella. Useimmissa tapauksissa oletusarvo on sopiva. Käyttäjä voi kuitenkin asettaa manuaalisesti alemman arvon esimerkiksi suojatakseen kestomagneettimoottoria demagnetisoitumiselta.

## **Paikallisohjauksen katkoksen tunnistus (parametri 49.05)**

Parametrilla valitaan, kuinka taajuusmuuttaja reagoi ohjauspaneelin tai PC-työkalun yhteyden katkeamiseen.

# **Vianmääritys**

# ■ **Vika- ja varoitusilmoitukset, tietojen kirjaus lokiin**

Katso luku Vianetsintä.

## ■ **Signaalin valvonta**

Tällä toiminnolla voidaan valvoa kolmea signaalia. Kun valvottu signaali ylittää tai alittaa määritetyn rajan, parametrin [32.1](#page-347-0) bitti aktivoituu ja järjestelmä luo varoituksen tai vian. Ilmoituksen sisältöä voidaan muokata ohjauspaneelin kautta valitsemalla **Valikko** – **Asetukset** – **Muokkaa tekstejä**.

Valvottu signaali on alipäästösuodatettu. Valvonta toimii 2 ms:n aikatasolla. Määritysparametrien muutokset luetaan 10 ms:n aikatasolla.

## **Asetukset ja vianhaku**

Parametriryhmä: 32 [Valvonta](#page-347-1) (sivu 348).

Tapahtumat: A8B0 [Signaalin](#page-588-2) valvonta (sivu 589), A8B1 [Signaalin](#page-588-3) valvonta 2 (sivu 589), A8B2 [Signaalin](#page-588-4) valvonta 3 (sivu 589), 80B0 [Signaalin](#page-572-2) valvonta (sivu 573), 80B1 [Signaalin](#page-572-3) [valvonta](#page-572-3) 2 (sivu 573) ja 80B2 [Signaalin](#page-572-4) valvonta 3 (sivu 573).

## ■ **Huoltoajastimet ja -laskurit**

Ohjelmassa on kuusi eri huoltoajastinta tai-laskuria, jotka voidaan määrittää antamaan varoitus, kun ennalta määritetty raja on saavutettu. Ilmoituksen sisältöä voidaan muokata ohjauspaneelin kautta valitsemalla **Valikko** – **Asetukset** – **Muokkaa tekstejä**.

Ajastin/laskuri voidaan asettaa valvomaan mitä tahansa parametria. Tämä toiminto on erityisen hyödyllinen huoltomuistutuksena.

Laskureita on kolmea tyyppiä:

- Päälläoloajan laskuri. Mittaa, miten pitkään binaarilähde (esimerkiksi tilasanan bitti) on aktiivinen.
- Signaalin reunan laskuri. Laskurin arvo lisääntyy aina, kun valvotun binaarilähteen tila muuttuu.
- Arvolaskuri. Laskuri mittaa valvottua parametria integrointimenetelmällä. Varoitus annetaan, kun signaalin huipun alapuolella oleva laskettu alue ylittää käyttäjän määrittämän rajan.

## **Asetukset ja vianhaku**

Parametriryhmä: 33 [Huoltoajastin](#page-351-0) ja -laskuri (sivu 352).

# ■ **Energiansäästölaskurit**

Tämä ominaisuus sisältää seuraavat toiminnot:

- energiankulutuksen optimoinnin, joka säätää moottorivuota niin, että järjestelmän kokonaishyötysuhde on paras mahdollinen
- laskurin, joka seuraa moottorin käyttämää ja säästämää energiaa ja näyttää kyseiset arvot kilowattitunteina, valuuttana tai hiilidioksidipäästöjen tilavuutena
- kuormitusanalyysin, jossa näkyy taajuusmuuttajan kuormitusprofiili(katso erillinen kappale sivulla [98.](#page-97-0)

**Huomautus:** Energiansäästölaskelmien tarkkuus määräytyy suoraan parametrissa [45.19](#page-410-0) [Vertailuteho](#page-410-0) määritetyn moottorin viitetehon tarkkuuden mukaan.

## <span id="page-97-0"></span>**Asetukset ja vianhaku**

Parametriryhmä: 45 [Energiatehokkuus](#page-408-0) (sivu 409).

## ■ **Kuormitusanalyysi**

#### **Huippuarvojen kirjaus**

Käyttäjä voi valita signaalin, jota huippuarvojen kirjaustoiminto valvoo. Kirjaustoiminto tallentaa signaalin huippuarvot sekä ajan, jolloin huippuarvo esiintyi. Muita tallennettavia tietoja ovat moottorin virta, tasajännite ja moottorin nopeus huippuarvon hetkellä. Huippuarvoa seurataan 2 millisekunnin välein.

## **Amplitudinkirjaustoiminnot**

Ohjausohjelmassa on kaksi amplitudin kirjaustoimintoa. Kirjaustoiminnot voivat parametrin [36.8](#page-374-0) asetuksen mukaan olla toiminnassa jatkuvasti tai ainoastaan taajuusmuuttajan moduloidessa.

Amplitudinkirjaustoiminnolla 2 käyttäjä voi valita signaalin, jota seurataan 200 ms:n välein. Käyttäjä voi myös määrittää arvon, joka vastaa sataa prosenttia. Kerätyt näytteet lajitellaan amplitudin mukaan kymmeneen kirjoitussuojattuun parametriin. Kukin parametri edustaa 10 prosenttiyksikön amplitudialuetta. Alueen sisältämien näytteiden prosenttiosuus tulee näkyviin. Huomaa, että alin alue sisältää myös mahdolliset negatiiviset arvot, ja että ylin alue sisältää myös 100 %:n ylittävät arvot.

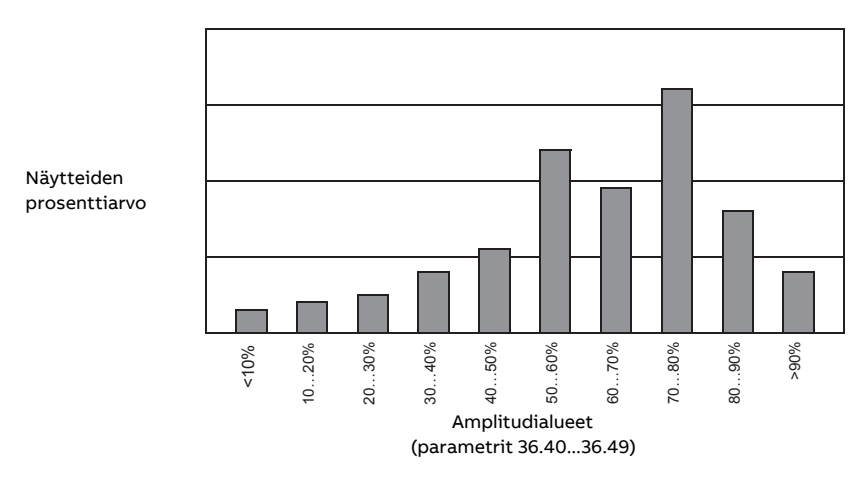

Amplitudin kirjaustoiminto 1 on kiinnitetty valvomaan moottorin virtaa, eikä sitä voi nollata. Amplitudin kirjaustoiminnossa 1 signaalin arvo 100 % vastaa taajuusmuuttajan maksimilähtövirtaa ( $I_{\text{max}}$  laiteoppaan mukaan). Parametrit [36.20](#page-375-0)..[.36.29](#page-376-0) ilmaisevat kerättyjen näytteiden jakauman.

## **Asetukset ja vianhaku**

Parametriryhmä: 36 [Kuormitusanalyysi](#page-373-0) (sivu 374).

# **Lisätietoja**

# ■ **Käyttäjän parametrisarjat**

Taajuusmuuttaja tukee neljää käyttäjän parametrisarjaa, jotka voidaan tallentaa pysyväismuistiin ja ottaa käyttöön taajuusmuuttajan parametrien avulla. Lisäksi käyttäjän parametrisarjaa voidaan vaihtaa digitaalitulojen kautta.

Käyttäjän parametrisarja sisältää kaikki parametriryhmien 10…99 muokattavat arvot lukuun ottamatta seuraavia:

- pakotetut I/O-arvot, kuten parametrit [10.3](#page-176-0) ja [10.4](#page-176-1)
- I/O-laajennusmoduulin asetukset (ryhmät 14…16)
- kenttäväylän tiedonsiirron käyttöönottoparametrit [\(50.1](#page-423-0) ja [50.31](#page-428-0))
- muut kenttäväylän tiedonsiirtoasetukset (ryhmät 51…56 ja 58)
- anturin asetukset (ryhmät 92...93),
- jotkin parametriryhmässä [95](#page-510-2) olevat laiteasetukset.
- käyttäjän parametrisarjan valintaparametrit [96.11.](#page-524-0).[.96.13](#page-525-0).

Koska moottorin asetukset sisältyvät käyttäjän parametrisarjoihin, varmista, että asetukset vastaavat sovelluksessa käytettyä moottoria, ennen kuin otat käyttäjän parametrisarjan käyttöön. Sovelluksissa, joissa taajuusmuuttajan kanssa käytetään eri moottoreita, moottorin ID-ajo on suoritettava jokaiselle moottorille ja tallennettava eri parametrisarjoihin. Oikea parametrisarja voidaan sitten ottaa käyttöön, kun moottoria vaihdetaan.

Jos yhtään parametrisarjaa ei ole tallennettu, sarjan lataamisen yrittäminen luo kaikki sarjat aktiivisena olevista parametriasetuksista.

Käyttäjän parametrisarjojen välillä voi vaihtaa vain taajuusmuuttajan ollessa pysäytettynä.

## **Asetukset ja vianhaku**

Parametrit: 10.3 DI [pakotus](#page-176-0) valinta (sivu 177), 10.4 DI [pakotusarvot](#page-176-1) (sivu 177), [50.1](#page-423-0) KVS A [käyttöön](#page-423-0) (sivu 424), 50.31 KVS B [käytössä](#page-428-0) (sivu 429) ja 96.10 [Käyttäjän](#page-524-1) param. sarjan tila [\(sivu](#page-524-1) 525)...96.13 Käytt. sarjan [I/O-tilan](#page-525-0) tulo 2 (sivu 526).

Parametriryhmä: 95 Laitteiston [konfigurointi](#page-510-2) (sivu 511).

Tapahtumat: 64B2 [Käyttäjän](#page-567-0) sarjan vika (sivu 568).

## ■ **Parametrien tarkistussumman laskenta**

Parametrin tarkistussumma voidaan laskea käyttäjän määritettävissä olevasta parametrijoukosta, ja sen avulla voidaan valvoa taajuusmuuttajan kokoonpanoa muutosten varalta. Laskettua tarkistussummaa verrataan 1...4:ään referenssisummaan; mikäli tarkistussumma ei täsmää, muodostetaan tapahtuma (puhdas tapahtuma, varoitus tai vikatila).

Oletusarvon mukaan laskennassa käytettävät parametrit voivat sisältää useimmat järjestelmäparametrit seuraavin poikkeuksin:

- oloarvot
- parametriryhmä [47](#page-417-0)
- parametrit, joiden aktivoinnilla vahvistetaan uusia asetuksia (kuten [51.27](#page-433-0) ja [96.7\)](#page-523-0)
- parametrit, joita ei tallenneta flash-muistiin (kuten [96.24](#page-526-0)...[96.26\)](#page-526-1)
- parametrit, jotka lasketaan sisäisesti toisista parametreista (kuten [98.9](#page-539-0)...[98.14](#page-540-0)).
- dynaamiset parametrit (esimerkiksi parametrit, jotka vaihtelevat laitteiston mukaan) ja
- sovellusohjelmaparametrit.

Oletusjoukkoa voidaan muokata Drive Customizer -PC-työkalulla.

#### **Asetukset ja vianhaku**

Parametrit: 96.53 Todell. [tarkistussumma](#page-528-0) (sivu 529)…96.59 Hyväks. [tark.summa](#page-529-0) 4 (sivu [530\)](#page-529-0).

Tapahtumat: 6200 [Tarkistussumman](#page-565-0) ristiriita (sivu 566)ja A686 [Tarkistussumman](#page-578-0) ristiriita [\(sivu](#page-578-0) 579).

# ■ **Käyttäjälukitus**

#### **VAROITUS!**

ABB ei vastaa vahingoista tai menetyksistä, jotka aiheutuvat käyttäjälukituksen aktivoimisen tai salasanan vaihtamisen laiminlyömisestä. Katso [Kyberturvallisuut](#page-19-0)ta koskeva [vastuuvapauslauseke](#page-19-0) (sivu 20).

Tietoturvan parantamiseksi laitteeseen on suositeltavaa määrittää pääsalasana, jolla voidaan estää esimerkiksi parametriarvojen muuttaminen sekä laiteohjelmiston tai muiden tiedostojen lataaminen.

Jos taajuusmuuttajia on useita, määritä kullekin taajuusmuuttajalle yksilöllinen pääsykoodi.

Käyttäjälukituksen aktivointi ensimmäisen kerran:

- Syötä oletuskoodi 10000000 parametriin [96.2](#page-521-0). Parametrit [96.100](#page-530-0)..[.96.102](#page-530-1) tulevat näkyviin.
- Syötä uusi lukituskoodi parametriin [96.100.](#page-530-0) Koodissa on aina oltava kahdeksan numeroa. Jos käytössä on DriveComposer, lopeta koodin syöttö Enter-näppäimellä.
- Vahvista uusi lukituskoodi parametrilla [96.101](#page-530-2).

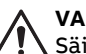

#### **VAROITUS!**

Säilytä lukituskoodi turvallisessa paikassa! Edes ABB ei voi poistaa lukitusta, jos koodi katoaa.

- Määritä parametrissa [96.102](#page-530-1) toiminnot, jotka haluat estää. Suositeltavaa on valita kaikki toiminnot, mikäli sovellus ei edellytä muuta.
- Syötä virheellinen (satunnainen) lukituskoodi parametriin [96.2](#page-521-0).
- Aktivoi parametri [96.8](#page-523-1) tai katkaise ohjausyksikön virta ja kytke se uudelleen.
- Tarkista, että parametrit [96.100.](#page-530-0).[.96.102](#page-530-1) ovat piilotettuina. Jos parametrit näkyvät, kirjoita toinen virheellinen salasana parametriin [96.2](#page-521-0).

Voit avata lukituksen kirjoittamalla salasananparametriin [96.2](#page-521-0).Parametrit [96.100](#page-530-0)..[.96.102](#page-530-1) tulevat tällöin jälleen näkyviin.

#### **Asetukset ja vianhaku**

Parametrit: 96.2 [Salasana](#page-521-0) (sivu 522) ja 96.100 Vaihda käyttäjän salasana...96.102 Käyttäjän [lukitustoiminto](#page-530-1) (sivu 531).

Tapahtumat: A6B0 [Käyttäjän](#page-579-0) lukitus auki (sivu 580).

# ■ **Tietojentallennusparametrit**

Tietojen tallennukseen on varattu 24 (kuusitoista 32-bittistä ja kahdeksan 16-bittistä) parametria. Parametrit ovat oletusarvoisesti kytkemättömiä, ja niitä voidaan käyttää esimerkiksi liitäntään, testaukseen ja käyttöönottoon. Ne voidaan kirjoittaa ja lukea käyttämällä muiden parametrien kohde- tai lähdevalintoja.

Huomaa, että toisen parametriarvon lähteeksi voidaan valita vain 32-bittisiä liukulukuparametreja (tyyppi real32). Toisin sanoen parametreja [47.1](#page-417-1)...[47.8](#page-417-2) voidaan käyttää muiden parametrien arvolähteinä, kun taas parametreja [47.11](#page-418-0)..[.47.28](#page-418-1) ei.

Jos toisen parametrin lähteenä halutaan käyttää 16-bittistä kokonaislukua, joka on vastaanotettu DDCS-datasetissä, sen arvo kirjoitetaan yhteen tyypin real32 tallennusparametriin ([47.1](#page-417-1)...[47.8\)](#page-417-2). Valitse lähteeksi tallennusparametri ja määritä sopiva 16-bittisen ja 32-bittisen arvon välinen skaalaustapa parametreissa [47.31](#page-419-0)...[47.38](#page-419-1).

#### **Asetukset ja vianhaku**

Parametriryhmä: 47 [Muistipaikat](#page-417-0) (sivu 418).

## ■ **Supistettu ajo -toiminto**

Vaihtosuuntaajayksiköissä, jotka koostuvat rinnan kytketyistä vaihtosuuntaajamoduuleista, on supistetun ajon toiminto. Toiminto mahdollistaa käytön jatkamisen rajoitetulla virralla tilanteessa, jossa yksi(tai useampi) moduuli on poissa käytöstä esimerkiksi huollon takia. Supistettu ajo on periaatteessa mahdollinen myös yhden moduulin kokoonpanoissa, mutta moottorin toiminnan fyysiset edellytykset ovat silti voimassa: on esimerkiksi välttämätöntä, että käytössä olevat moduulit pystyvät tuottamaan moottorille riittävästi magnetointivirtaa.

Supistettu ajo -tilan sijaan voidaan käyttää supistetun ajon maskia, mikäli tehomoduulia ei tarvitse poistaa järjestelmästä fyysisesti. Yhden tai useamman moduulin maskaaminen estää BCU-ohjausyksikköä lähettämästä komentoja valittuun PSL2-kanavaan tai valittuihin kanaviin.

#### **Huomautus:**

- STO-piirin on säilyttävä ennallaan.
- Älä käytä maskia STO-piirin vikojen ohittamiseen.
- Älä poista valokuitukaapeleita järjestelmästä.
- Moduuli on kytkettävä irti AC-puolelta, jotta virta ei kulje flyback-diodien kautta.

## **Supistetun ajon aktivointi**

**Huomautus:** Kaappiin asennettavien taajuusmuuttajien asennuksessa tarvittavat kaapelointitarvikkeet ja ilmavirtauksen estolevy ovat saatavana ABB:ltä ja sisältyvät toimitukseen.

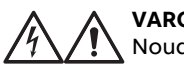

**VAROITUS!**

Noudata taajuusmuuttajan tai vaihtosuuntaajayksikön turvaohjeita.

- 1. Kytke irti taajuusmuuttajan/vaihtosuuntaajayksikön syöttöjännite ja kaikki apujännitteet.
- 2. Jos vaihtosuuntaajan ohjausyksikkö saa virran viallisesta moduulista, asenna kytkentään laajennus ja liitä se johonkin jäljellä olevista moduuleista.
- 3. Poista huollettava moduuli laitepaikasta. Ohjeita on moduulin laiteoppaassa.
- 4. Jos Safe torque off (STO) -toiminto on käytössä, asenna STO-kaapelointiin siirtoliittimet puuttuvan moduulin paikalle, ellei moduuli ole ketjun viimeinen.
- 5. Asenna ylämoduulin ohjaimeen ilmavirtauksen estolevy, jotta ilma ei virtaa tyhjän moduulipaikan läpi.
- 6. Jos vaihtosuuntaajayksikössä on latauspiirillä varustettu DC-kytkin, poista vastaava xSFCx-xx-latausohjaimen kanava käytöstä.
- 7. Kytke taajuusmuuttaja/vaihtosuuntaajayksikköön virta.
- 8. Määritä poistetut moduulit parametrilla [95.12.](#page-513-0)
- 9. Määritä järjestelmässä olevien vaihtosuuntaajamoduulien määrä parametriin [95.13](#page-514-0).
- 10. Kuittaa kaikki viat ja käynnistä taajuusmuuttaja/vaihtosuuntaajayksikkö. Järjestelmä rajoittaa nyt enimmäisvirtaa automaattisesti uuden vaihtosuuntaajakokoonpanon mukaisesti. Jos parametrin [95.13](#page-514-0) arvo ei vastaa havaittujen moduulien määrää (parametri [95.14](#page-514-1)), järjestelmä menee vikatilaan.

Kun kaikki moduulit on asennettu takaisin paikoilleen, parametrien [95.12](#page-513-0) ja [95.13](#page-514-0) arvoksi on palautettava 0, jolloin supistettu ajo poistuu käytöstä. Jos vaihtosuuntaajassa on latauspiiri, latauksen valvonta on otettava taas käyttöön kaikissa moduuleissa. Jos Safe torque off(STO)-toiminto on käytössä, hyväksyntätestaus on suoritettava (katso ohjeet taajuusmuuttajan/vaihtosuuntaajayksikön laiteoppaasta).

#### **Asetukset ja vianhaku**

Parametrit: 6.17 [Taajuusmuuttajan](#page-157-0) tilasana 2 (sivu 158)ja 95.13 [Supistetun](#page-514-0) ajon tila..[.95.14](#page-514-1) Kytketyt [moduulit](#page-514-1) (sivu 515).

Tapahtumat: 5695 [Supistettu](#page-563-0) ajo (sivu 564).

## ■ **du/dt-suotimen tuki**

Jos taajuusmuuttajan lähtöön on kytketty ulkoinen du/dt-suodin, parametrin [95.20](#page-517-0) bitin 13 on oltava päällä. Asetus rajoittaa lähdön kytkentätaajuutta. Vaihtosuuntaajamoduuleissa, joiden runkokoko on R5i...R7i, asetus lisäksi pakottaa taajuusmuuttaja/vaihtosuuntaajamoduulin puhaltimen täydelle nopeudelle. Huomaa, että asetusta ei tule aktivoida vaihtosuuntaajamoduuleissa, joissa on sisäiset du/dt-suodattimet.

## **Asetukset ja vianhaku**

Parametri: 95.20 [Lisävarustesana](#page-517-0) 1 (sivu 518).

## ■ **Sinisuotimen tuki**

Ohjausohjelmassa on asetus, joka sallii sinisuotimien käytön (suotimet saatavana erikseen ABB:ltä ja muilta toimittajilta).

Jos taajuusmuuttajan lähtöön on kytketty ABB:n sinisuodin, parametrin [95.15](#page-515-0) bitin 1 on oltava päällä. Asetus rajoittaa kytkentä- ja lähtötaajuuksia, jotta

- taajuusmuuttaja ei voi toimia suotimen resonanssitaajuuksilla ja
- suodin ei ylikuumene.

Jos käytössä on räätälöity sinisuodin, parametrin [95.15](#page-515-0) bitin 3 on oltava päällä. (Asetus ei rajoita lähtötaajuutta.) Lisäparametrit on asetettava alla lueteltujen suodinominaisuuksien mukaan.

#### **Asetukset ja vianhaku**

Parametrit: 95.15 [Erikoislaiteasetukset](#page-515-0) (sivu 516), 97.1 [Kytkentätaajuusohje](#page-532-1) (sivu 533), 97.2 [Minimikytkentätaajuus](#page-532-2) (sivu 533), 99.18 Sinisuotimen induktanssi (sivu 549) ja [99.19](#page-549-0) [Sinisuotimen](#page-549-0) kapasitanssi (sivu 550).

# ■ **BCU-ohjausyksikön reititintila**

Vaihtosuuntaajayksikön BCU-ohjausyksikkö voidaan asettaa reititintilaan paikallisesti yhdistettyjen tehoyksikköjen (esimerkiksi vaihtosuuntaajamoduulien) ohjauksen mahdollistamiseksi toisesta BCU-ohjausyksiköstä. Reititintilan ja laitetason kytkentöjen avulla samoja moduuleja voidaan käyttää vaihtelevasti esimerkiksi vaihtosuuntaaja- ja syöttökäytössä.

Reititintilassa kahden BCU-ohjausyksikön PSL2-kanavat kytketään yhteen. Kun reititintila on käytössä, muilta BCU-yksiköiltä tulevat kanavat välitetään paikallisiin moduuleihin.

Seuraavissa kaavioissa kuvataan, miten neljän muuttajamoduulin ohjaus voidaan jakaa kahdelle BCU-ohjausyksikölle.

**Huomautus:** Esimerkki muuttajamoduulien toimintojen vaihtamisesta vaihtosuuntaajaja IGBT-syöttötoiminnon välillä on oppaassa ACS880 IGBT supply control program firmware manual (3AUA0000131562, englanninkielinen).

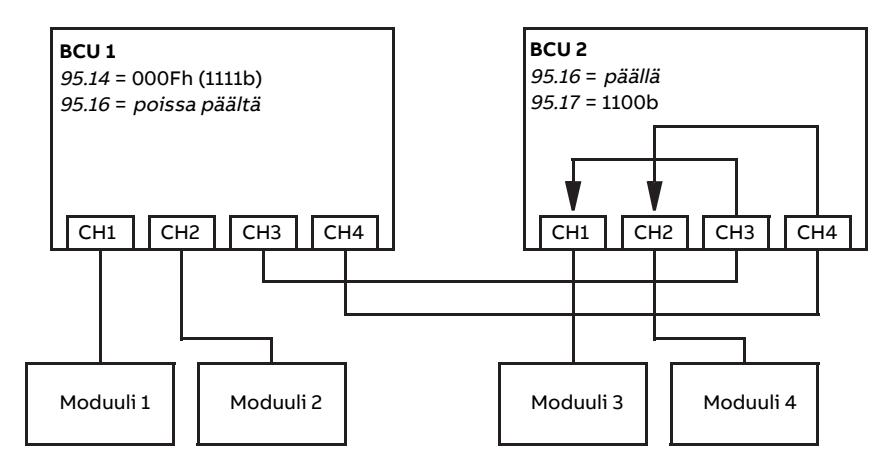

BCU 1 ohjaa kaikkia moduuleja, BCU 2 toimii reititintilassa

BCU 2 ohjaa kaikkia moduuleja, BCU 1 toimii reititintilassa

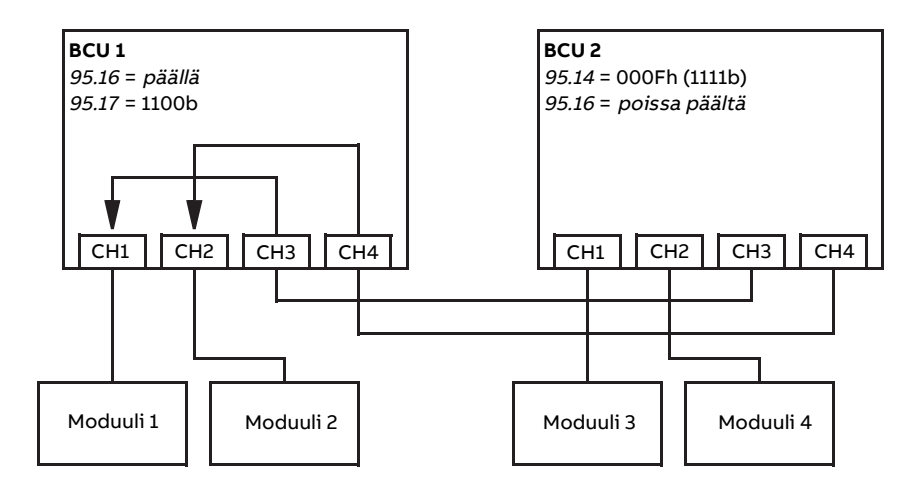

#### **Huomautus:**

- Paikalliset moduulit on liitettävä peräkkäisiin kanaviin kanavasta CH1 alkaen. Näitä heti seuraavat kanavat liitetään muihin BCU-yksikköihin ja reititetään paikallisiin moduuleihin. Paikallisia moduuleja on oltava vähintään yhtä monta kuin reititettyjä kanavia.
- PLC-ohjauksessa yliheitot on tehtävä pysäytystilassa siten, että vähintään yksi BCU-yksikkö on koko ajan reititintilassa.
- Reititintilaa käytettäessä voi olla voimassa lisäsääntöjä tai rajoituksia, mikäli käytössä ei ole muita ohjausohjelmia. Lisätietoja on laitteen ohjelmointioppaassa.

#### **Asetukset ja vianhaku**

Parametrit: 95.16 [Reititintila](#page-515-1) (sivu 516) ja 95.17 Reitittimen kanavakonfigurointi (sivu 517).

#### ■ **Parametrien arvoalueet lisävarusteen +N8200 kanssa (suurnopeuslisenssi)**

Seuraavilla nopeus- ja taajuusparametreilla on laajennettu alue lisävarusteen +N8200 (suurnopeuslisenssi) kanssa:

# 108 Ohjelmiston ominaisuudet

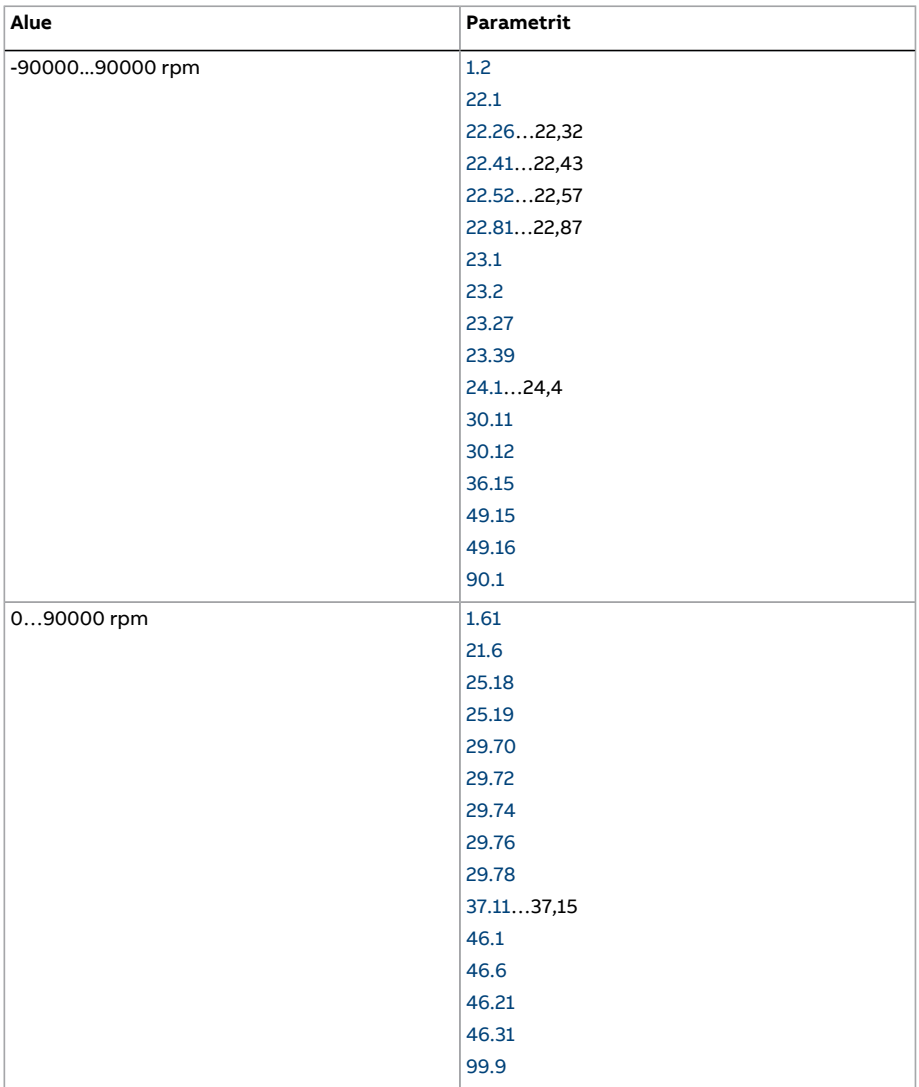
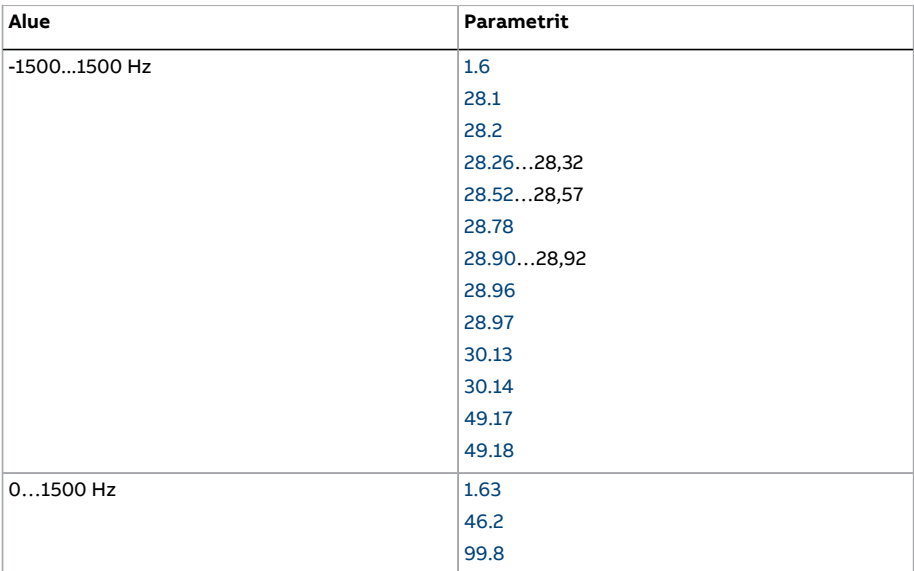

# 5

# **Sovellusmakrot**

# **Yleistä**

Tässä luvussa kuvataan sovellusmakrojen käyttötarkoitukset, toiminta ja oletusarvoiset ohjauskytkennät.

Lisätietoja ohjausyksikön liitännöistä on taajuusmuuttajan laiteoppaassa.

# **Yleinen**

Sovellusmakrot ovat joukko oletusarvoisia parametriarvoja, jotka sopivat kyseessä olevaan sovellukseen. Taajuusmuuttajaa käynnistettäessä käyttäjä valitsee yleensä pohjaksi sopivimman sovellusmakron ja muokkaa asetukset sitten käytössä olevan sovelluksen mukaisiksi. Näin selvitään yleensä paljon vähemmillä muokkauksilla kuin ohjelmoitaessa taajuusmuuttajaa perinteisellä tavalla.

Sovellusmakroja voidaan valita parametrilla 96.4 [Makron](#page-521-0) valinta. Omia makroja voidaan hallita ryhmän 96 [Järjestelmä](#page-520-0) (sivu 521) parametreilla.

**Huomautus:** Tässä luvussa kuvatut oletusohjausyhteydet perustuvat ZCU-ohjausyksikköön.

# **Tehdasmakro**

Tehdasmakrot sopivat suhteellisen yksinkertaisille nopeudenhallintasovelluksille, kuten liukuhihnoille, pumpuille, tuulettimille ja koestuspenkeille.

Taajuusmuuttaja on nopeussäädetty ja ohjesignaali on liitetty analogiatuloon AI1. Käynnistys- ja pysäytyskomennot annetaan digitaalitulon DI1 kautta; pyörimissuuntaa ohjaa DI2-tulo. Tämä makro käyttää ohjauspaikkaa ULK1.

Viat kuitataan digitaalitulon DI3 kautta.

DI4 vaihtaa kiihdytys- tai hidastusajaksi asetuksen 1 tai 2. Kiihdytys- ja hidastusajat sekä ramppien muodot määritetään parametreilla [23.12](#page-275-0)...[23.19.](#page-278-0)

DI5 aktivoi vakionopeuden 1.

#### ■ **Tehdasmakron oletusarvoiset parametriasetukset**

Oletusarvoiset tehdasmakron parametriasetukset luetellaan luvussa Parametriluettelo.

#### ■ **Tehdasmakron oletusarvoiset ohjauskytkennät**

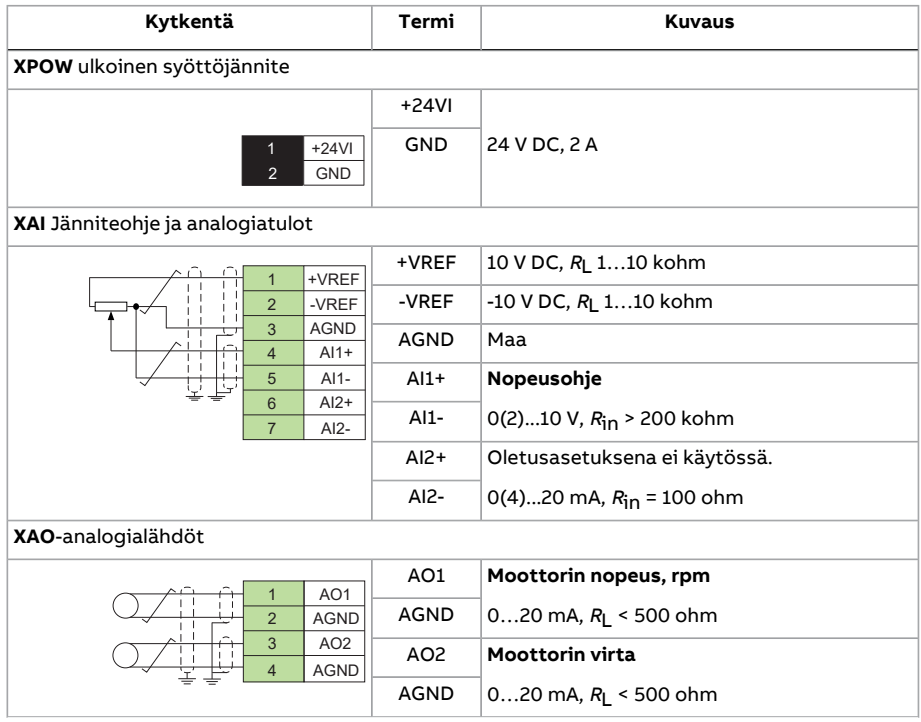

## Sovellusmakrot 113

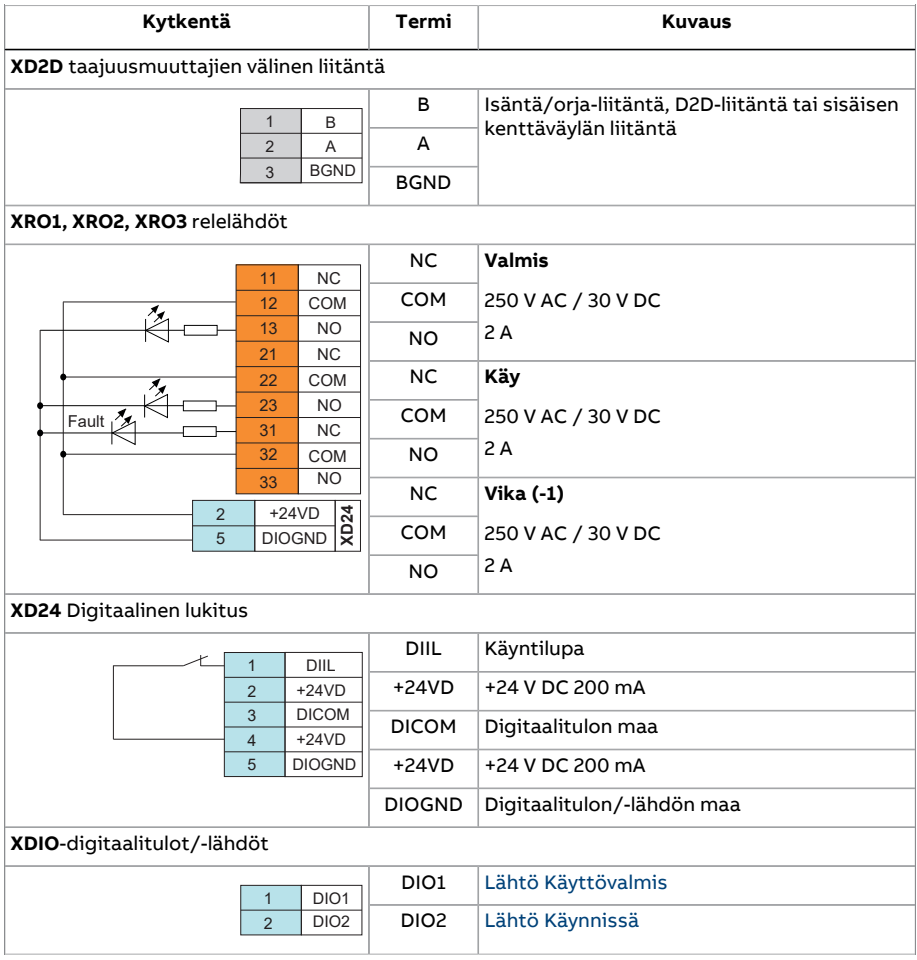

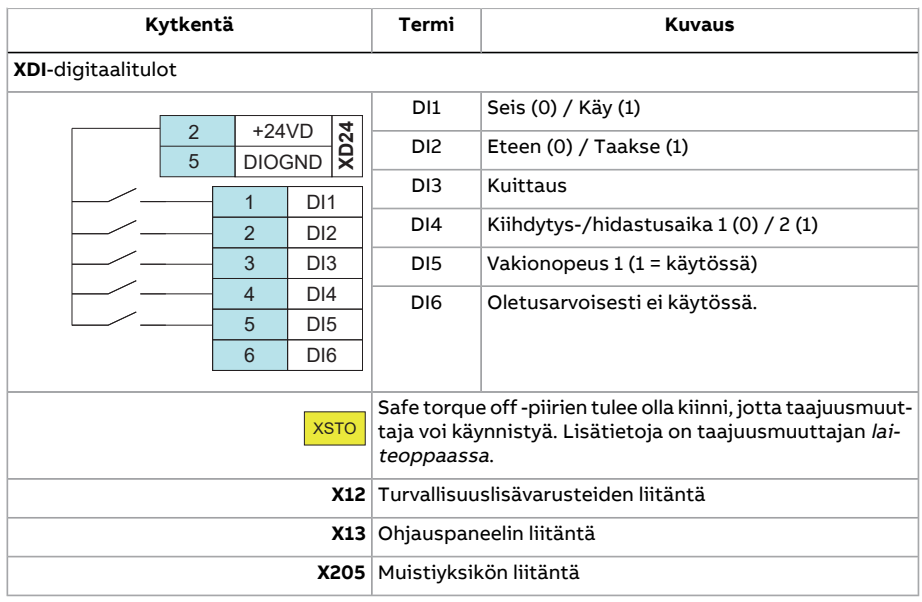

# **Käsi/Auto-makro**

Käsi/Auto-makro sopii nopeudenhallintasovelluksiin, joissa käytetään kahta ulkoista hallintalaitetta.

Taajuusmuuttajan nopeutta säädetään ulkoisista ohjauspaikoista ULK1 (Käsi) ja ULK2 (Auto). Ohjauspaikkojen valinta tehdään digitaalitulon DI3 kautta.

ULK1-ohjauspaikan käynnistys-/pysäytyssignaali on kytketty DI1-tuloon. Käyntisuuntaa ohjaa DI2-tulo. ULK2-ohjauspaikan käynnistys-/pysäytyssignaali annetaan DI6-tulon kautta ja suunta DI5-tulon kautta.

ULK1:n ja ULK2:n ohjesignaalit on kytketty analogiatuloihin AI1 ja AI2.

Vakionopeus (oletusarvoisesti 300 rpm) voidaan aktivoida DI4-tulon kautta.

#### ■ **Käsi/Auto-makron oletusarvoiset parametriasetukset**

Seuraavassa on lueteltu parametrien oletusarvot, jotka eroavat luvussa [Parametriluet](#page-135-1)telo [\(sivu](#page-135-1) 136) luetelluista tehdasmakroista.

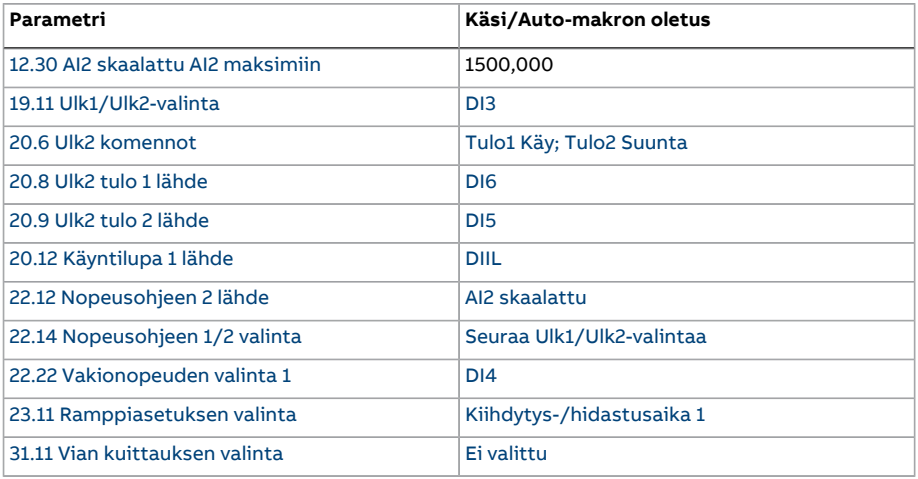

# ■ **Käsi/Auto-makron oletusarvoiset ohjauskytkennät**

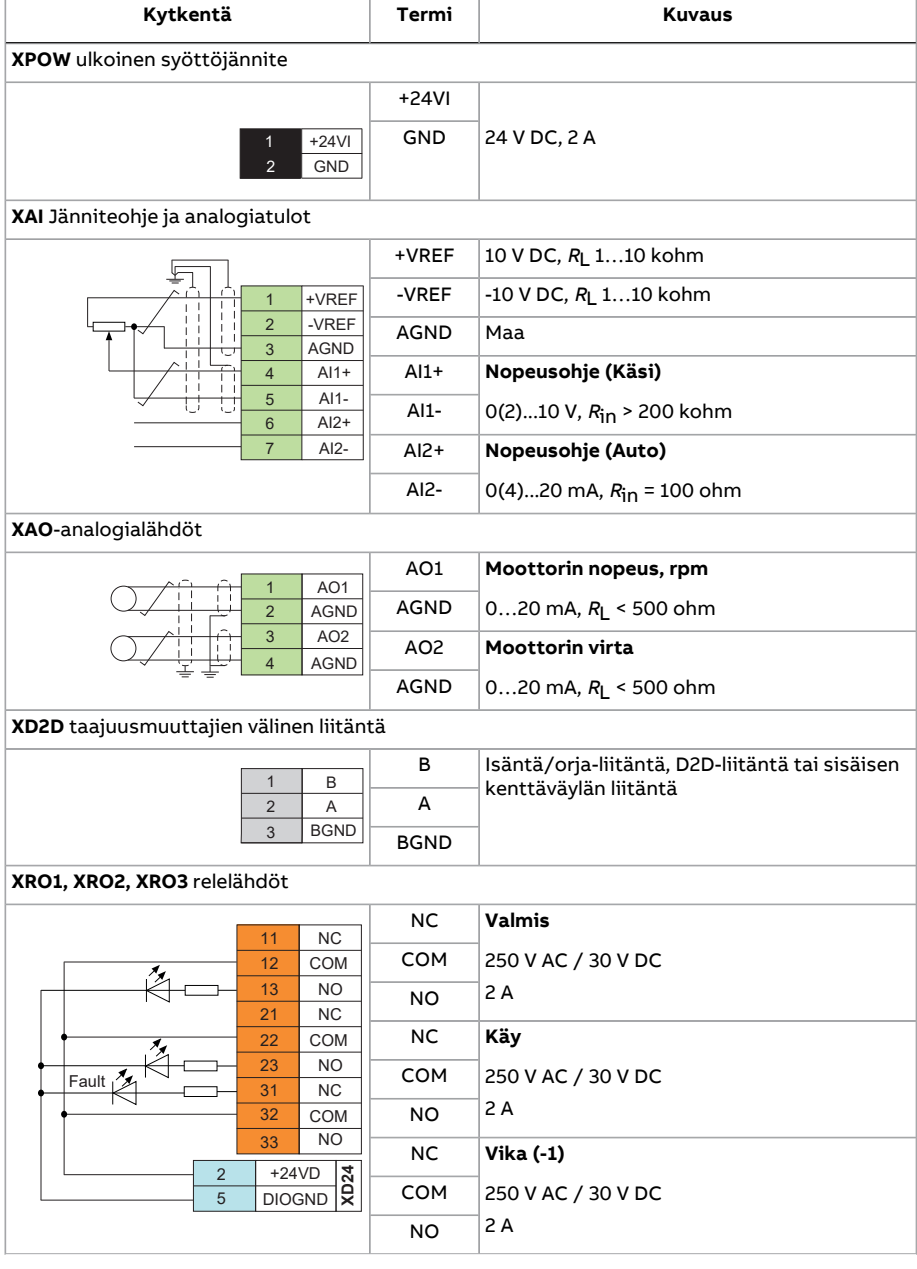

## Sovellusmakrot 117

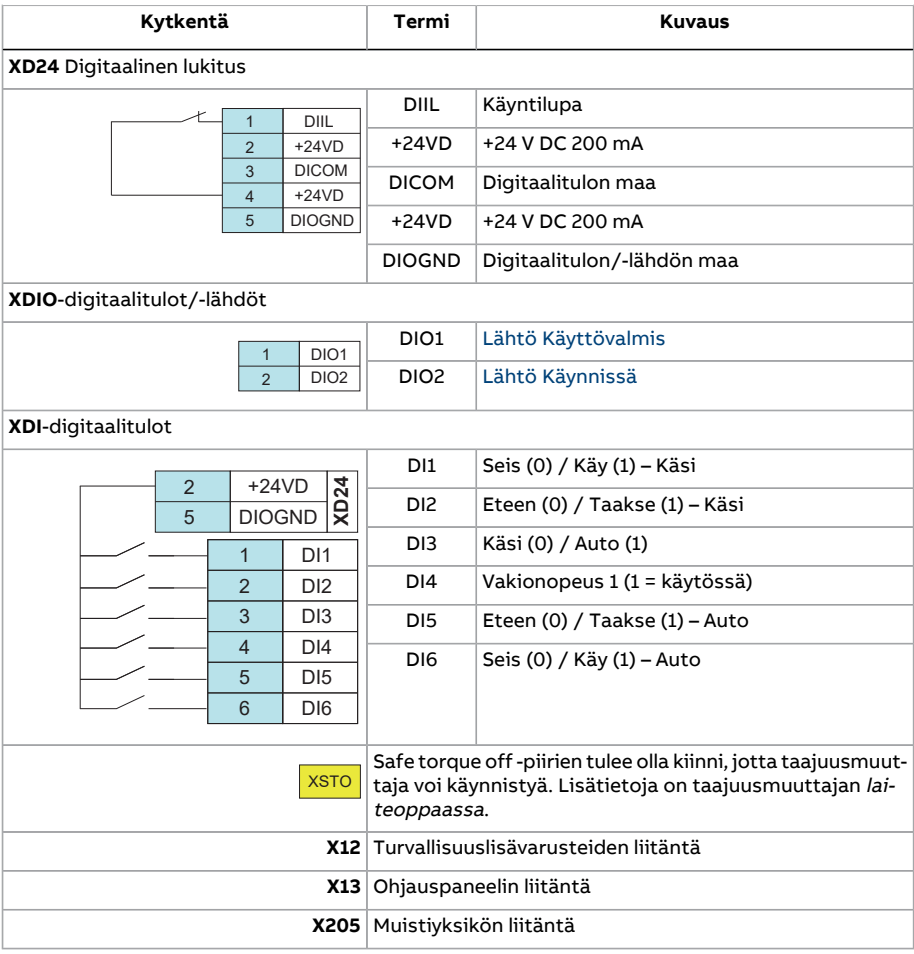

# **PID-säätömakro**

PID-säätömakro sopii prosessinohjaussovelluksiin, kuten seuraaviin suljetun piirin paineen, pinnankorkeuden tai virtauksen ohjausjärjestelmiin:

- kunnallistekniikan vesijärjestelmän paineenkorotuspumput
- tekoaltaiden pinnankorkeutta ohjaavat pumput
- kaukolämpöjärjestelmien paineenkorotuspumput
- materiaalivirran ohjaus liukuhihnalla.

Prosessin ohjesignaali on kytketty analogiatuloon AI1 ja prosessin takaisinkytkentäsignaali analogiatuloon AI2. Vaihtoehtoisesti taajuusmuuttajalle voidaan antaa suora nopeusohje AI1-tulon kautta. Tällöin PID-säätö ohitetaan eikä taajuusmuuttaja ohjaa prosessimuuttujaa.

Suoran nopeusohjauksen (ohjauspaikkaa ULK1) ja prosessimuuttujan ohjauksen (ULK2) välinen valinta tehdään digitaalitulon DI3 kautta.

Ohjauspaikkojen ULK1 ja ULK2 käynnistys- ja pysäytyssignaalit kytketään tuloihin DI1 ja DI6 tässä järjestyksessä.

Vakionopeus (oletusarvoisesti 300 rpm) voidaan aktivoida DI4-tulon kautta.

**Huomautus:** Kun PID-silmukkaa otetaan käyttöön, on hyvä ensin käyttää moottoria nopeussäädössä ohjauspaikasta ULK1; näin voidaan testata PID-takaisinkytkennän napaisuus ja skaalaus.Kun takaisinkytkentä on todettu toimivaksi, PID-silmukka voidaan sulkea vaihtamalla ohjauspaikaksi ULK2.

#### ■ **PID-säätömakron oletusarvoiset parametriasetukset**

Seuraavassa on lueteltu parametrien oletusarvot, jotka eroavat luvussa [Parametriluet](#page-135-1)telo [\(sivu](#page-135-1) 136) luetelluista tehdasmakroista.

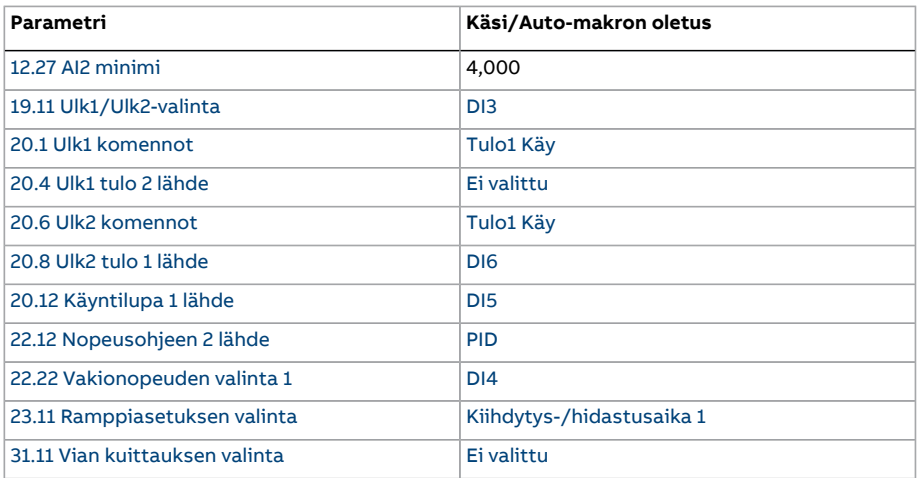

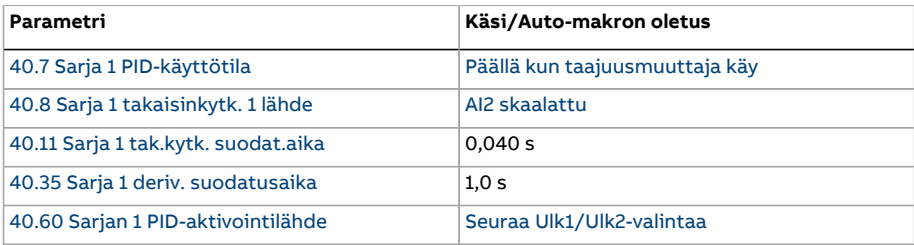

**Huomautus:** Makron valinta ei vaikuta parametriryhmään 41 [Prosessi](#page-396-0) PID sarja 2.

# ■ **PID-säätömakron oletusarvoiset ohjauskytkennät**

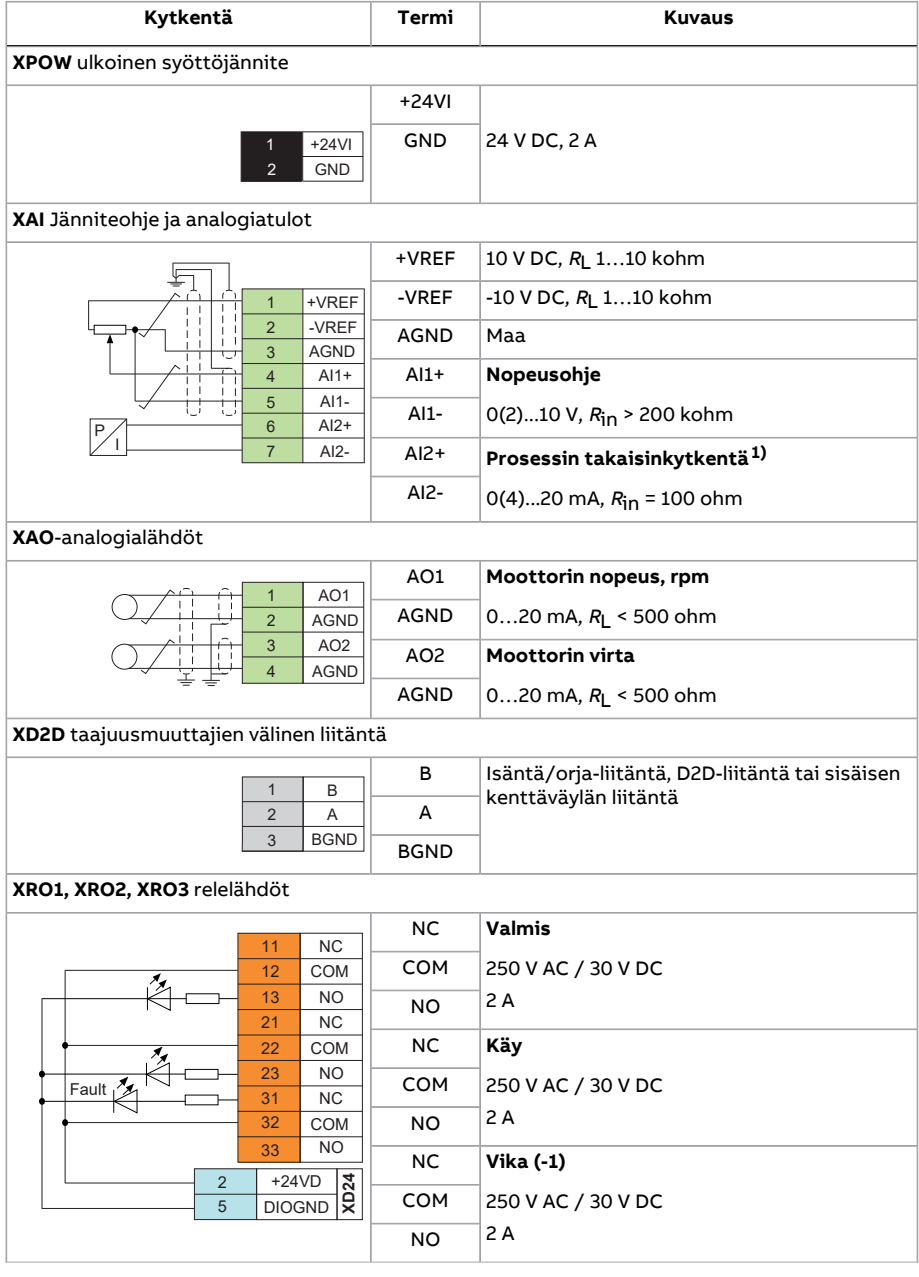

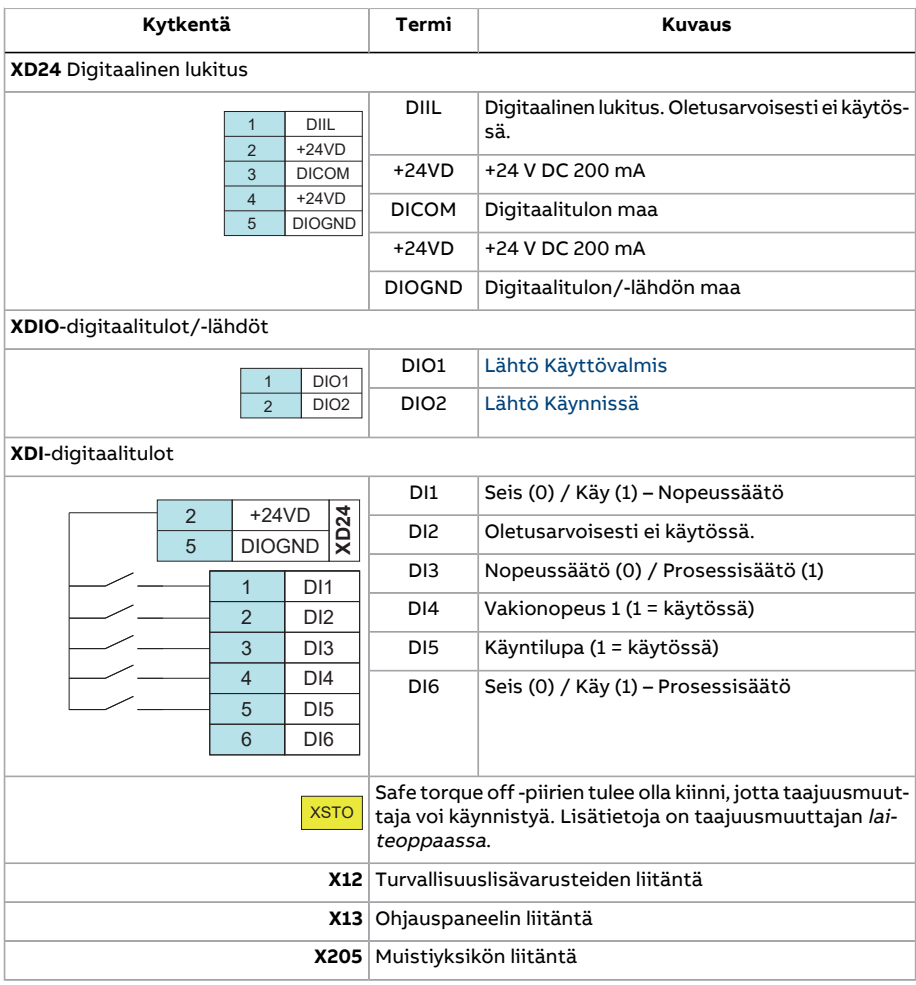

1) \* Anturin kytkentäesimerkkejä on sivulla [122](#page-121-0).

# <span id="page-121-0"></span>■ **PID-säätömakron anturinkytkentäesimerkkejä**

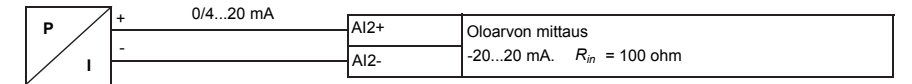

**Huomautus:**Tämän anturin on saatava virta ulkoisesta lähteestä.

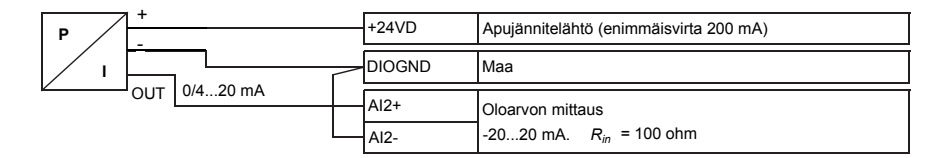

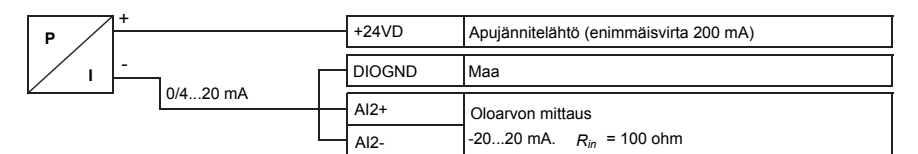

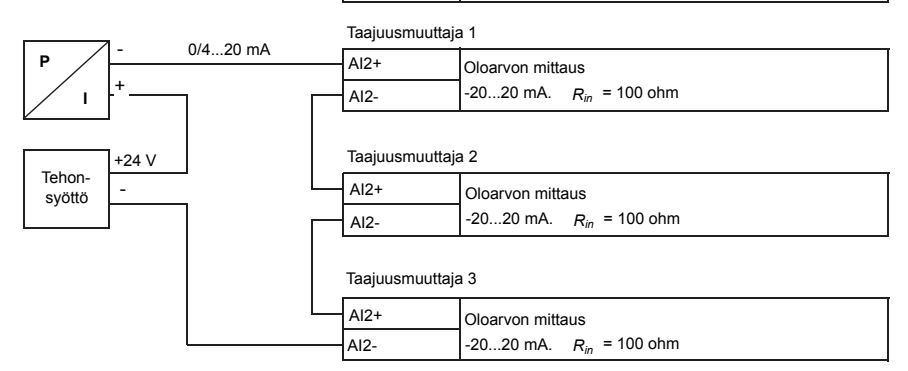

# **Momenttisäätömakro**

Tätä makroa käytetään sovelluksissa, joissa moottorin momenttisäätö on tarpeen. Nämä ovat tyypillisesti kiristyssovelluksia, joissa mekaanisessa järjestelmässä pyritään pitämään yllä tietty jännitys.

Momenttiohje annetaan analogiatulon AI2 kautta, yleensä virtasignaalina alueella 0...20 mA (vastaa 0...100 prosenttia moottorin nimellismomentista).

Käynnistys-/pysäytyssignaali on kytketty digitaalituloon DI1. Suunta määritetään digitaalitulolla DI2. Digitaalitulon DI3 tilaa muuttamalla voidaan valita nopeussäätö (ULK1) momenttisäädön (ULK2) sijaan.PID-säätömakron tapaan nopeussäätöä voidaan käyttää järjestelmän käyttöönottoon ja moottorin suunnan tarkistukseen.

Ohjaus voidaan myös muuttaa paikalliseksi (ohjauspaneeli tai PC-työkalu) painamalla Loc/Rem-painiketta. Oletusarvoisesti paikallisohje on nopeus. Jos momenttiohjetta tarvitaan, parametrin 19.16 [Paikallinen](#page-242-0) ohjaustila arvoksi täytyy muuttaa [Momentti](#page-242-1).

Vakionopeus (oletusarvoisesti 300 rpm) voidaan aktivoida DI4-tulon kautta. DI5 vaihtaa kiihdytys- tai hidastusajaksi asetuksen 1 tai 2. Kiihdytys- ja hidastusajat sekä ramppien muodot määritetään parametreilla [23.12](#page-275-0)...[23.19](#page-278-0).

#### ■ **Momenttisäätömakron oletusarvoiset parametriasetukset**

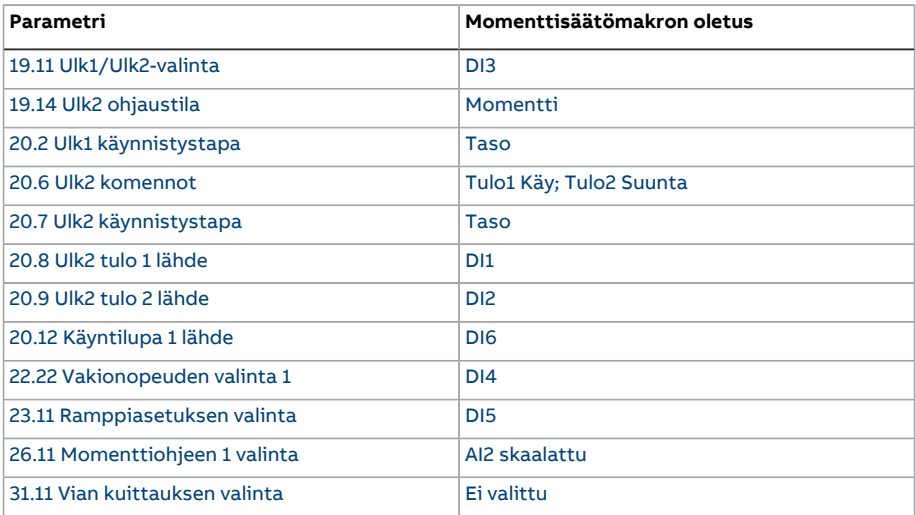

Seuraavassa on lueteltu parametrien oletusarvot, jotka eroavat luvussa [Parametriluet](#page-135-1)telo [\(sivu](#page-135-1) 136) luetelluista tehdasmakroista.

# ■ **Momenttisäätömakron oletusarvoiset ohjauskytkennät**

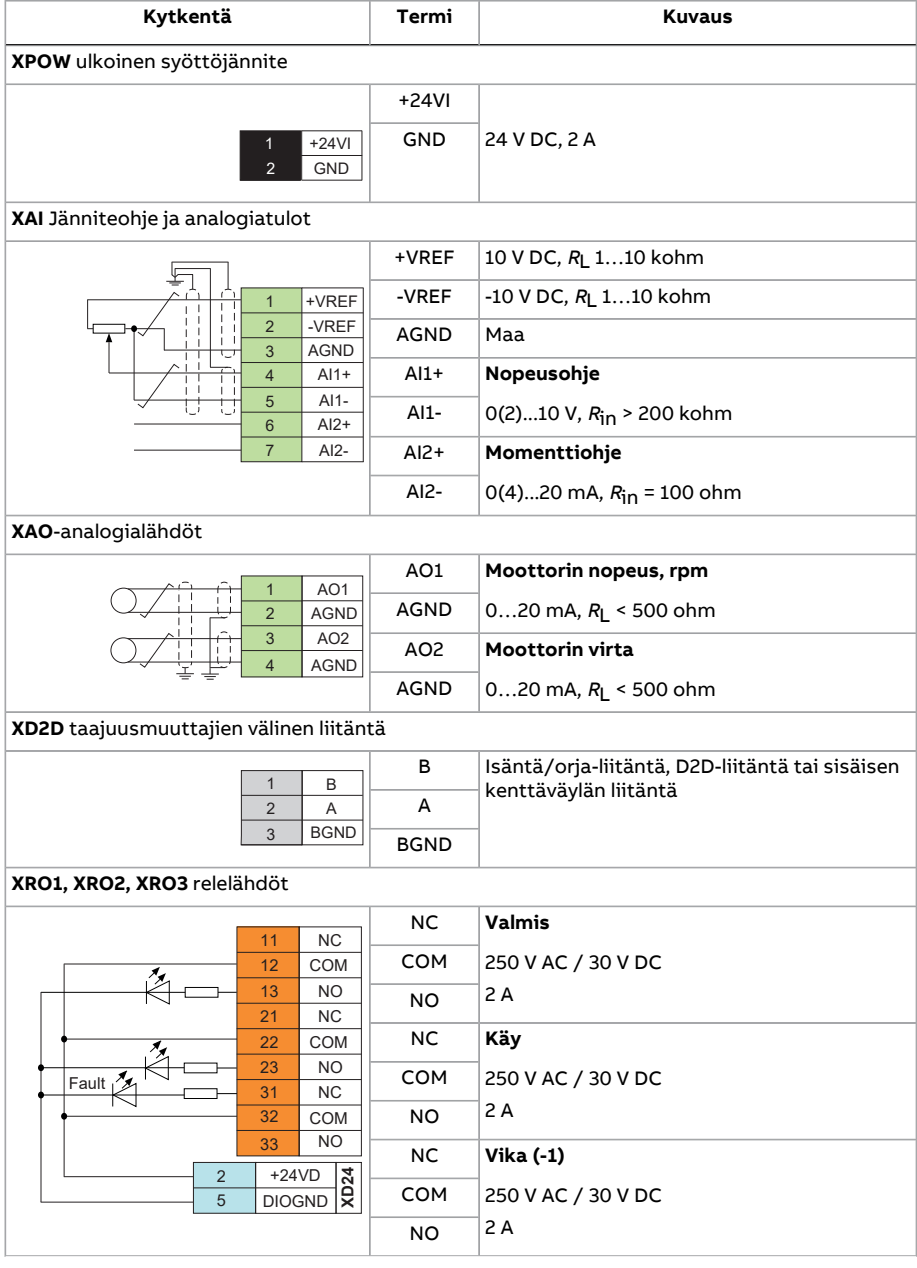

## Sovellusmakrot 125

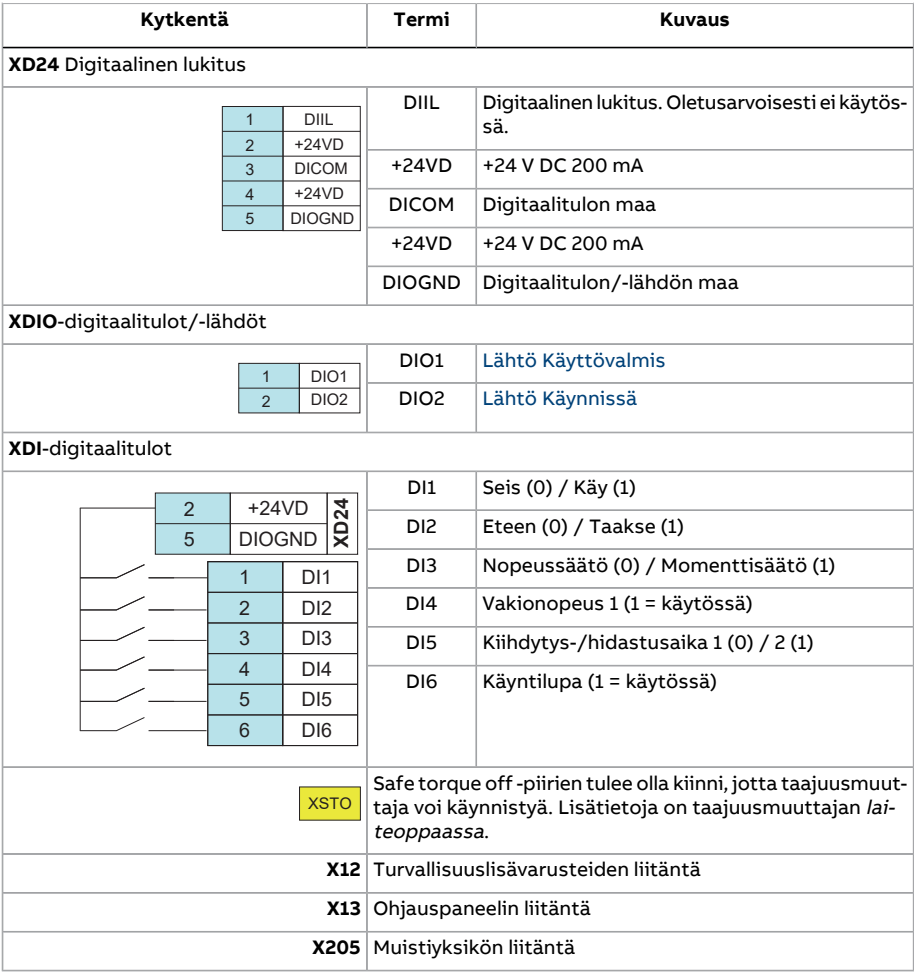

# **Sekvenssisäätömakro**

Sekvenssisäätömakro sopii nopeudenhallintasovelluksiin, joissa saatetaan käyttää nopeusohjetta, useita vakionopeuksia sekä kahta kiihdytys- ja hidastusramppia.

Tässä makrossa on käytössä vain ULK1.

Makro sisältää seitsemän valmiiksi määritettyä vakionopeutta, jotka voidaan aktivoida digitaalituloilla DI4...DI6 (katso parametri 22.21 [Vakionopeustoiminto\)](#page-268-0). Ulkoinen nopeusohje voidaan antaa analogiatulon AI1 kautta. Ohje on aktiivinen vain silloin, kun vakionopeutta ei ole aktivoitu (digitaalitulot DI4…DI6 eivät ole aktiivisia). Käyttökomentoja voidaan antaa myös ohjauspaneelista.

Käynnistys- ja pysäytyskomennot annetaan digitaalitulon DI1 kautta; pyörimissuuntaa ohjaa DI2-tulo.

Kaksi kiihdytys-/hidastusramppia voidaan valita DI3-liitännän kautta. Kiihdytys- ja hidastusajat sekä ramppien muodot määritetään parametreilla [23.12.](#page-275-0)..[23.19.](#page-278-0)

# ■ **Käyttökaavio**

Seuraavassa kuvassa on esimerkki makron käytöstä.

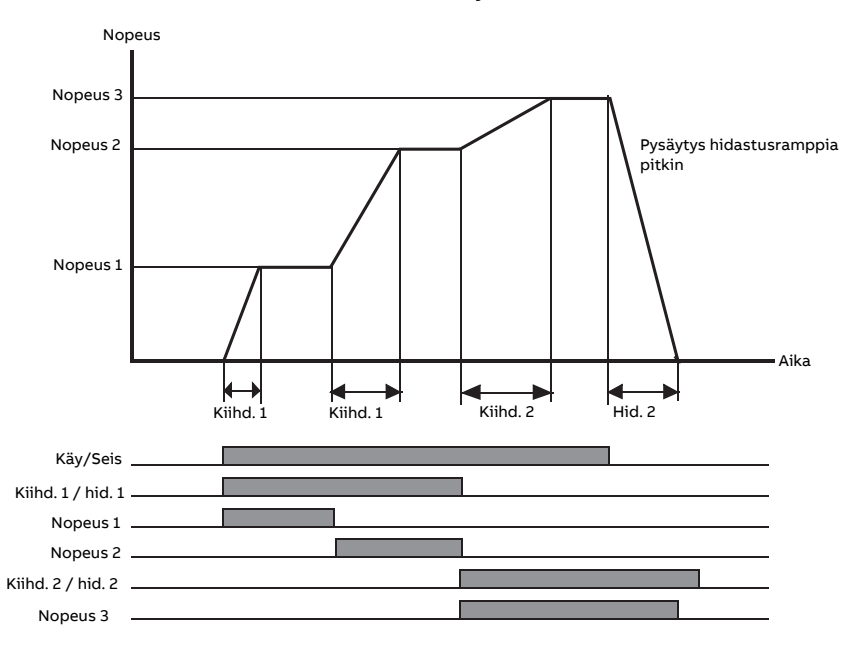

## <span id="page-125-0"></span>■ **Vakionopeuksien valinta**

Oletusarvoisesti vakionopeudet 1…7 valitaan digitaalituloilla DI4…DI6 seuraavasti:

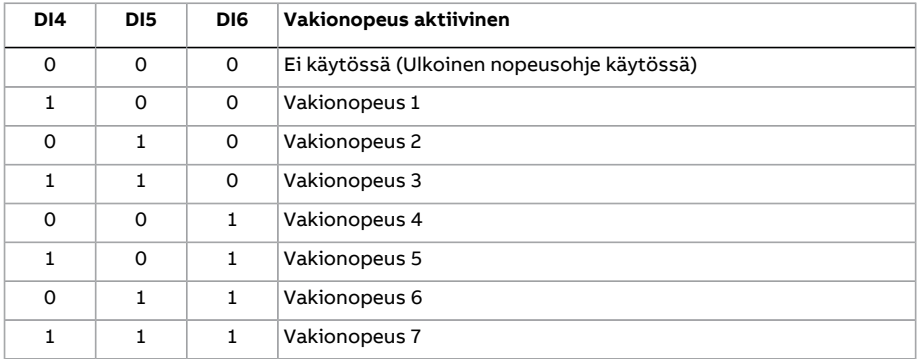

#### ■ **Sekvenssisäätömakron oletusarvoiset parametriasetukset**

Seuraavassa on lueteltu parametrien oletusarvot, jotka eroavat luvussa [Parametriluet](#page-135-1)telo [\(sivu](#page-135-1) 136) luetelluista tehdasmakroista.

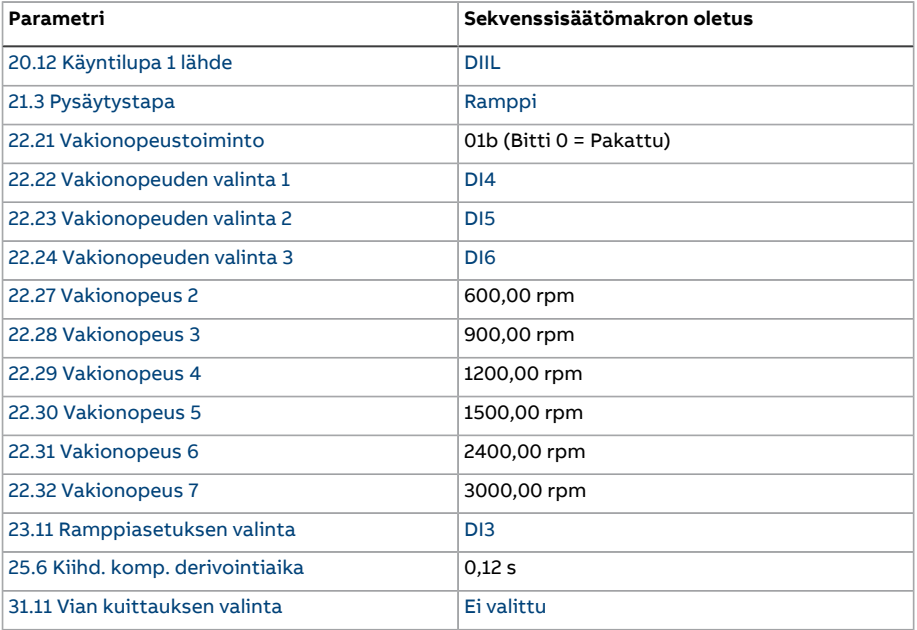

# ■ **Sekvenssisäätömakron oletusarvoiset ohjauskytkennät**

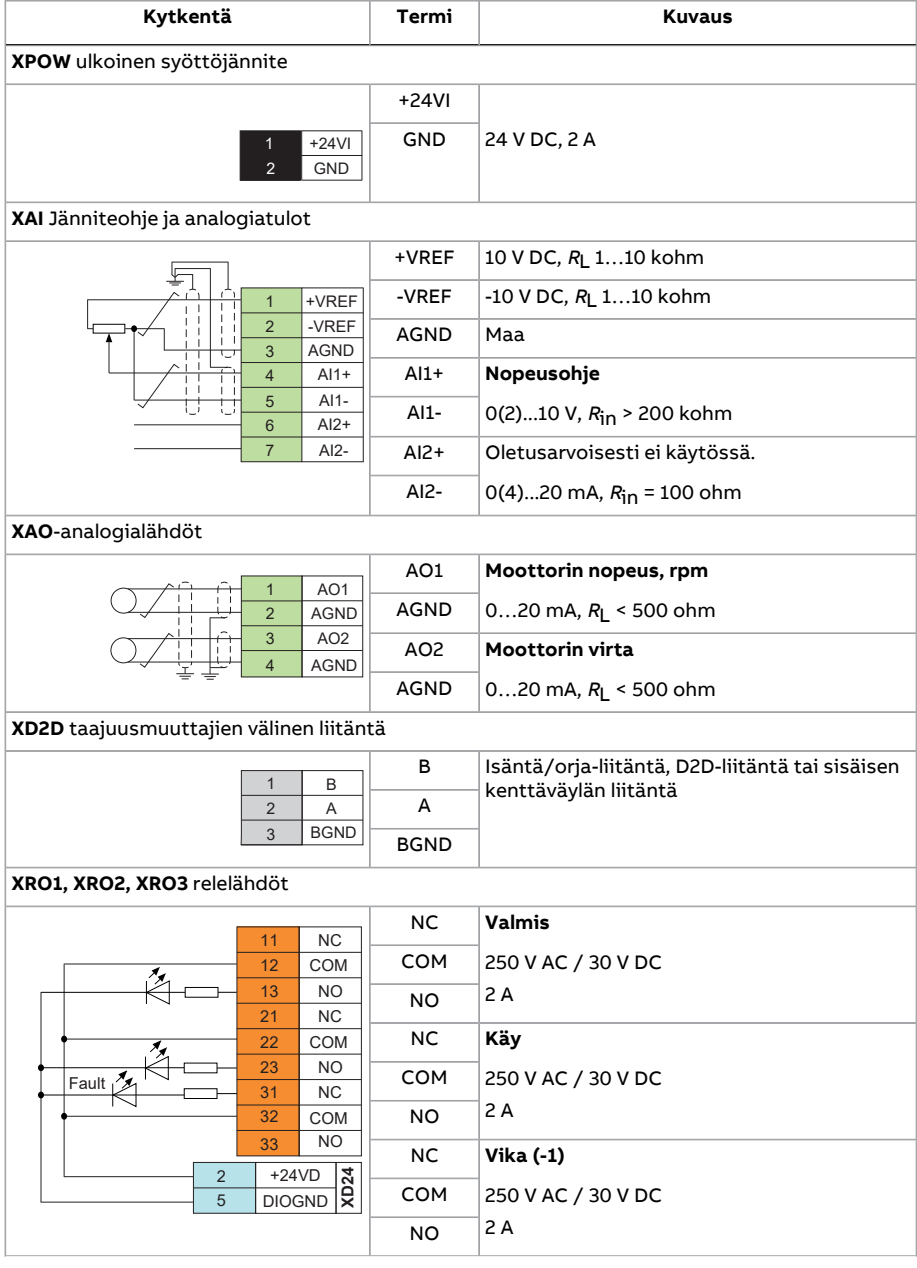

## Sovellusmakrot 129

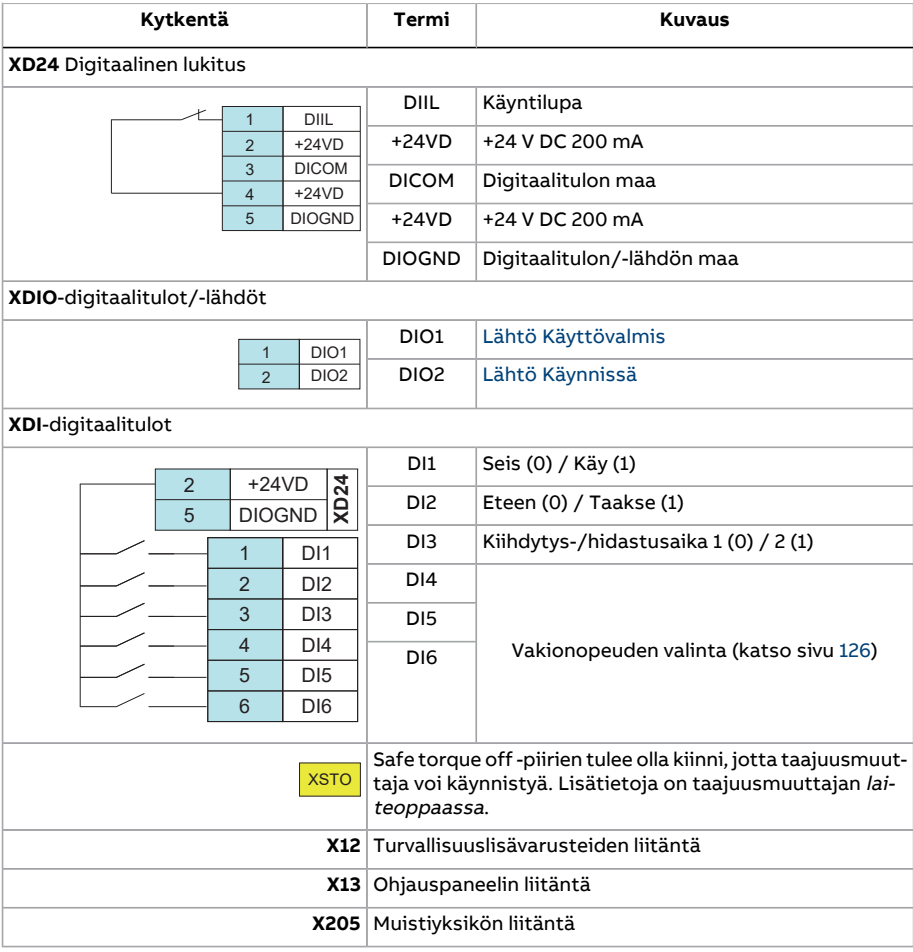

130 Sovellusmakrot

# **Kenttäväylän ohjausmakro**

Tämä ohjelmaversio ei tue tätä sovellusmakroa.

# 6

# **Parametrit**

# **Yleistä**

Tässä luvussa esitellään ohjausohjelman parametrit ja oloarvosignaalit.

# **Termit ja lyhenteet**

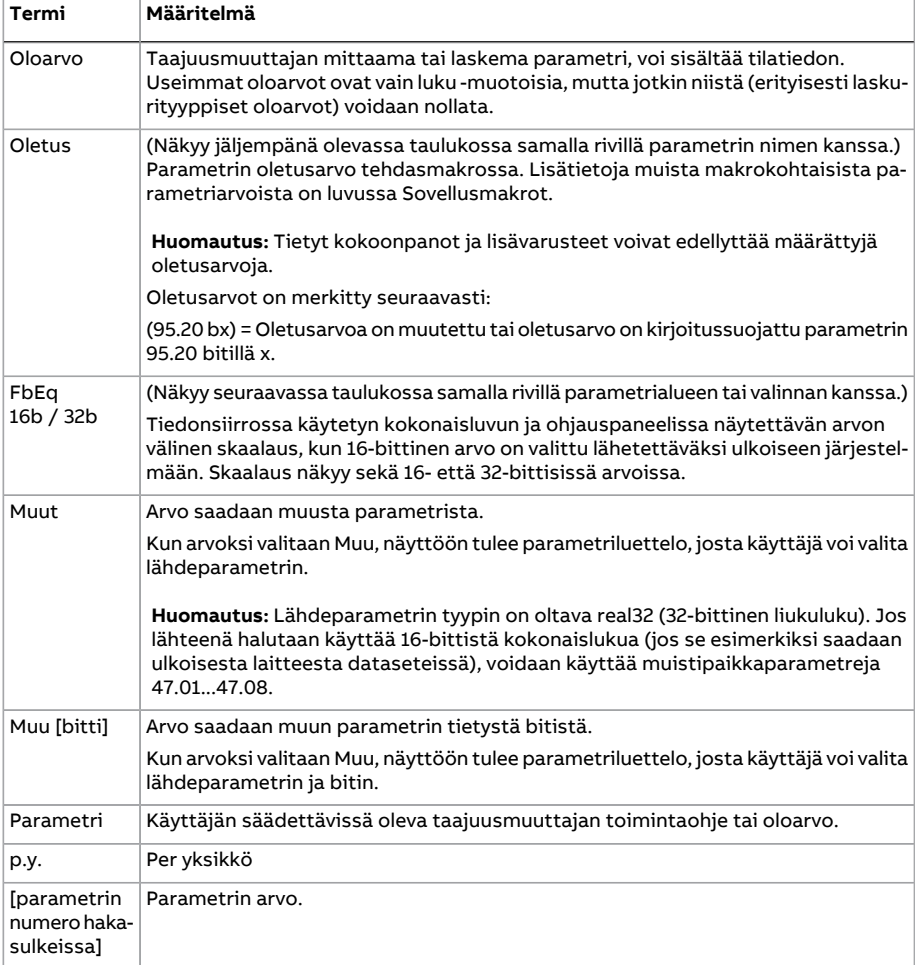

# **Parametriryhmän yhteenveto**

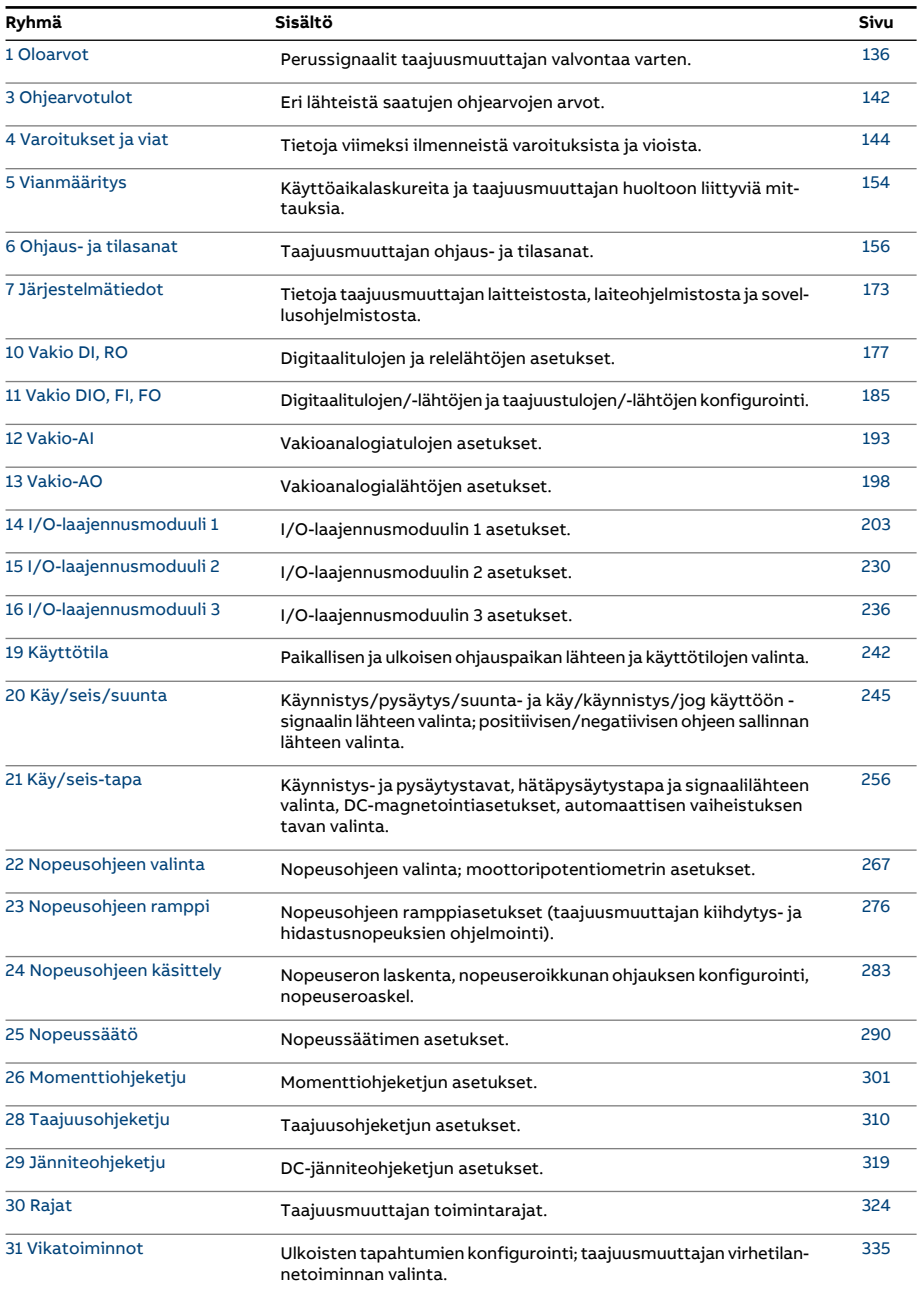

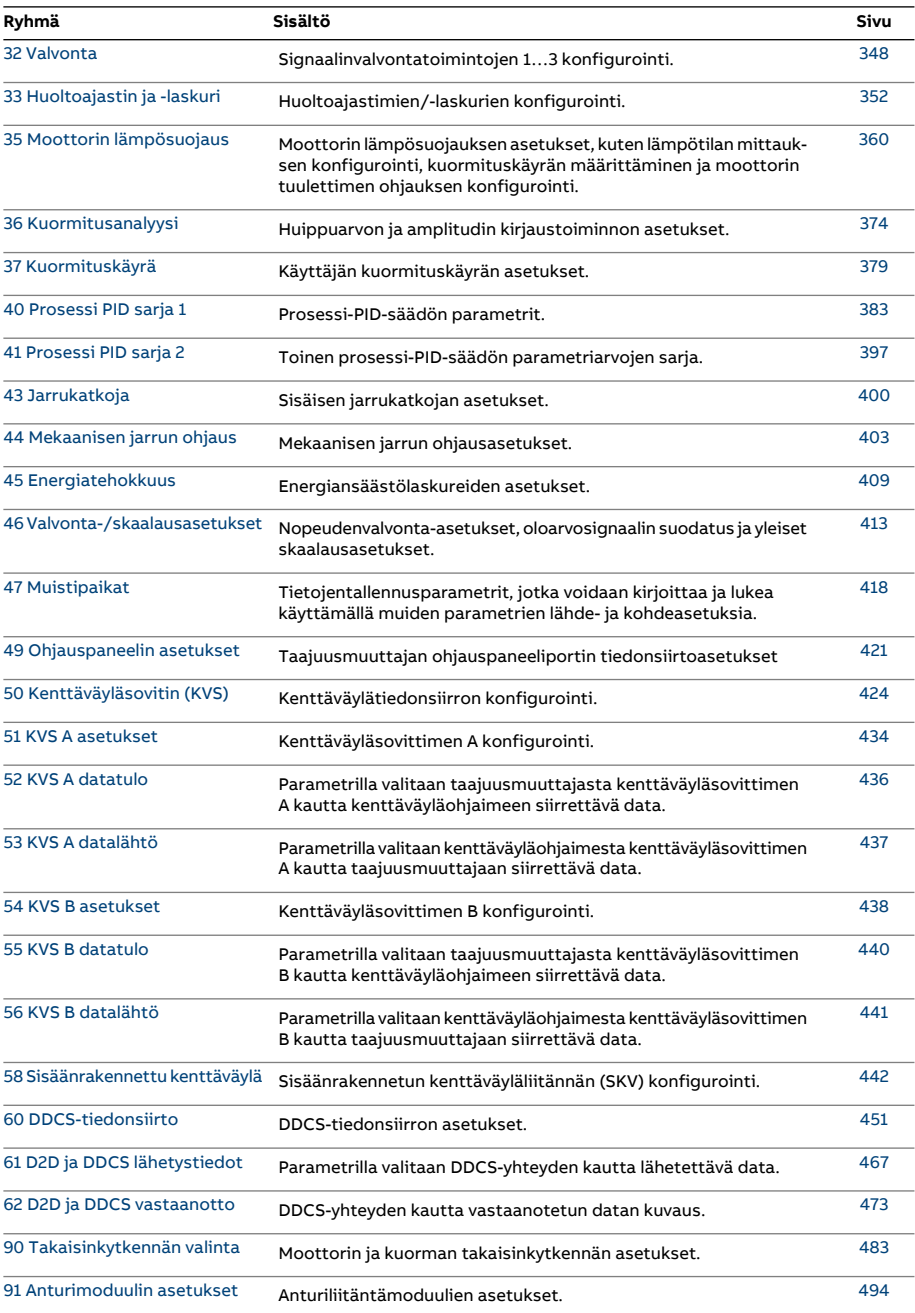

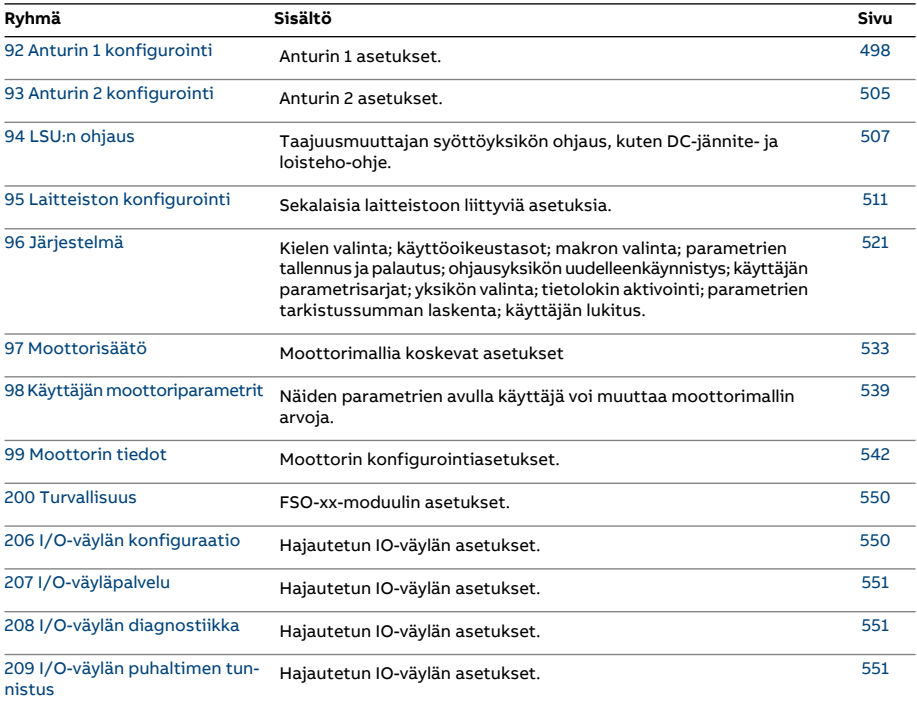

# <span id="page-135-2"></span><span id="page-135-1"></span>**Parametriluettelo**

<span id="page-135-6"></span><span id="page-135-5"></span><span id="page-135-4"></span><span id="page-135-3"></span><span id="page-135-0"></span>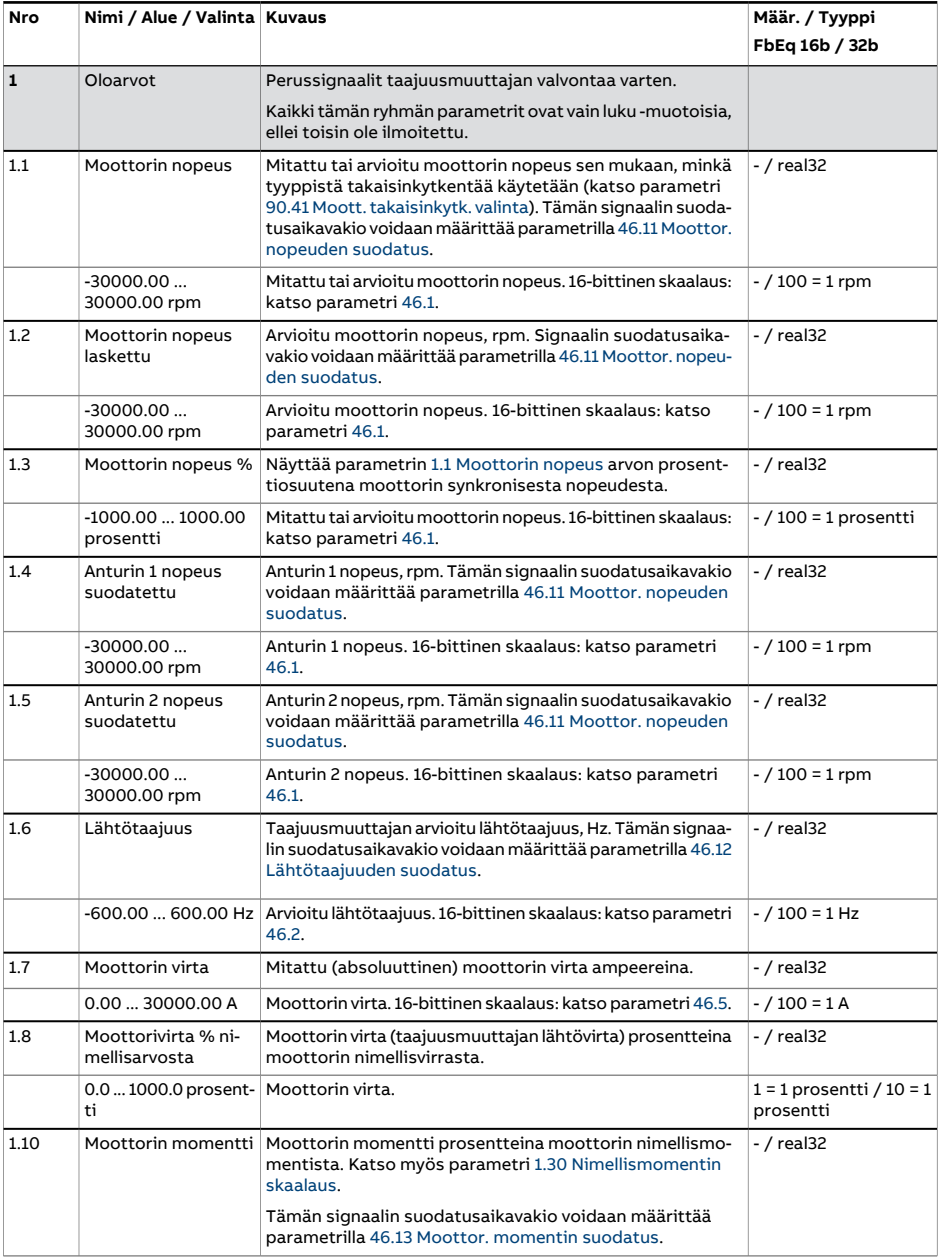

<span id="page-136-4"></span><span id="page-136-3"></span><span id="page-136-2"></span><span id="page-136-1"></span><span id="page-136-0"></span>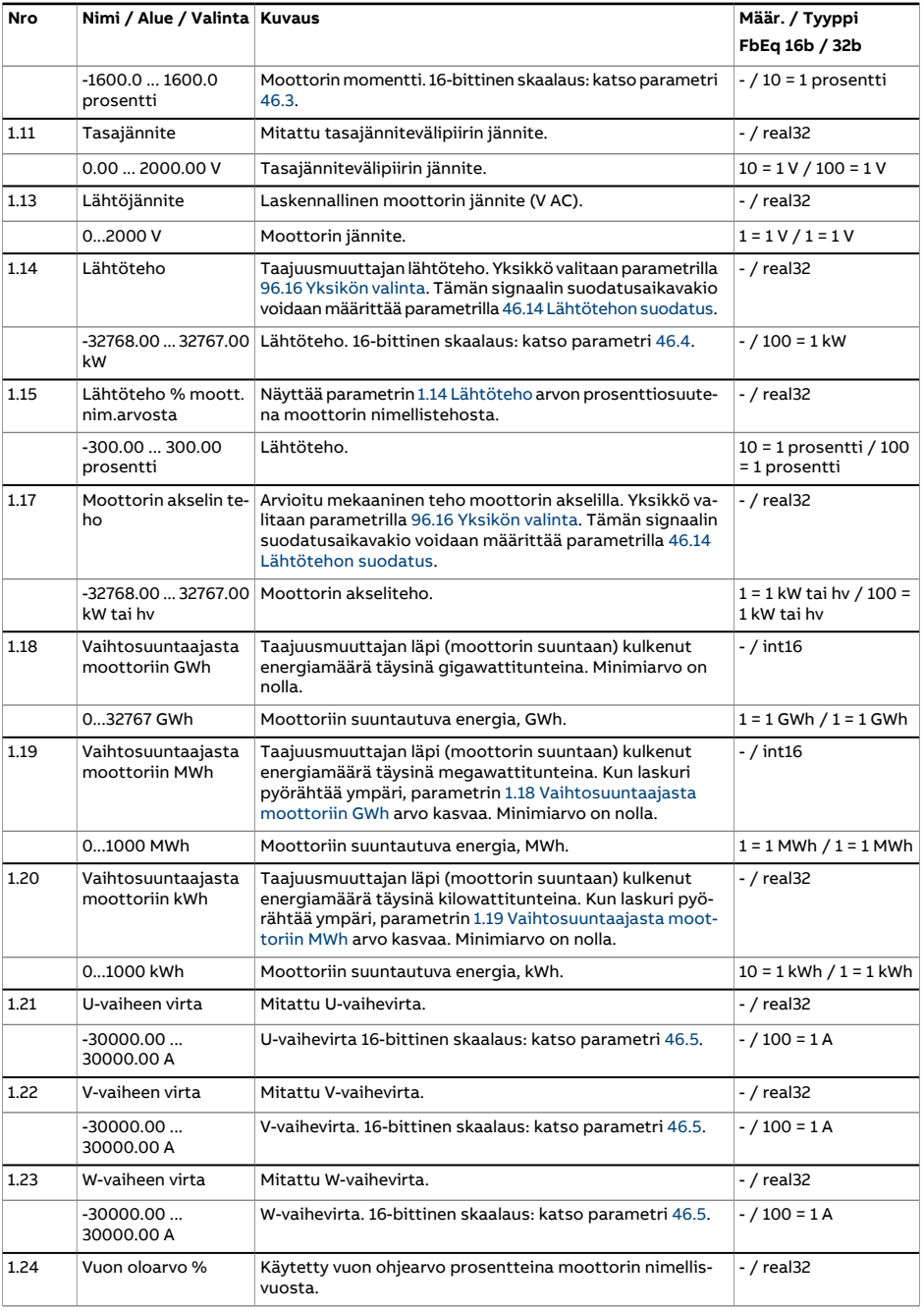

<span id="page-137-4"></span><span id="page-137-3"></span><span id="page-137-2"></span><span id="page-137-1"></span><span id="page-137-0"></span>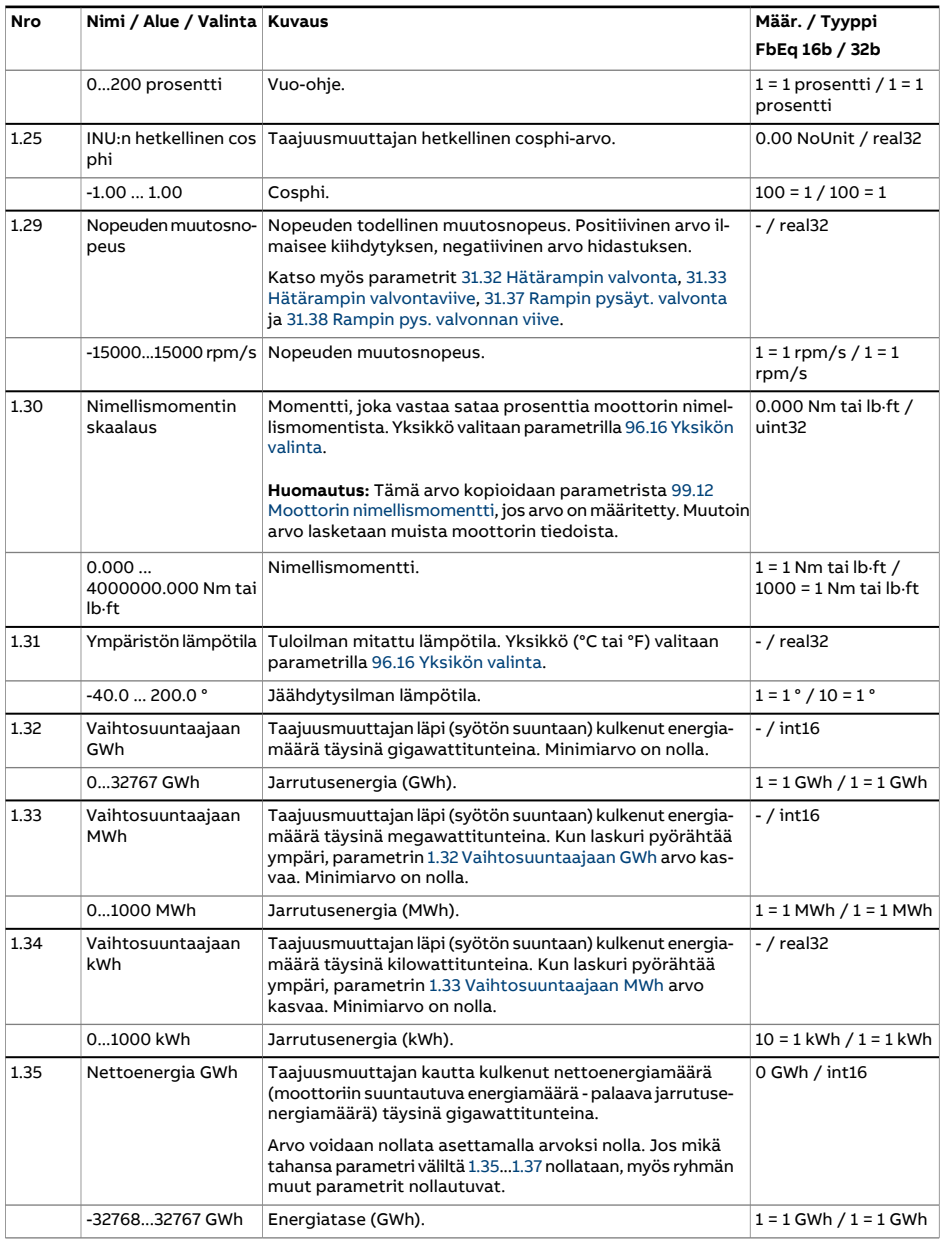

<span id="page-138-2"></span><span id="page-138-1"></span><span id="page-138-0"></span>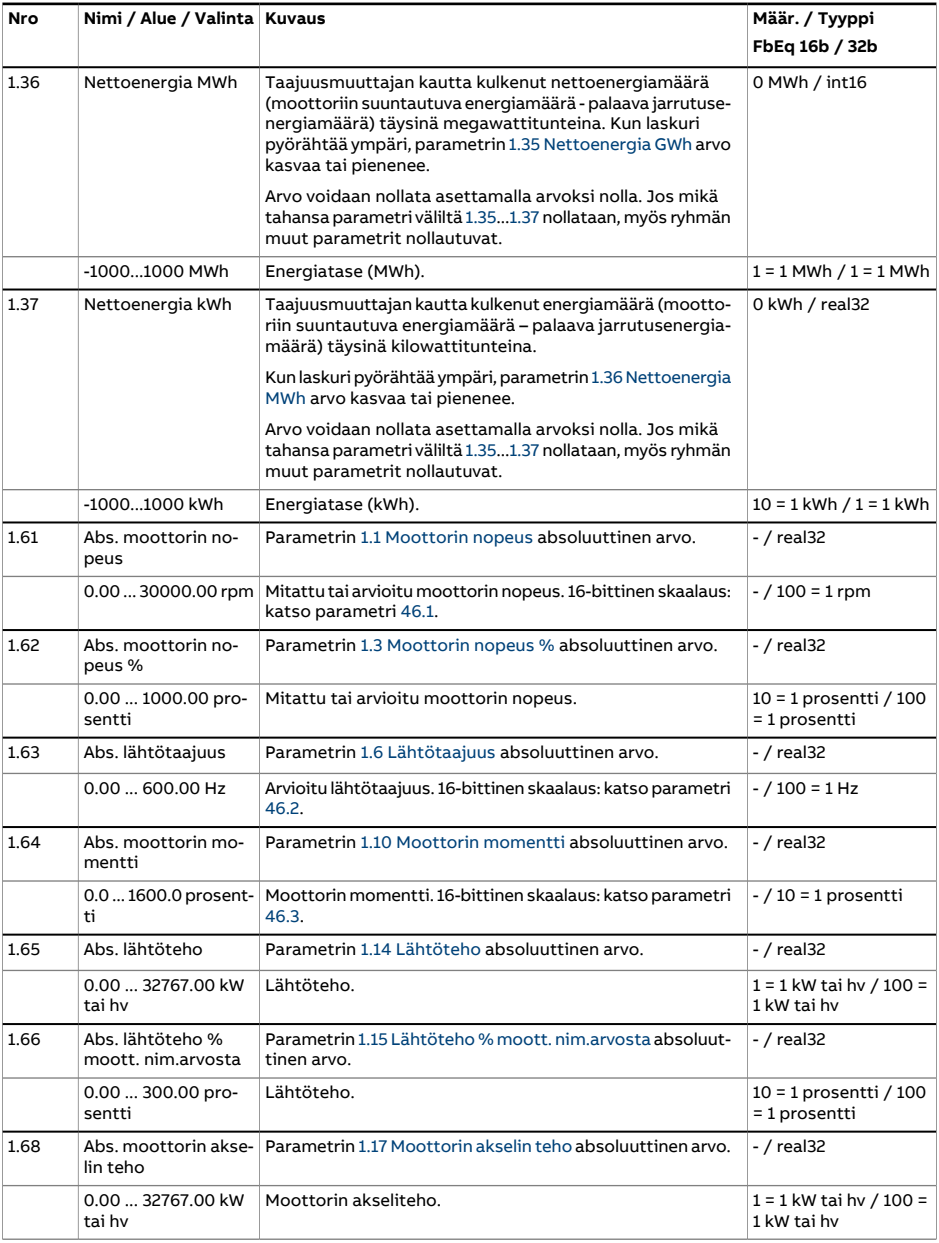

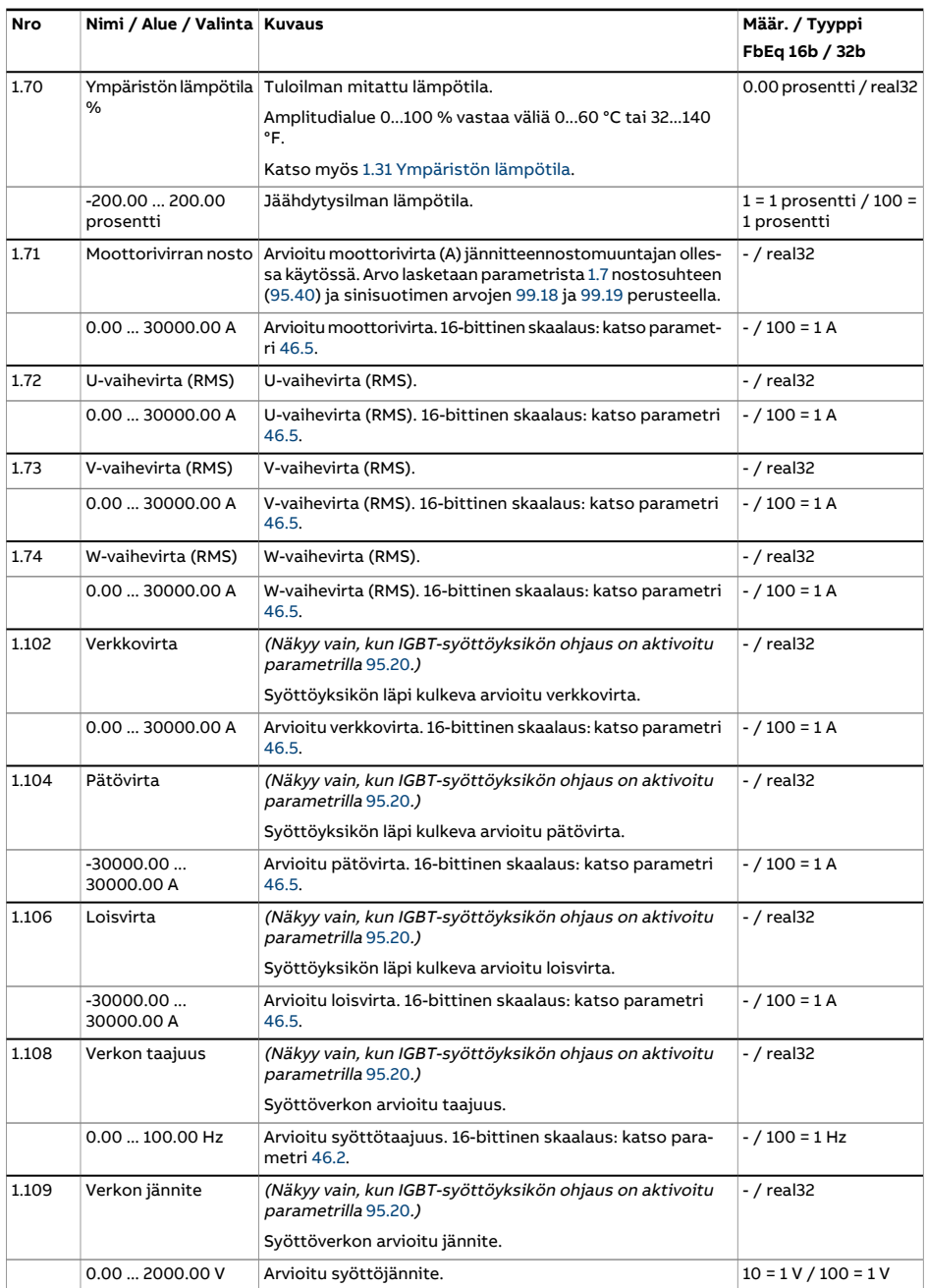

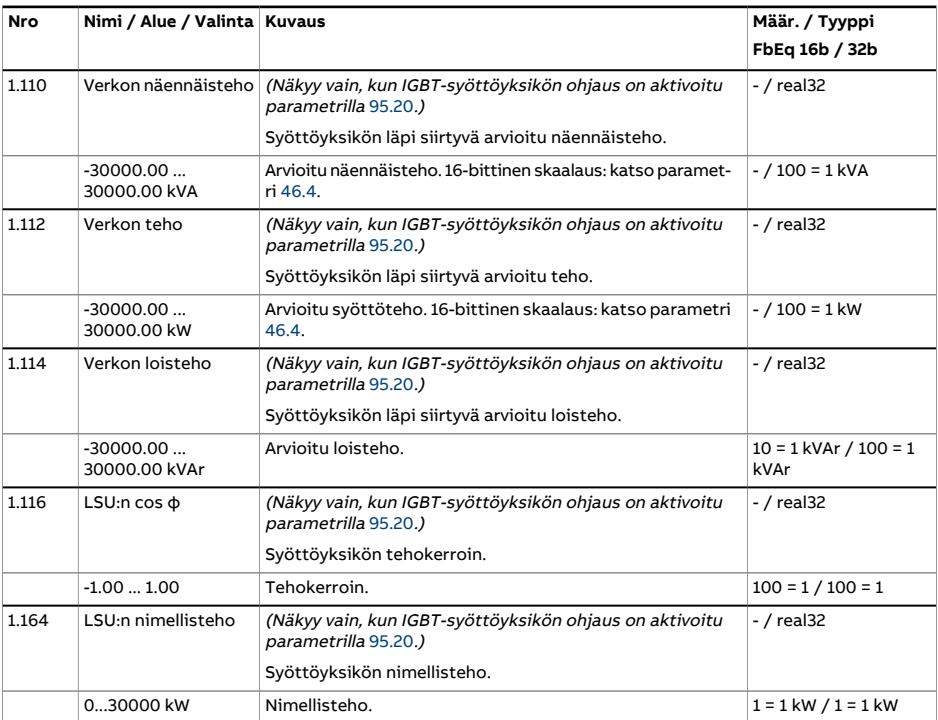

<span id="page-141-0"></span>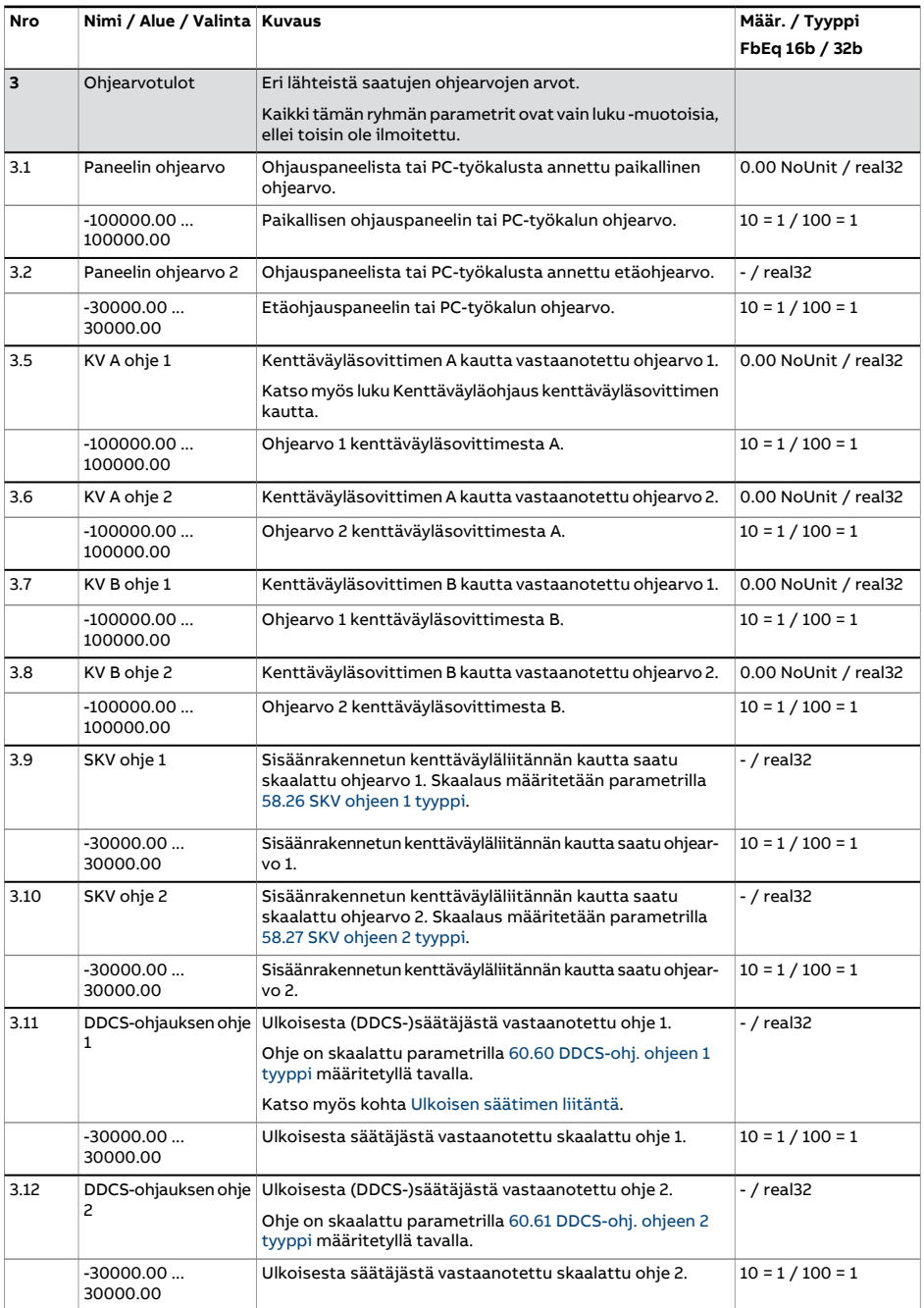

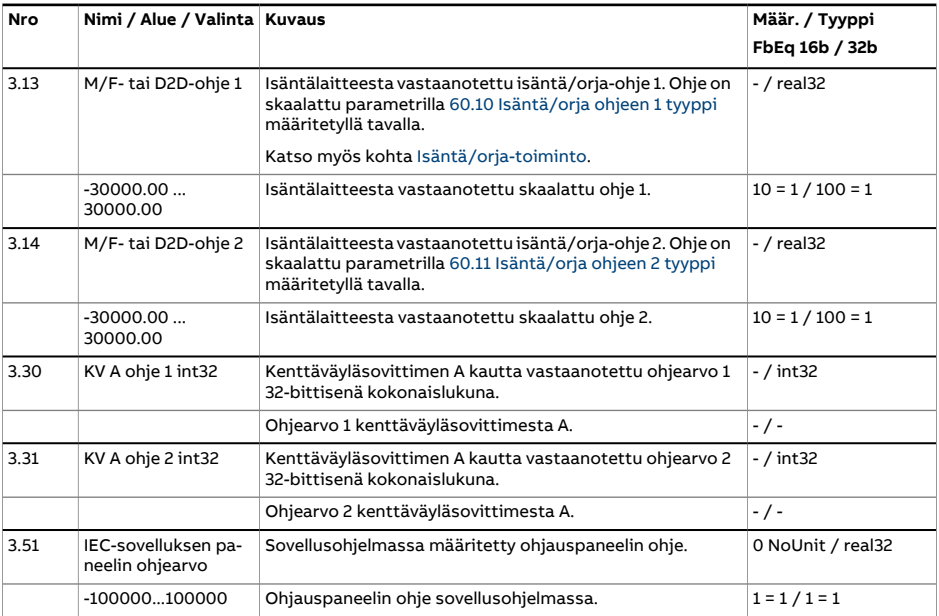

<span id="page-143-0"></span>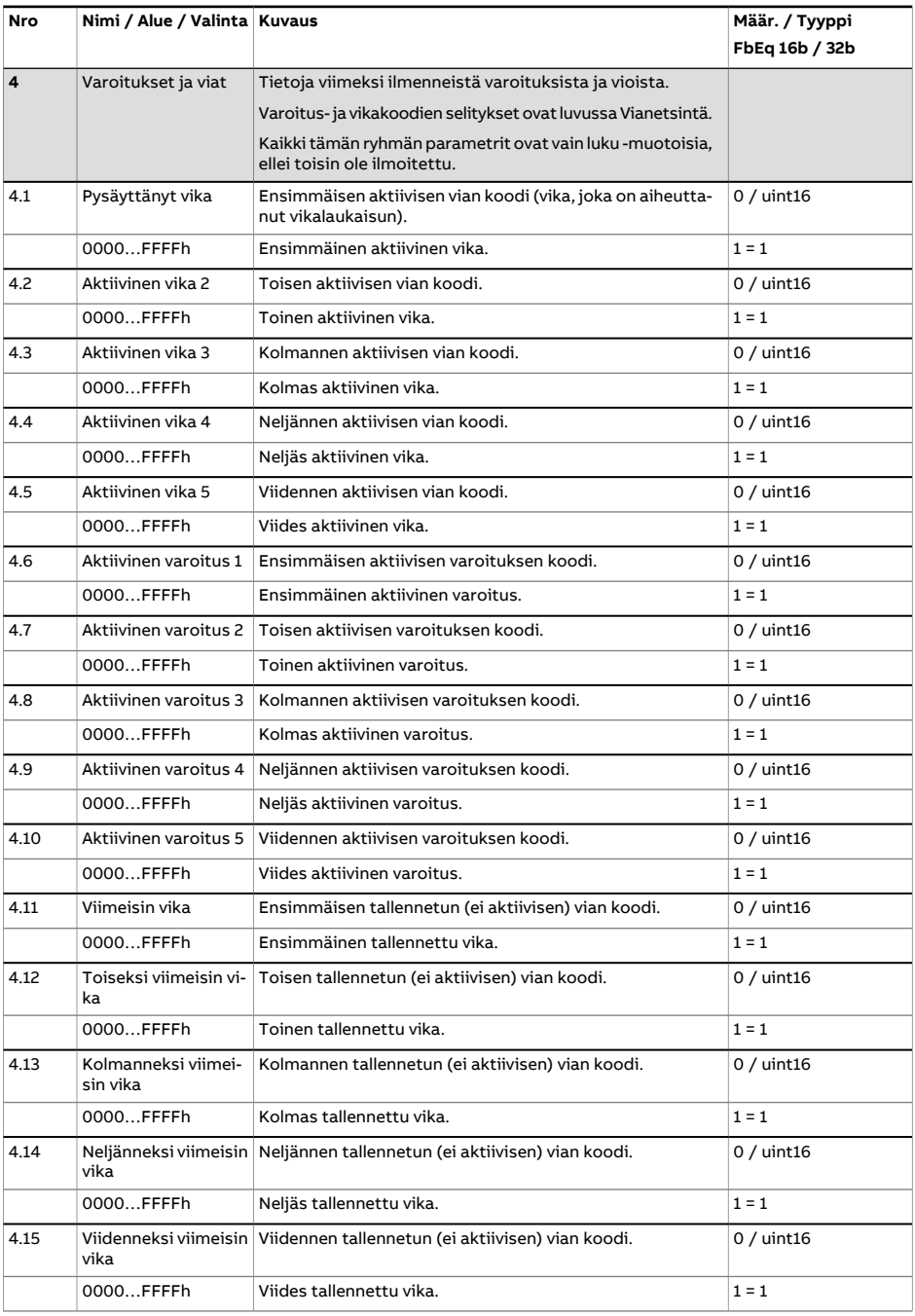
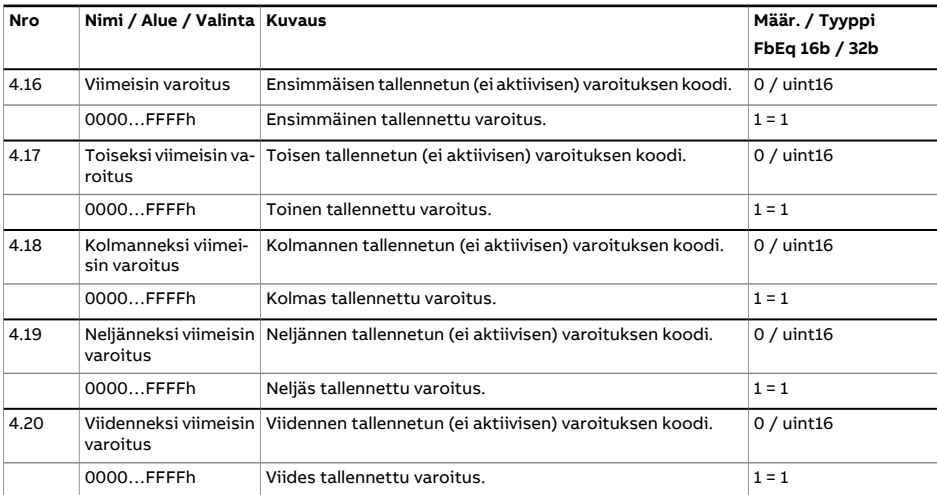

<span id="page-145-0"></span>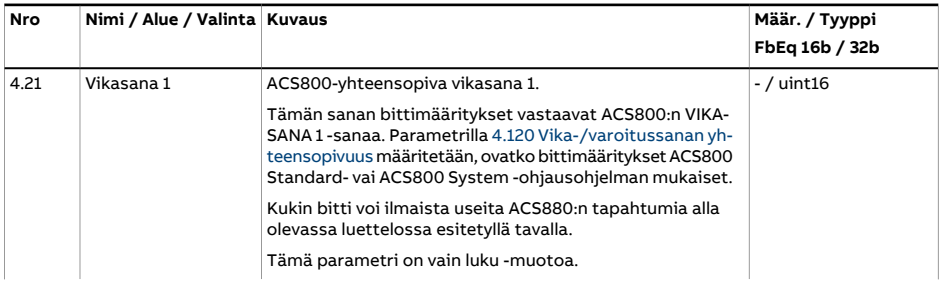

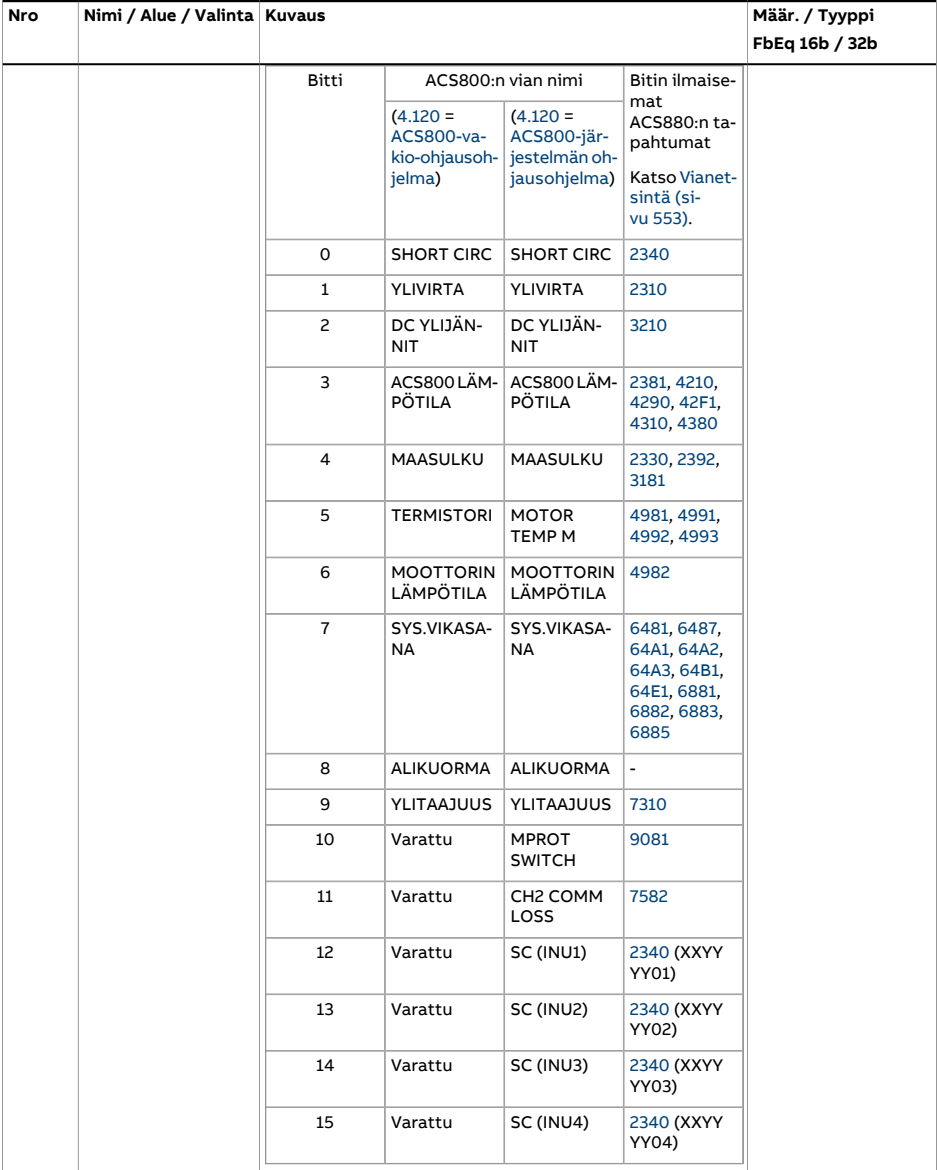

<span id="page-147-0"></span>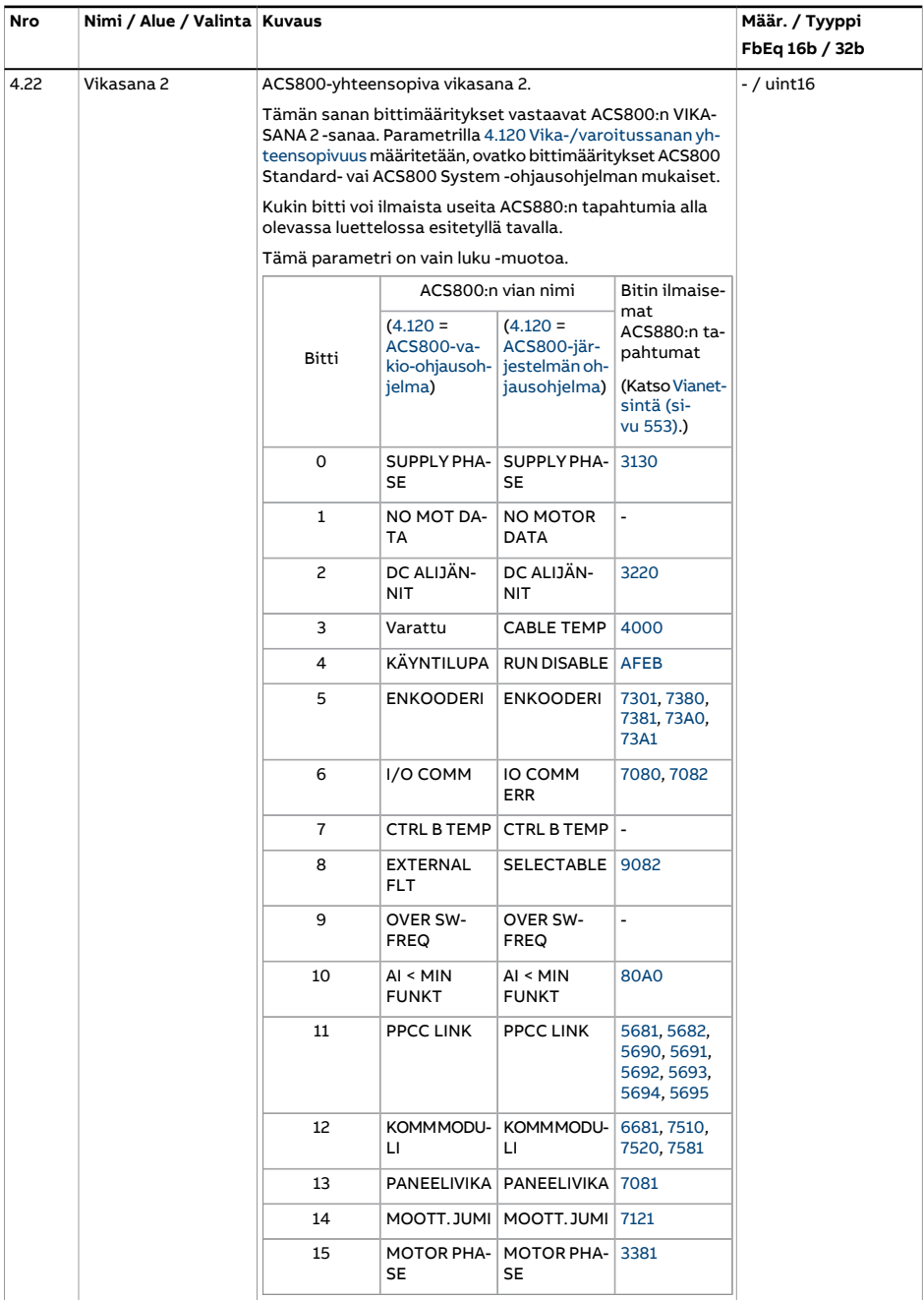

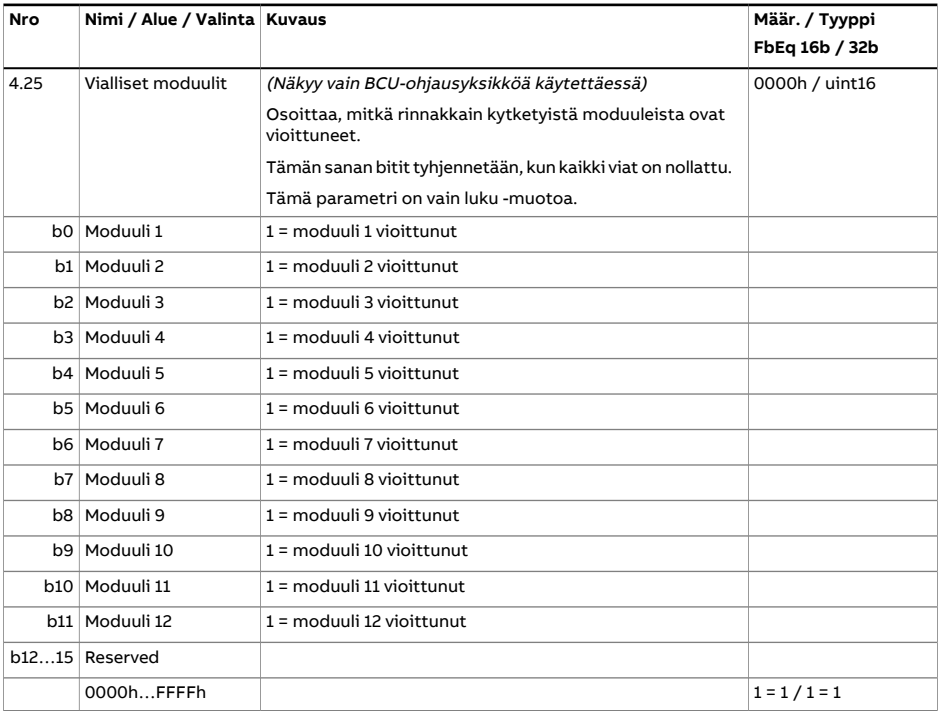

<span id="page-149-0"></span>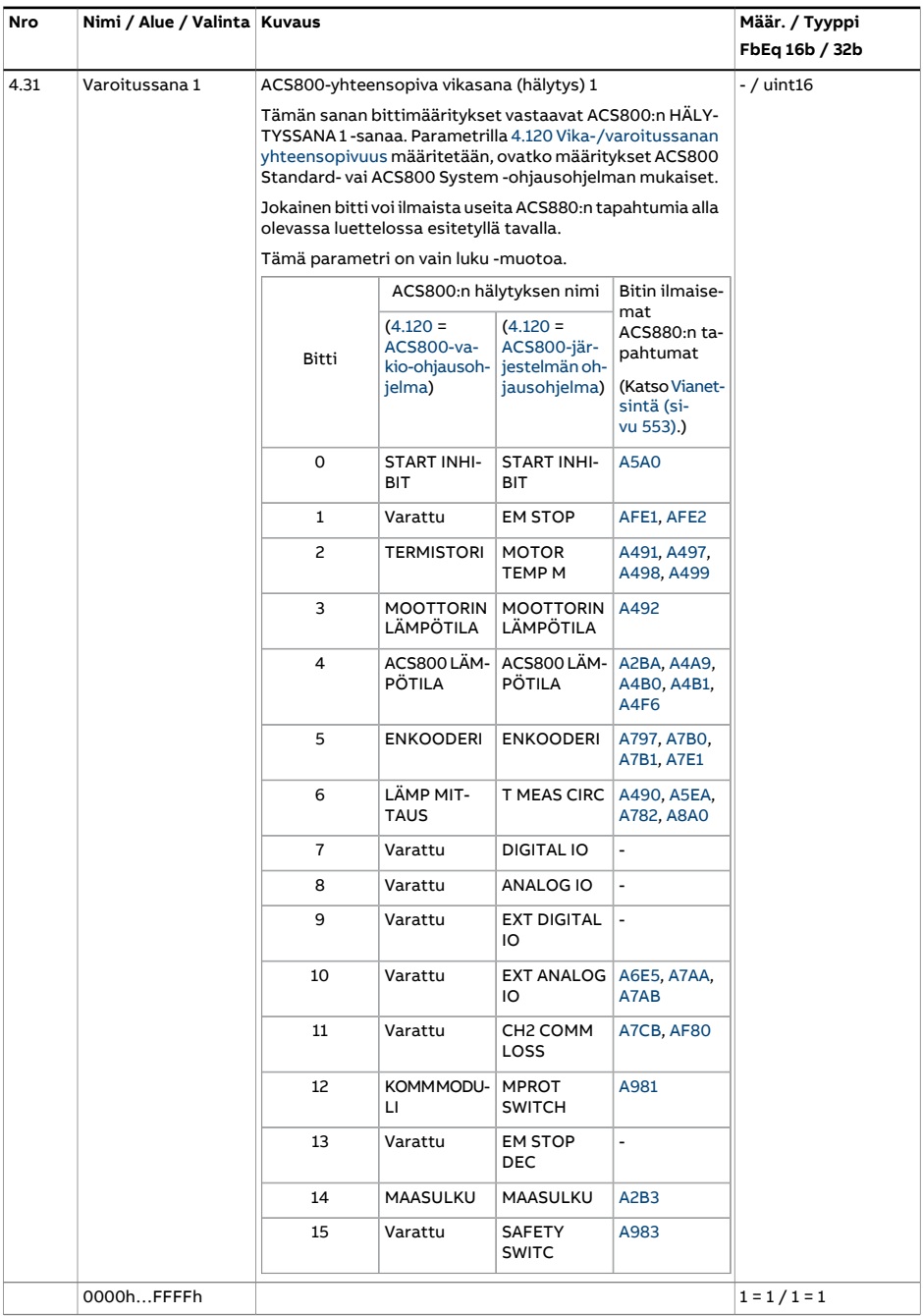

<span id="page-150-0"></span>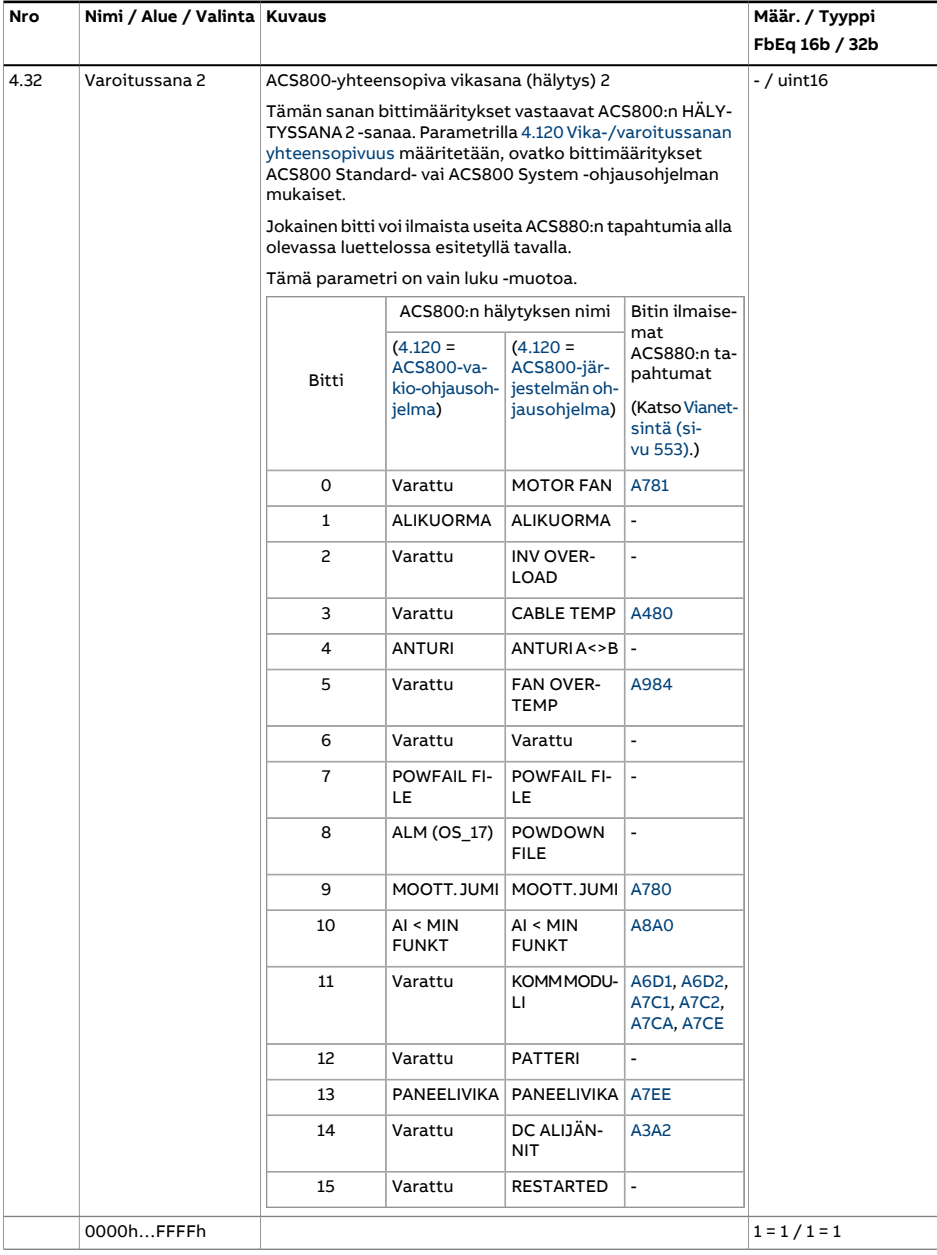

<span id="page-151-5"></span><span id="page-151-4"></span><span id="page-151-3"></span><span id="page-151-2"></span><span id="page-151-1"></span><span id="page-151-0"></span>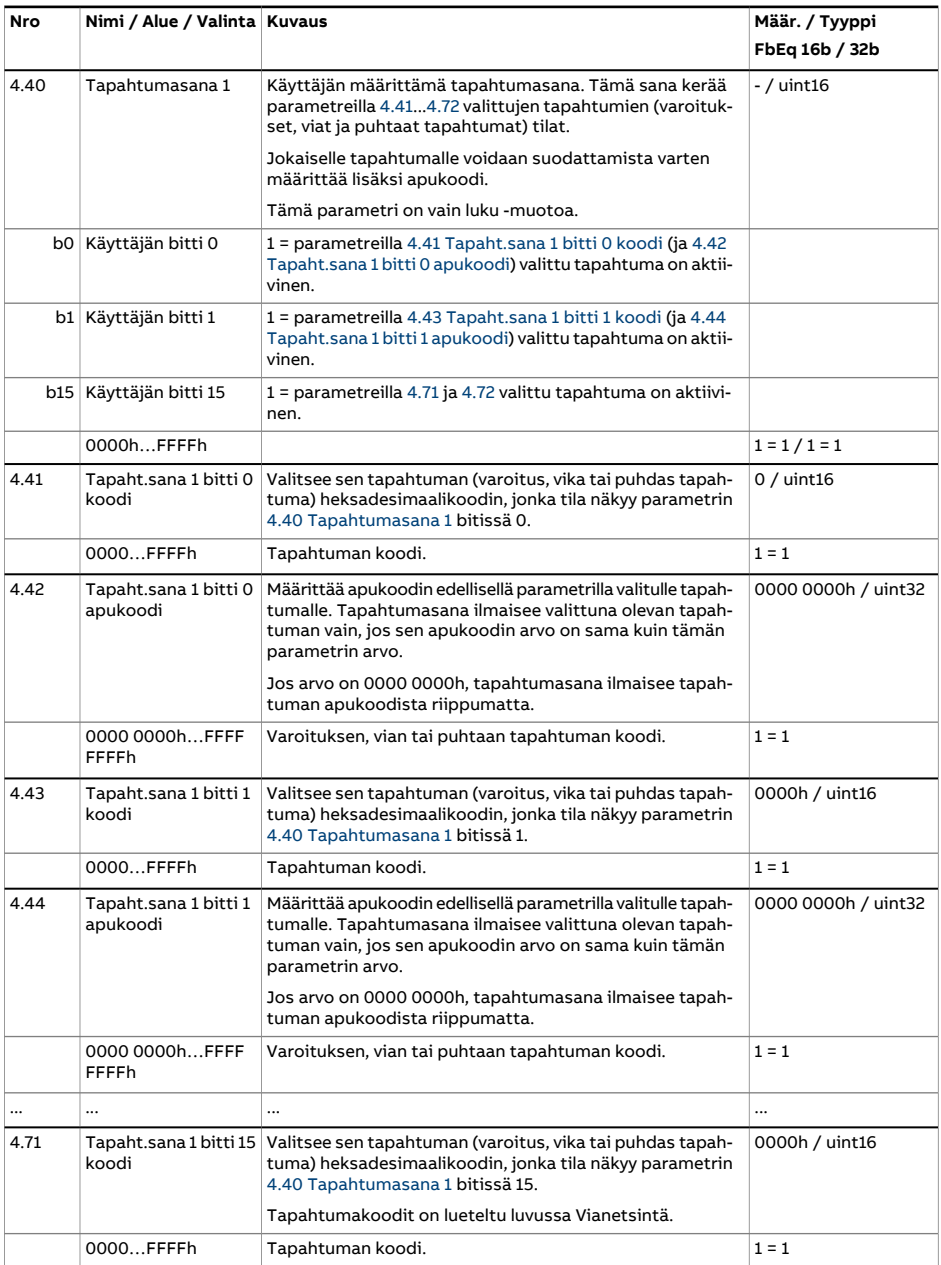

<span id="page-152-3"></span><span id="page-152-2"></span><span id="page-152-1"></span><span id="page-152-0"></span>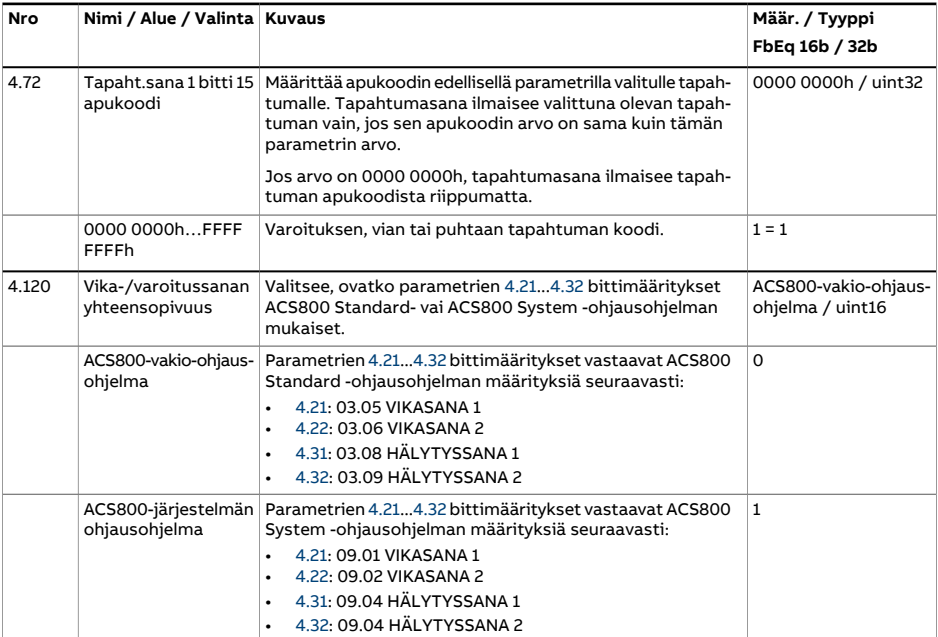

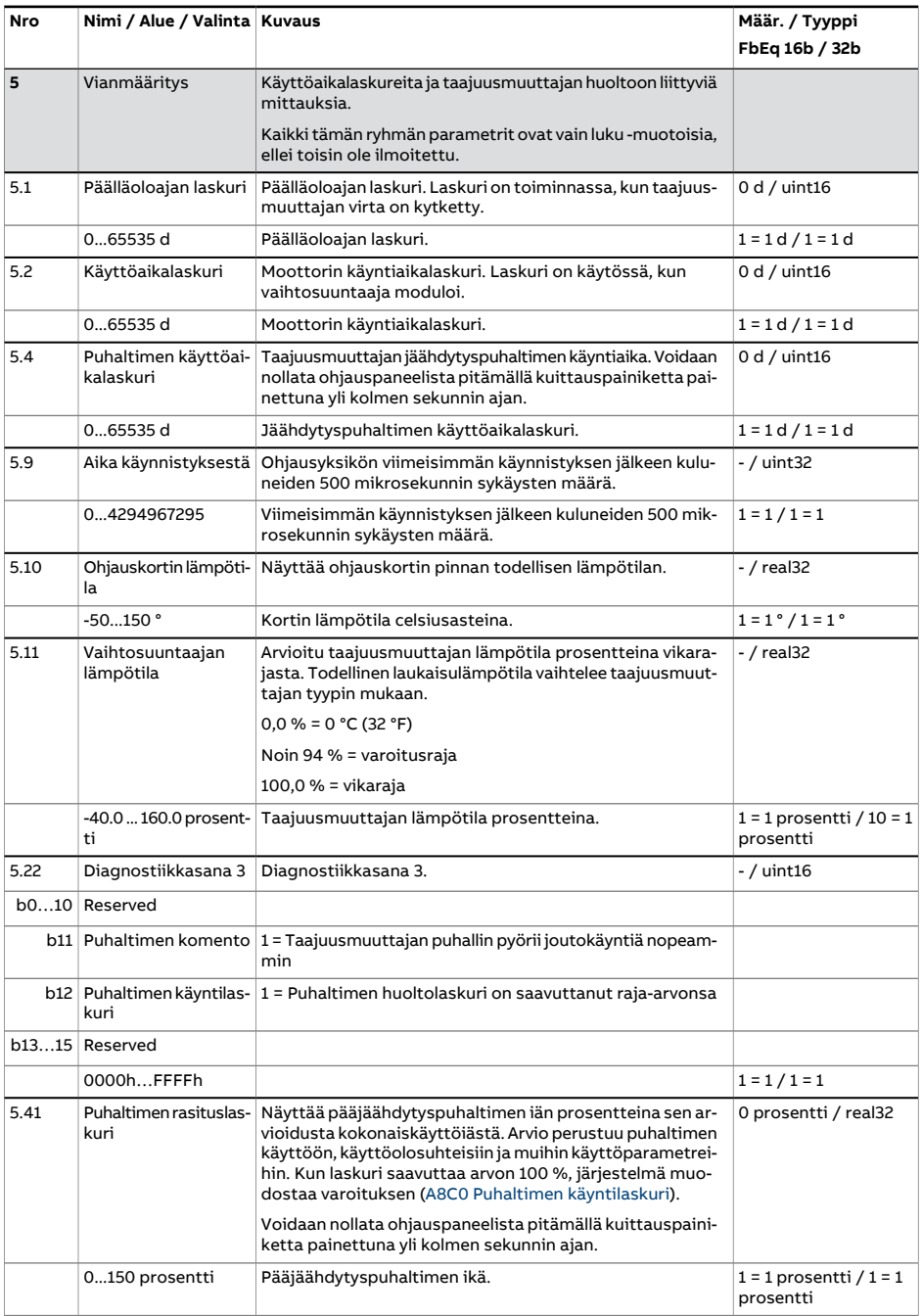

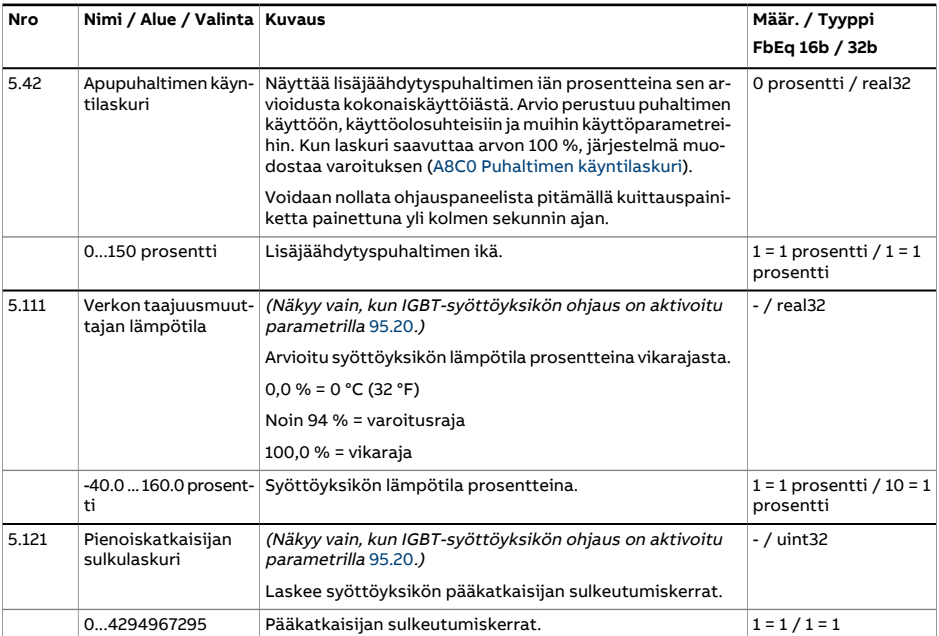

<span id="page-155-0"></span>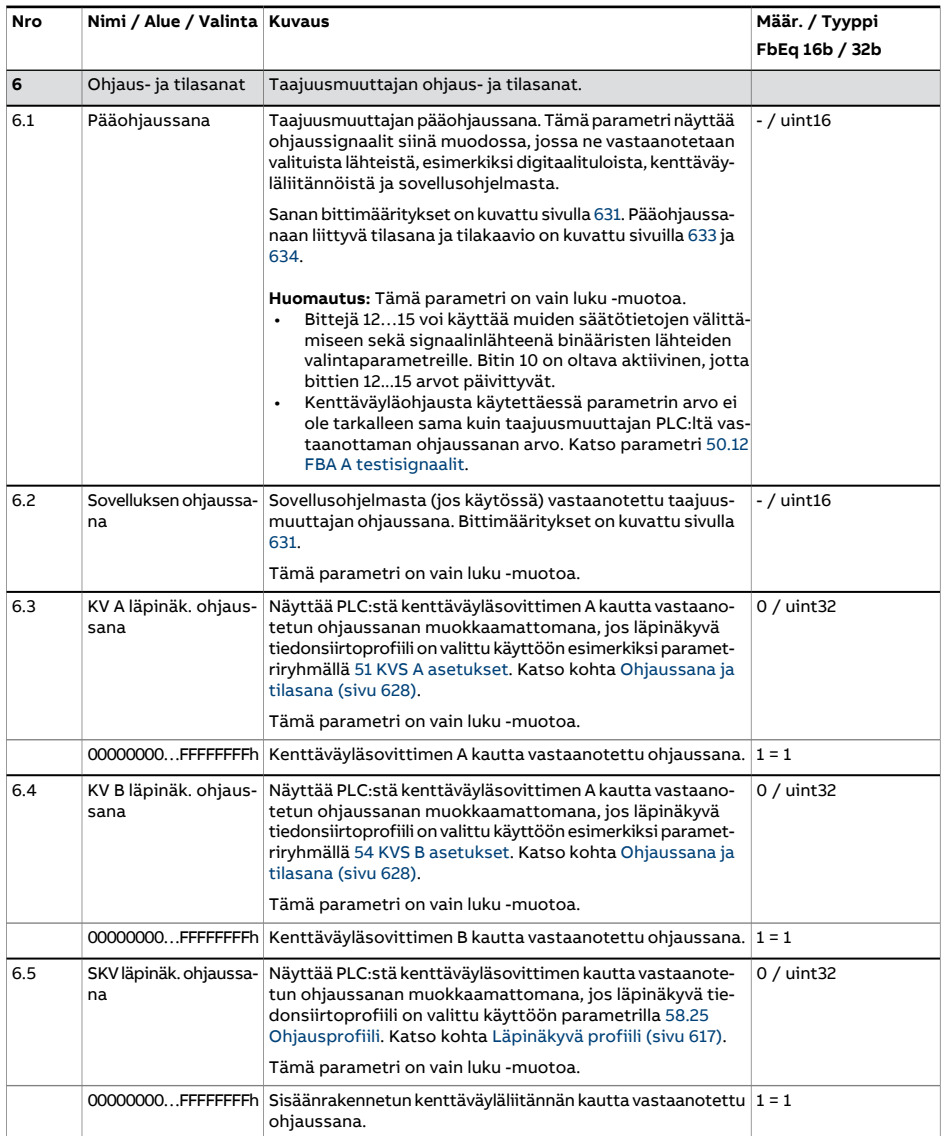

<span id="page-156-1"></span><span id="page-156-0"></span>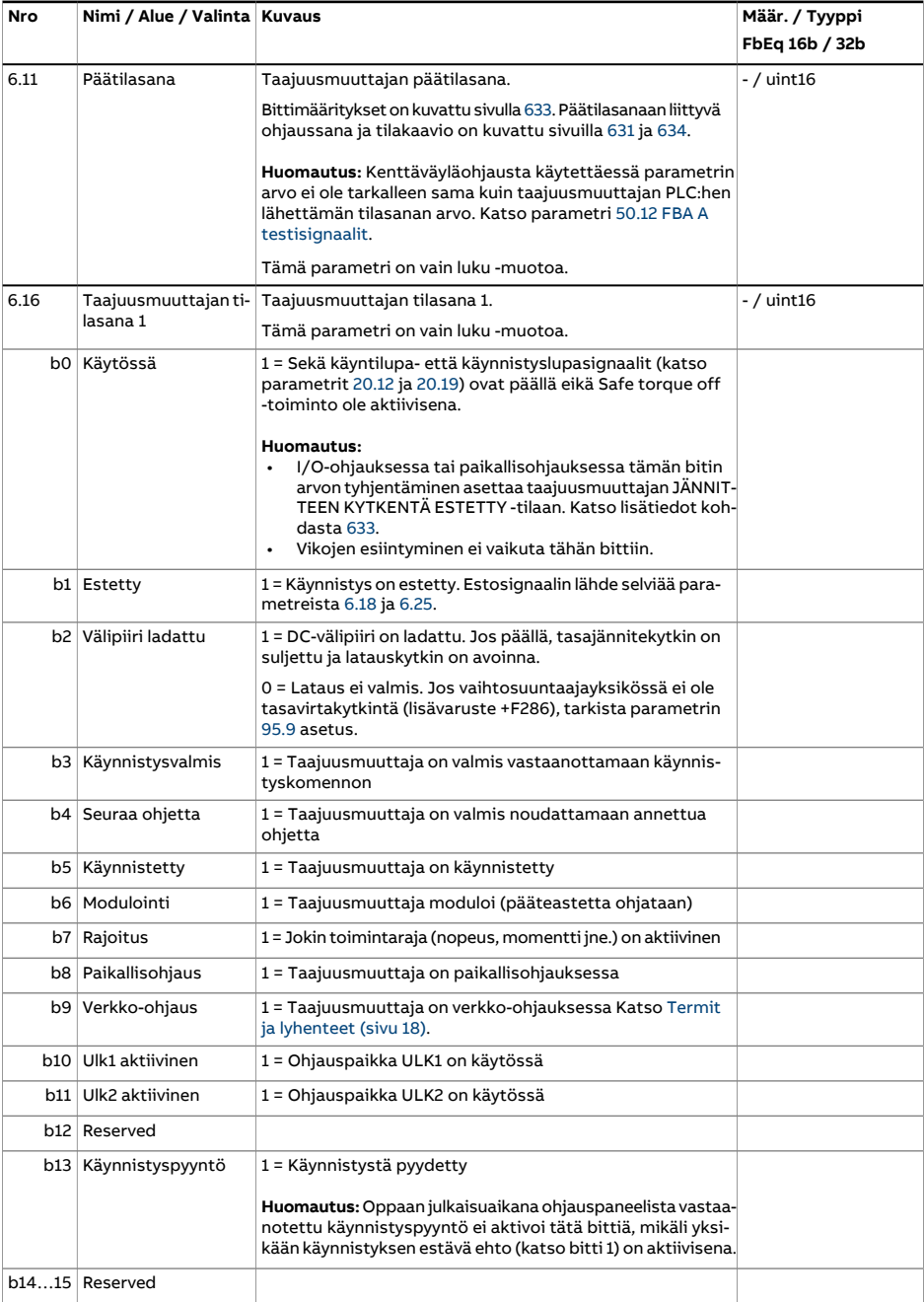

<span id="page-157-0"></span>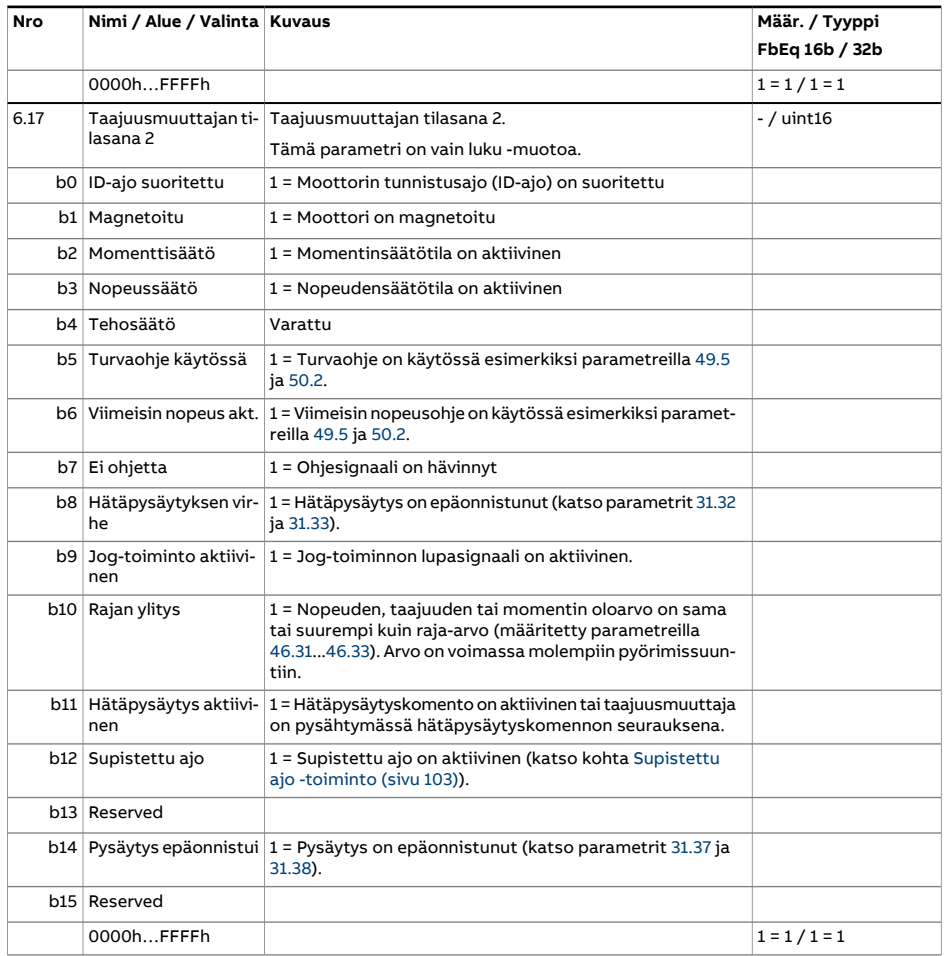

<span id="page-158-1"></span><span id="page-158-0"></span>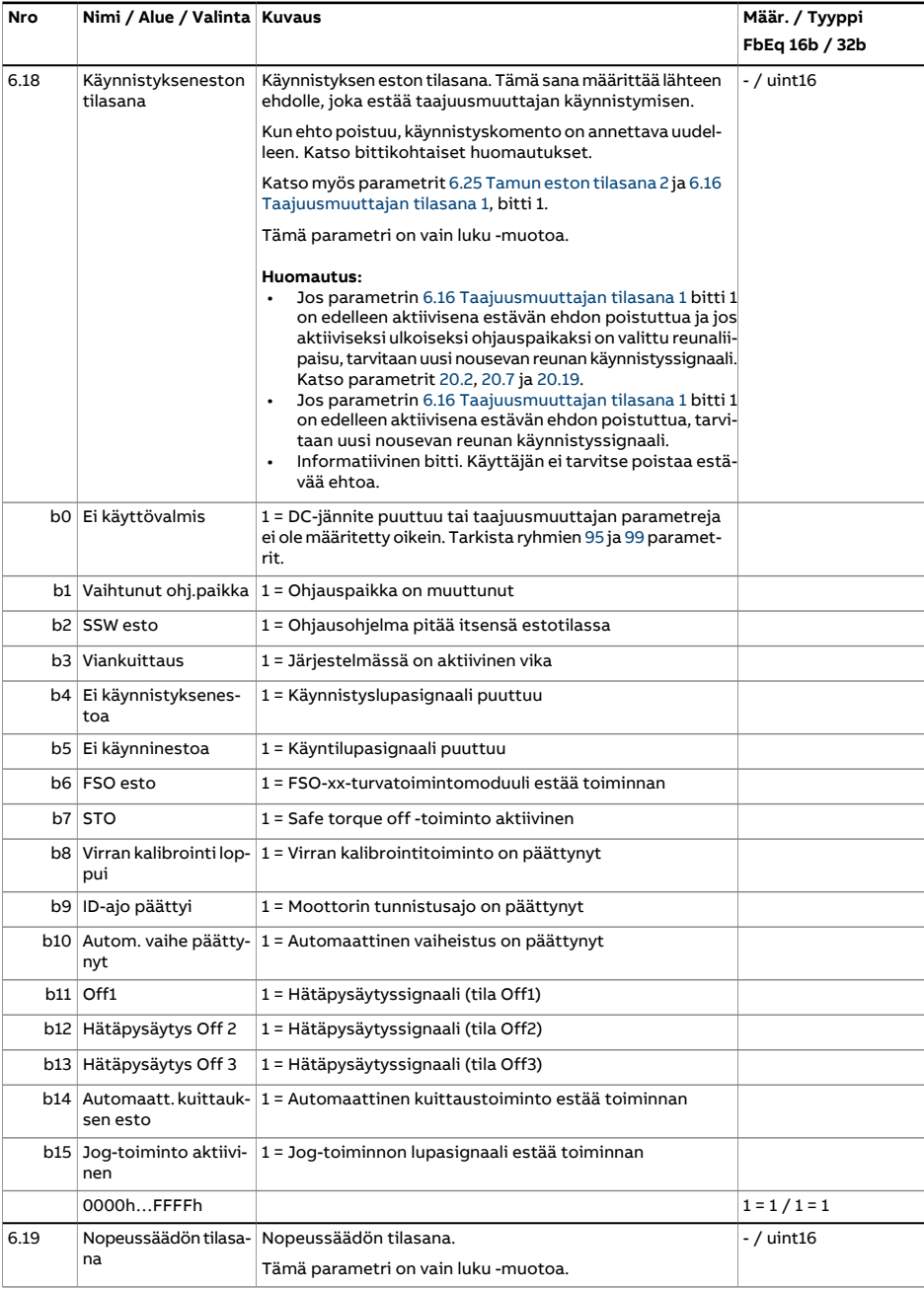

<span id="page-159-0"></span>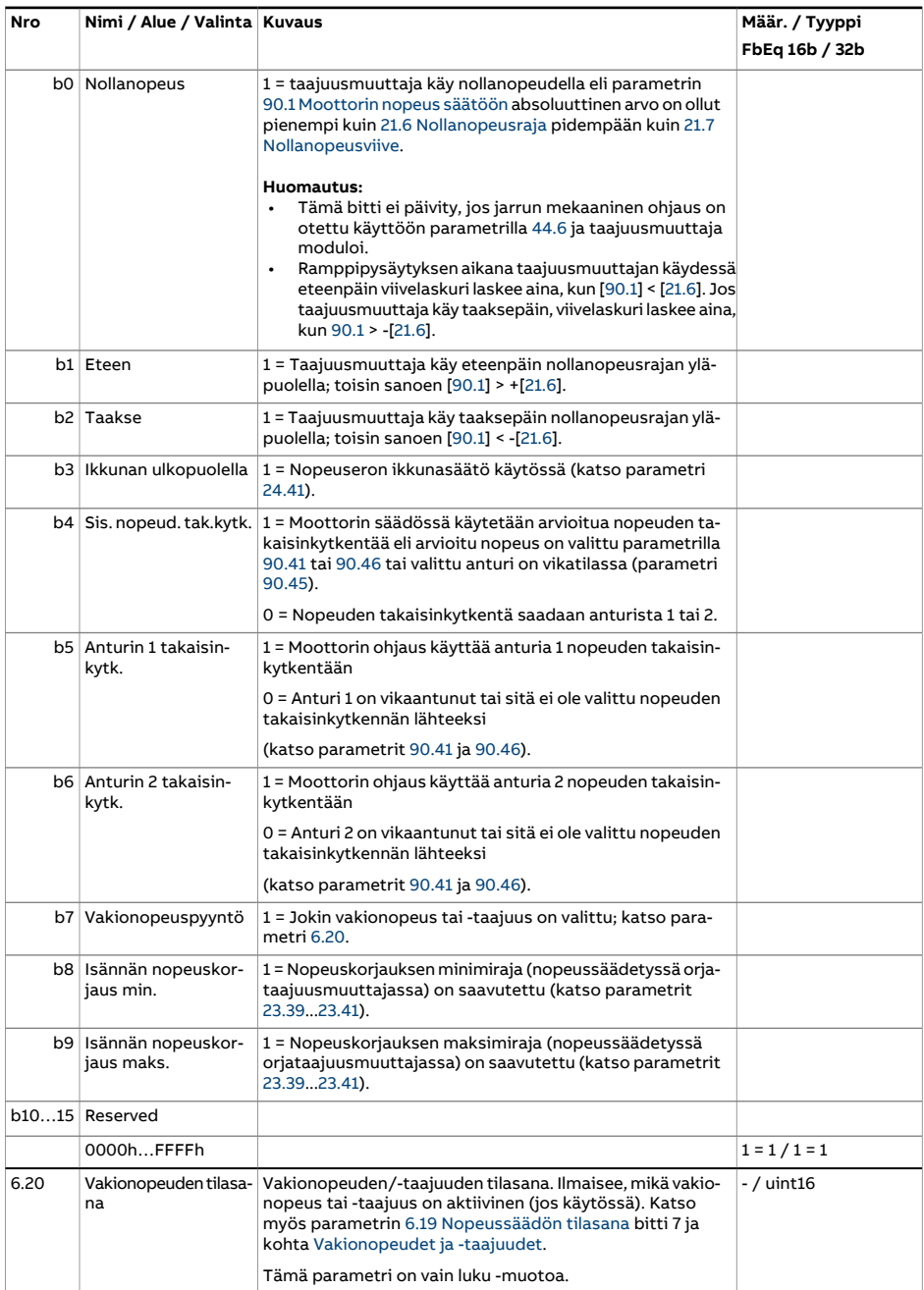

<span id="page-160-0"></span>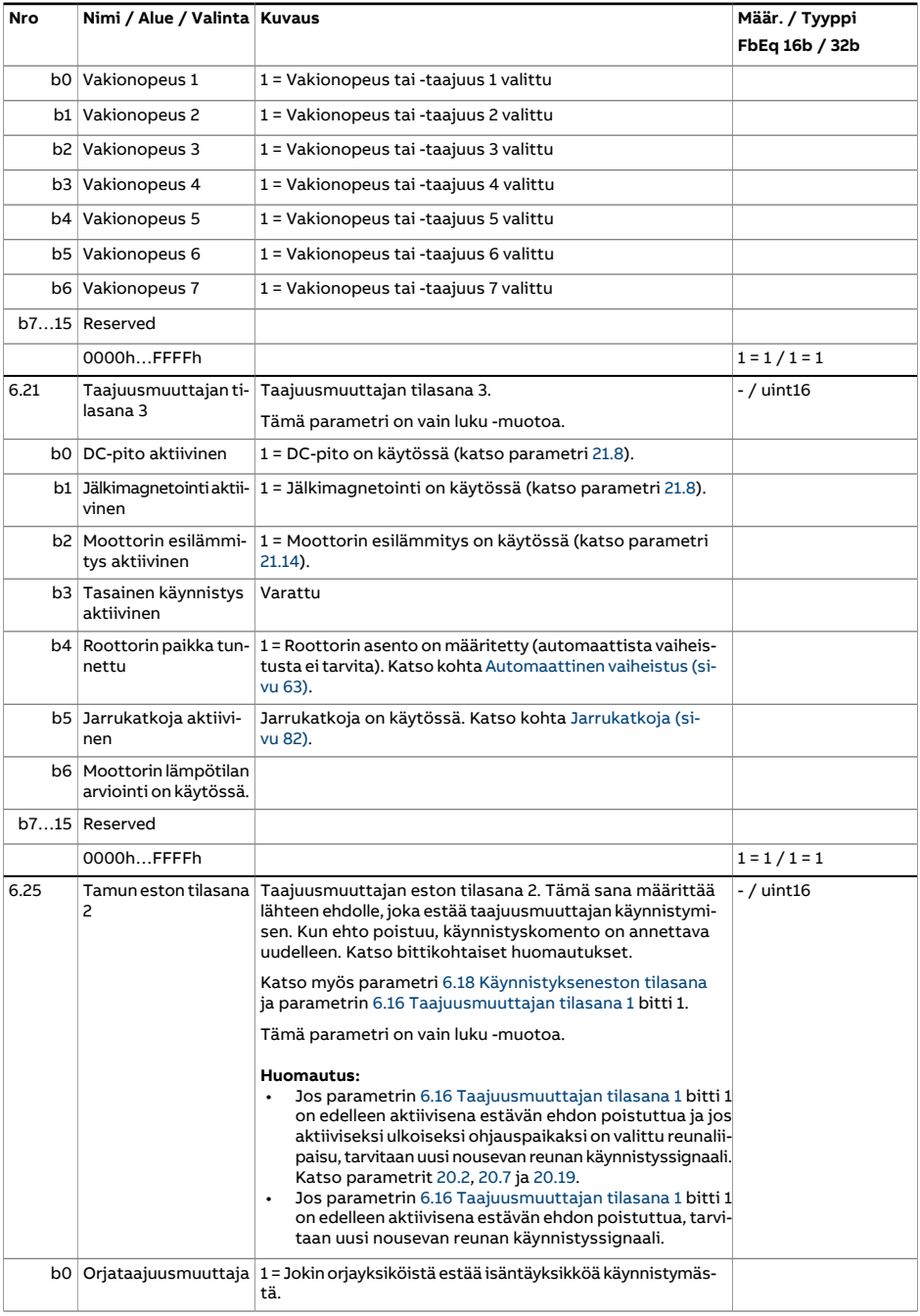

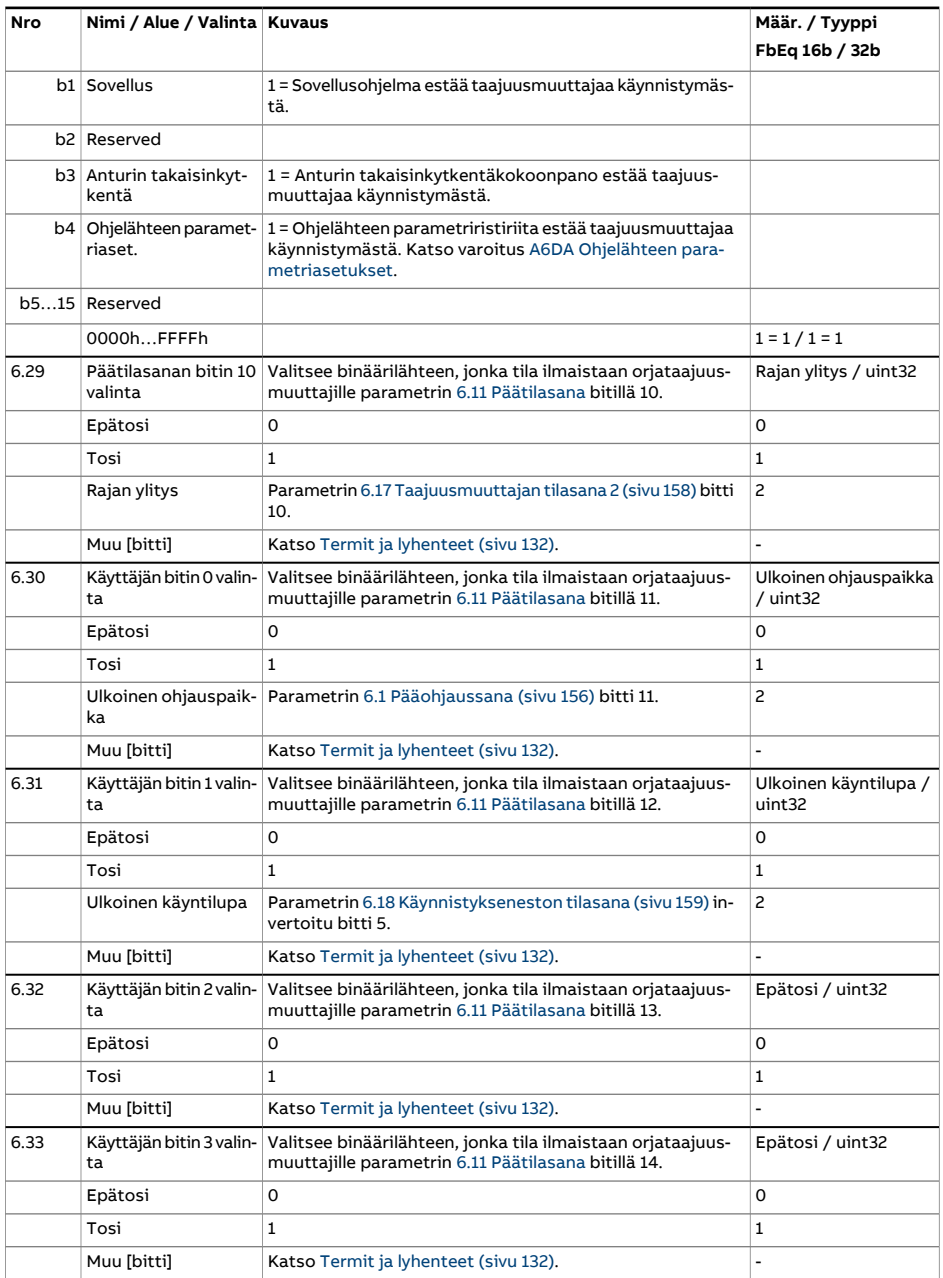

<span id="page-162-0"></span>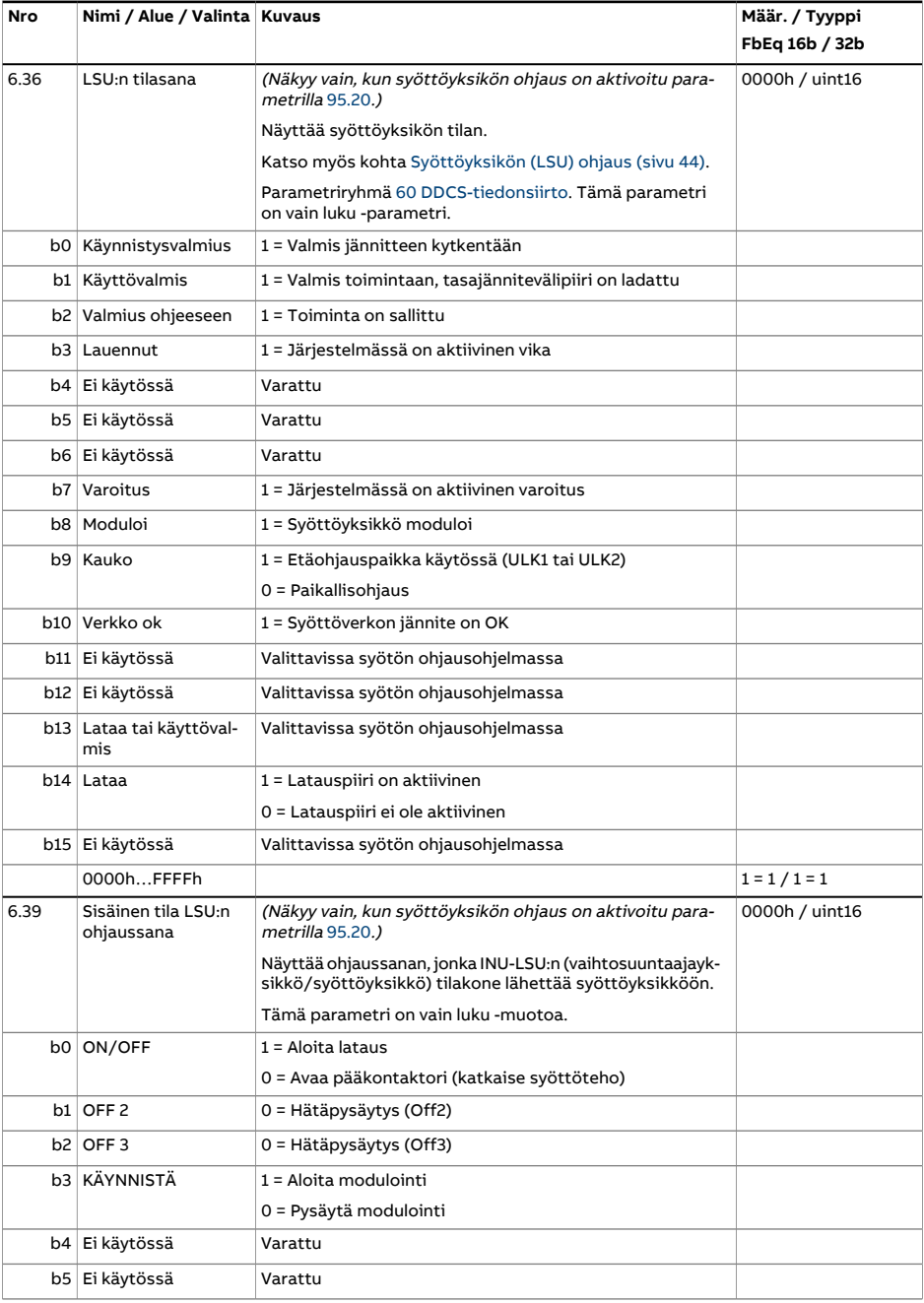

<span id="page-163-1"></span><span id="page-163-0"></span>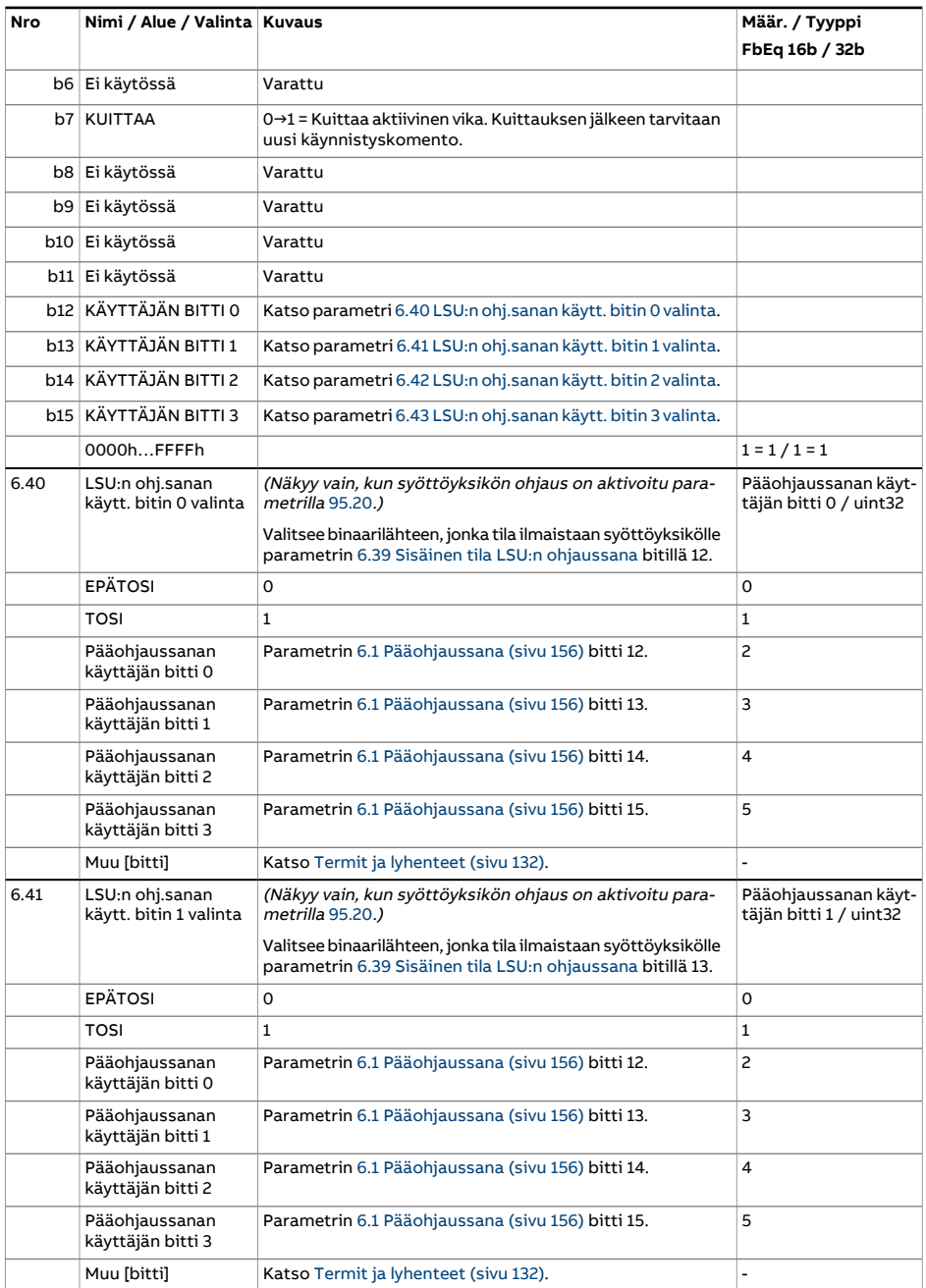

<span id="page-164-1"></span><span id="page-164-0"></span>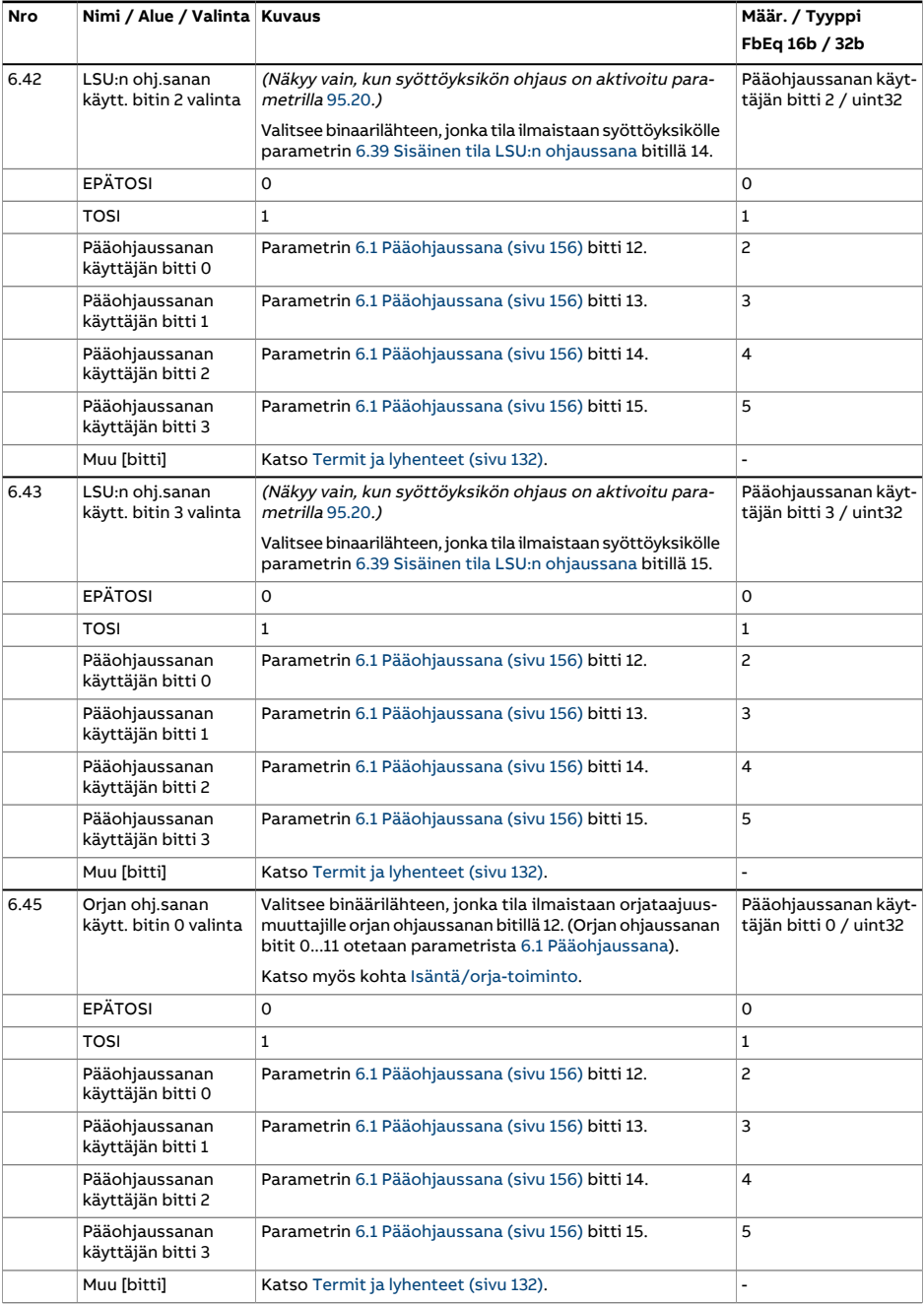

<span id="page-165-0"></span>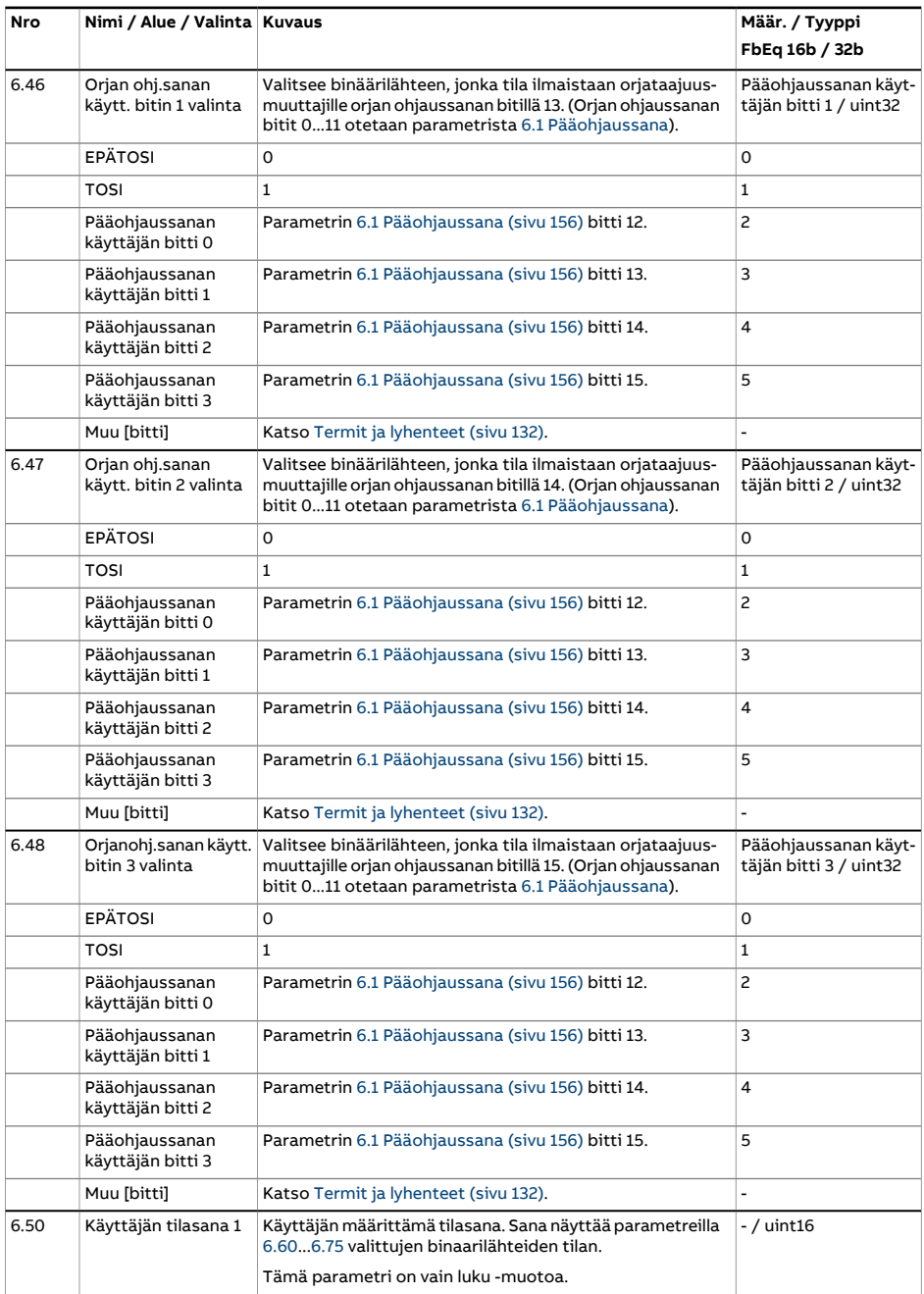

<span id="page-166-3"></span><span id="page-166-2"></span><span id="page-166-1"></span><span id="page-166-0"></span>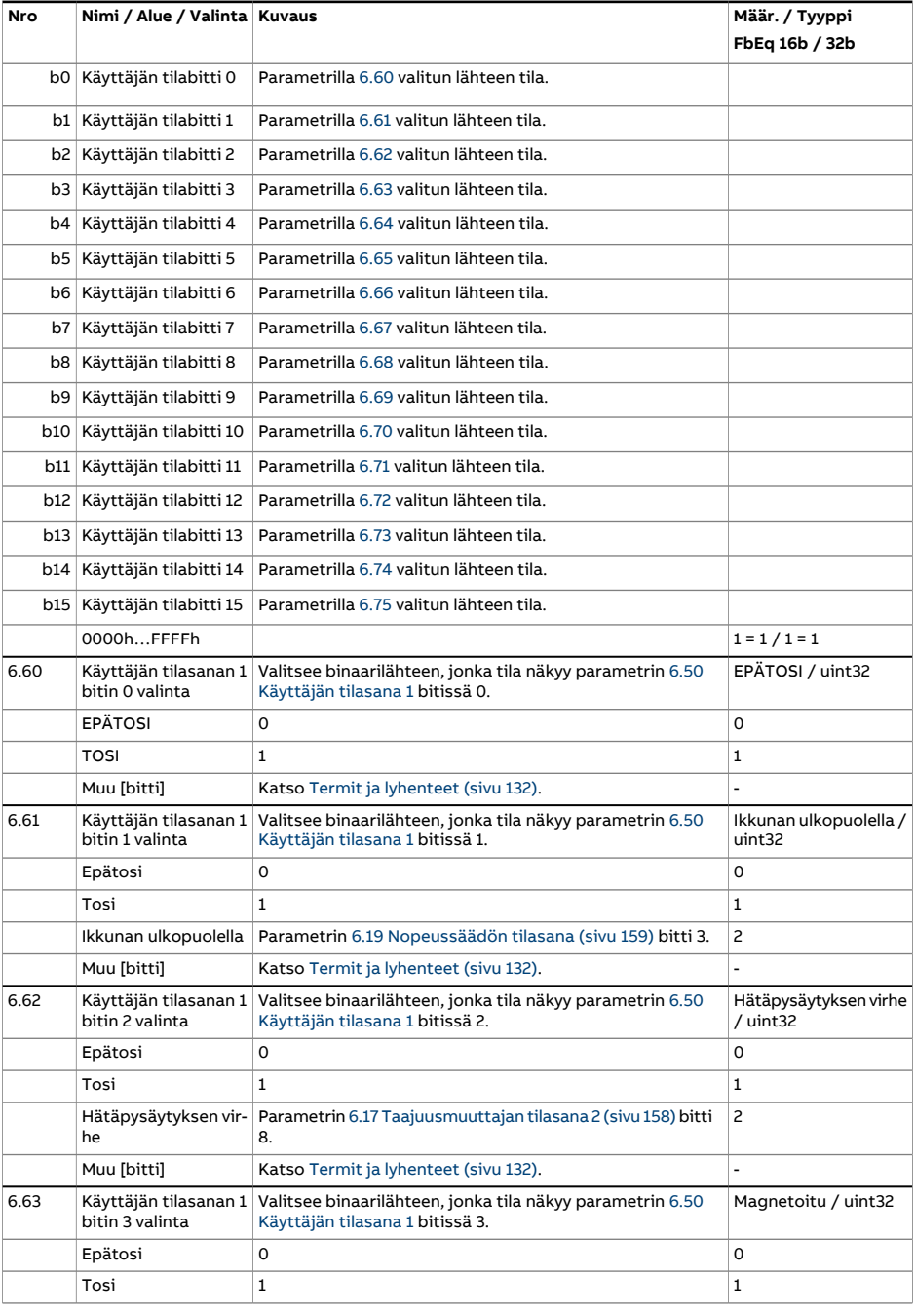

<span id="page-167-6"></span><span id="page-167-5"></span><span id="page-167-4"></span><span id="page-167-3"></span><span id="page-167-2"></span><span id="page-167-1"></span><span id="page-167-0"></span>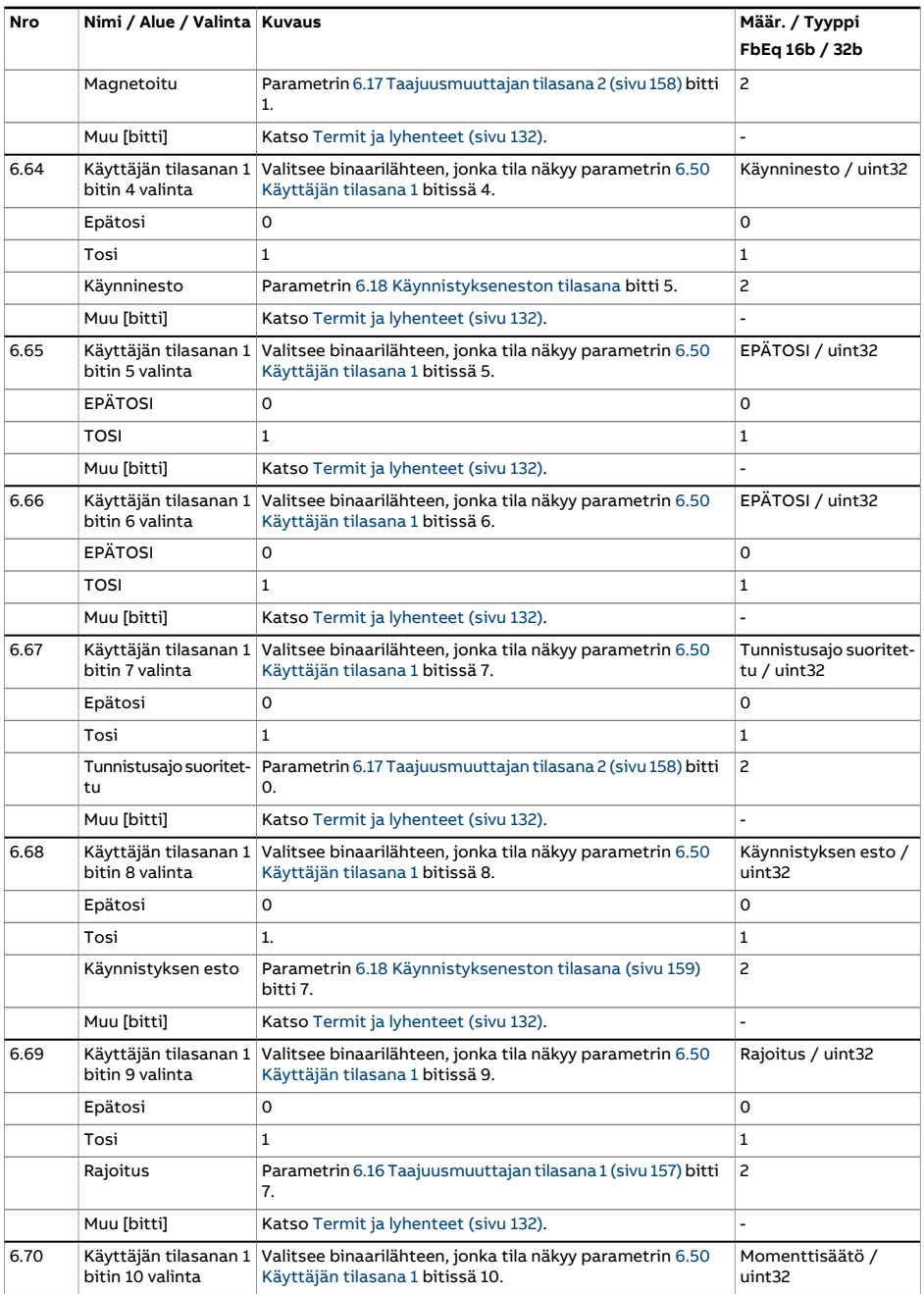

<span id="page-168-4"></span><span id="page-168-3"></span><span id="page-168-2"></span><span id="page-168-1"></span><span id="page-168-0"></span>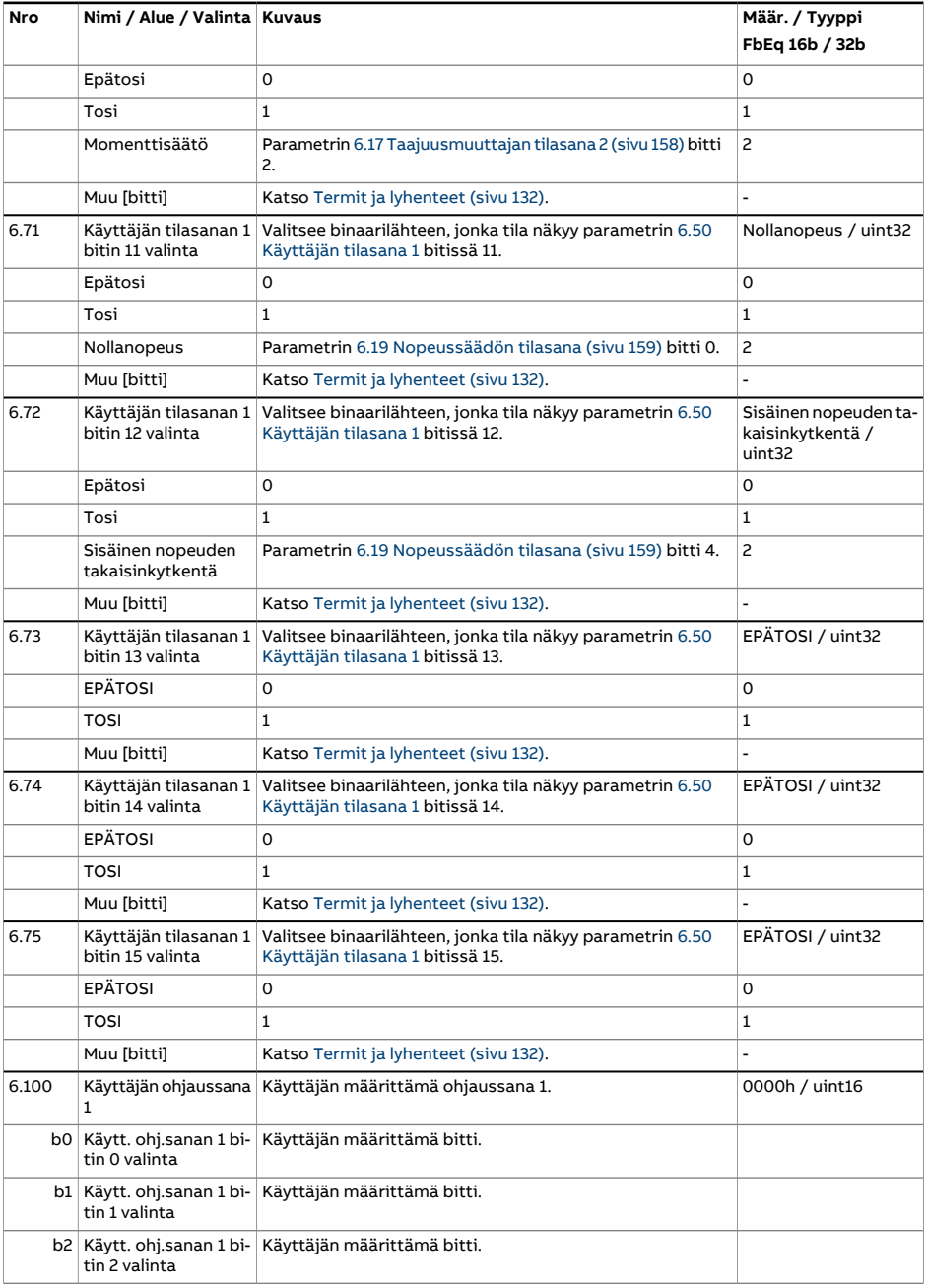

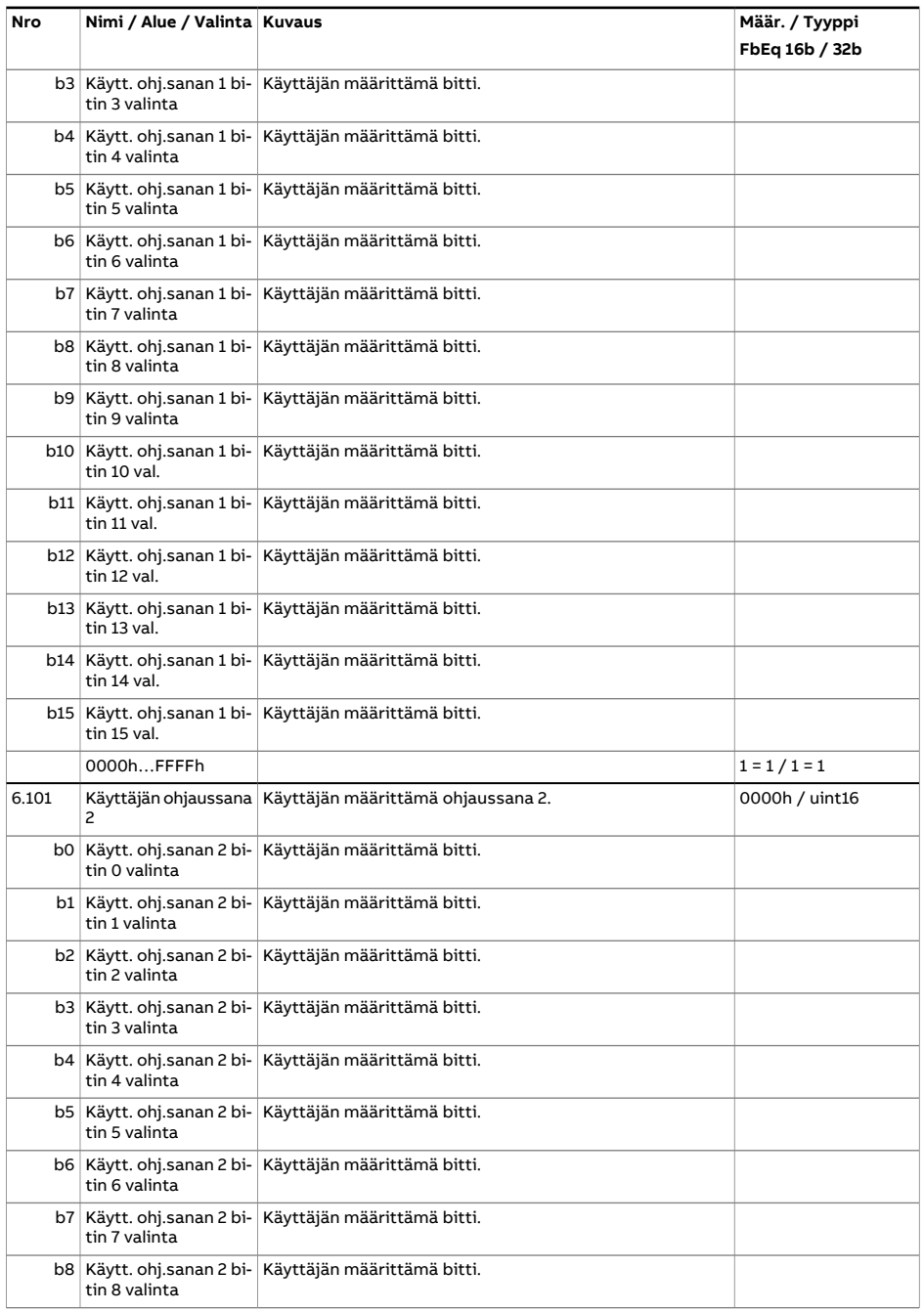

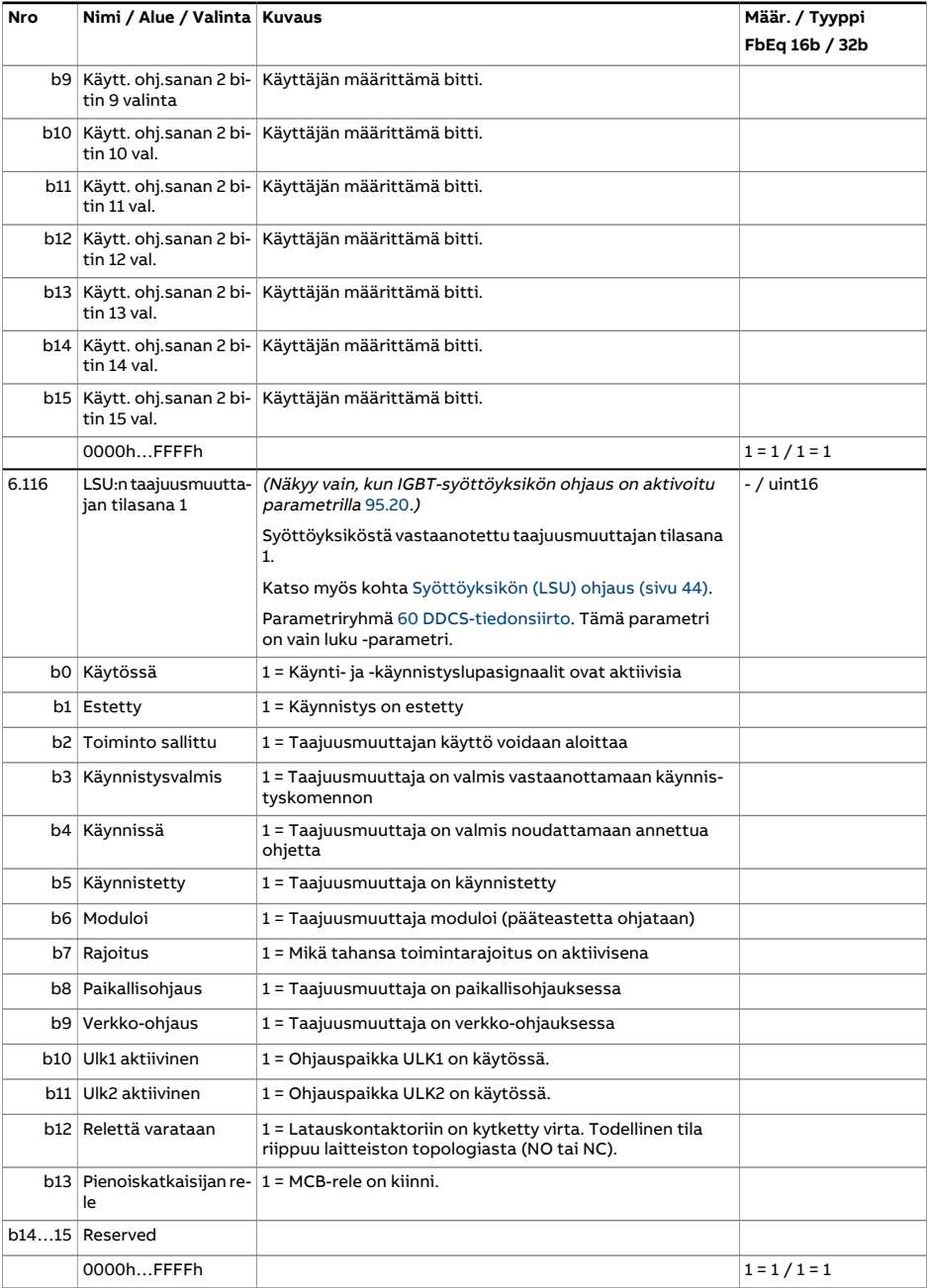

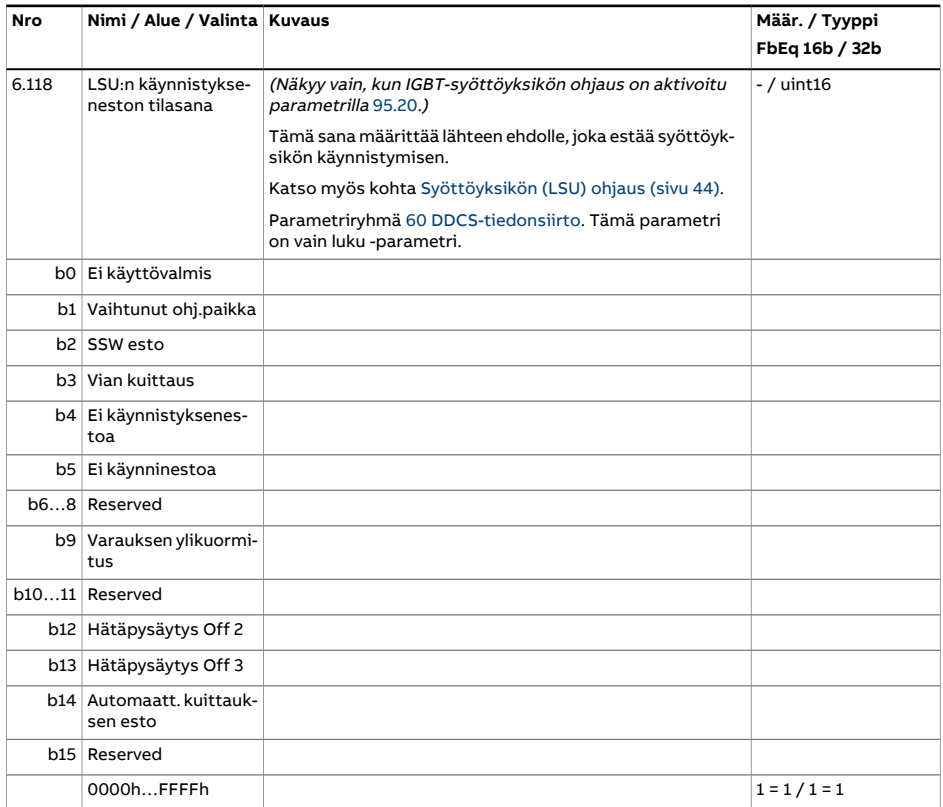

<span id="page-172-0"></span>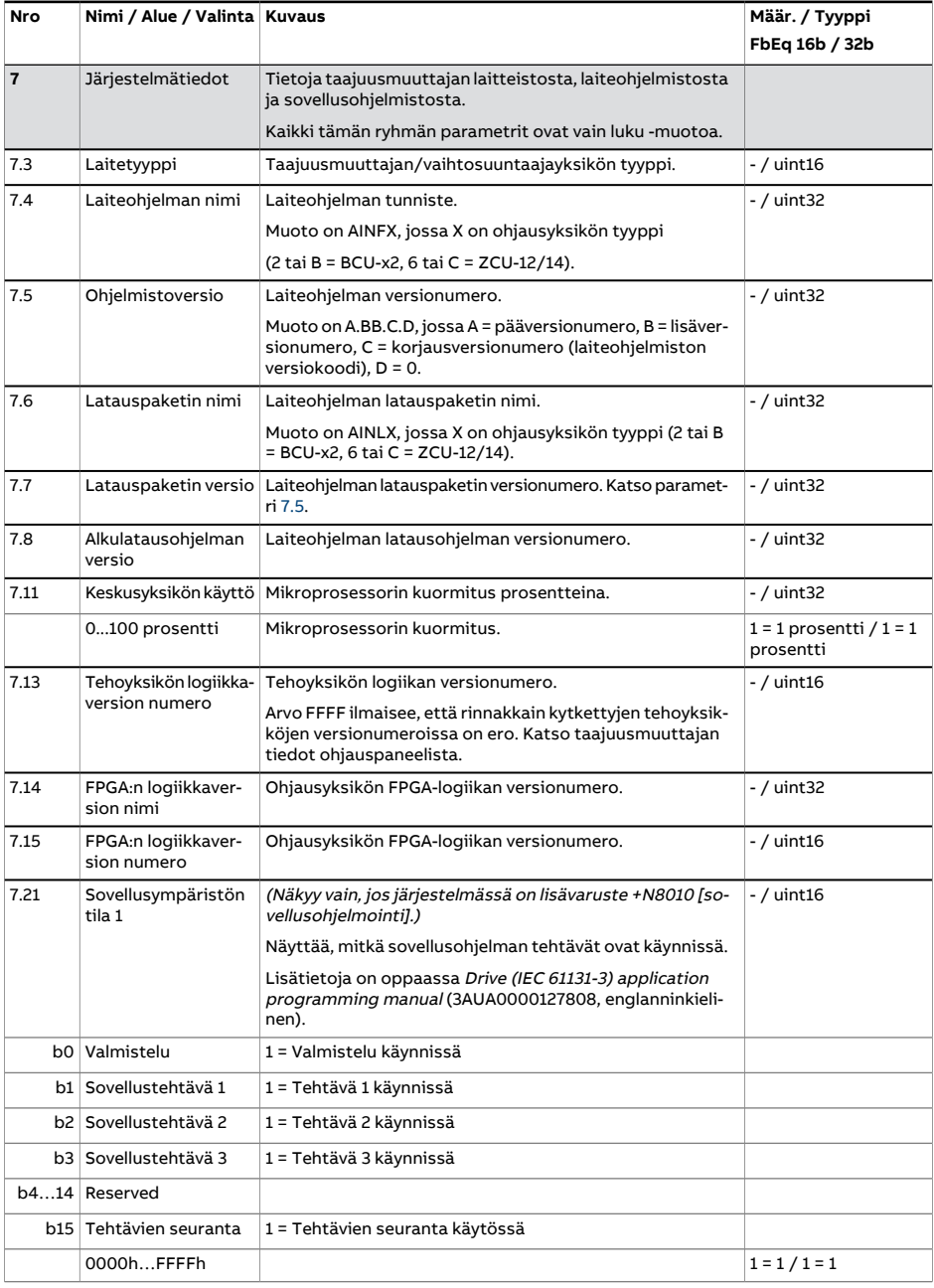

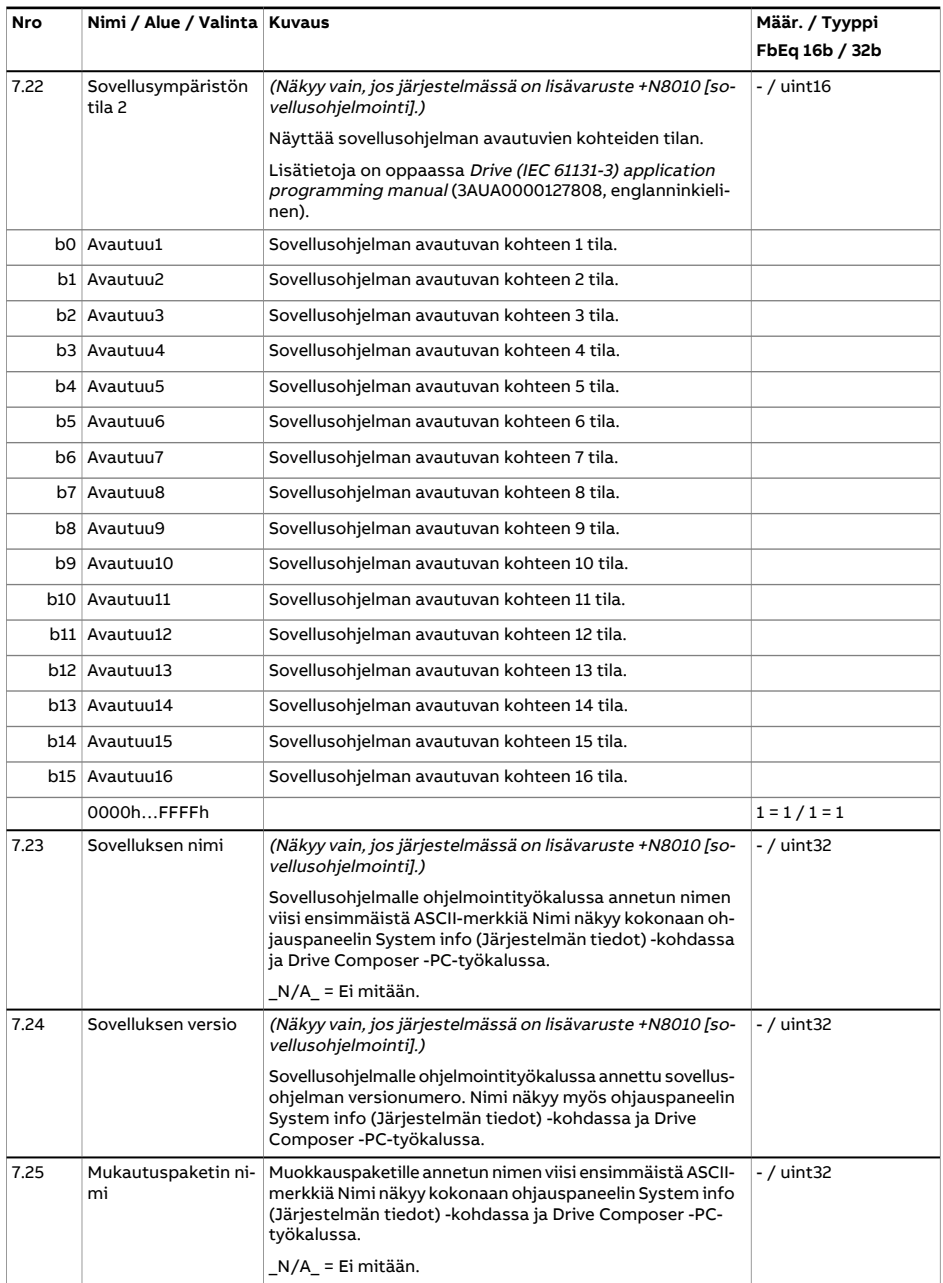

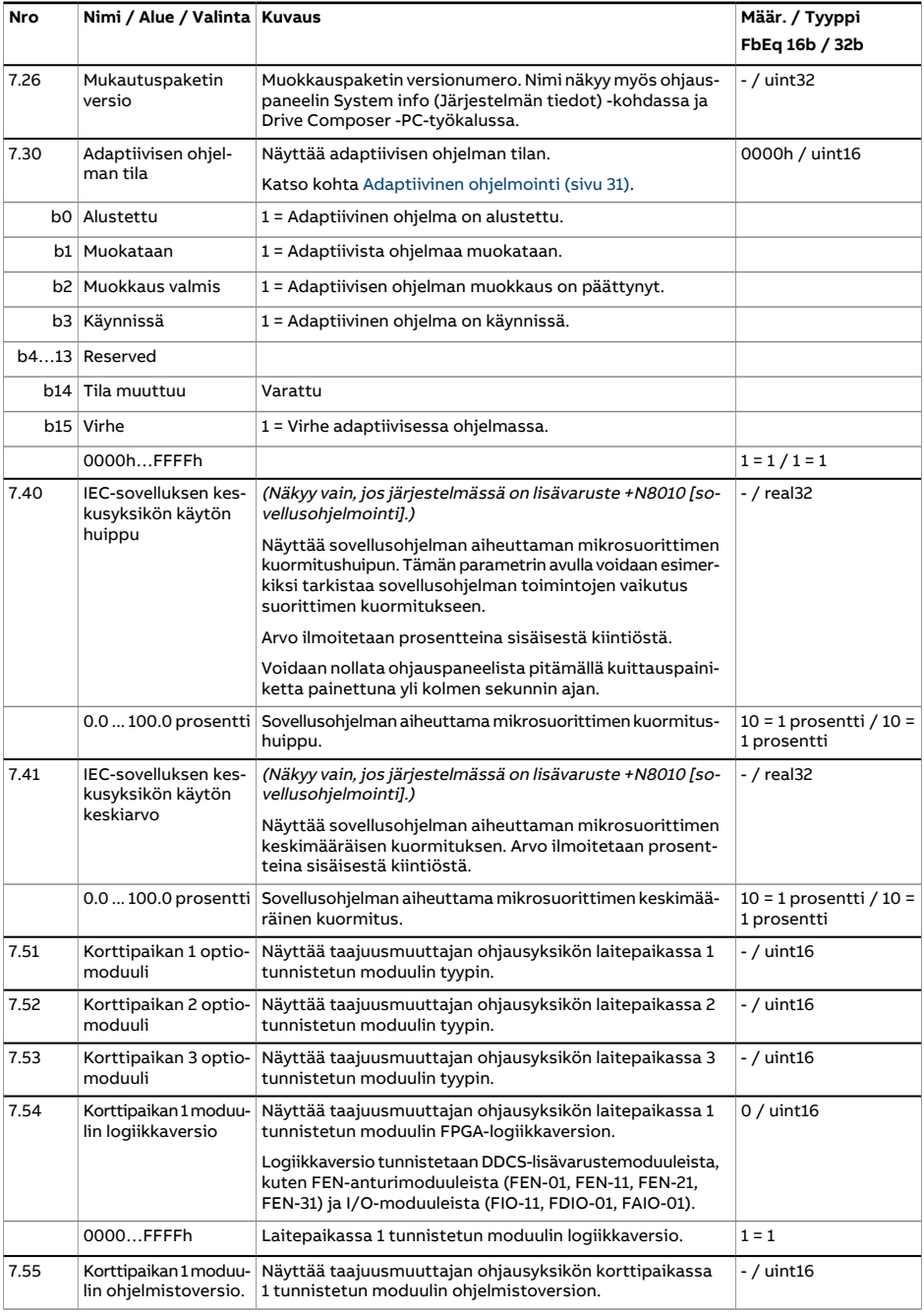

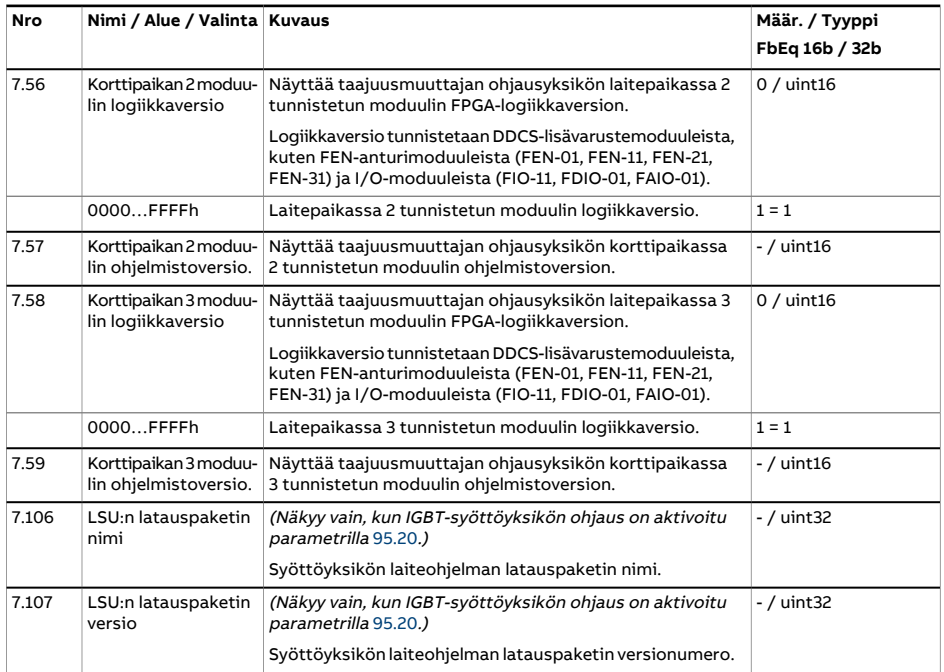

<span id="page-176-3"></span><span id="page-176-2"></span><span id="page-176-1"></span><span id="page-176-0"></span>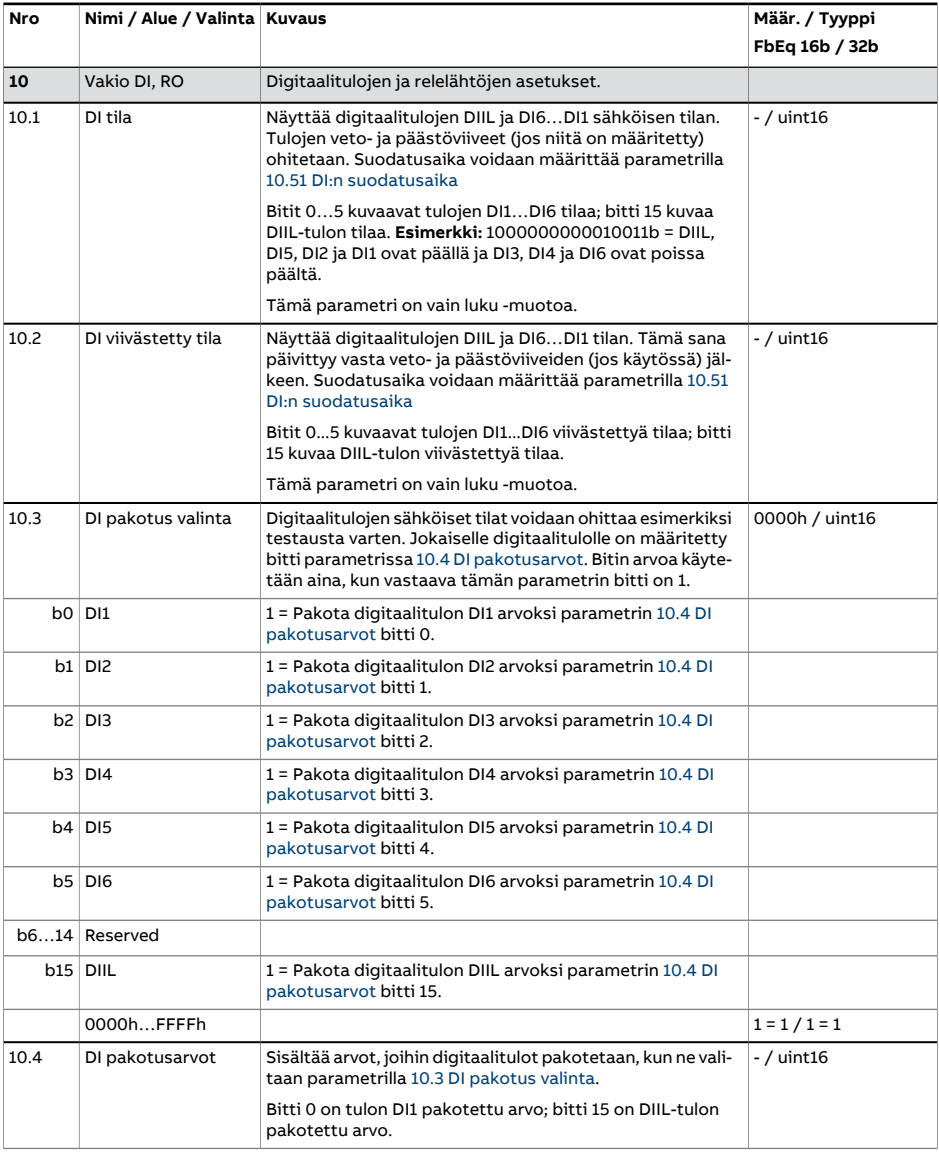

<span id="page-177-4"></span><span id="page-177-3"></span><span id="page-177-2"></span><span id="page-177-1"></span><span id="page-177-0"></span>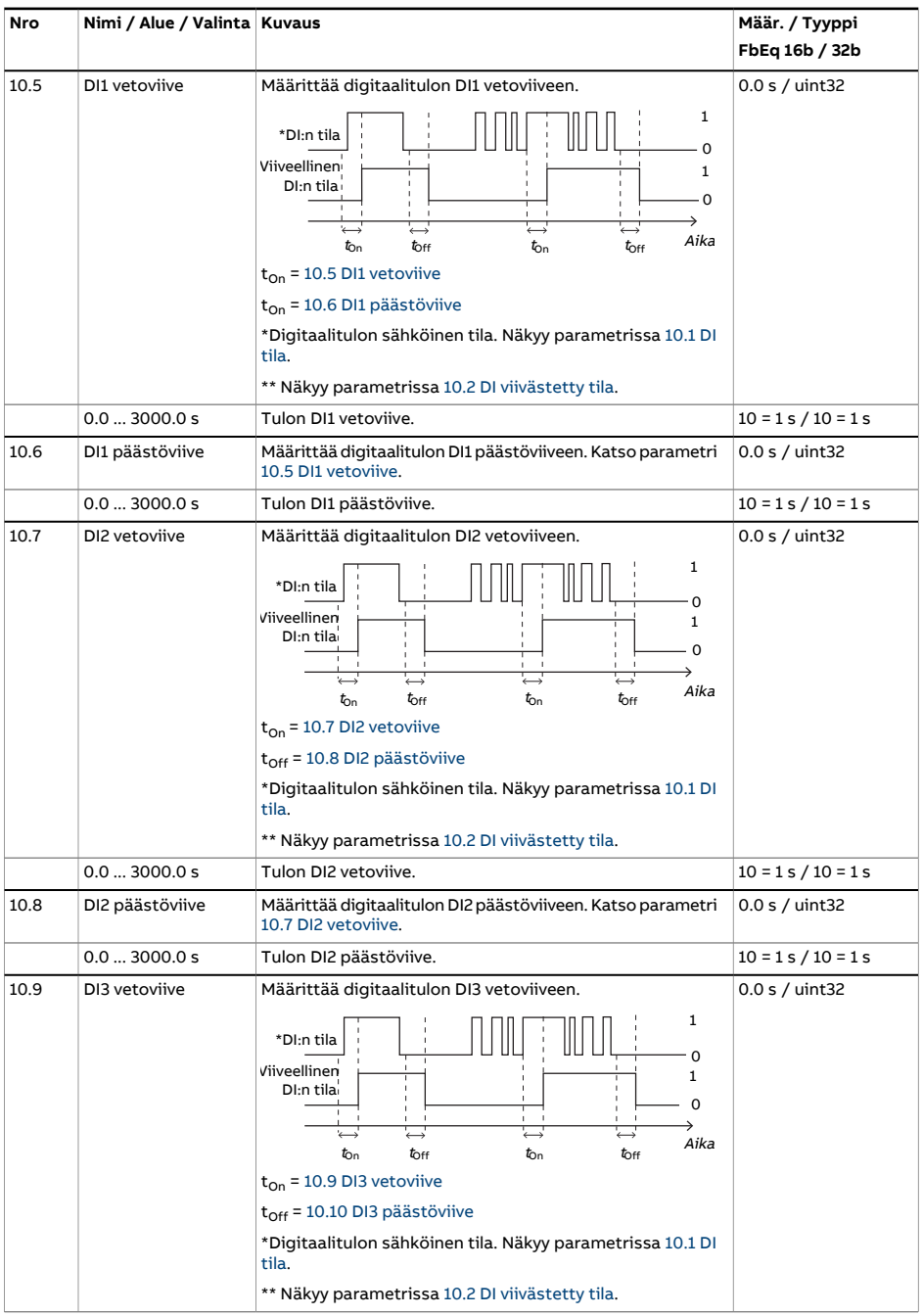

<span id="page-178-4"></span><span id="page-178-3"></span><span id="page-178-2"></span><span id="page-178-1"></span><span id="page-178-0"></span>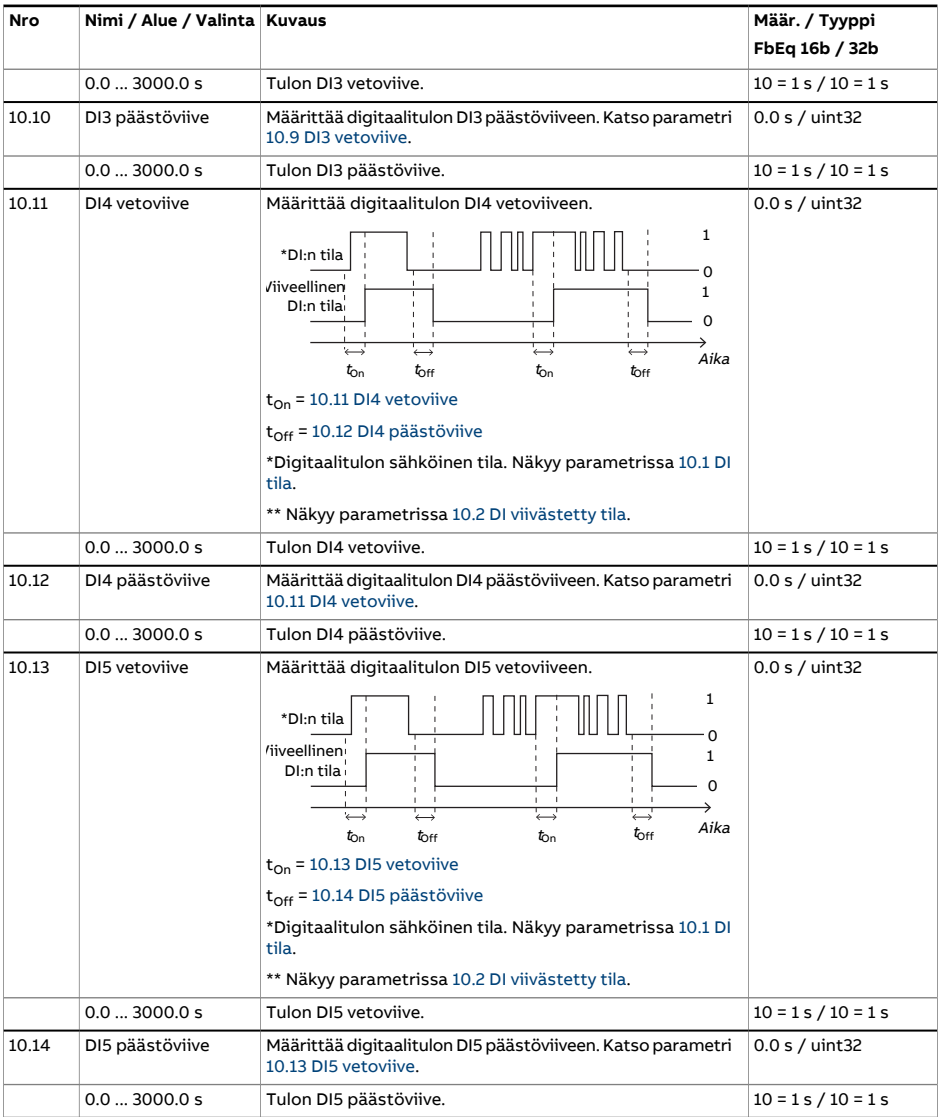

<span id="page-179-1"></span><span id="page-179-0"></span>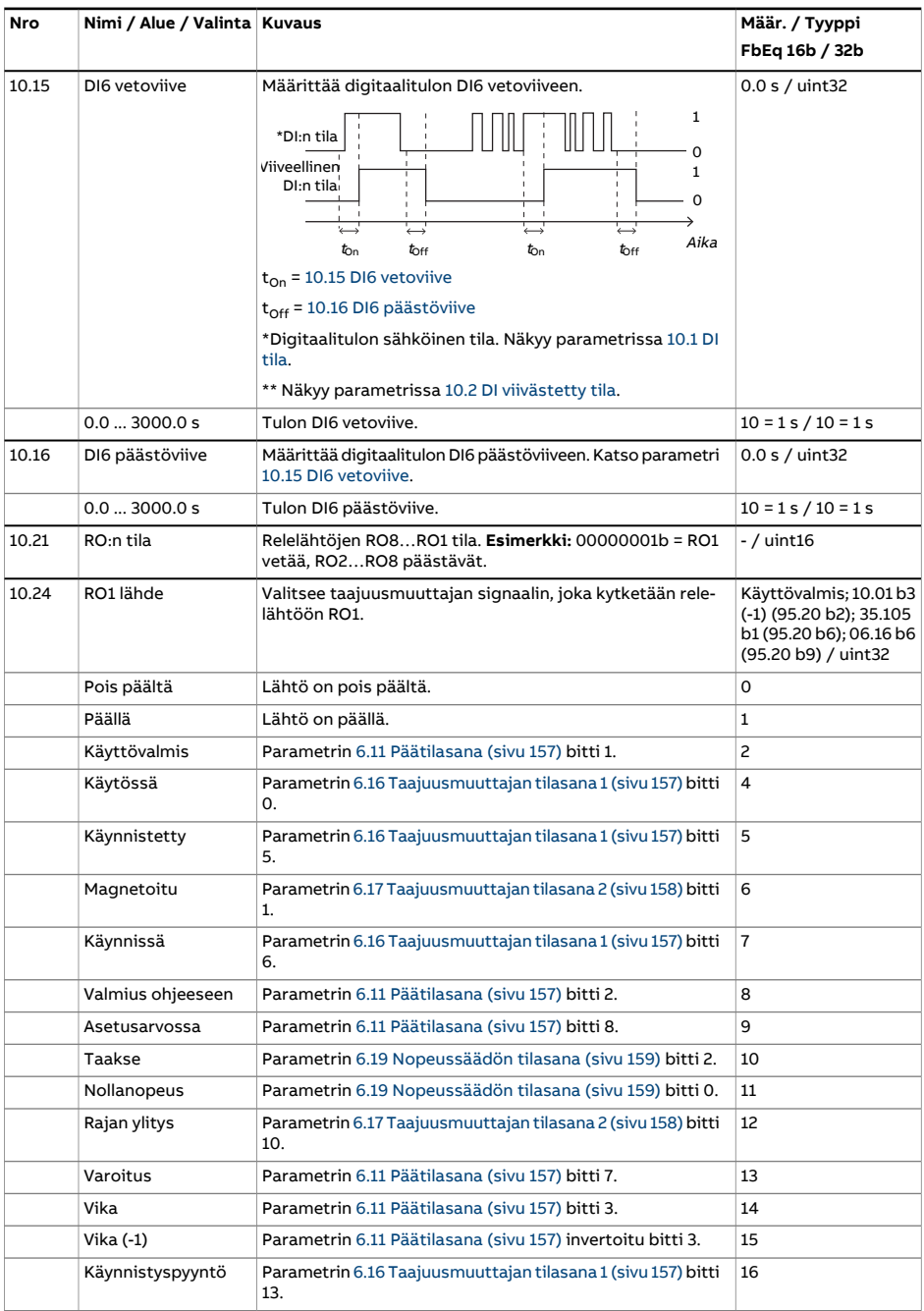
<span id="page-180-2"></span><span id="page-180-1"></span><span id="page-180-0"></span>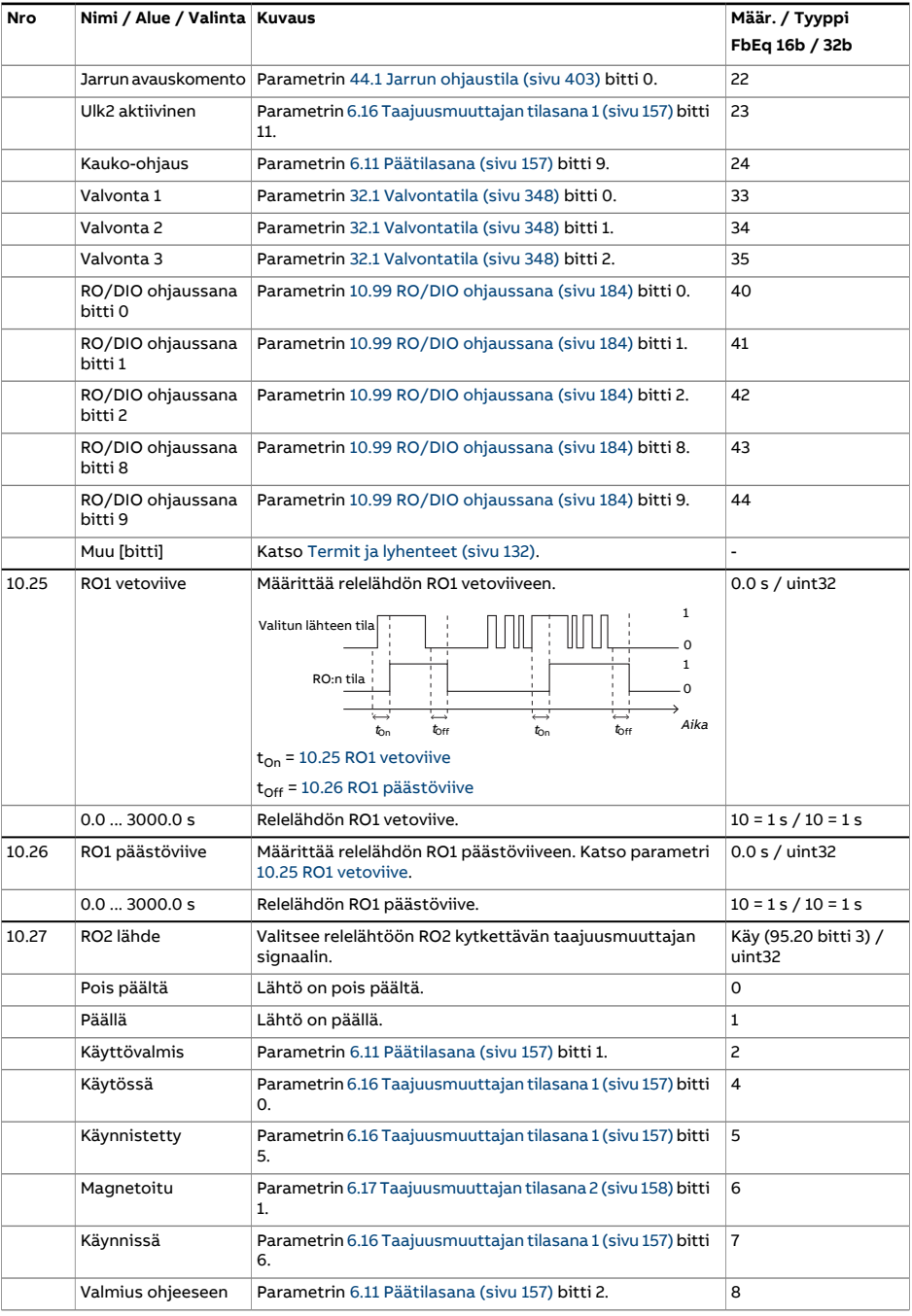

<span id="page-181-2"></span><span id="page-181-1"></span><span id="page-181-0"></span>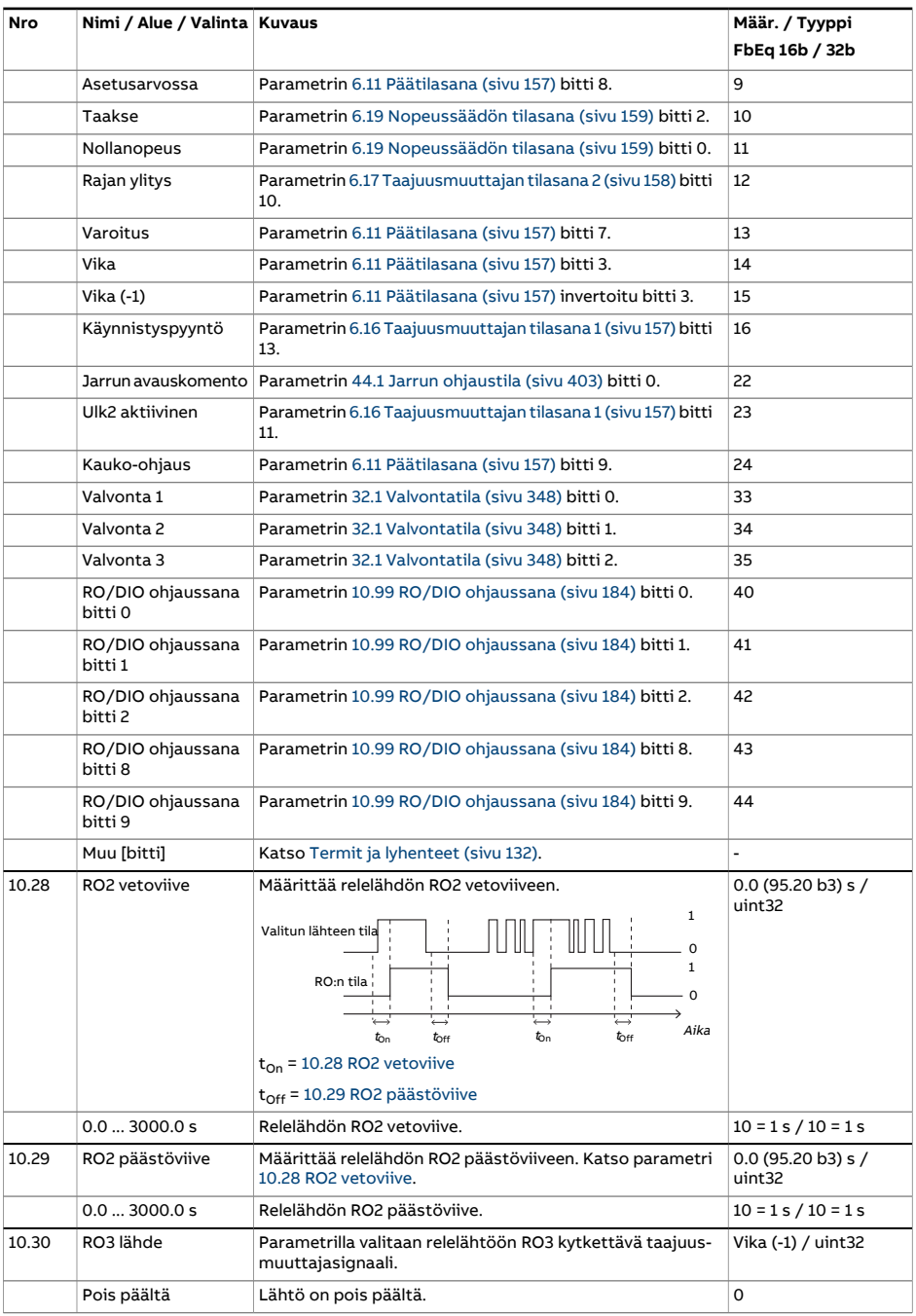

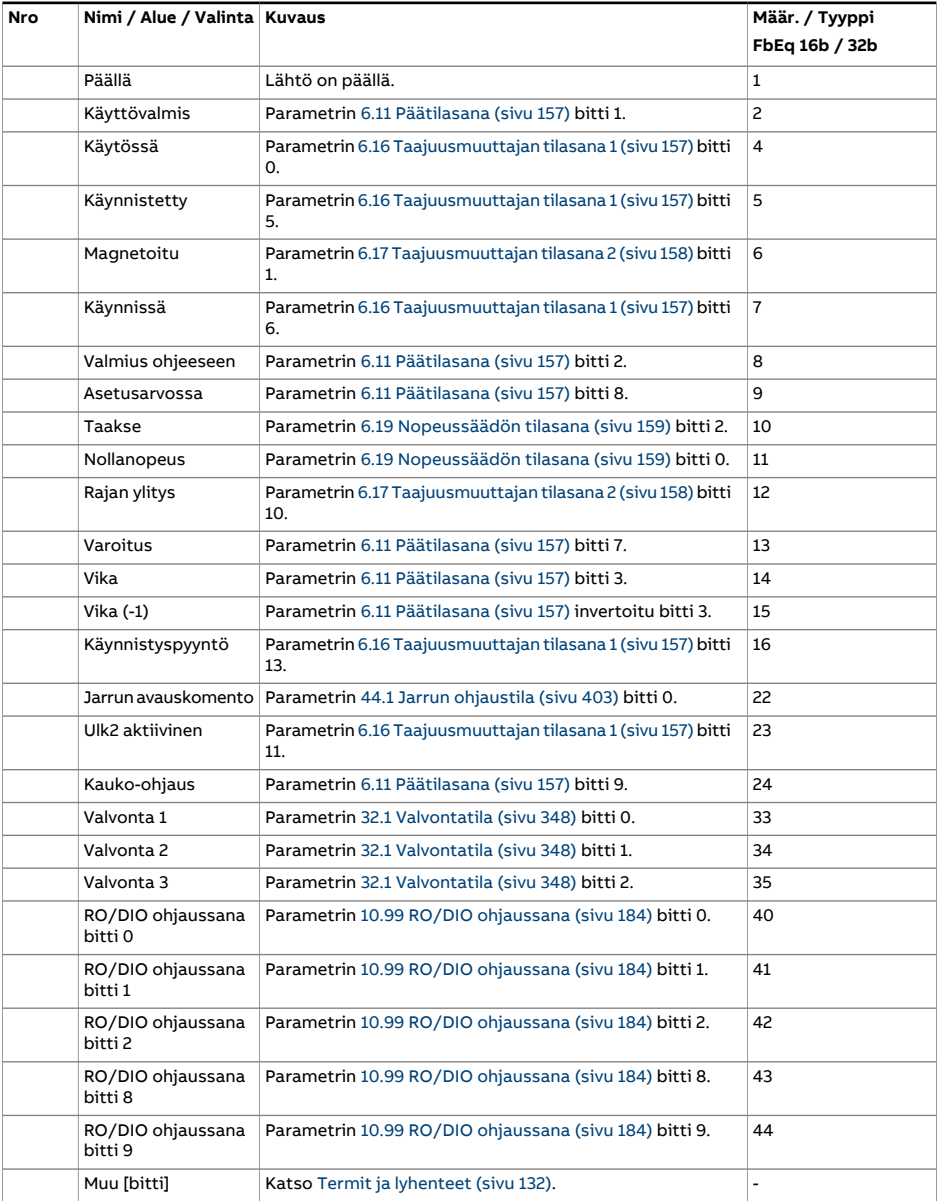

<span id="page-183-2"></span><span id="page-183-1"></span><span id="page-183-0"></span>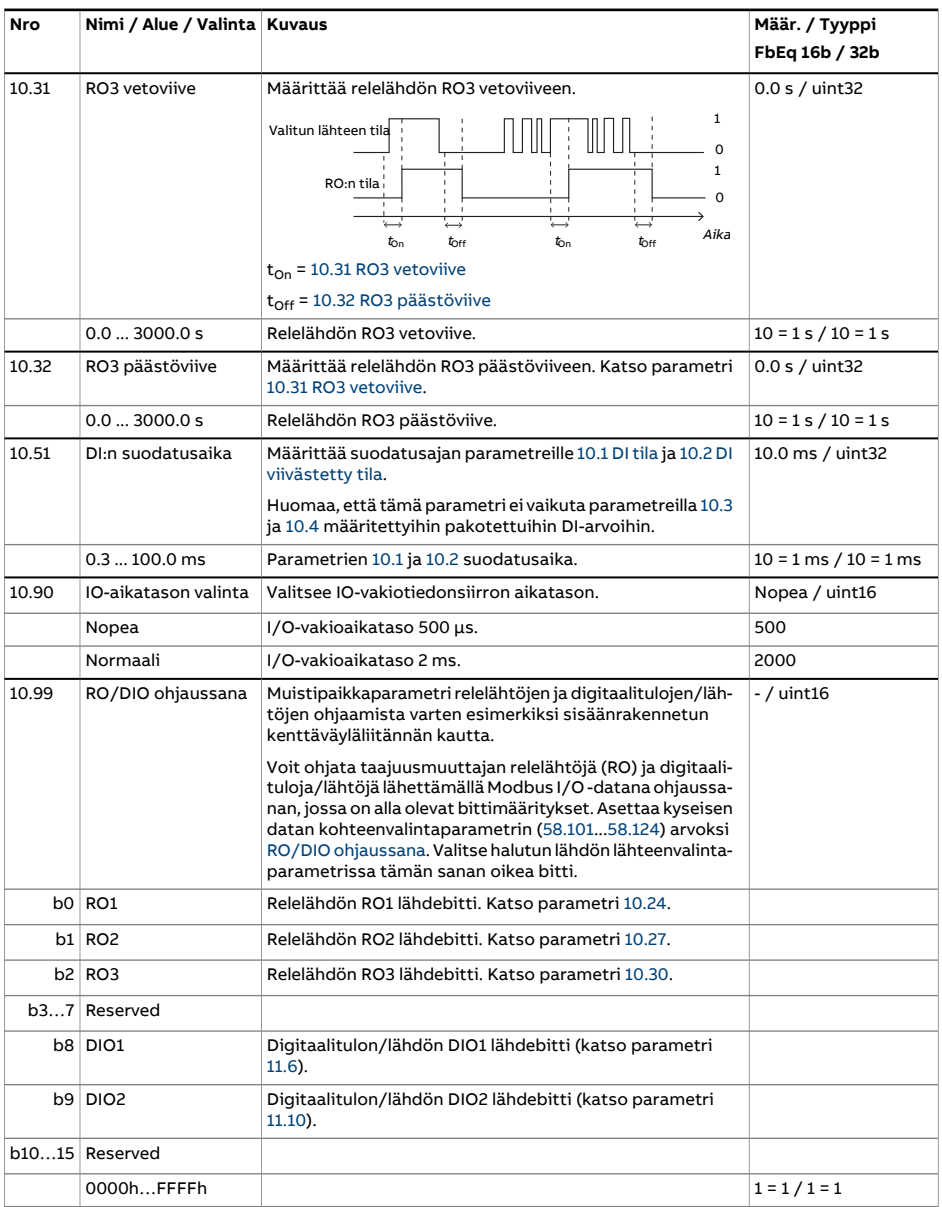

<span id="page-184-4"></span><span id="page-184-3"></span><span id="page-184-2"></span><span id="page-184-1"></span><span id="page-184-0"></span>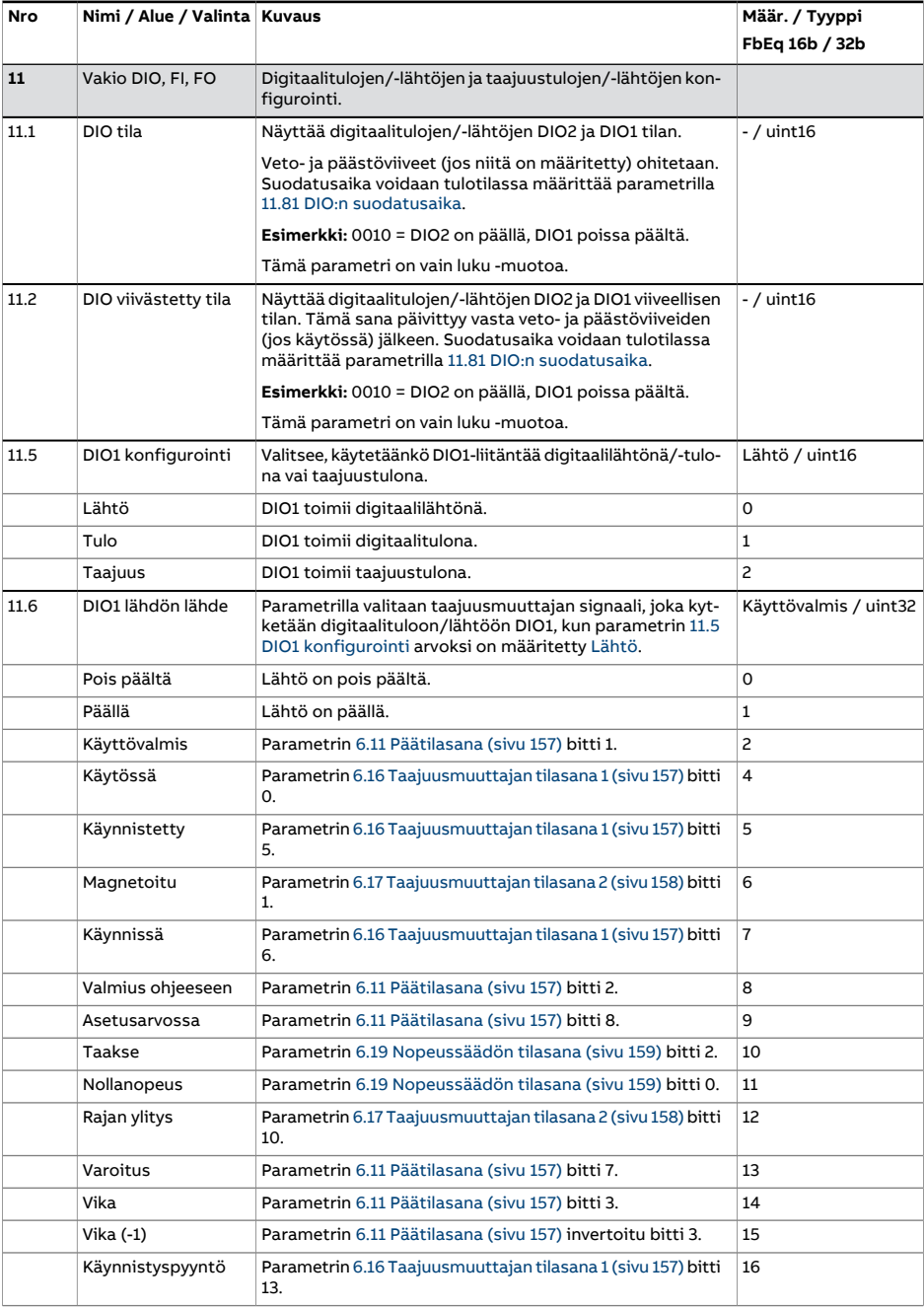

<span id="page-185-4"></span><span id="page-185-3"></span><span id="page-185-2"></span><span id="page-185-1"></span><span id="page-185-0"></span>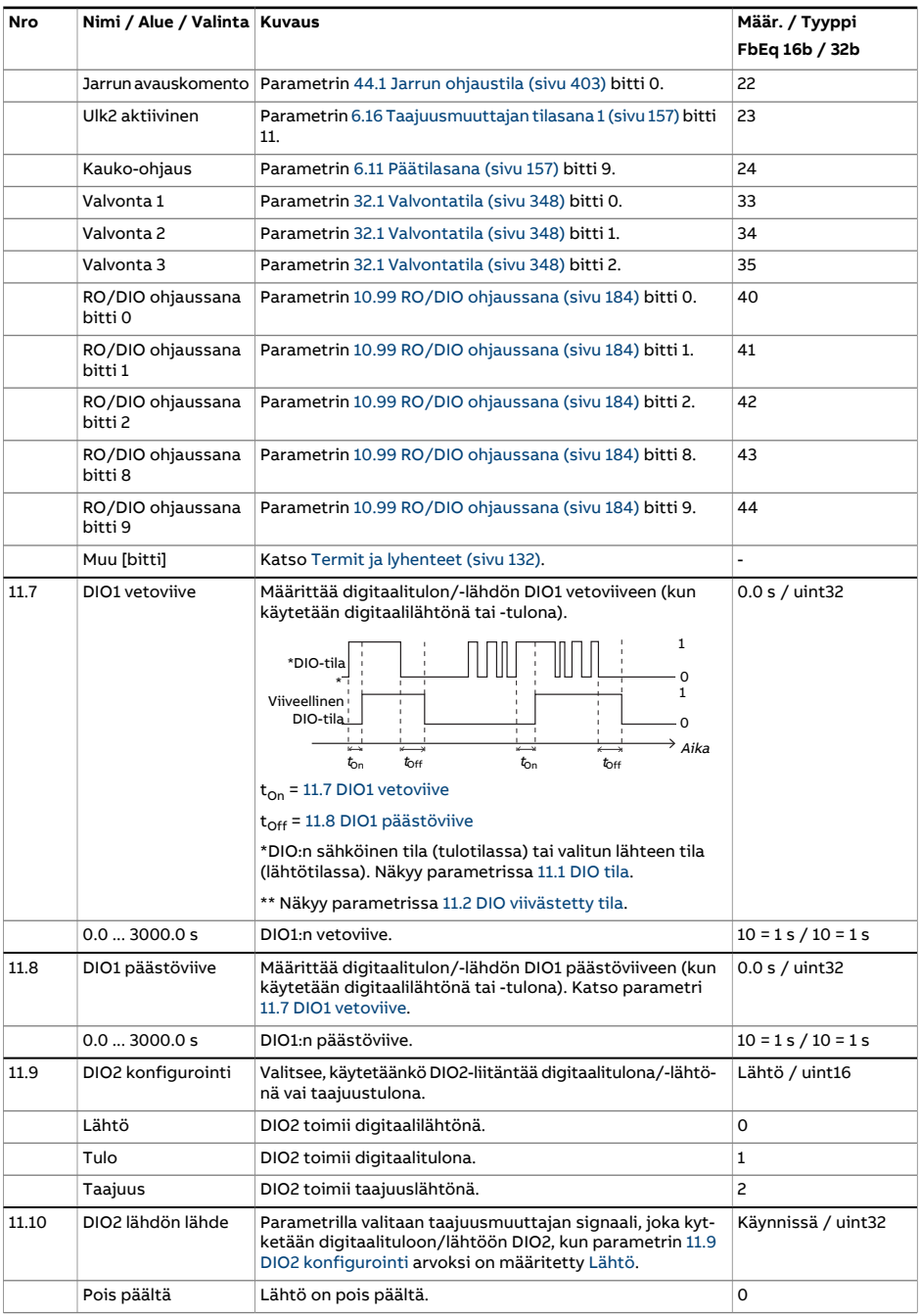

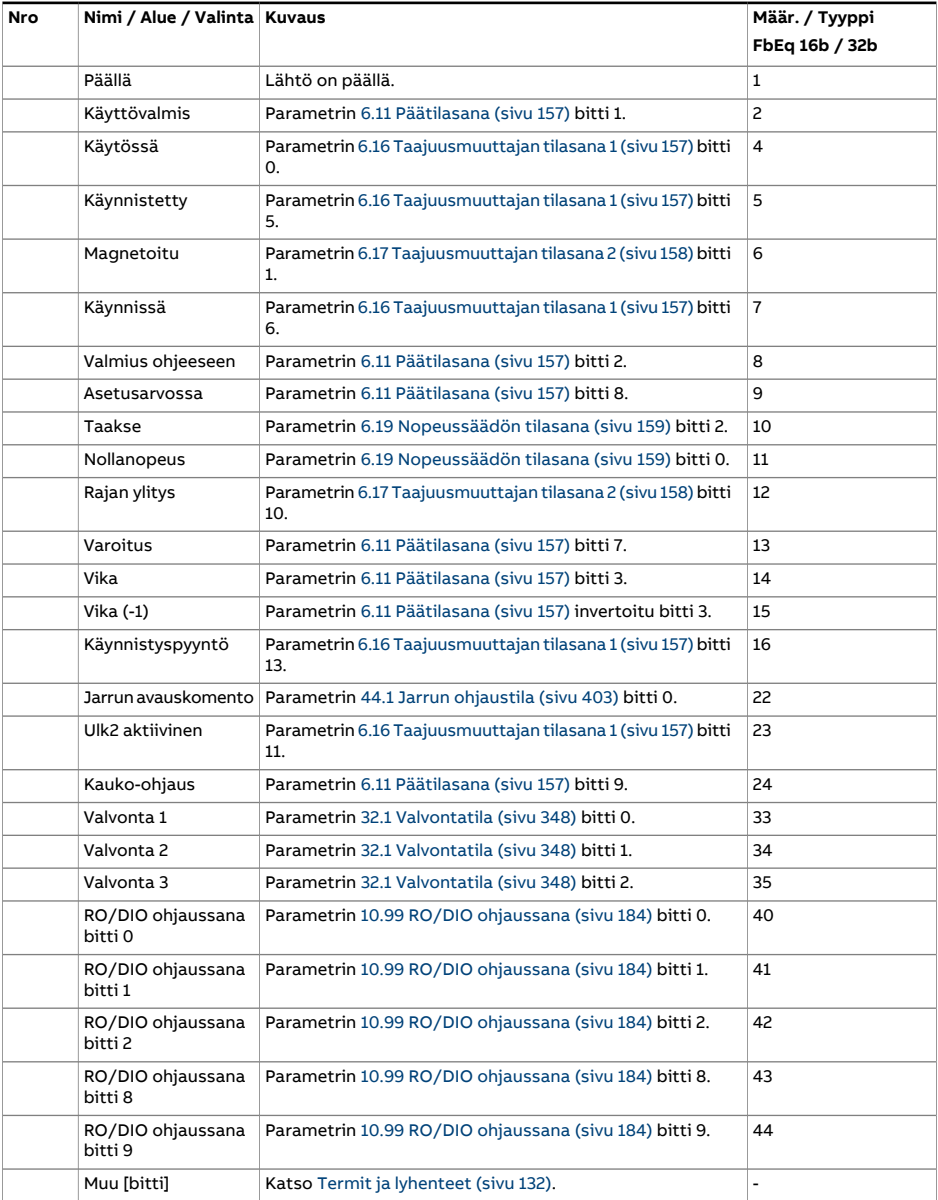

<span id="page-187-3"></span><span id="page-187-2"></span><span id="page-187-1"></span><span id="page-187-0"></span>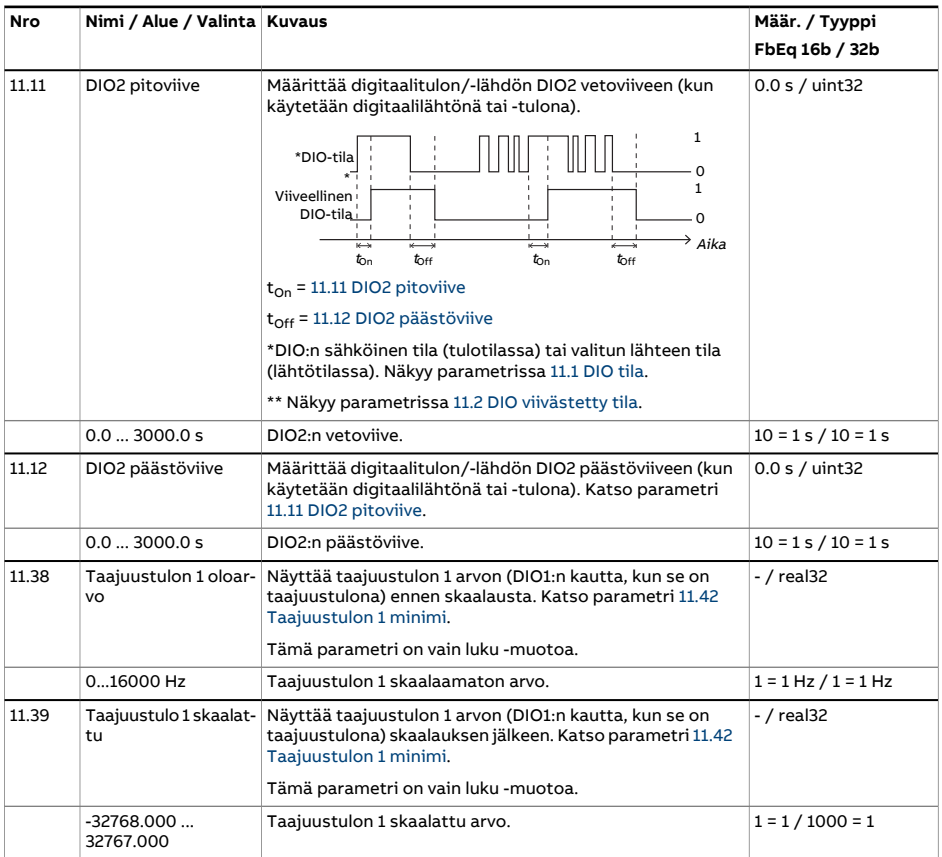

<span id="page-188-4"></span><span id="page-188-3"></span><span id="page-188-2"></span><span id="page-188-1"></span><span id="page-188-0"></span>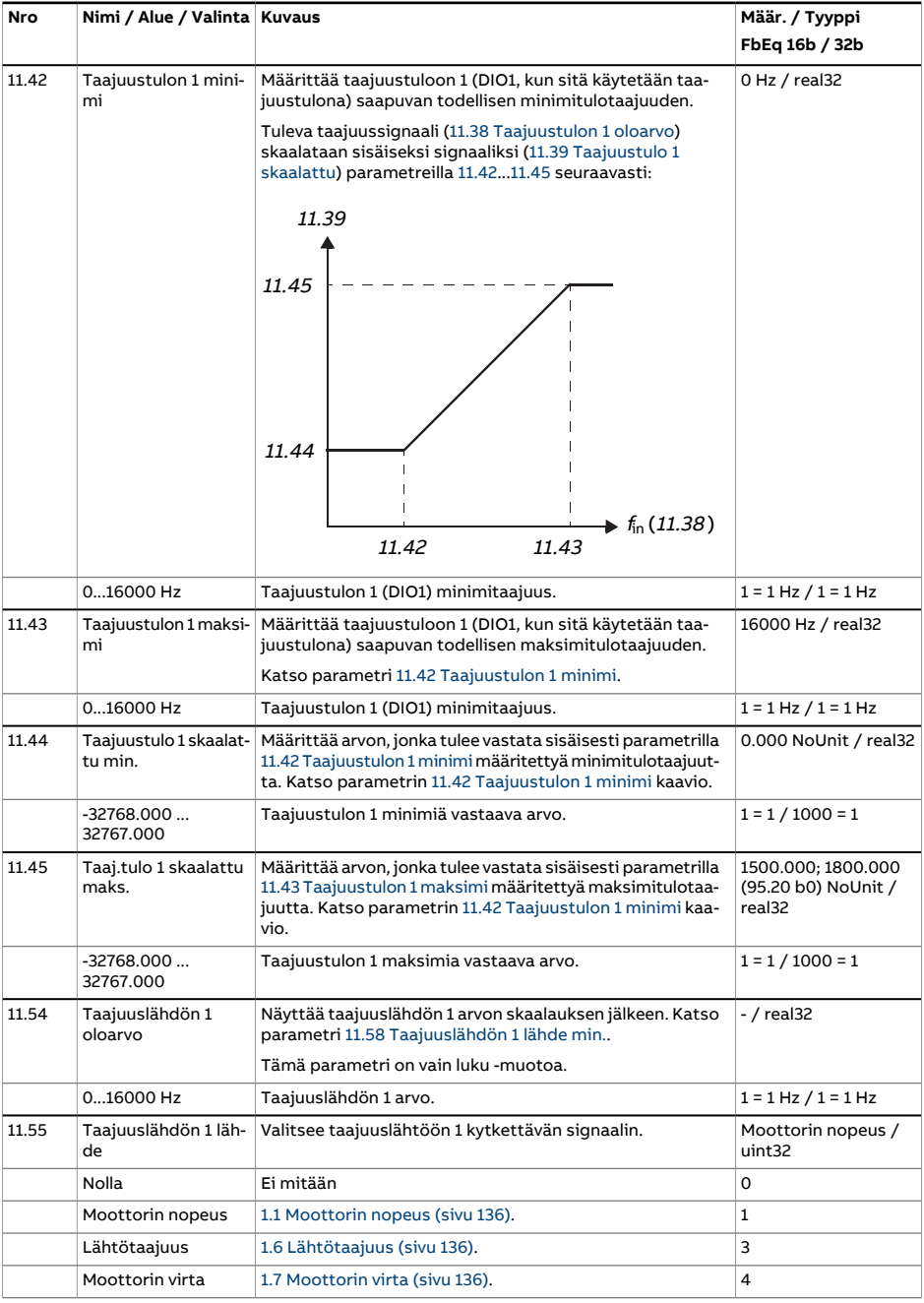

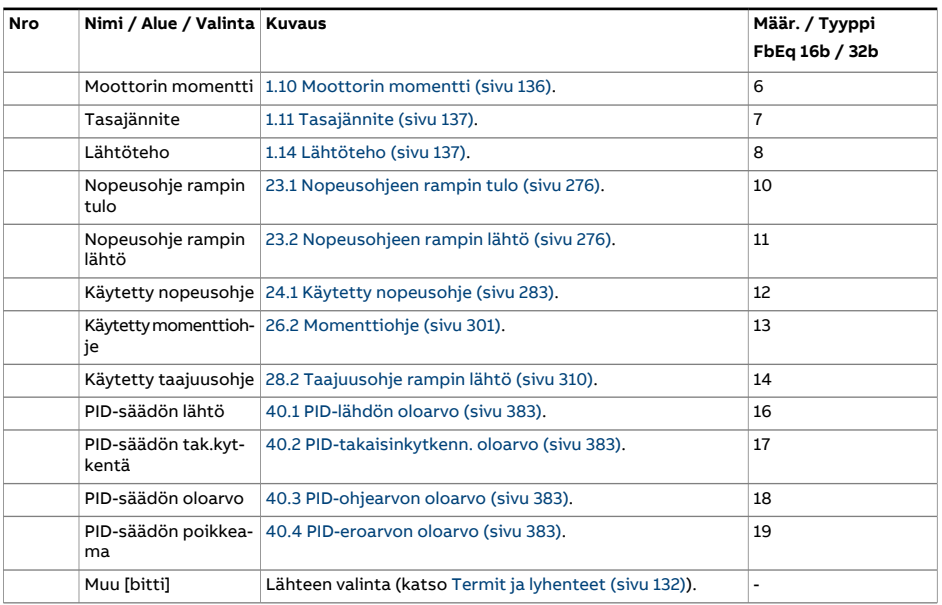

<span id="page-190-2"></span><span id="page-190-1"></span><span id="page-190-0"></span>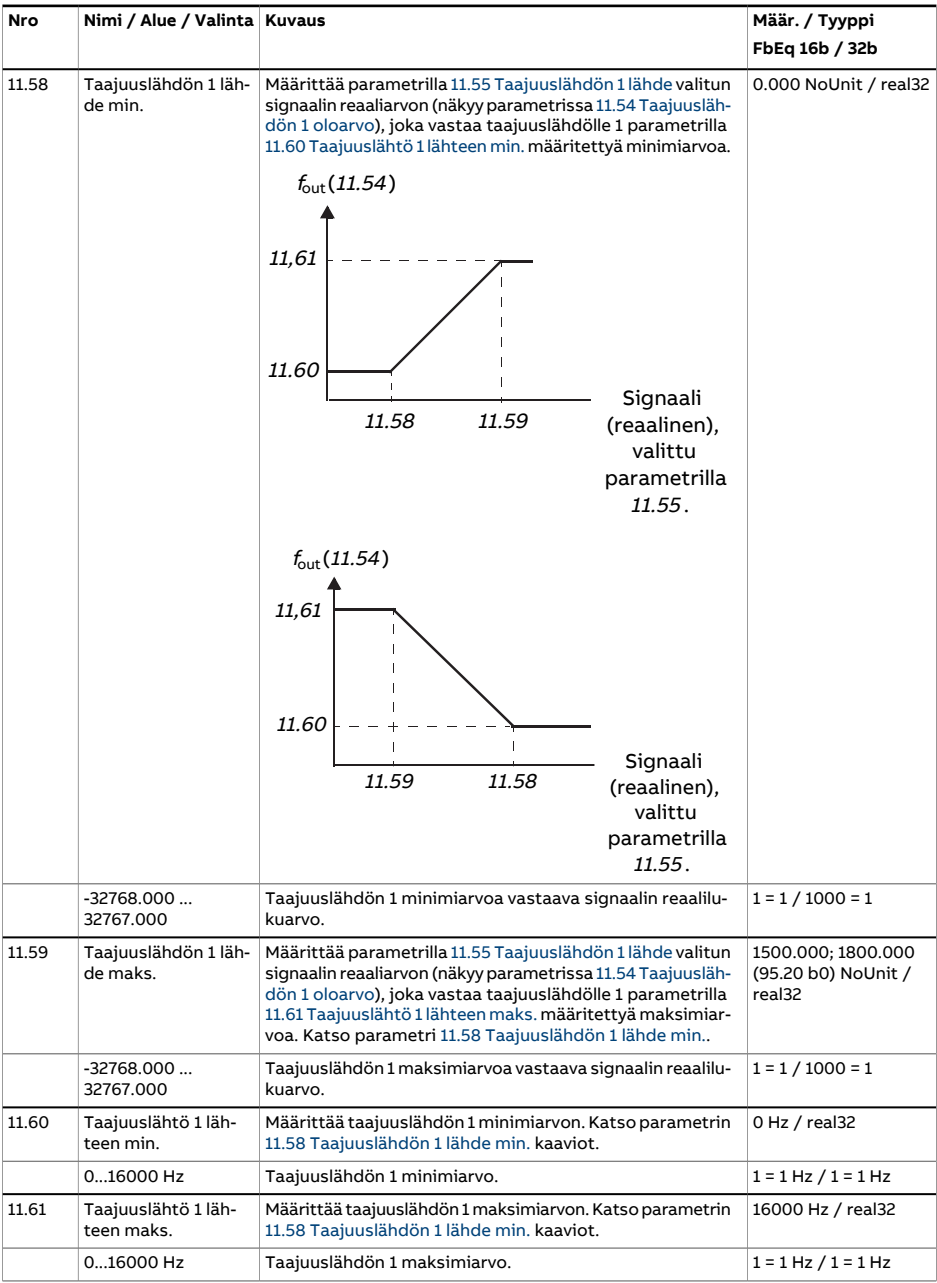

<span id="page-191-0"></span>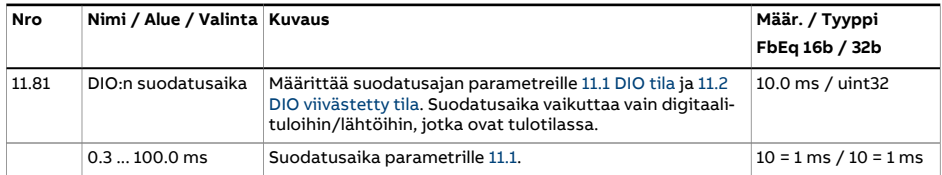

<span id="page-192-2"></span><span id="page-192-1"></span><span id="page-192-0"></span>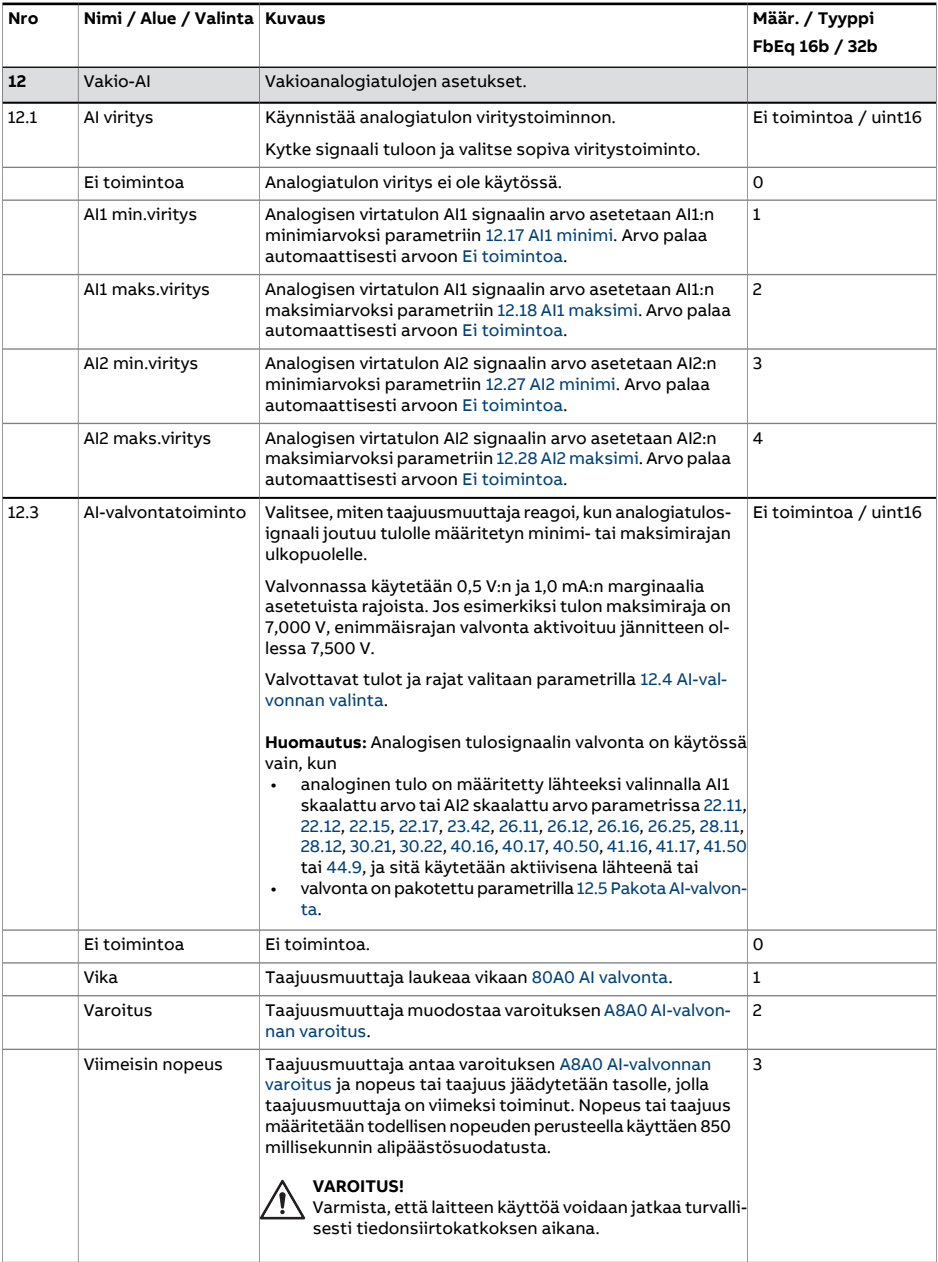

<span id="page-193-1"></span><span id="page-193-0"></span>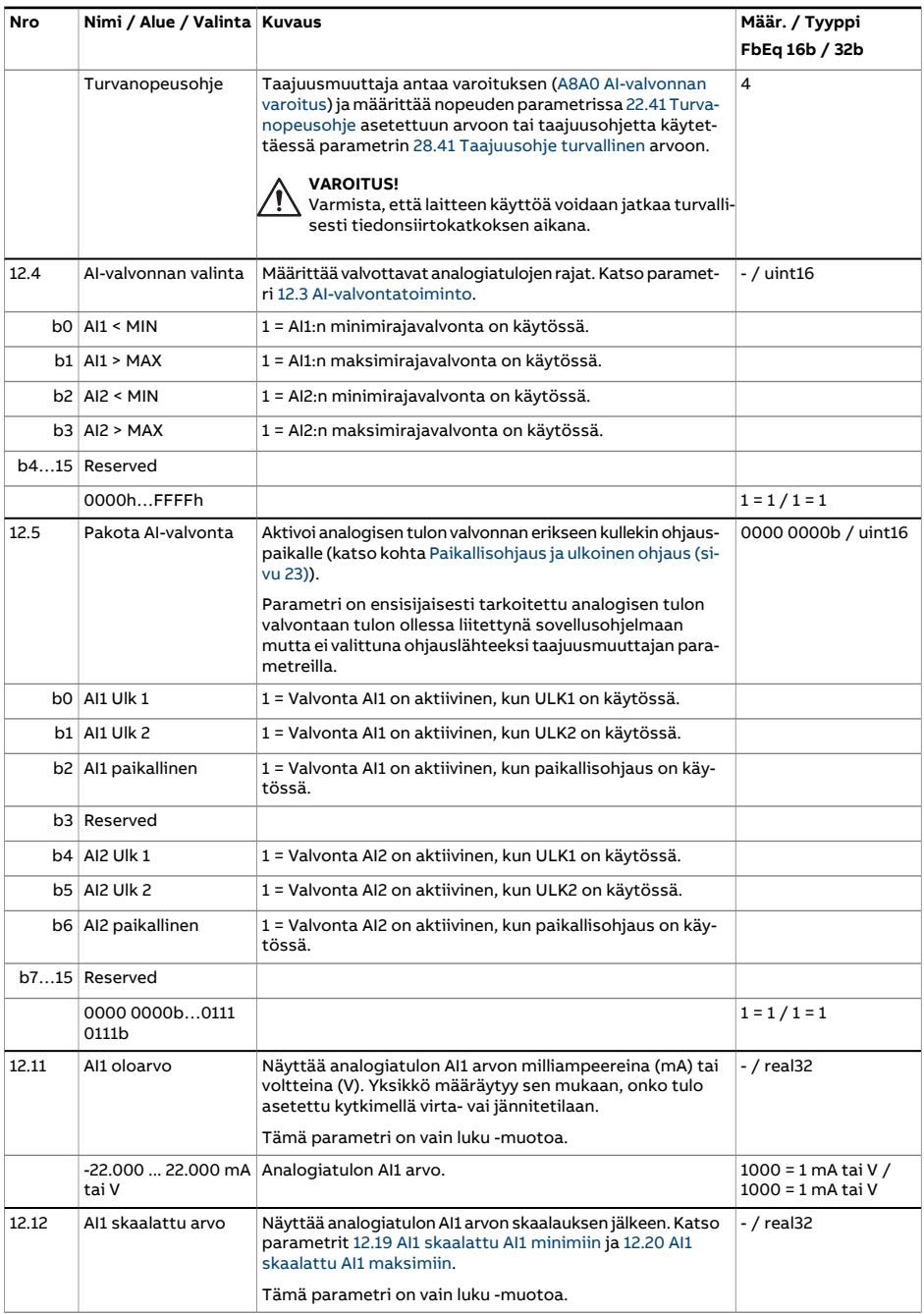

<span id="page-194-2"></span><span id="page-194-1"></span><span id="page-194-0"></span>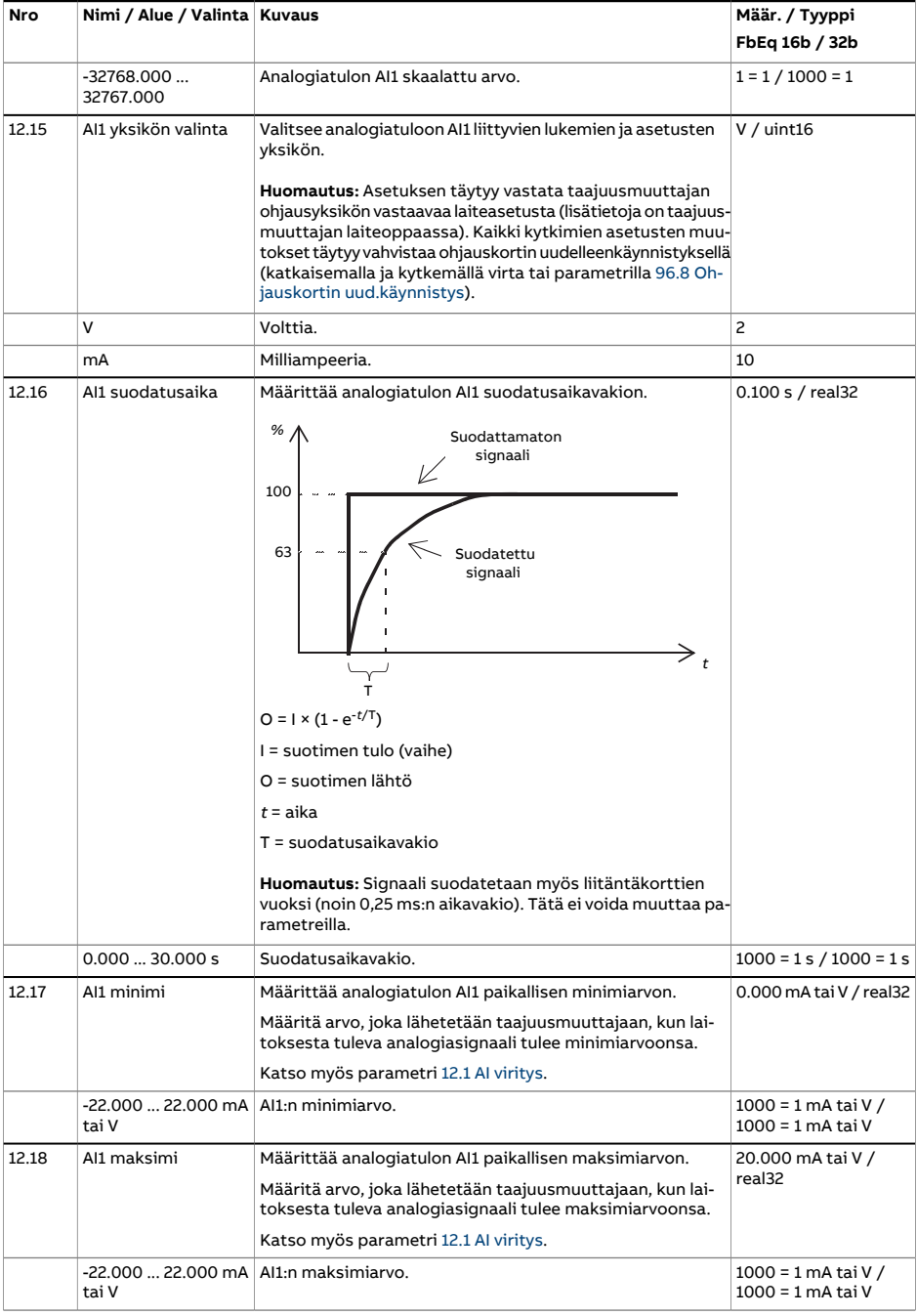

<span id="page-195-1"></span><span id="page-195-0"></span>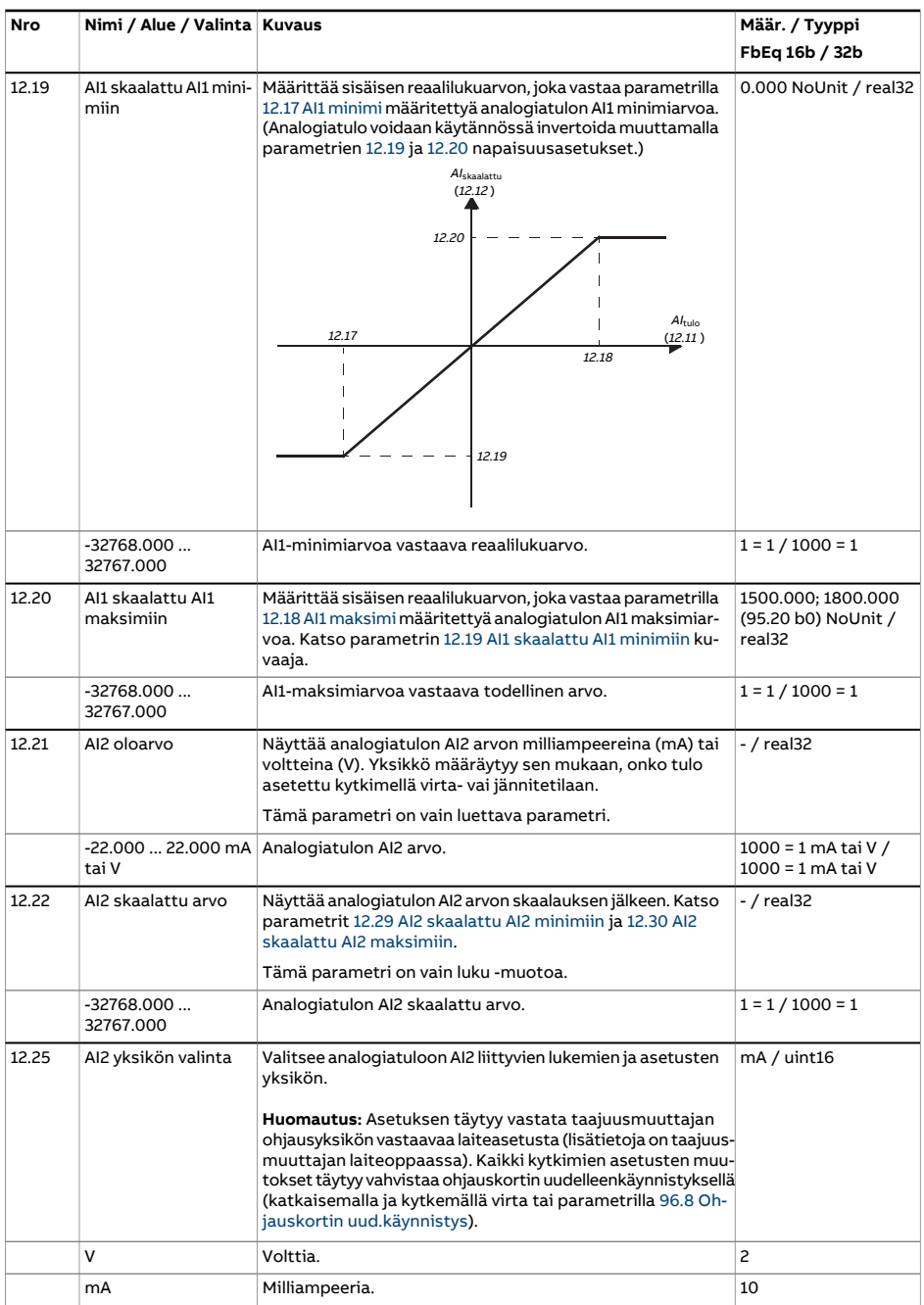

<span id="page-196-3"></span><span id="page-196-2"></span><span id="page-196-1"></span><span id="page-196-0"></span>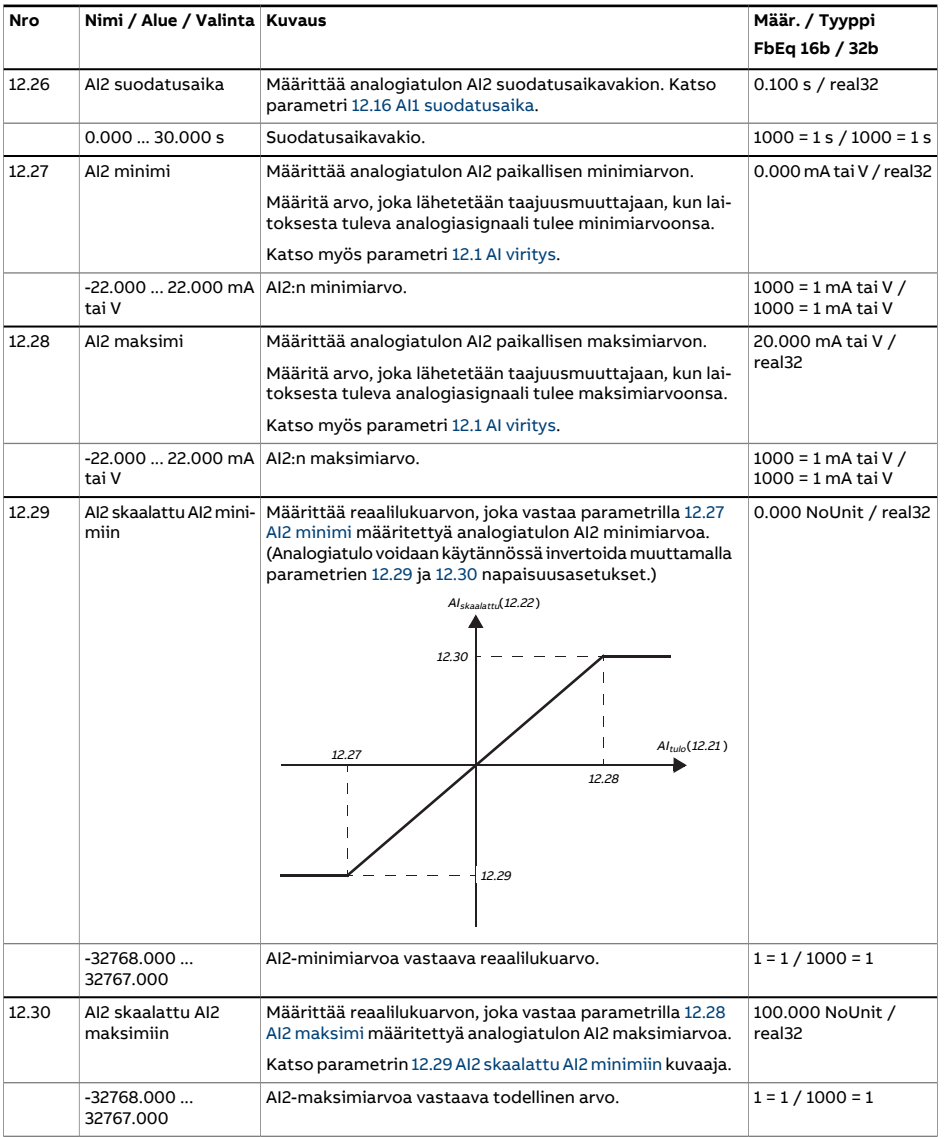

<span id="page-197-2"></span><span id="page-197-1"></span><span id="page-197-0"></span>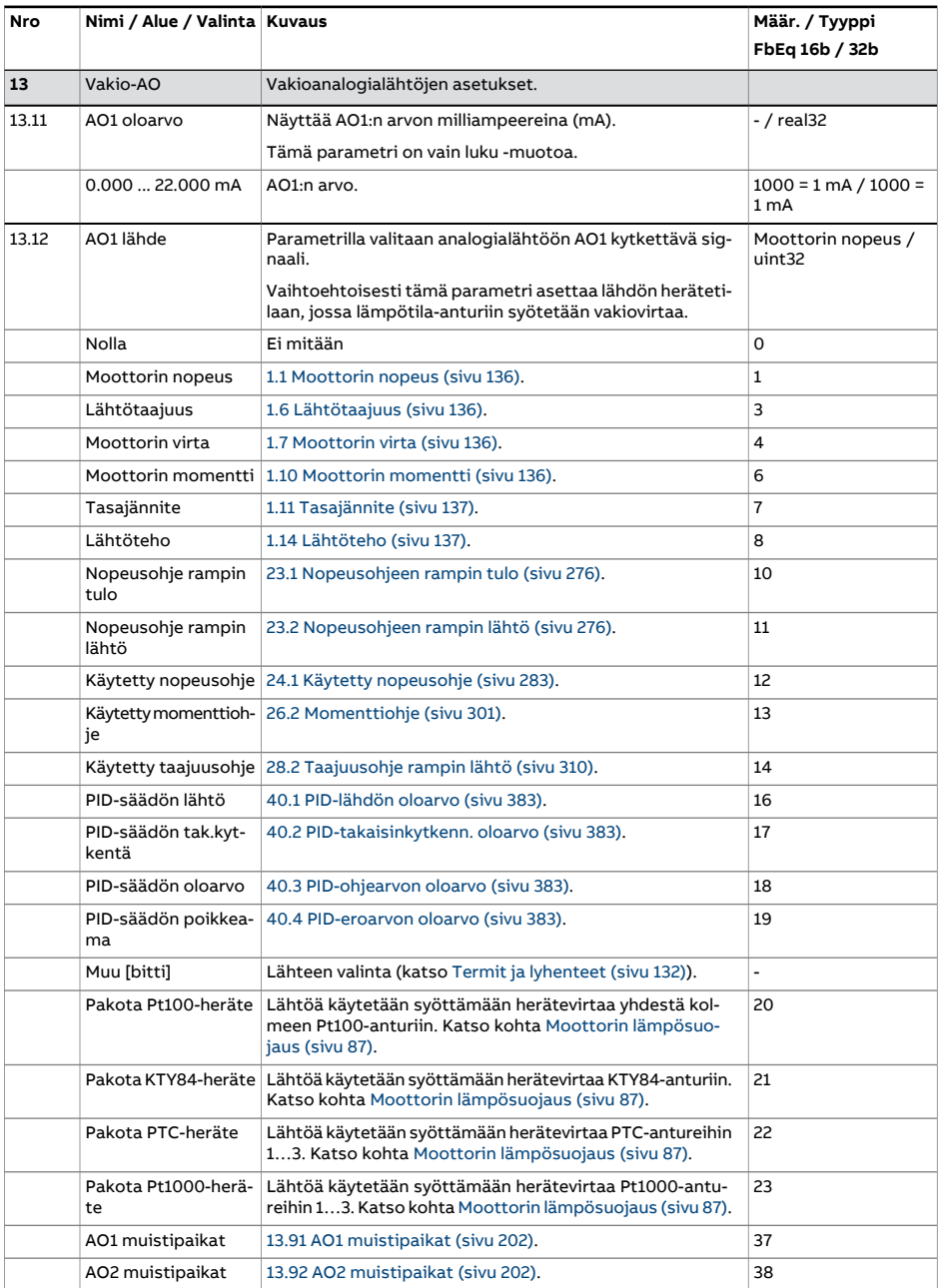

<span id="page-198-0"></span>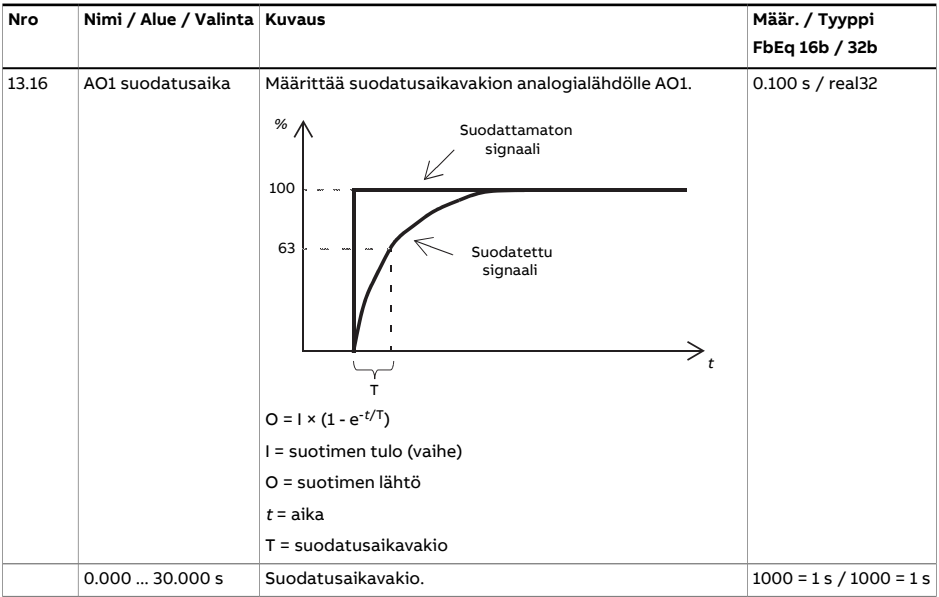

<span id="page-199-3"></span><span id="page-199-2"></span><span id="page-199-1"></span><span id="page-199-0"></span>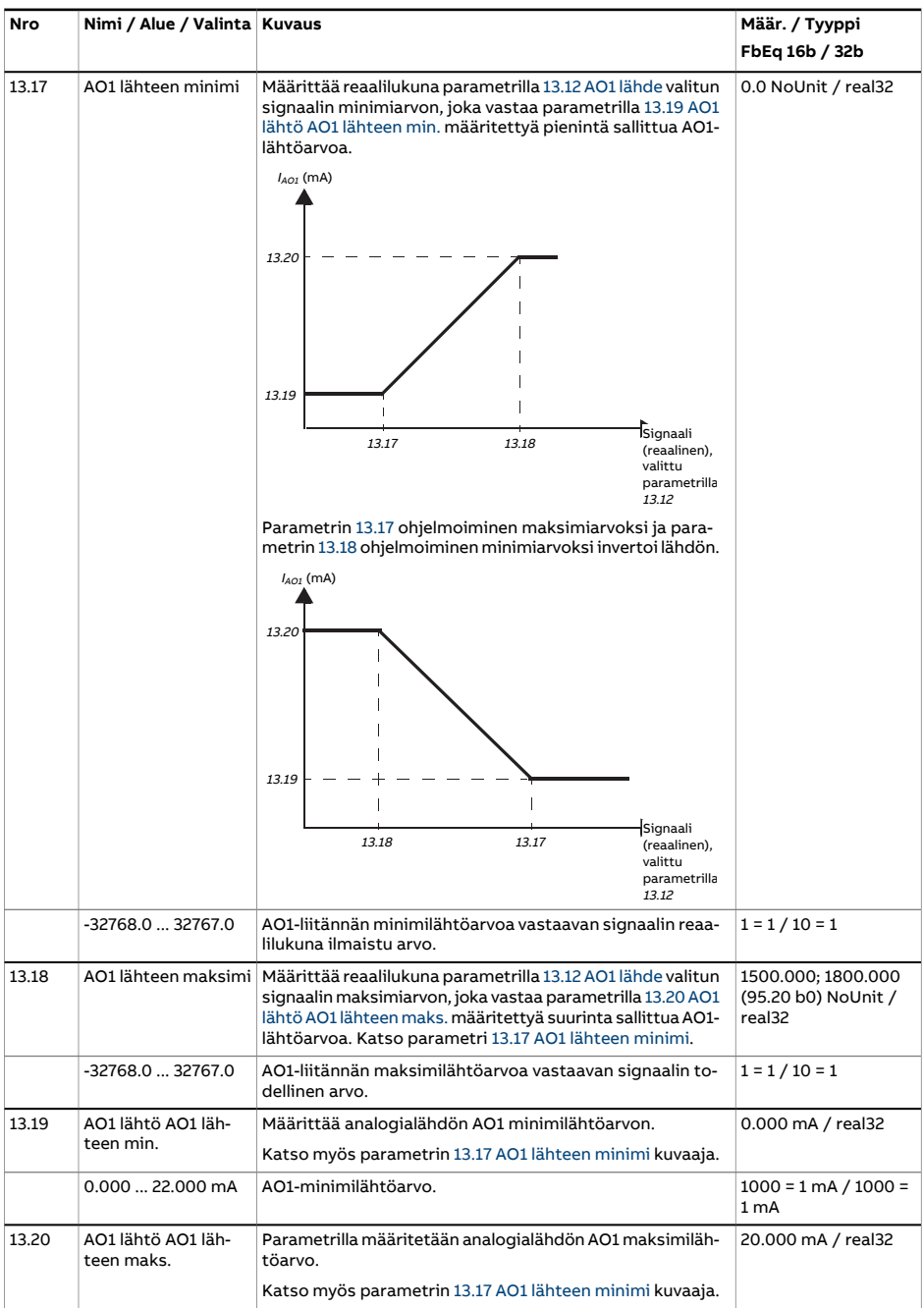

<span id="page-200-1"></span><span id="page-200-0"></span>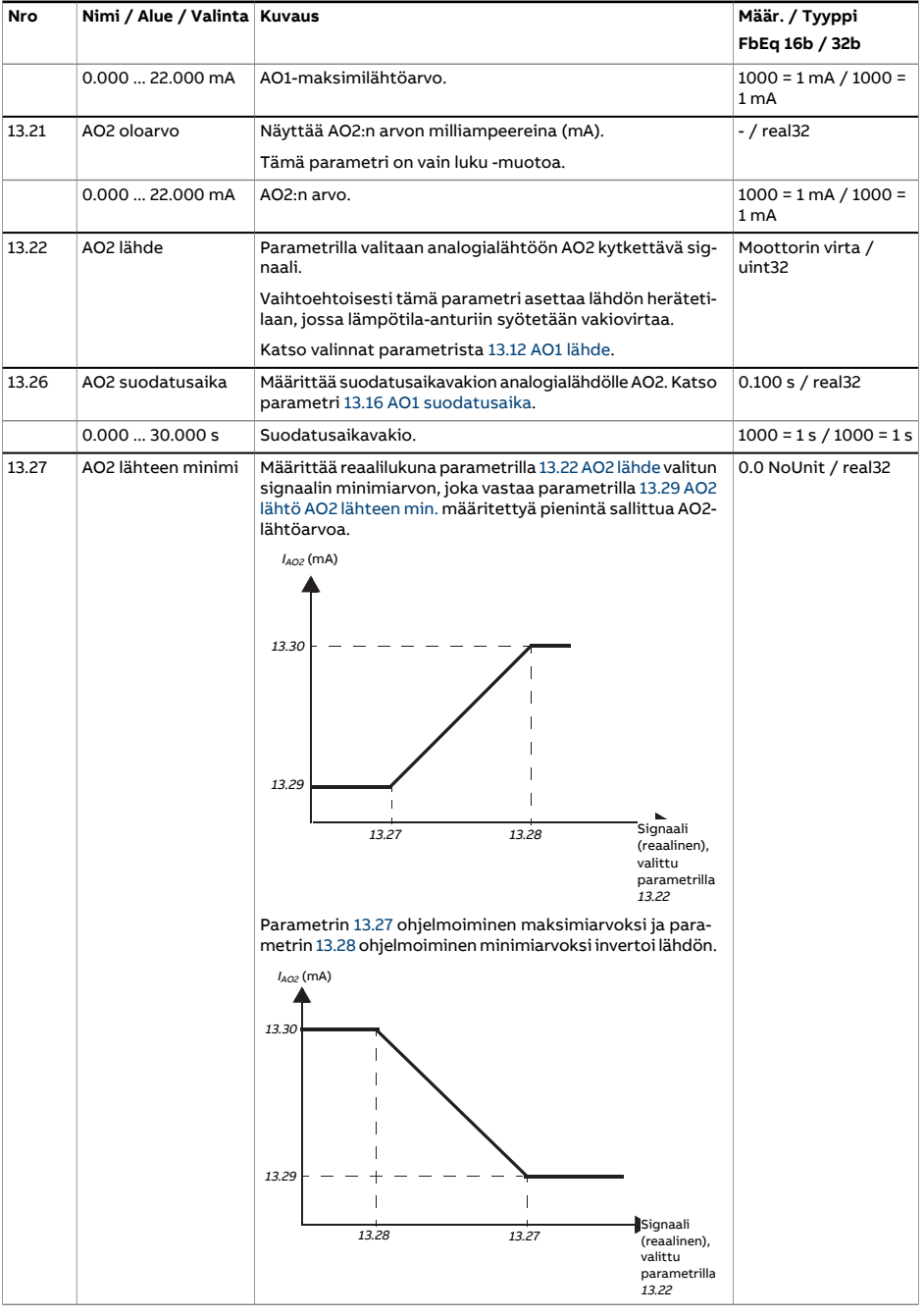

<span id="page-201-4"></span><span id="page-201-3"></span><span id="page-201-2"></span><span id="page-201-1"></span><span id="page-201-0"></span>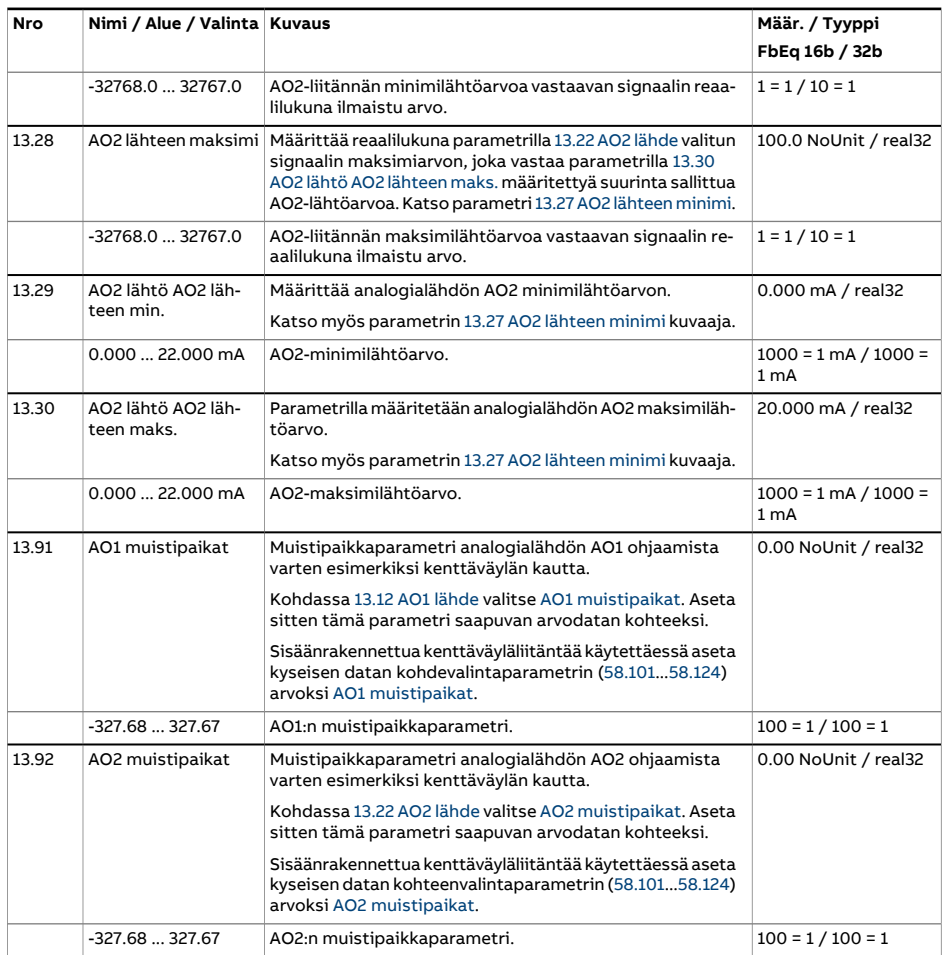

<span id="page-202-5"></span><span id="page-202-4"></span><span id="page-202-3"></span><span id="page-202-2"></span><span id="page-202-1"></span><span id="page-202-0"></span>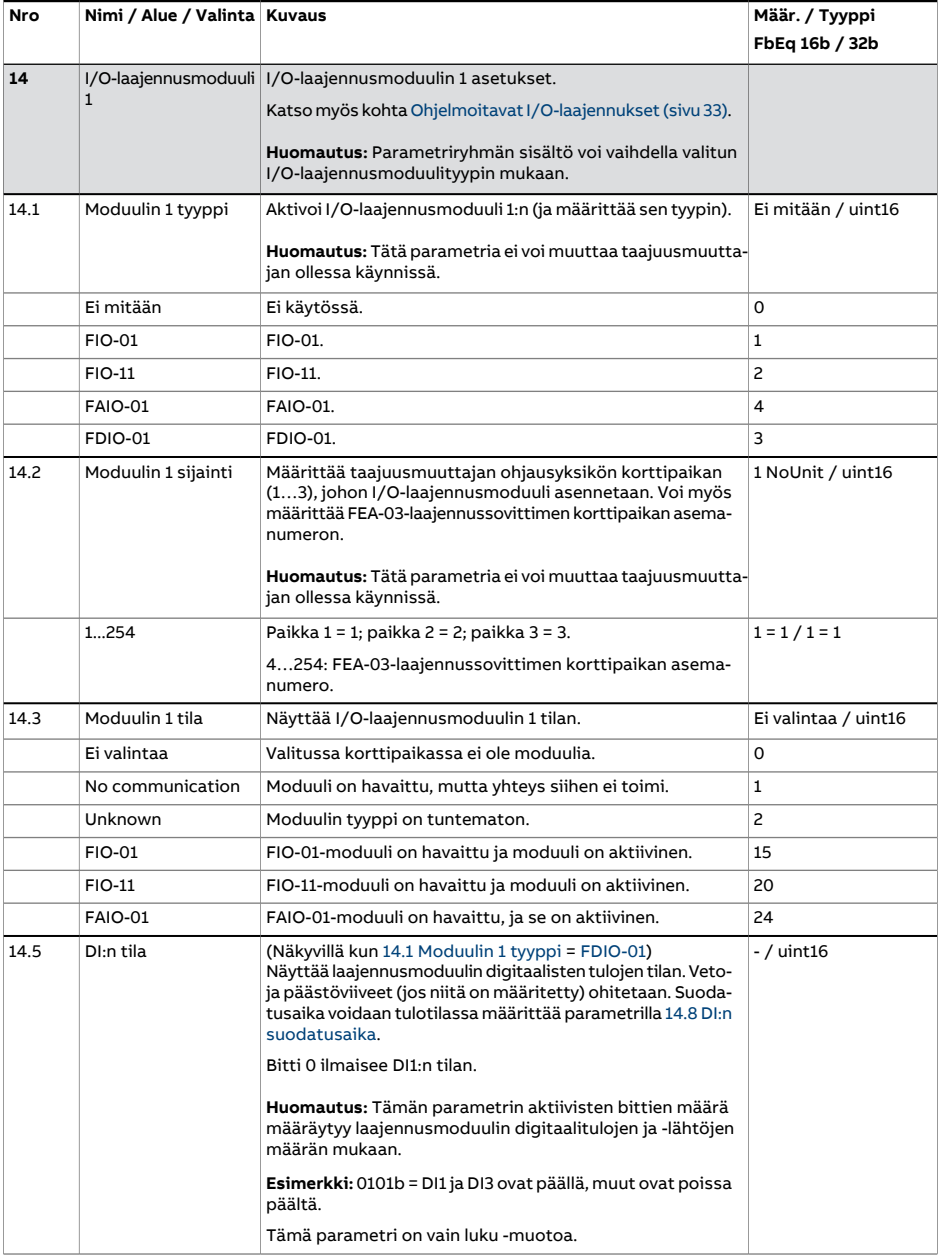

<span id="page-203-3"></span><span id="page-203-2"></span><span id="page-203-1"></span><span id="page-203-0"></span>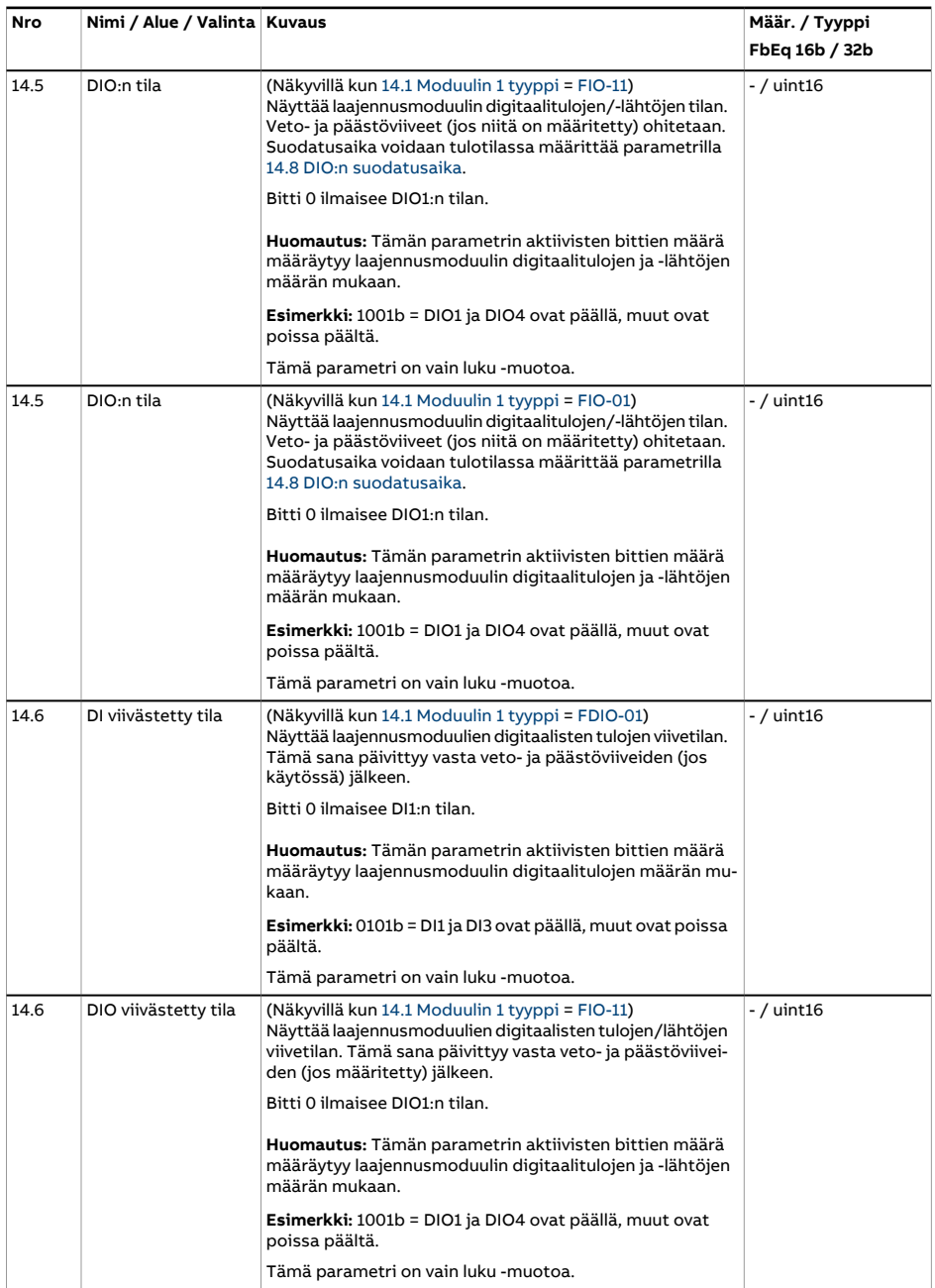

<span id="page-204-4"></span><span id="page-204-3"></span><span id="page-204-2"></span><span id="page-204-1"></span><span id="page-204-0"></span>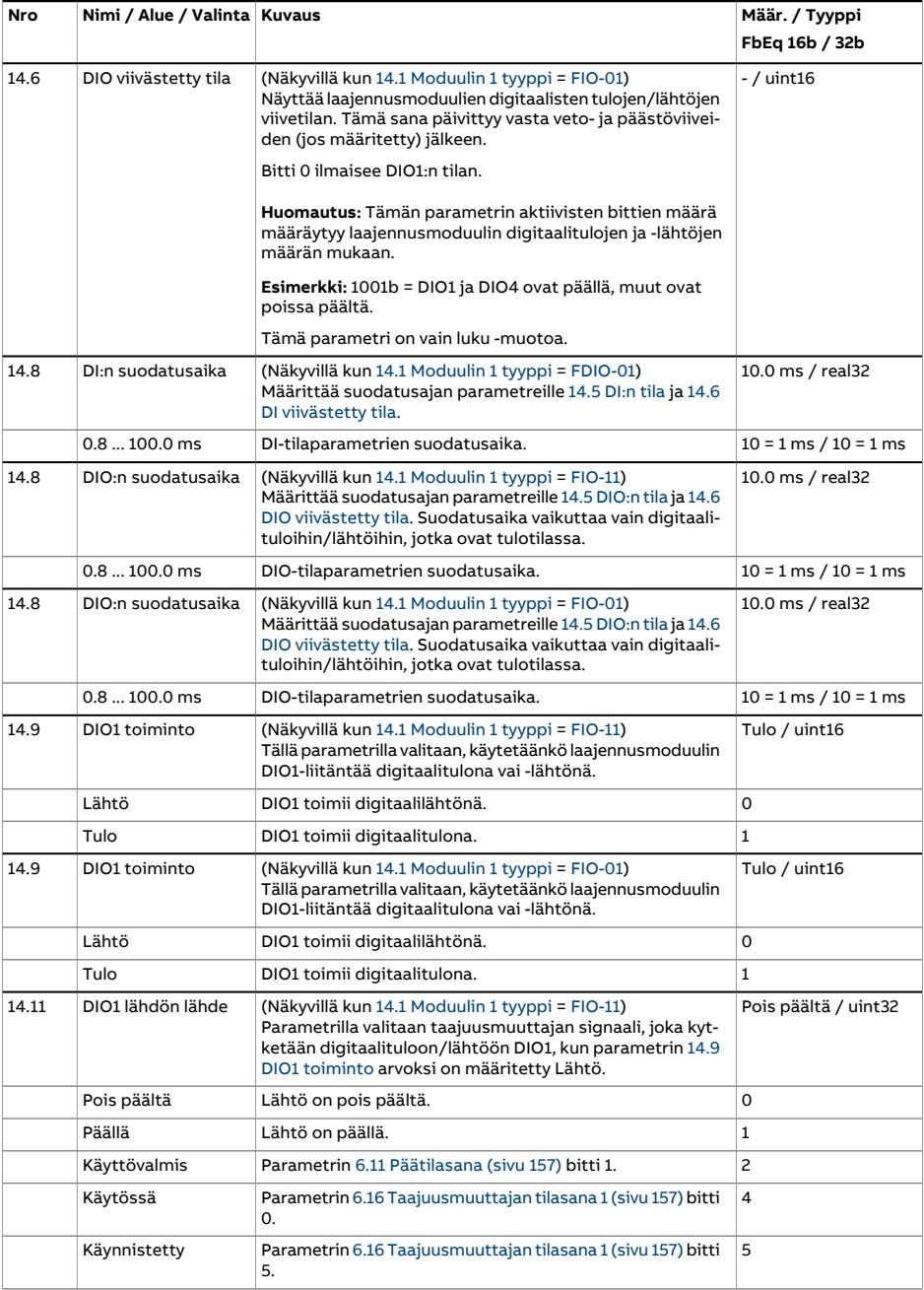

<span id="page-205-0"></span>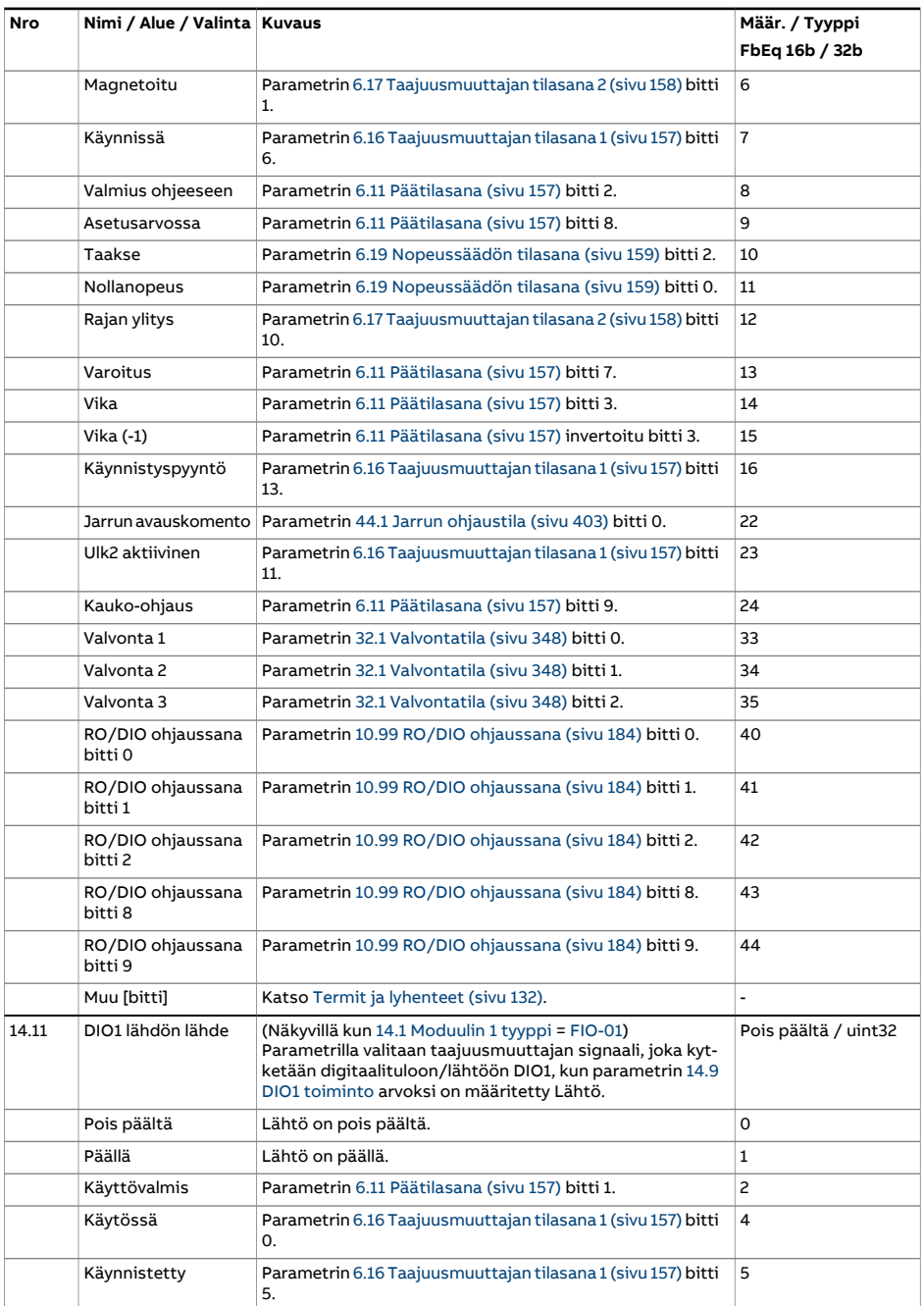

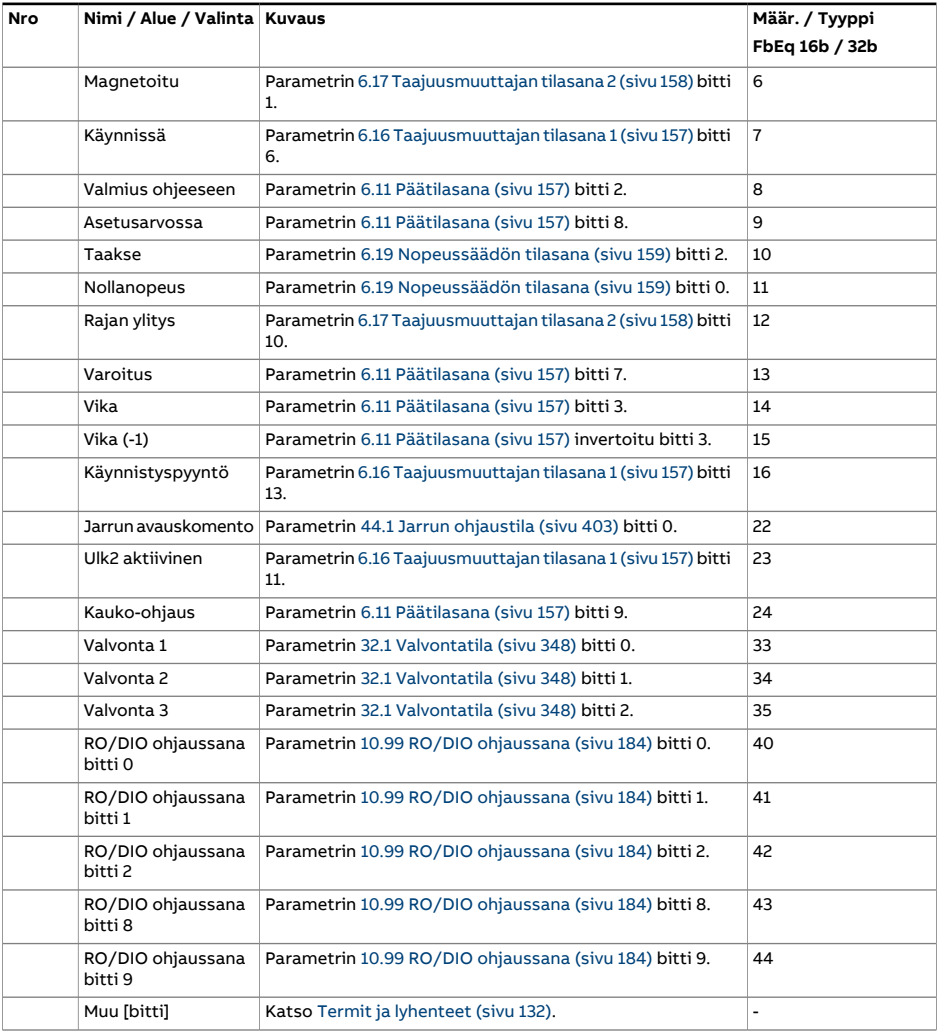

<span id="page-207-3"></span><span id="page-207-2"></span><span id="page-207-1"></span><span id="page-207-0"></span>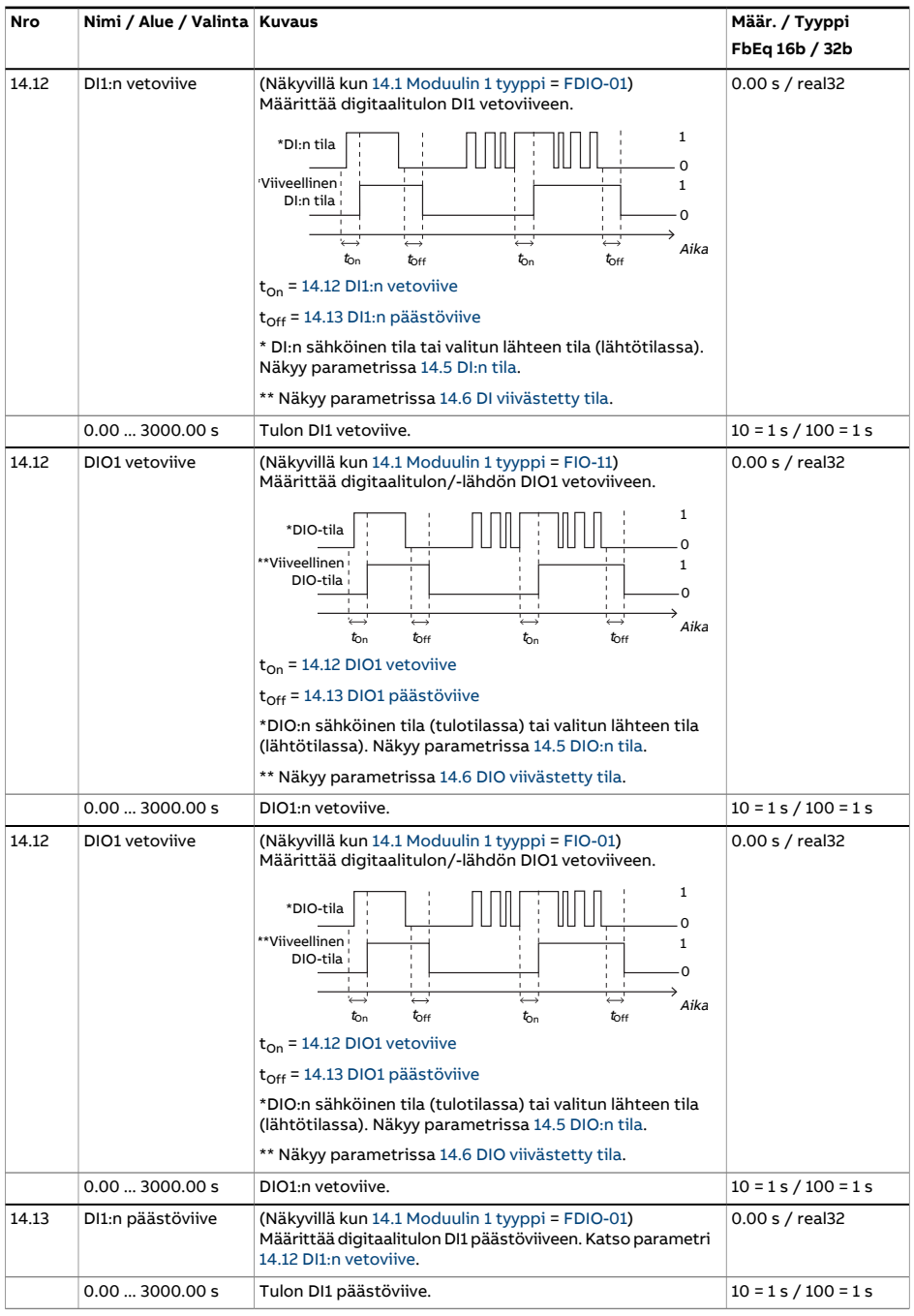

<span id="page-208-5"></span><span id="page-208-4"></span><span id="page-208-3"></span><span id="page-208-2"></span><span id="page-208-1"></span><span id="page-208-0"></span>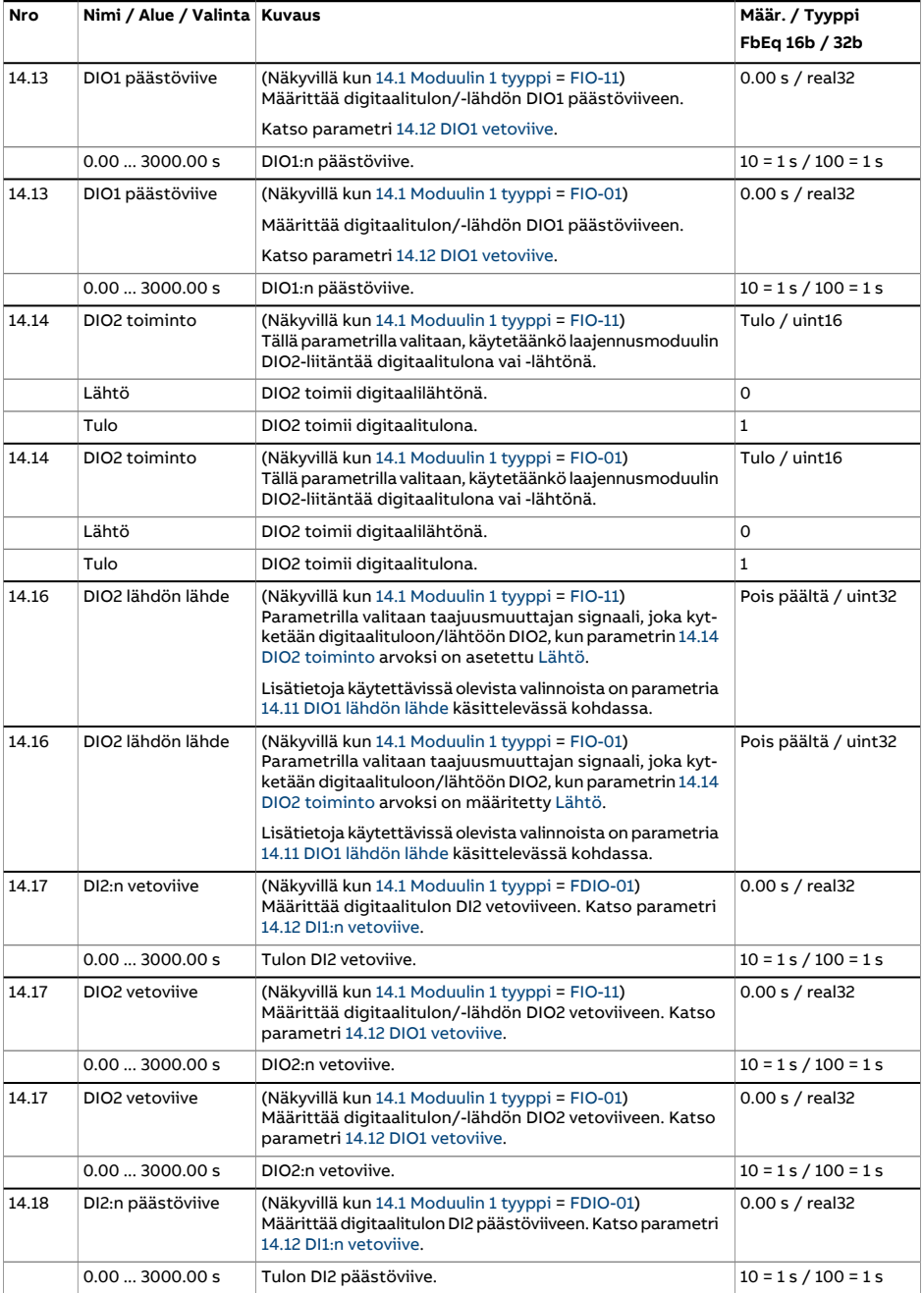

<span id="page-209-3"></span><span id="page-209-2"></span><span id="page-209-1"></span><span id="page-209-0"></span>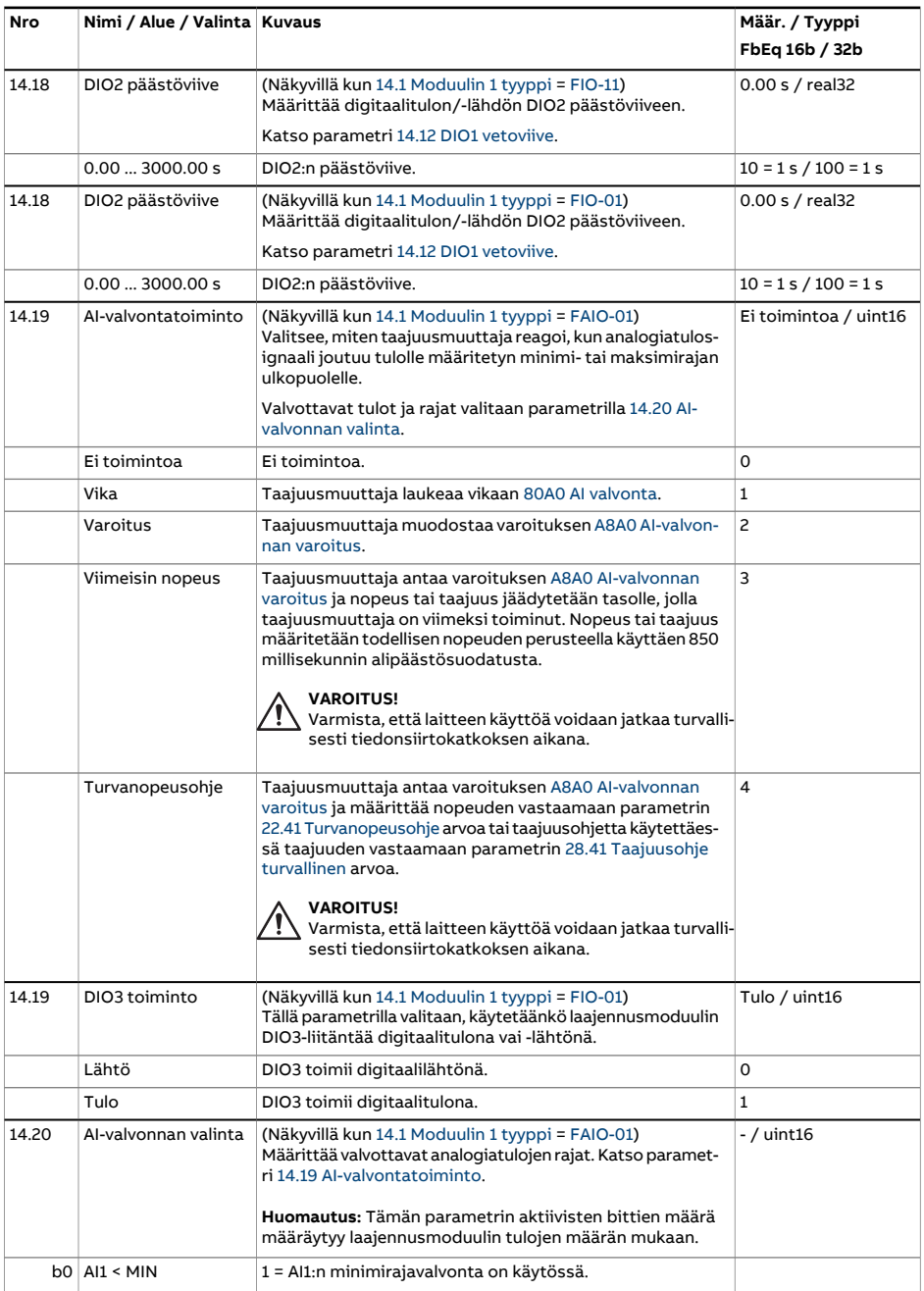

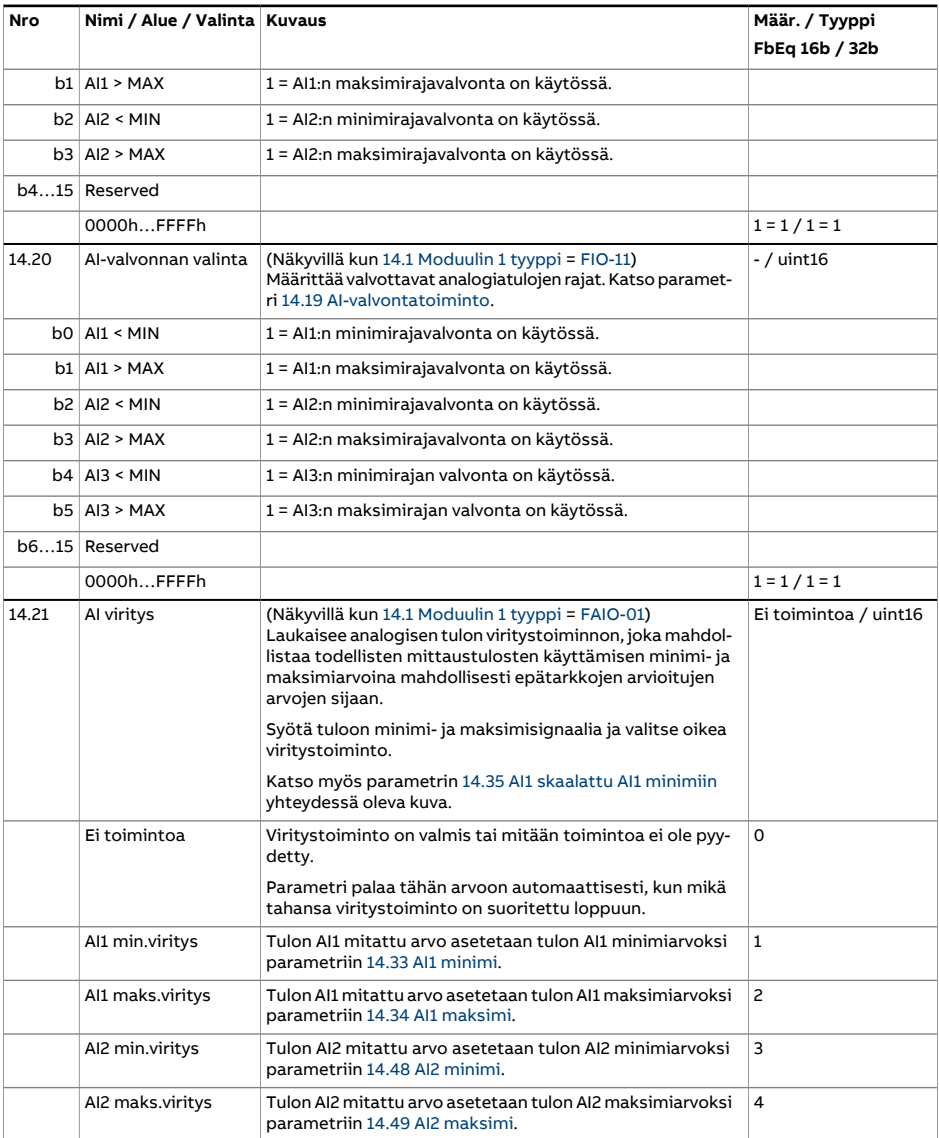

<span id="page-211-1"></span><span id="page-211-0"></span>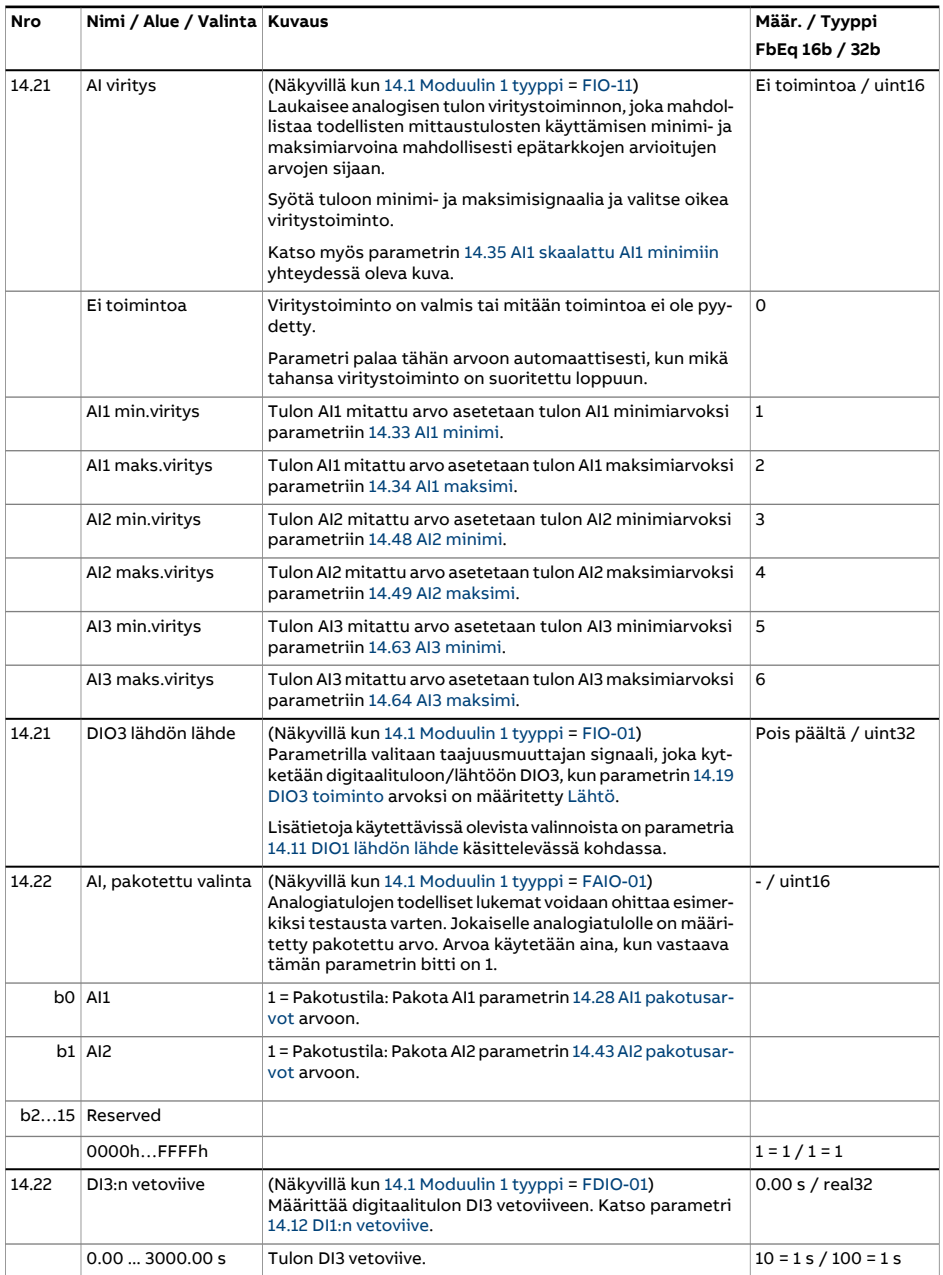

<span id="page-212-1"></span><span id="page-212-0"></span>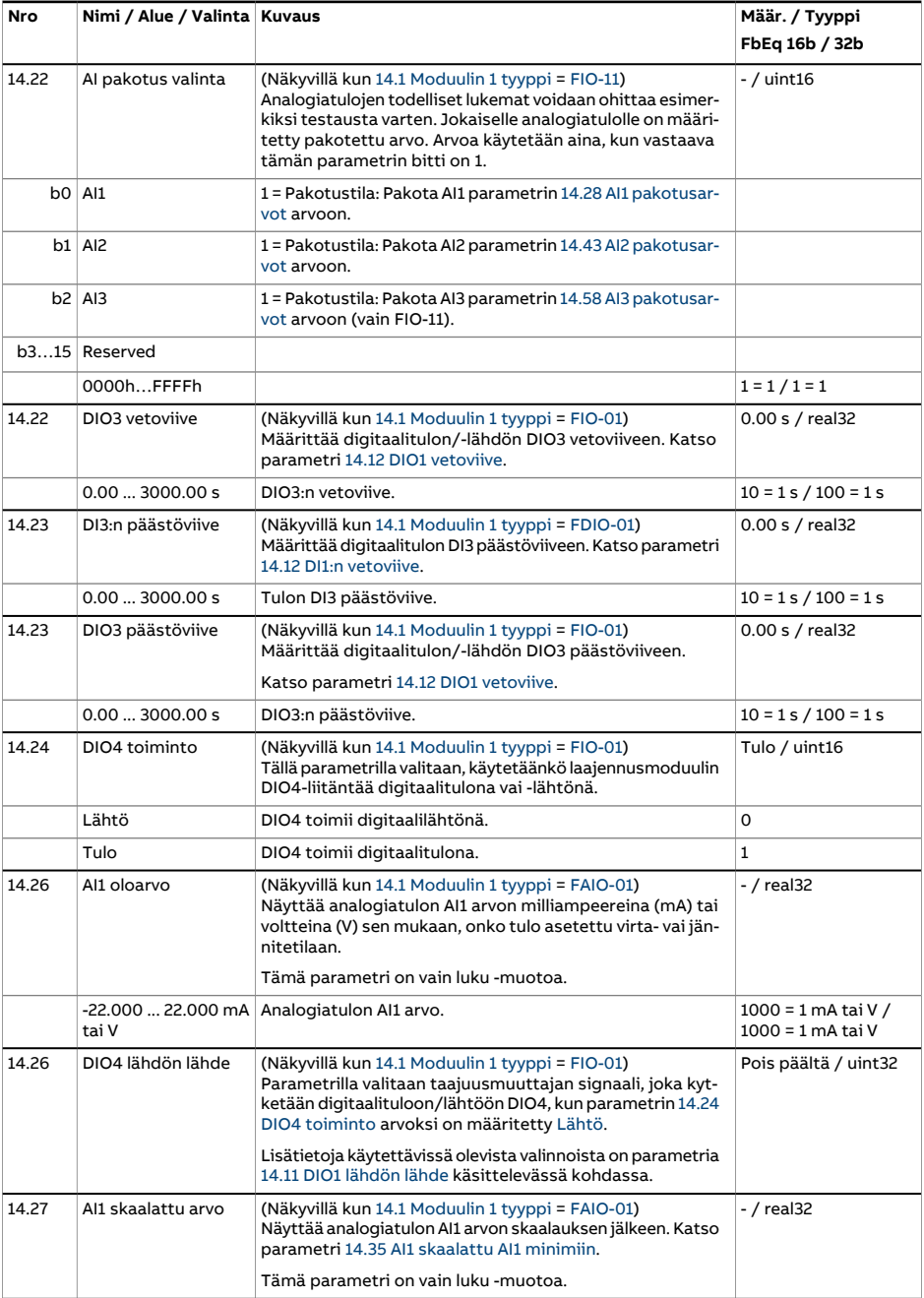

<span id="page-213-3"></span><span id="page-213-2"></span><span id="page-213-1"></span><span id="page-213-0"></span>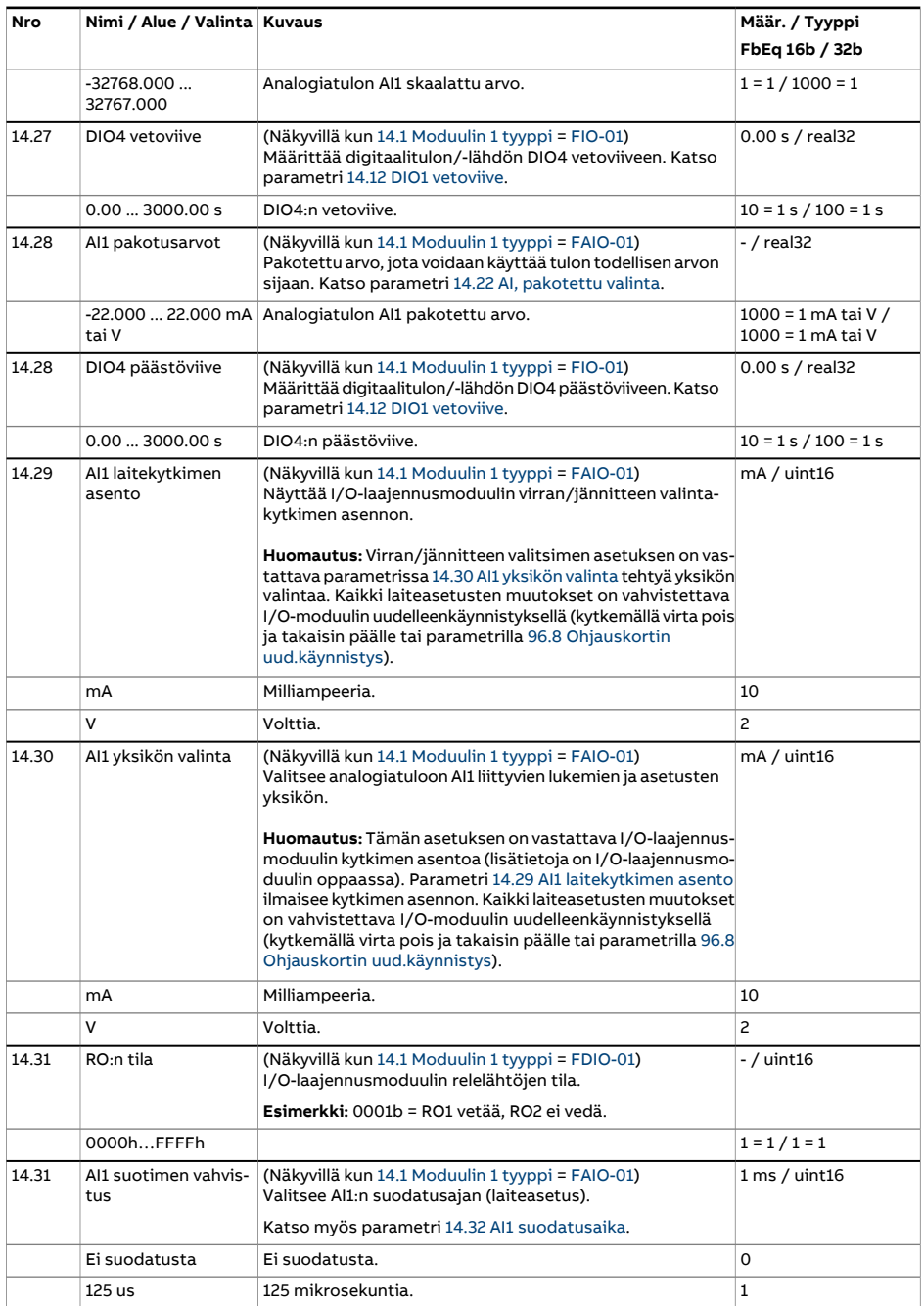

<span id="page-214-1"></span><span id="page-214-0"></span>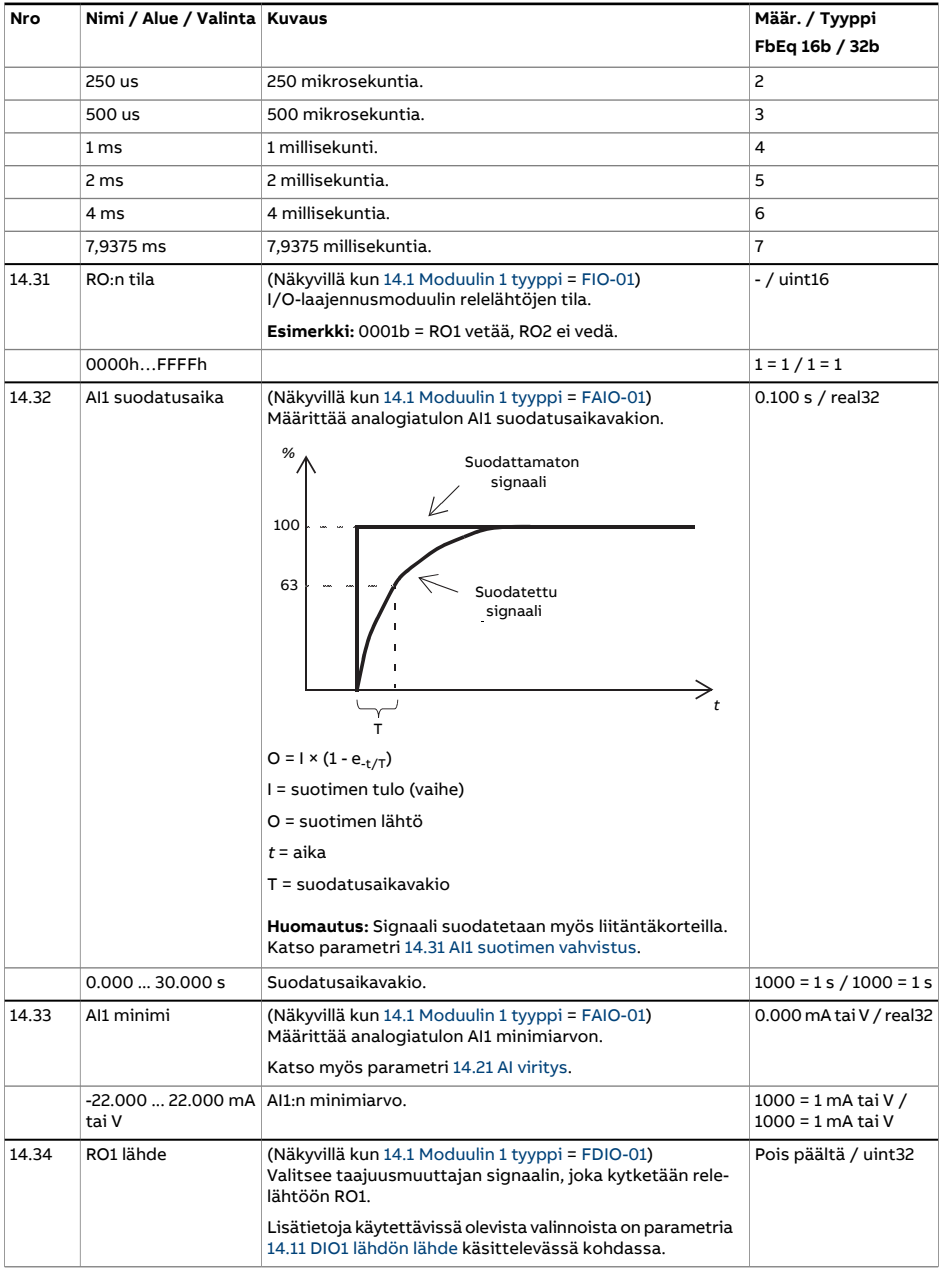

<span id="page-215-2"></span><span id="page-215-1"></span><span id="page-215-0"></span>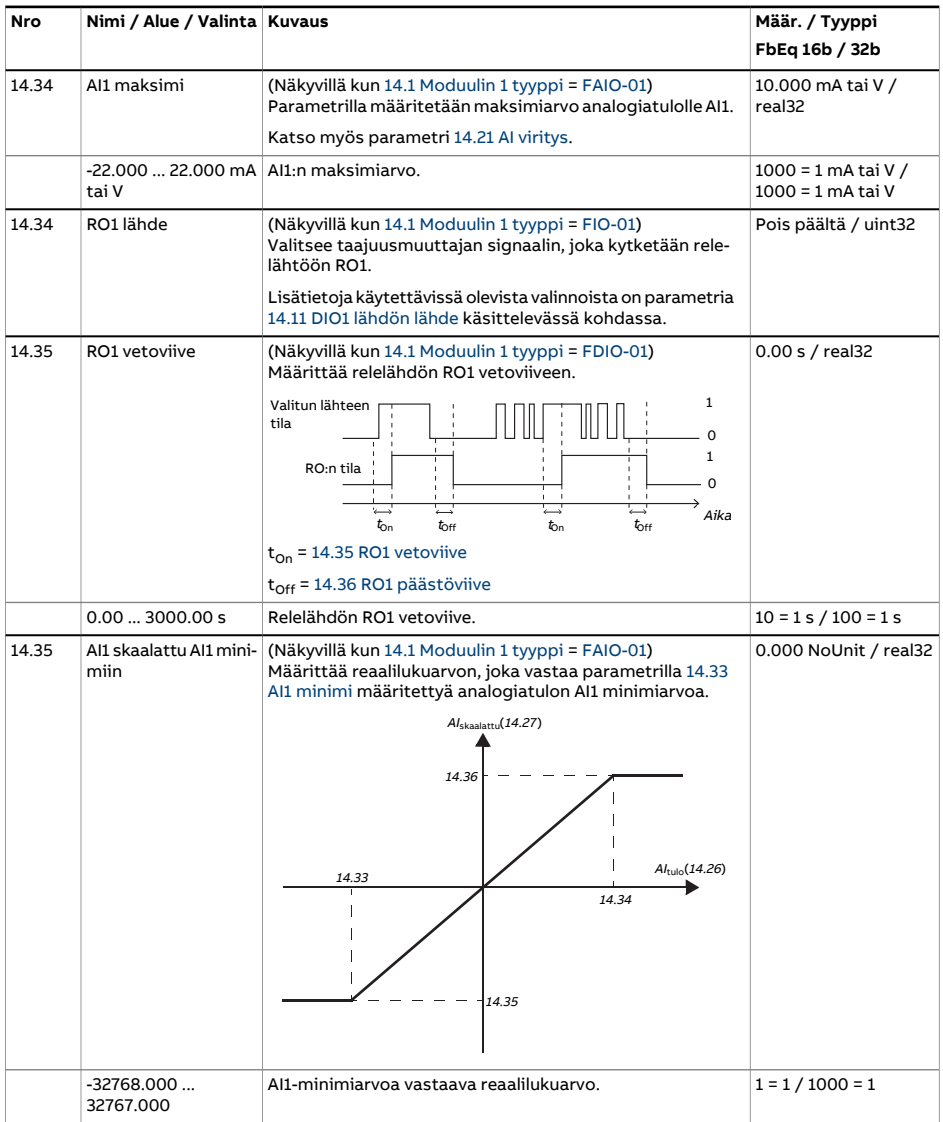
<span id="page-216-8"></span><span id="page-216-7"></span><span id="page-216-6"></span><span id="page-216-5"></span><span id="page-216-4"></span><span id="page-216-3"></span><span id="page-216-2"></span><span id="page-216-1"></span><span id="page-216-0"></span>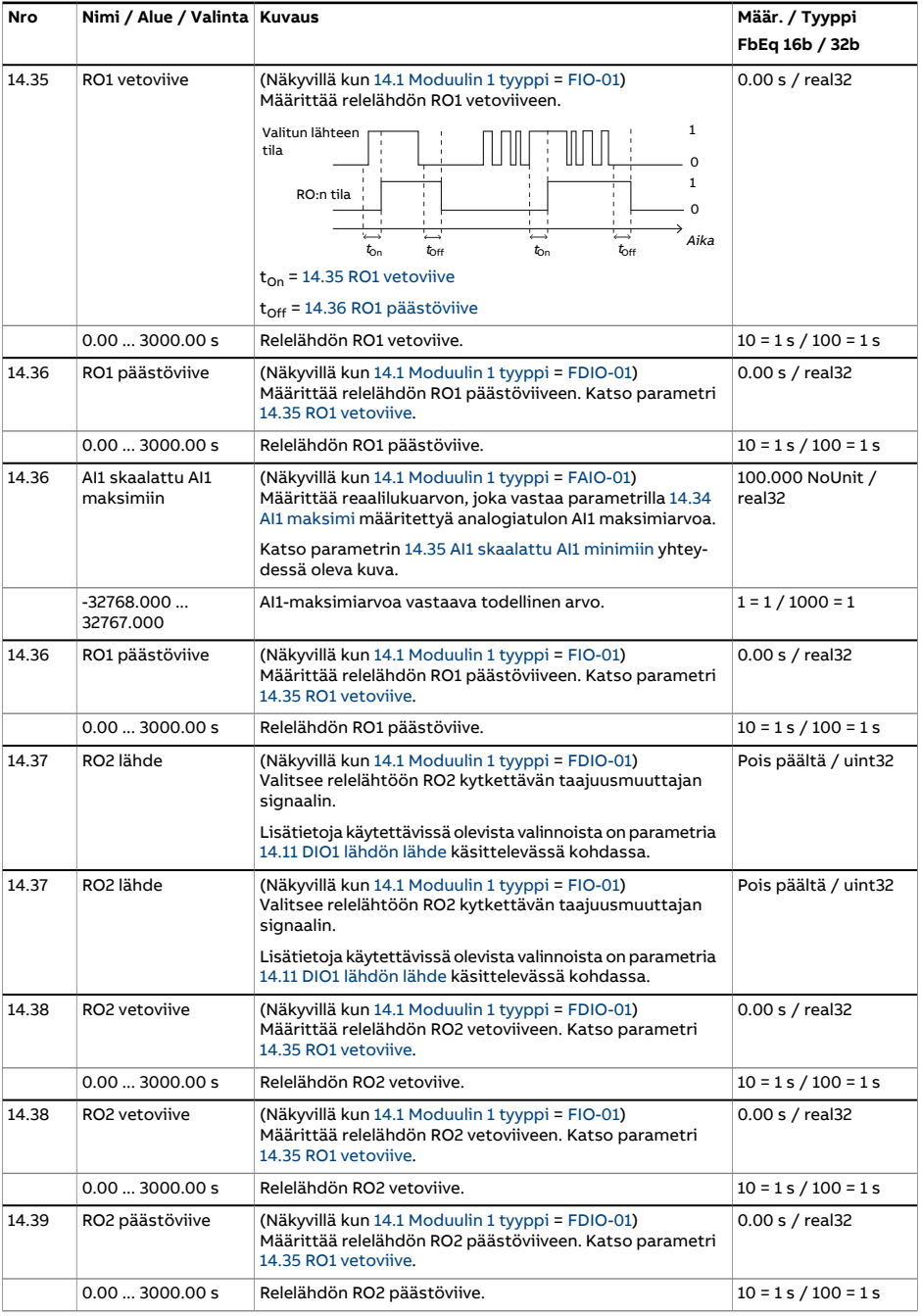

<span id="page-217-6"></span><span id="page-217-5"></span><span id="page-217-4"></span><span id="page-217-3"></span><span id="page-217-2"></span><span id="page-217-1"></span><span id="page-217-0"></span>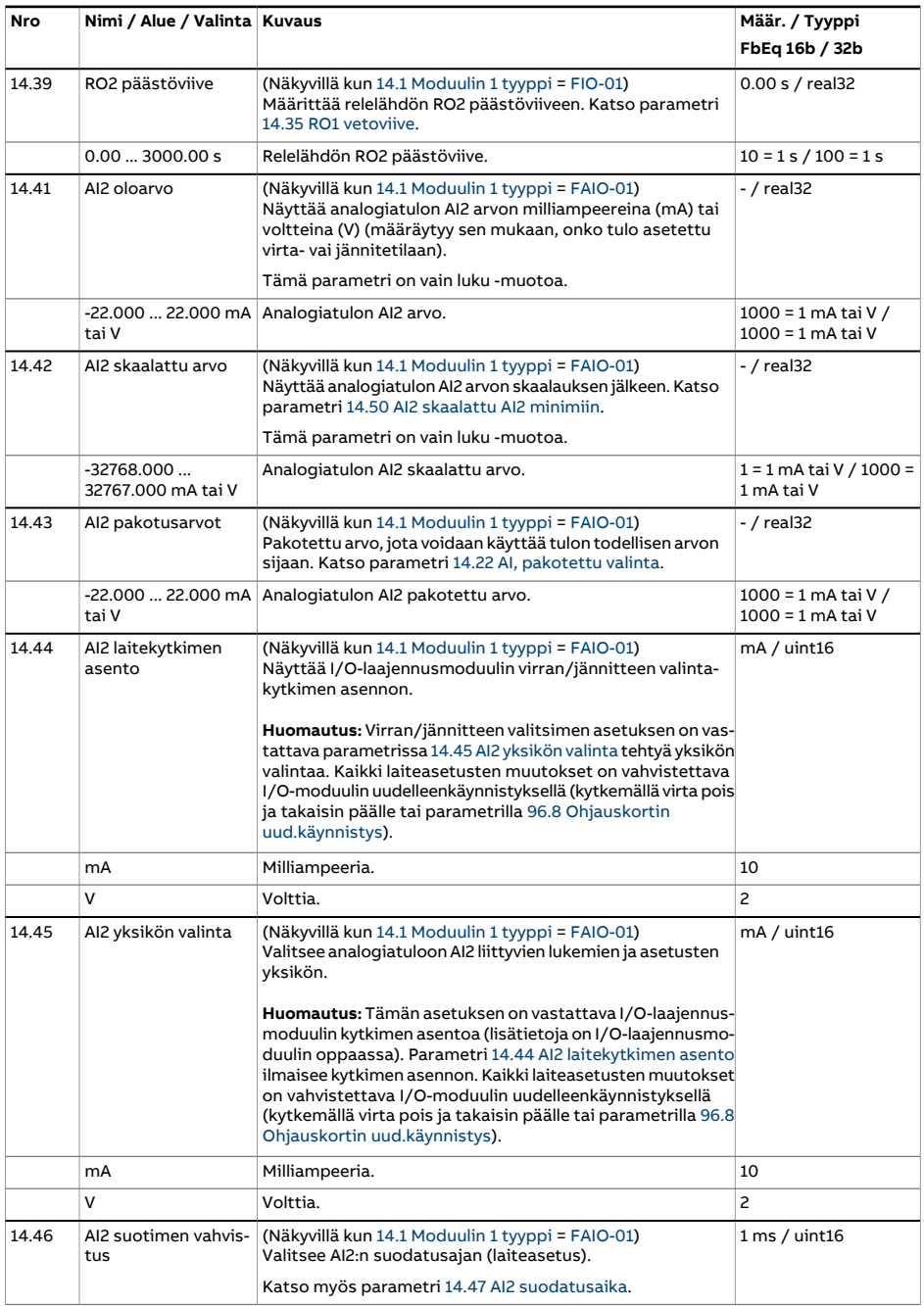

<span id="page-218-2"></span><span id="page-218-1"></span><span id="page-218-0"></span>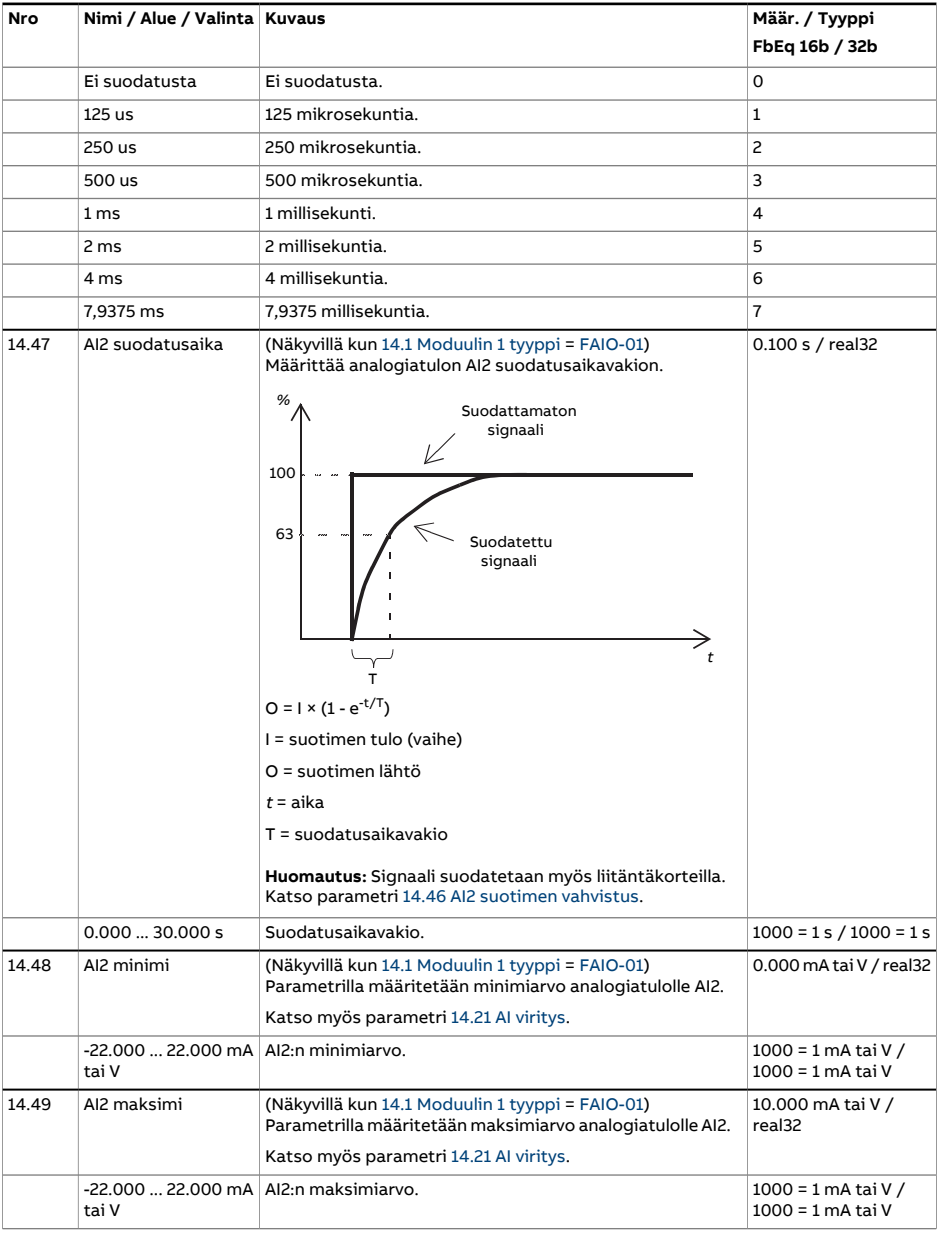

<span id="page-219-4"></span><span id="page-219-3"></span><span id="page-219-2"></span><span id="page-219-1"></span><span id="page-219-0"></span>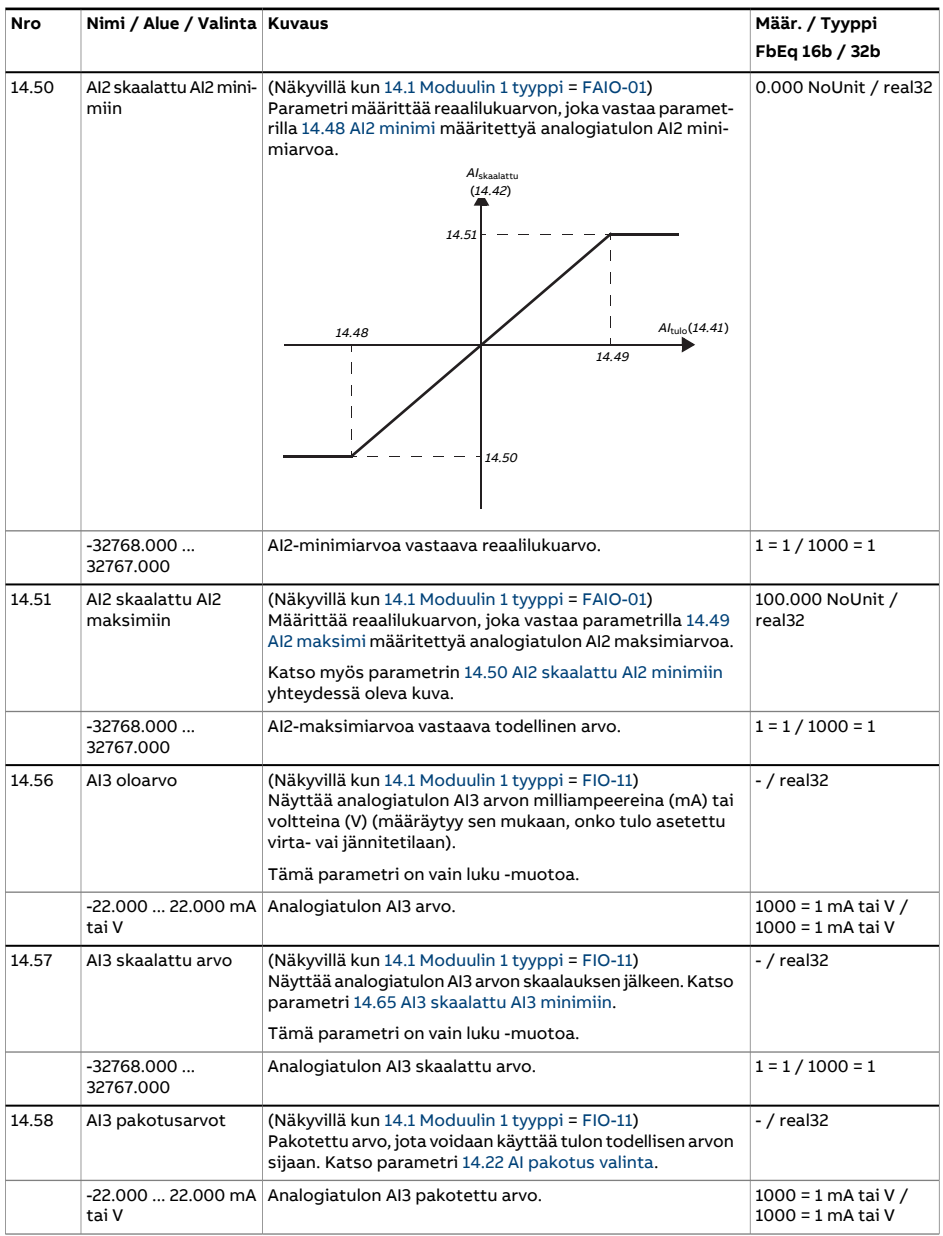

<span id="page-220-2"></span><span id="page-220-1"></span><span id="page-220-0"></span>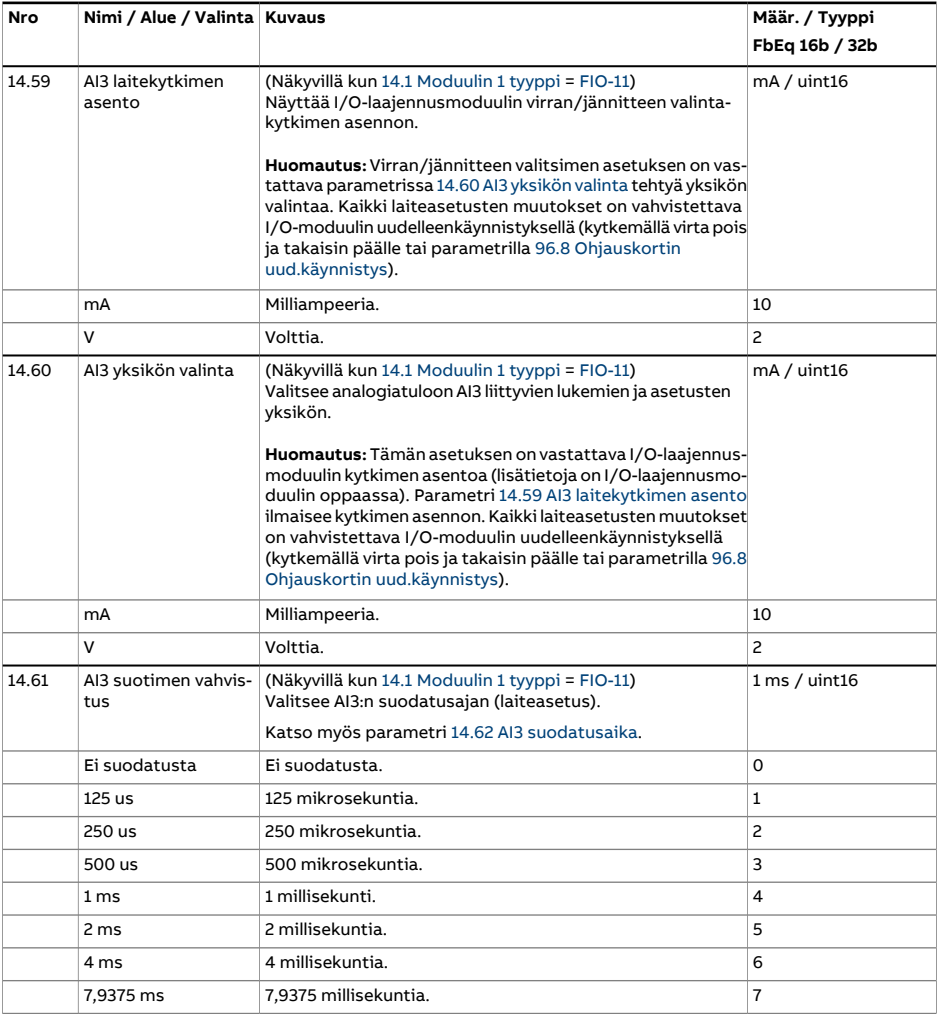

<span id="page-221-2"></span><span id="page-221-1"></span><span id="page-221-0"></span>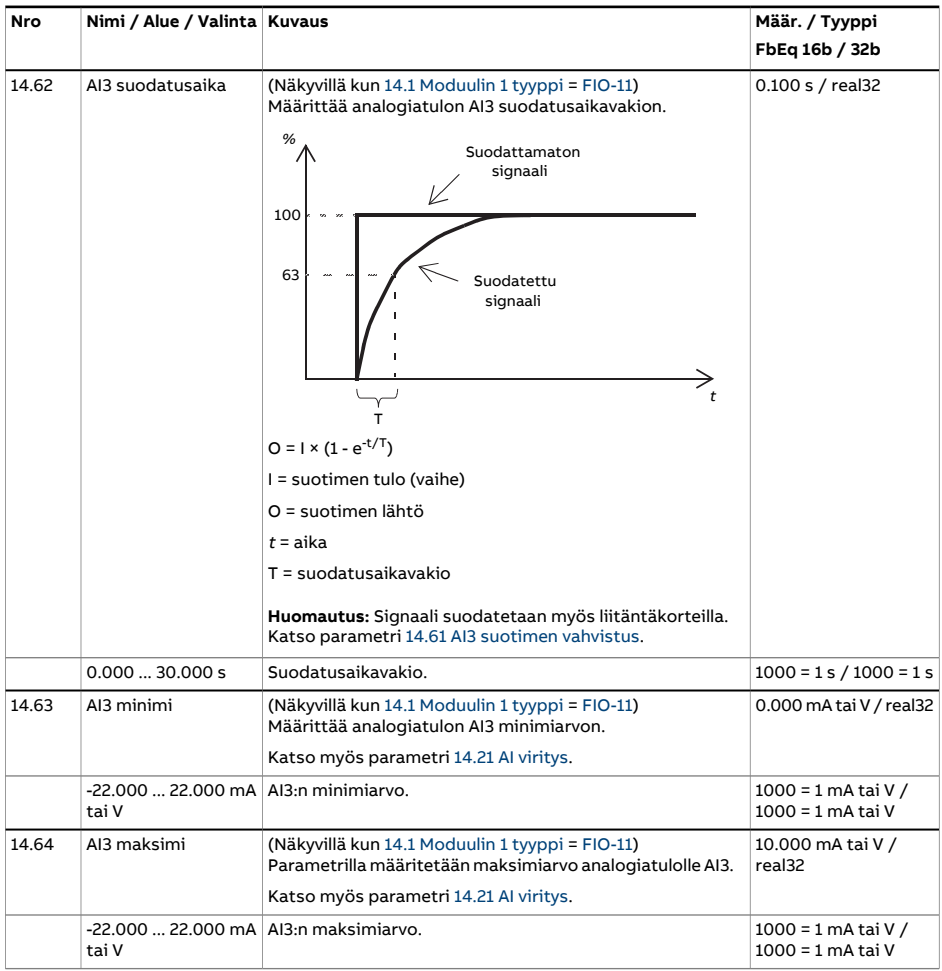

<span id="page-222-3"></span><span id="page-222-2"></span><span id="page-222-1"></span><span id="page-222-0"></span>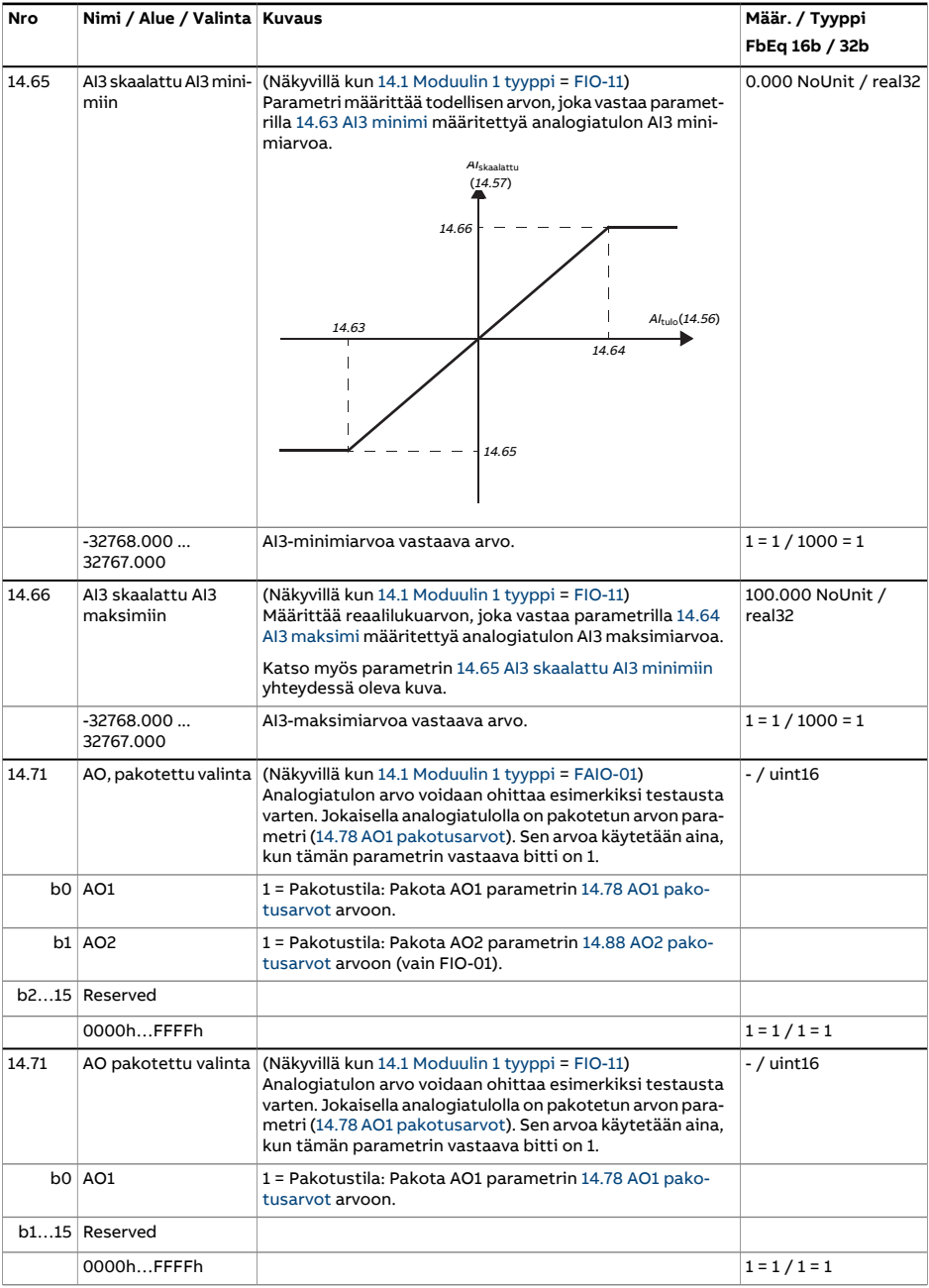

<span id="page-223-1"></span><span id="page-223-0"></span>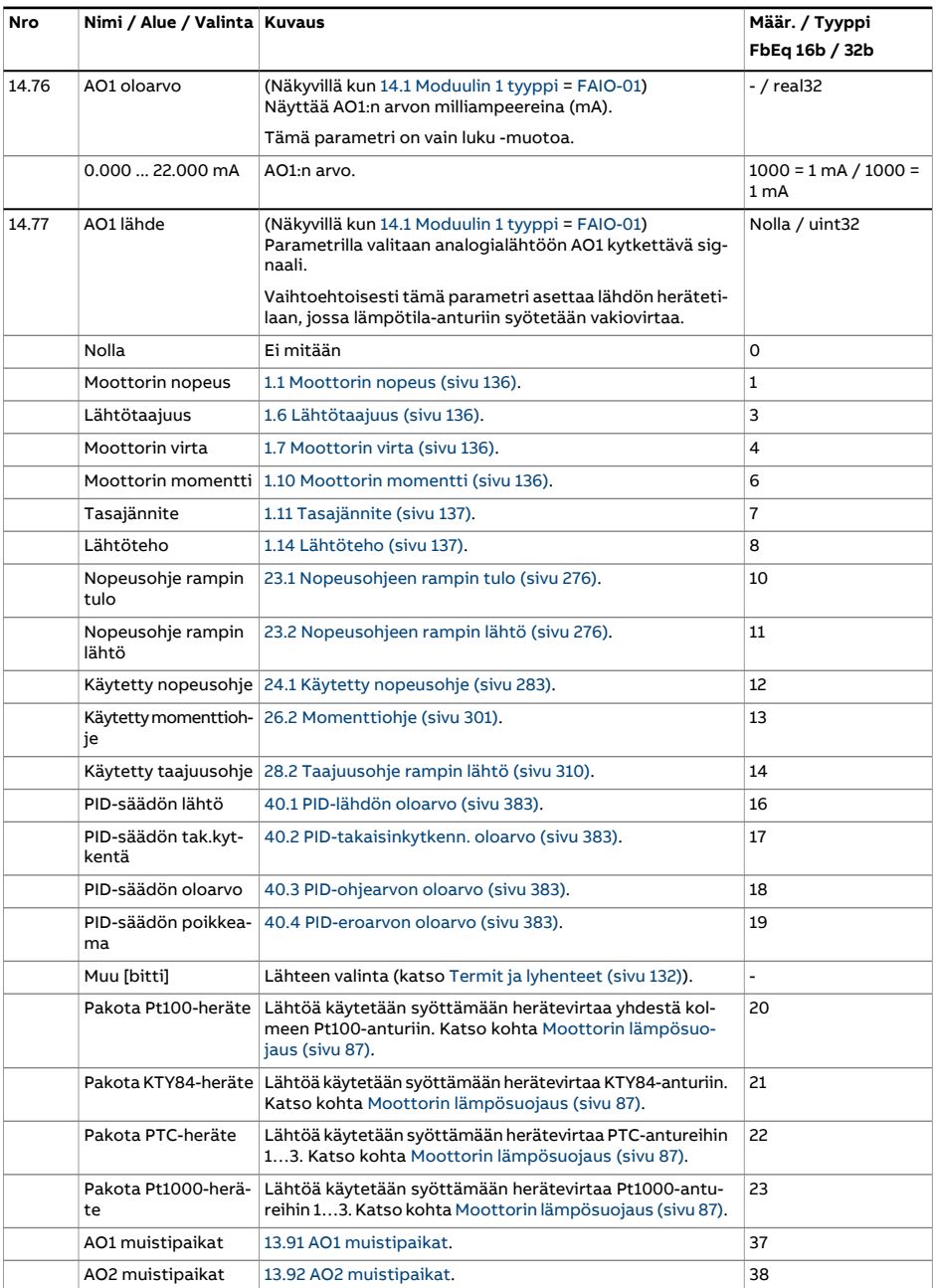

<span id="page-224-2"></span><span id="page-224-1"></span><span id="page-224-0"></span>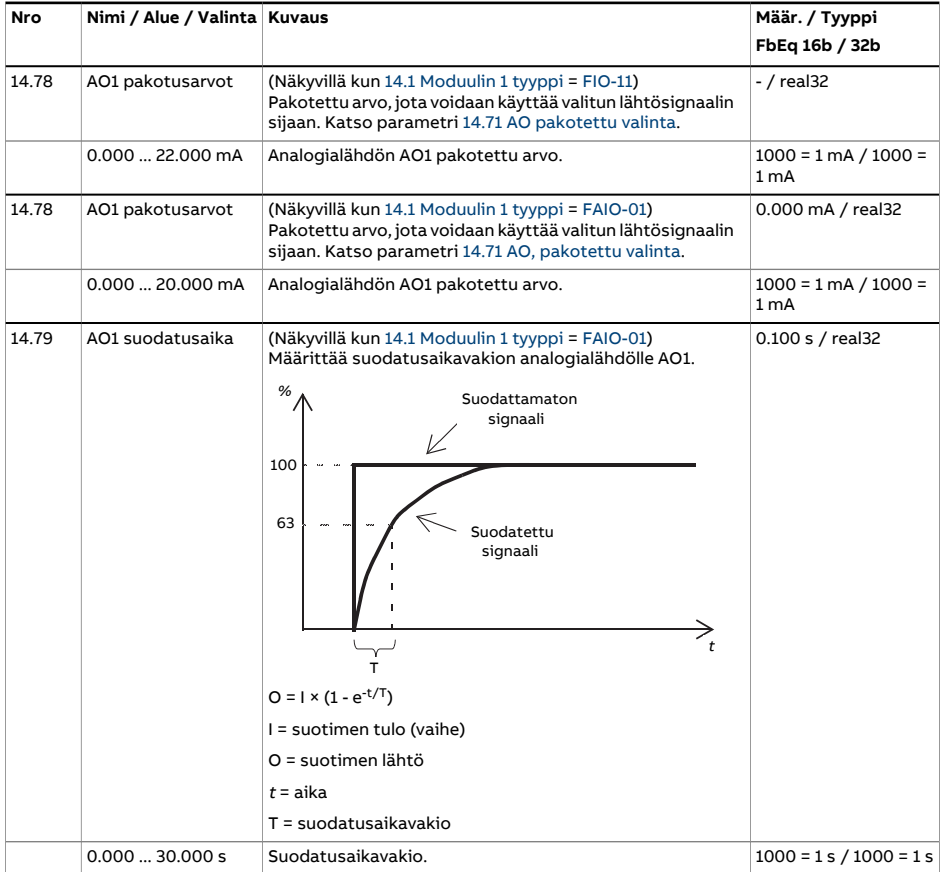

<span id="page-225-2"></span><span id="page-225-1"></span><span id="page-225-0"></span>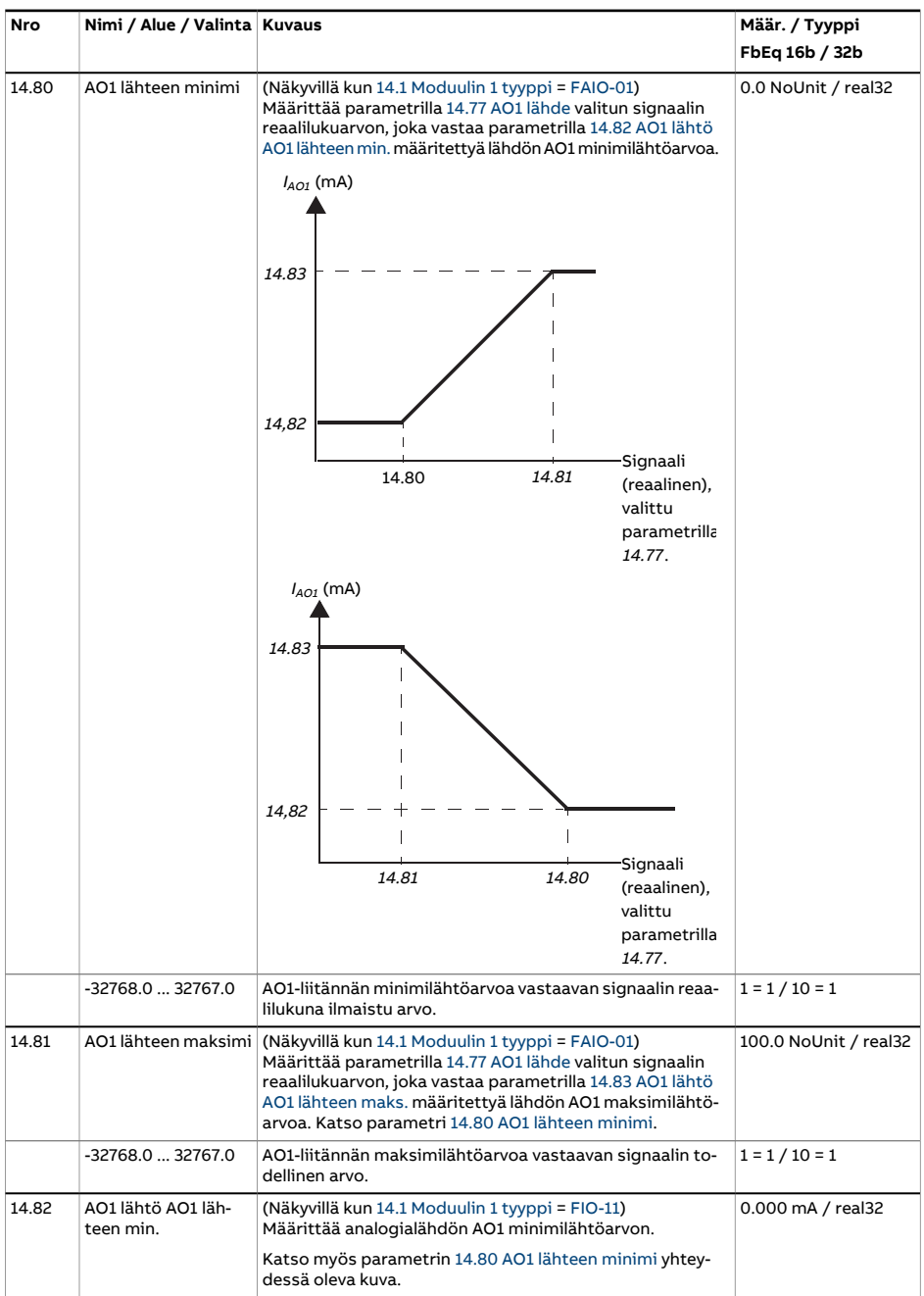

<span id="page-226-6"></span><span id="page-226-5"></span><span id="page-226-4"></span><span id="page-226-3"></span><span id="page-226-2"></span><span id="page-226-1"></span><span id="page-226-0"></span>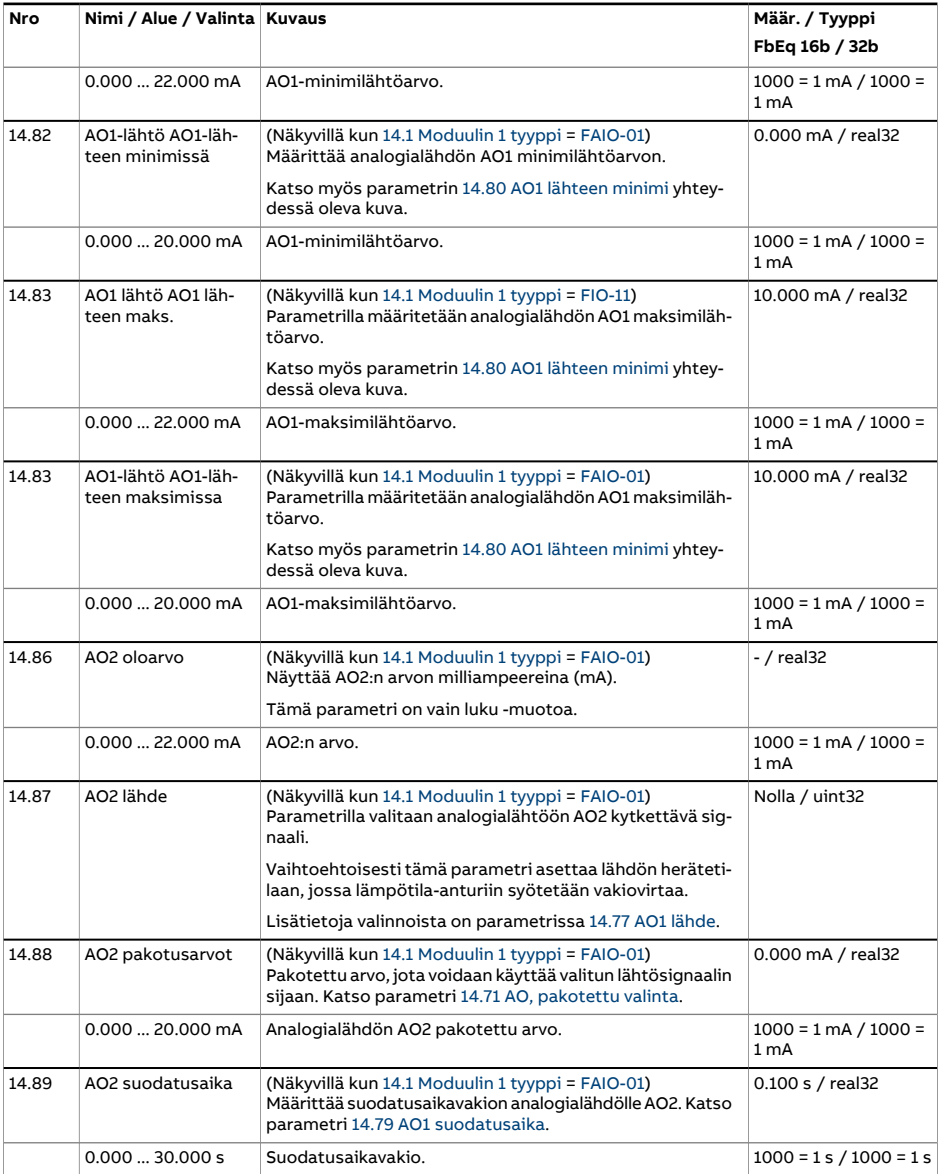

<span id="page-227-2"></span><span id="page-227-1"></span><span id="page-227-0"></span>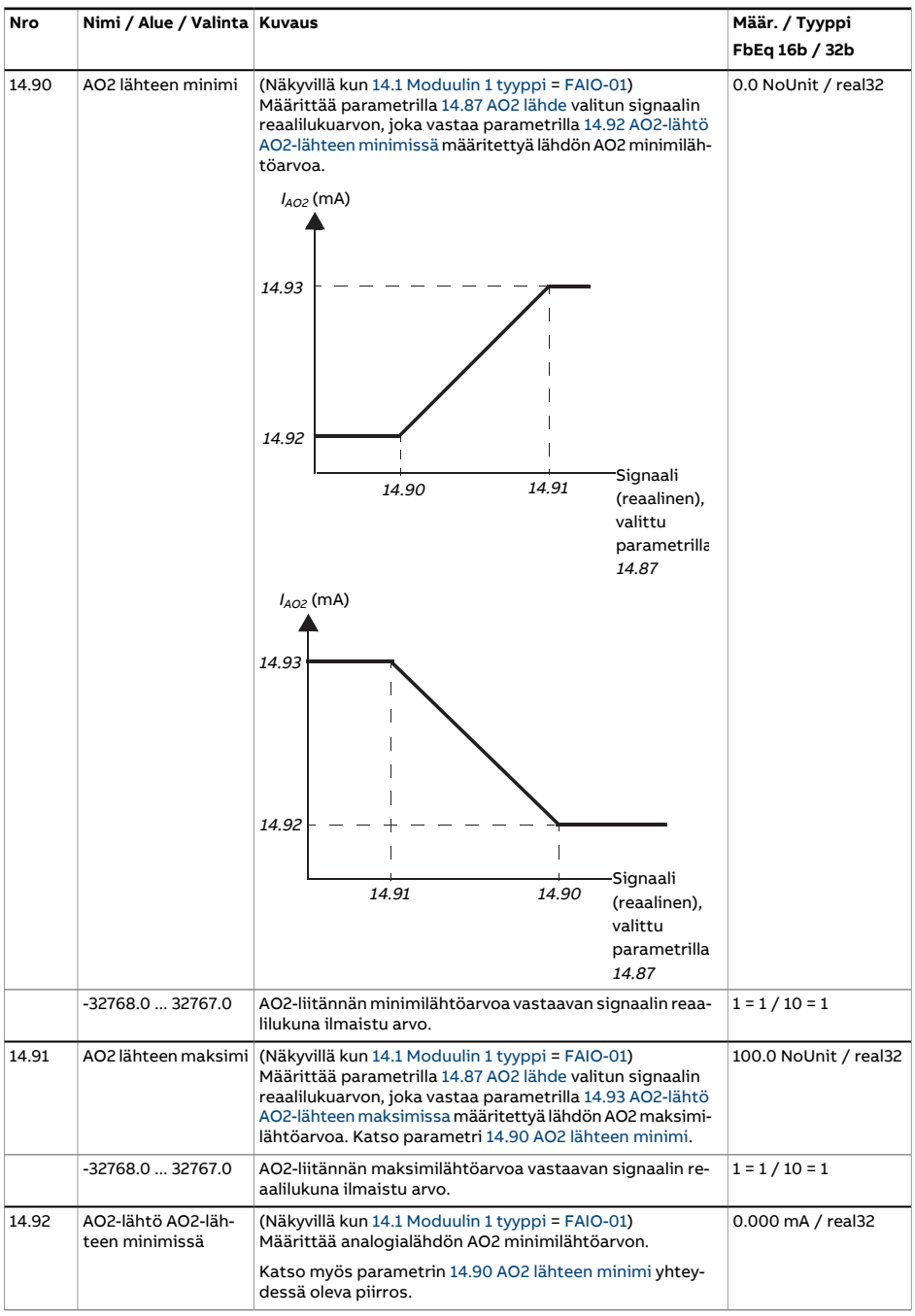

<span id="page-228-0"></span>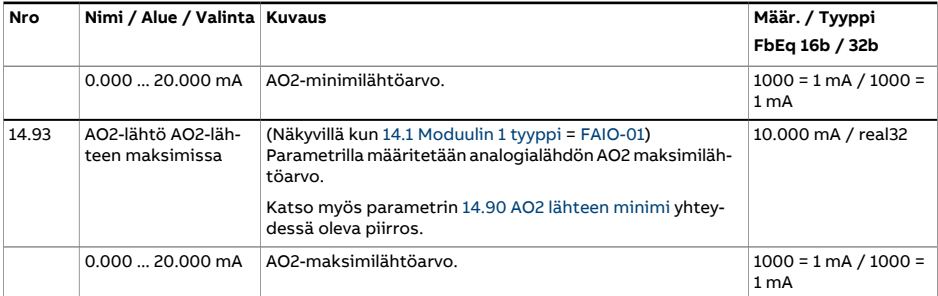

<span id="page-229-0"></span>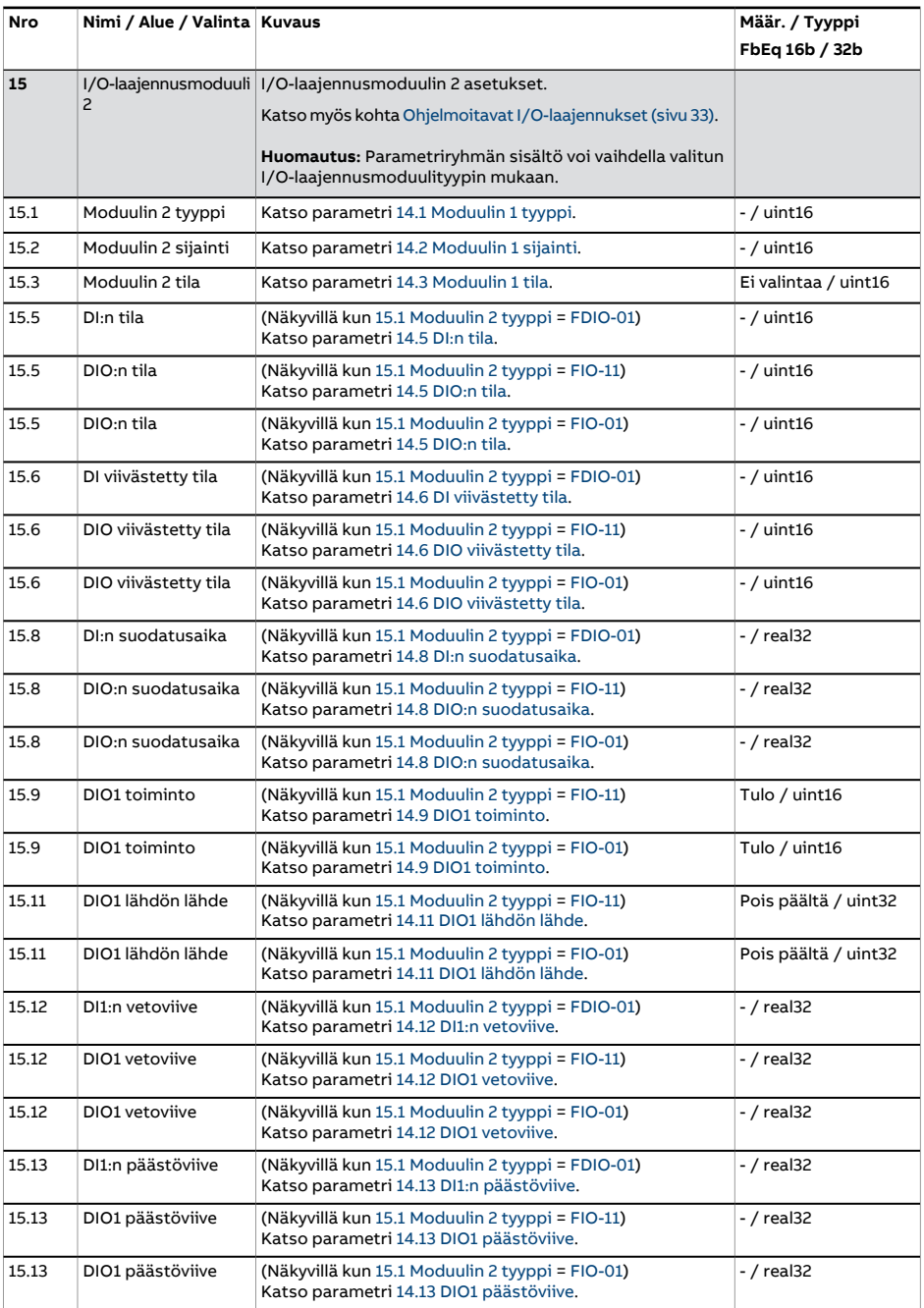

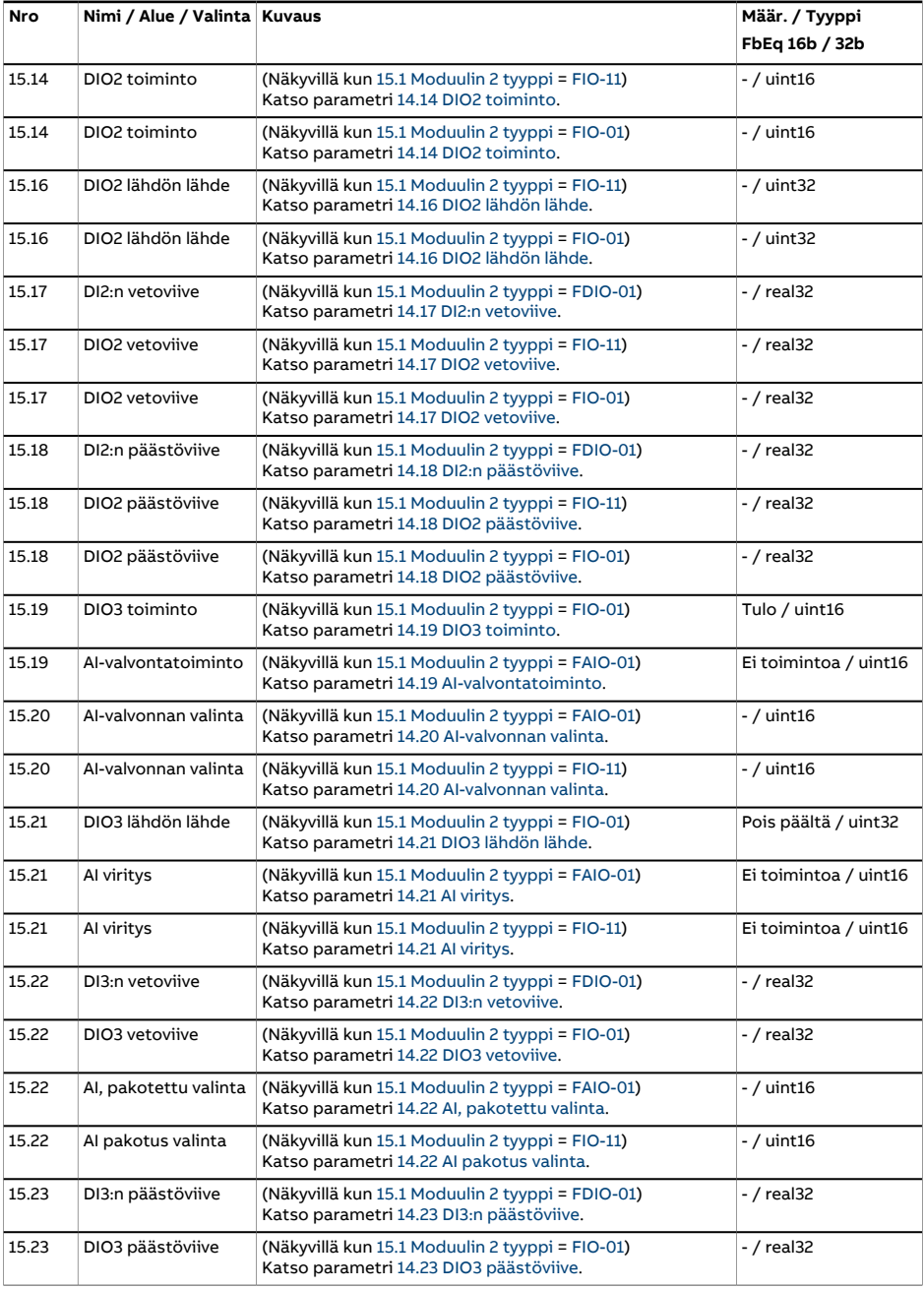

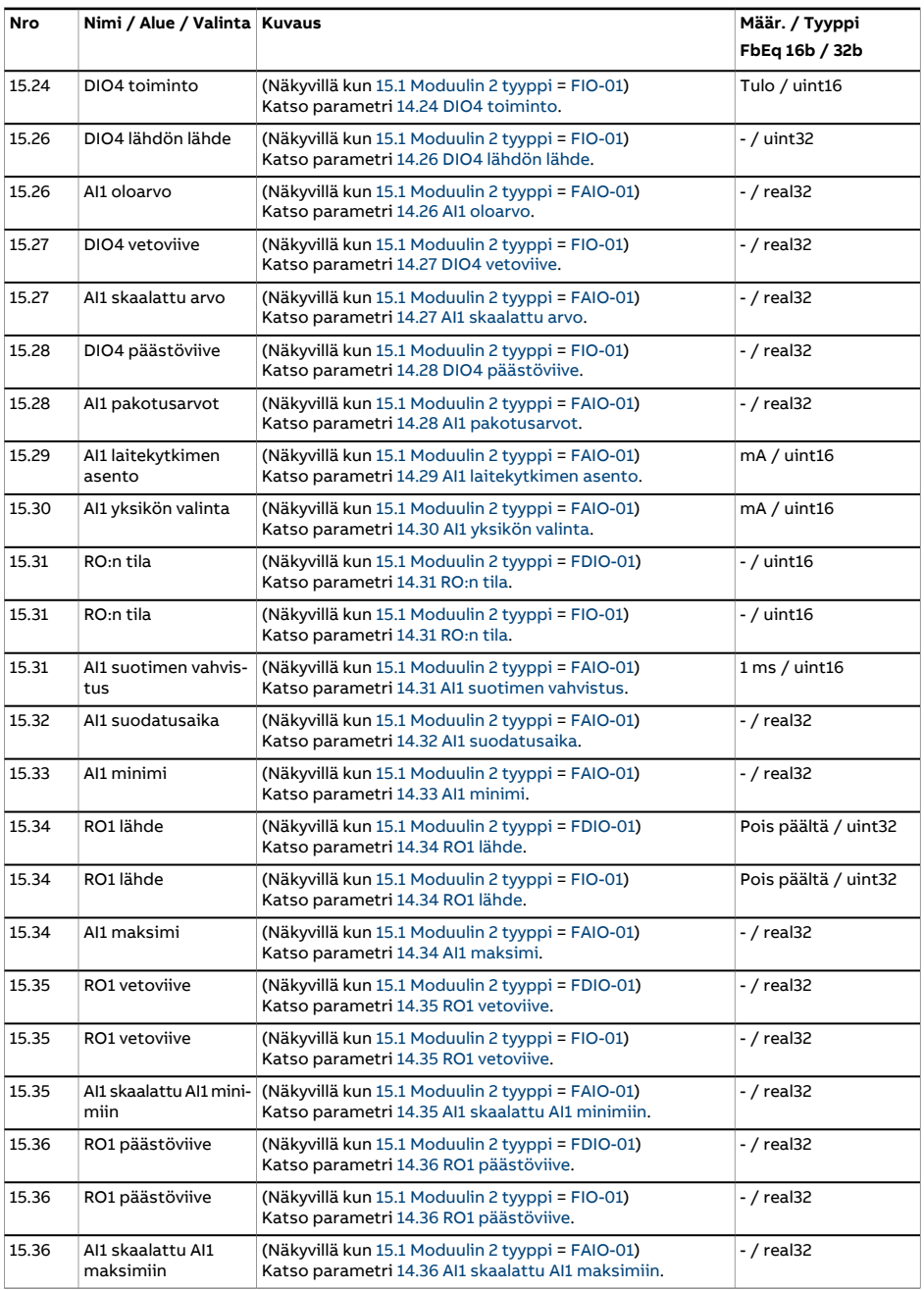

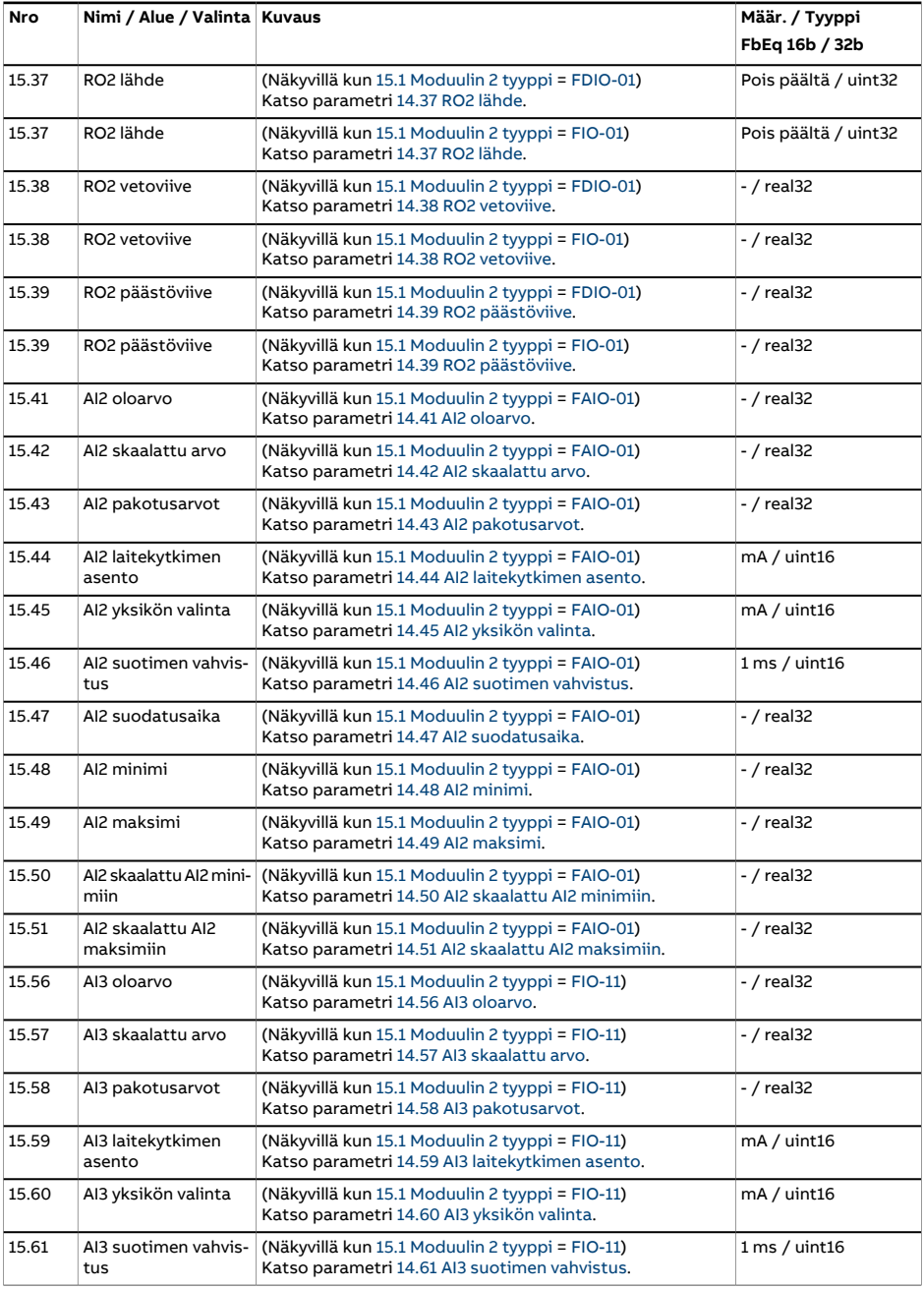

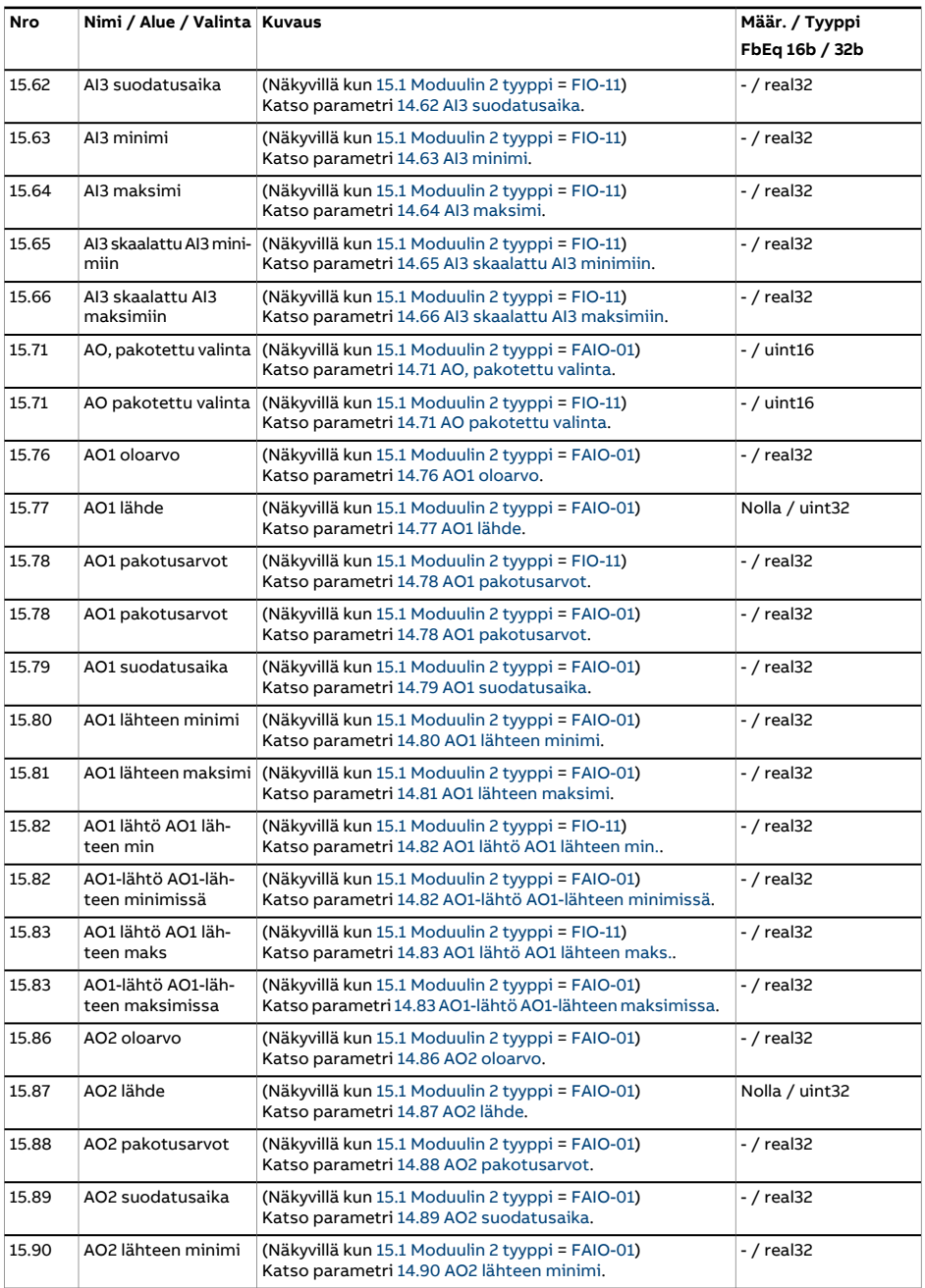

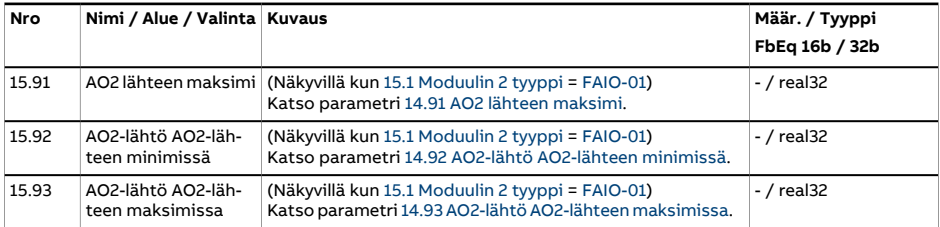

<span id="page-235-0"></span>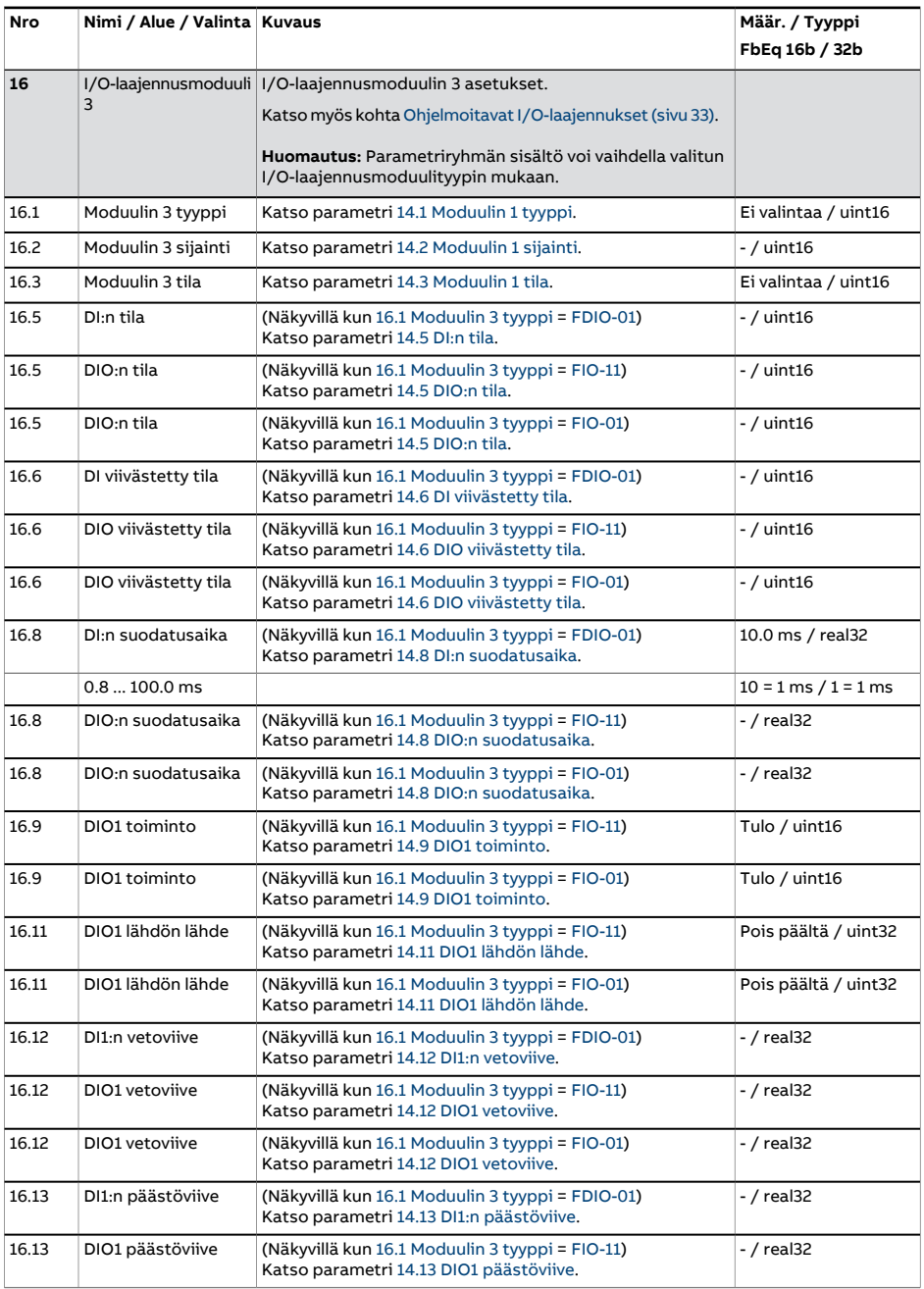

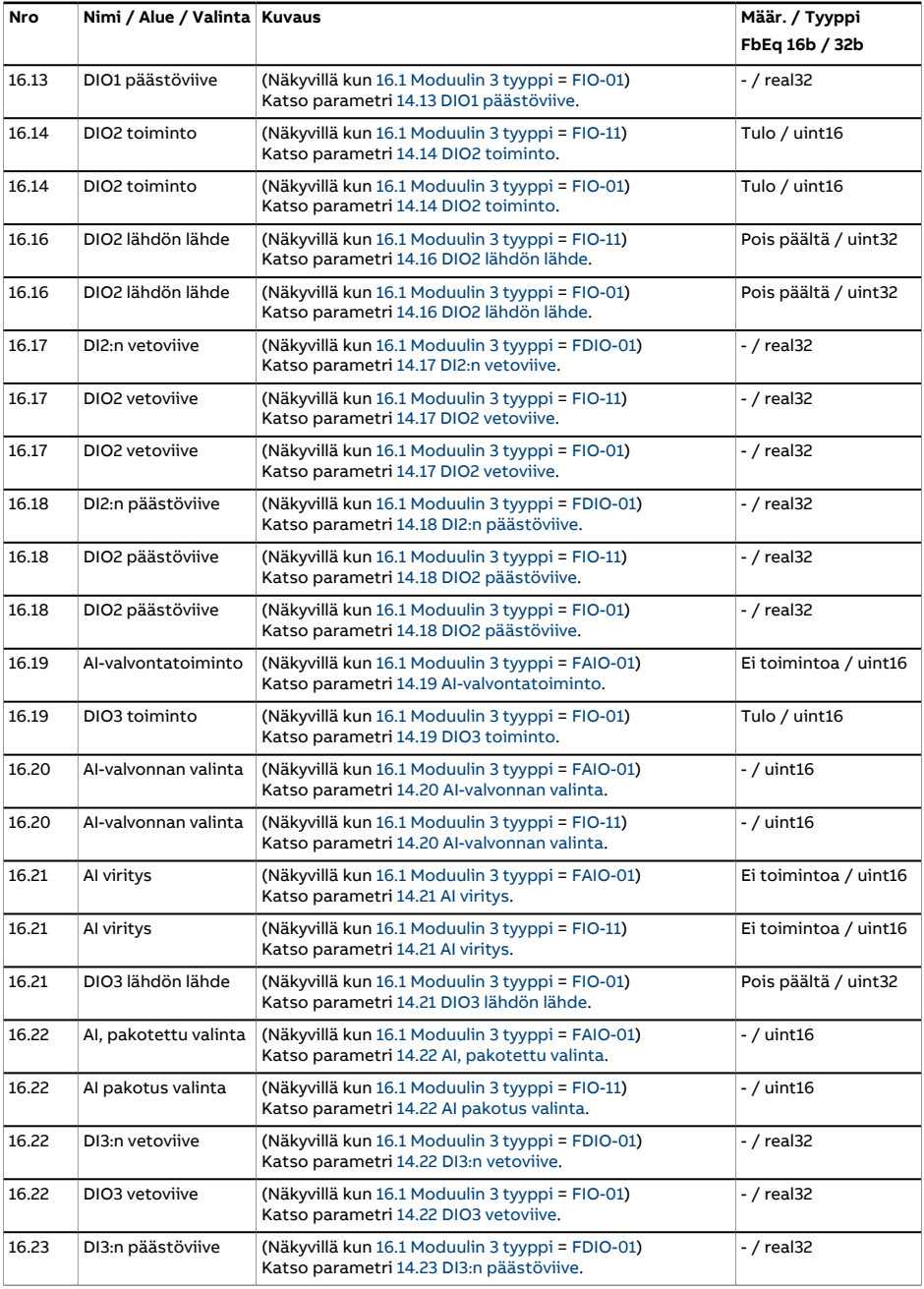

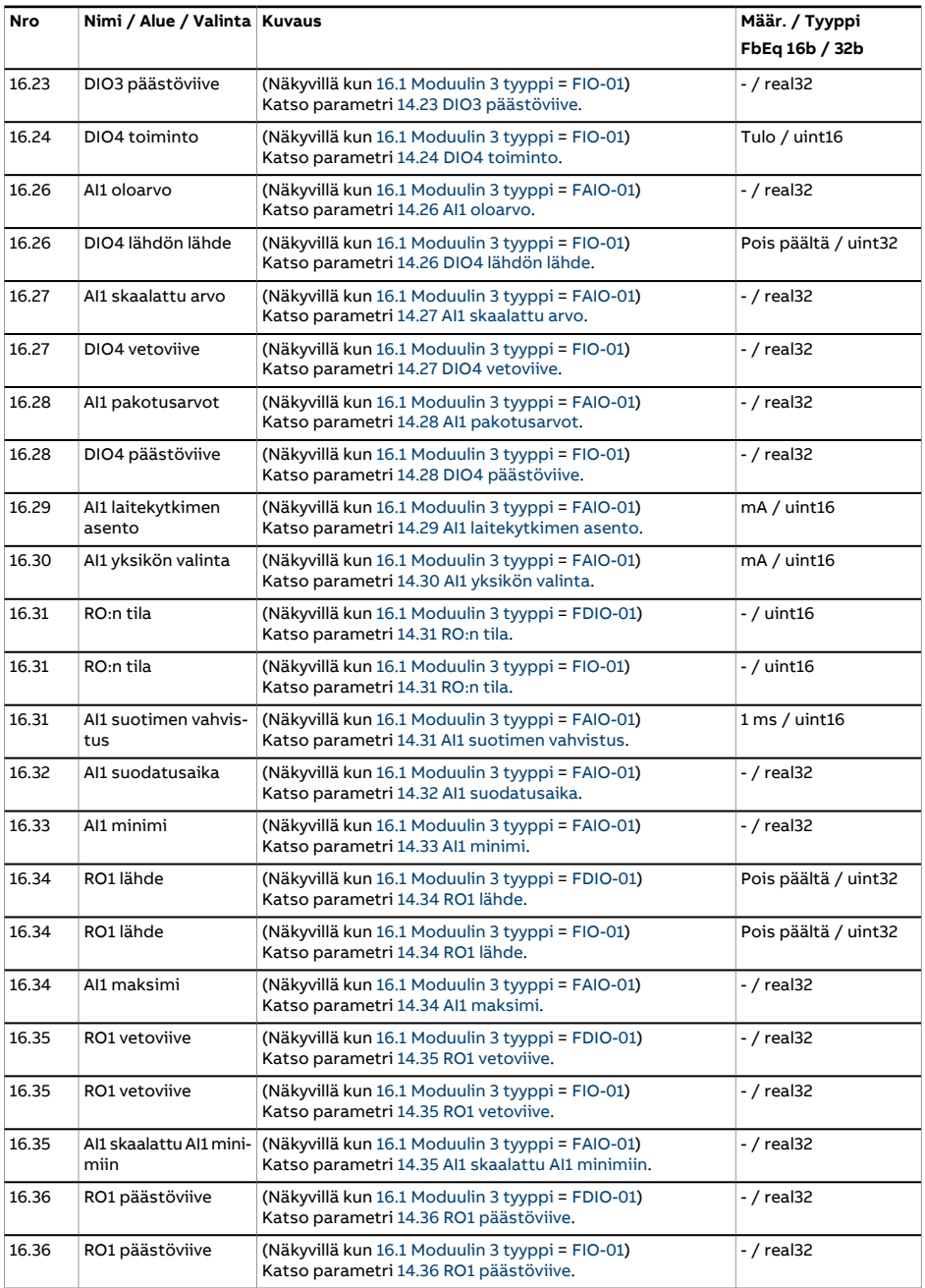

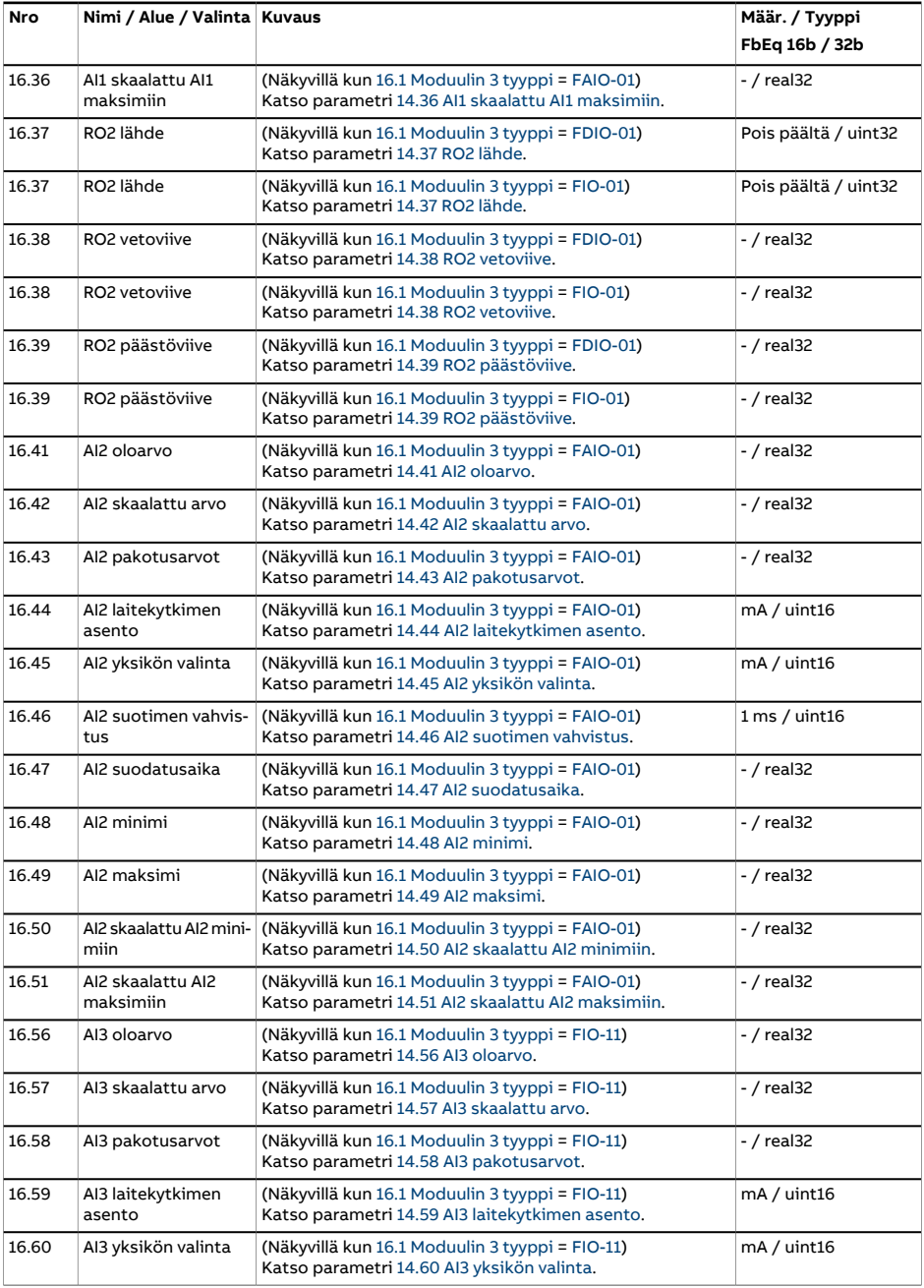

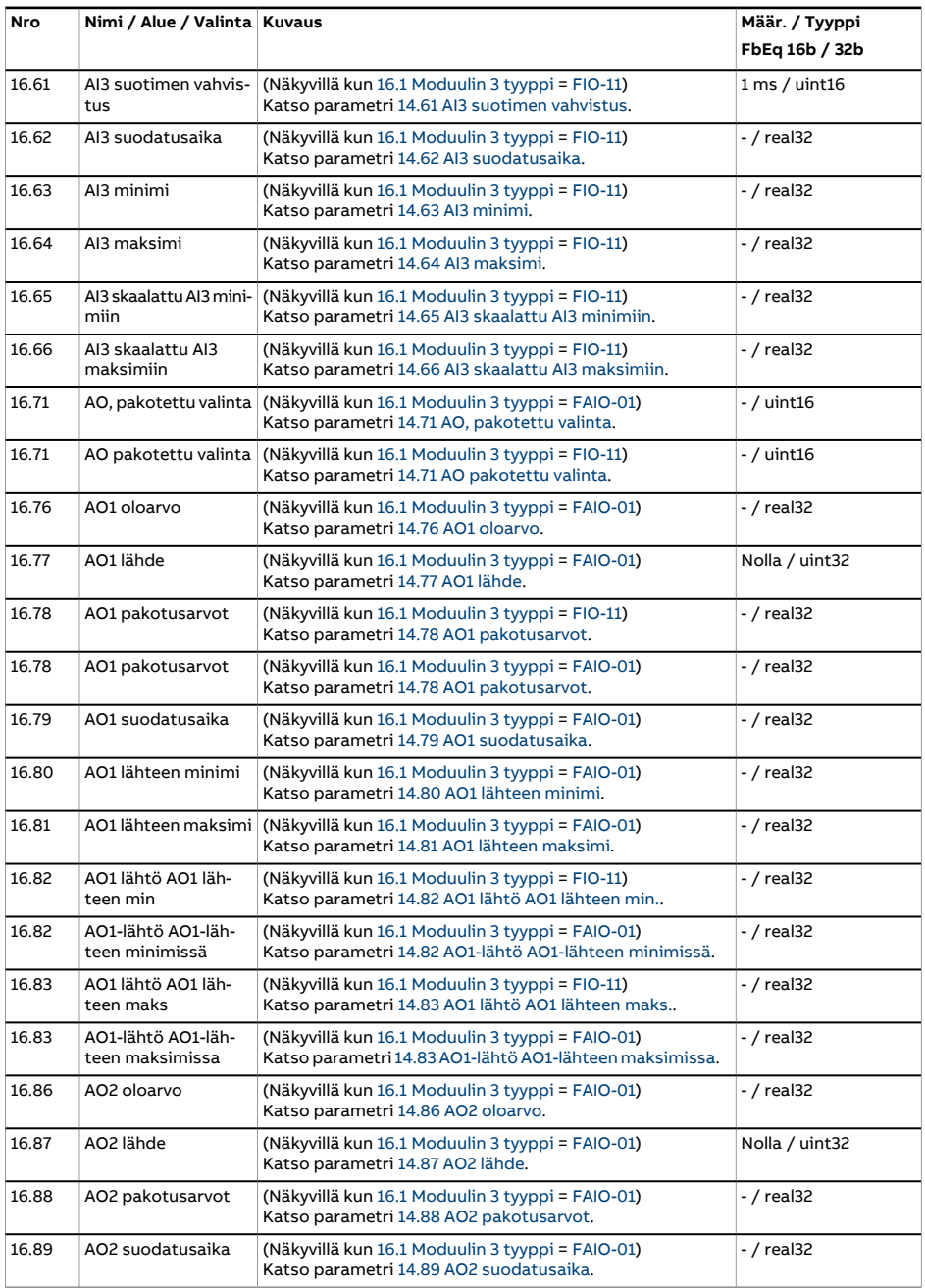

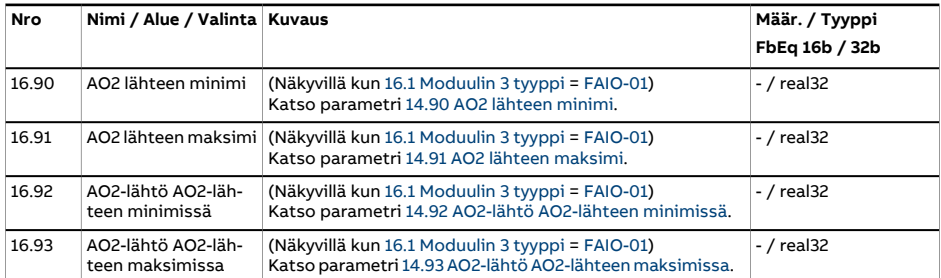

<span id="page-241-1"></span><span id="page-241-0"></span>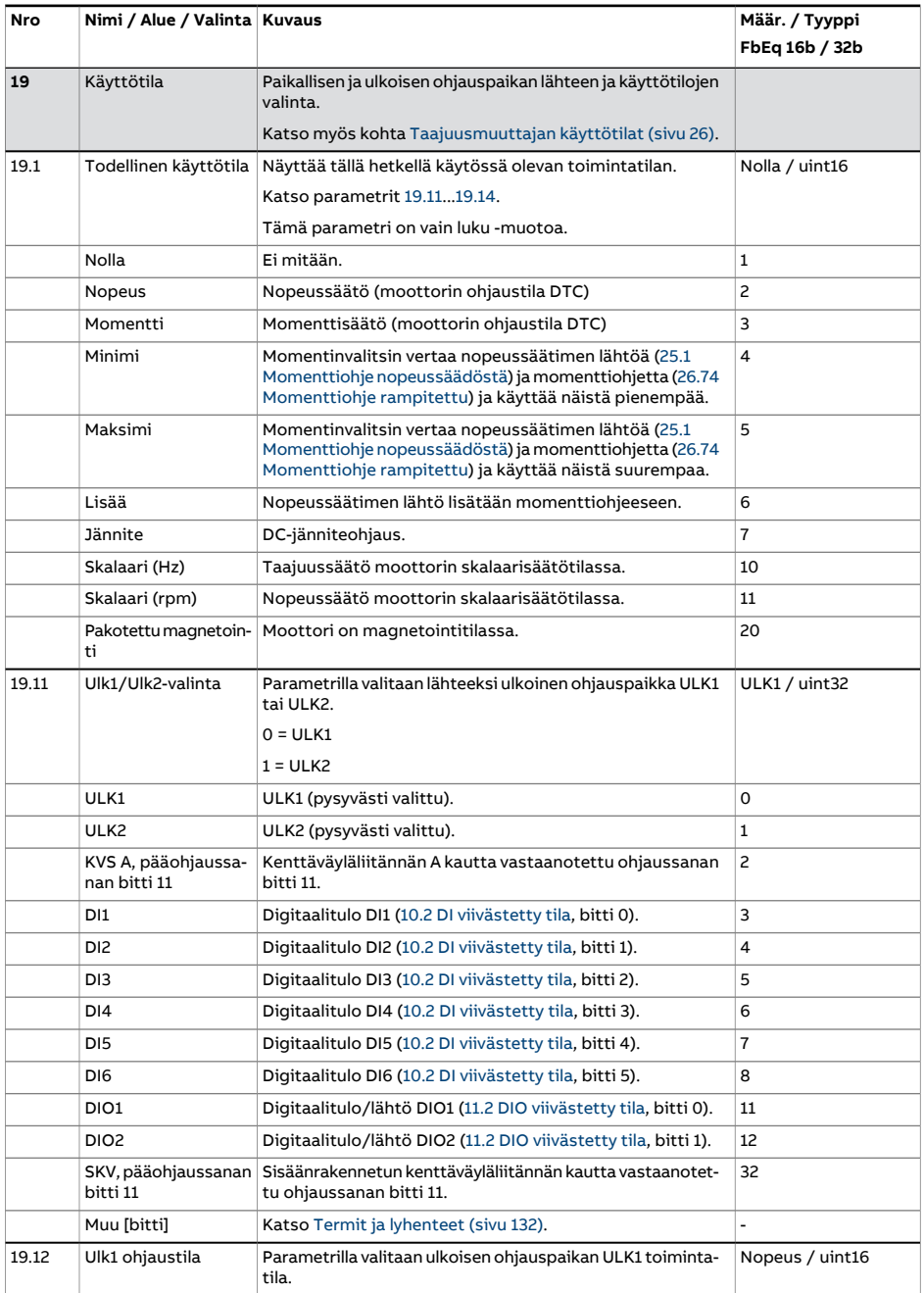

<span id="page-242-2"></span><span id="page-242-1"></span><span id="page-242-0"></span>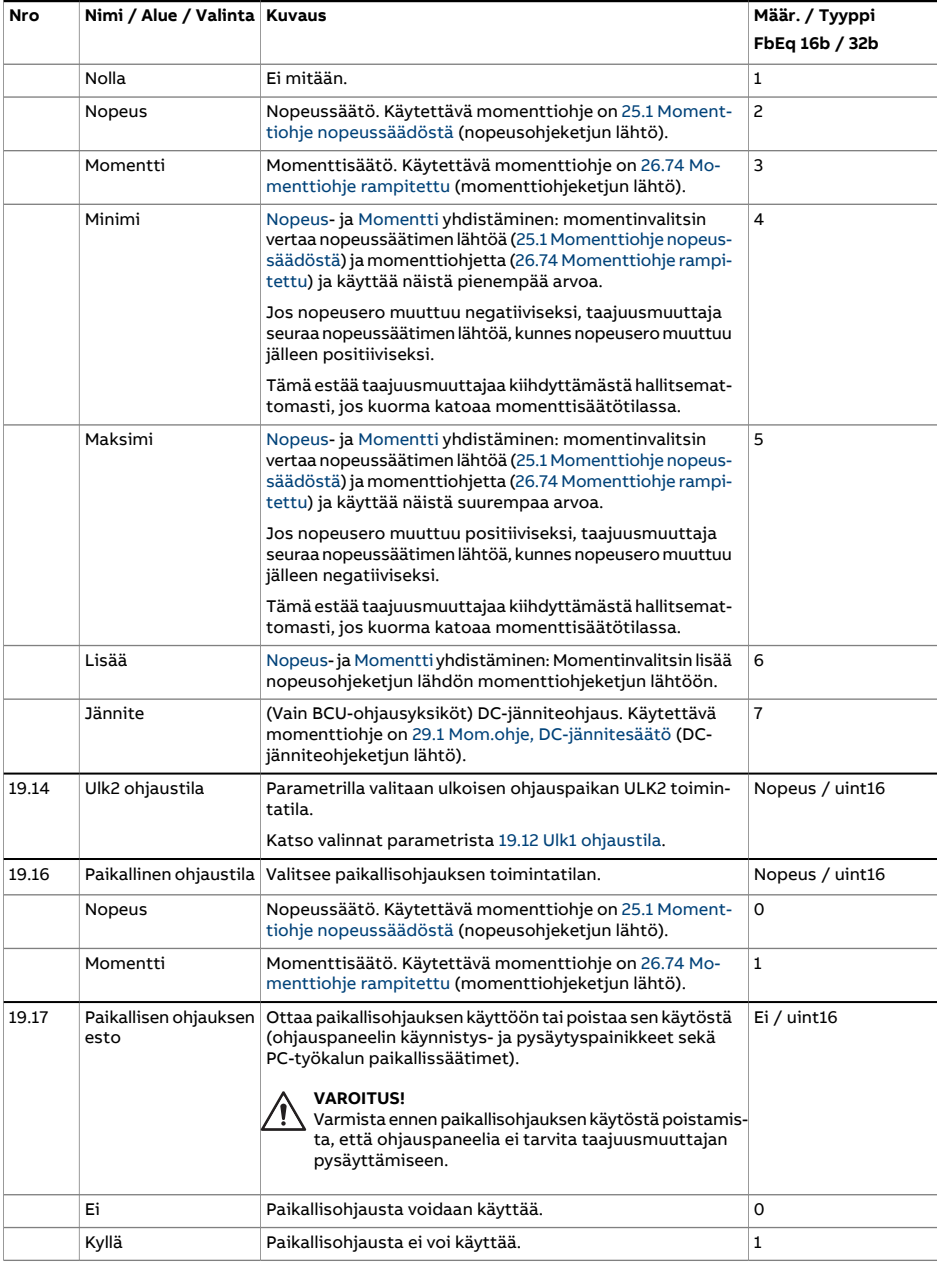

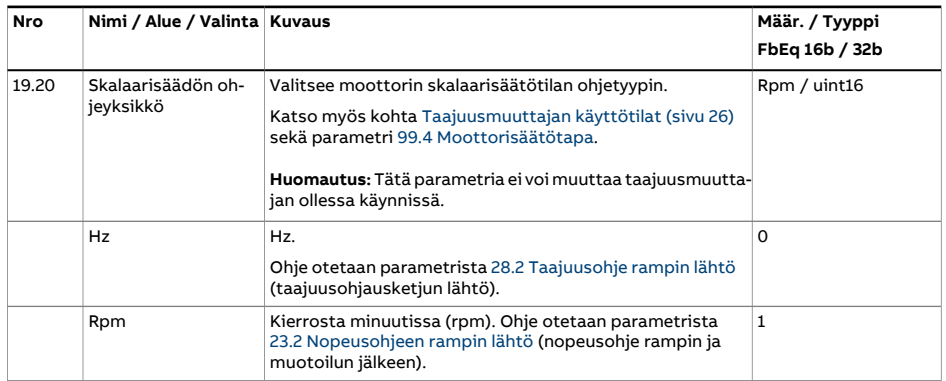

<span id="page-244-3"></span><span id="page-244-2"></span><span id="page-244-1"></span><span id="page-244-0"></span>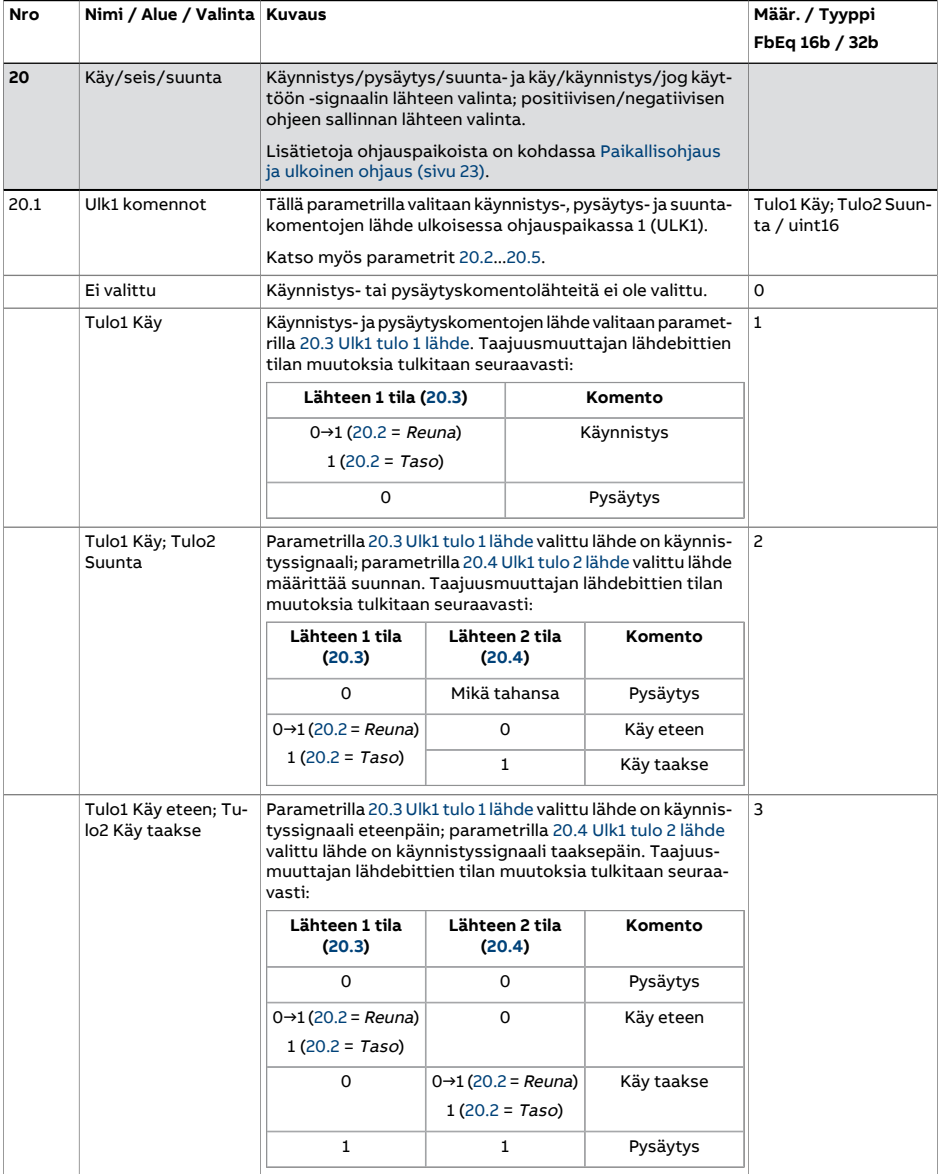

<span id="page-245-0"></span>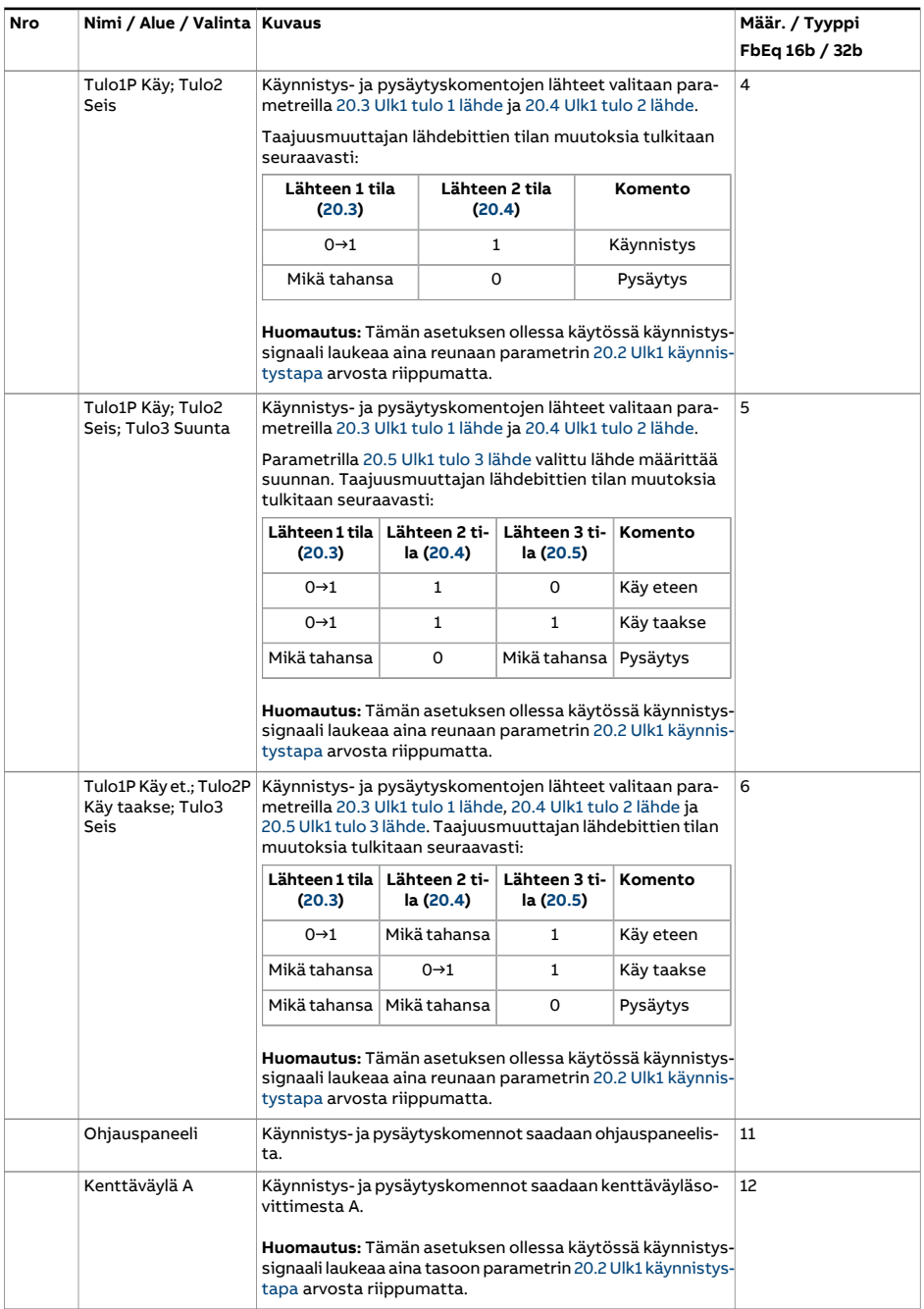

<span id="page-246-1"></span><span id="page-246-0"></span>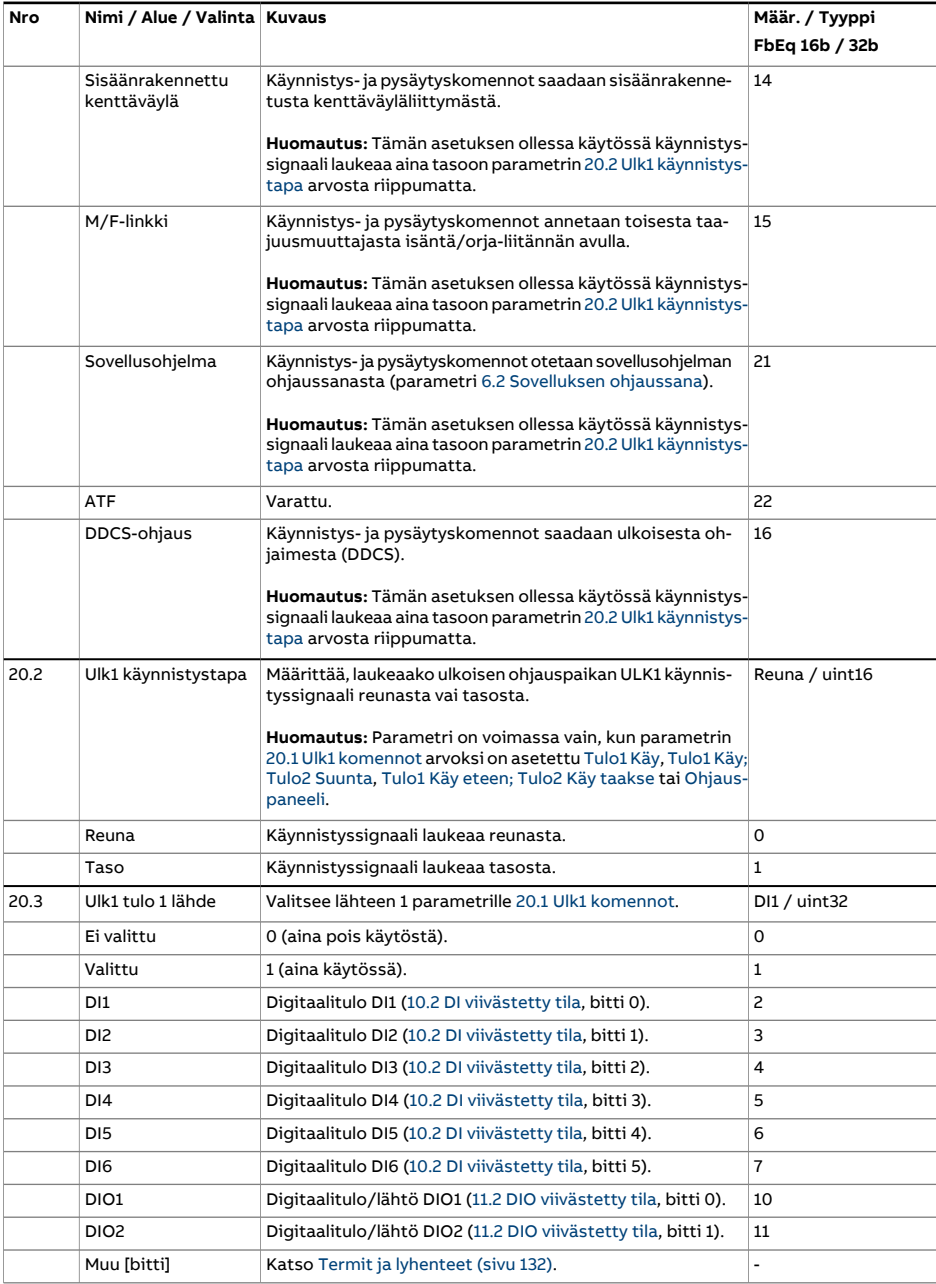

<span id="page-247-5"></span><span id="page-247-4"></span><span id="page-247-3"></span><span id="page-247-2"></span><span id="page-247-1"></span><span id="page-247-0"></span>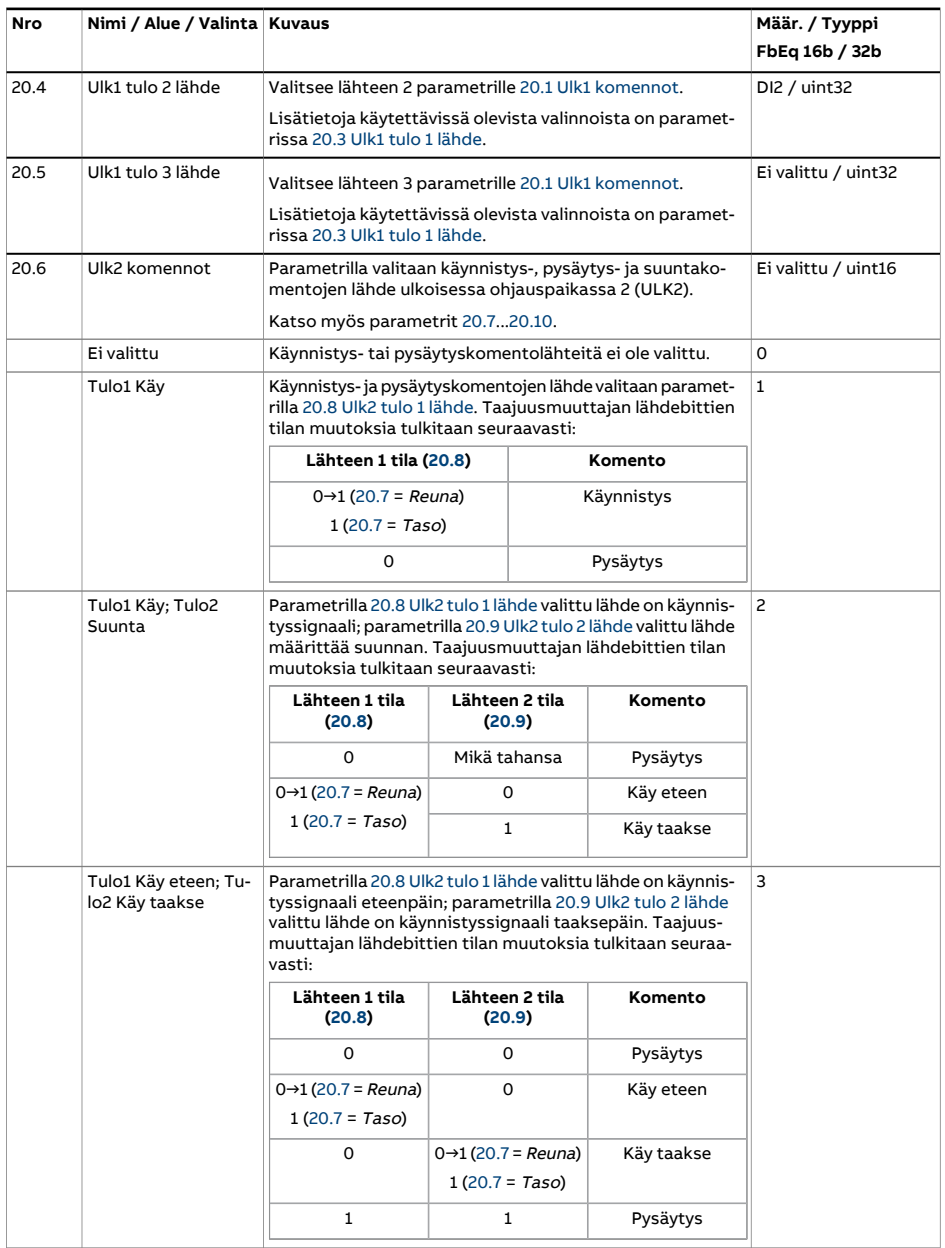

<span id="page-248-0"></span>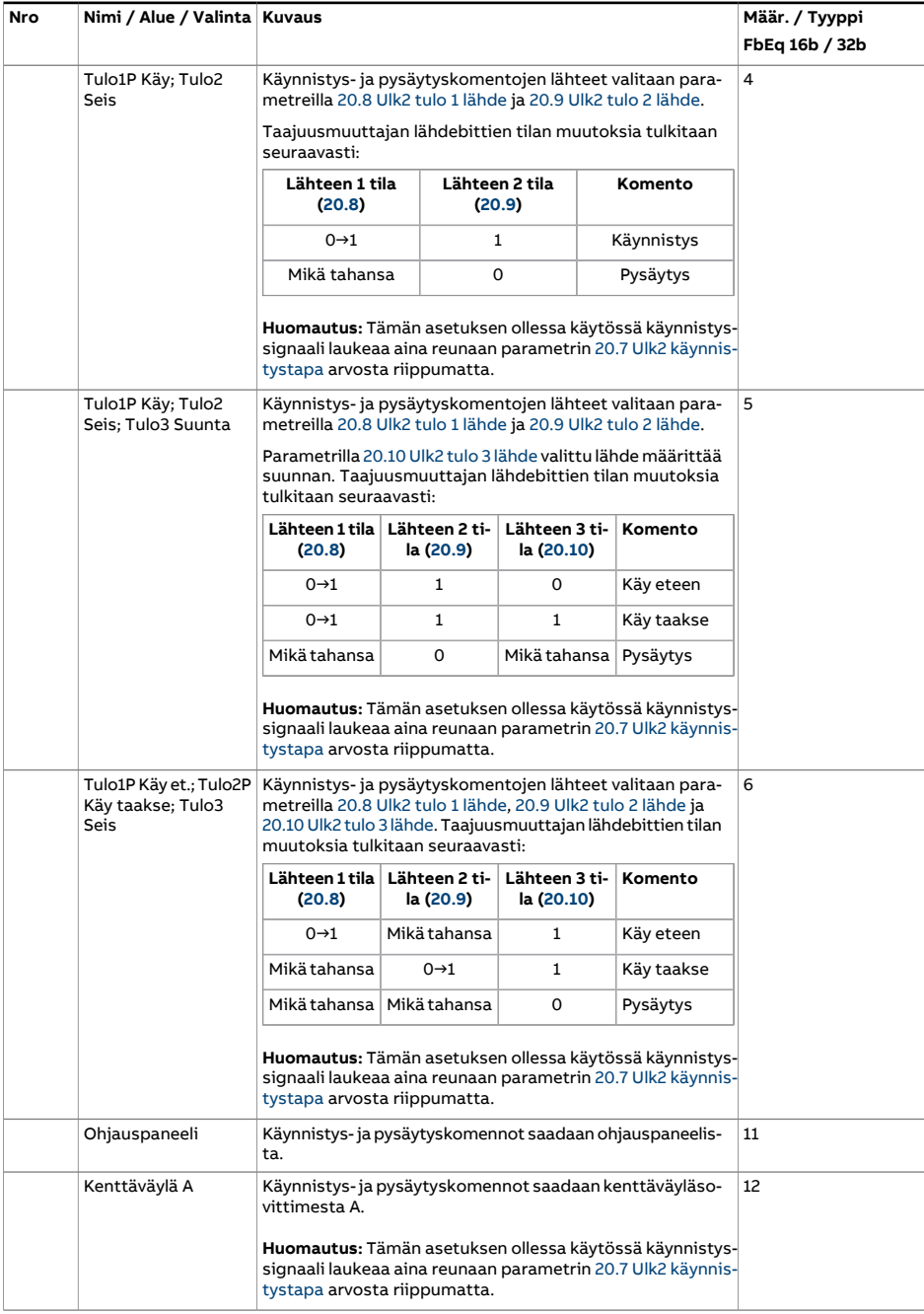

<span id="page-249-4"></span><span id="page-249-3"></span><span id="page-249-2"></span><span id="page-249-1"></span><span id="page-249-0"></span>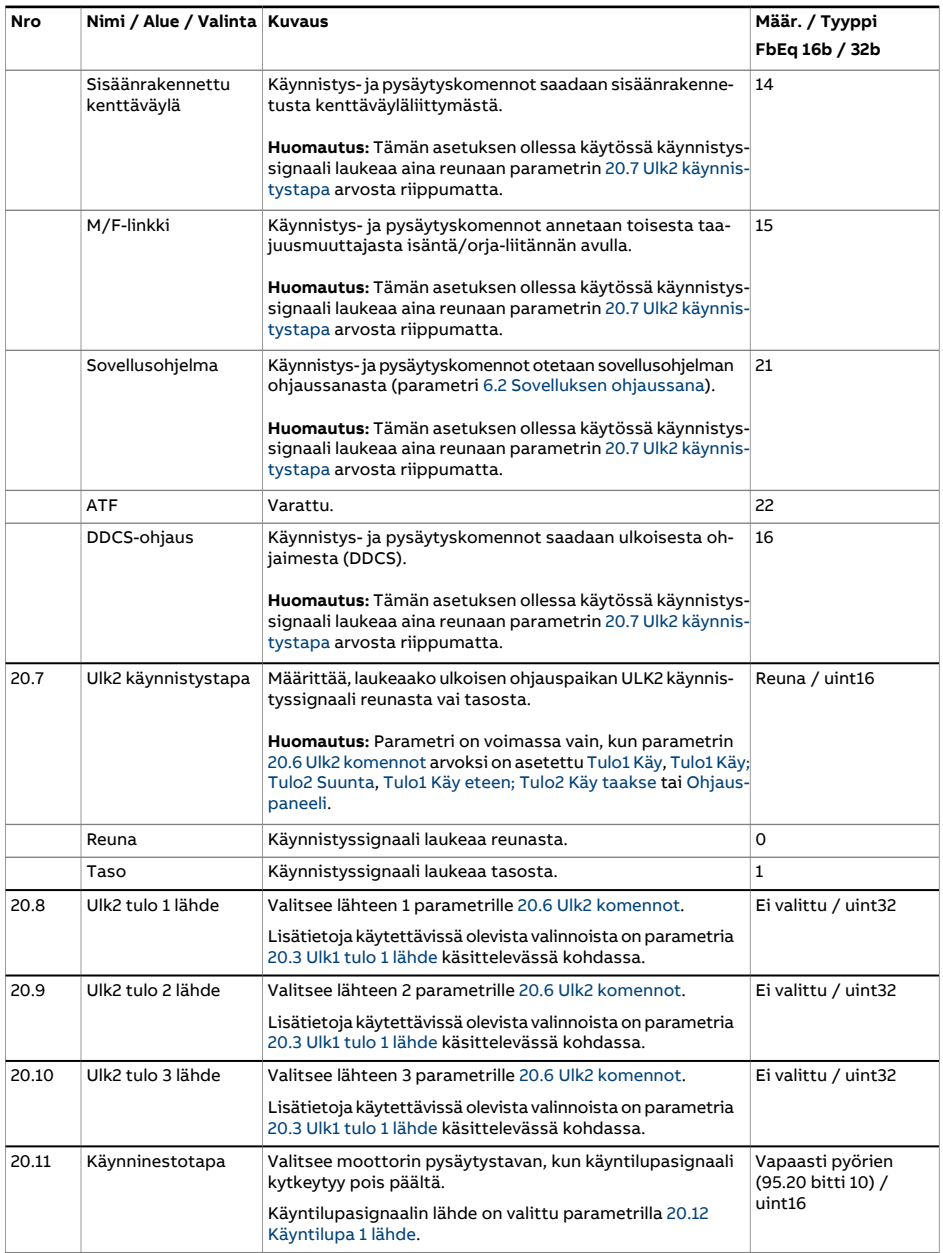

<span id="page-250-3"></span><span id="page-250-2"></span><span id="page-250-1"></span><span id="page-250-0"></span>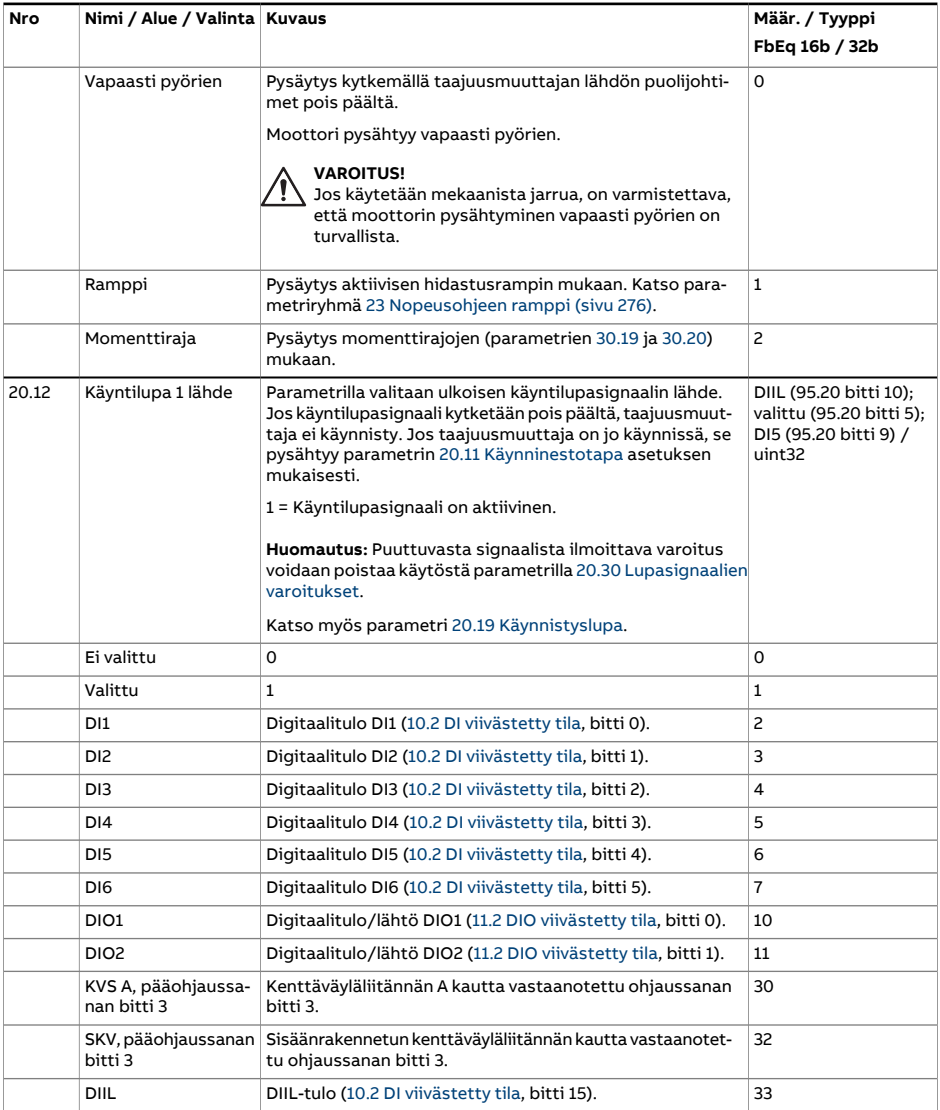

<span id="page-251-0"></span>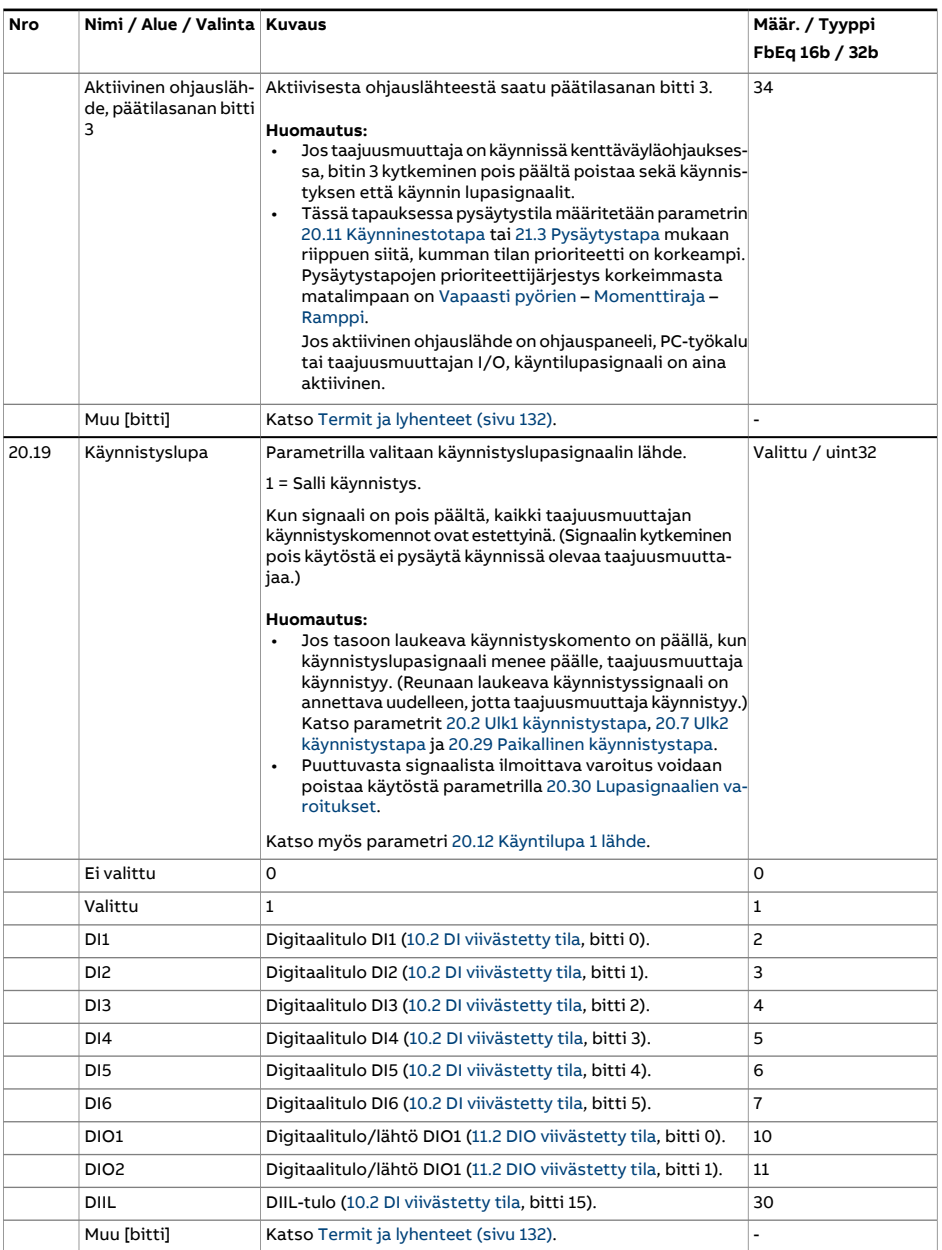
<span id="page-252-0"></span>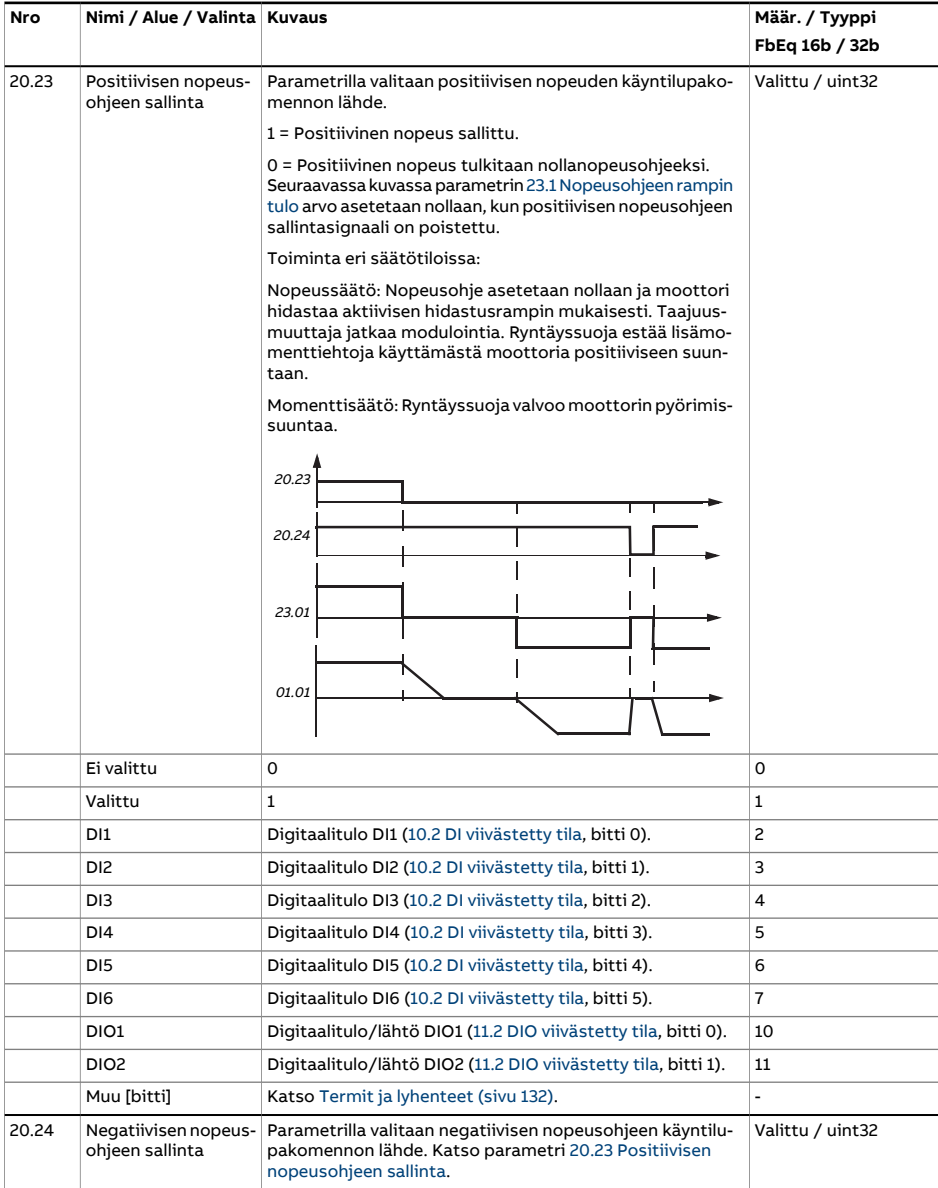

<span id="page-253-1"></span><span id="page-253-0"></span>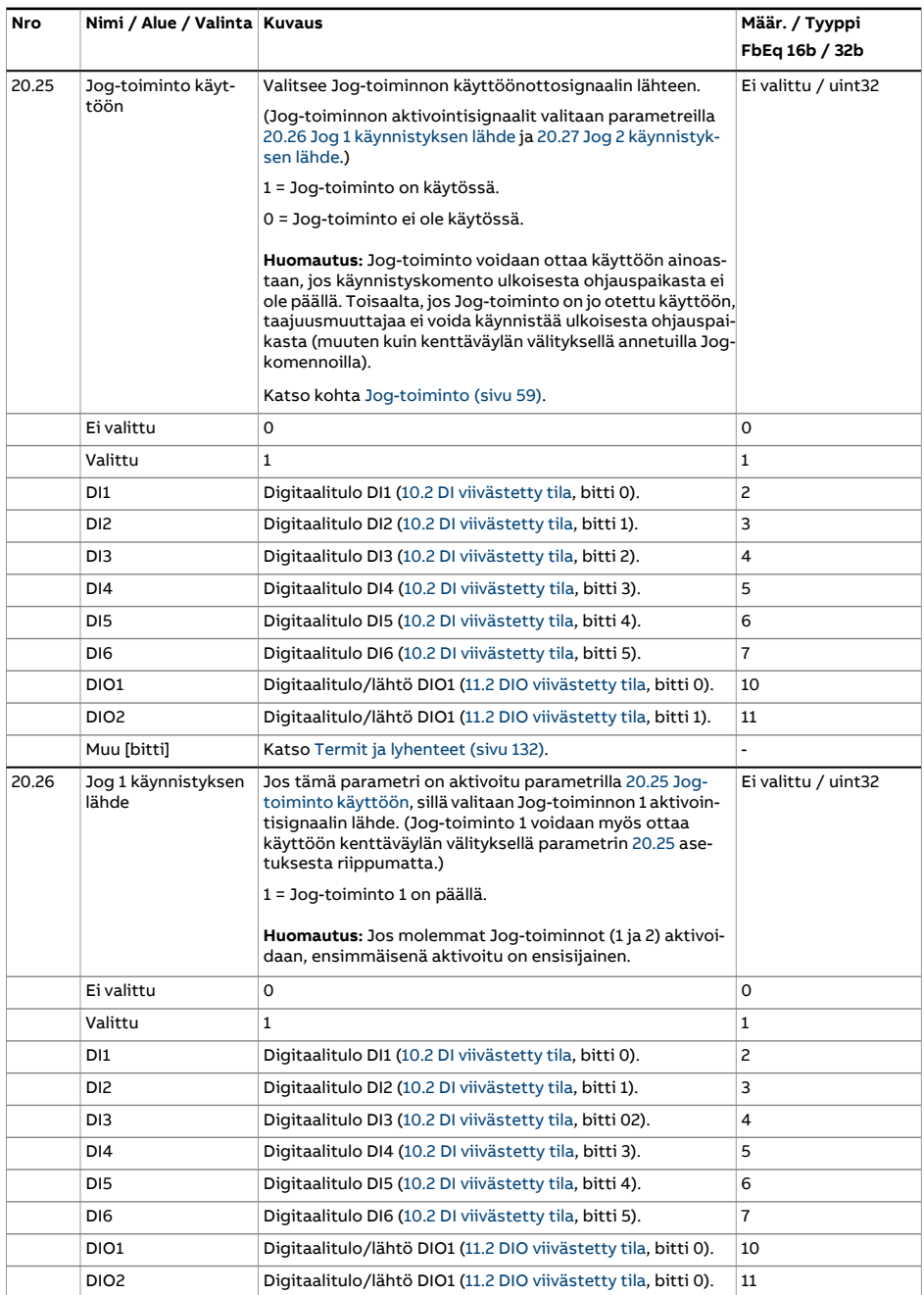

<span id="page-254-0"></span>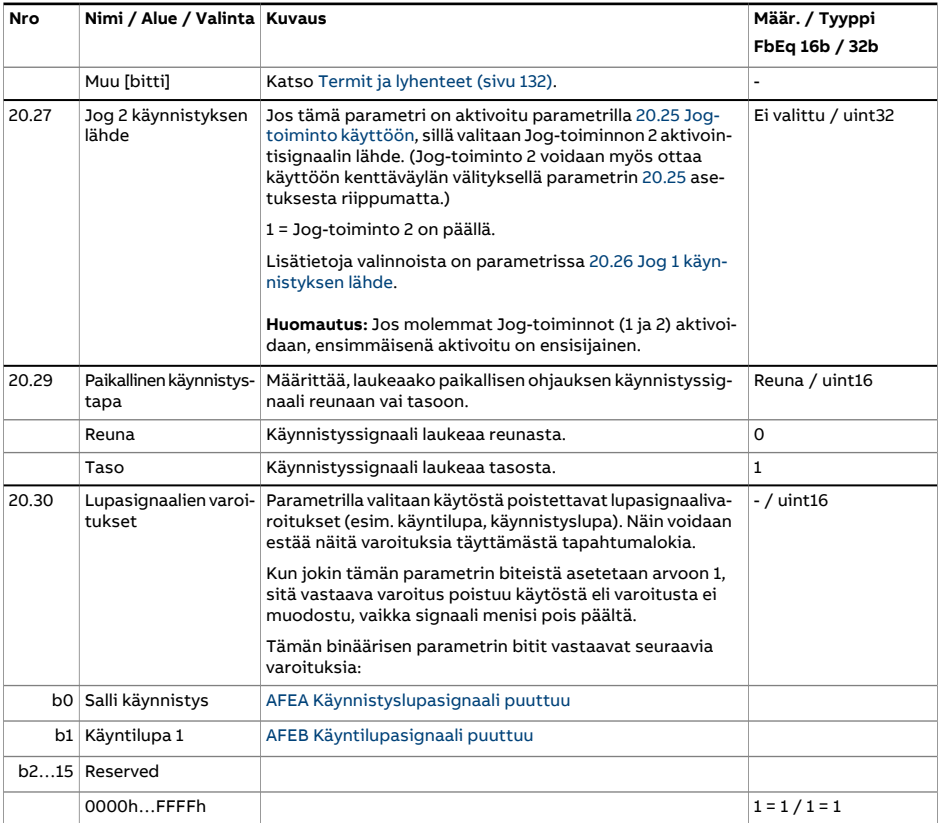

<span id="page-255-3"></span><span id="page-255-2"></span><span id="page-255-1"></span><span id="page-255-0"></span>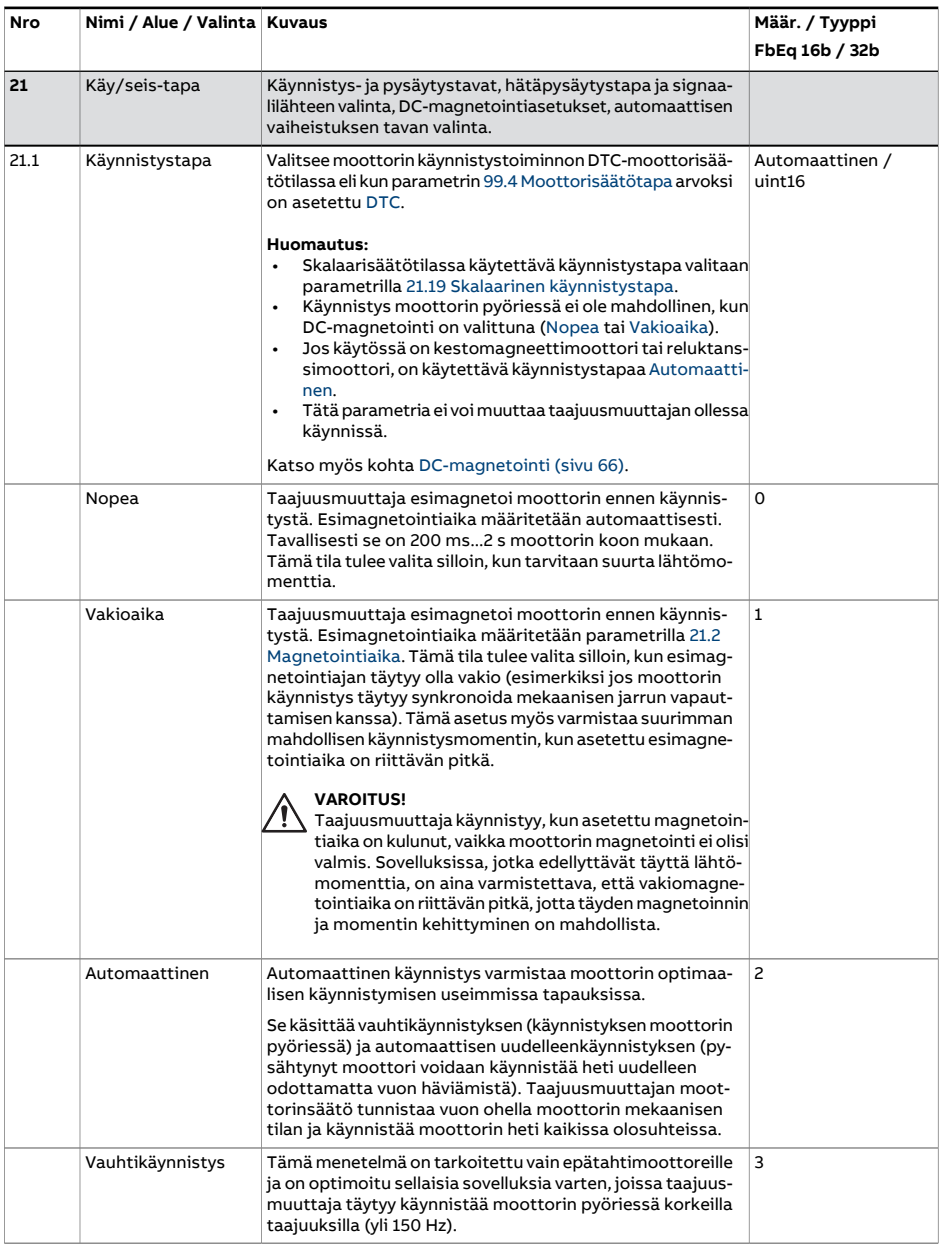

<span id="page-256-2"></span><span id="page-256-1"></span><span id="page-256-0"></span>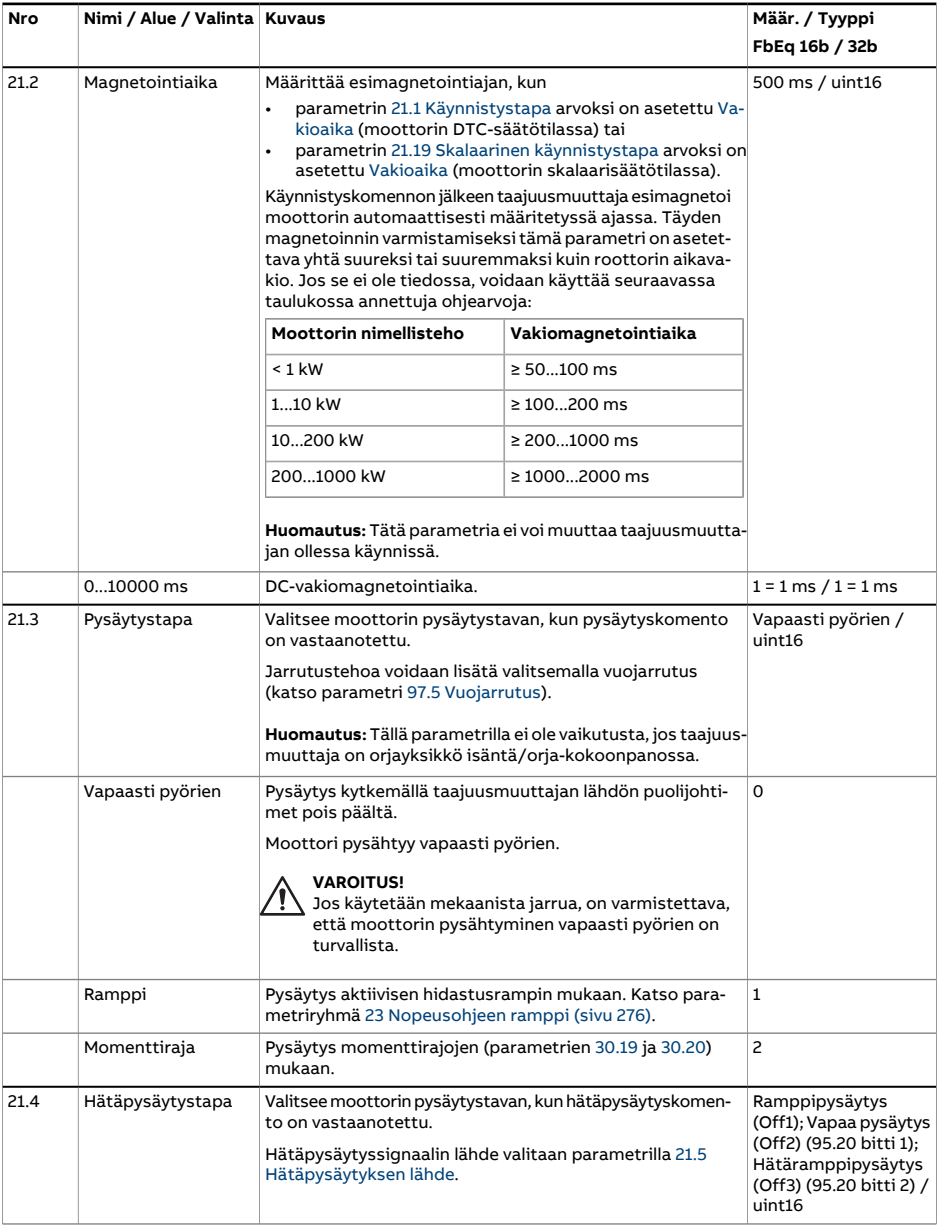

<span id="page-257-0"></span>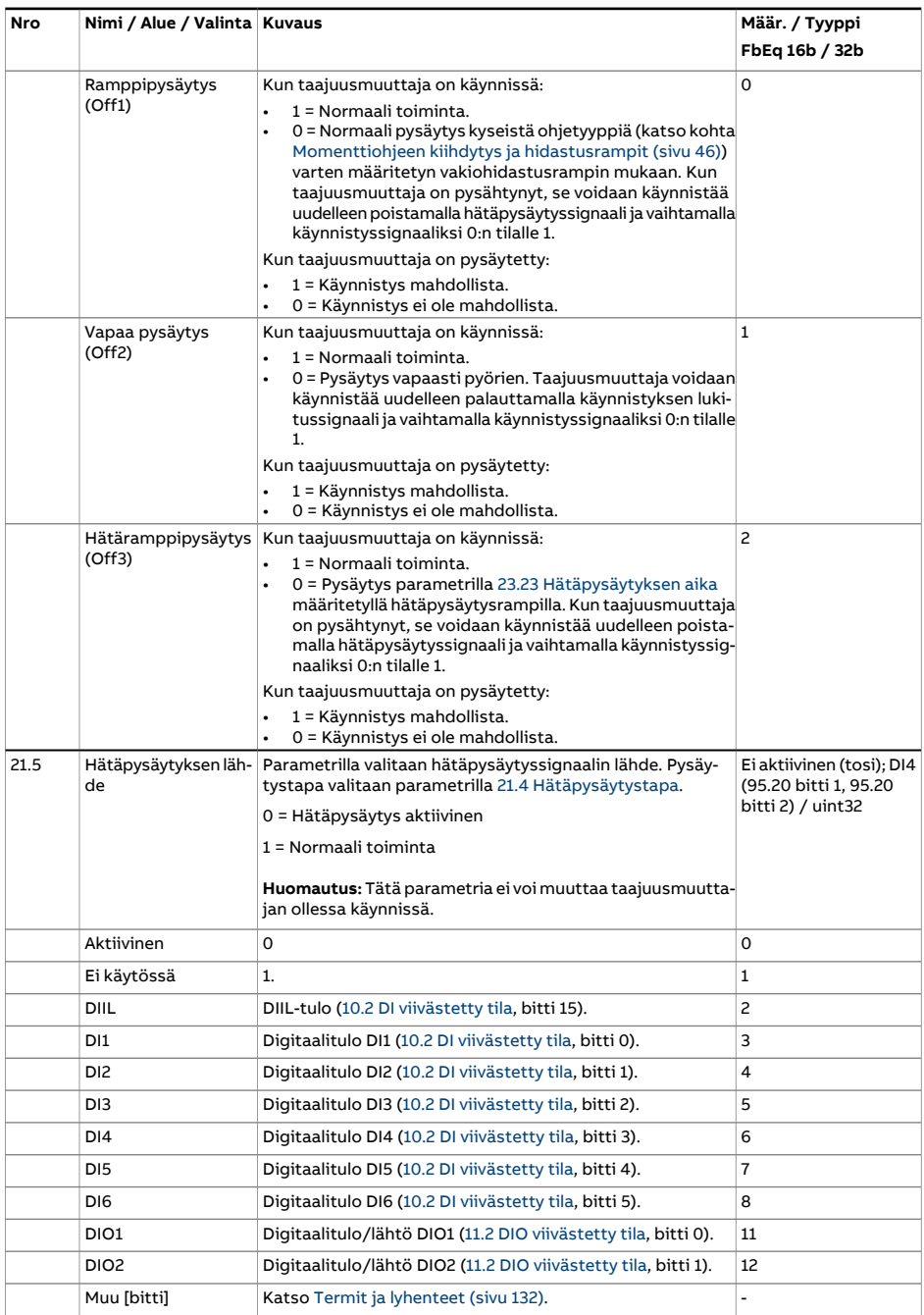

<span id="page-258-0"></span>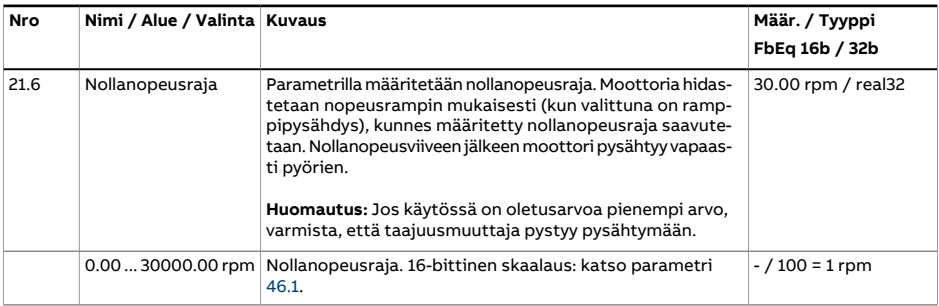

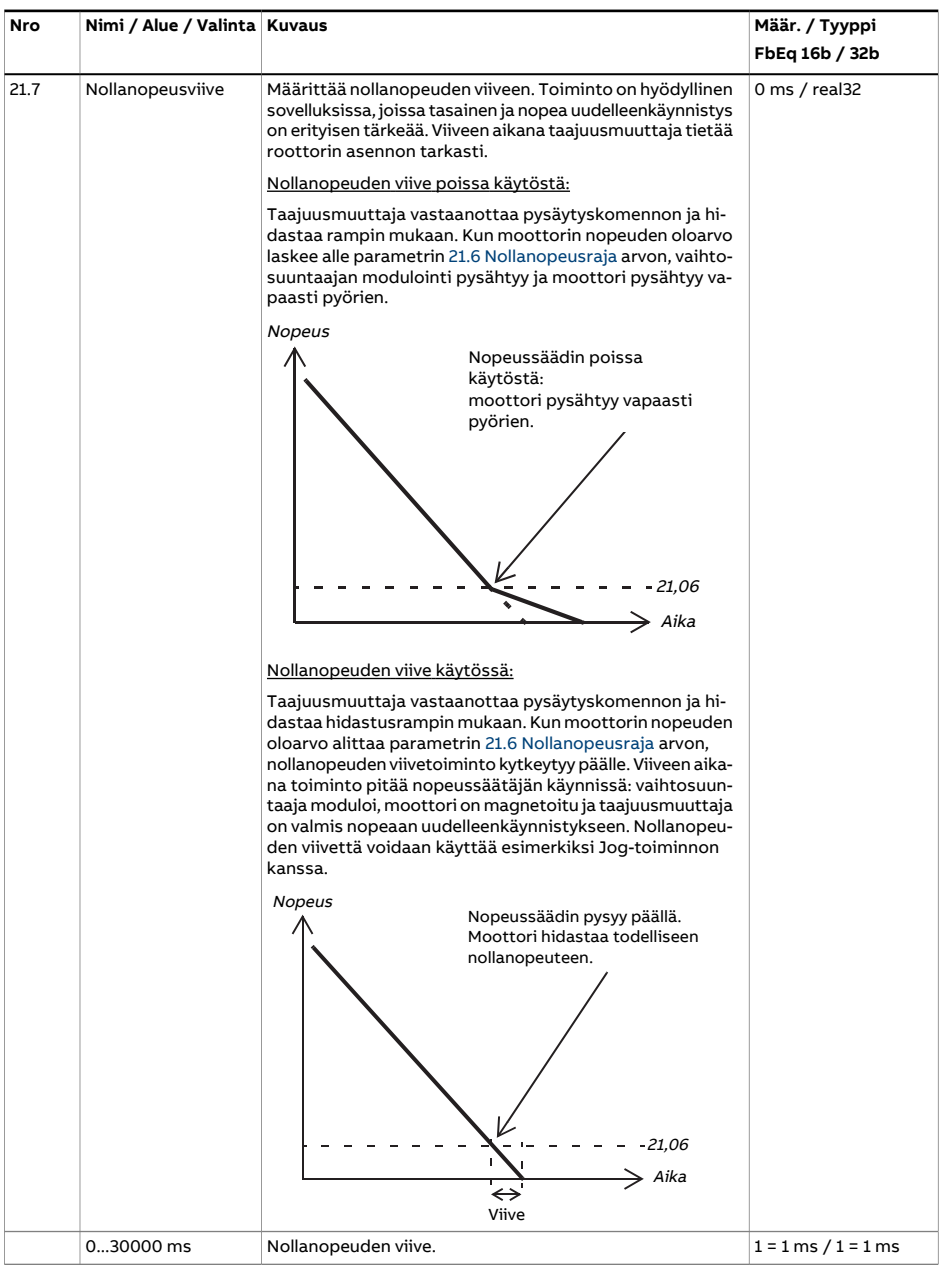

<span id="page-260-1"></span><span id="page-260-0"></span>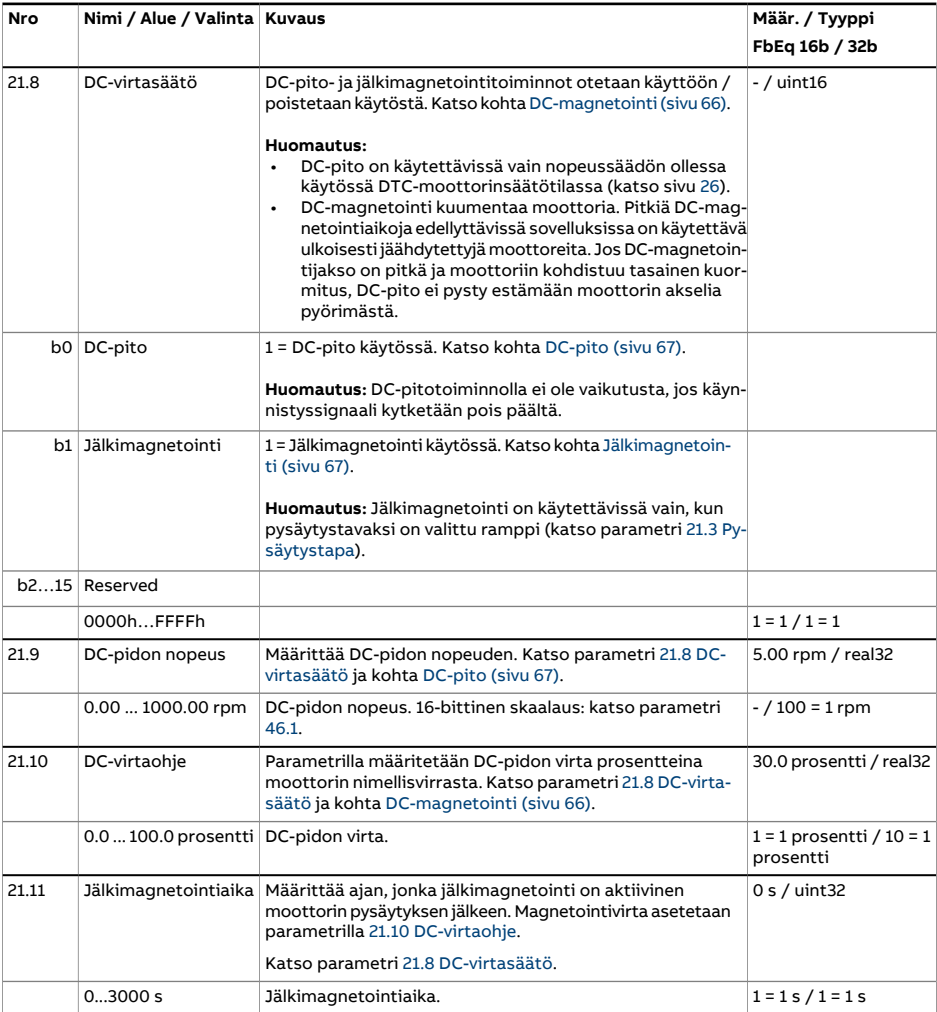

<span id="page-261-1"></span><span id="page-261-0"></span>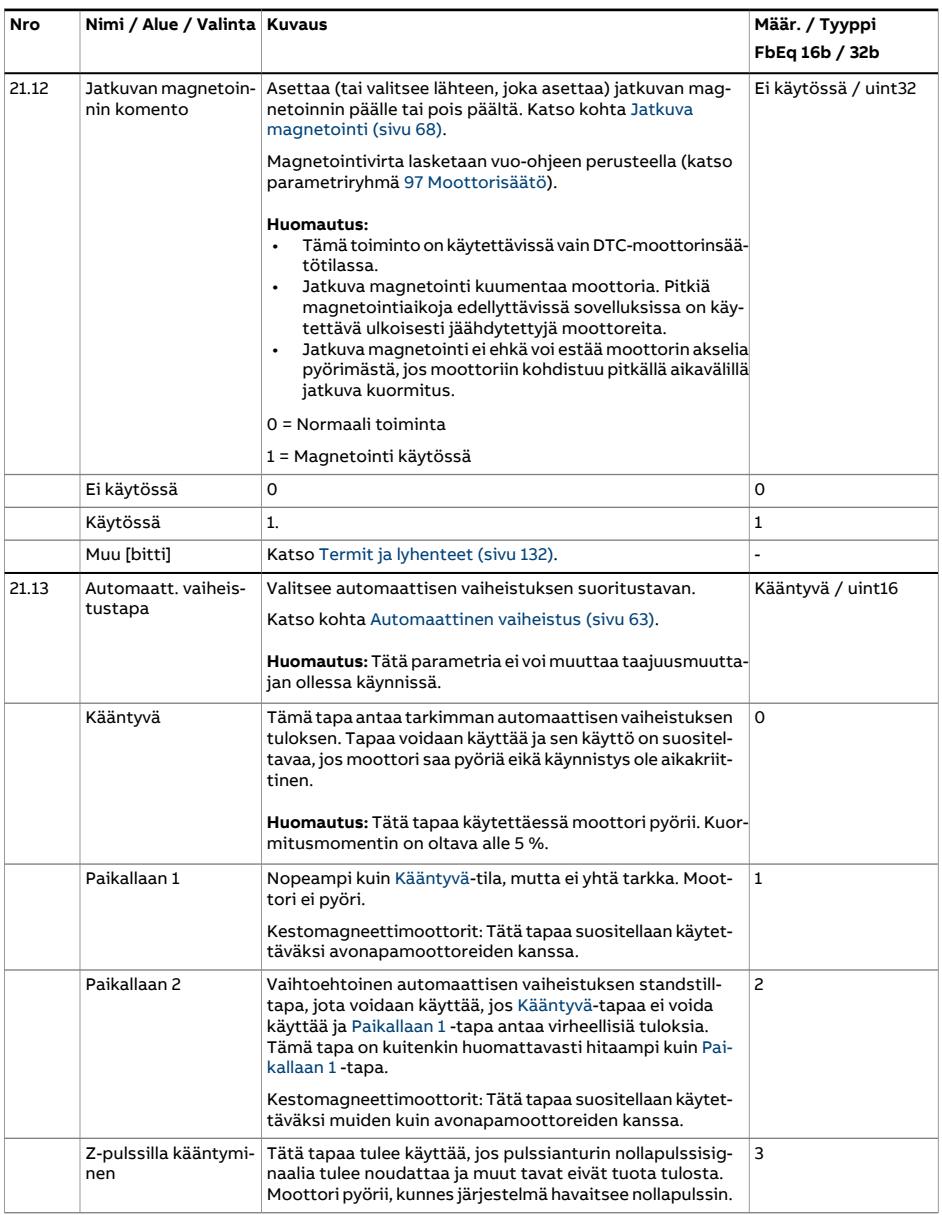

<span id="page-262-0"></span>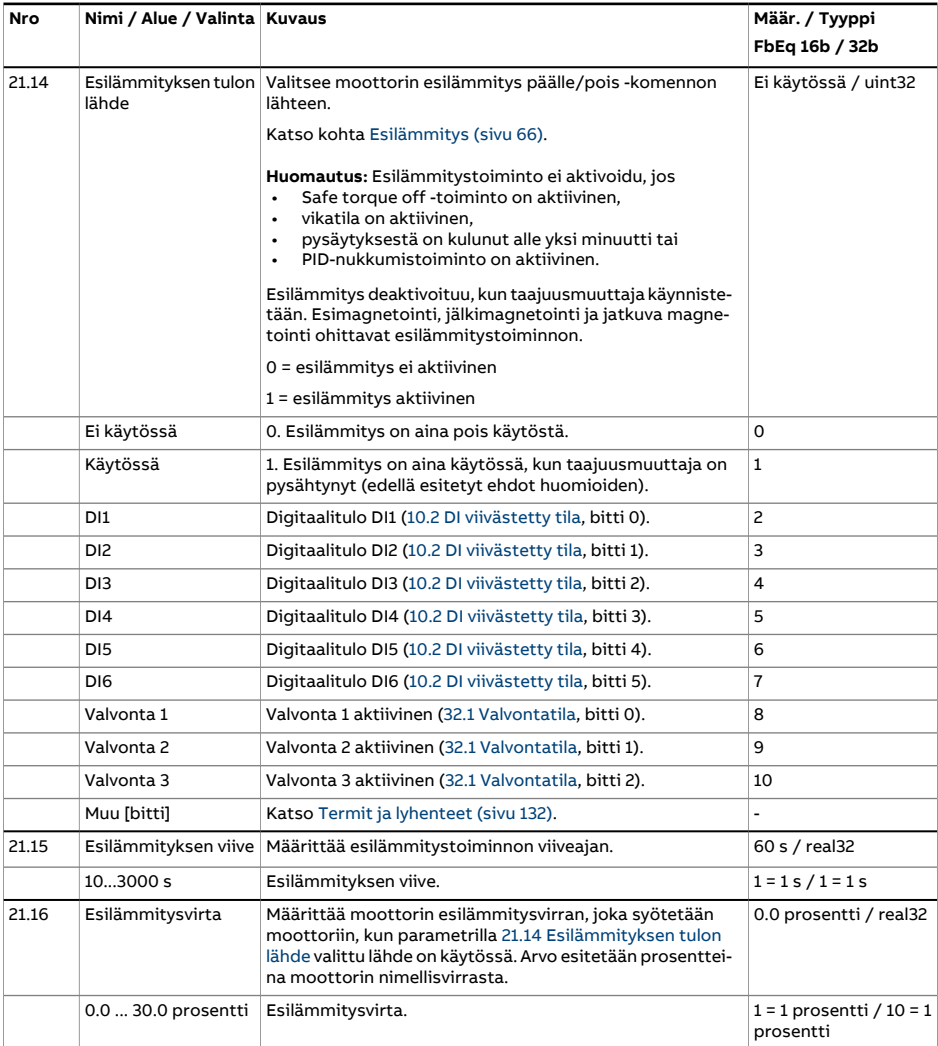

<span id="page-263-1"></span><span id="page-263-0"></span>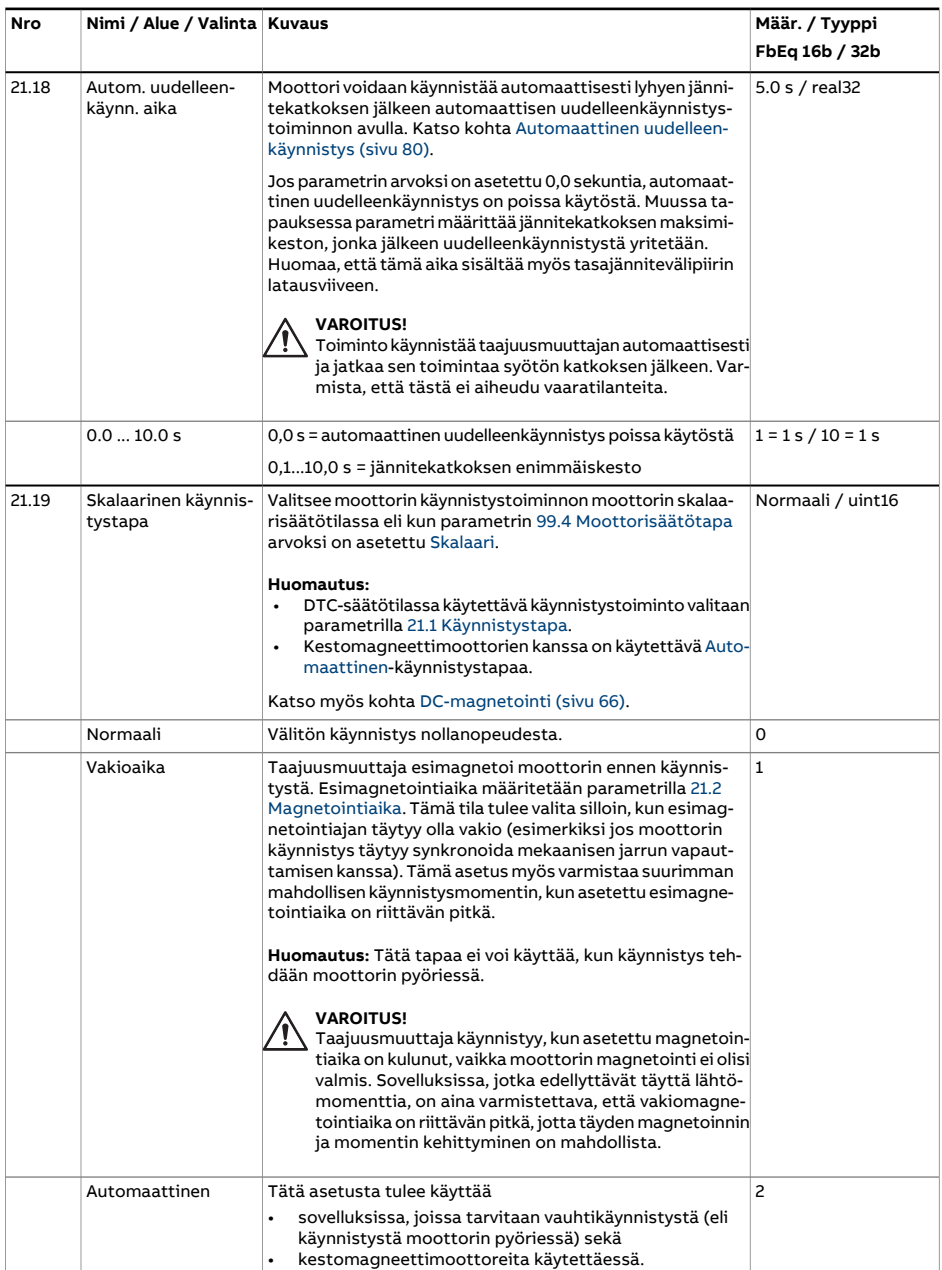

<span id="page-264-0"></span>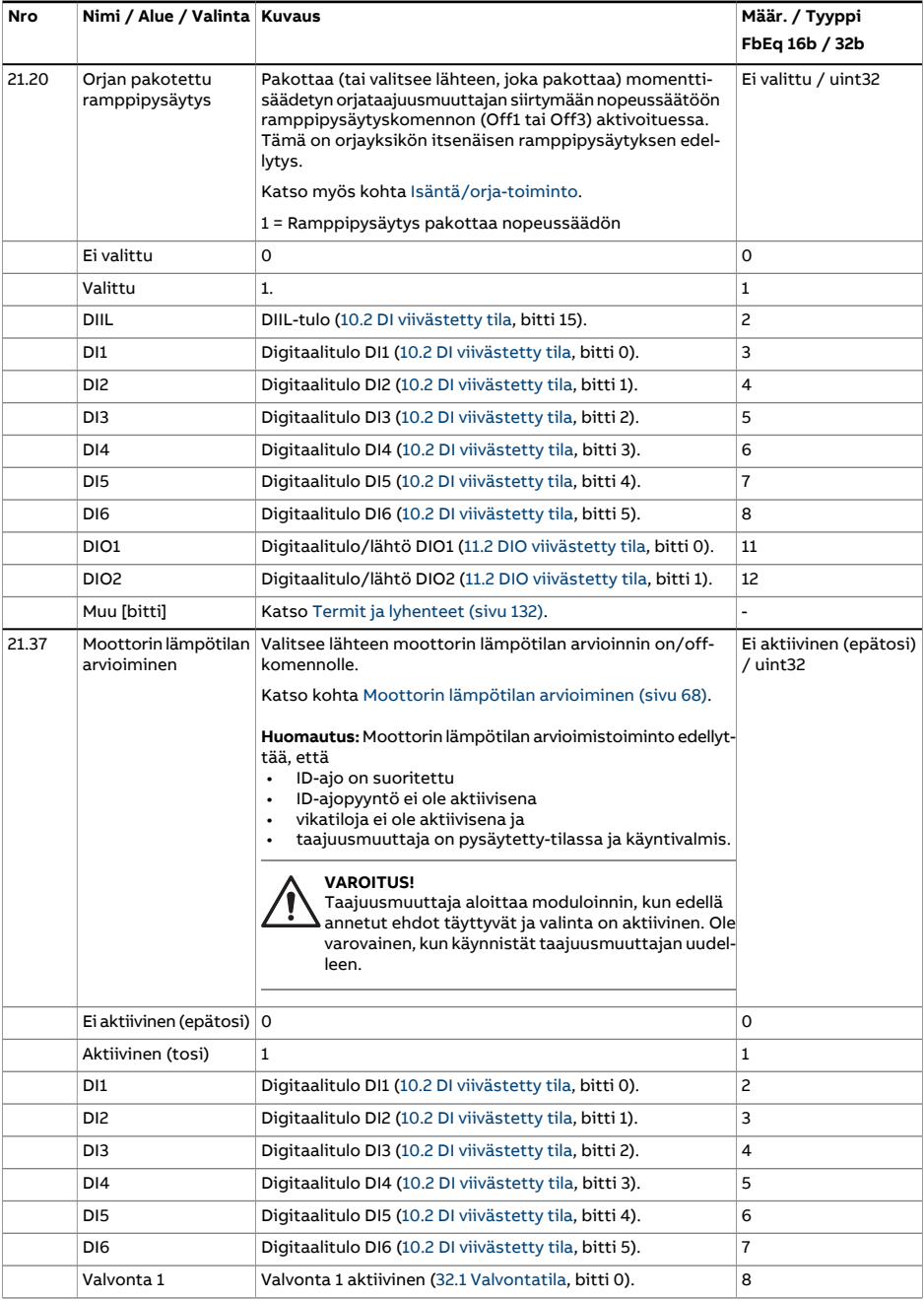

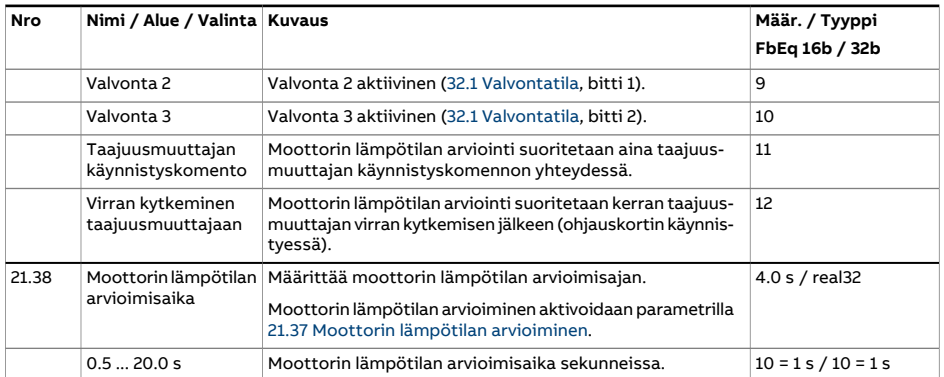

<span id="page-266-0"></span>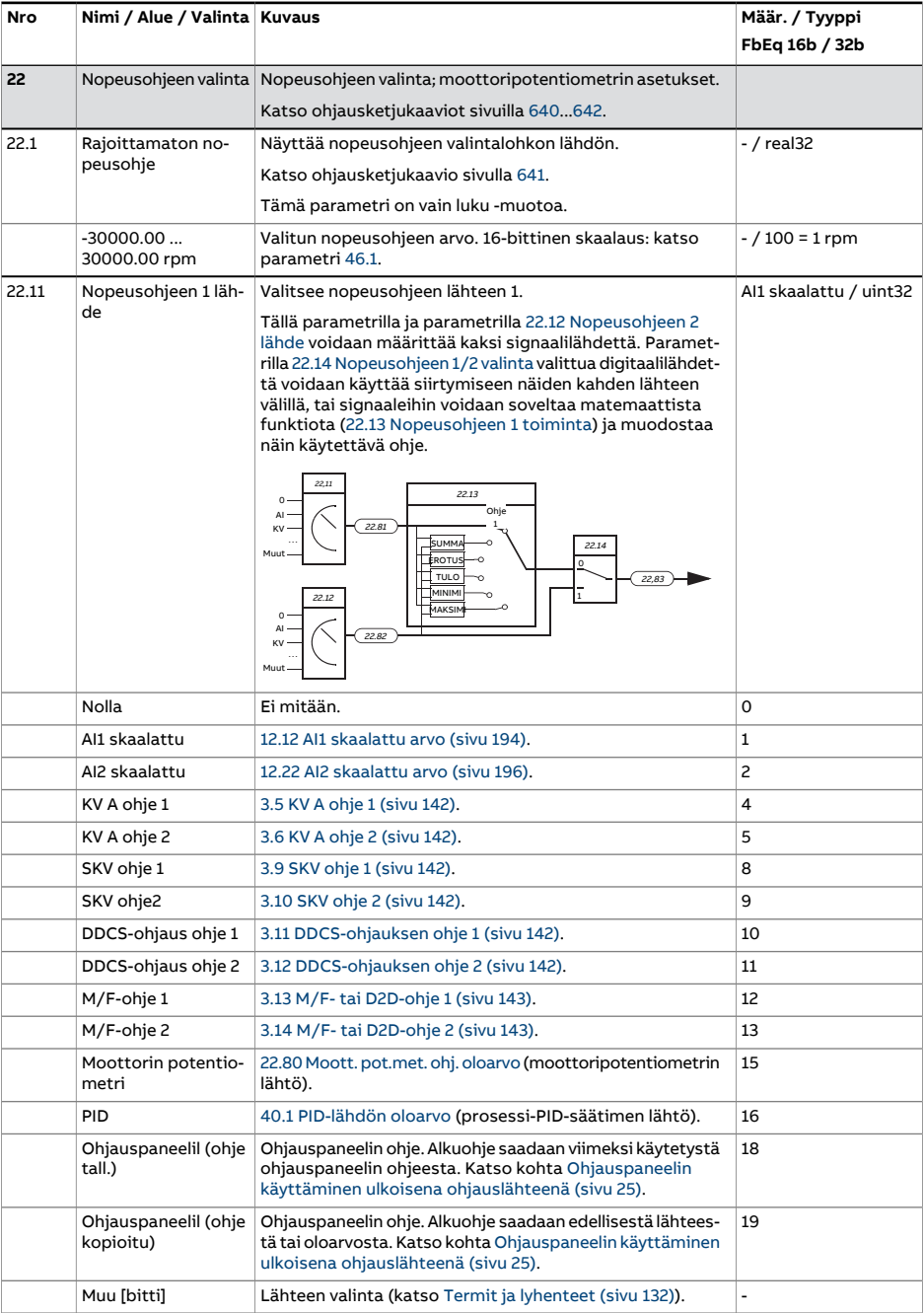

<span id="page-267-2"></span><span id="page-267-1"></span><span id="page-267-0"></span>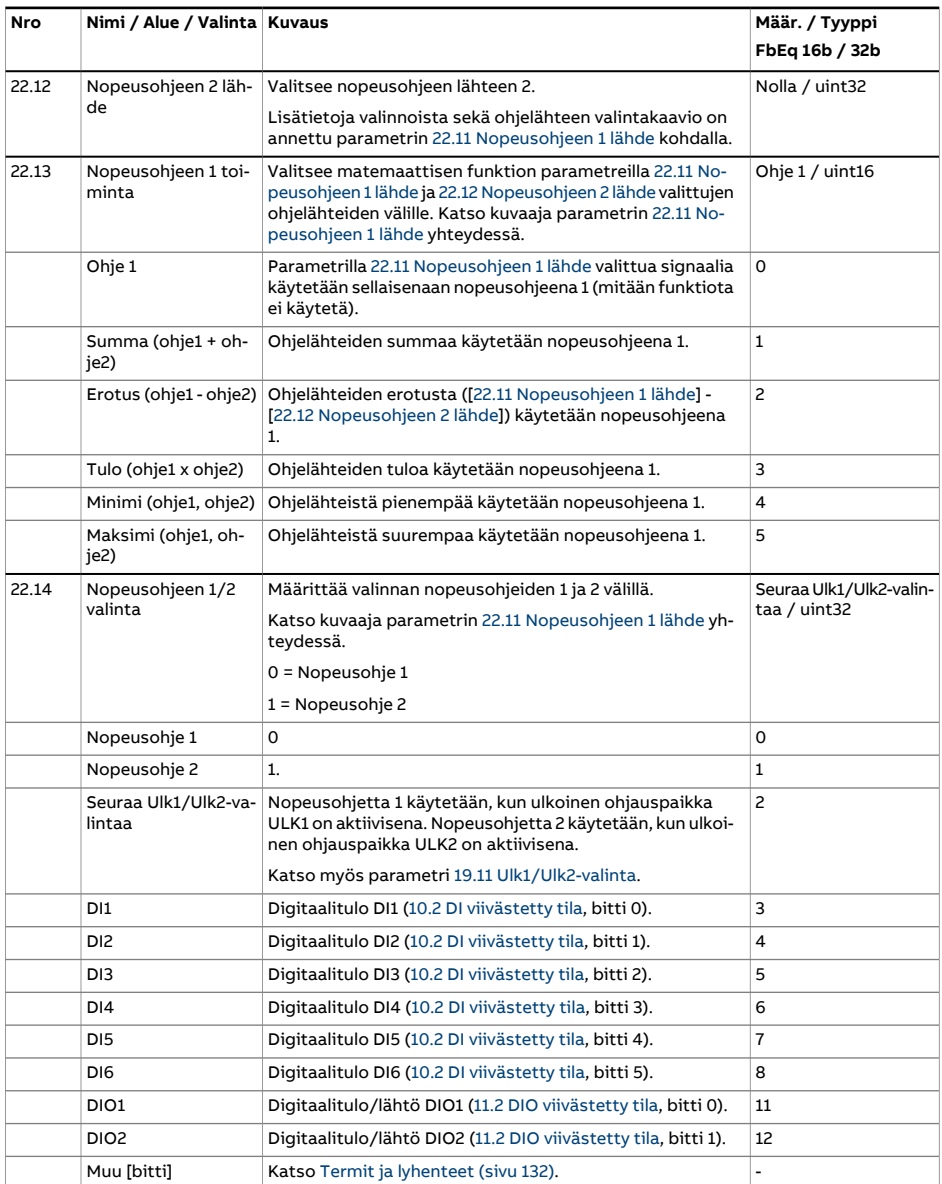

<span id="page-268-3"></span><span id="page-268-2"></span><span id="page-268-1"></span><span id="page-268-0"></span>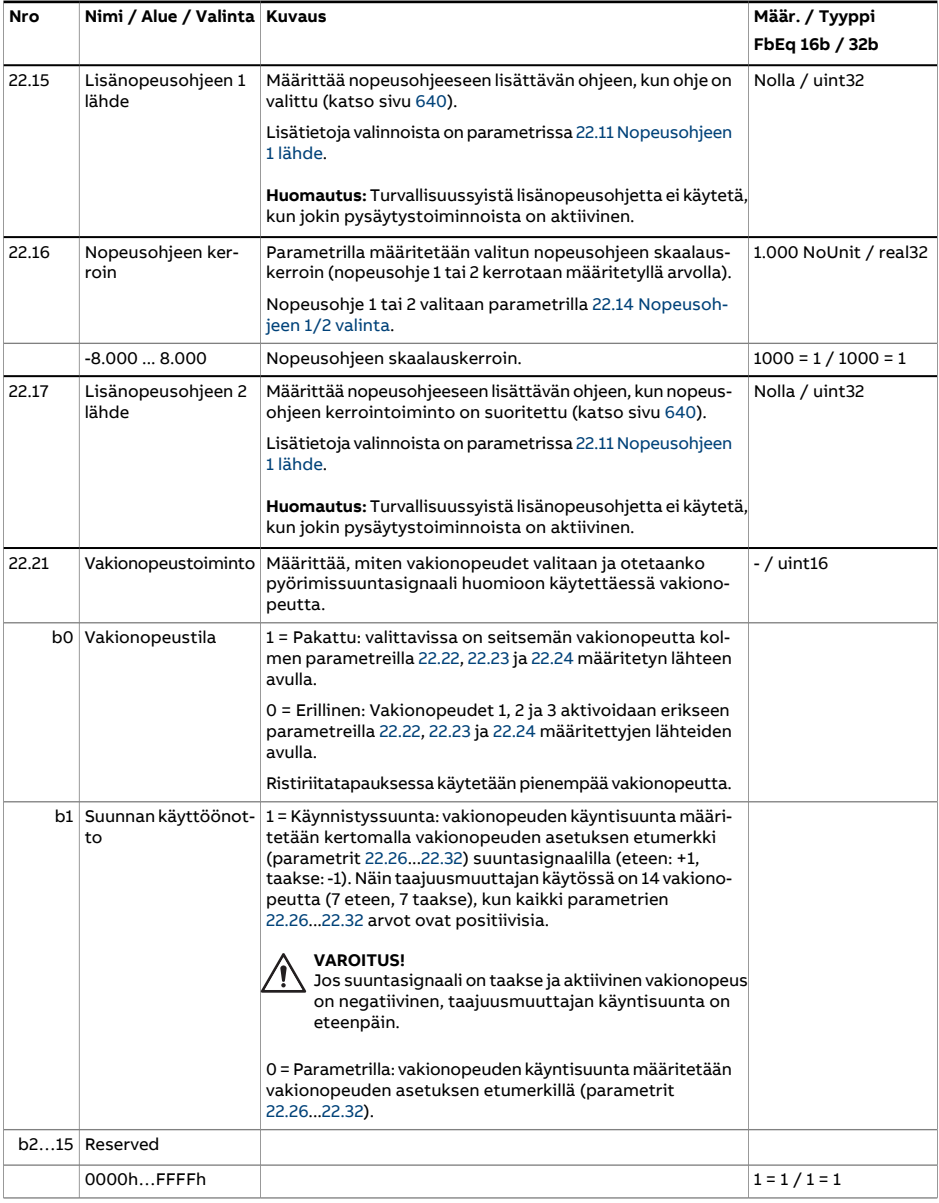

<span id="page-269-0"></span>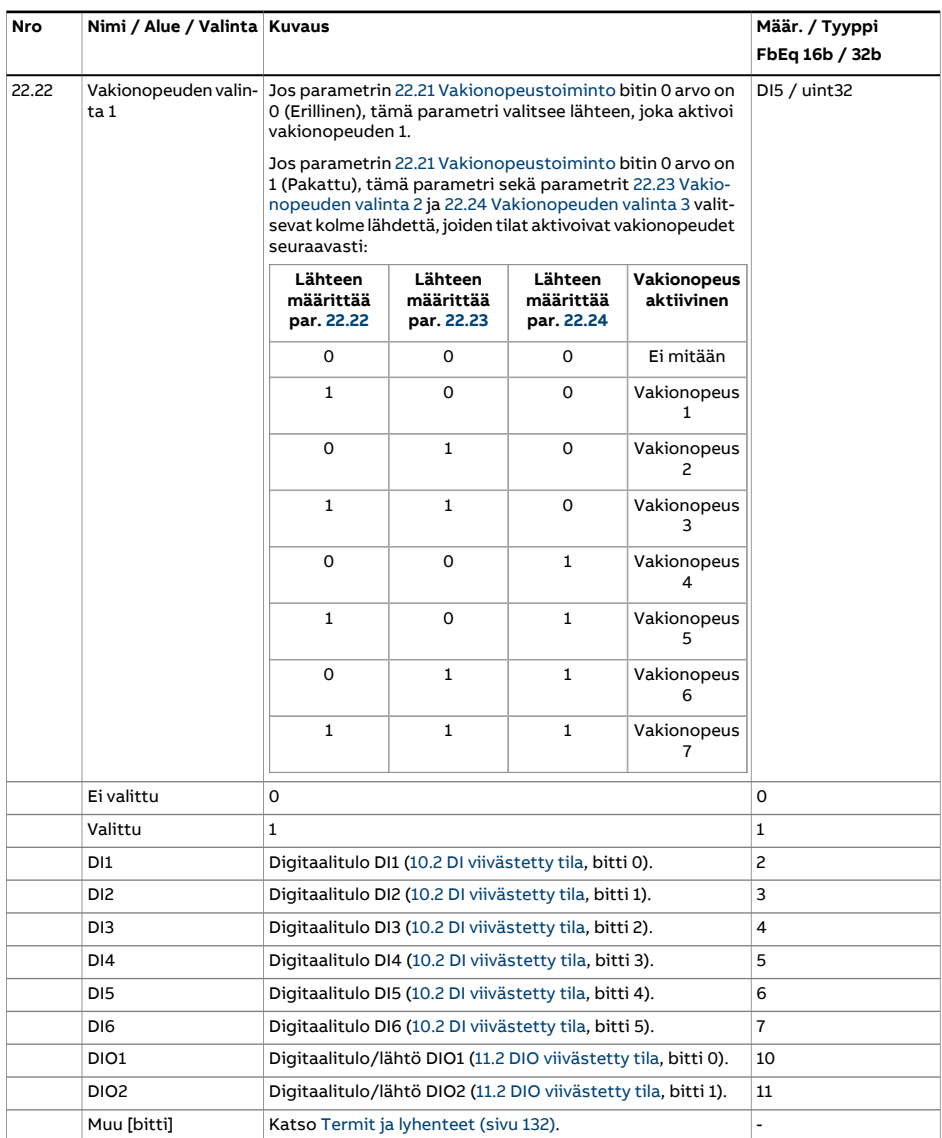

<span id="page-270-3"></span><span id="page-270-2"></span><span id="page-270-1"></span><span id="page-270-0"></span>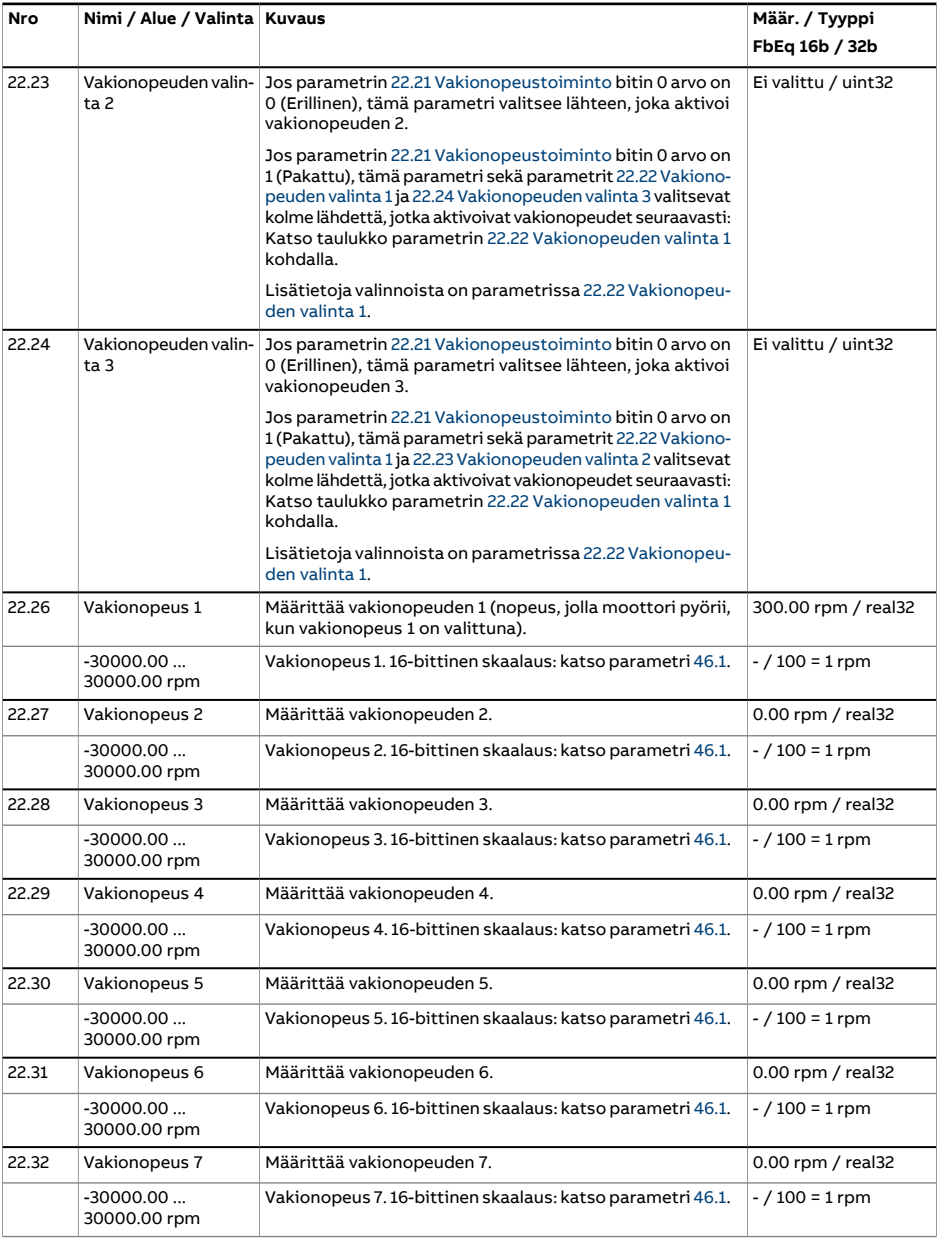

<span id="page-271-2"></span><span id="page-271-1"></span><span id="page-271-0"></span>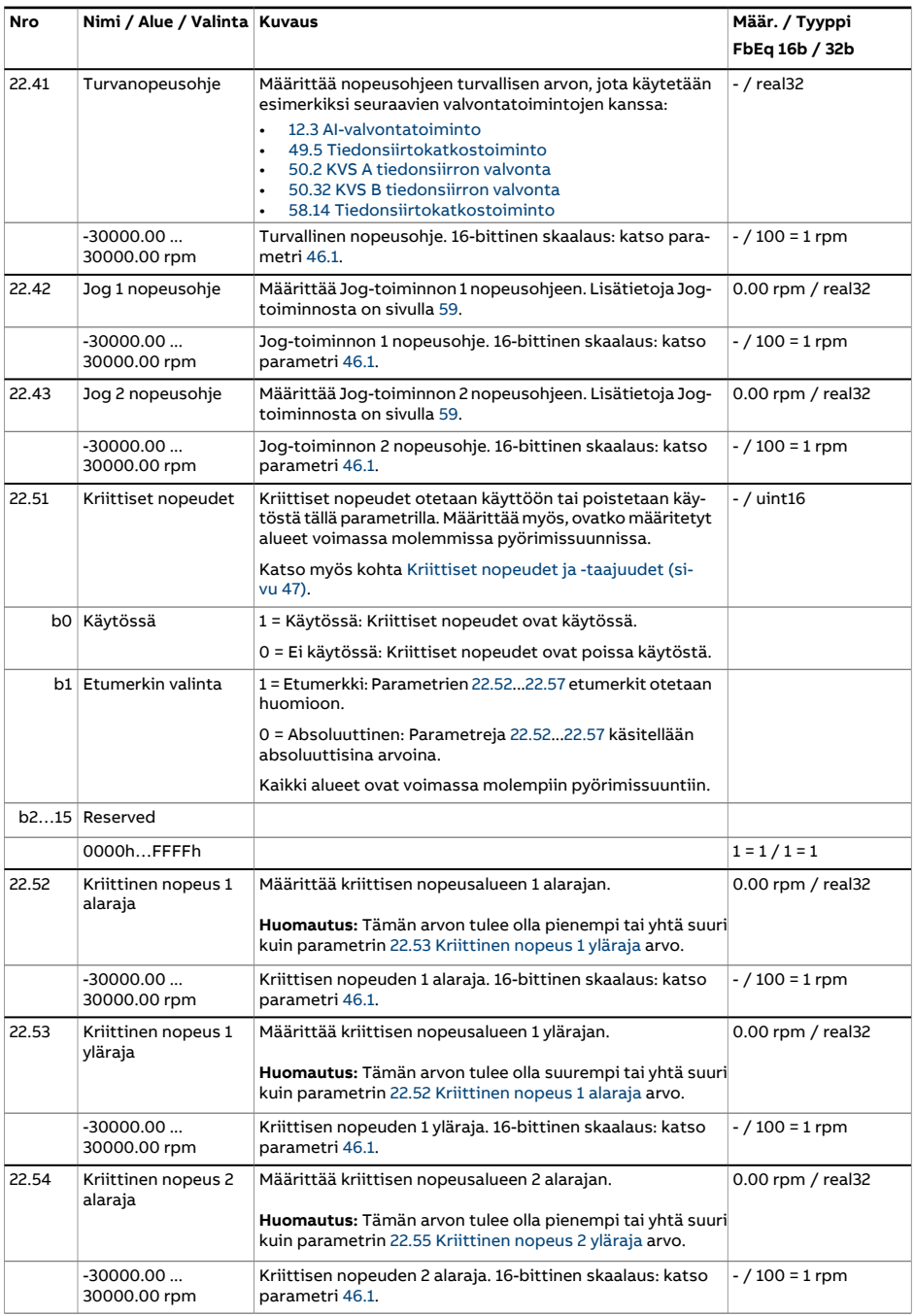

<span id="page-272-6"></span><span id="page-272-5"></span><span id="page-272-4"></span><span id="page-272-3"></span><span id="page-272-2"></span><span id="page-272-1"></span><span id="page-272-0"></span>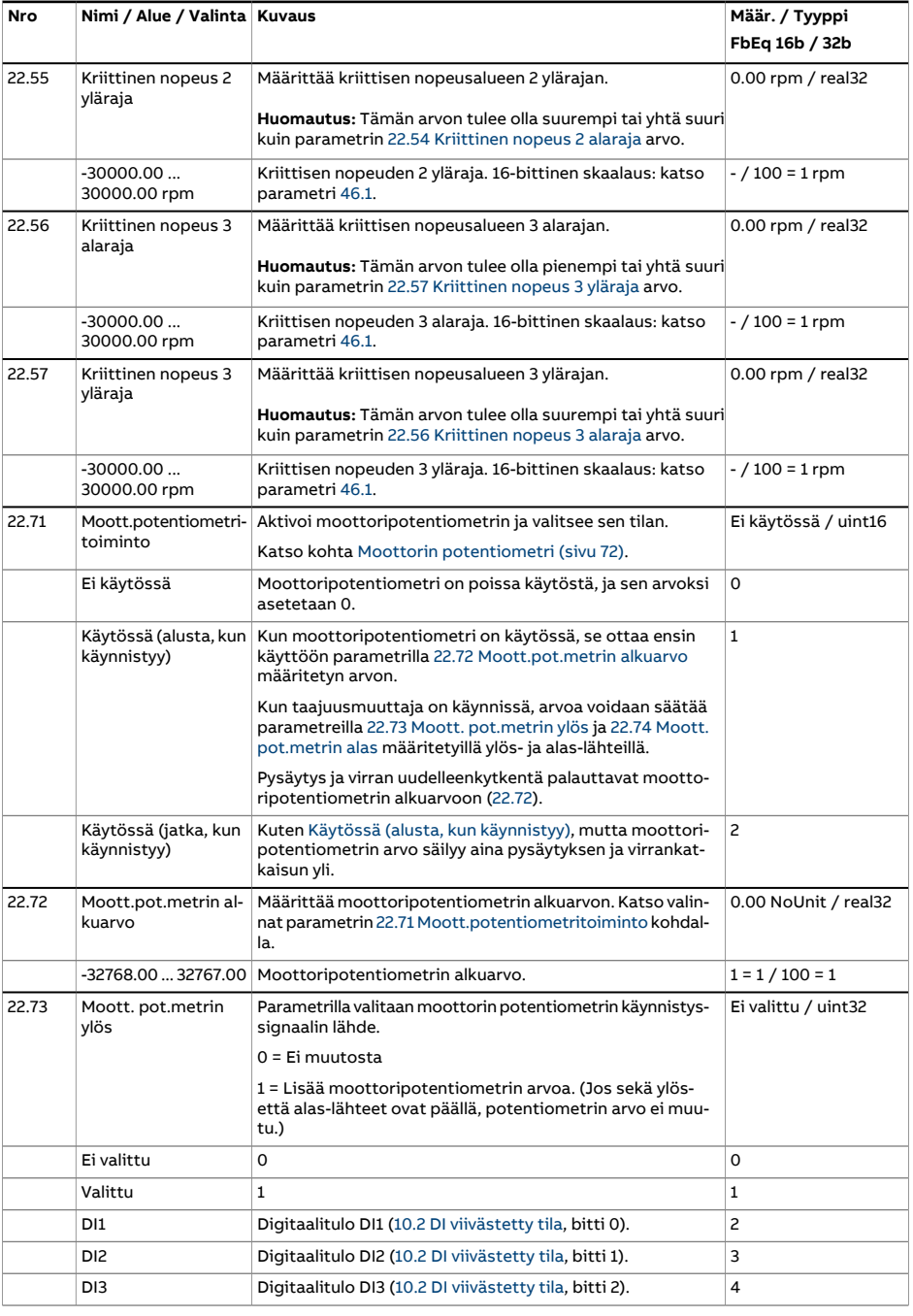

<span id="page-273-3"></span><span id="page-273-2"></span><span id="page-273-1"></span><span id="page-273-0"></span>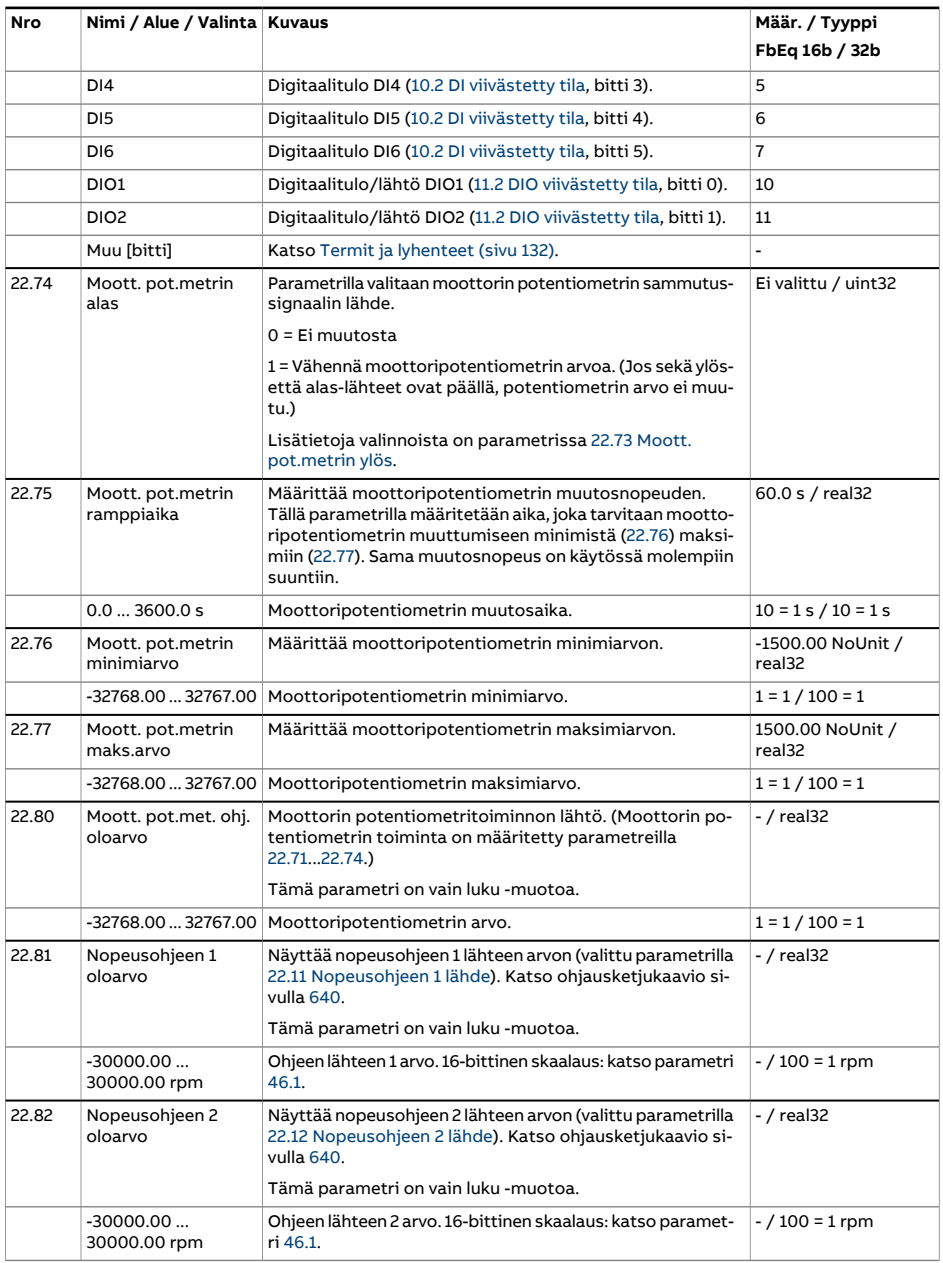

<span id="page-274-0"></span>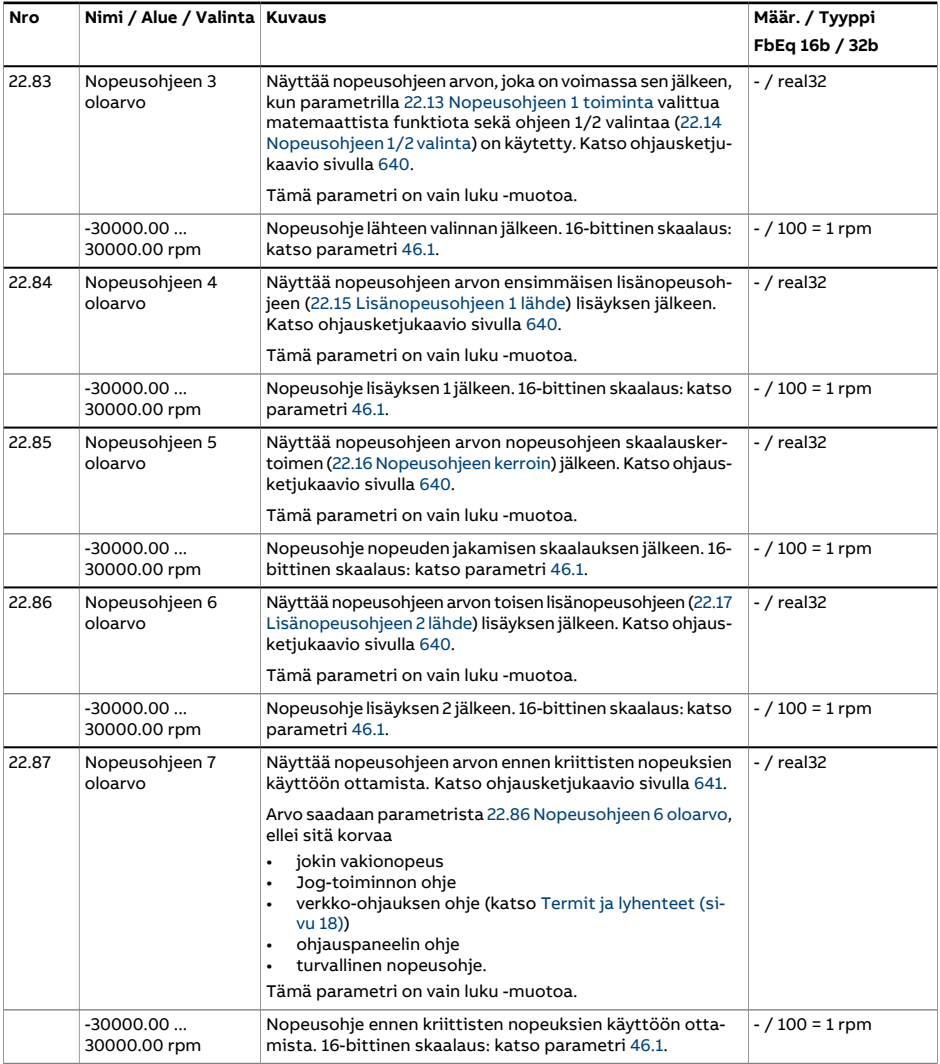

<span id="page-275-4"></span><span id="page-275-3"></span><span id="page-275-2"></span><span id="page-275-1"></span><span id="page-275-0"></span>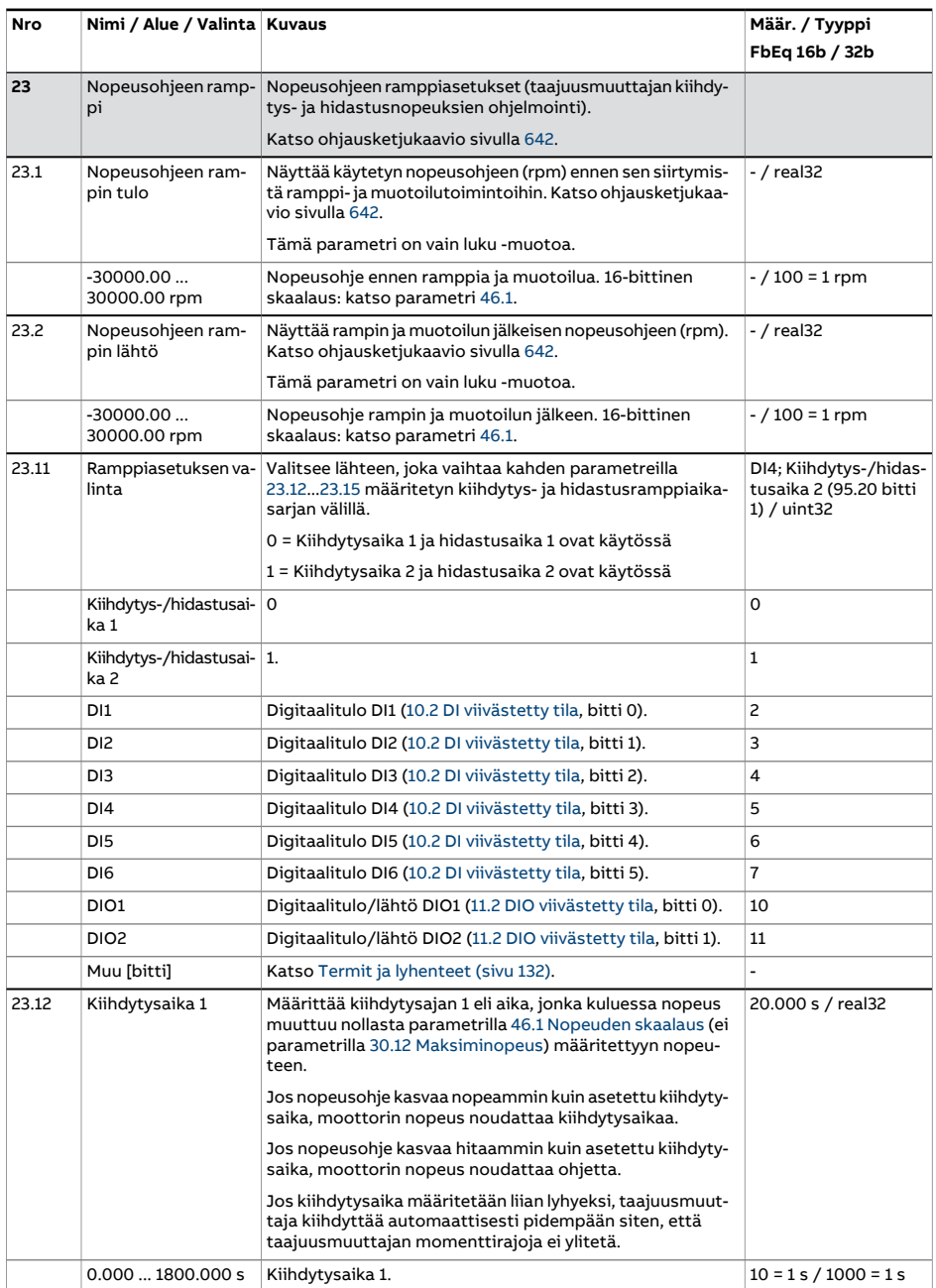

<span id="page-276-1"></span><span id="page-276-0"></span>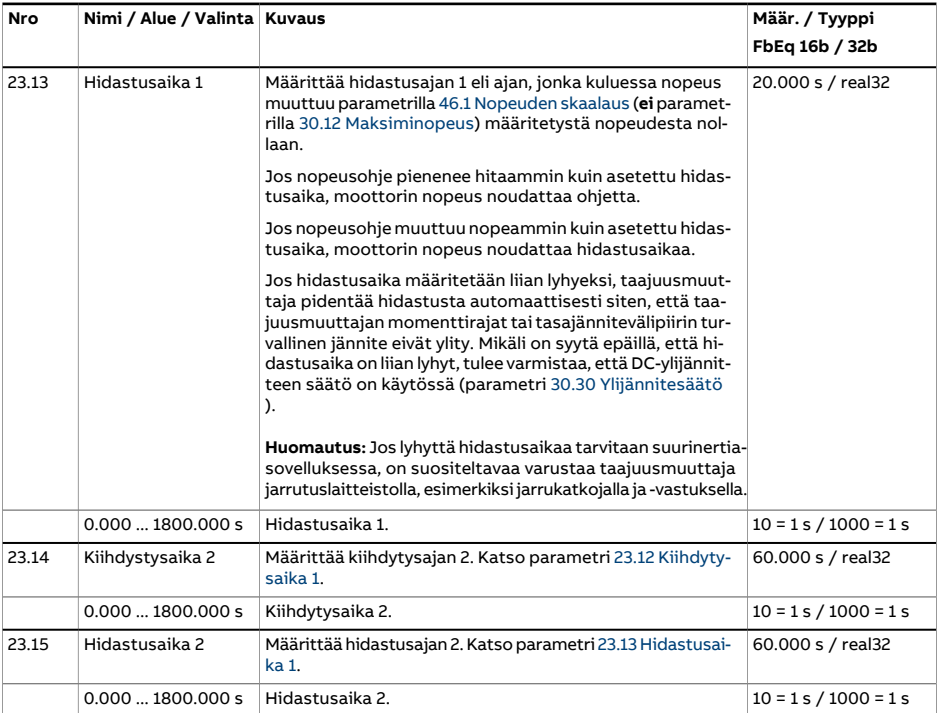

<span id="page-277-0"></span>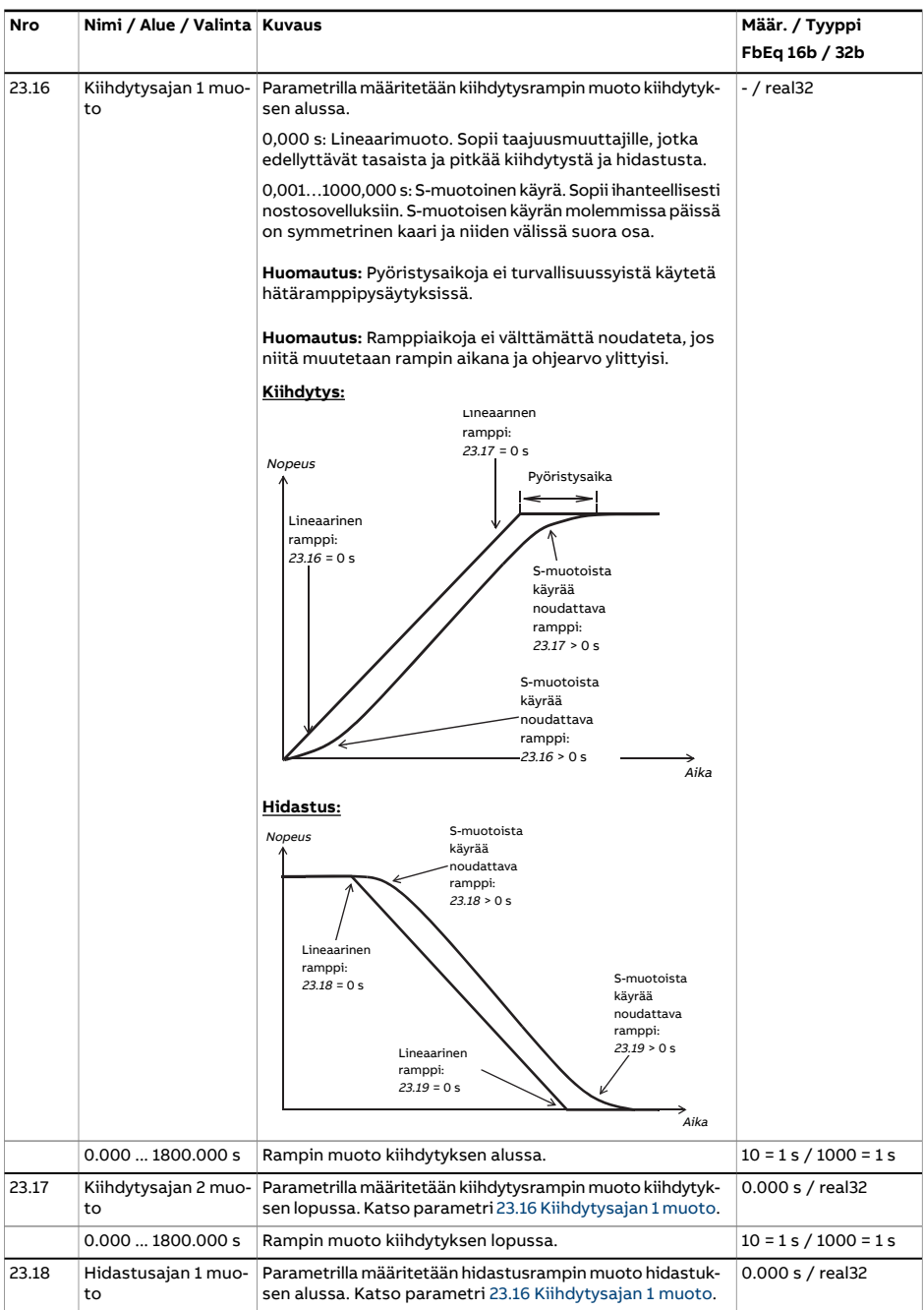

<span id="page-278-1"></span><span id="page-278-0"></span>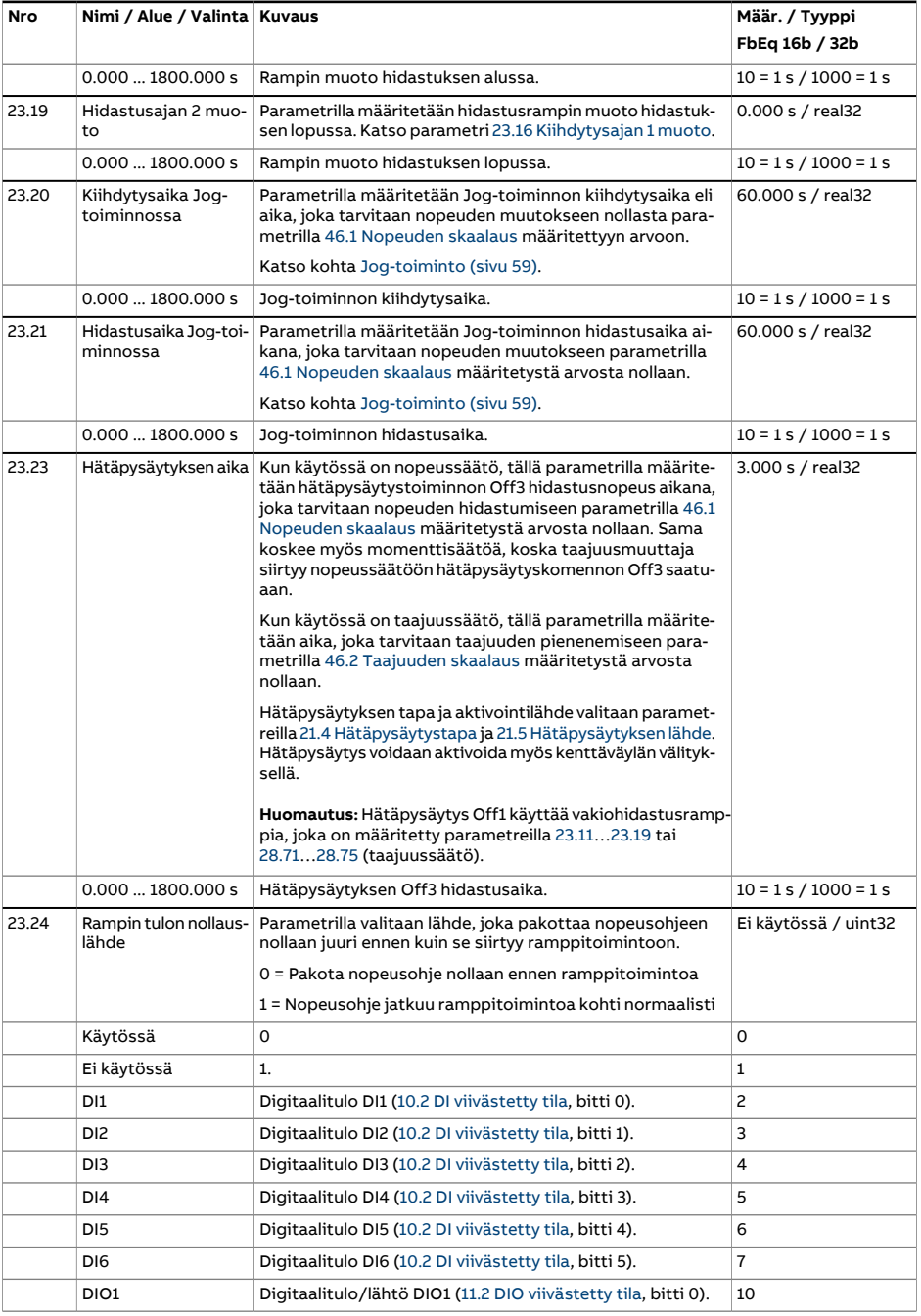

<span id="page-279-1"></span><span id="page-279-0"></span>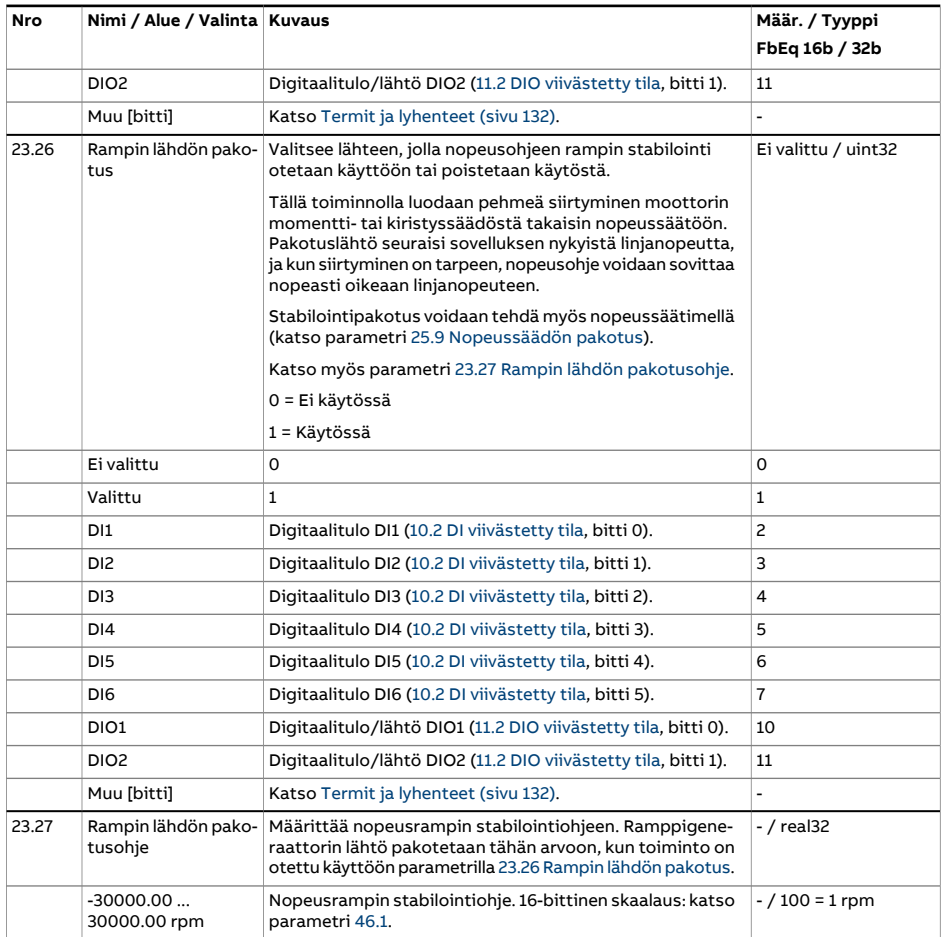

<span id="page-280-1"></span><span id="page-280-0"></span>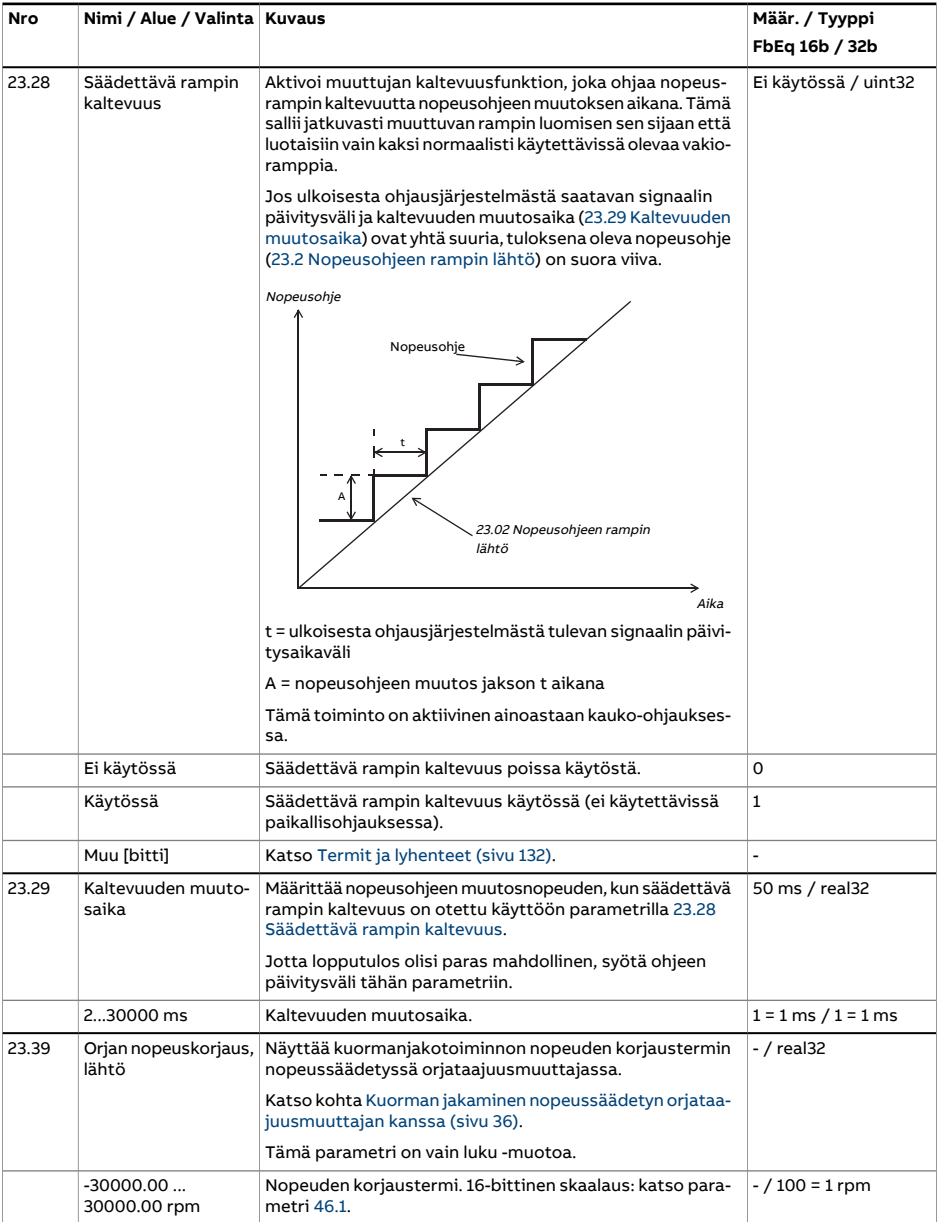

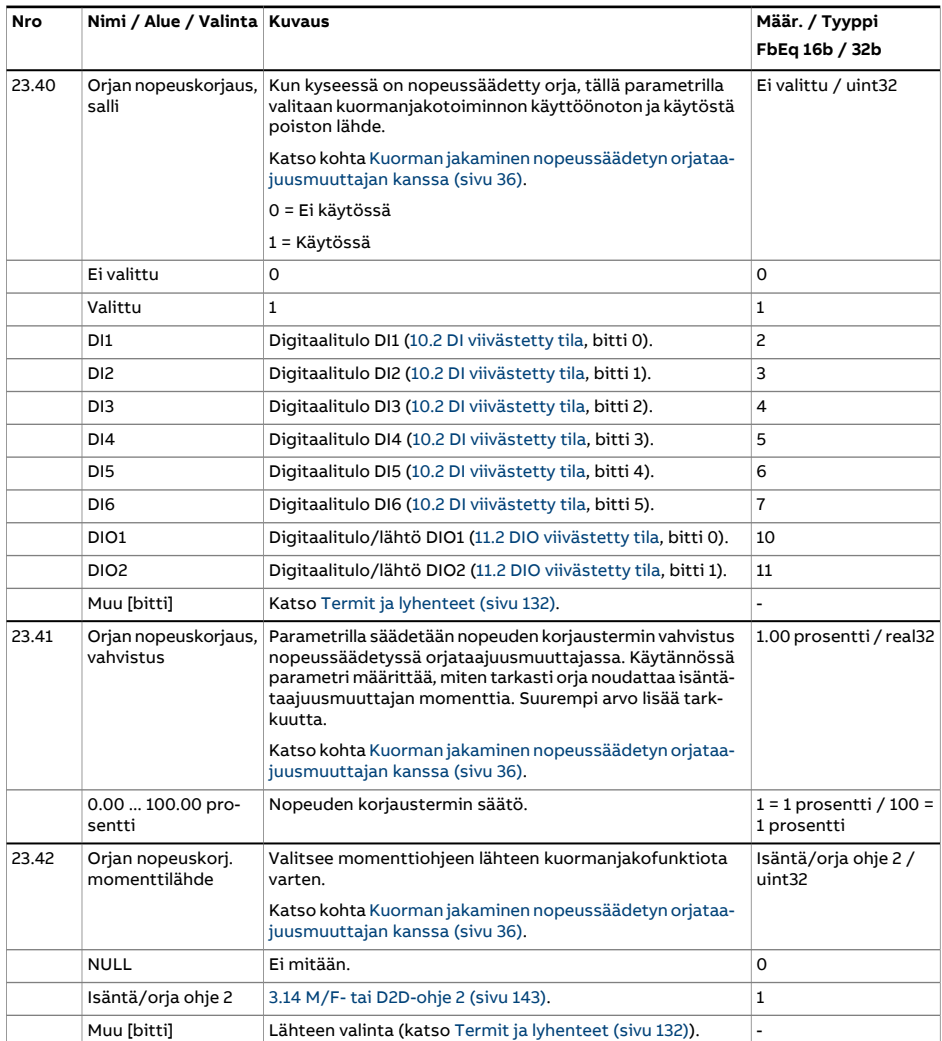

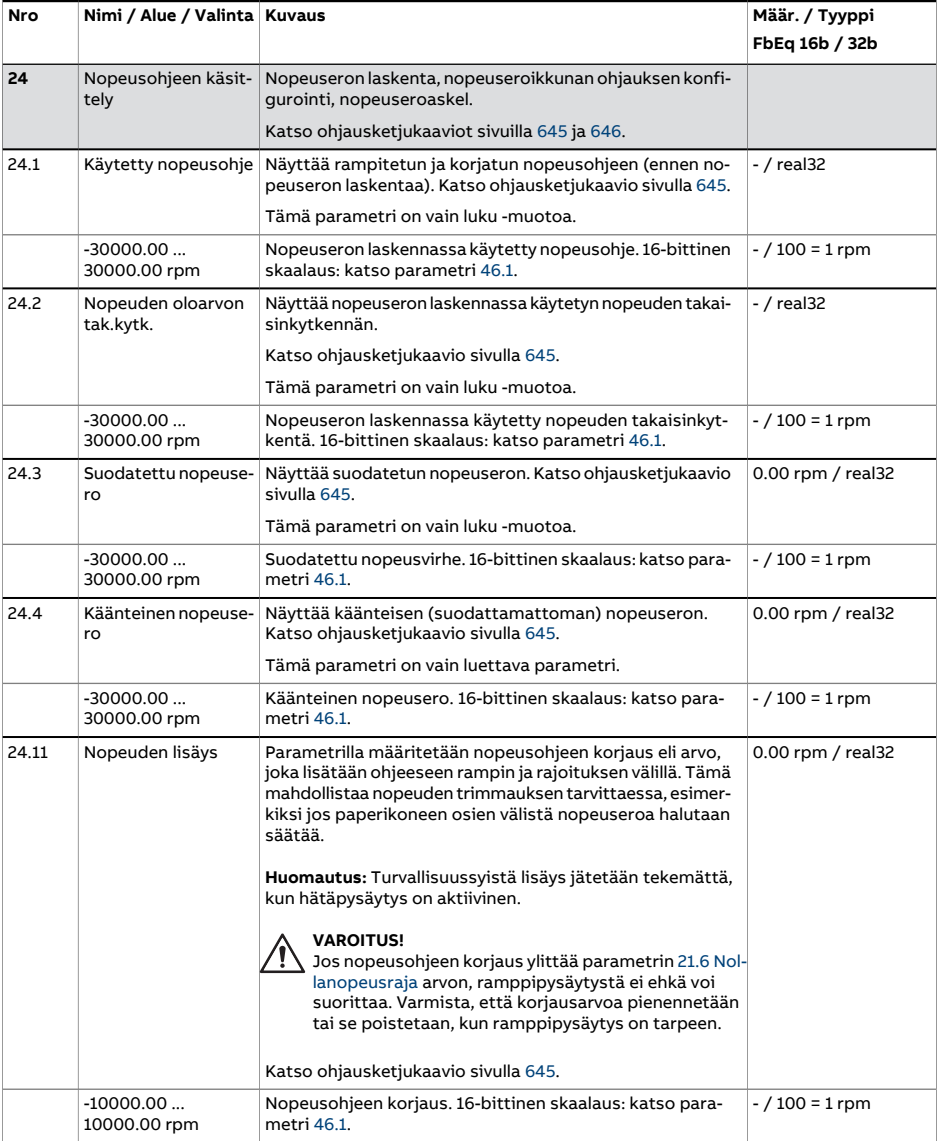

<span id="page-283-1"></span><span id="page-283-0"></span>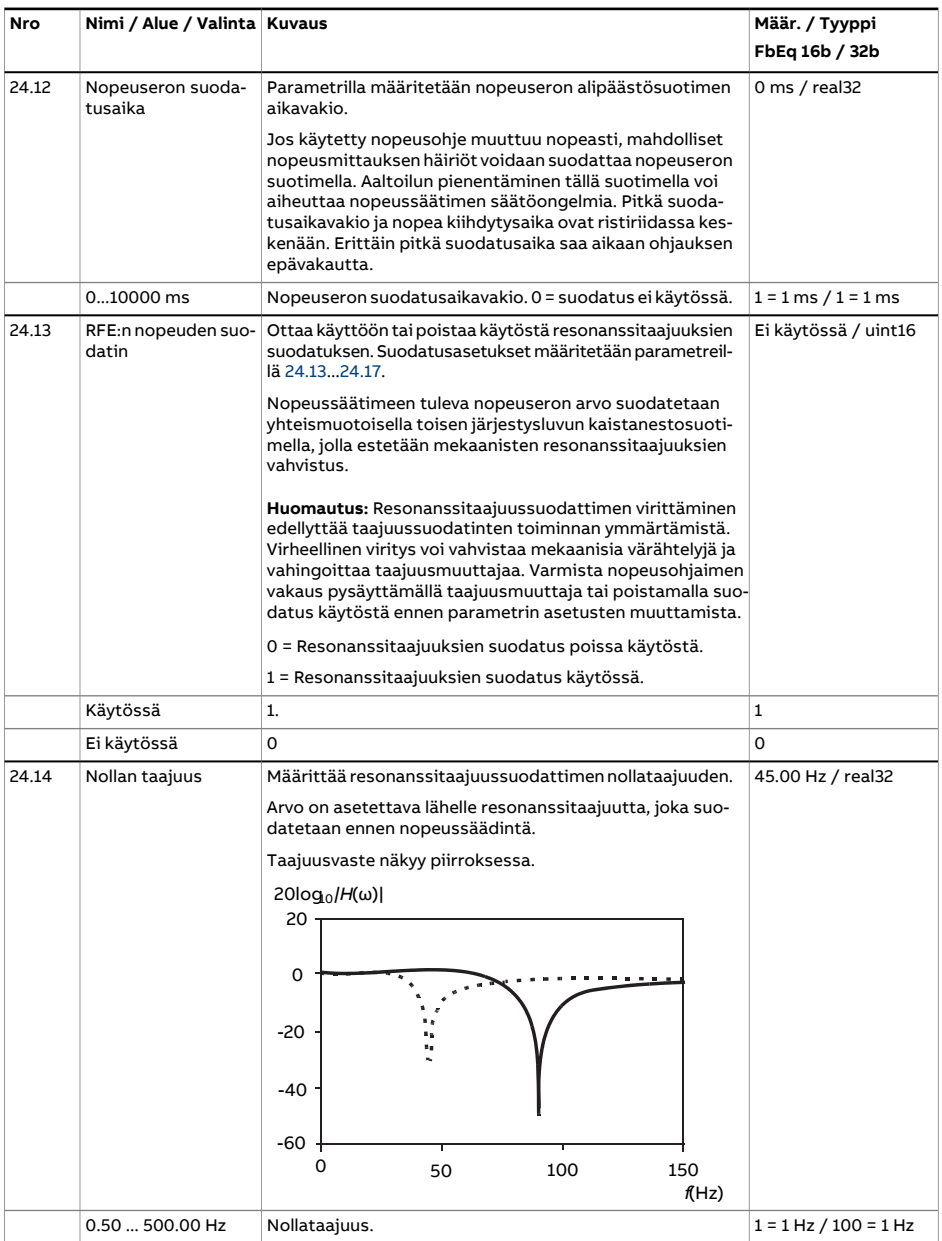

<span id="page-284-1"></span><span id="page-284-0"></span>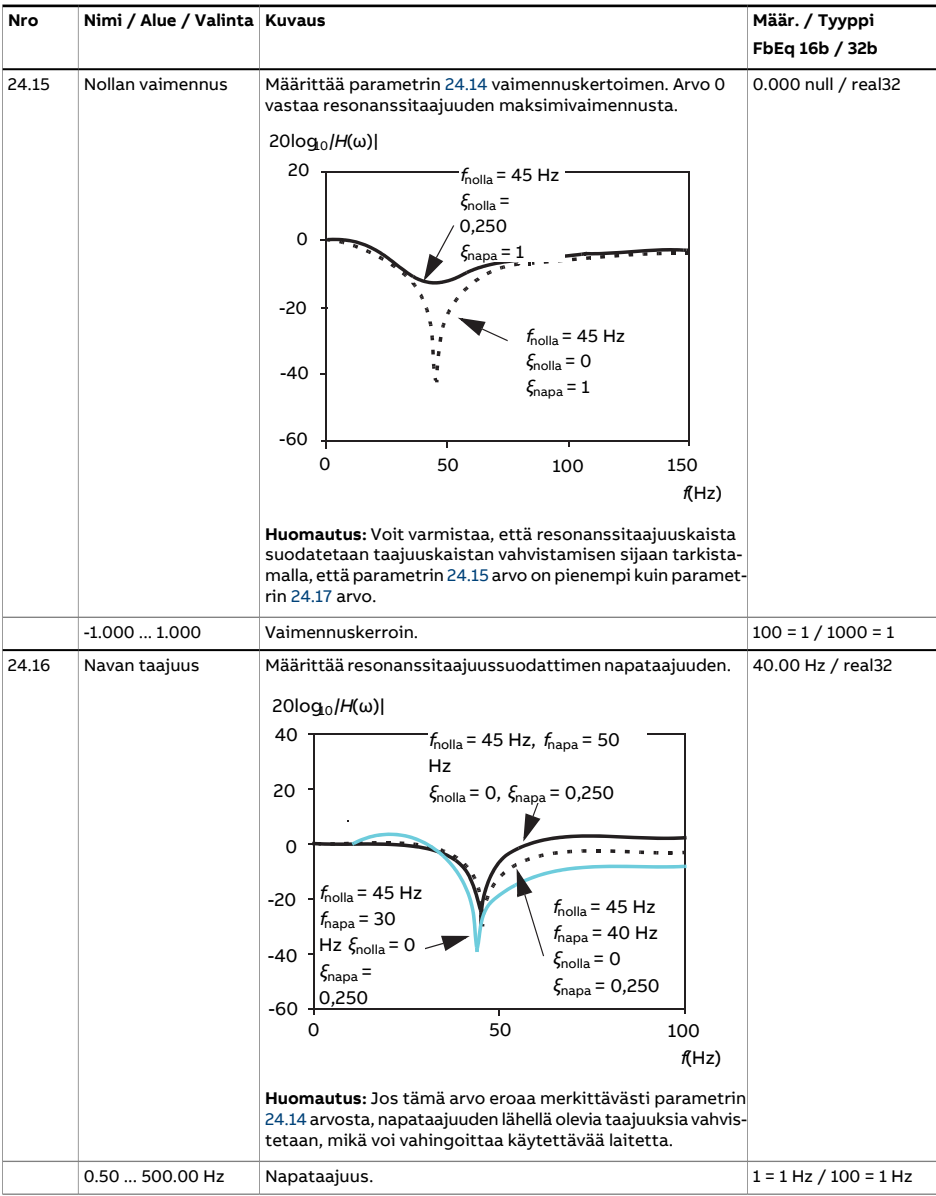

<span id="page-285-0"></span>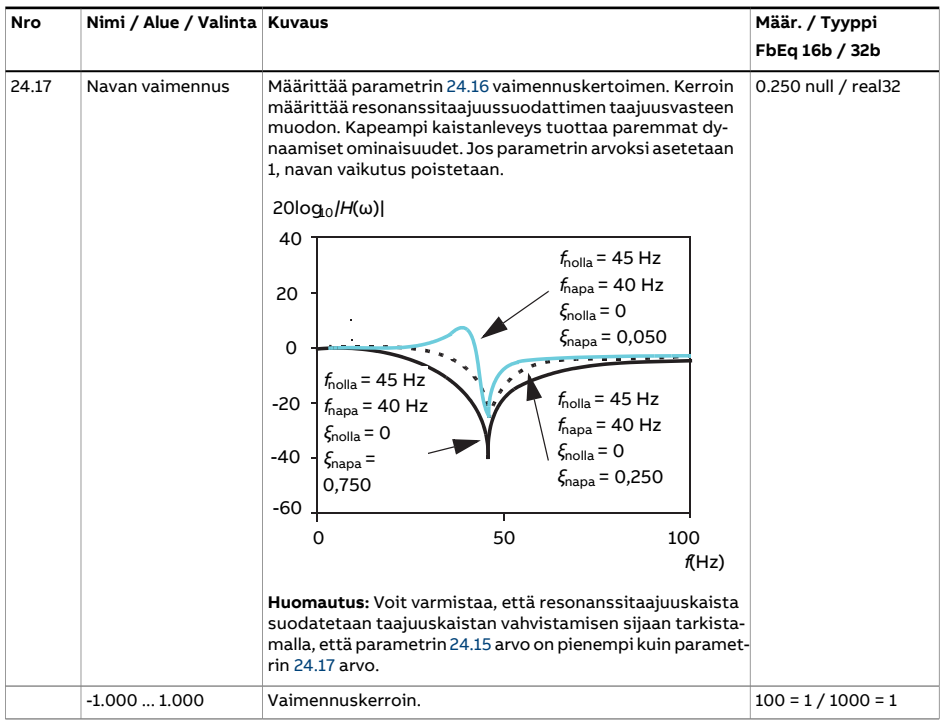

<span id="page-286-0"></span>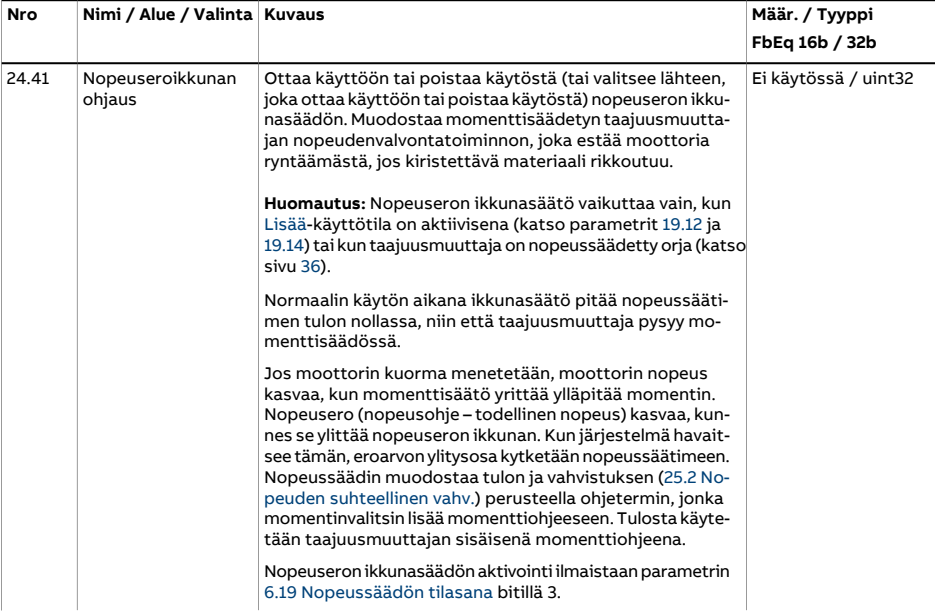

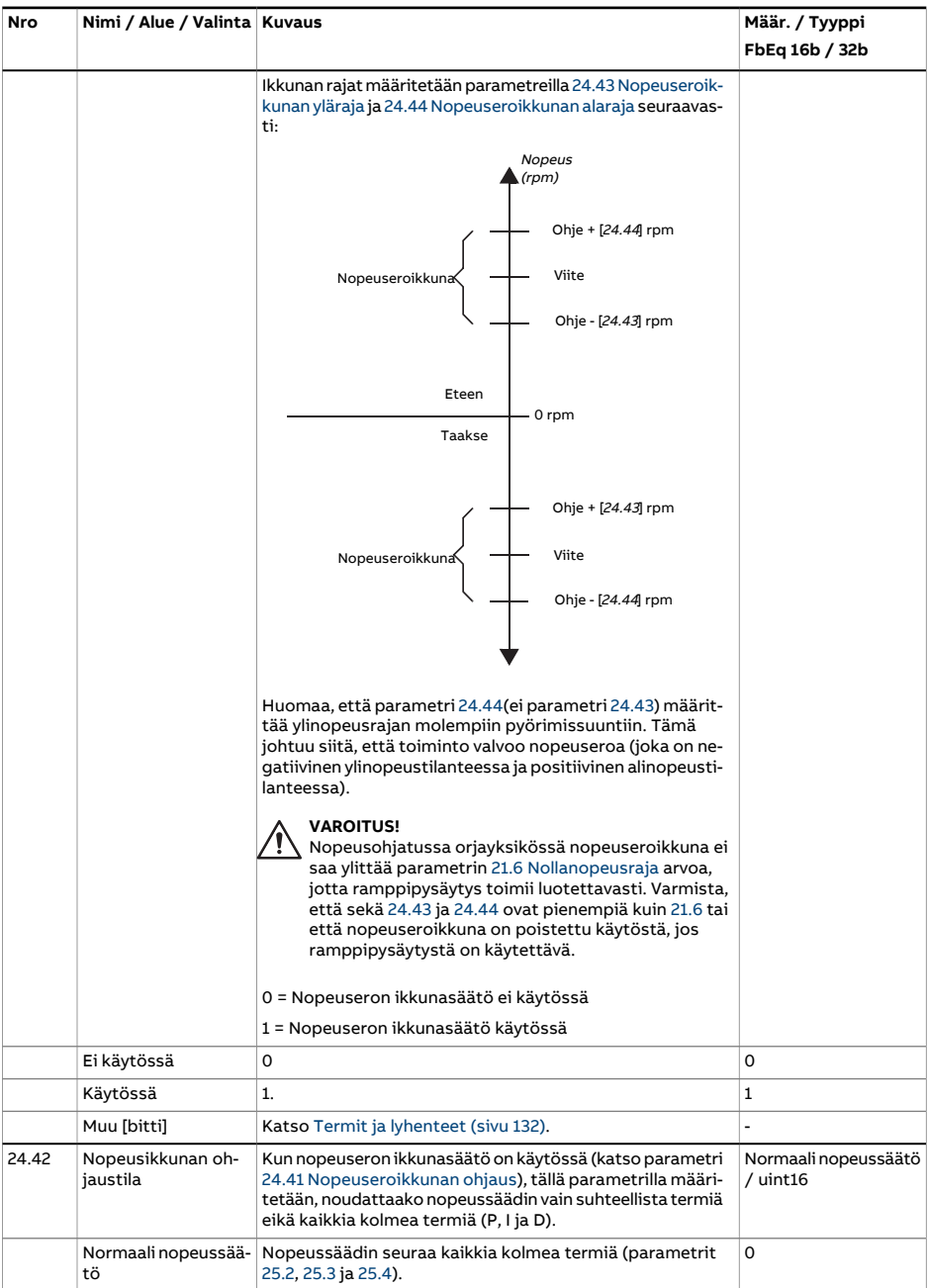
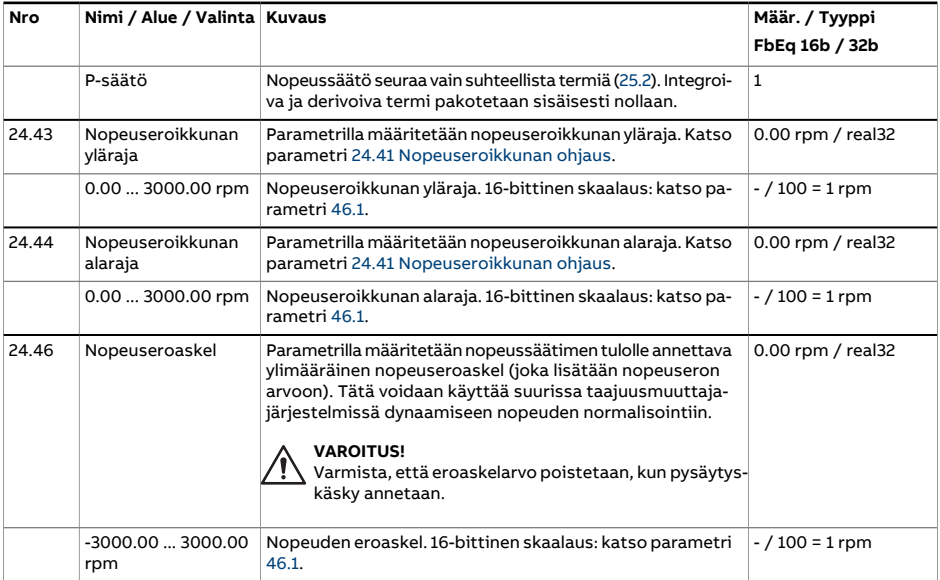

<span id="page-289-0"></span>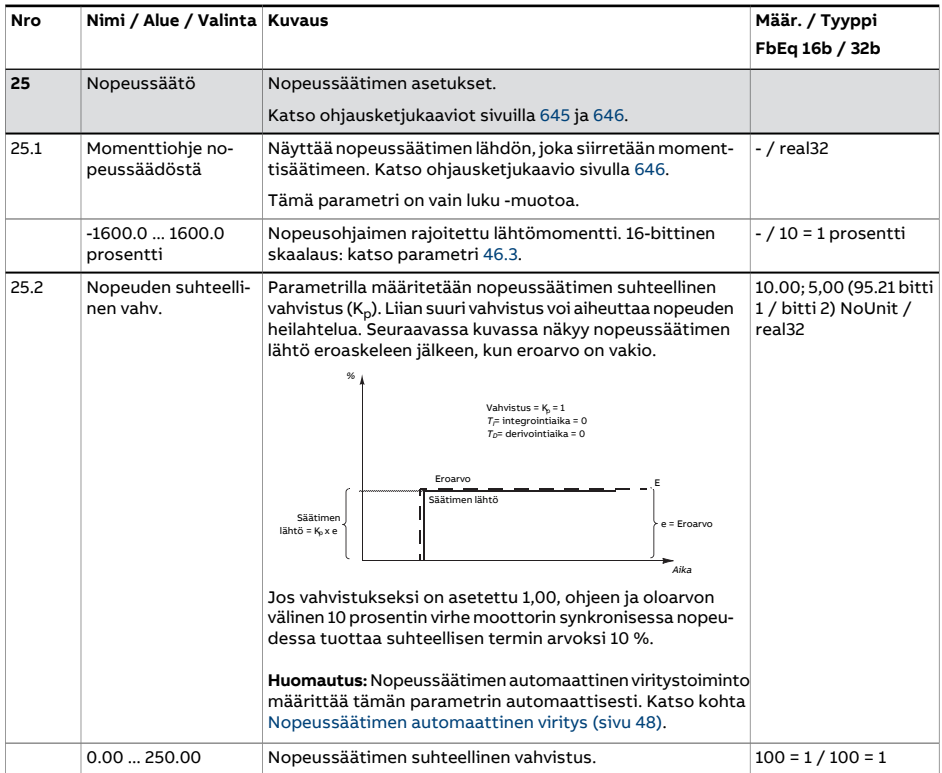

<span id="page-290-0"></span>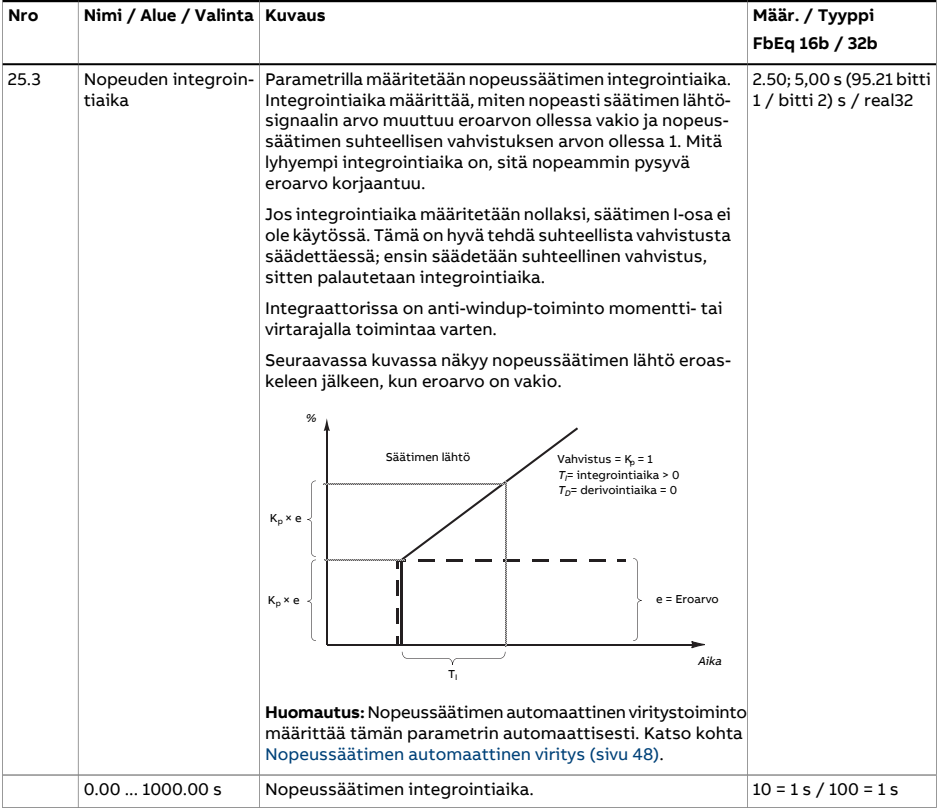

<span id="page-291-0"></span>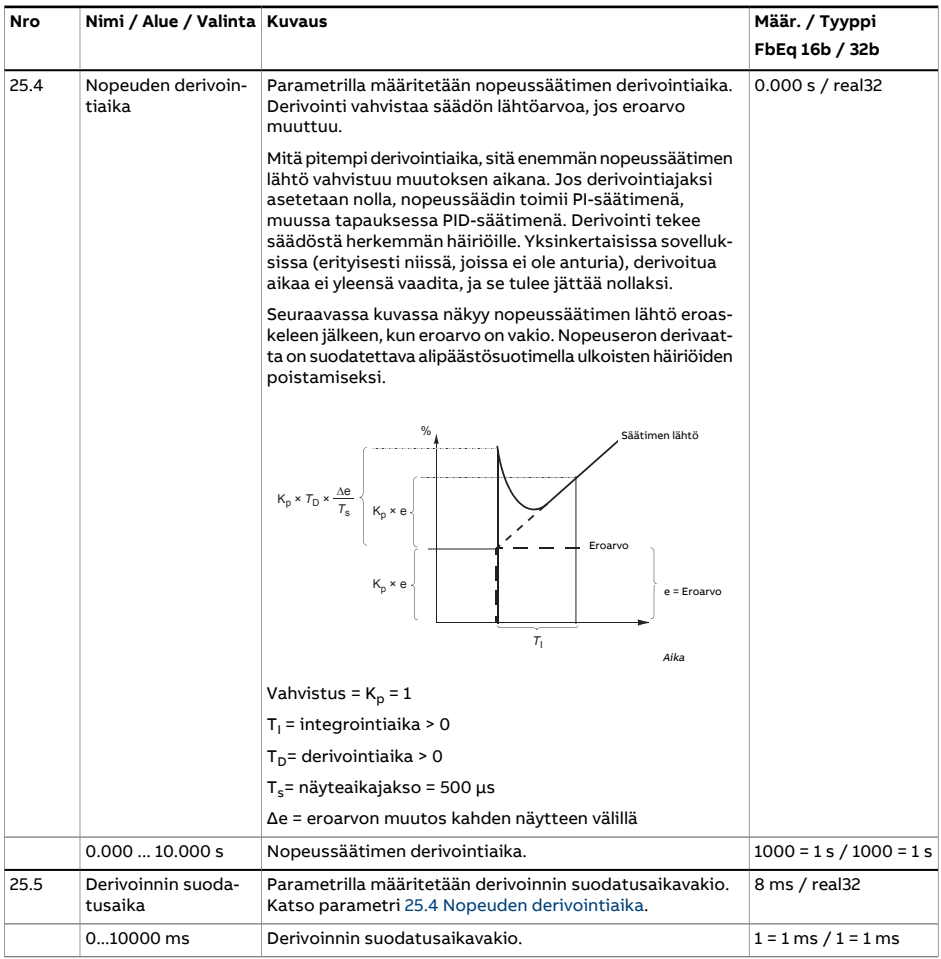

<span id="page-292-0"></span>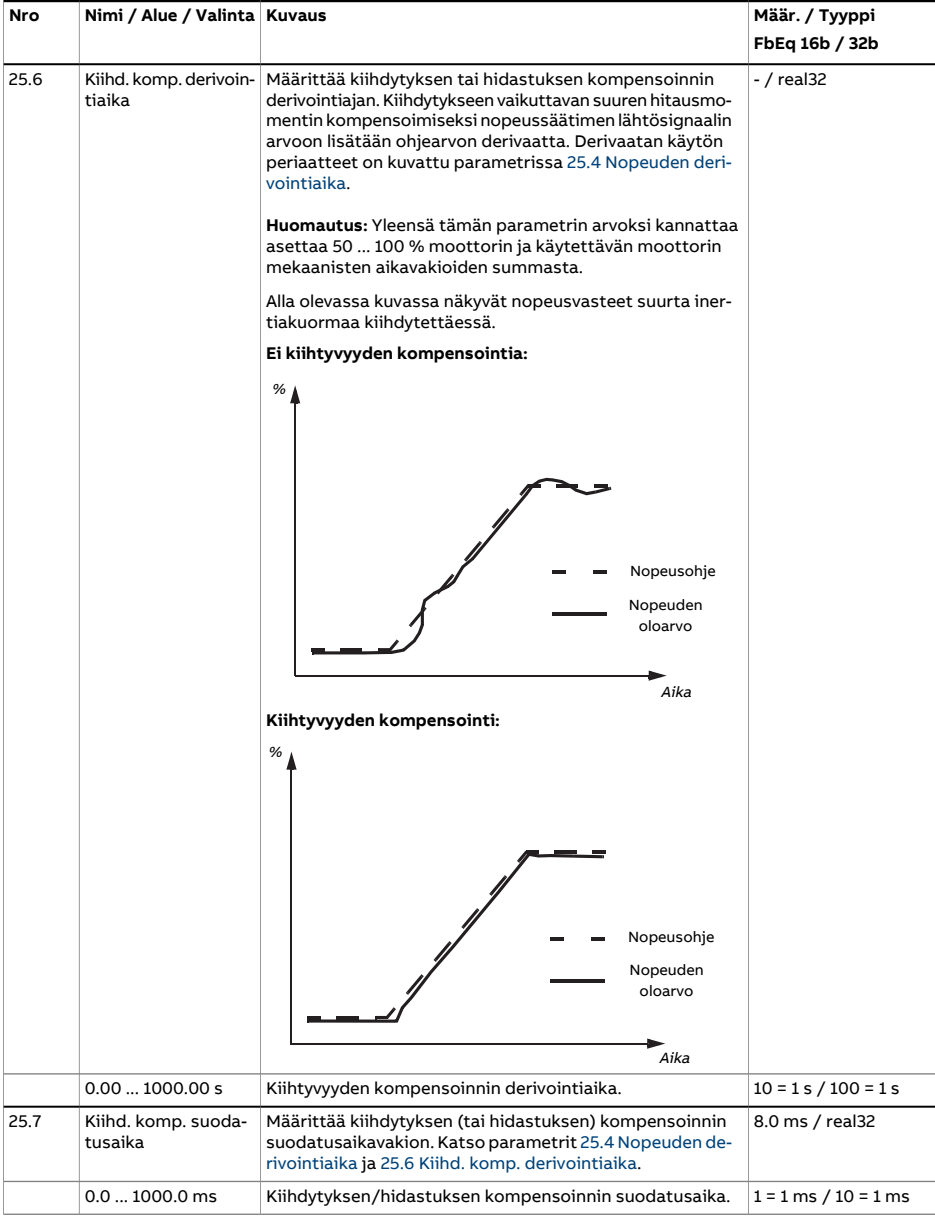

<span id="page-293-0"></span>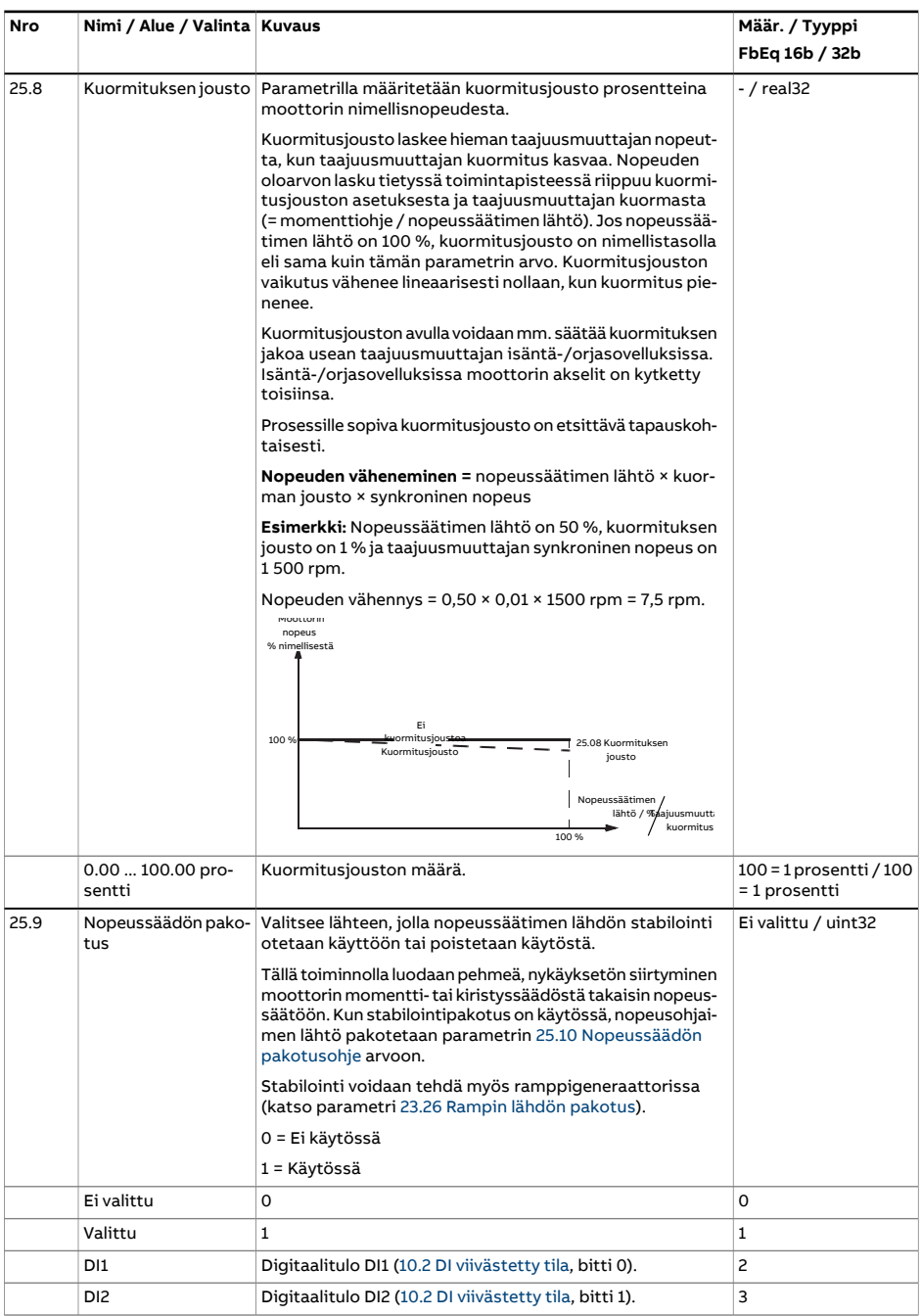

<span id="page-294-2"></span><span id="page-294-1"></span><span id="page-294-0"></span>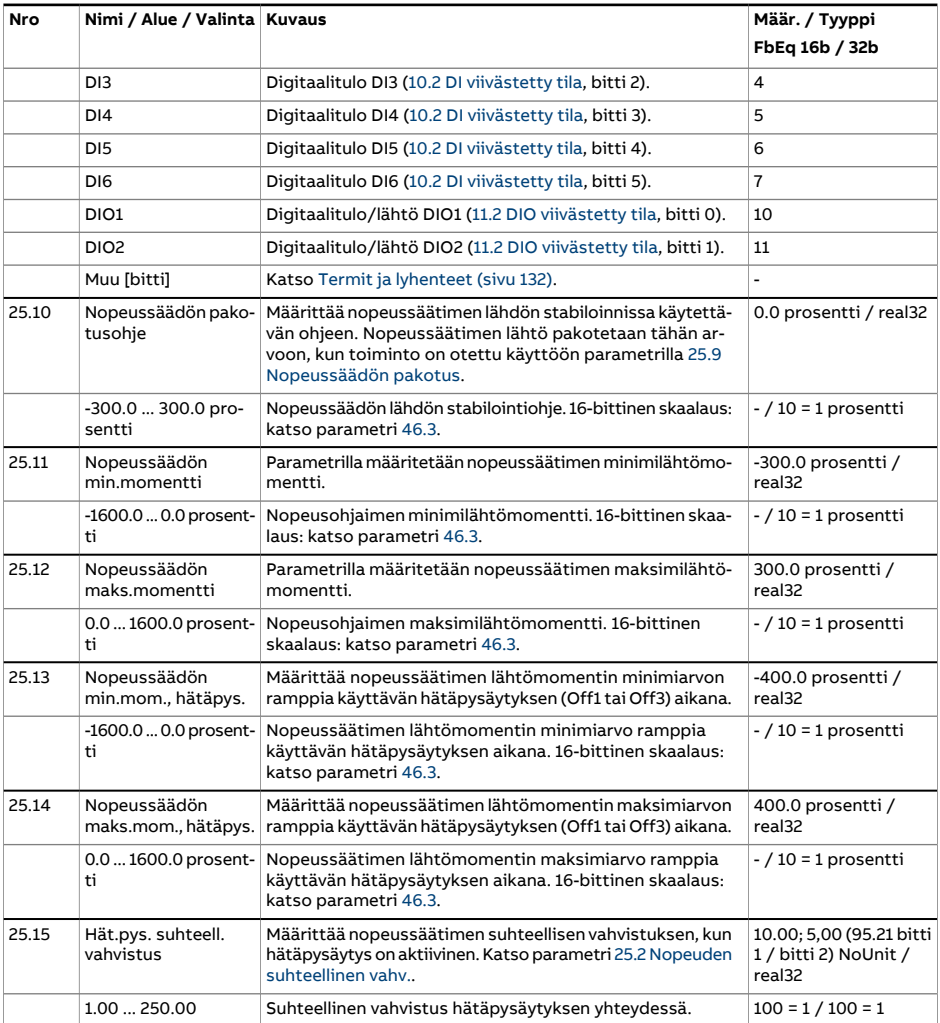

<span id="page-295-3"></span><span id="page-295-2"></span><span id="page-295-1"></span><span id="page-295-0"></span>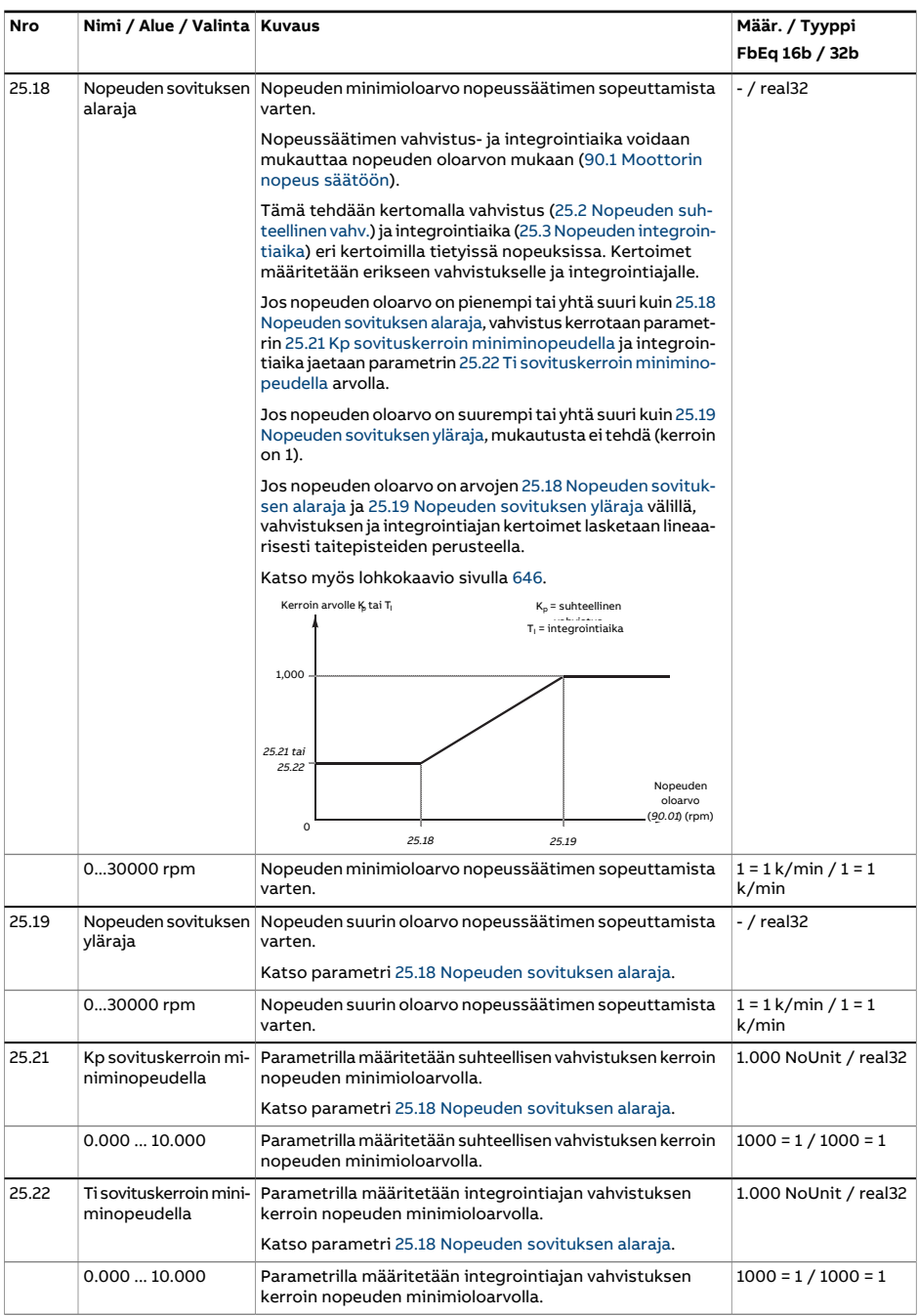

<span id="page-296-2"></span><span id="page-296-1"></span><span id="page-296-0"></span>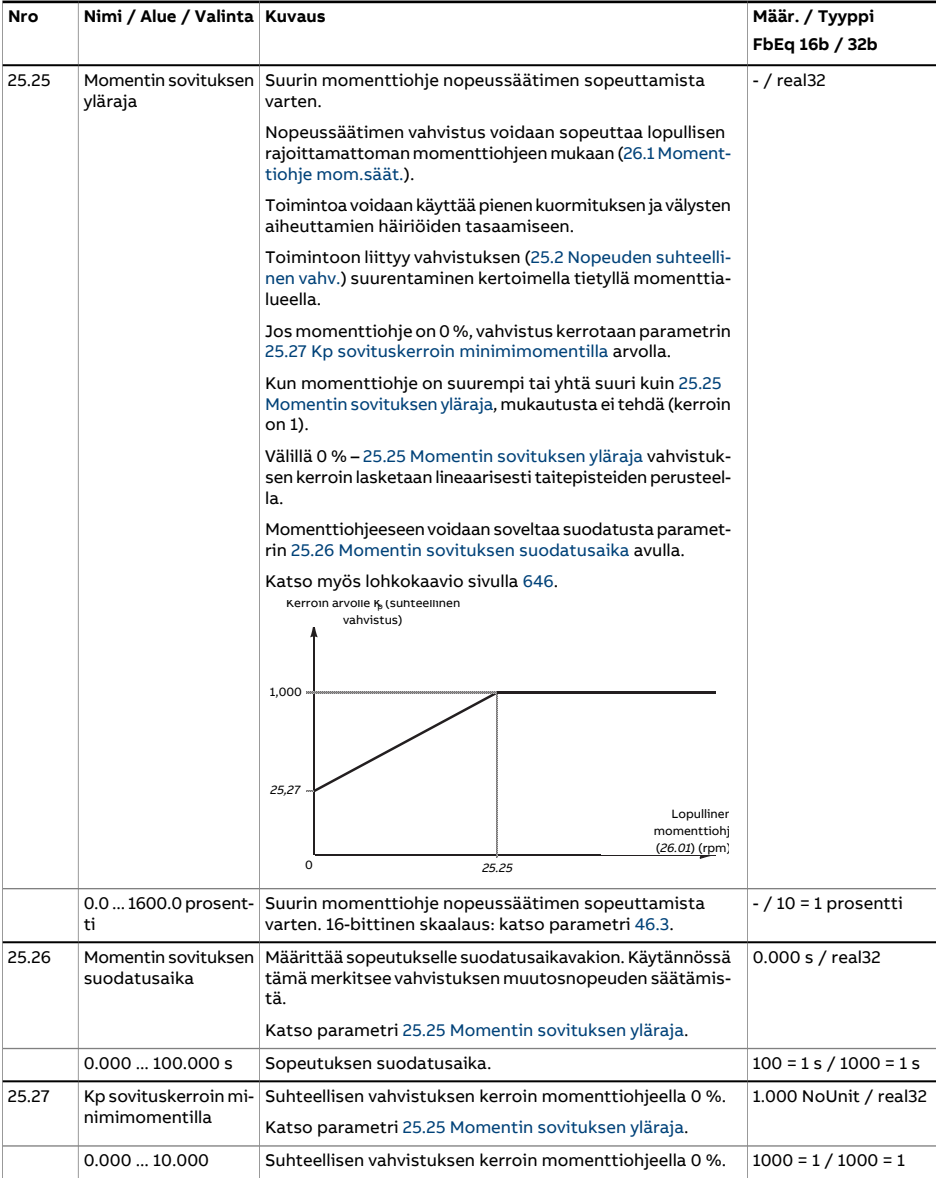

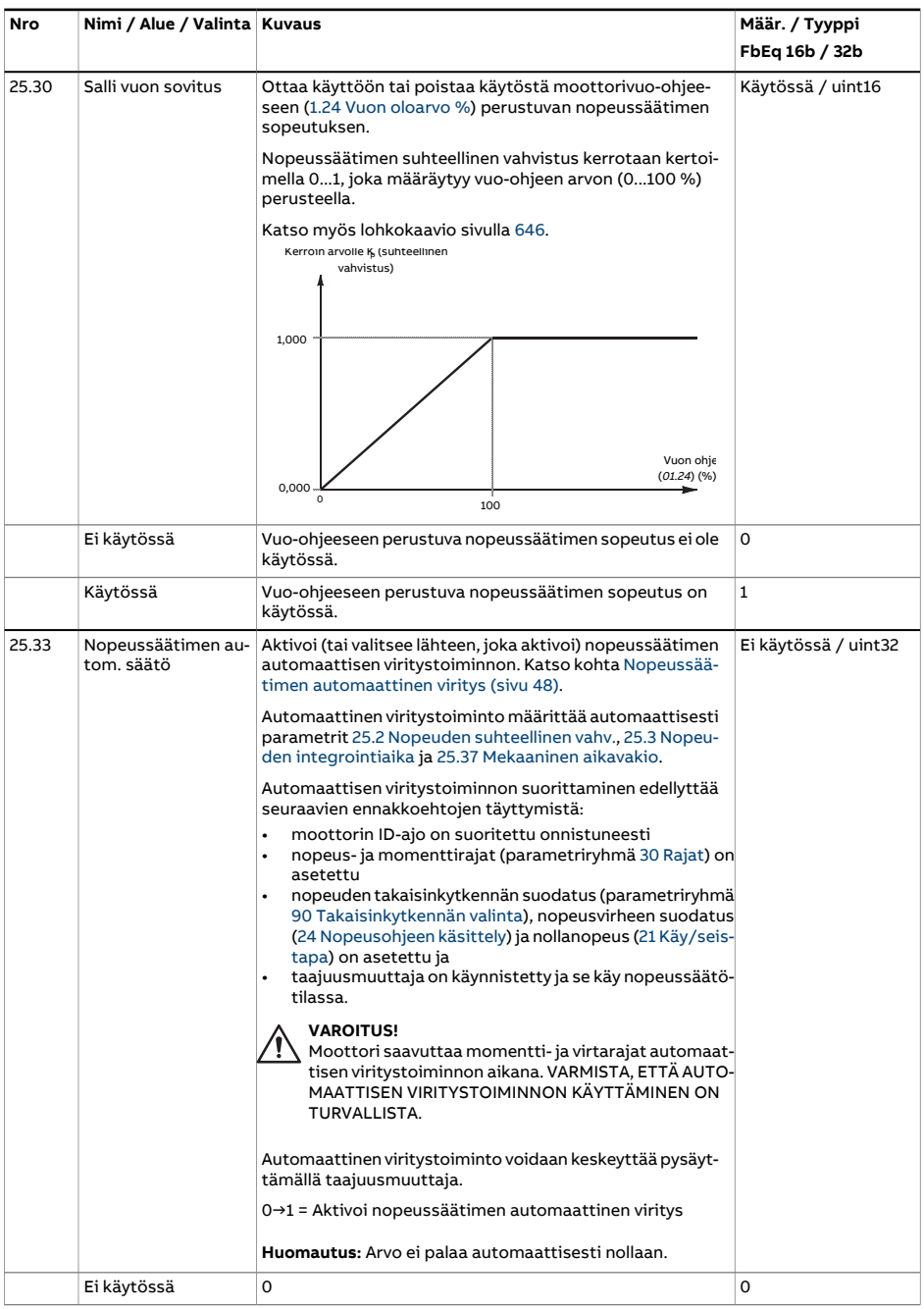

<span id="page-298-0"></span>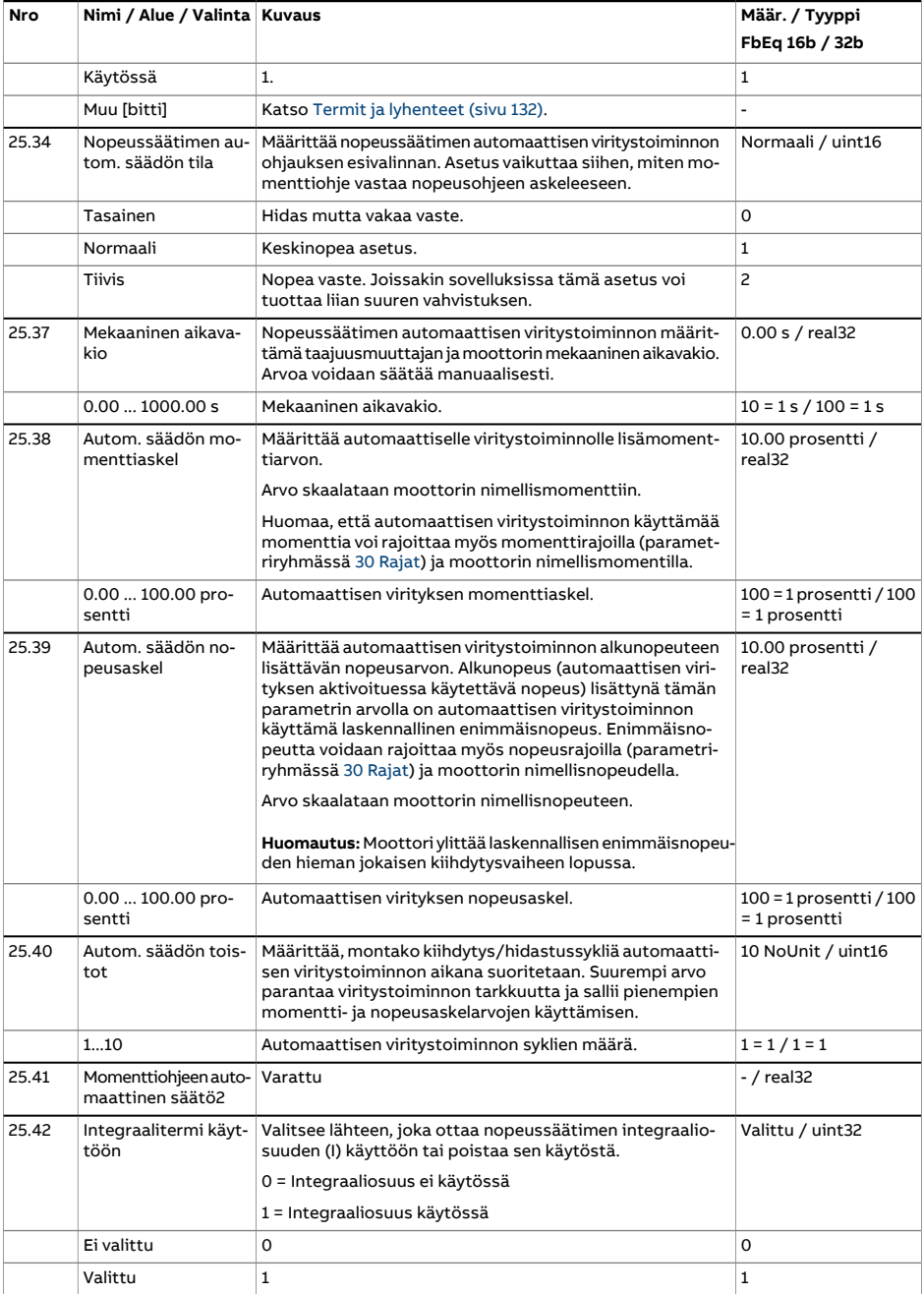

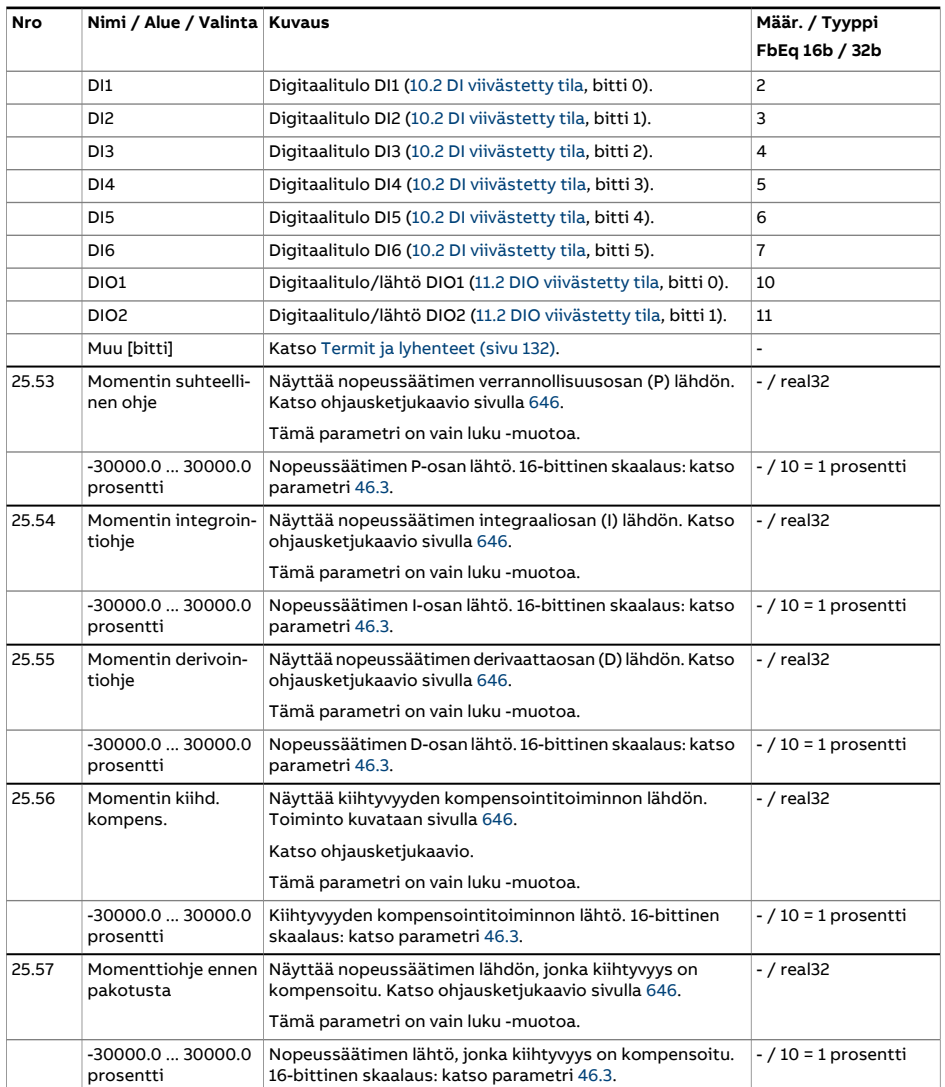

<span id="page-300-3"></span><span id="page-300-2"></span><span id="page-300-1"></span><span id="page-300-0"></span>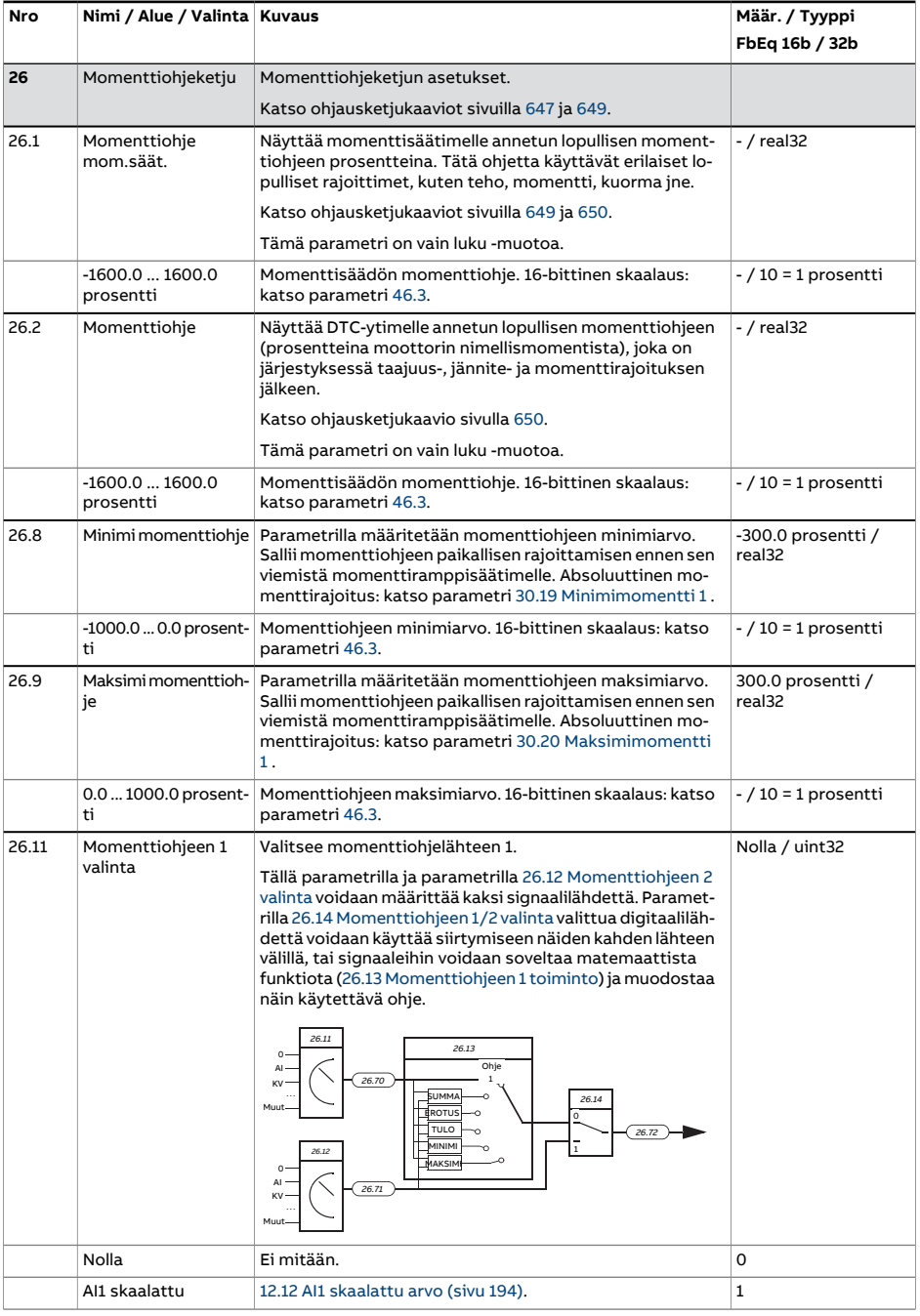

<span id="page-301-2"></span><span id="page-301-1"></span><span id="page-301-0"></span>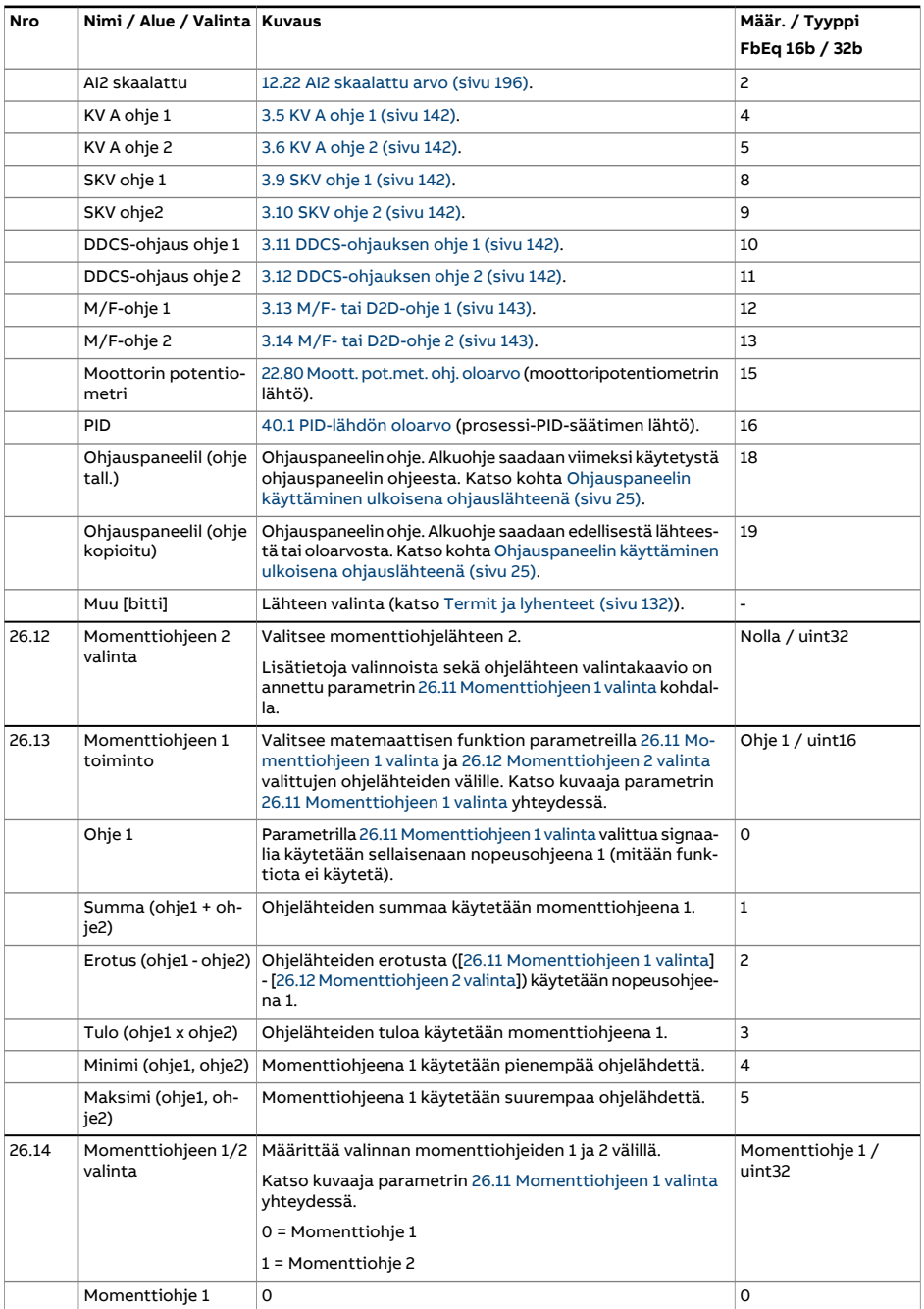

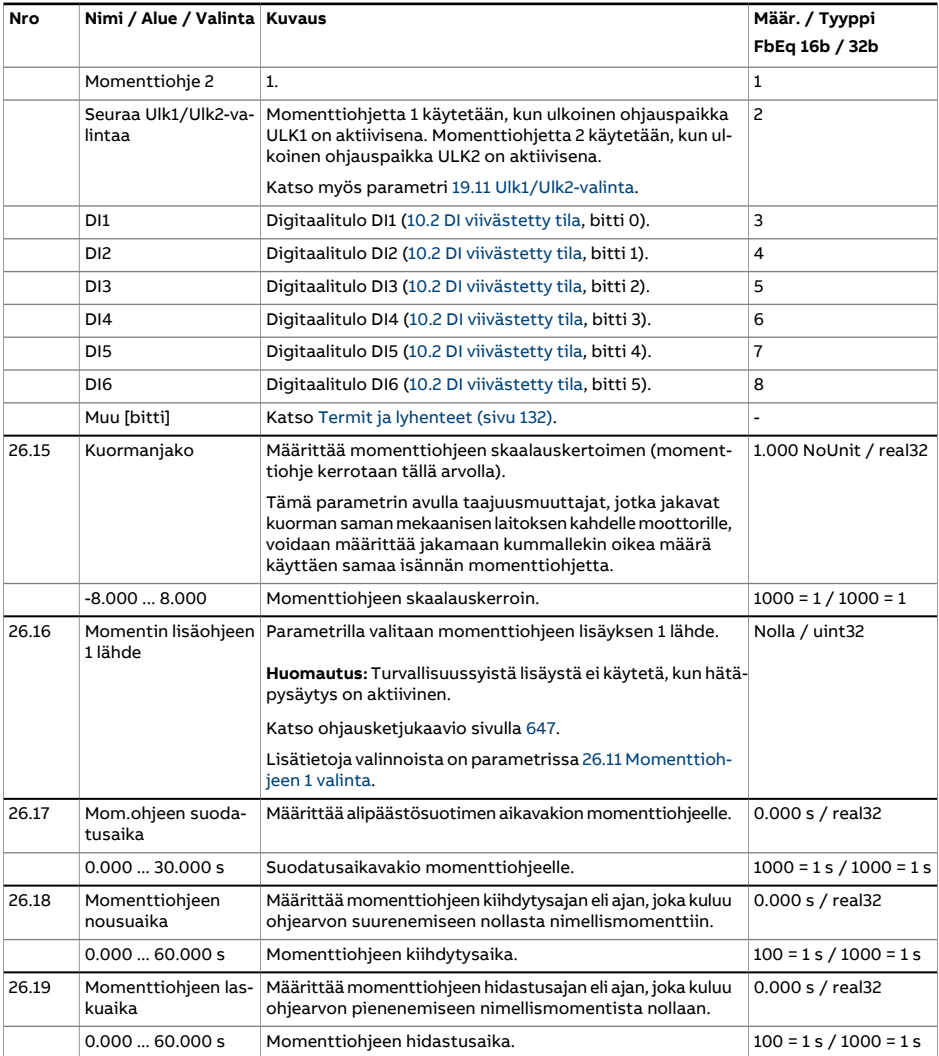

<span id="page-303-1"></span><span id="page-303-0"></span>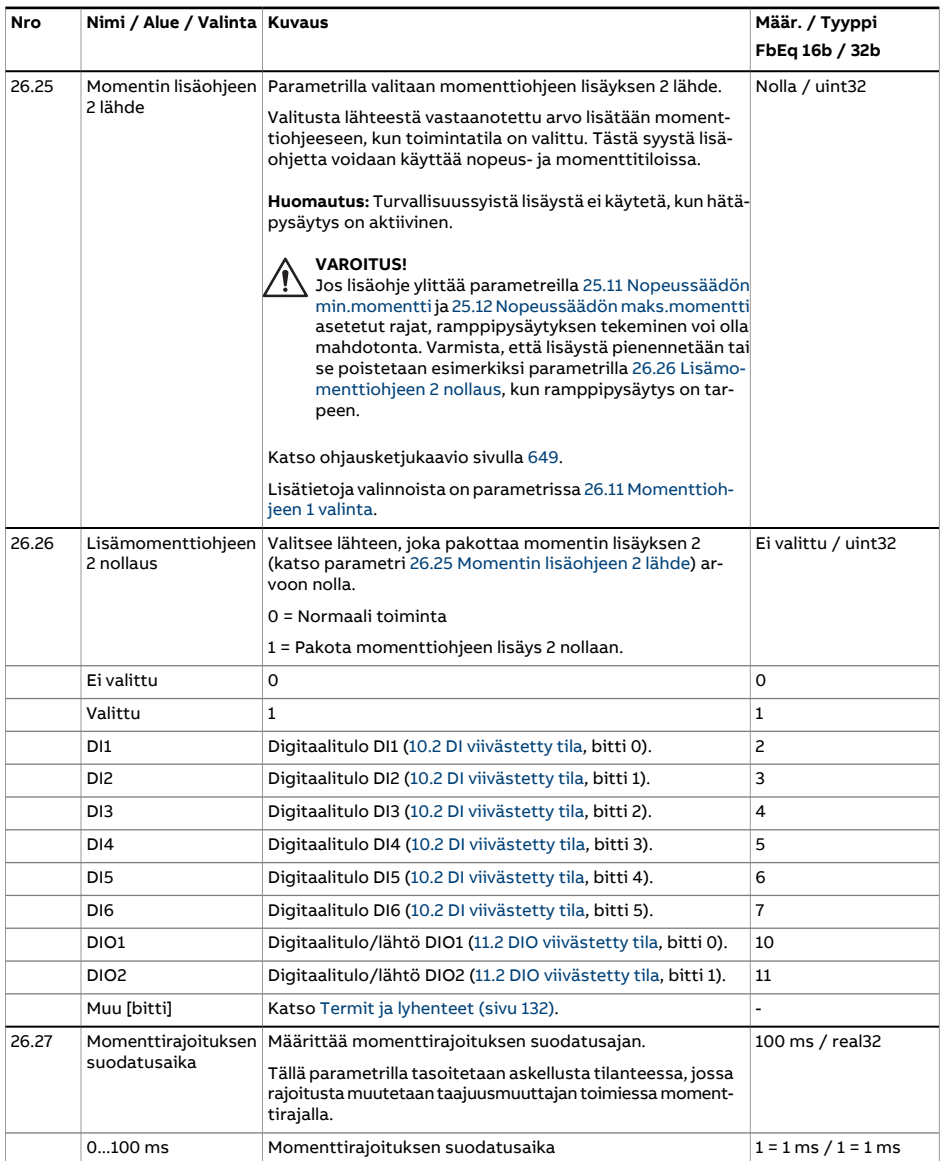

<span id="page-304-3"></span><span id="page-304-2"></span><span id="page-304-1"></span><span id="page-304-0"></span>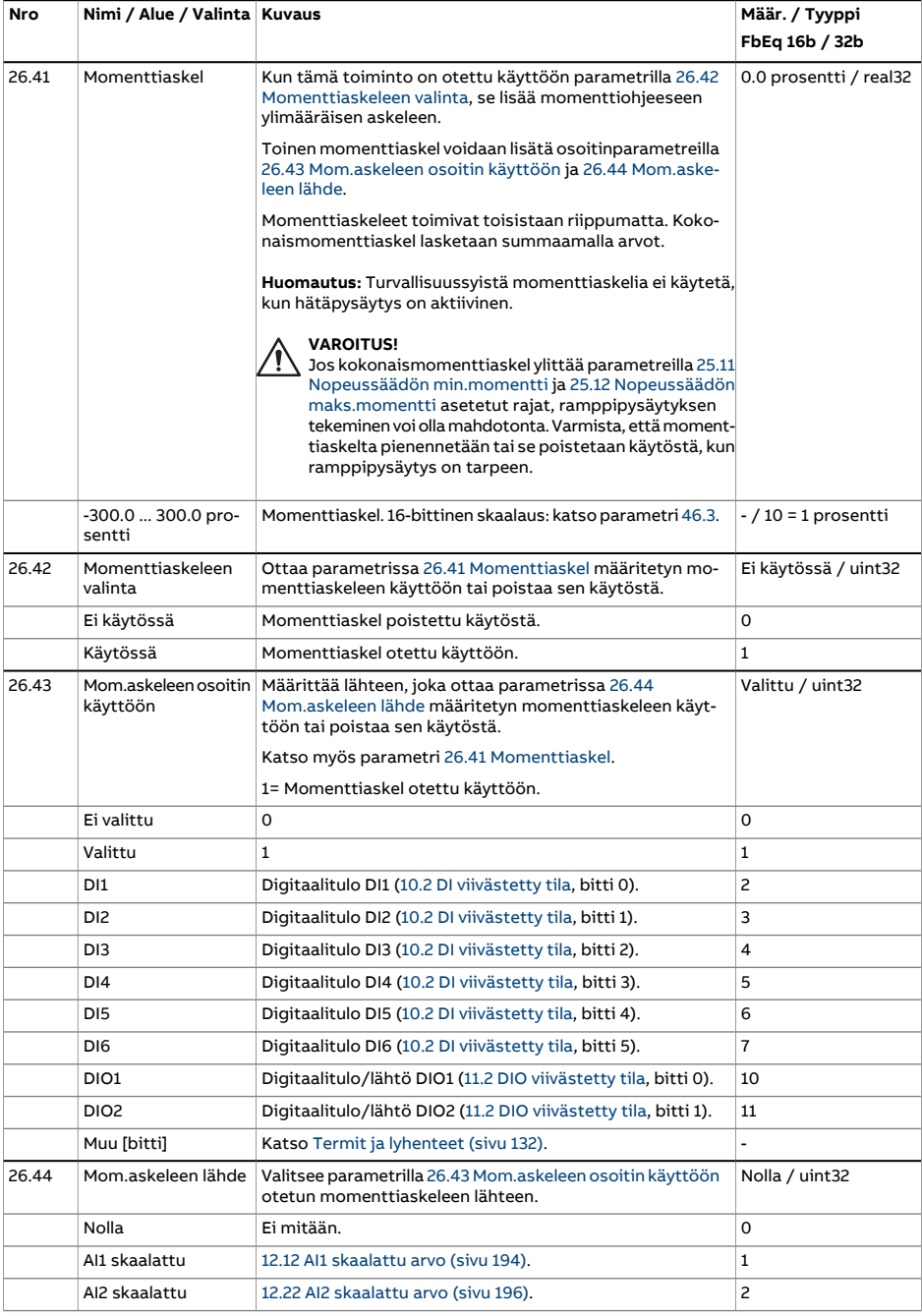

<span id="page-305-0"></span>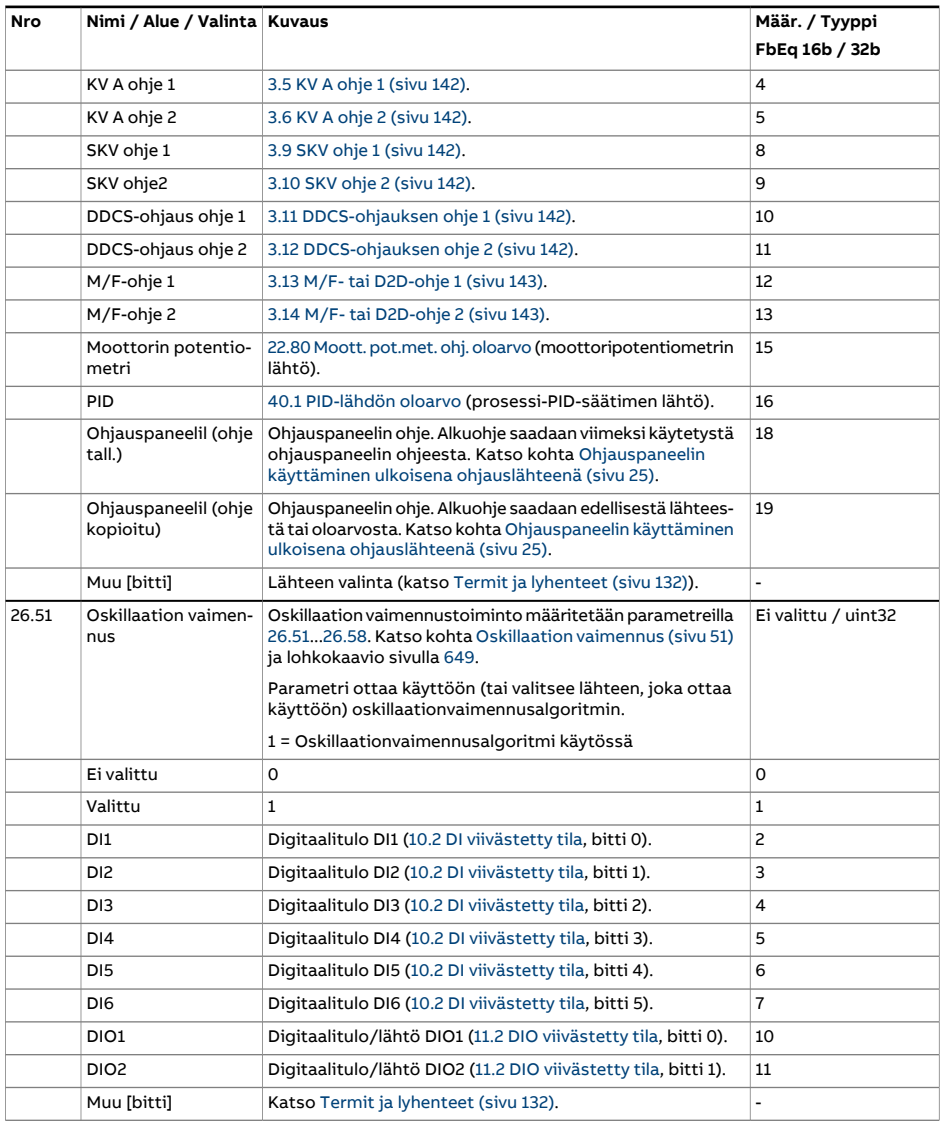

<span id="page-306-1"></span><span id="page-306-0"></span>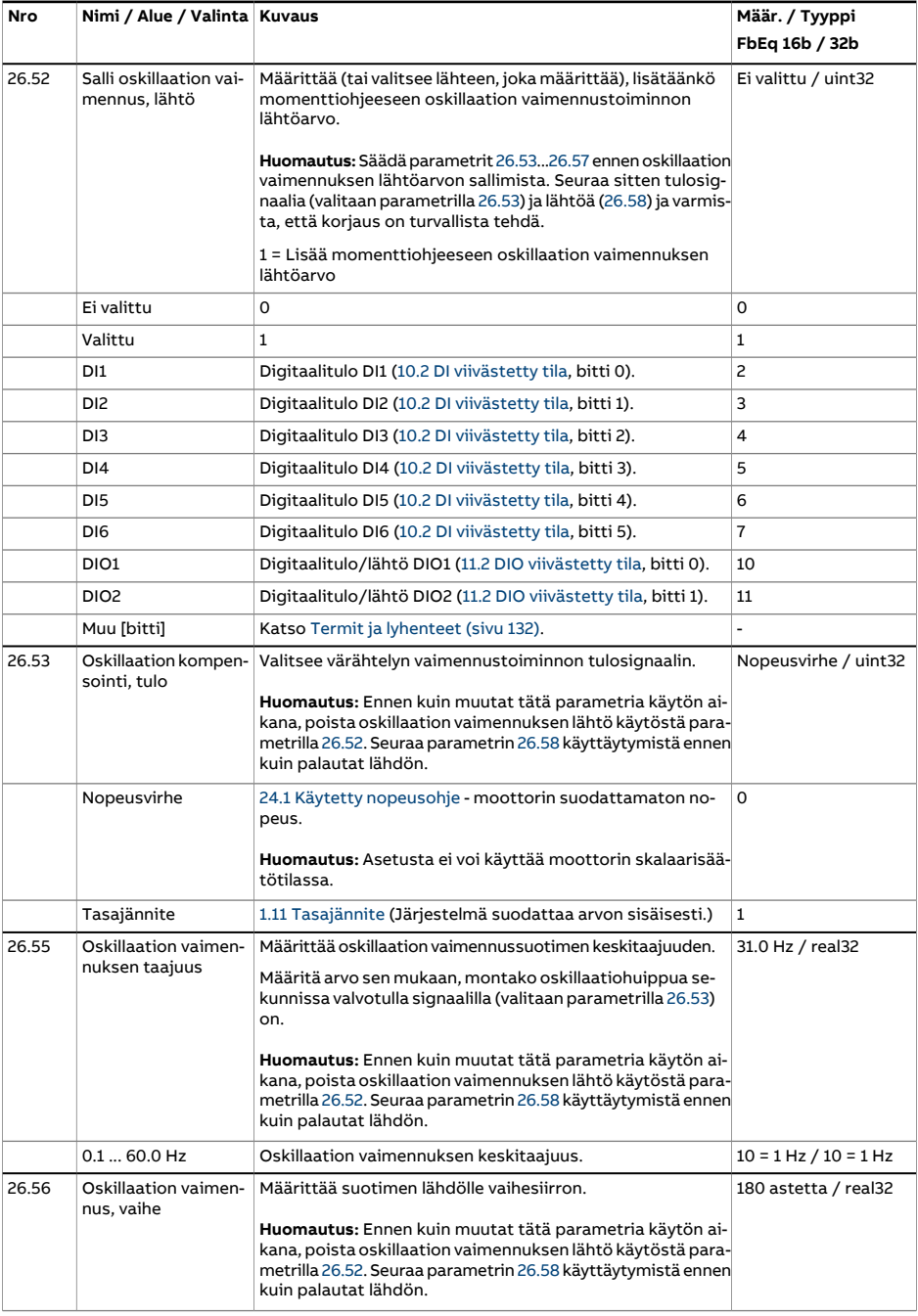

<span id="page-307-1"></span><span id="page-307-0"></span>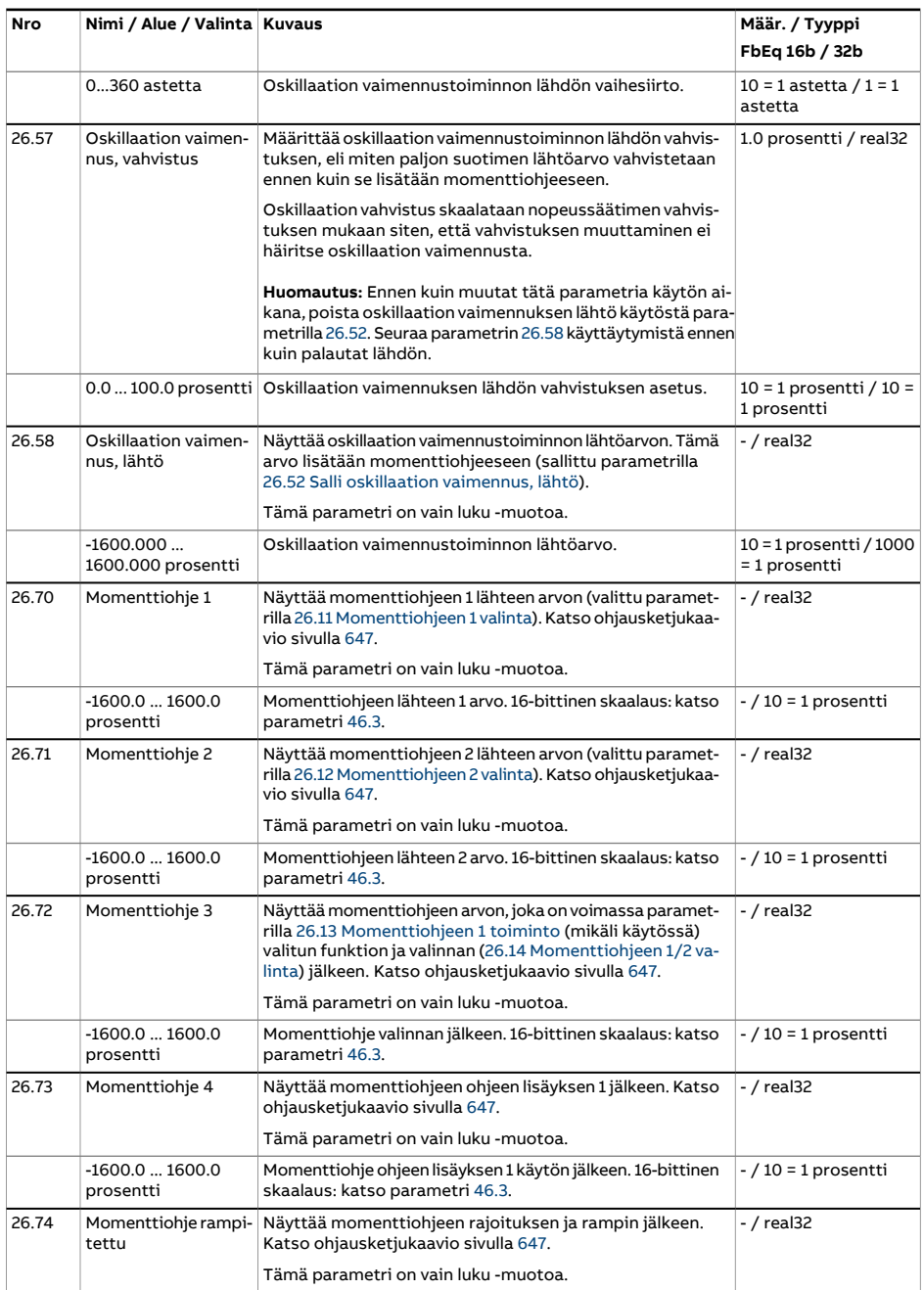

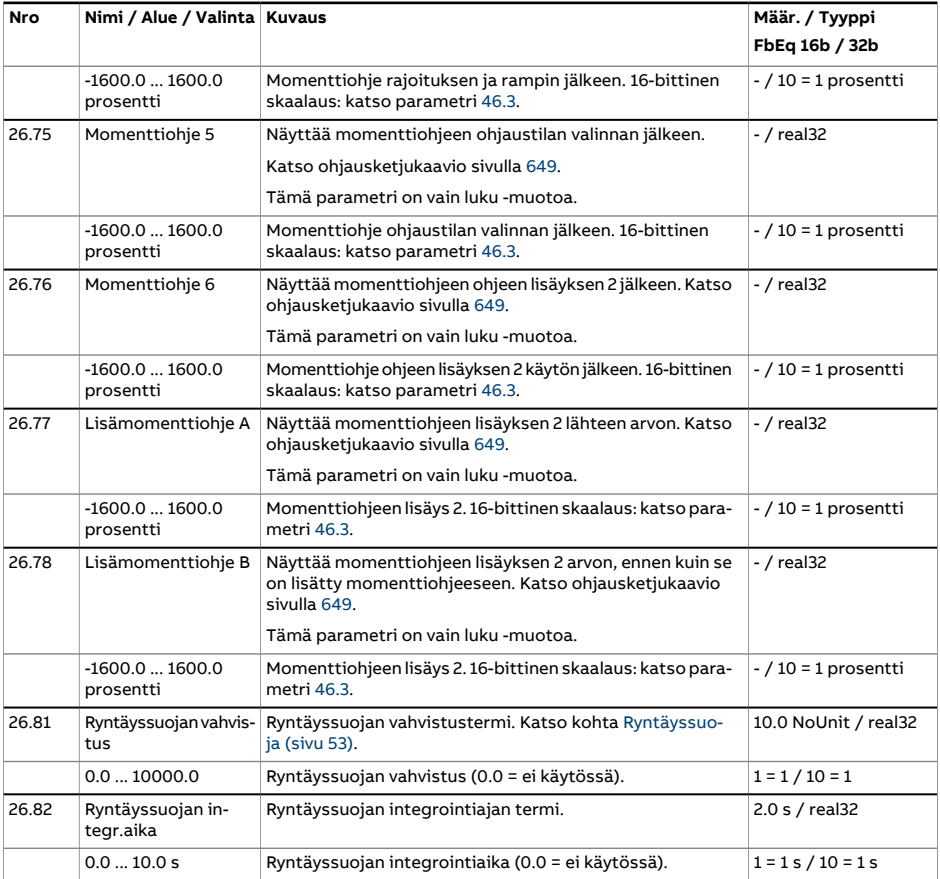

<span id="page-309-0"></span>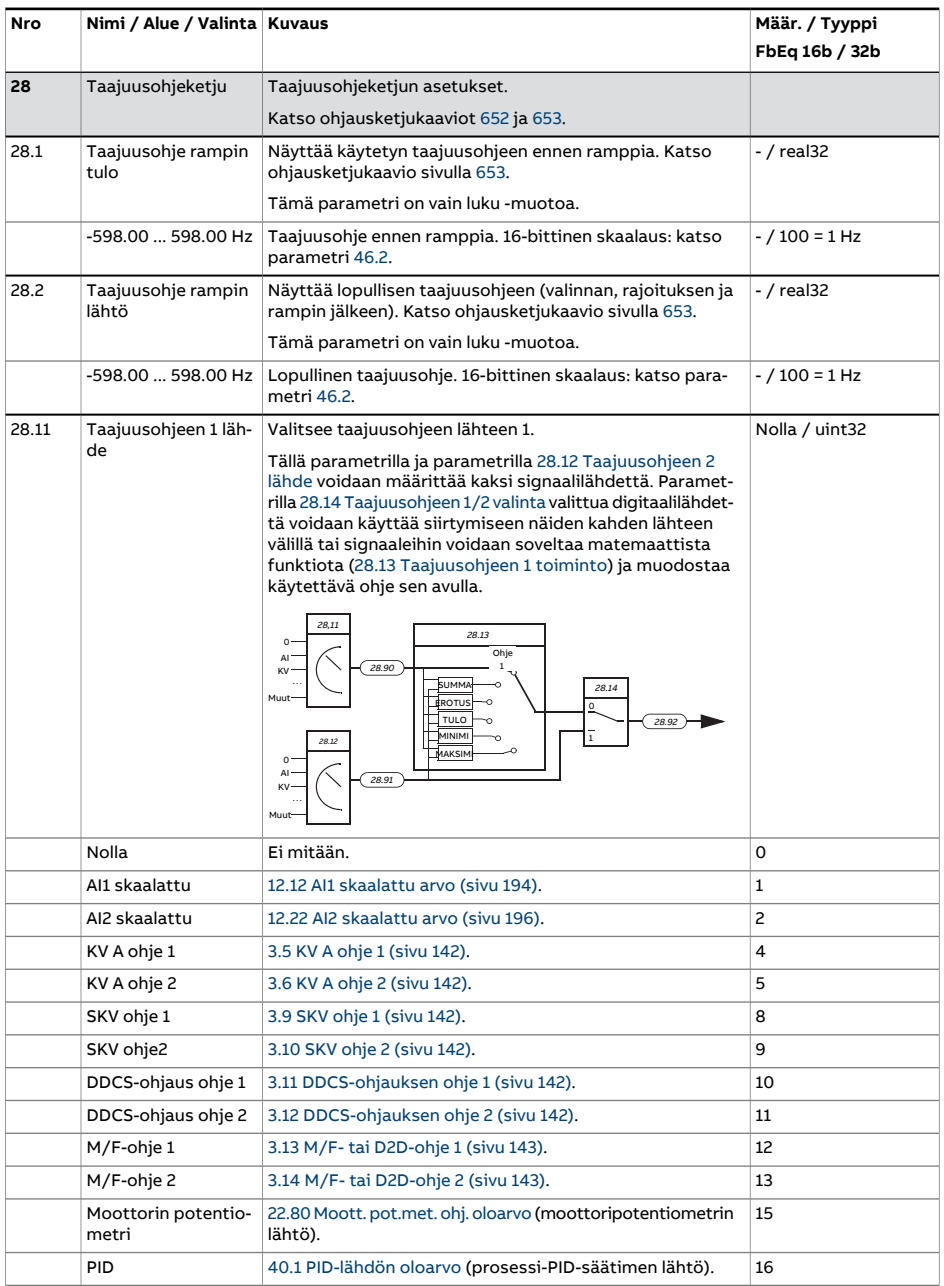

<span id="page-310-3"></span><span id="page-310-2"></span><span id="page-310-1"></span><span id="page-310-0"></span>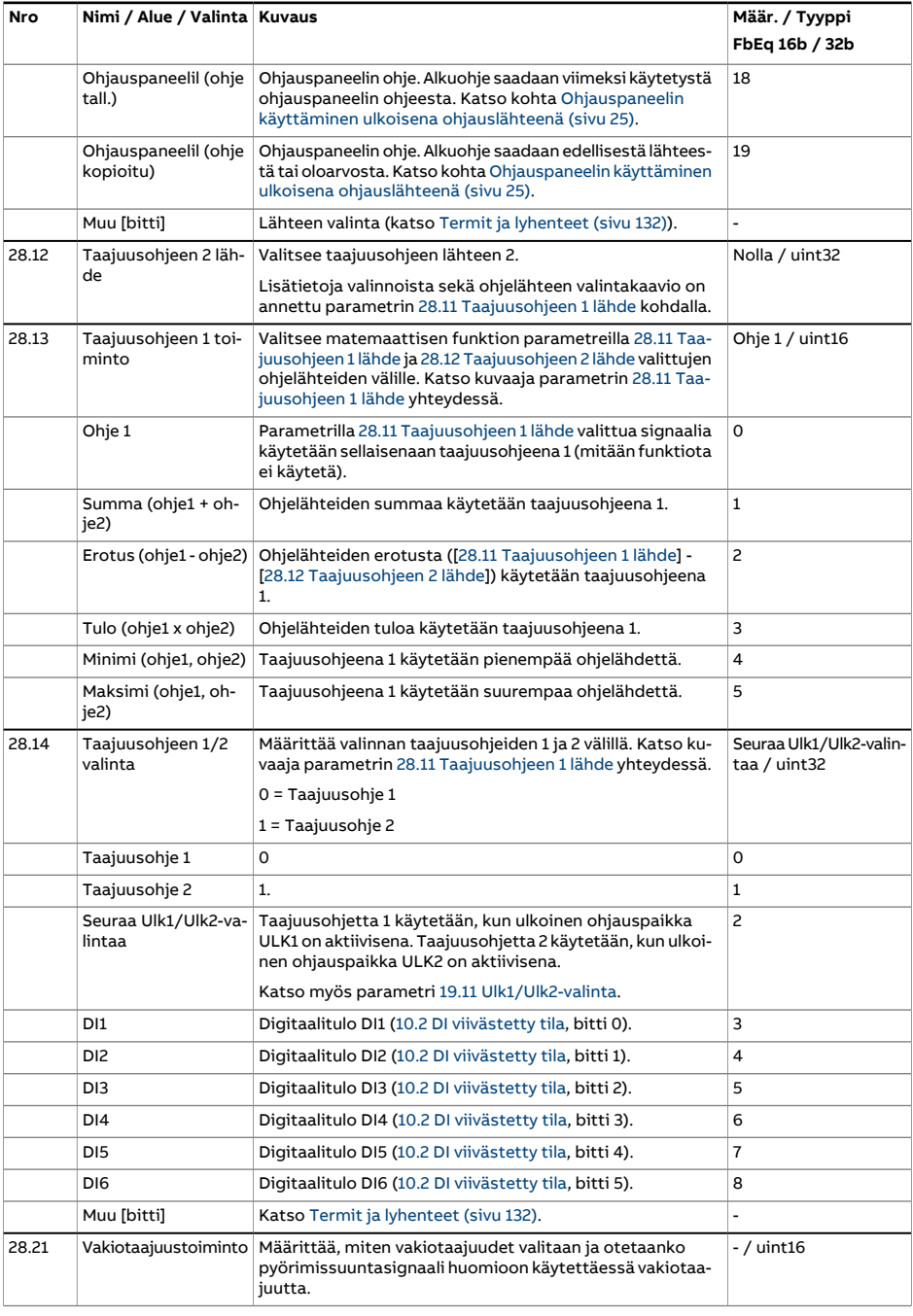

<span id="page-311-0"></span>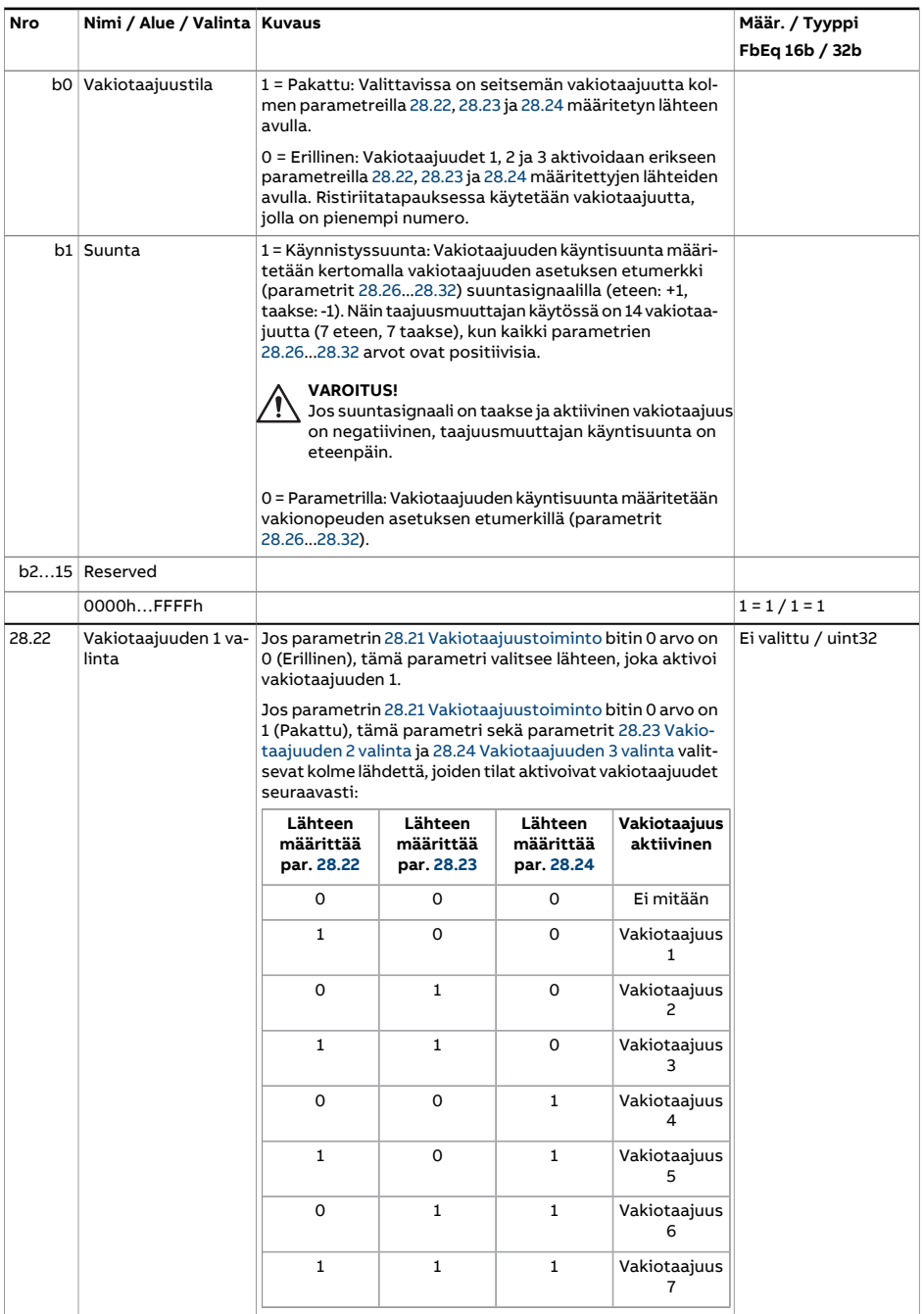

<span id="page-312-2"></span><span id="page-312-1"></span><span id="page-312-0"></span>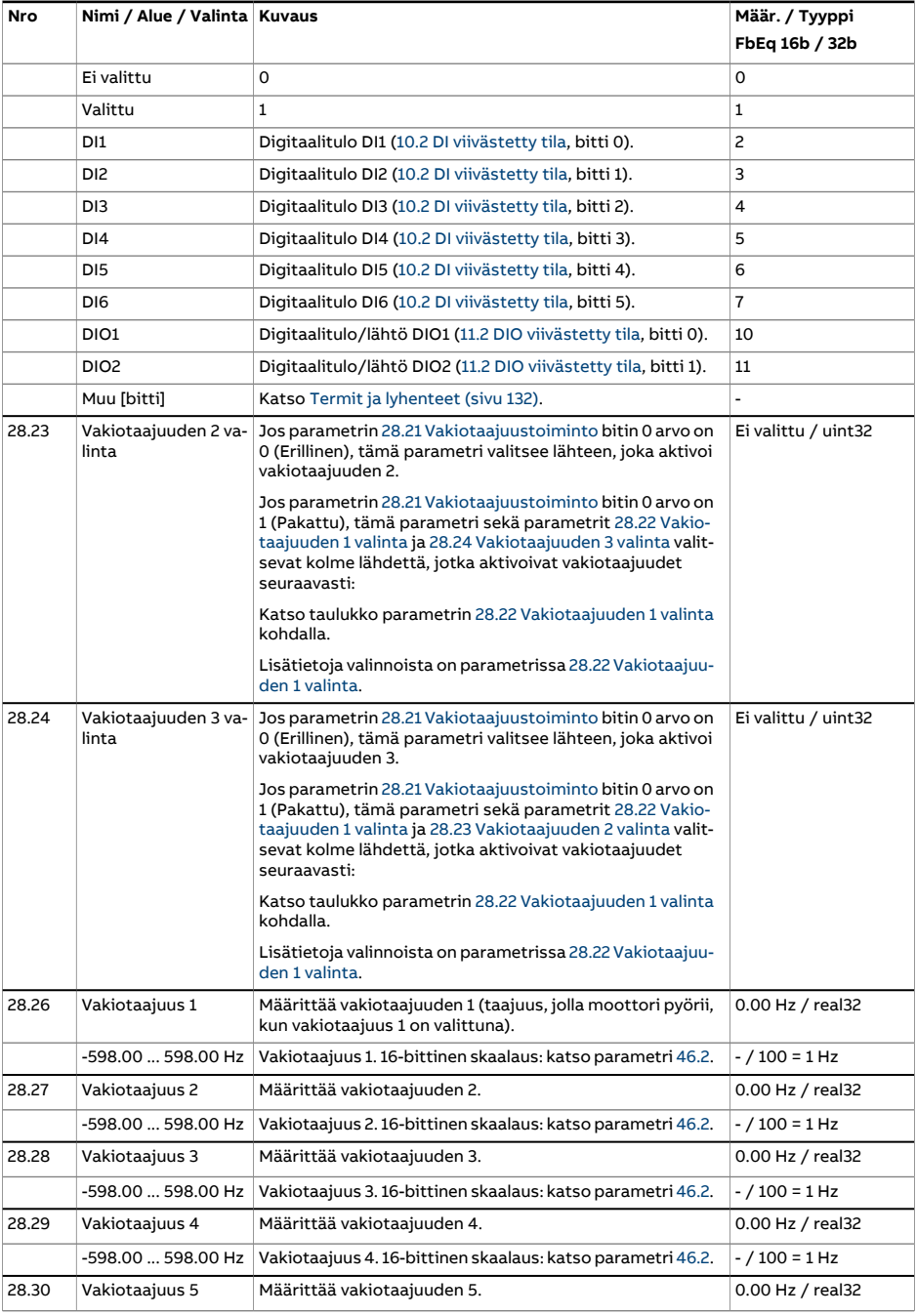

<span id="page-313-3"></span><span id="page-313-2"></span><span id="page-313-1"></span><span id="page-313-0"></span>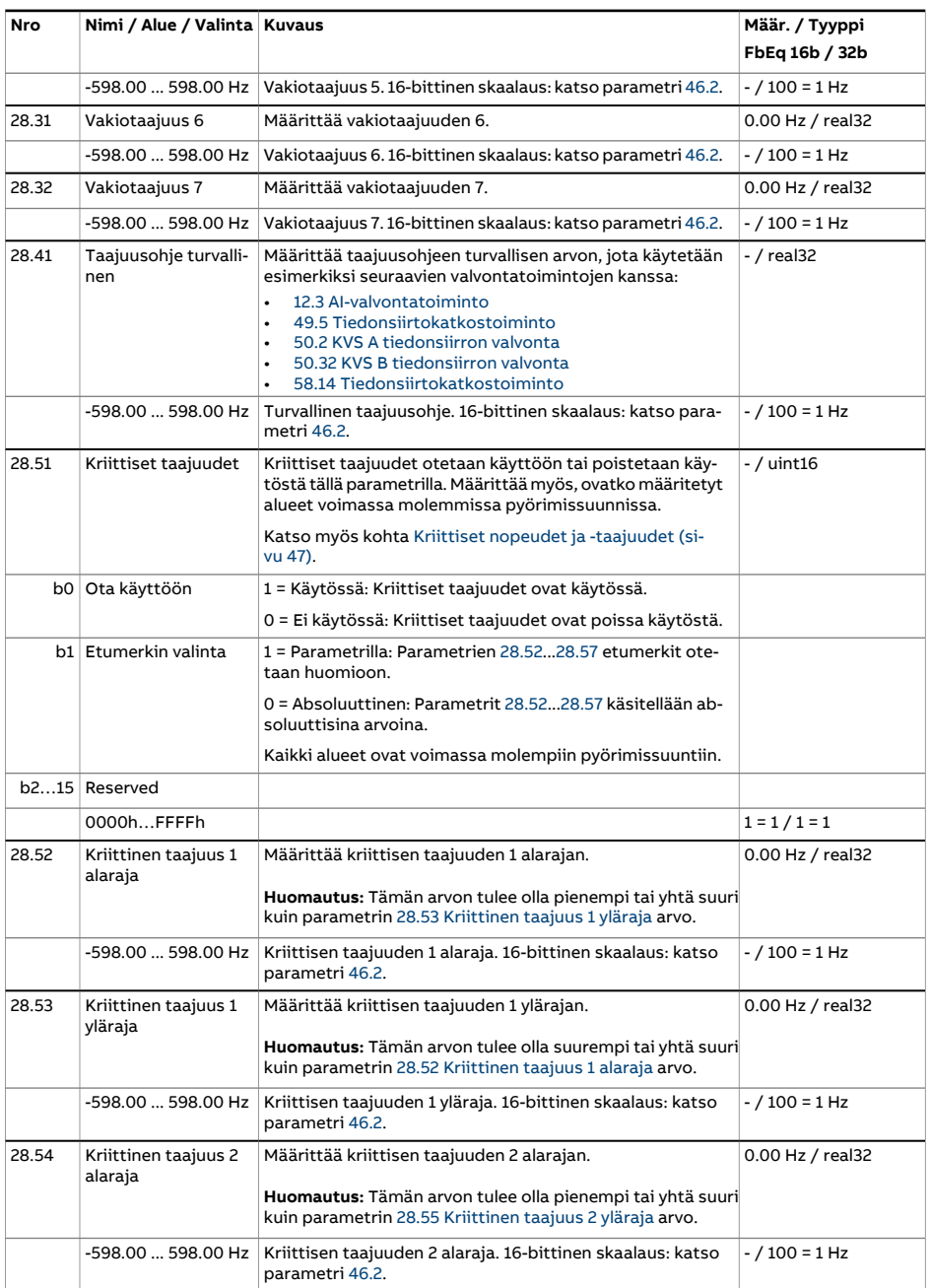

<span id="page-314-3"></span><span id="page-314-2"></span><span id="page-314-1"></span><span id="page-314-0"></span>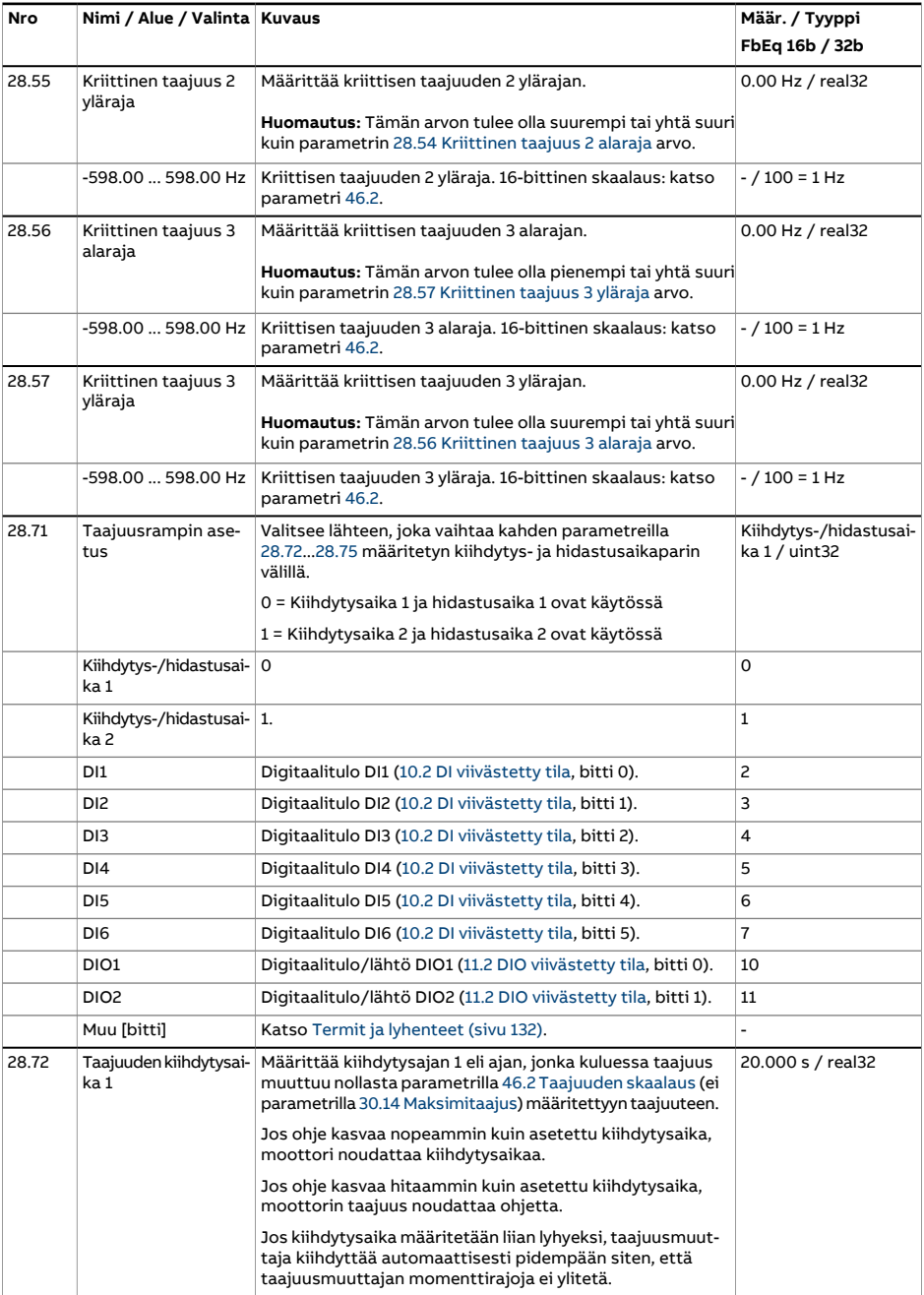

<span id="page-315-1"></span><span id="page-315-0"></span>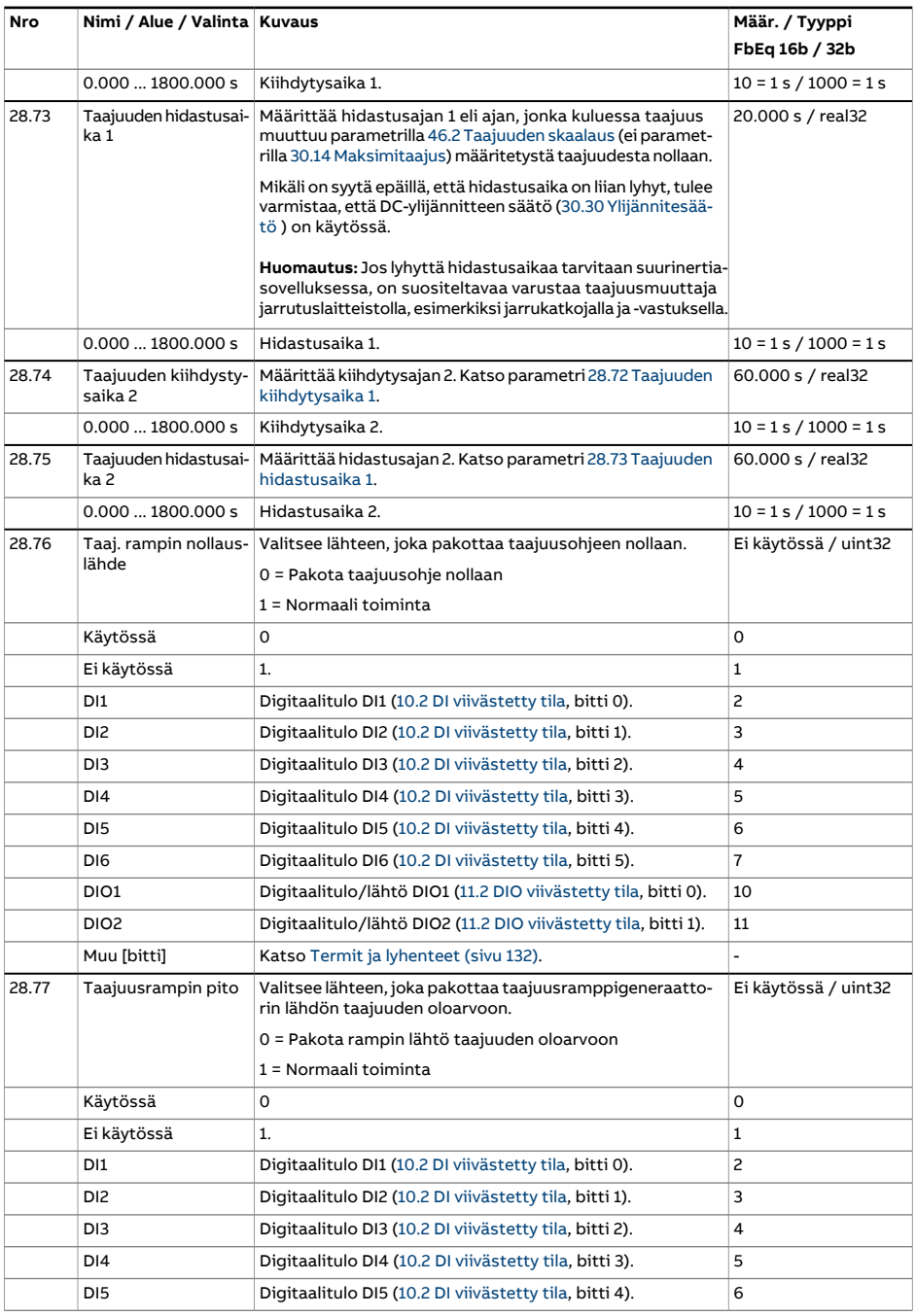

<span id="page-316-1"></span><span id="page-316-0"></span>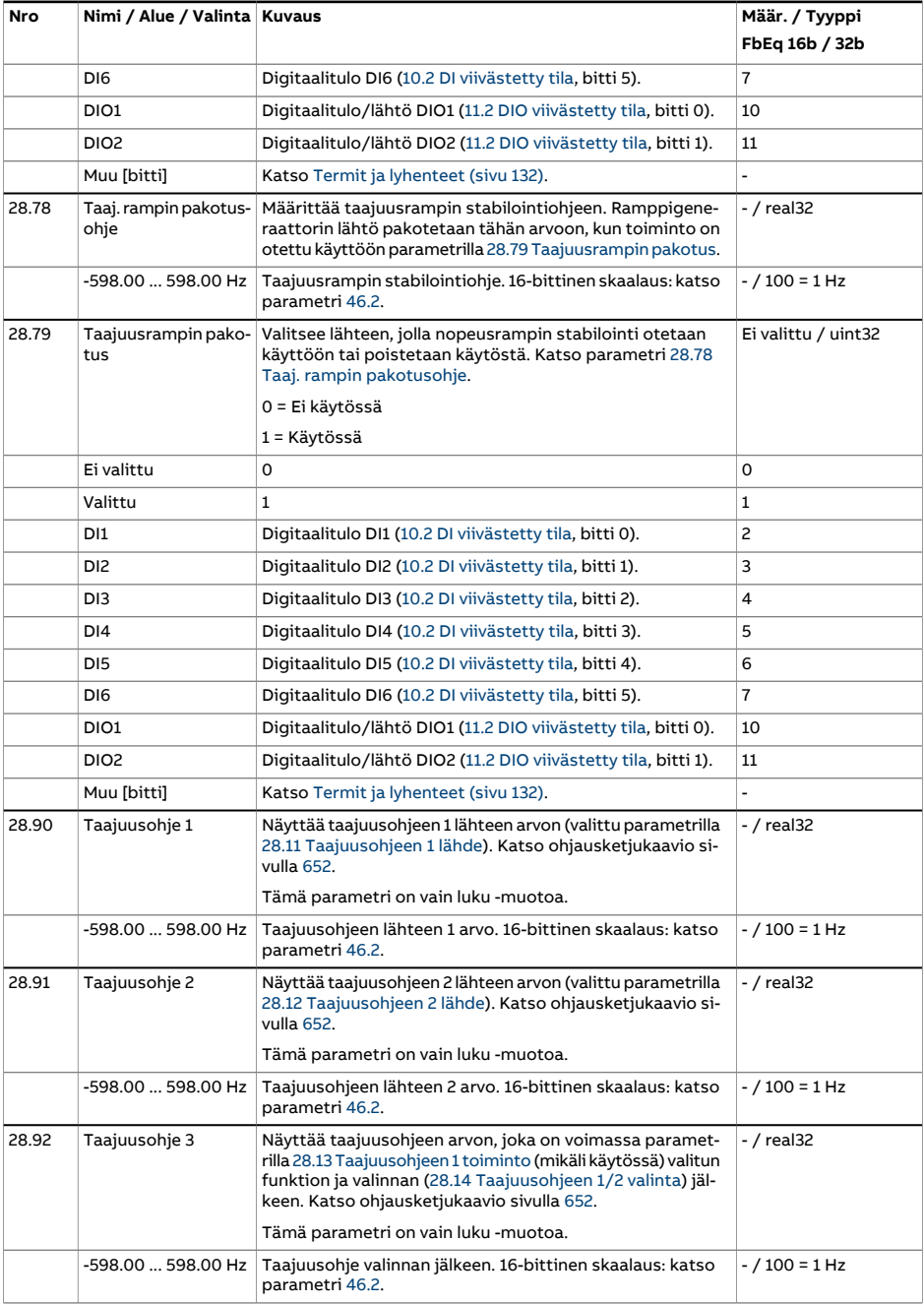

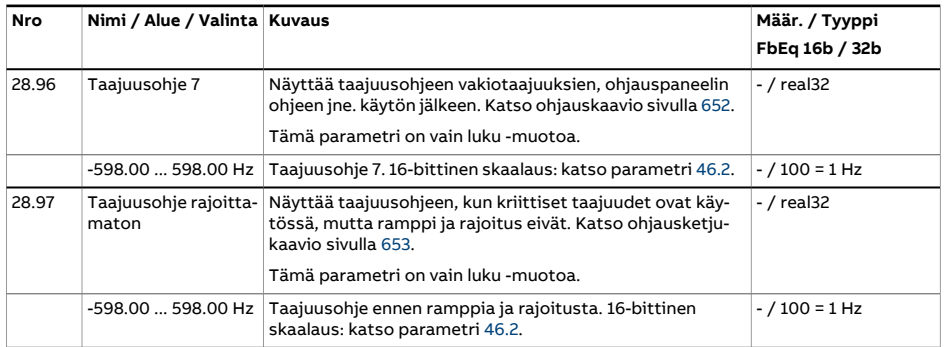

<span id="page-318-1"></span><span id="page-318-0"></span>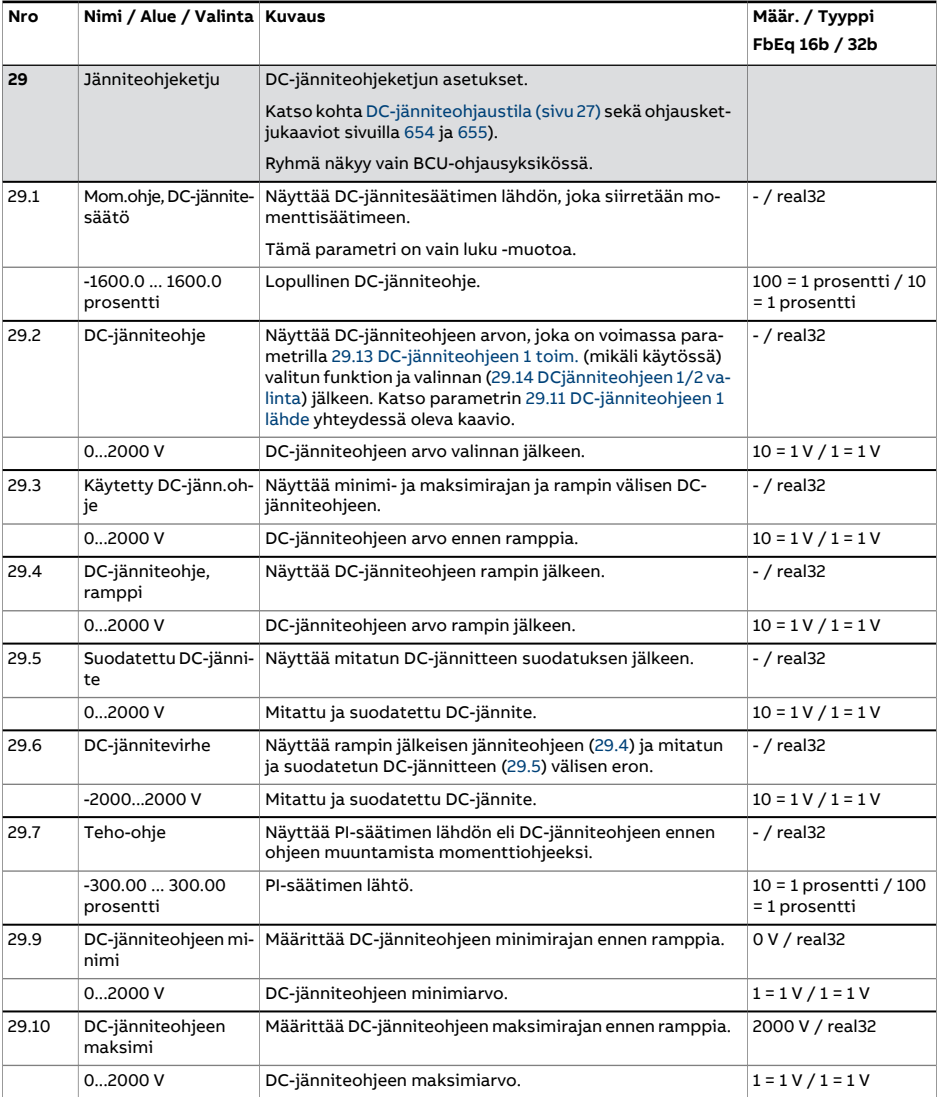

<span id="page-319-2"></span><span id="page-319-1"></span><span id="page-319-0"></span>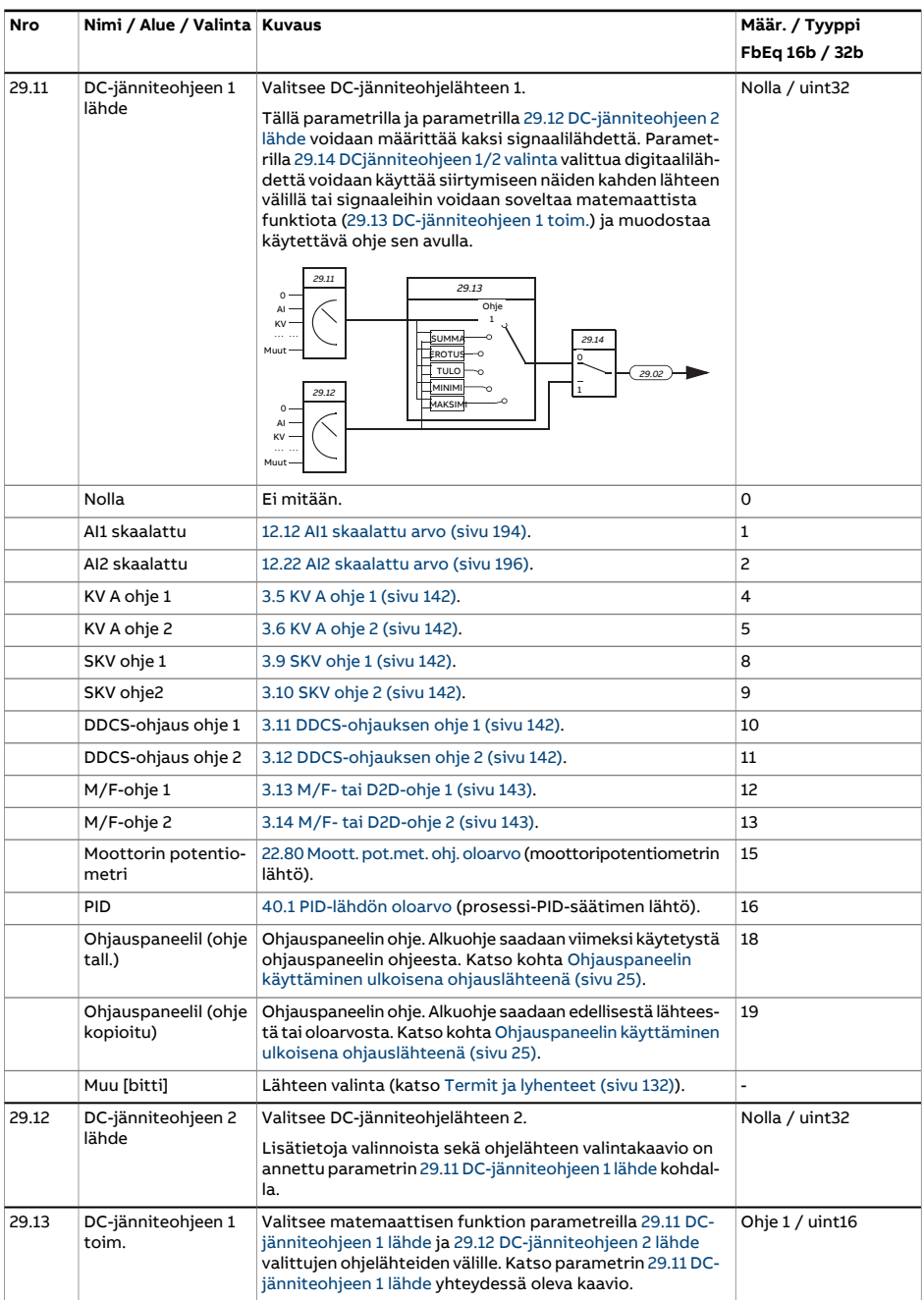

<span id="page-320-0"></span>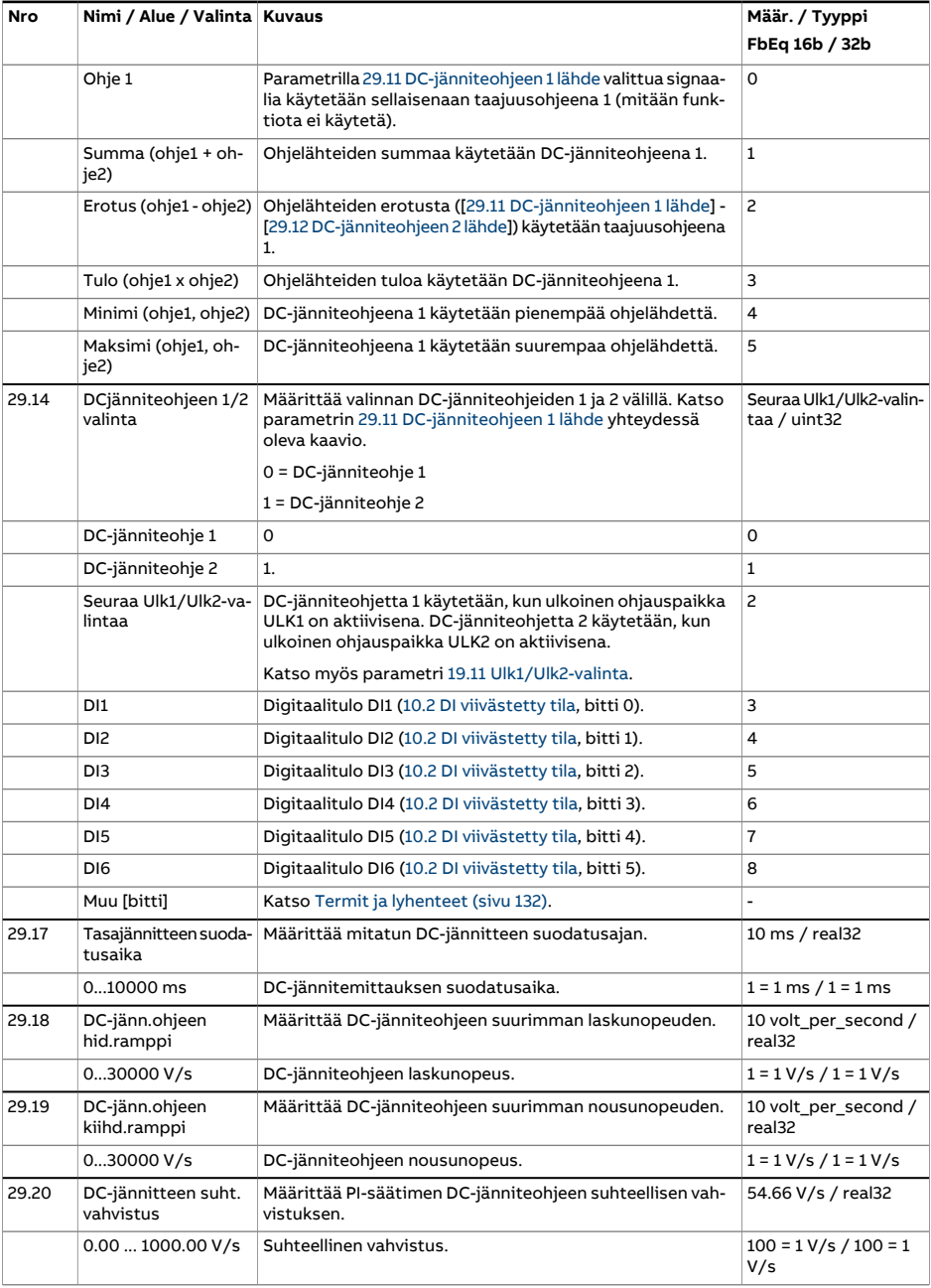

<span id="page-321-2"></span><span id="page-321-1"></span><span id="page-321-0"></span>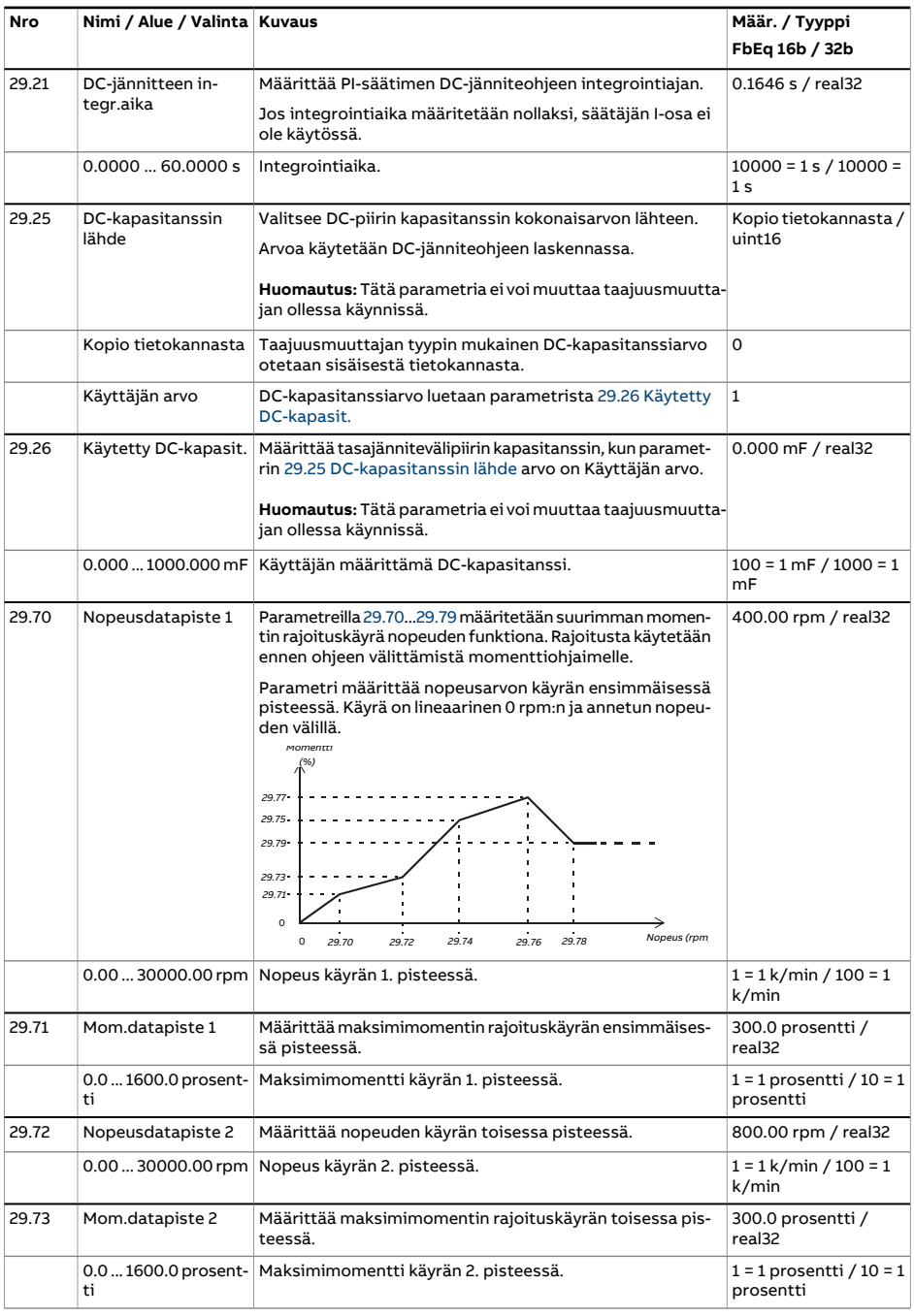

<span id="page-322-0"></span>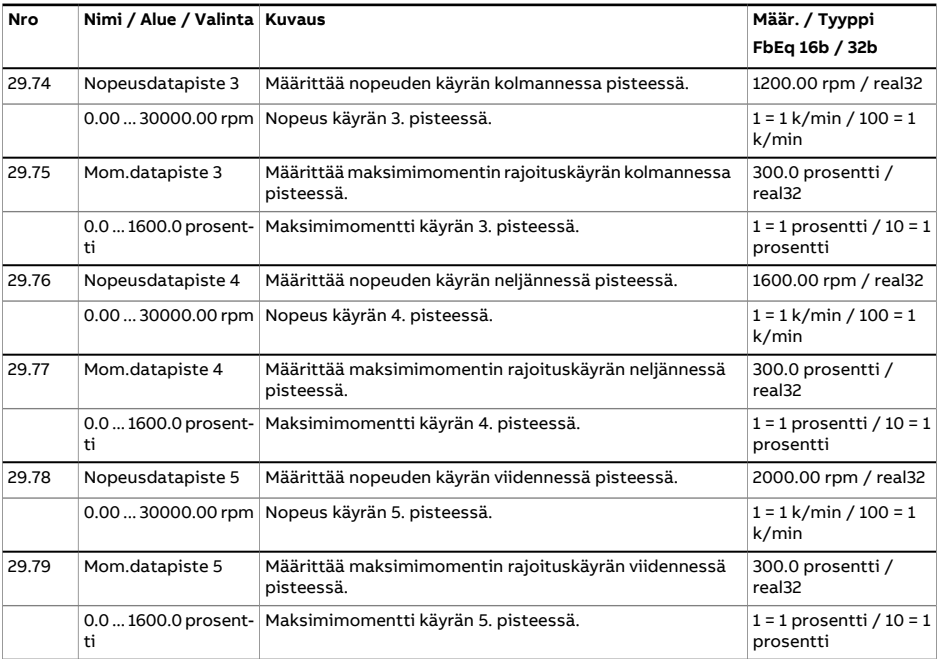

<span id="page-323-0"></span>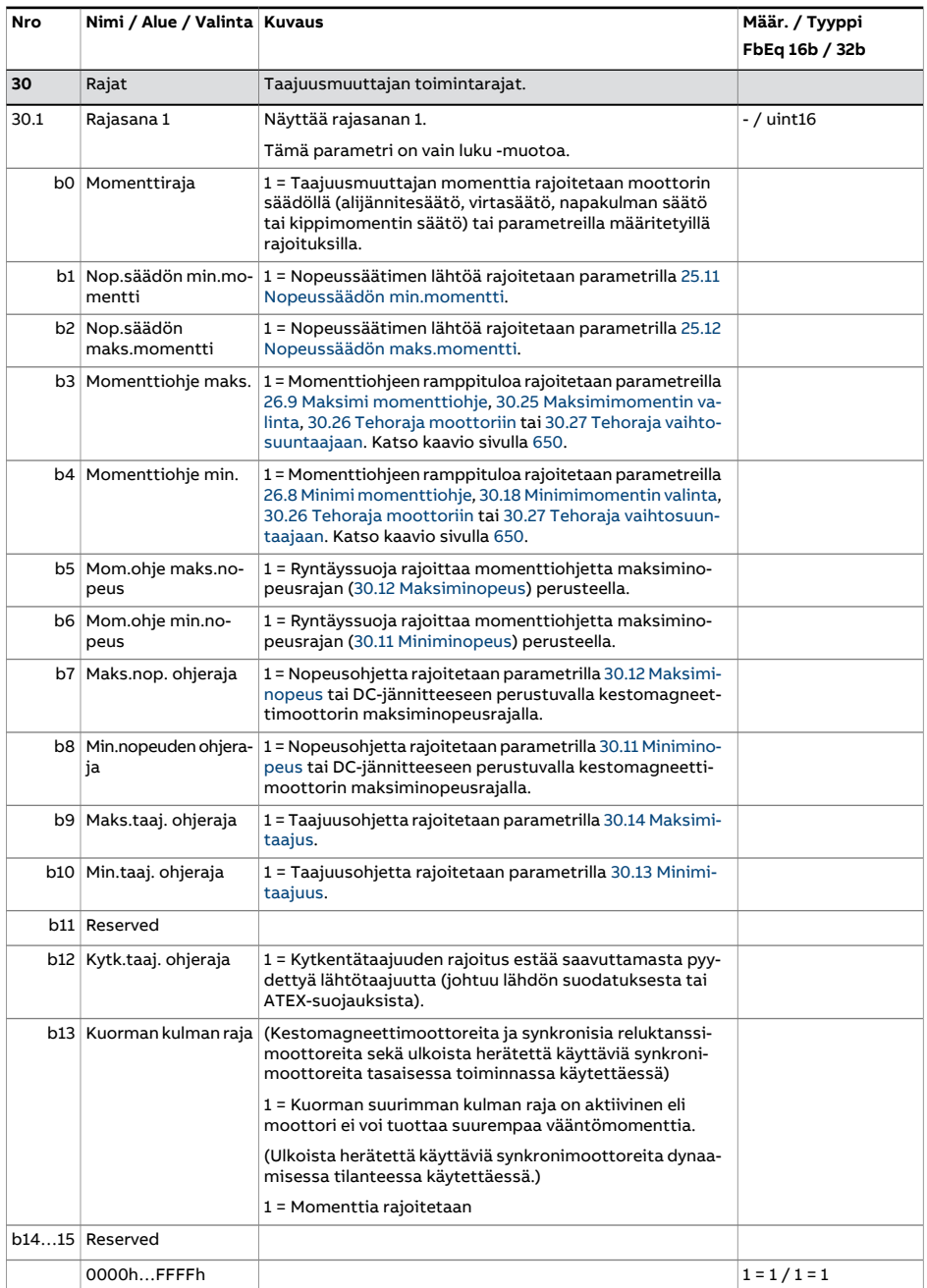
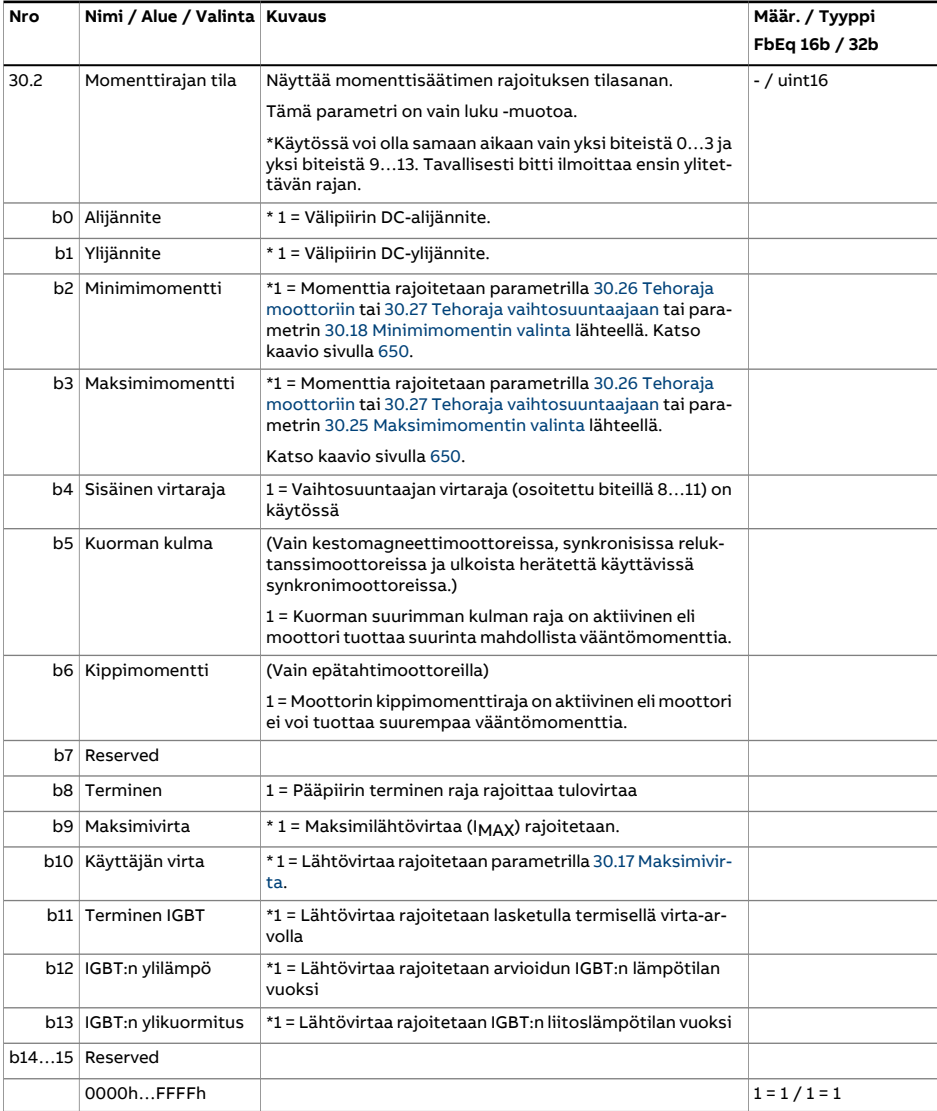

<span id="page-325-3"></span><span id="page-325-2"></span><span id="page-325-1"></span><span id="page-325-0"></span>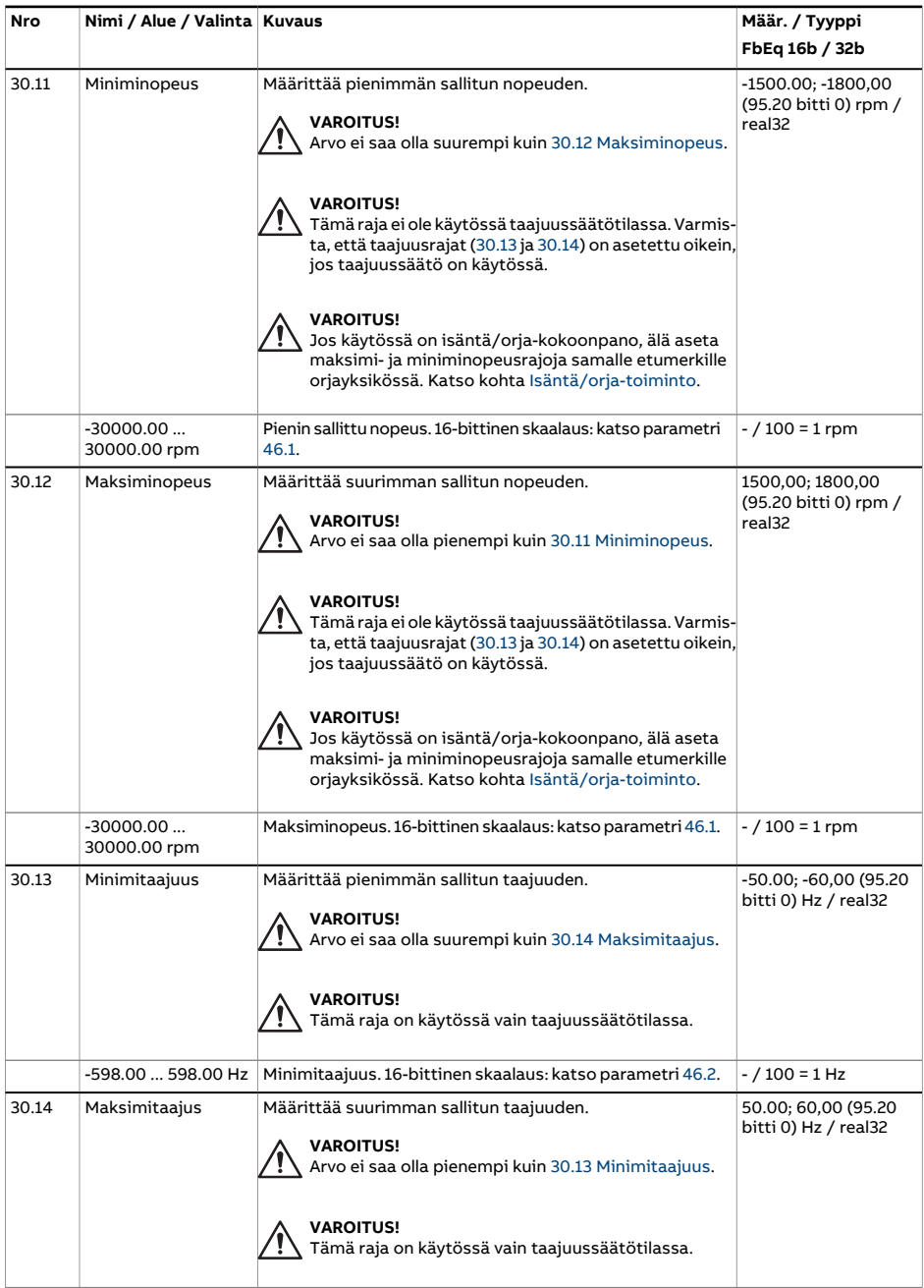

<span id="page-326-3"></span><span id="page-326-2"></span><span id="page-326-1"></span><span id="page-326-0"></span>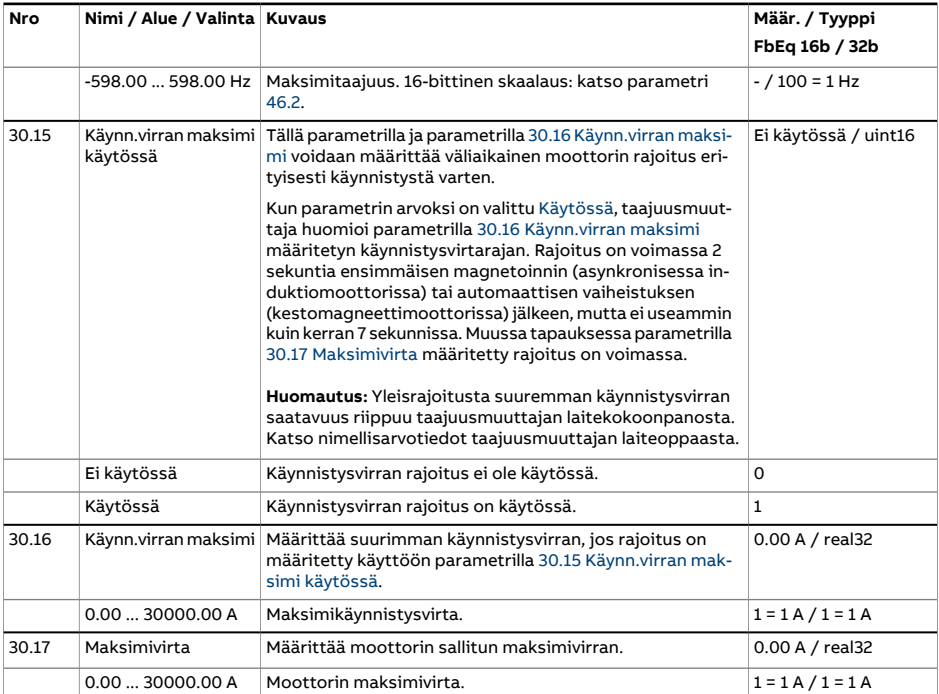

<span id="page-327-2"></span><span id="page-327-1"></span><span id="page-327-0"></span>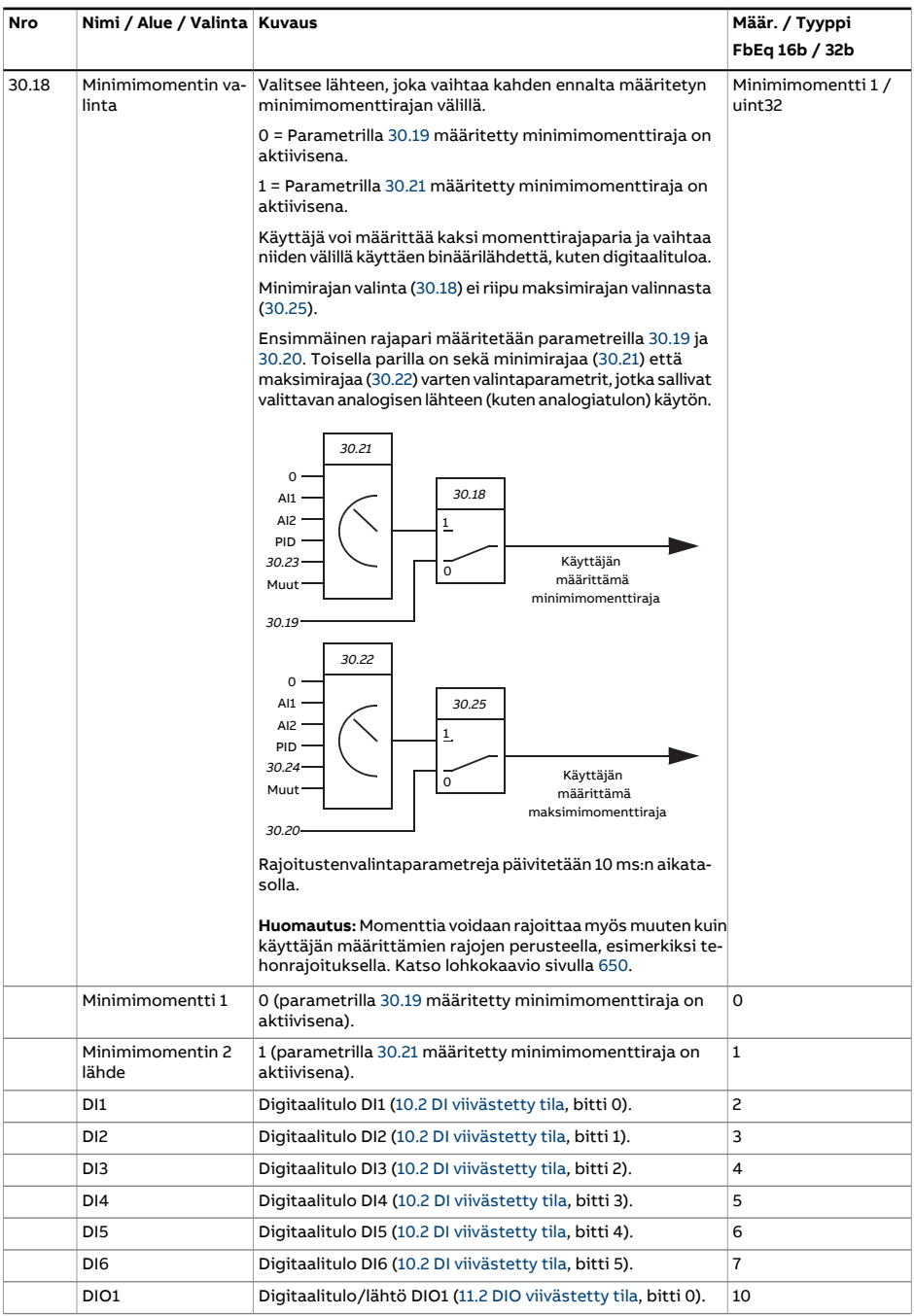

<span id="page-328-3"></span><span id="page-328-2"></span><span id="page-328-1"></span><span id="page-328-0"></span>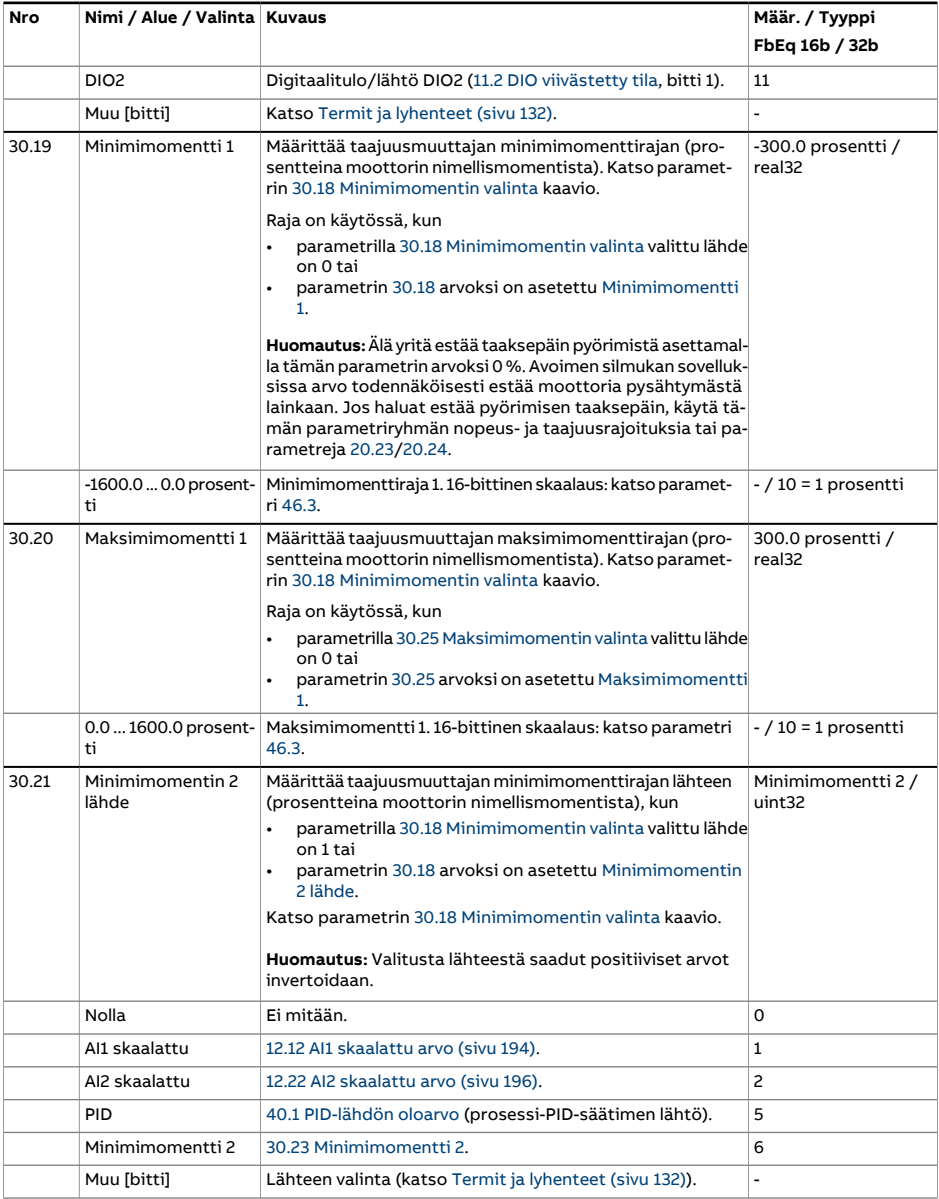

<span id="page-329-6"></span><span id="page-329-5"></span><span id="page-329-4"></span><span id="page-329-3"></span><span id="page-329-2"></span><span id="page-329-1"></span><span id="page-329-0"></span>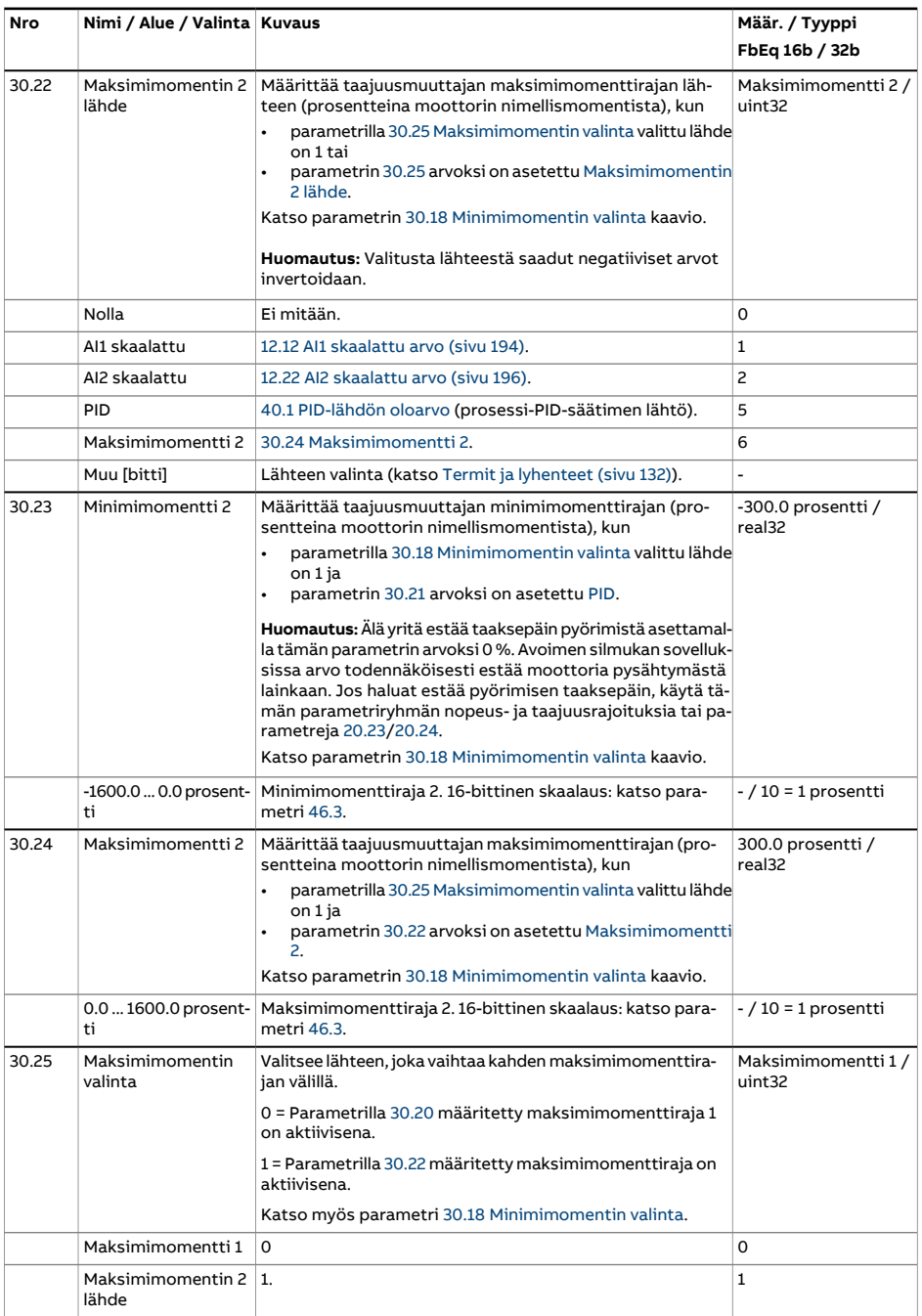

<span id="page-330-1"></span><span id="page-330-0"></span>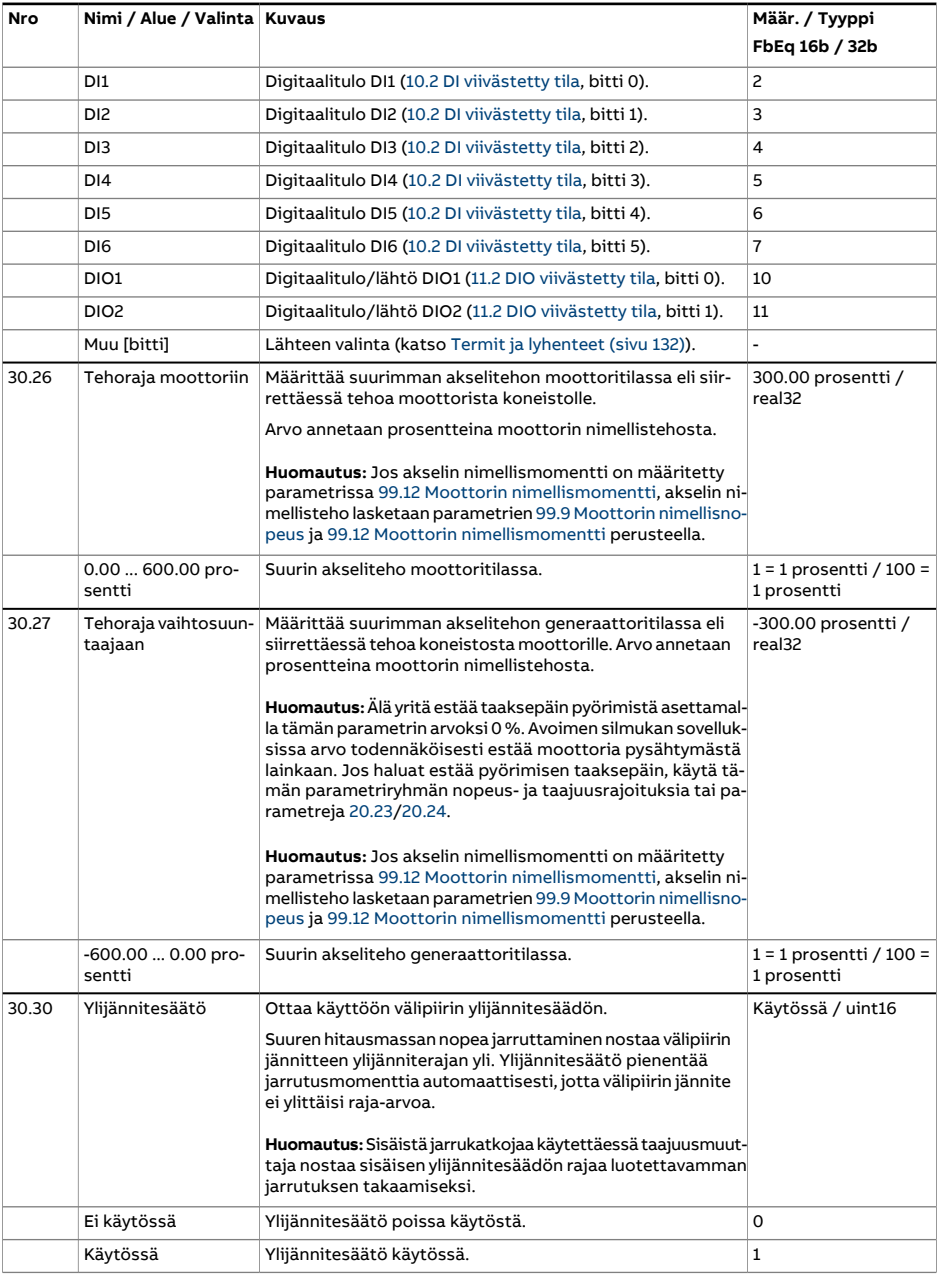

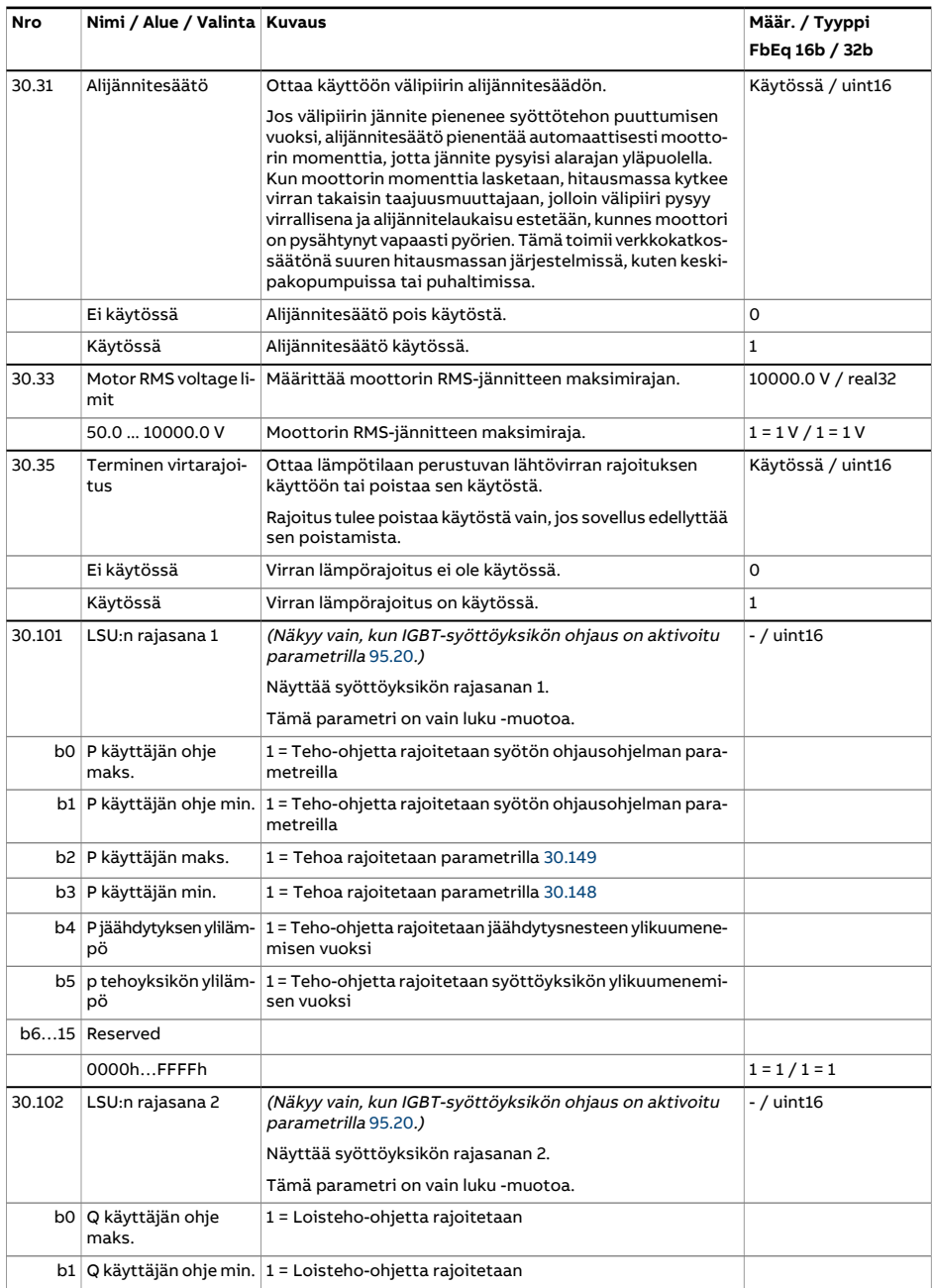

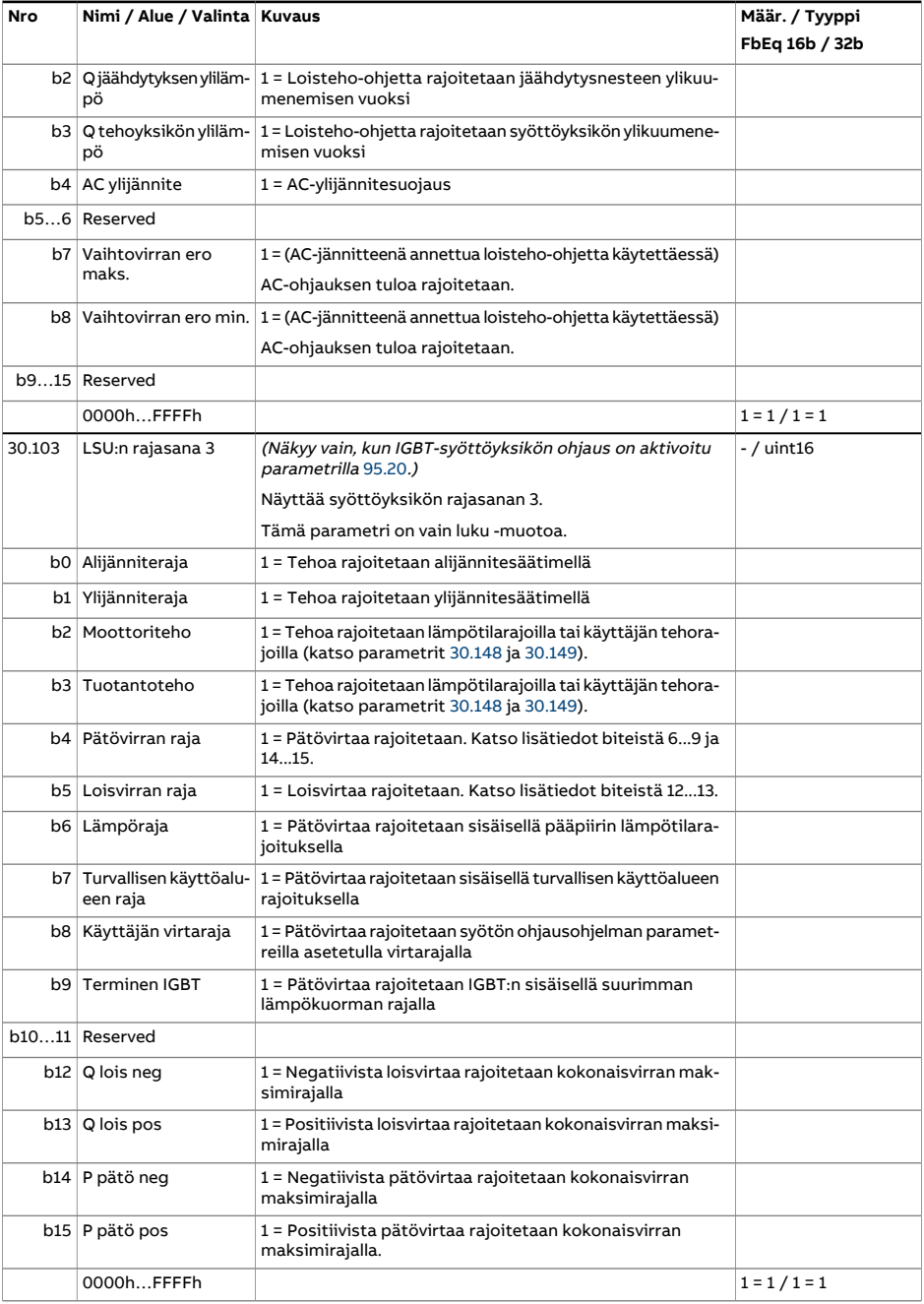

<span id="page-333-1"></span><span id="page-333-0"></span>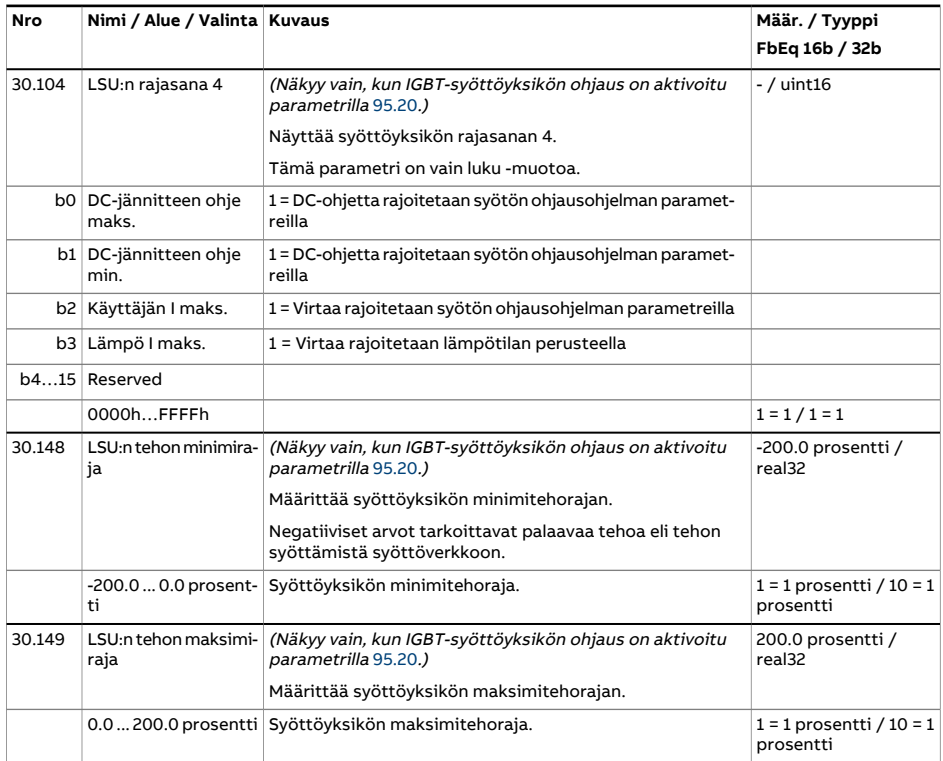

<span id="page-334-4"></span><span id="page-334-3"></span><span id="page-334-2"></span><span id="page-334-1"></span><span id="page-334-0"></span>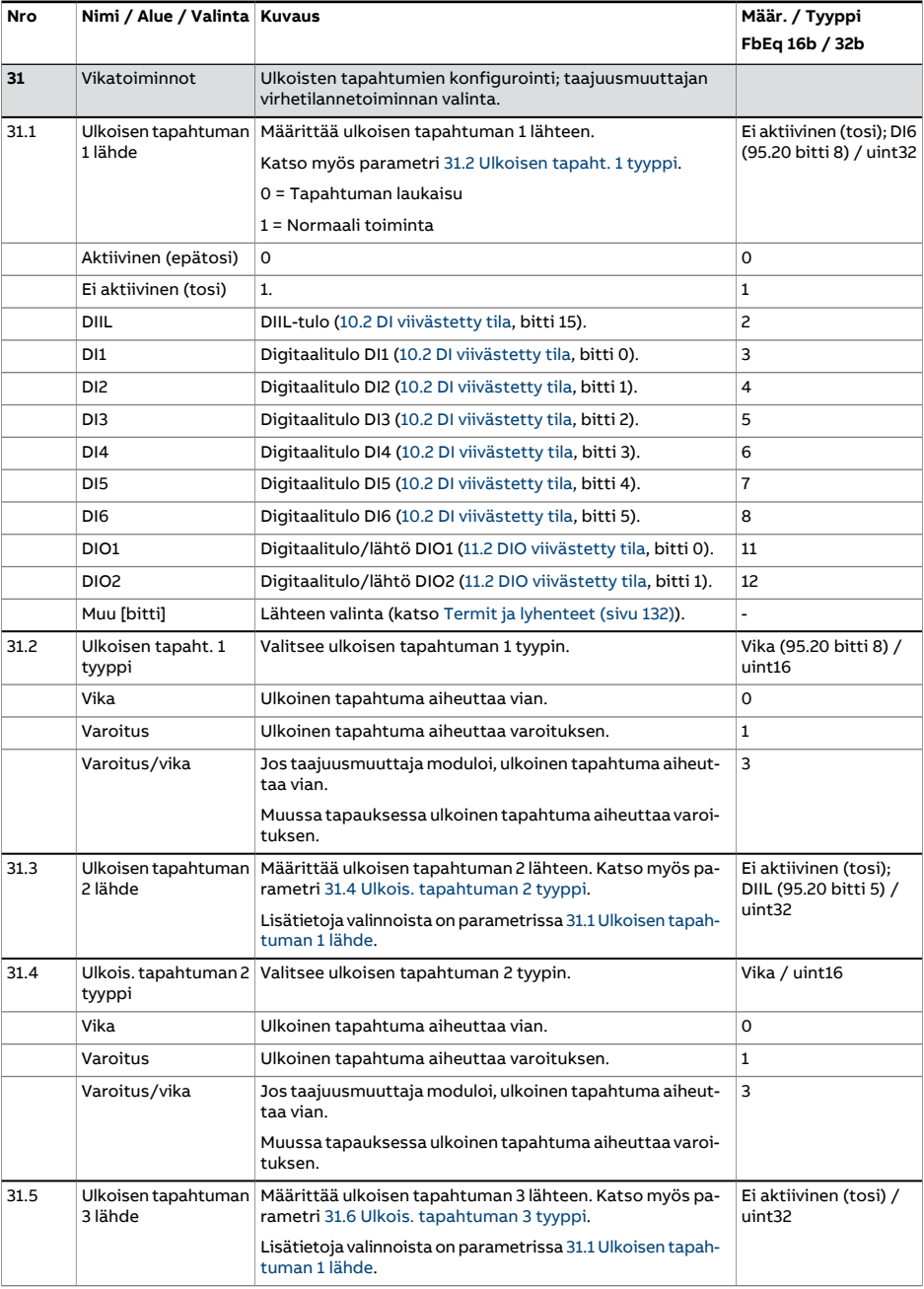

<span id="page-335-4"></span><span id="page-335-3"></span><span id="page-335-2"></span><span id="page-335-1"></span><span id="page-335-0"></span>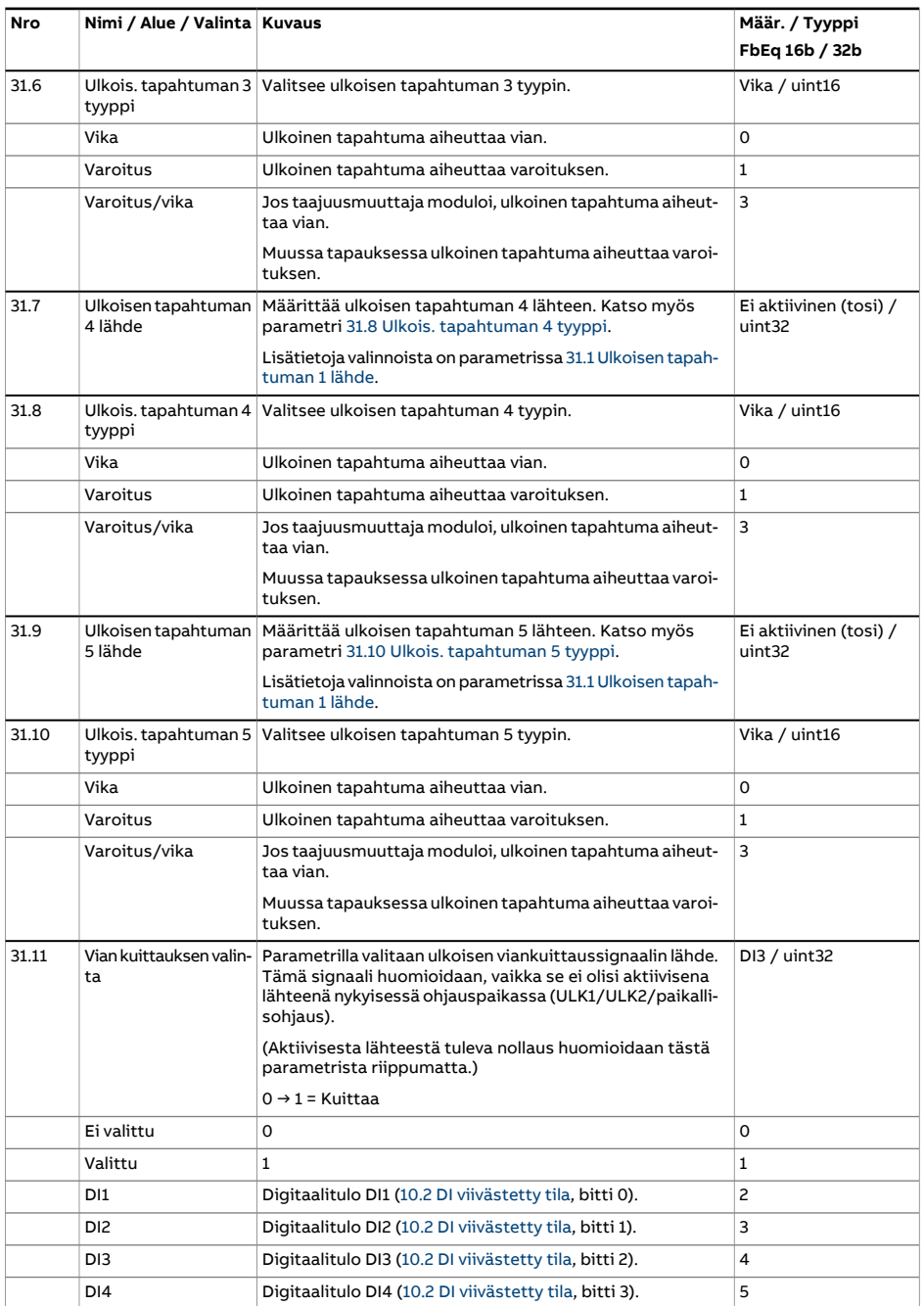

<span id="page-336-0"></span>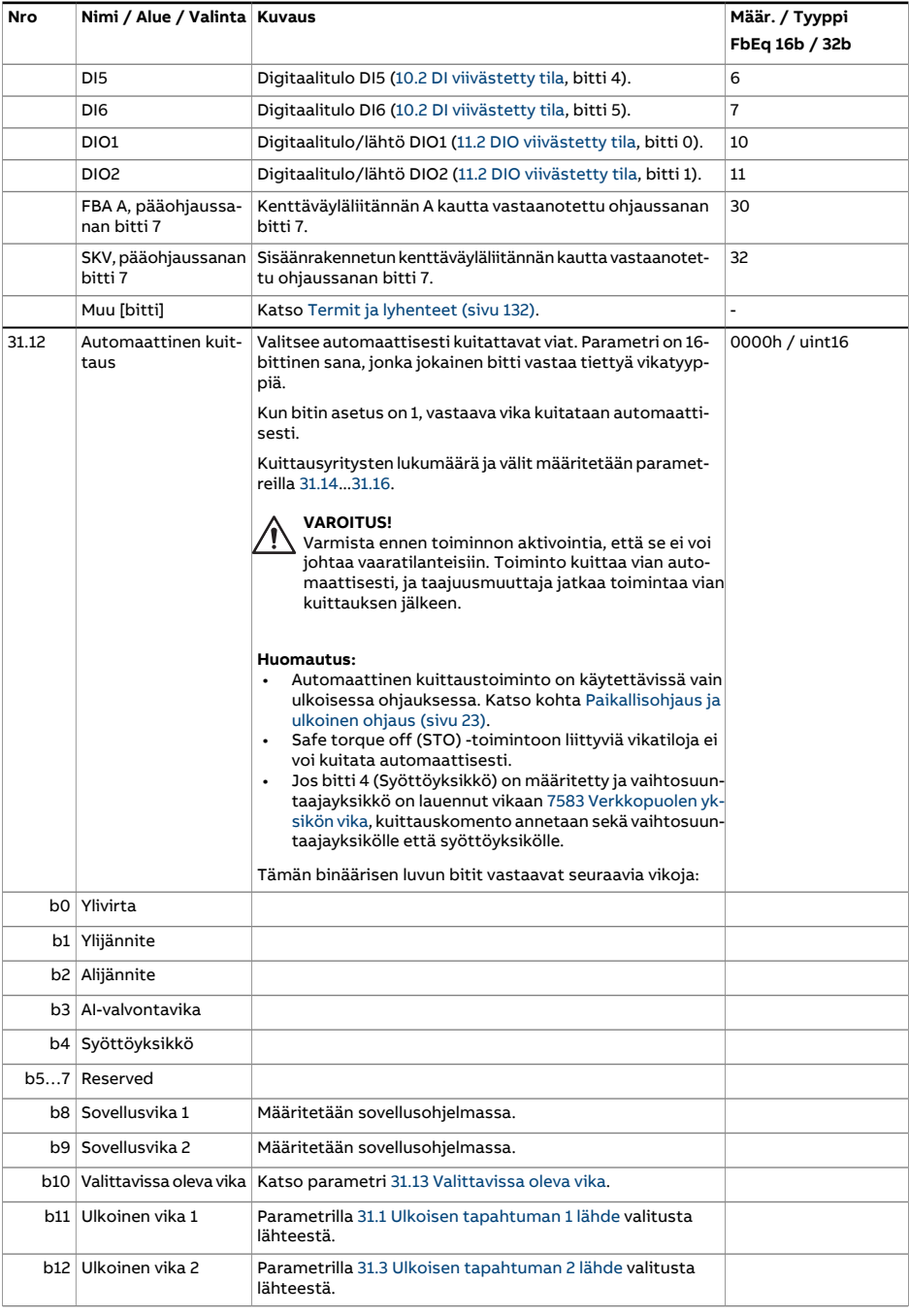

<span id="page-337-3"></span><span id="page-337-2"></span><span id="page-337-1"></span><span id="page-337-0"></span>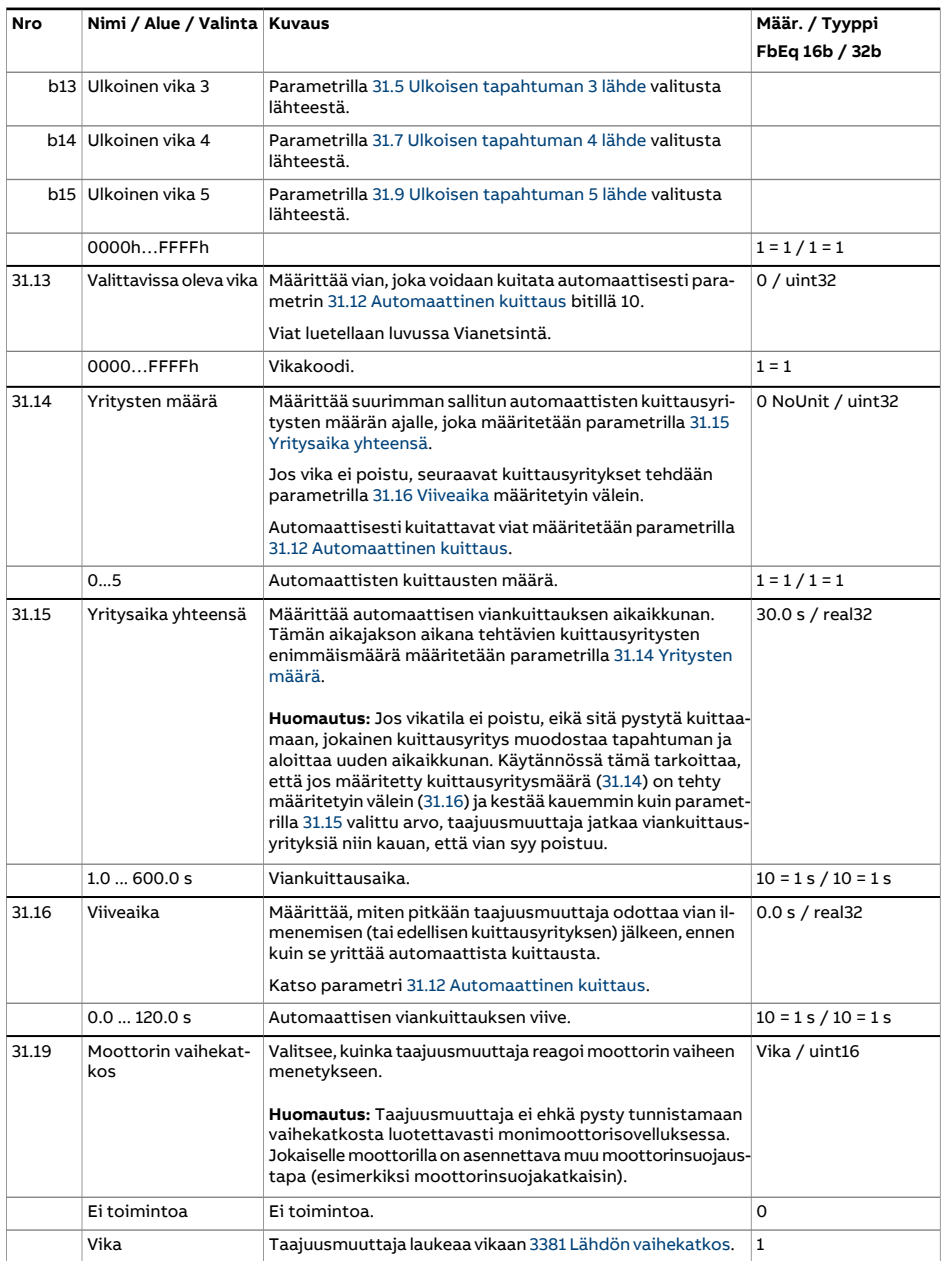

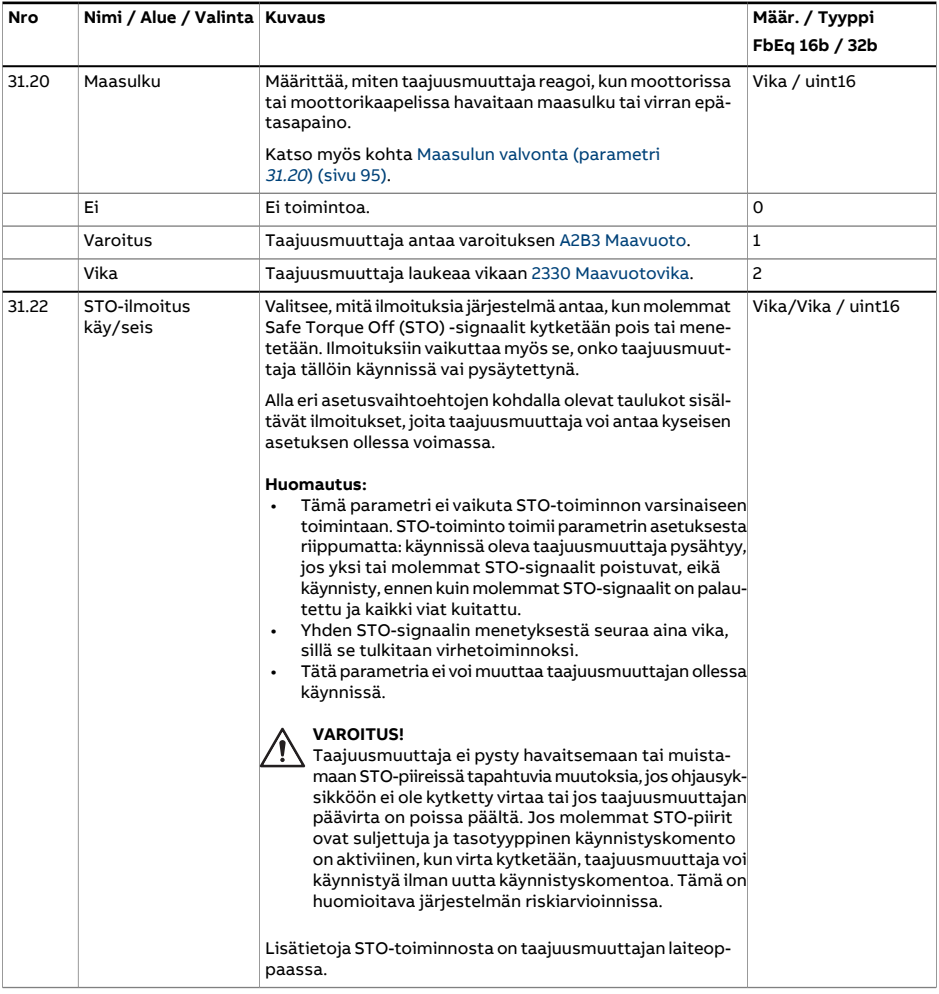

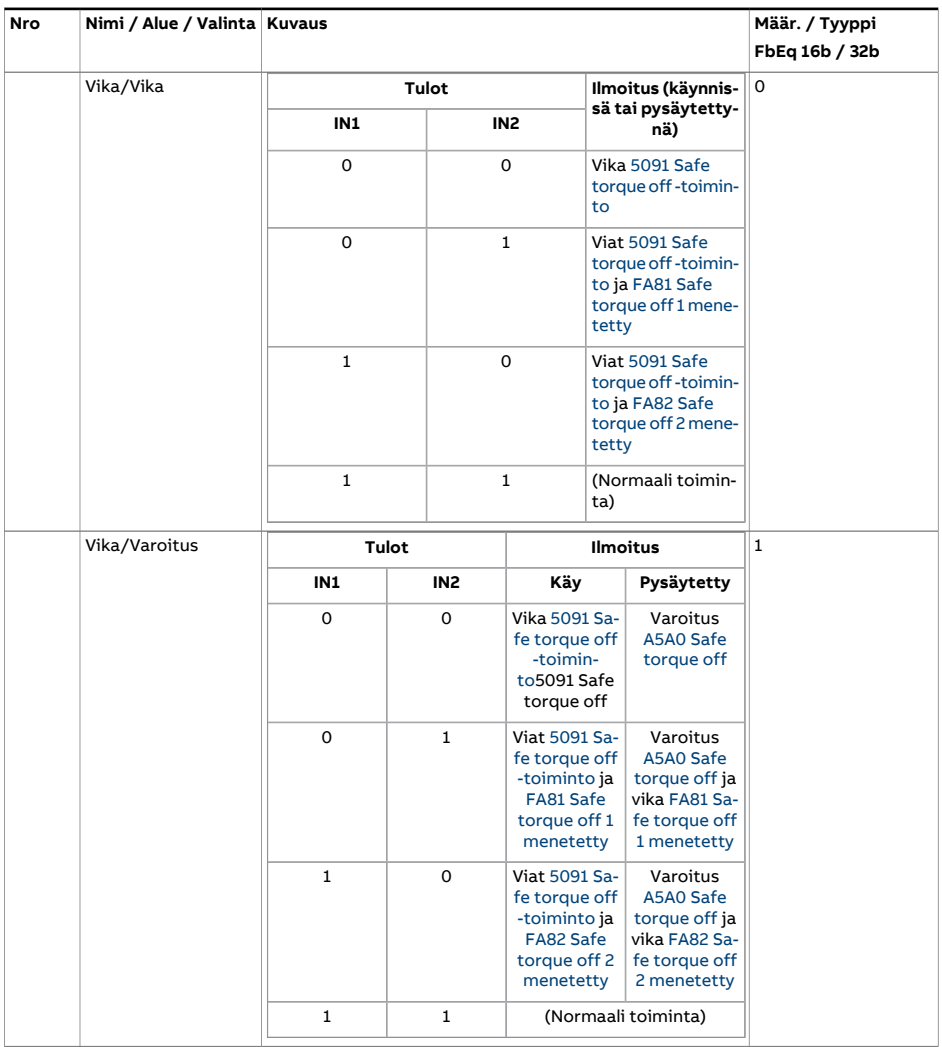

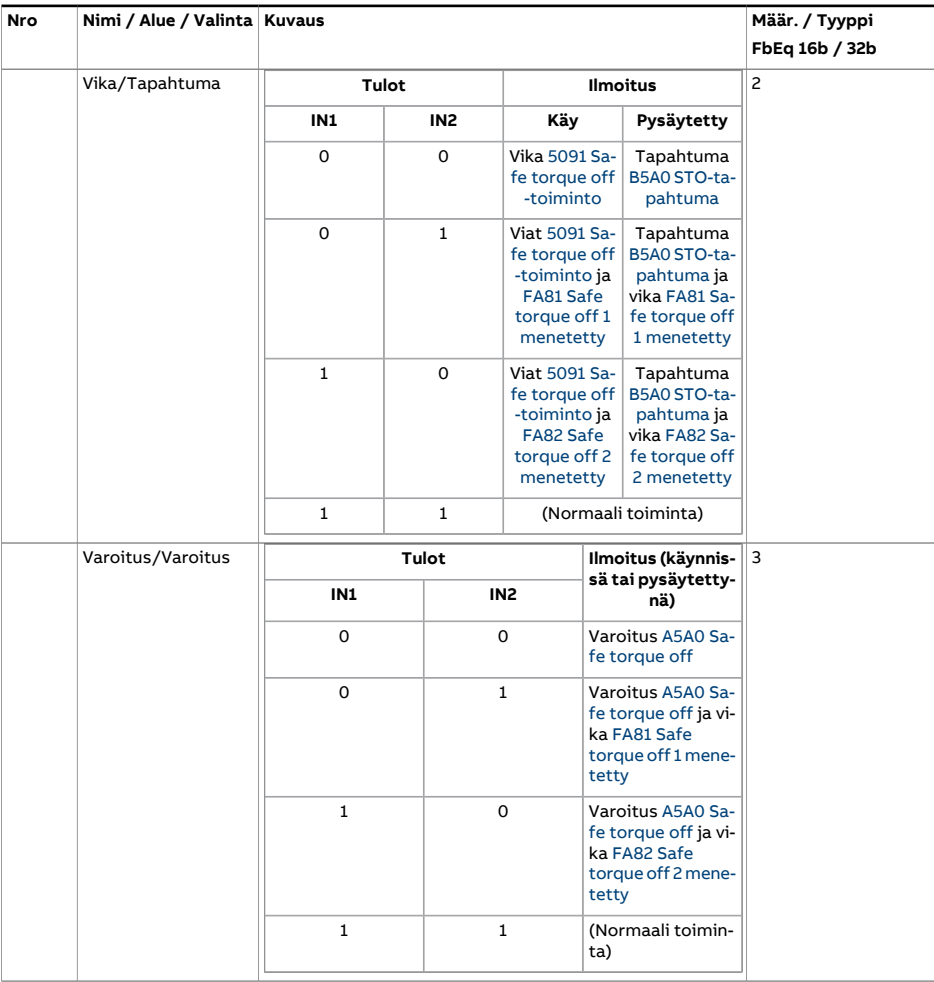

<span id="page-341-0"></span>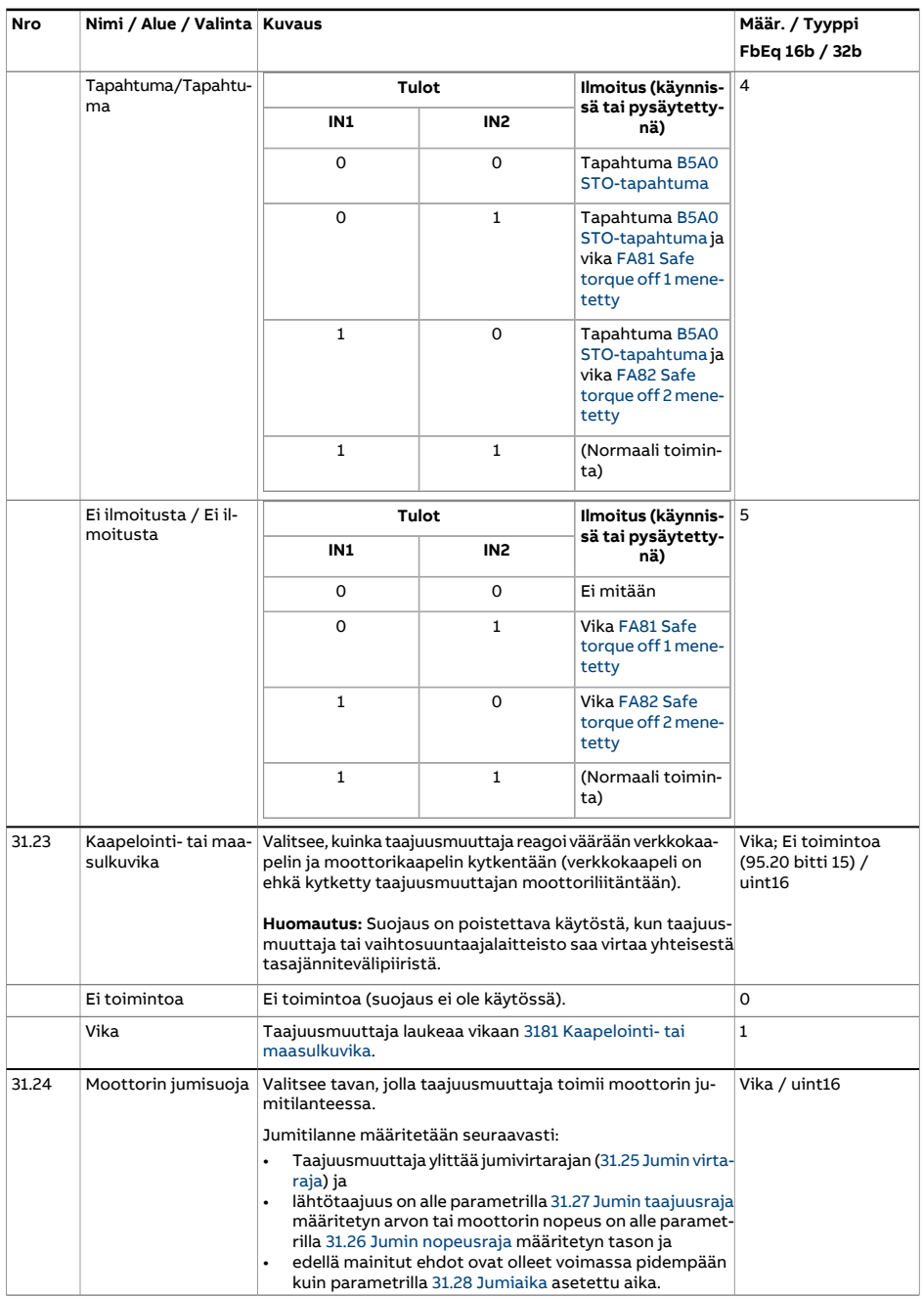

<span id="page-342-3"></span><span id="page-342-2"></span><span id="page-342-1"></span><span id="page-342-0"></span>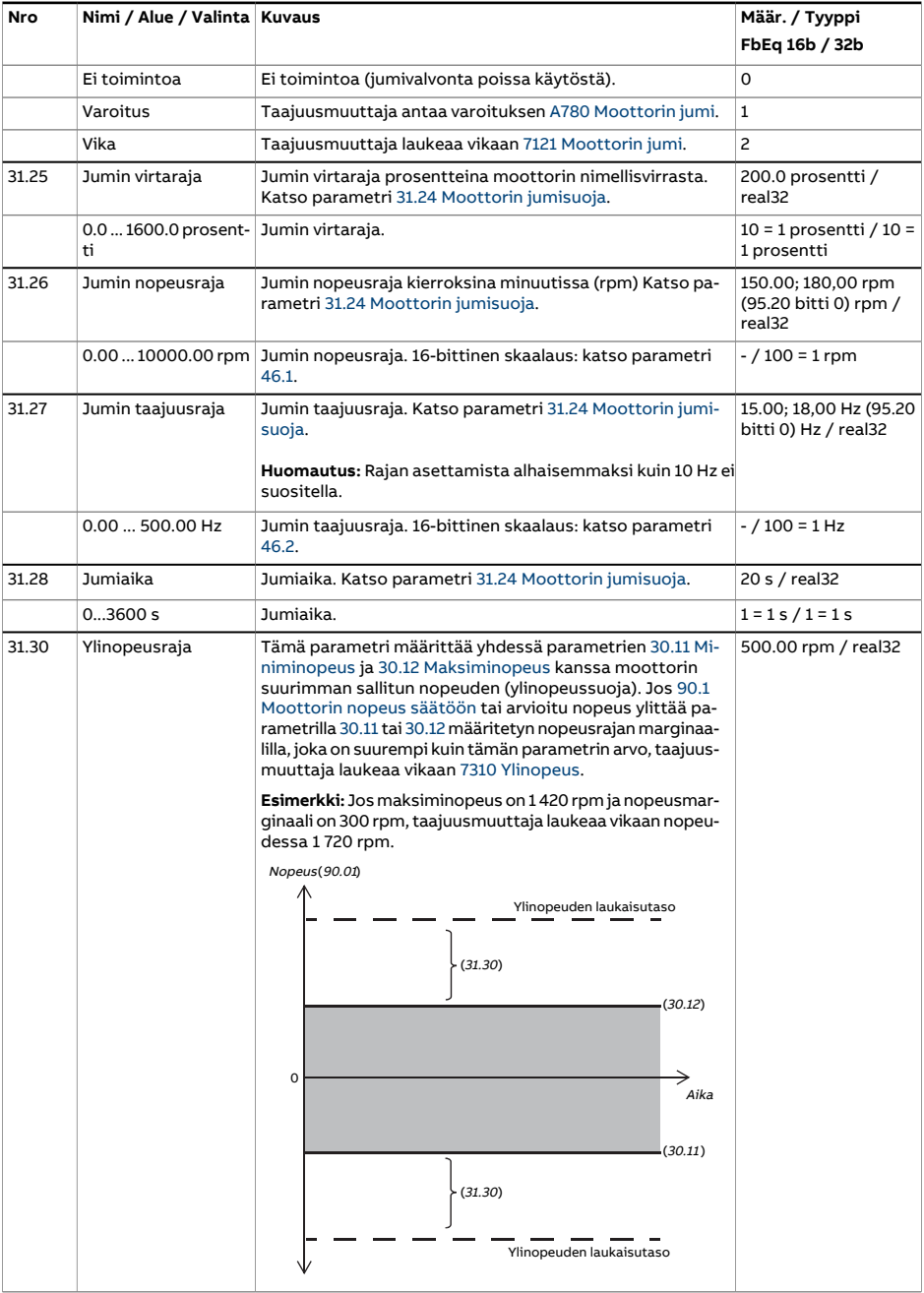

<span id="page-343-1"></span><span id="page-343-0"></span>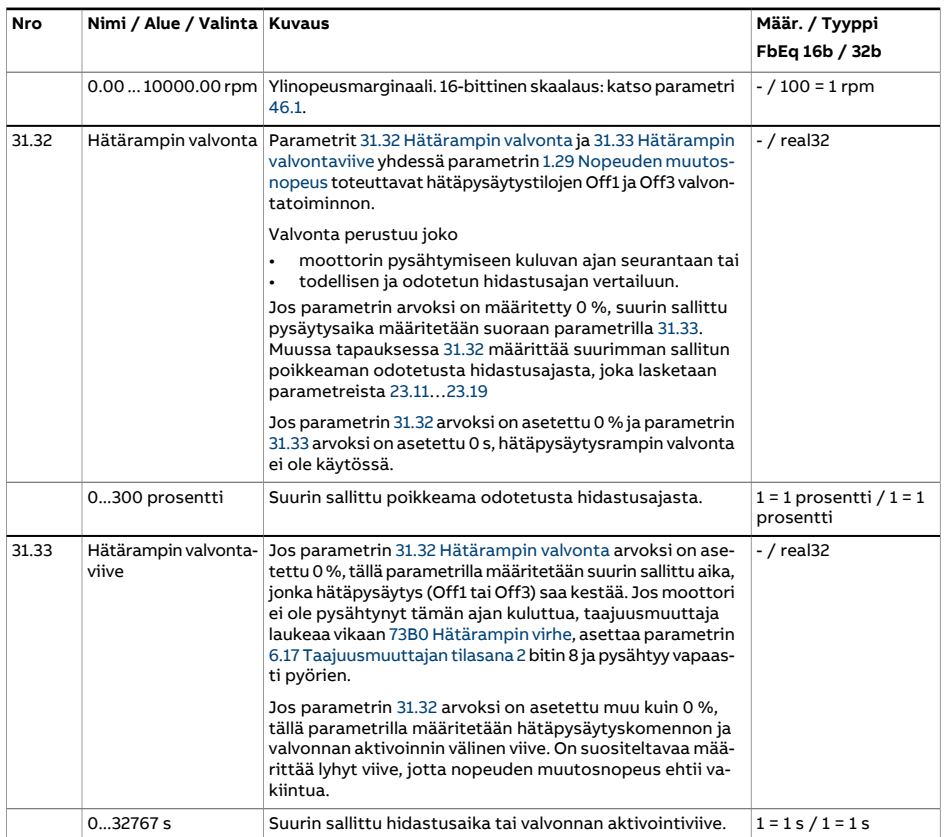

<span id="page-344-0"></span>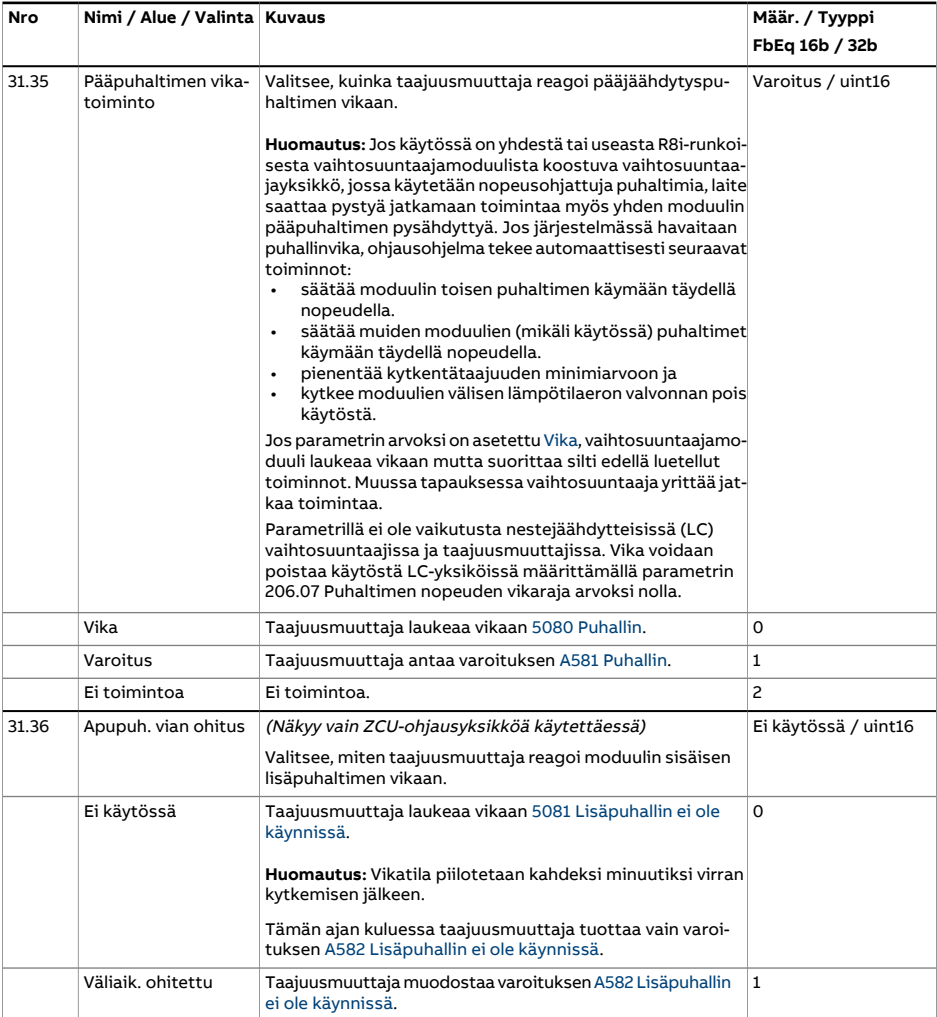

<span id="page-345-1"></span><span id="page-345-0"></span>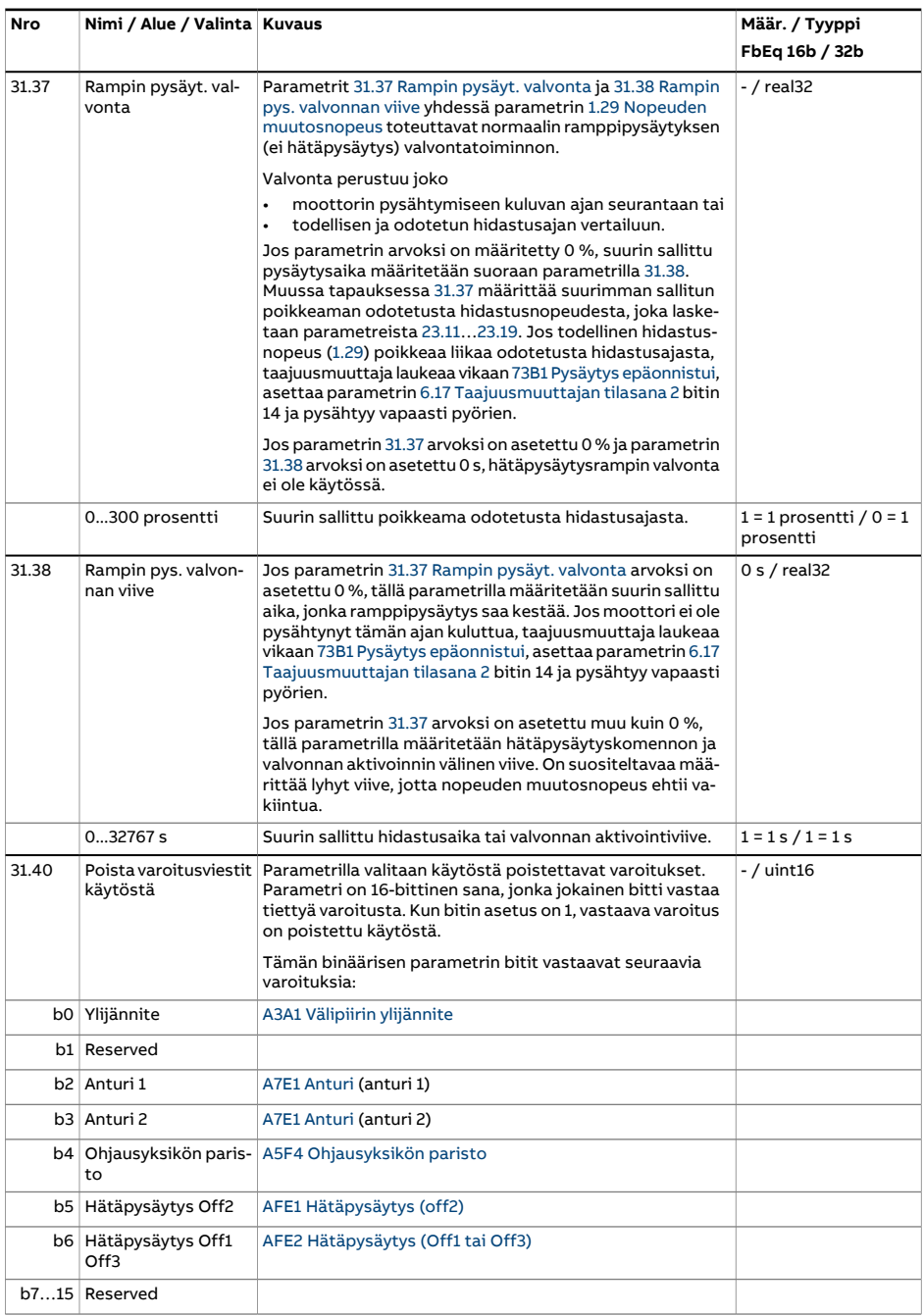

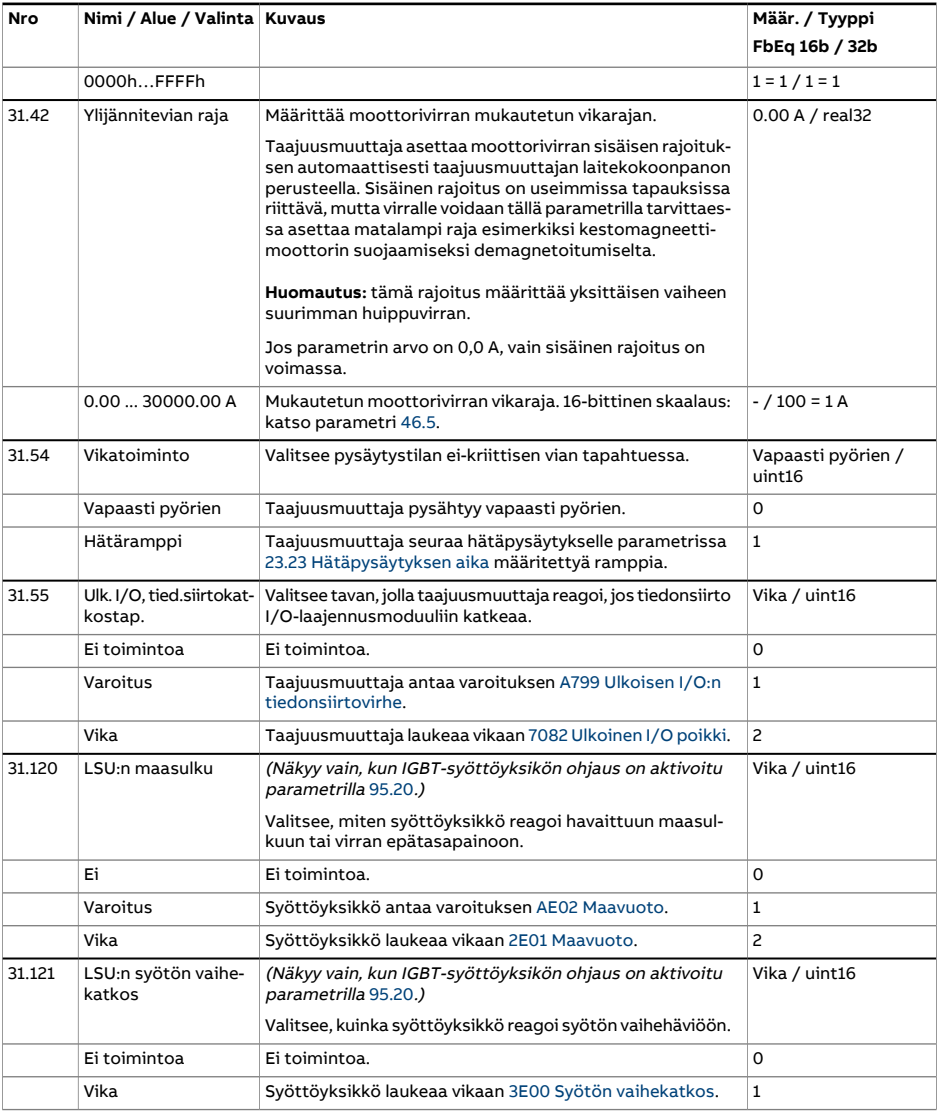

<span id="page-347-1"></span><span id="page-347-0"></span>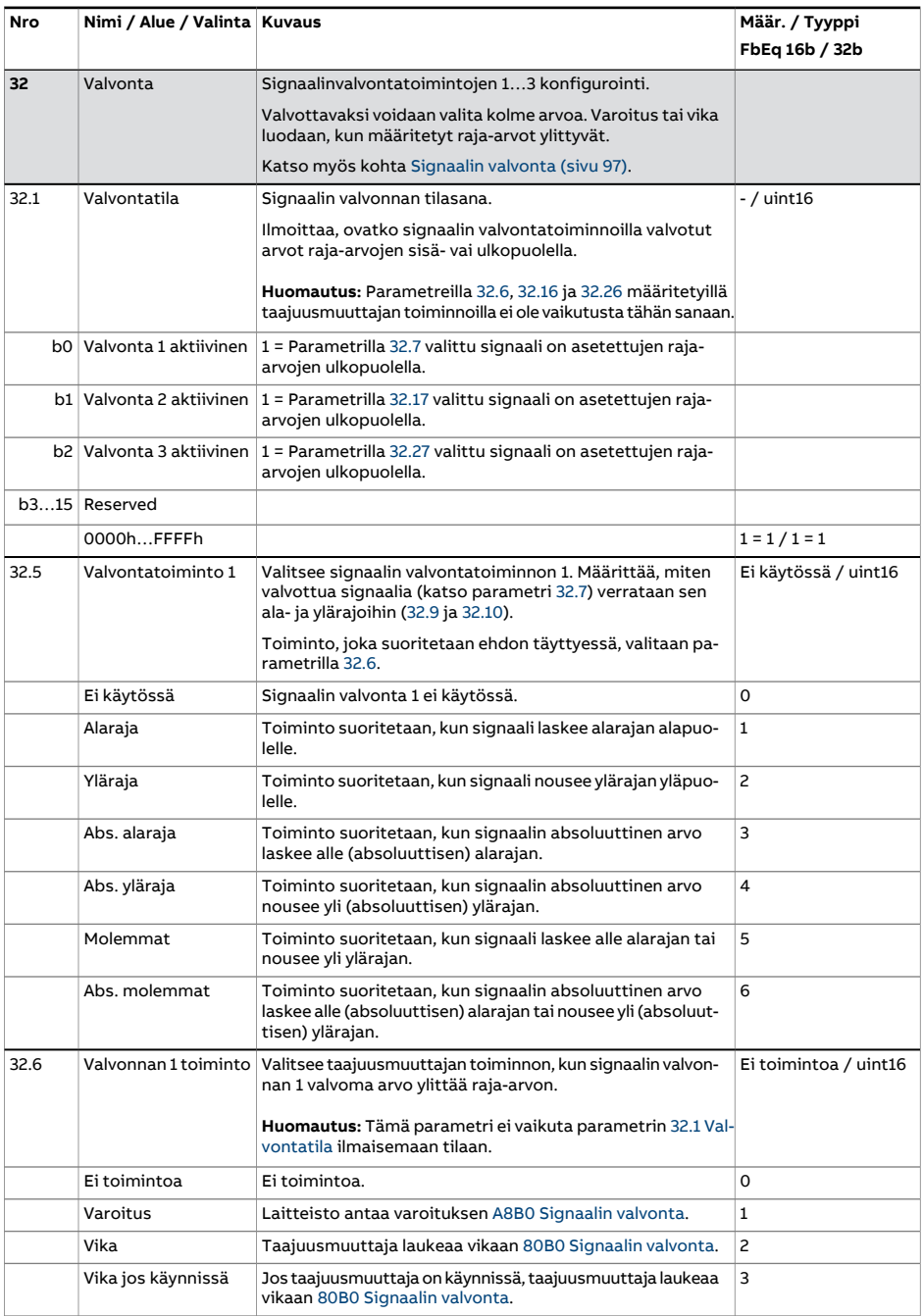

<span id="page-348-2"></span><span id="page-348-1"></span><span id="page-348-0"></span>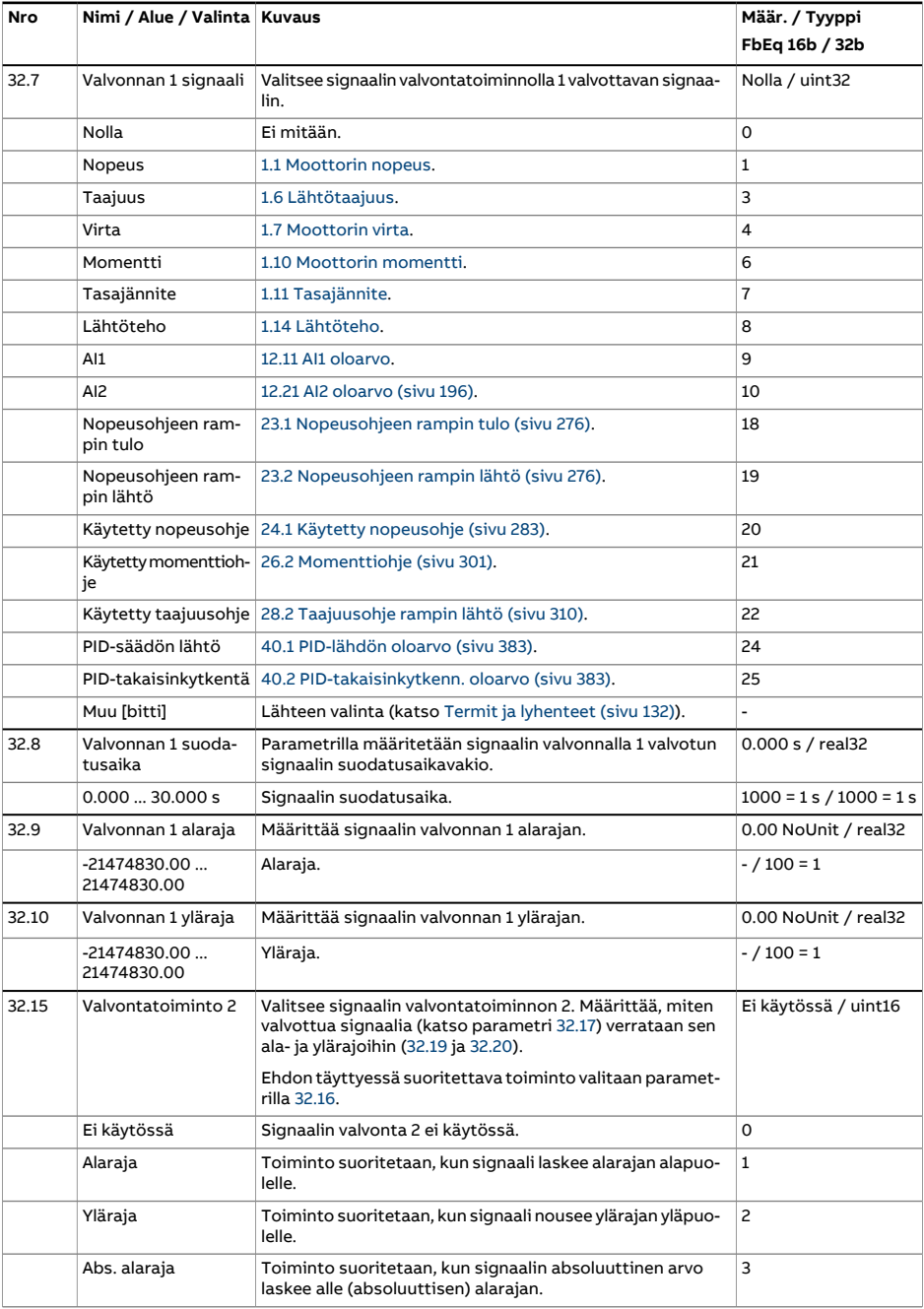

<span id="page-349-3"></span><span id="page-349-2"></span><span id="page-349-1"></span><span id="page-349-0"></span>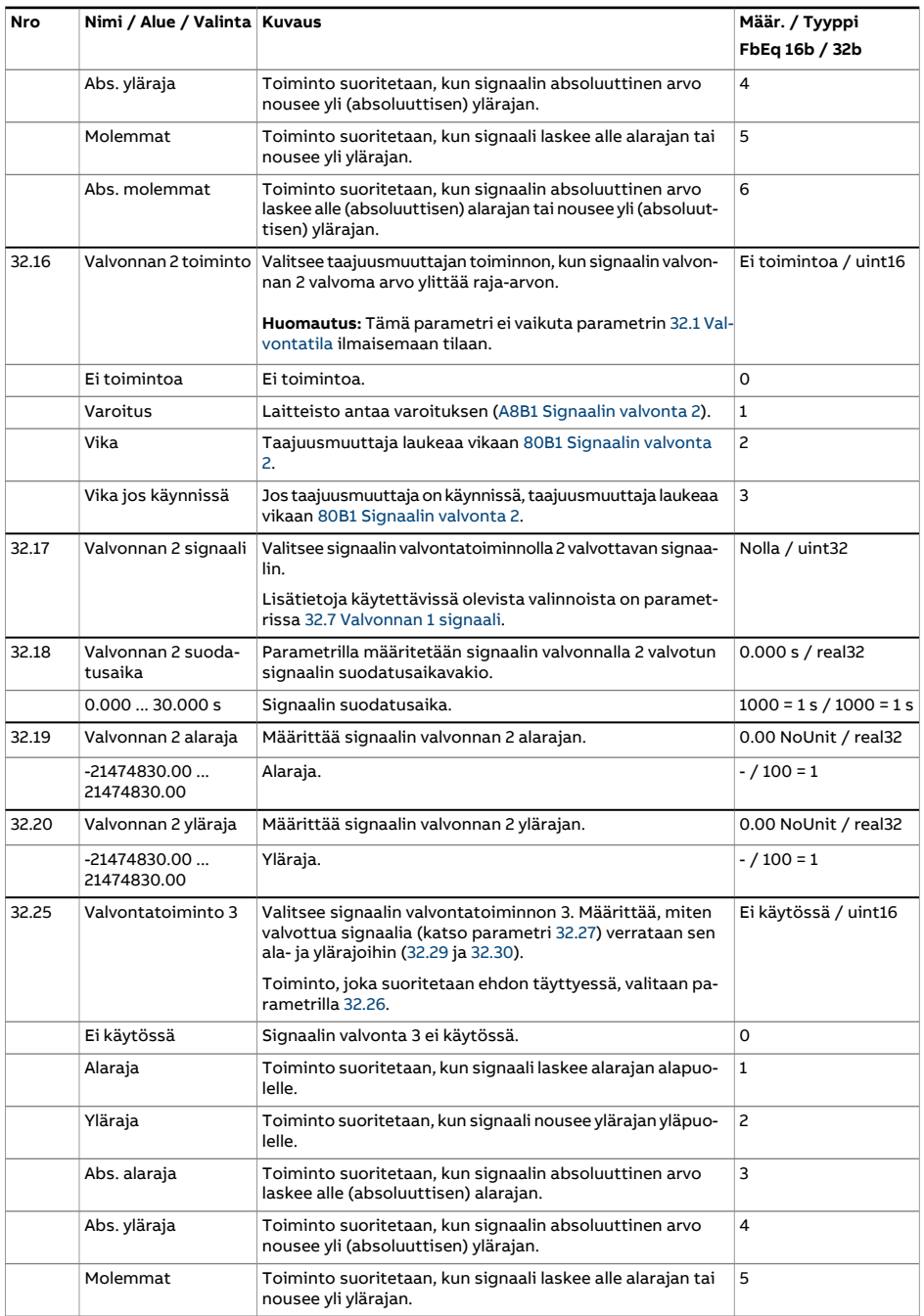

<span id="page-350-3"></span><span id="page-350-2"></span><span id="page-350-1"></span><span id="page-350-0"></span>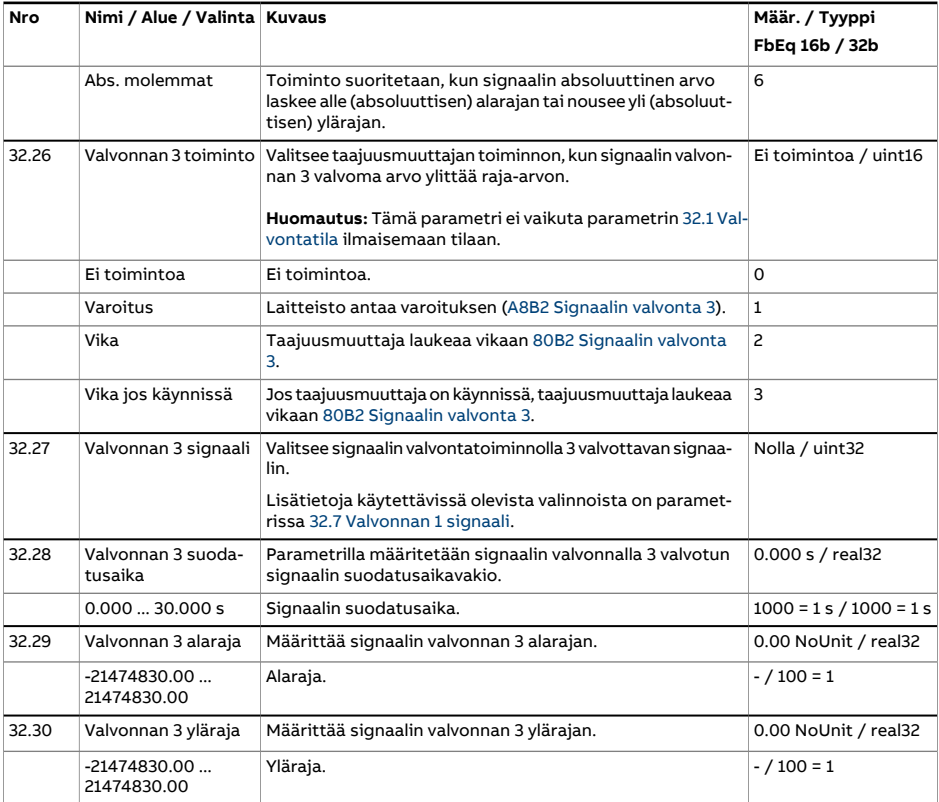

<span id="page-351-3"></span><span id="page-351-2"></span><span id="page-351-1"></span><span id="page-351-0"></span>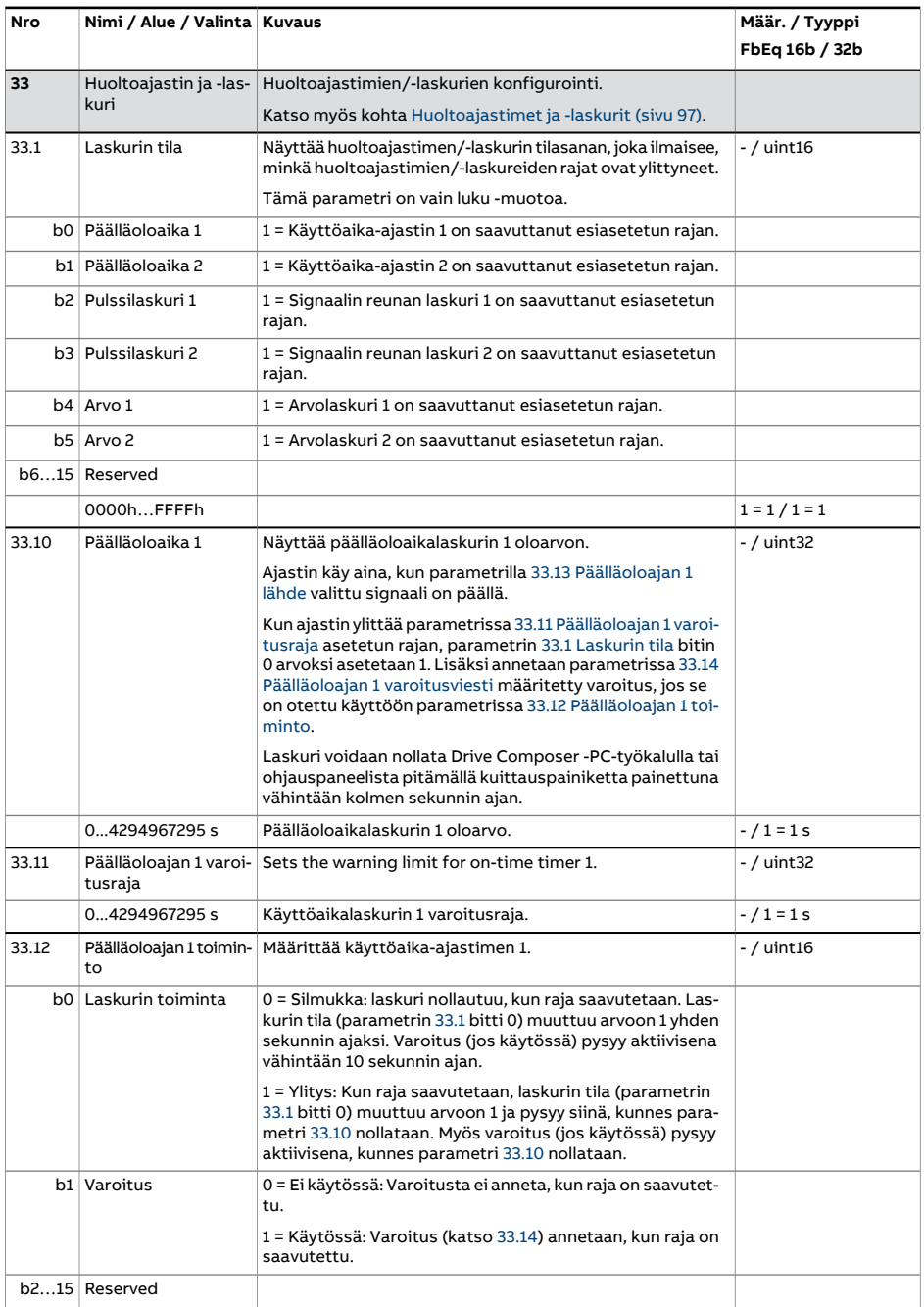

<span id="page-352-4"></span><span id="page-352-3"></span><span id="page-352-2"></span><span id="page-352-1"></span><span id="page-352-0"></span>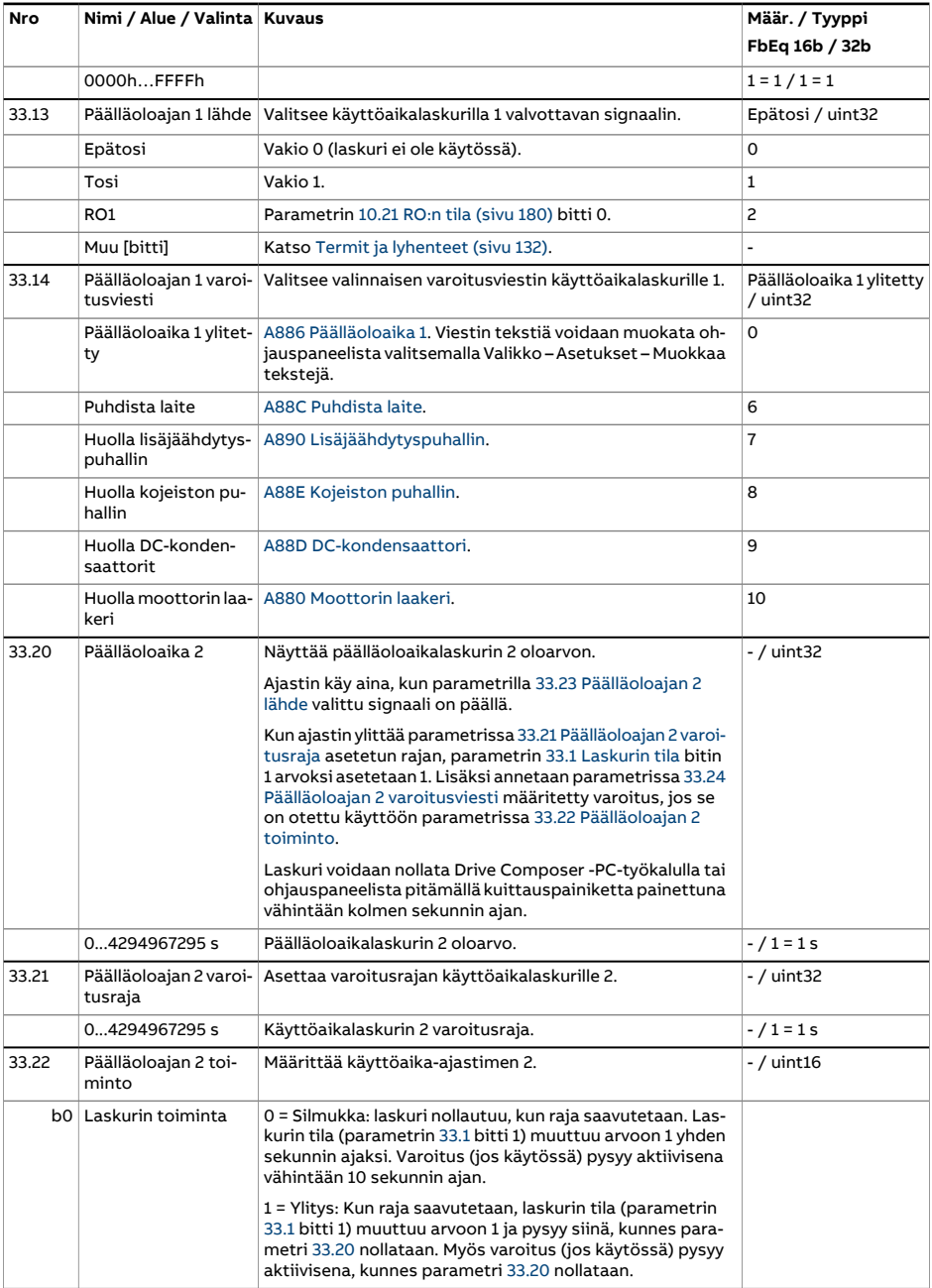

<span id="page-353-4"></span><span id="page-353-3"></span><span id="page-353-2"></span><span id="page-353-1"></span><span id="page-353-0"></span>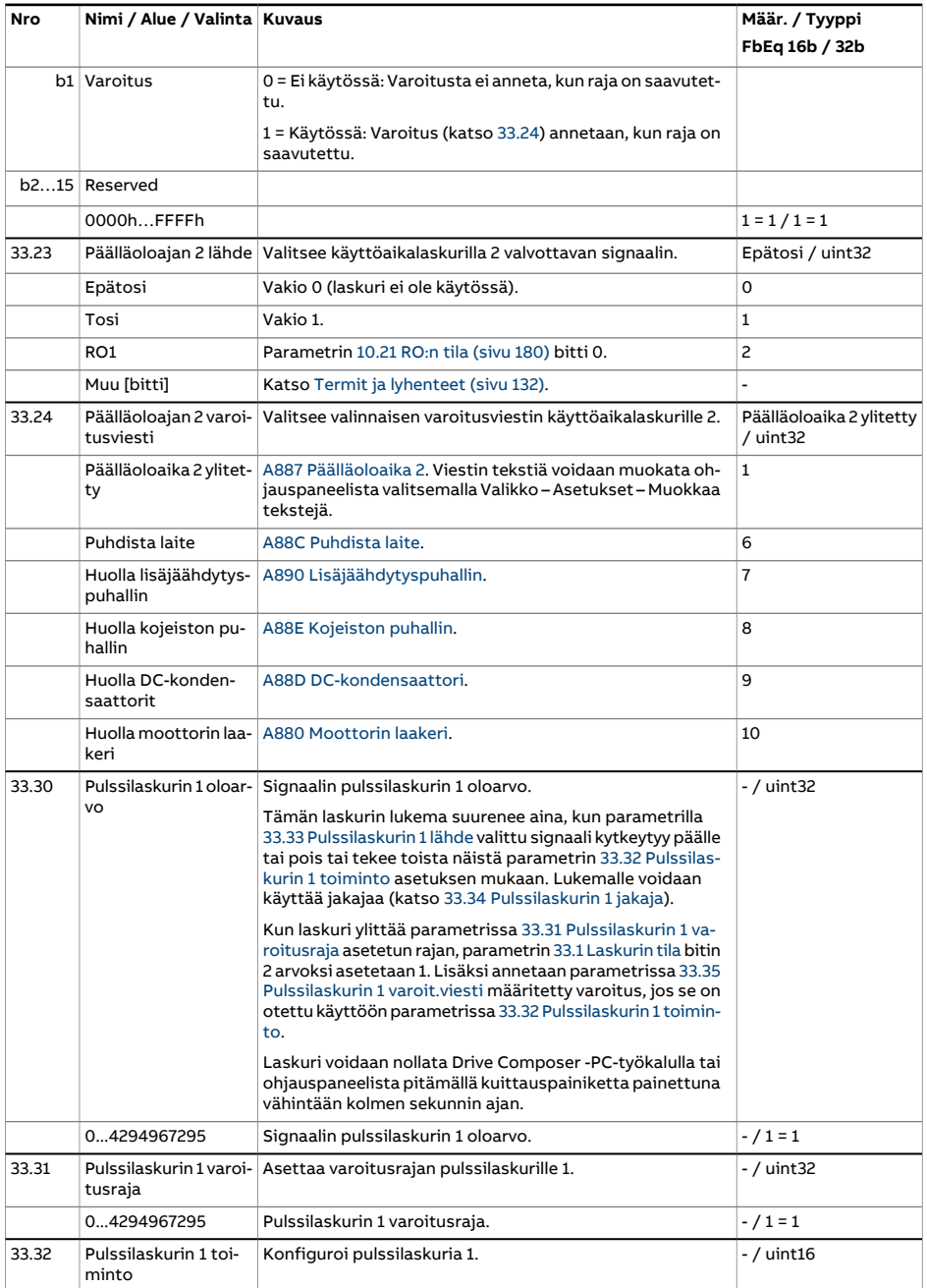

<span id="page-354-2"></span><span id="page-354-1"></span><span id="page-354-0"></span>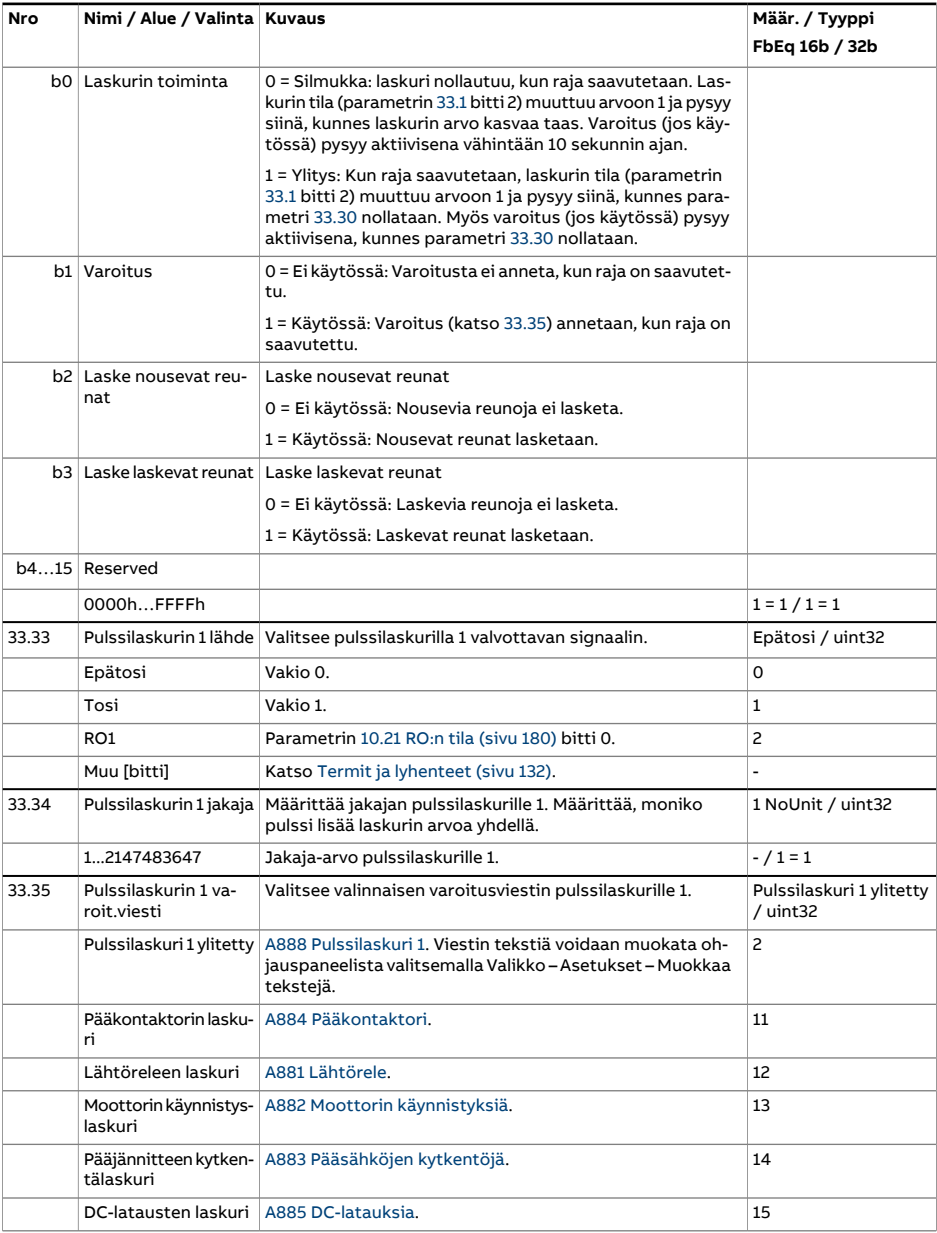

<span id="page-355-3"></span><span id="page-355-2"></span><span id="page-355-1"></span><span id="page-355-0"></span>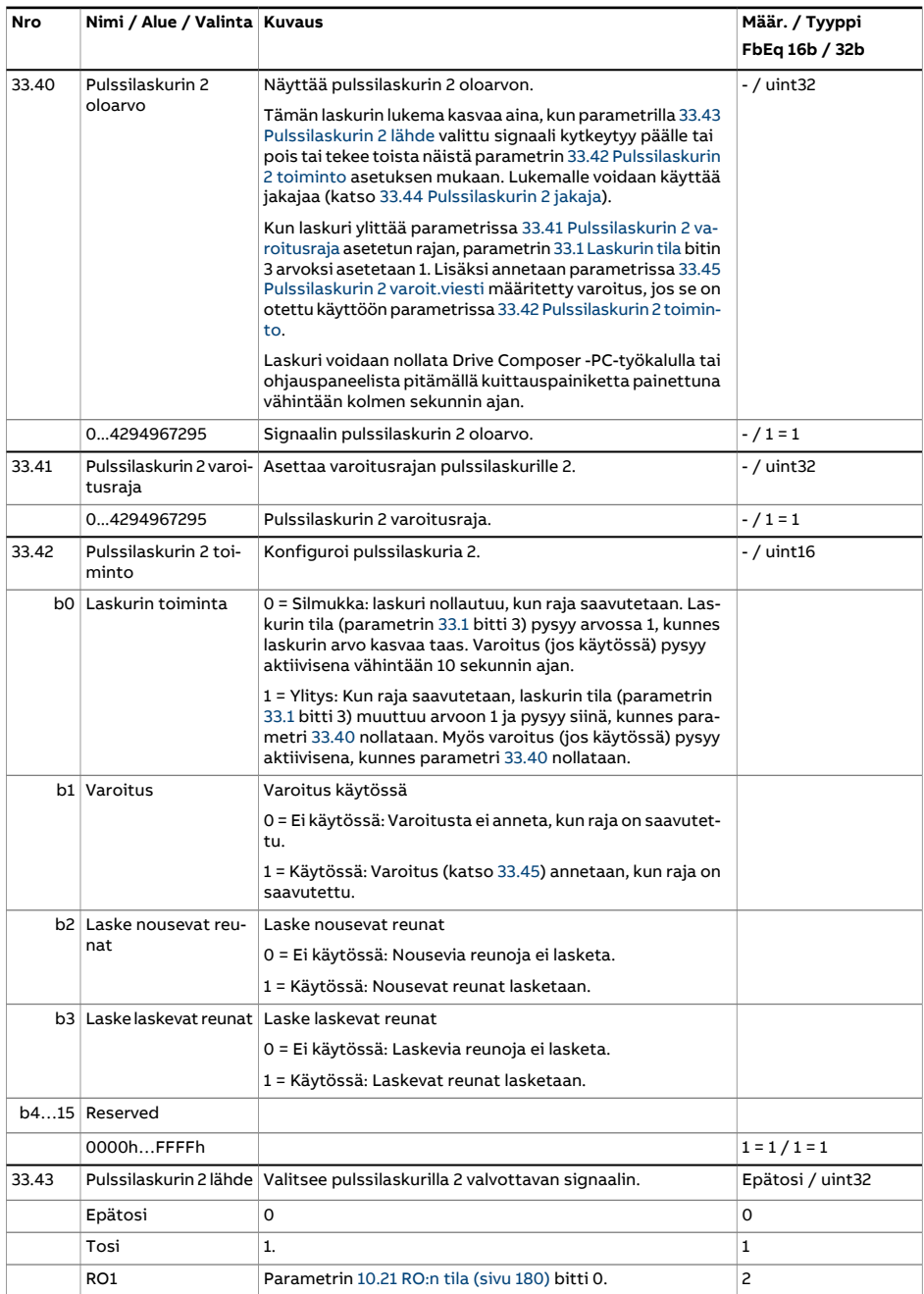

<span id="page-356-4"></span><span id="page-356-3"></span><span id="page-356-2"></span><span id="page-356-1"></span><span id="page-356-0"></span>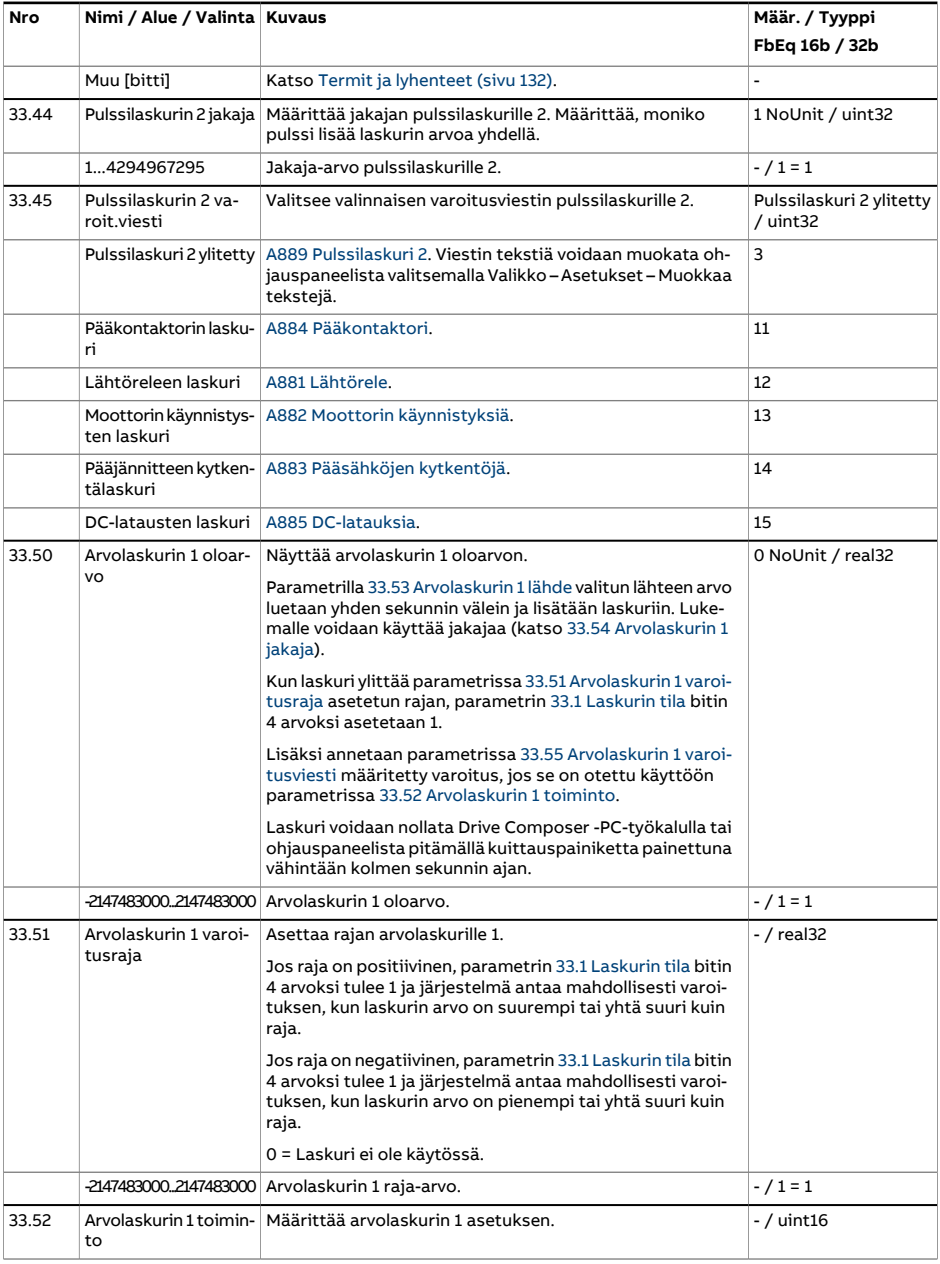

<span id="page-357-3"></span><span id="page-357-2"></span><span id="page-357-1"></span><span id="page-357-0"></span>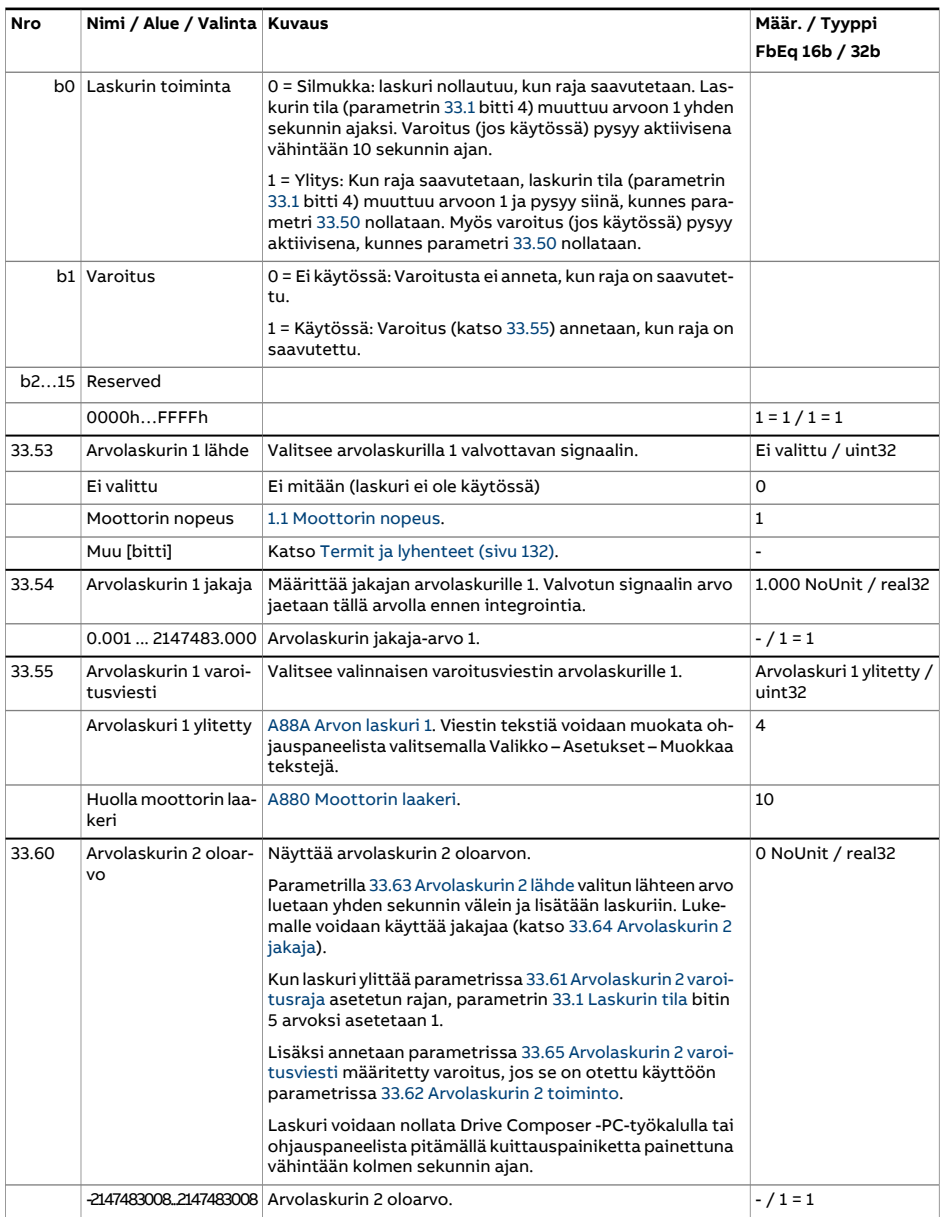

<span id="page-358-4"></span><span id="page-358-3"></span><span id="page-358-2"></span><span id="page-358-1"></span><span id="page-358-0"></span>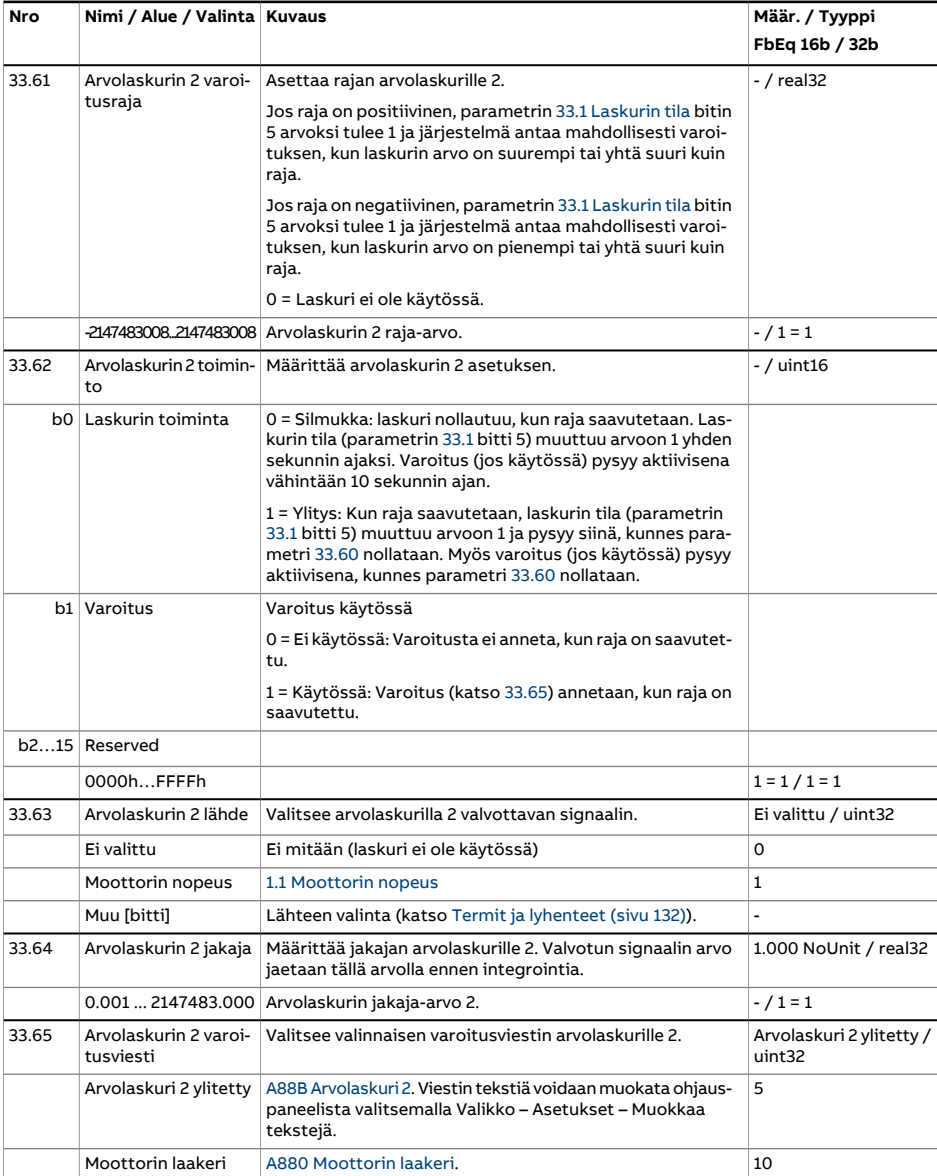

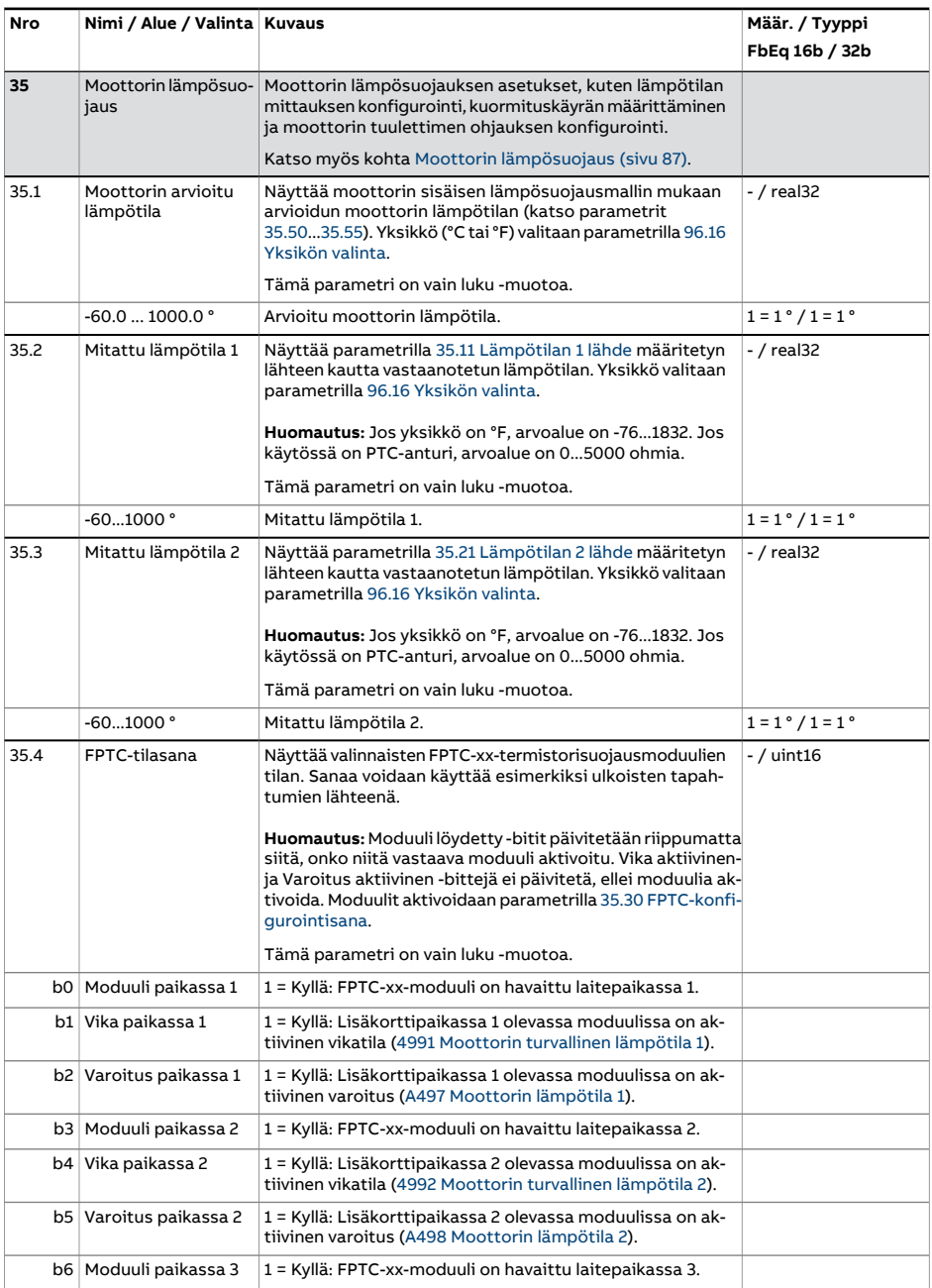
<span id="page-360-1"></span><span id="page-360-0"></span>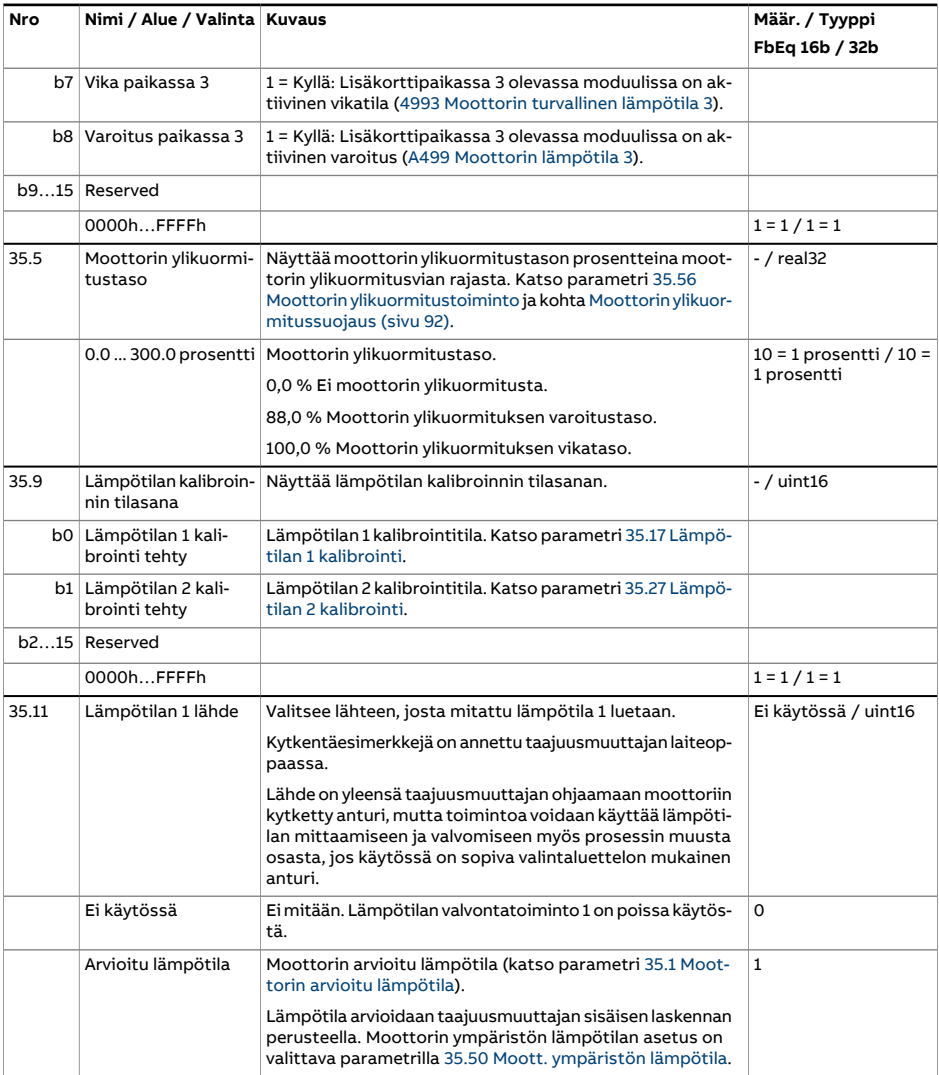

<span id="page-361-1"></span><span id="page-361-0"></span>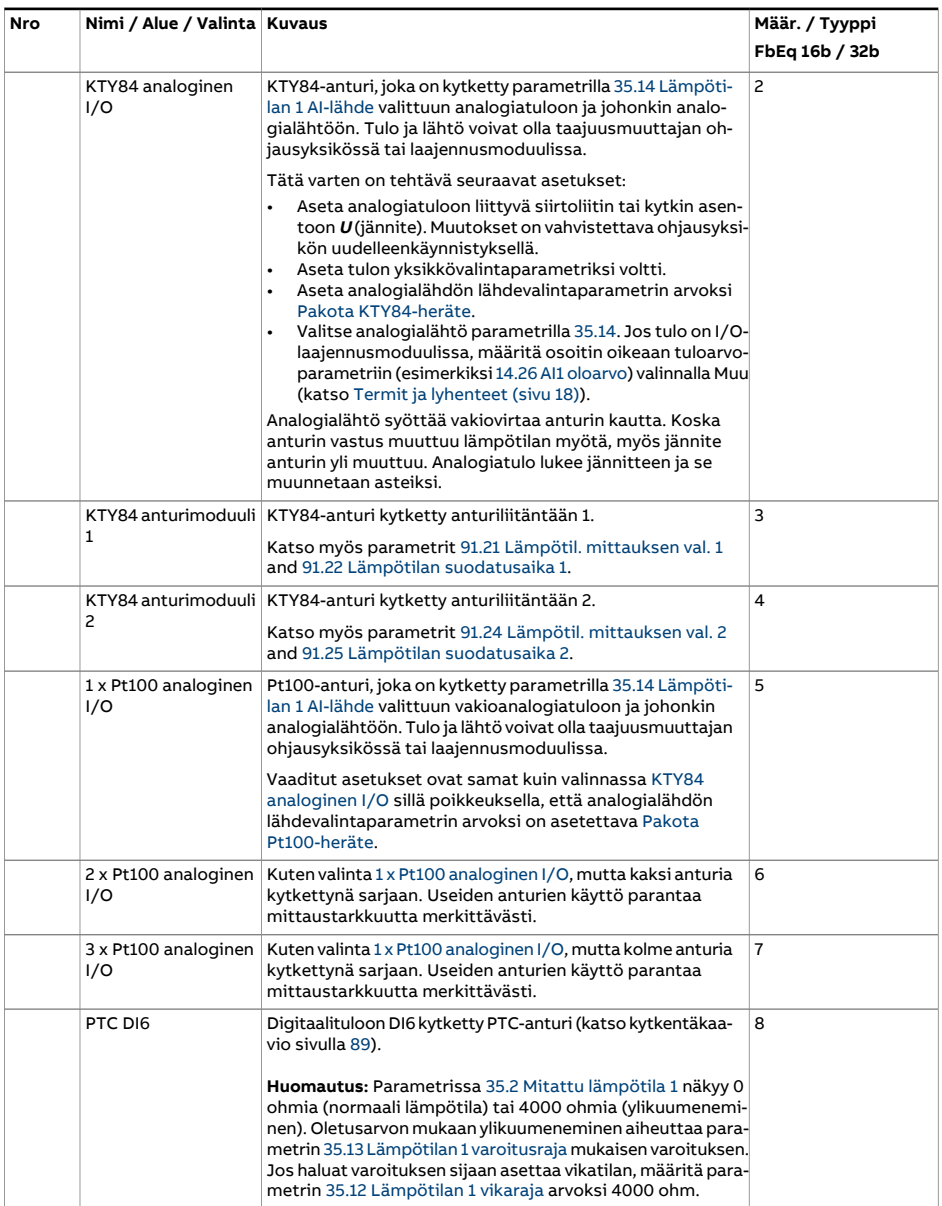

<span id="page-362-1"></span><span id="page-362-0"></span>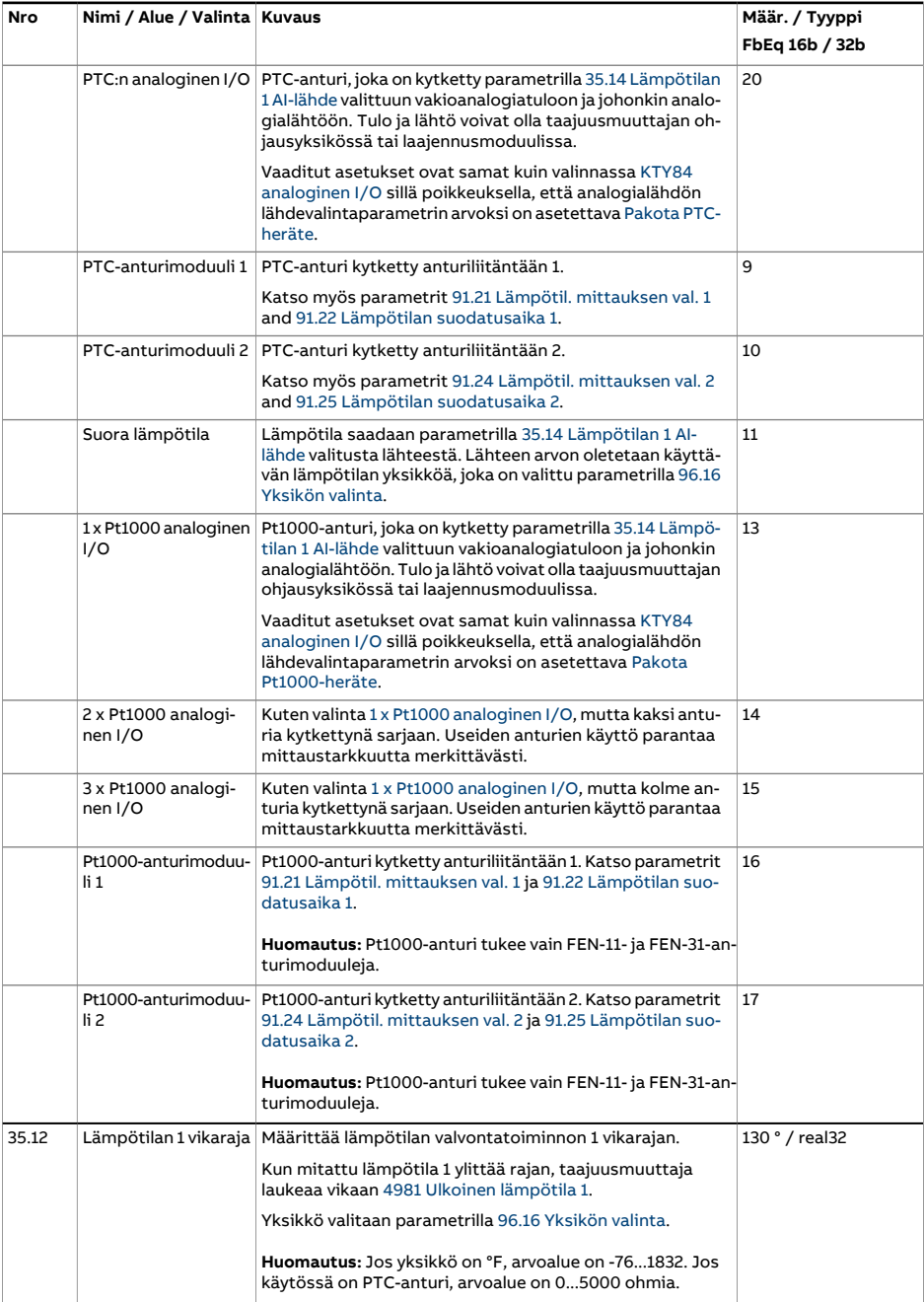

<span id="page-363-3"></span><span id="page-363-2"></span><span id="page-363-1"></span><span id="page-363-0"></span>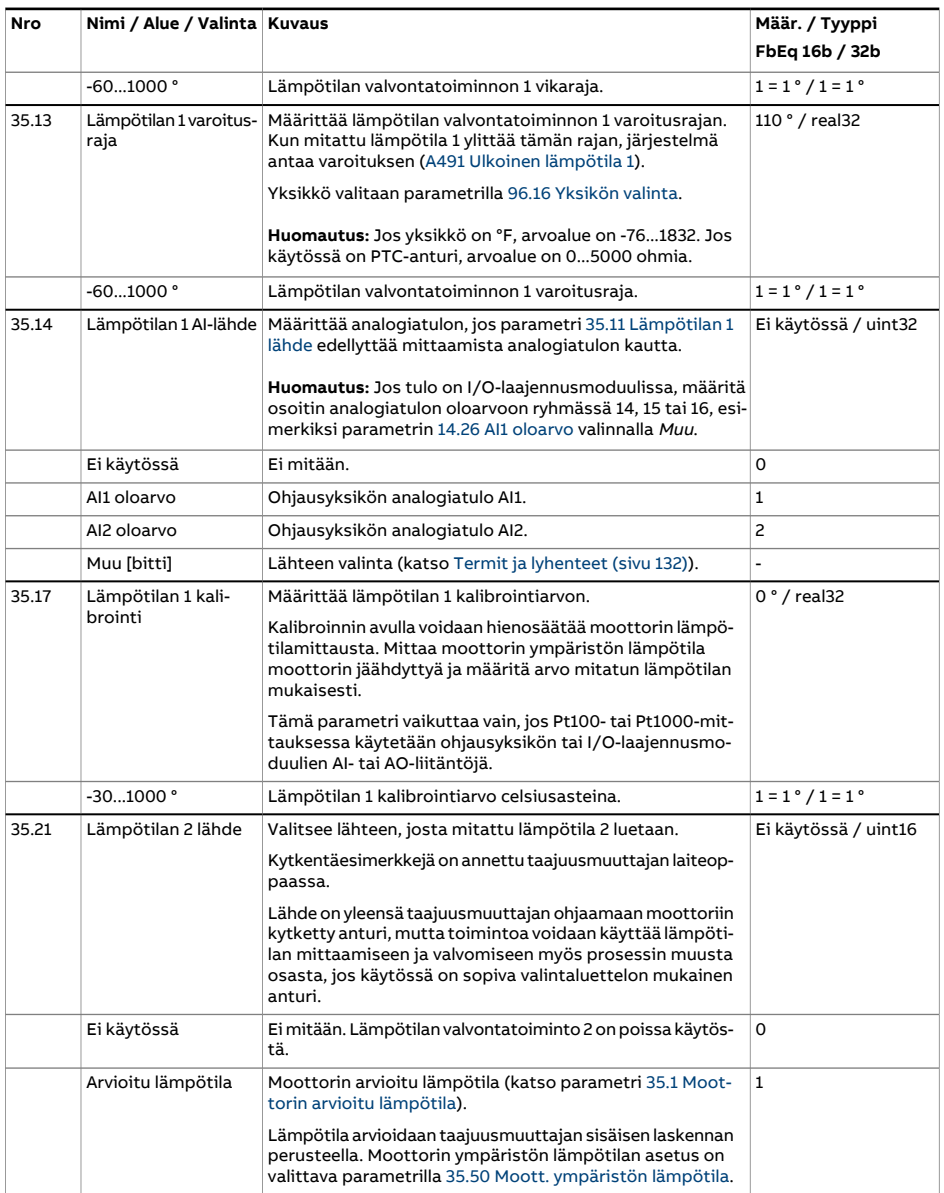

<span id="page-364-3"></span><span id="page-364-2"></span><span id="page-364-1"></span><span id="page-364-0"></span>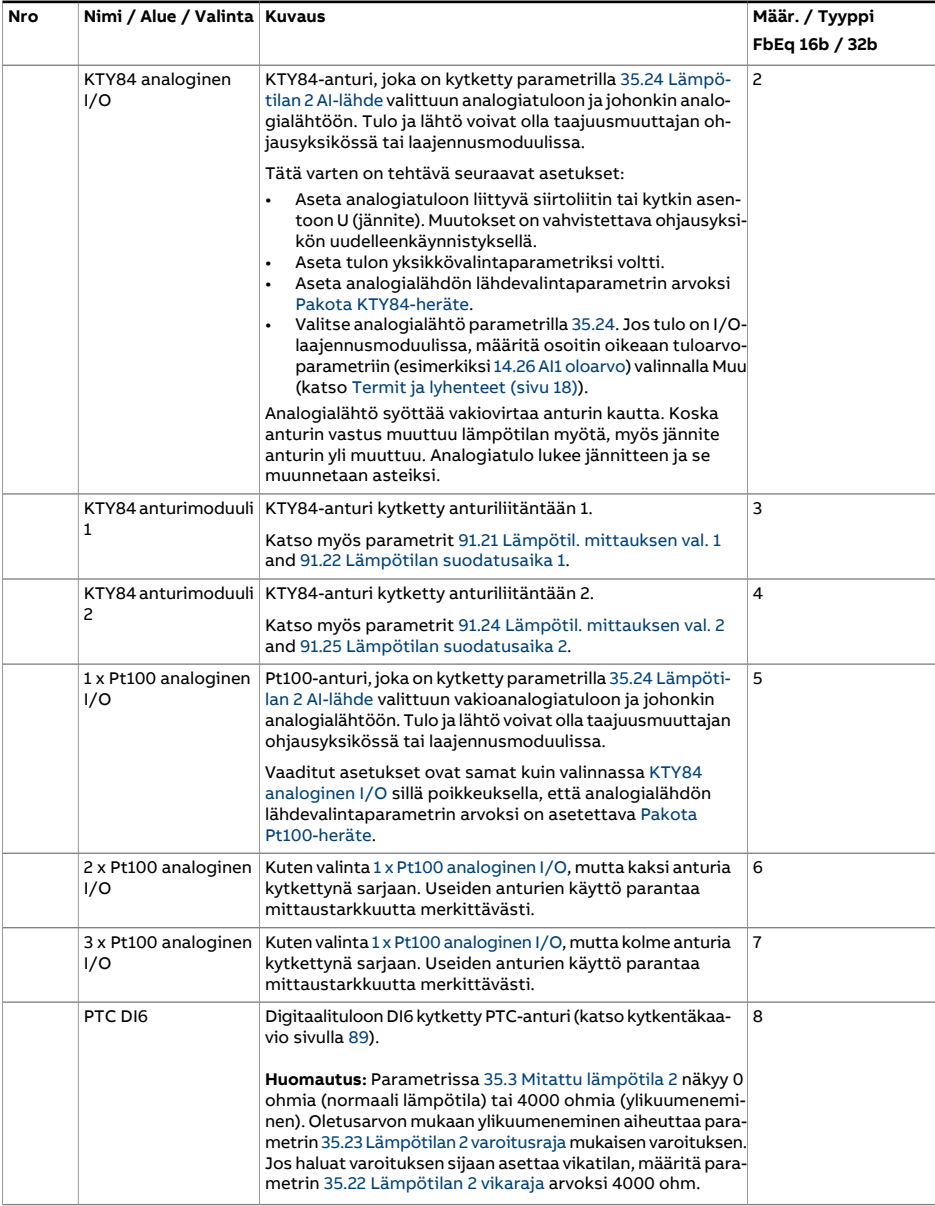

<span id="page-365-2"></span><span id="page-365-1"></span><span id="page-365-0"></span>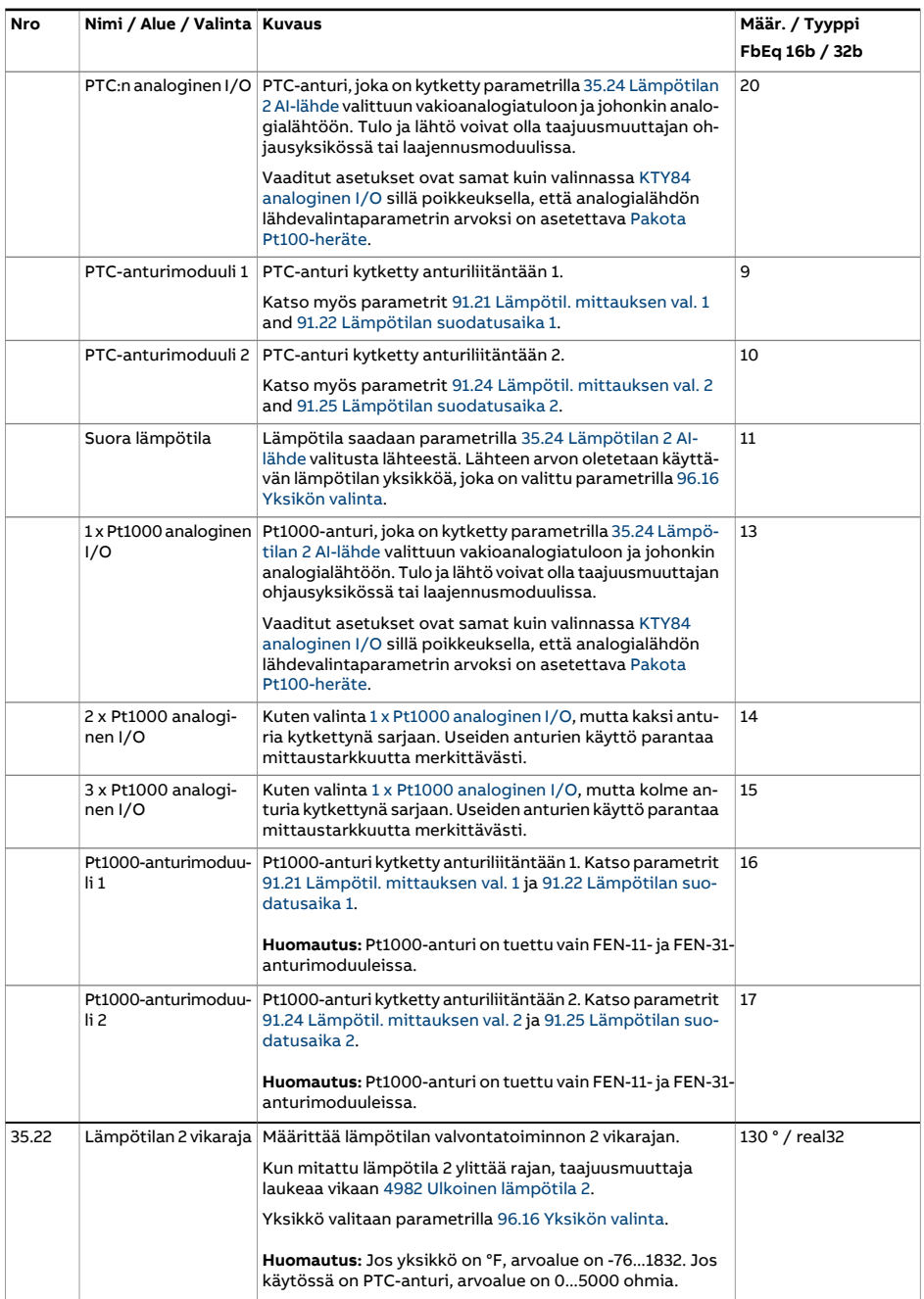

<span id="page-366-2"></span><span id="page-366-1"></span><span id="page-366-0"></span>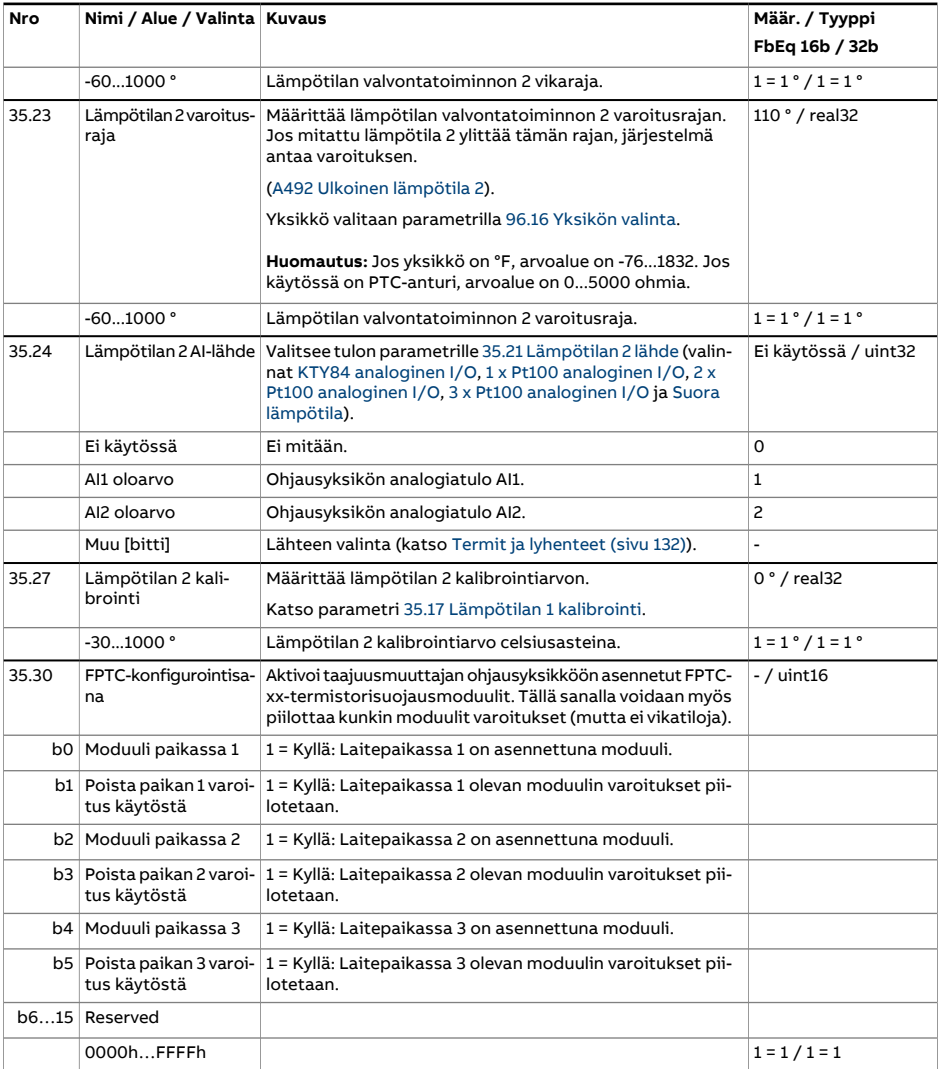

<span id="page-367-2"></span><span id="page-367-1"></span><span id="page-367-0"></span>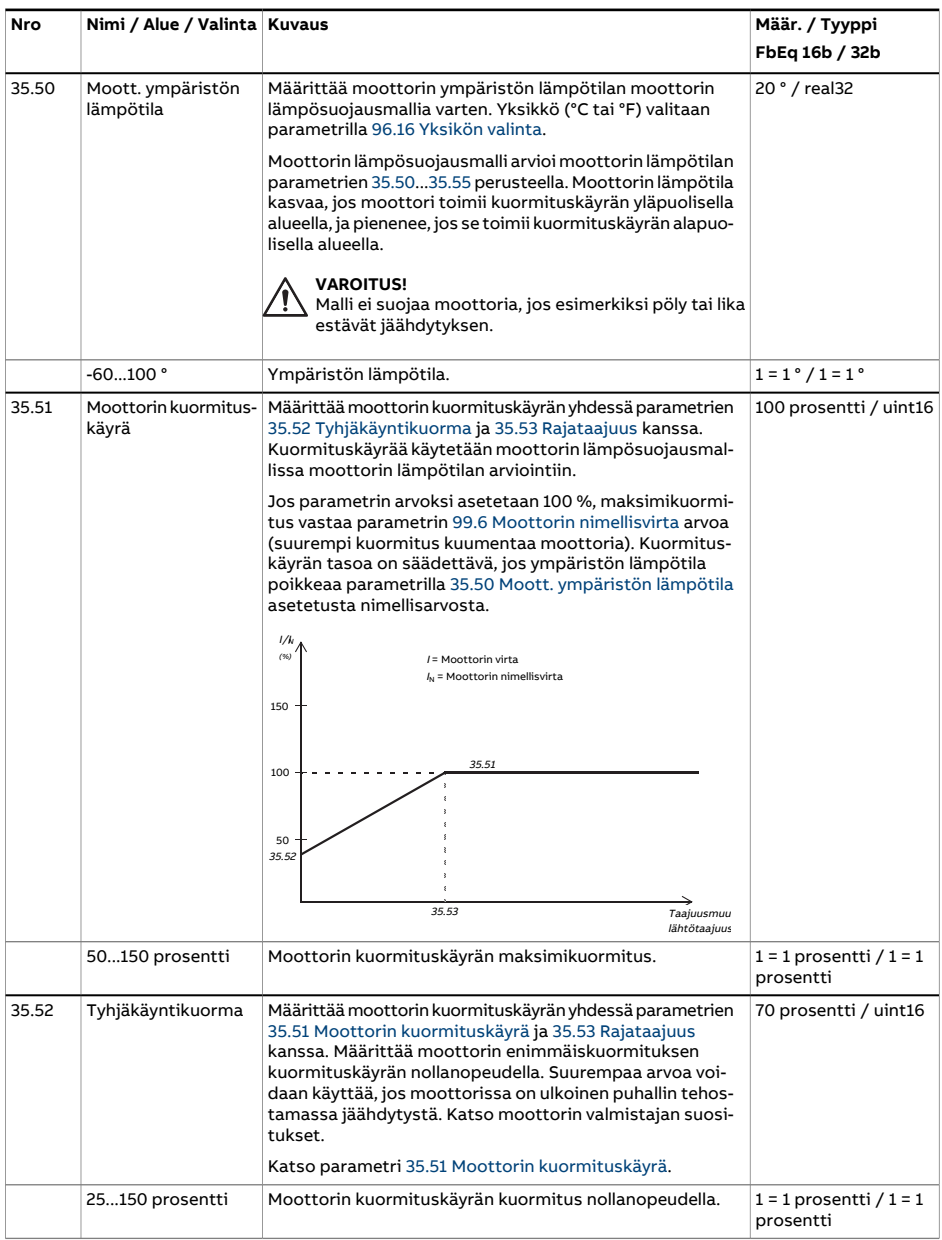

<span id="page-368-1"></span><span id="page-368-0"></span>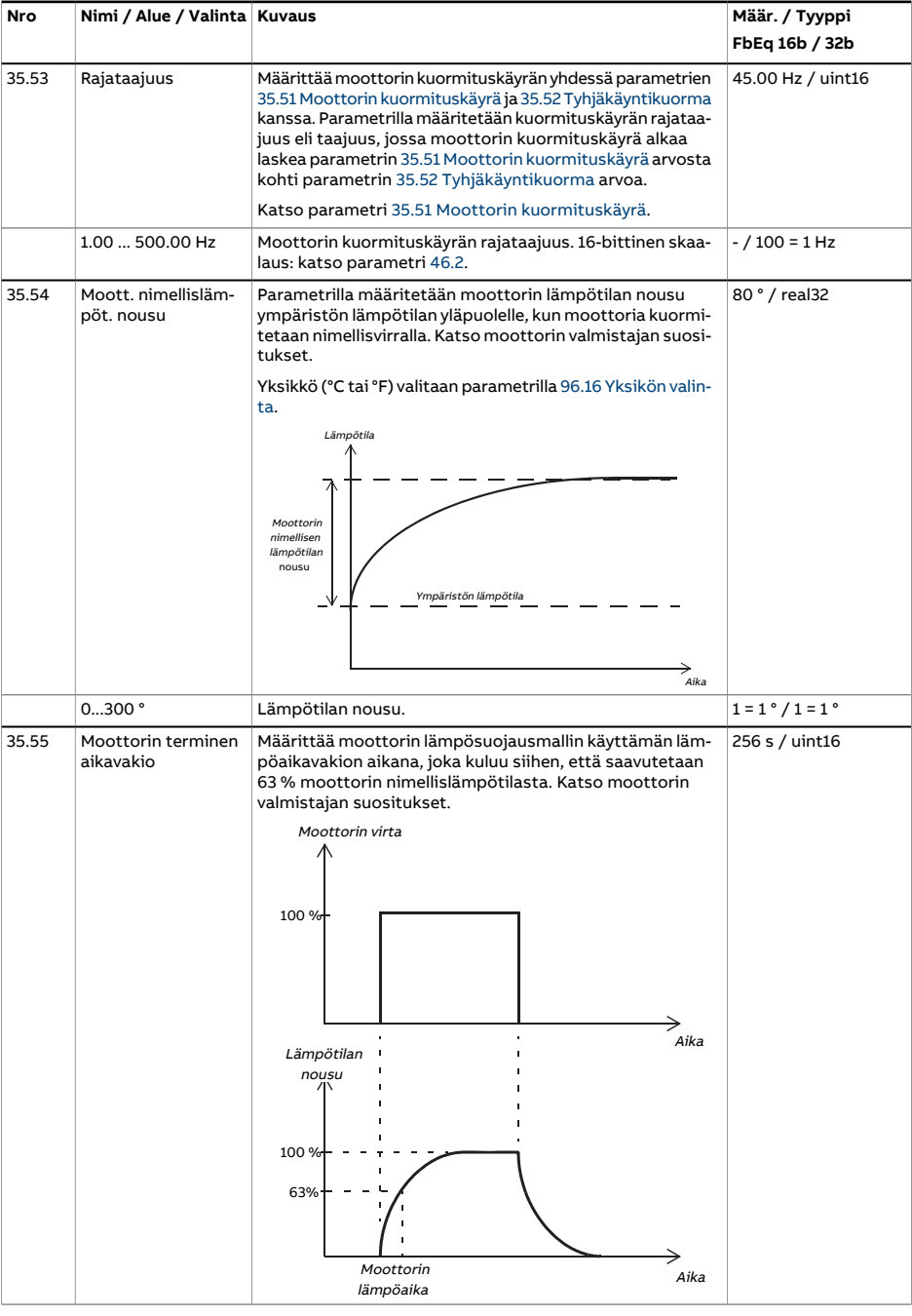

<span id="page-369-1"></span><span id="page-369-0"></span>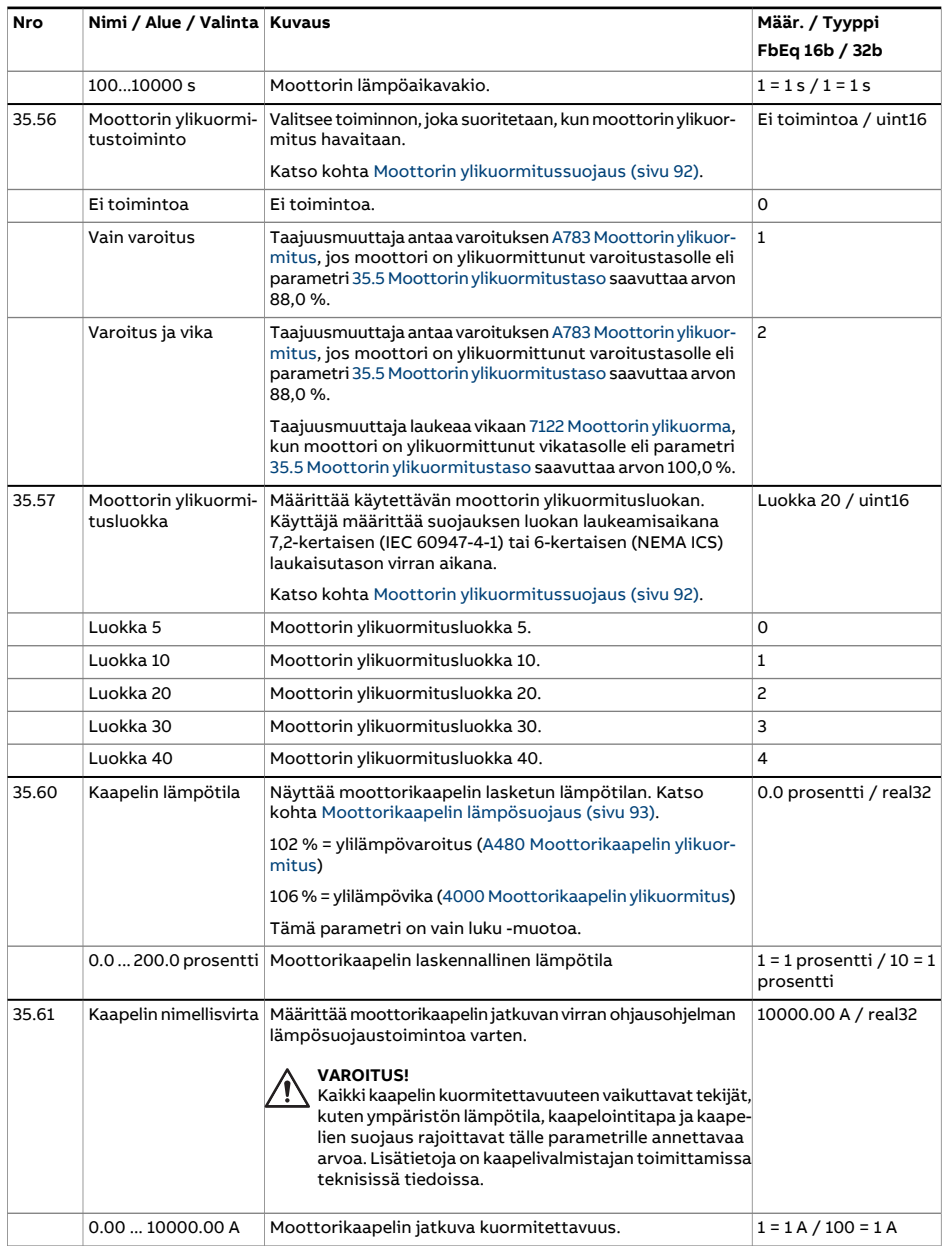

<span id="page-370-0"></span>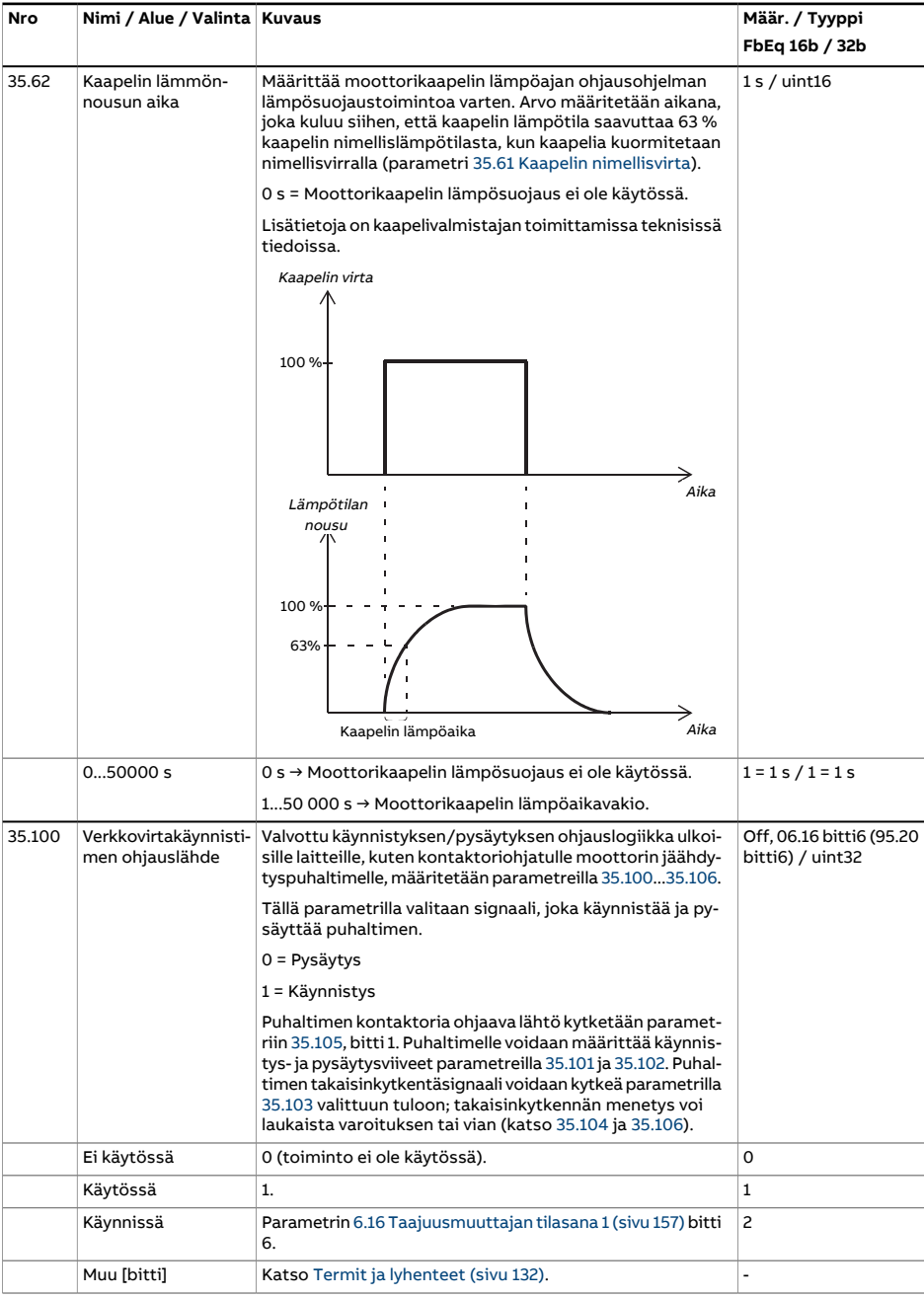

<span id="page-371-4"></span><span id="page-371-3"></span><span id="page-371-2"></span><span id="page-371-1"></span><span id="page-371-0"></span>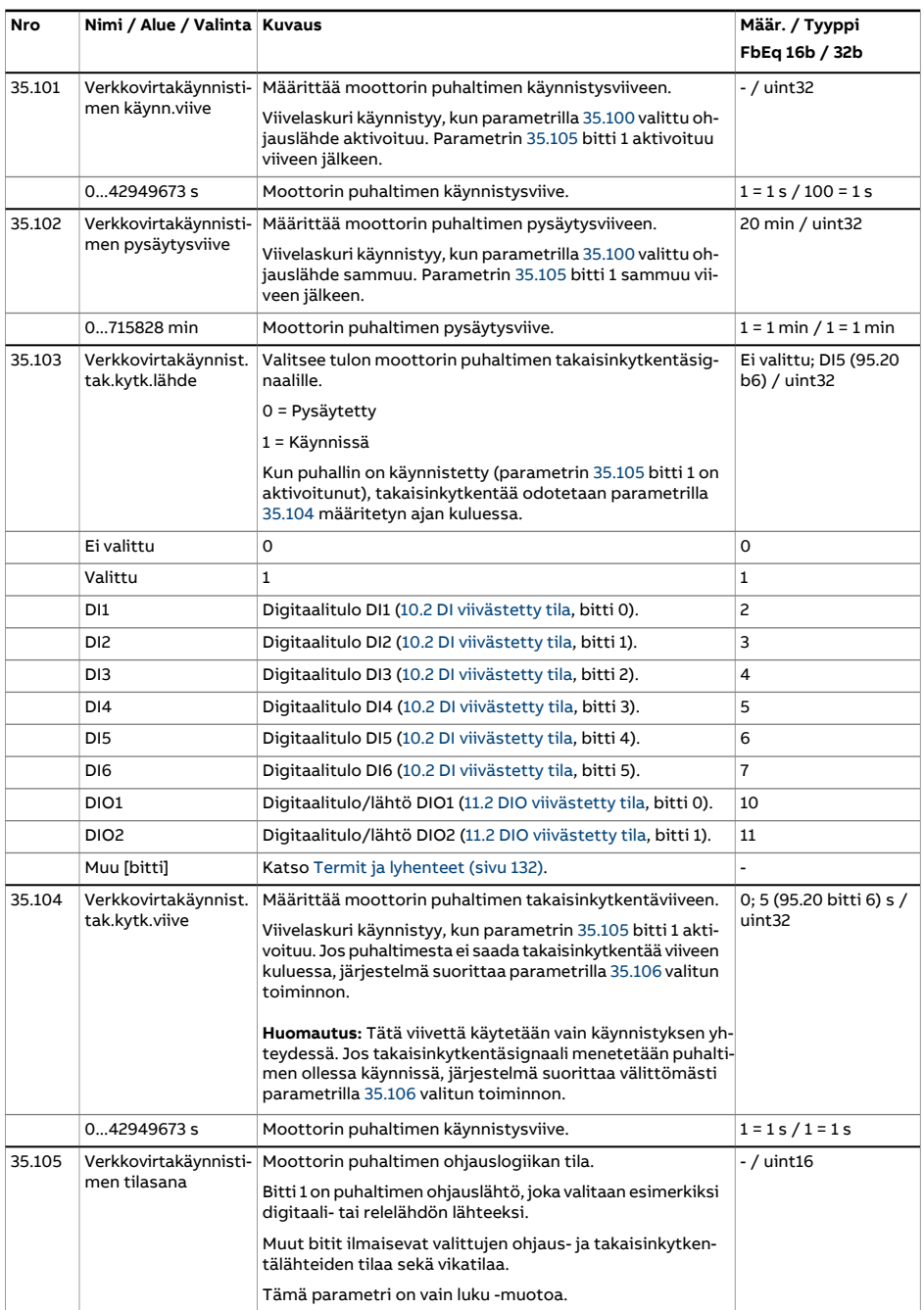

<span id="page-372-0"></span>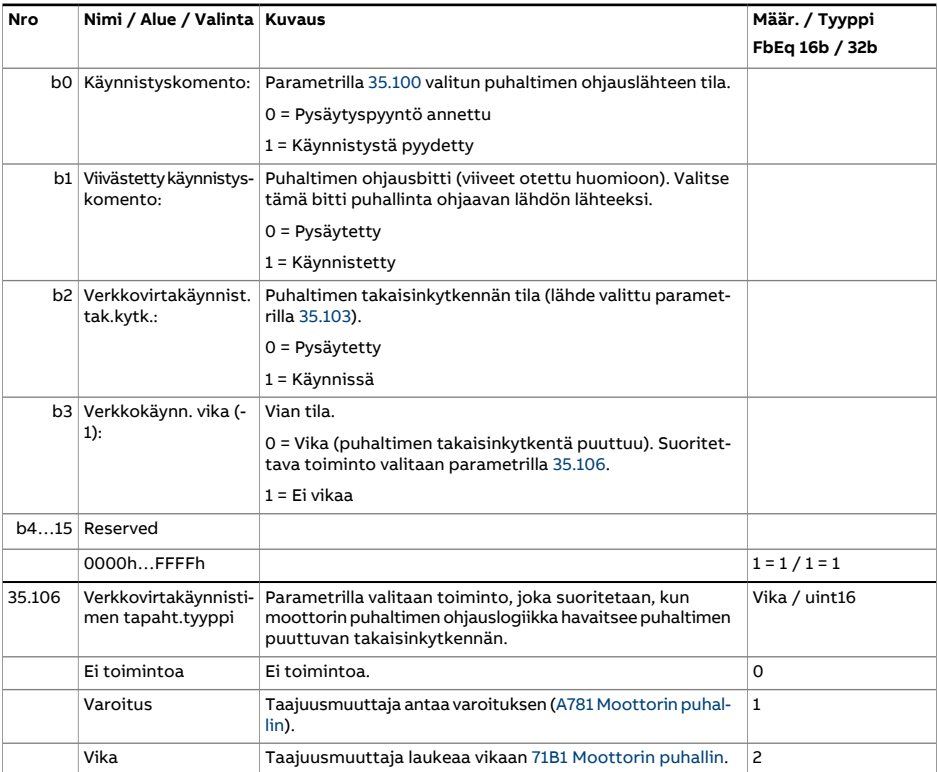

<span id="page-373-1"></span><span id="page-373-0"></span>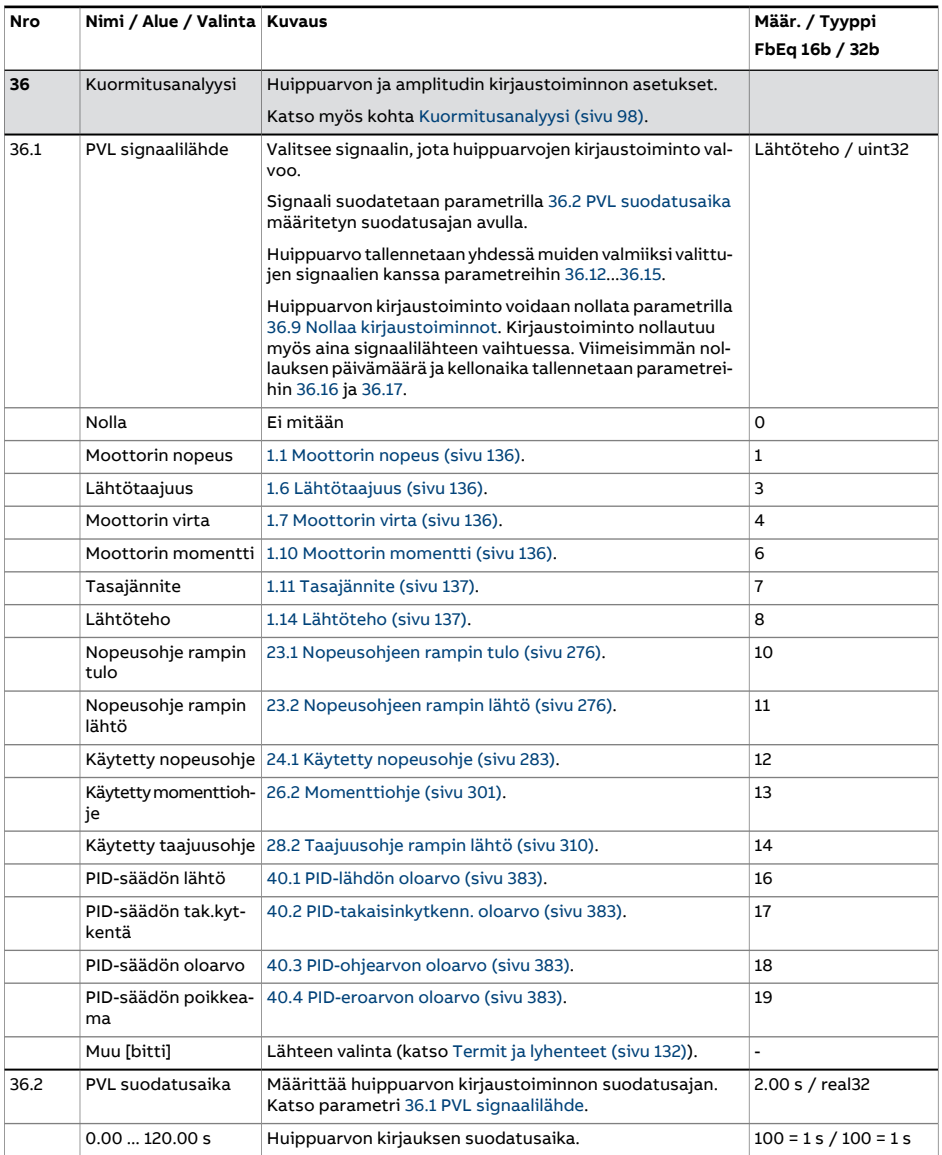

<span id="page-374-0"></span>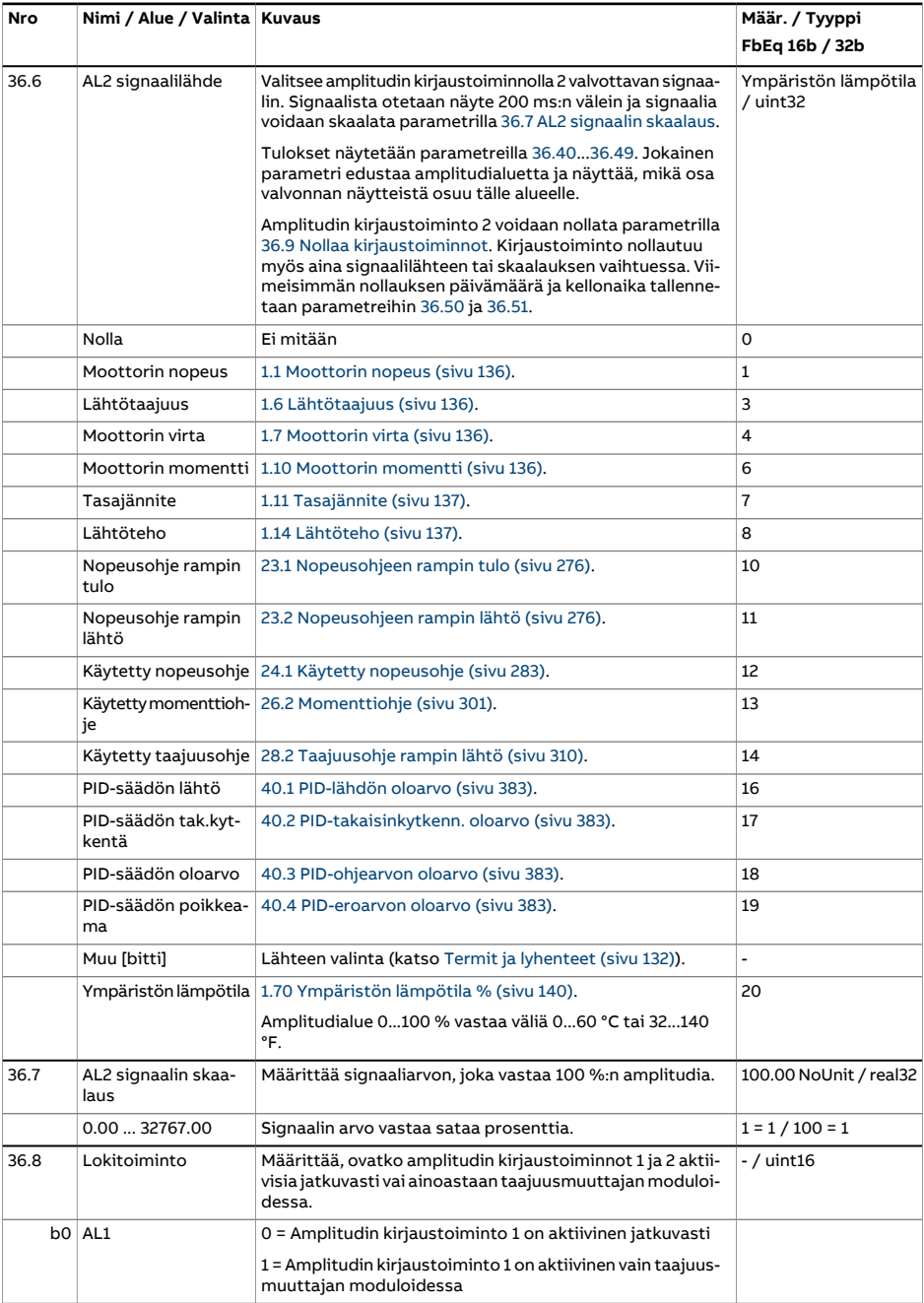

<span id="page-375-4"></span><span id="page-375-3"></span><span id="page-375-2"></span><span id="page-375-1"></span><span id="page-375-0"></span>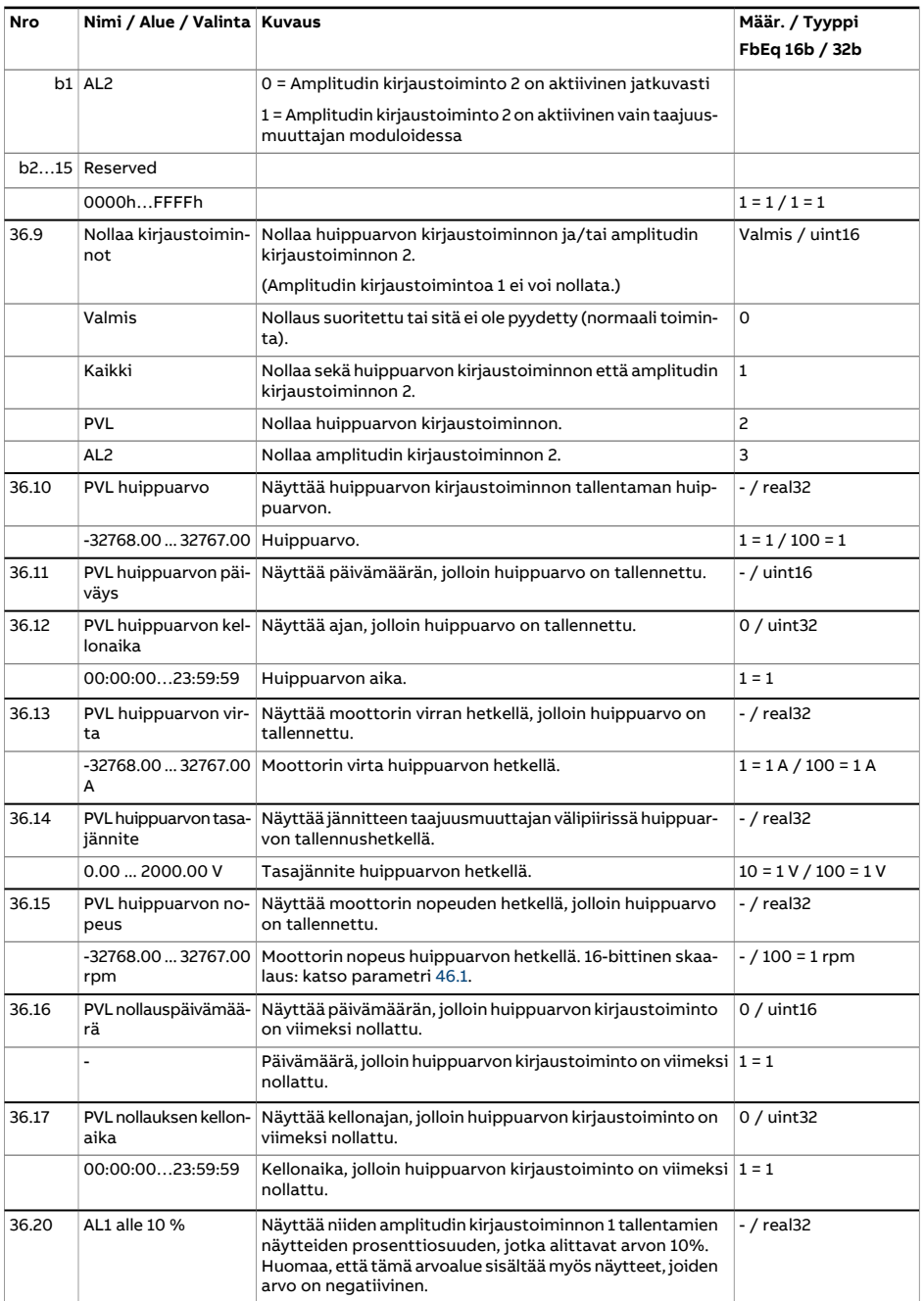

<span id="page-376-0"></span>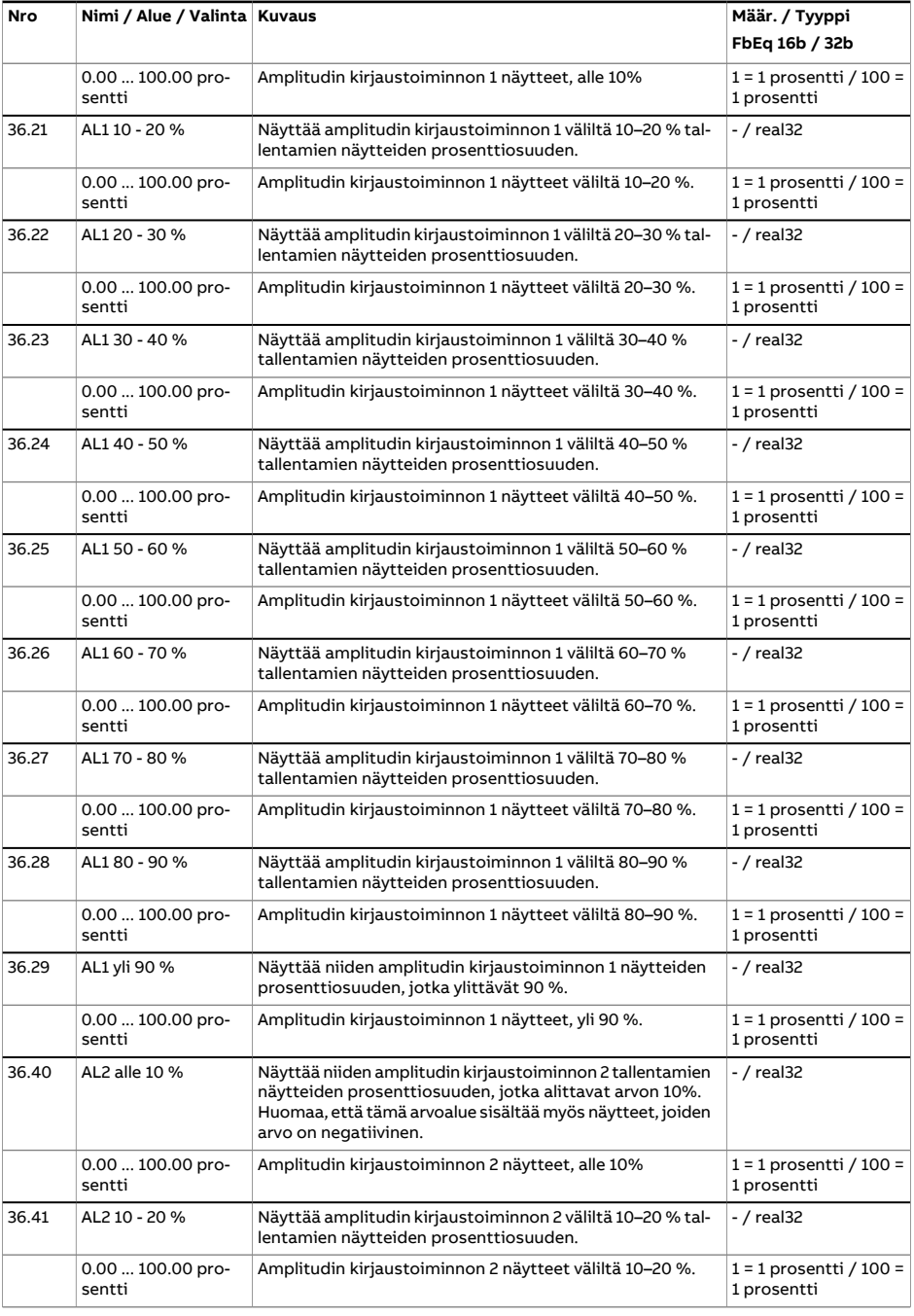

<span id="page-377-2"></span><span id="page-377-1"></span><span id="page-377-0"></span>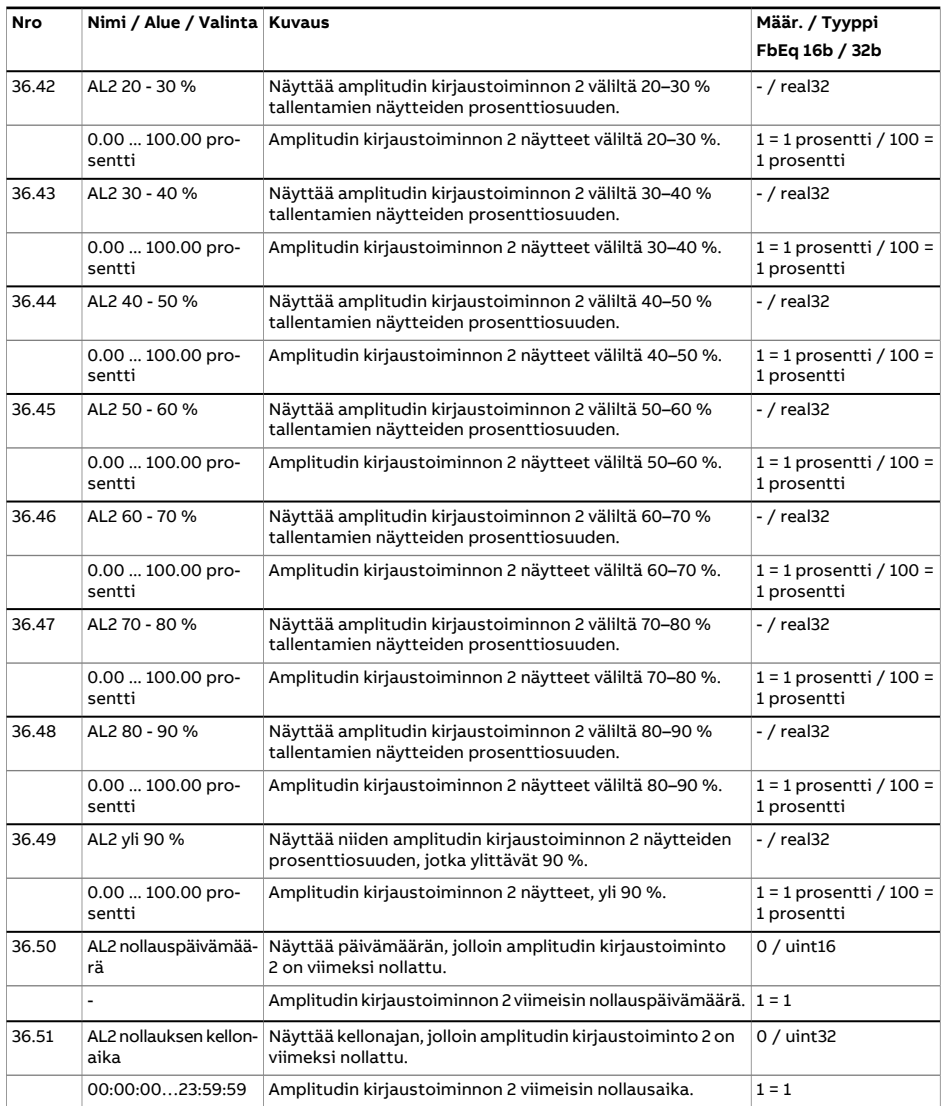

<span id="page-378-1"></span><span id="page-378-0"></span>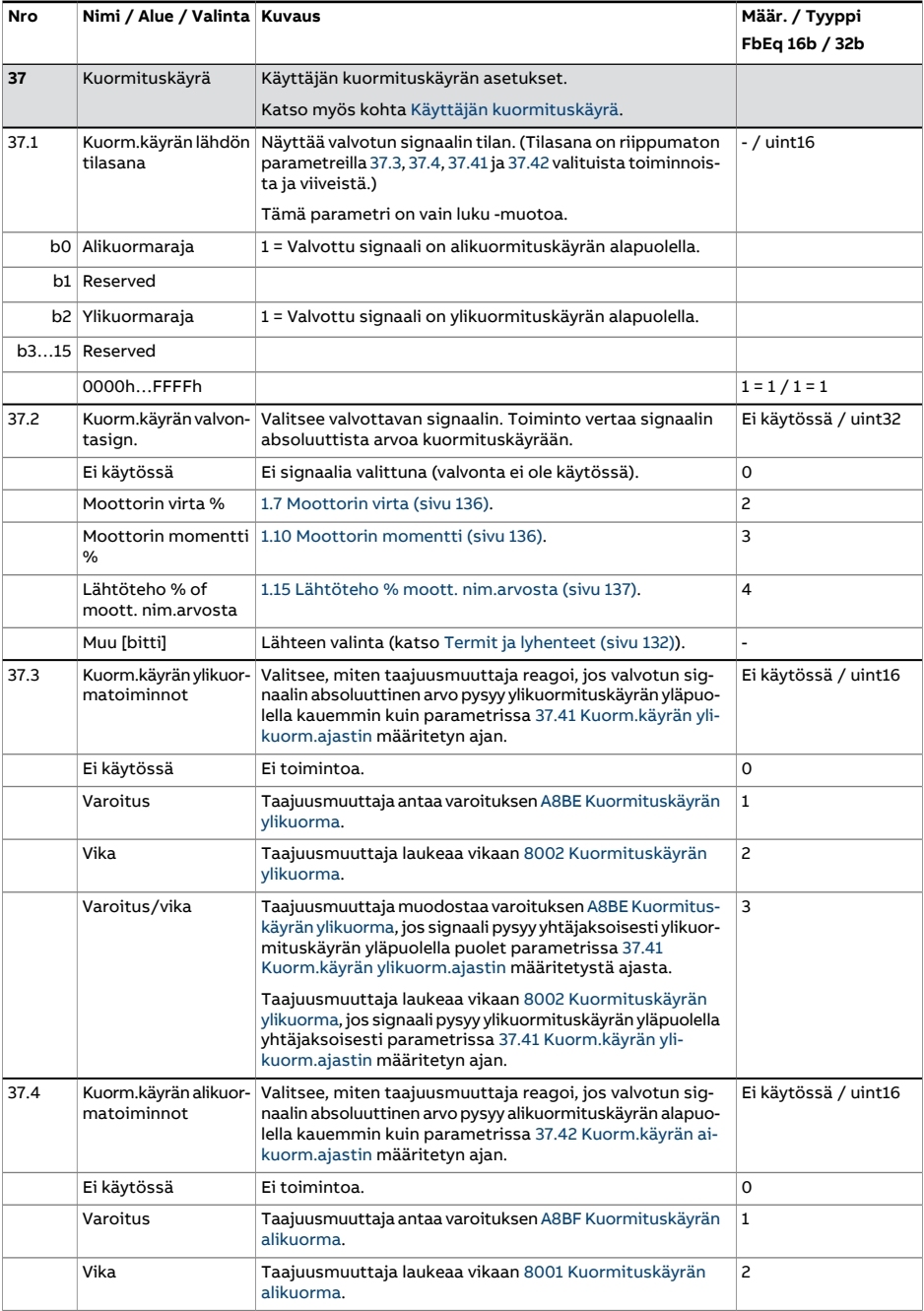

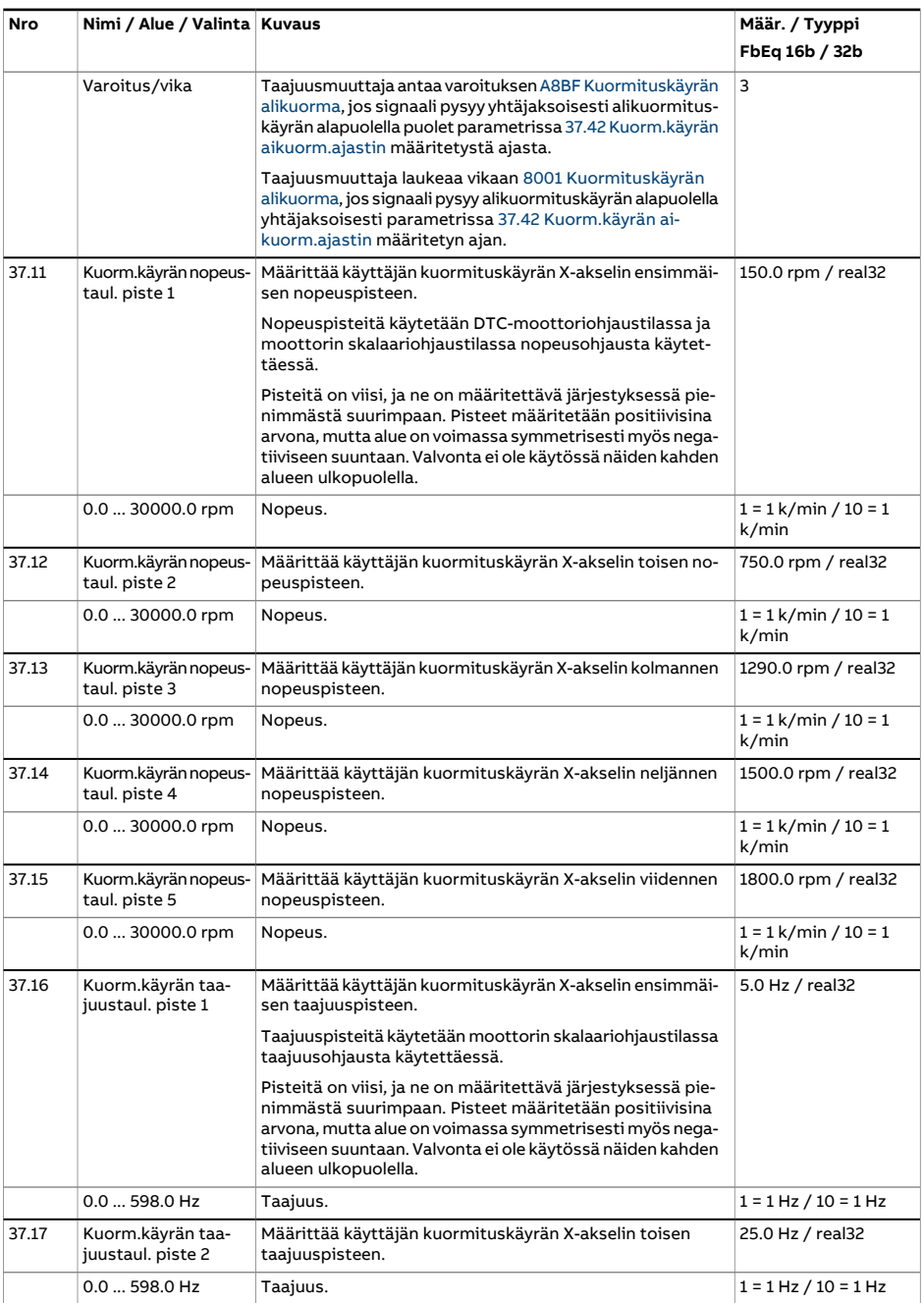

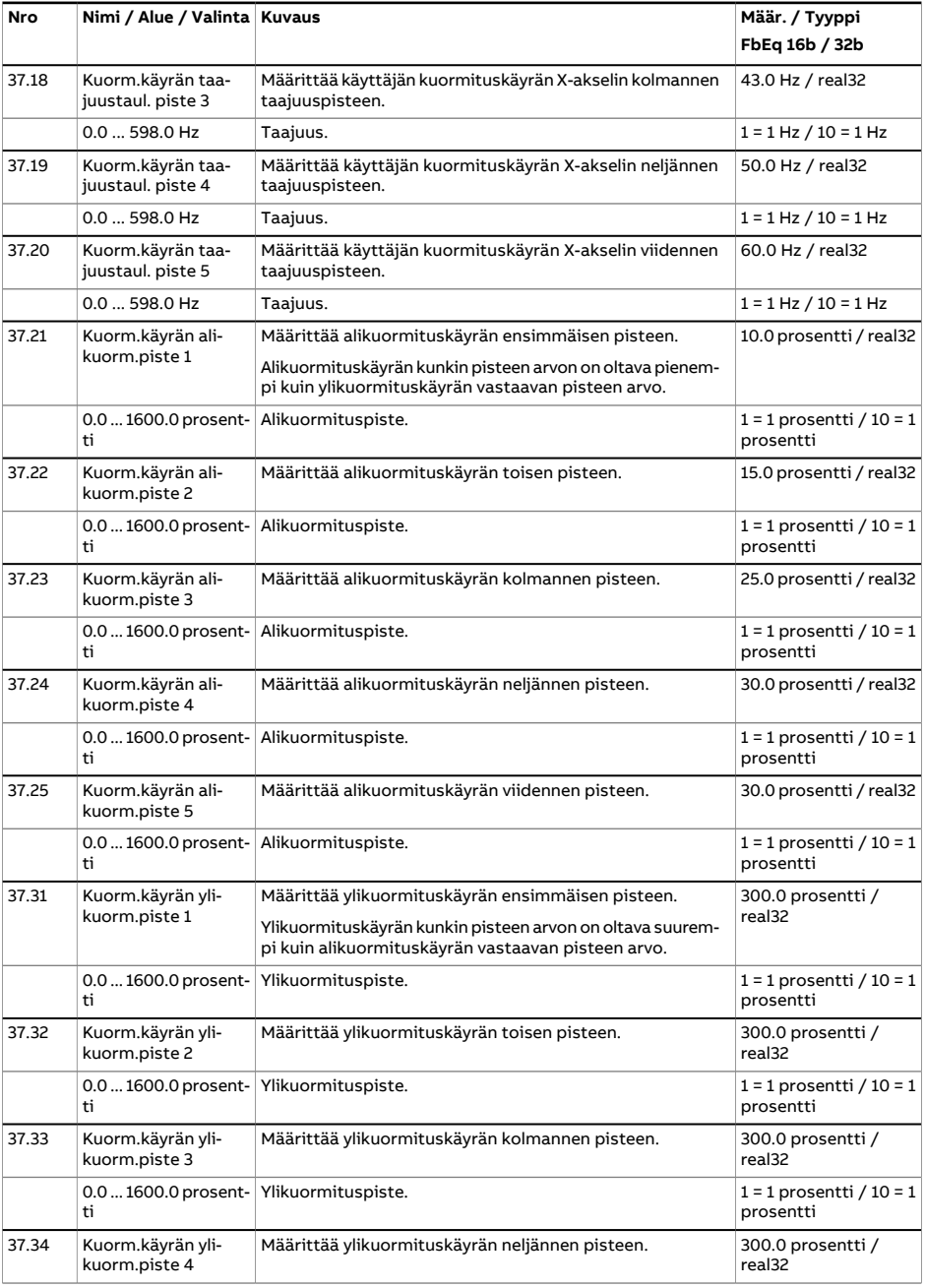

<span id="page-381-1"></span><span id="page-381-0"></span>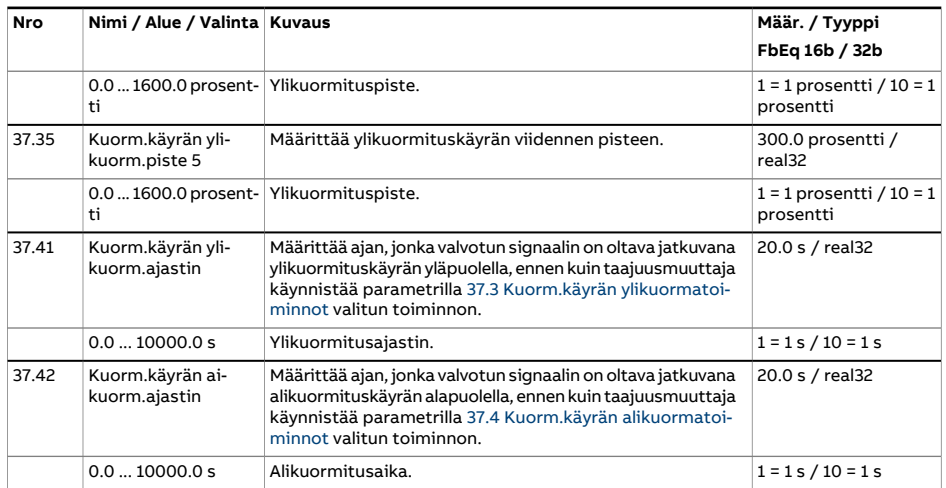

<span id="page-382-4"></span><span id="page-382-3"></span><span id="page-382-2"></span><span id="page-382-1"></span><span id="page-382-0"></span>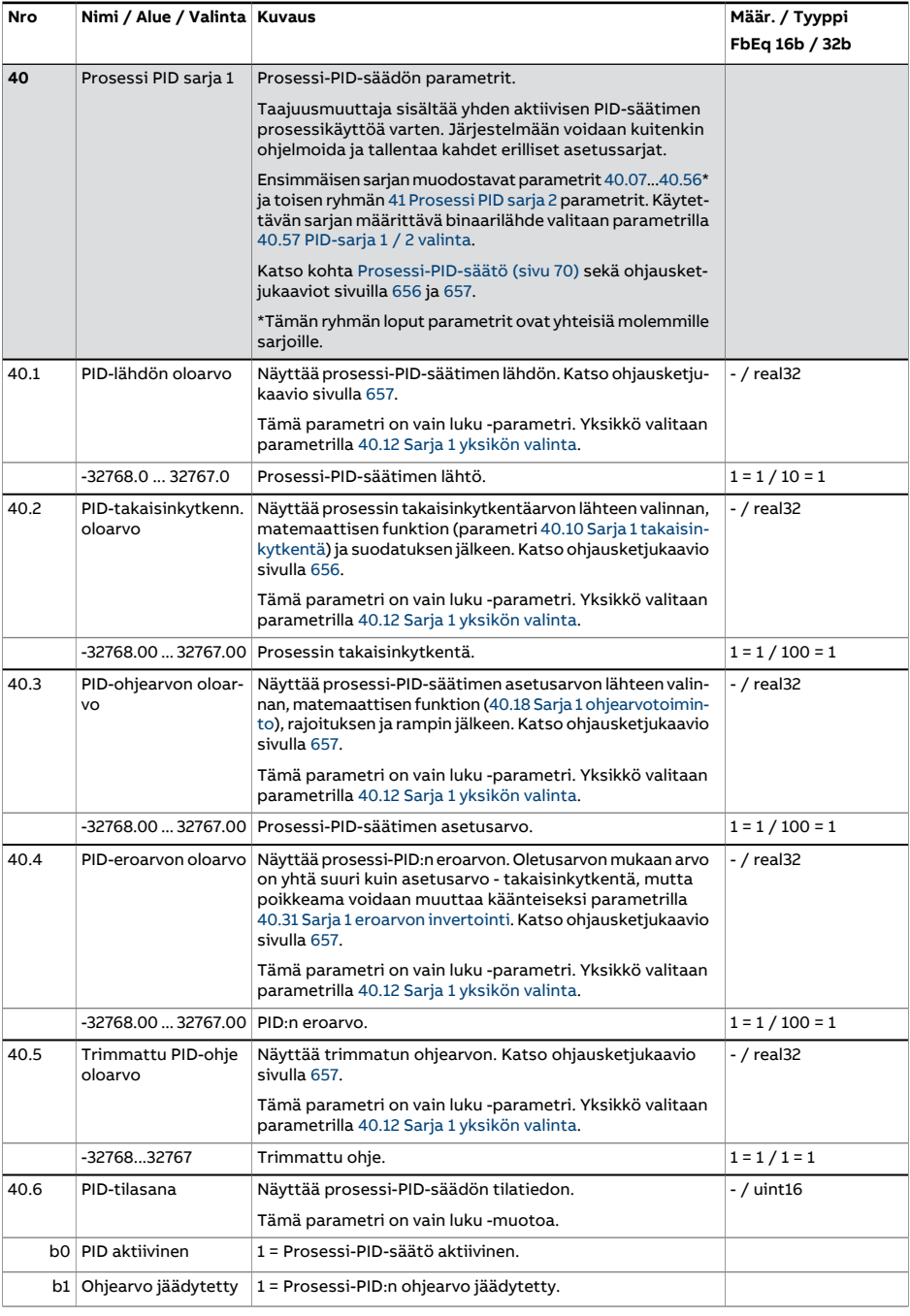

<span id="page-383-3"></span><span id="page-383-2"></span><span id="page-383-1"></span><span id="page-383-0"></span>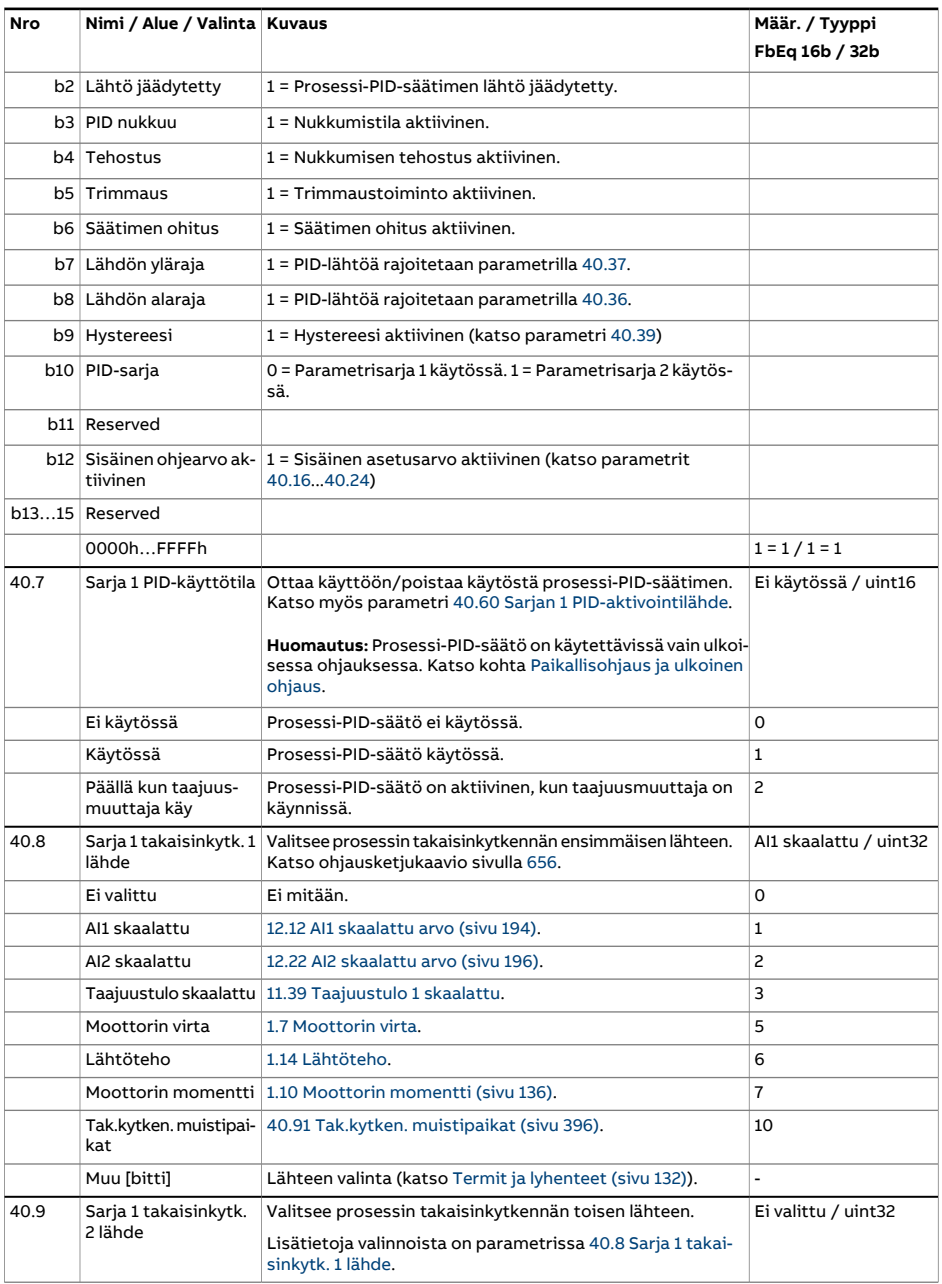

<span id="page-384-2"></span><span id="page-384-1"></span><span id="page-384-0"></span>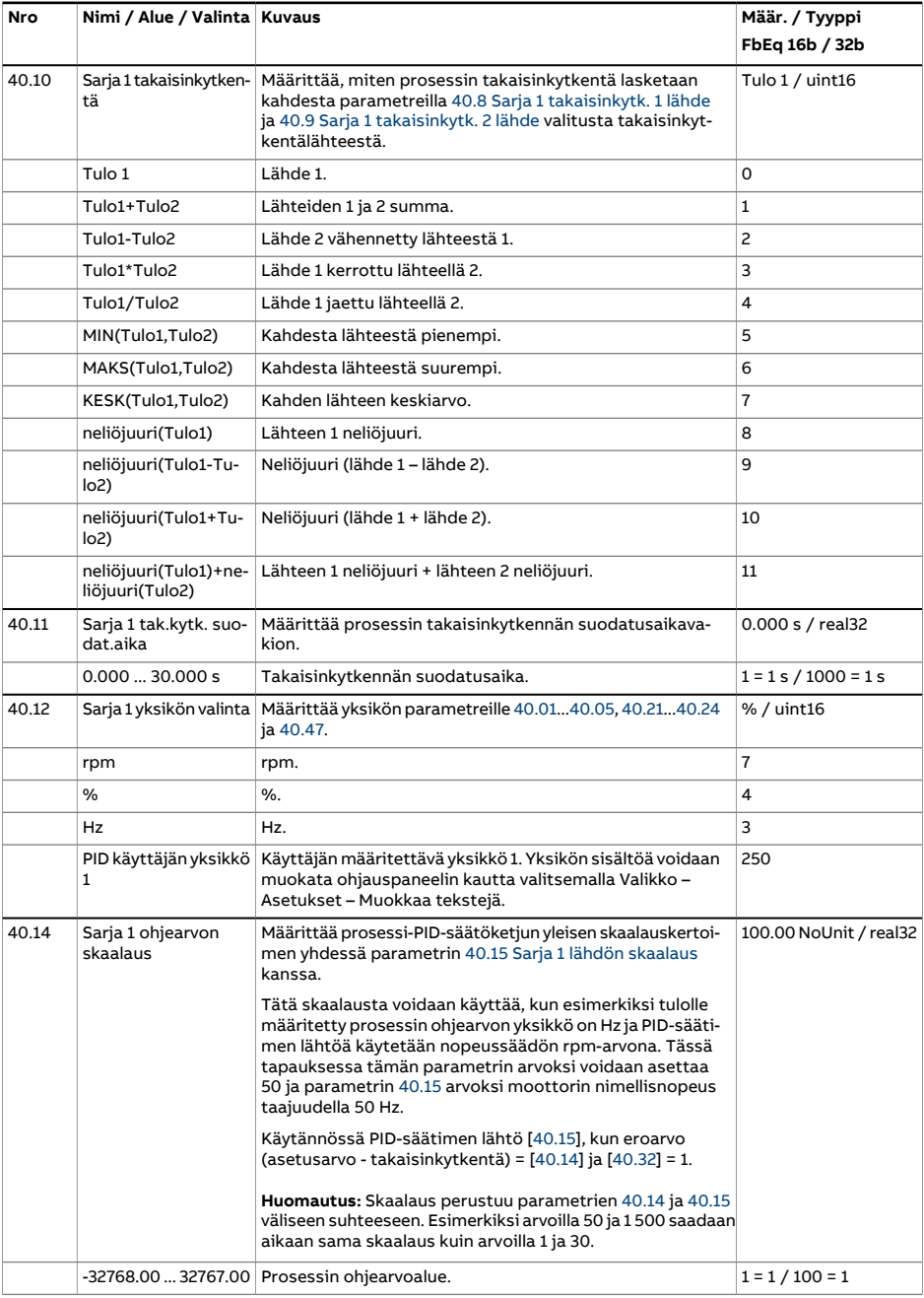

<span id="page-385-5"></span><span id="page-385-4"></span><span id="page-385-3"></span><span id="page-385-2"></span><span id="page-385-1"></span><span id="page-385-0"></span>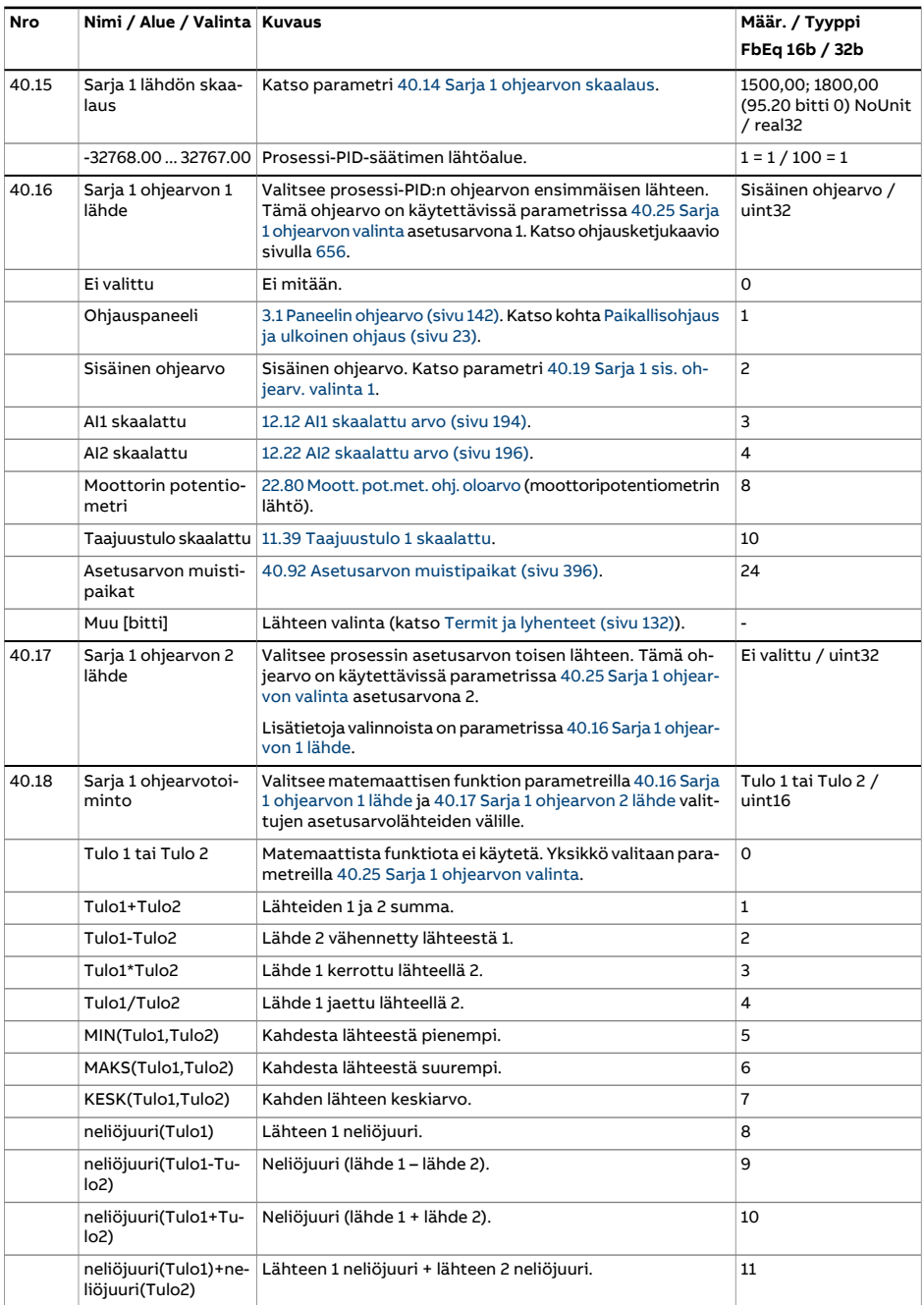

<span id="page-386-1"></span><span id="page-386-0"></span>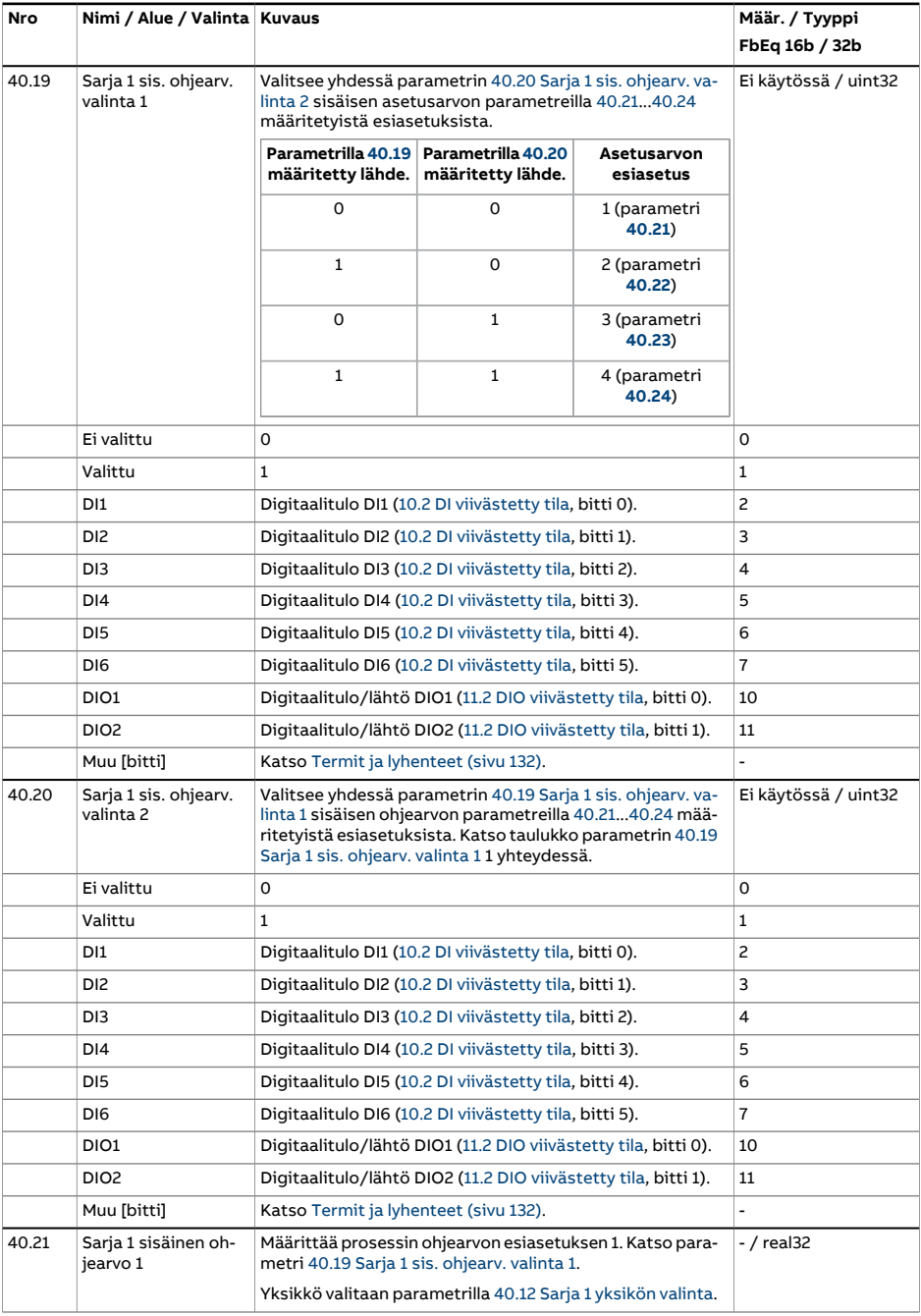

<span id="page-387-0"></span>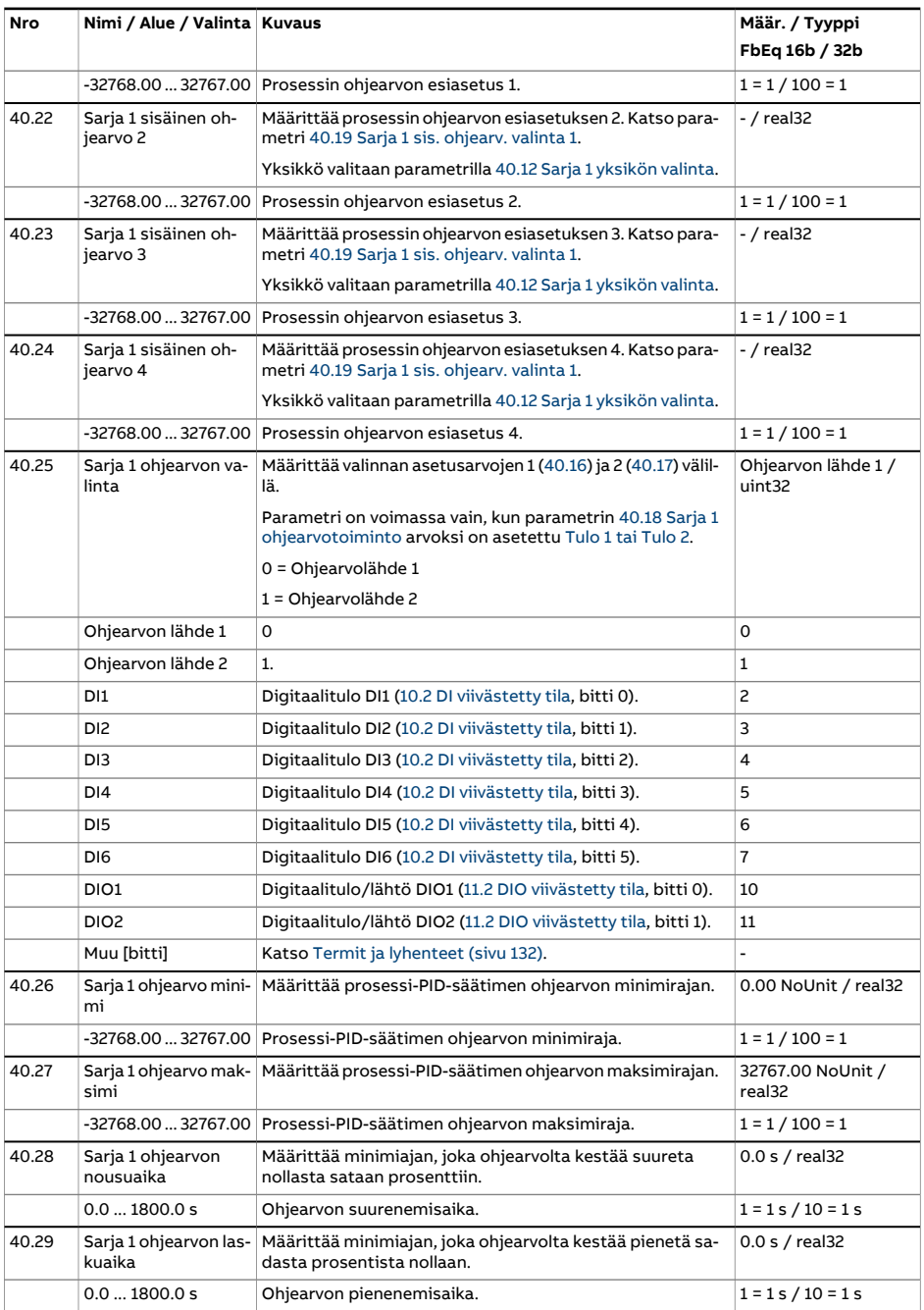

<span id="page-388-1"></span><span id="page-388-0"></span>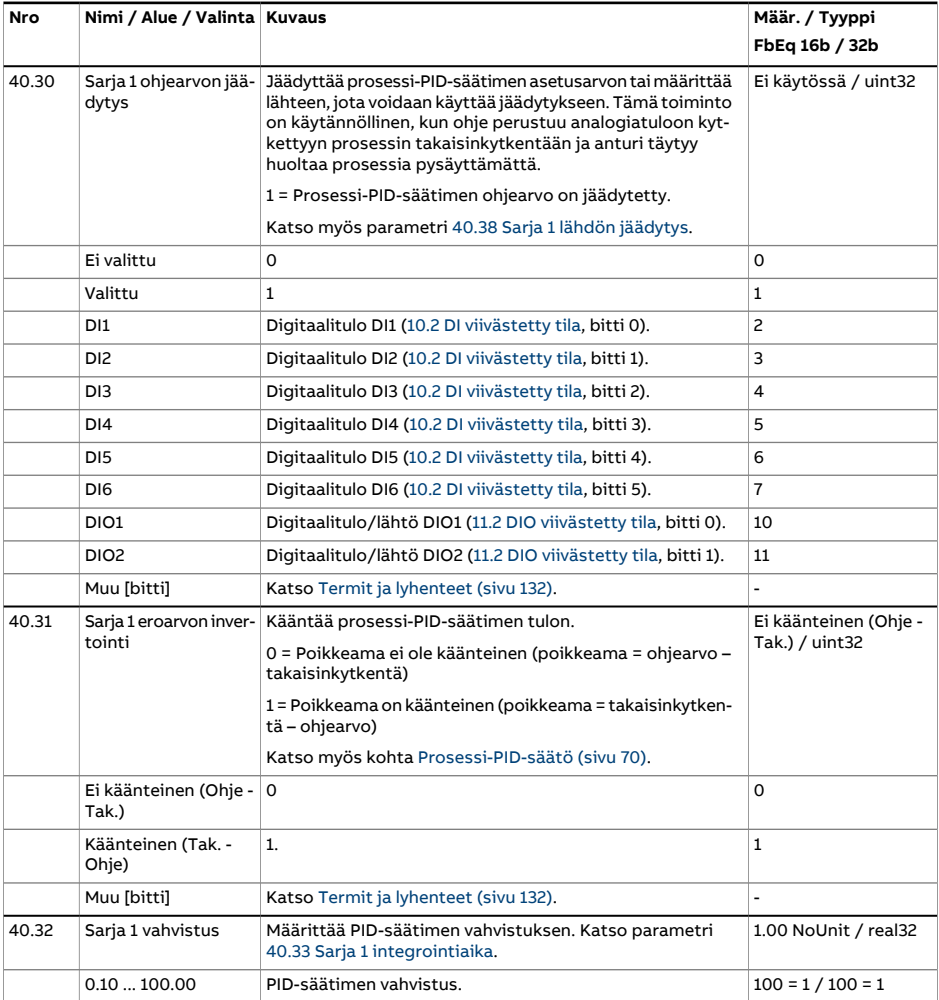

<span id="page-389-0"></span>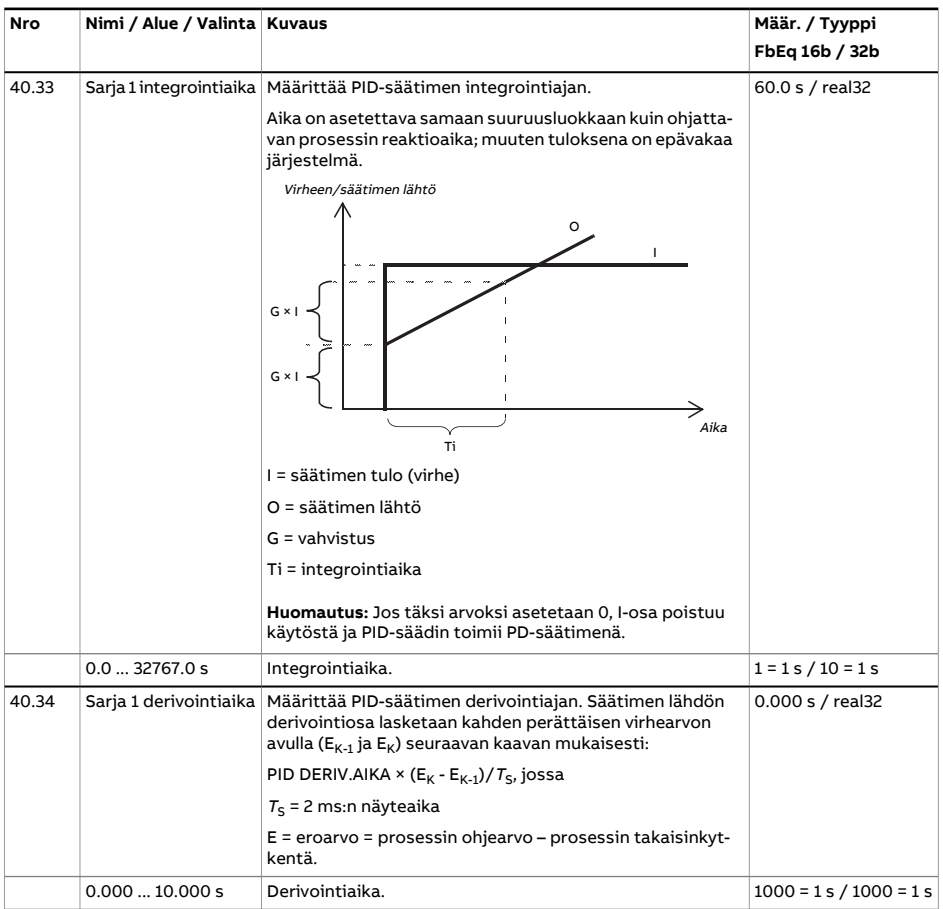

<span id="page-390-1"></span><span id="page-390-0"></span>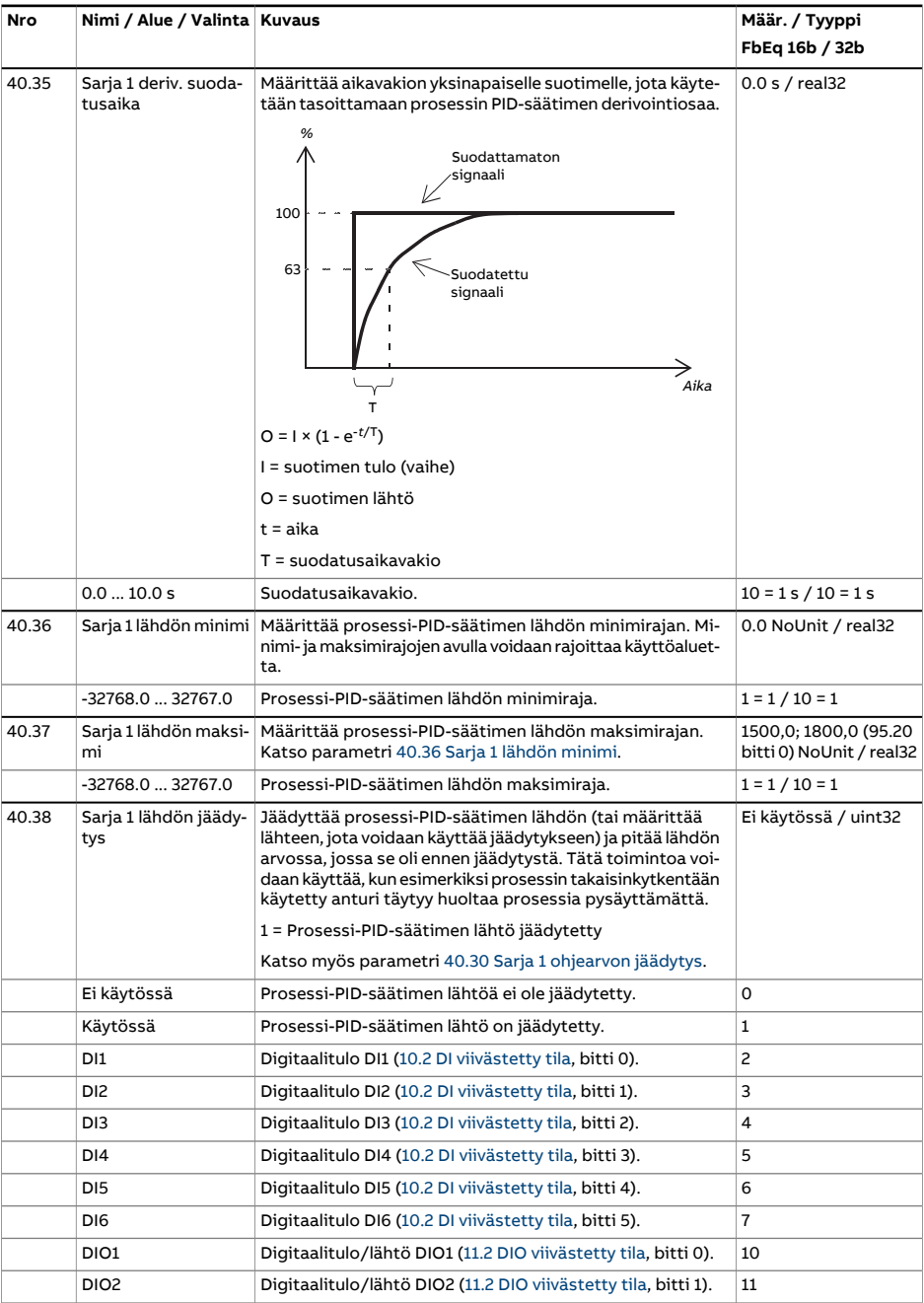

<span id="page-391-5"></span><span id="page-391-4"></span><span id="page-391-3"></span><span id="page-391-2"></span><span id="page-391-1"></span><span id="page-391-0"></span>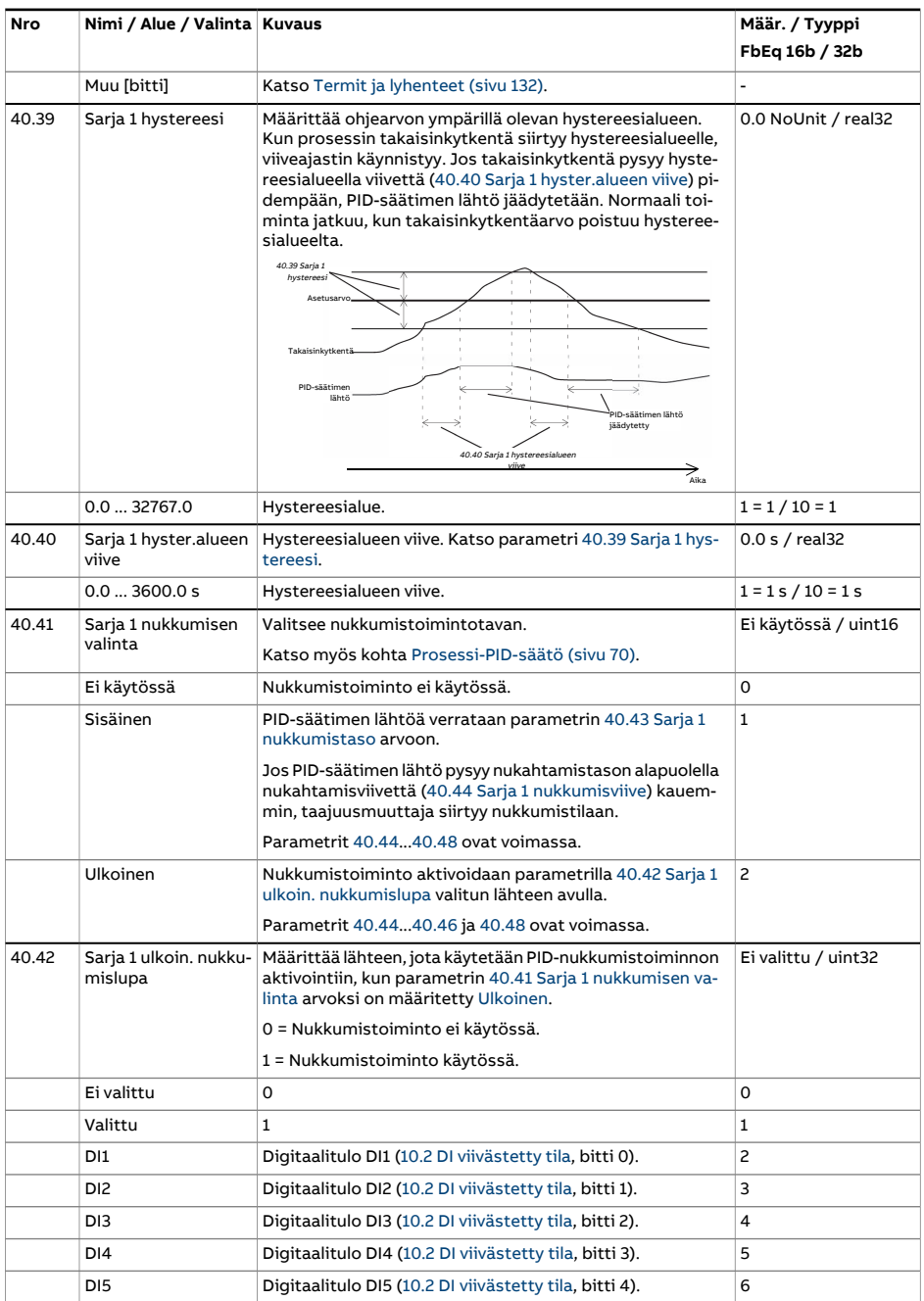

<span id="page-392-6"></span><span id="page-392-5"></span><span id="page-392-4"></span><span id="page-392-3"></span><span id="page-392-2"></span><span id="page-392-1"></span><span id="page-392-0"></span>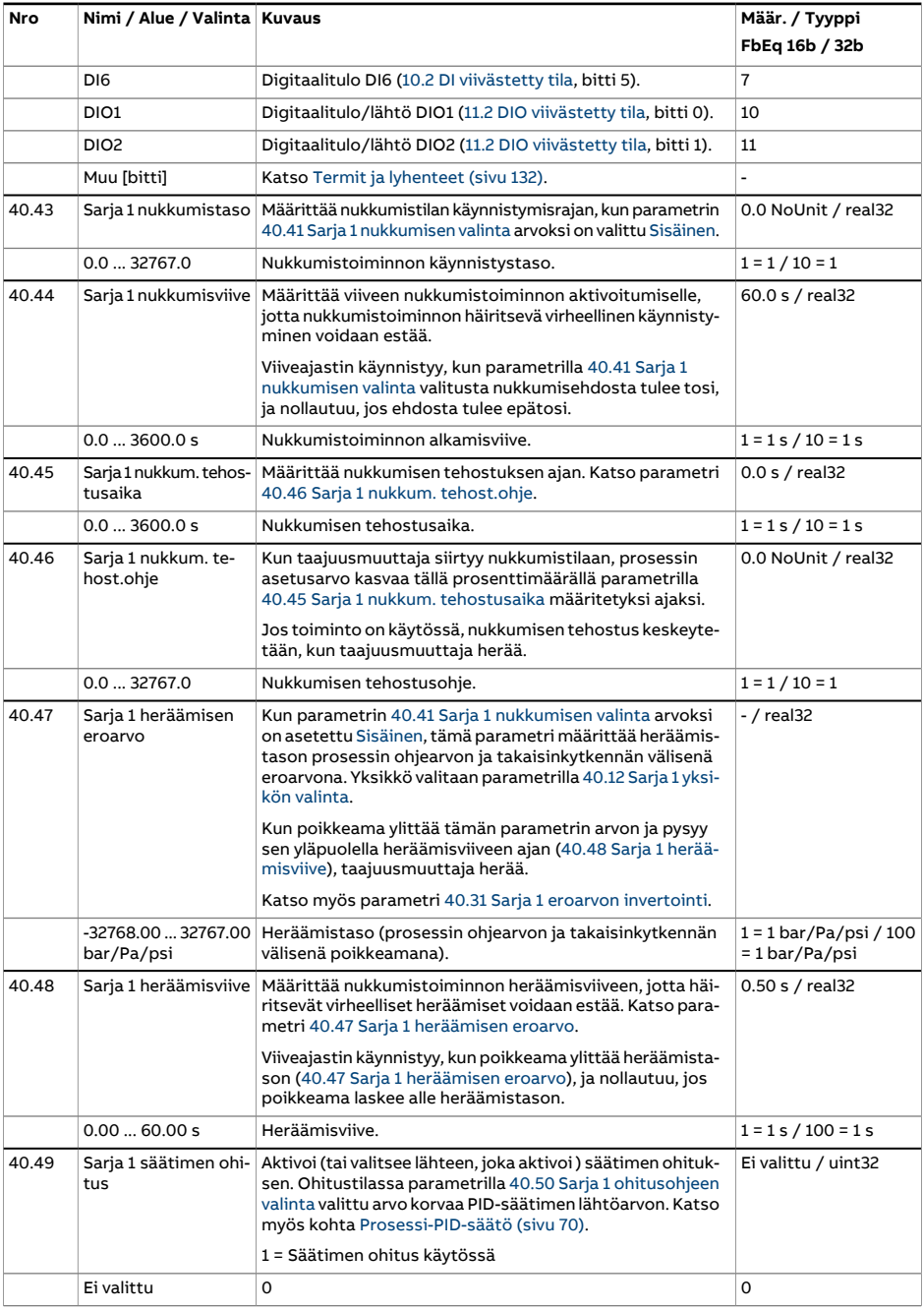

<span id="page-393-6"></span><span id="page-393-5"></span><span id="page-393-4"></span><span id="page-393-3"></span><span id="page-393-2"></span><span id="page-393-1"></span><span id="page-393-0"></span>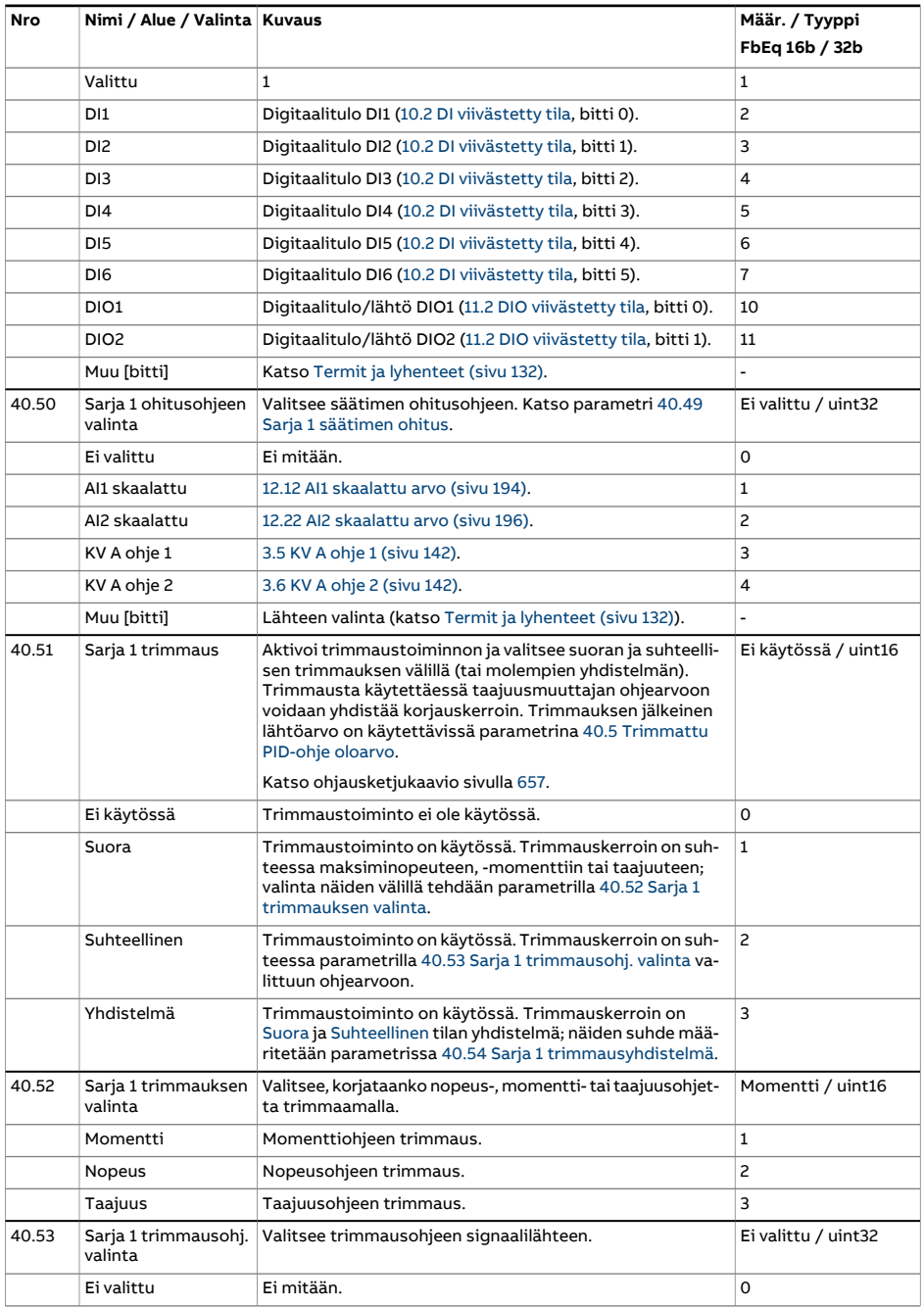

<span id="page-394-1"></span><span id="page-394-0"></span>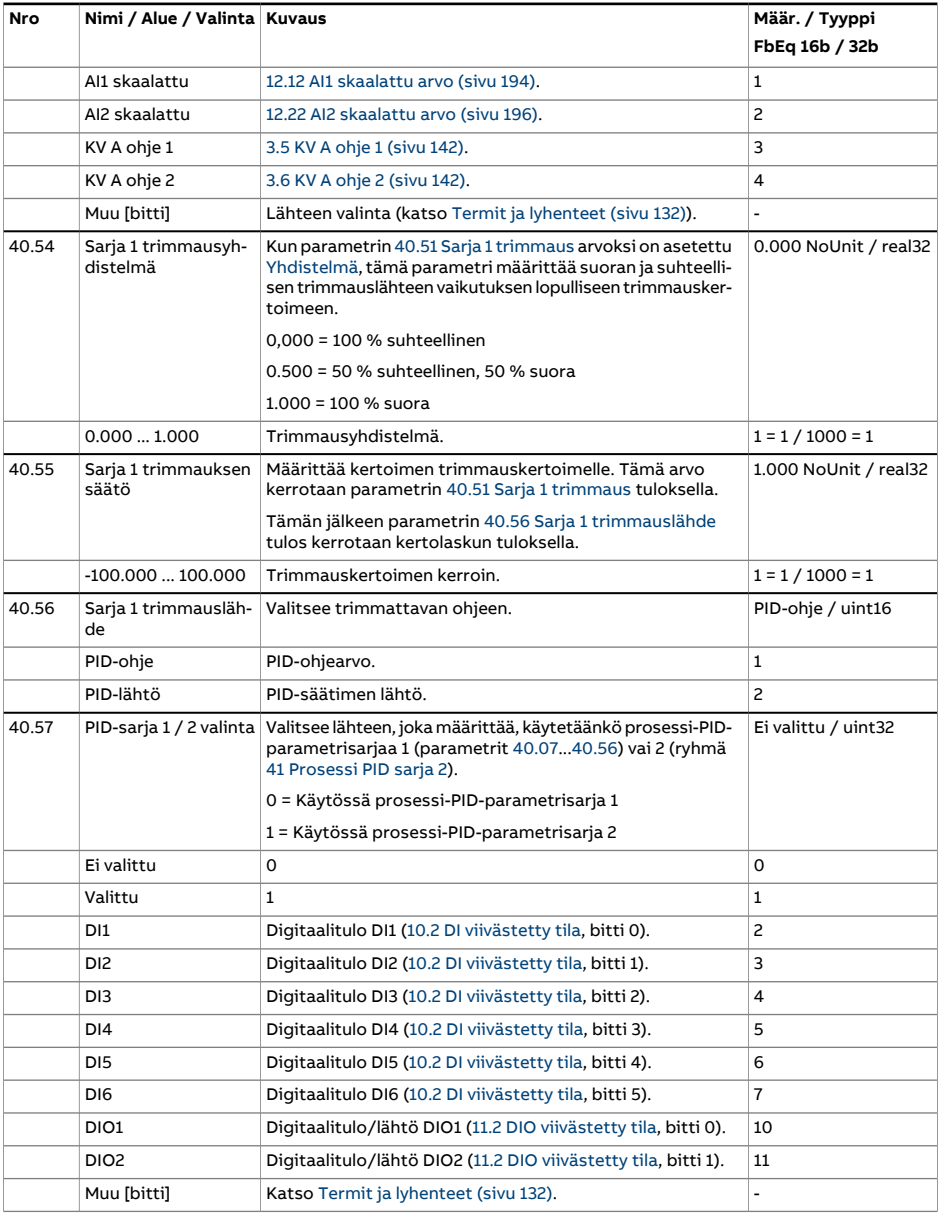

<span id="page-395-2"></span><span id="page-395-1"></span><span id="page-395-0"></span>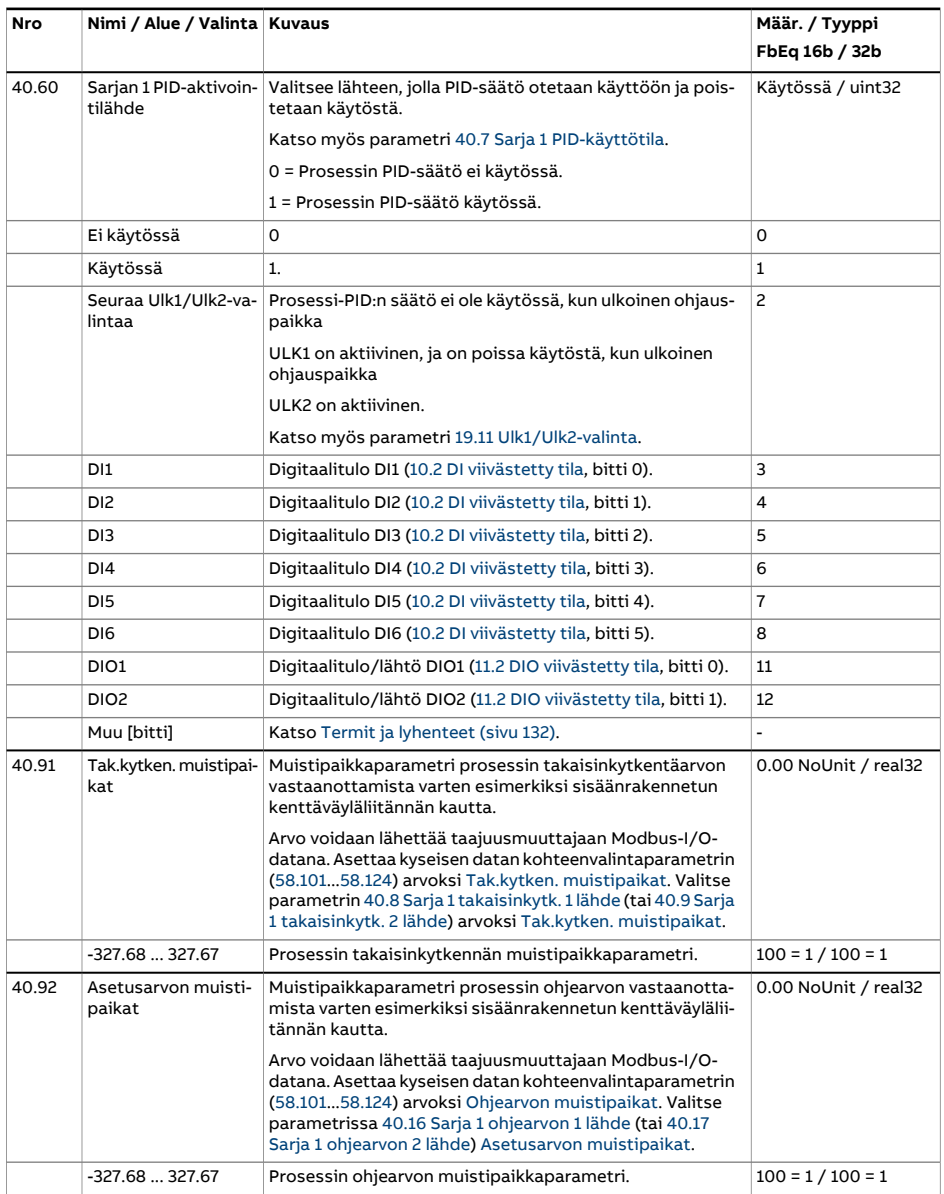
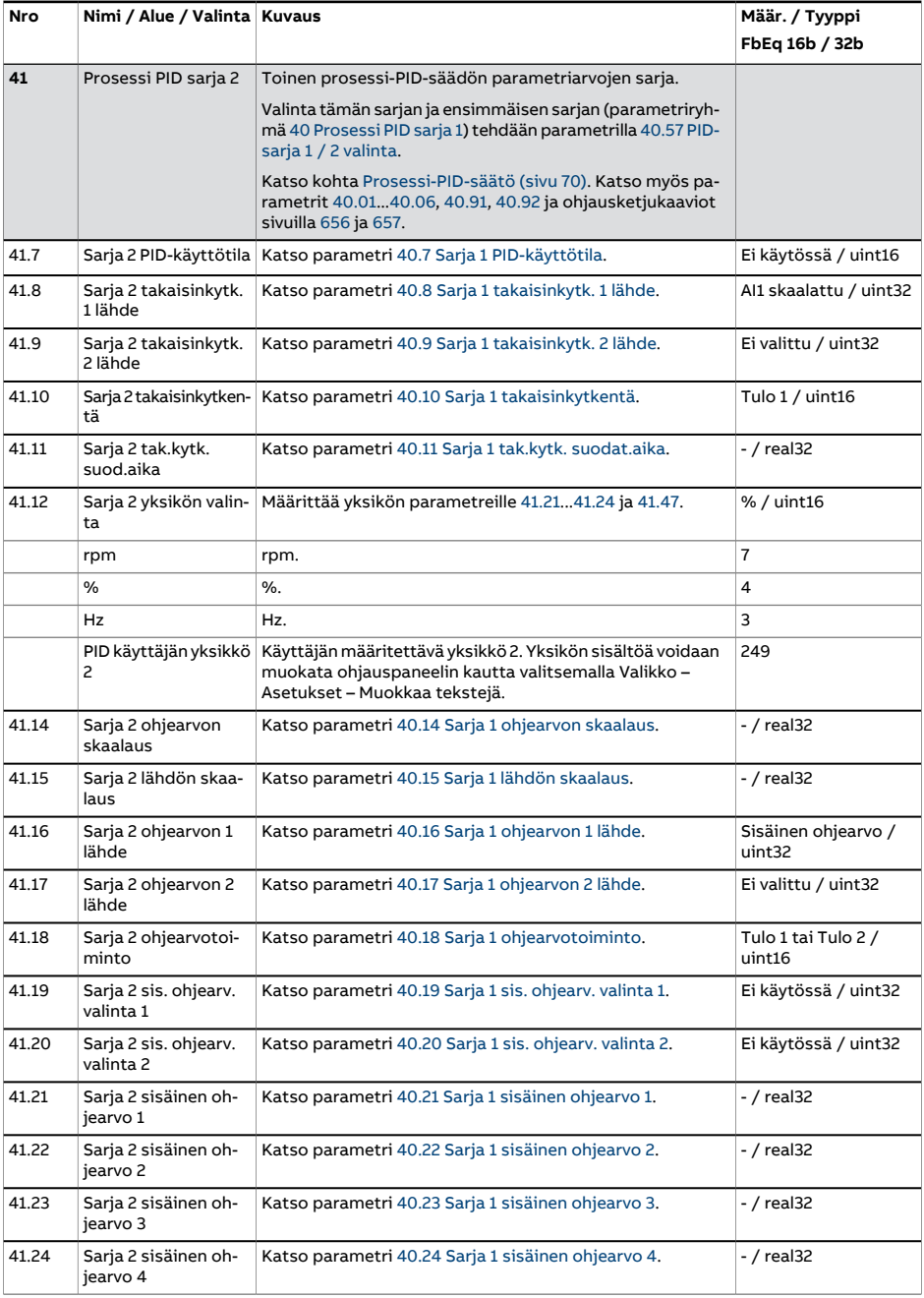

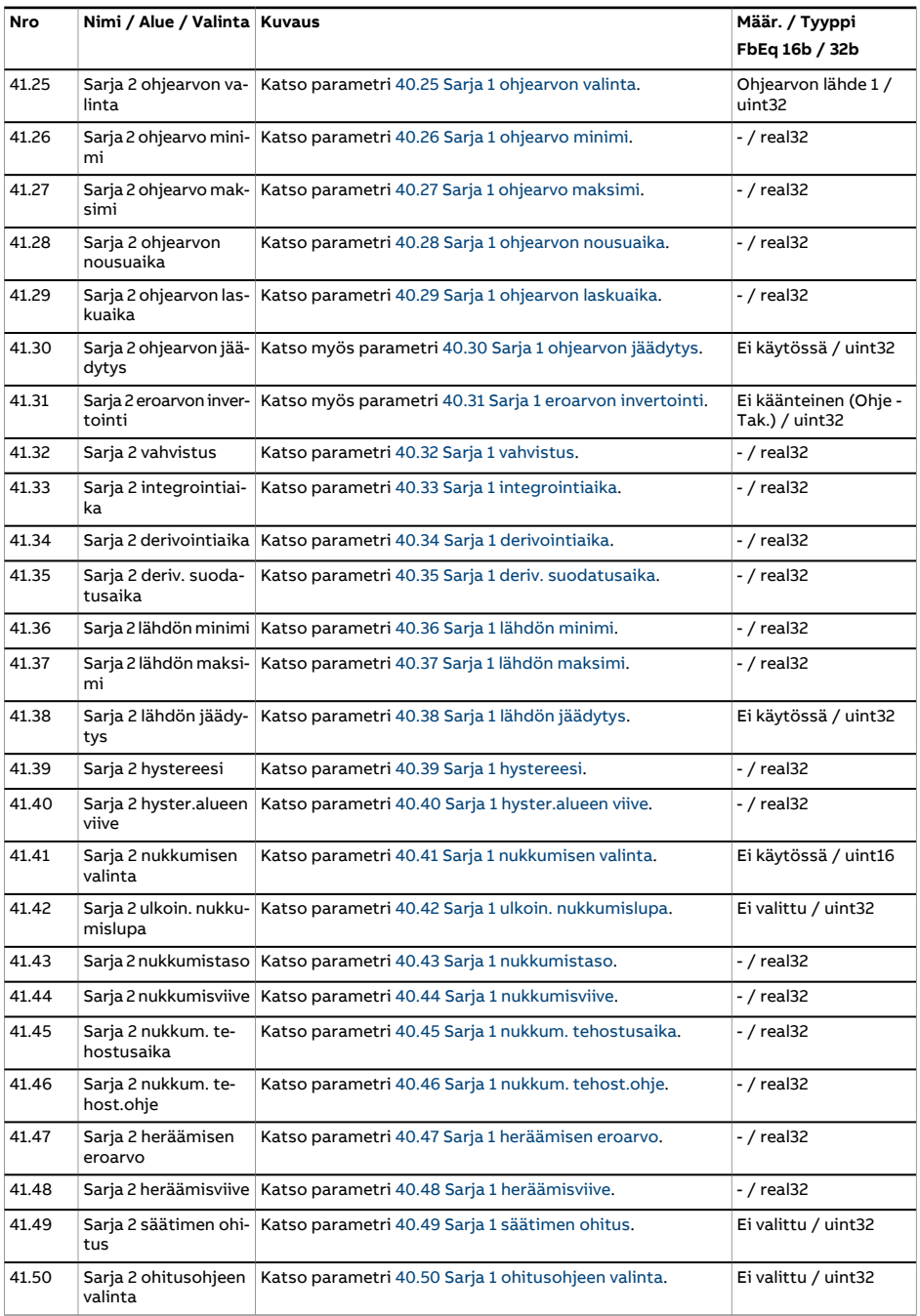

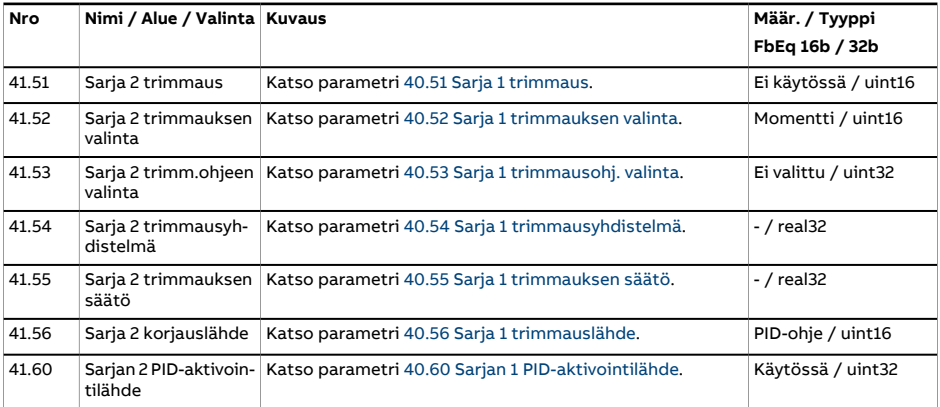

<span id="page-399-0"></span>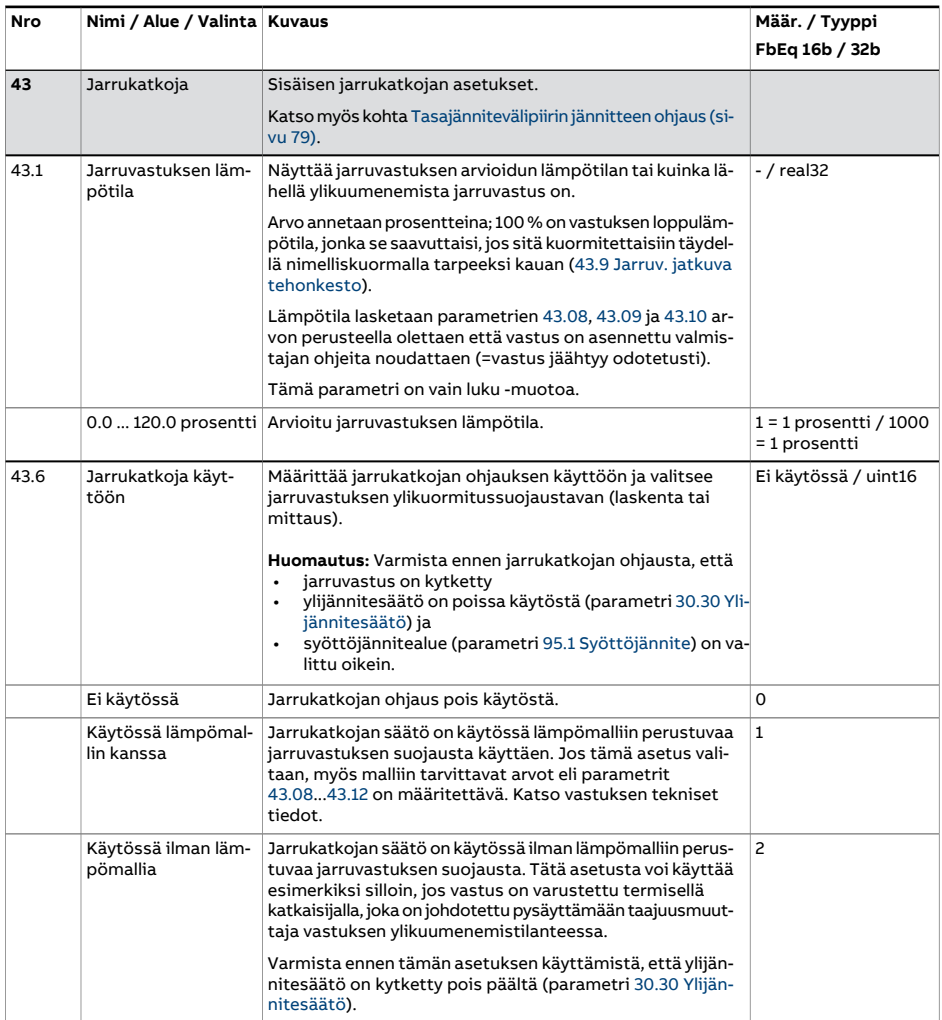

<span id="page-400-0"></span>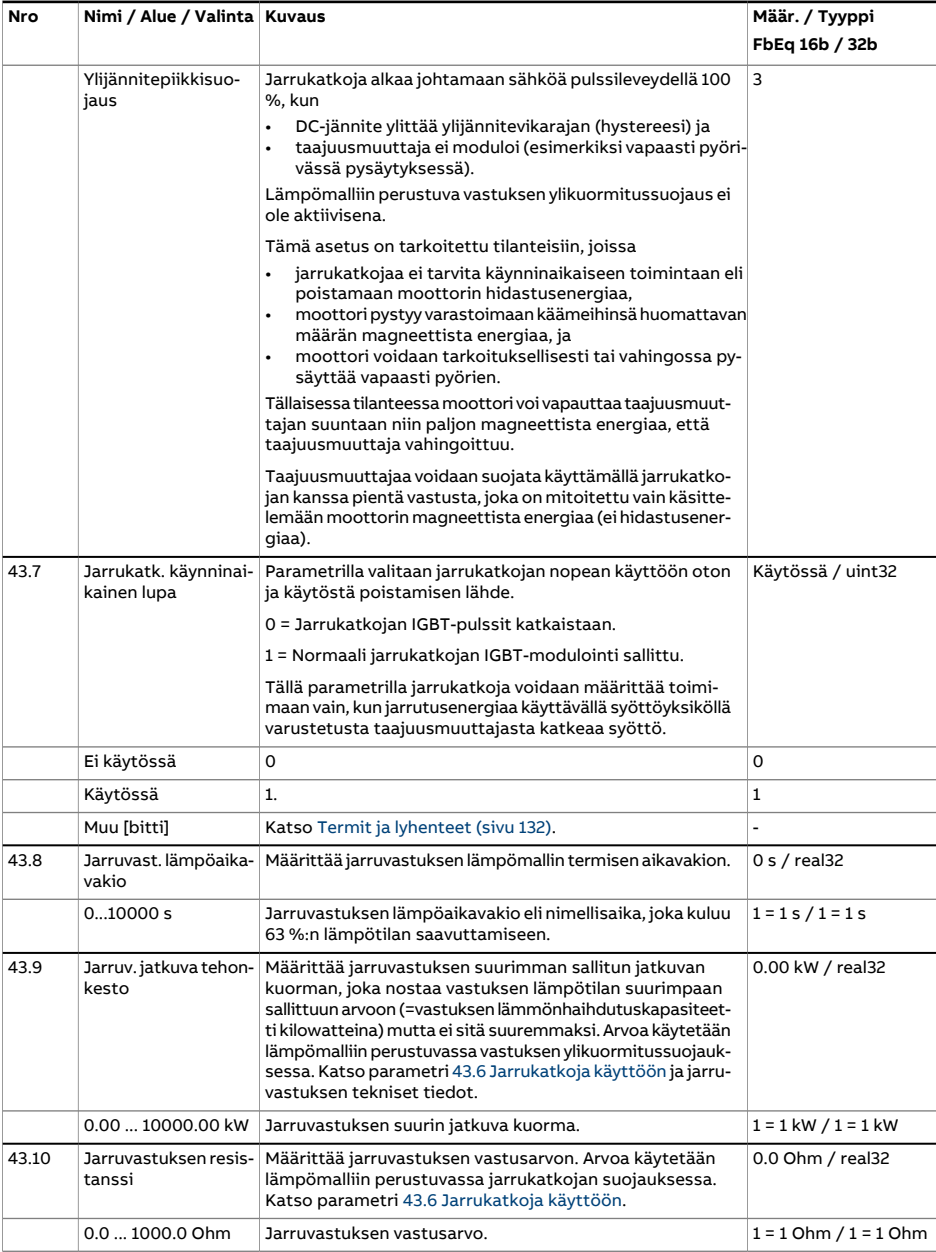

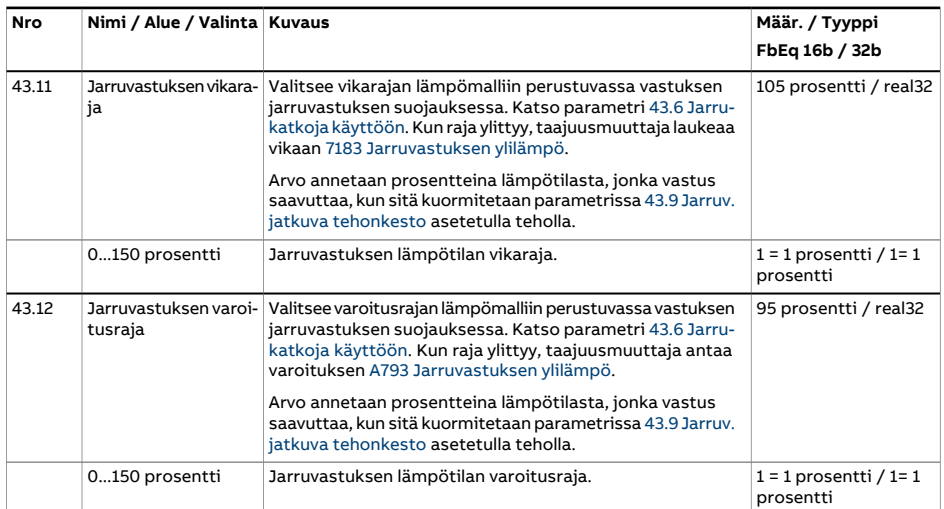

<span id="page-402-1"></span><span id="page-402-0"></span>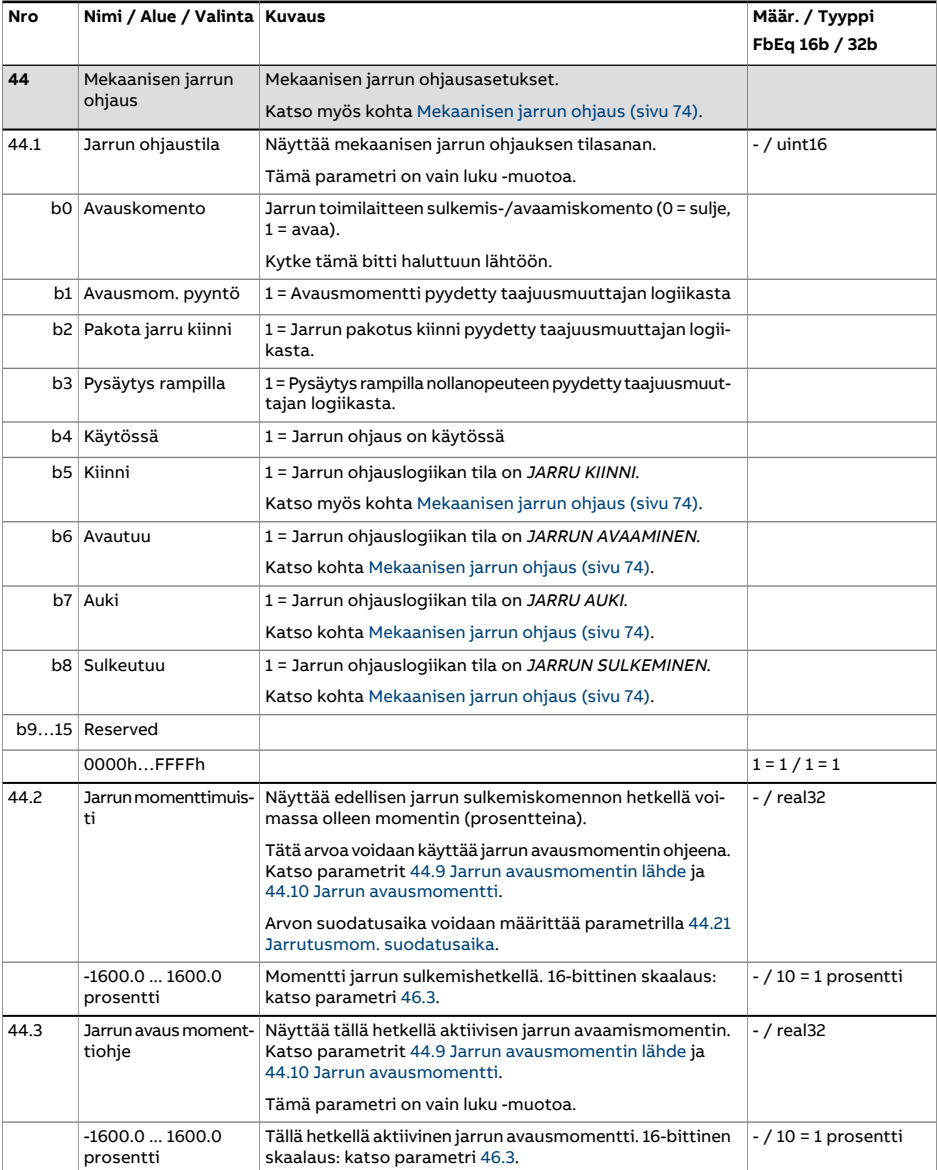

<span id="page-403-1"></span><span id="page-403-0"></span>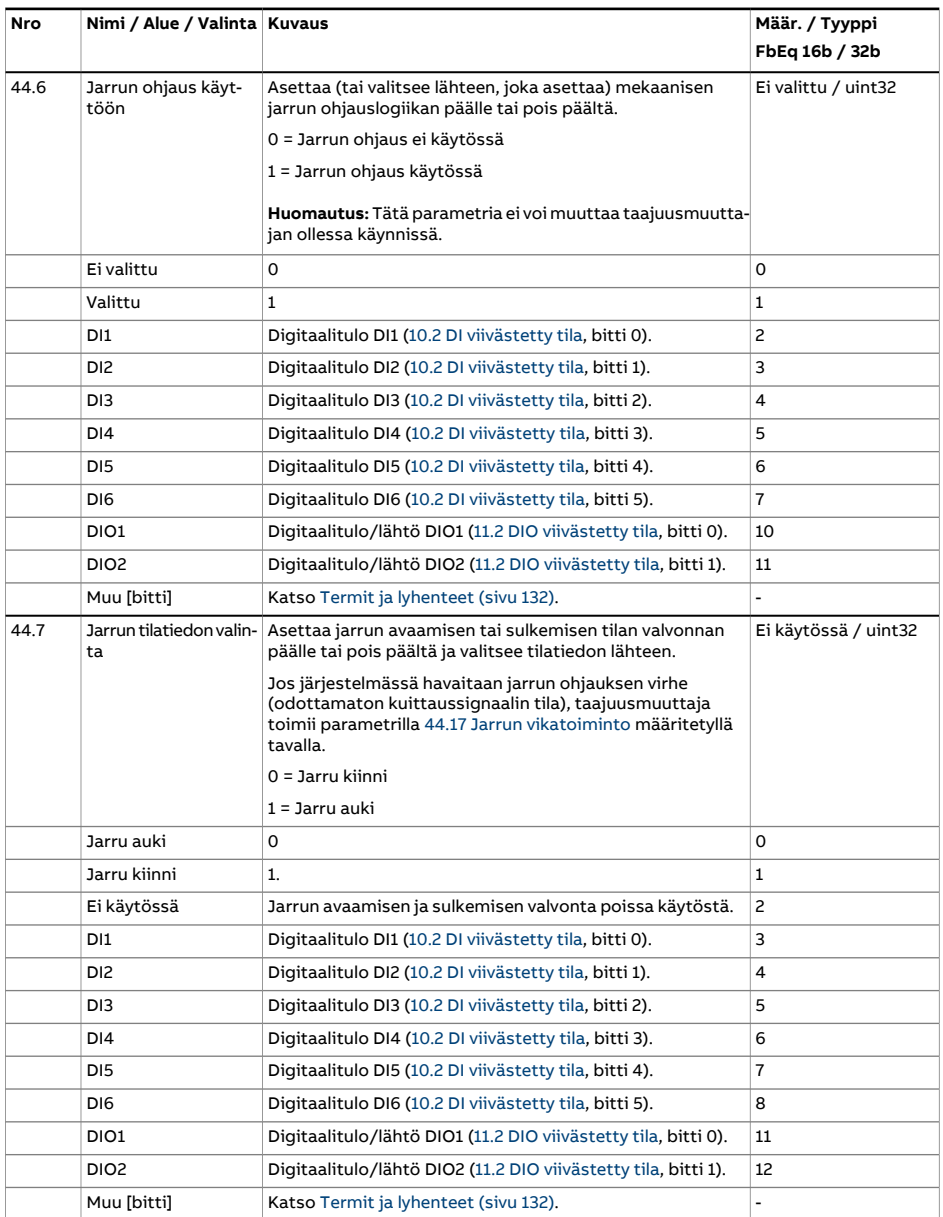

<span id="page-404-1"></span><span id="page-404-0"></span>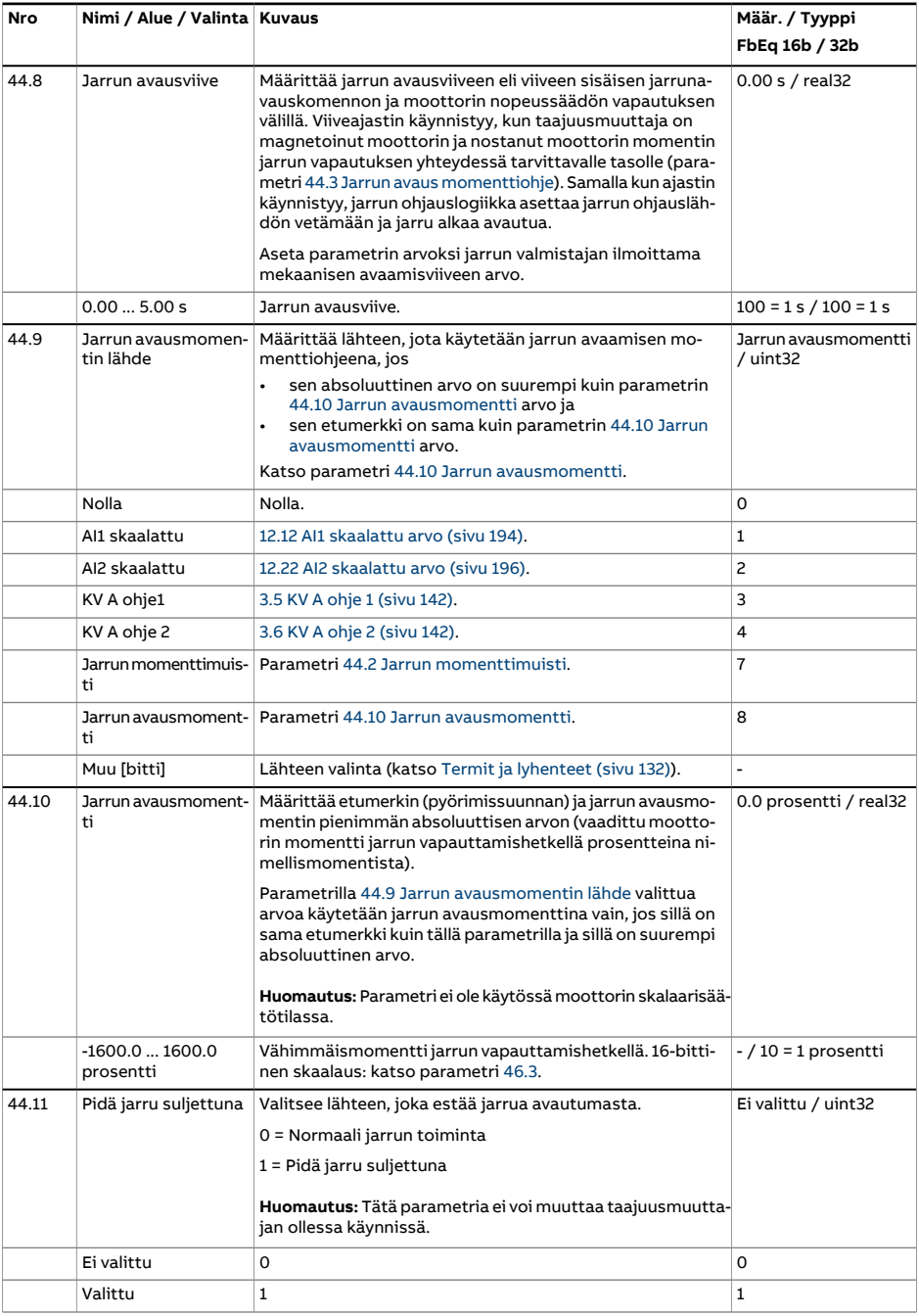

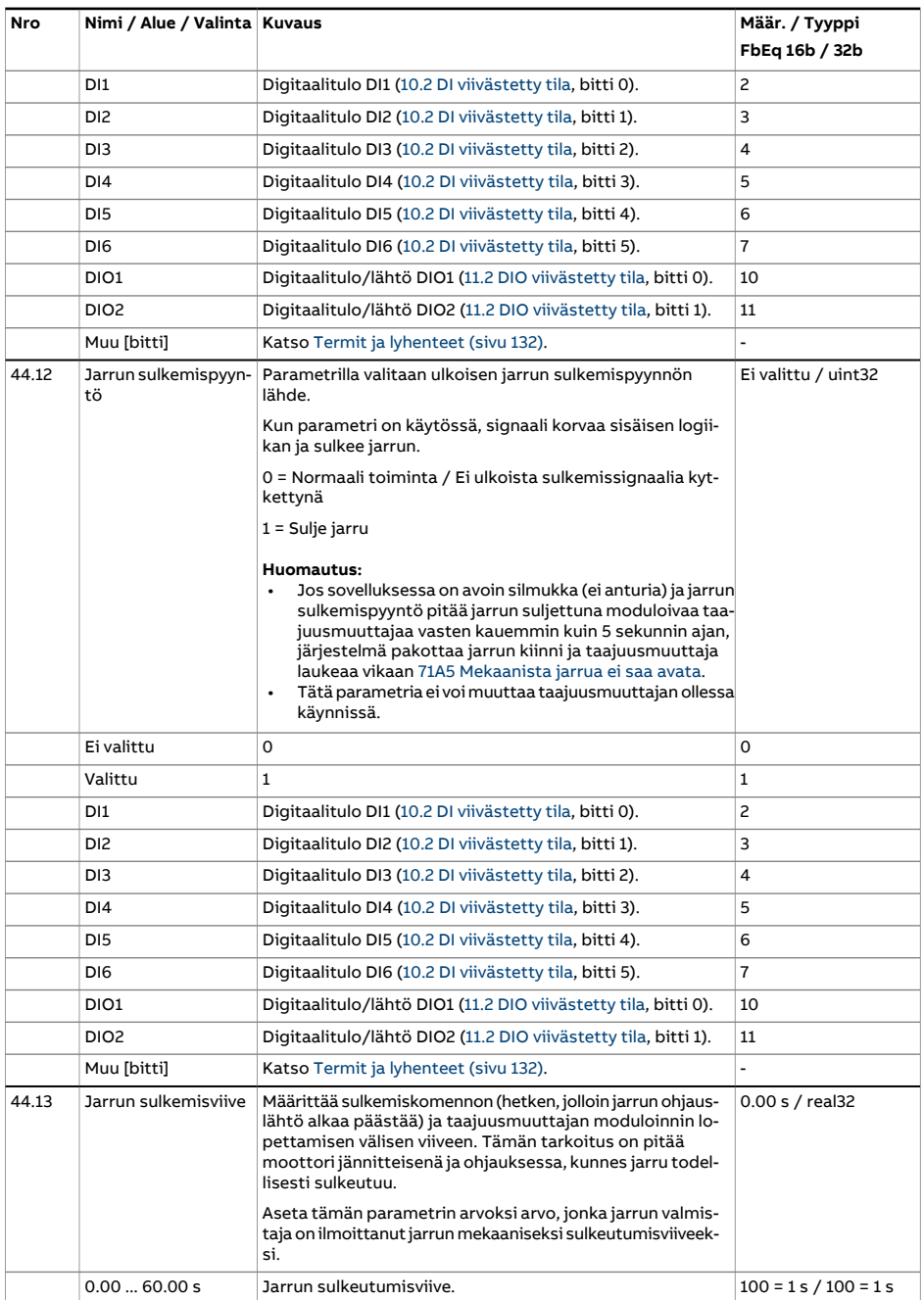

<span id="page-406-2"></span><span id="page-406-1"></span><span id="page-406-0"></span>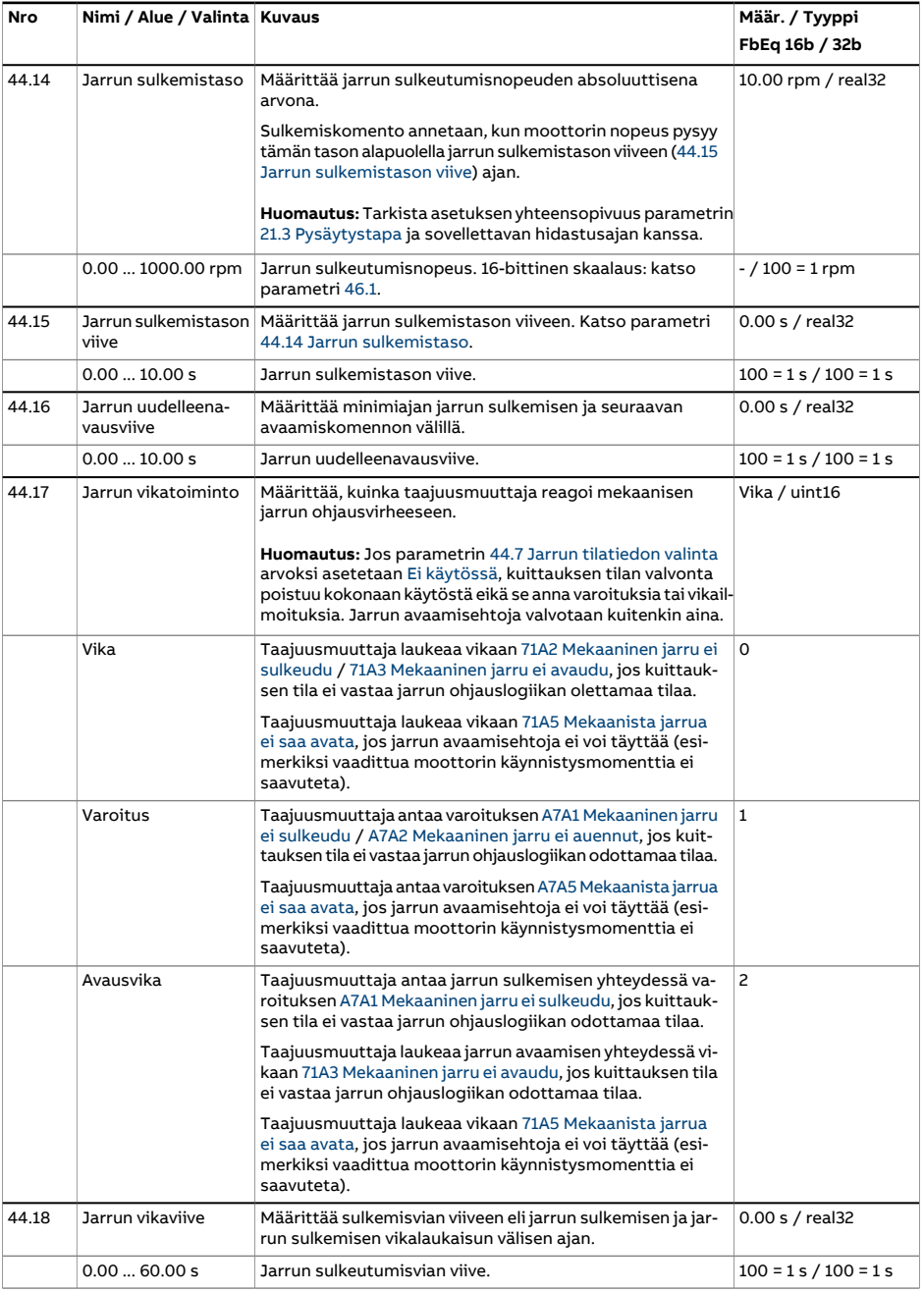

<span id="page-407-0"></span>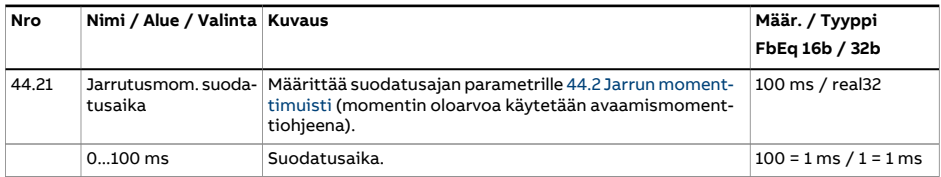

<span id="page-408-4"></span><span id="page-408-3"></span><span id="page-408-2"></span><span id="page-408-1"></span><span id="page-408-0"></span>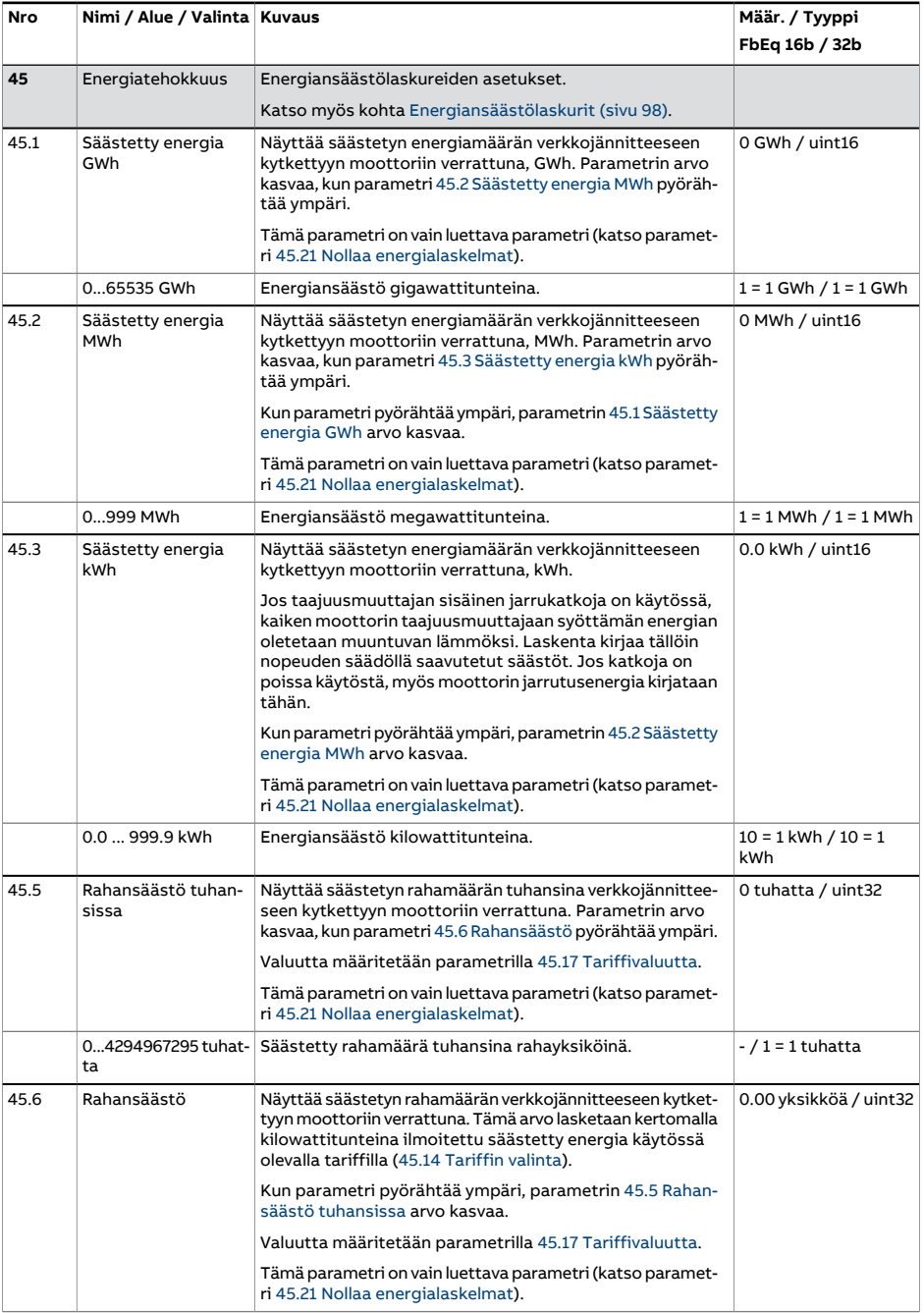

<span id="page-409-2"></span><span id="page-409-1"></span><span id="page-409-0"></span>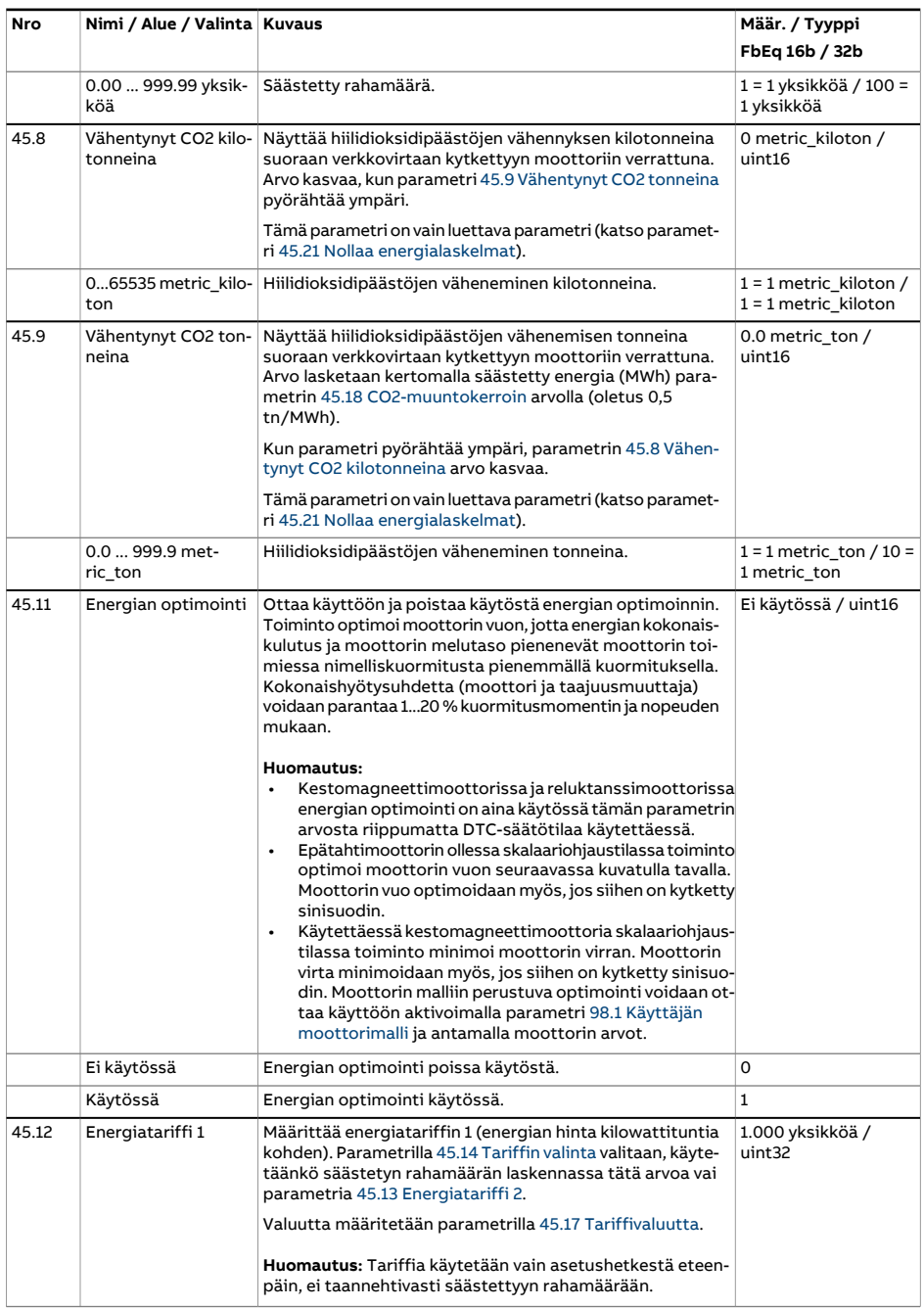

<span id="page-410-3"></span><span id="page-410-2"></span><span id="page-410-1"></span><span id="page-410-0"></span>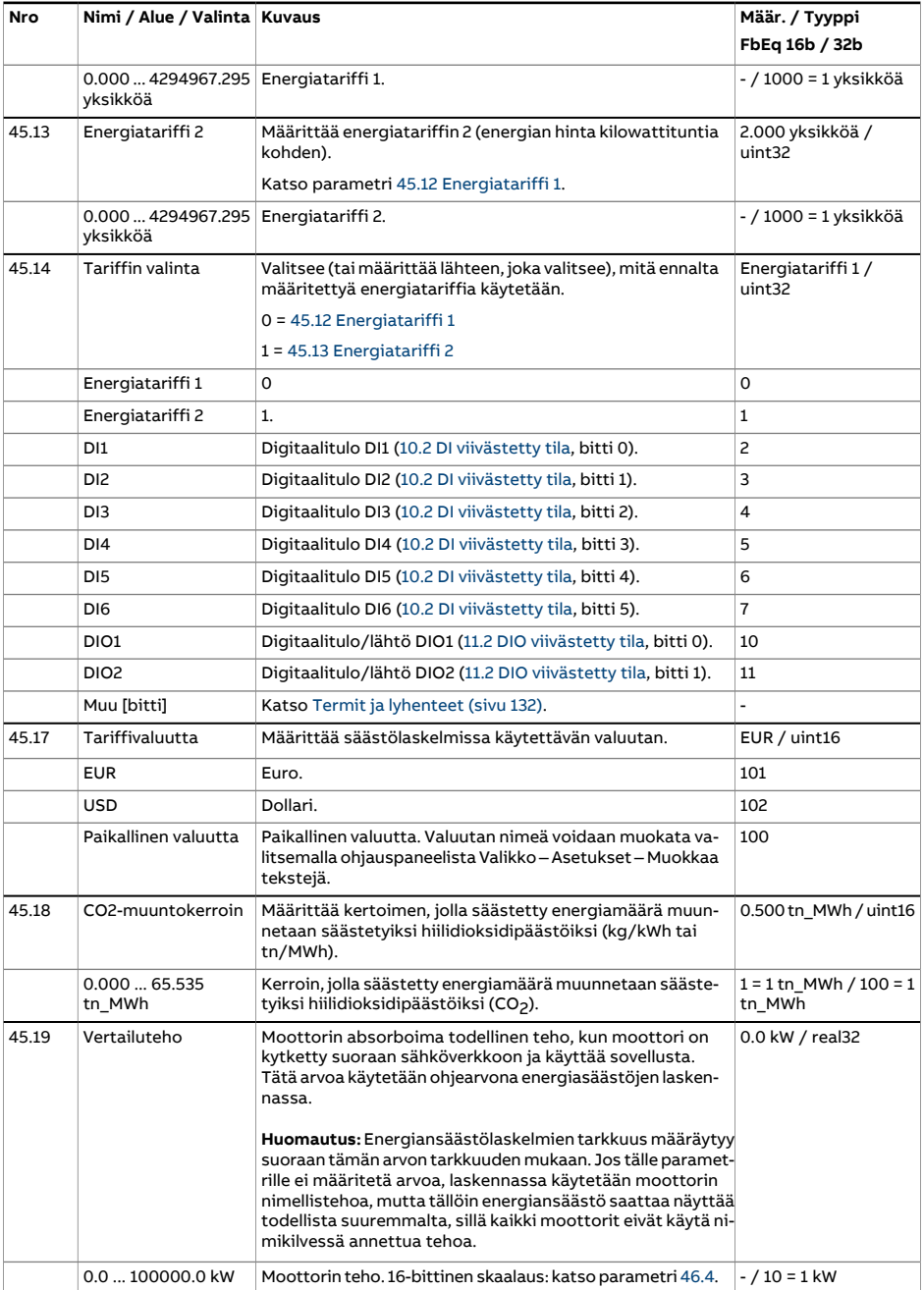

<span id="page-411-1"></span><span id="page-411-0"></span>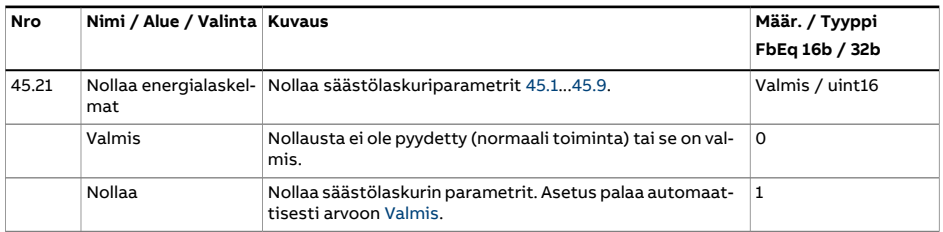

<span id="page-412-3"></span><span id="page-412-2"></span><span id="page-412-1"></span><span id="page-412-0"></span>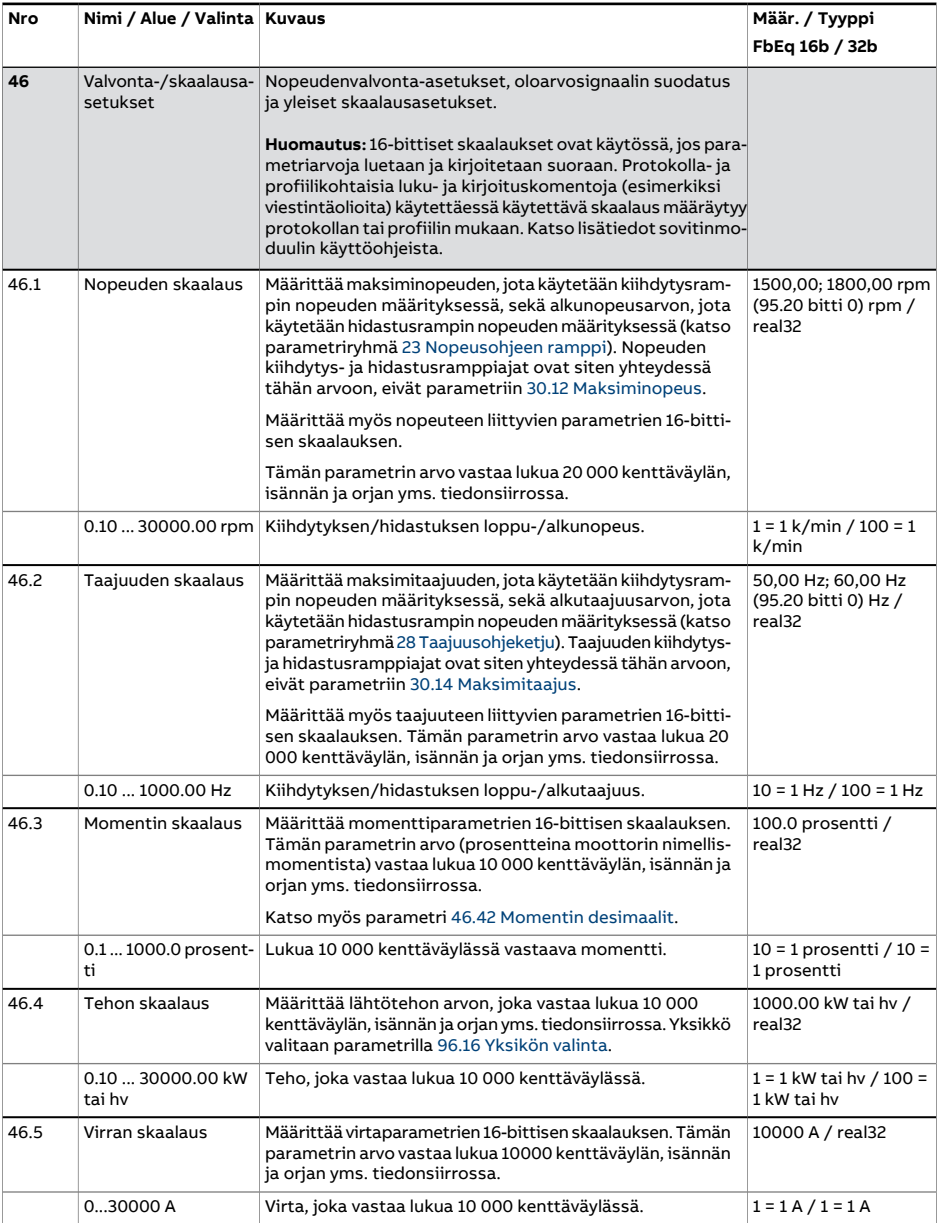

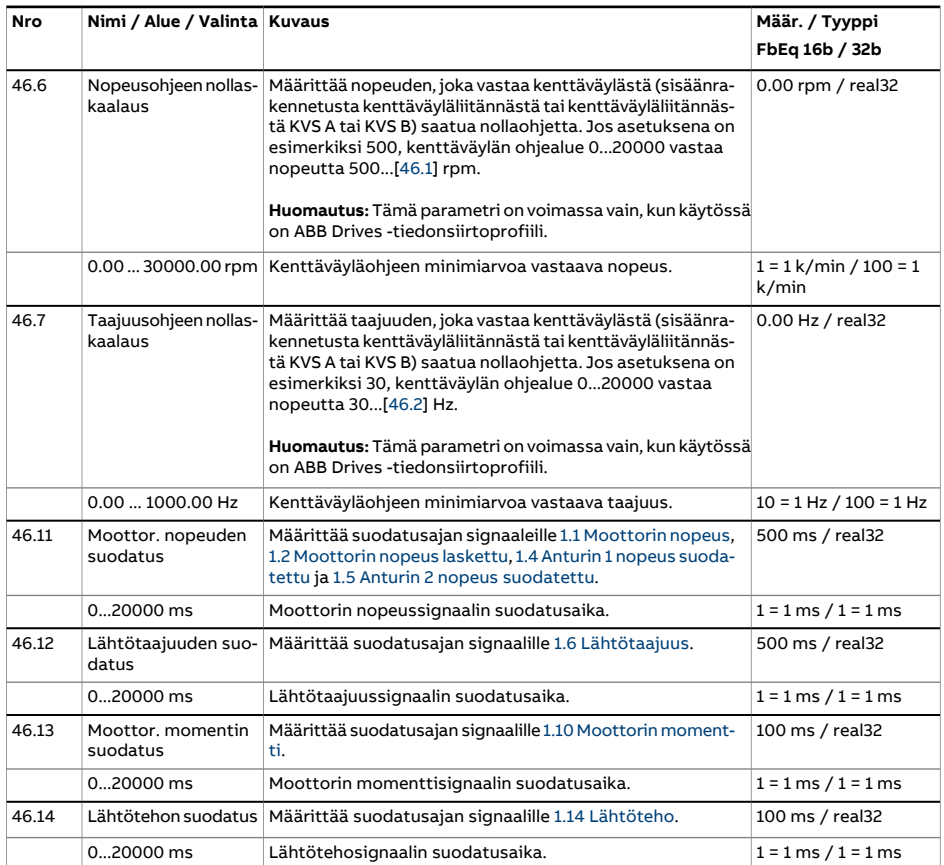

<span id="page-414-0"></span>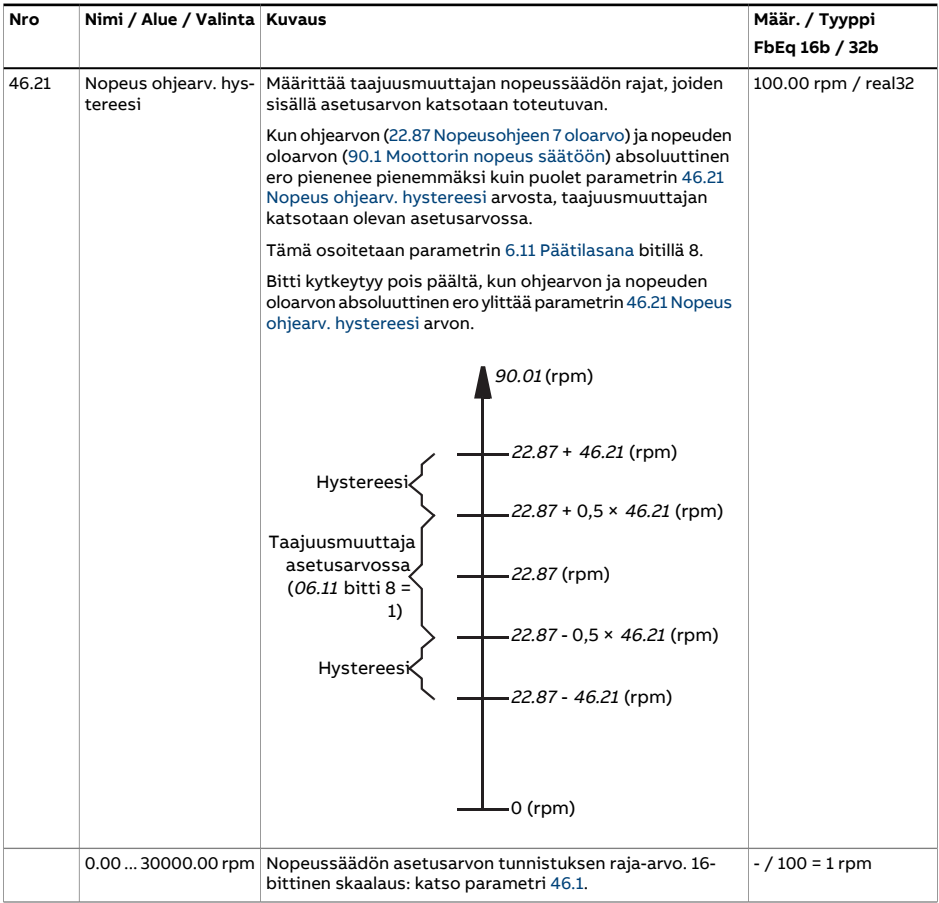

<span id="page-415-1"></span><span id="page-415-0"></span>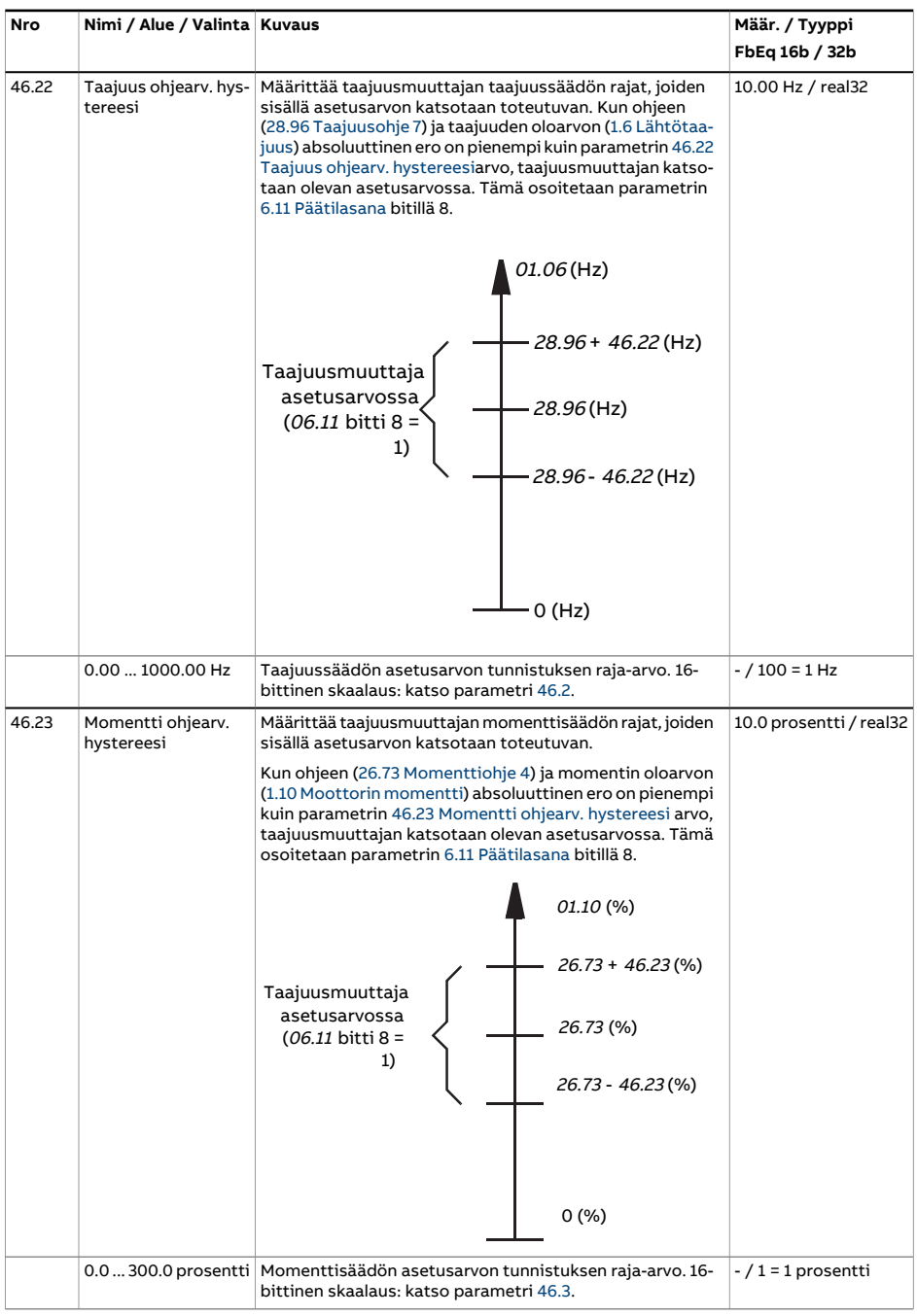

<span id="page-416-0"></span>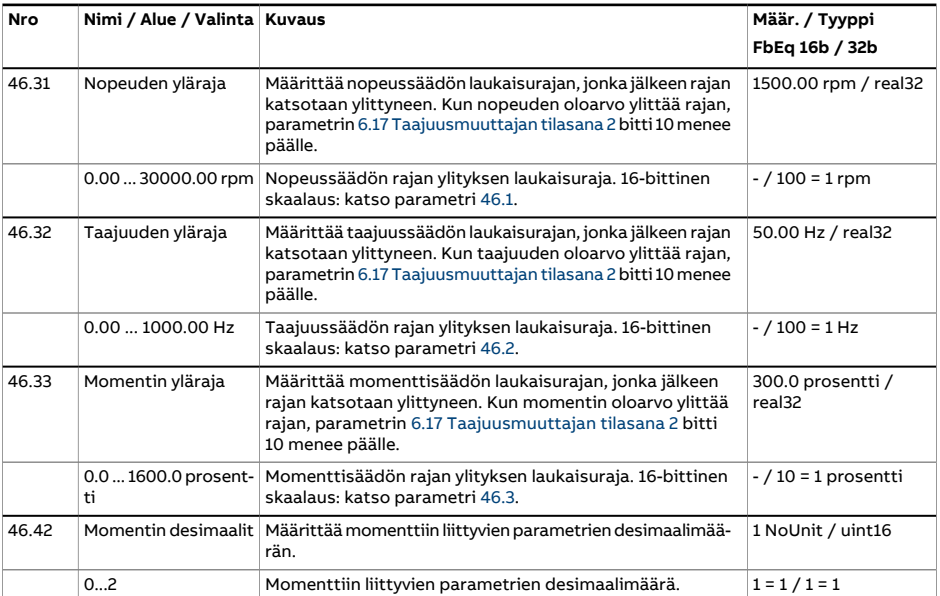

<span id="page-417-7"></span><span id="page-417-6"></span><span id="page-417-5"></span><span id="page-417-4"></span><span id="page-417-3"></span><span id="page-417-2"></span><span id="page-417-1"></span><span id="page-417-0"></span>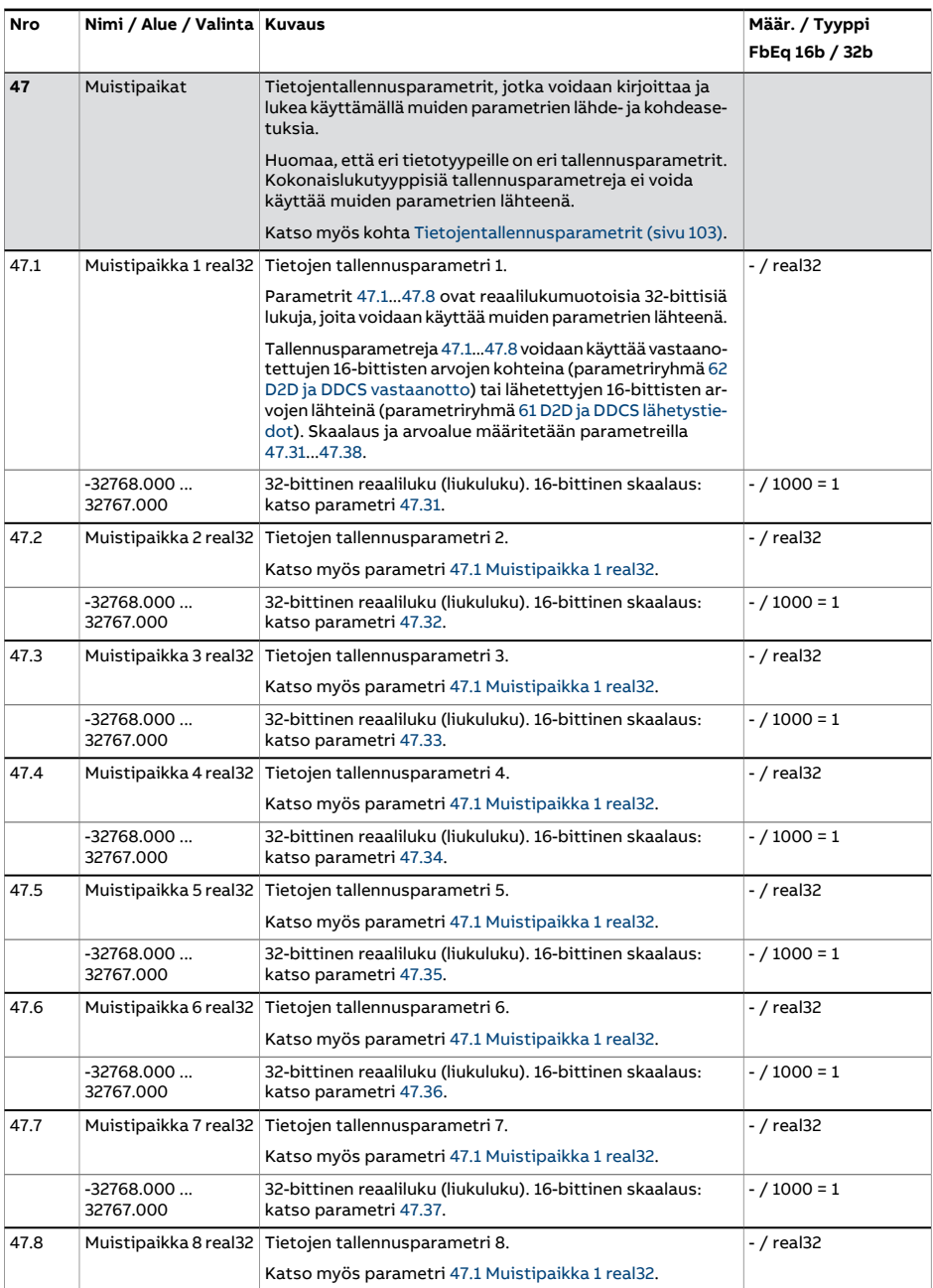

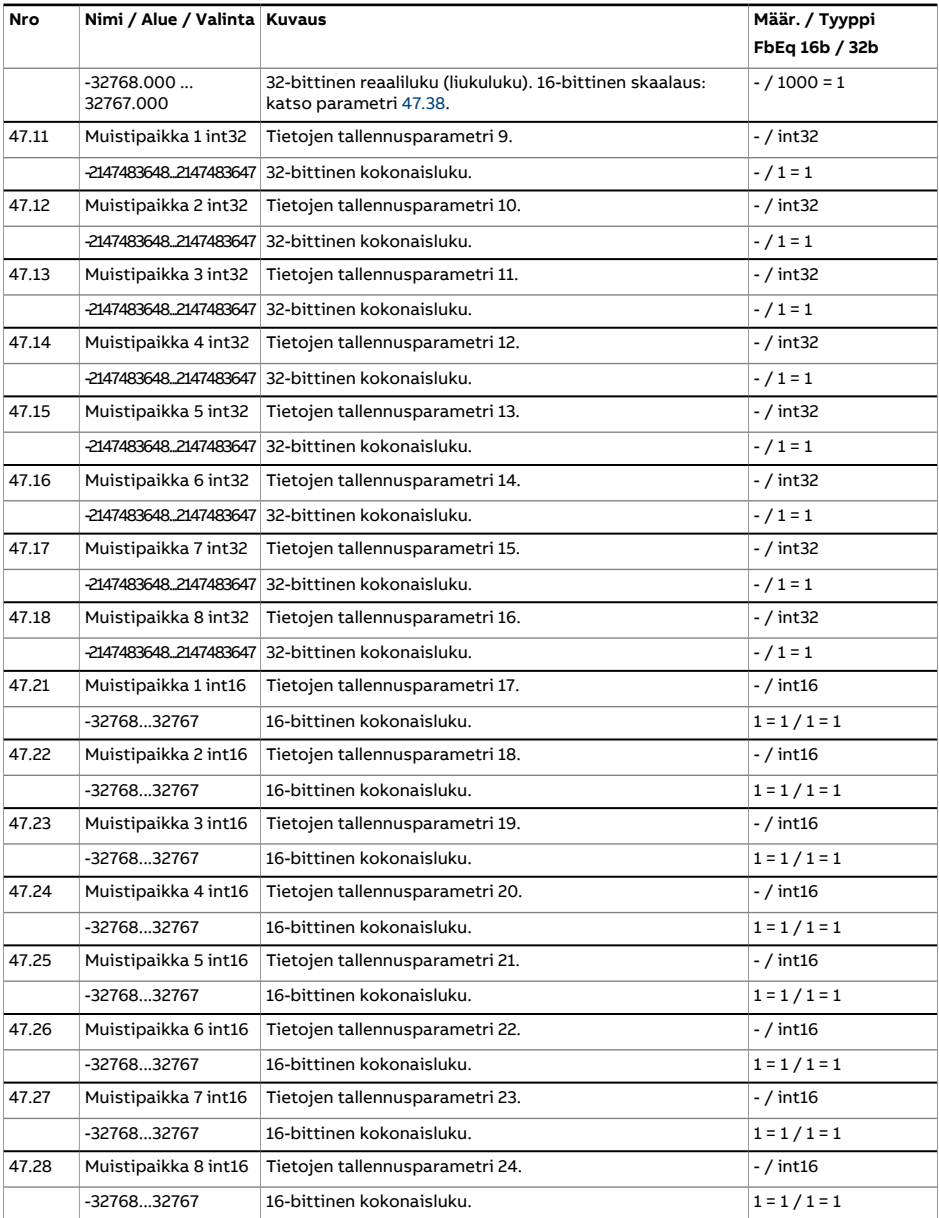

<span id="page-419-7"></span><span id="page-419-6"></span><span id="page-419-5"></span><span id="page-419-4"></span><span id="page-419-3"></span><span id="page-419-2"></span><span id="page-419-1"></span><span id="page-419-0"></span>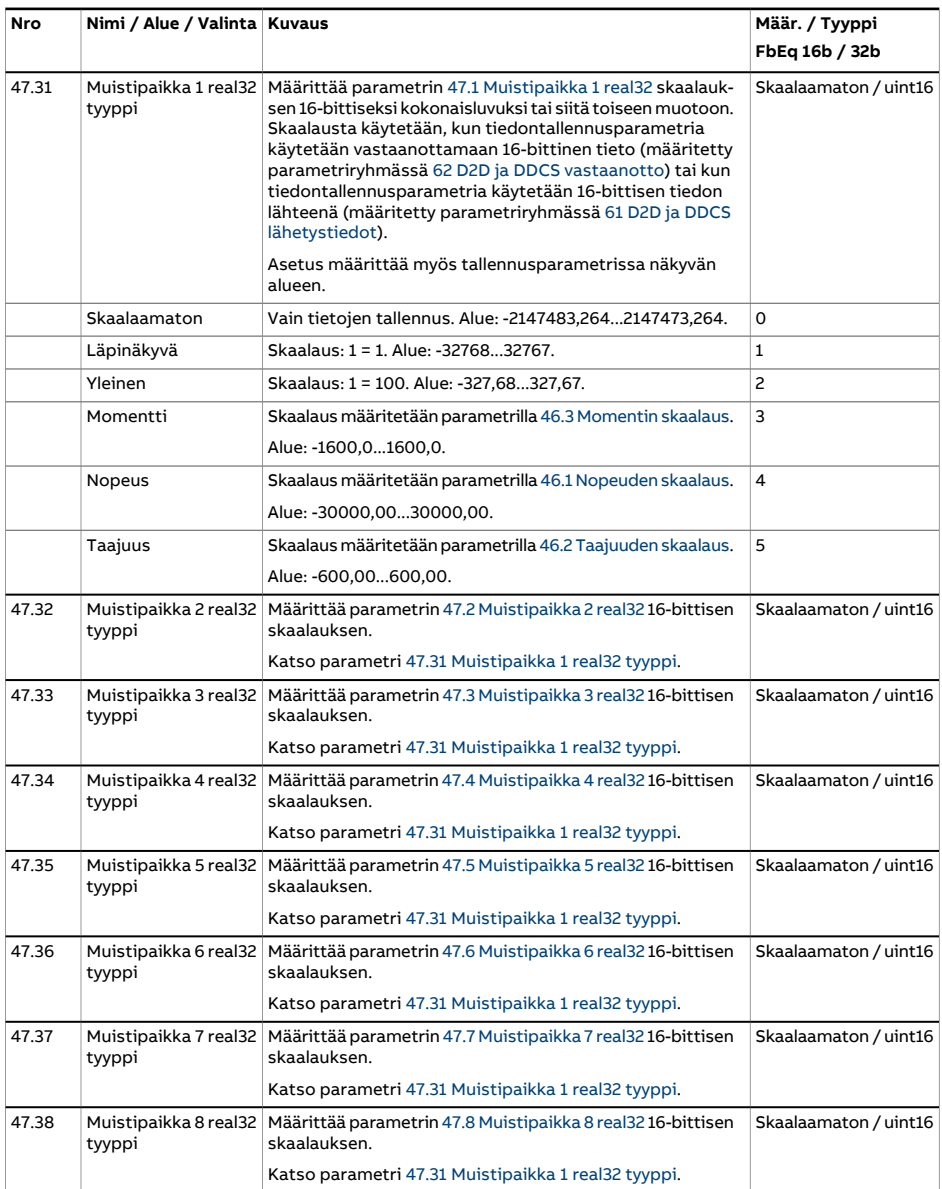

<span id="page-420-1"></span><span id="page-420-0"></span>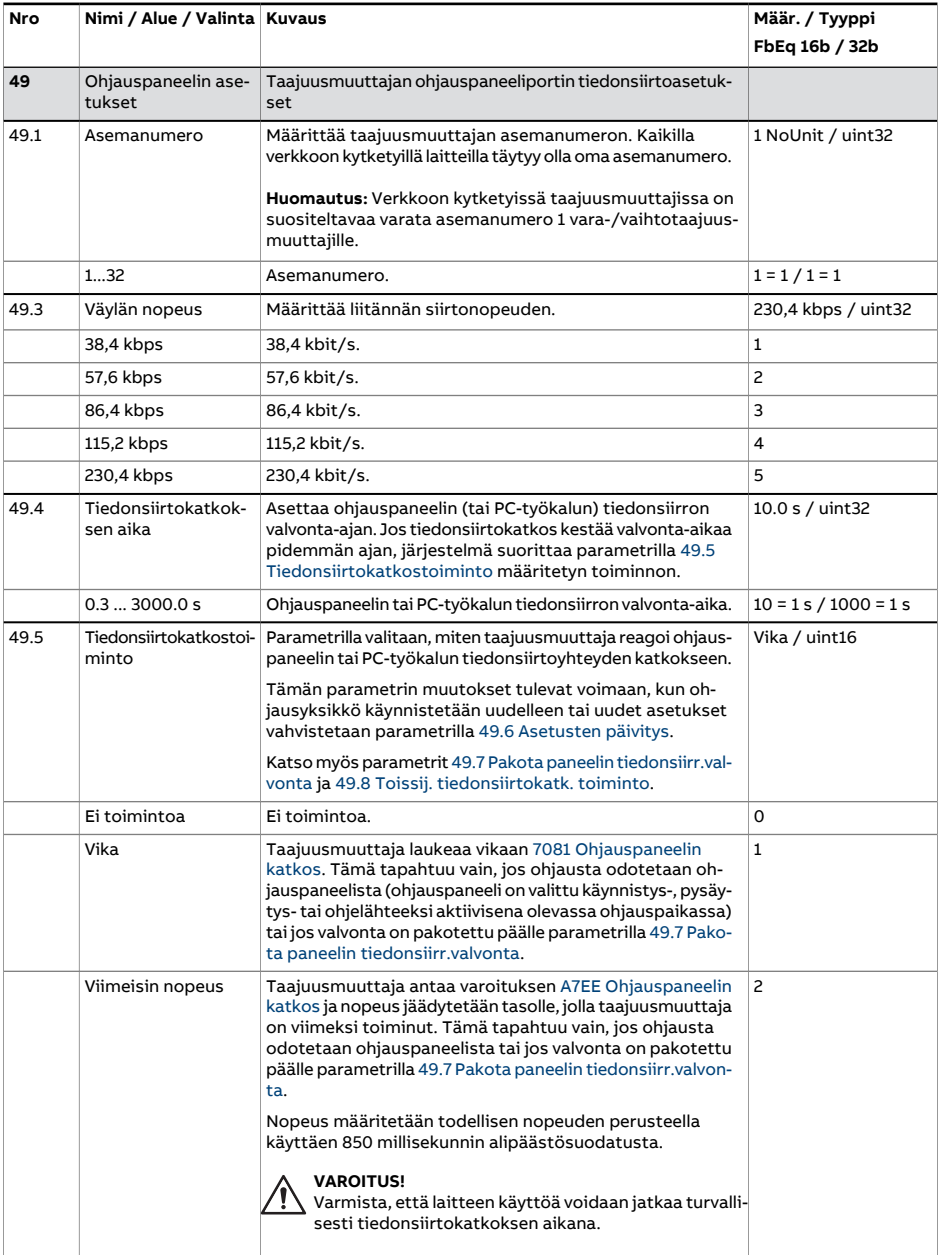

<span id="page-421-3"></span><span id="page-421-2"></span><span id="page-421-1"></span><span id="page-421-0"></span>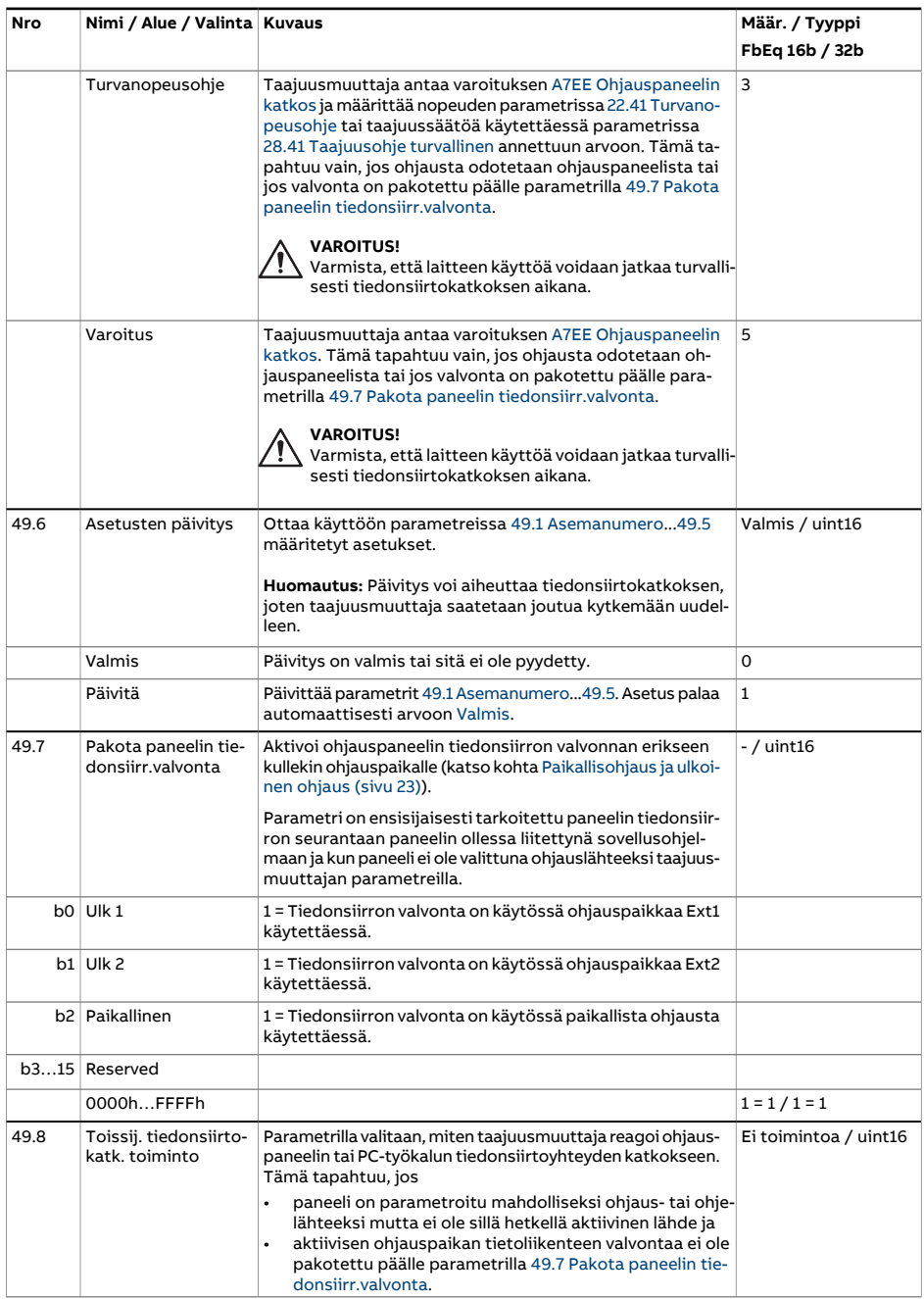

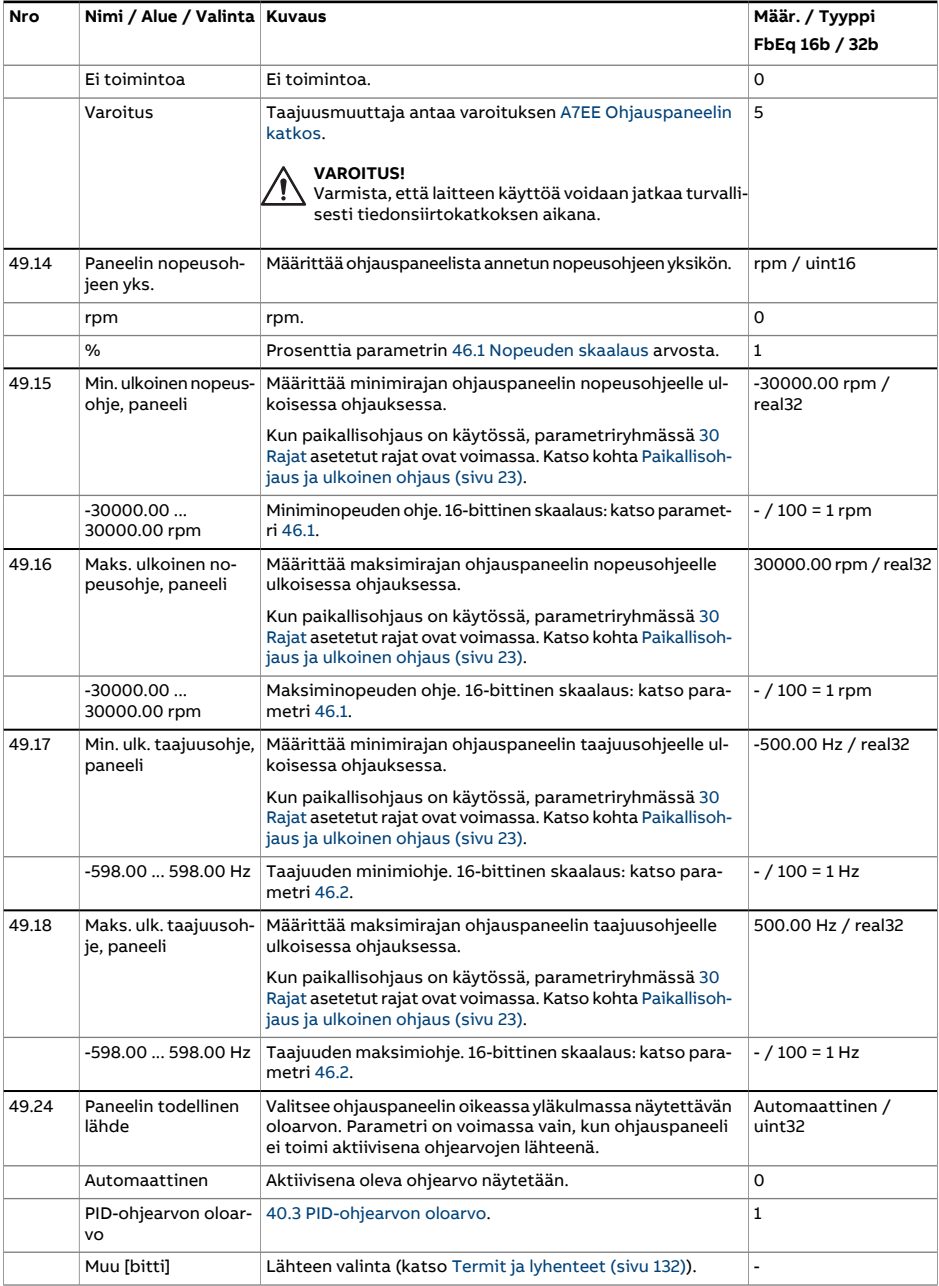

<span id="page-423-0"></span>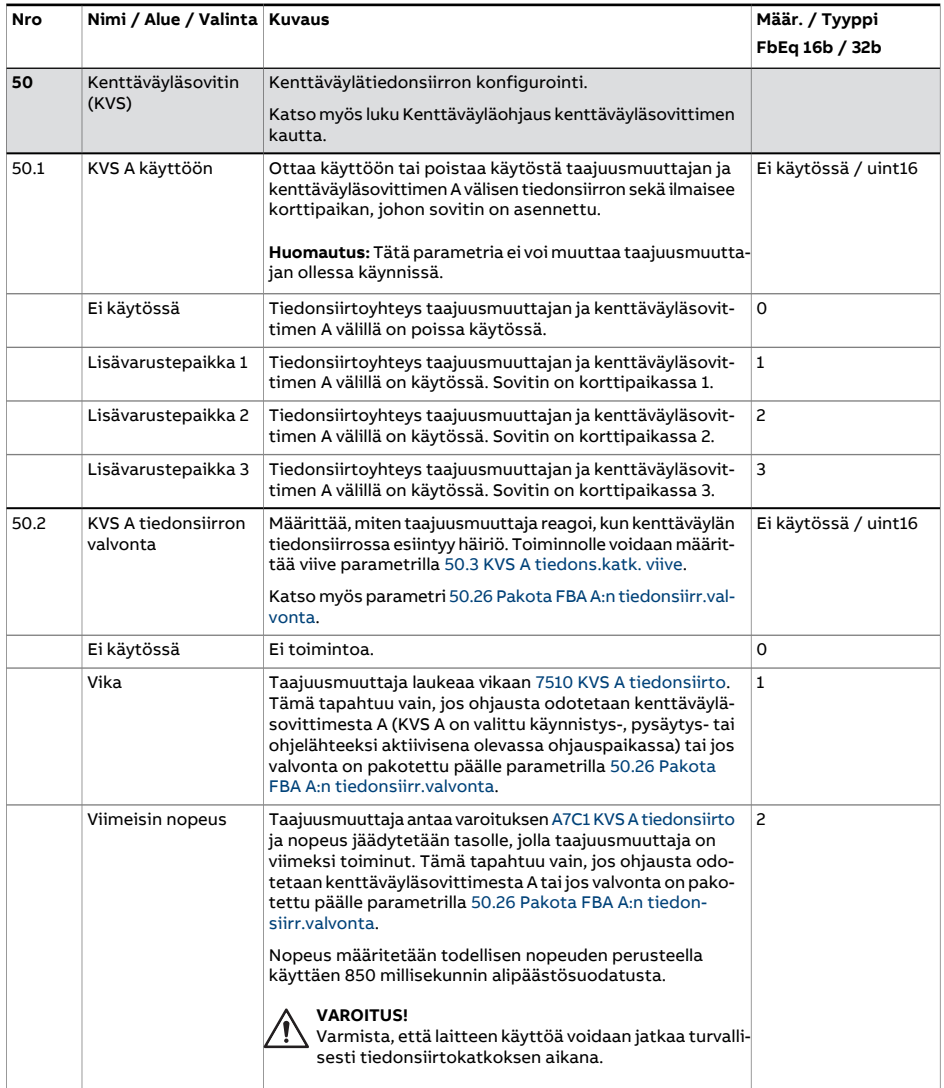

<span id="page-424-4"></span><span id="page-424-3"></span><span id="page-424-2"></span><span id="page-424-1"></span><span id="page-424-0"></span>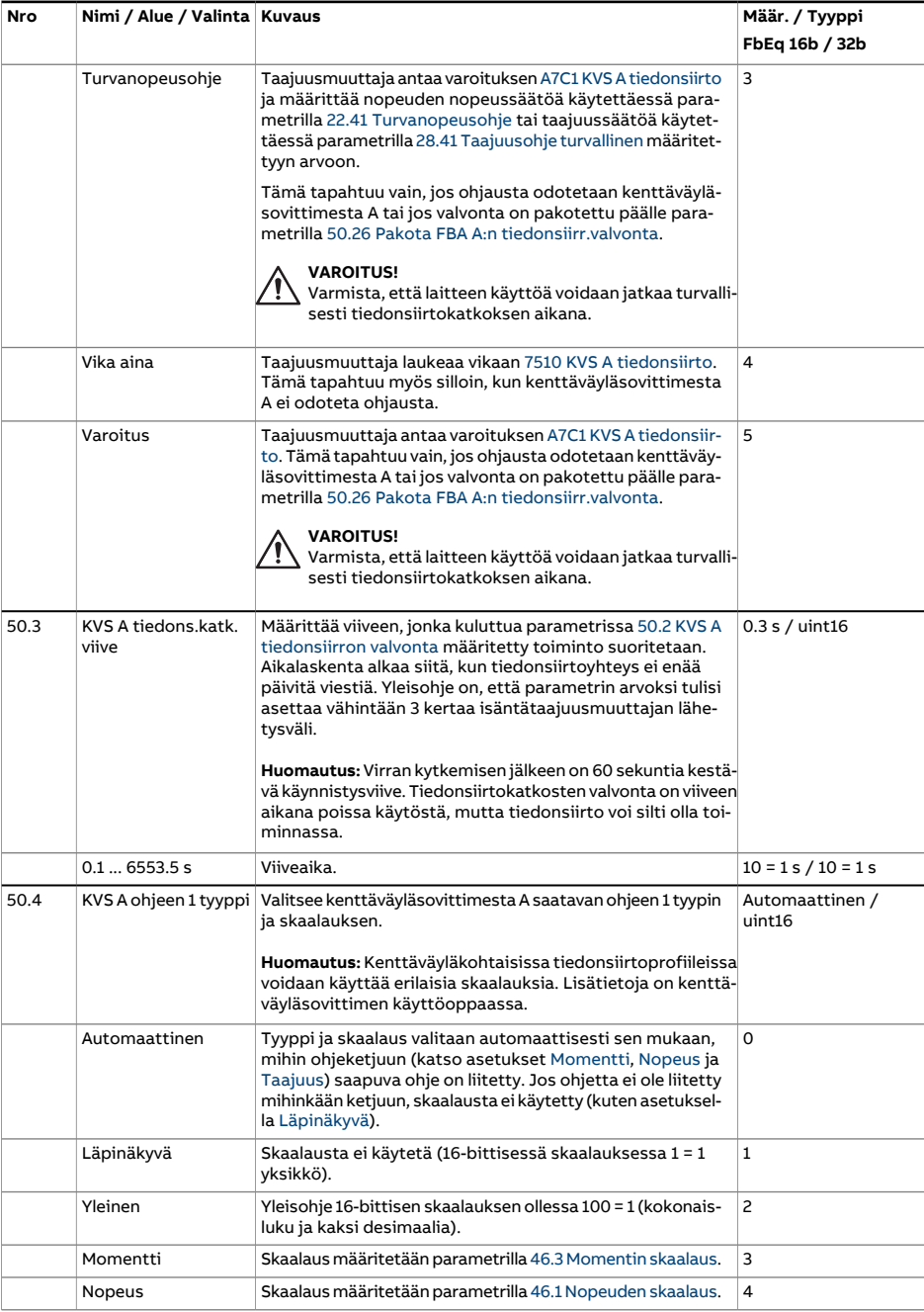

<span id="page-425-5"></span><span id="page-425-4"></span><span id="page-425-3"></span><span id="page-425-2"></span><span id="page-425-1"></span><span id="page-425-0"></span>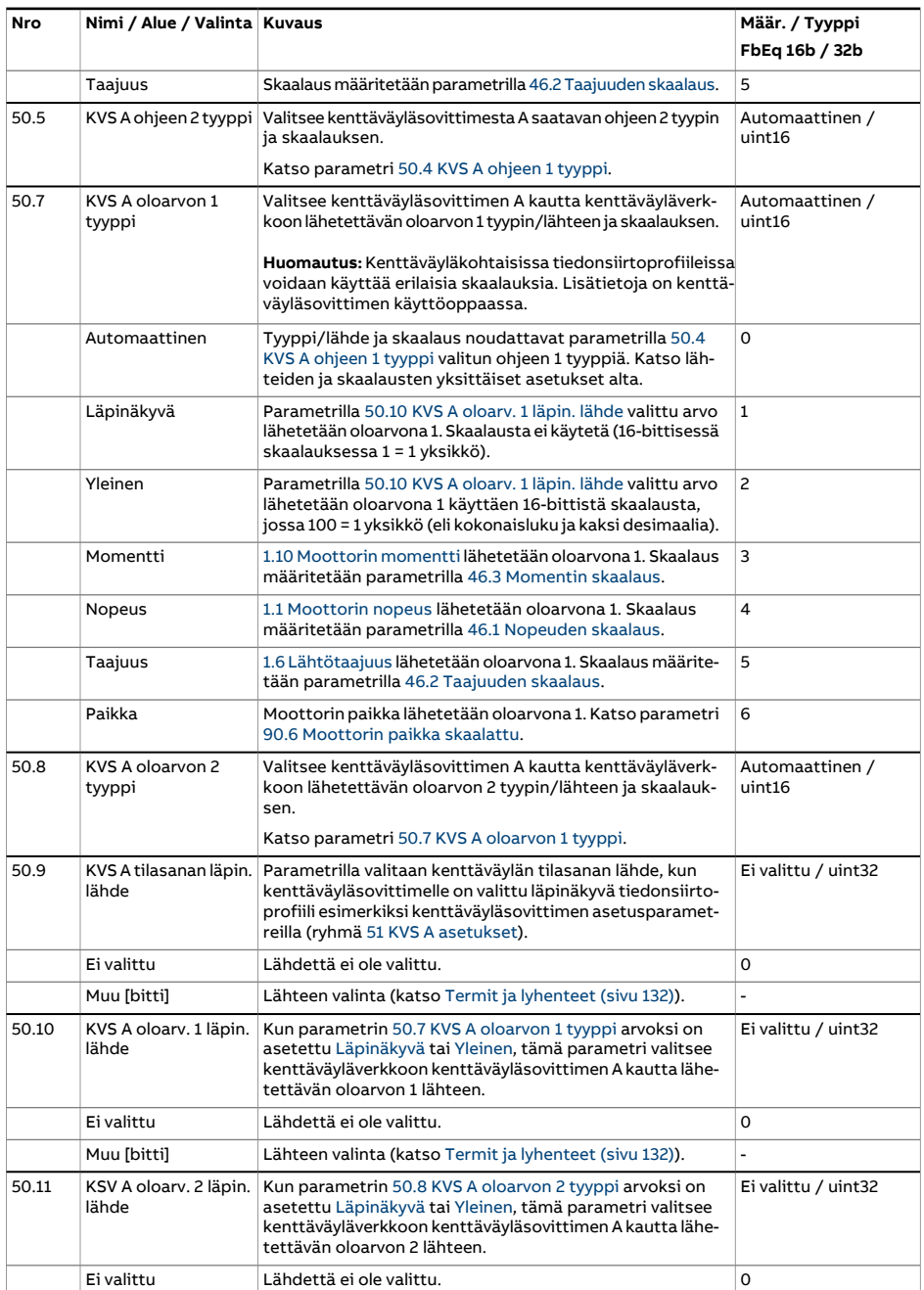

<span id="page-426-0"></span>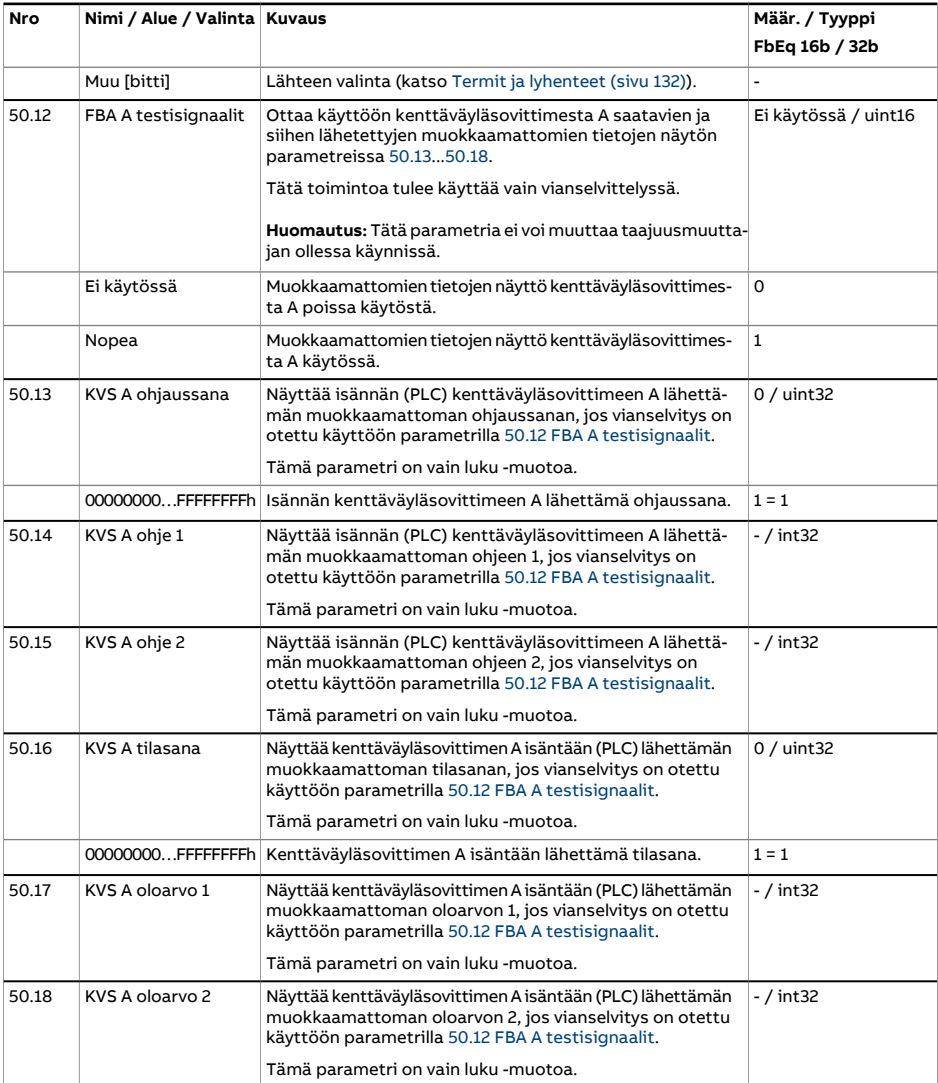

<span id="page-427-4"></span><span id="page-427-3"></span><span id="page-427-2"></span><span id="page-427-1"></span><span id="page-427-0"></span>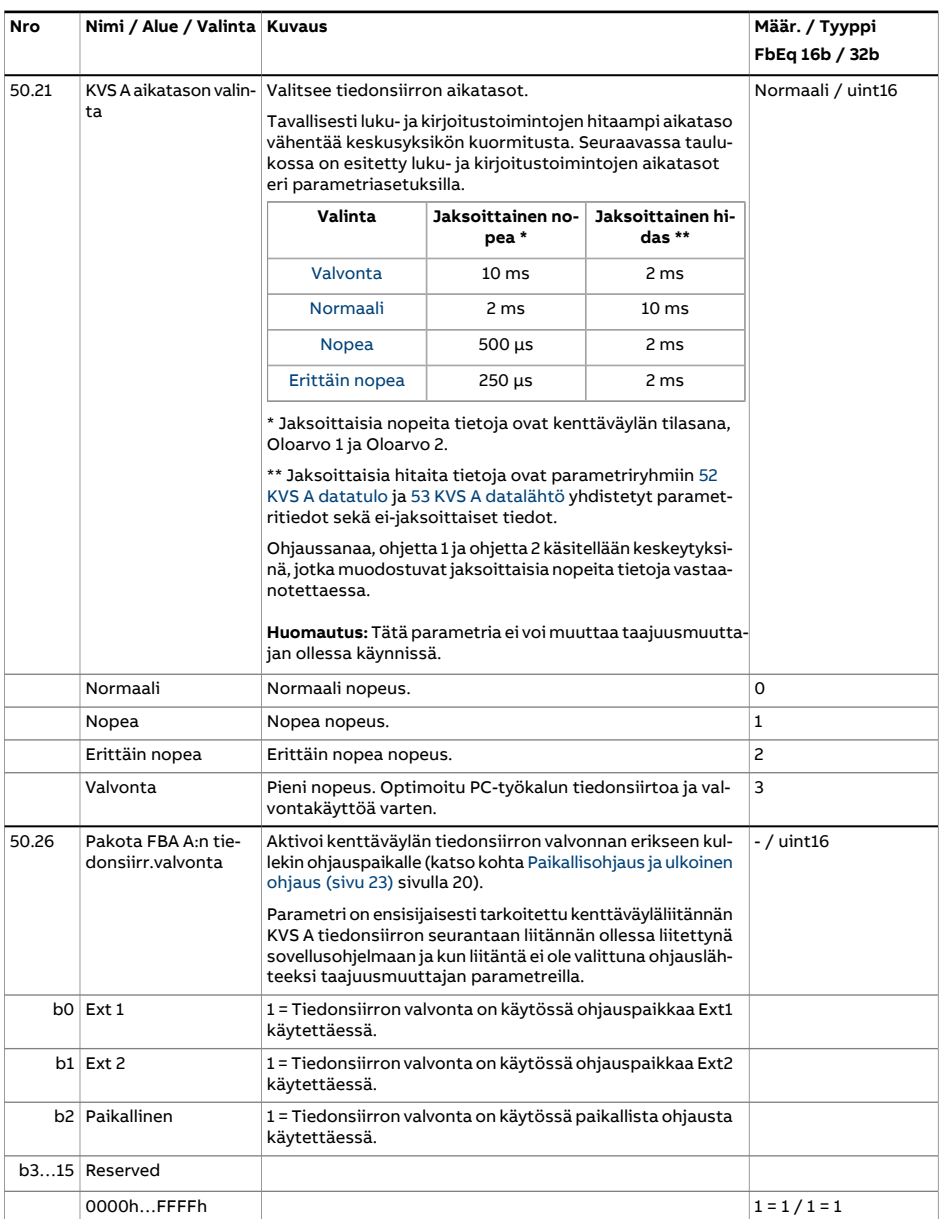

<span id="page-428-0"></span>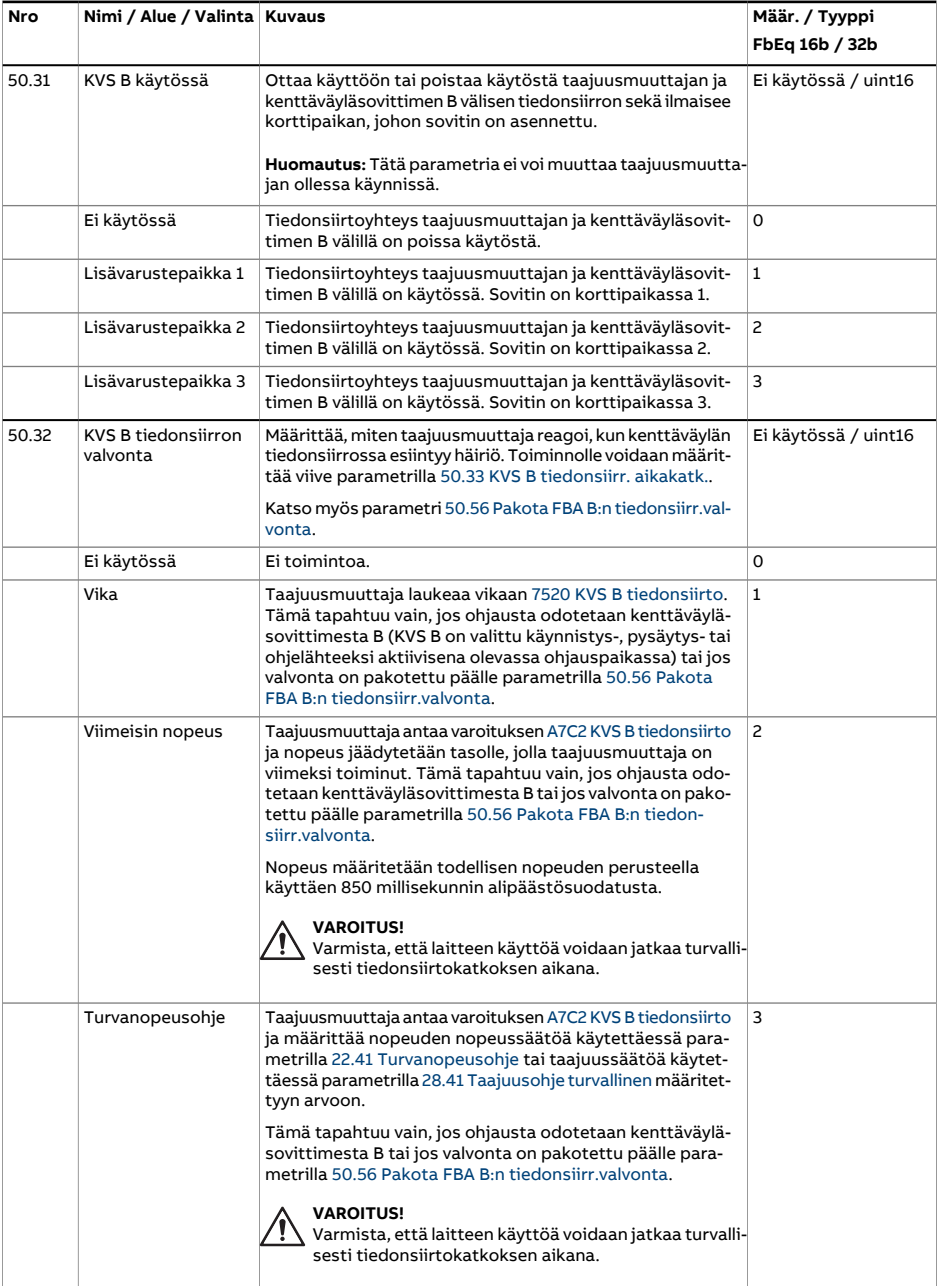

<span id="page-429-2"></span><span id="page-429-1"></span><span id="page-429-0"></span>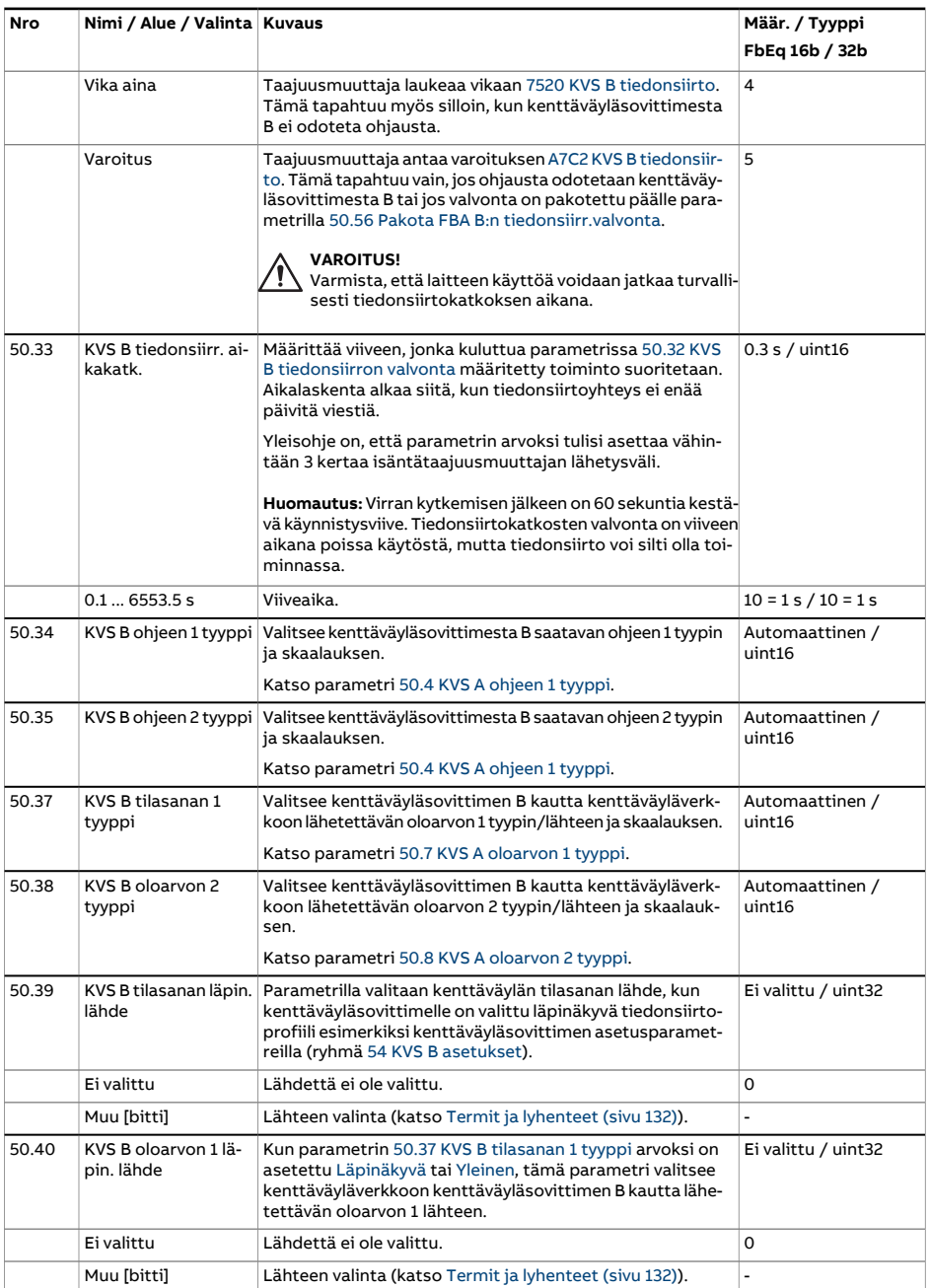

<span id="page-430-0"></span>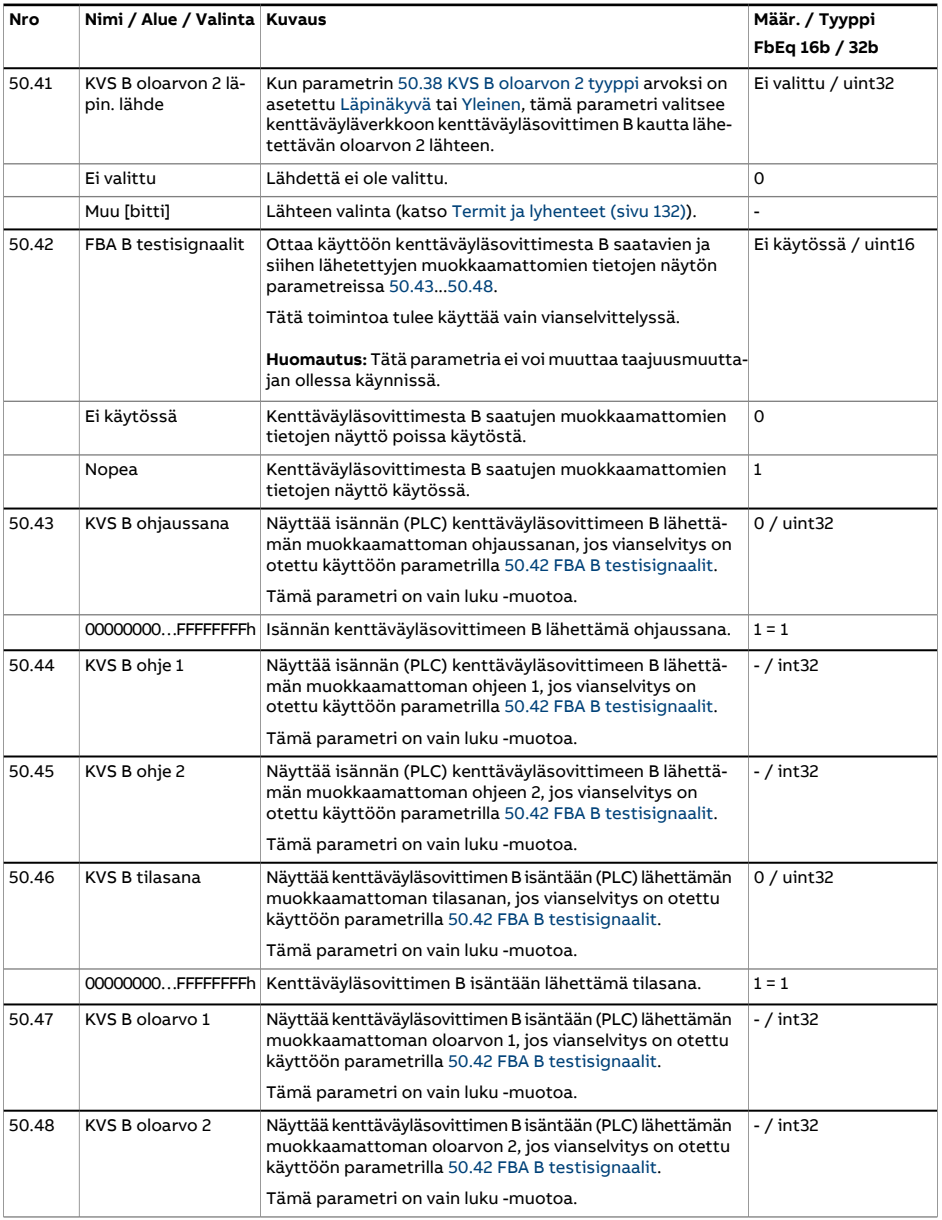

<span id="page-431-4"></span><span id="page-431-3"></span><span id="page-431-2"></span><span id="page-431-1"></span><span id="page-431-0"></span>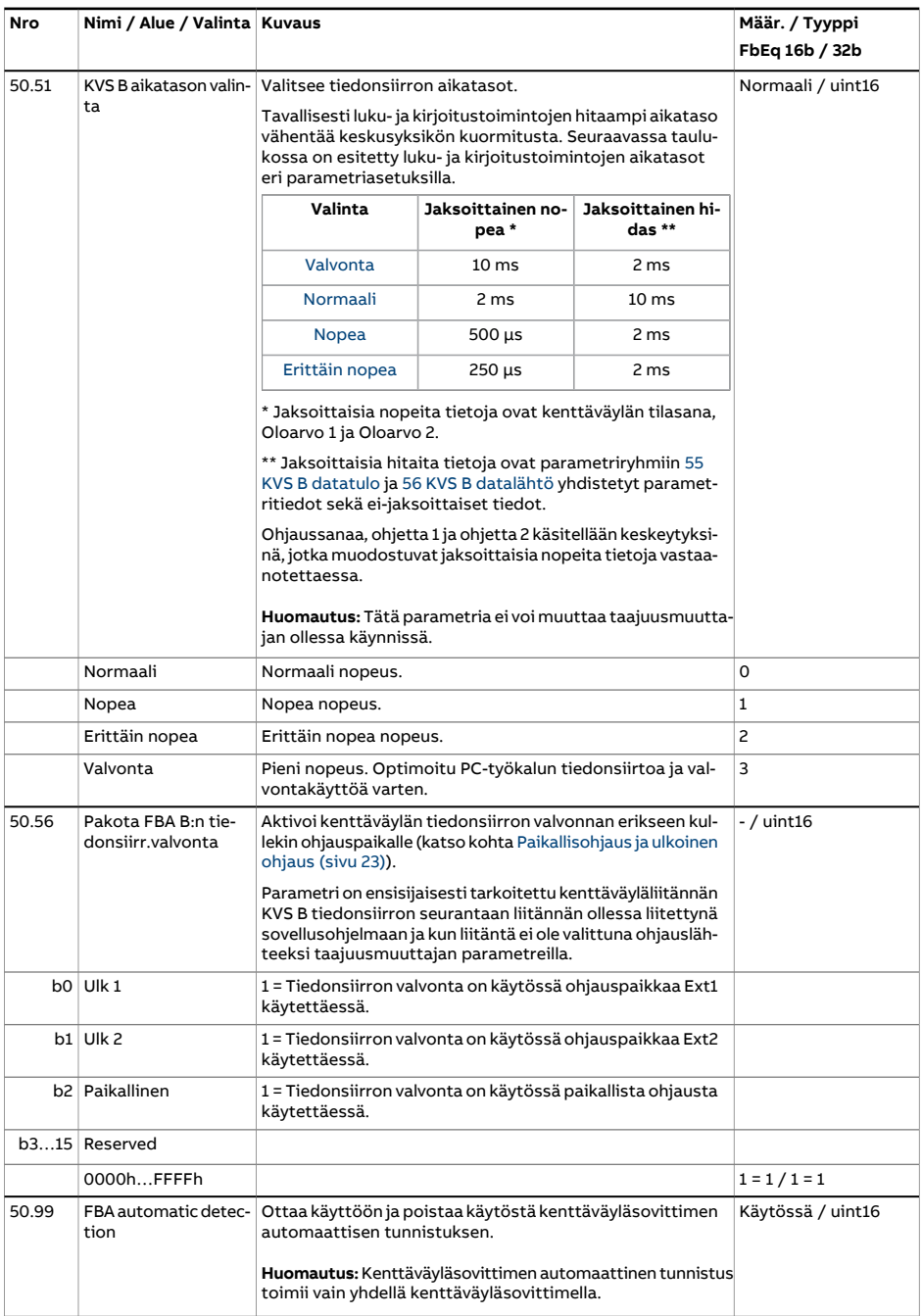
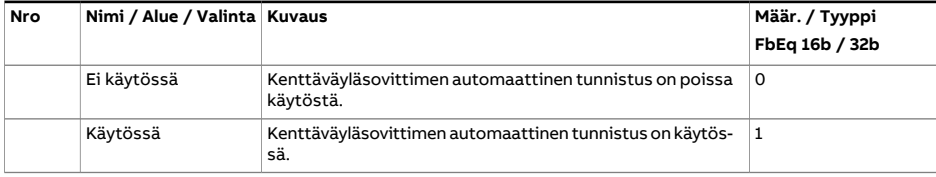

<span id="page-433-1"></span><span id="page-433-0"></span>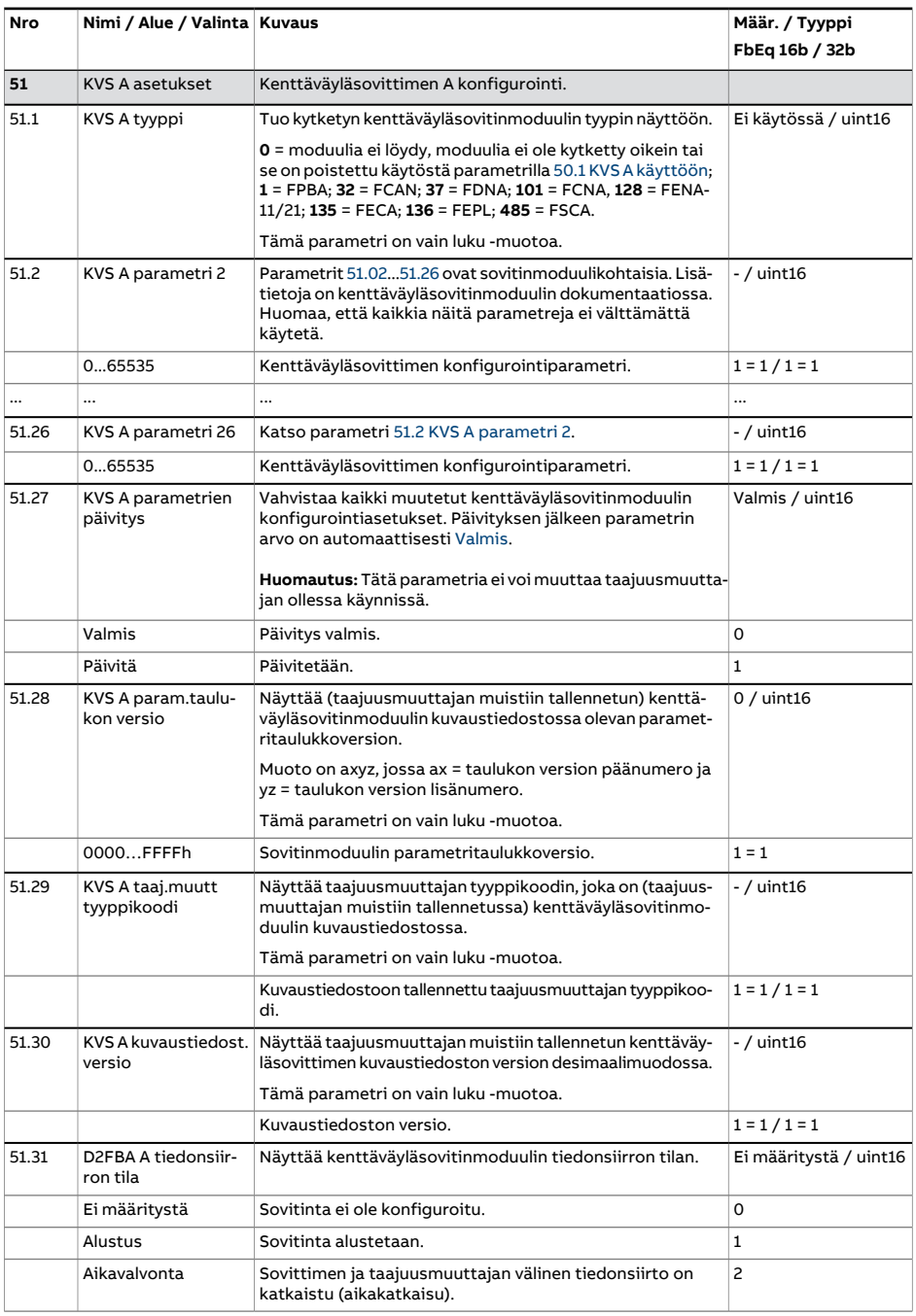

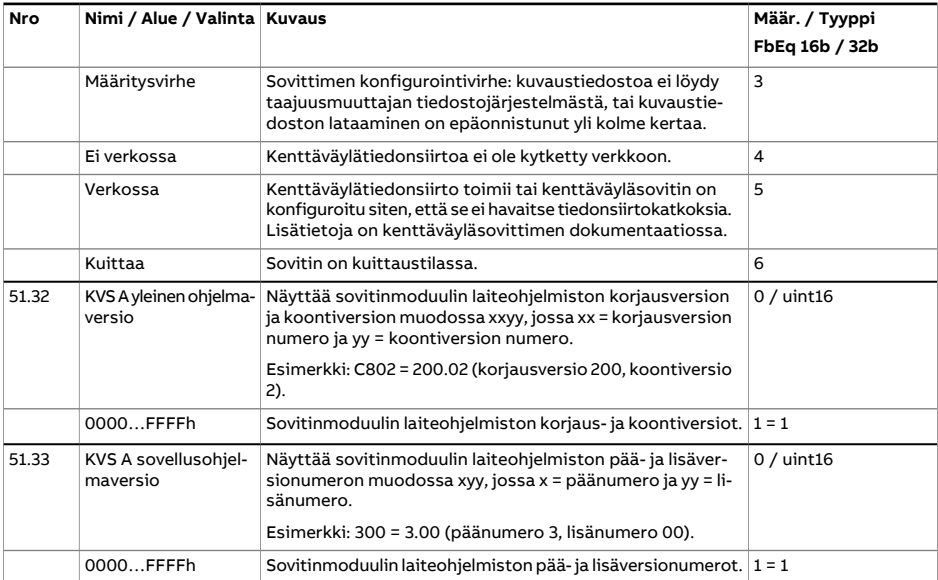

<span id="page-435-0"></span>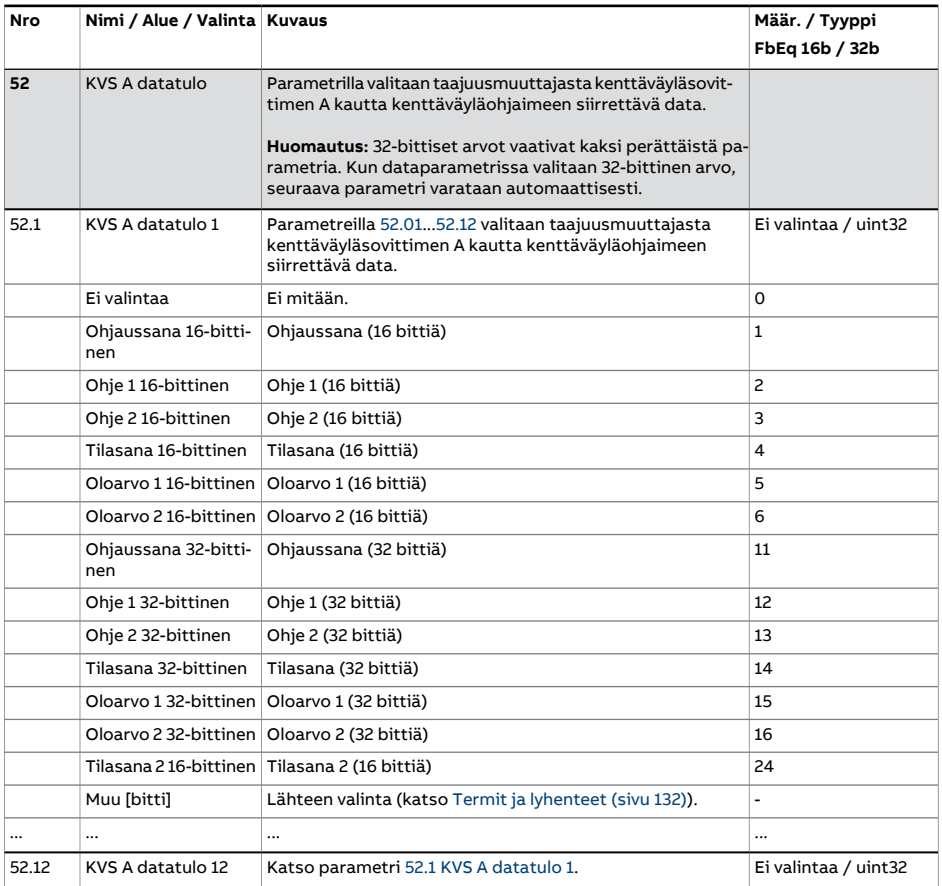

<span id="page-436-0"></span>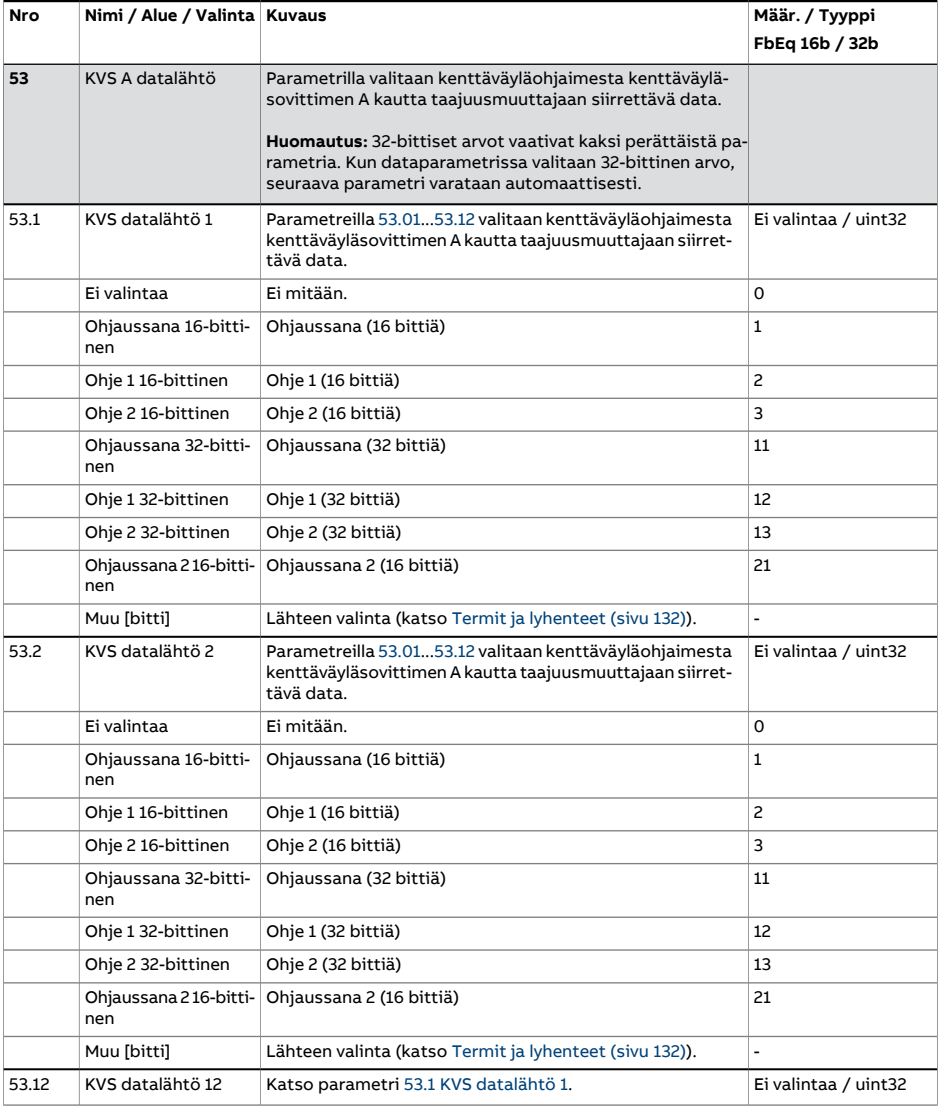

<span id="page-437-1"></span><span id="page-437-0"></span>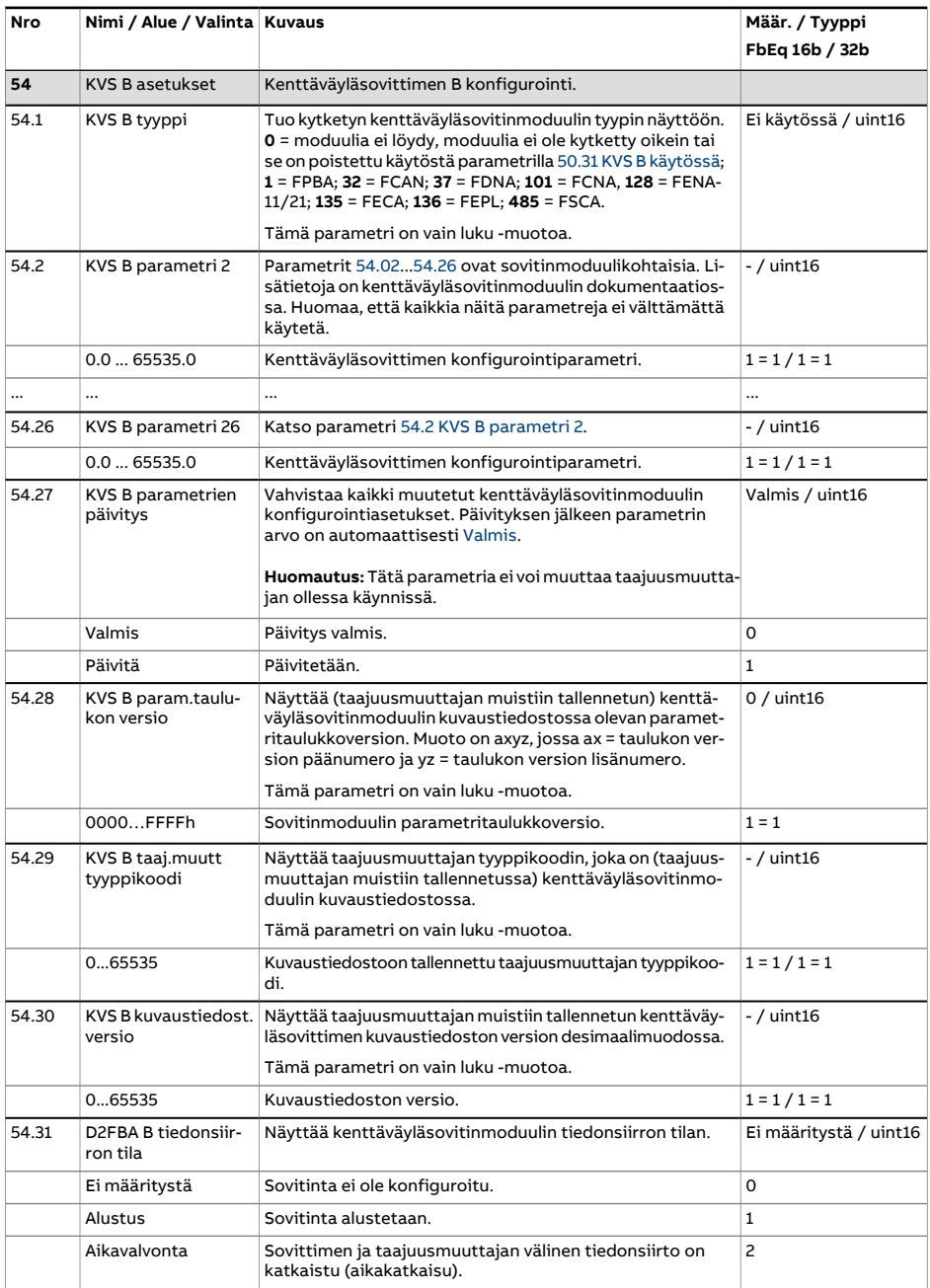

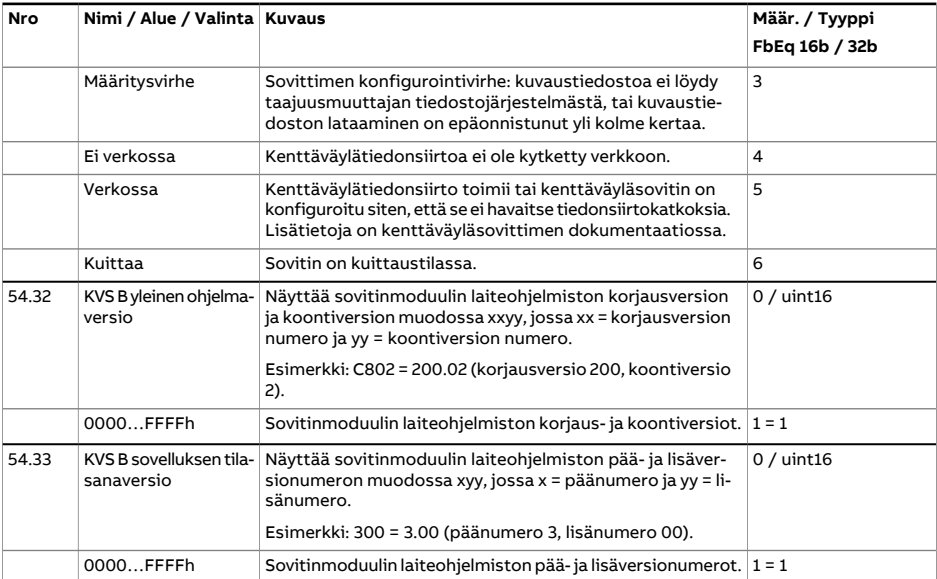

<span id="page-439-0"></span>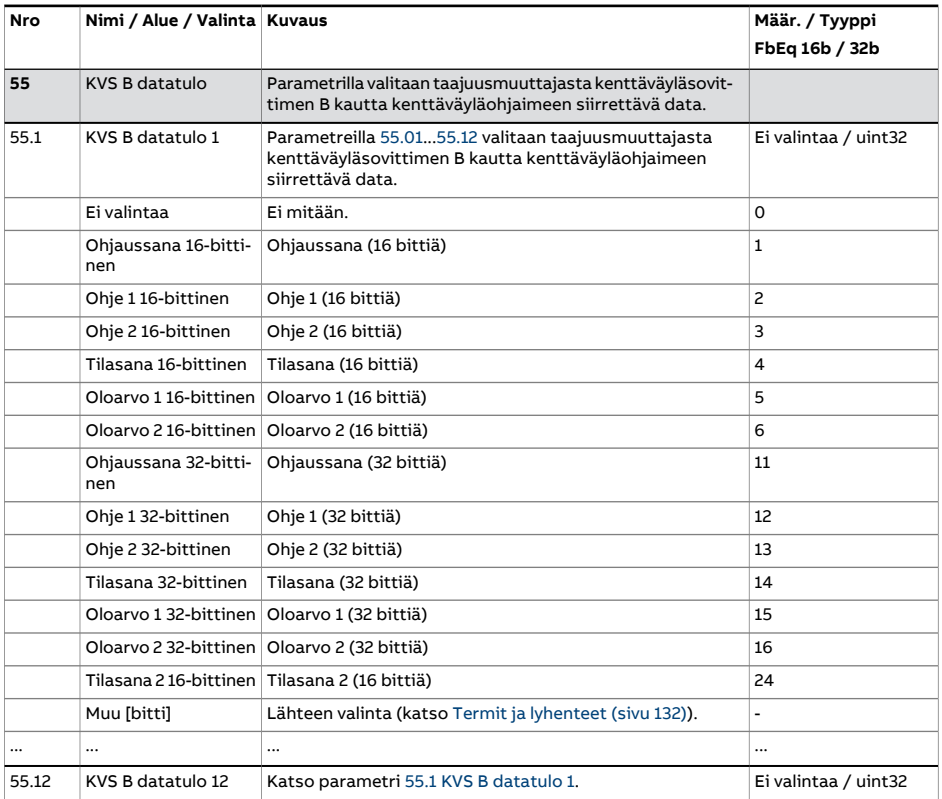

<span id="page-440-0"></span>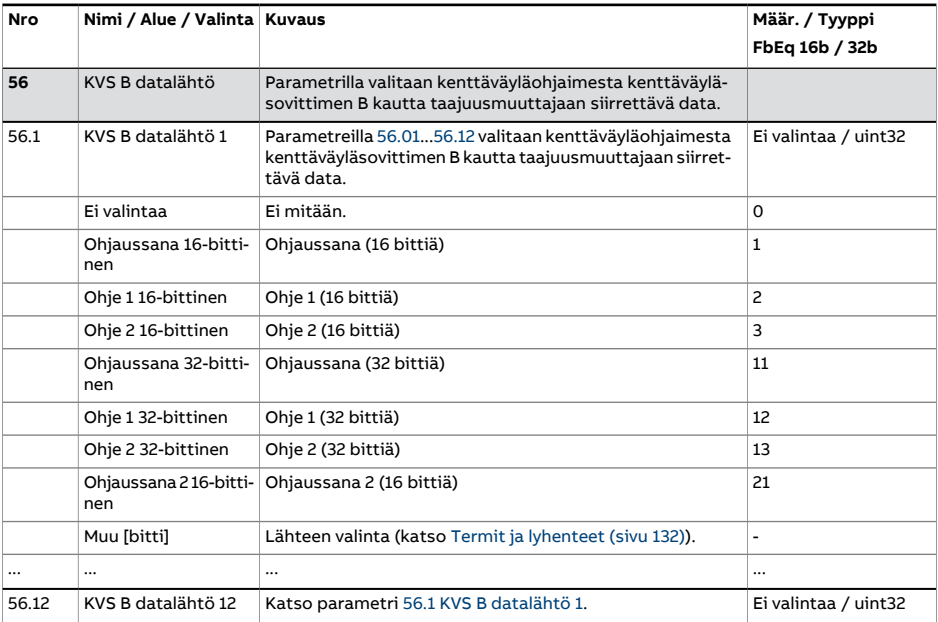

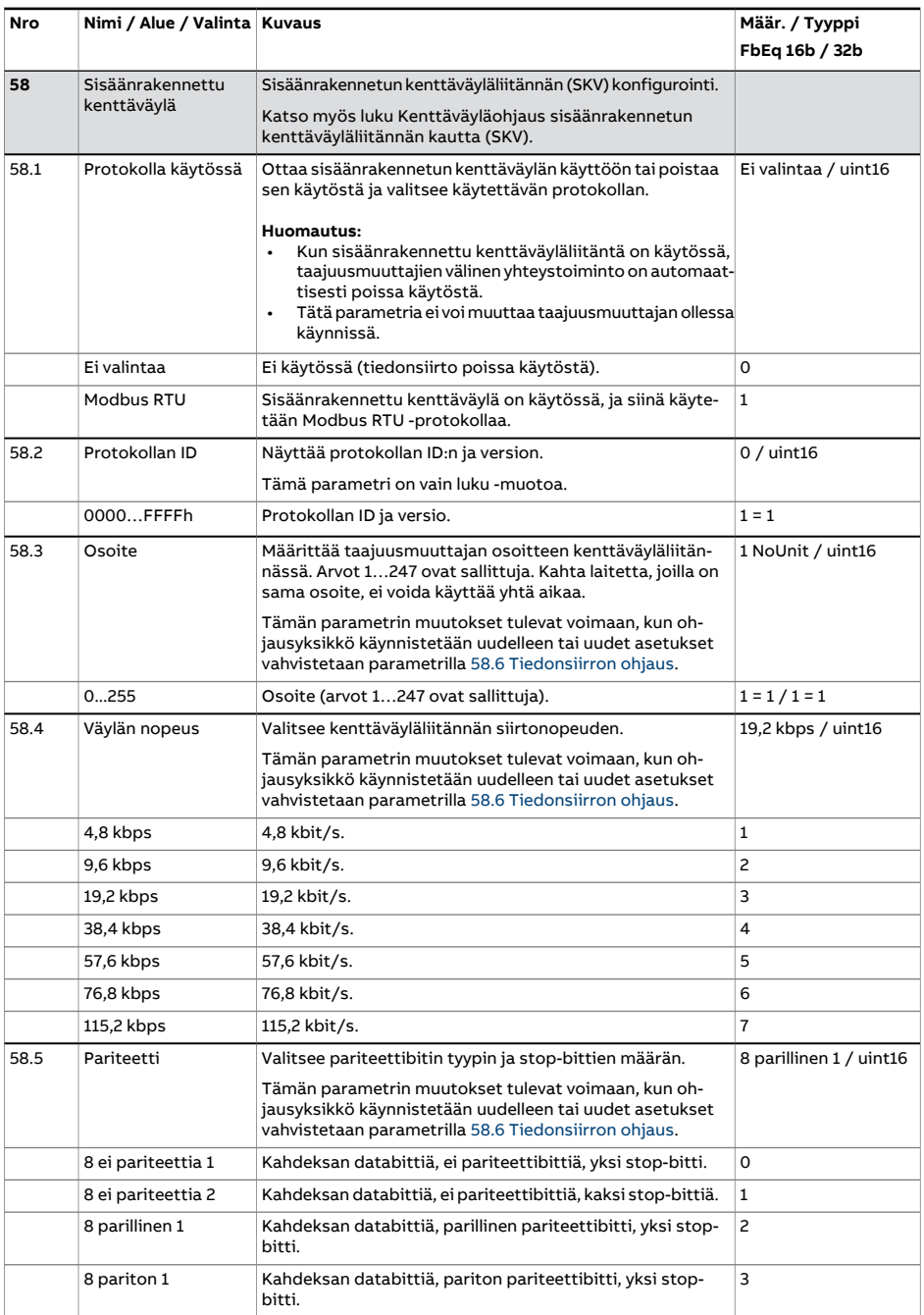

<span id="page-442-2"></span><span id="page-442-1"></span><span id="page-442-0"></span>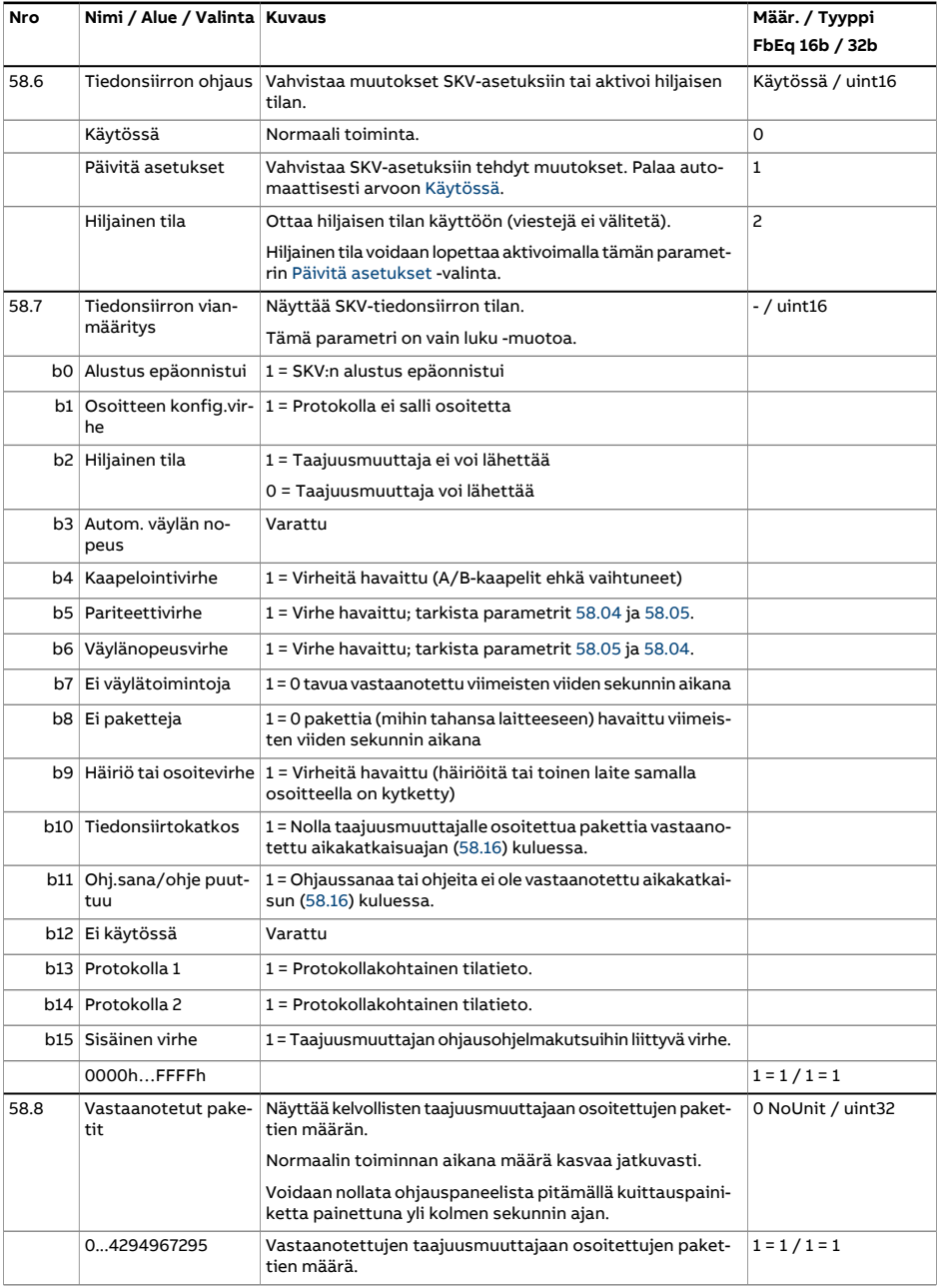

<span id="page-443-0"></span>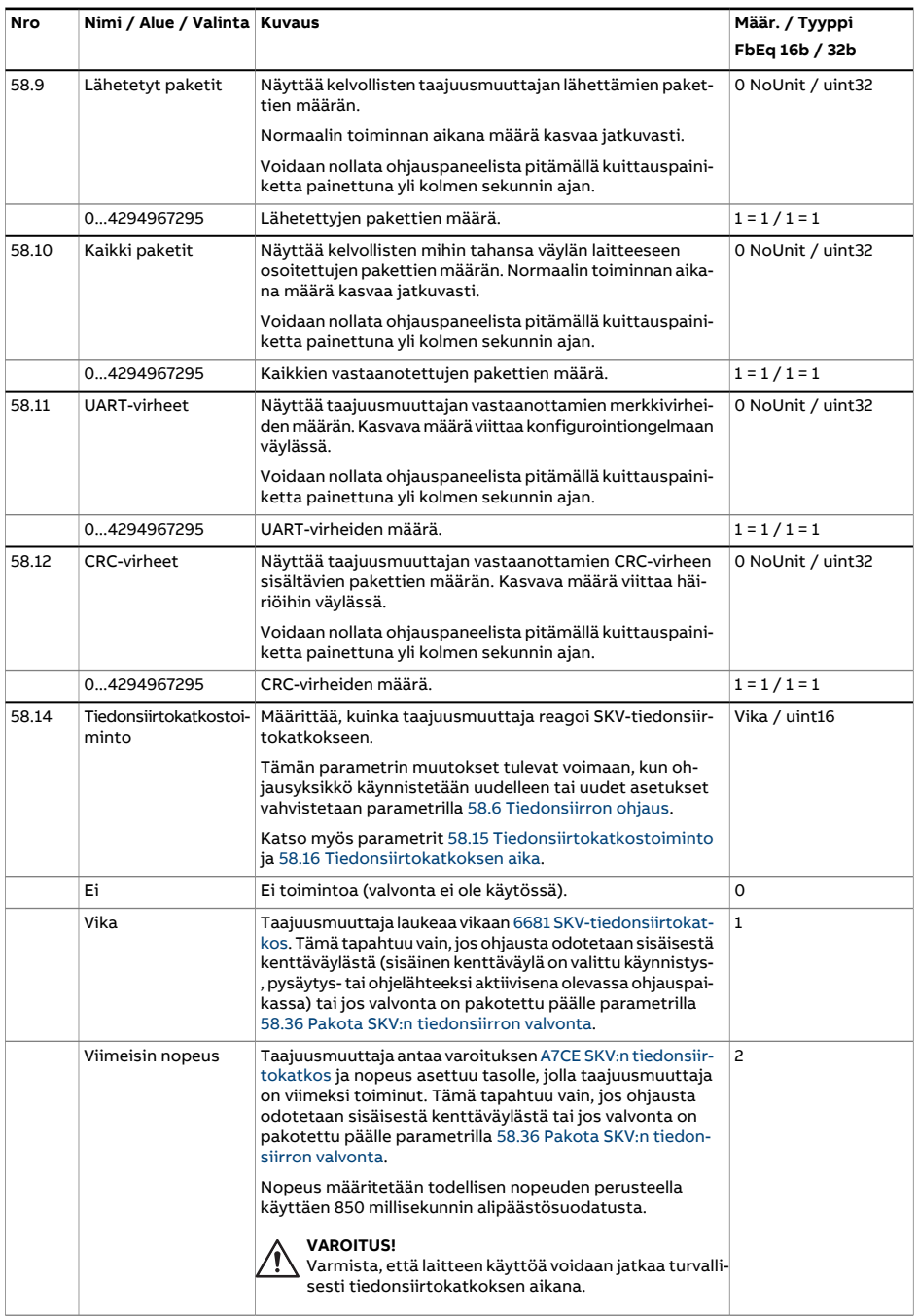

<span id="page-444-1"></span><span id="page-444-0"></span>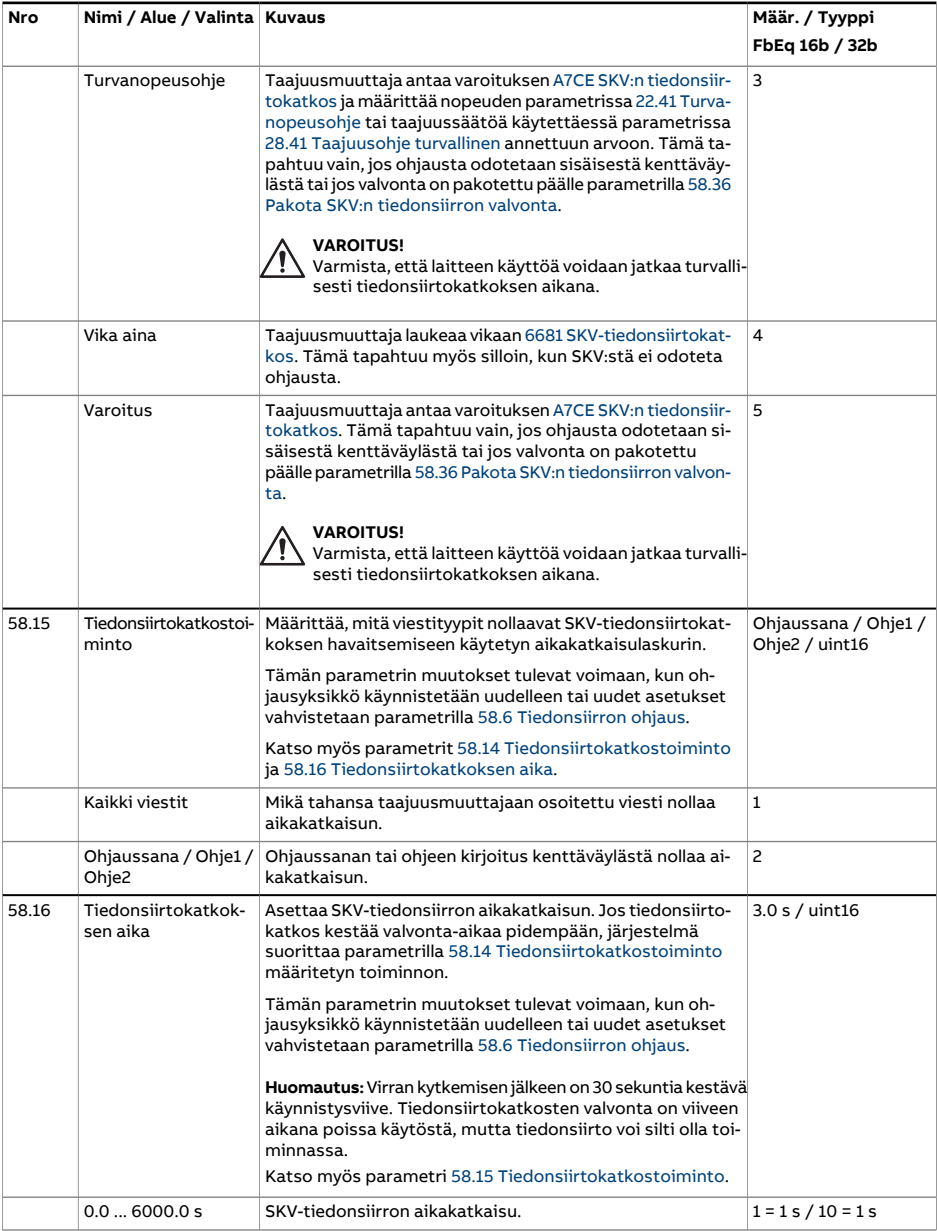

<span id="page-445-7"></span><span id="page-445-6"></span><span id="page-445-5"></span><span id="page-445-4"></span><span id="page-445-3"></span><span id="page-445-2"></span><span id="page-445-1"></span><span id="page-445-0"></span>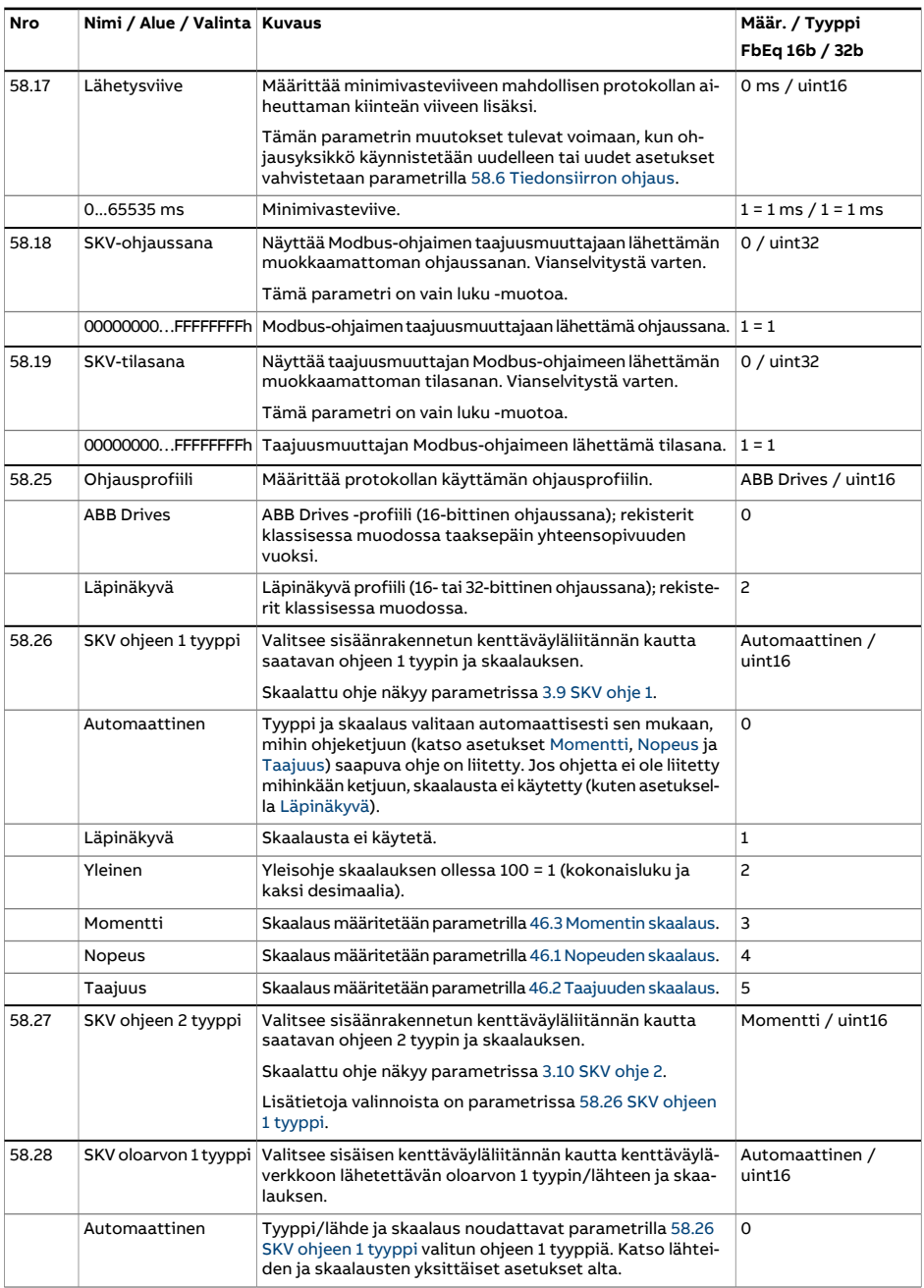

<span id="page-446-6"></span><span id="page-446-5"></span><span id="page-446-4"></span><span id="page-446-3"></span><span id="page-446-2"></span><span id="page-446-1"></span><span id="page-446-0"></span>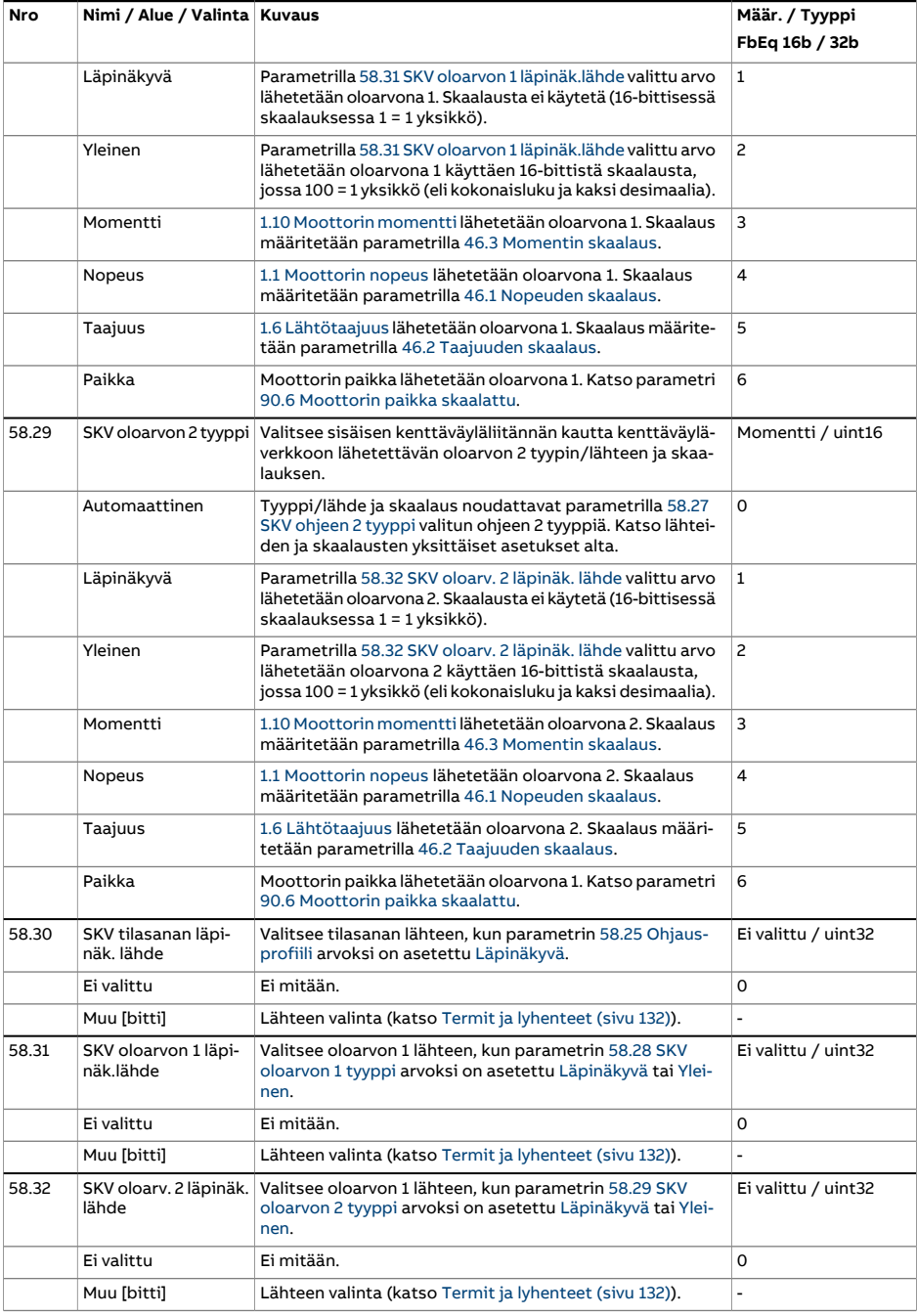

<span id="page-447-0"></span>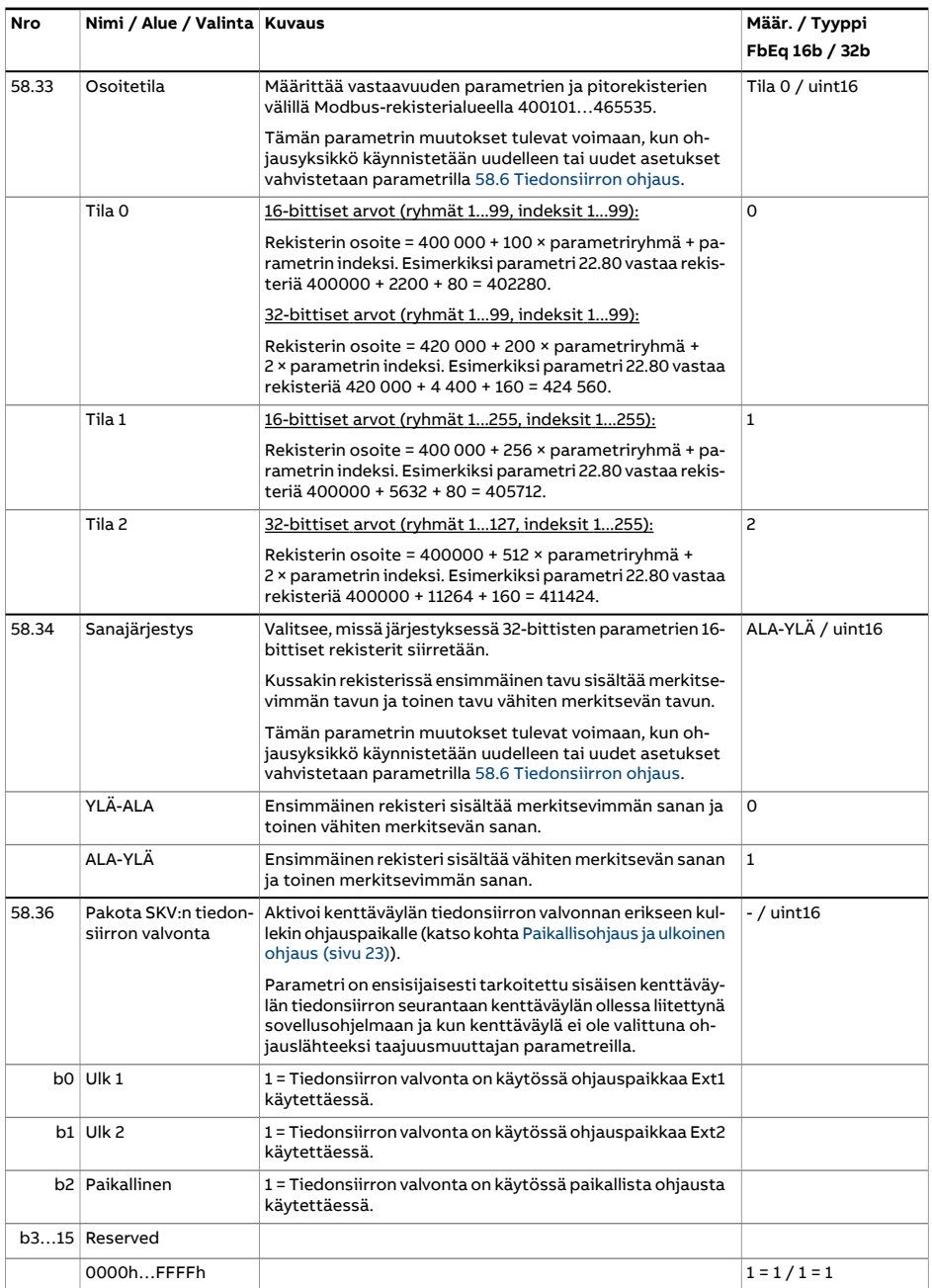

<span id="page-448-1"></span><span id="page-448-0"></span>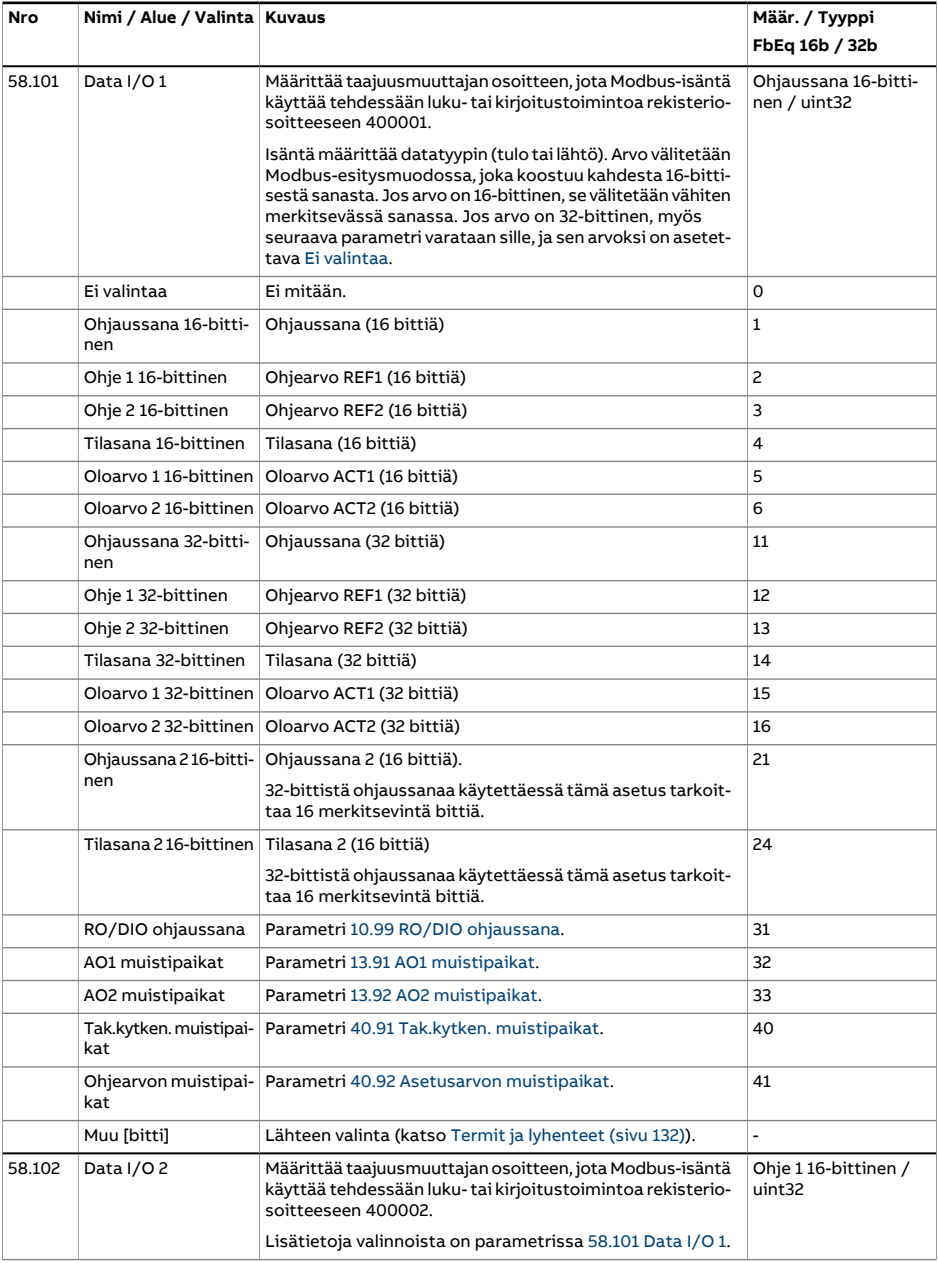

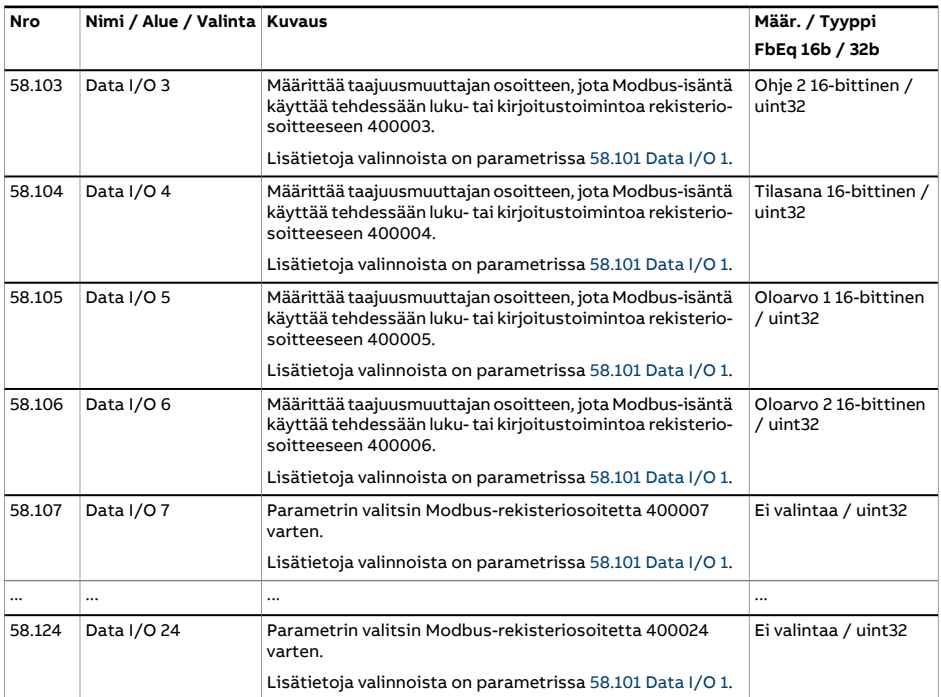

<span id="page-450-3"></span><span id="page-450-2"></span><span id="page-450-1"></span><span id="page-450-0"></span>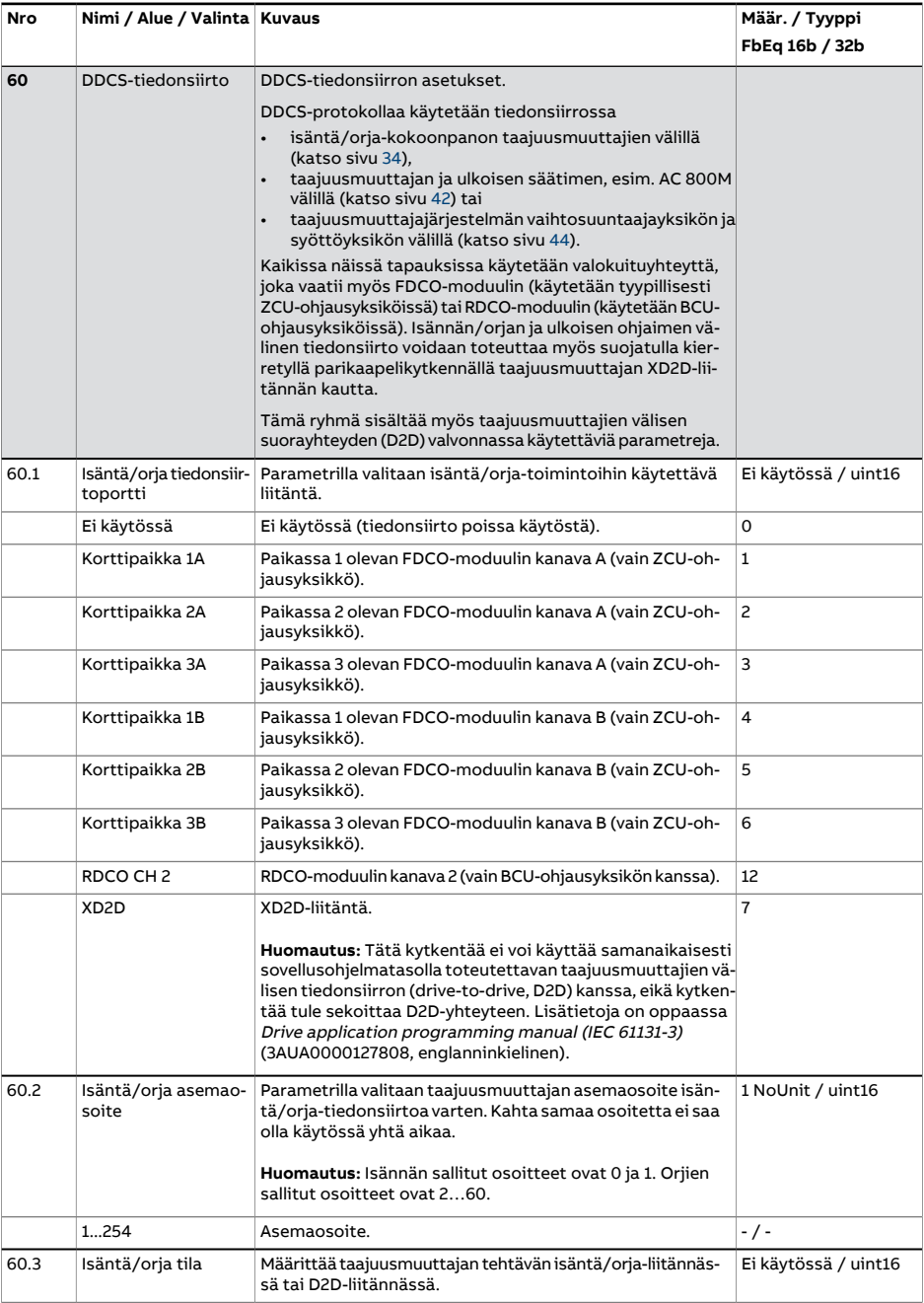

<span id="page-451-4"></span><span id="page-451-3"></span><span id="page-451-2"></span><span id="page-451-1"></span><span id="page-451-0"></span>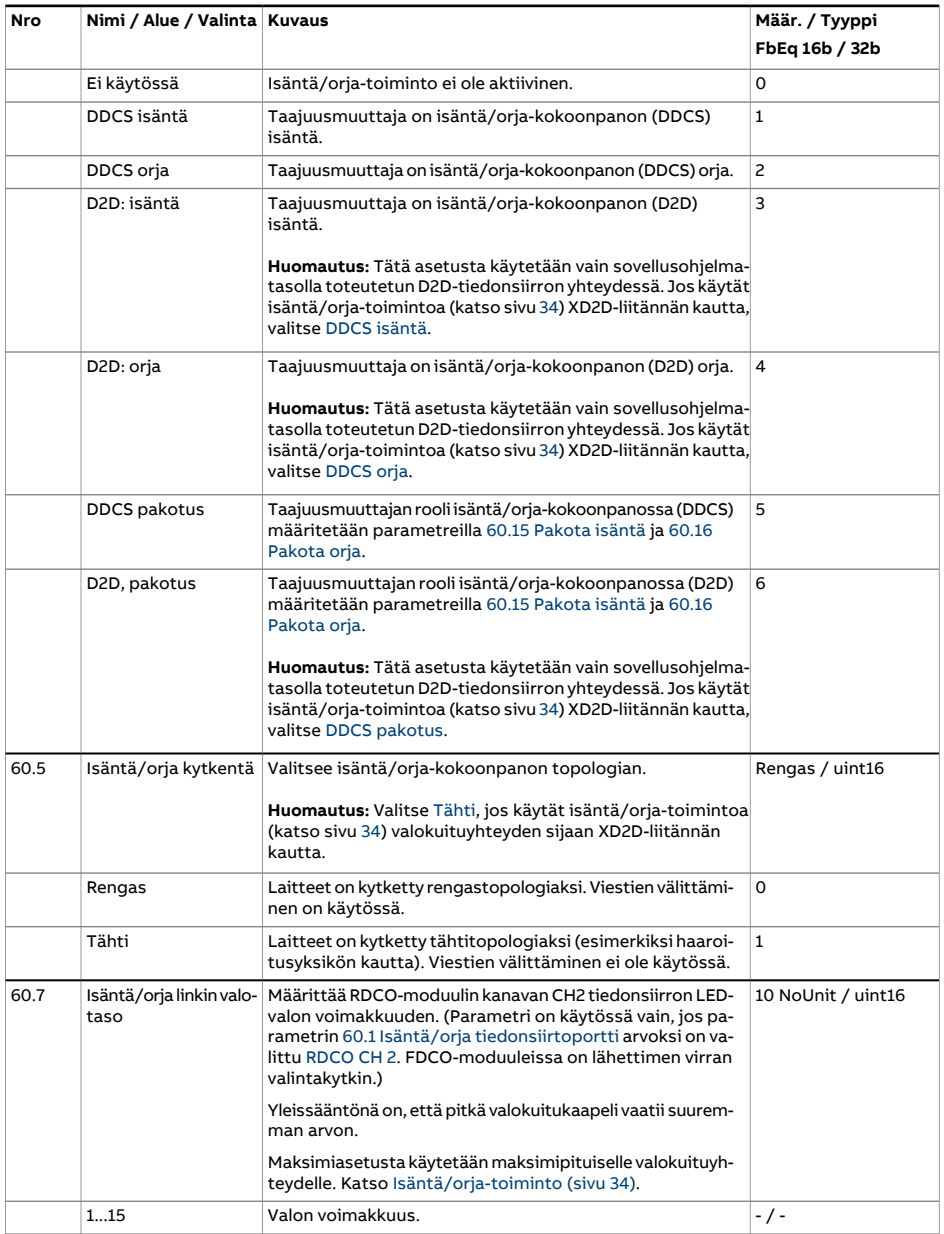

<span id="page-452-6"></span><span id="page-452-5"></span><span id="page-452-4"></span><span id="page-452-3"></span><span id="page-452-2"></span><span id="page-452-1"></span><span id="page-452-0"></span>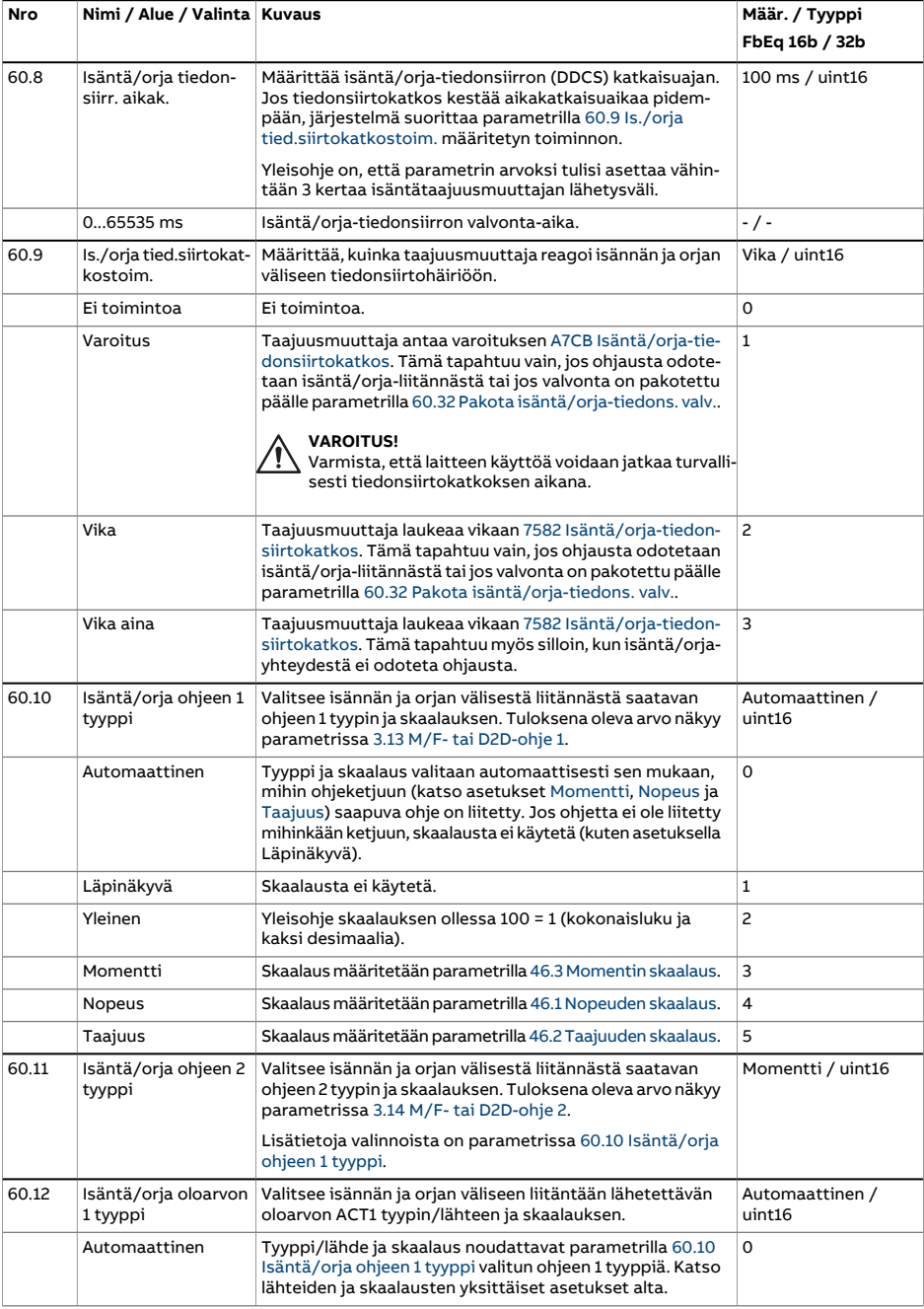

<span id="page-453-1"></span><span id="page-453-0"></span>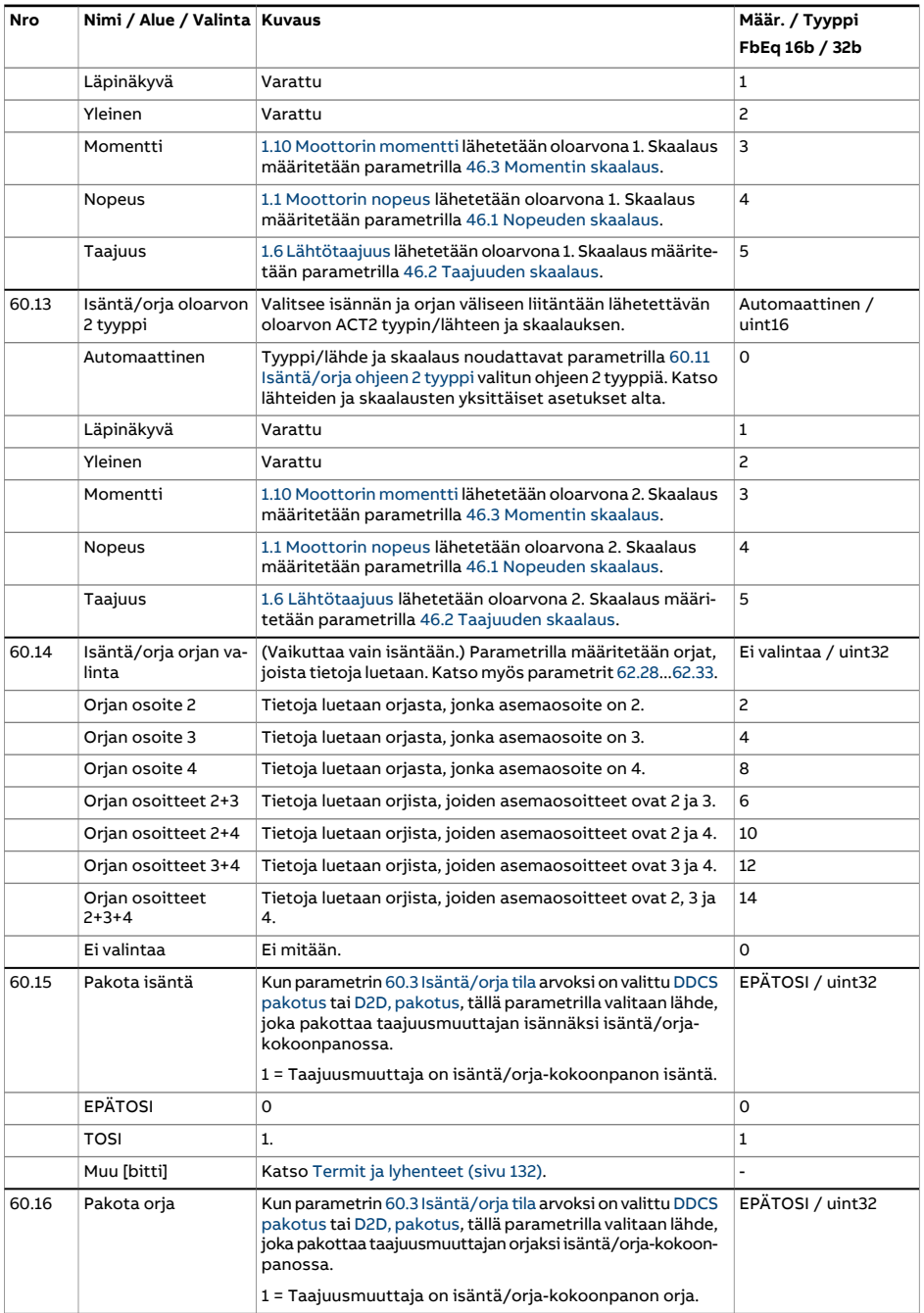

<span id="page-454-1"></span><span id="page-454-0"></span>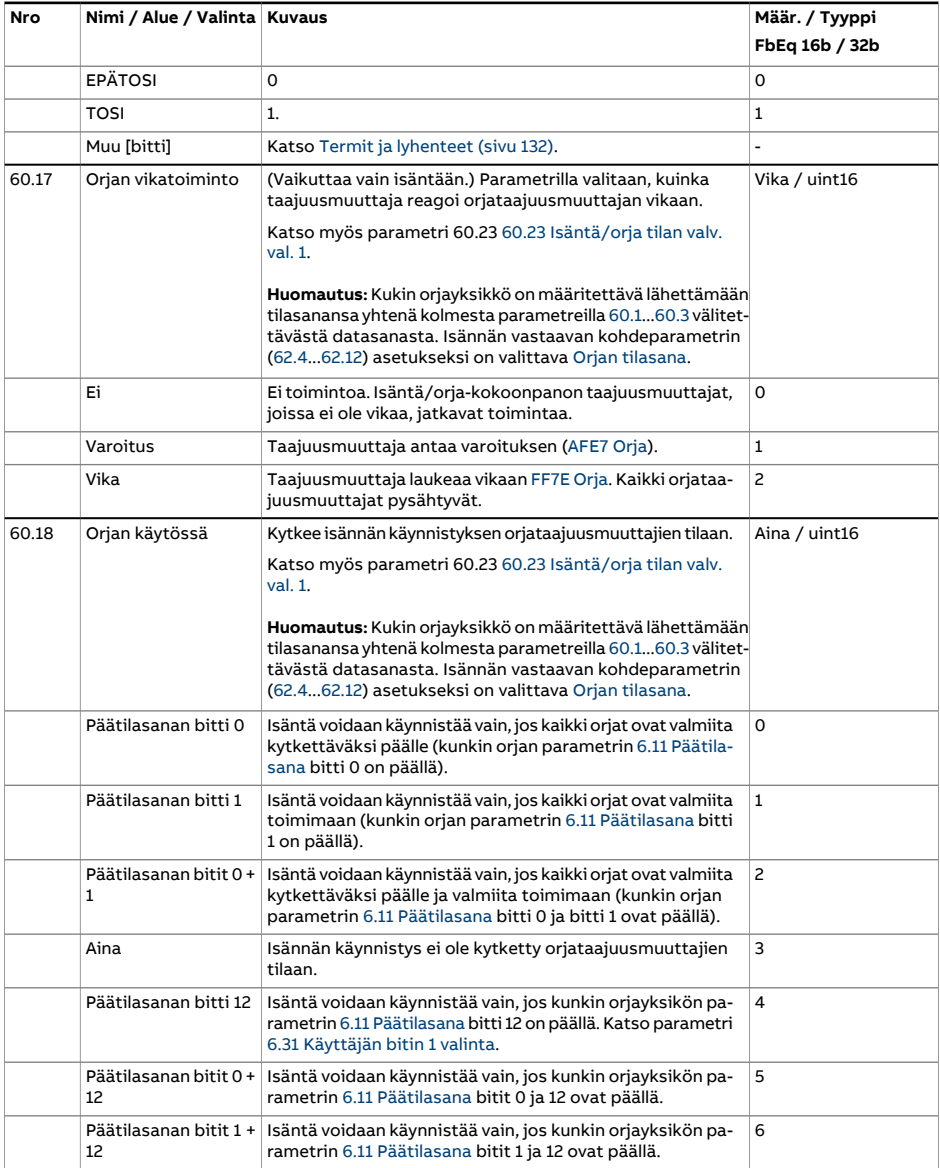

<span id="page-455-1"></span><span id="page-455-0"></span>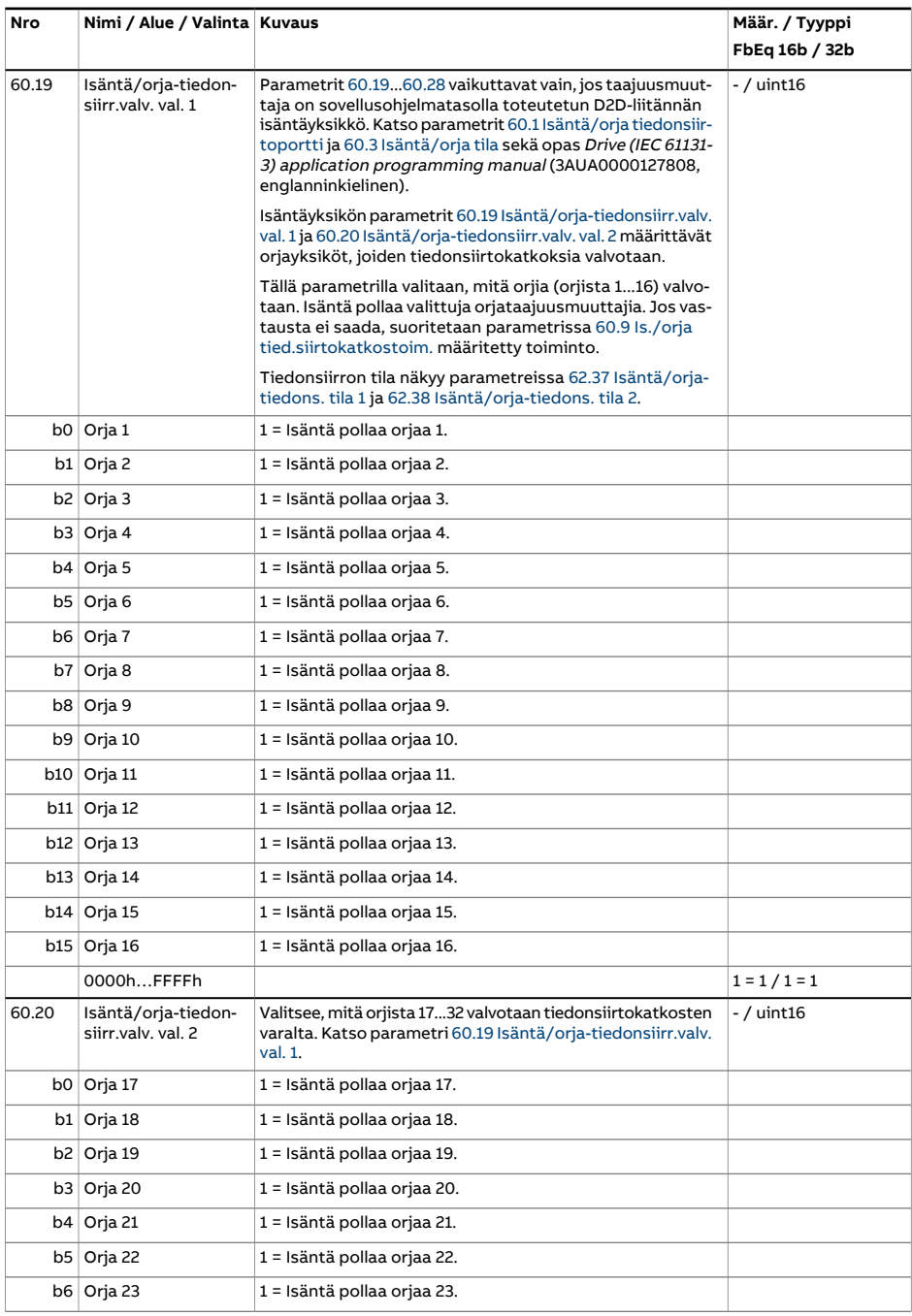

<span id="page-456-0"></span>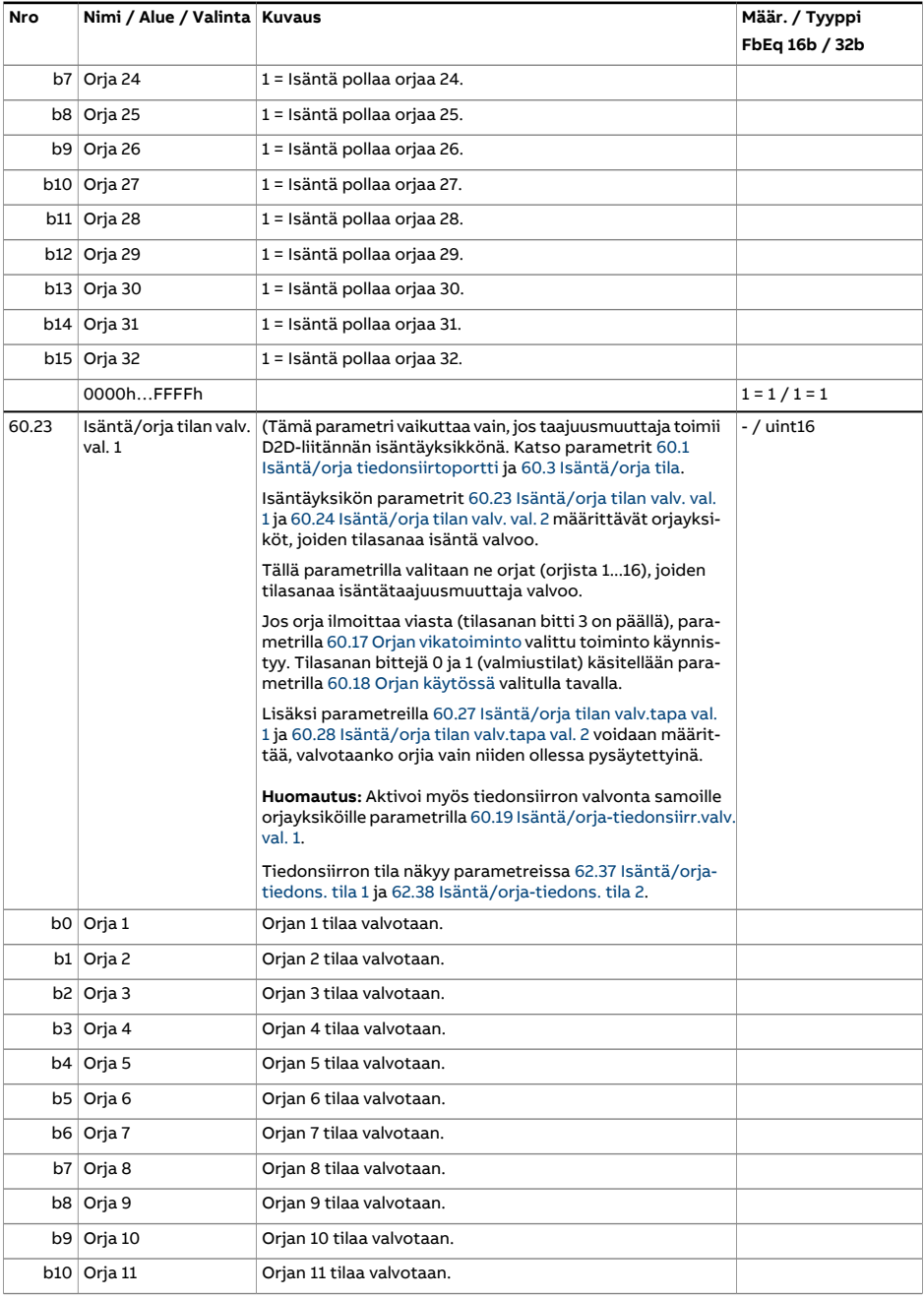

<span id="page-457-1"></span><span id="page-457-0"></span>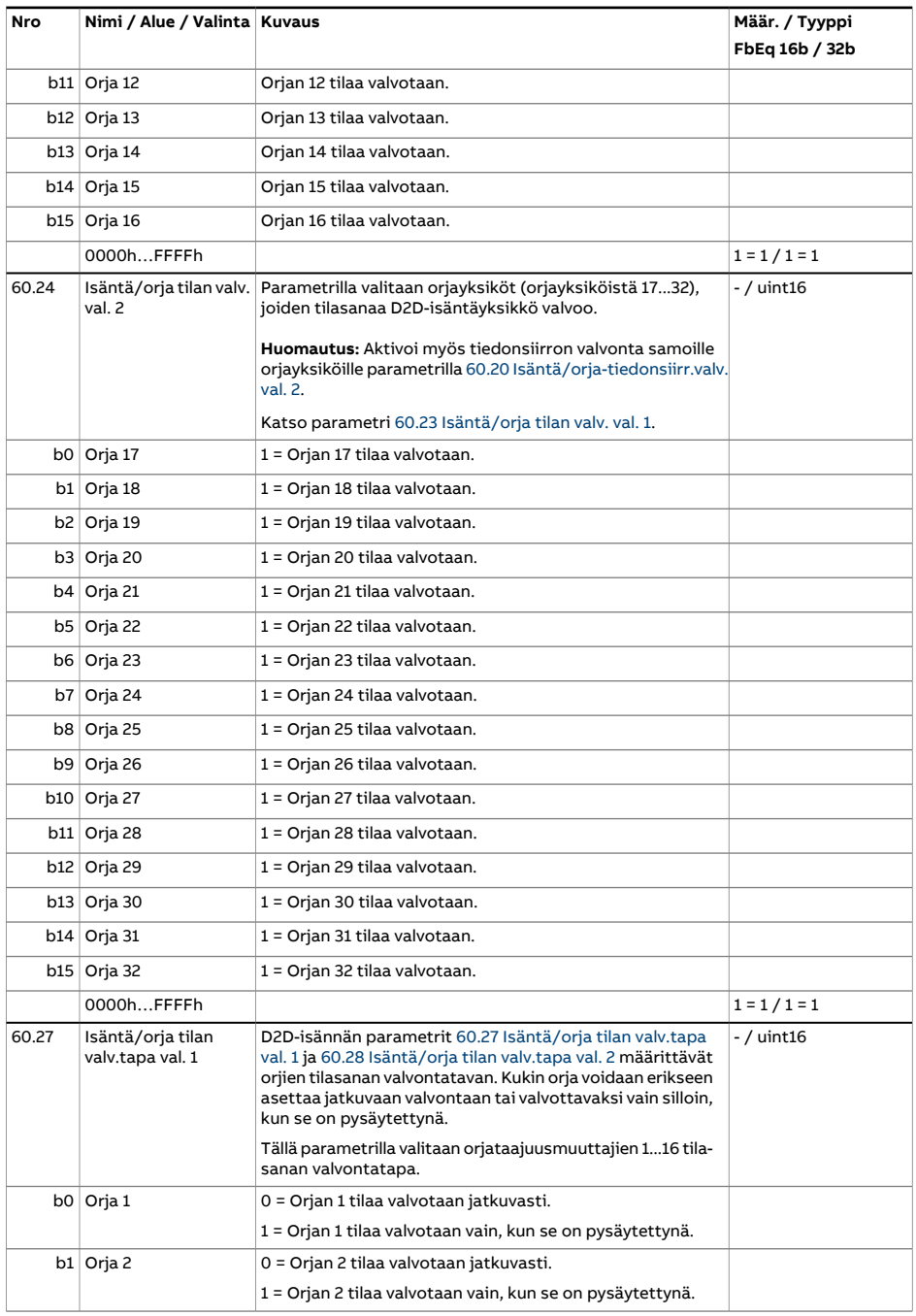

<span id="page-458-0"></span>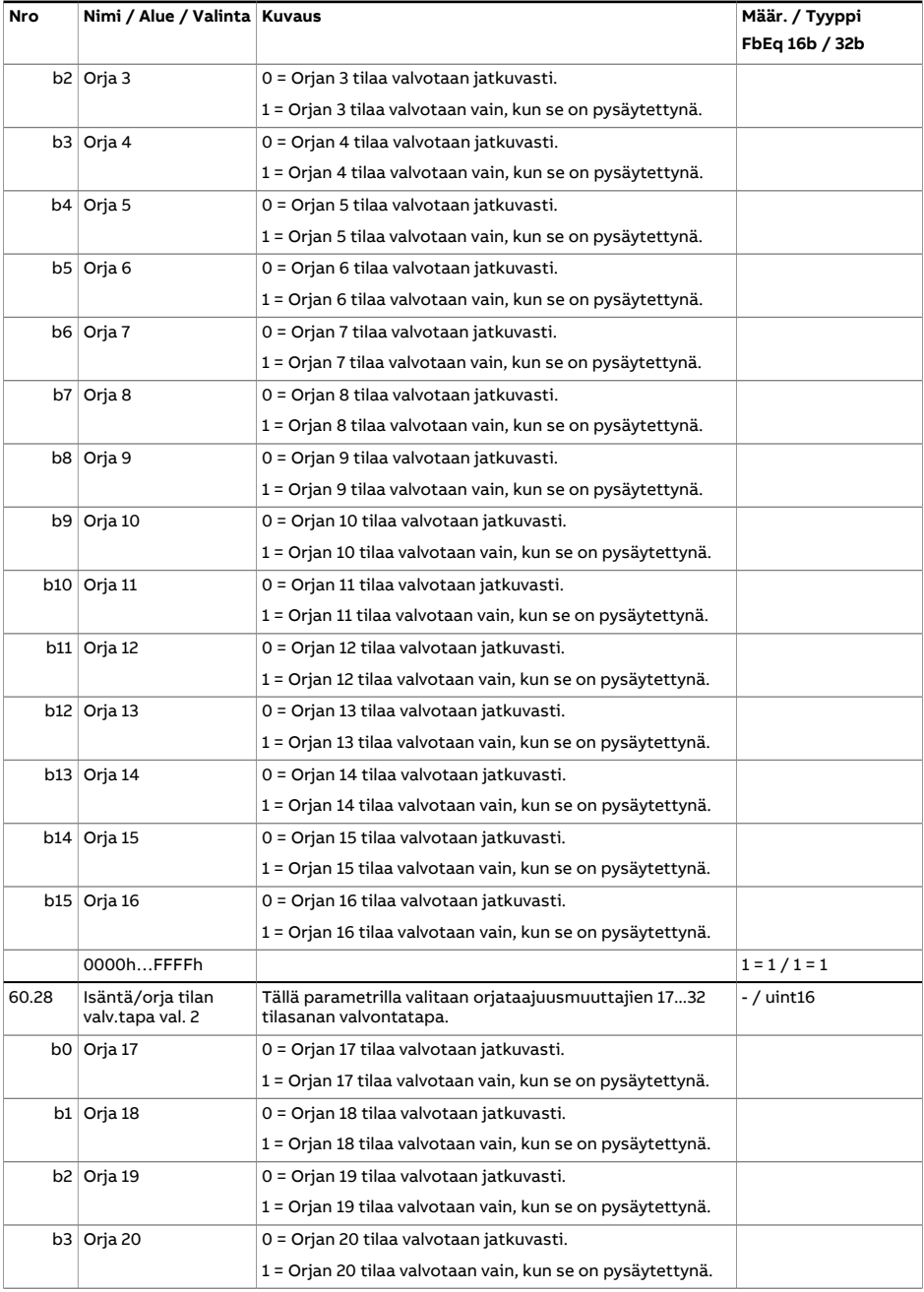

<span id="page-459-0"></span>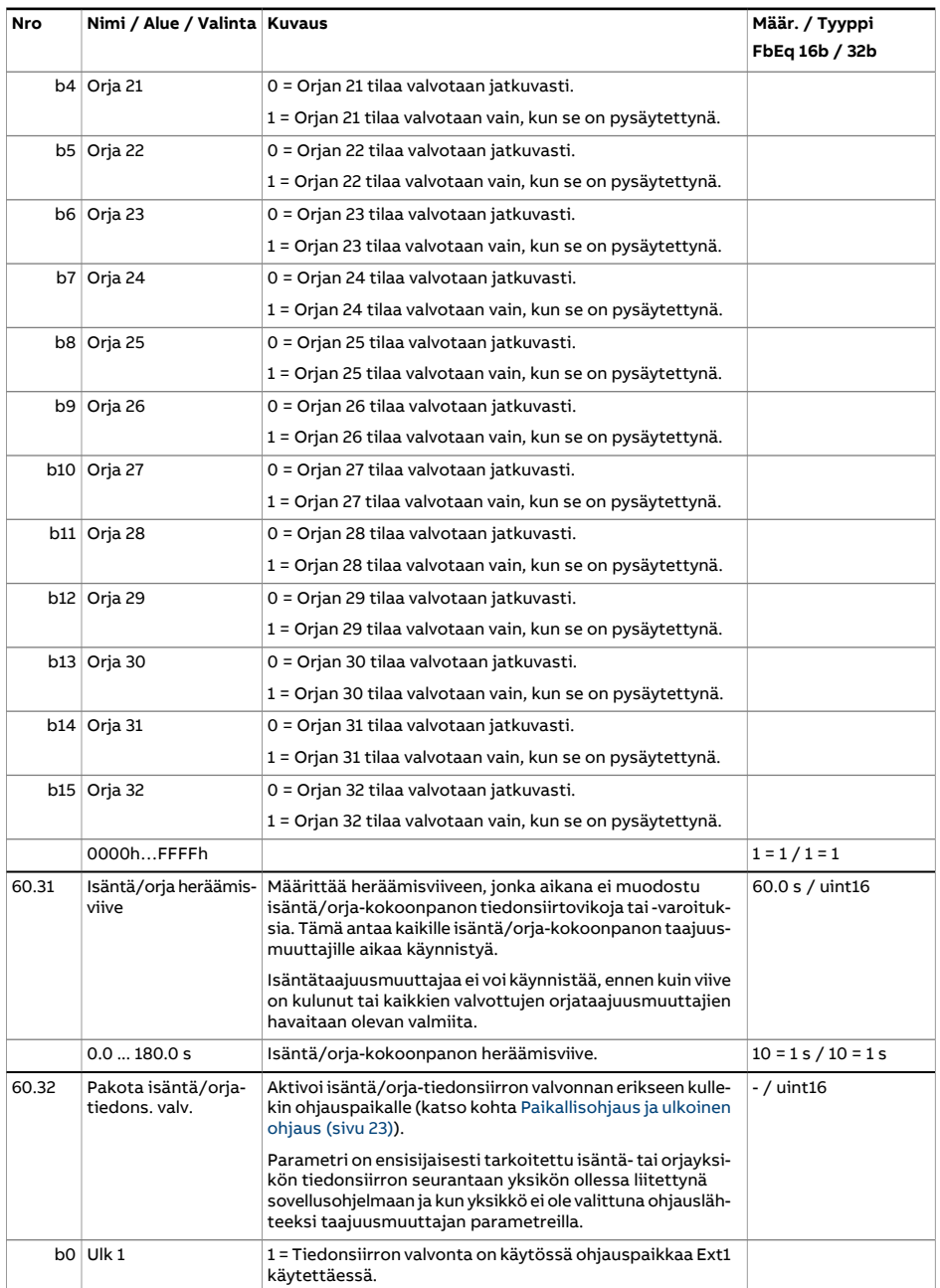

<span id="page-460-1"></span><span id="page-460-0"></span>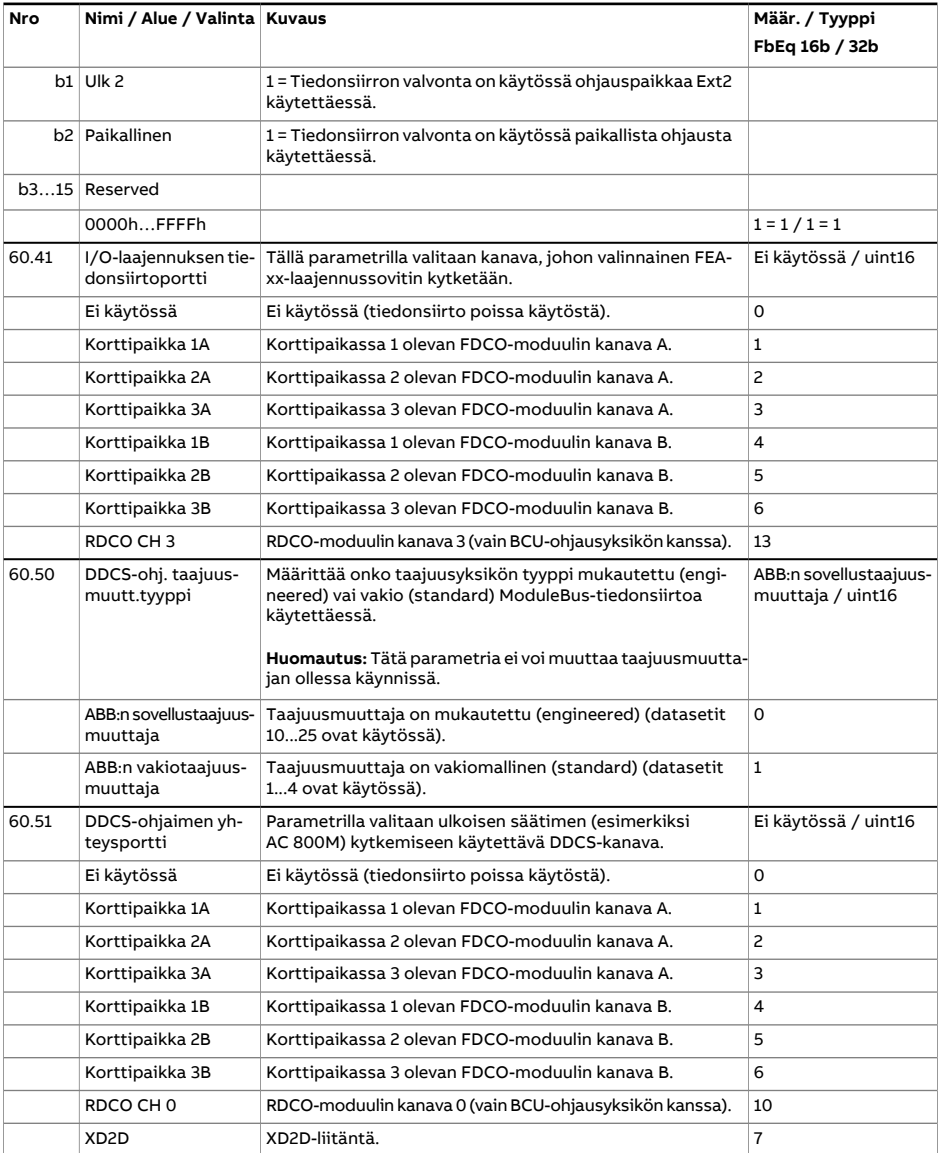

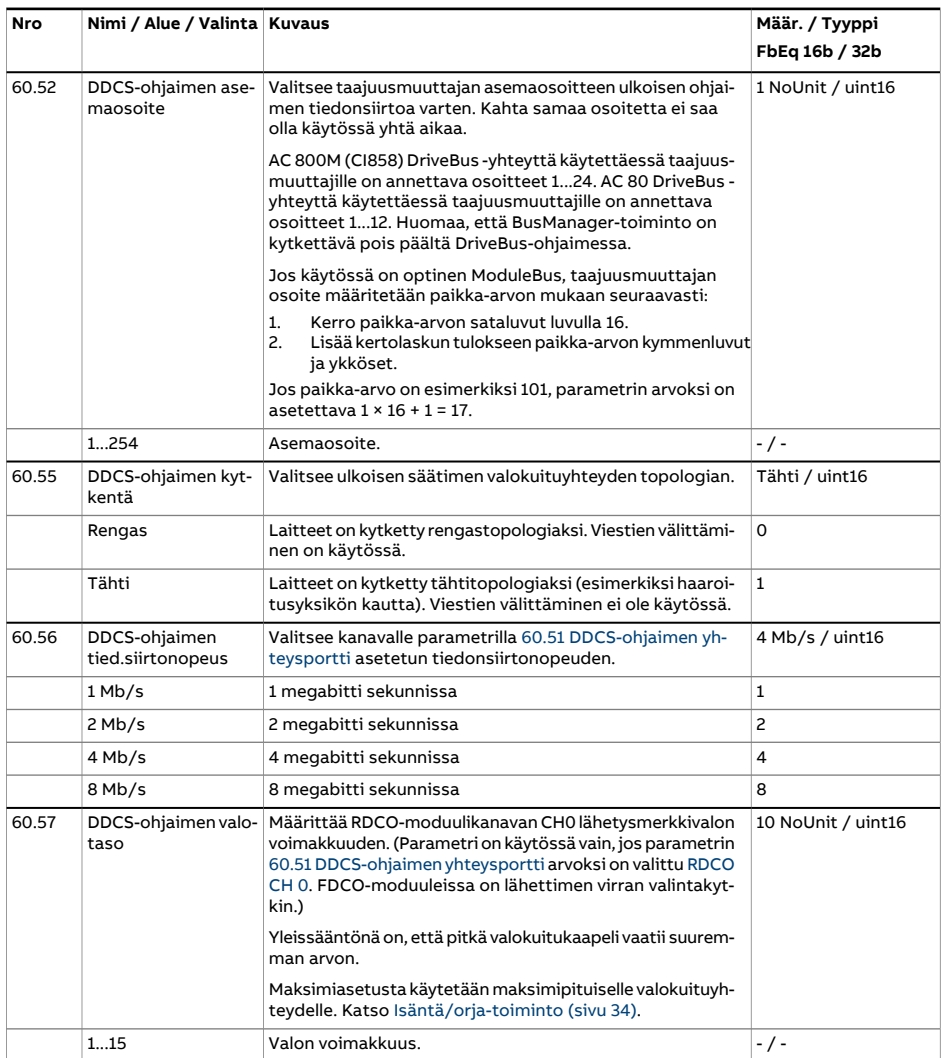

<span id="page-462-0"></span>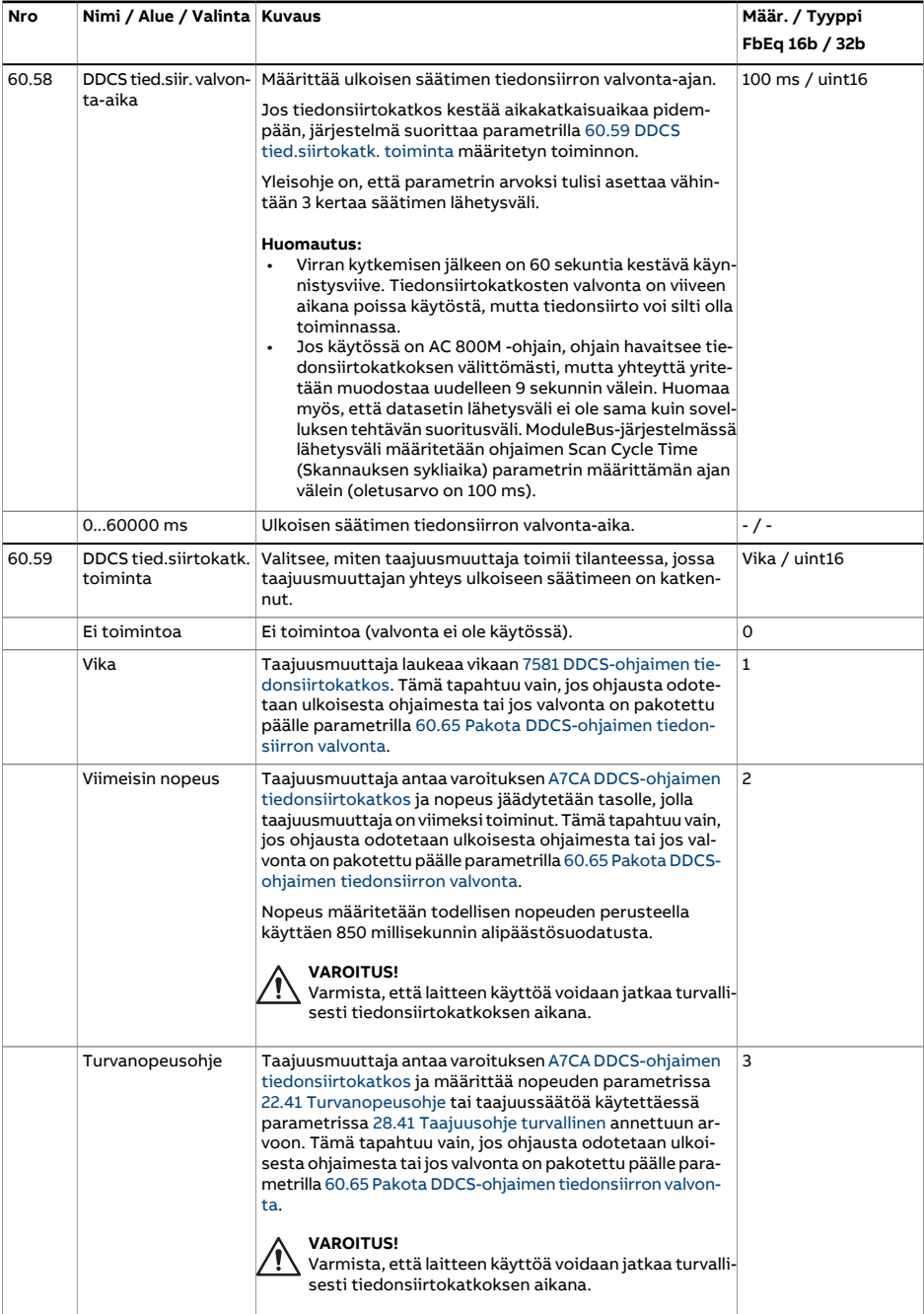

<span id="page-463-2"></span><span id="page-463-1"></span><span id="page-463-0"></span>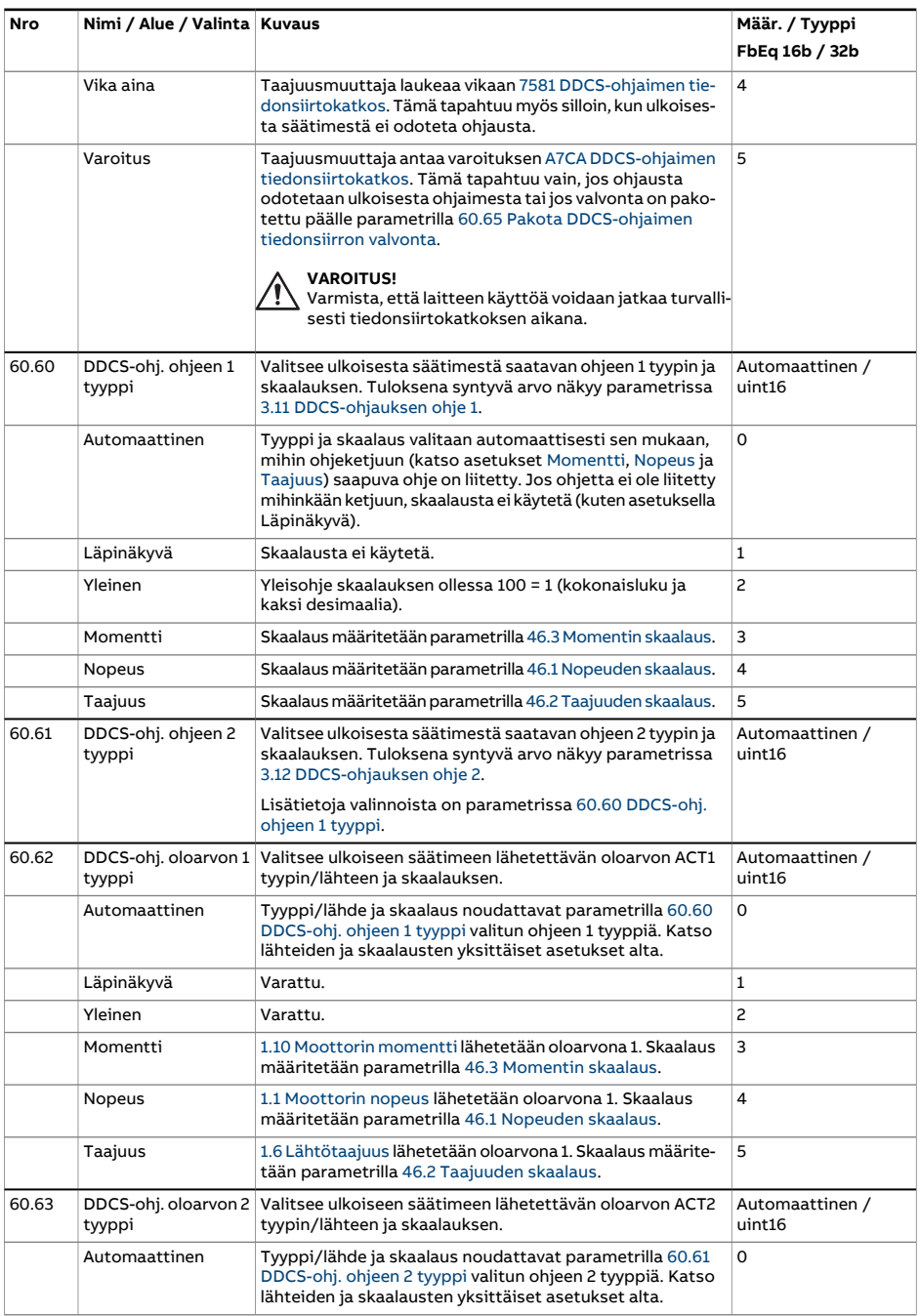

<span id="page-464-2"></span><span id="page-464-1"></span><span id="page-464-0"></span>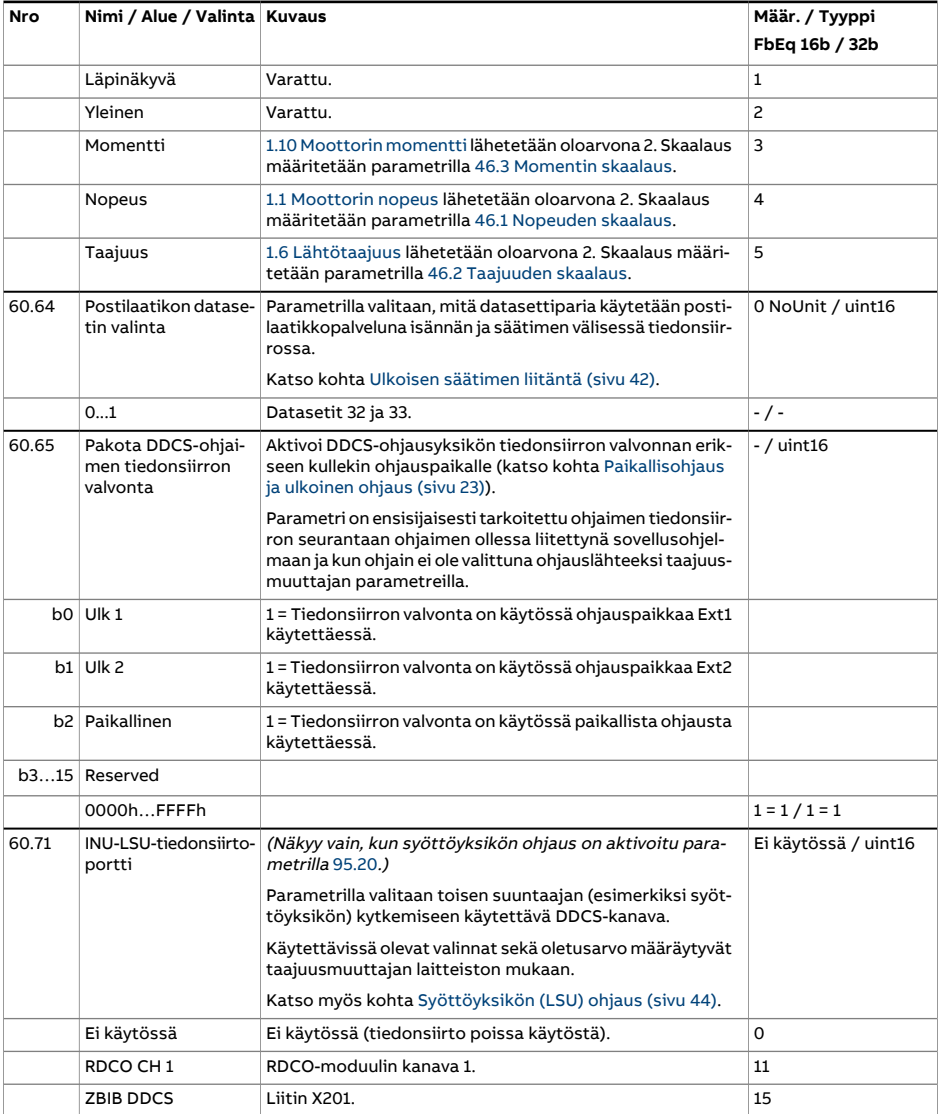

<span id="page-465-1"></span><span id="page-465-0"></span>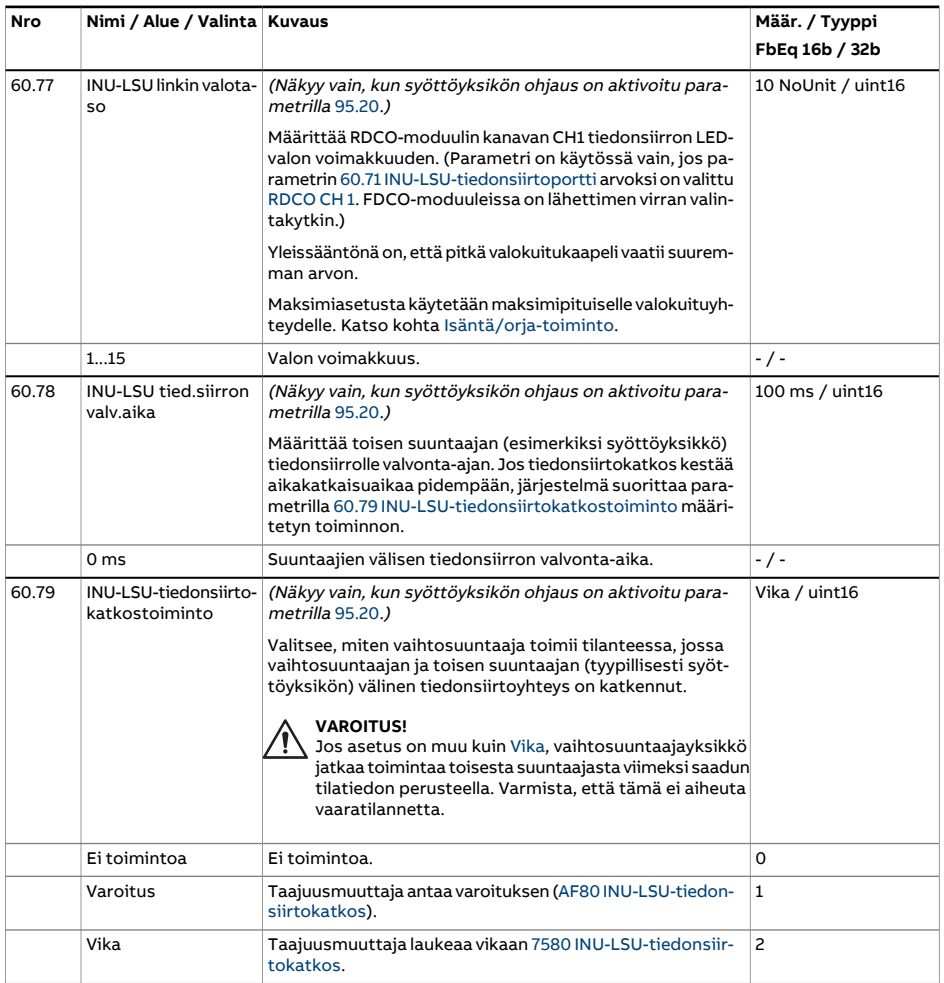

<span id="page-466-1"></span><span id="page-466-0"></span>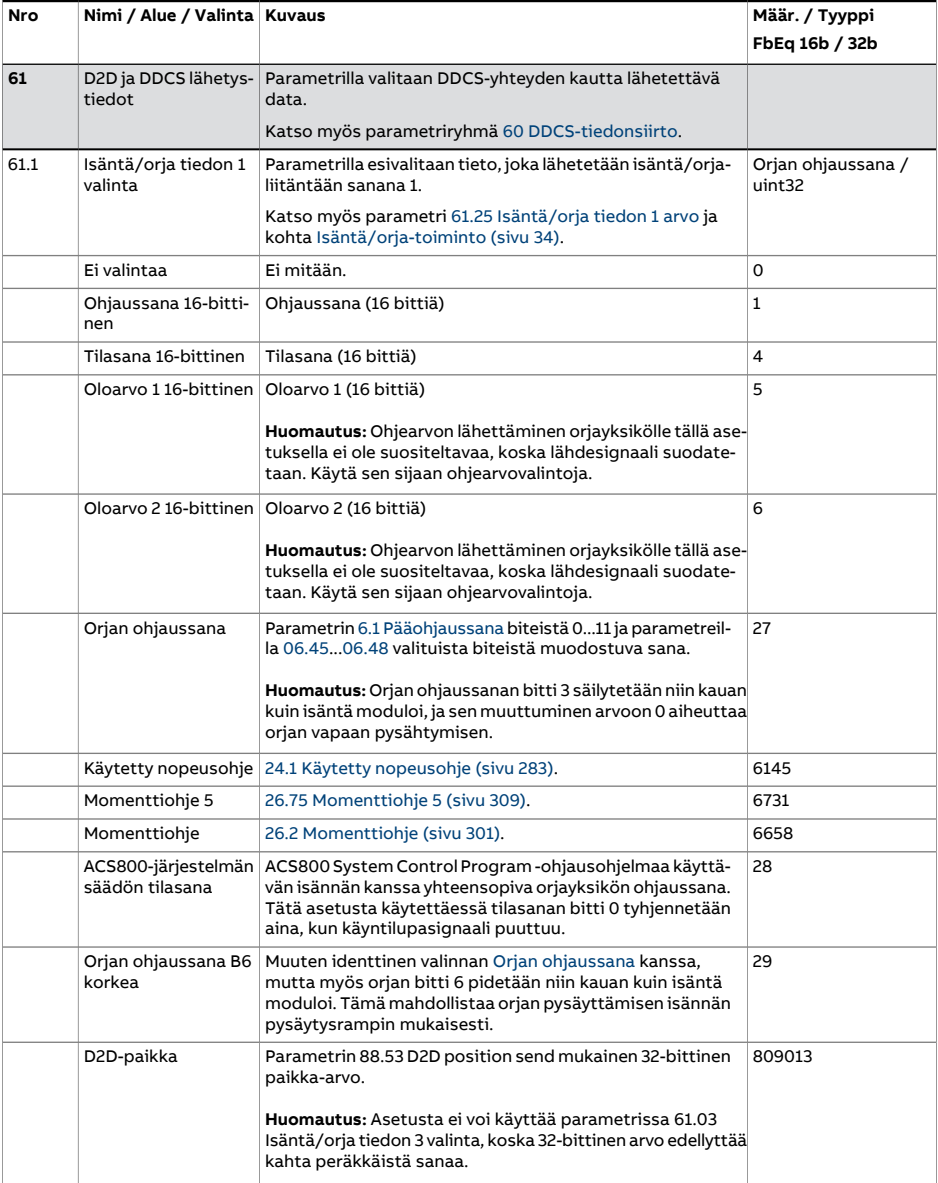

<span id="page-467-4"></span><span id="page-467-3"></span><span id="page-467-2"></span><span id="page-467-1"></span><span id="page-467-0"></span>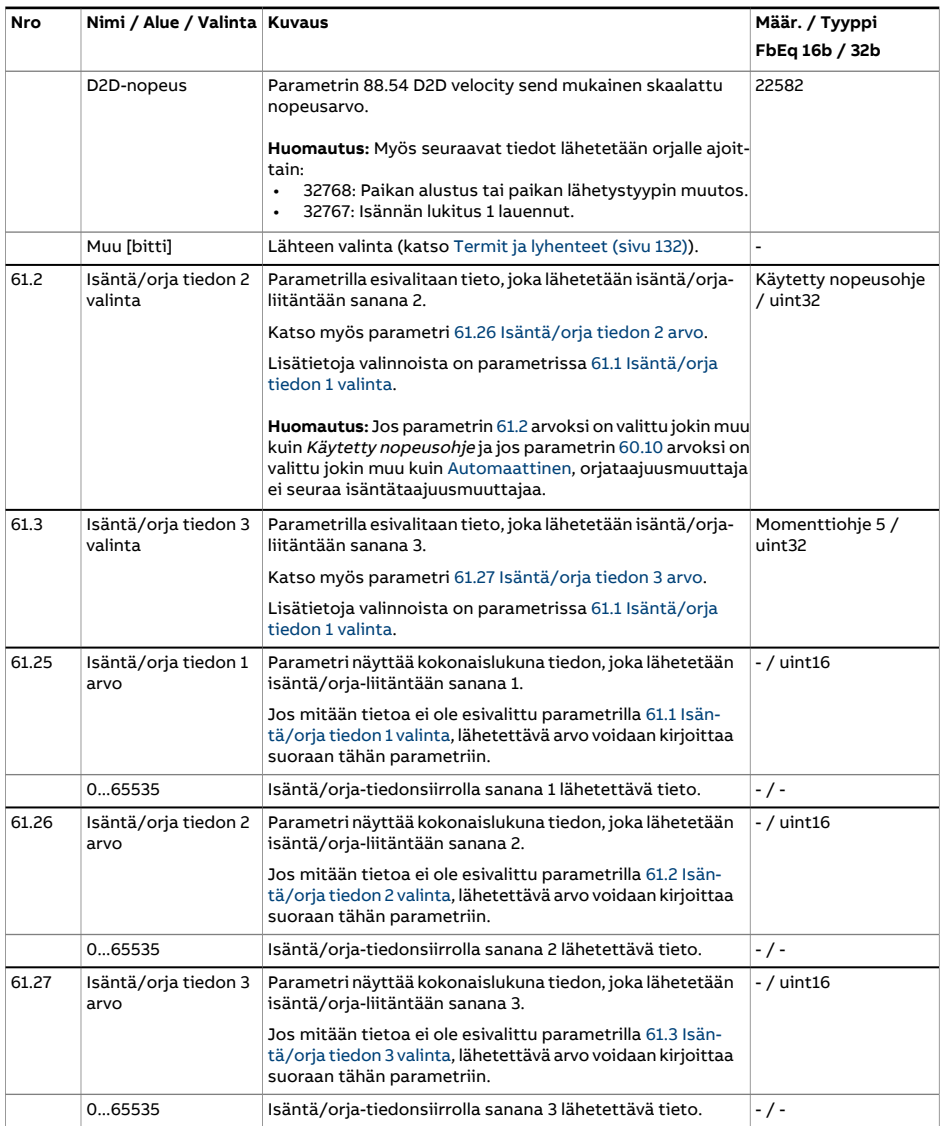
<span id="page-468-4"></span><span id="page-468-3"></span><span id="page-468-2"></span><span id="page-468-1"></span><span id="page-468-0"></span>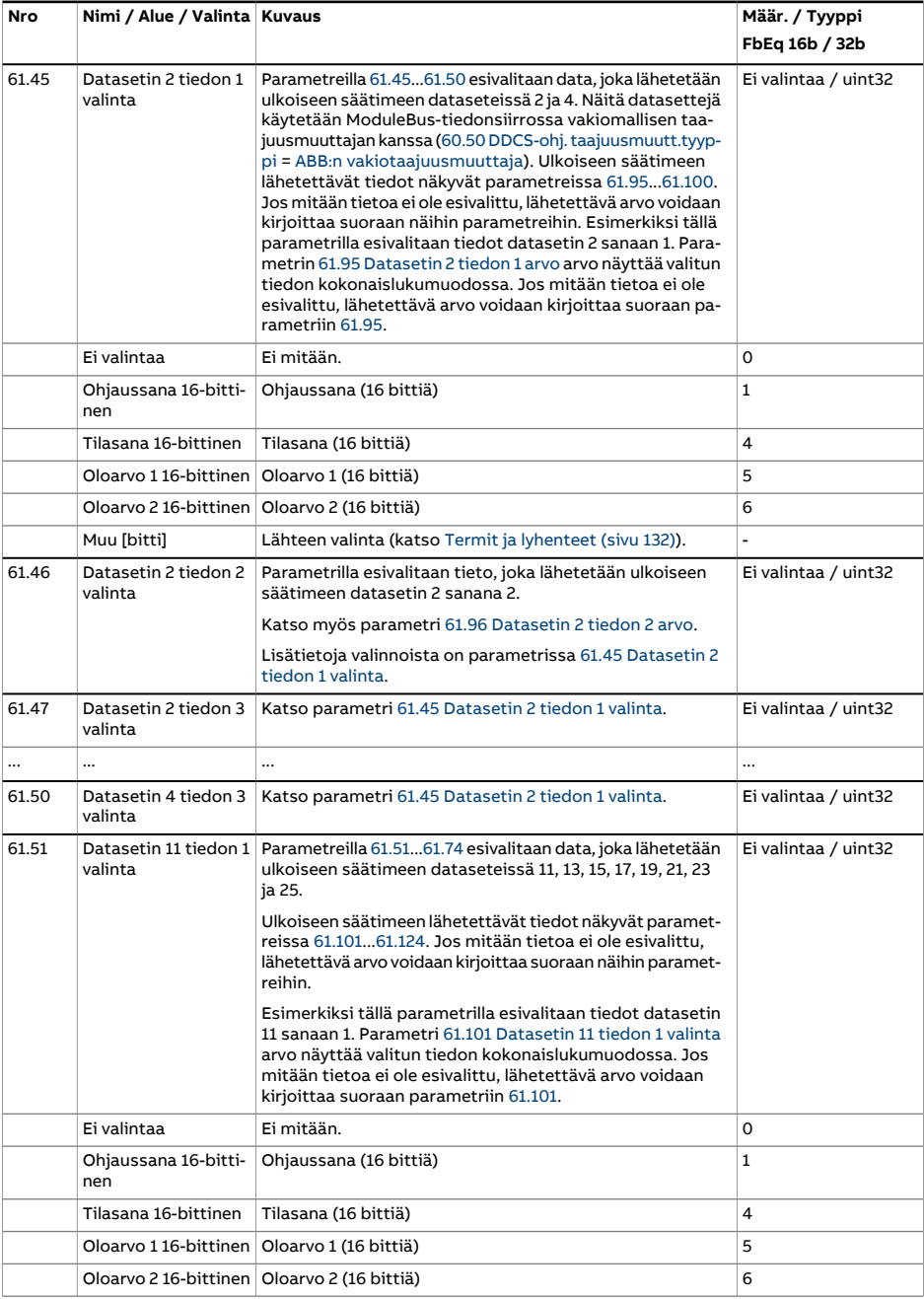

<span id="page-469-6"></span><span id="page-469-5"></span><span id="page-469-4"></span><span id="page-469-3"></span><span id="page-469-2"></span><span id="page-469-1"></span><span id="page-469-0"></span>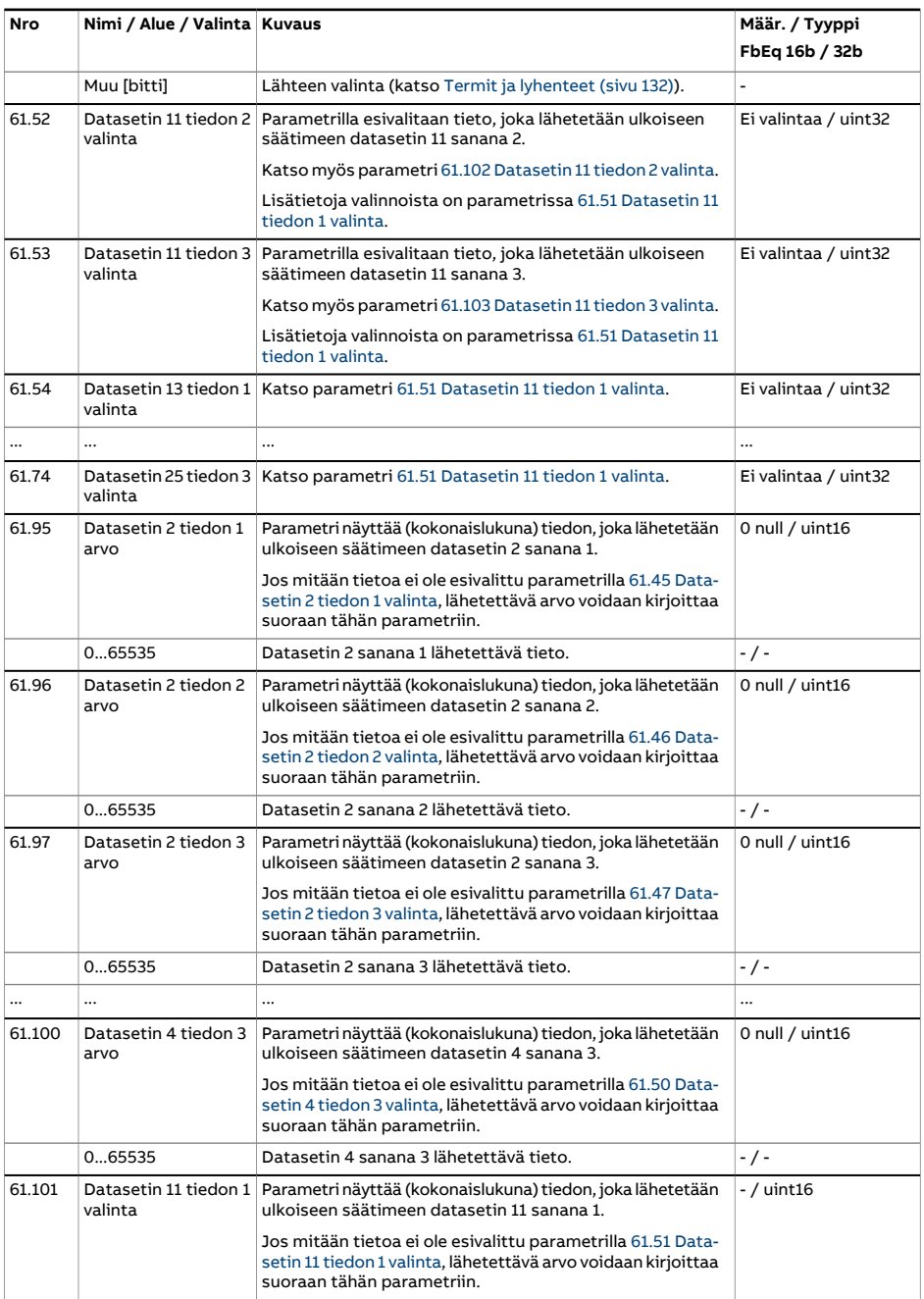

<span id="page-470-2"></span><span id="page-470-1"></span><span id="page-470-0"></span>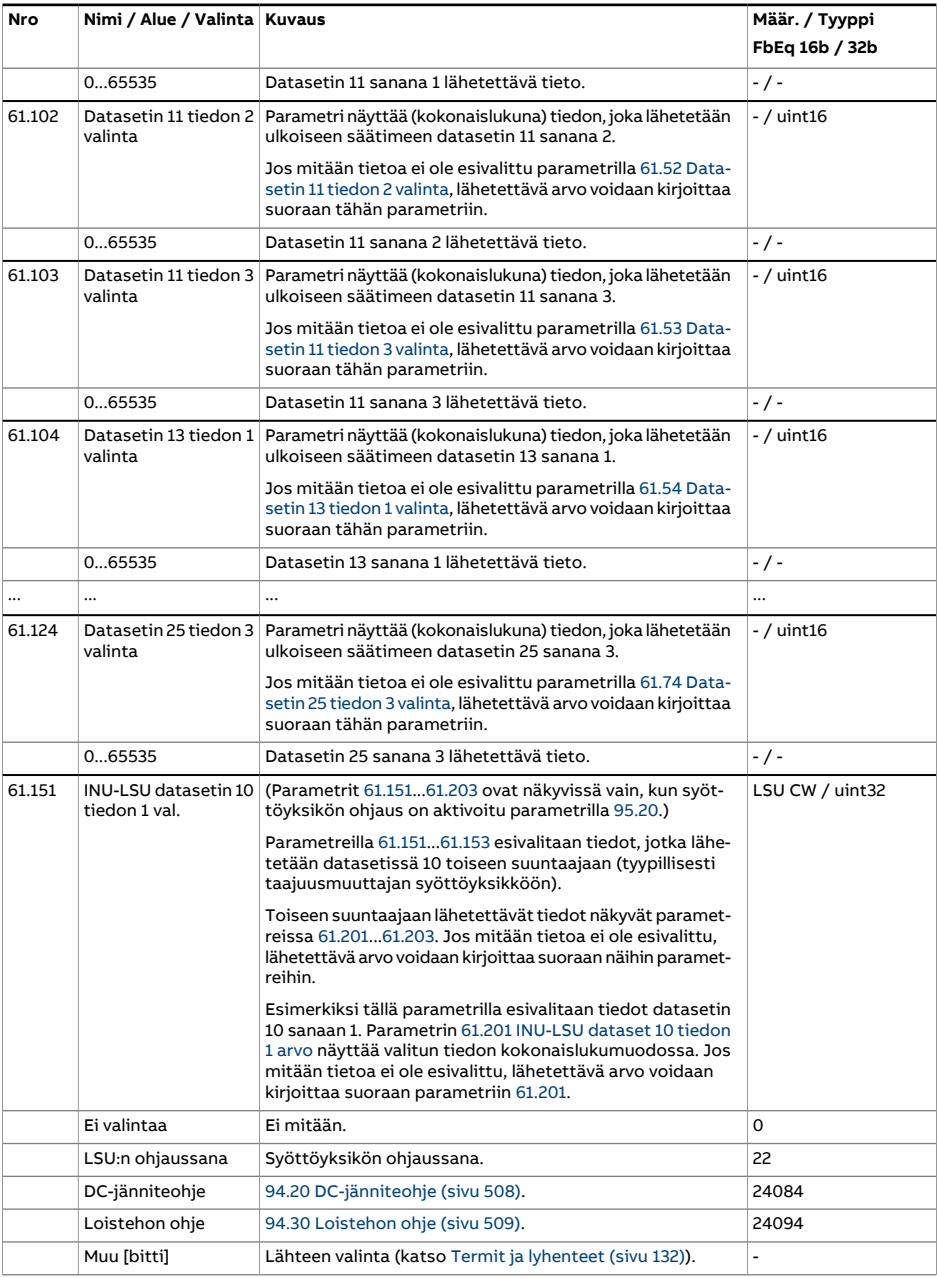

<span id="page-471-4"></span><span id="page-471-3"></span><span id="page-471-2"></span><span id="page-471-1"></span><span id="page-471-0"></span>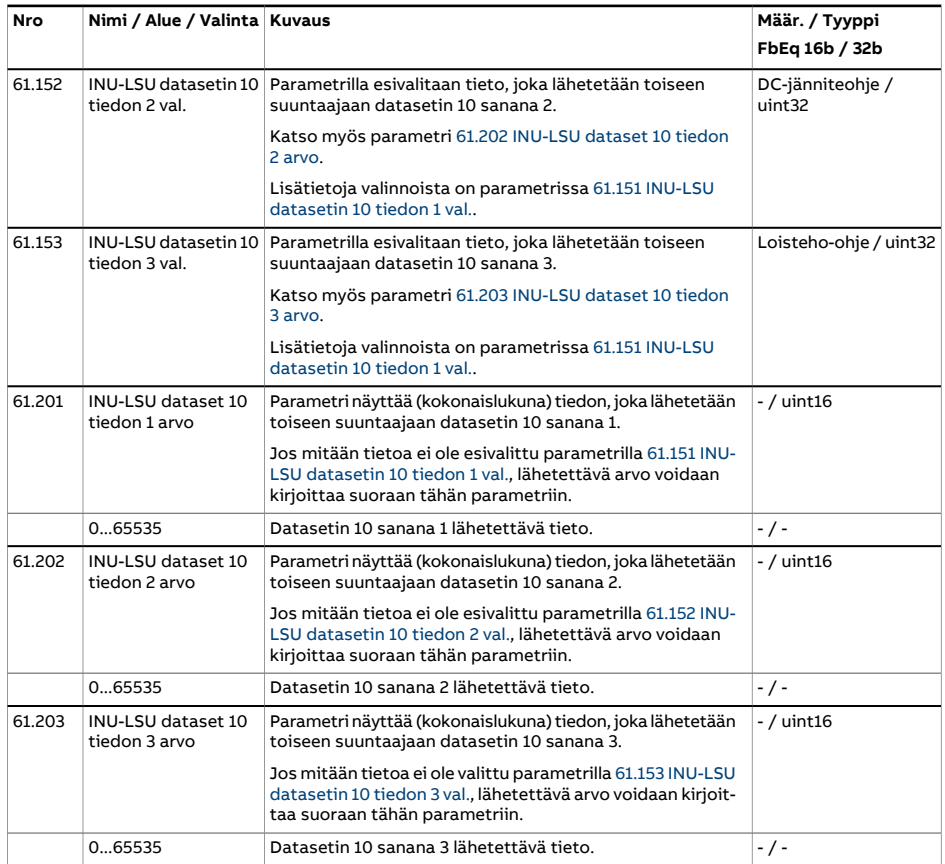

<span id="page-472-4"></span><span id="page-472-3"></span><span id="page-472-2"></span><span id="page-472-1"></span><span id="page-472-0"></span>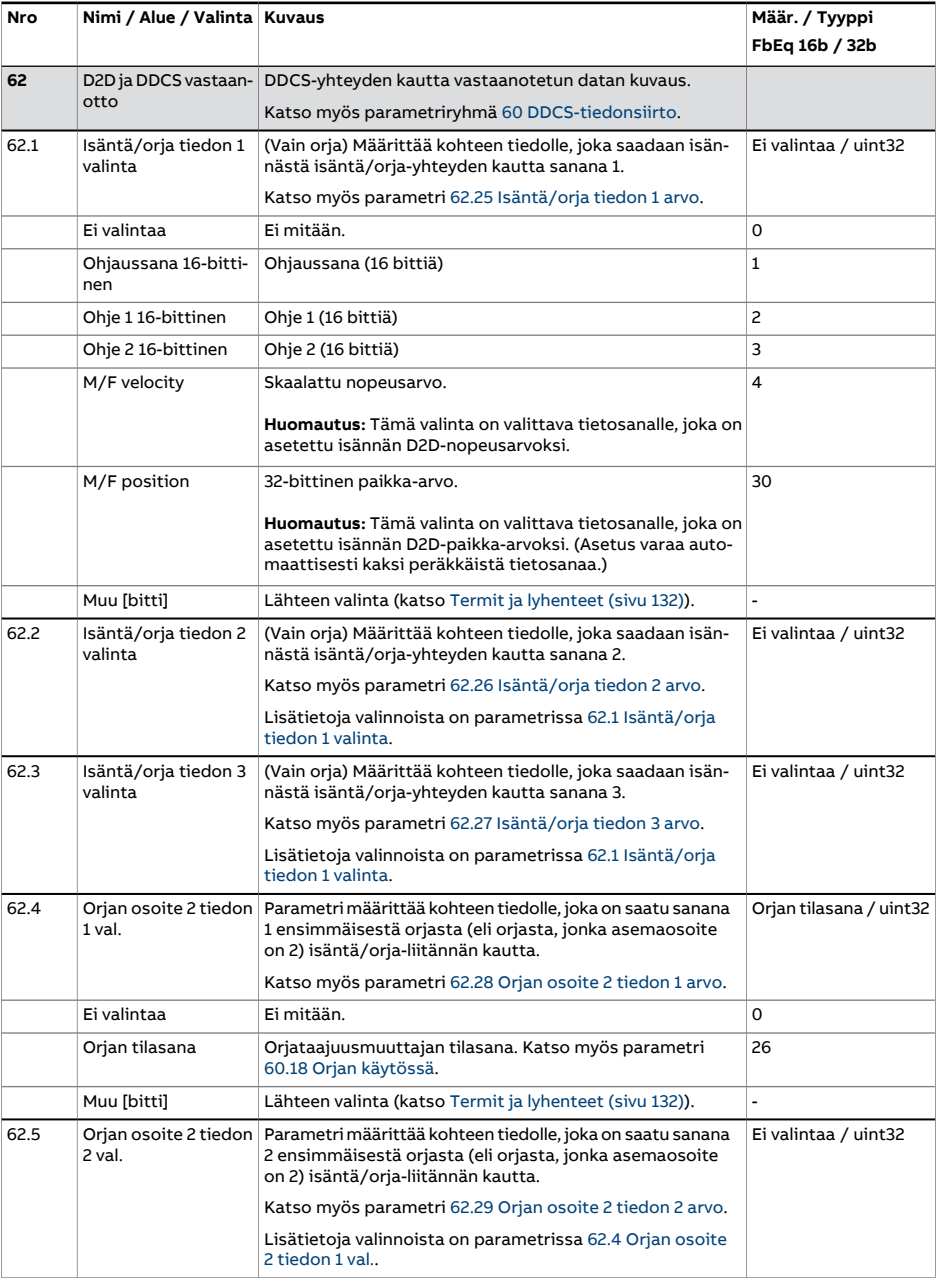

<span id="page-473-7"></span><span id="page-473-6"></span><span id="page-473-5"></span><span id="page-473-4"></span><span id="page-473-3"></span><span id="page-473-2"></span><span id="page-473-1"></span><span id="page-473-0"></span>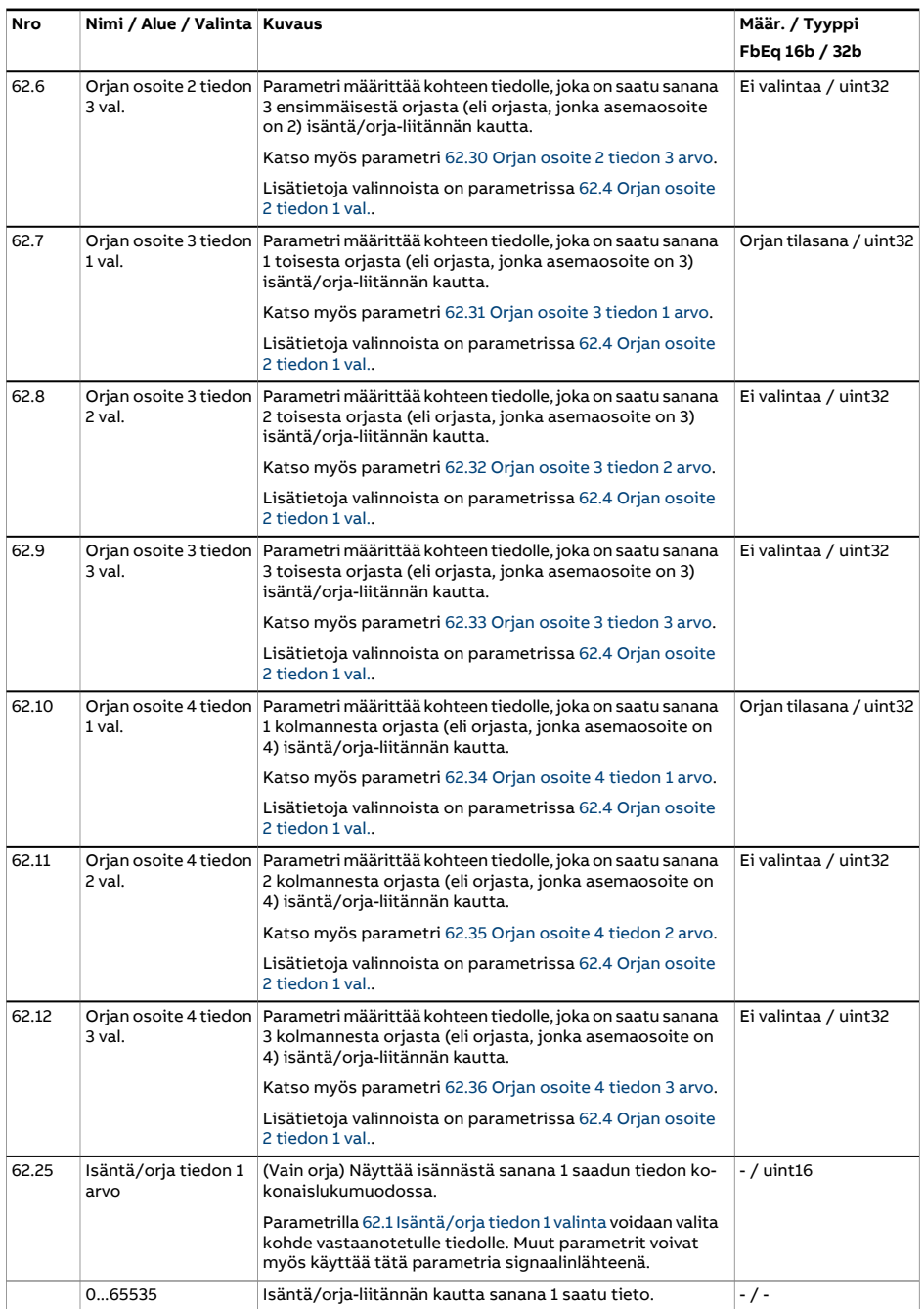

<span id="page-474-6"></span><span id="page-474-5"></span><span id="page-474-4"></span><span id="page-474-3"></span><span id="page-474-2"></span><span id="page-474-1"></span><span id="page-474-0"></span>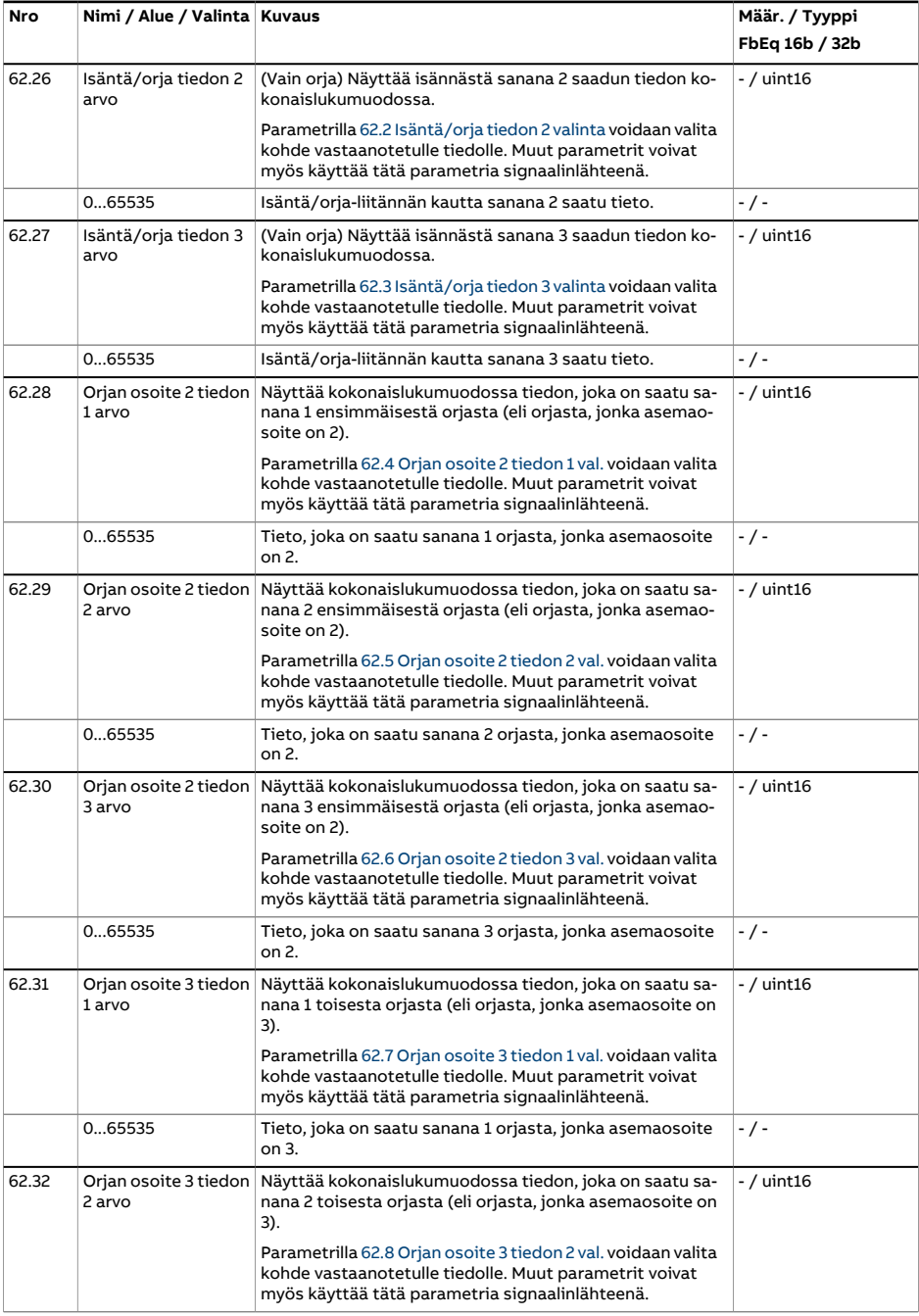

<span id="page-475-3"></span><span id="page-475-2"></span><span id="page-475-1"></span><span id="page-475-0"></span>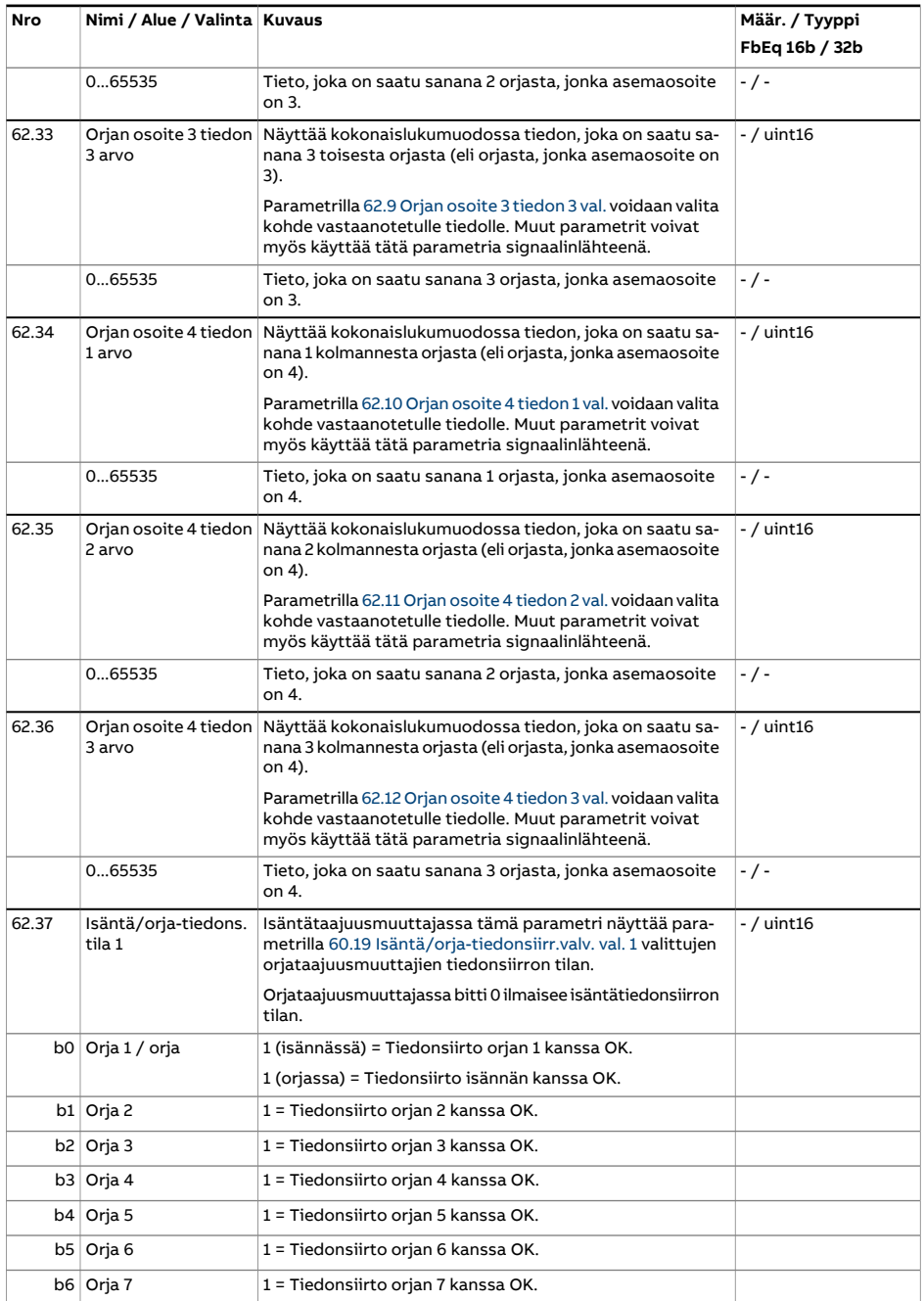

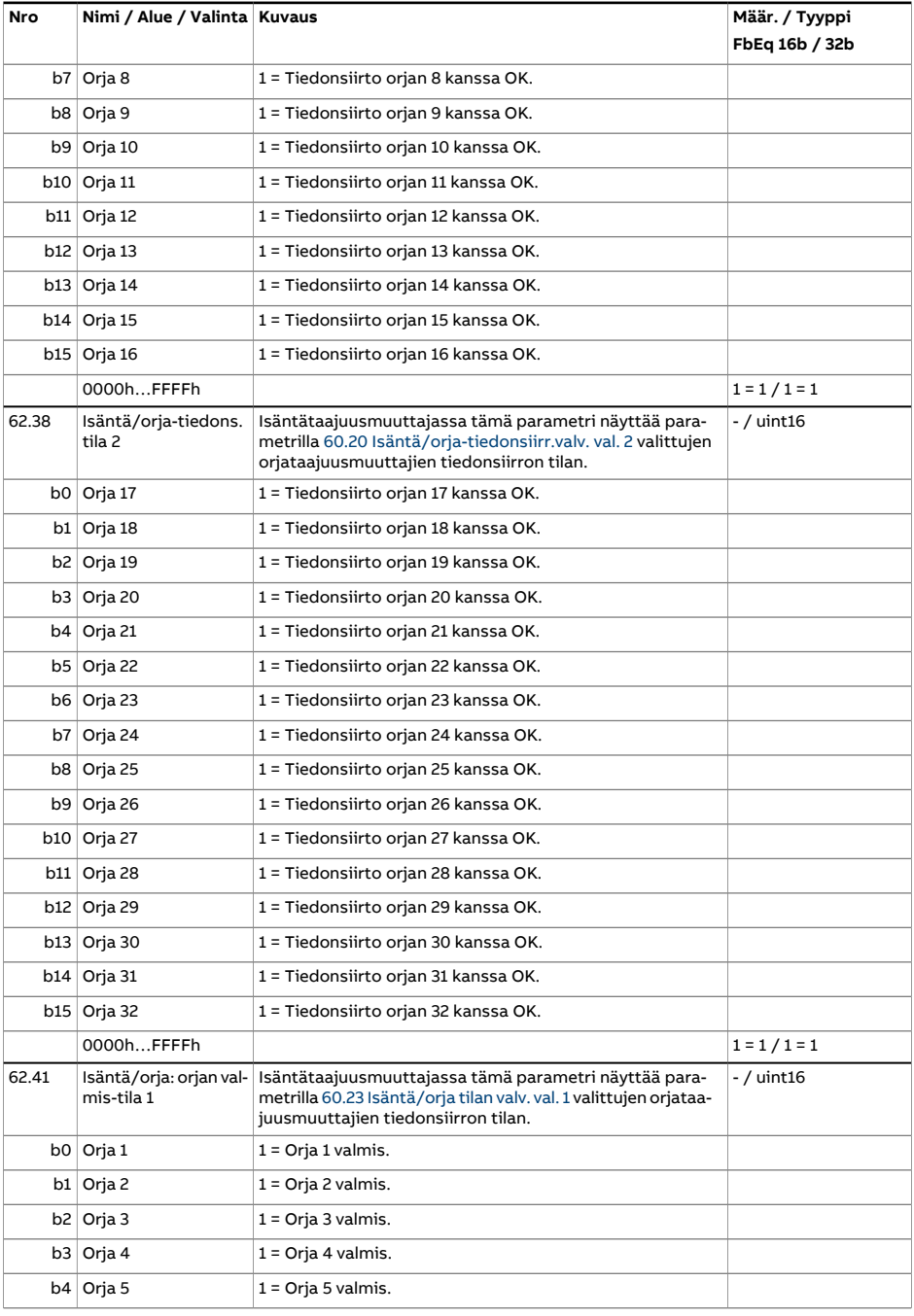

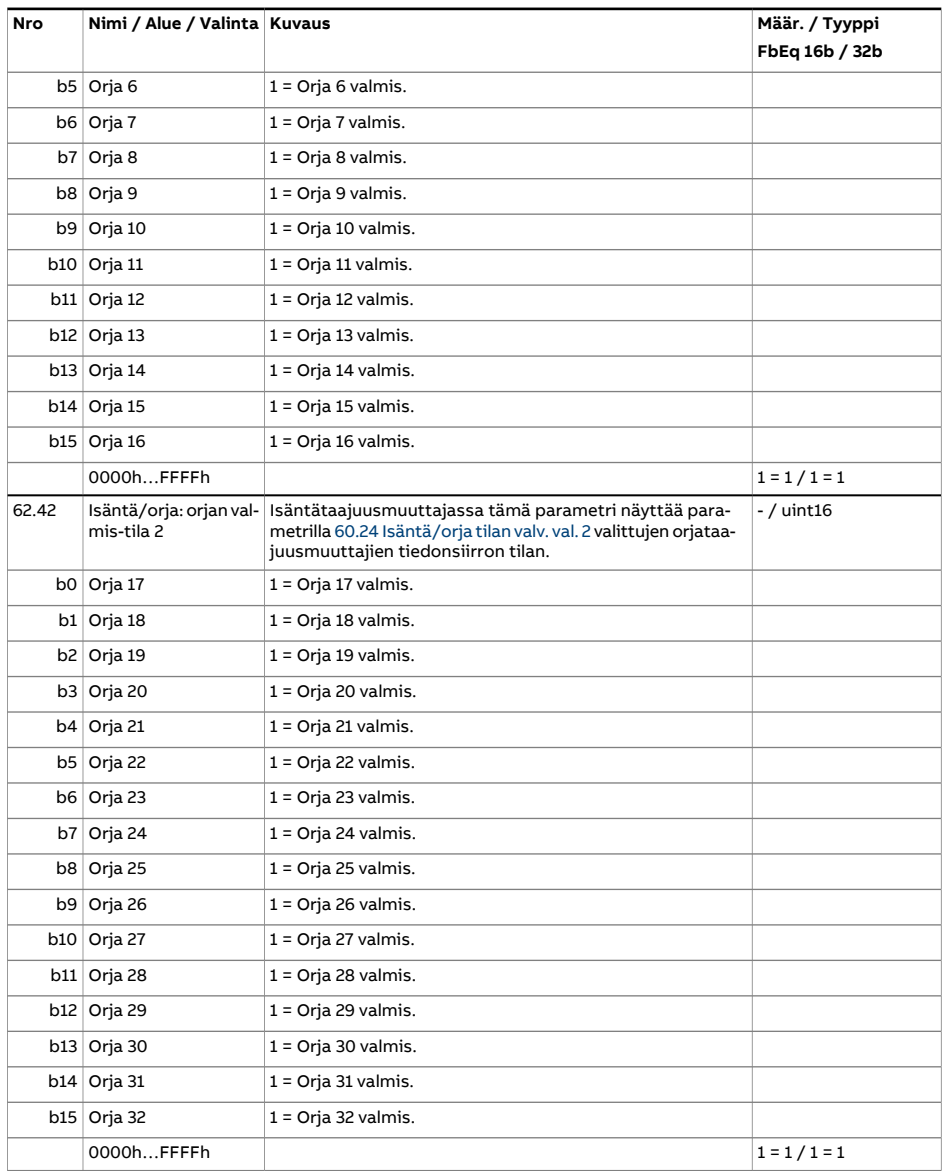

<span id="page-478-4"></span><span id="page-478-3"></span><span id="page-478-2"></span><span id="page-478-1"></span><span id="page-478-0"></span>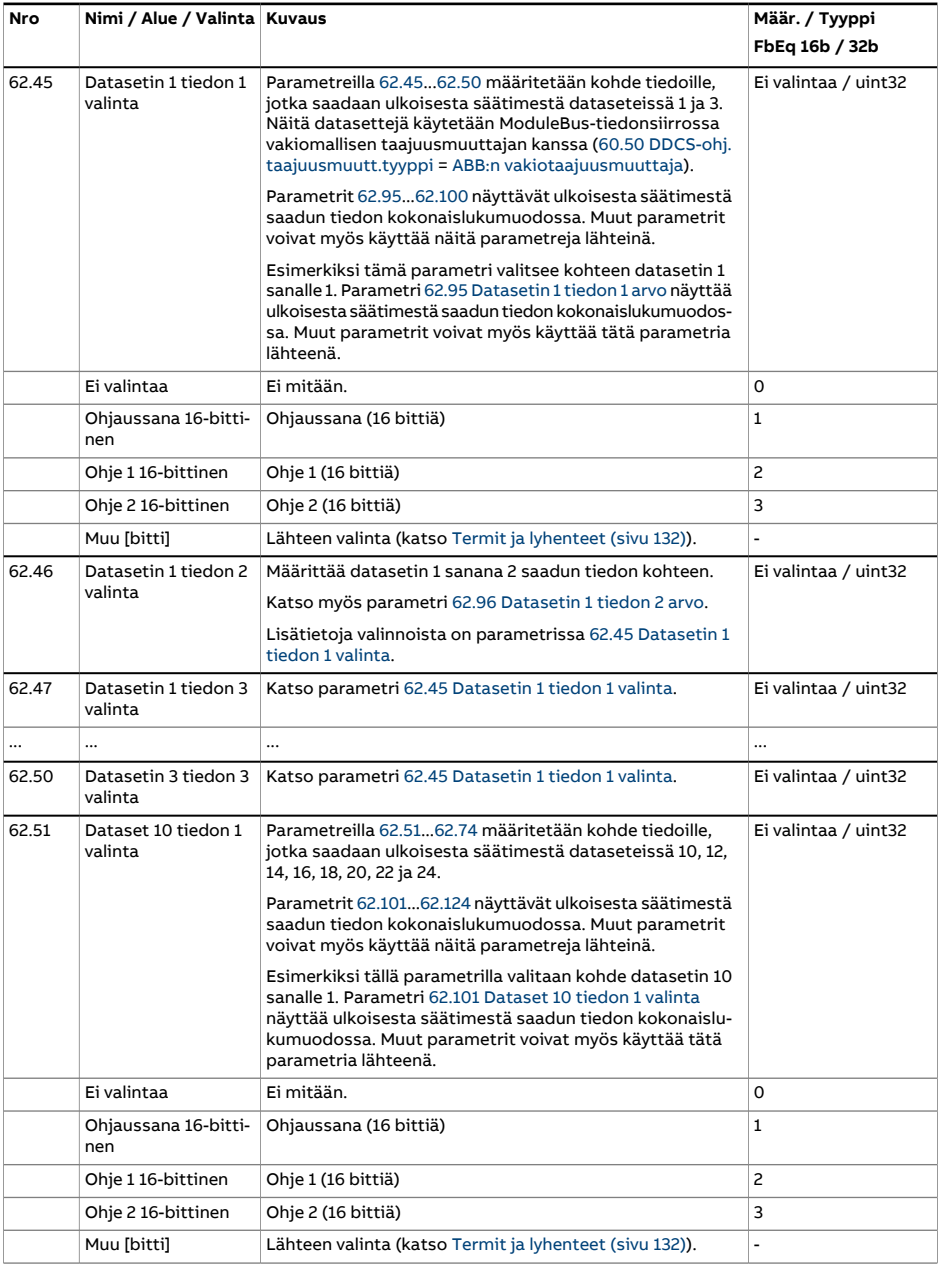

<span id="page-479-6"></span><span id="page-479-5"></span><span id="page-479-4"></span><span id="page-479-3"></span><span id="page-479-2"></span><span id="page-479-1"></span><span id="page-479-0"></span>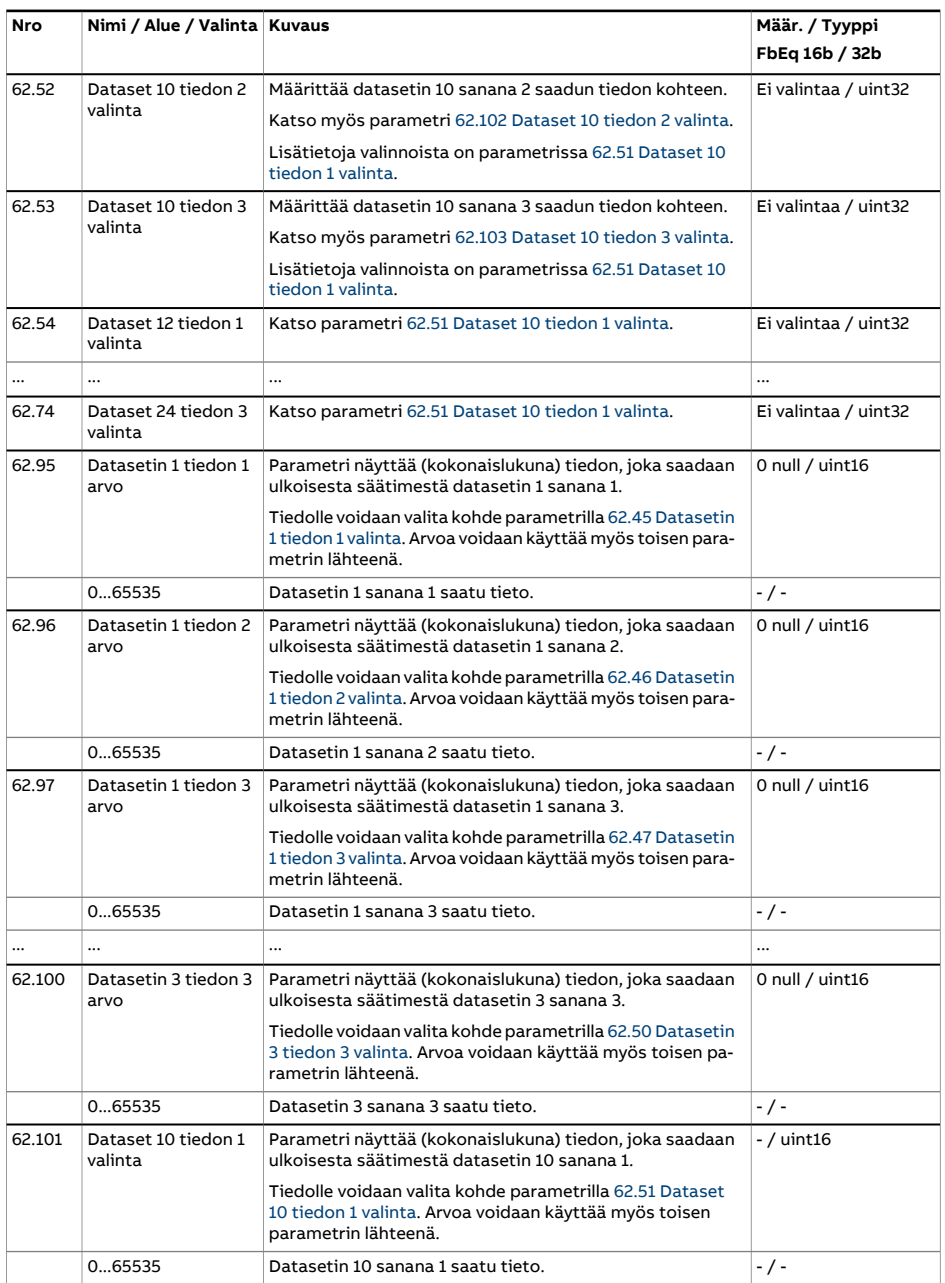

<span id="page-480-3"></span><span id="page-480-2"></span><span id="page-480-1"></span><span id="page-480-0"></span>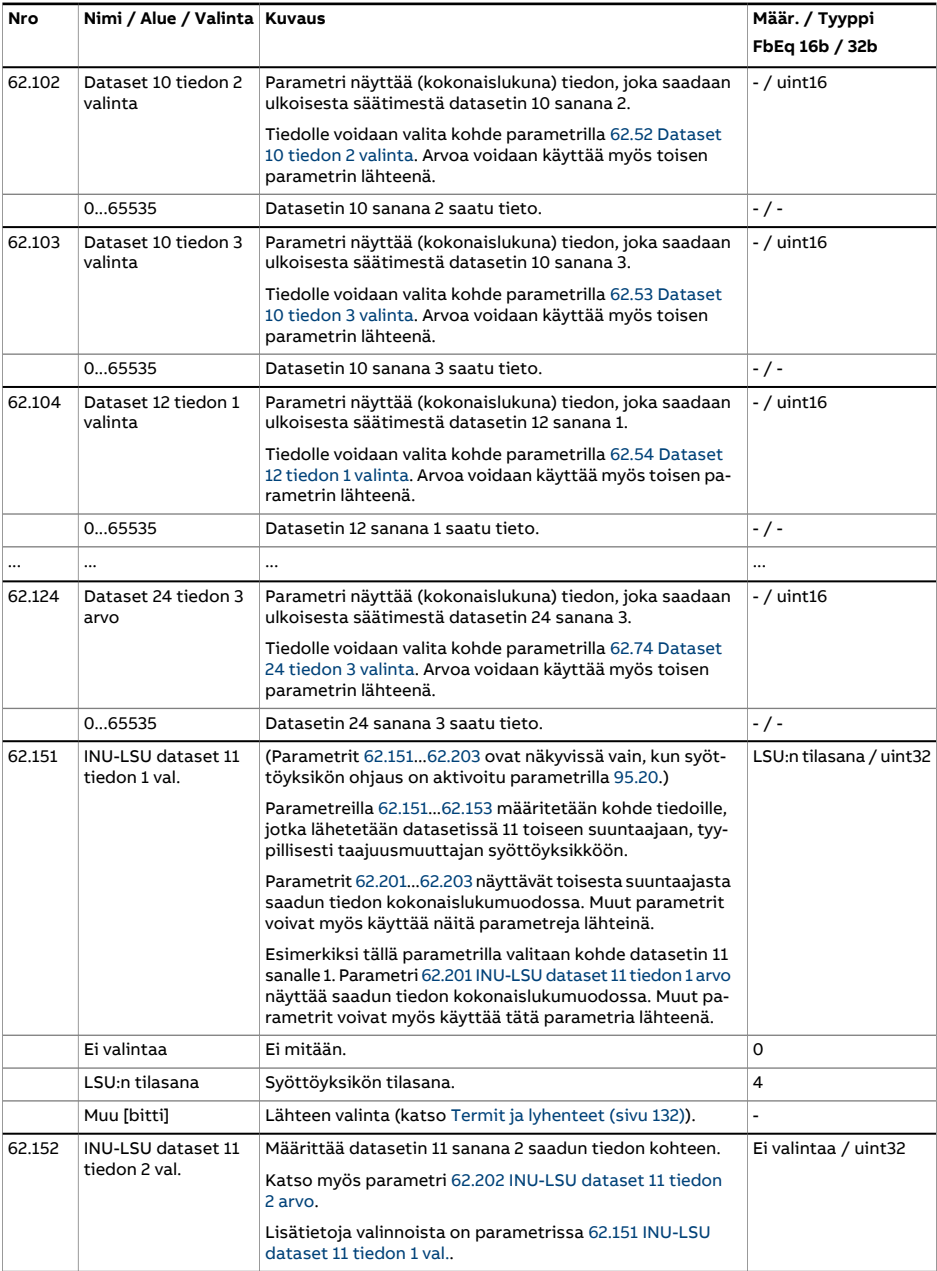

<span id="page-481-3"></span><span id="page-481-2"></span><span id="page-481-1"></span><span id="page-481-0"></span>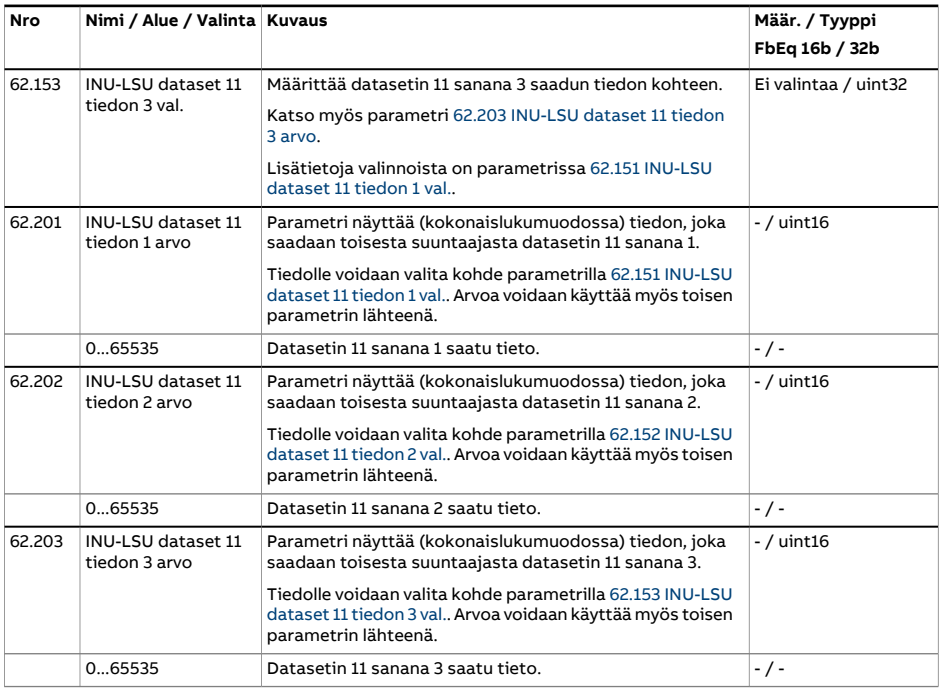

<span id="page-482-1"></span><span id="page-482-0"></span>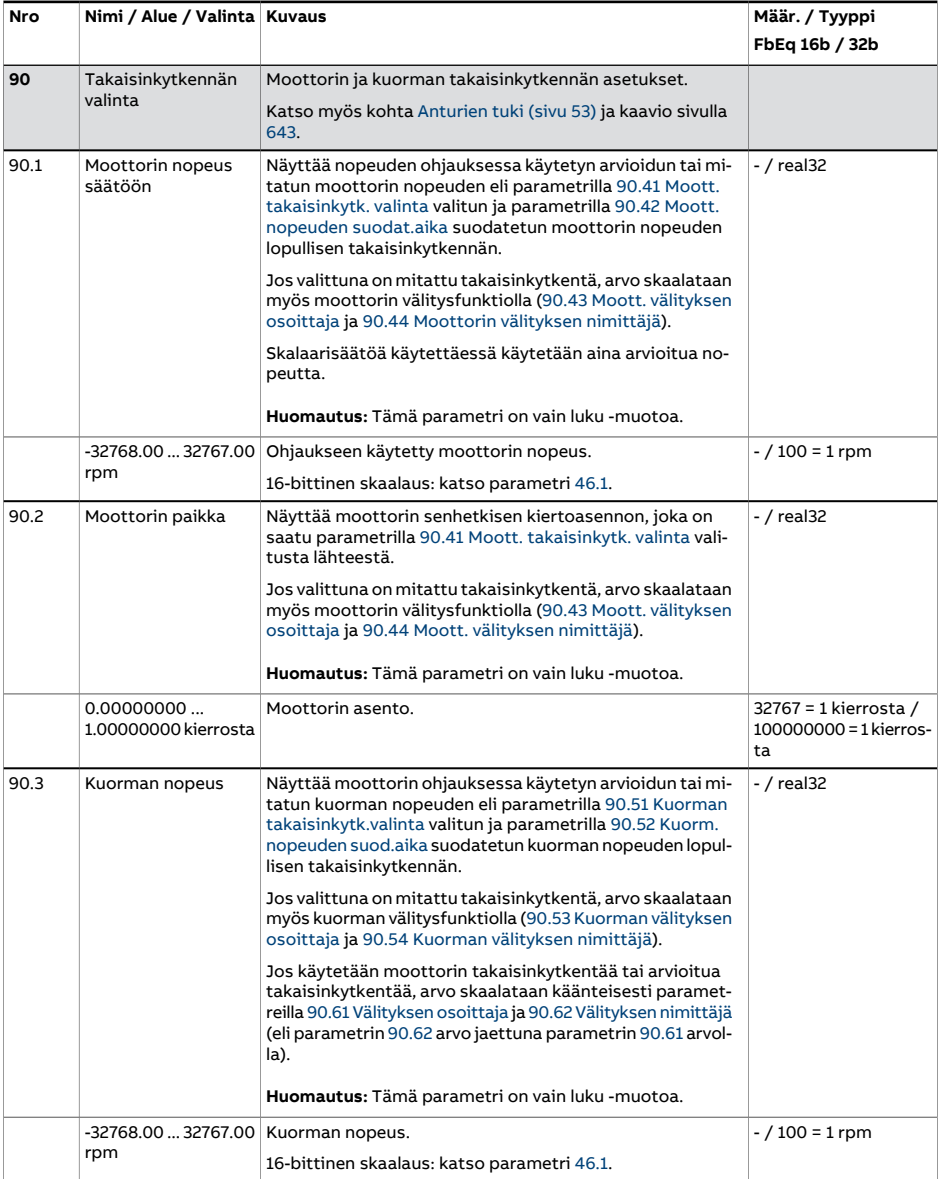

<span id="page-483-3"></span><span id="page-483-2"></span><span id="page-483-1"></span><span id="page-483-0"></span>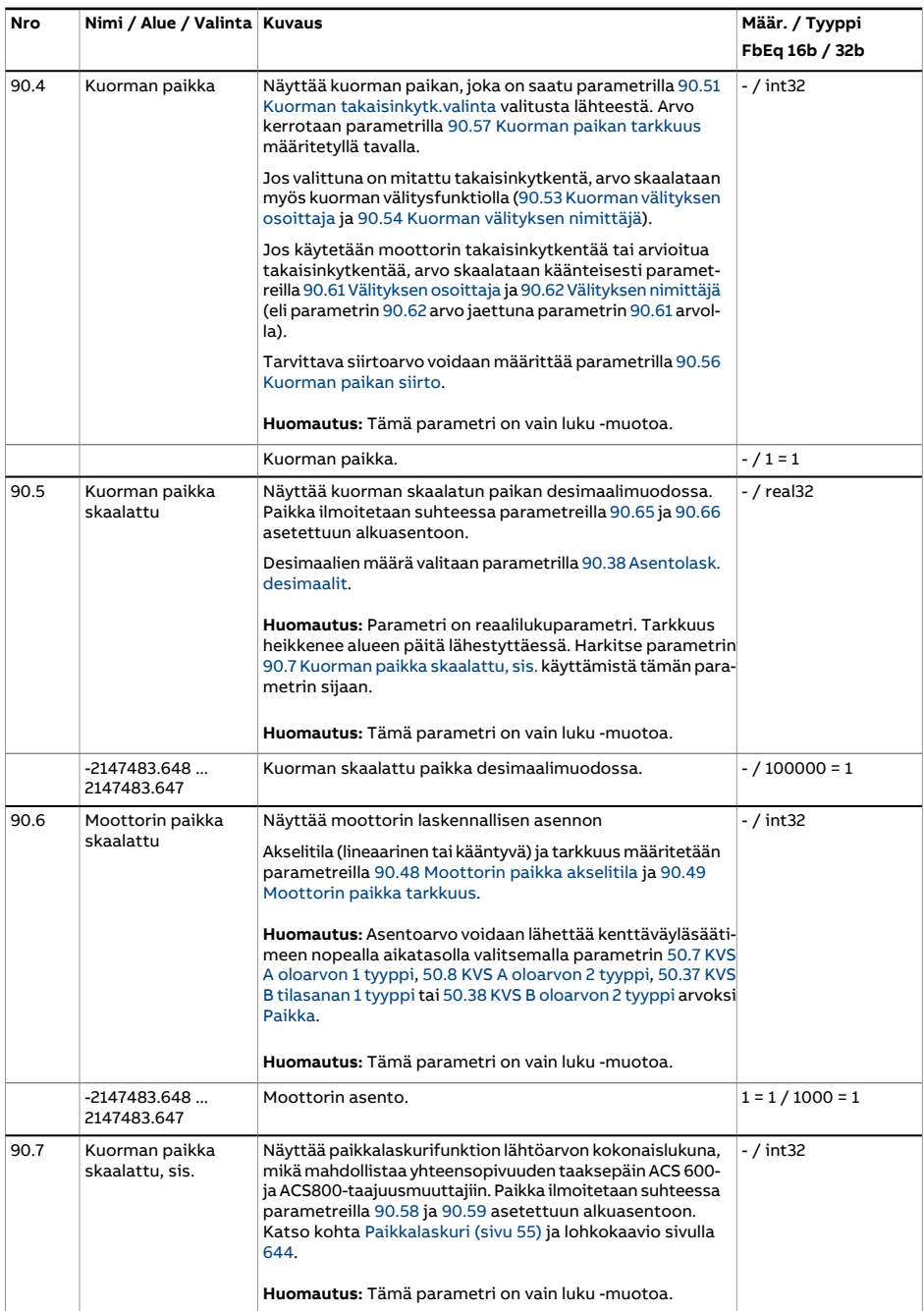

<span id="page-484-1"></span><span id="page-484-0"></span>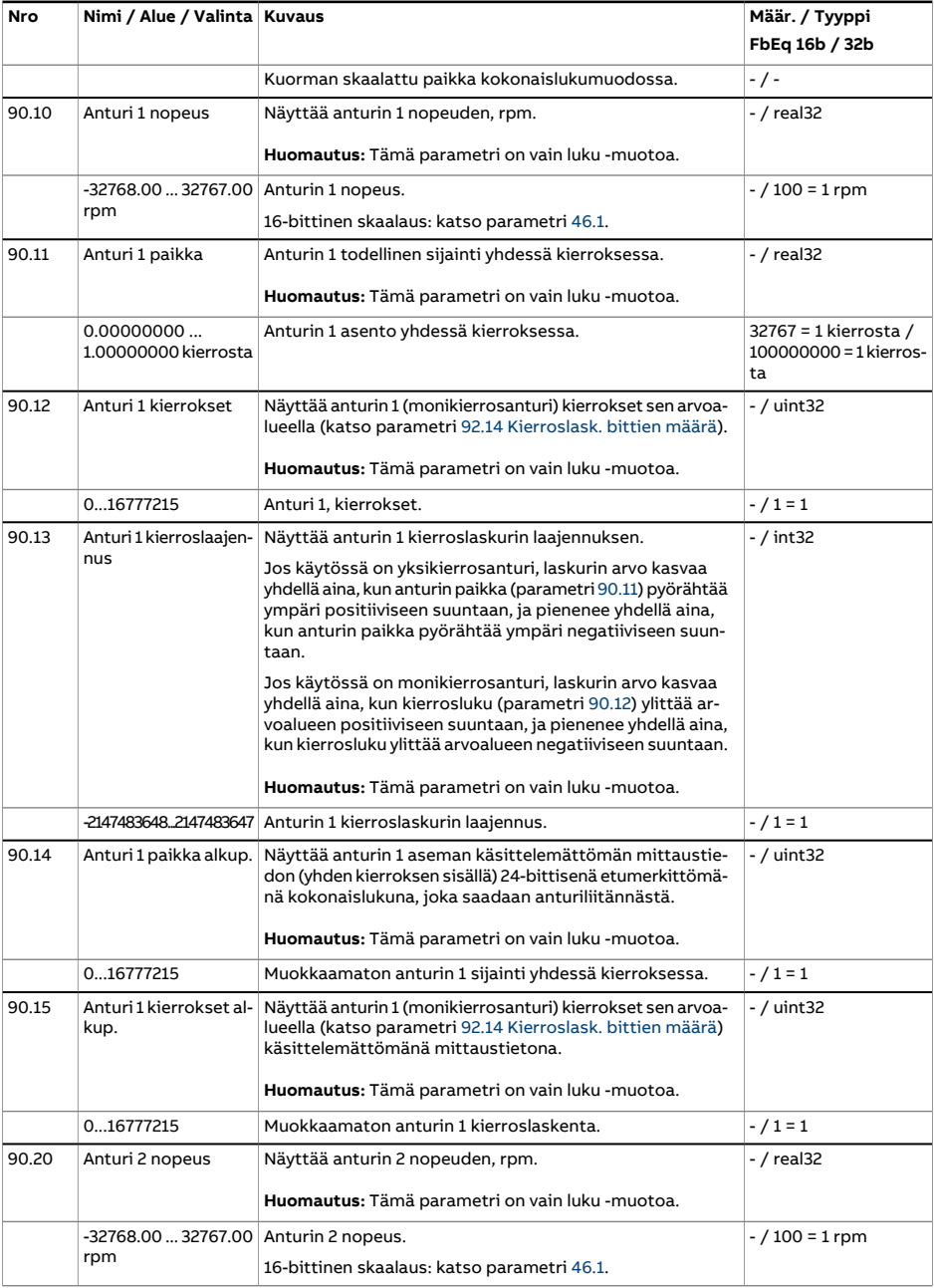

<span id="page-485-1"></span><span id="page-485-0"></span>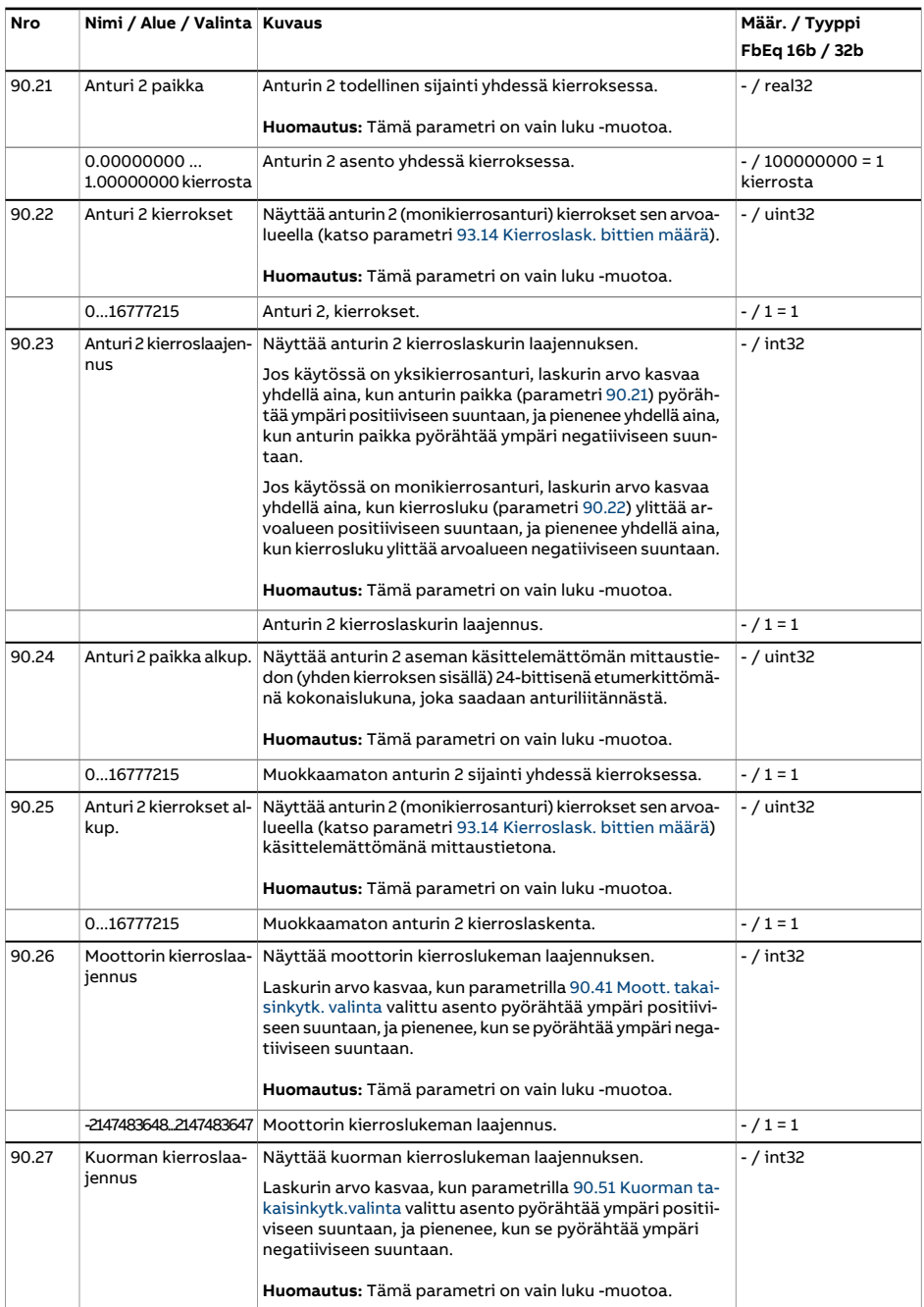

<span id="page-486-2"></span><span id="page-486-1"></span><span id="page-486-0"></span>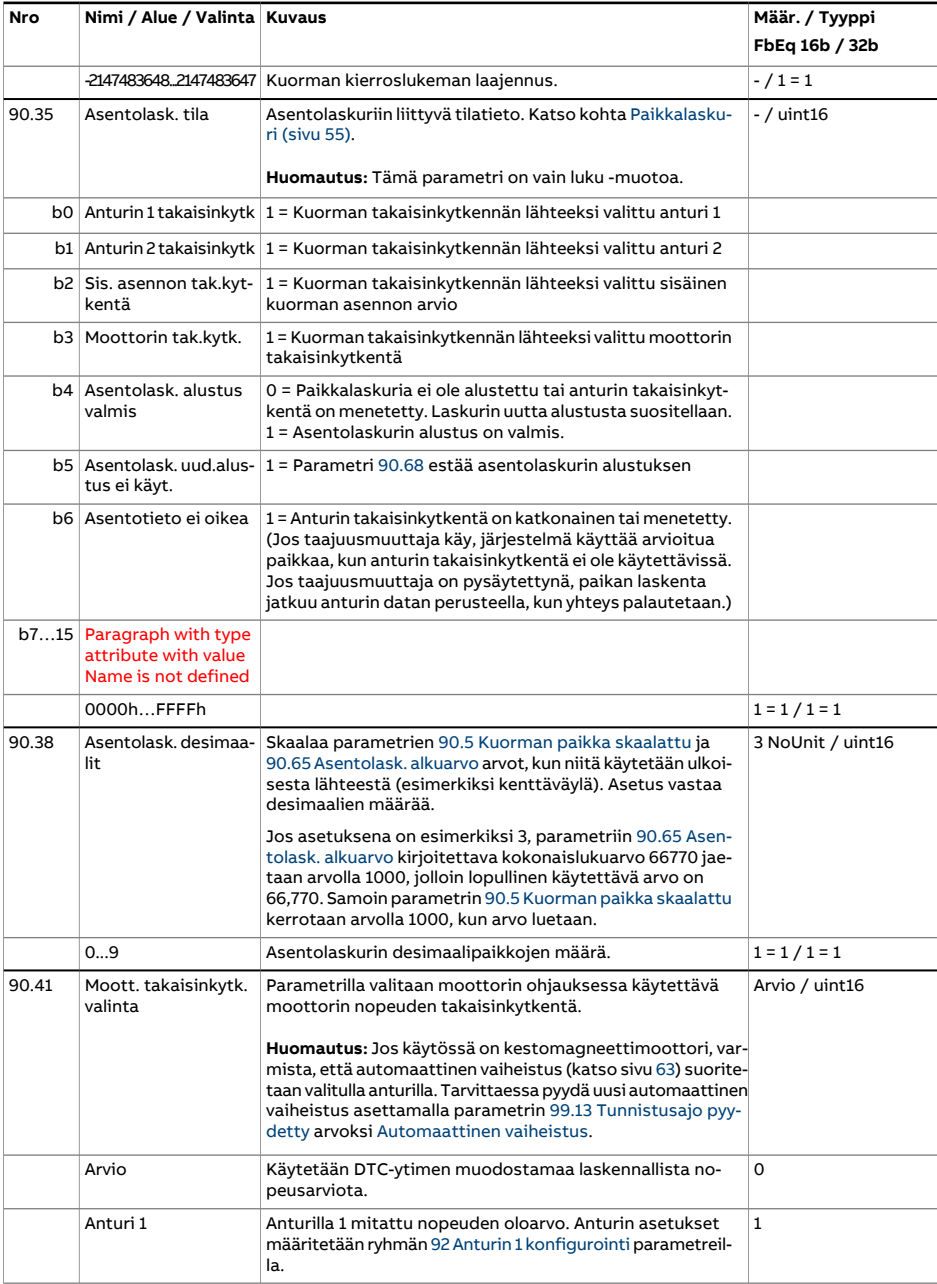

<span id="page-487-2"></span><span id="page-487-1"></span><span id="page-487-0"></span>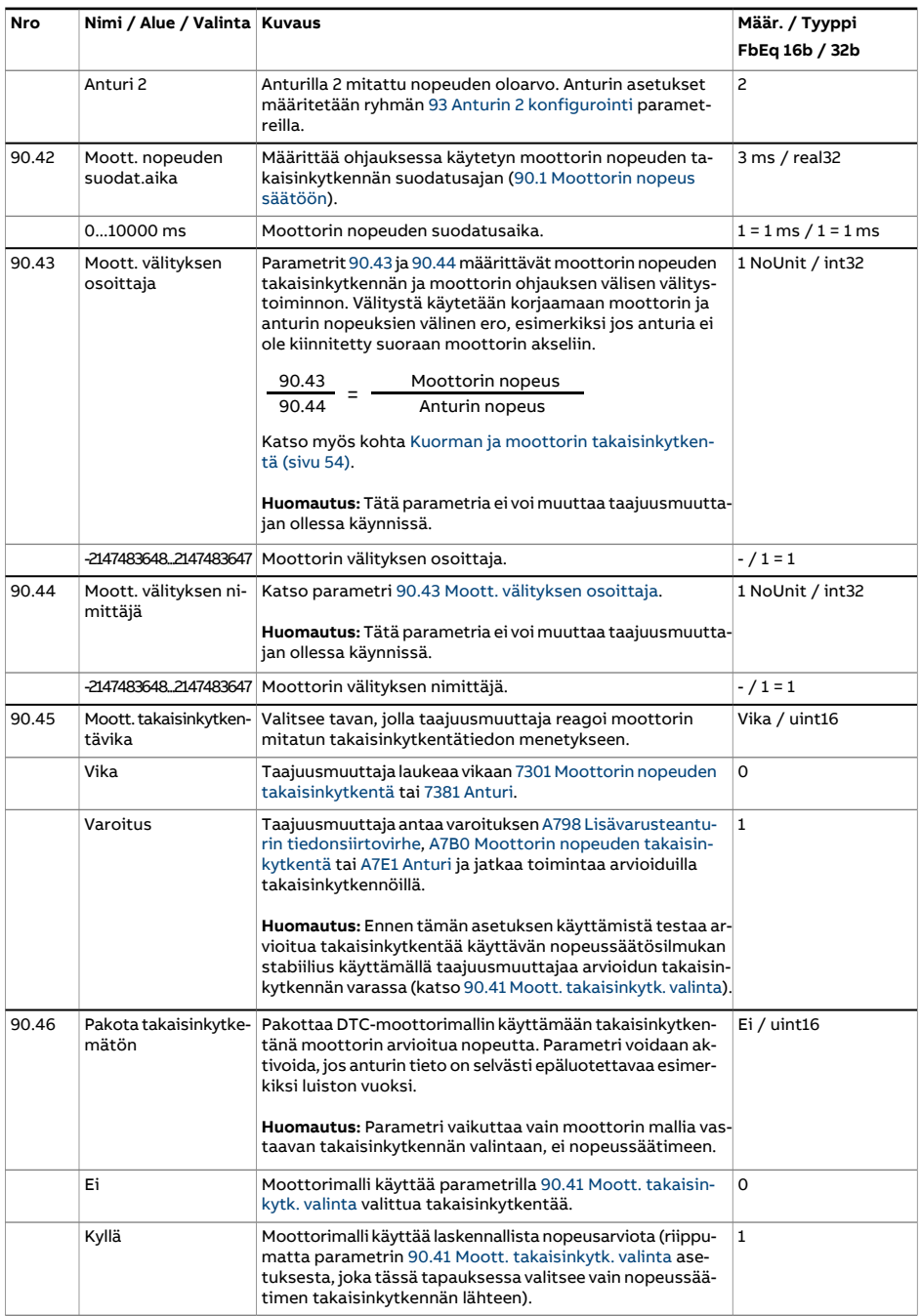

<span id="page-488-3"></span><span id="page-488-2"></span><span id="page-488-1"></span><span id="page-488-0"></span>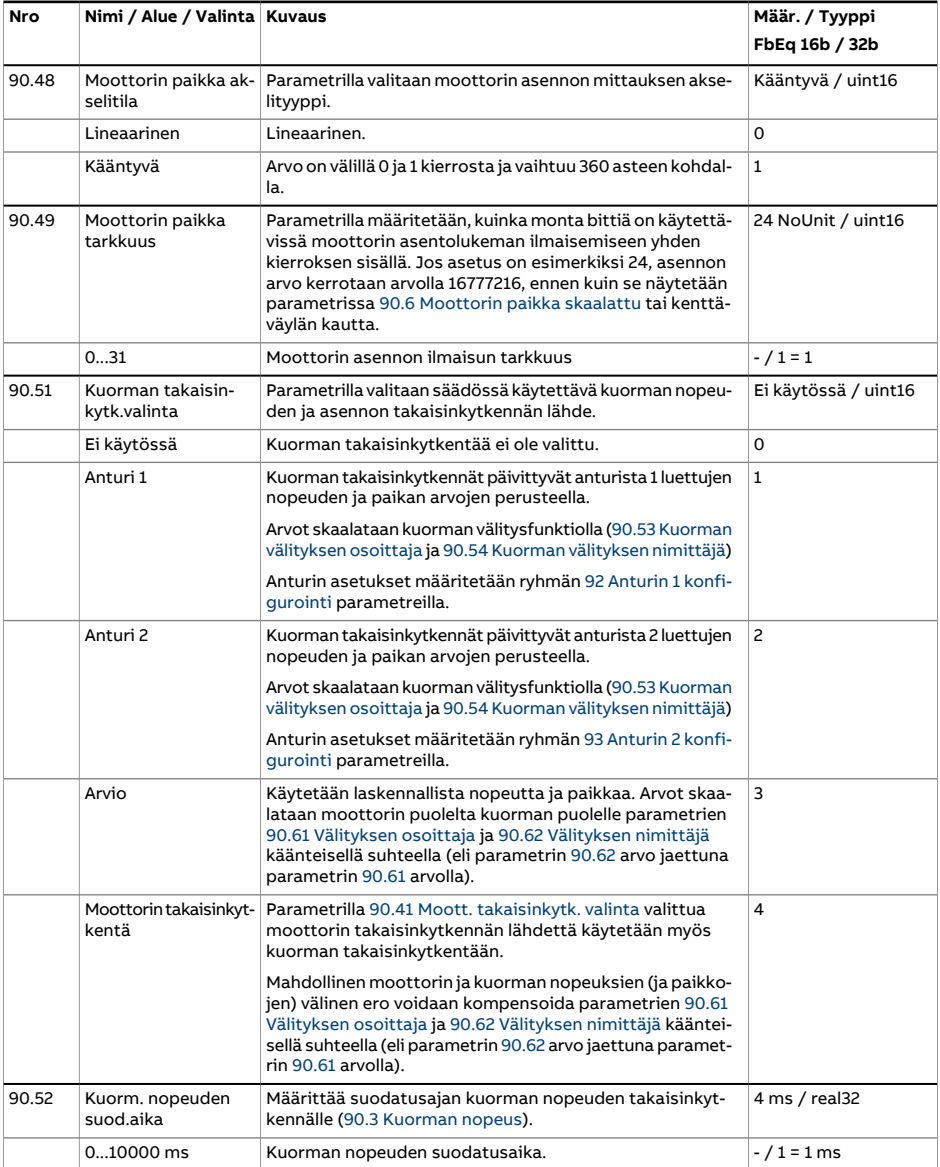

<span id="page-489-5"></span><span id="page-489-4"></span><span id="page-489-3"></span><span id="page-489-2"></span><span id="page-489-1"></span><span id="page-489-0"></span>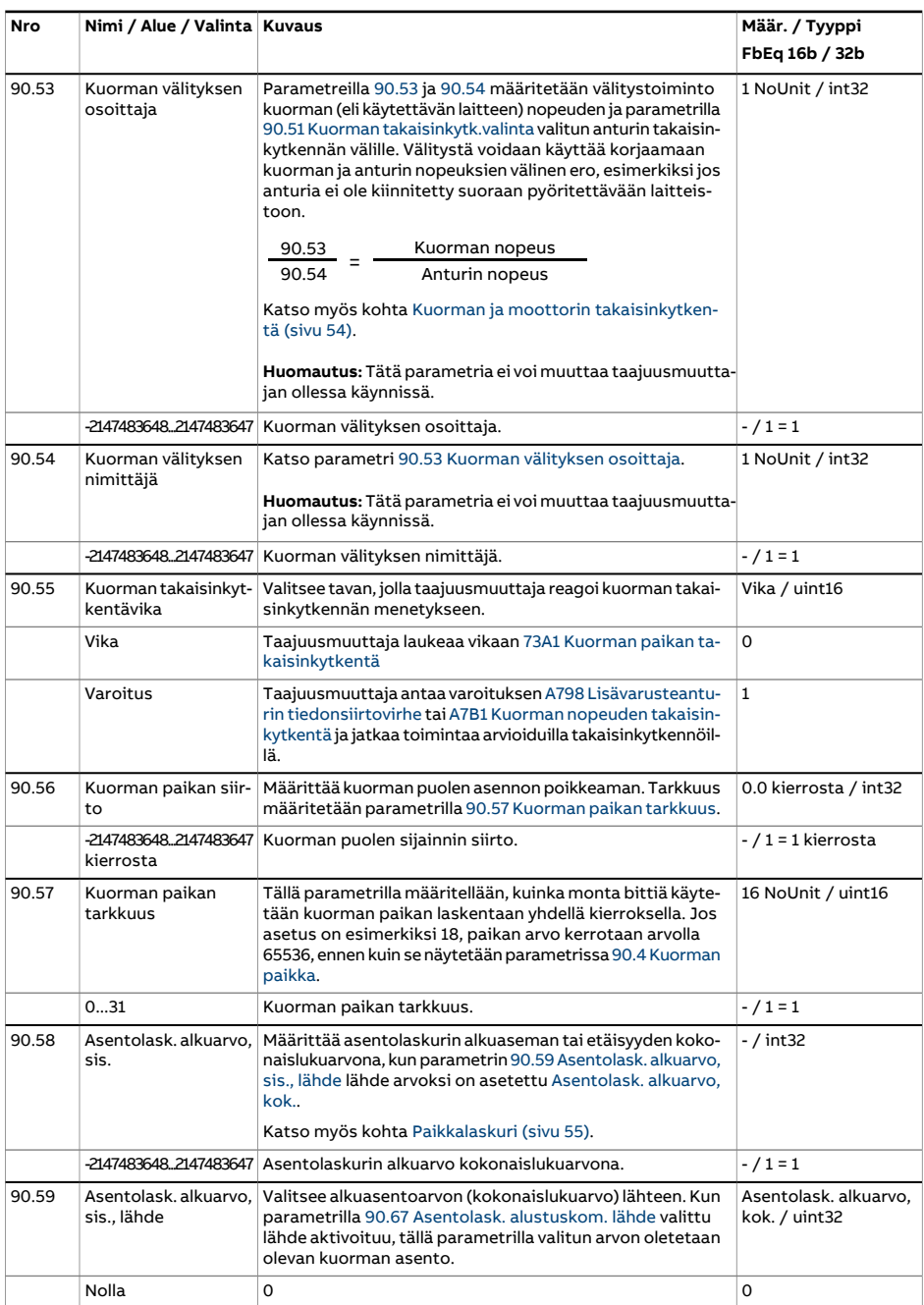

<span id="page-490-5"></span><span id="page-490-4"></span><span id="page-490-3"></span><span id="page-490-2"></span><span id="page-490-1"></span><span id="page-490-0"></span>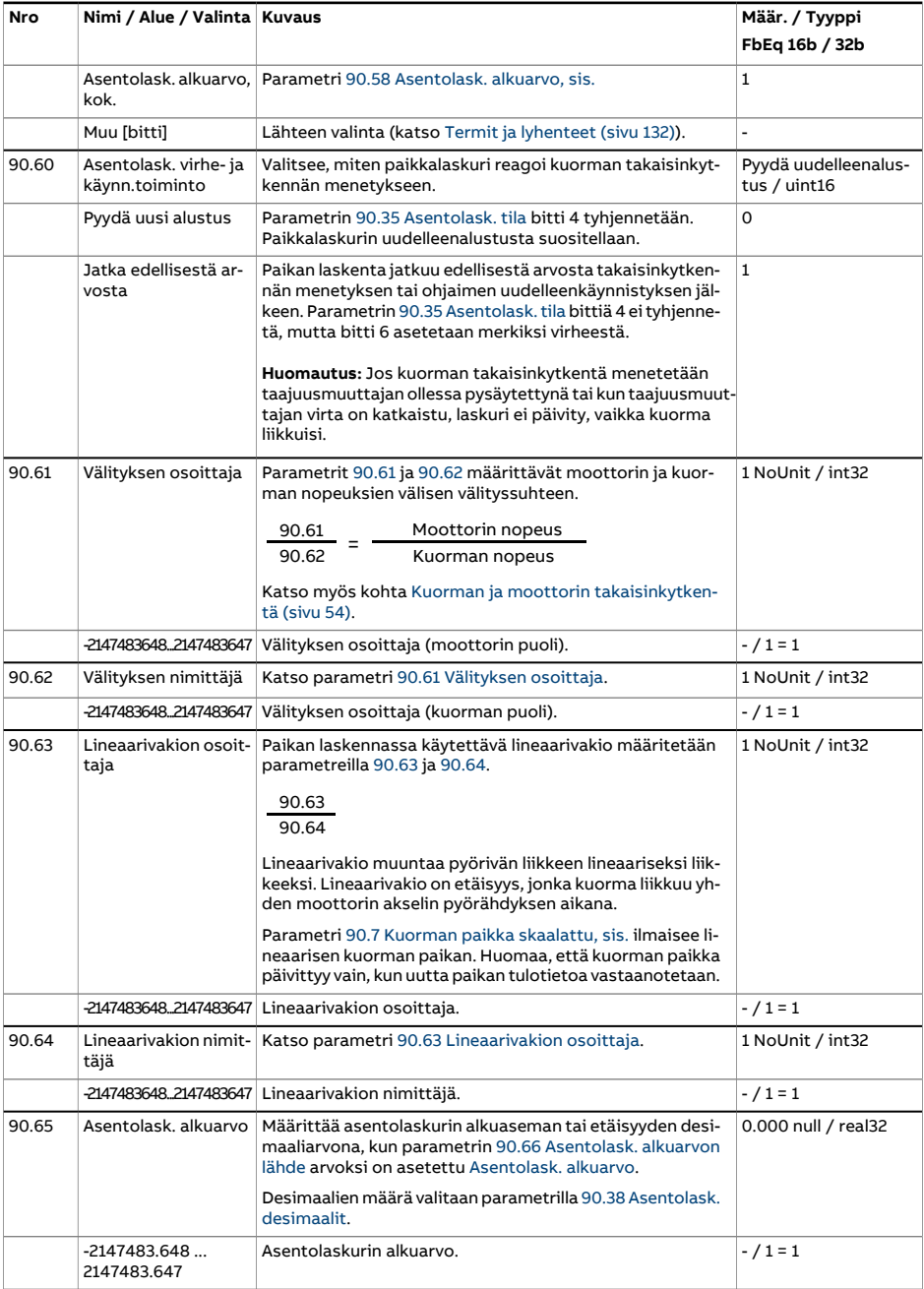

<span id="page-491-3"></span><span id="page-491-2"></span><span id="page-491-1"></span><span id="page-491-0"></span>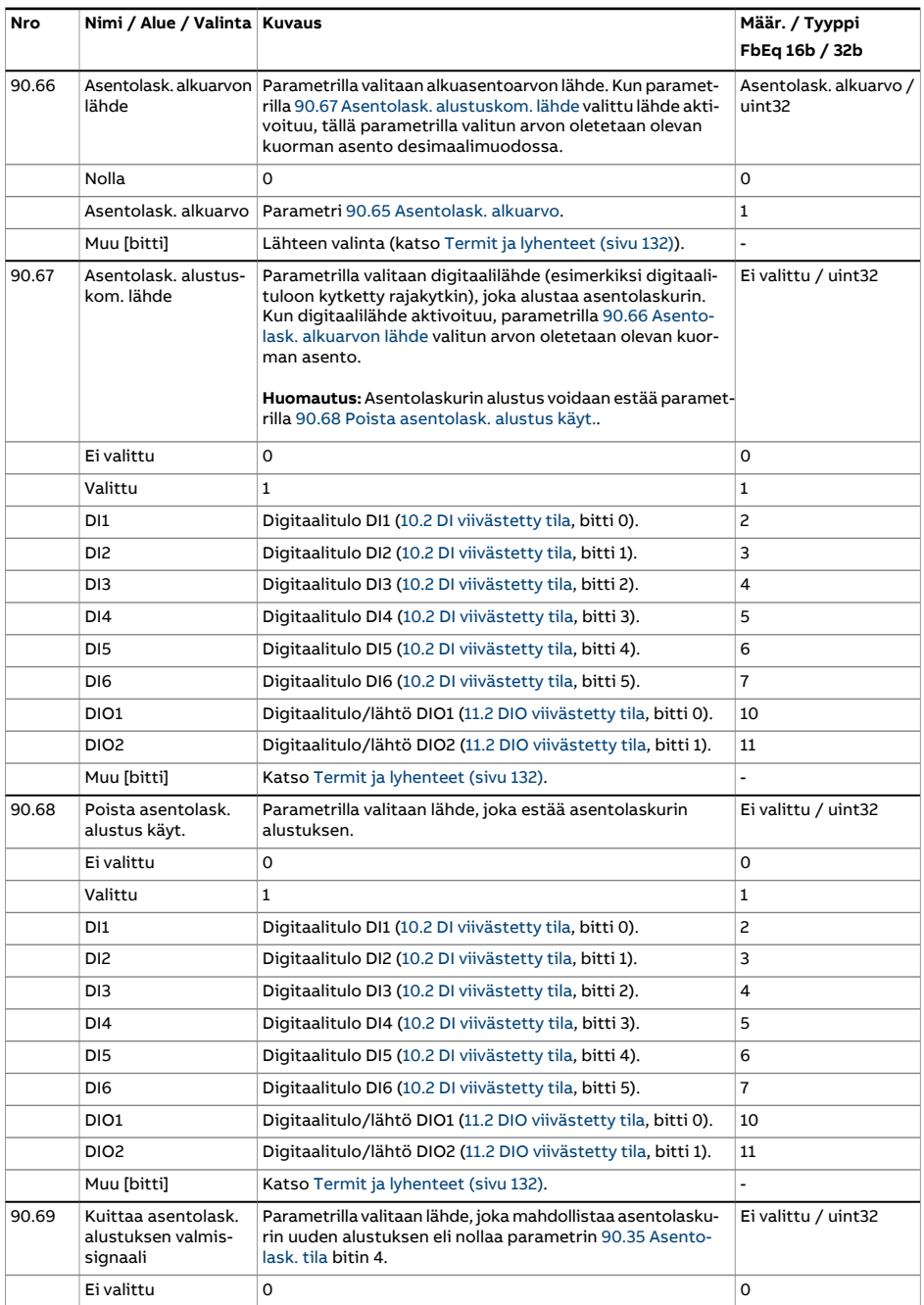

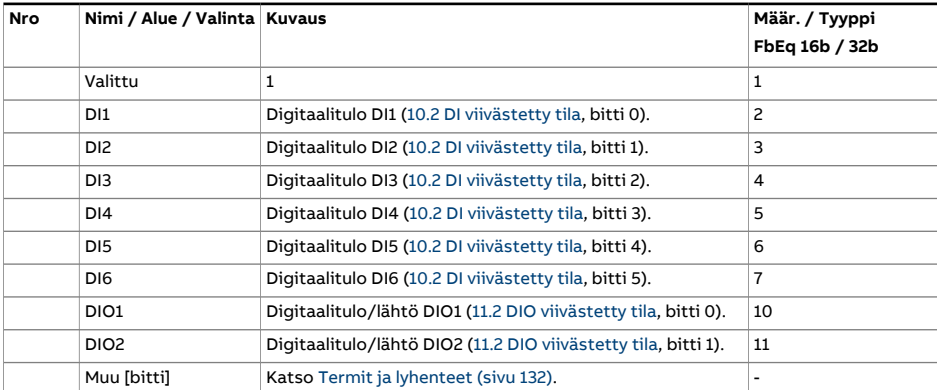

<span id="page-493-1"></span><span id="page-493-0"></span>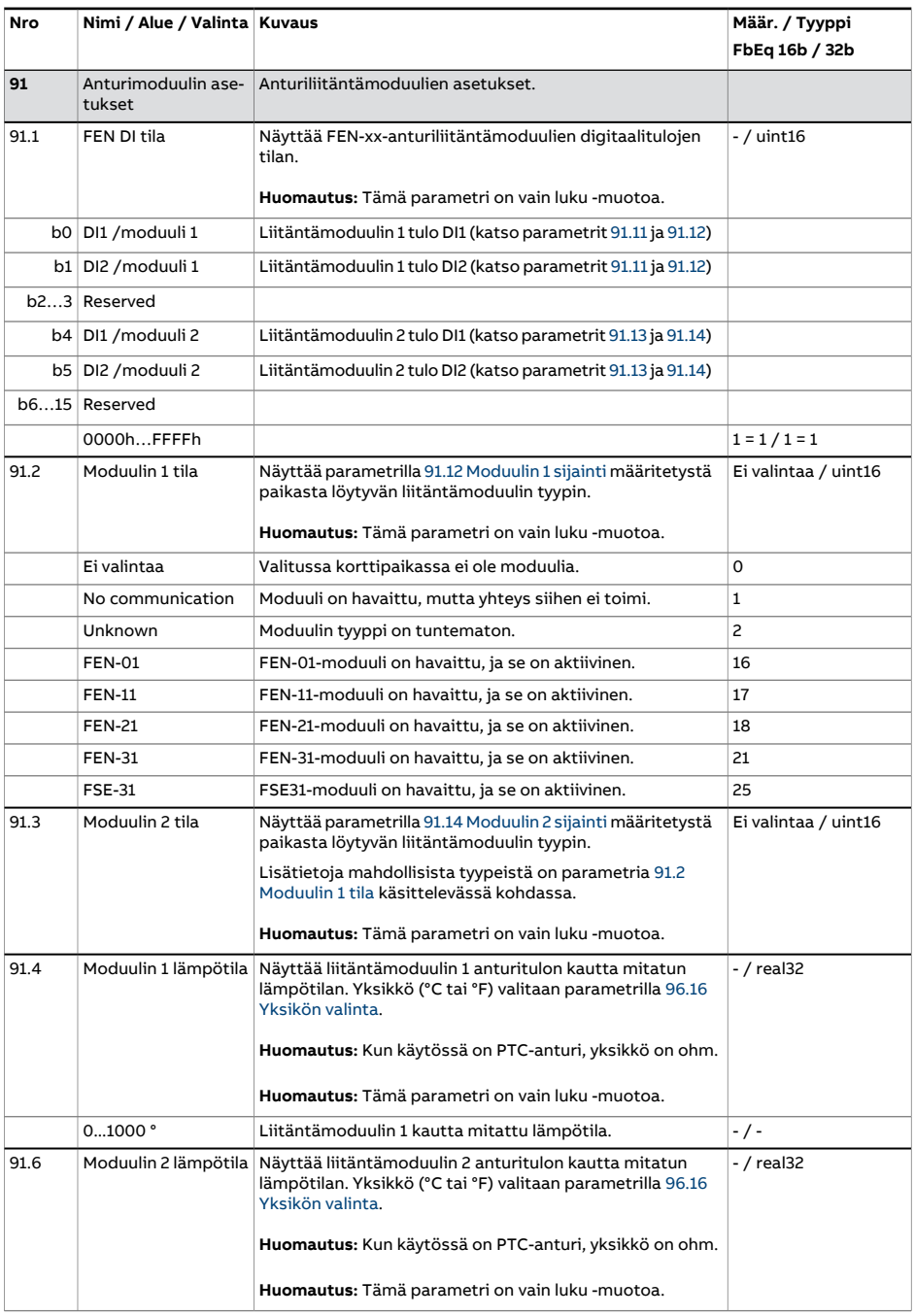

<span id="page-494-5"></span><span id="page-494-4"></span><span id="page-494-3"></span><span id="page-494-2"></span><span id="page-494-1"></span><span id="page-494-0"></span>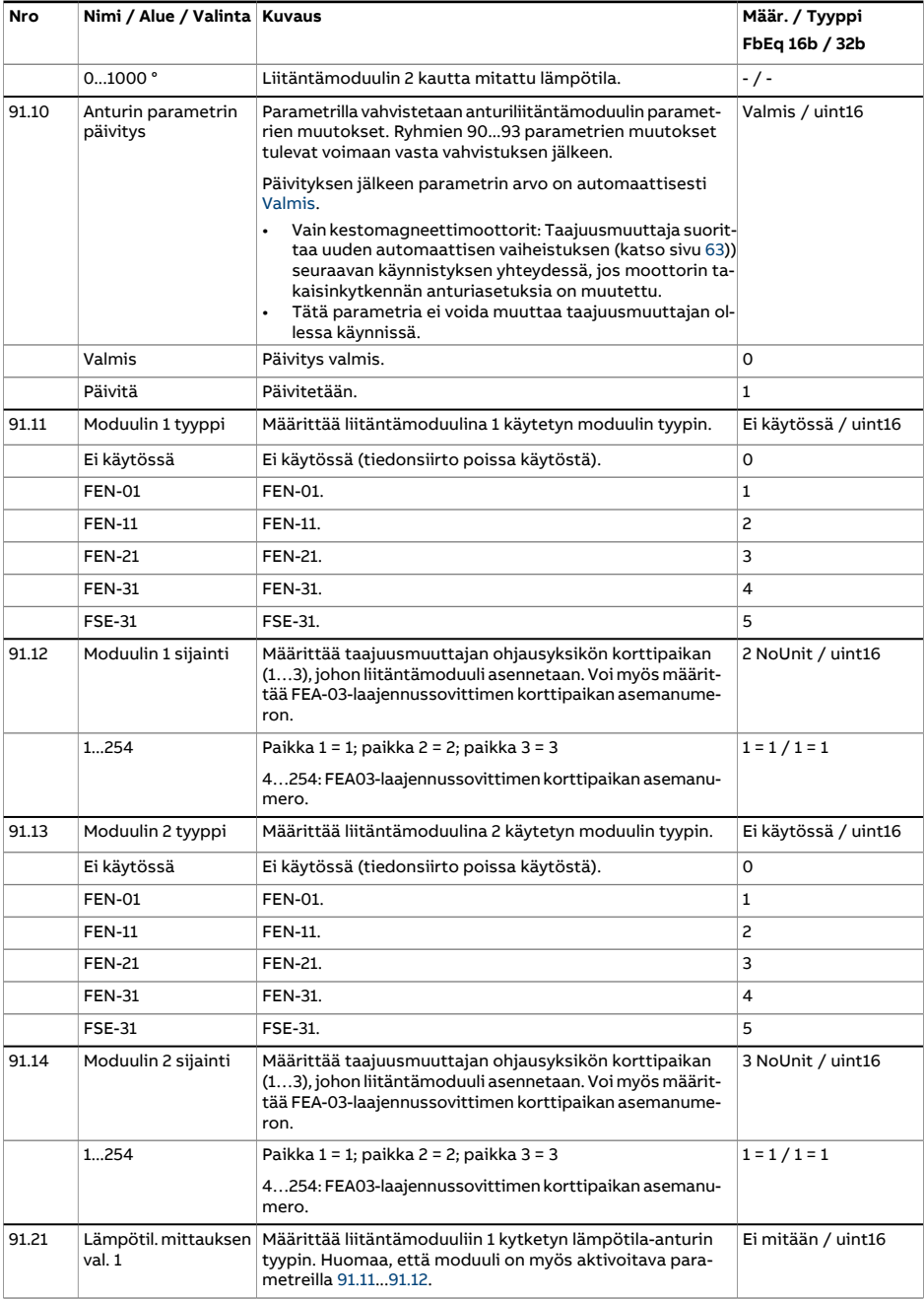

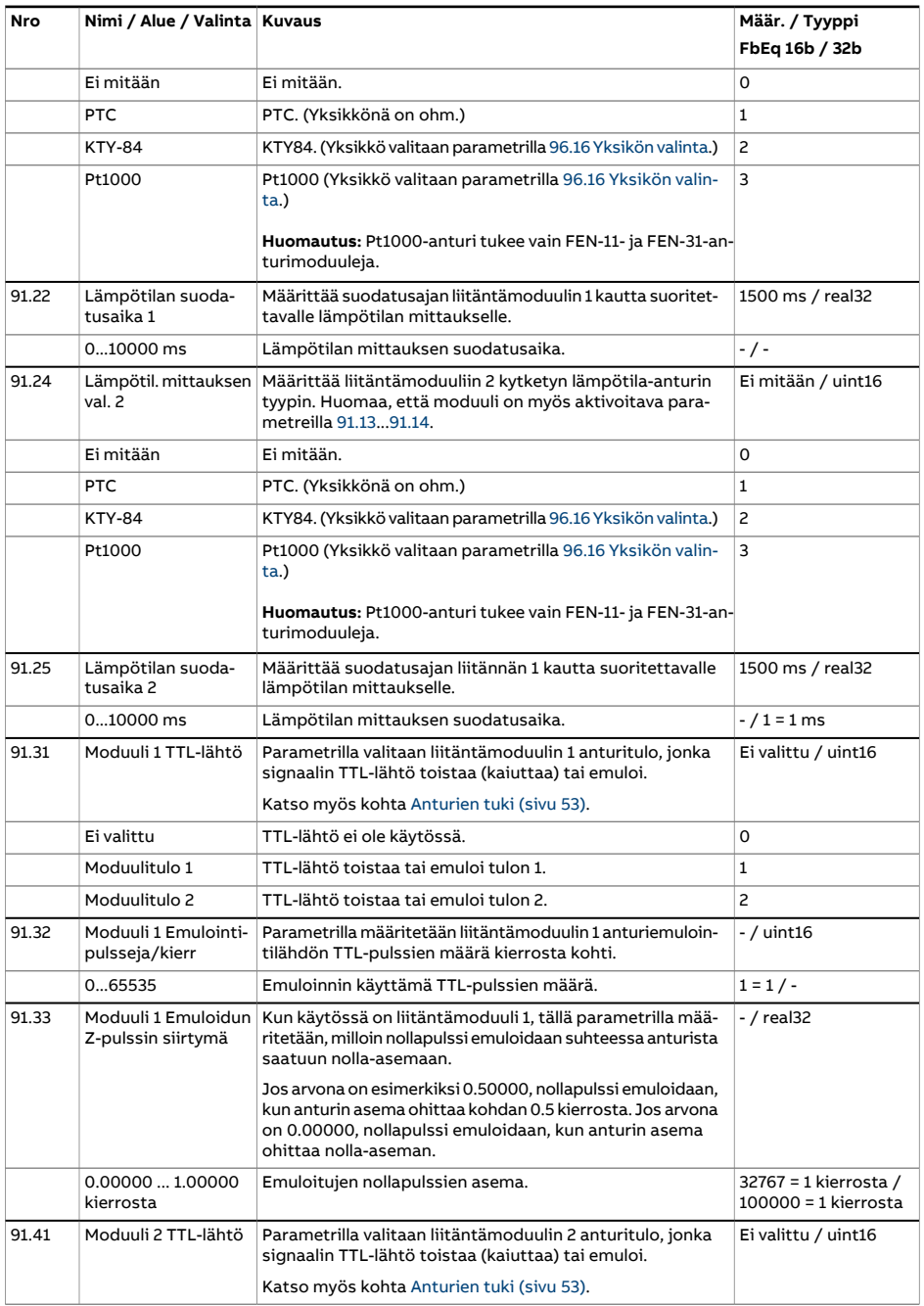

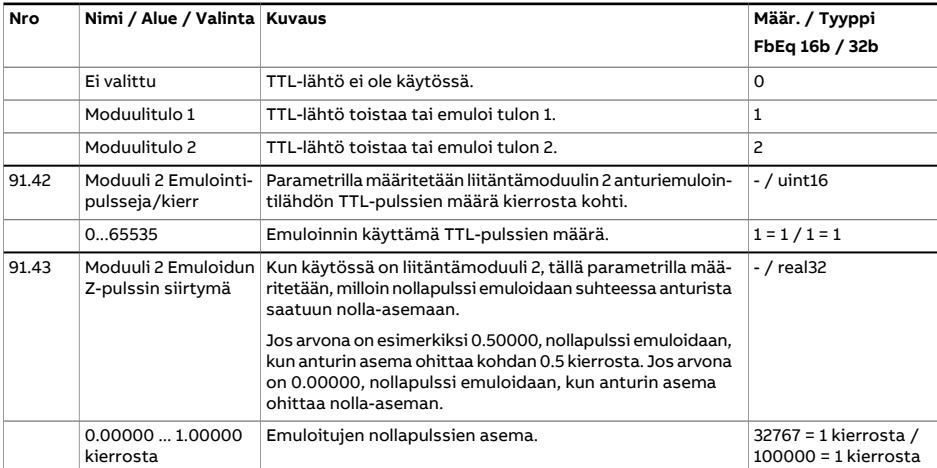

<span id="page-497-5"></span><span id="page-497-4"></span><span id="page-497-3"></span><span id="page-497-2"></span><span id="page-497-1"></span><span id="page-497-0"></span>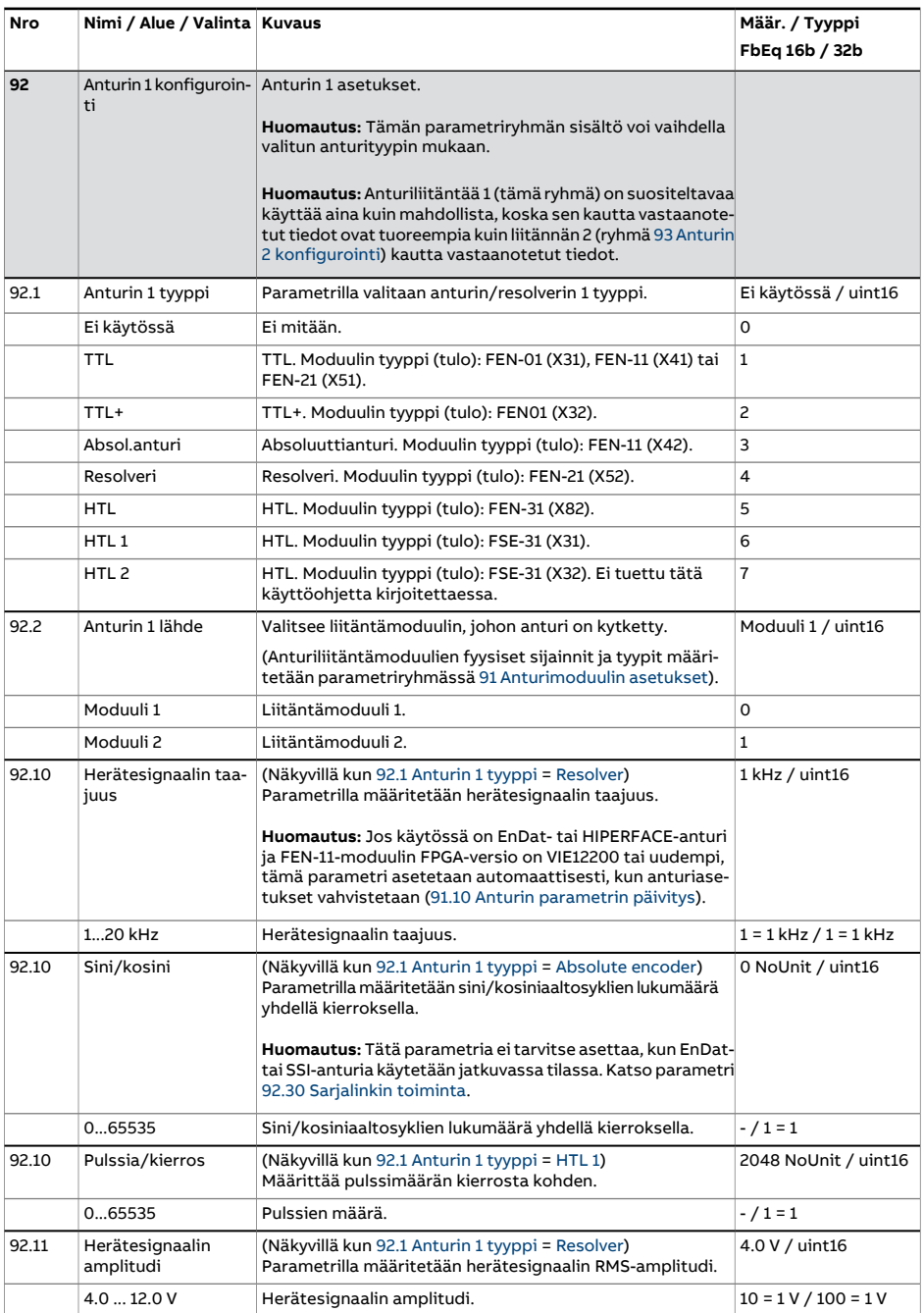

<span id="page-498-9"></span><span id="page-498-8"></span><span id="page-498-7"></span><span id="page-498-6"></span><span id="page-498-5"></span><span id="page-498-4"></span><span id="page-498-3"></span><span id="page-498-2"></span><span id="page-498-1"></span><span id="page-498-0"></span>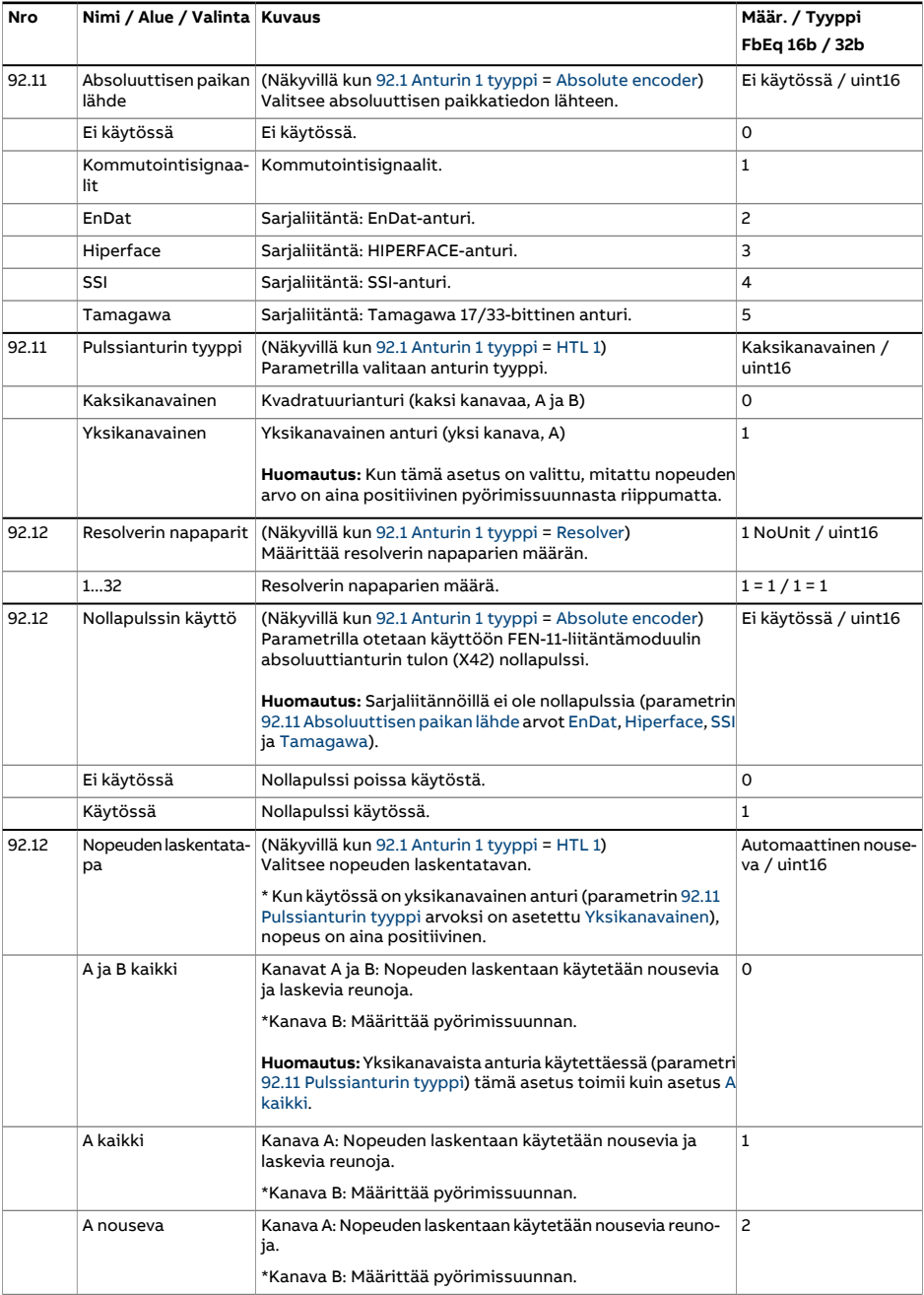

<span id="page-499-0"></span>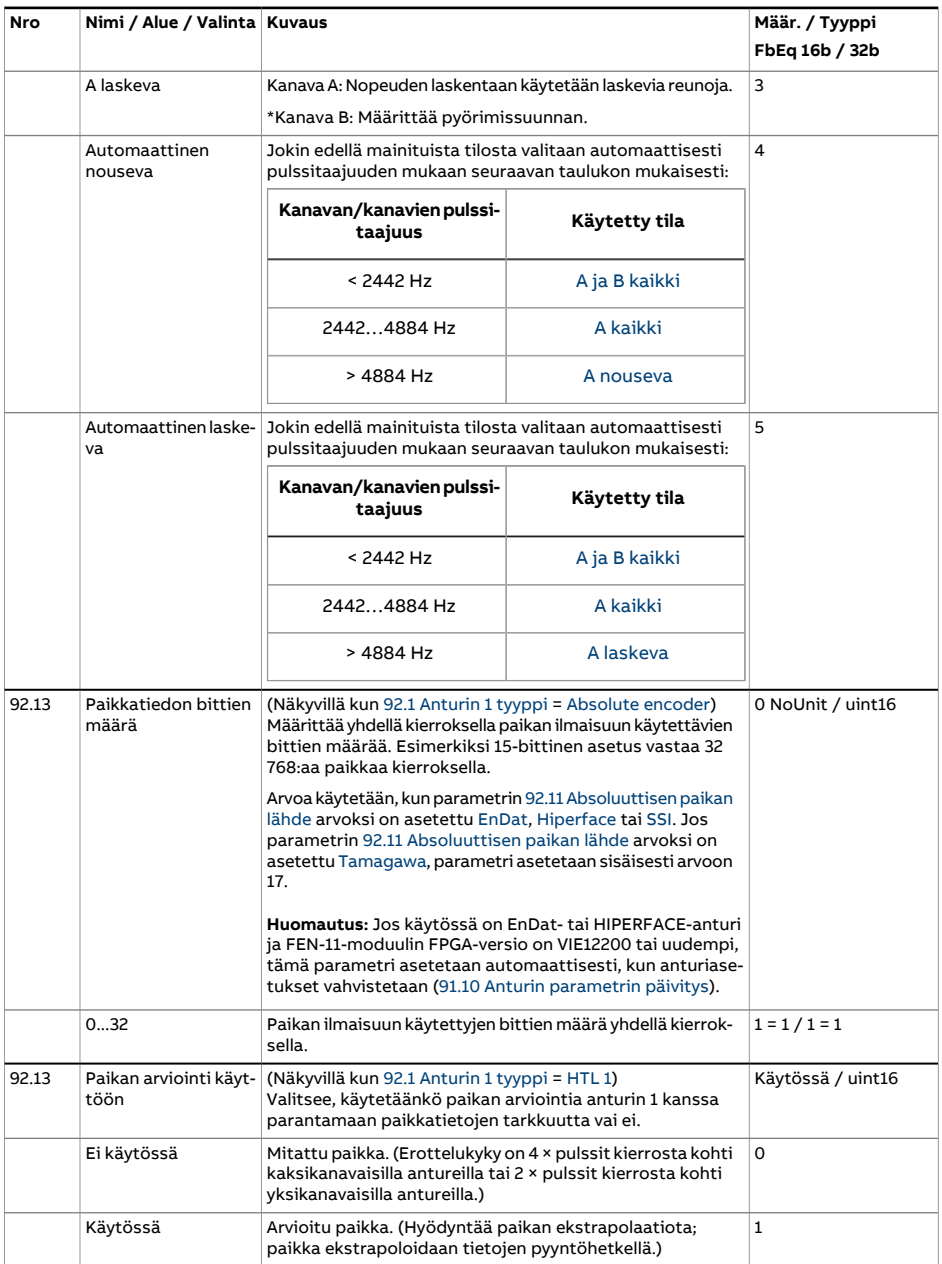

<span id="page-500-0"></span>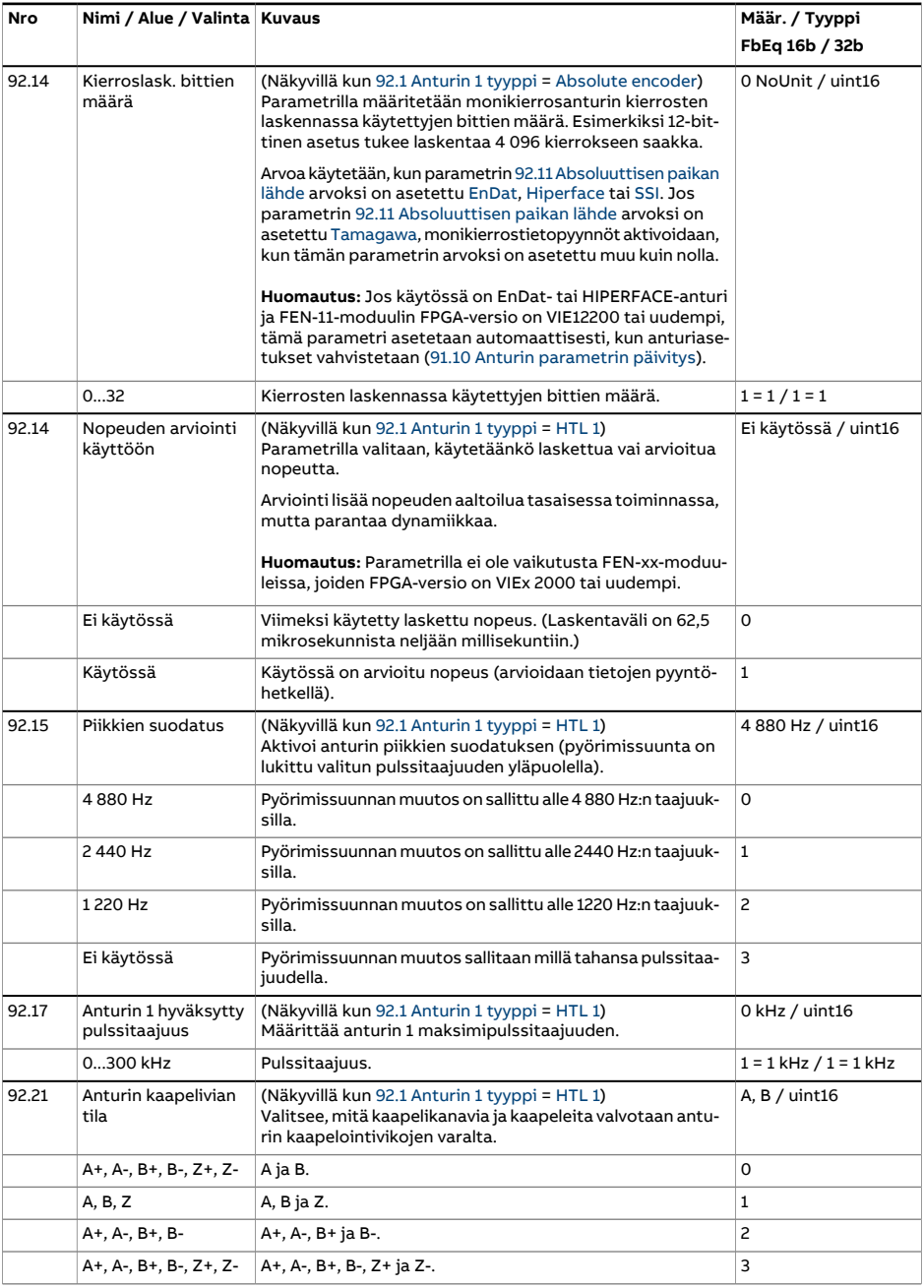

<span id="page-501-0"></span>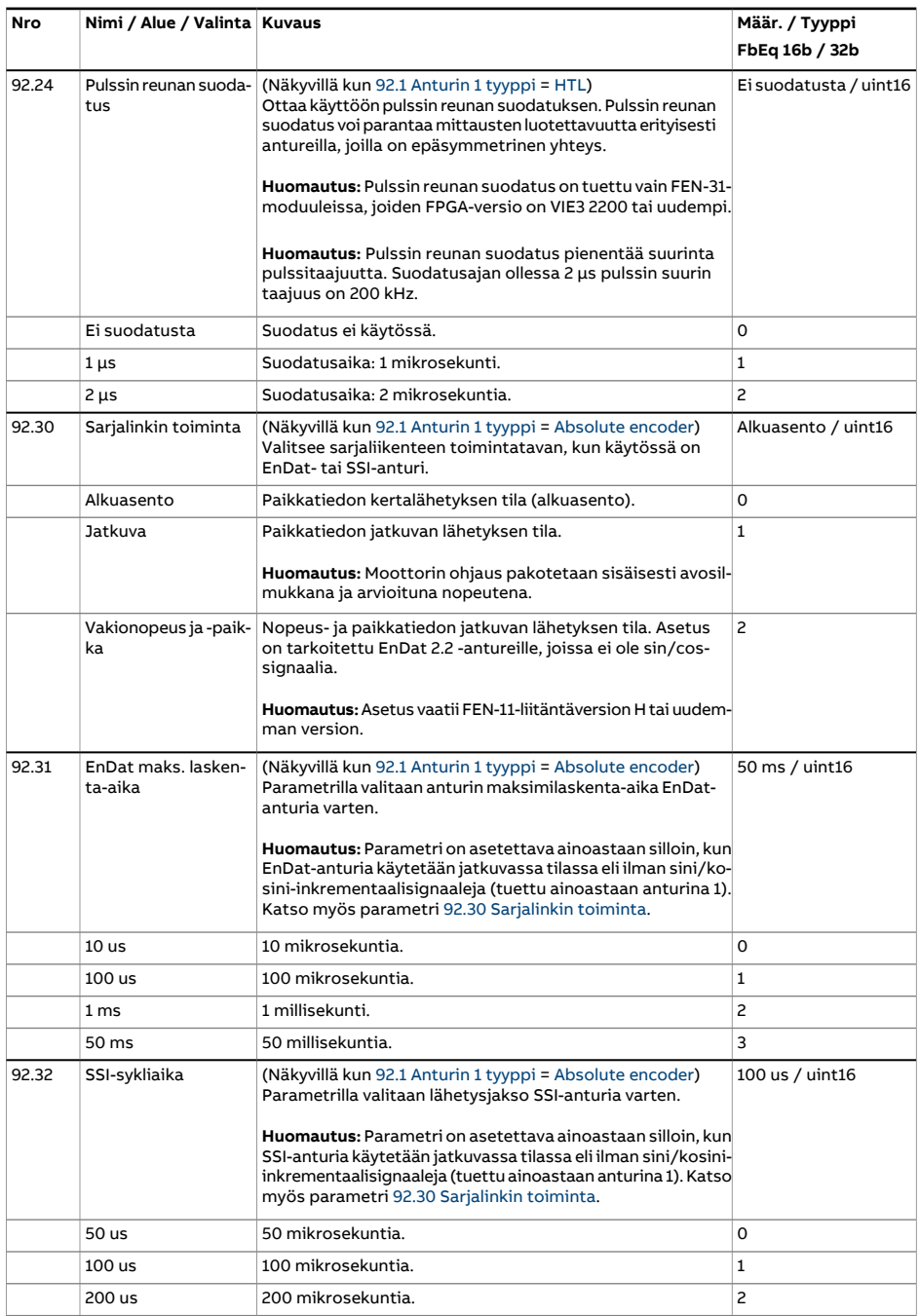

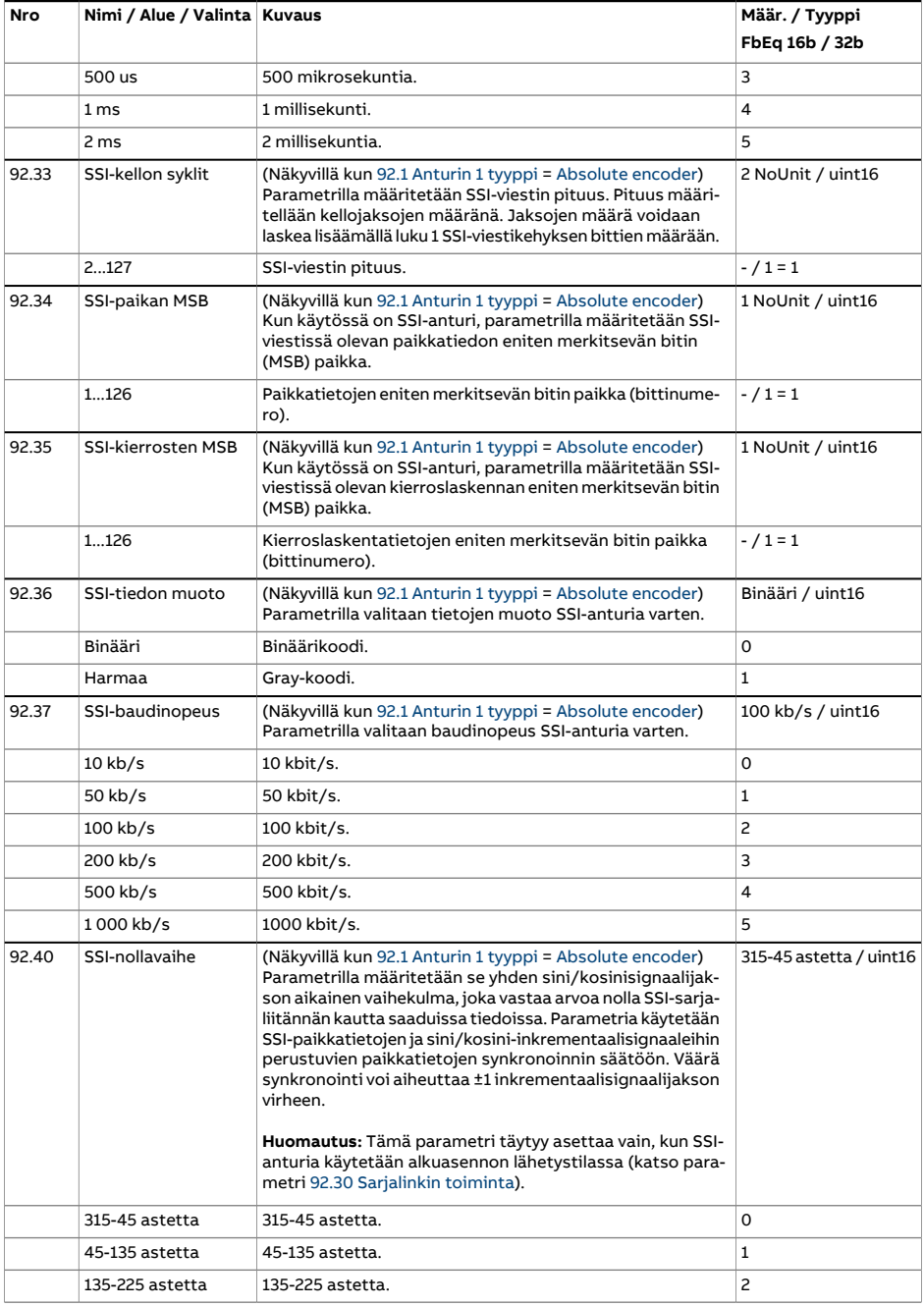

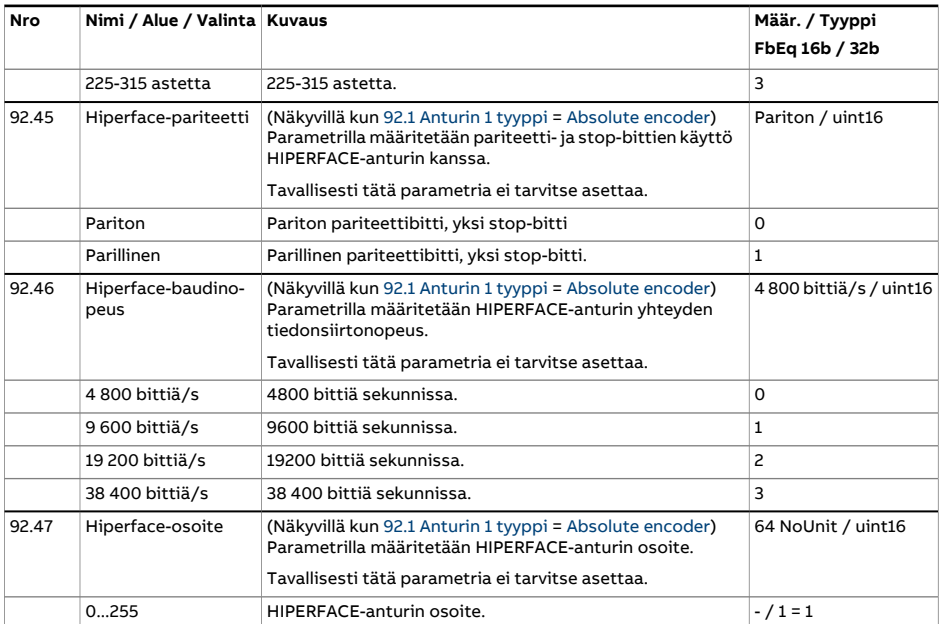
<span id="page-504-4"></span><span id="page-504-3"></span><span id="page-504-2"></span><span id="page-504-1"></span><span id="page-504-0"></span>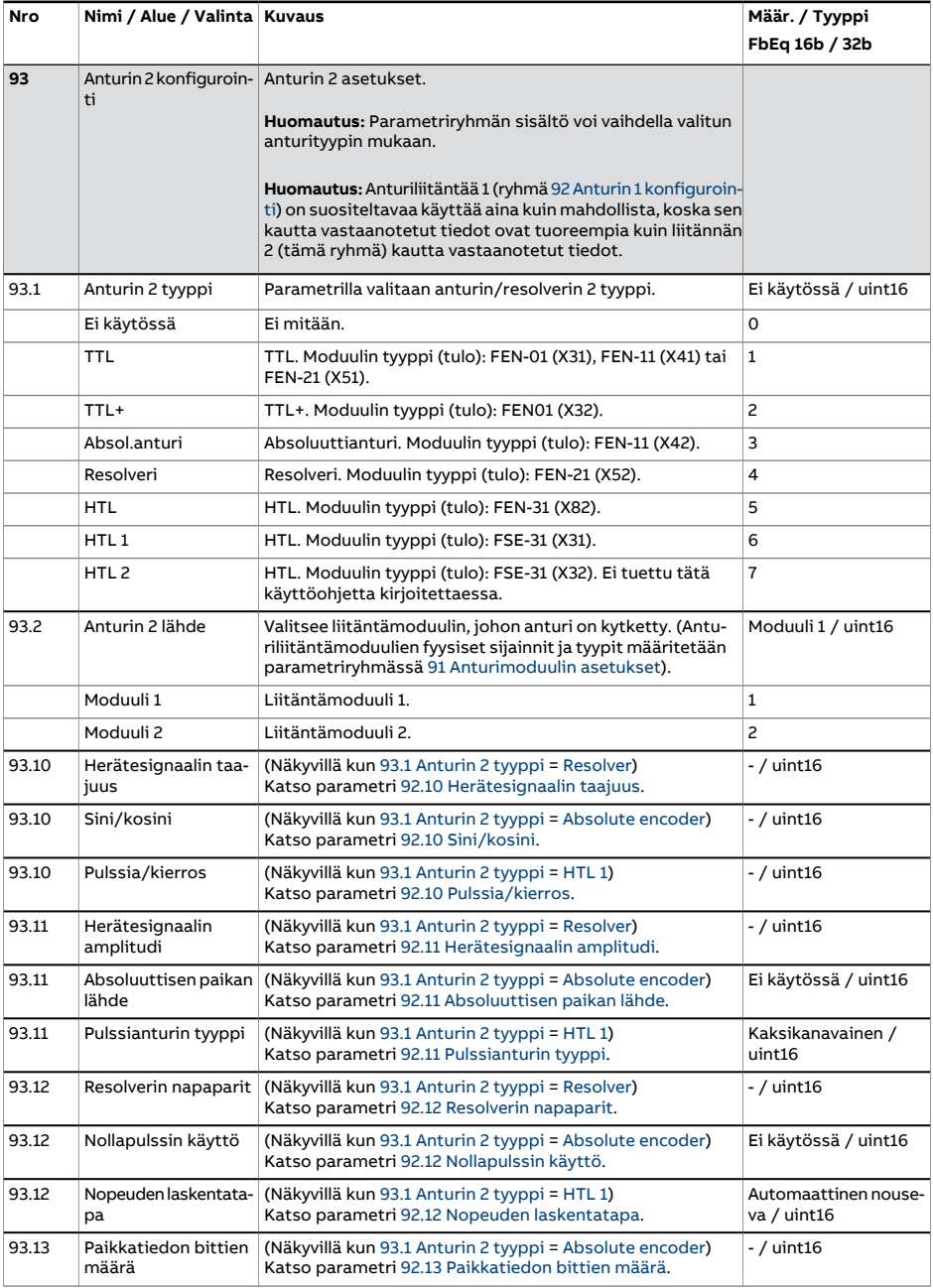

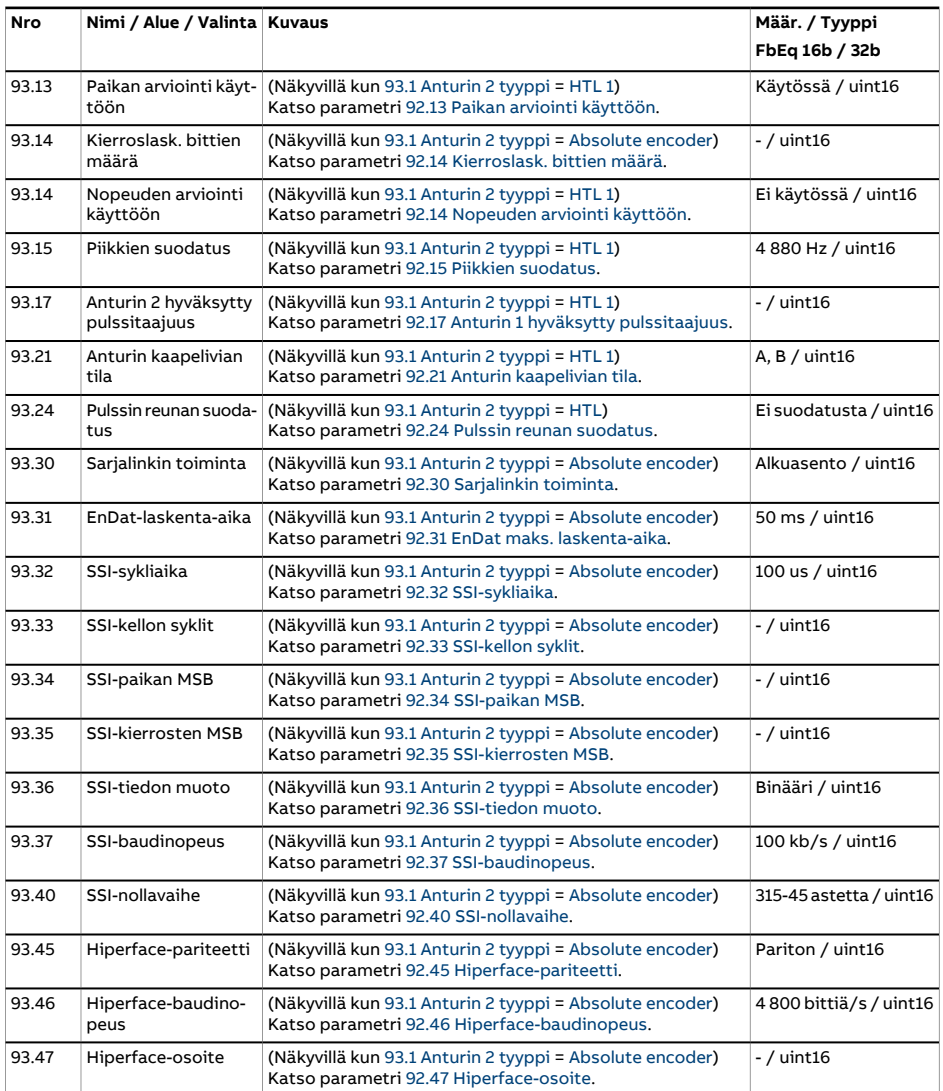

<span id="page-506-0"></span>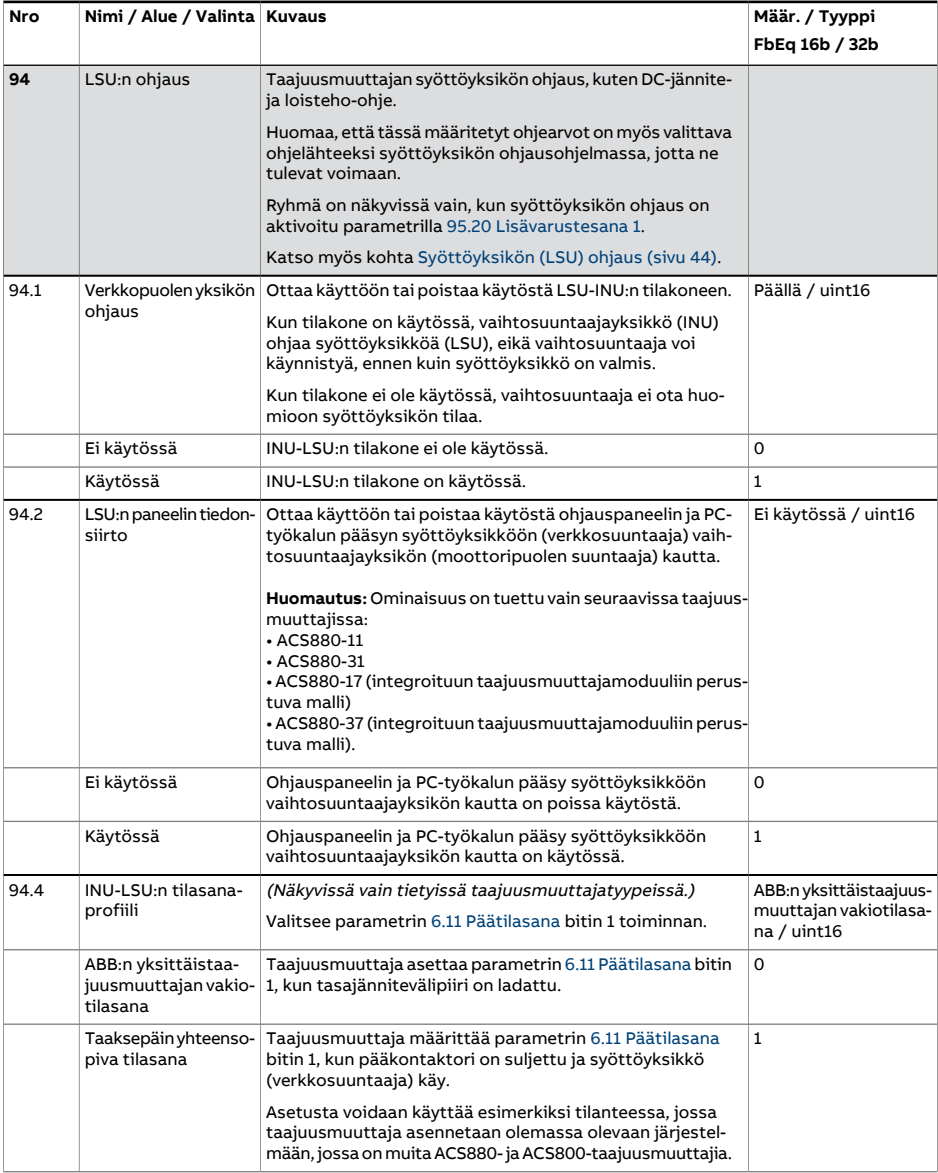

<span id="page-507-4"></span><span id="page-507-3"></span><span id="page-507-2"></span><span id="page-507-1"></span><span id="page-507-0"></span>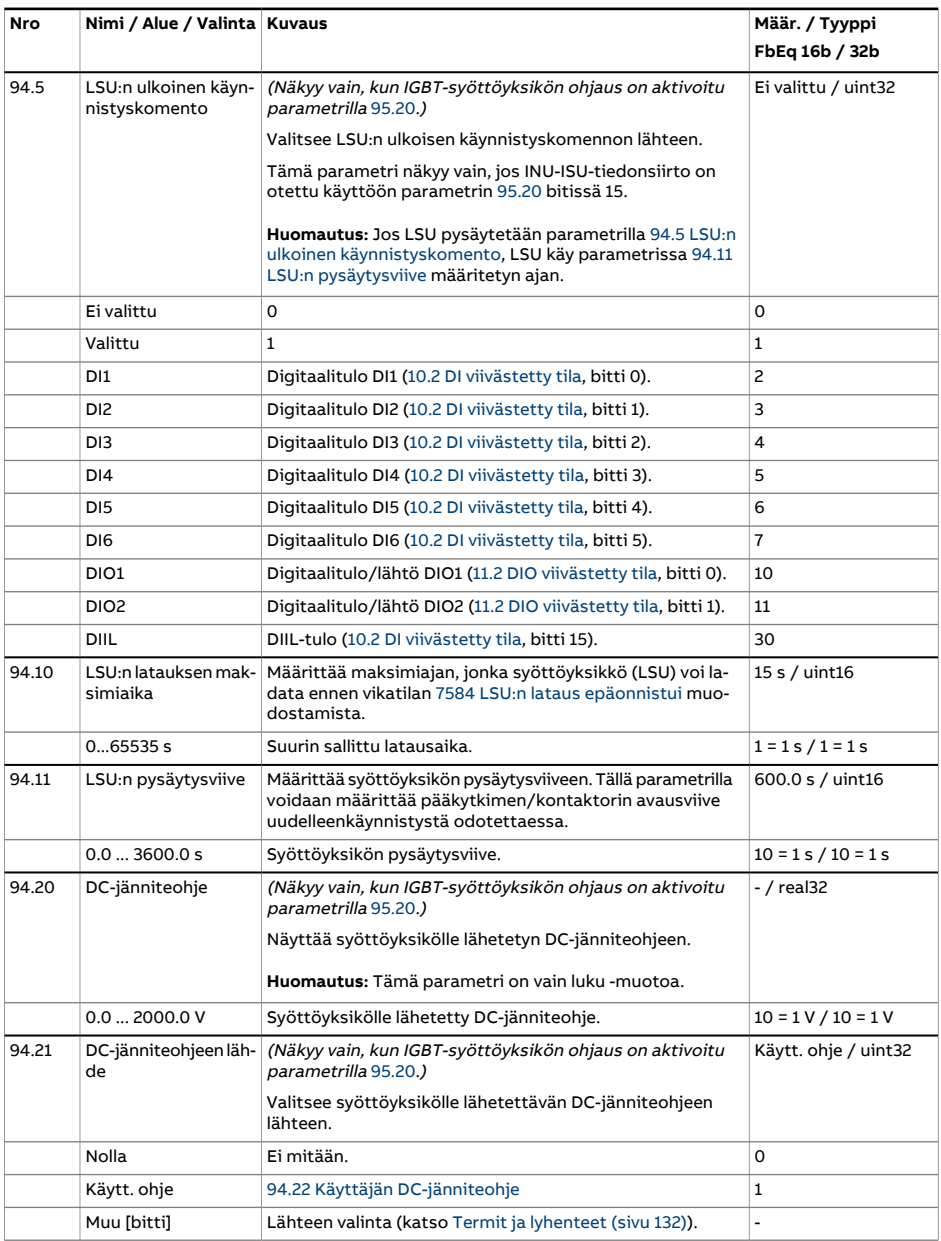

<span id="page-508-3"></span><span id="page-508-2"></span><span id="page-508-1"></span><span id="page-508-0"></span>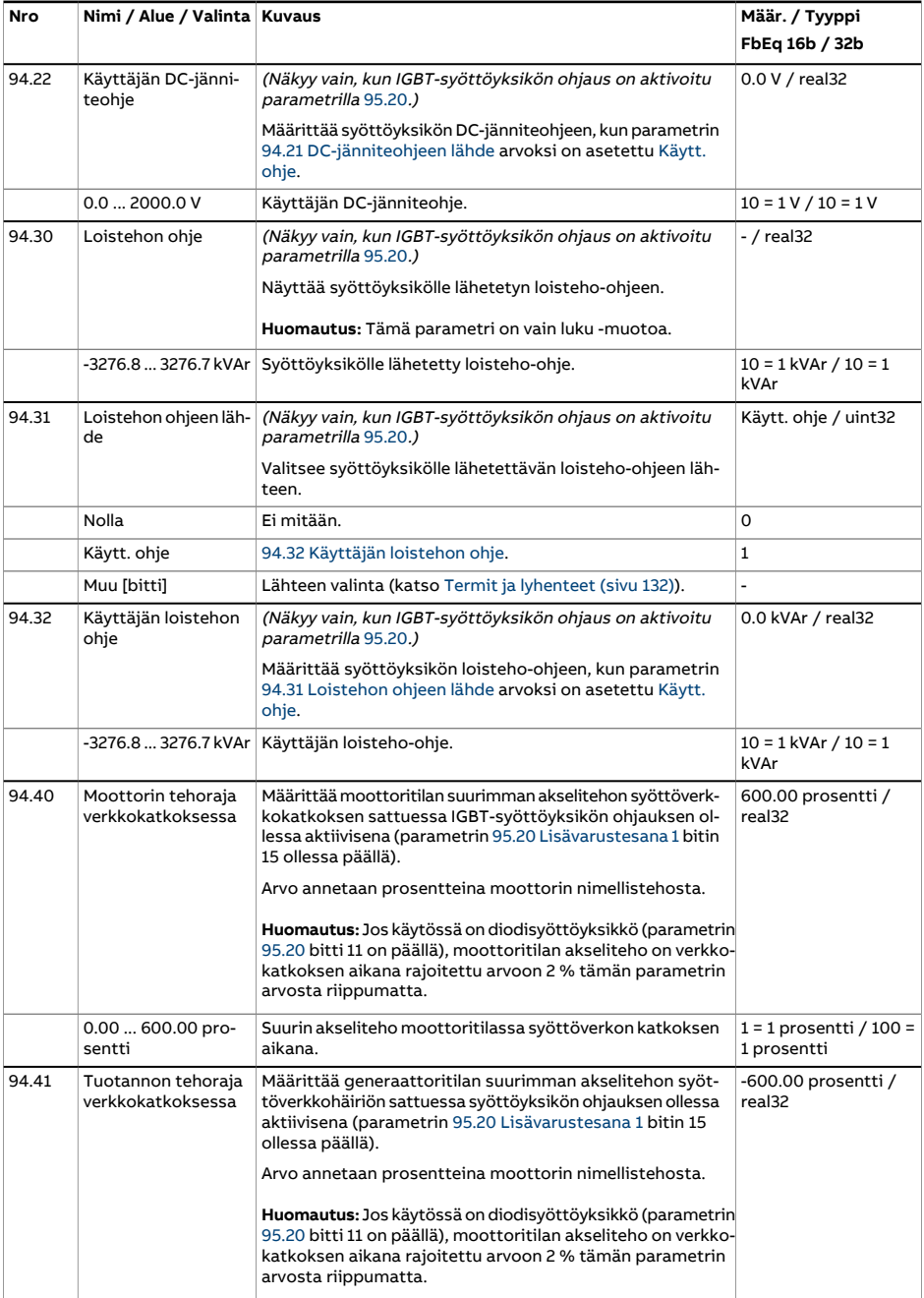

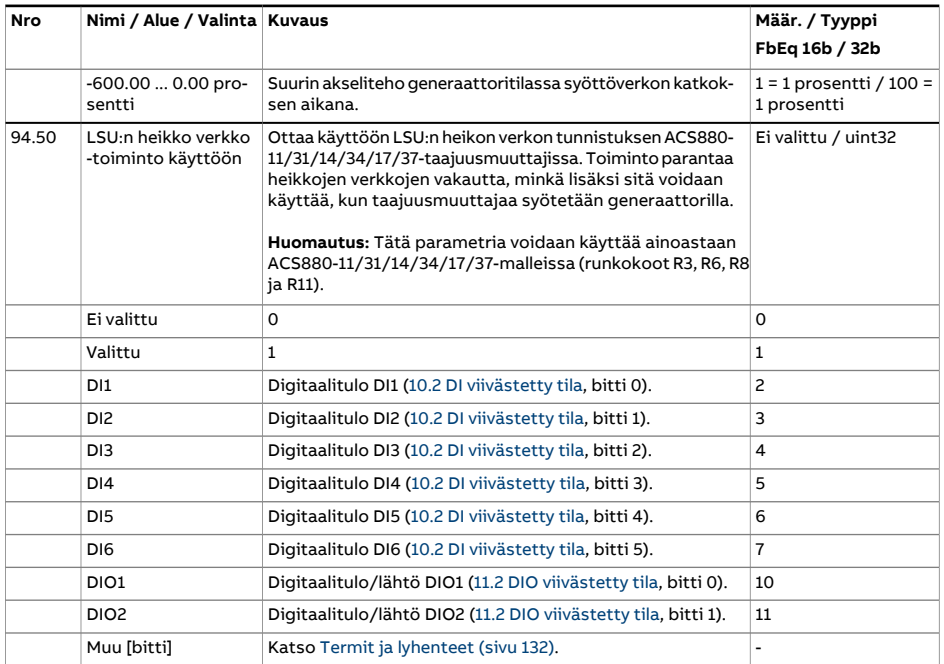

<span id="page-510-2"></span><span id="page-510-1"></span><span id="page-510-0"></span>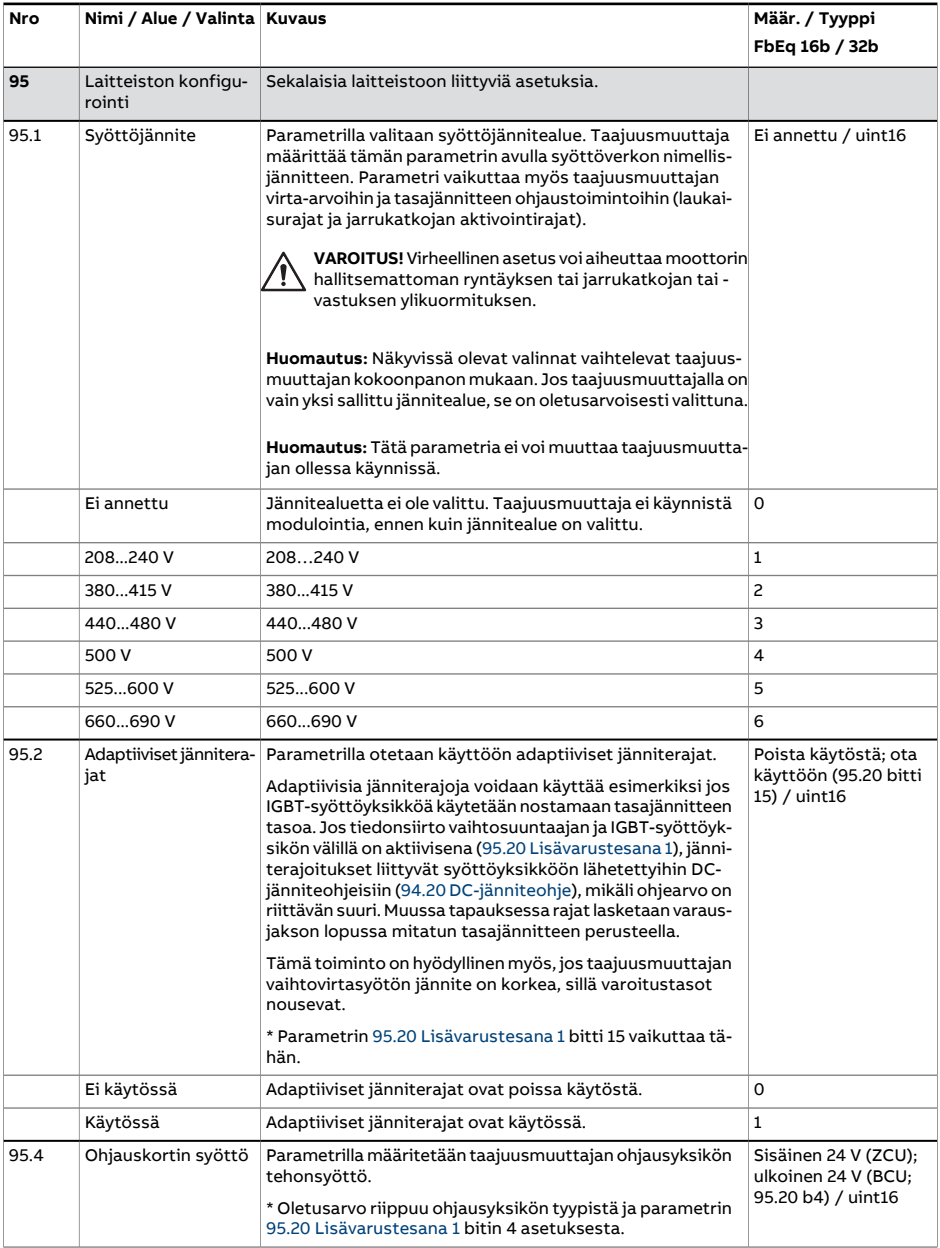

<span id="page-511-1"></span><span id="page-511-0"></span>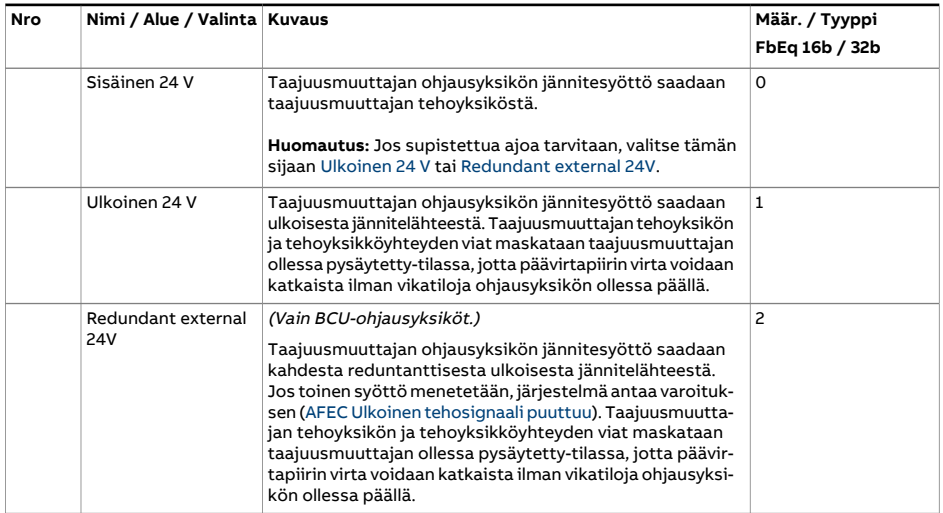

<span id="page-512-0"></span>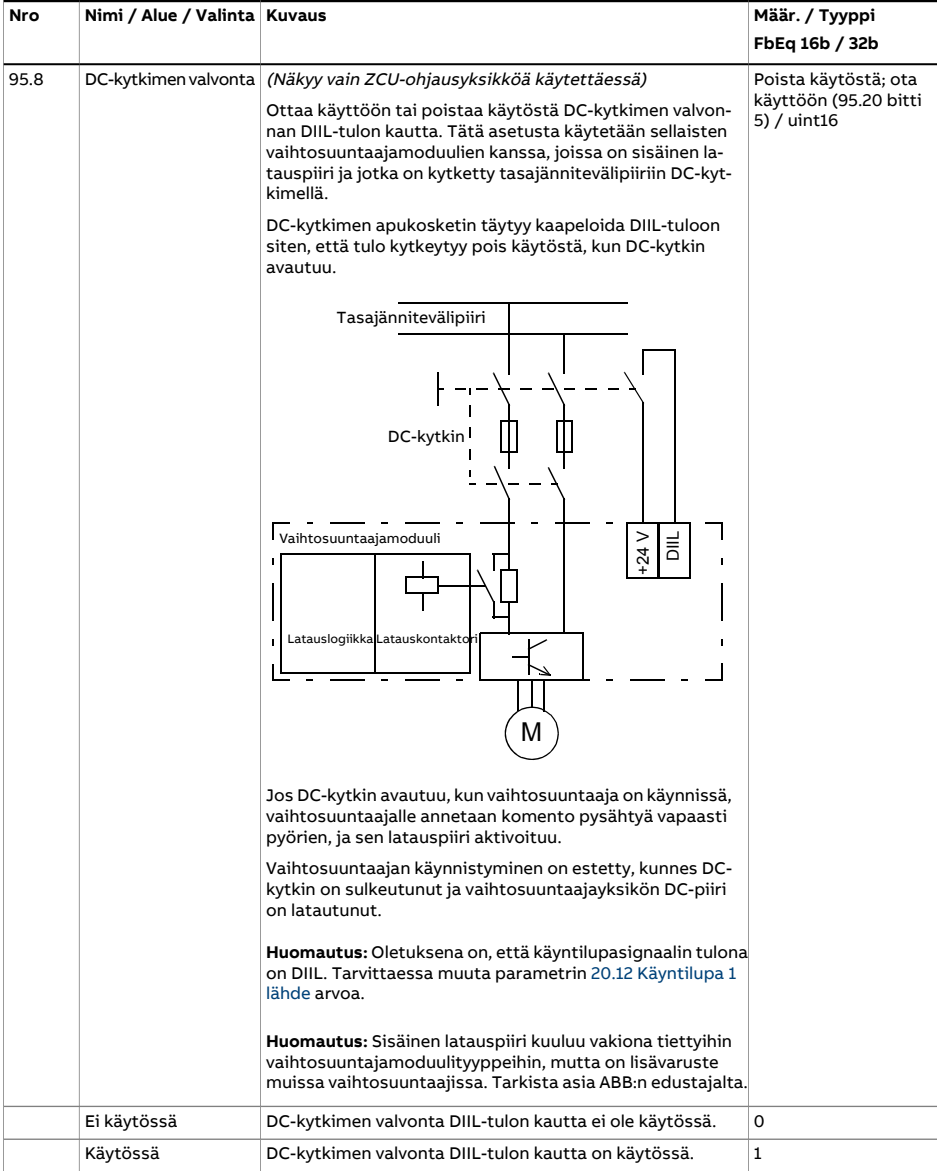

<span id="page-513-1"></span><span id="page-513-0"></span>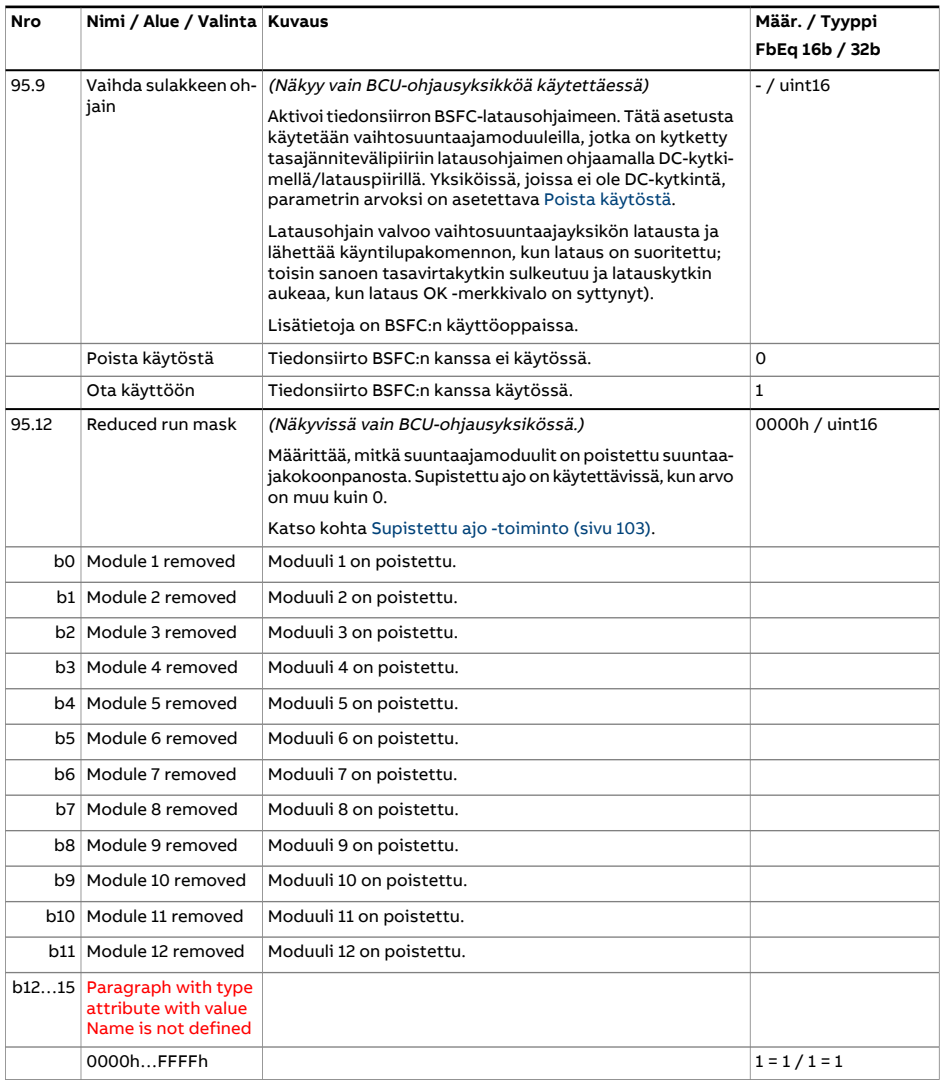

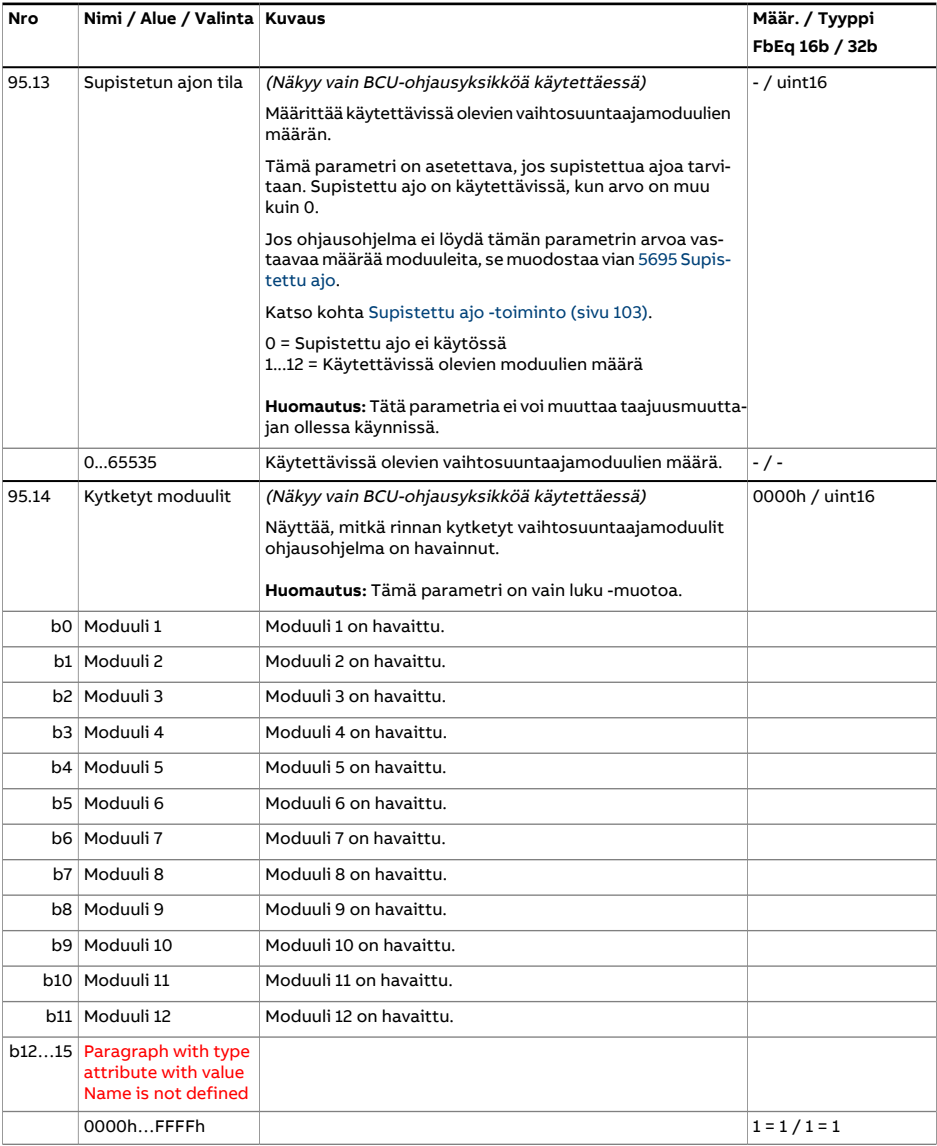

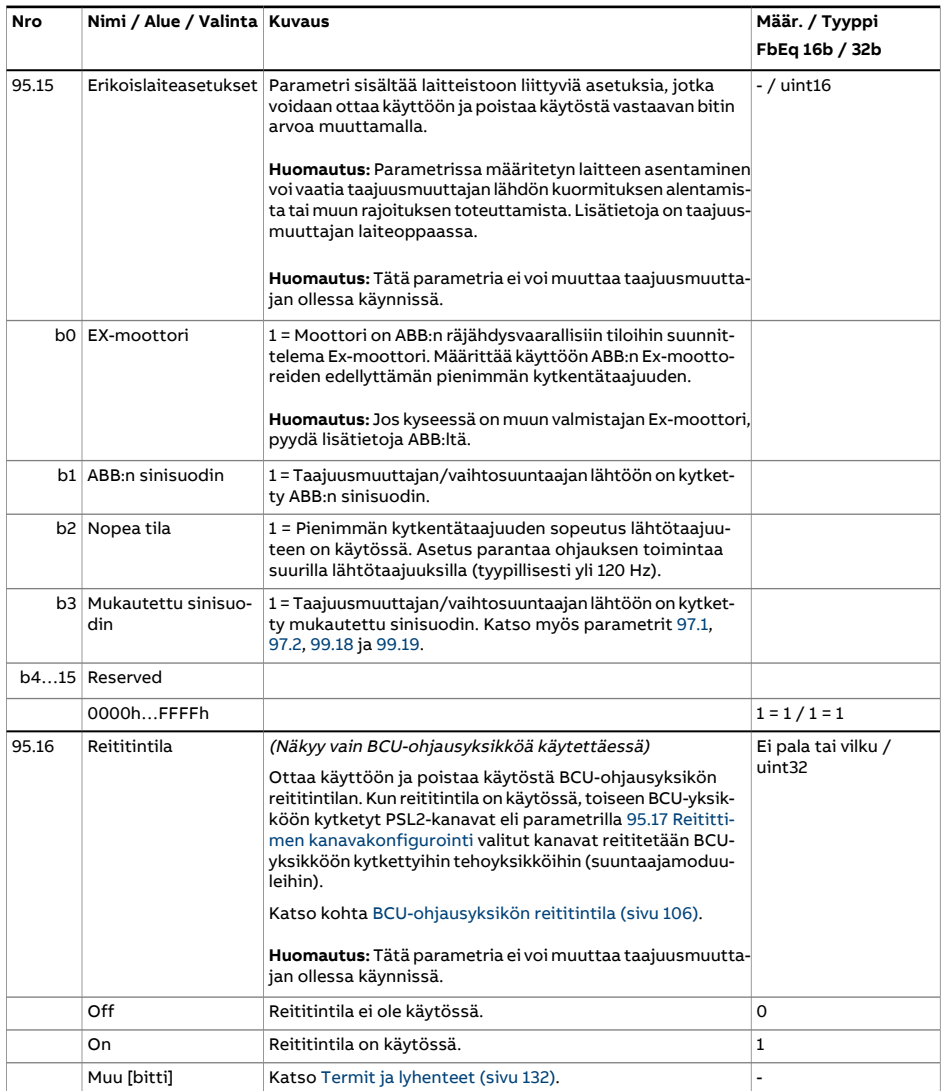

<span id="page-516-0"></span>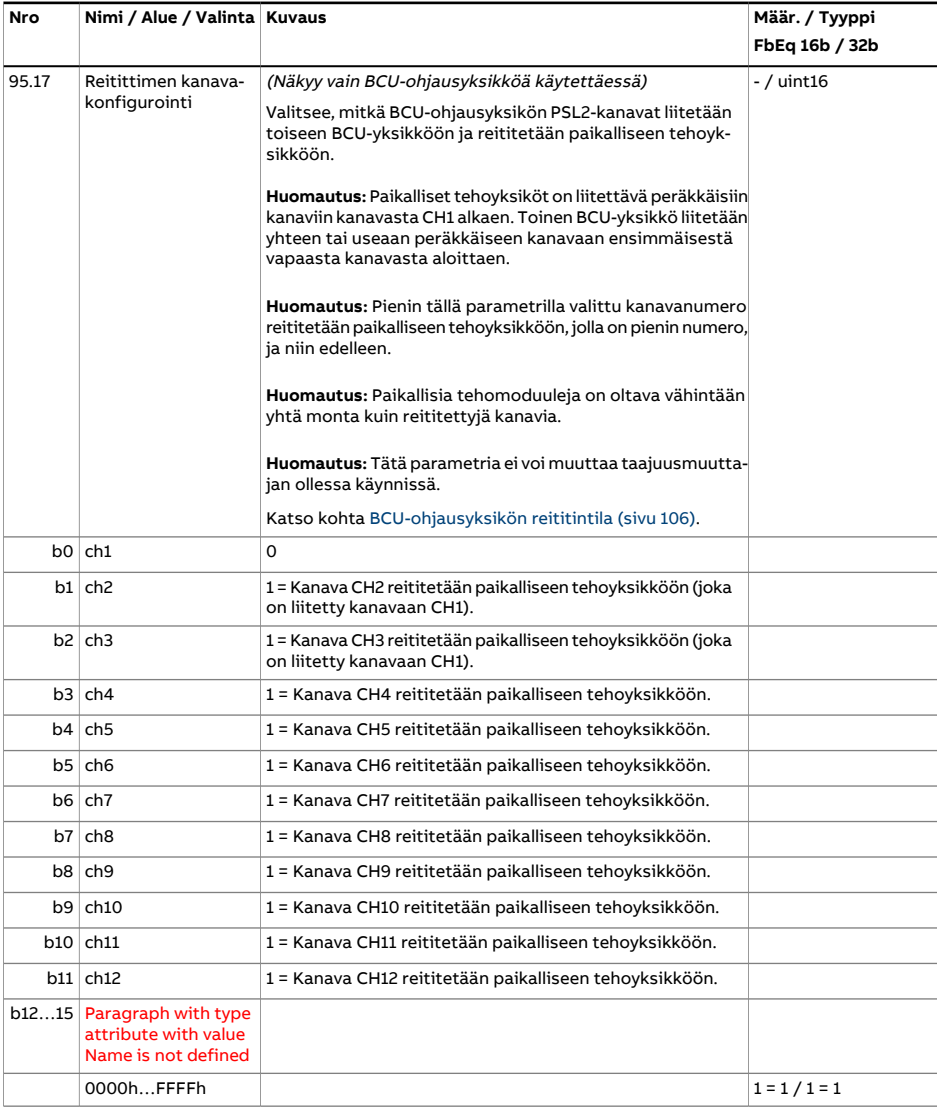

<span id="page-517-0"></span>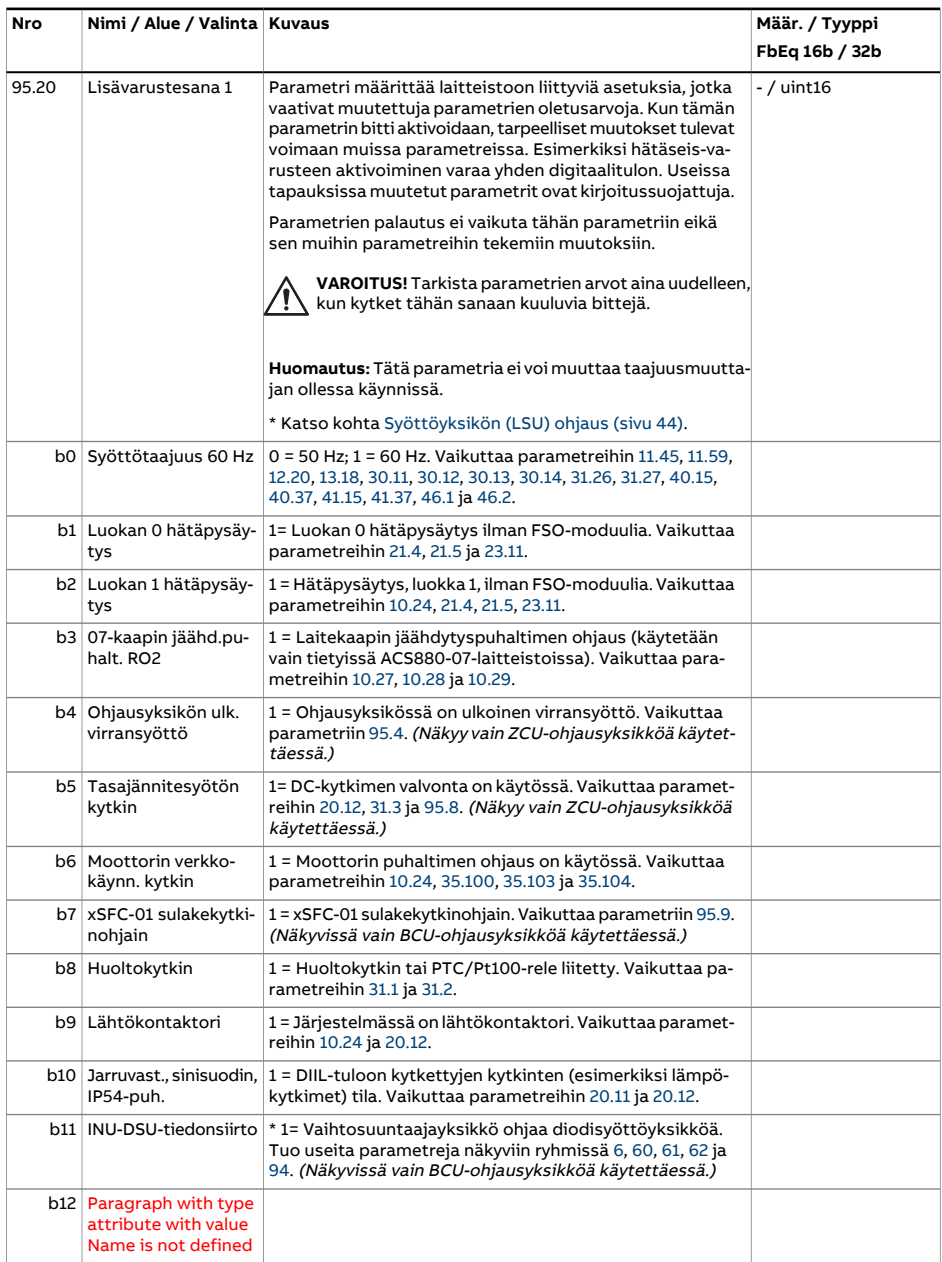

<span id="page-518-0"></span>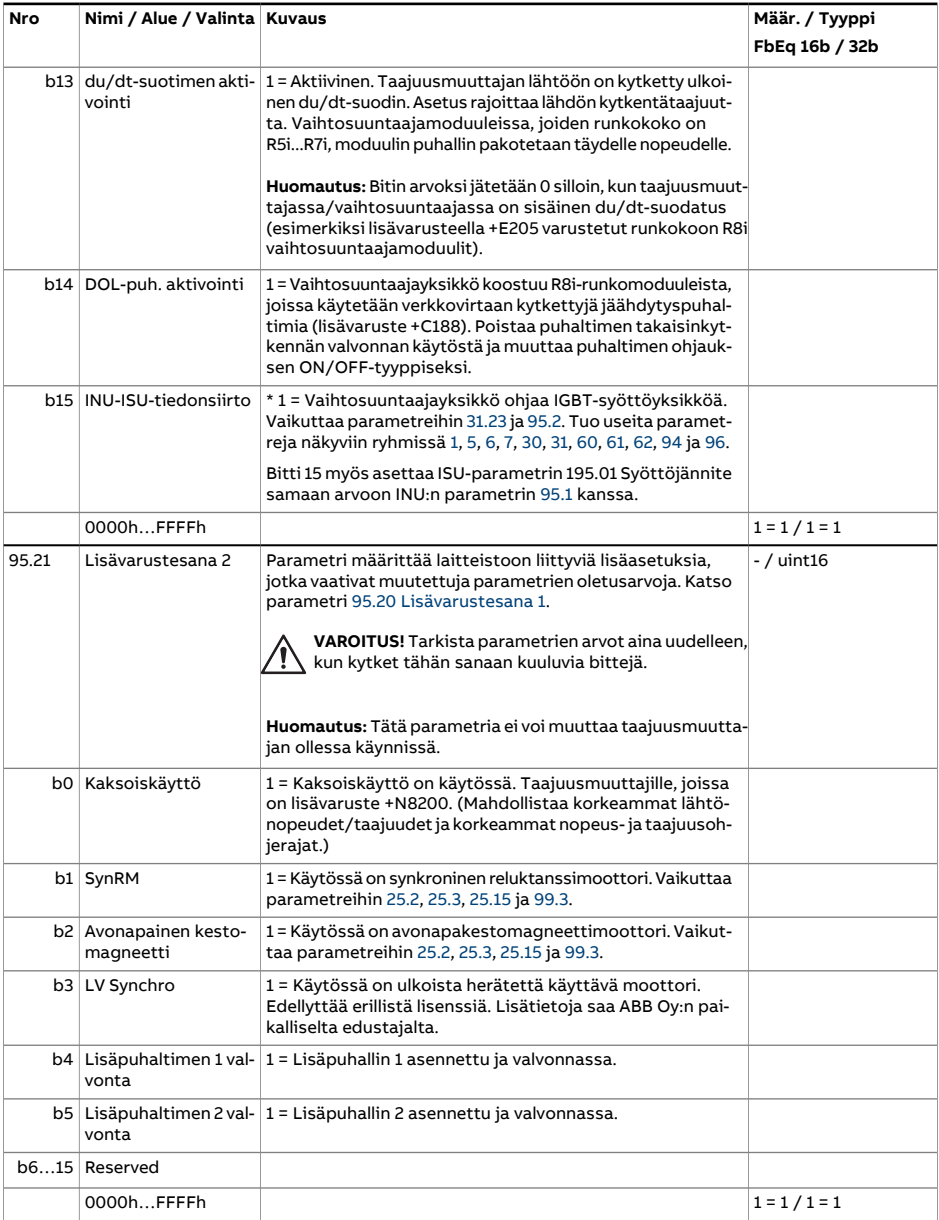

<span id="page-519-3"></span><span id="page-519-2"></span><span id="page-519-1"></span><span id="page-519-0"></span>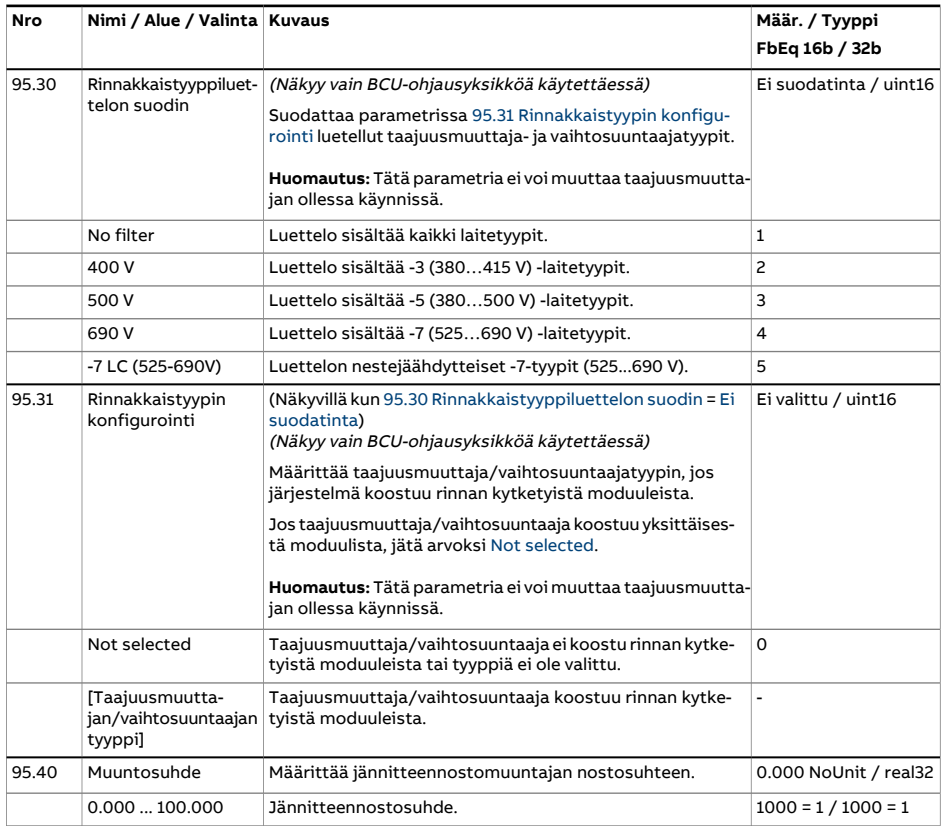

<span id="page-520-0"></span>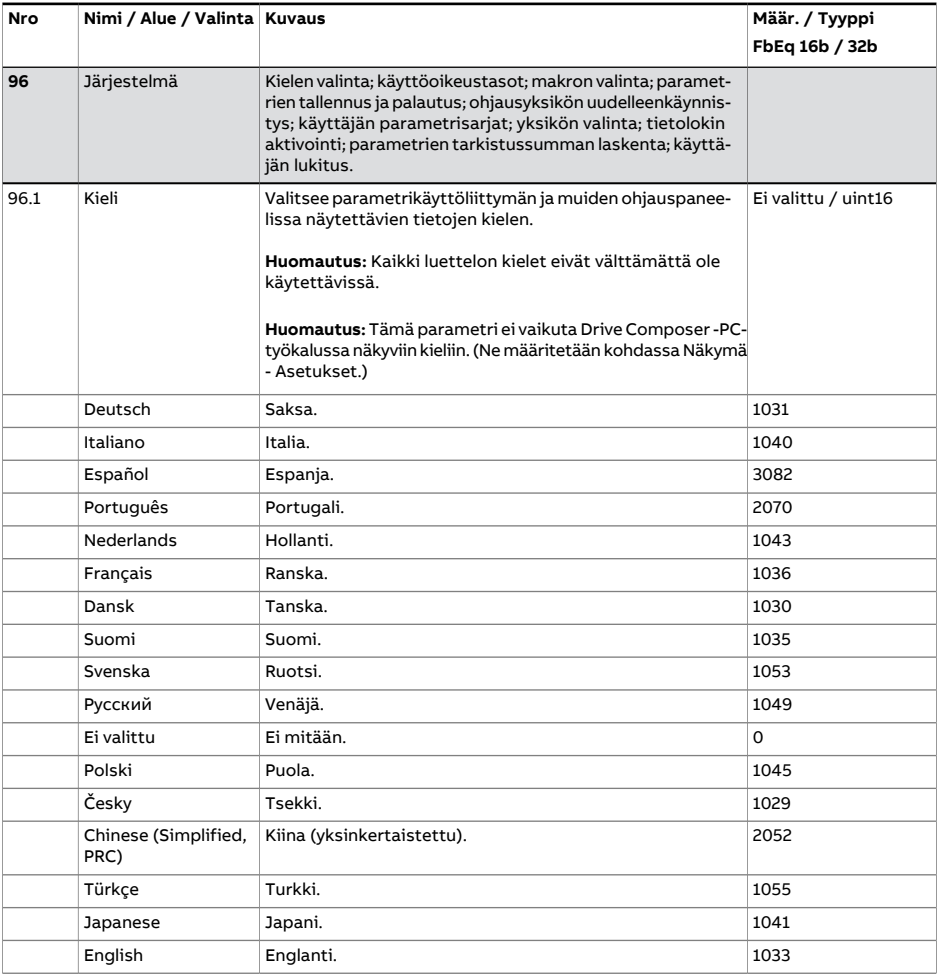

<span id="page-521-3"></span><span id="page-521-2"></span><span id="page-521-1"></span><span id="page-521-0"></span>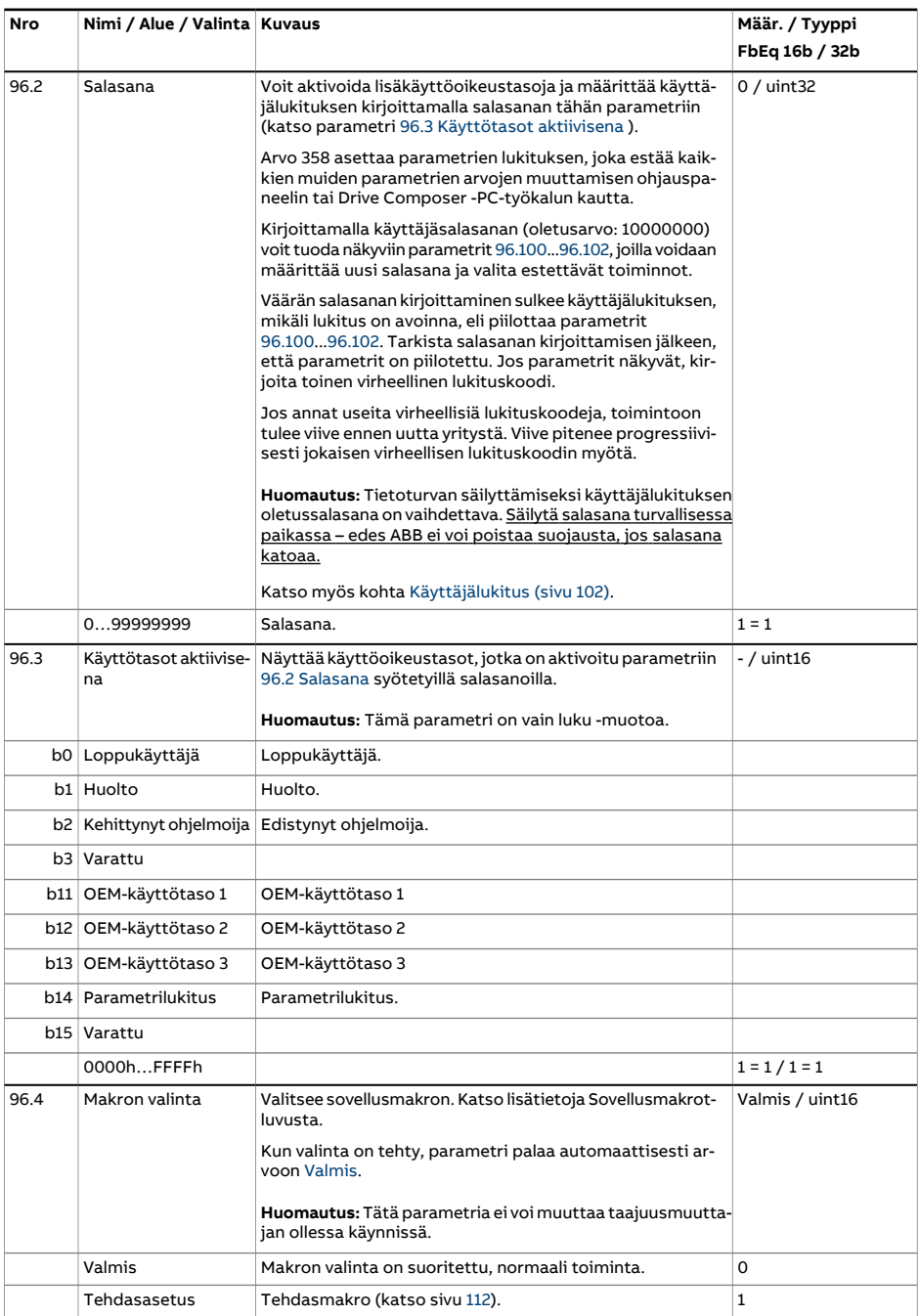

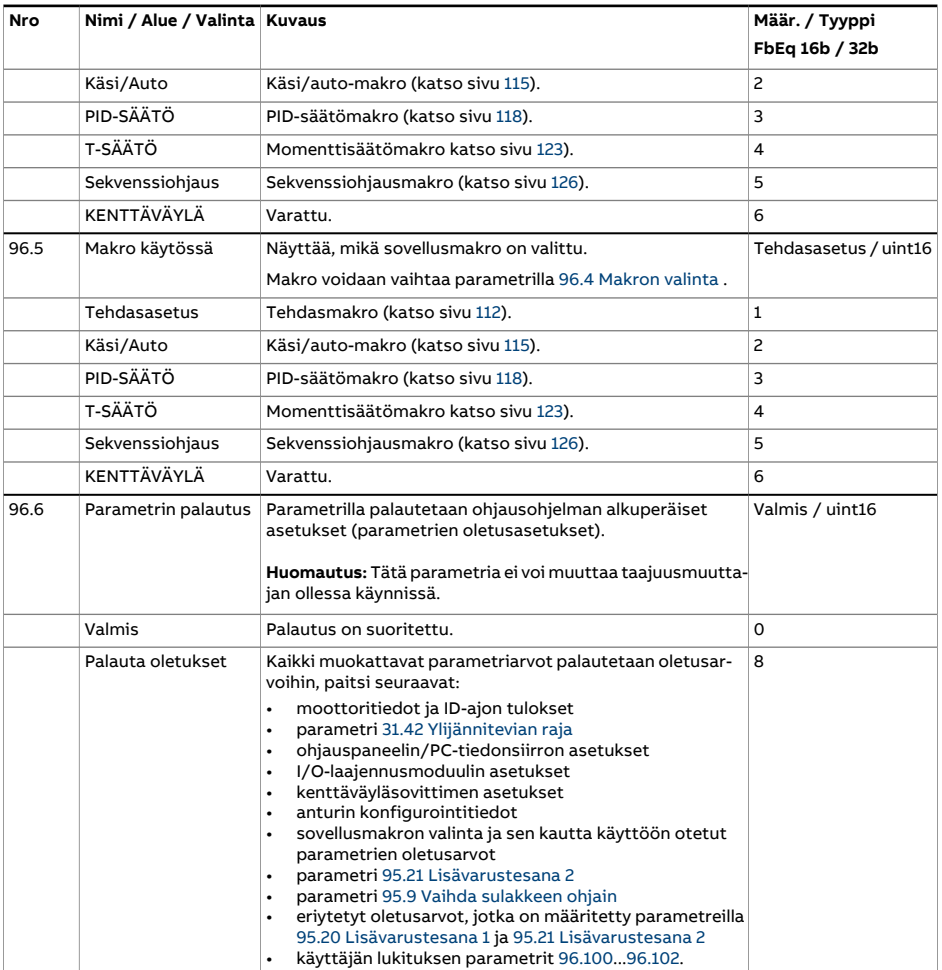

<span id="page-523-0"></span>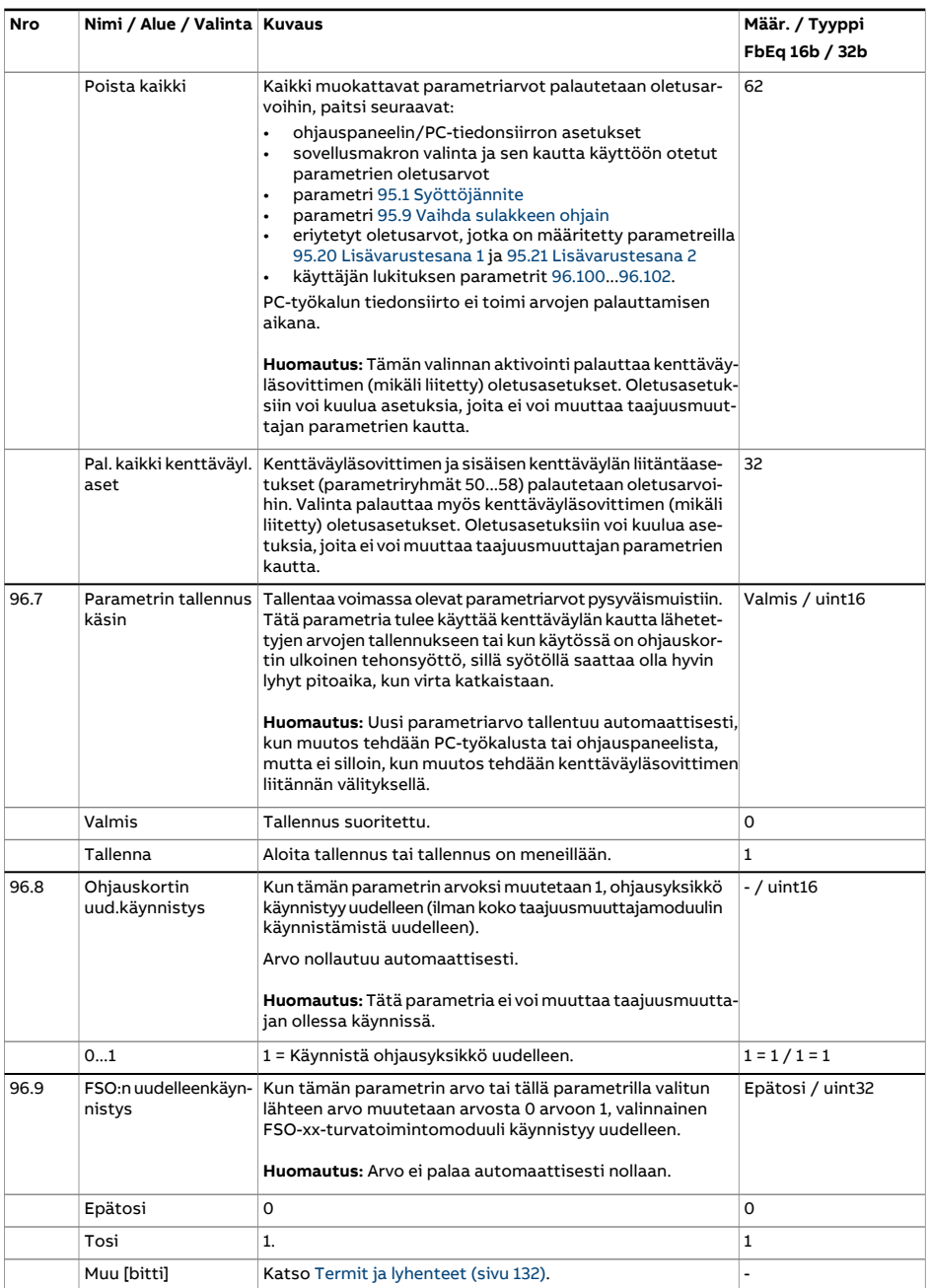

<span id="page-524-1"></span><span id="page-524-0"></span>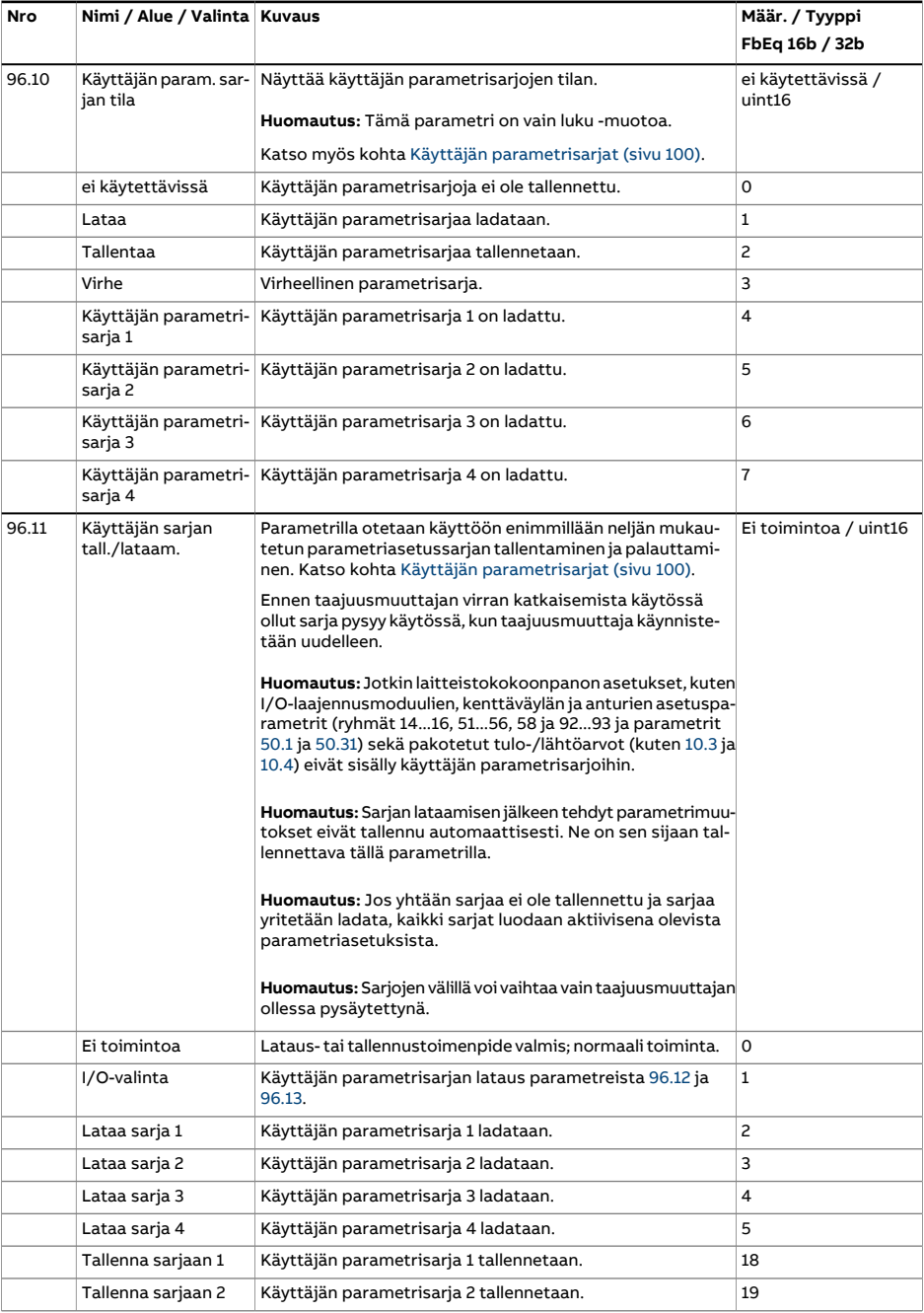

<span id="page-525-1"></span><span id="page-525-0"></span>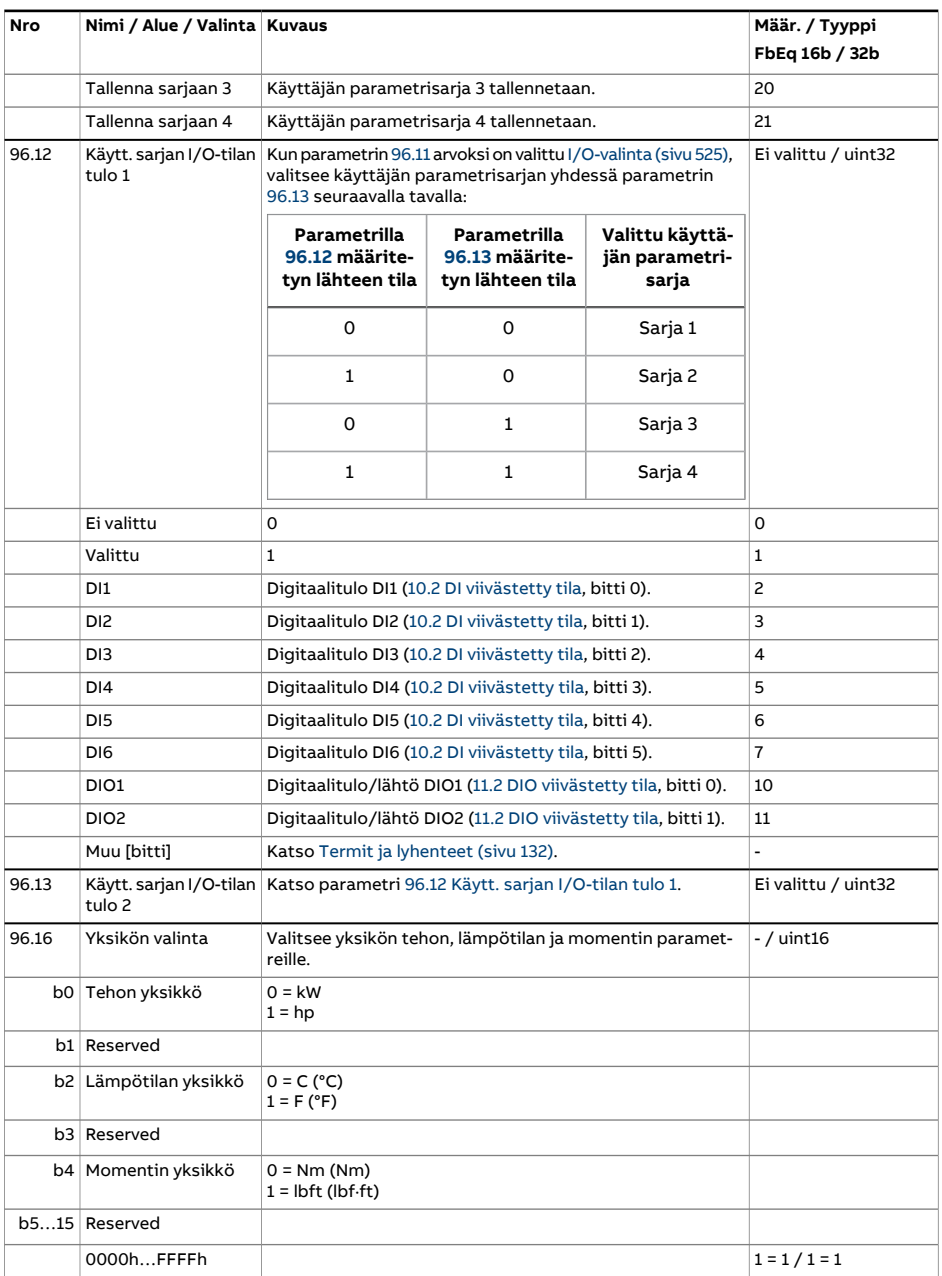

<span id="page-526-2"></span><span id="page-526-1"></span><span id="page-526-0"></span>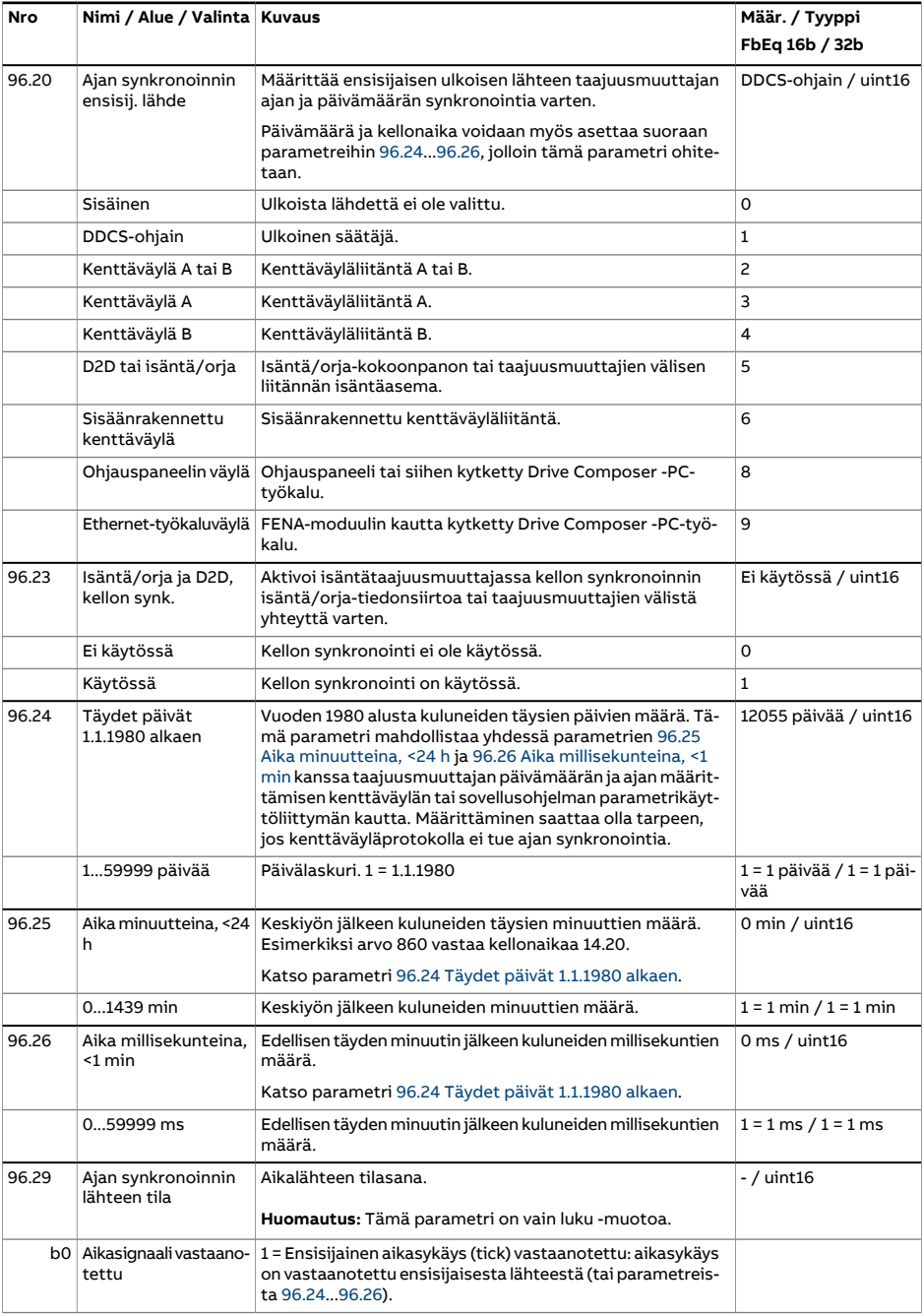

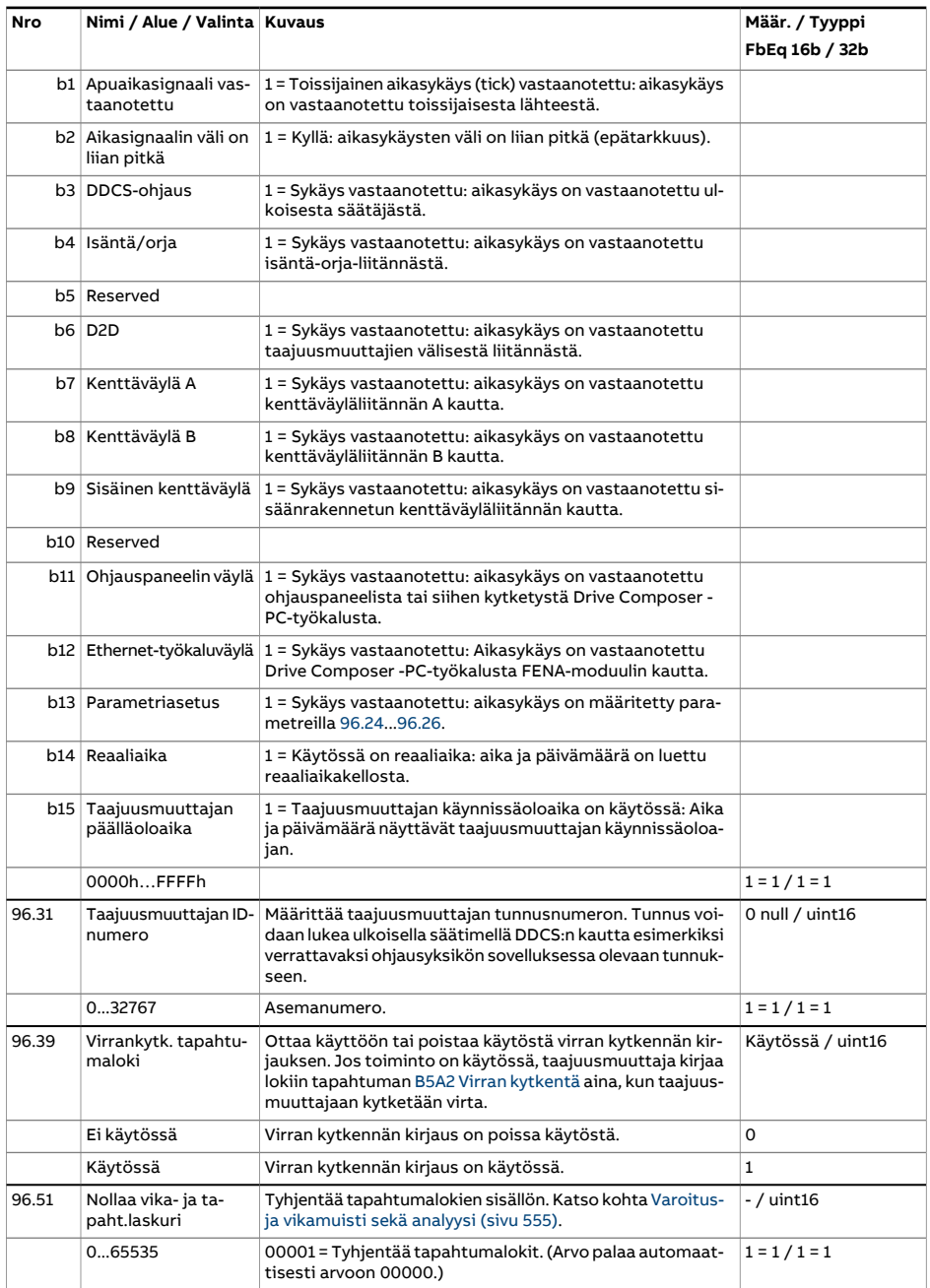

<span id="page-528-3"></span><span id="page-528-2"></span><span id="page-528-1"></span><span id="page-528-0"></span>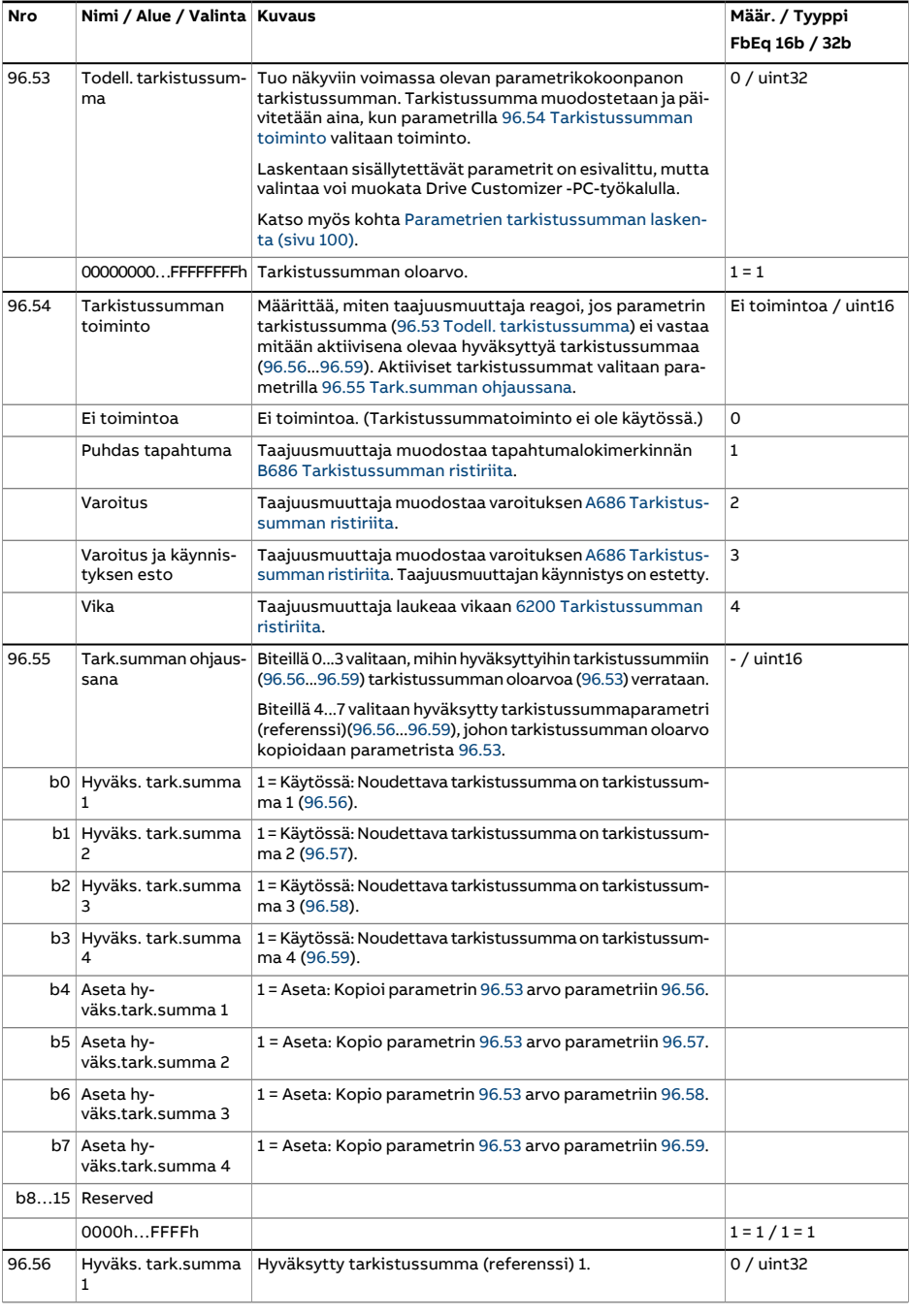

<span id="page-529-2"></span><span id="page-529-1"></span><span id="page-529-0"></span>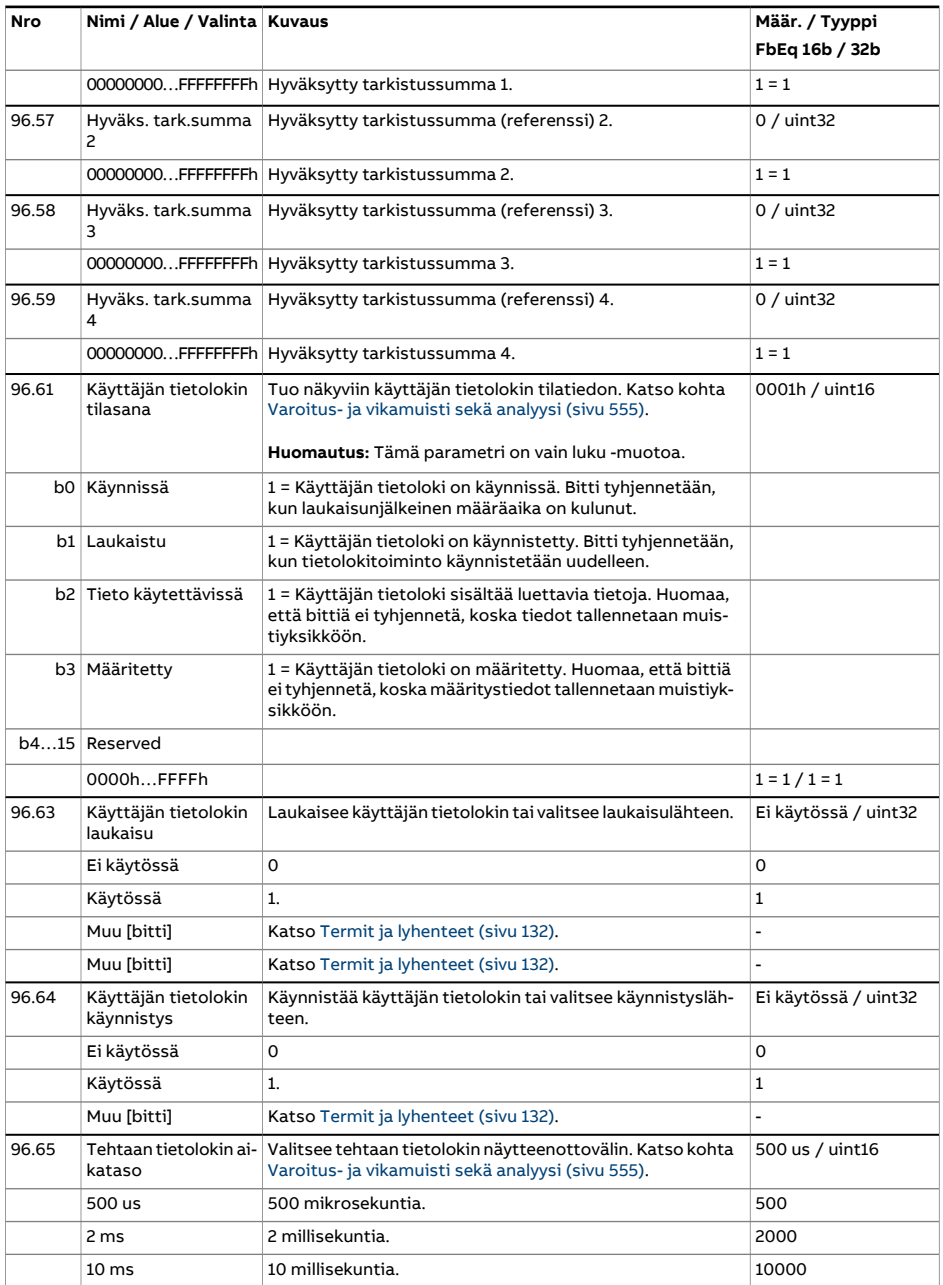

<span id="page-530-2"></span><span id="page-530-1"></span><span id="page-530-0"></span>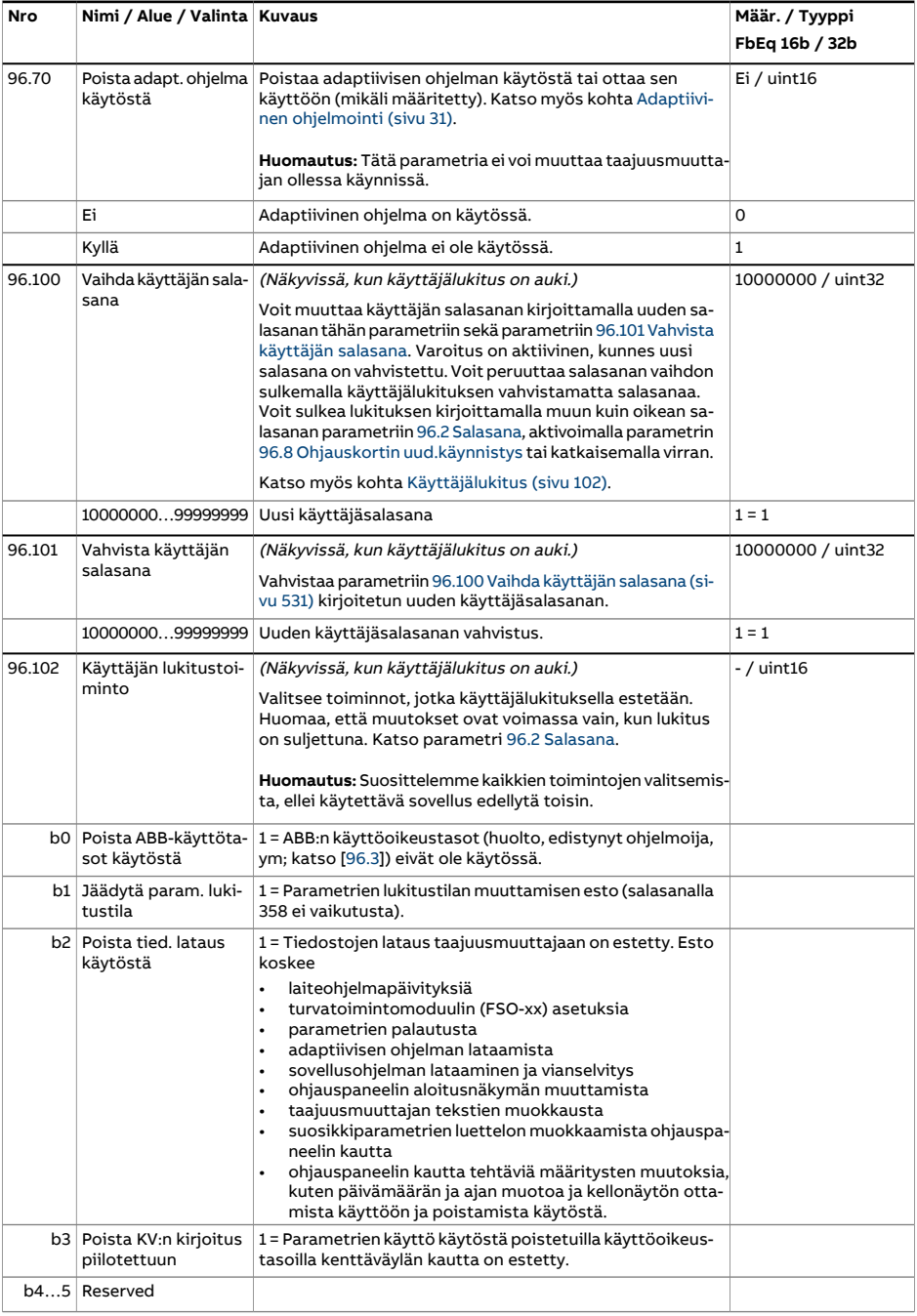

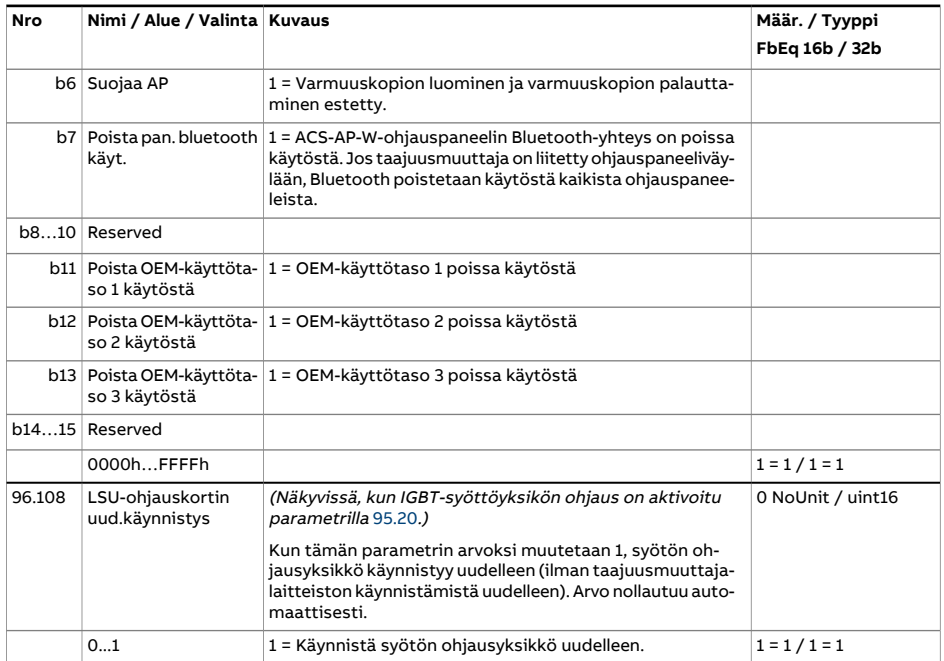

<span id="page-532-1"></span><span id="page-532-0"></span>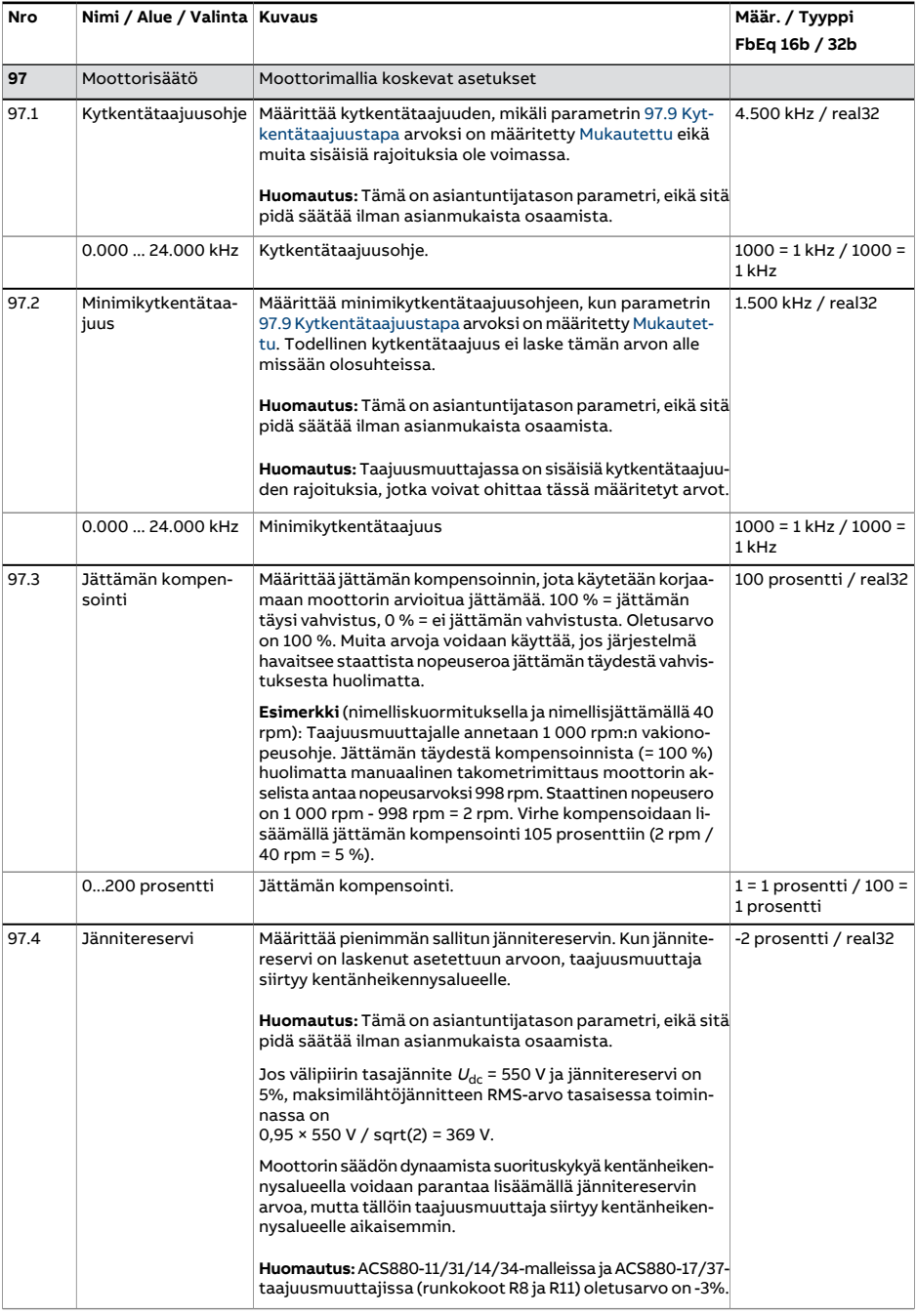

<span id="page-533-4"></span><span id="page-533-3"></span><span id="page-533-2"></span><span id="page-533-1"></span><span id="page-533-0"></span>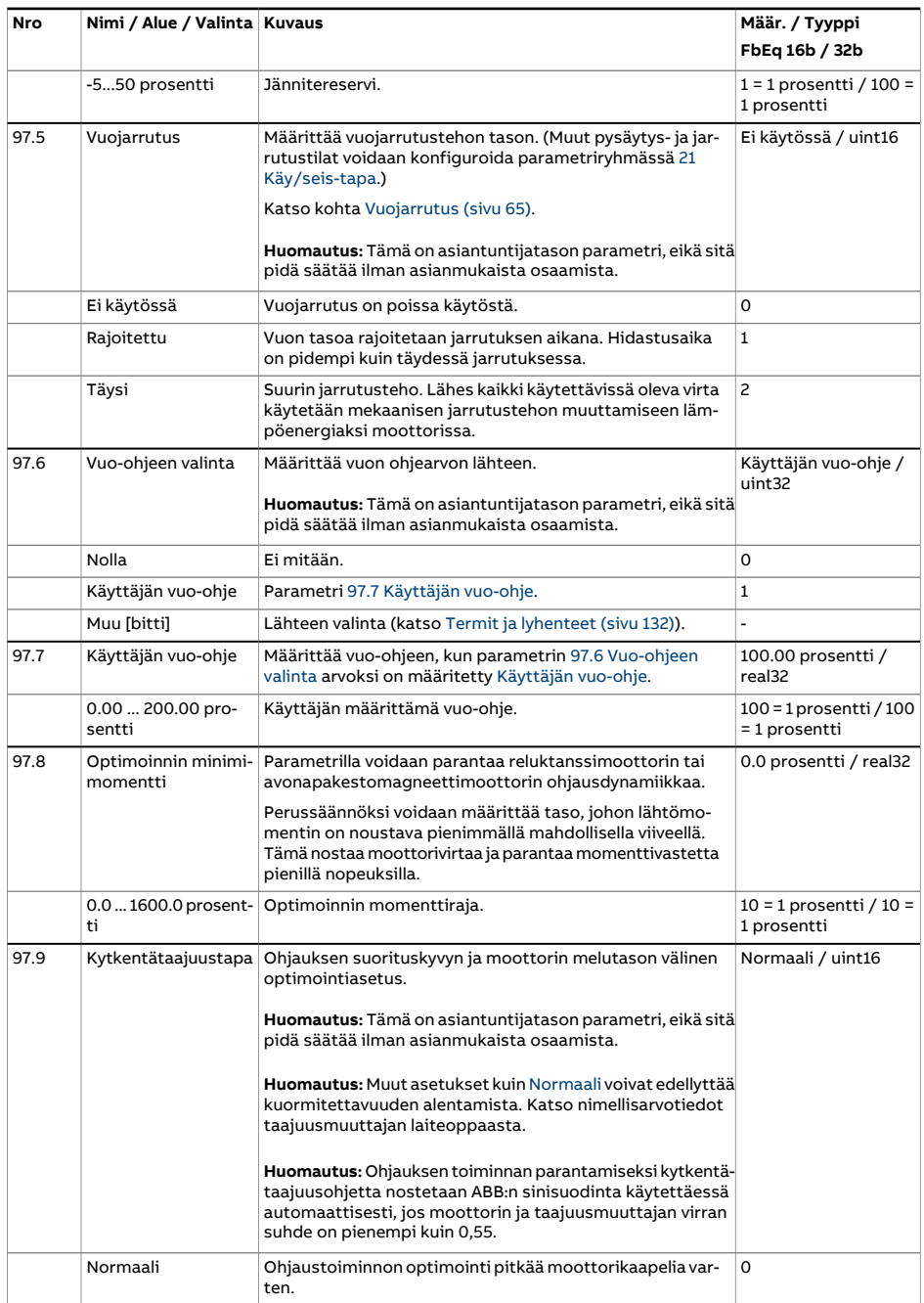

<span id="page-534-0"></span>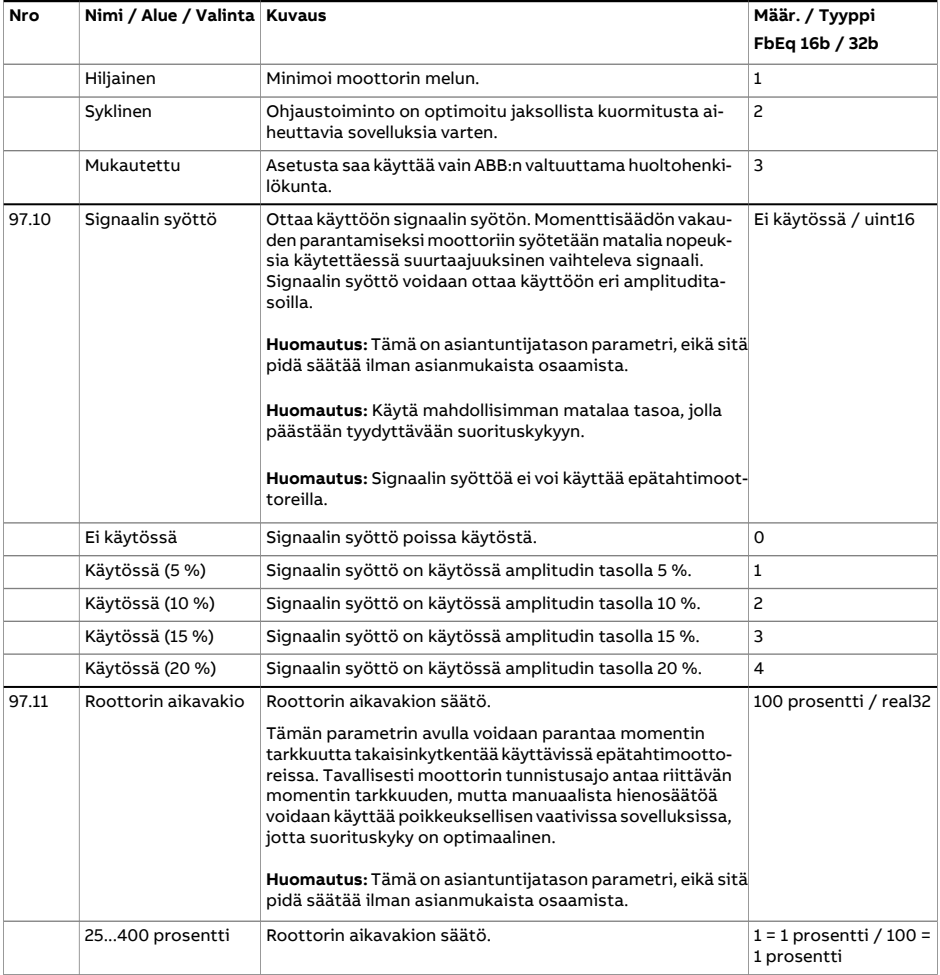

<span id="page-535-0"></span>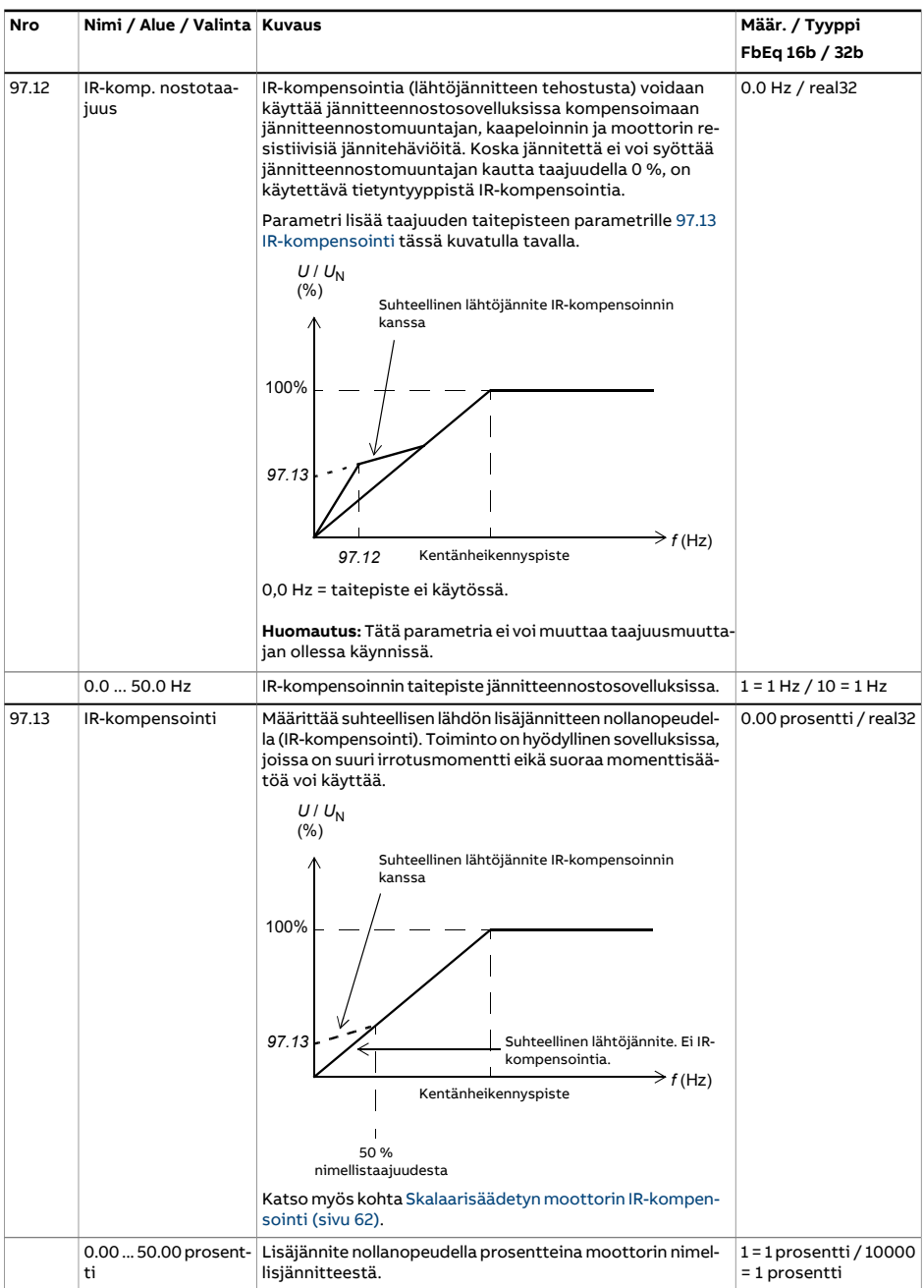

<span id="page-536-1"></span><span id="page-536-0"></span>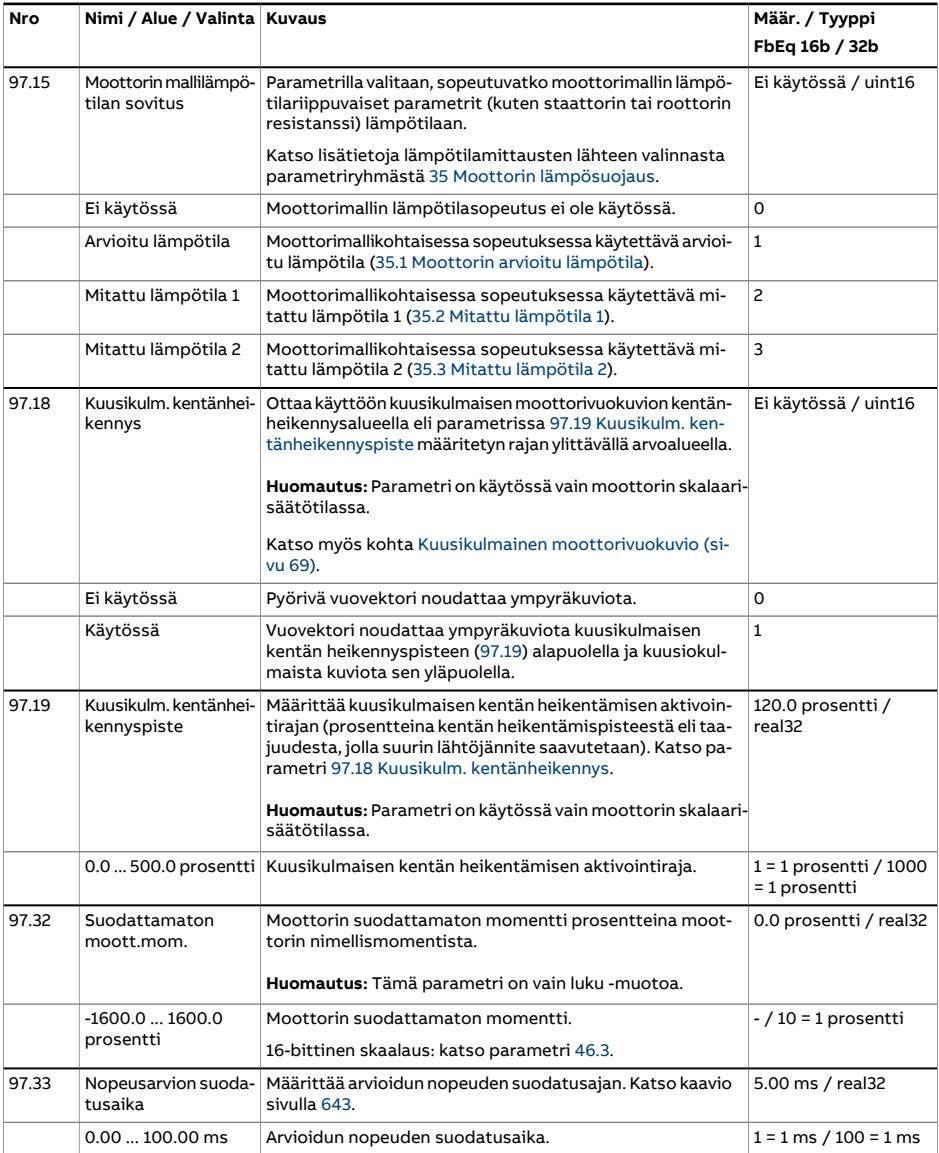

<span id="page-537-0"></span>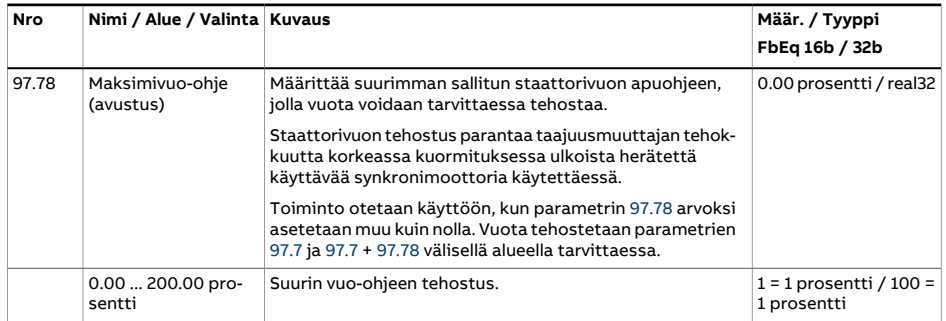

<span id="page-538-0"></span>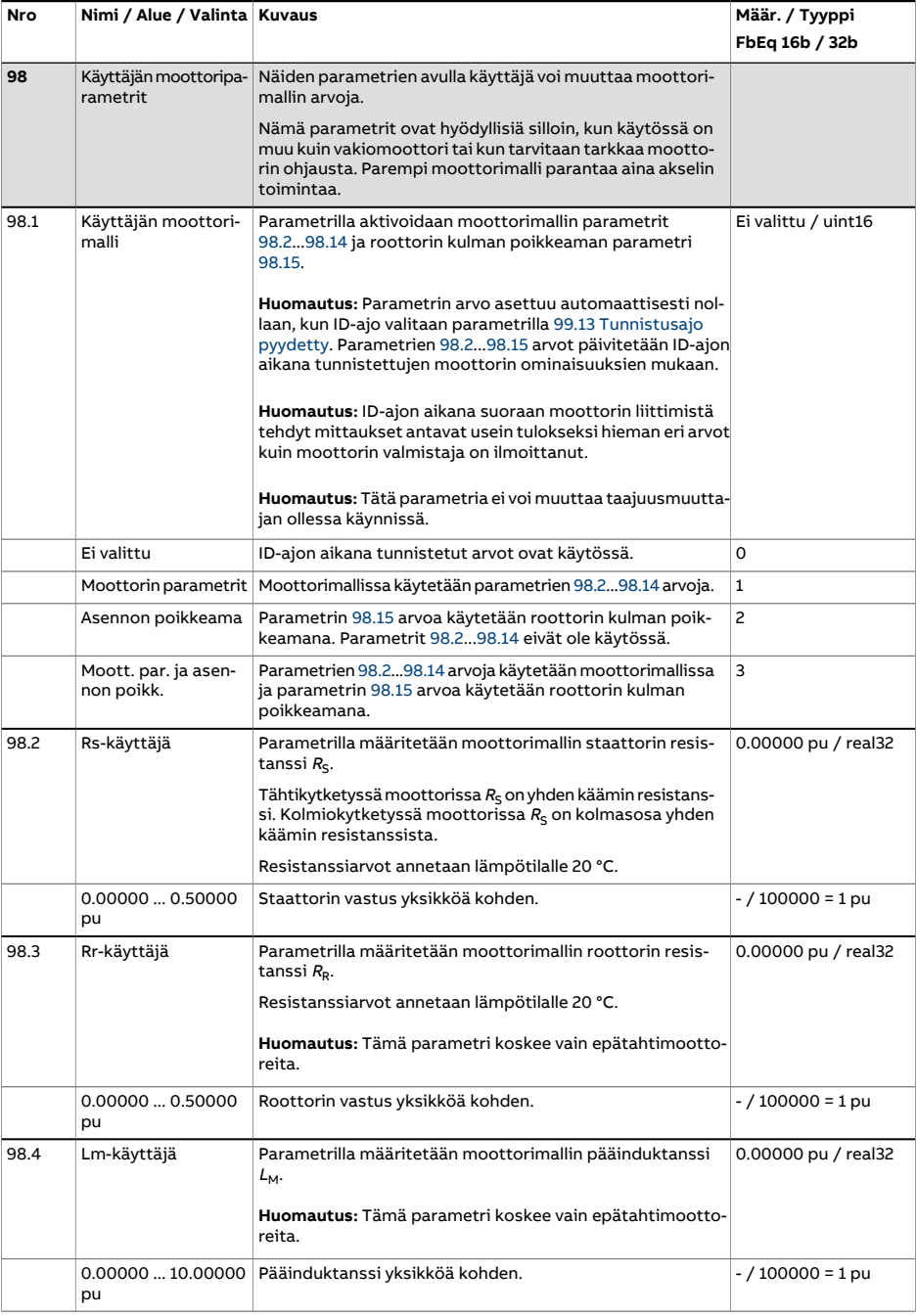

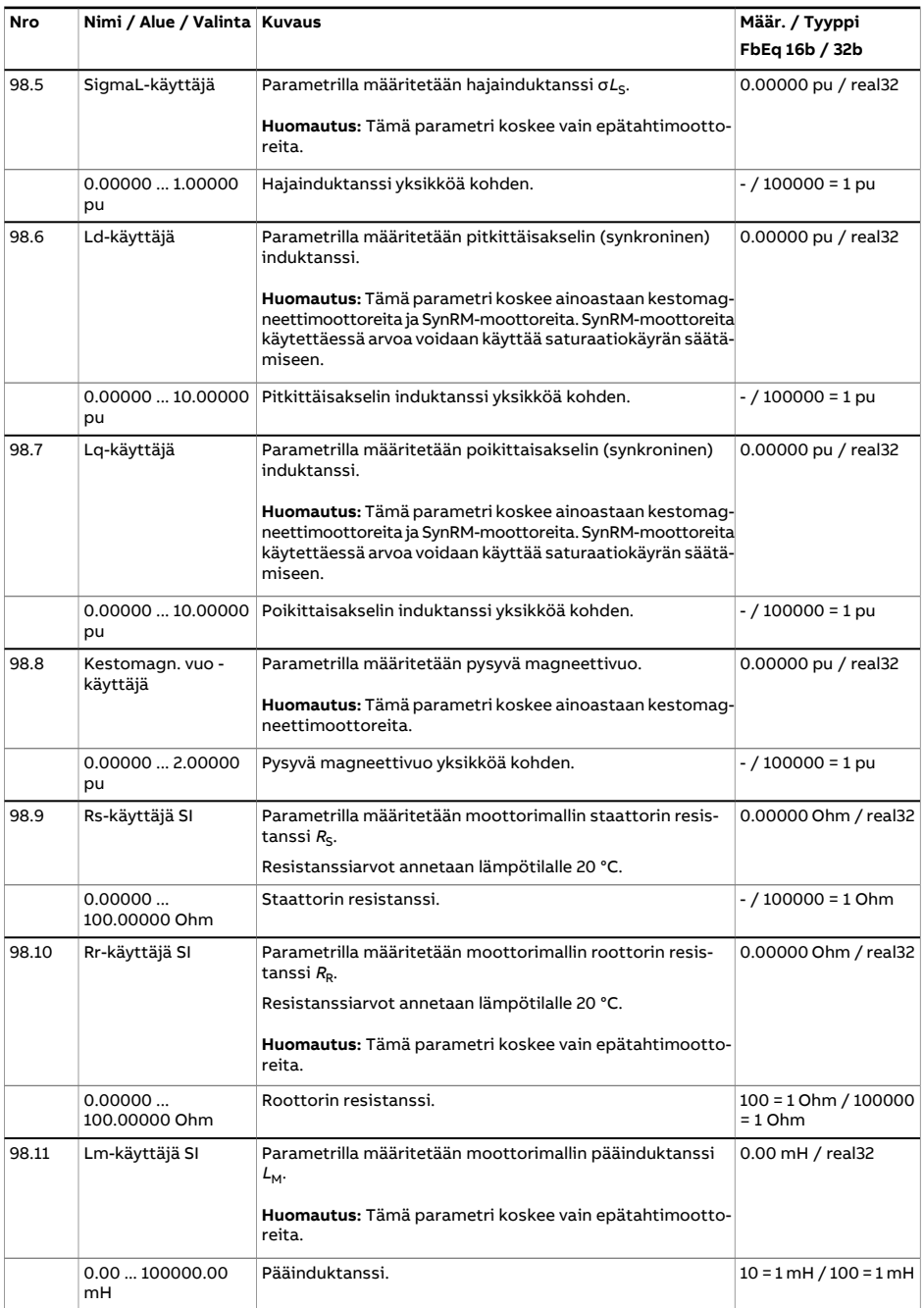
<span id="page-540-0"></span>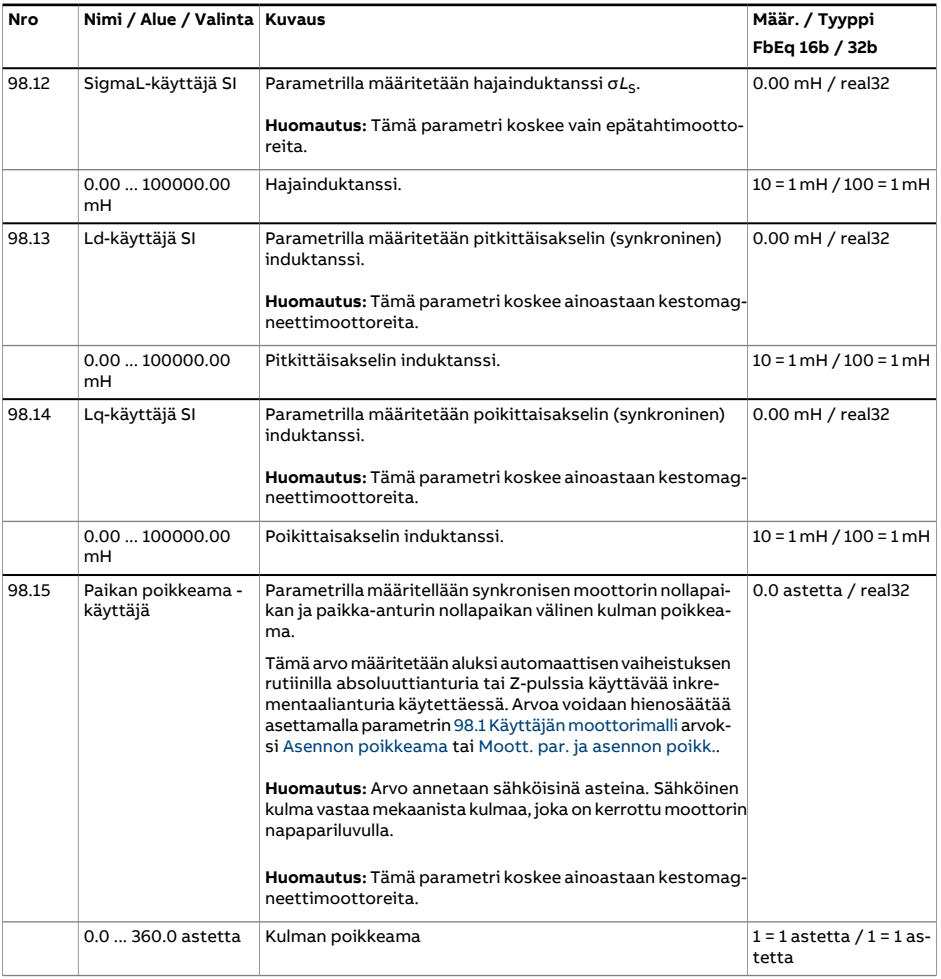

<span id="page-541-3"></span><span id="page-541-2"></span><span id="page-541-1"></span><span id="page-541-0"></span>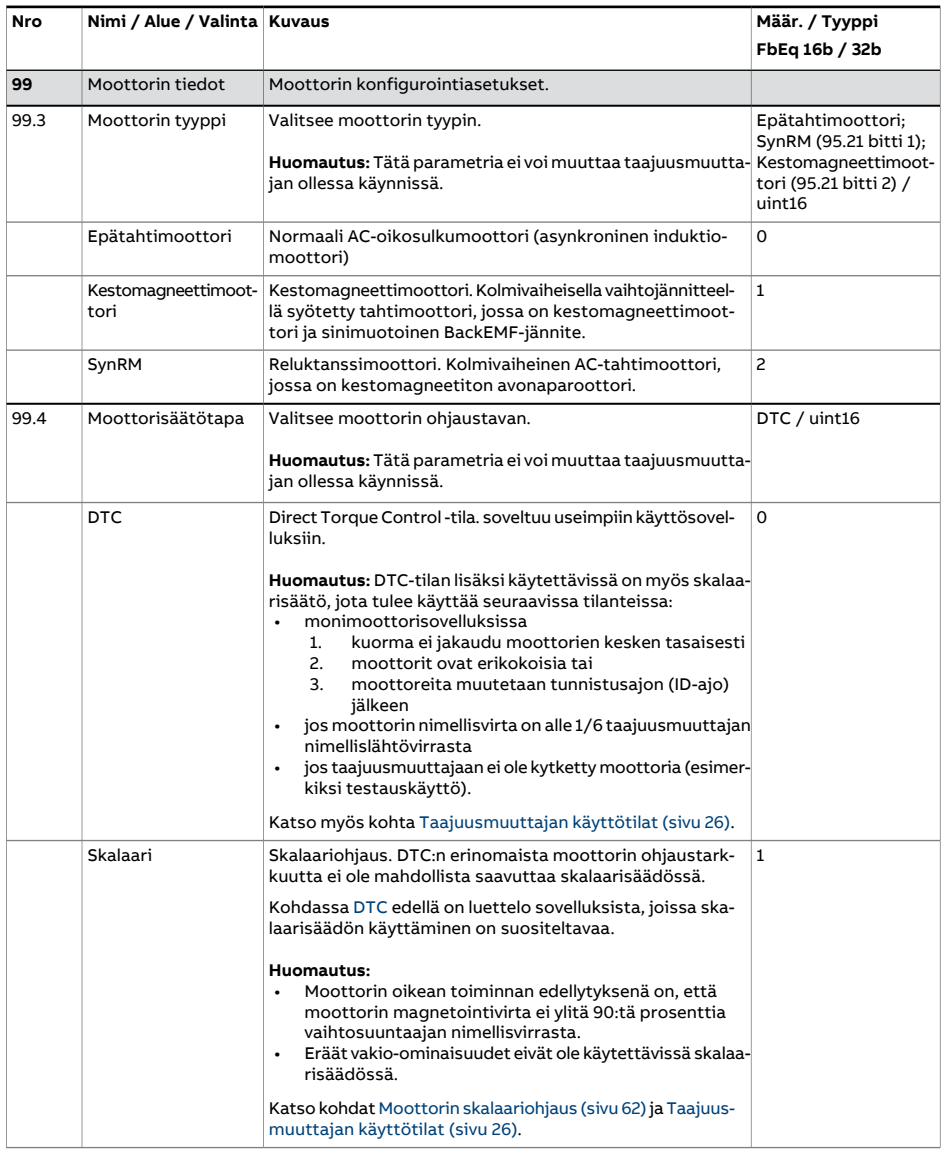

<span id="page-542-0"></span>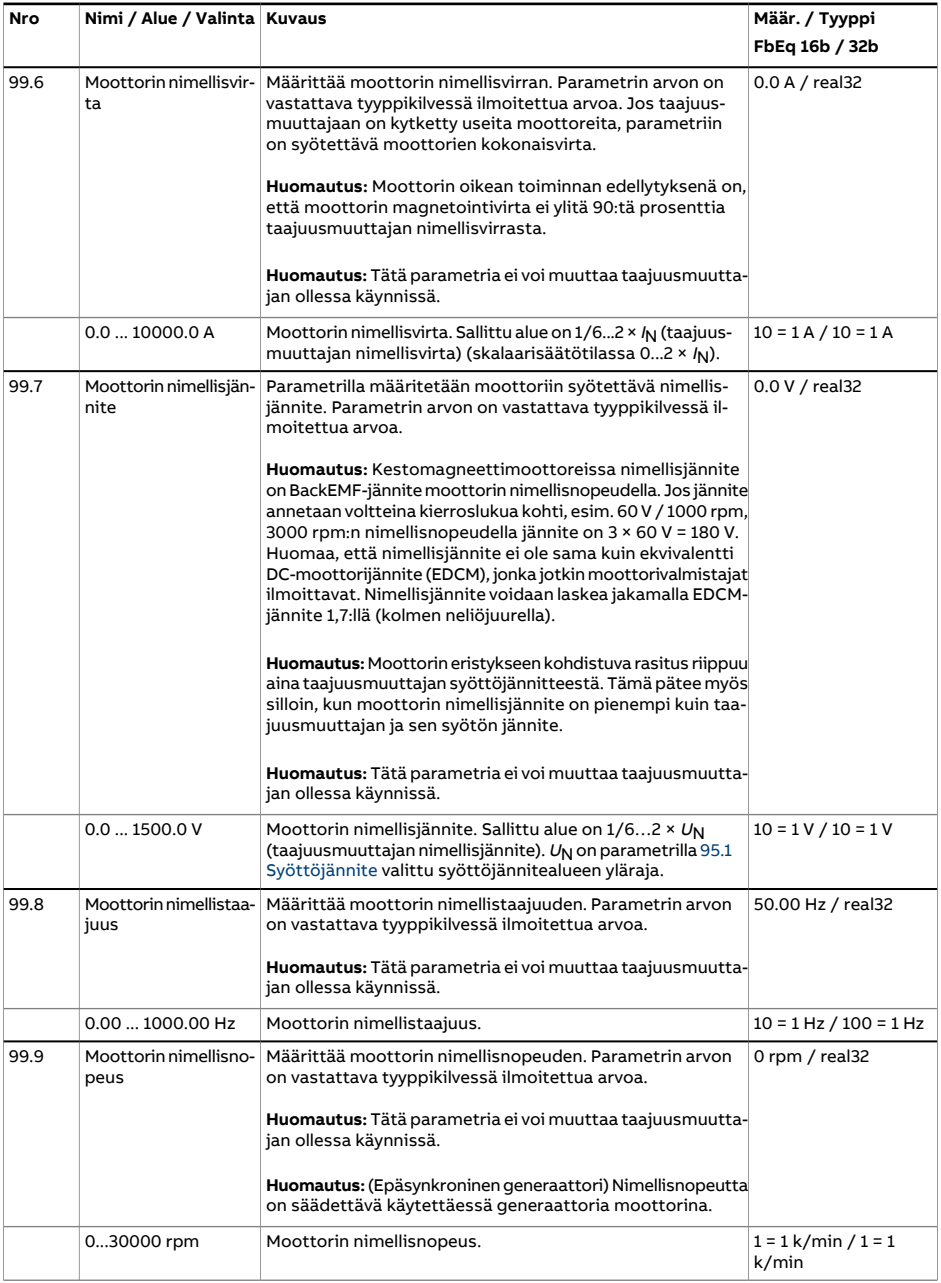

<span id="page-543-1"></span><span id="page-543-0"></span>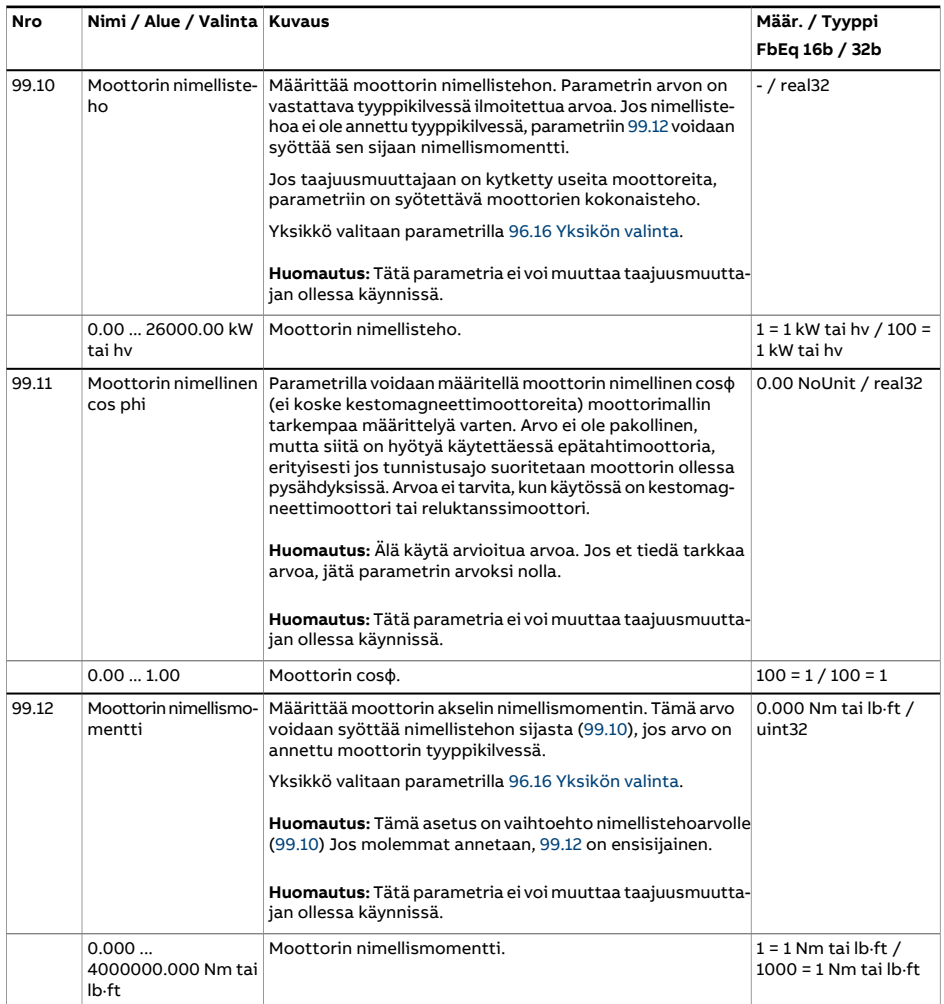

<span id="page-544-1"></span><span id="page-544-0"></span>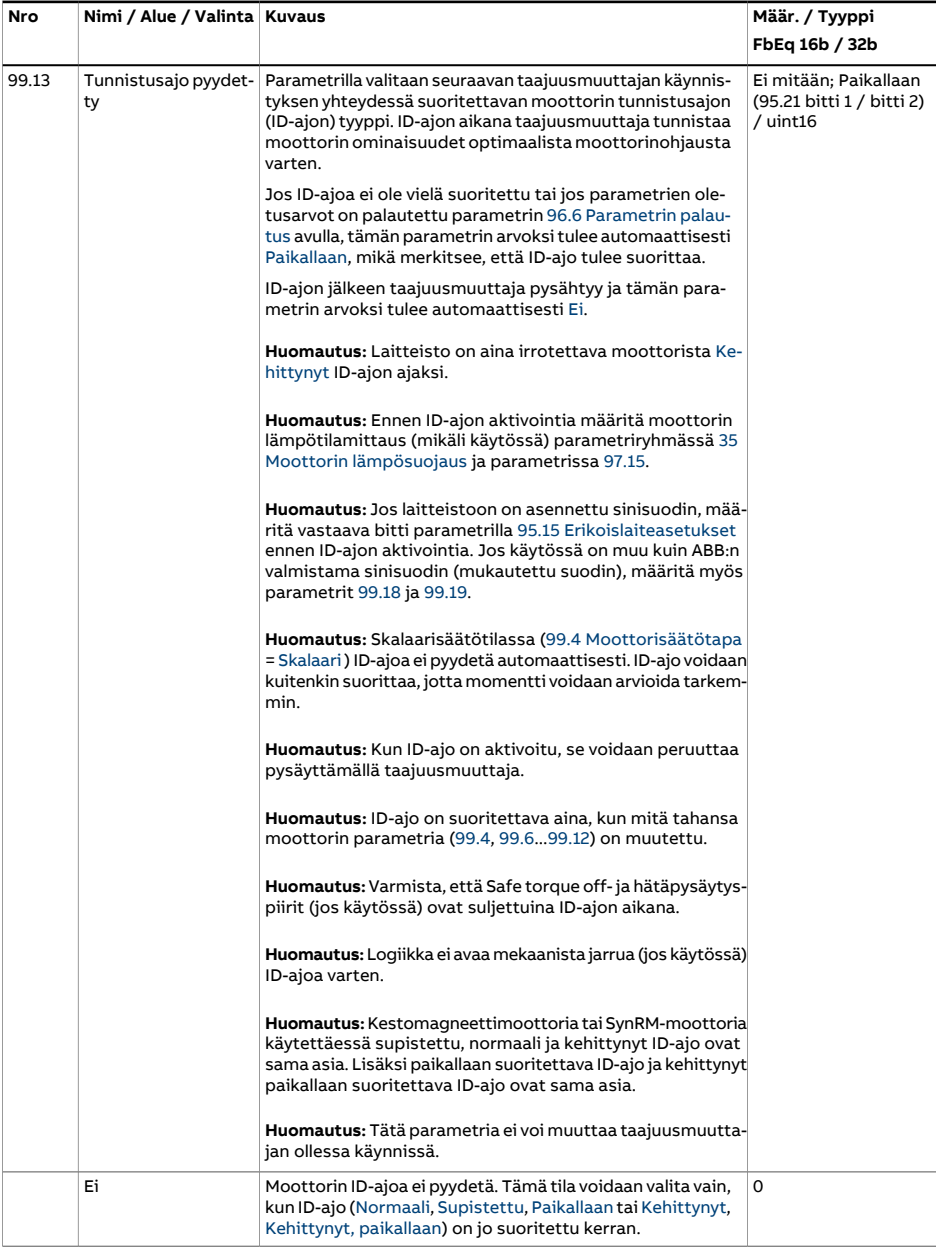

<span id="page-545-1"></span><span id="page-545-0"></span>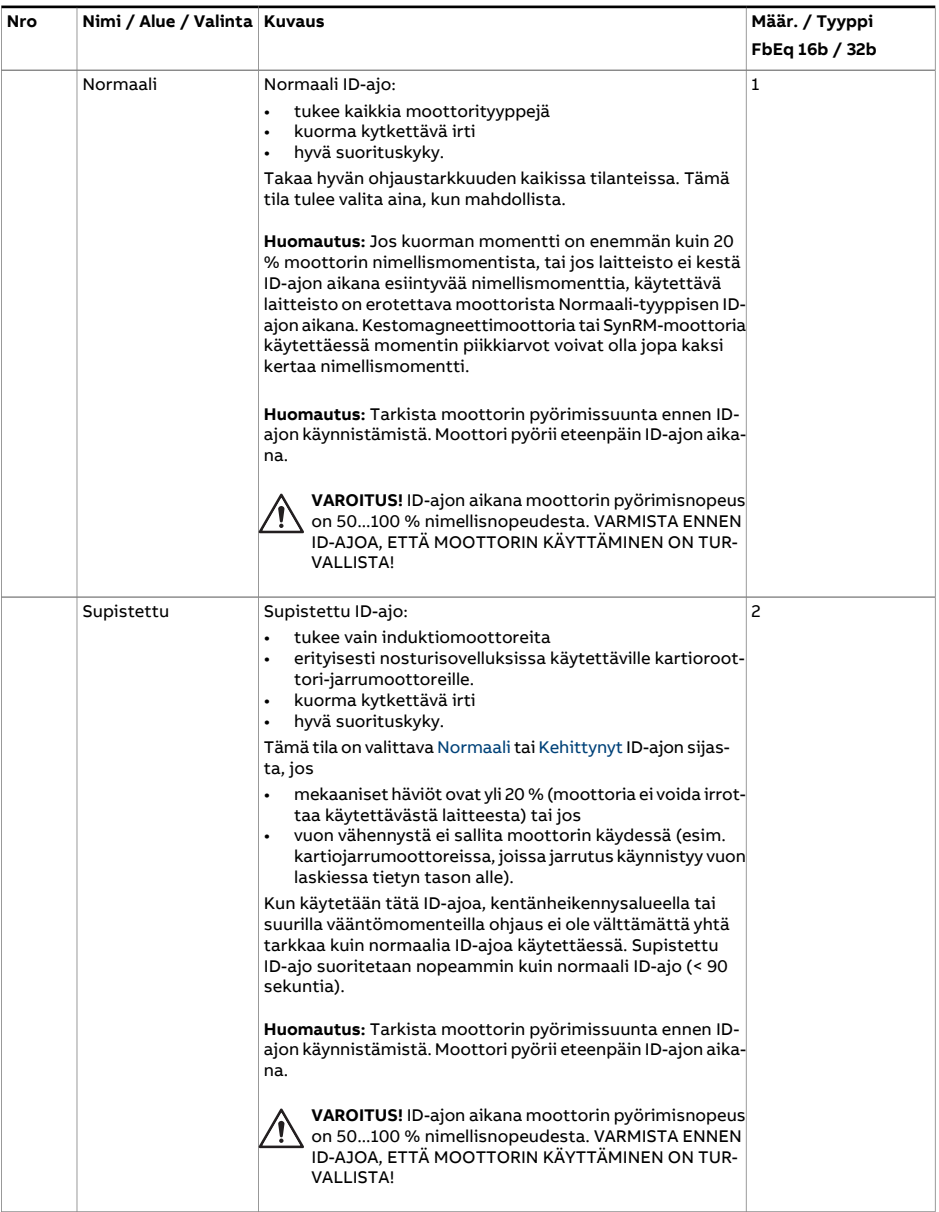

<span id="page-546-2"></span><span id="page-546-1"></span><span id="page-546-0"></span>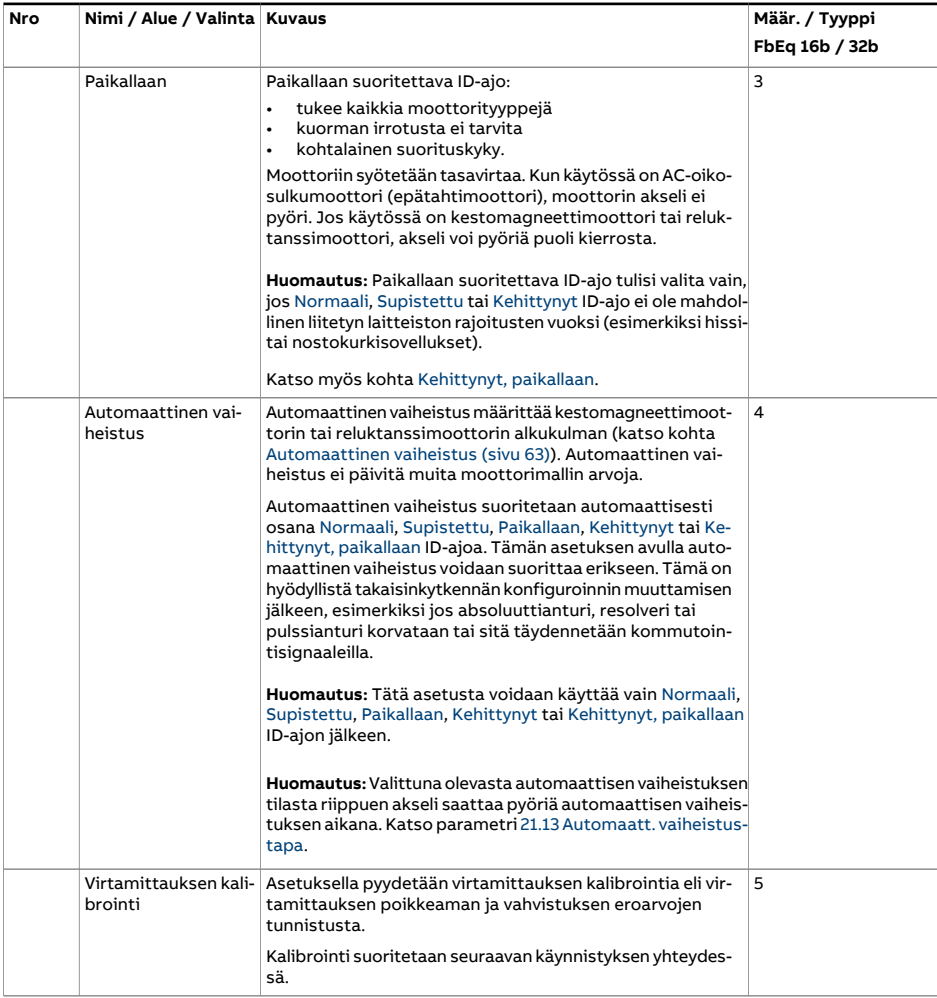

<span id="page-547-1"></span><span id="page-547-0"></span>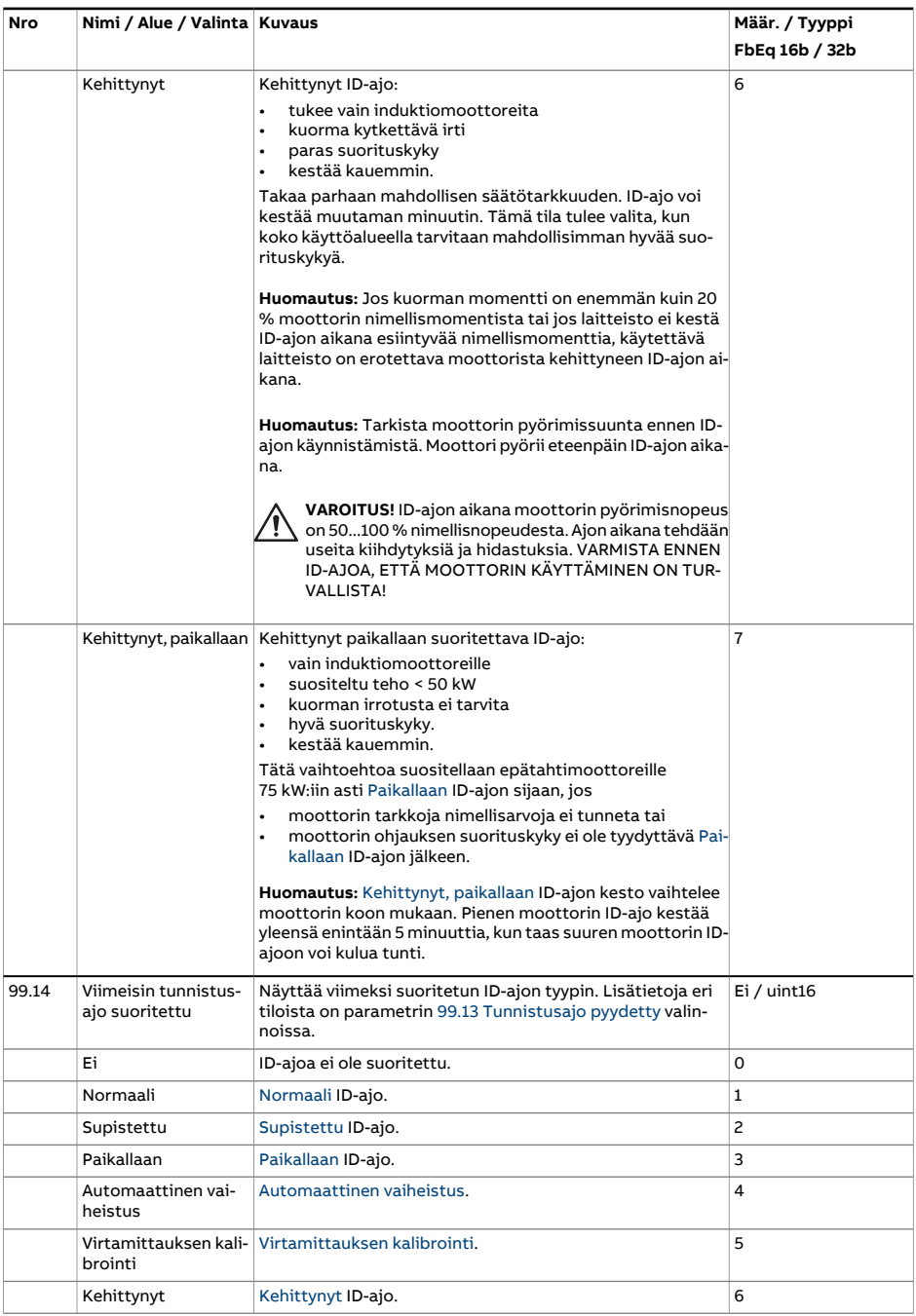

<span id="page-548-1"></span><span id="page-548-0"></span>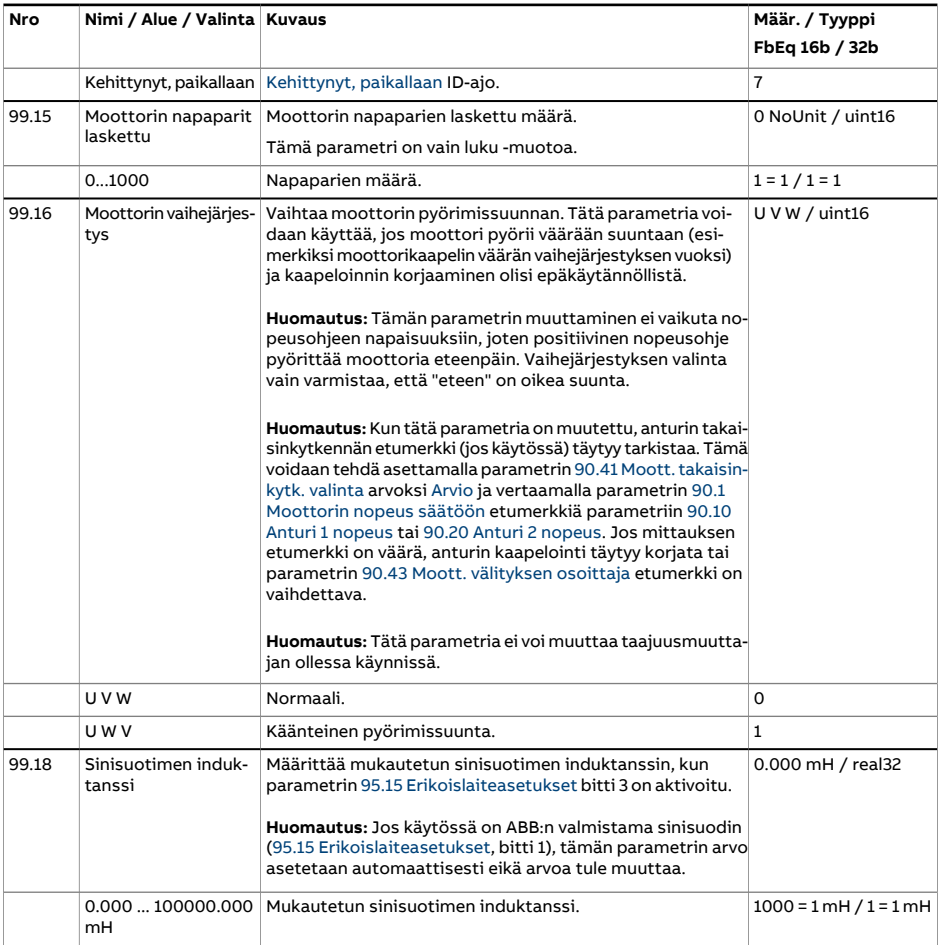

<span id="page-549-0"></span>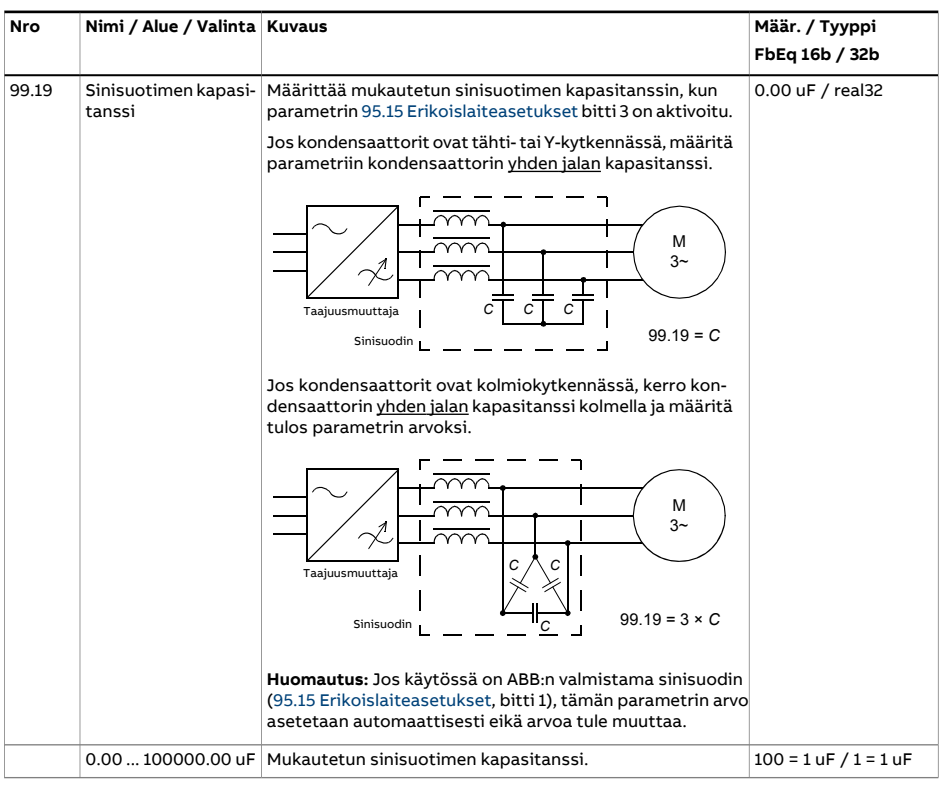

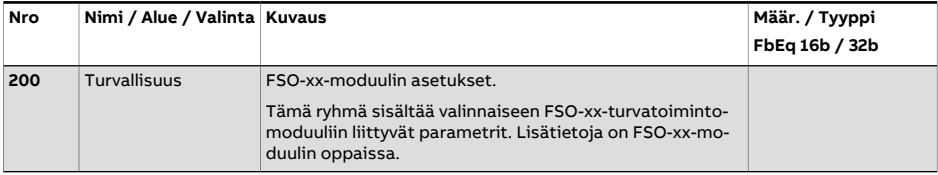

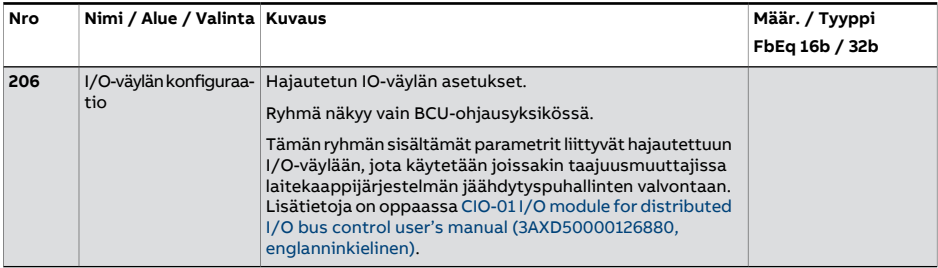

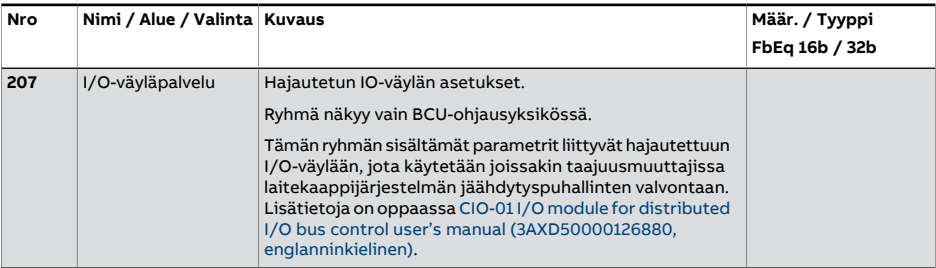

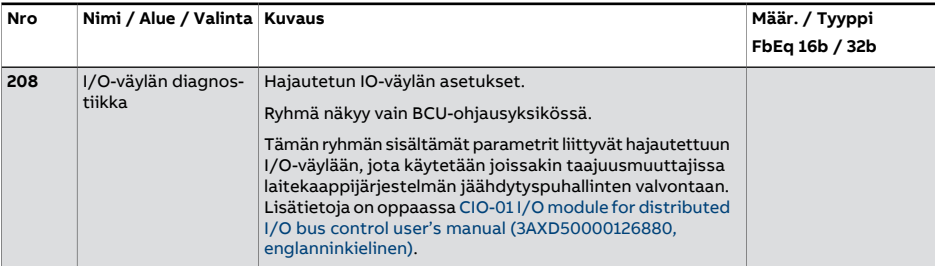

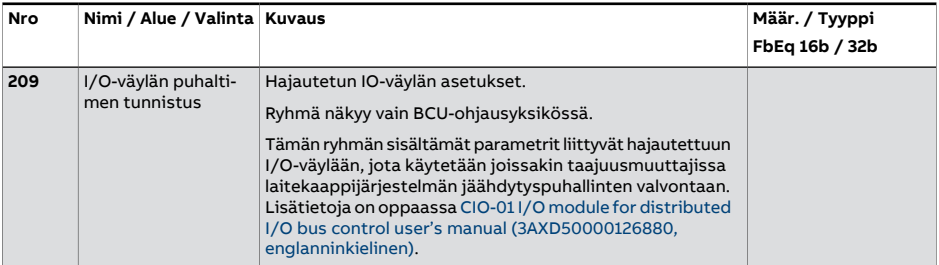

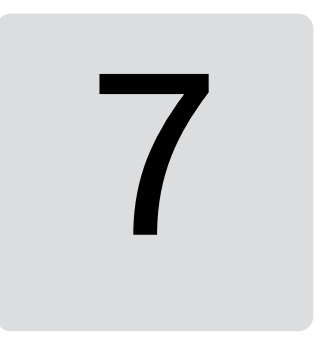

## **Yleistä**

Tässä luvussa on luettelo kaikista varoituksista ja vikaviesteistä sekä niiden mahdollisista syistä ja ratkaisukeinoista. Useimmat varoitusten ja vikojen syyt voidaan tunnistaa ja korjata tässä luvussa esitettyjen tietojen avulla. Ota tarvittaessa yhteys ABB:n huollon edustajaan. Jos Drive Composer -PC-työkalun käyttö on mahdollista, lähetä Drive Composer -työkalulla luotu tukipaketti ABB:n huollon edustajalle.

Varoitukset ja viat on lueteltu seuraavassa erillisissä taulukoissa. Taulukot on järjestetty varoitus- tai vikakoodin mukaan.

## **Turvallisuus**

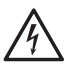

#### **VAROITUS!**

Taajuusmuuttajaa saa huoltaa vain pätevä sähköalan ammattilainen. Tutustu taajuusmuuttajan Laiteoppaan luvussa Turvaohjeet oleviin ohjeisiin ennen taajuusmuuttajan käsittelemistä.

## **Ilmoitukset**

#### ■ **Varoitukset ja viat**

Varoitukset ja viat ovat ilmoituksia taajuusmuuttajan epänormaalista tilasta. Aktiivisten varoitusten ja vikojen koodit ja nimet näkyvät taajuusmuuttajan ohjauspaneelissa sekä Drive Composer-PC-työkalussa. Kenttäväylän kautta käytettävissä ovat vain varoitusten ja vikojen koodit.

Varoituksia ei tarvitse kuitata, vaan ne poistuvat, kun varoituksen syy poistuu. Varoitukset eivät aiheuta lukitusta, ja taajuusmuuttaja jatkaa moottorin käyttöä.

Viat aiheuttavat taajuusmuuttajassa sisäisen lukituksen.Taajuusmuuttaja laukeaa vikaan ja moottori pysähtyy. Kun vian syy on poistettu, vika voidaan kuitata valittavasta lähteestä (katso parametri 31.11 Vian [kuittauksen](#page-335-0) valinta). Lähteitä ovat ohjauspaneeli, DriveComposer-PC-työkalu, taajuusmuuttajan digitaalitulot sekä kenttäväylä. Kun vika on kuitattu, taajuusmuuttaja voidaan käynnistää uudelleen.

Huomaa, että jotkin viat vaativat ohjausyksikön uudelleenkäynnistyksen joko katkaisemalla ja kytkemällä sen virta tai käyttämällä parametria 96.8 [Ohjauskortin](#page-523-0) uud.käynnis[tys.](#page-523-0) Jos ohjausyksikön uudelleenkäynnistys on tarpeen, siitä mainitaan vikaluettelossa.

Varoitukset ja vikailmoitukset voidaan ohjata relelähtöön tai digitaalituloon/-lähtöön valitsemalla lähteenvalintaparametrin arvoksi Varoitus, Vika tai Vika (-1). Katso seuraavat kohdat.

- [Ohjelmoitavat](#page-31-0) digitaaliset tulot ja lähdöt (sivu 32)
- [Ohjelmoitavat](#page-32-0) relelähdöt (sivu 33), ja
- Ohjelmoitavat [I/O-laajennukset](#page-32-1) (sivu 33).

#### ■ **Puhtaat tapahtumat**

Varoitusten ja vikojen lisäksi on puhtaita tapahtumia, jotka vain tallentuvat taajuusmuuttajan tapahtumalokeihin. Näiden tapahtumien koodit ovat [Varoitukset,](#page-556-0) vikasanomat ja puhtaat [tapahtumat](#page-556-0)-taulukossa.

#### ■ **Muokattavat viestit**

Joidenkin varoitusten ja vikojen viestejä voidaan muokata, ja niihin voidaan lisätä ohjeita ja yhteystietoja. Voit muokata viestejä valitsemalla ohjauspaneelista**Valikko** –**Asetukset** – **Muokkaa tekstejä** tai käyttää Drive Composer Pro -työkalun lokalisointieditoria.

## **Varoitus- ja vikamuisti sekä analyysi**

#### ■ **Tapahtumalokit**

Taajuusmuuttajassa on kaksi tapahtumalokitoimintoa. Toinen loki sisältää vikatilat ja vikatilojen kuittaukset. Toinen loki sisältää varoitukset, puhtaat tapahtumat ja merkintöjen poistot.Kumpikin loki sisältää 64 viimeisintä tapahtumaa, tapahtumien aikaleimat ja muut niihin liittyvät tiedot.

Lokitietoihin voidaan siirtyä ohjauspaneelin päävalikon kautta. Drive Composer -PCtyökalussa lokitiedot näkyvät yhdistettynä luettelona.

Lokit voidaan tyhjentää parametrilla 96.51 Nollaa vika- ja [tapaht.laskuri](#page-527-0).

#### **Apukoodit**

Jotkin tapahtumat luovat apukoodin, joka usein auttaa paikantamaan ongelman. Apukoodi näkyy ohjauspaneelissa viestin yhteydessä. Se tallentuu myös tapahtumalokitietoihin. Drive Composer -PC-työkalussa mahdollinen apukoodi näkyy tapahtumaluettelossa.

#### **Tehdastietoloki**

Taajuusmuuttajassa on tietoloki, joka ottaa näytteen ennakkoon valituista taajuusmuuttajan arvoista 500 mikrosekunnin välein (oletusarvo; katso parametri 96.65 [Tehtaan](#page-529-0) [tietolokin](#page-529-0) aikataso).

Viiden viimeisimmän vian vikatiedot voidaan katsoa tapahtumalokista Drive Composer Pro -PC-työkalulla. (Vikatietoja ei voi katsoa ohjauspaneelin kautta.)

Tehdastietolokiin tallennettavat arvot ovat 1.7 [Moottorin](#page-135-0) virta, 1.10 [Moottorin](#page-135-1) momentti, 1.11 [Tasajännite](#page-136-0), 1.24 Vuon [oloarvo](#page-136-1) %, 6.1 [Pääohjaussana,](#page-155-0) 6.11 [Päätilasana,](#page-156-0) 24.1 [Käytetty](#page-282-0) [nopeusohje](#page-282-0), 30.1 [Rajasana](#page-323-0) 1, 30.2 [Momenttirajan](#page-324-0) tila ja 90.1 [Moottorin](#page-482-0) nopeus säätöön. Käyttäjä ei voi vaihtaa näytteeseen sisältyviä parametreja.

#### ■ **Muut tietolokit**

#### **Käyttäjän tietoloki**

Käyttäjä voi määrittää mukautetun tietolokin DriveComposer Pro -PC-työkalussa. Lokiin voidaan valita kahdeksan taajuusmuuttajan parametria, joista otetaan näyte valituin aikavälein. Käyttäjä voi valita myös laukaisuehdot sekä valvontajakson pituuden, kuitenkin enintään noin 8000 näytettä. Lokin tila näkyy PC-työkalun lisäksi taajuusmuuttajan parametrissa 96.61 Käyttäjän [tietolokin](#page-529-1) tilasana. Laukaisulähteet voidaan valita parametreilla [96.63Käyttäjän](#page-529-2) tietolokin laukaisu ja [96.64Käyttäjän](#page-529-3) tietolokin käynnistys. Konfiguraatio, tila ja kerätyt tiedot tallennetaan muistiyksikköön myöhempää analysointia varten.

#### **PSL2-tietoloki**

Joissakin taajuusmuuttajatyypeissä käytettävä BCU-ohjausyksikkö (yleensä taajuusmuuttajissa, joissa on rinnan kytkettyjä vaihtosuuntaajamoduuleita) sisältää tietolokin, joka kerää vaihtosuuntaajamoduulien tietoja avuksi vianhakuun ja analysointiin. Tiedot tallentuvat BCU-ohjausyksikköön liitettyyn SD-muistikorttiin, ja ABB:n huoltohenkilökunta voi analysoida ne.

#### ■ **Varoitus- ja vikatietoja sisältävät parametrit**

Taajuusmuuttaja voi tallentaa luettelon aktiivisista vioista, jotka aiheuttavat kyseisellä hetkellä vikalaukaisun. Viat näkyvät parametriryhmässä 4 [Varoitukset](#page-143-0) ja viat (sivu 144). Samassa parametriryhmässä näkyy myös luettelo aiemmin esiintyneistä vioista ja varoituksista.

#### **Tapahtumasana (parametrit 04.40...04.72)**

Käyttäjä voi määrittää parametrin 4.40 [Tapahtumasana](#page-151-0) 1 ilmaisemaan 16 valittavan tapahtuman (esimerkiksi vikojen, varoitusten tai puhtaiden tapahtumien) tilat. Kullekin tapahtumalle voidaan määrittää apukoodi muiden apukoodien pois suodattamista varten.

## **QR-koodin luominen mobiililaitteessa käytettävää huoltosovellusta varten**

Taajuusmuuttaja voi muodostaa QR-koodin (tai QR-koodisarjan) näytettäväksi ohjauspaneelissa. QR-koodi sisältää taajuusmuuttajan tunnistetiedot, tiedot viimeisimmistä tapahtumista sekä tila- ja laskuriparametrien arvoja. Koodi voidaan lukea mobiililaitteella, jossa on ABB:n huoltosovellus. Laite lähettää tiedot ABB:lle analysoitaviksi. Lisätietoja sovelluksesta saa ABB:n paikalliselta edustajalta.

QR-koodi voidaan luoda valitsemalla ohjauspaneelista **Valikko** – **Assistantit** – **QR-koodi**.

## <span id="page-556-0"></span>**Varoitukset, vikasanomat ja puhtaat tapahtumat**

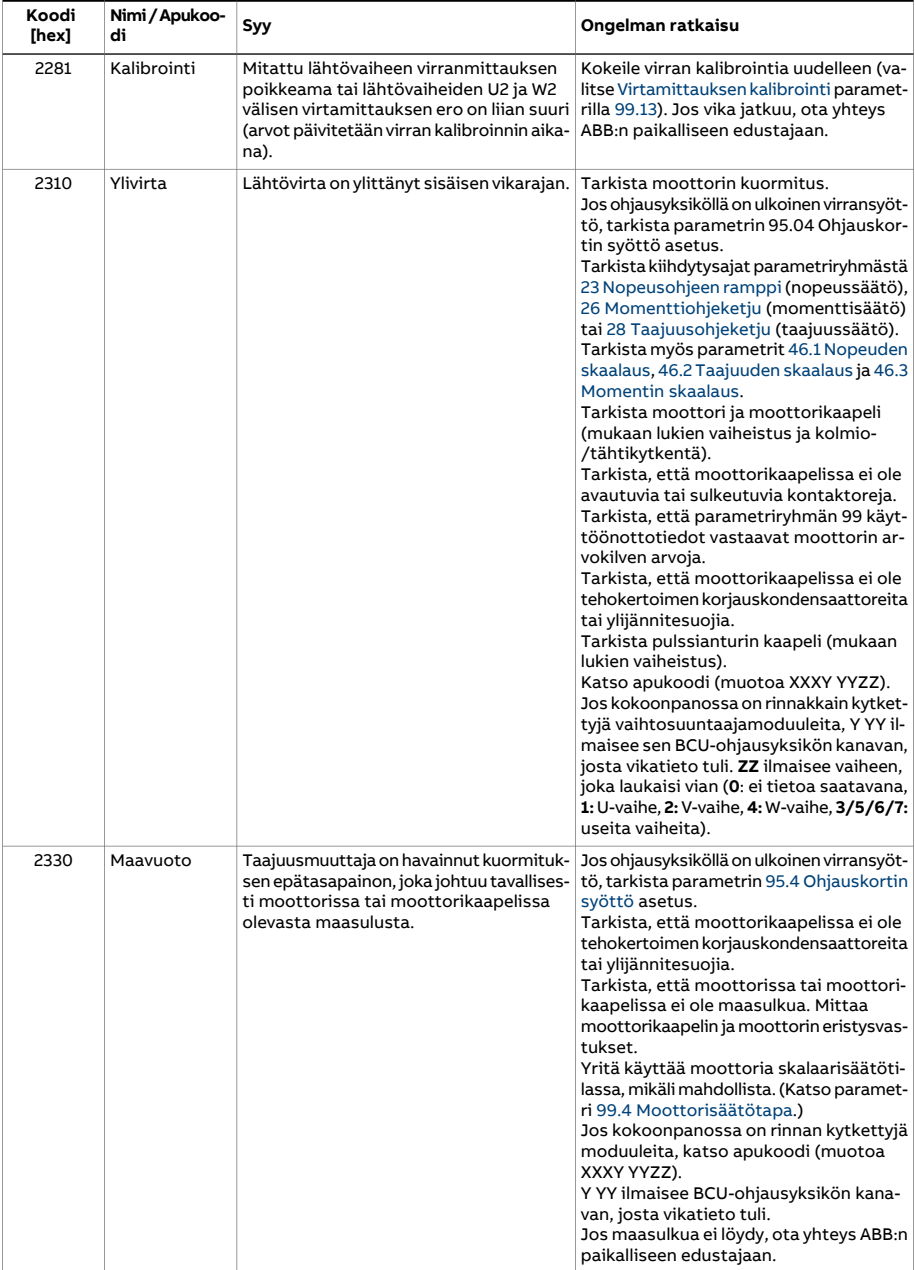

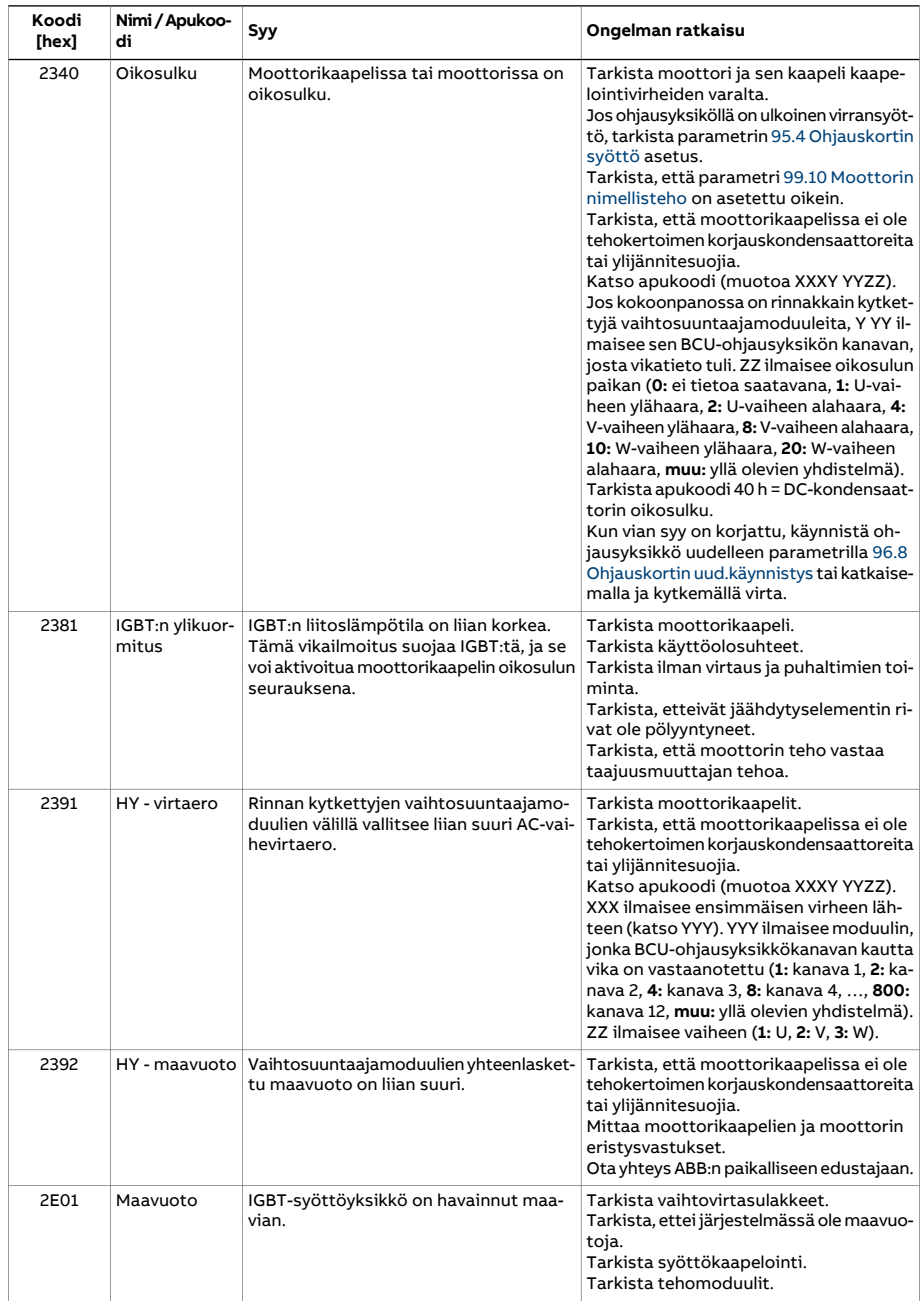

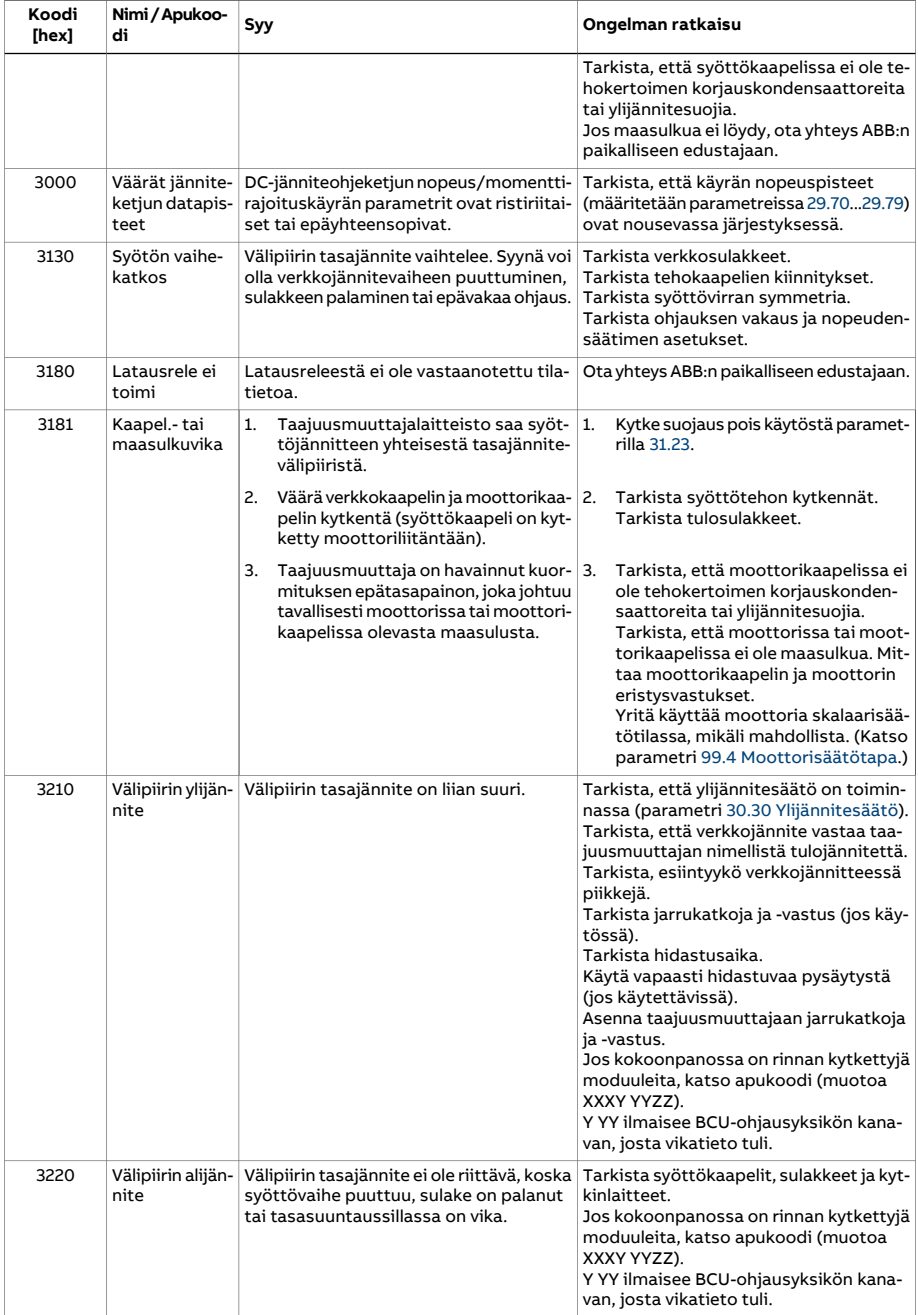

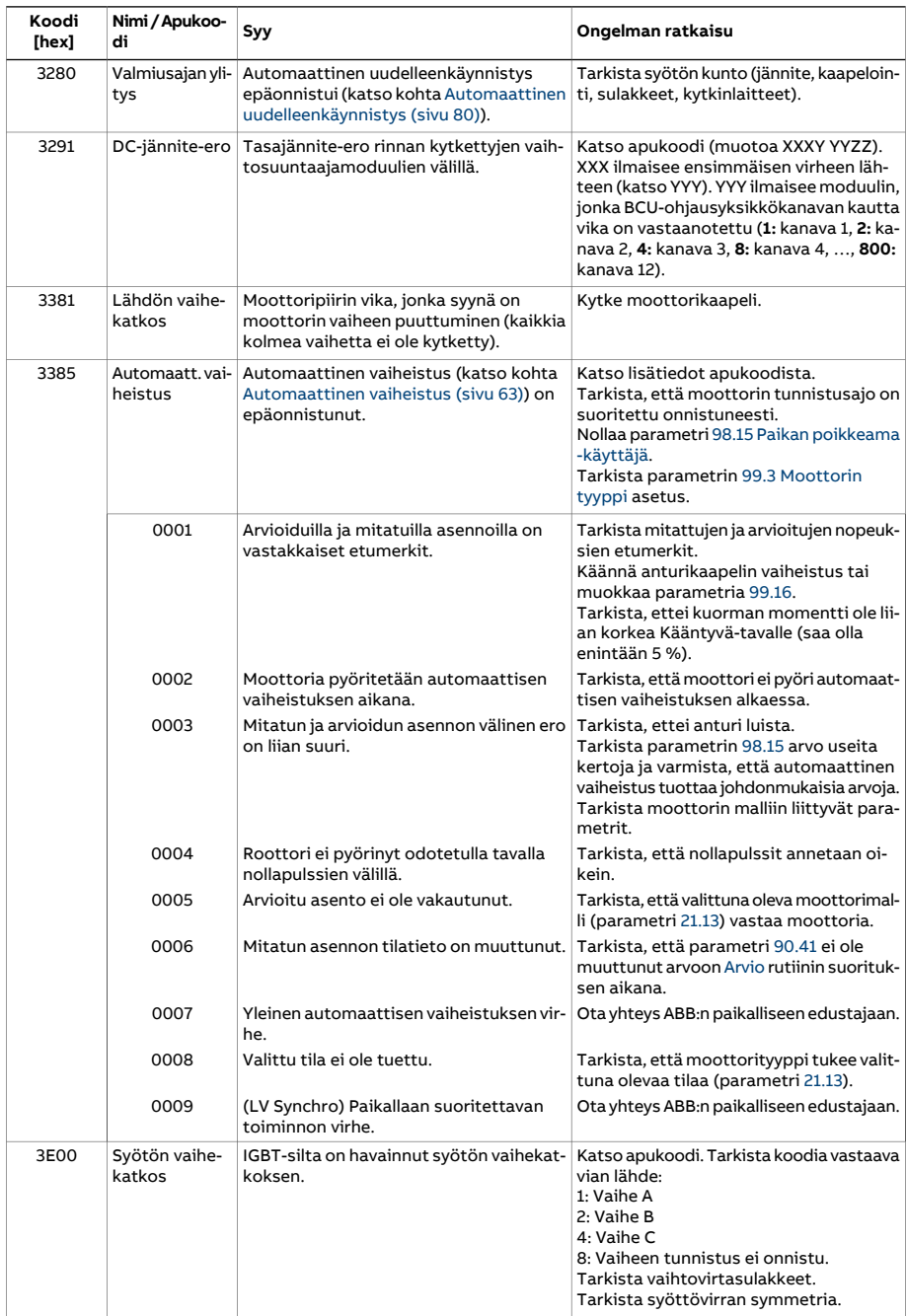

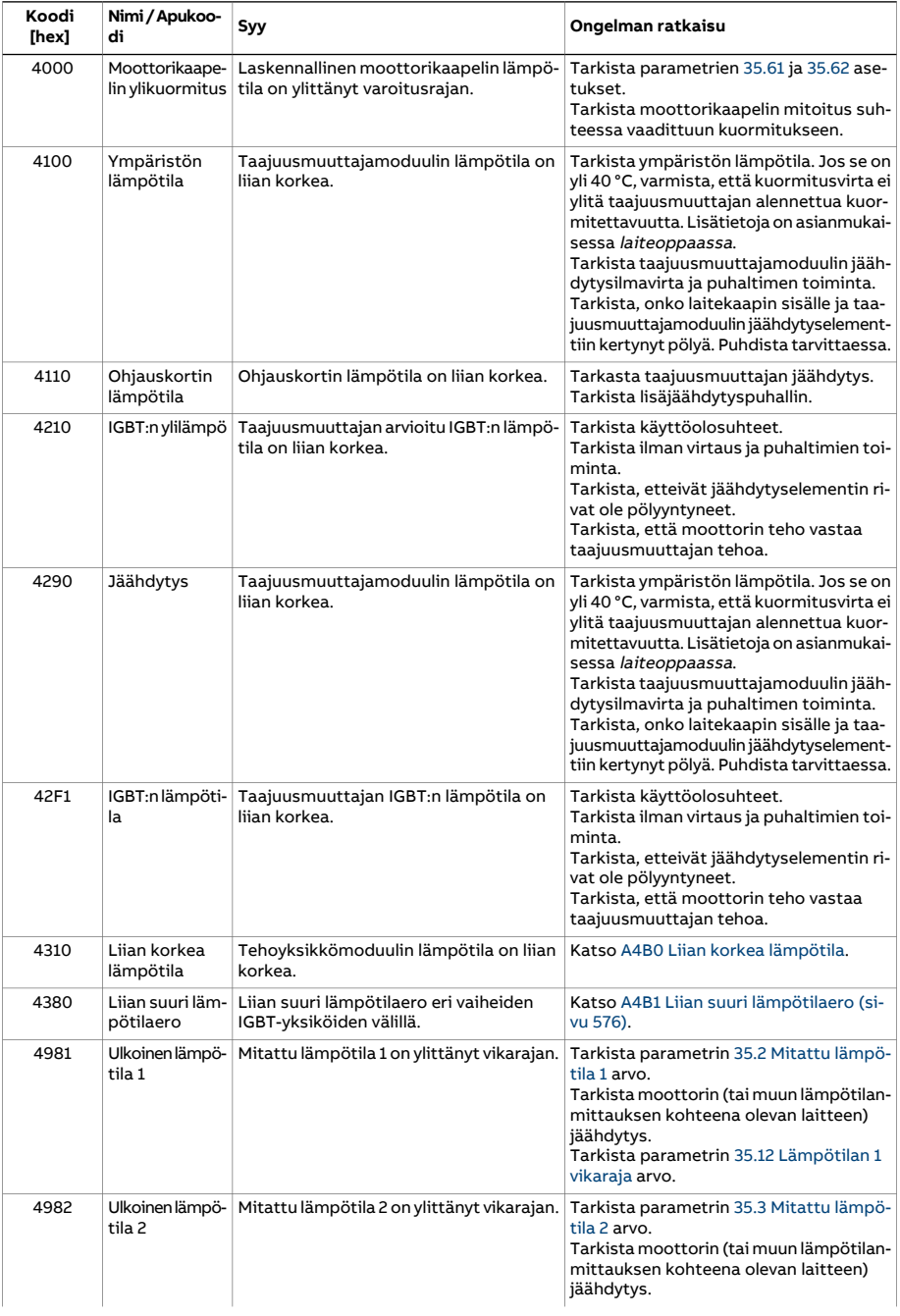

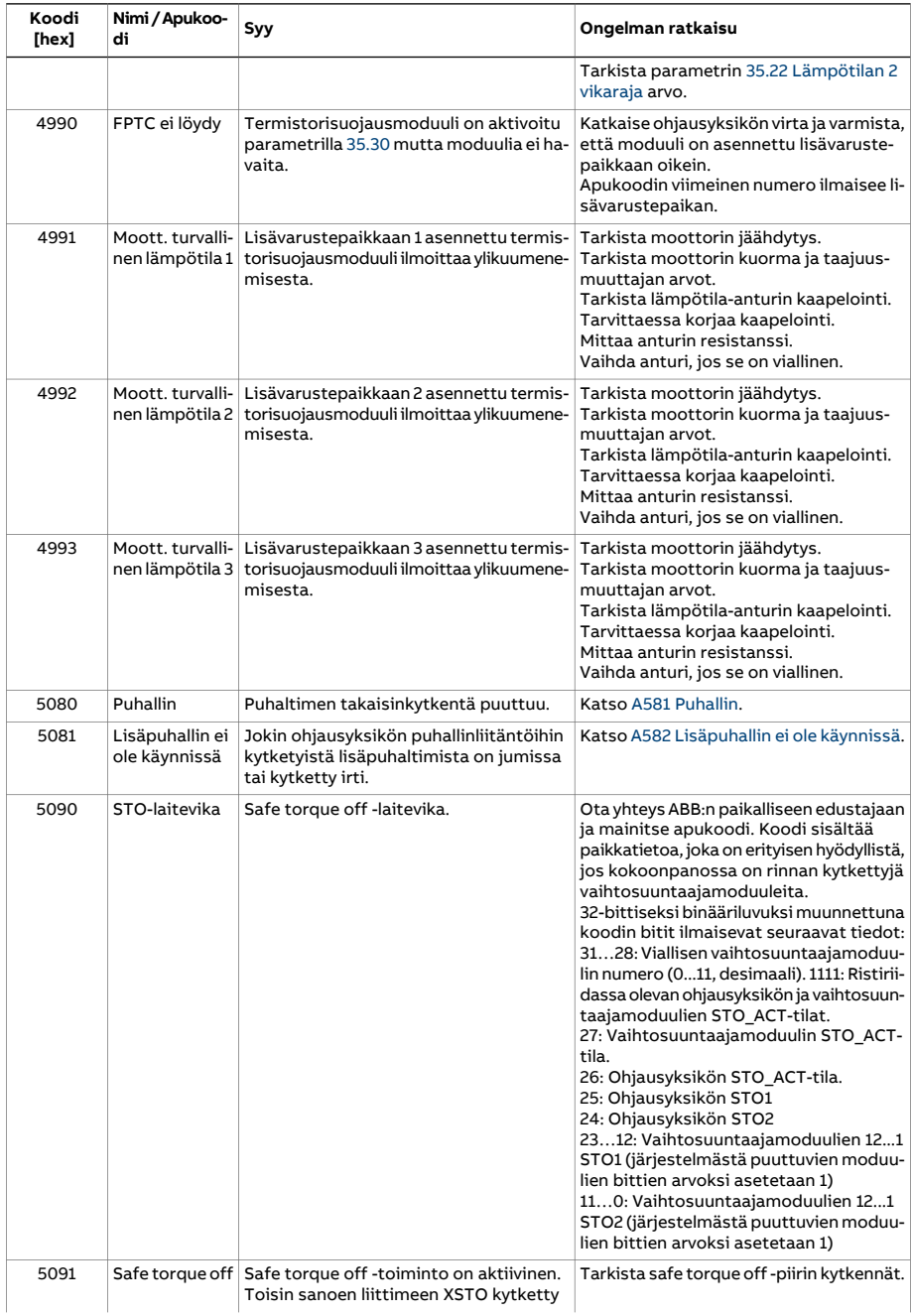

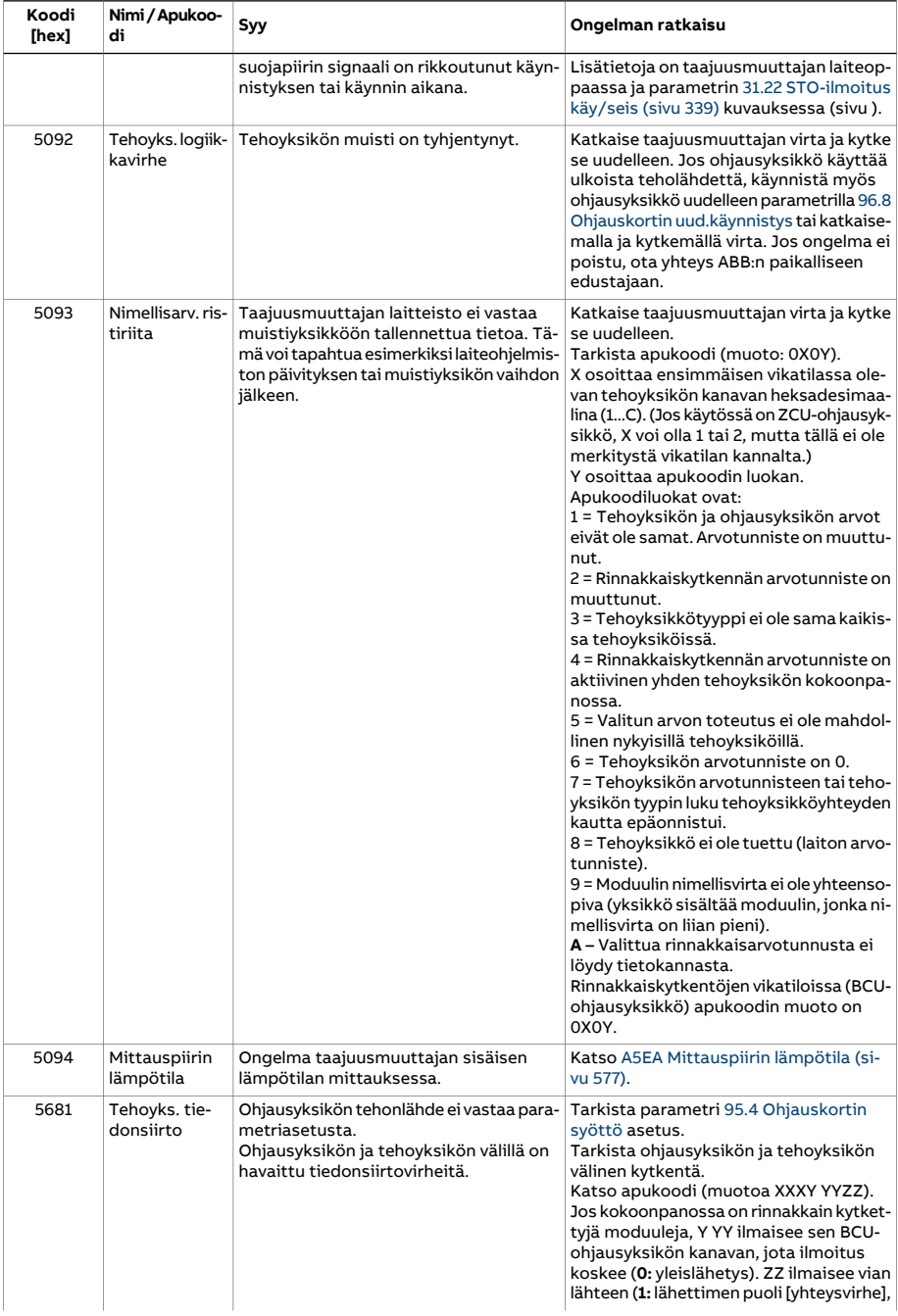

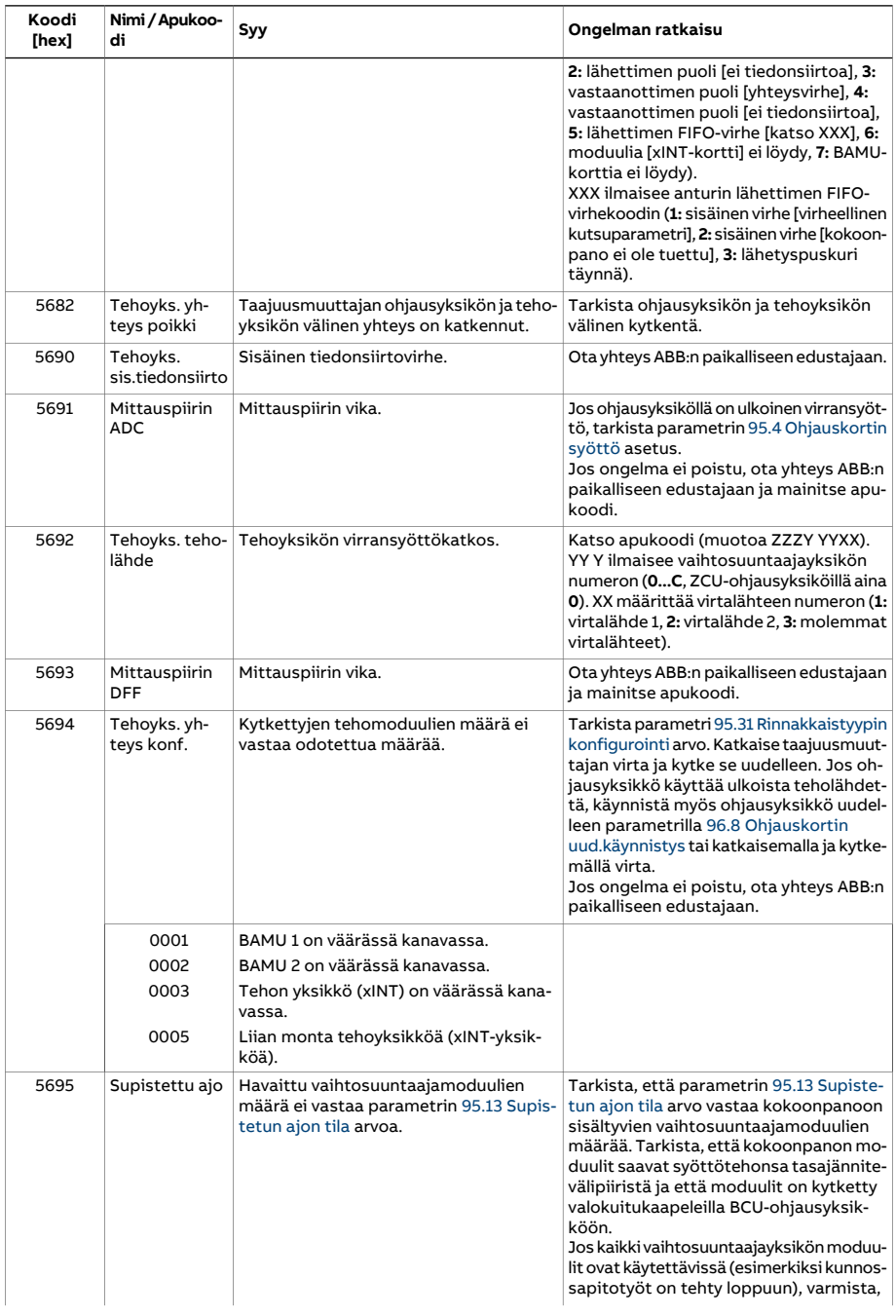

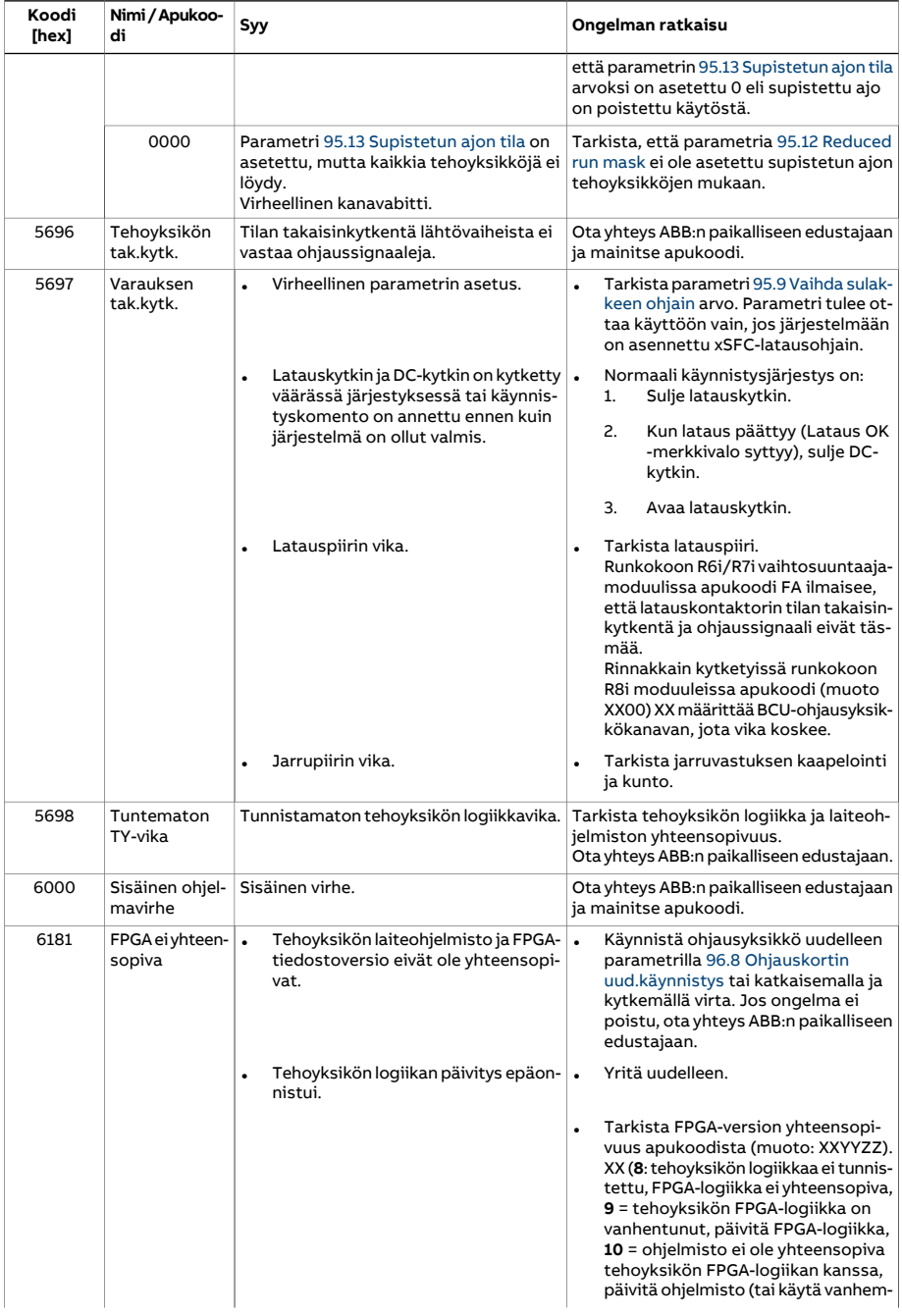

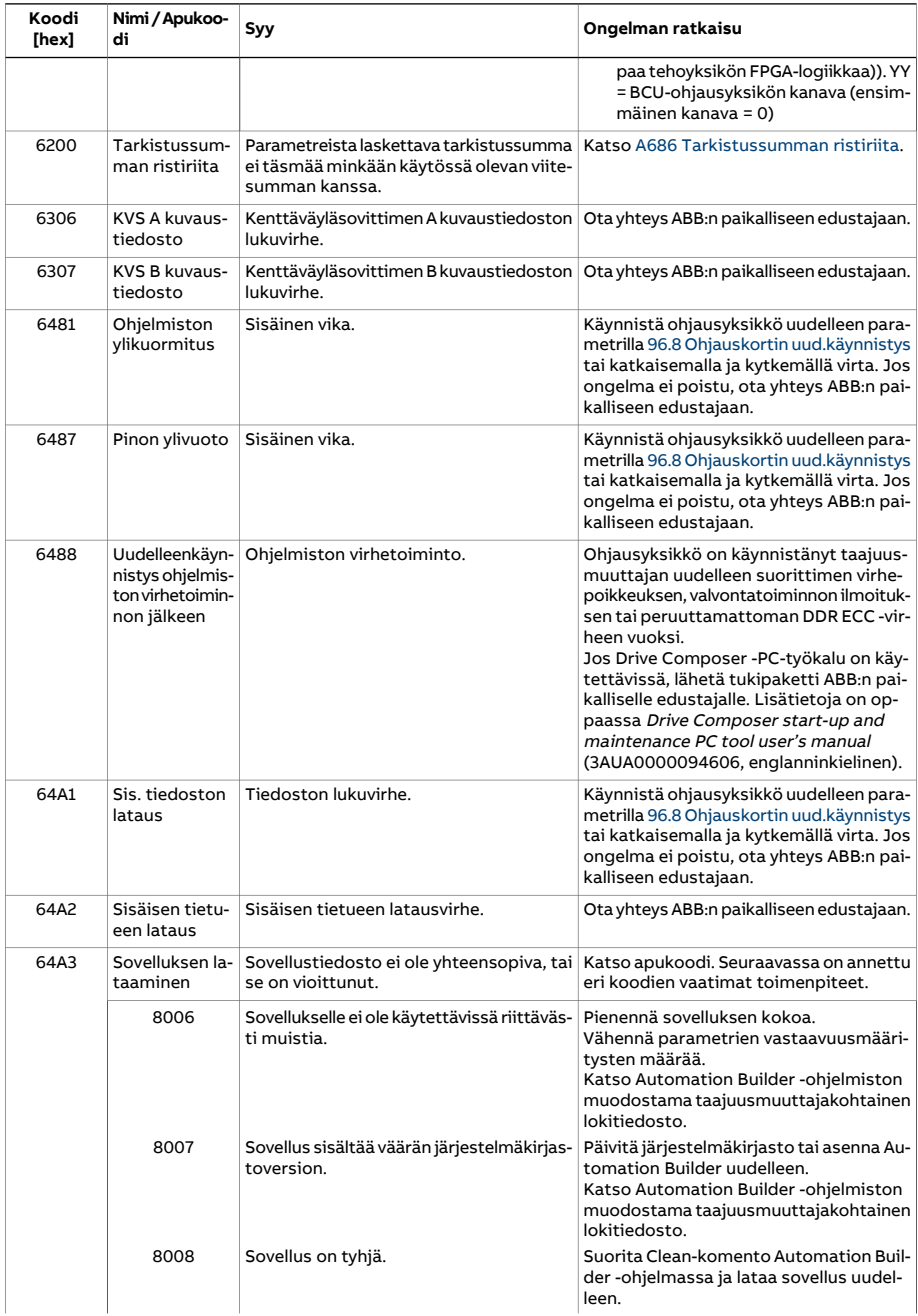

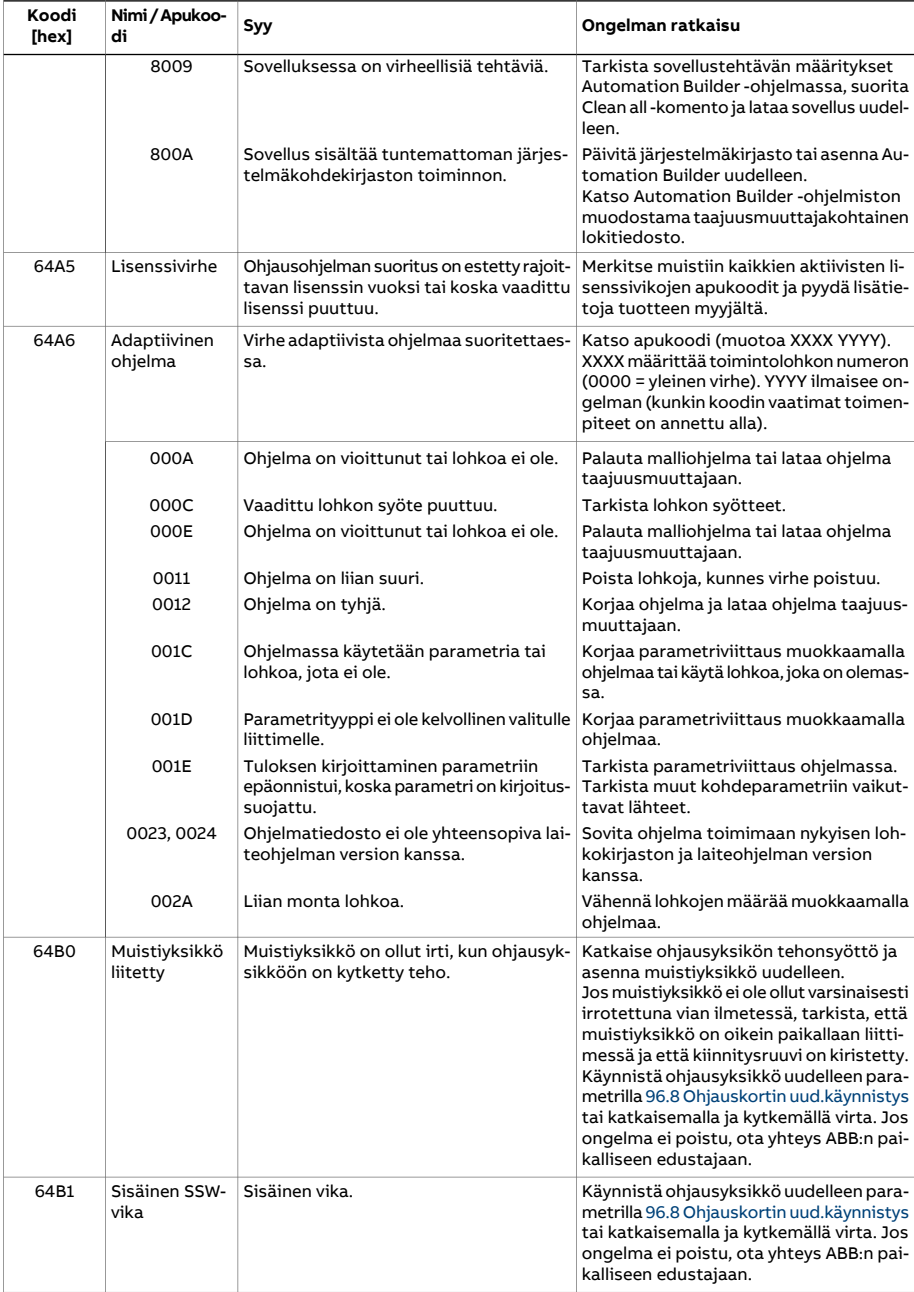

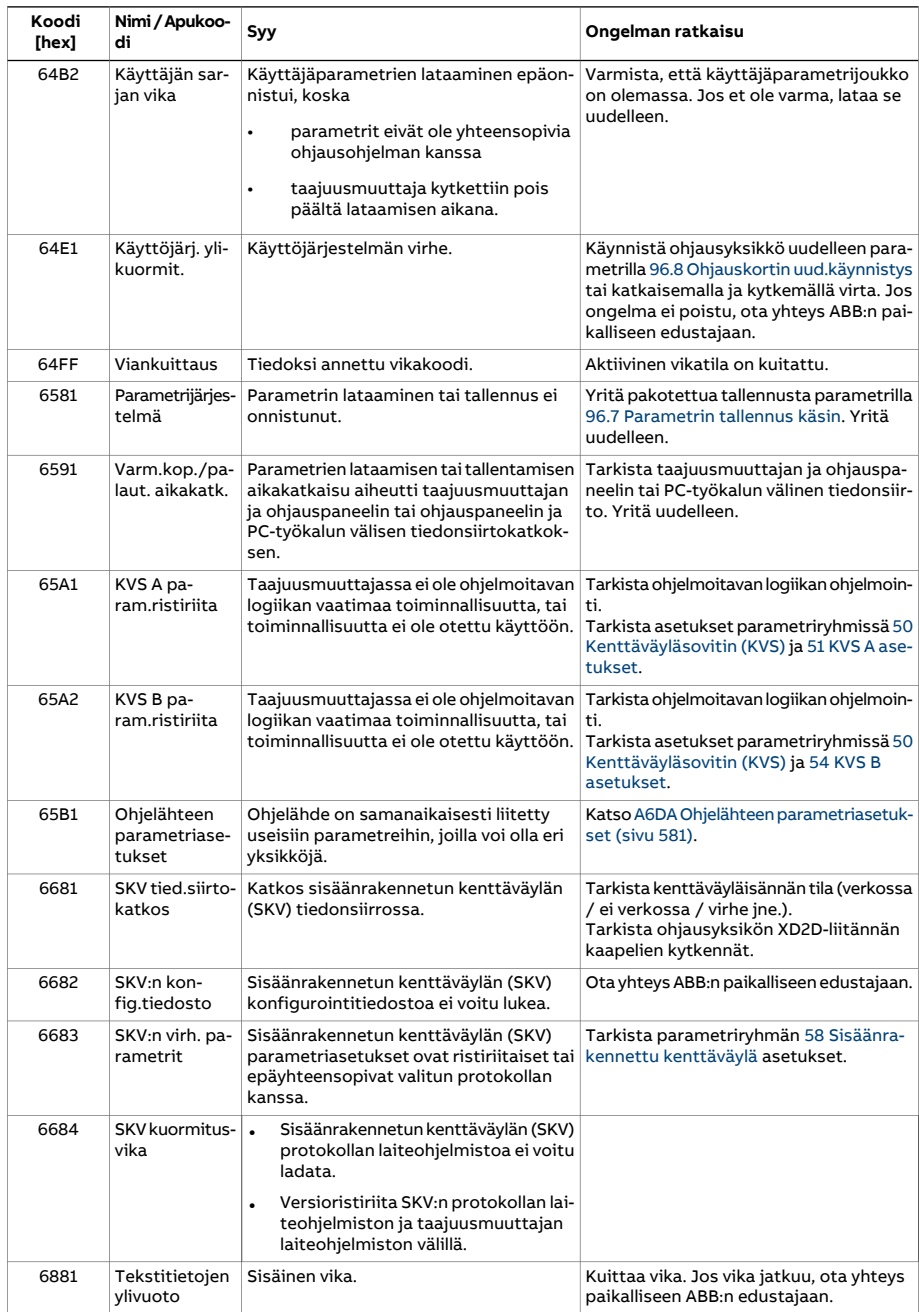

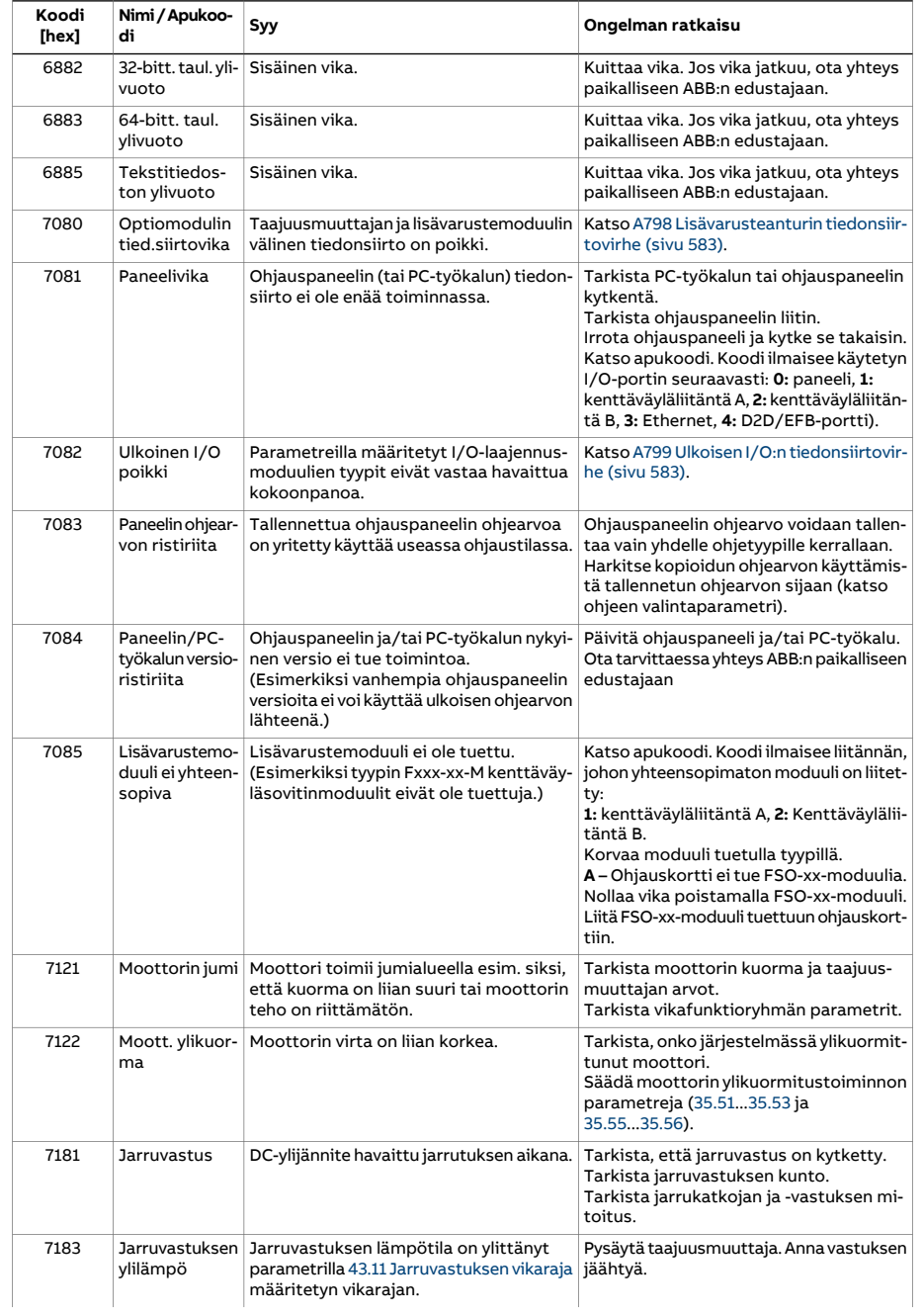

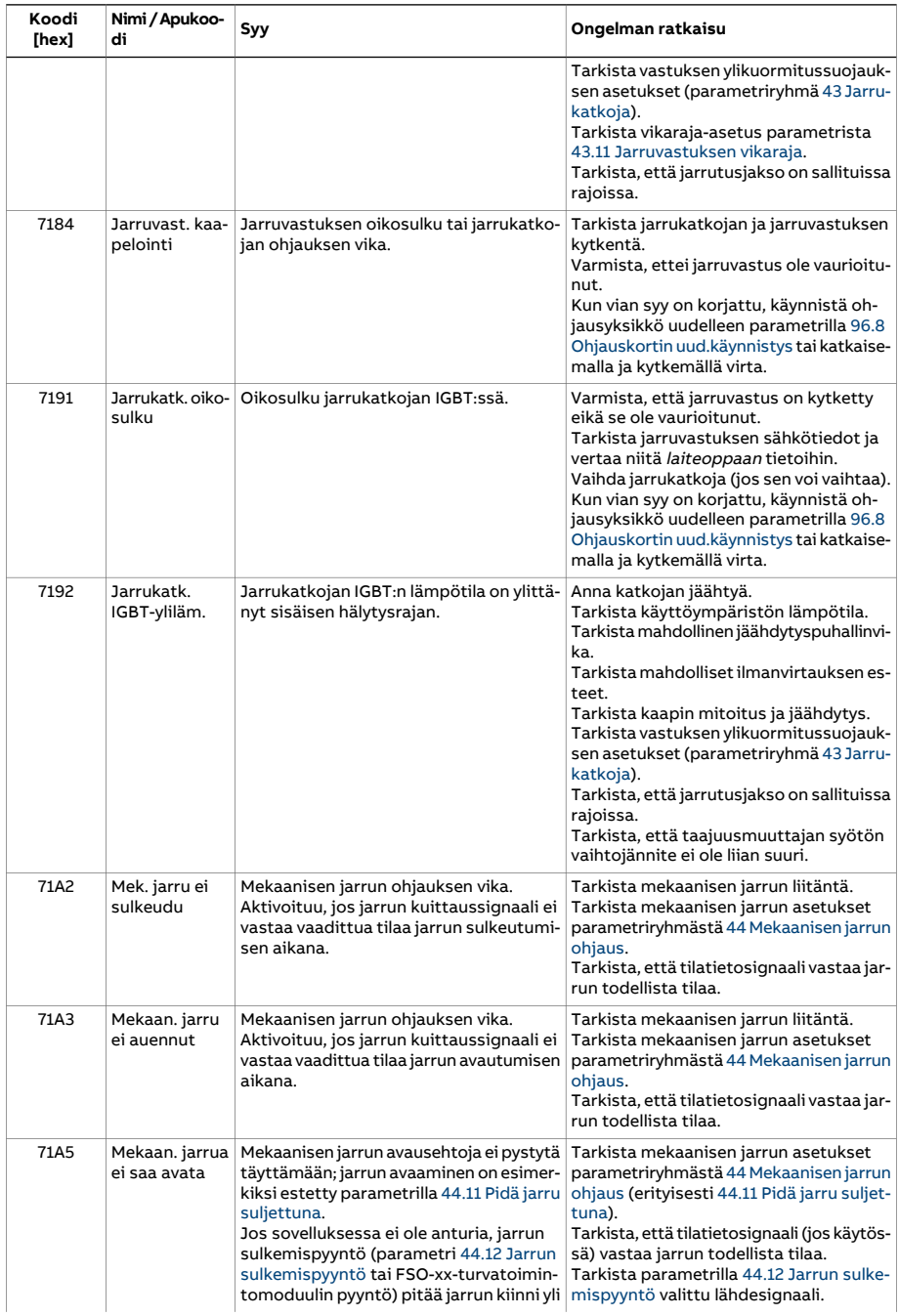

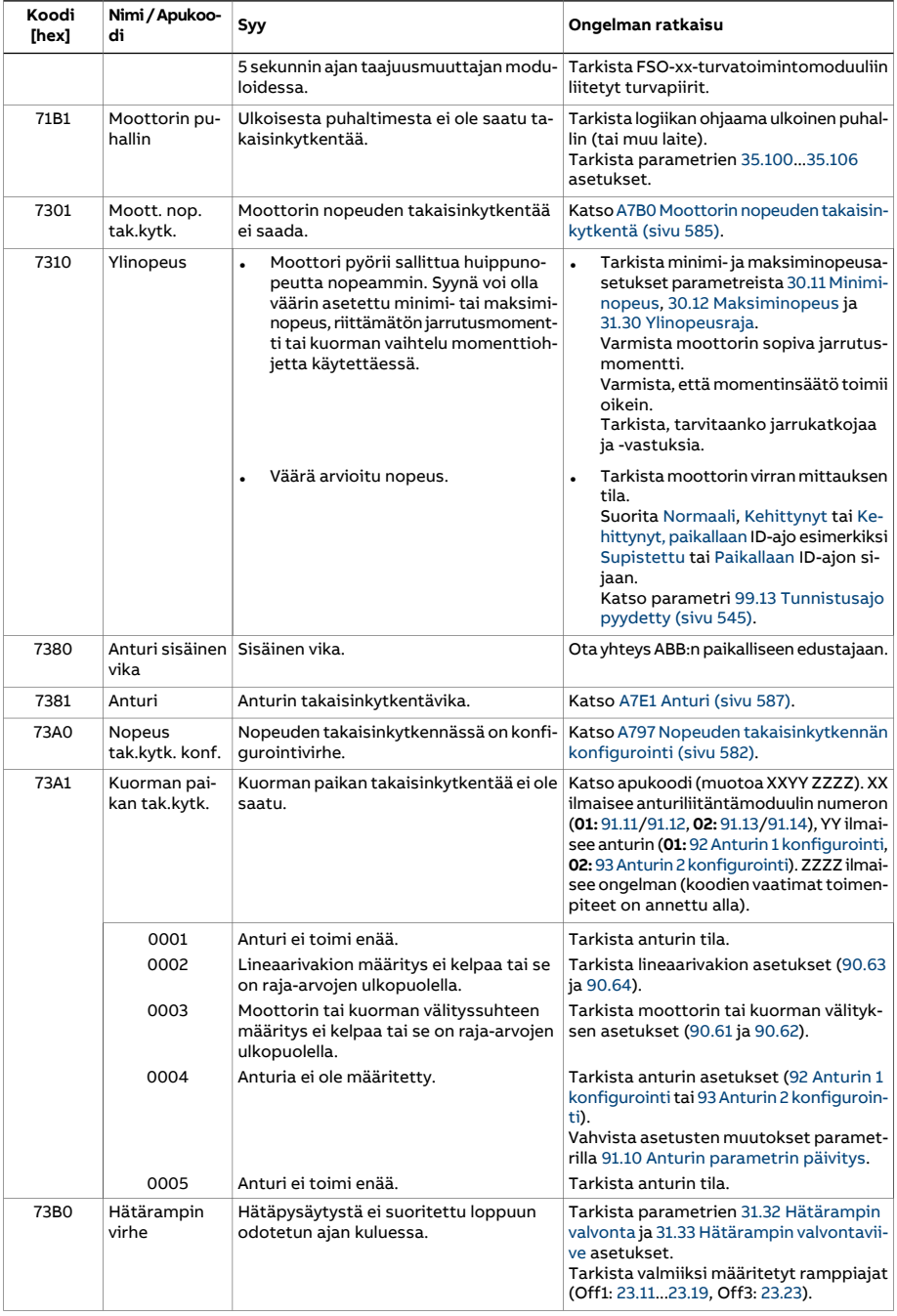

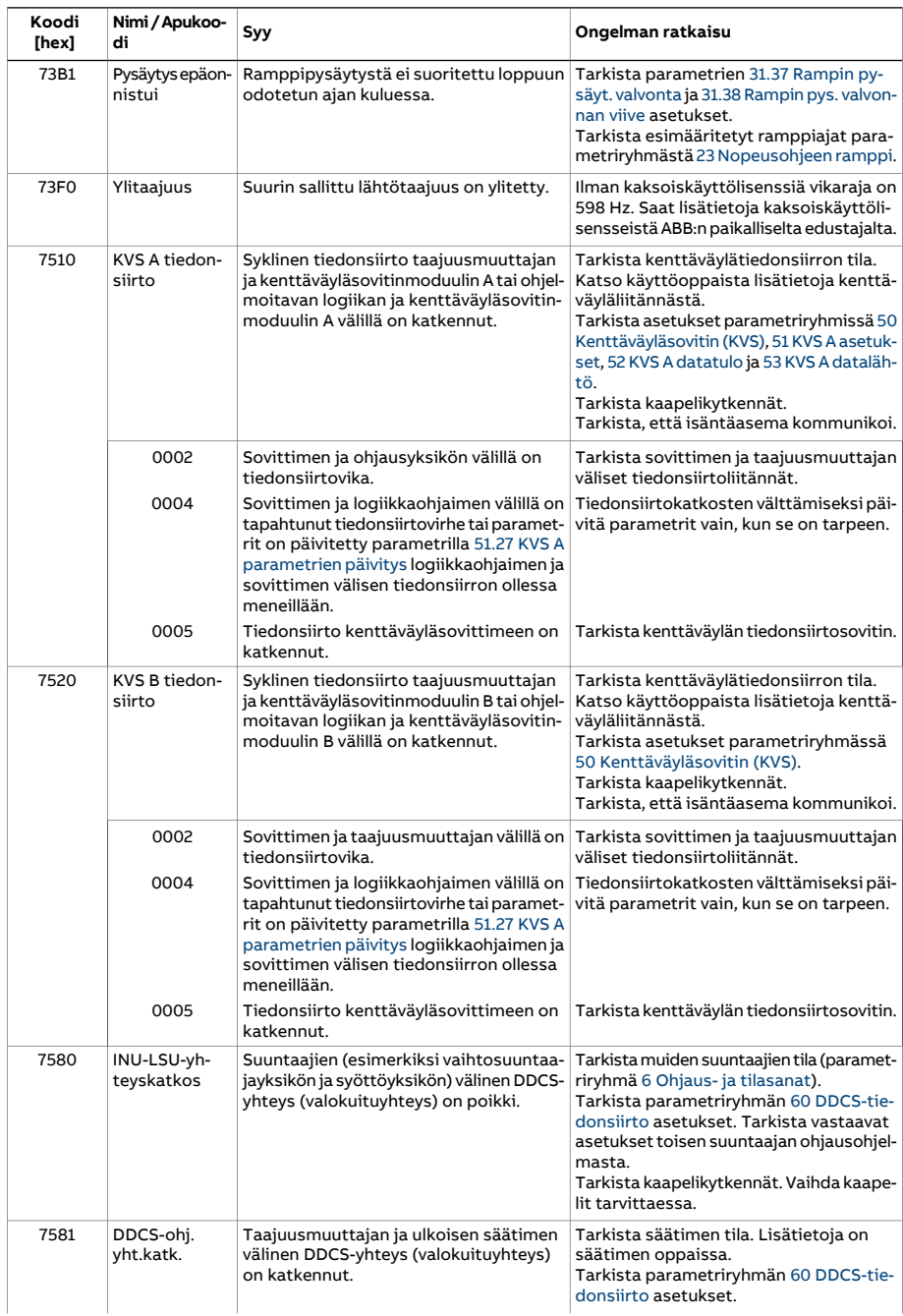

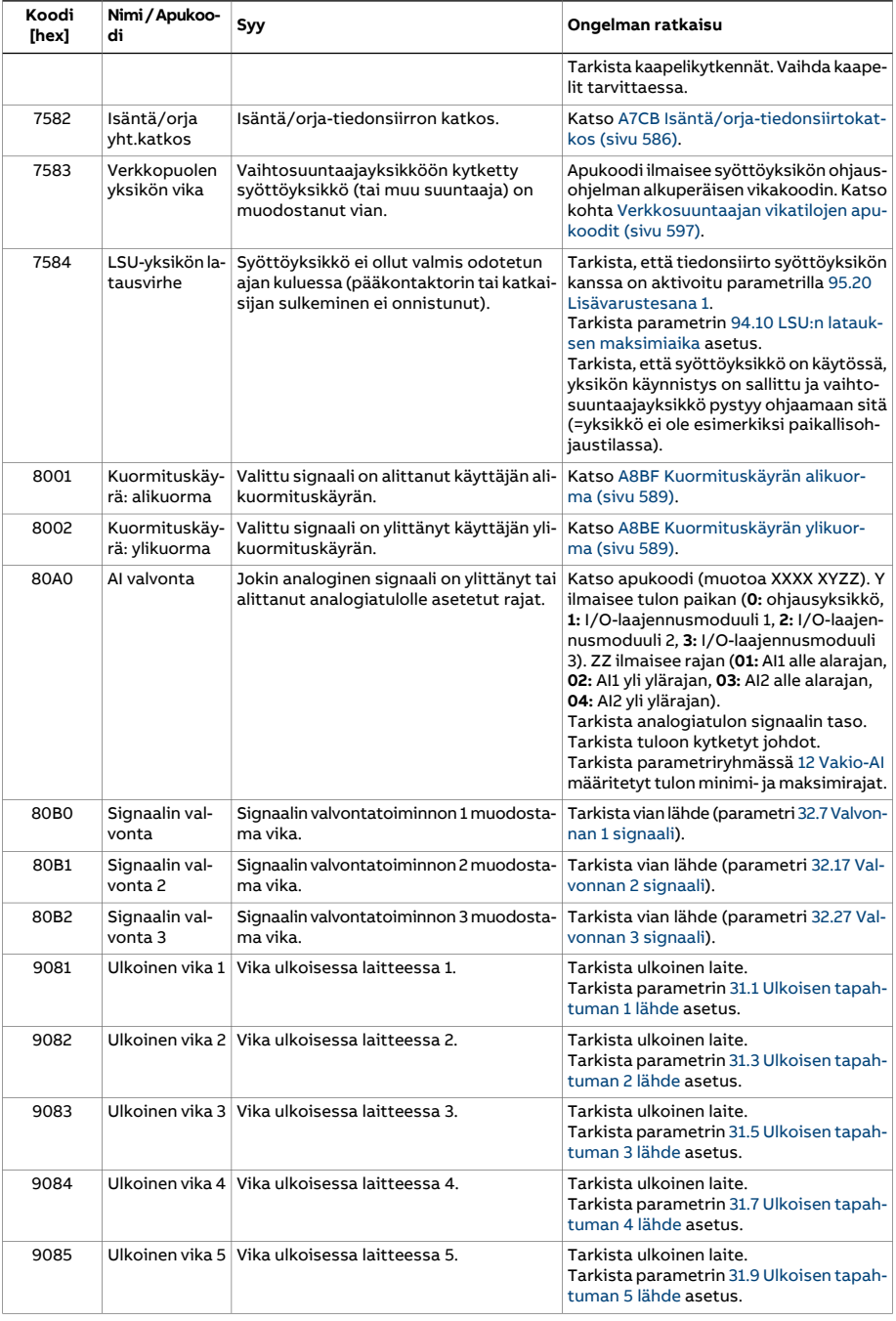

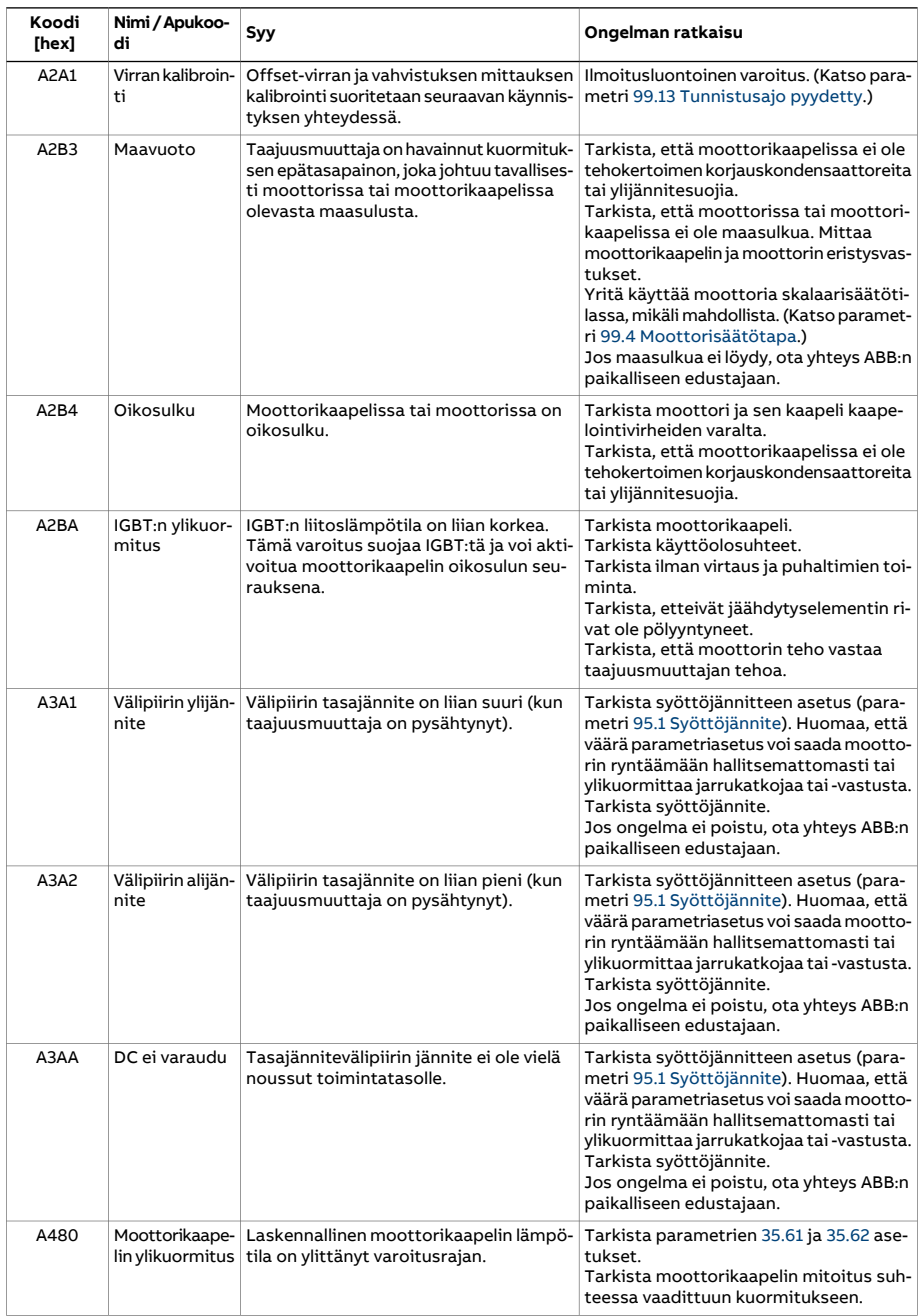

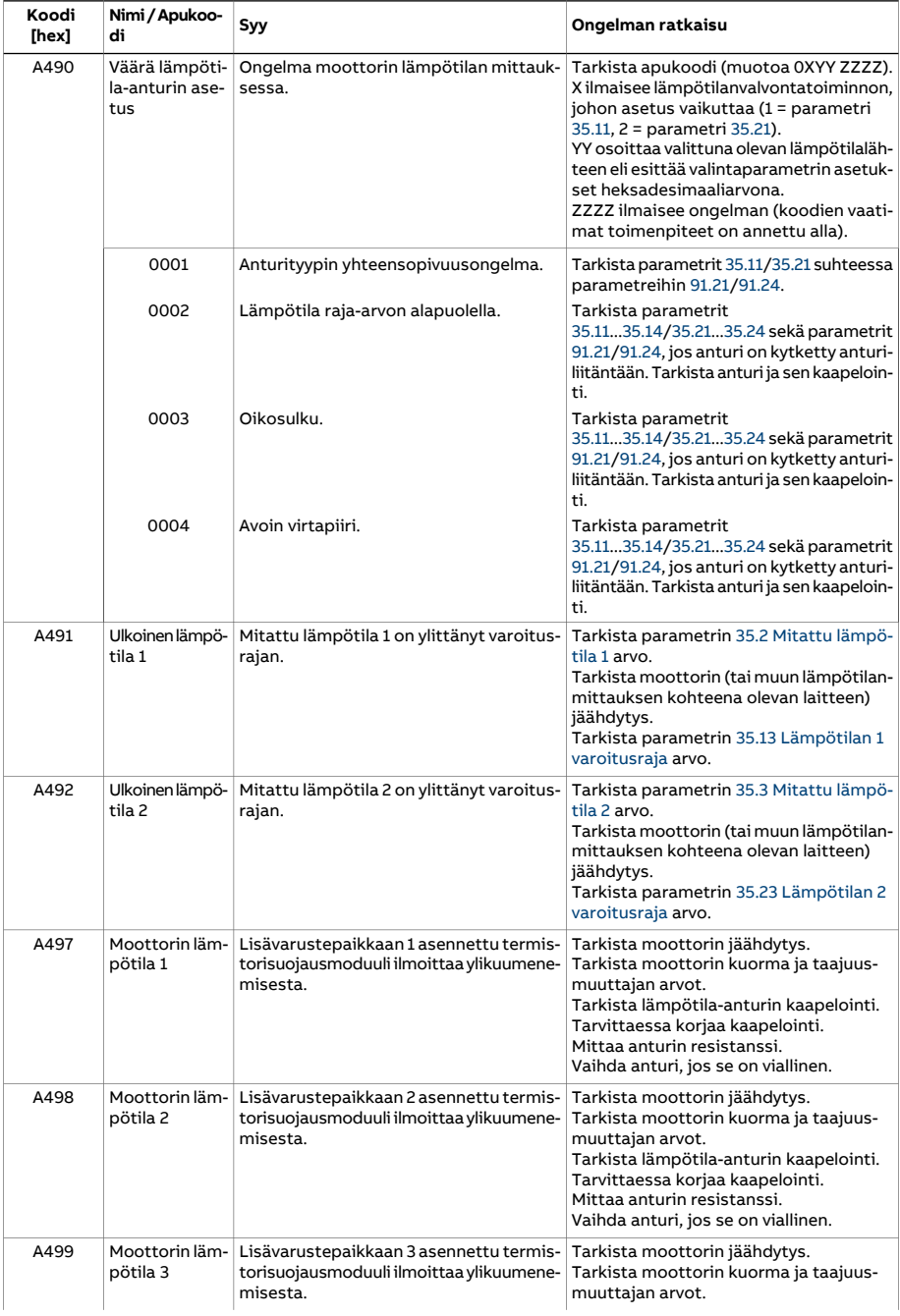

<span id="page-575-1"></span><span id="page-575-0"></span>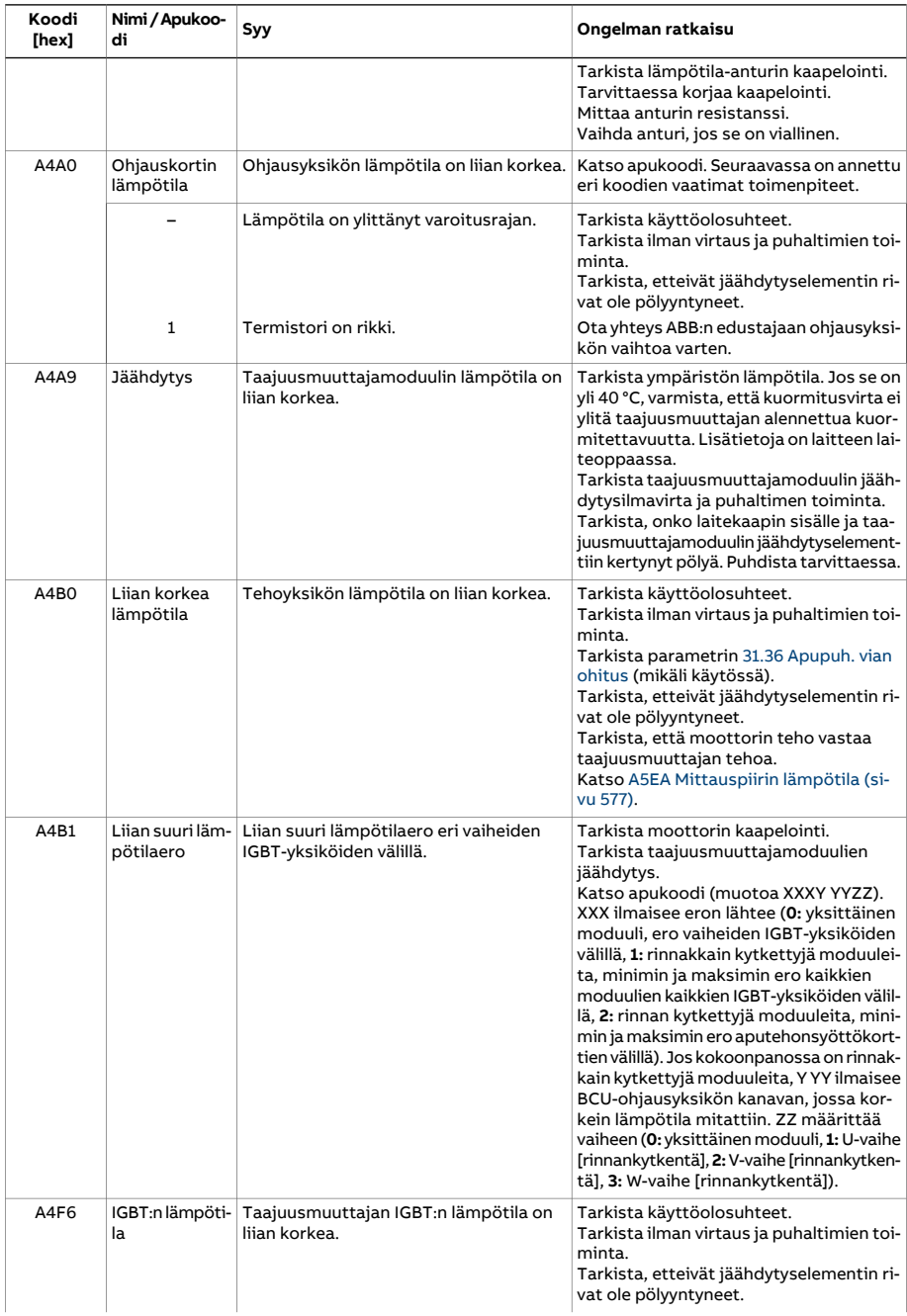
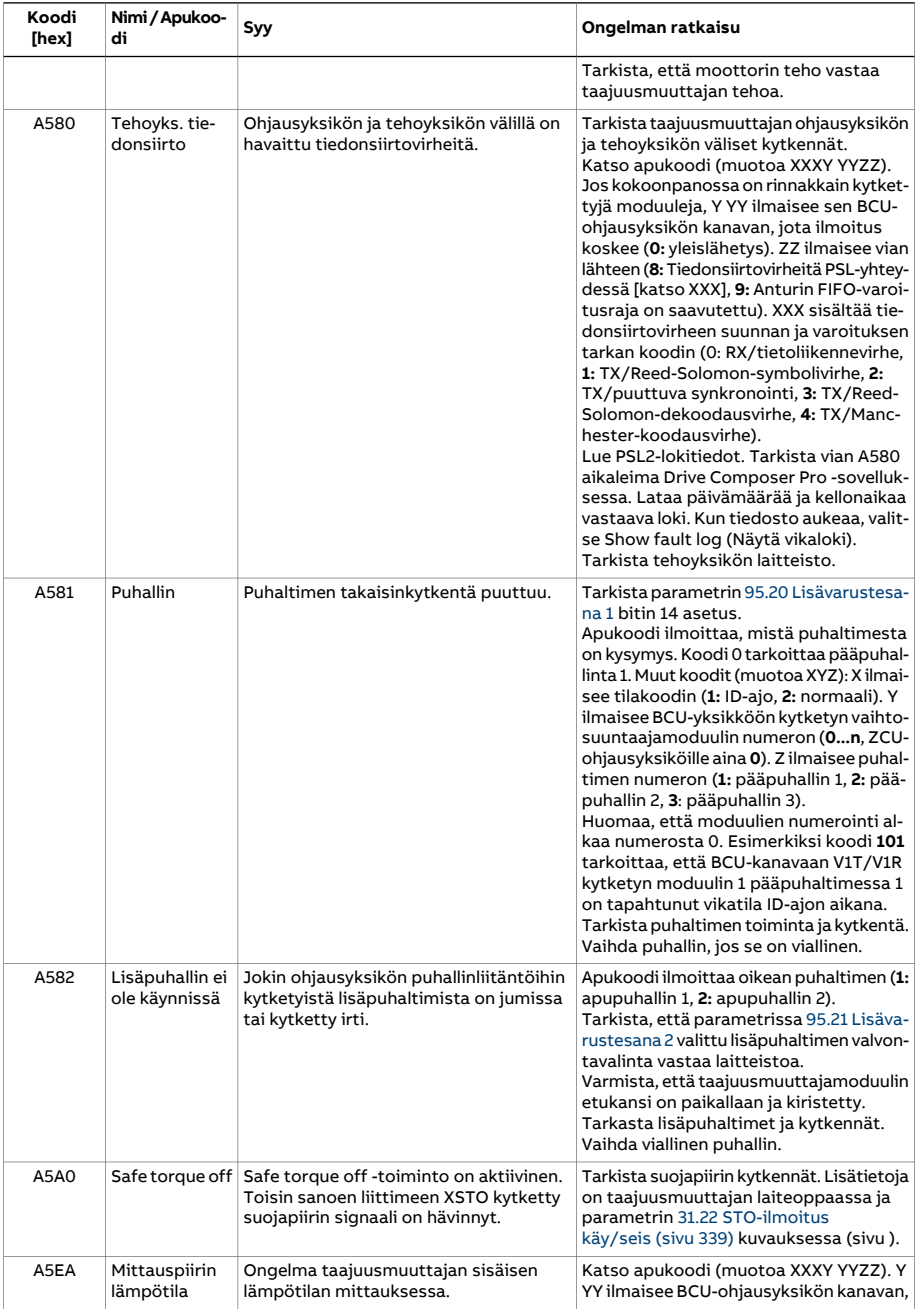

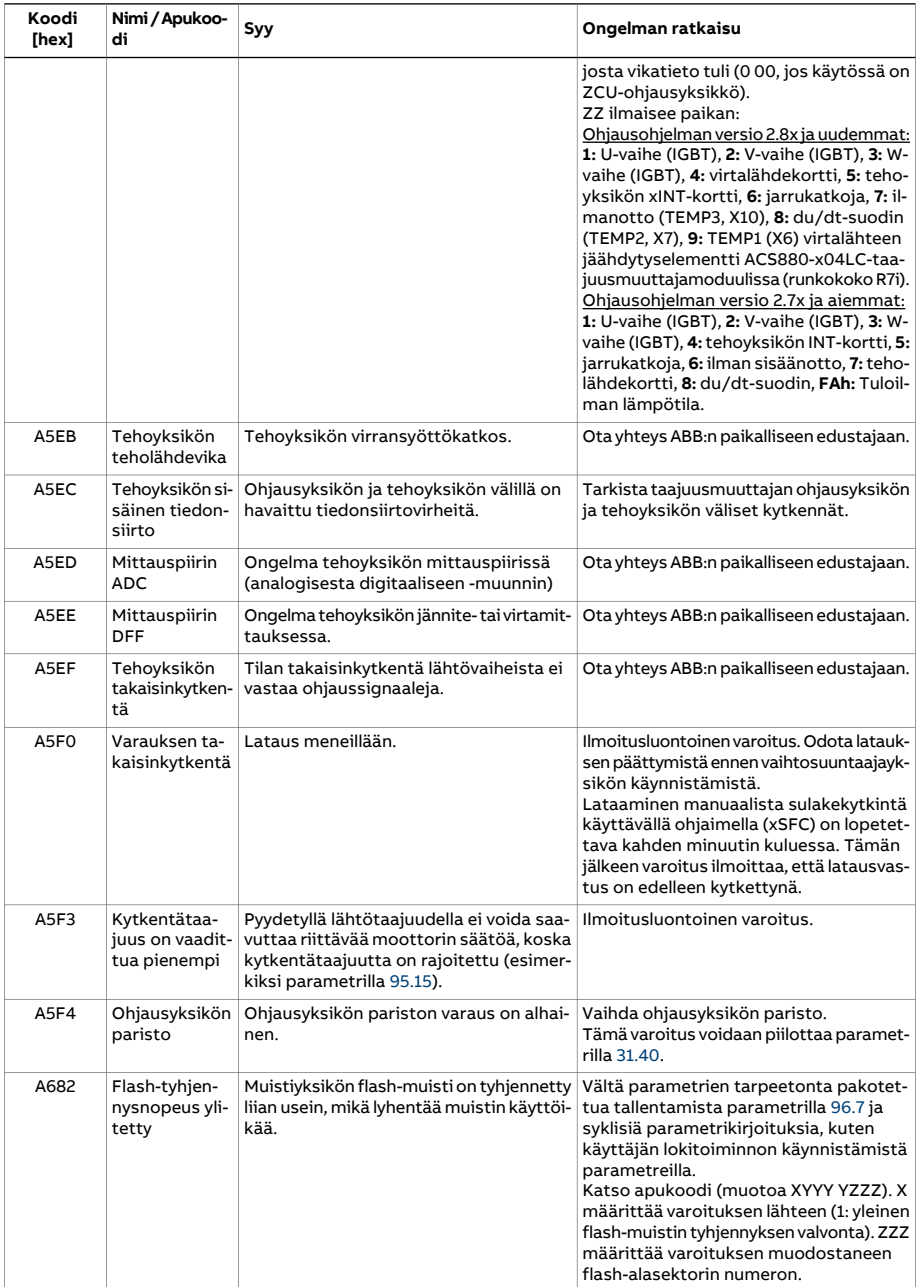

<span id="page-578-0"></span>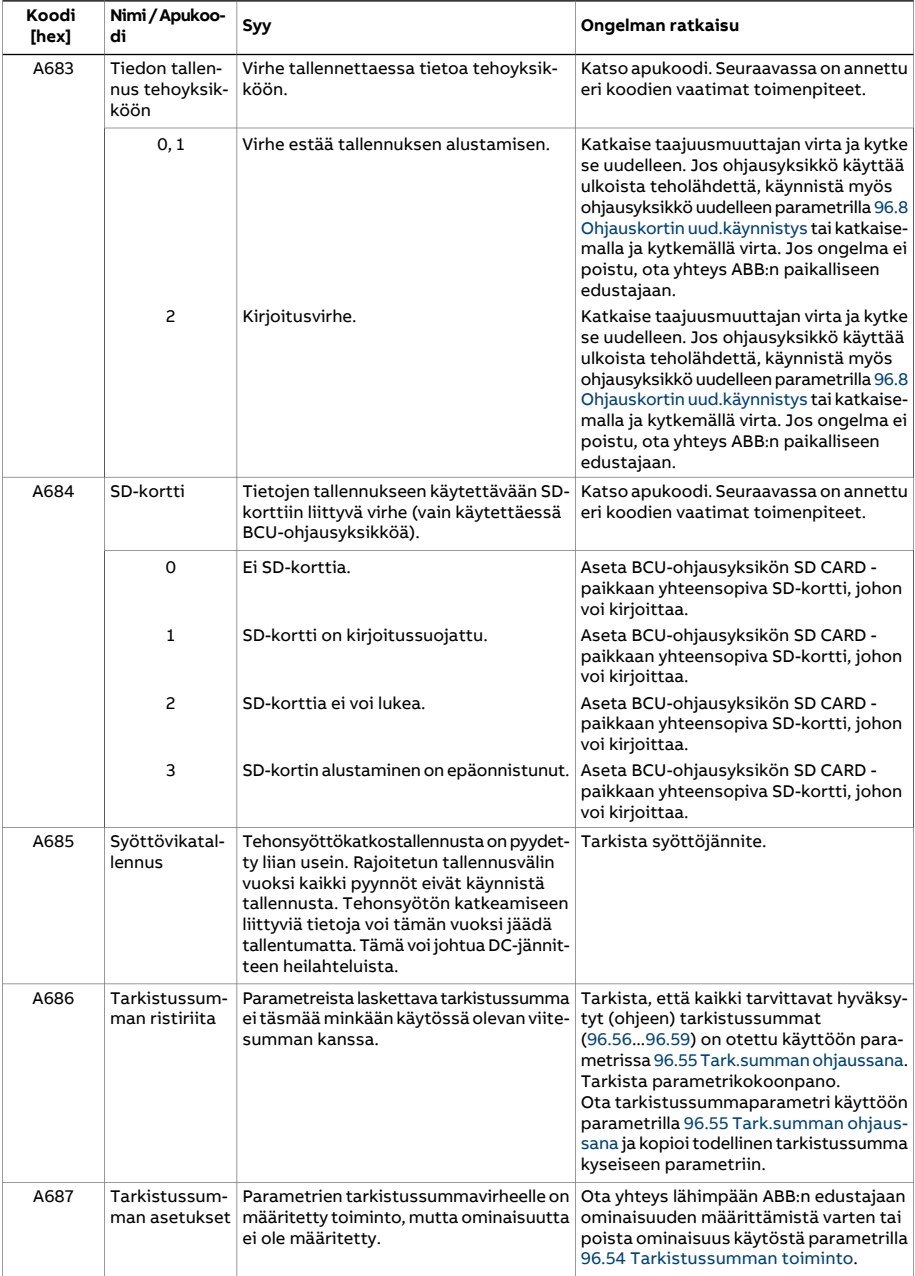

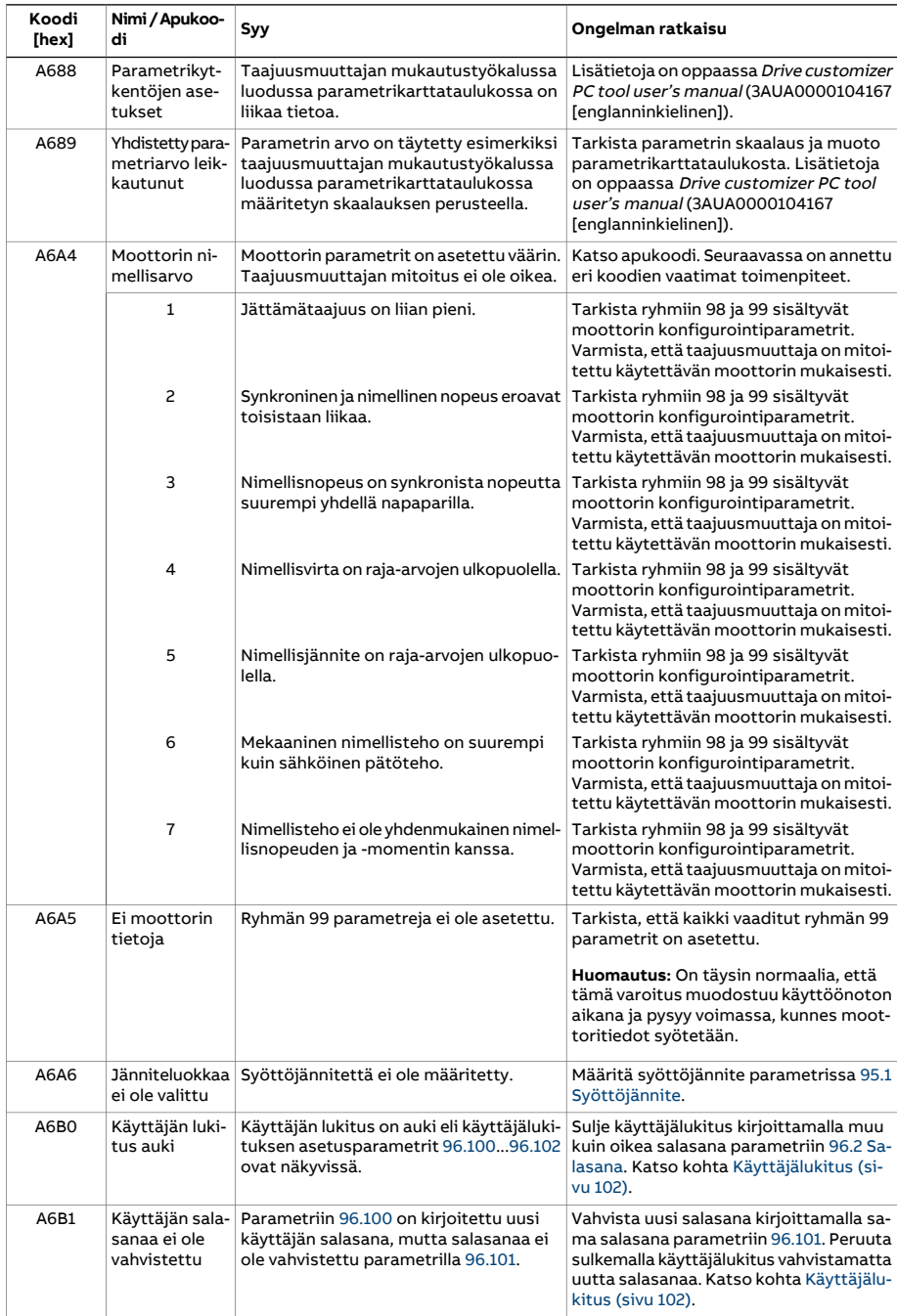

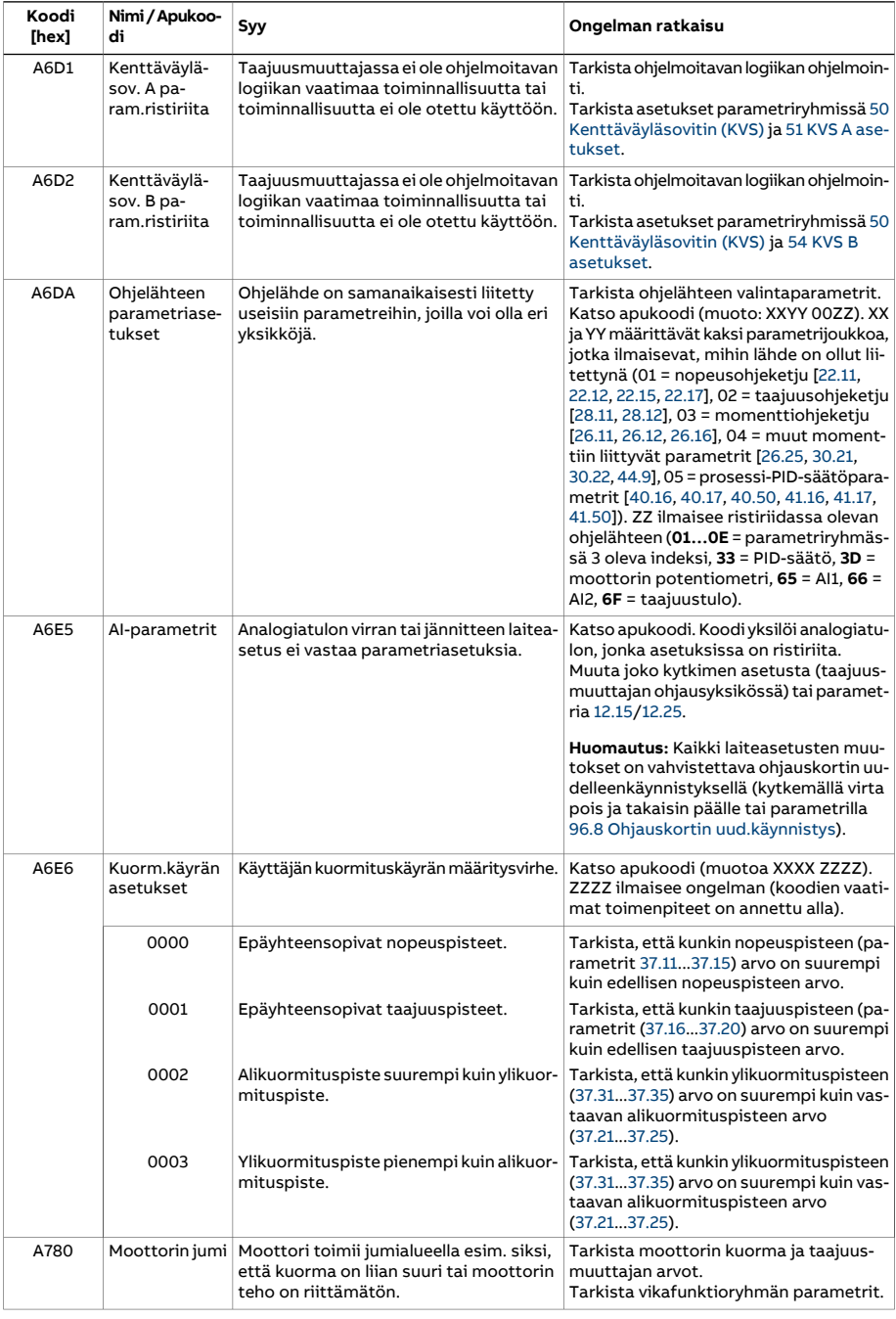

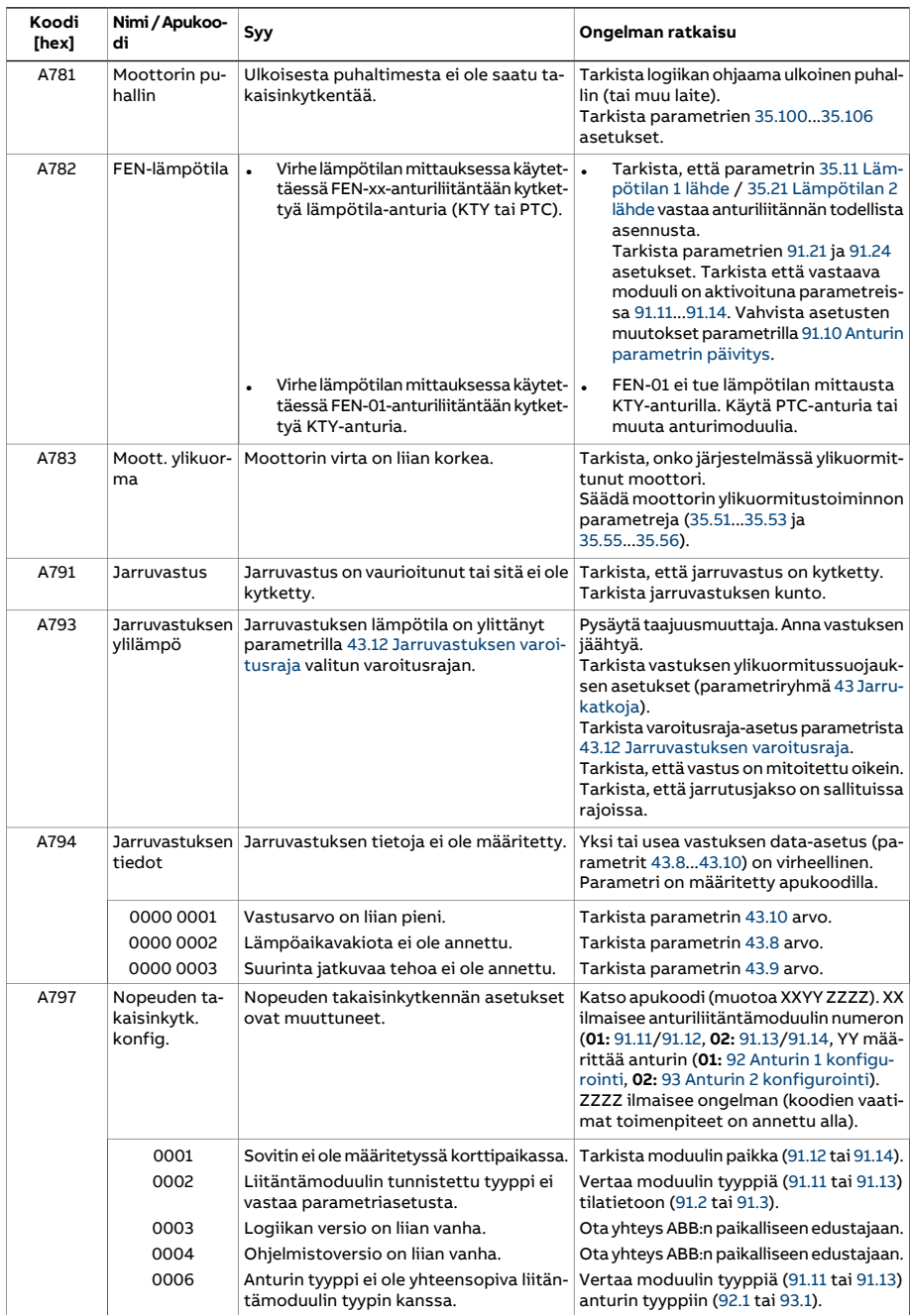

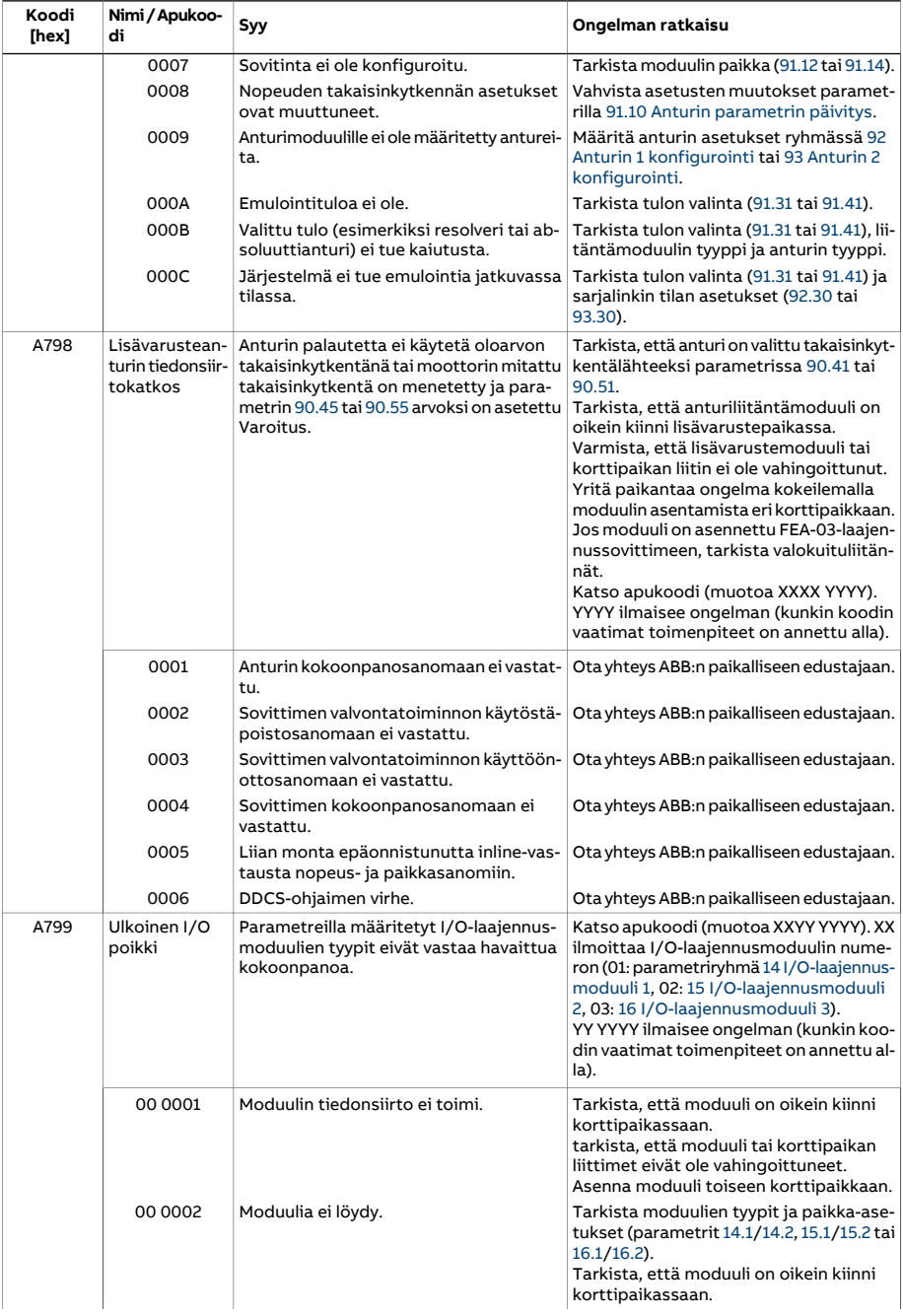

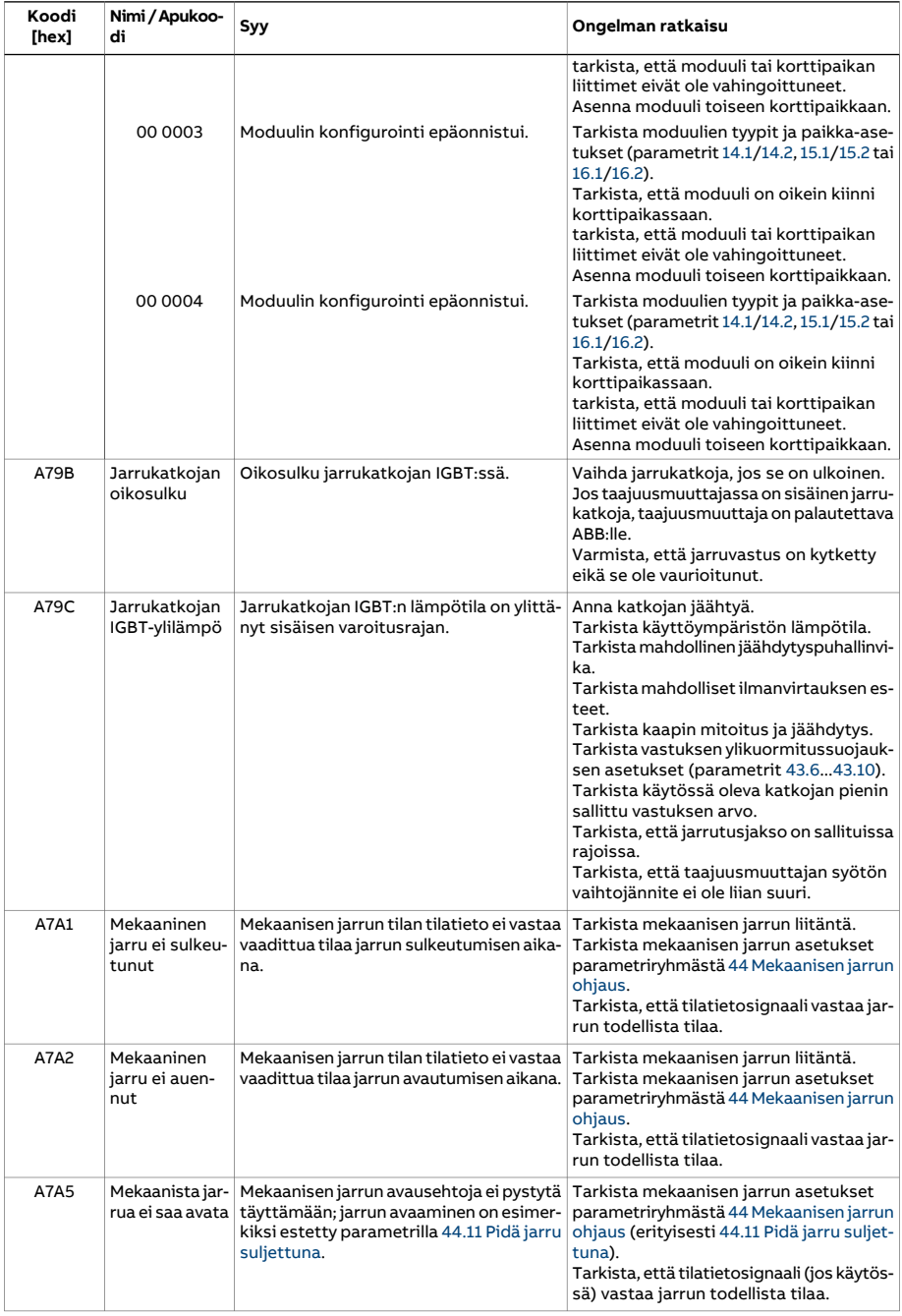

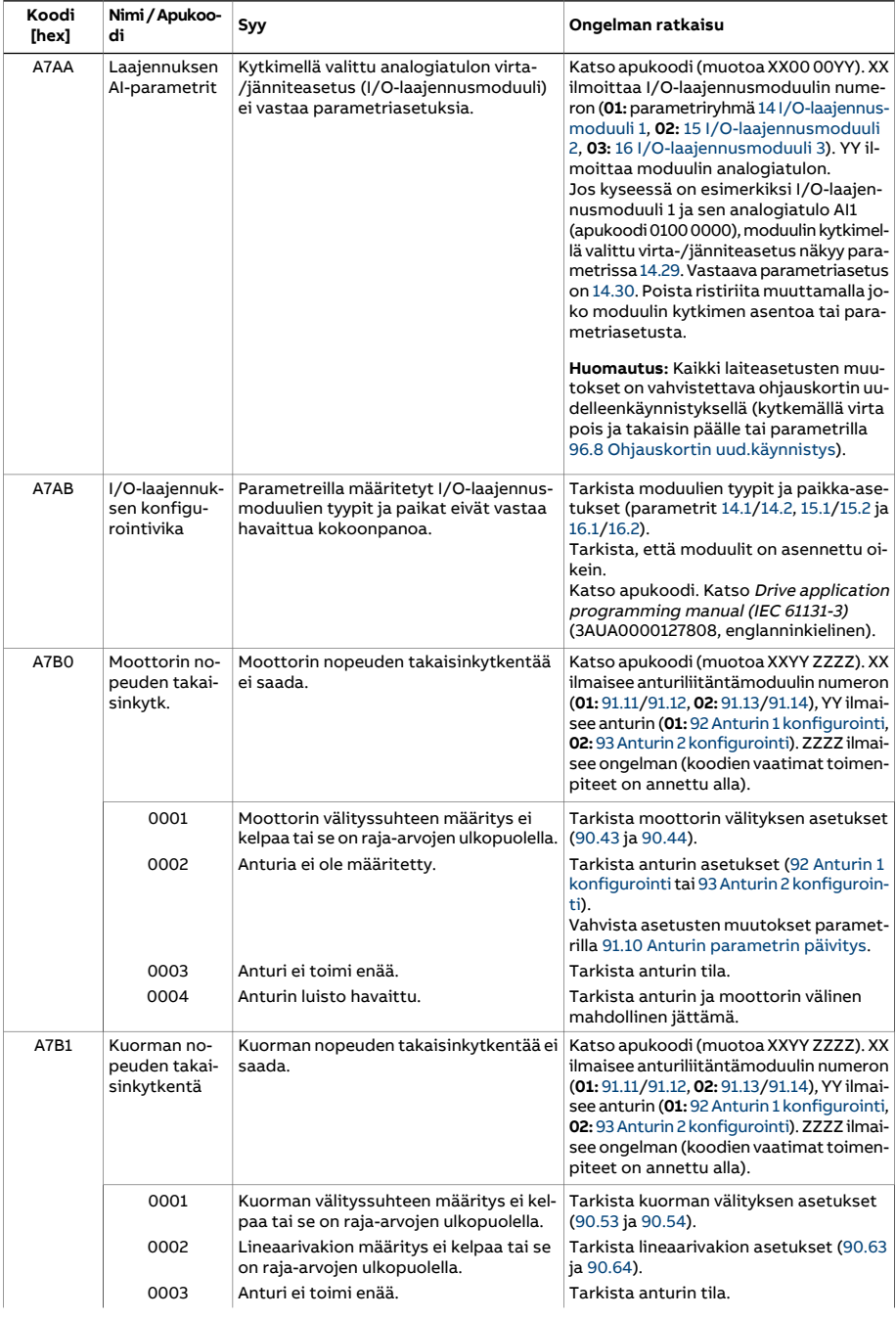

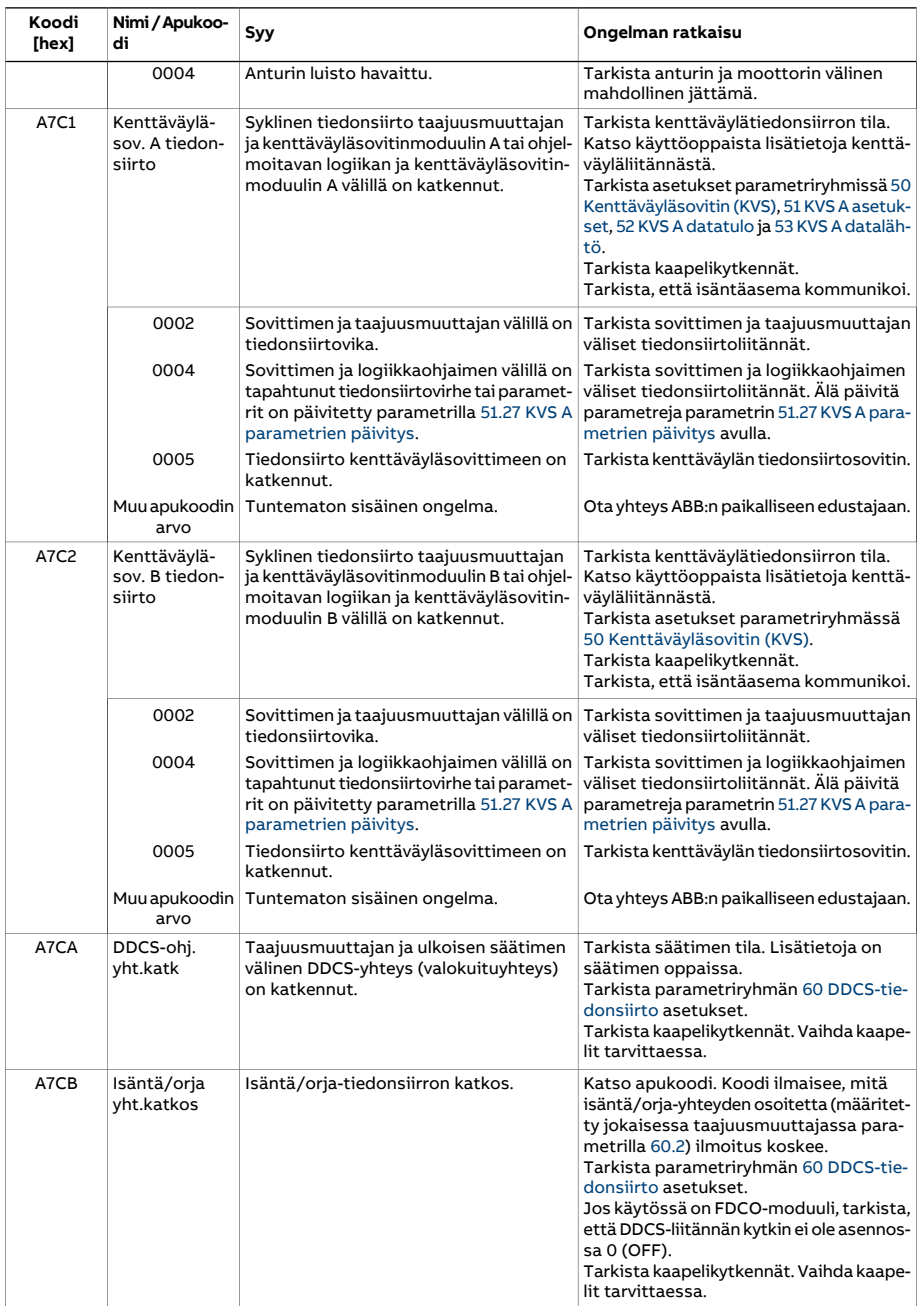

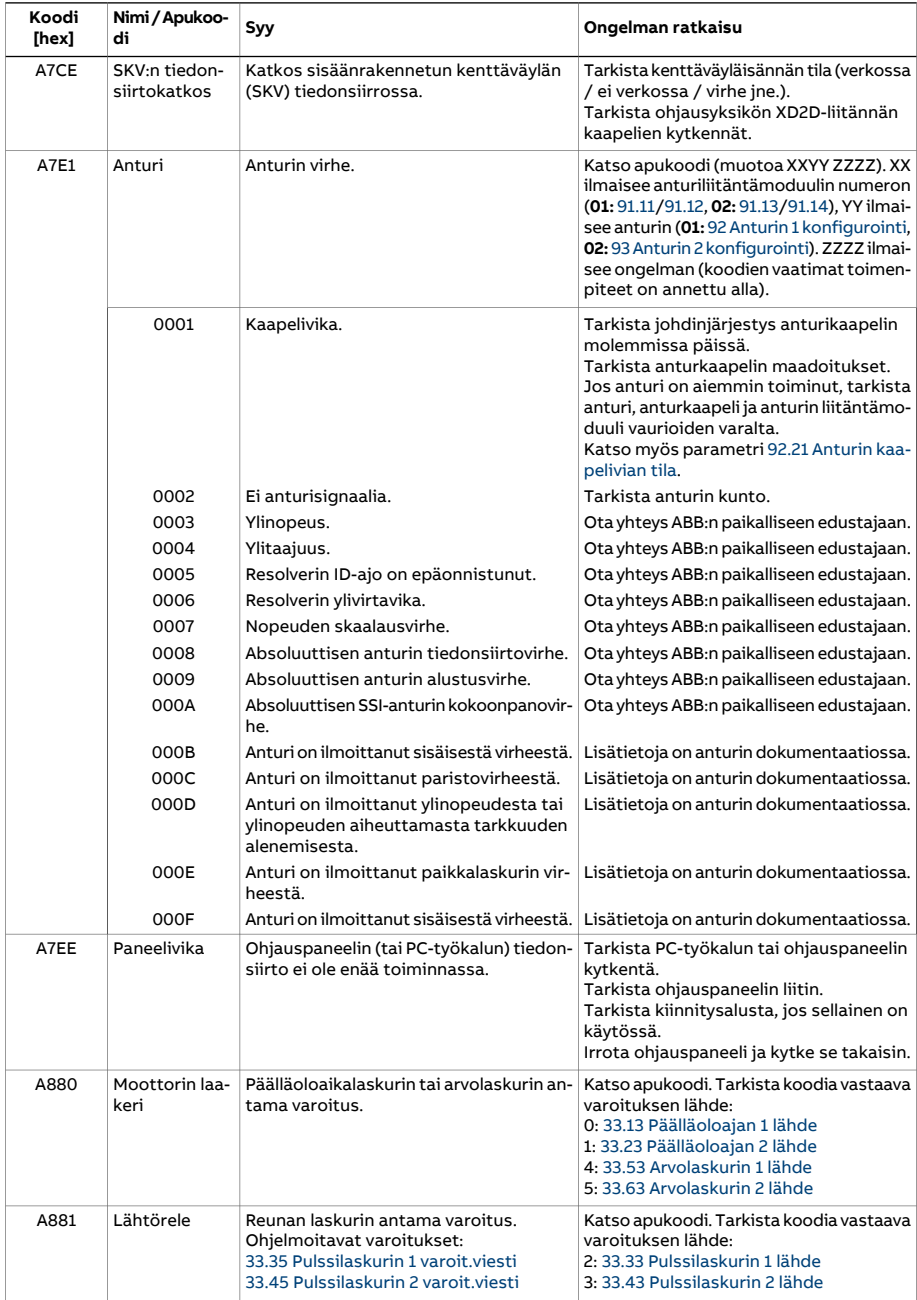

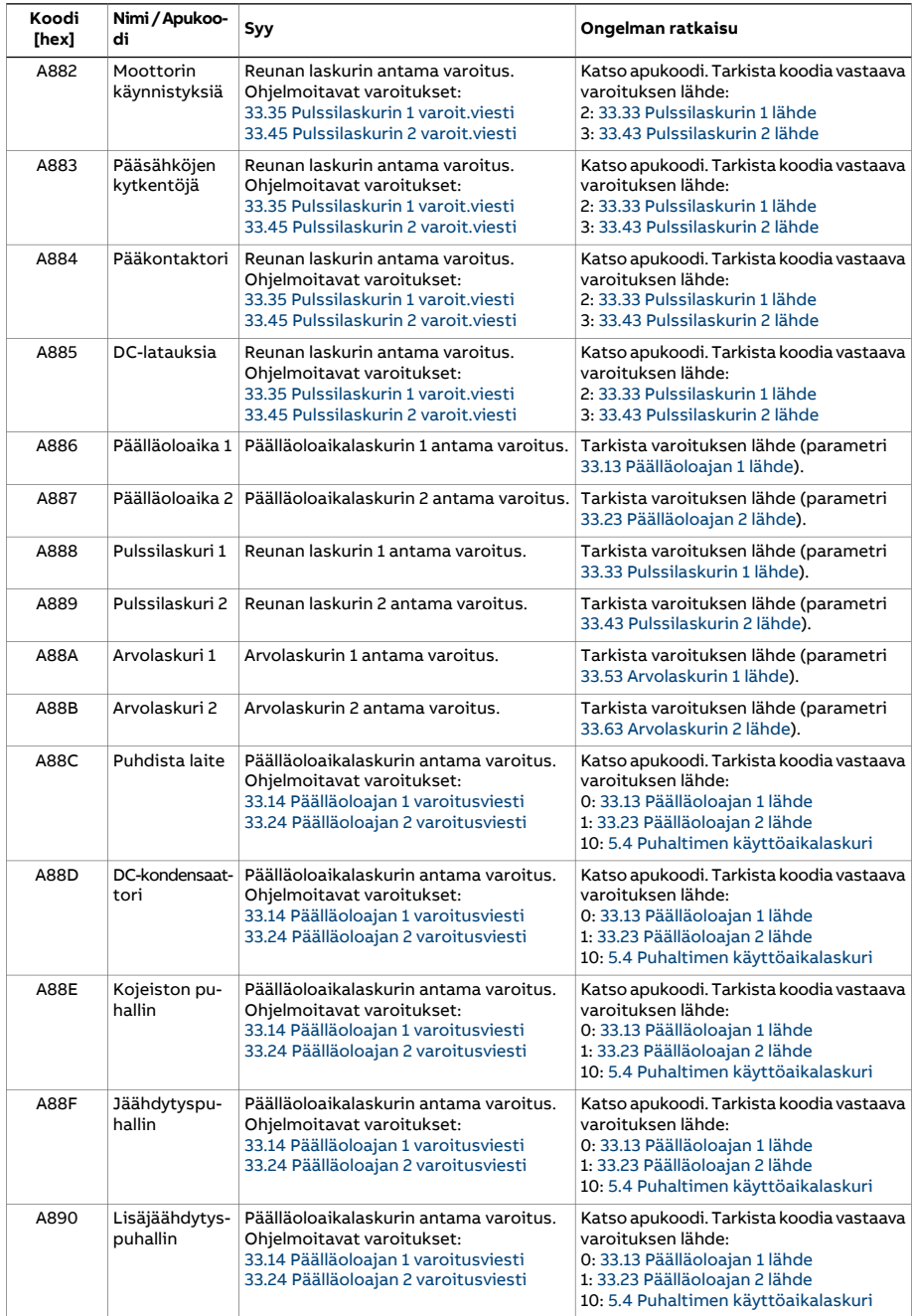

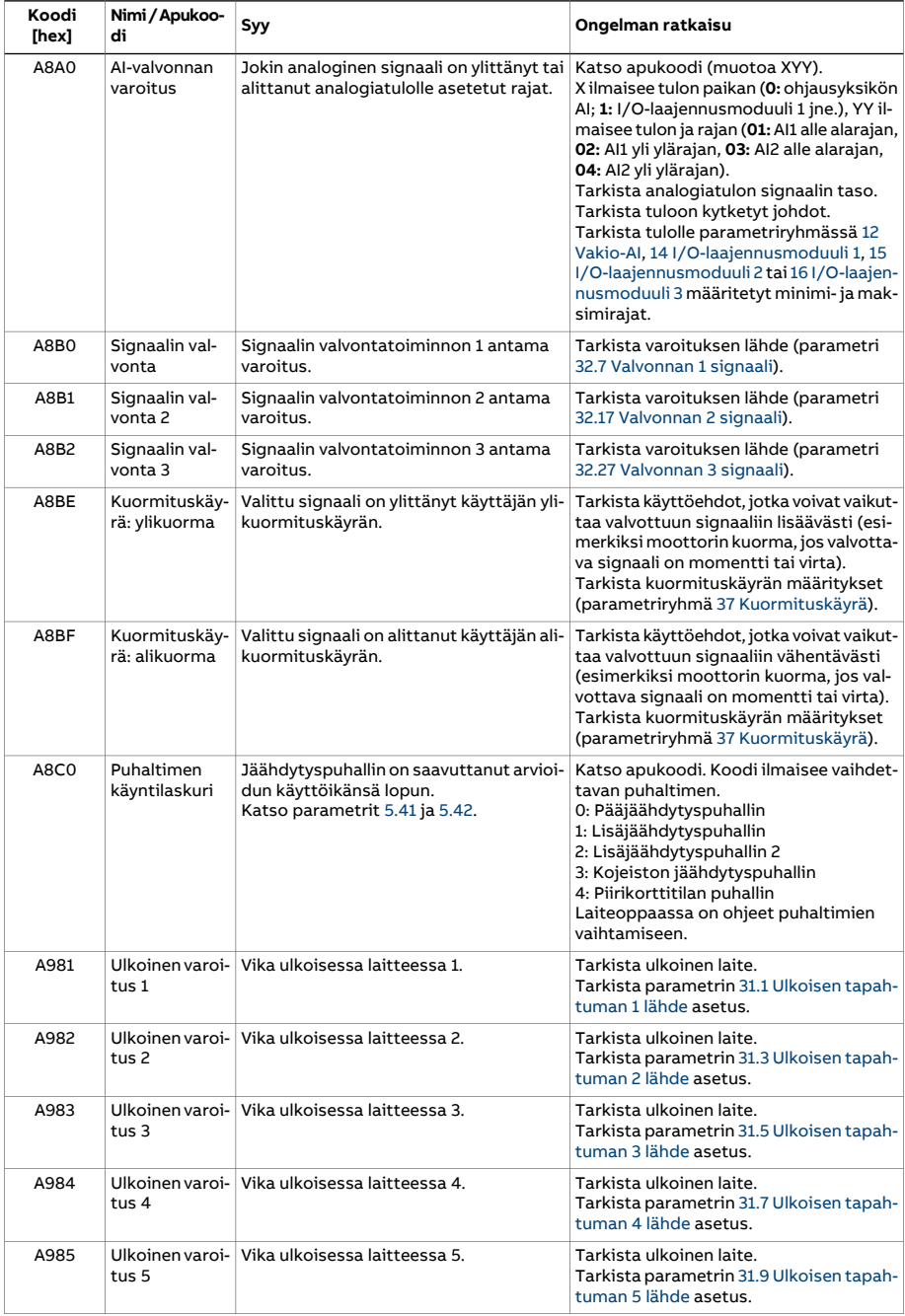

<span id="page-589-0"></span>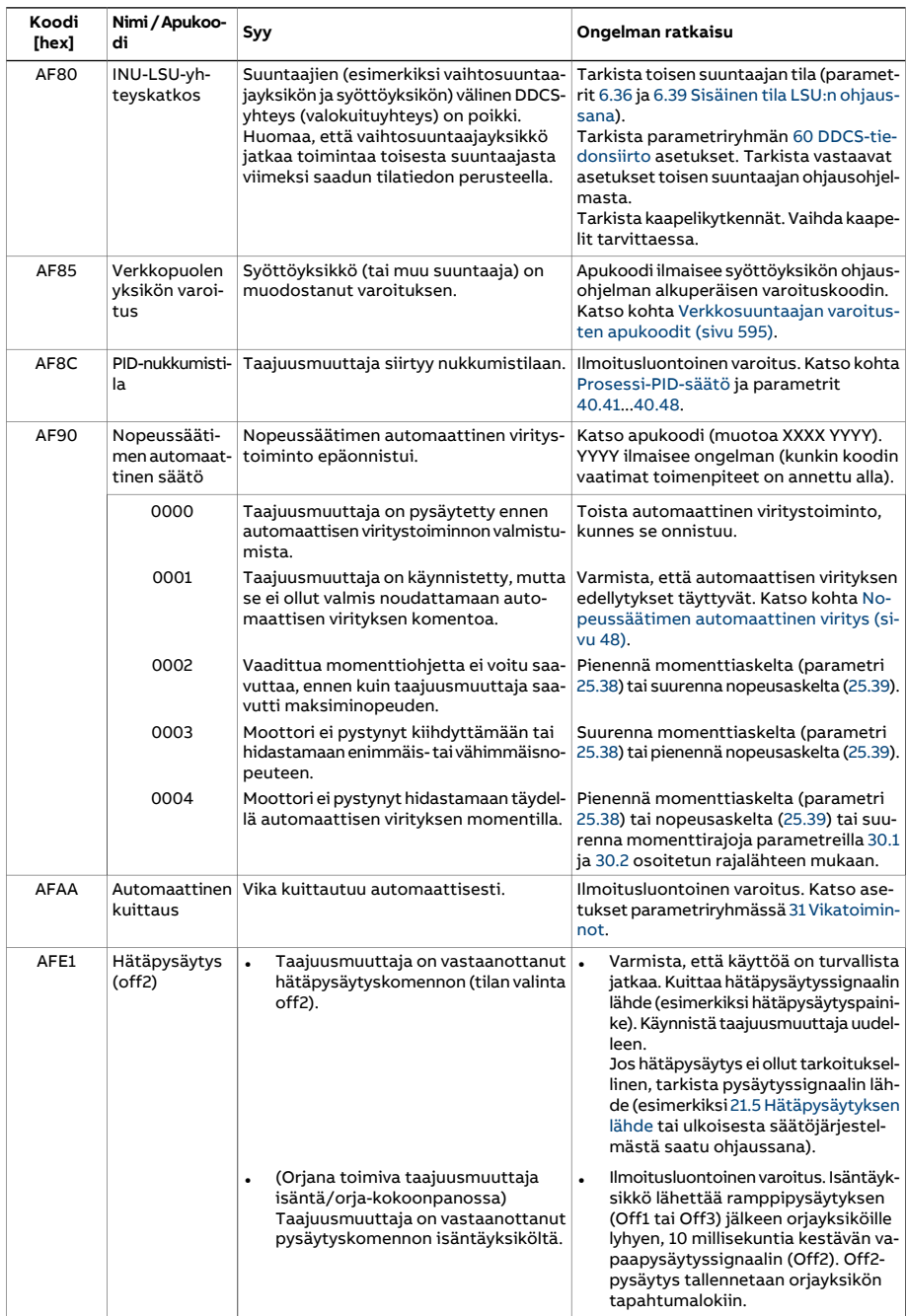

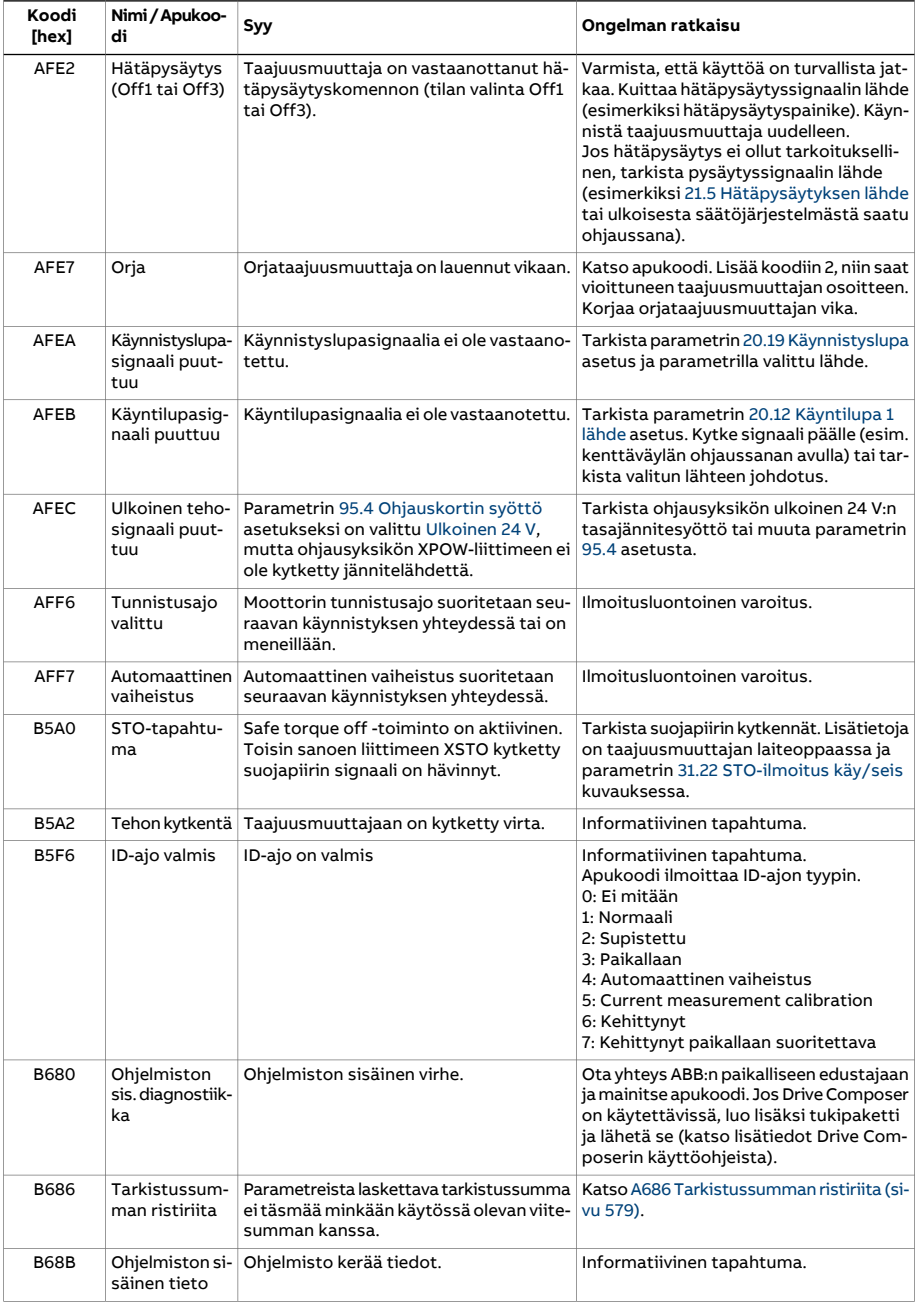

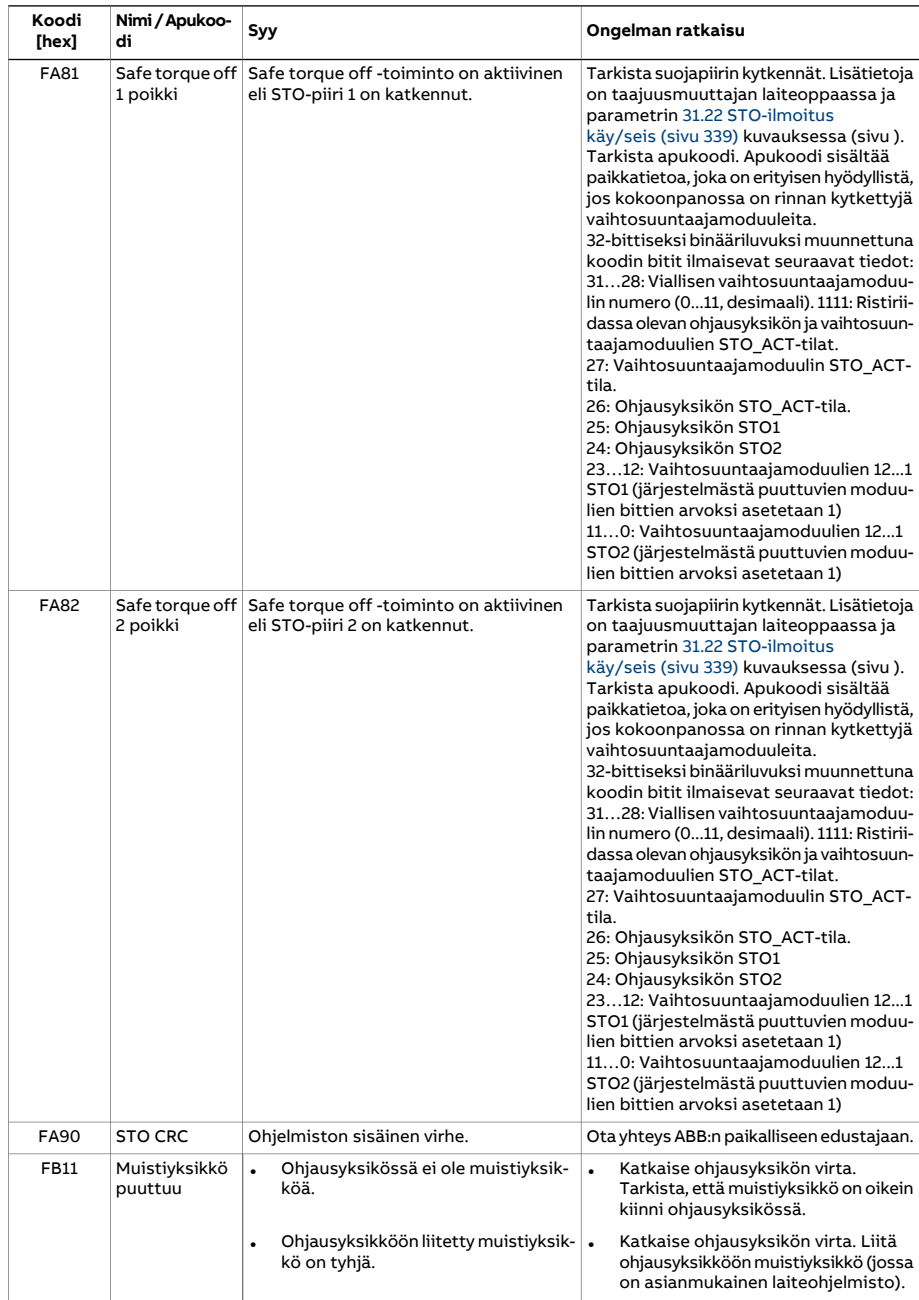

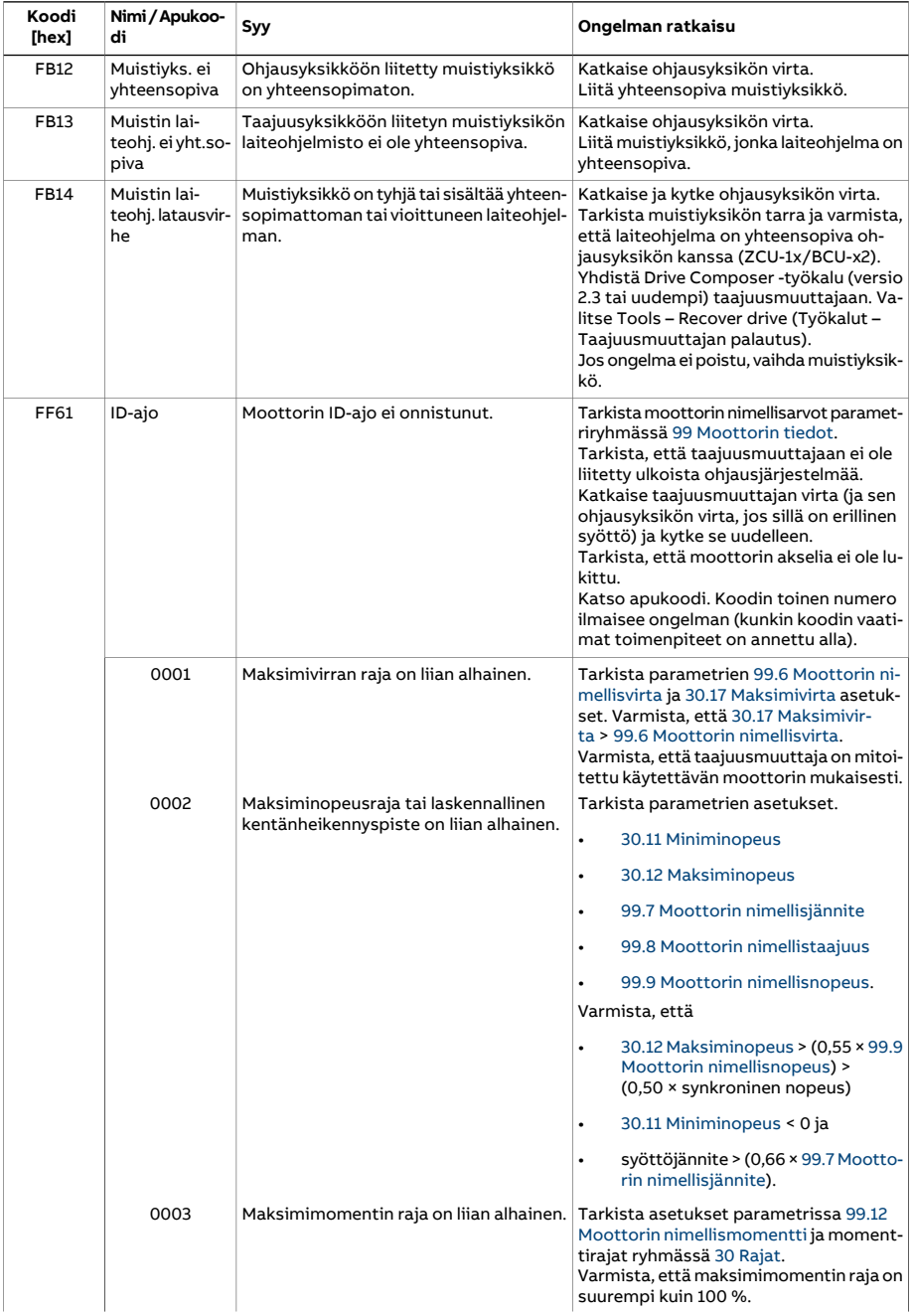

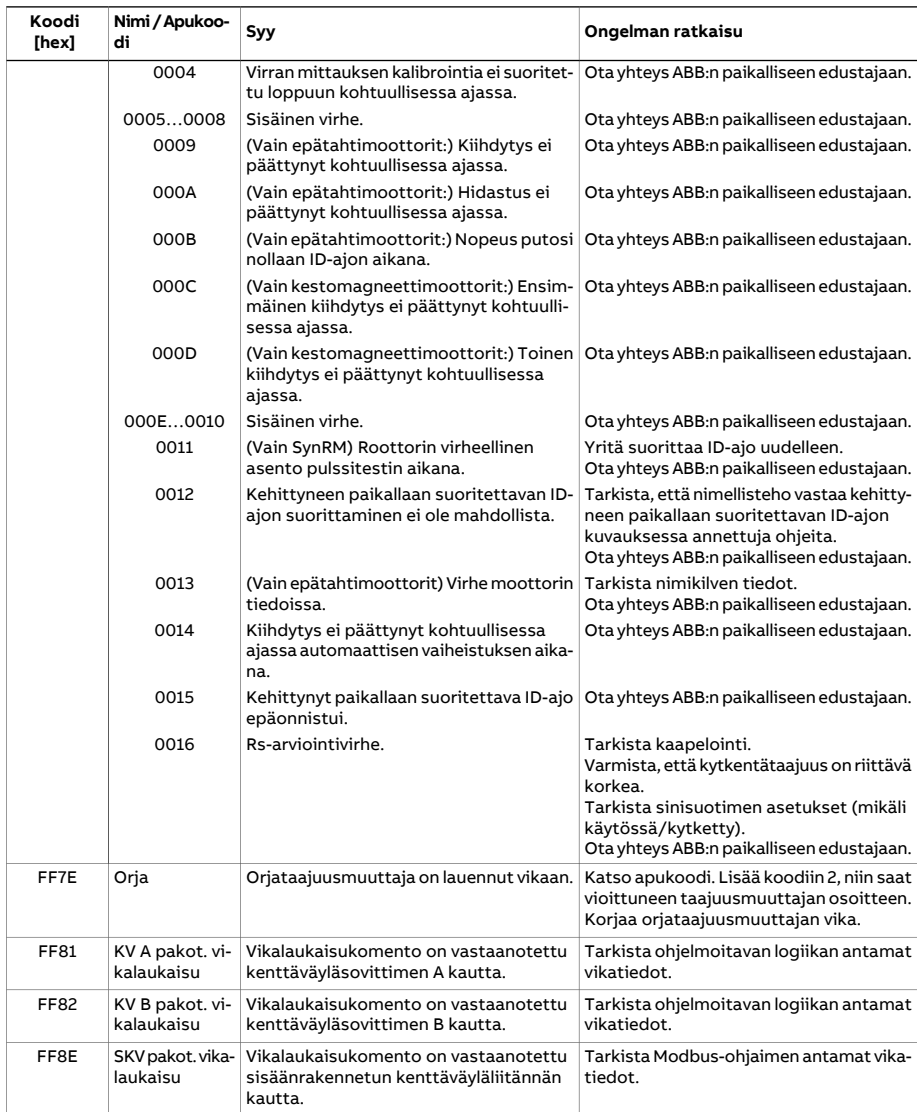

# <span id="page-594-0"></span>**Verkkosuuntaajan varoitusten apukoodit**

Varoituksen AF85 [Verkkopuolen](#page-589-0) yksikön varoitus apukoodit luetellaan seuraavassa taulukossa. Lisätietoja vianmäärityksestä on suuntaajan ohjelmointioppaassa.

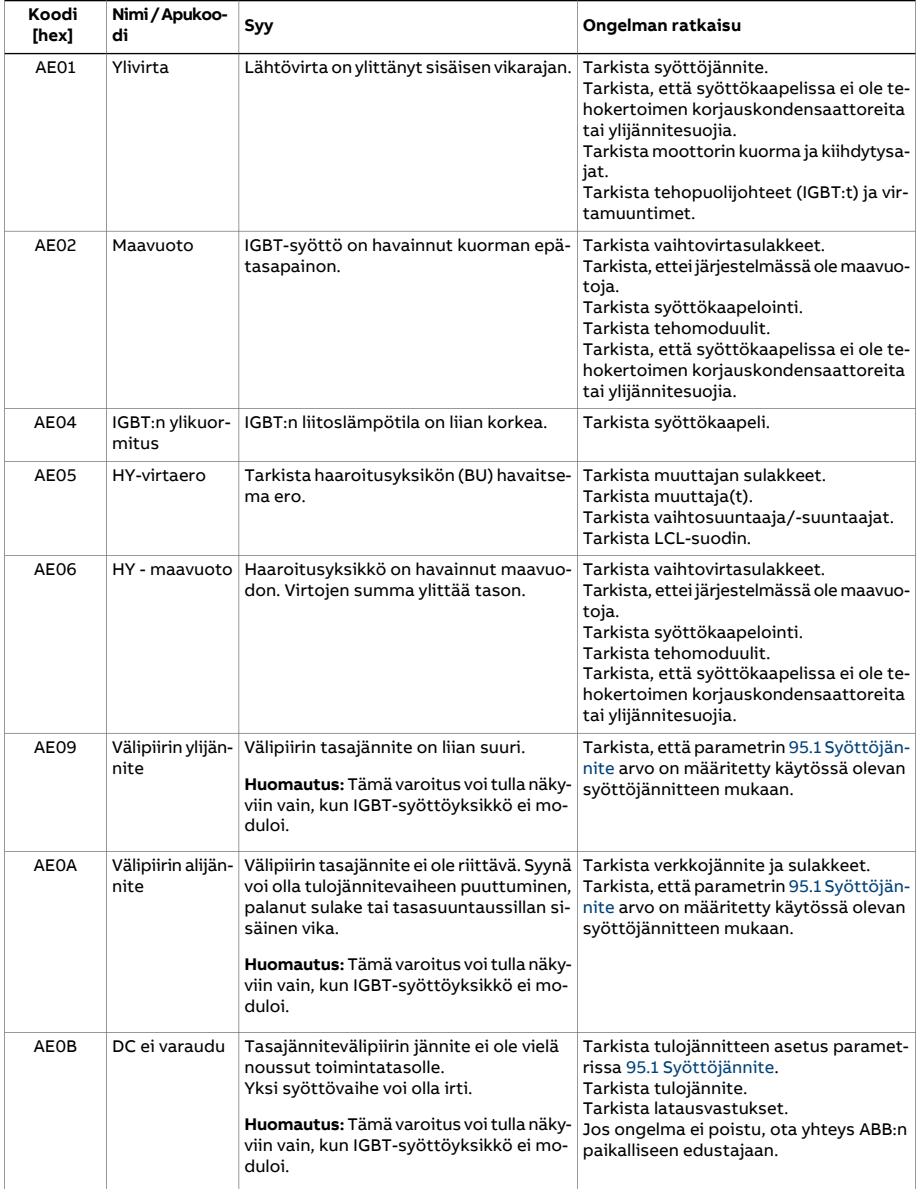

<span id="page-595-1"></span><span id="page-595-0"></span>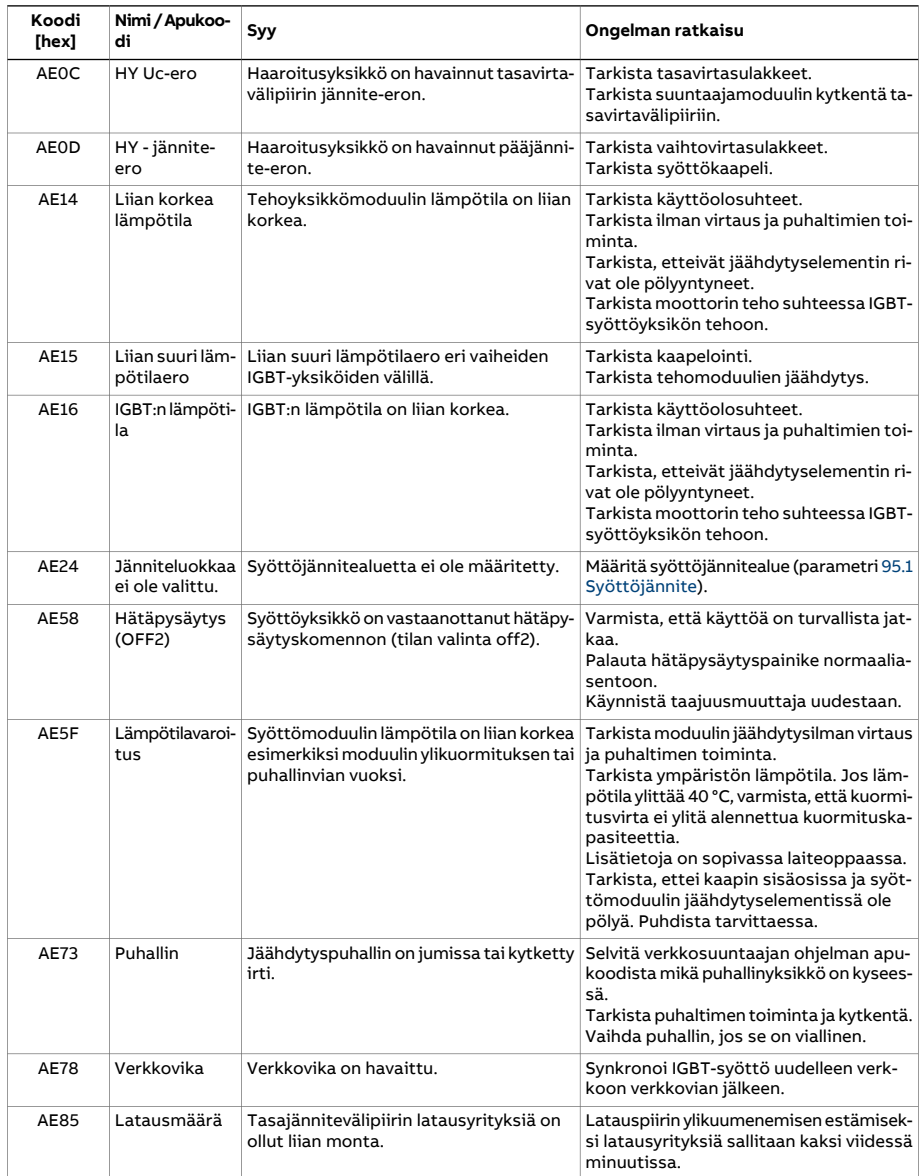

# **Verkkosuuntaajan vikatilojen apukoodit**

Varoituksen 7583 [Verkkopuolen](#page-572-0) yksikön vika apukoodit luetellaan seuraavassa taulukossa. Lisätietoja vianmäärityksestä on suuntaajan ohjelmointioppaassa.

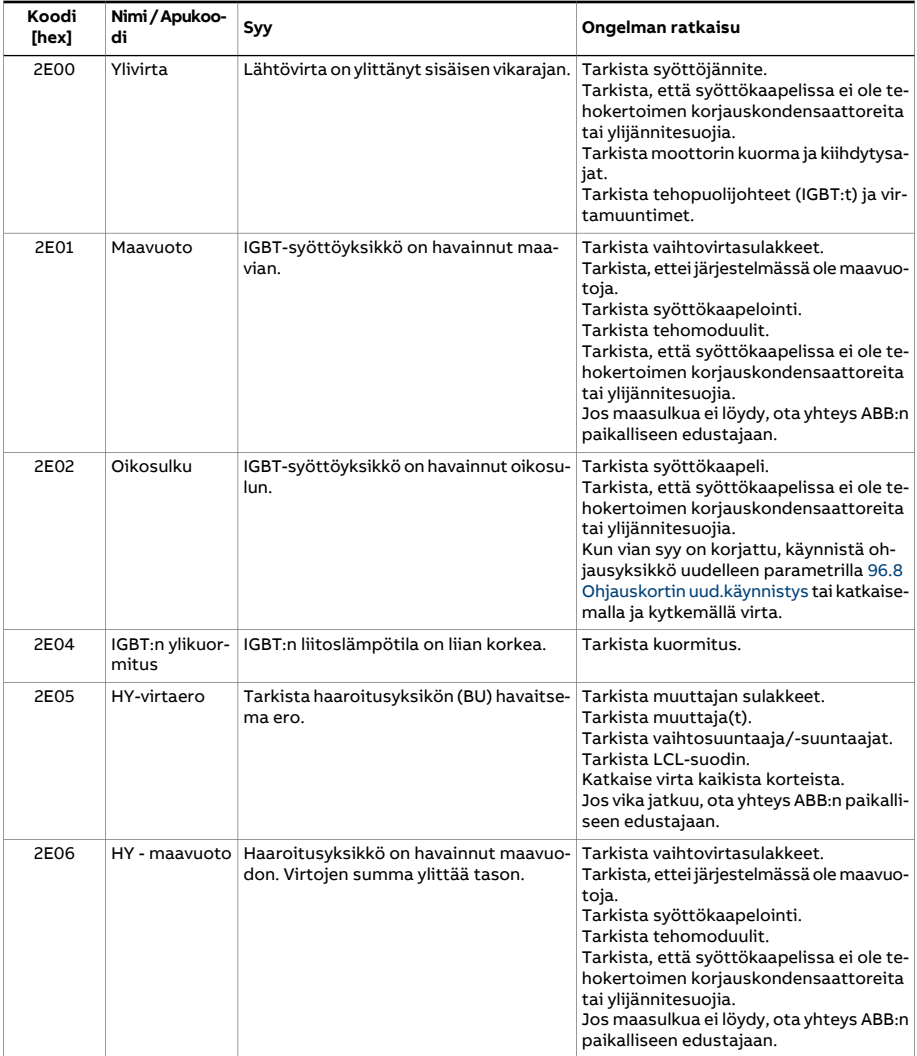

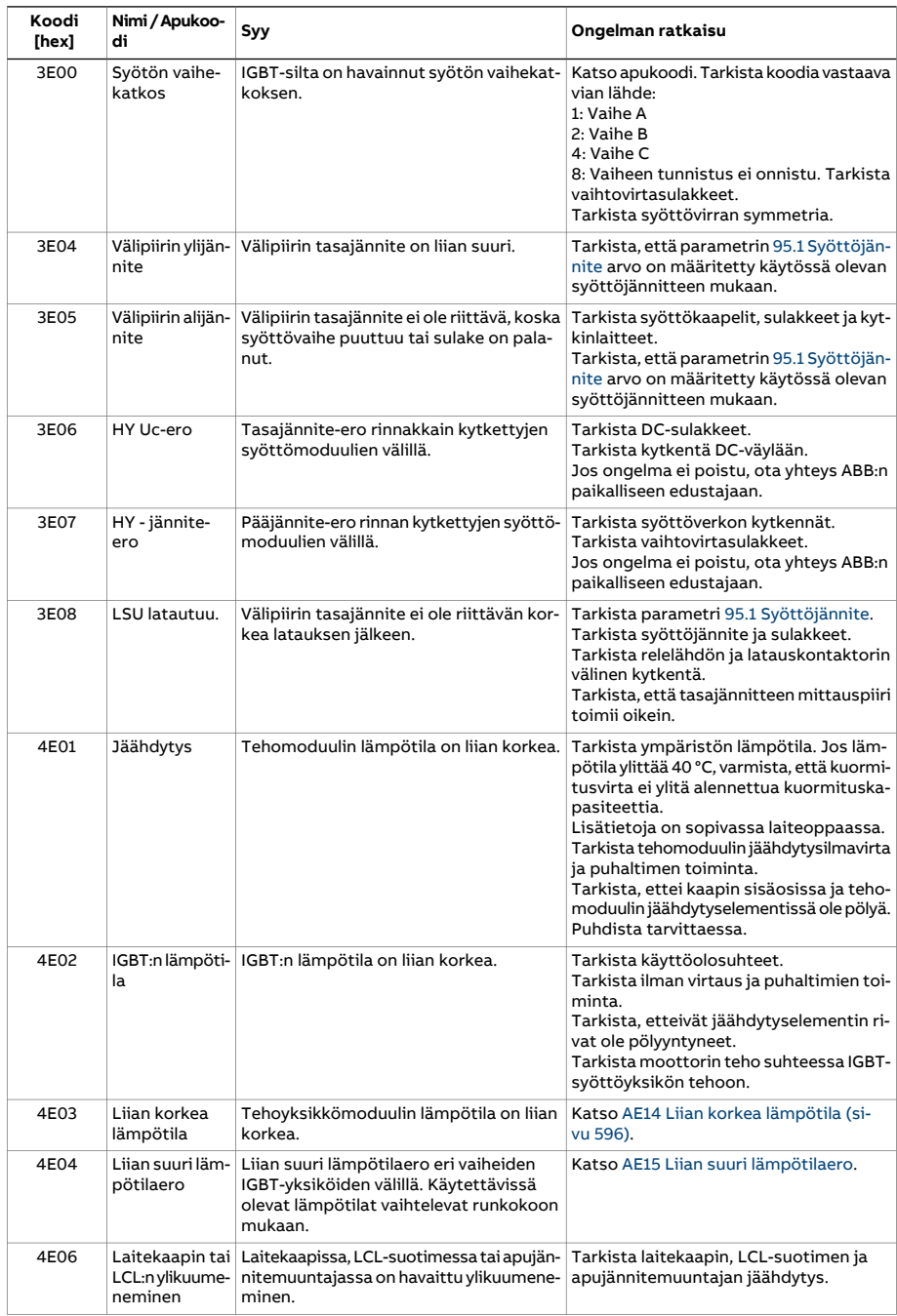

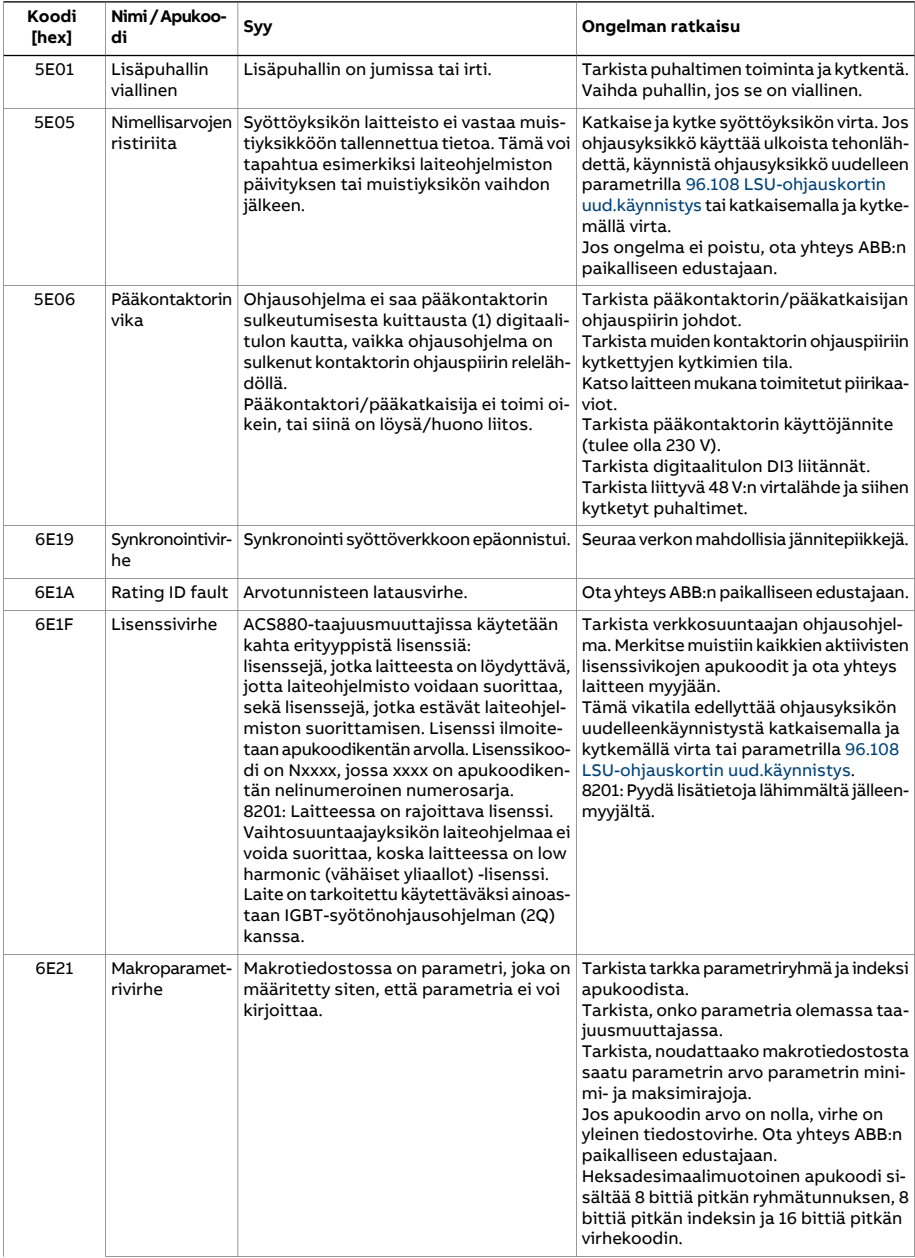

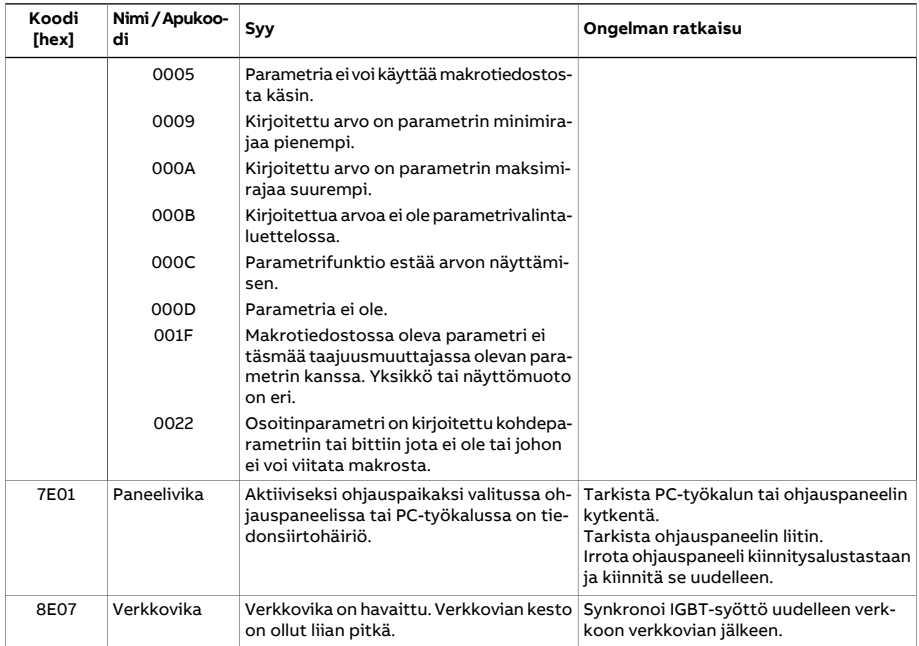

# 8

# **Kenttäväyläohjaus sisäänrakennetunkenttäväyläliitännän kautta (SKV)**

# **Yleistä**

Tässä luvussa kerrotaan taajuusmuuttajan ohjaamisesta ulkoisilla laitteilla tiedonsiirtoverkon (kenttäväylän) kautta sisäänrakennetun kenttäväyläliitännän avulla.

# **Järjestelmän yleiskuvaus**

Taajuusmuuttaja voidaan kytkeä ulkoiseen ohjausjärjestelmään tietoliikenneliitännän kautta kenttäväyläsovittimen tai sisäänrakennetun kenttäväyläliitännän avulla.

Sisäänrakennettu kenttäväyläliitäntä tukee ModbusRTU -protokollaa. Taajuusmuuttajan ohjausohjelma voi käsitellä kymmentä Modbus-rekisteriä kymmenen millisekunnin aikatasolla. Jos taajuusmuuttaja esimerkiksi vastaanottaa pyynnön lukea 20 rekisteriä, se käynnistää vastauksensa 22 ms:n kuluessa pyynnön vastaanottamisesta: pyynnön käsittelyyn kuluu 20 ms ja väylän käsittelyyn 2 ms lisää. Todelliseen vasteaikaan vaikuttavat myös muut tekijät, kuten baudinopeus (taajuusmuuttajassa oleva parametriasetus).

Taajuusmuuttaja voidaan asettaa vastaanottamaan kaikki ohjaustiedot kenttäväyläliitännän kautta. Vaihtoehtoisesti ohjaus voidaan jakaa sisäänrakennetun kenttäväyläliitännän ja muiden käytettävissä olevien lähteiden, esimerkiksidigitaali-ja analogiatulojen kesken.

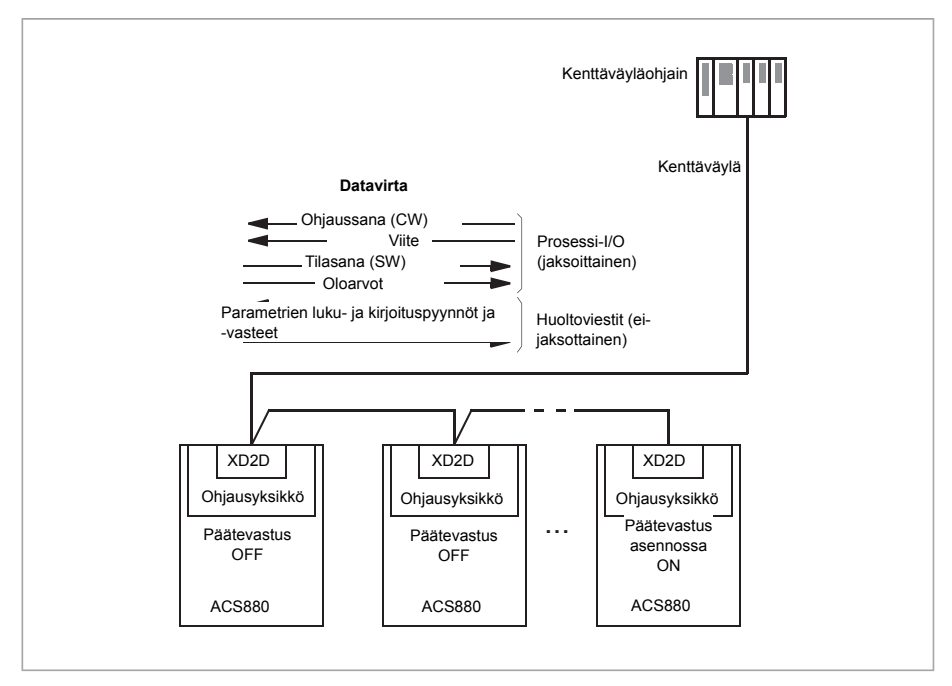

# **Kenttäväylän kytkeminen taajuusmuuttajaan**

Liitä kenttäväylä taajuusmuuttajan ohjausyksikön liittimeen XD2D. Lisätietoja väylän liitännästä, kytkennästä ja ketjutuksesta on taajuusmuuttajan laiteoppaassa.

**Huomautus:** Jos XD2D-liitäntä on varattu sisäänrakennettua kenttäväyläliitäntää varten (parametrin 58.1 [Protokolla](#page-441-0) käytössä asetus on [Modbus](#page-441-1) RTU), taajuusmuuttajien välinen yhteystoiminto on automaattisesti poissa käytöstä.

# **Sisäänrakennetun kenttäväyläliitännän asetukset**

Määritä taajuusmuuttajan sisäänrakennetun kenttäväylän tiedonsiirtoasetukset seuraavan taulukon parametrien avulla. **Asetus kenttäväyläohjausta varten** -sarakkeessa on käytettävä arvo tai oletusarvo. **Toiminto/tietoja**-sarakkeessa on parametrin kuvaus.

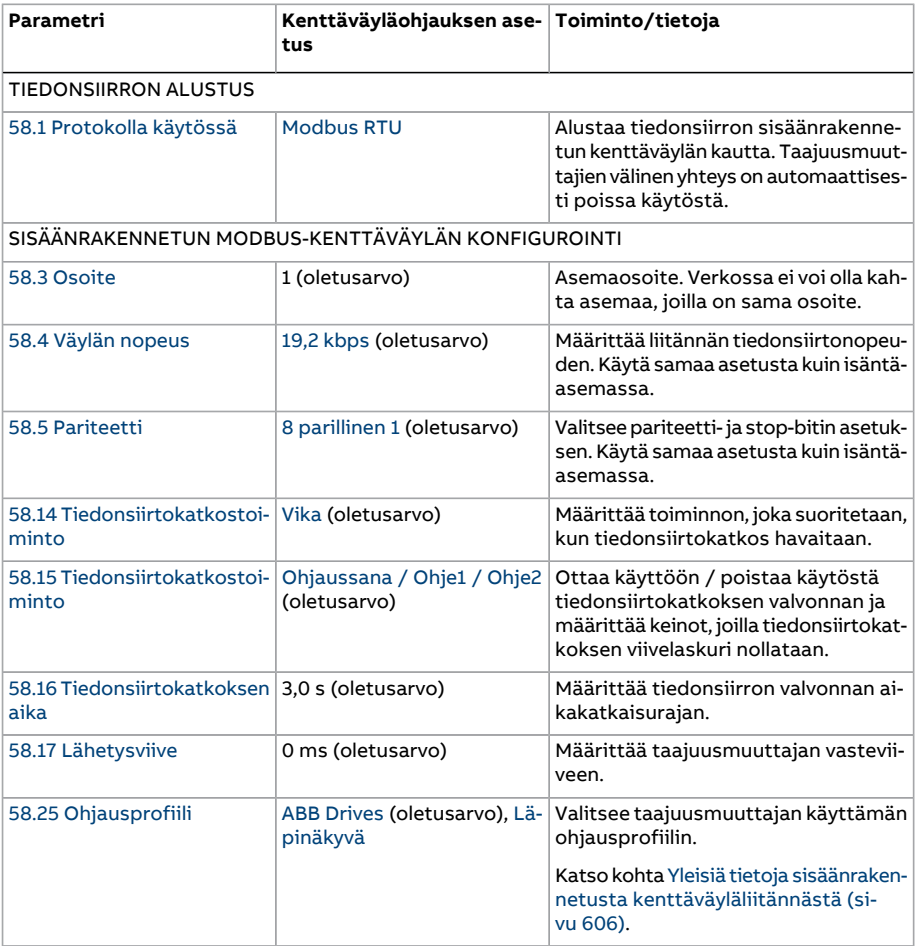

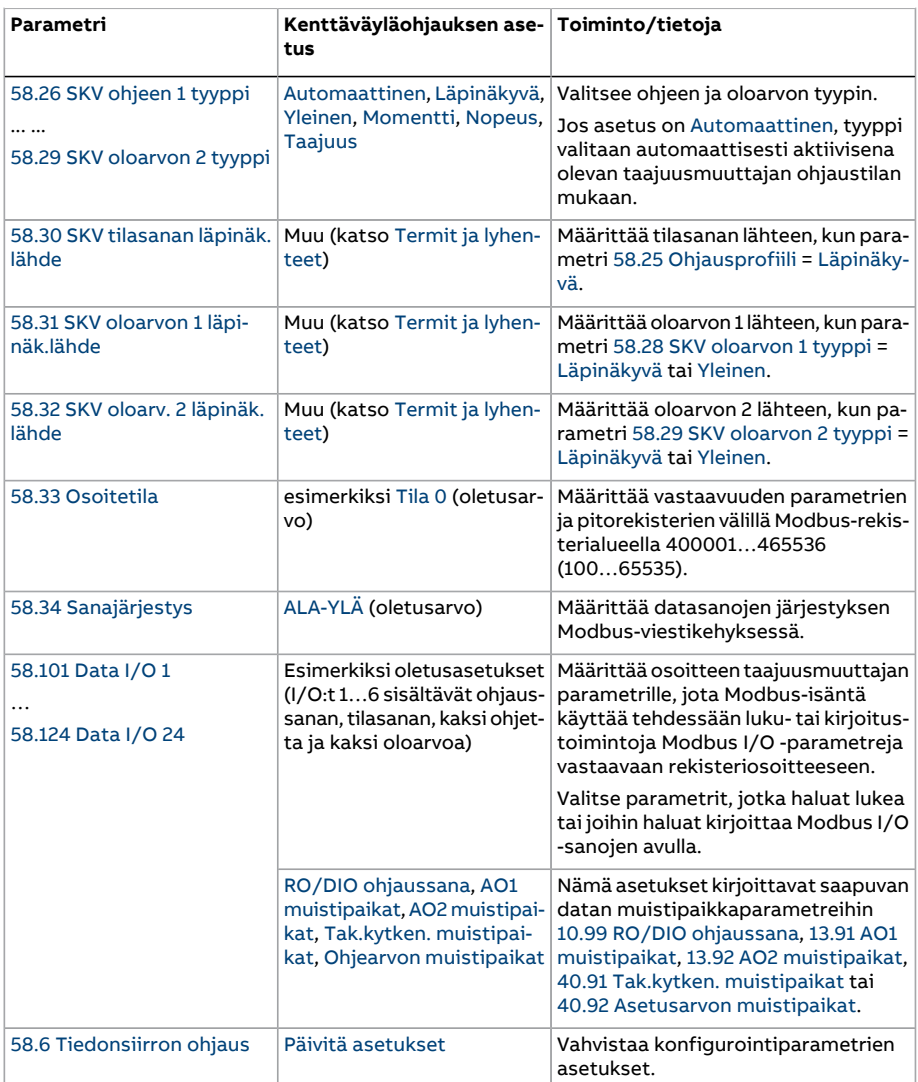

Uudet asetukset tulevat voimaan, kun taajuusmuuttajaan kytketään virta seuraavan kerran tai kun asetukset vahvistetaan parametrilla 58.6 [Tiedonsiirron](#page-442-1) ohjaus.

# **Taajuusmuuttajan ohjausparametrien asettaminen**

Kun sisäänrakennettu kenttäväyläliitäntä on määritä, tarkista ja säädä seuraavassa taulukossa luetellut taajuusmuuttajan ohjausparametrit. Sarakkeessa **Asetus kenttäväyläohjausta varten** annetaan arvo (tai arvot), jota käytetään, kun sisäänrakennetun kenttäväylän signaali on kyseisen taajuusmuuttajan ohjaussignaalin haluttu lähde tai kohde. Sarakkeessa **Toiminto/tietoja** on parametrin kuvaus.

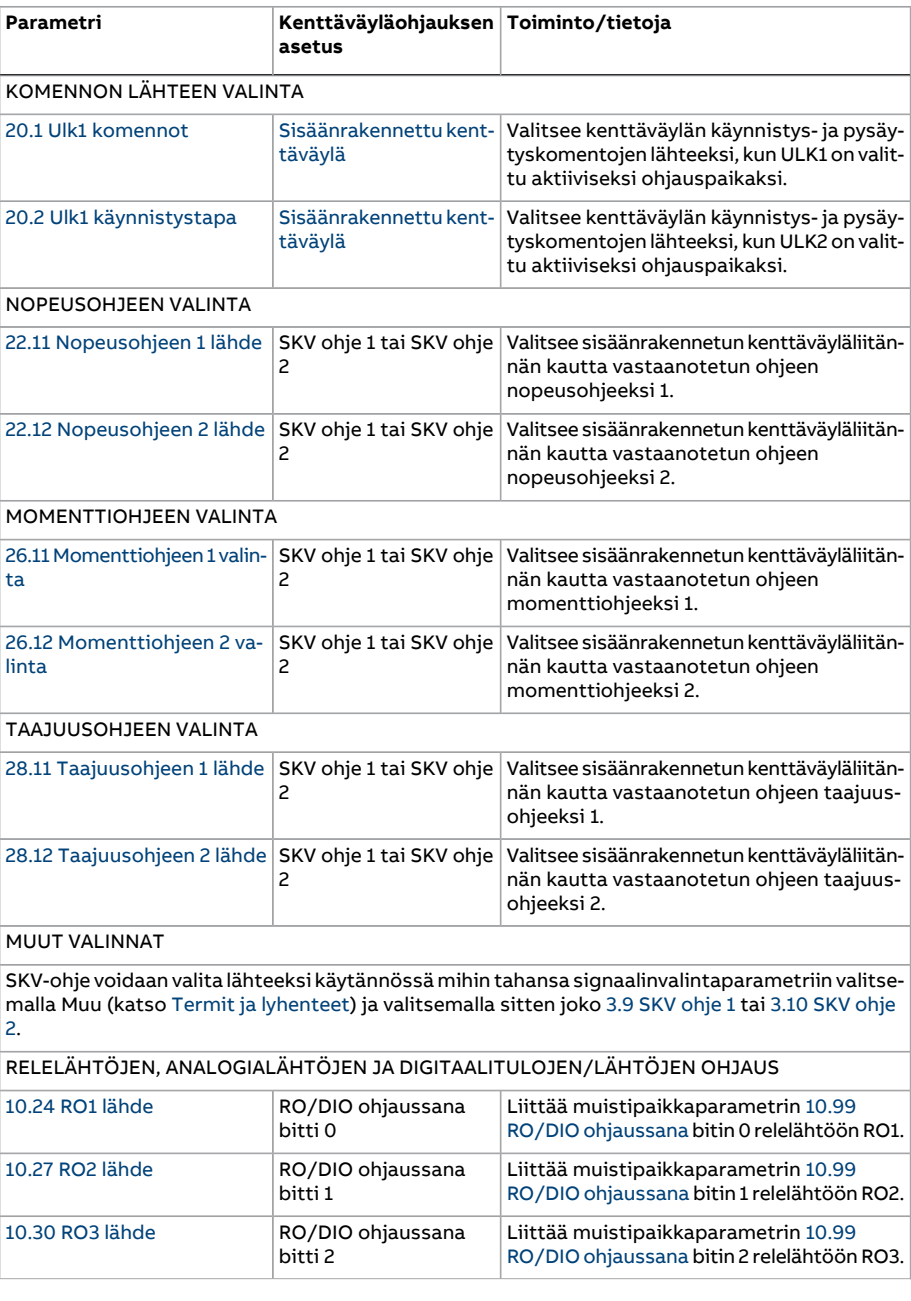

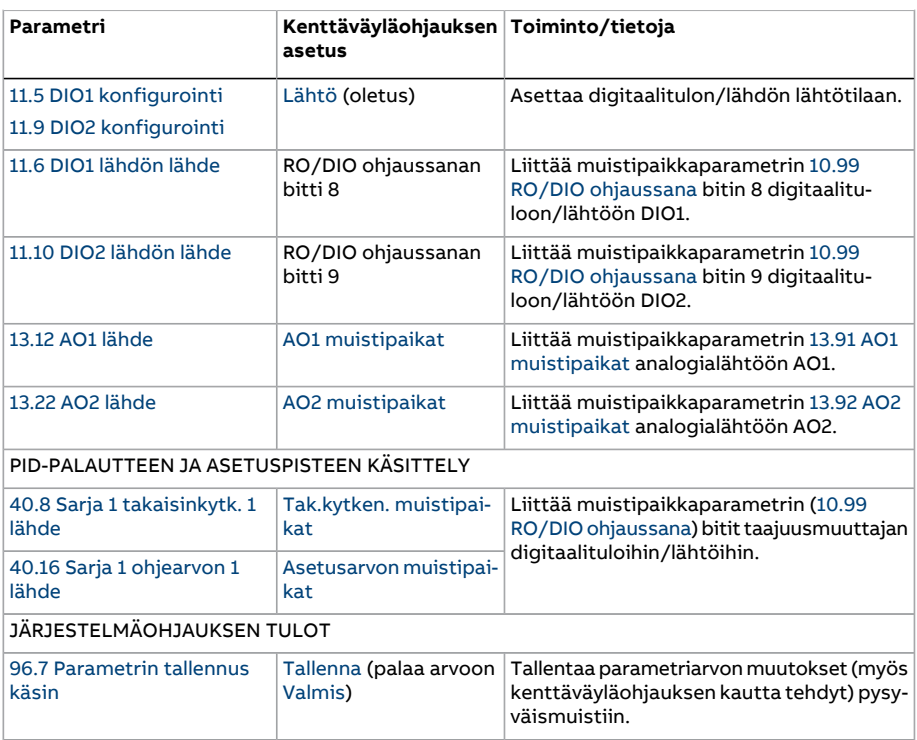

# <span id="page-605-0"></span>**Yleisiä tietoja sisäänrakennetusta kenttäväyläliitännästä**

Kenttäväyläjärjestelmän ja taajuusmuuttajan välinen jaksoittainen tiedonsiirto koostuu 16-bittisistä tai 32-bittisistä datasanoista (läpinäkyvillä ohjausprofiileilla).

Alla oleva kaavio kuvaa sisäänrakennetun kenttäväyläliitännän toimintaa. Jaksoittaiseen tiedonsiirtoon siirrettävät signaalit on selitetty alempana kaaviossa.

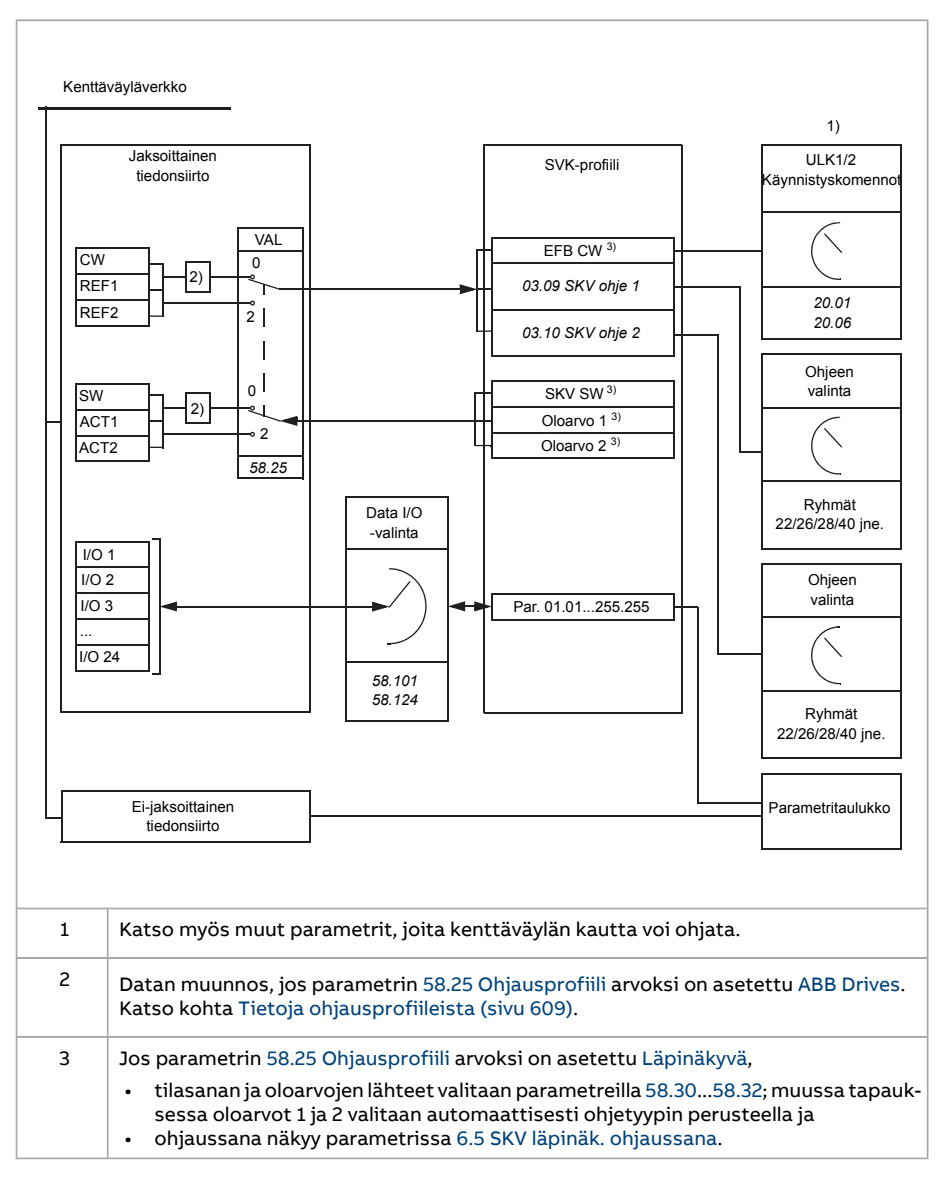

# ■ **Ohjaussana ja tilasana**

Ohjaussana (CW) on 16- tai 32-bittinen pakatussa loogisessa muodossa oleva sana. Sen avulla taajuusmuuttajaa ohjataan kenttäväyläjärjestelmästä. Kenttäväyläohjain lähettää ohjaussanan taajuusmuuttajaan. Käyttäjä valitsee taajuusmuuttajan parametreilla taajuusmuuttajan ohjauskomentojen (esimerkiksi käynnistys/pysäytys, hätäpysäytys, valinta ulkoisten ohjauspaikkojen 1 ja 2 välillä tai vian kuittaus)lähteeksi sisäänrakennetun kenttäväylän ohjaussanan. Taajuusmuuttaja siirtyy tilasta toiseen ohjaussanan bittikoodattujen ohjeiden mukaisesti.

Kenttäväylän ohjaussana kirjoitetaan taajuusmuuttajaan sellaisenaan (katso parametri 6.5 SKV läpinäk. [ohjaussana\)](#page-155-0) tai muunnettuna. Katso kohta Tietoja [ohjausprofiileista](#page-608-0) (sivu [609\)](#page-608-0).

Kenttäväylän tilasana (SW) on 16- tai 32-bittinen pakatussa loogisessa muodossa oleva sana. Se sisältää taajuusmuuttajasta kenttäväyläohjaimeen siirrettäviä tilatietoja. Taajuusmuuttajan tilasana kirjoitetaan kenttäväylän tilasanaan sellaisenaan tai muunnettuna. Katso kohta Tietoja [ohjausprofiileista](#page-608-0) (sivu 609).

# ■ **Ohjearvot**

SKV-ohjeet 1 ja 2 ovat 16- tai 32-bittisiä etumerkillisiä kokonaislukuja. Kunkin ohjesanan sisältöä voidaan käyttää käytännössä minkä tahansa signaalin, kuten nopeus-, taajuus- , momentti- taiprosessiohjeen, lähteenä. Sisäänrakennetun kenttäväylän tiedonsiirrossa ohjeet 1 ja 2 näytetään parametreissa 3.9 SKV [ohje](#page-141-0) 1 ja 3.10 SKV [ohje](#page-141-1) 2. Ohjearvojen skaalaus riippuu parametrien 58.26 SKV [ohjeen](#page-445-10) 1 tyyppi ja 58.27 SKV [ohjeen](#page-445-12) 2 tyyppi asetuksista. Katso kohta Tietoja [ohjausprofiileista](#page-608-0) (sivu 609).

# ■ **Oloarvot**

Kenttäväylän oloarvot (ACT1 ja ACT2) ovat 16- tai 32-bittisiä etumerkillisiä kokonaislukuja. Ne siirtävät valitut taajuusmuuttajan parametriarvot taajuusmuuttajasta isäntään. Oloarvojen skaalaus riippuu parametrien 58.28 SKV [oloarvon](#page-445-11) 1 tyyppi ja [58.29](#page-446-0) SKV [oloarvon](#page-446-0) 2 tyyppi asetuksista. Katso kohta Tietoja [ohjausprofiileista](#page-608-0) (sivu 609).

# ■ **Datatulot/-lähdöt**

Datatulot/-lähdöt ovat 16- tai 32-bittisiä sanoja, jotka sisältävät valitut taajuusmuuttajan parametriarvot. Parametrit [58.101](#page-448-0) Data I/O 1..[.58.124](#page-449-0) Data I/O 24 määrittävät osoitteet, joista isäntä lukee datan (tulo) tai johon se kirjoittaa datan (lähtö).

## **Taajuusmuuttajan lähtöjen ohjaus sisäisen kenttäväylän kautta**

Datatulojen/lähtöjen osoitteenvalintaparametreihin kuuluu asetus, jolla tiedot voidaan kirjoittaa taajuusmuuttajan muistipaikkaparametriin. Muistipaikkaparametrit voidaan valita suoraan taajuusmuuttajan lähtöjen signaalilähteiksi.

Relelähtöjen (RO)ja digitaalitulojen/lähtöjen halutut arvot voidaan kirjoittaa 16-bittisenä sanana parametriin 10.99 RO/DIO [ohjaussana](#page-183-0), joka valitaan kyseisten lähtöjen lähteeksi. Taajuusmuuttajan jokaisessa analogialähdössä (AO) on oma muistipaikkaparametri (13.91 AO1 [muistipaikat](#page-201-0) ja 13.92 AO2 [muistipaikat\)](#page-201-1), jotka voidaan valita lähdevalintaparametreilla 13.12 AO1 [lähde](#page-197-1) ja 13.22 AO2 [lähde.](#page-200-0)

## **PID-palautteen ja asetuspistearvojen lähettäminen sisäisen kenttäväylän kautta**

Taajuusmuuttajassa on myös tallennusparametrit prosessien saapuvaa PID-palautetta (40.91 Tak.kytken. [muistipaikat\)](#page-395-0) sekä PID-säätöä (40.92 Asetusarvon [muistipaikat\)](#page-395-1)

varten. Takaisinkytkennän muistipaikkaparametri voidaan valita lähdevalintaparametreilla 40.8 Sarja 1 [takaisinkytk.](#page-383-1) 1 lähde ja 40.9 Sarja 1 [takaisinkytk.](#page-383-2) 2 lähde.

Samat valinnat ovat käytettävissä PID-säätöjoukon 2 vastaavissa parametreissa (ryhmä 41 [Prosessi](#page-396-2) PID sarja 2).

# ■ **Rekisteriosoitteiden määrittäminen**

Pitorekisterien Modbus-käyttöpyynnöille tarkoitettu osoitekenttä on 16-bittinen. Näin Modbus-protokolla pystyy määrittämään 65 536 pitorekisterin osoitetta.

Aiemmin Modbus-isäntälaitteiden viisinumeroiset pitorekisterien desimaaliosoitteet olivat välillä 40001–49999. Viisinumeroisia pitorekisterin osoitteita voitiin määrittää vain 9 999.

Uusissa Modbus-isäntälaitteissa käytetään tavallisesti osoitteiden määritystapaa, jolla voidaan hyödyntää koko 65 536 osoitteen Modbus-pitorekisterialuetta. Yksi tällainen tapa on kuusinumeroisten desimaaliosoitteiden käyttö välillä 400001–465536. Tässä oppaassa käytetään kuusinumeroisia Modbus-pitorekisterien desimaaliosoitteita.

Viisinumeroisia desimaaliosoitteita käyttävät Modbus-isäntälaitteet voivat yhä käyttää rekistereitä 400001–409999 viisinumeroisten osoitteiden 40001–49999 avulla. Nämä isäntäyksiköt eivät voi käyttää rekistereitä 410000–465536.

<span id="page-608-0"></span>**Huomautus:** 32-bittisten parametrien rekisteriosoitteita ei voi käyttää viisinumeroisilla rekisterinumeroilla.

# **Tietoja ohjausprofiileista**

Ohjausprofiili määrittää säännöt taajuusmuuttajan ja kenttäväyläisännän väliselle tiedonsiirrolle, kuten

- onko pakatut loogiset sanat muunnettu, ja mikä on niiden muuntamistapa
- kuinka taajuusmuuttajan rekisteriosoitteet on yhdistetty kenttäväyläisäntään.

Voit määrittää taajuusmuuttajan vastaanottamaan ja lähettämään viestejä ABB Drives -profiilin tai läpinäkyvän profiilin mukaisesti. Jos valittuna on ABB Drives -profiili, taajuusmuuttajan sisäänrakennettu kenttäväyläliitäntä muuntaa ohjaussanan ja tilasanan taajuusmuuttajassa käytettyihin alkuperäisiin tietoihin ja päinvastoin. läpinäkyvään profiiliin ei sisälly tietojen muuntamista. Profiilin valinnan vaikutukset on kuvattu alla.

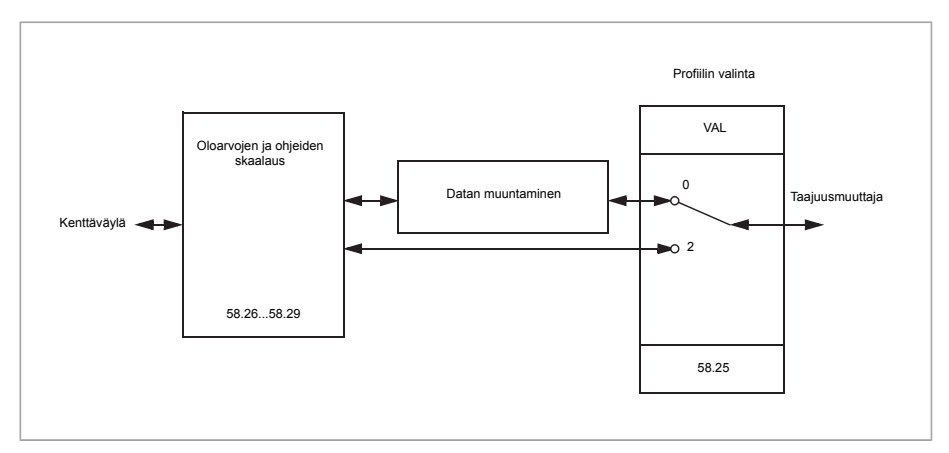

Ohjausprofiilin valinta parametrilla 58.25 [Ohjausprofiili](#page-445-3):

- (0) ABB [Drives](#page-445-1)
- (2) [Läpinäkyvä](#page-445-2)

Huomaa, että ohjearvojen ja oloarvojen skaalaus voidaan valita profiilista riippumatta parametreilla 58.26...58.29.

# **ABB Drives -profiili**

#### ■ **Ohjaussana**

Alla olevassa taulukossa on kenttäväylän ohjaussanan sisältö ABB Drives -ohjausprofiilissa. Sisäänrakennettu kenttäväyläliitäntä muuntaa tämän sanan taajuusmuuttajassa käytettävään muotoon. Lihavoitu suuraakkosteksti viittaa kohdassa [Tilanvaihtokaa](#page-612-0)vio [\(sivu](#page-612-0) 613) kuvattuihin tiloihin.

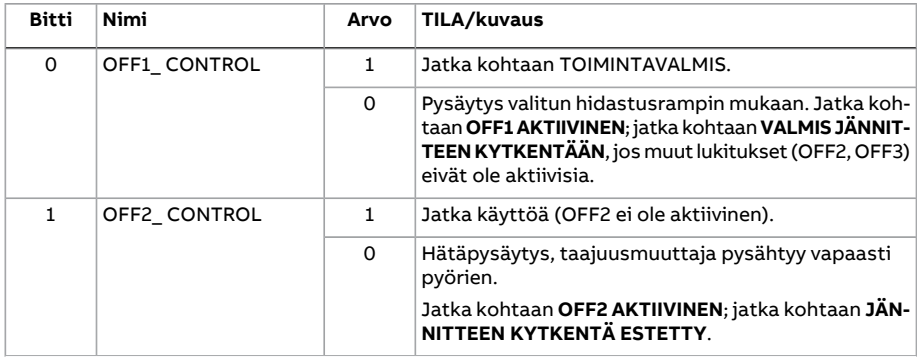

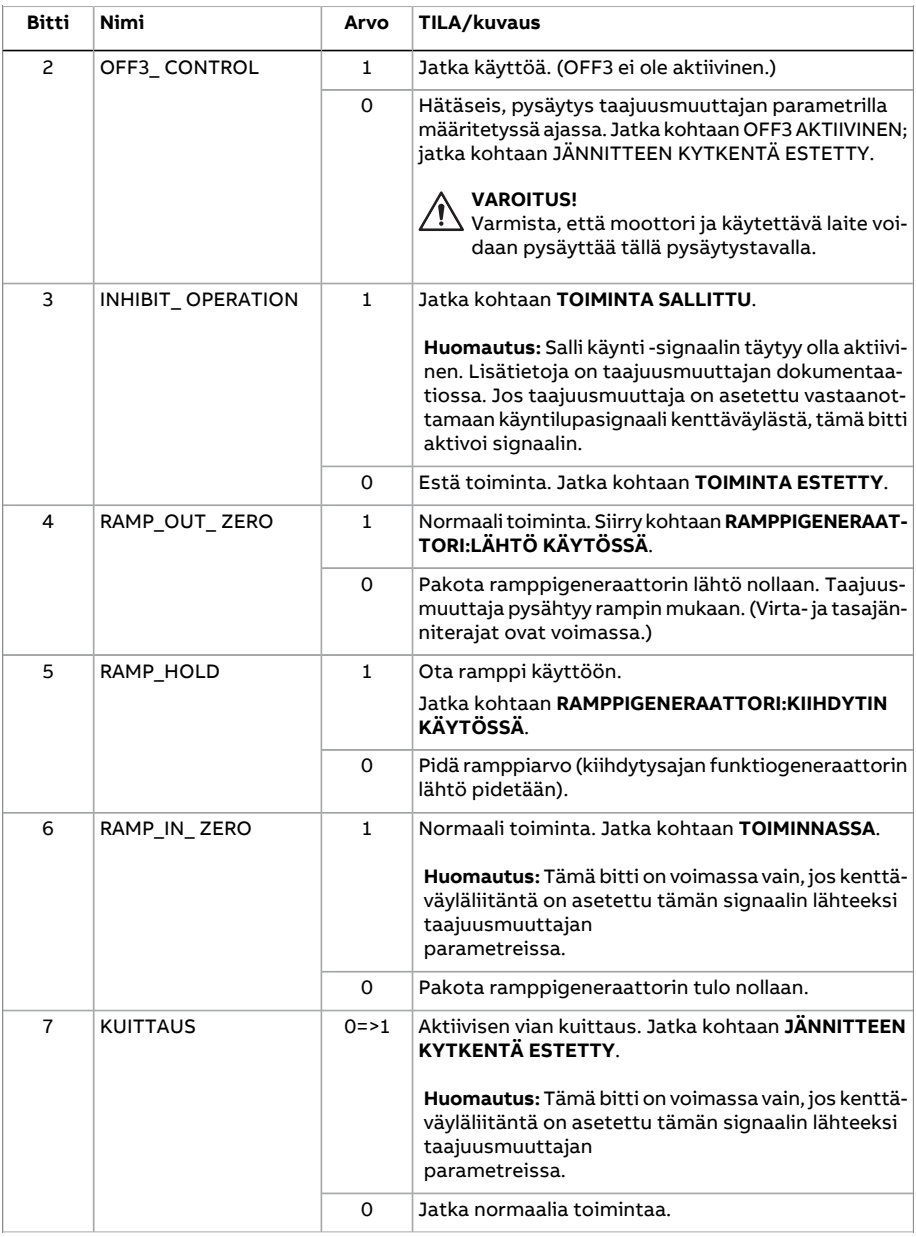

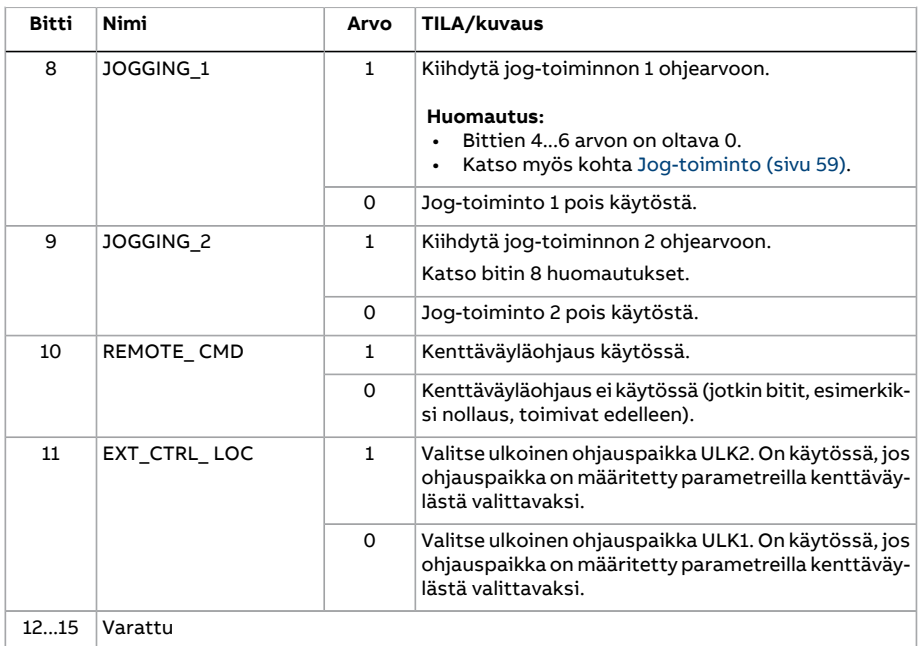

#### ■ **Tilasana**

Alla olevassa taulukossa on esitetty kenttäväylän tilasana ABB Drives -ohjausprofiilissa. Sisäänrakennettu kenttäväyläliitäntä muuntaa taajuusmuuttajan tilasanan tähän muotoon kenttäväylää varten. Lihavoitu suuraakkosteksti viittaa kohdassa [Tilanvaihto](#page-612-0)[kaavio](#page-612-0) (sivu 613) kuvattuihin tiloihin.

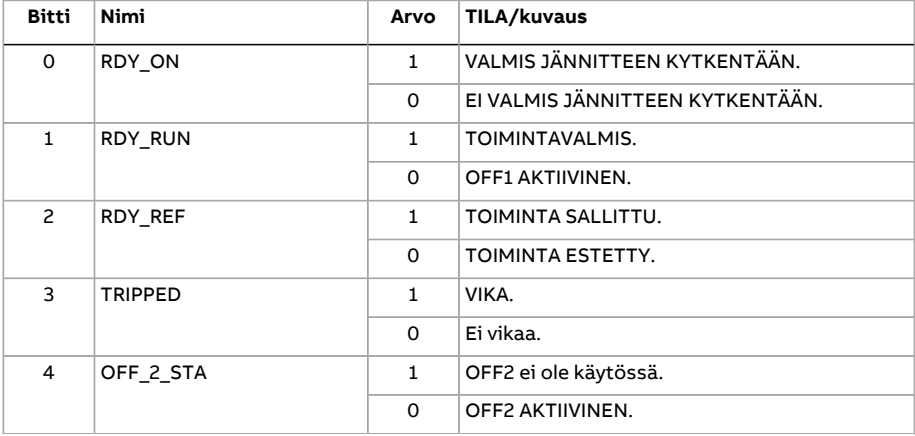
#### Kenttäväyläohjaus sisäänrakennetun kenttäväyläliitännän kautta (SKV) 613

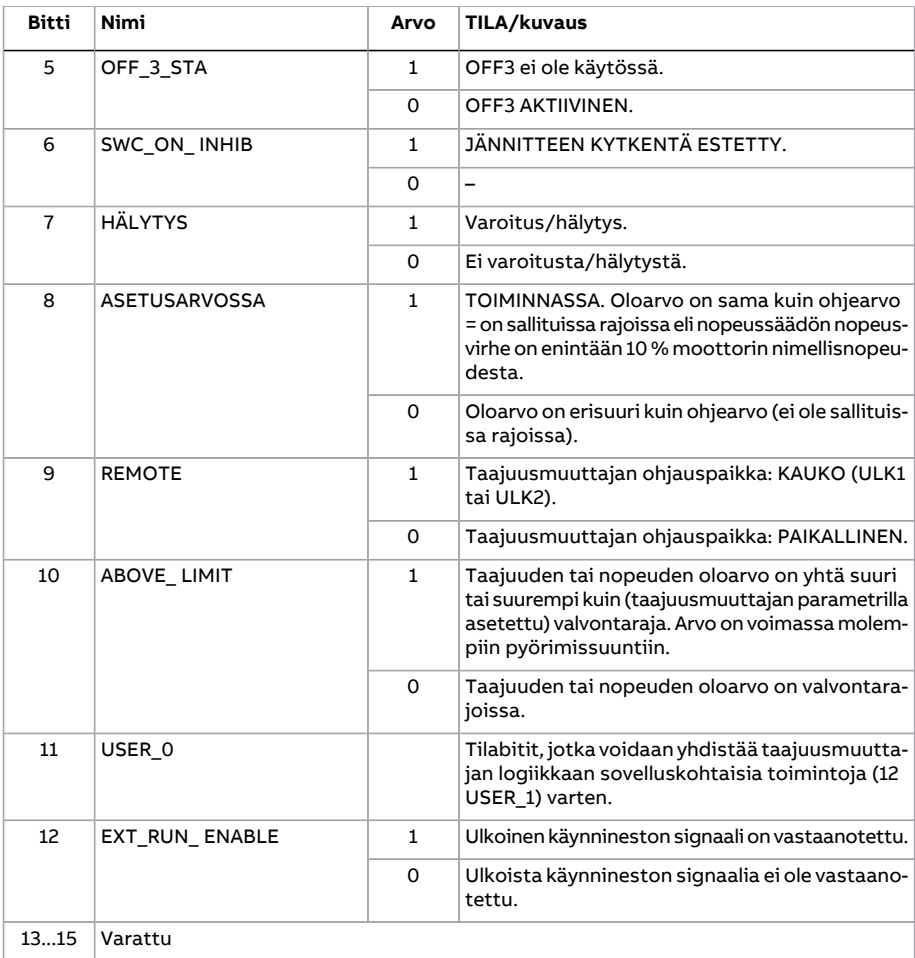

#### ■ **Tilanvaihtokaavio**

Alla olevassa kaaviossa on esitetty tilanvaihdot taajuusmuuttajassa, kun ABB Drives profiili on käytössä ja taajuusmuuttaja on konfiguroitu noudattamaan sisäänrakennetun kenttäväyläliitännän ohjaussanan komentoja. Isolla kirjoitettu teksti viittaa kenttäväylän ohjaus-ja tilasanojentaulukoissa käytettyihintiloihin.Katsokohdat[Ohjaussana](#page-609-0) (sivu610) ja [Tilasana](#page-611-0) (sivu 612).

#### 614 Kenttäväyläohjaus sisäänrakennetun kenttäväyläliitännän kautta (SKV)

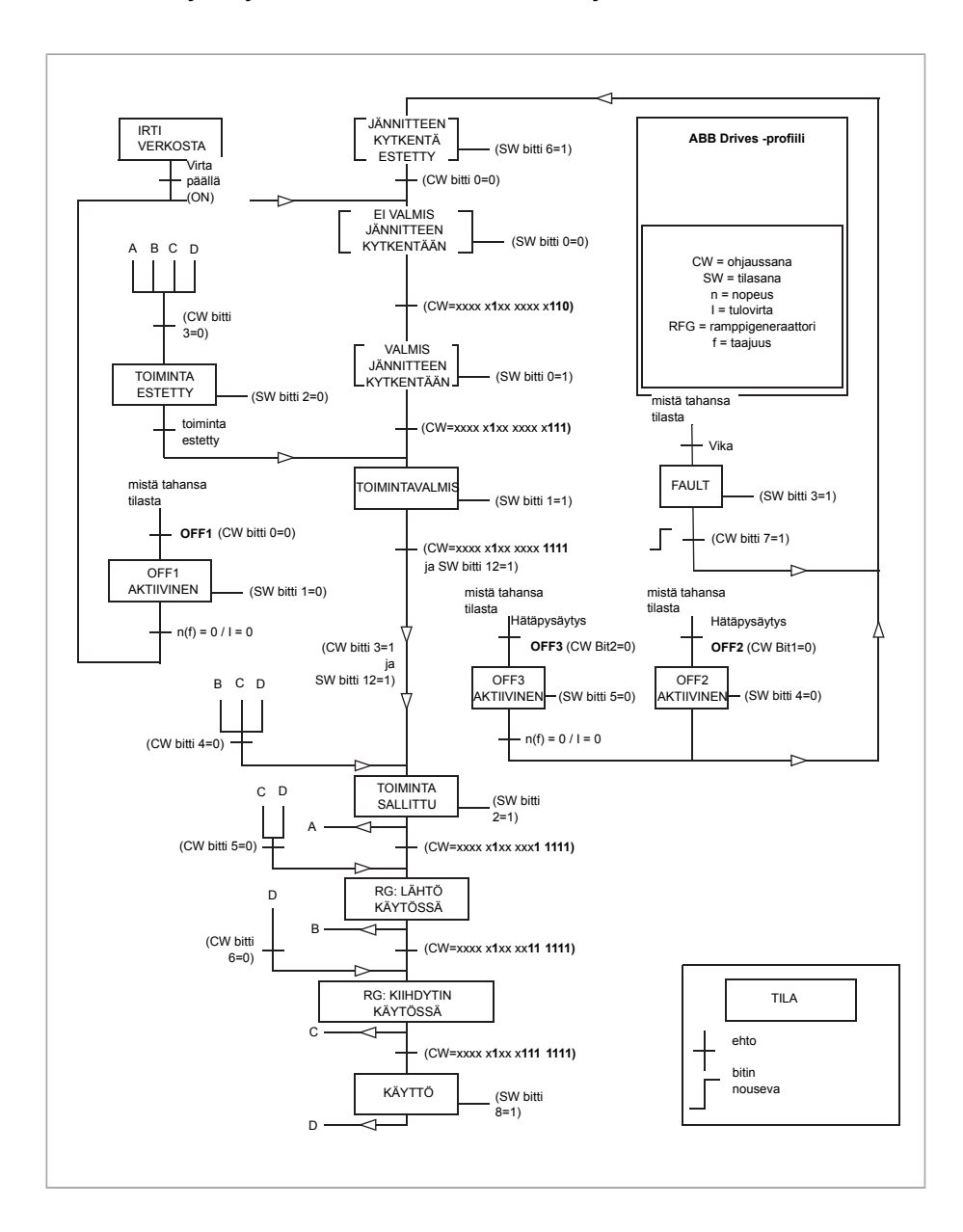

#### ■ **Ohjearvot**

ABB Drives -profiili tukee kahden ohjearvon käyttöä: SKV ohje 1 ja SKV ohje 2. Ohjeet ovat 16-bittisiä sanoja, jotka kaikki koostuvat etumerkkibitistä ja 15-bittisestä kokonaisluvusta. Negatiivinen ohje muodostetaan laskemalla näiden kahden komplementti vastaavasta positiivisesta ohjeesta.

Ohjearvot skaalataan parametrien 46.01...46.07 mukaan.Käytettävä skaalaus määräytyy parametrien 58.26 SKV [ohjeen](#page-445-0) 1 tyyppi ja 58.27 SKV [ohjeen](#page-445-1) 2 tyyppi (sivu 446) mukaan.

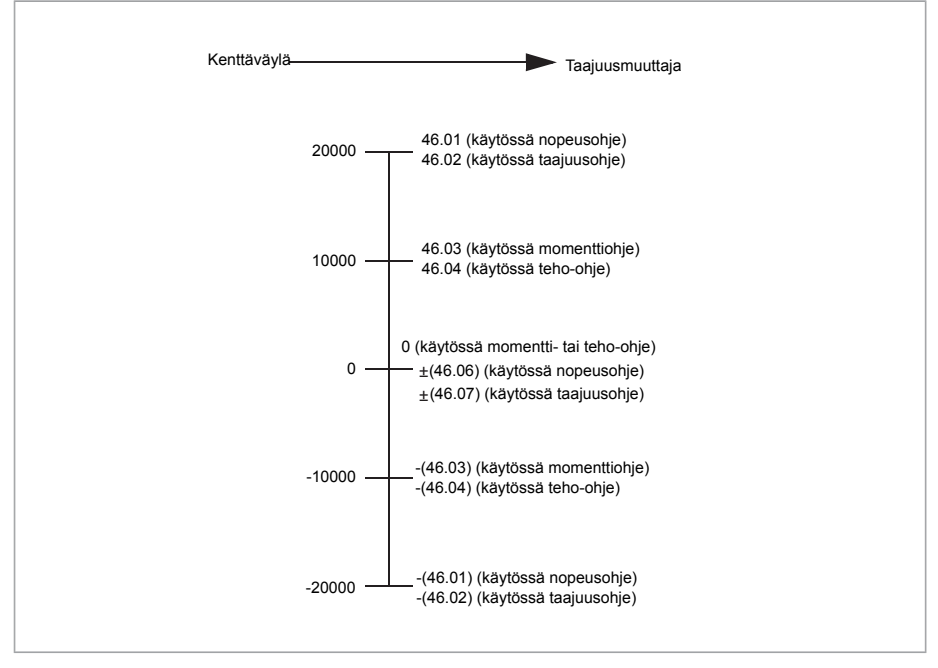

Skaalatut ohjearvot näkyvät parametreissa 3.9 SKV [ohje](#page-141-0) 1 ja 3.10 SKV [ohje](#page-141-1) 2.

616 Kenttäväyläohjaus sisäänrakennetun kenttäväyläliitännän kautta (SKV)

#### ■ **Oloarvot**

ABB Drives -profiili tukee kahden kenttäväyläoloarvon (OLO1 ja OLO2) käyttöä. Oloarvot ovat 16-bittisiä sanoja, jotka kaikki koostuvat etumerkkibitistä ja 15-bittisestä kokonaisluvusta. Negatiivinen oloarvo muodostetaan laskemalla näiden kahden komplementti vastaavasta positiivisesta arvosta.

Oloarvot skaalataanparametrien 46.01...46.04 määritysten mukaan; käytettävä skaalaus määräytyy parametrien 58.28 SKV [oloarvon](#page-445-2) 1 tyyppi ja 58.29 SKV [oloarvon](#page-446-0) 2 tyyppi (sivu [447\)](#page-446-0) mukaan.

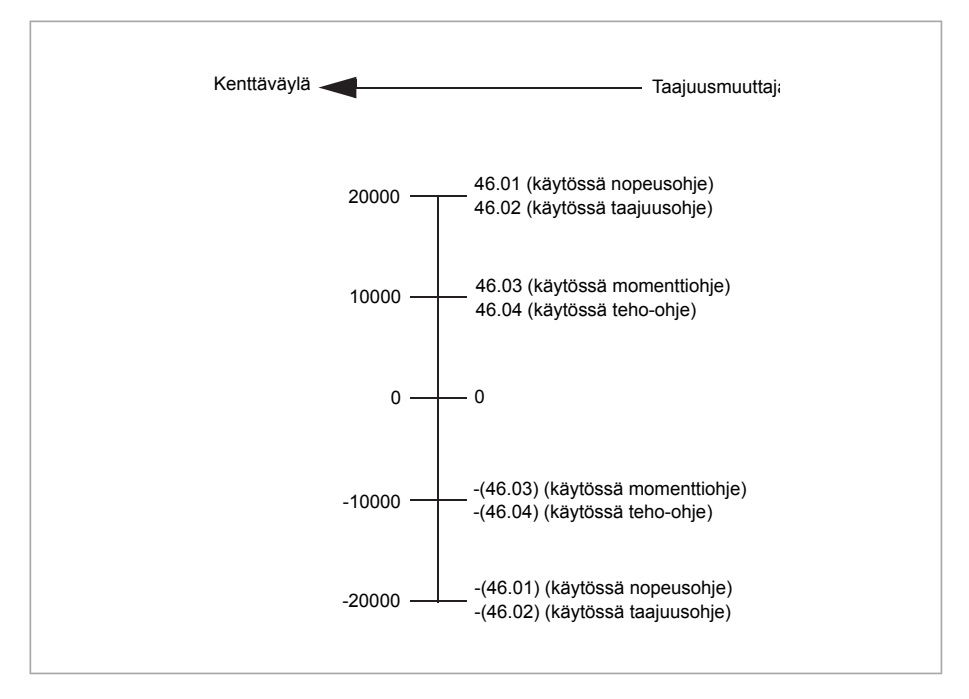

#### <span id="page-616-0"></span>■ **Modbus-pitorekisteriosoitteet**

Alla olevassa taulukossa on esitetty taajuusmuuttajan tietojen Modbus-pitorekisteriosoitteet.

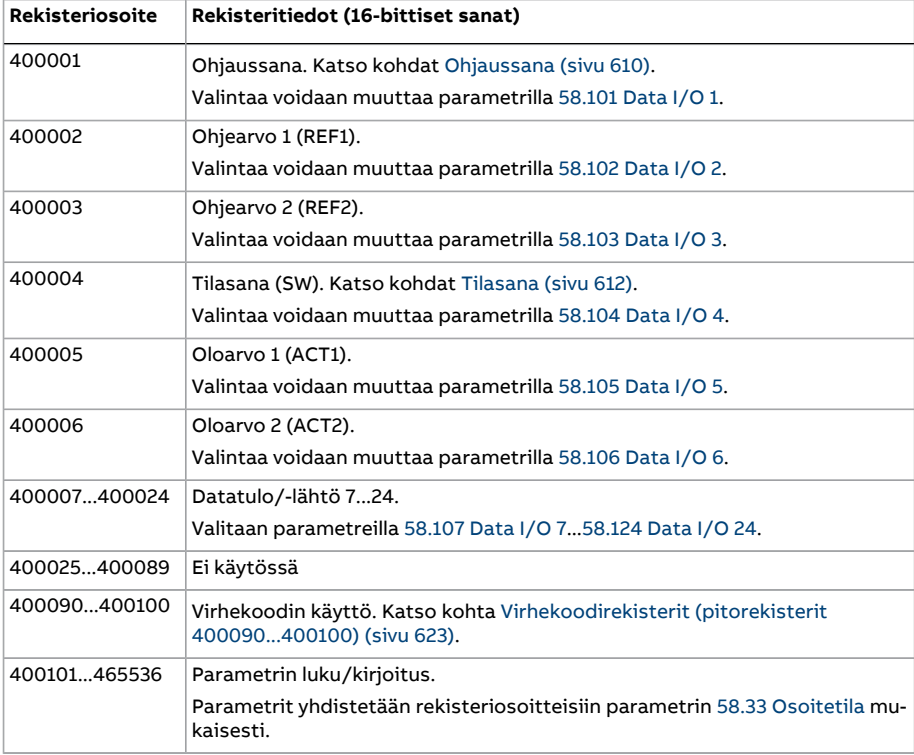

Tällä profiililla tietojen käyttö on muunnettu 16-bittiseksi.

# **Läpinäkyvä profiili**

Läpinäkyvä profiili mahdollistaa taajuusmuuttajan mukautetun käytön.

Ohjaussanan sisältö on käyttäjän määritettävissä. Kenttäväylästä vastaanotettu ohjaussana näkyy parametrissa 6.5 SKV läpinäk. [ohjaussana](#page-155-0), ja taajuusmuuttajaa voidaan sen avulla ohjata käyttäen osoitinparametreja ja/tai sovellusohjelmointia.

Kenttäväyläohjaimelle lähetettävä tilasana valitaan parametrilla 58.30 SKV [tilasanan](#page-446-1) [läpinäk.](#page-446-1) lähde. Tilasana voi olla esimerkiksi käyttäjän parametriin 6.50 [Käyttäjän](#page-165-0) tilasana [1](#page-165-0) määrittämä tilasana.

Läpinäkyvä profiili ei muunna ohjaus- tai tilasanan tietoja. Ohje- ja oloarvojen mahdollinen skaalaus riippuu parametrien 58.26...58.29 asetuksista. Kenttäväylästä vastaanotetut ohjeet näkyvät parametreissa 3.9 SKV [ohje](#page-141-0) 1 ja 3.10 SKV [ohje](#page-141-1) 2.

Läpinäkyvän profiilin Modbus-pitorekisteriosoitteet ovat samat kuin ABB Drives -profiilissa (katso sivu [617\)](#page-616-0).

## **Modbus-toimintokoodit**

Alla olevassa taulukossa on esitetty sisäänrakennetun kenttäväyläliitännän tukemat Modbus-toimintokoodit.

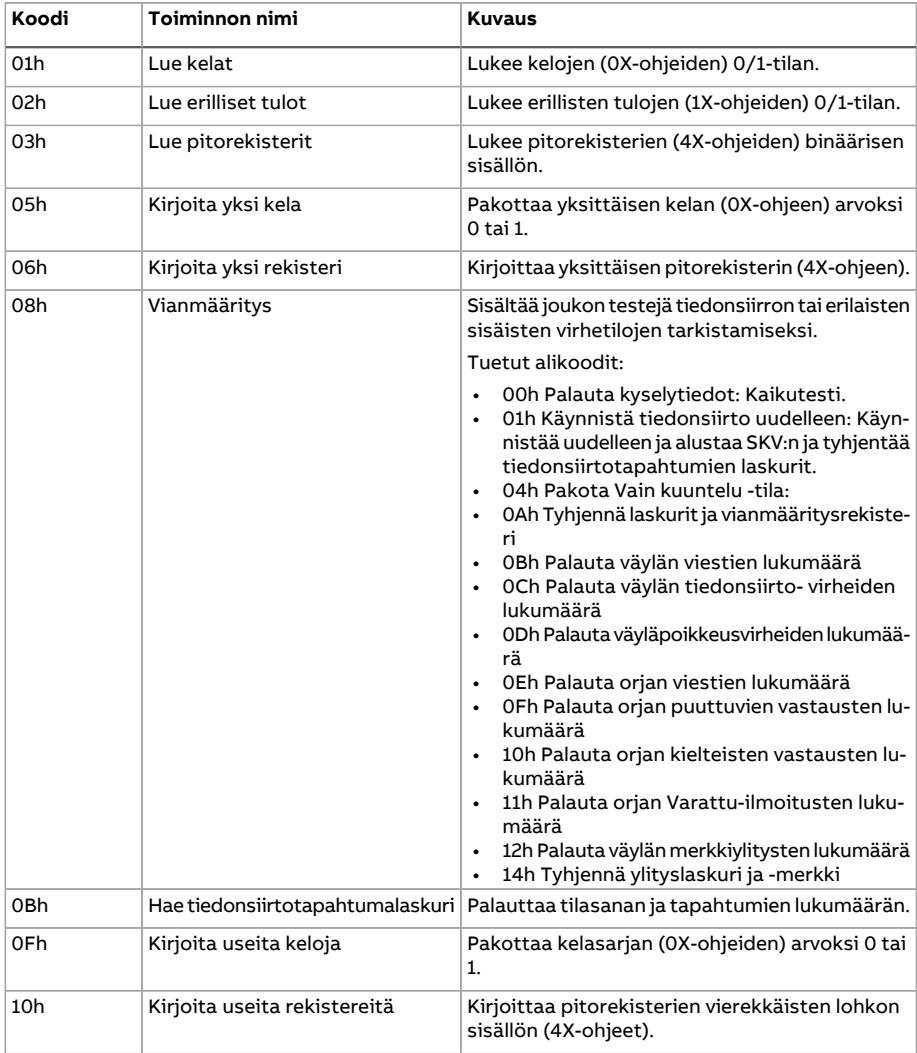

#### Kenttäväyläohjaus sisäänrakennetun kenttäväyläliitännän kautta (SKV) 619

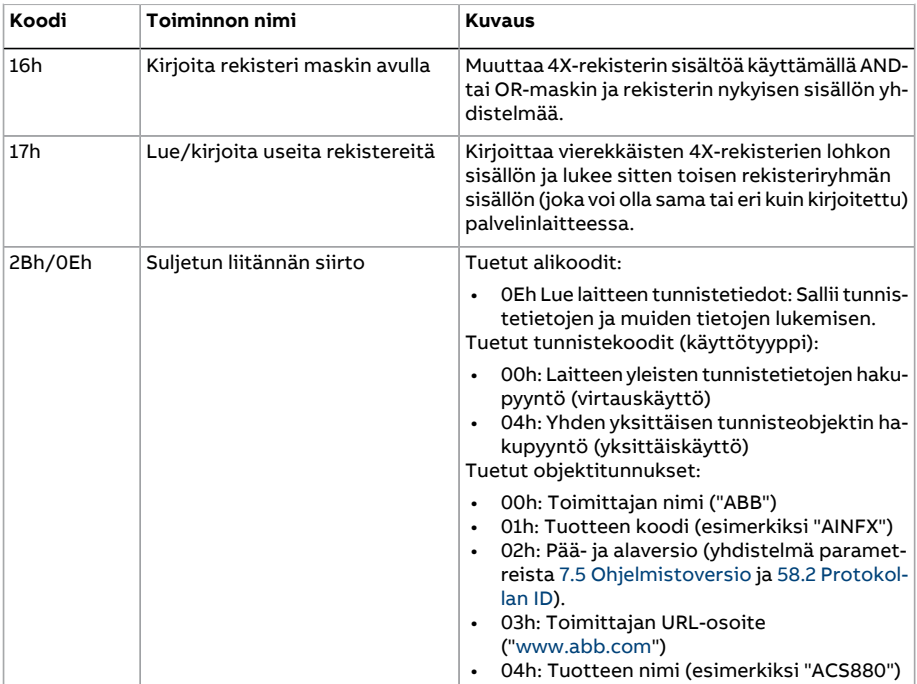

# **Poikkeuskoodit**

Alla olevassa taulukossa on esitetty sisäänrakennetun kenttäväyläliitännän tukemat Modbus-poikkeuskoodit.

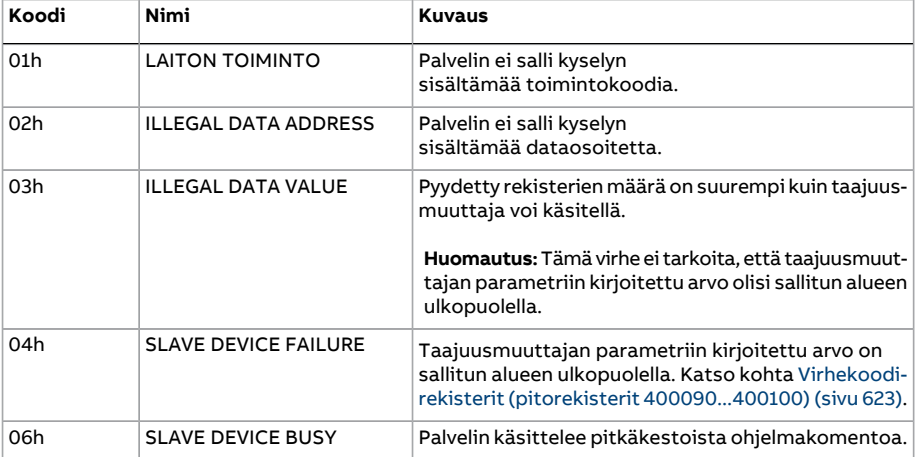

# **Kelat (0xxxx-ohjesarja)**

Kelat ovat 1-bittisiä luettavia ja kirjoitettavia arvoja. Ohjaussanan bitit ovat näkyvissä tätä tietotyyppiä käytettäessä. Alla olevassa taulukossa on yhteenveto Modbus-järjestelmän keloista (0xxxx-ohjesarja).

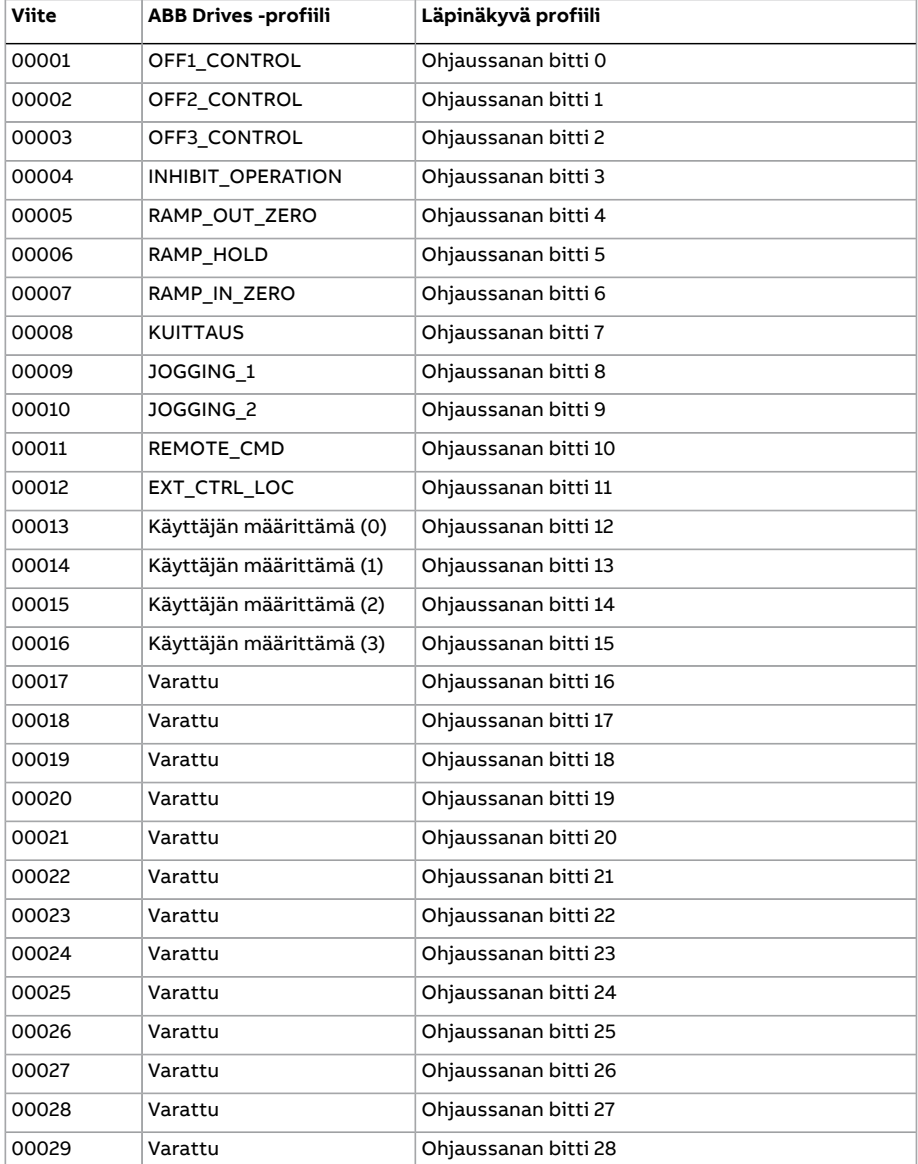

#### Kenttäväyläohjaus sisäänrakennetun kenttäväyläliitännän kautta (SKV) 621

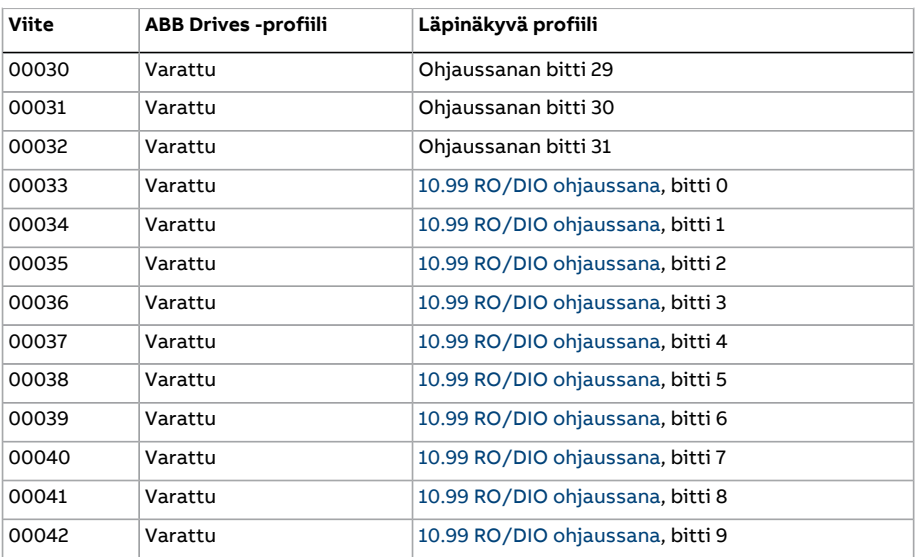

# **Erilliset tulot (1xxxx-ohjesarja)**

Erilliset tulot ovat 1-bittisiä vain luku -tilassa olevia arvoja. Tilasanan bitit ovat näkyvissä tätä tietotyyppiä käytettäessä. Alla olevassa taulukossa on yhteenveto Modbus-järjestelmän erillisistä tuloista (1xxxx-ohjesarja).

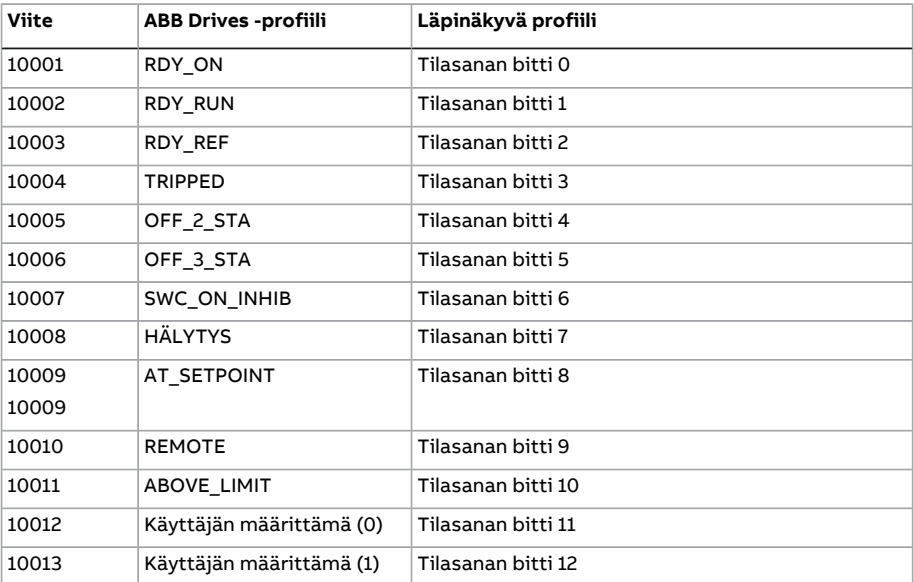

### Kenttäväyläohjaus sisäänrakennetun kenttäväyläliitännän kautta (SKV)

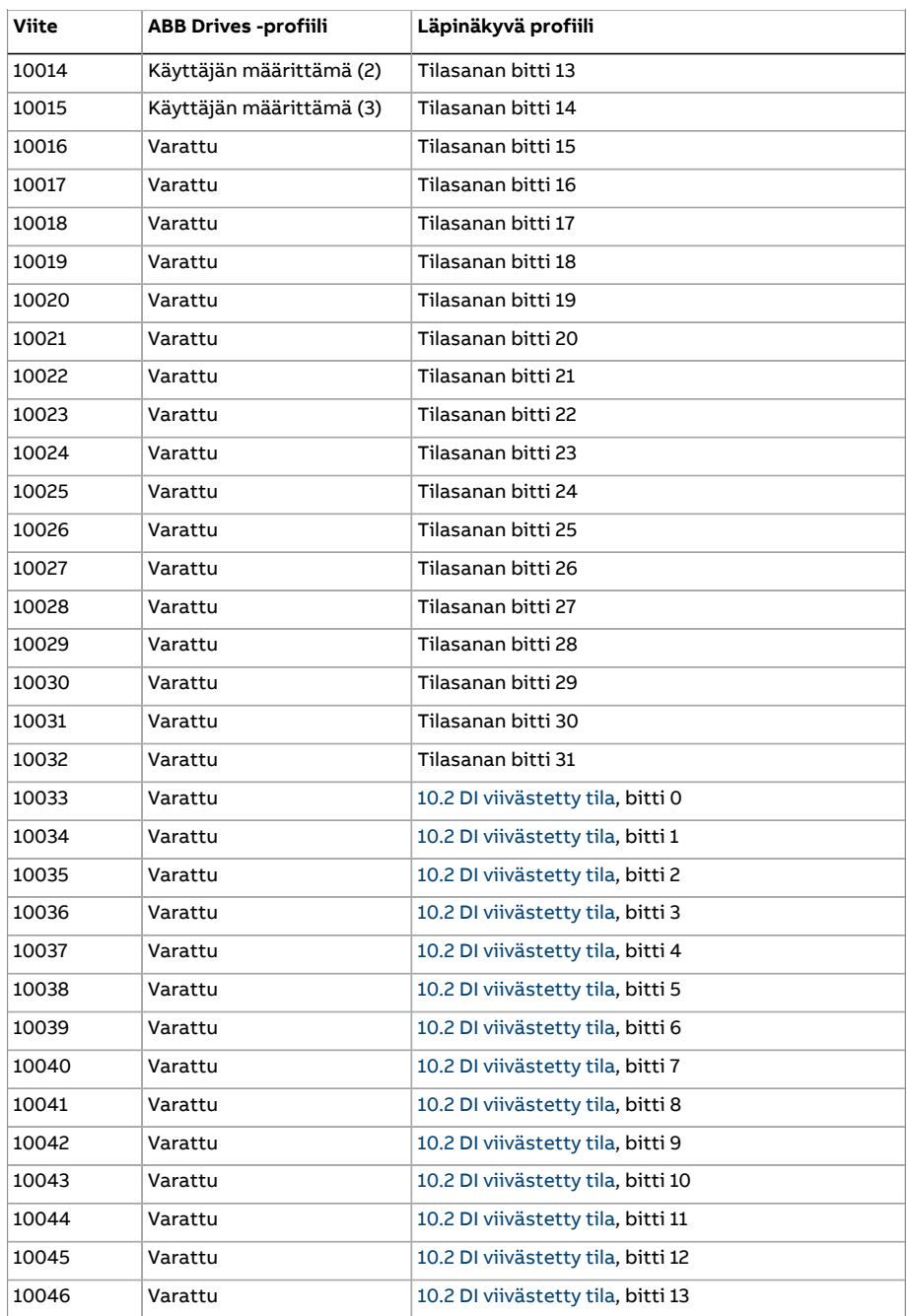

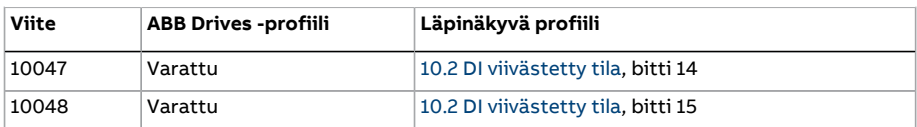

# <span id="page-622-0"></span>**Virhekoodirekisterit (pitorekisterit 400090...400100)**

Nämä rekisterit sisältävät tietoa viimeisimmästä kyselystä. Virherekisteri tyhjennetään, kun kysely on suoritettu loppuun.

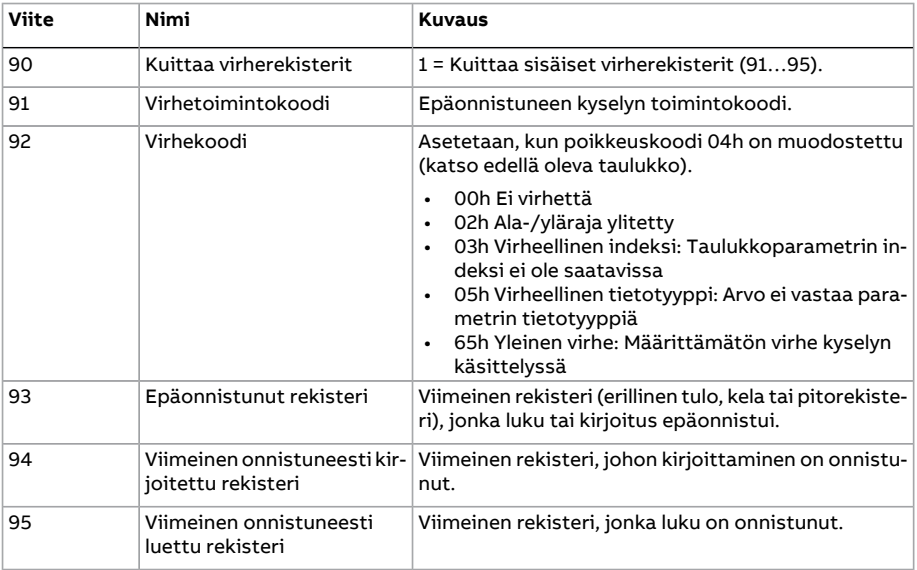

# 9

# **Kenttäväyläohjaus kenttäväyläsovittimen kautta**

# **Yleistä**

Tässä luvussa kerrotaan taajuusmuuttajan ohjaamisesta ulkoisilla laitteilla tiedonsiirtoverkon (kenttäväylän) kautta lisävarusteena saatavan kenttäväyläsovitinmoduulin avulla.

Ensin kuvataan taajuusmuuttajan kenttäväyläohjausliittymä, minkä jälkeen annetaan konfigurointiesimerkki.

# **Järjestelmän yleiskuvaus**

Taajuusmuuttaja voidaan kytkeä ulkoiseen ohjausjärjestelmään ohjausyksikköön kiinnitetyn valinnaisen kenttäväyläsovittimen avulla. Taajuusmuuttajassa on kaksi itsenäistä kenttäväyläliitäntää, kenttäväyläsovitin A (KVS A) ja kenttäväyläsovitin B (KVS B). Taajuusmuuttaja voidaan asettaa vastaanottamaan kaikkiohjaustiedot kenttäväyläliitännän kautta. Vaihtoehtoisesti ohjaus voidaan jakaa kenttäväyläliitännän ja muiden käytettävissä olevien lähteiden, esimerkiksi digitaali- ja analogiatulojen, kesken sen mukaan, miten ohjauspaikat ULK1 ja ULK2 on määritetty.

**Huomautus:** Tämän luvun teksti ja esimerkit kuvaavat yhden kenttäväyläsovittimen (KVS A) asetusten määrittämistä parametreilla 50.01...50.21 sekä parametriryhmillä 51...53. Jos kokoonpanossa on toinen kenttäväyläsovitin (KVS B), sen asetukset määritetään samaan tapaan parametreilla 50.31...50.51 sekä parametriryhmillä 54...56. KVS B -liitäntää on suositeltavaa käyttää vain valvontaan.

Kenttäväyläsovittimia on saatavana eri tiedonsiirtojärjestelmiä ja -protokollia varten, esimerkiksi:

- CANopen (FCAN-01-sovitin)
- ControlNet (FCNA-01-sovitin)
- DeviceNet (FDNA-01-sovitin)
- EtherCAT® (FECA-01-sovitin)
- EtherNet/IP™ (FENA-11- tai FENA-21-sovitin)
- Modbus/RTU (FSCA-01-sovitin)
- Modbus/TCP (FENA-11- tai FENA-21-sovitin)
- POWERLINK (FEPL-02-sovitin)
- PROFIBUS DP (FPBA-01-sovitin)
- PROFINET IO (FENA-11- tai FENA-21-sovitin).

**Huomautus:** Kenttäväyläsovittimet, joiden tunnuksessa on liite "M", esimerkiksi FPBA-01-M, eivät ole tuettuja.

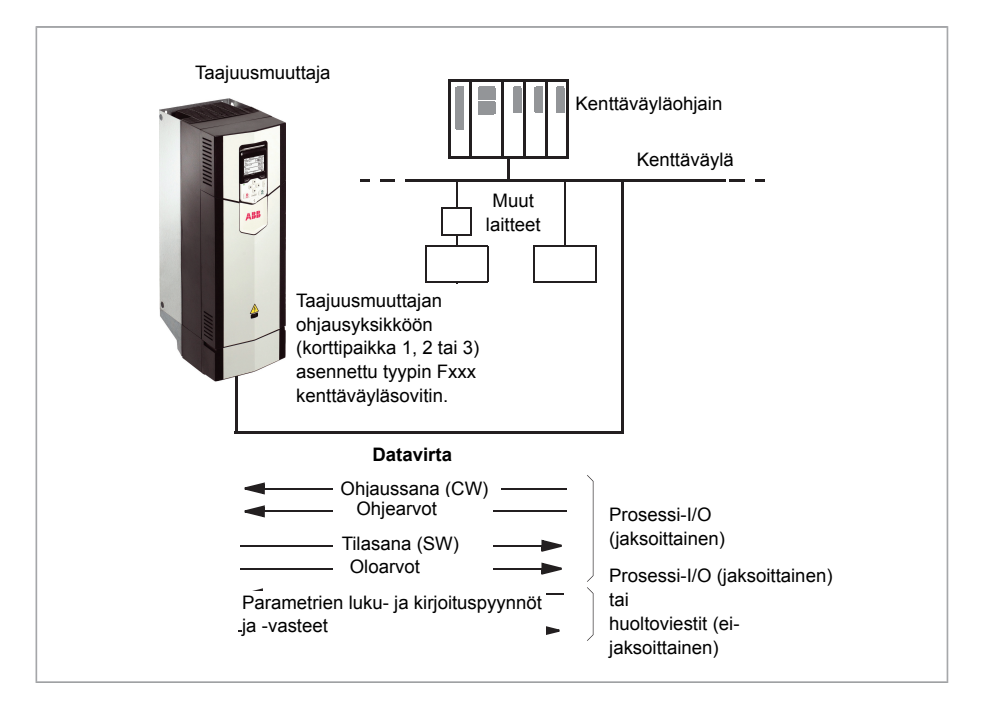

# **Yleistä kenttäväyläohjausliitännästä**

Kenttäväyläjärjestelmän ja taajuusmuuttajan välisessä jaksoittaisessa tiedonsiirrossa käytetään 16- tai 32-bittisiä tulon ja lähdön datasanoja. Taajuusmuuttaja tukee enintään 12 datasanan (16-bittinen) käyttöä kumpaankin suuntaan.

Taajuusmuuttajasta kenttäväyläohjaimeen lähetettävä data määritetään parametreissa [52.1KVSAdatatulo](#page-435-0) 1..[.52.12KVSAdatatulo](#page-435-1) 12.Kenttäväyläohjaimesta taajuusmuuttajaan lähetettävä data määritetään parametreissa 53.1 KVS [datalähtö](#page-436-0) 1...53.12 KVS [datalähtö](#page-436-1) [12.](#page-436-1)

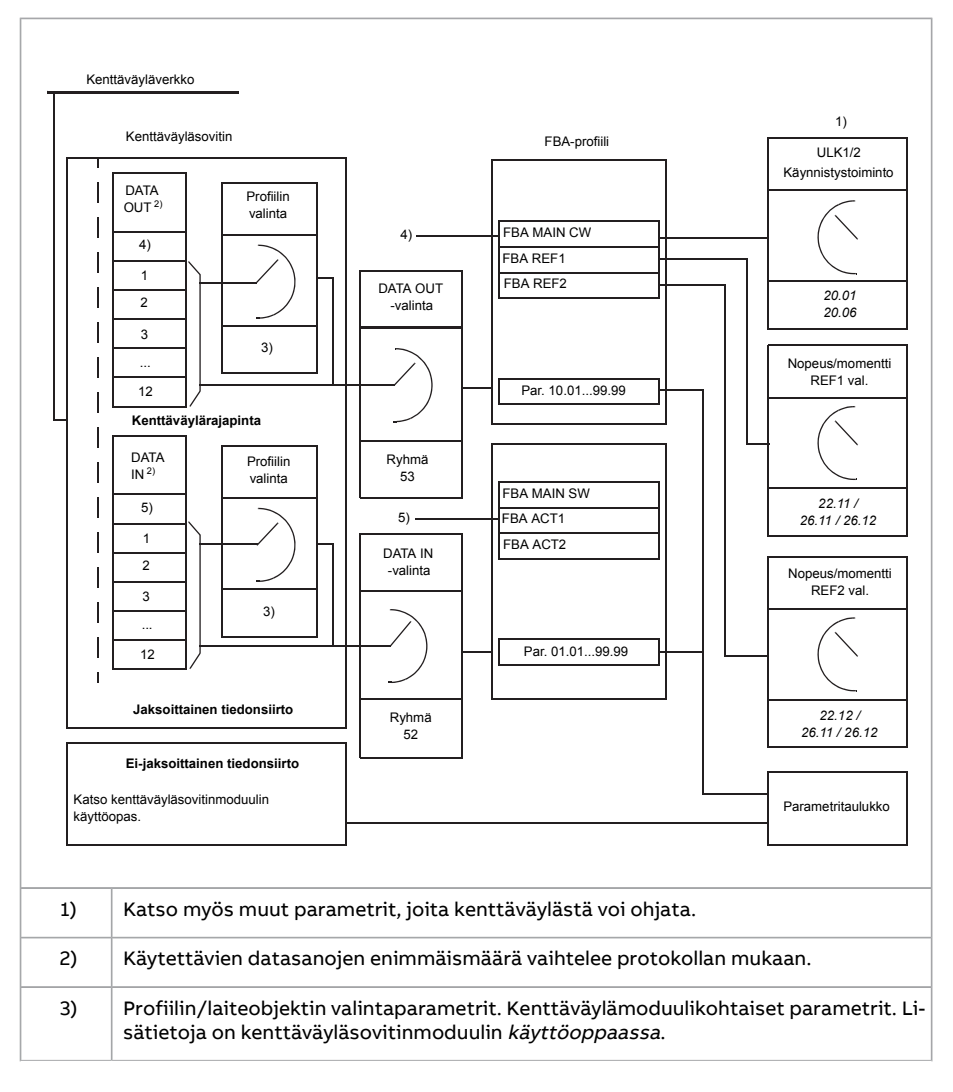

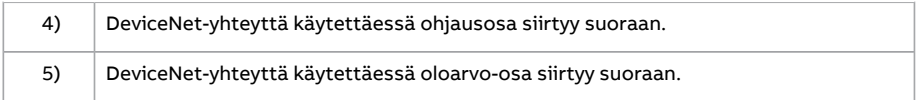

#### ■ **Ohjaussana ja tilasana**

Ohjaussana on yleisin tapa, jolla taajuusmuuttajaa ohjataan kenttäväyläjärjestelmästä. Kenttäväylän isäntäasema lähettää sen taajuusmuuttajaan sovitinmoduulin kautta. Taajuusmuuttaja vaihtaa tilasta toiseen ohjaussanan bittikoodattujen ohjeiden mukaisesti ja palauttaa tilatiedon isäntään tilasanassa.

ABB Drives -tiedonsiirtoprofiilin ohjaussanan ja tilasanan sisältöä käsitellään tarkemmin sivuilla [573](#page-630-0) ja [574.](#page-632-0) Taajuusmuuttajan tilat on esitelty tilakaaviossa (sivu [575\)](#page-633-0).

Jos läpinäkyvä tiedonsiirtoprofiili on valittu käyttöön esimerkiksi parametriryhmällä 51 KVS A [asetukset,](#page-433-0) logiikkaohjaimesta vastaanotettu ohjaussana näkyy parametrissa 6.3 KV A läpinäk. [ohjaussana.](#page-155-1) Sanan yksittäisillä biteillä voidaan tällöin ohjata taajuusmuuttajaa bittiosoitinparametreja käyttäen. Tilasanan lähde, esimerkiksi 6.50 [Käyttäjän](#page-165-0) [tilasana](#page-165-0) 1, voidaan valita parametrilla 50.9 KVS A [tilasanan](#page-425-0) läpin. lähde.

#### **Verkkosanojen vianselvitys**

Jos parametrin 50.12 FBA A [testisignaalit](#page-426-0) arvona on [Nopea,](#page-426-1) kenttäväylästä saatu ohjaussana näkyy parametrissa 50.13 KVS A [ohjaussana](#page-426-2) ja kenttäväyläverkkoon lähetetty tilasana parametrissa 50.16 KVS A [tilasana](#page-426-3). Nämä käsittelemättömät tiedot ovat hyödyllisiä määritettäessä ennen ohjauksen siirtämistä kenttäväyläverkkoon, lähettääkö kenttäväyläisäntä oikeaa tietoa.

#### ■ **Ohjearvot**

Ohjearvot ovat 16-bittisiä sanoja, jotka koostuvat etumerkkibitistä ja 15-bittisestä kokonaisluvusta. Negatiivinen ohjearvo (joka merkitsee taaksepäin pyörivää suuntaa) muodostetaan laskemalla näiden kahden komplementti vastaavasta positiivisesta ohjearvosta.

ABB:n taajuusmuuttajat pystyvät vastaanottamaan ohjaustietoa useista lähteistä, esimerkiksi analogisista ja digitaalisista tuloista, taajuusmuuttajan ohjauspaneelista ja kenttäväyläsovitinmoduulista. Jotta taajuusmuuttajaa voi ohjata kenttäväylän kautta, moduuli täytyy määrittää ohjaustiedon lähteeksi, esimerkiksi ohjelähteeksi. Tämä tehdään ryhmien 22 [Nopeusohjeen](#page-266-0) valinta,26 [Momenttiohjeketju](#page-300-0) ja 28 [Taajuus](#page-309-0)[ohjeketju](#page-309-0) lähdevalintaparametreilla.

#### **Verkkosanojen vianselvitys**

Josparametrin 50.12 [FBAAtestisignaalit](#page-426-0) arvona on [Nopea,](#page-426-1) kenttäväylästä vastaanotetut ohjeet näkyvät parametreissa [50.14](#page-426-4) KVS A ohje 1 ja [50.15](#page-426-5) KVS A ohje 2.

#### **Ohjearvojen skaalaus**

**Huomautus:** Alla kuvatut skaalaukset ovat voimassa ABB Drives -tiedonsiirtoprofiilissa. Kenttäväyläkohtaisissa tiedonsiirtoprofiileissa voidaan käyttää erilaisia skaalauksia. Lisätietoja on kenttäväyläsovittimen käyttöoppaassa.

Oloarvot skaalataan parametrien 46.01...46.07 mukaan. Käytettävä skaalaus riippuu parametrien 50.4 KVS A [ohjeen](#page-424-0) 1 tyyppi ja 50.5 KVS A [ohjeen](#page-425-1) 2 tyyppi asetuksista.

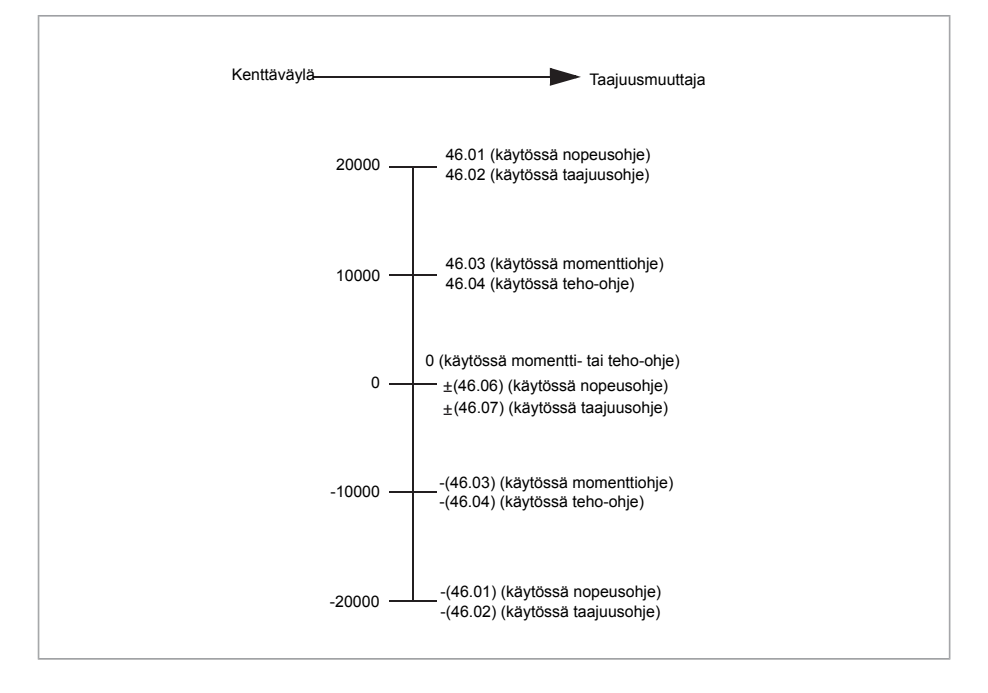

Skaalatut ohjearvot näkyvät parametreissa 3.5 KV A [ohje](#page-141-2) 1 ja 3.6 KV A [ohje](#page-141-3) 2.

#### ■ **Oloarvot**

Oloarvot ovat 16-bittisiä sanoja, jotka sisältävät tietoa taajuusmuuttajan toiminnasta. Valvottavat signaalityypit valitaan parametreilla 50.7 KVS A [oloarvon](#page-425-2) 1 tyyppi ja [50.8](#page-425-3) KVS A [oloarvon](#page-425-3) 2 tyyppi.

#### **Verkkosanojen vianselvitys**

Jos parametrin 50.12 FBA A [testisignaalit](#page-426-0) arvona on [Nopea,](#page-426-1) kenttäväylään lähetetyt oloarvot näkyvät parametreissa 50.17 KVS A [oloarvo](#page-426-6) 1 ja 50.18 KVS A [oloarvo](#page-426-7) 2.

#### **Oloarvojen skaalaus**

**Huomautus:** Alla kuvatut skaalaukset ovat voimassa ABB Drives -tiedonsiirtoprofiilissa. Kenttäväyläkohtaisissa tiedonsiirtoprofiileissa voidaan käyttää erilaisia skaalauksia. Lisätietoja on kenttäväyläsovittimen käyttöoppaassa.

Oloarvot skaalataan parametrien 46.01...46.04 mukaan. Käytettävä skaalaus riippuu parametrien 50.7 KVS A [oloarvon](#page-425-2) 1 tyyppi ja 50.8 KVS A [oloarvon](#page-425-3) 2 tyyppi asetuksista.

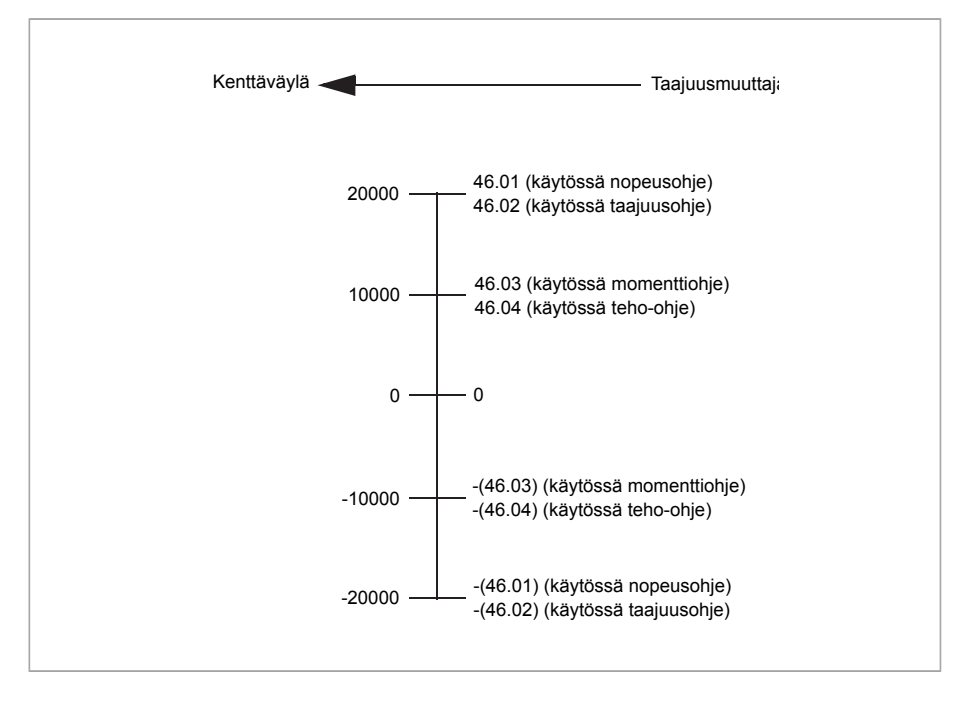

#### <span id="page-630-0"></span>■ **Kenttäväylän ohjaussanan sisältö (ABB Drives -profiili)**

Lihavoitu suuraakkosteksti viittaa tilakaavion tiloihin (sivu [575](#page-633-0)).

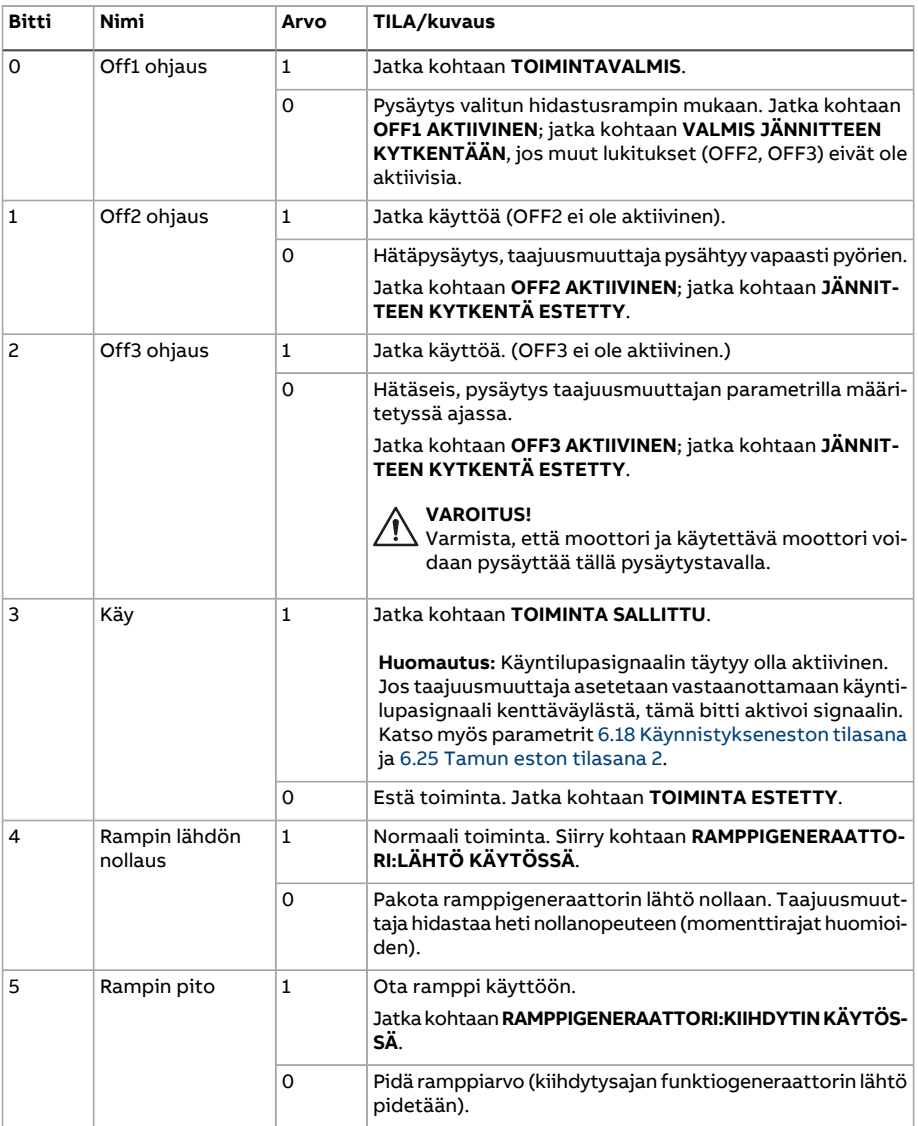

### 632 Kenttäväyläohjaus kenttäväyläsovittimen kautta

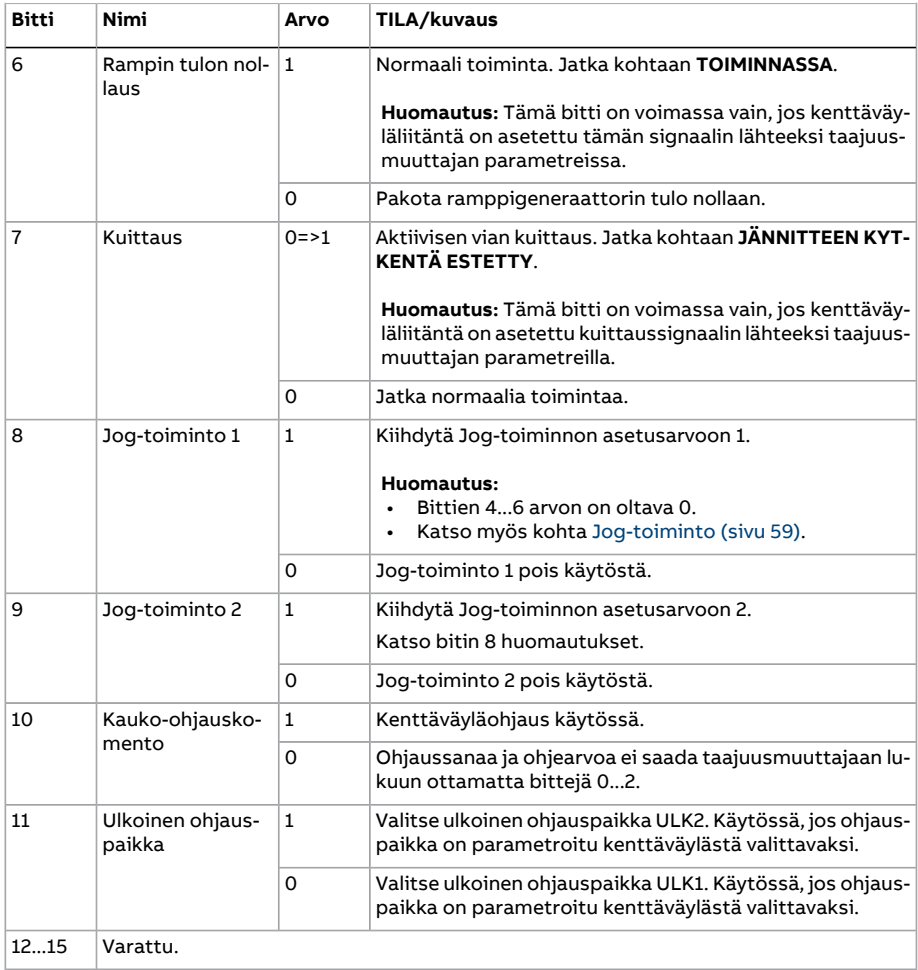

#### <span id="page-632-0"></span>■ **Kenttäväylän tilasanan sisältö (ABB Drives -profiili)**

Lihavoitu suuraakkosteksti viittaa tilakaavion tiloihin (sivu [575](#page-633-0)).

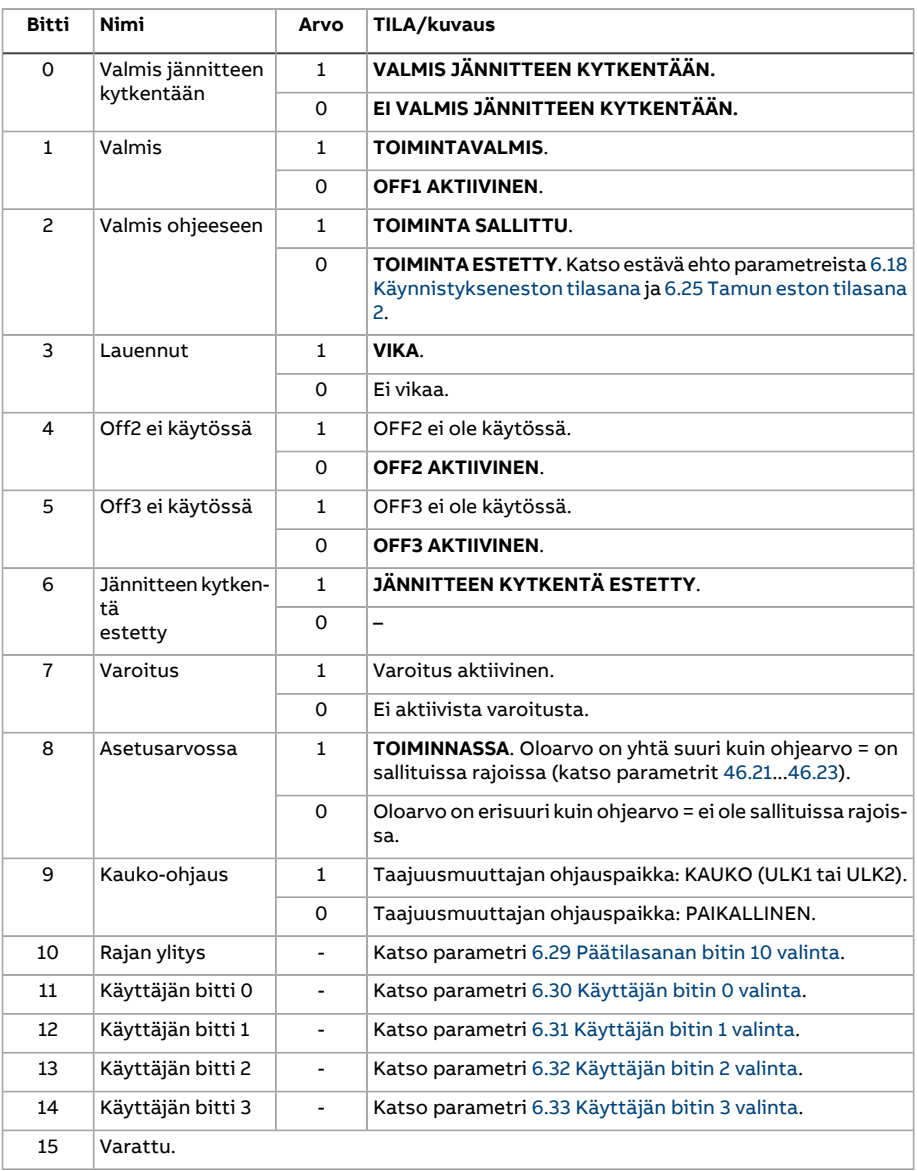

<span id="page-633-0"></span>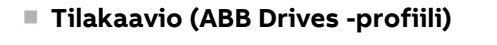

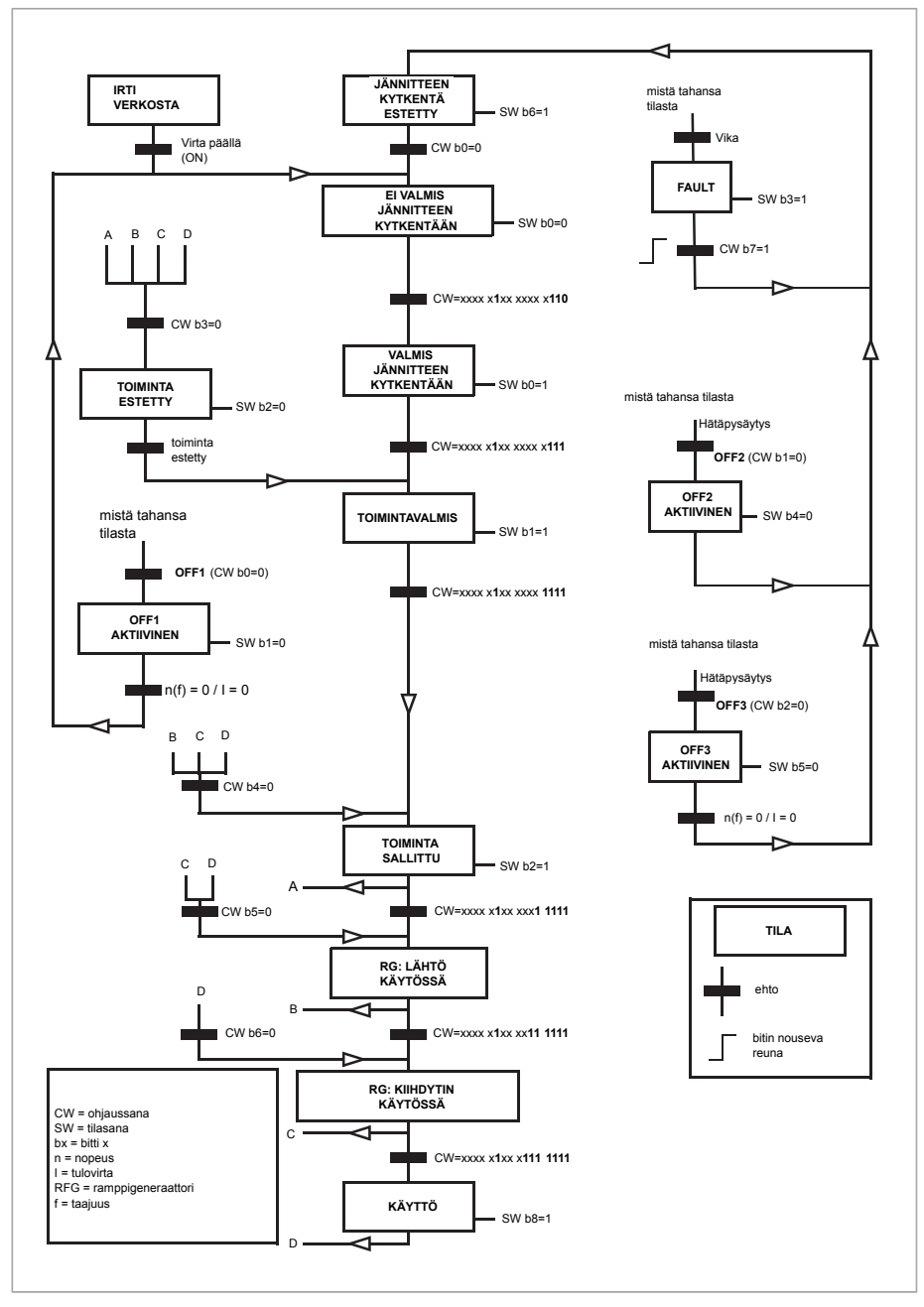

## **Taajuusmuuttajan asettaminen kenttäväyläohjausta varten**

- 1. Suorita kenttäväyläsovitinmoduulin mekaaninen ja sähköinen asennus moduulin käyttöoppaassa annettujen ohjeiden mukaisesti.
- 2. Kytke taajuusmuuttajan virta.
- 3. Ota taajuusmuuttajan ja kenttäväyläsovitinmoduulin välinen tiedonsiirto käyttöön parametrilla 50.1 KVS A [käyttöön](#page-423-0).
- 4. Valitse parametrilla 50.2 KVS A [tiedonsiirron](#page-423-1) valvonta, miten taajuusmuuttaja reagoi kenttäväylätiedonsiirron katkokseen.

**Huomautus:** Tämä toiminto valvoo sekä kenttäväyläisännän ja sovitinmoduulin välistä tiedonsiirtoa että sovitinmoduulin ja taajuusmuuttajan välistä tiedonsiirtoa.

- 5. Määritä parametrilla [50.3KVSAtiedons.katk.](#page-424-1) viive tiedonsiirtokatkon havaitsemisen ja valitun toiminnon välinen aika.
- 6. Valitse sovelluskohtaiset arvot muille ryhmän 50 [Kenttäväyläsovitin](#page-423-2) (KVS) parametreille alkaen parametrista 50.04. Esimerkkejä sopivista arvoista on alla olevissa taulukoissa.
- 7. Aseta kenttäväyläsovitinmoduulin konfigurointiparametrit ryhmässä 51 [KVS](#page-433-0) A [asetukset](#page-433-0). Aseta ainakin tarvittava osoite ja ohjausprofiili.
- 8. Määritä taajuusmuuttajaan siirrettävä ja siitä saatava prosessidata parametriryhmissä 52 KVS A [datatulo](#page-435-2) ja 53 KVS A [datalähtö](#page-436-2).

**Huomautus:** Käytössä olevasta tiedonsiirtoprotokollasta ja -profiilista riippuen ohjaussana ja tilasana on ehkä jo määritetty tiedonsiirtojärjestelmän lähetettäväksi/vastaanotettavaksi.

- 9. Tallenna kelvolliset parametriarvot pysyväismuistiin asettamalla parametrin [96.7](#page-523-0) [Parametrin](#page-523-0) tallennus käsin arvoksi [Tallenna.](#page-523-1)
- 10. Vahvista parametriryhmissä 51, 52 ja 53 tehdyt asetukset asettamalla parametrin 51.27 KVS A [parametrien](#page-433-1) päivitys arvoksi [Päivitä](#page-433-2).
- 11. Määritä ohjauspaikat ULK1 ja ULK2 sallimaan säätö- ja ohjesignaalien välittyminen kenttäväylästä. Esimerkkejä sopivista arvoista on alla olevissa taulukoissa.

#### ■ **Esimerkki parametriasetuksista: FPBA (PROFIBUS DP)**

Tässä esimerkissä esitetään tavallisen, PROFIdrive-tiedonsiirtoprofiilia (PPO-tyyppi 2) käyttävän nopeussäätösovelluksen konfigurointi. Käynnistys-/pysäytyskomennot ja ohje ovat PROFIdrive-profiilin nopeudensäätötilan mukaisia.

Kenttäväylän kautta lähetettävät ohjearvot on skaalattava taajuusmuuttajassa, jotta niillä on haluttu vaikutus. Ohjearvo ±16384 (4000h) vastaa parametrilla 46.1 [Nopeuden](#page-412-0) [skaalaus](#page-412-0) määritettyä nopeusaluetta (sekä eteen- että taaksepäin). Jos esimerkiksi parametrin 46.01 arvoksi on määritetty 480 rpm, kenttäväylän kautta lähetetty 4000h pyytää arvoa 480 rpm.

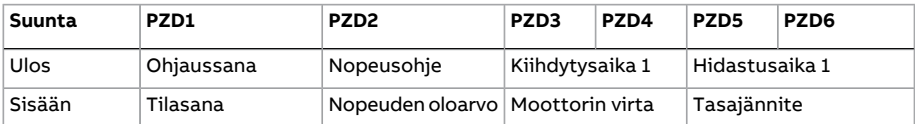

Alla olevassa taulukossa on suositellut taajuusmuuttajan parametriasetukset.

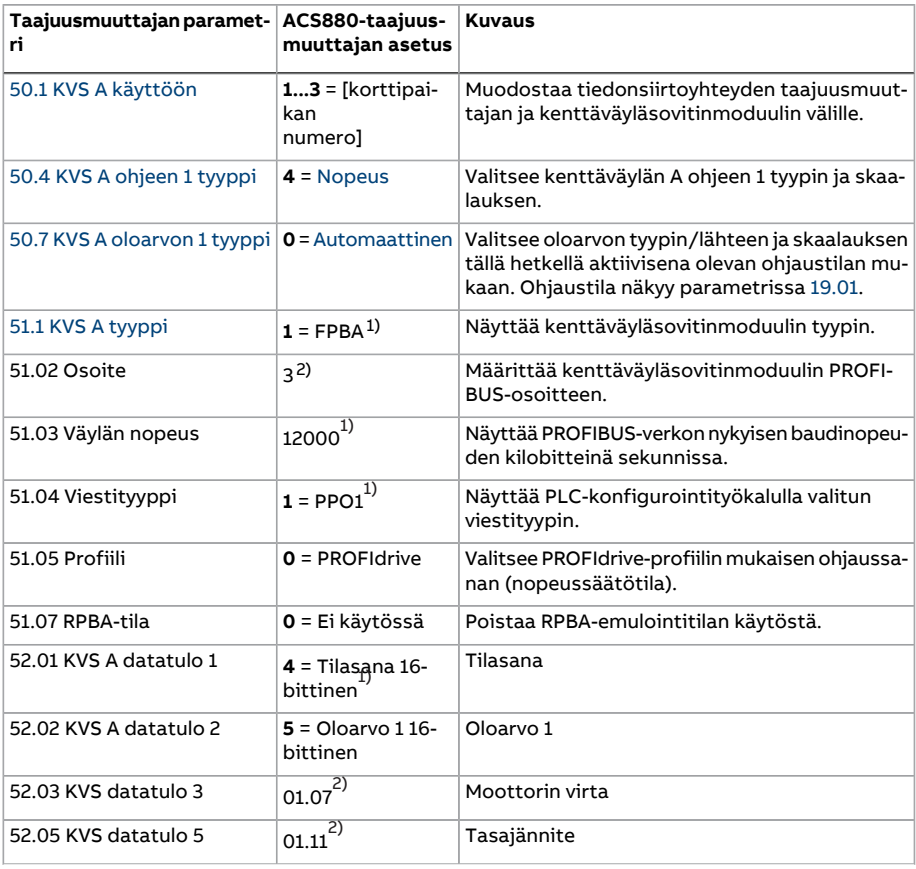

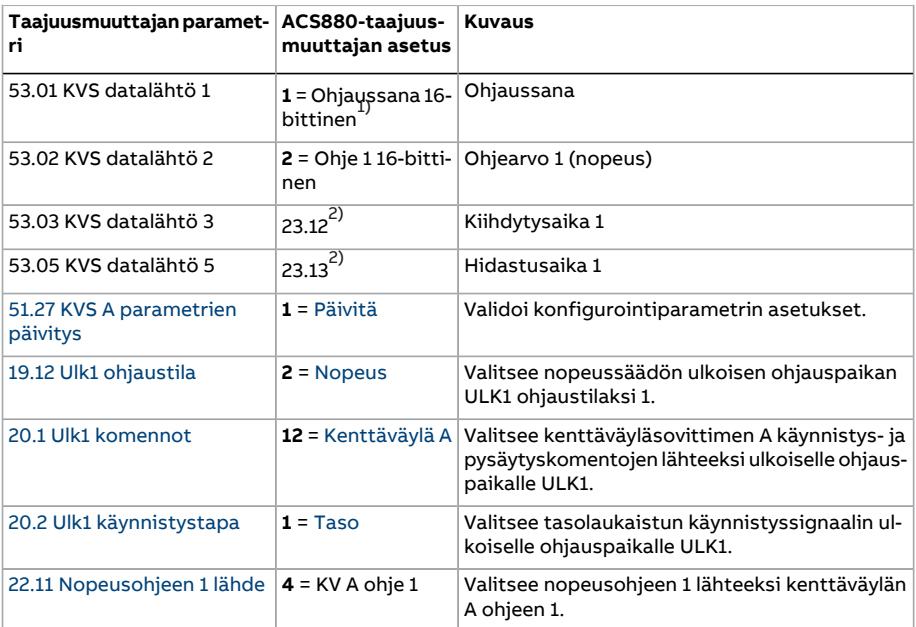

<span id="page-636-1"></span><span id="page-636-0"></span>1) Vain luettava tai automaattisesti tunnistettava/asetettava parametri

2) Esimerkki

Edellä annetun parametriesimerkin käynnistysjakso on annettu alla.

#### Ohjaussana

- virran kytkemisen, vikatilan tai hätäpysäytyksen jälkeen:
	- 476h (desimaalilukuna 1142) –> EI VALMIS JÄNNITTEEN KYTKENTÄÄN
- normaalissa toiminnassa:
	- 477h (desimaalilukuna 1143) –> VALMIS JÄNNITTEEN KYTKENTÄÄN (pysäytettynä)
	- 47Fh (desimaalilukuna 1151) –> TOIMINTA (käynnissä)

# 10

# **Ohjausketjukaaviot**

# **Yleistä**

Tässä luvussa on esitetty taajuusmuuttajan ohjeketjut. Ohjausketjukaavioiden avulla voidaan tarkastella parametrien keskinäisiä riippuvuuksia sekä sitä, mihin parametreilla on vaikutusta taajuusmuuttajan parametrijärjestelmän sisällä.

Yleiskaavio on kohdassa [Taajuusmuuttajan](#page-25-0) käyttötilat (sivu 26).

# **Taajuusmuuttajan ohjauskaaviot**

# ■ **Nopeusohjeen lähteen valinta I**

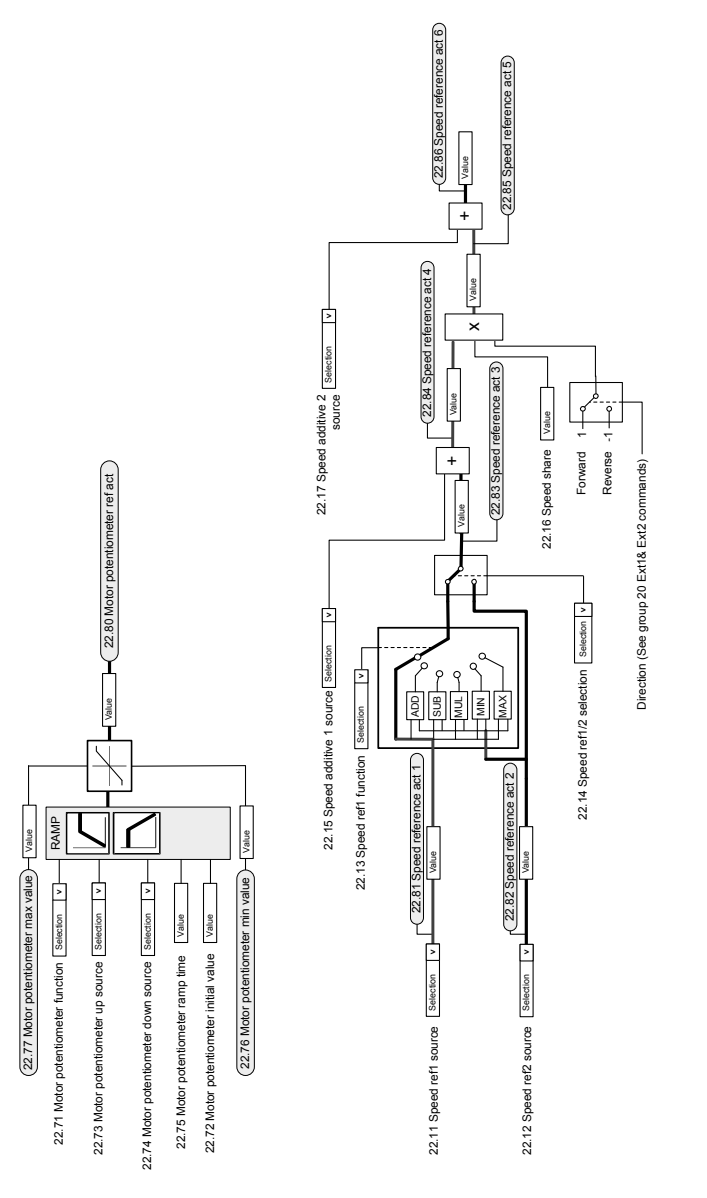

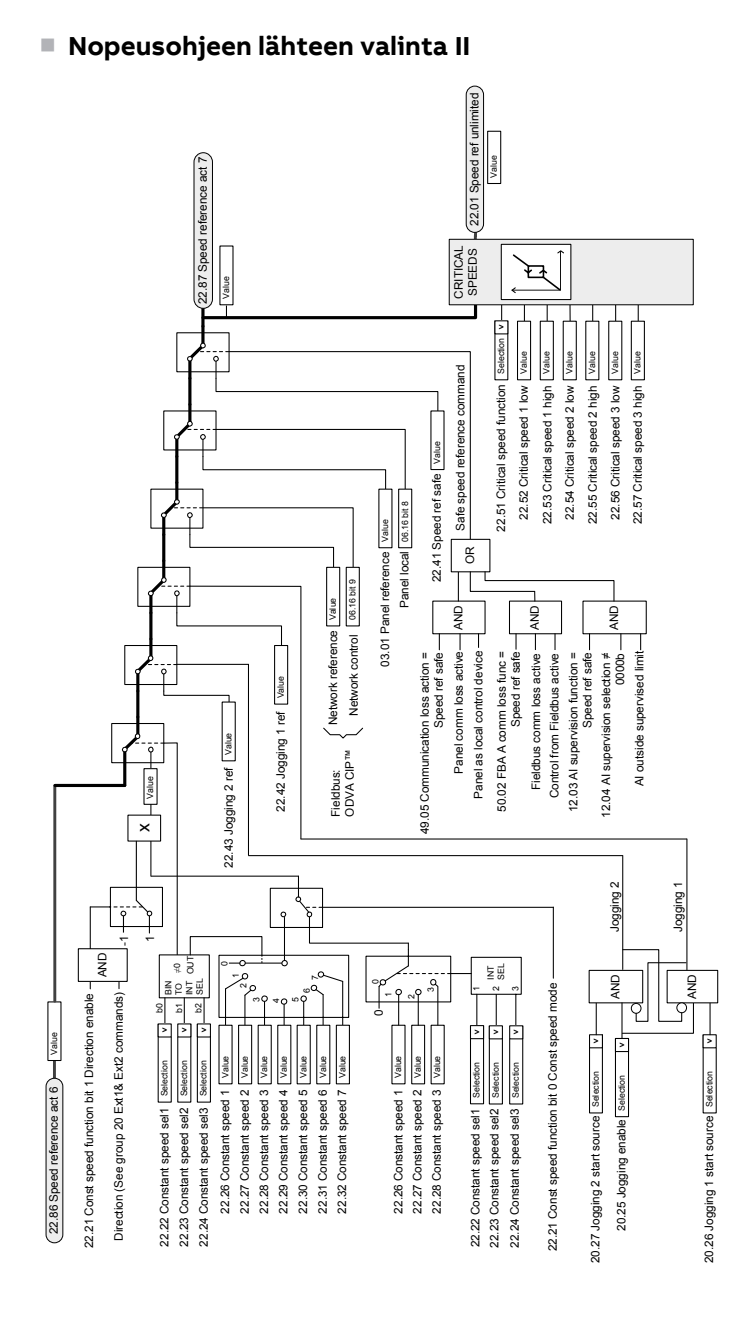

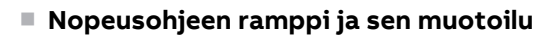

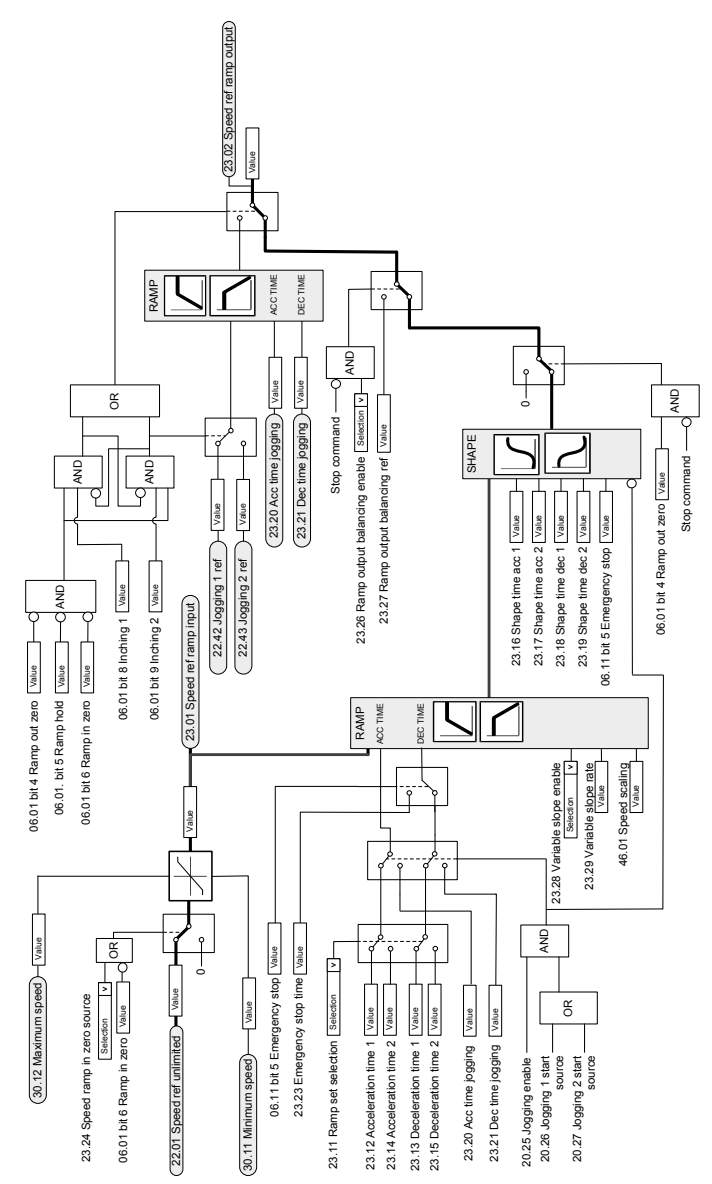

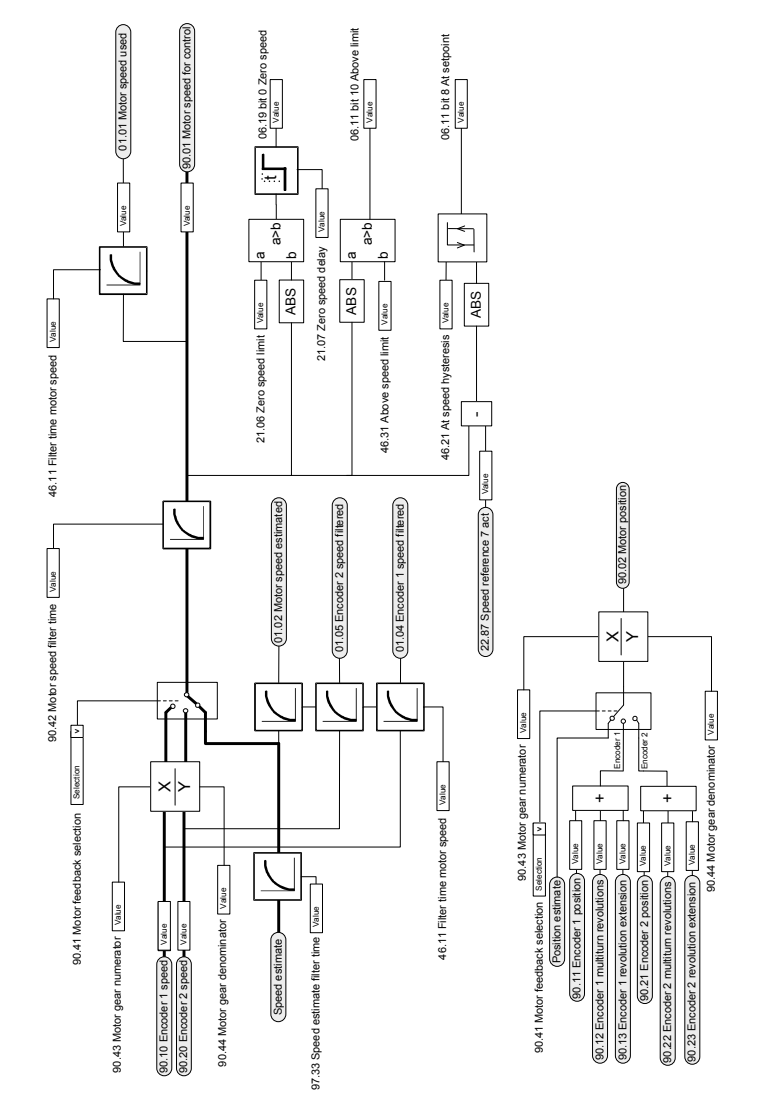

#### ■ **Moottorin takaisinkytkennän asetukset**

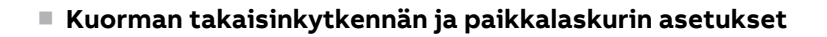

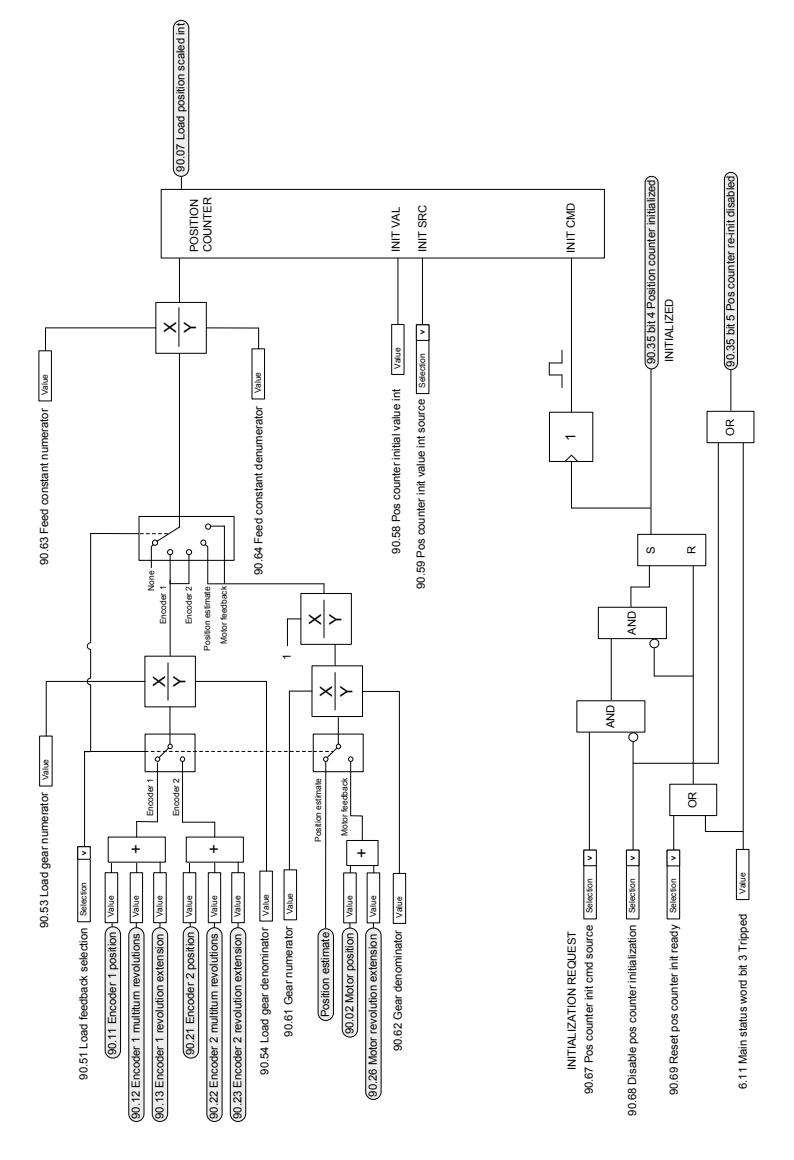

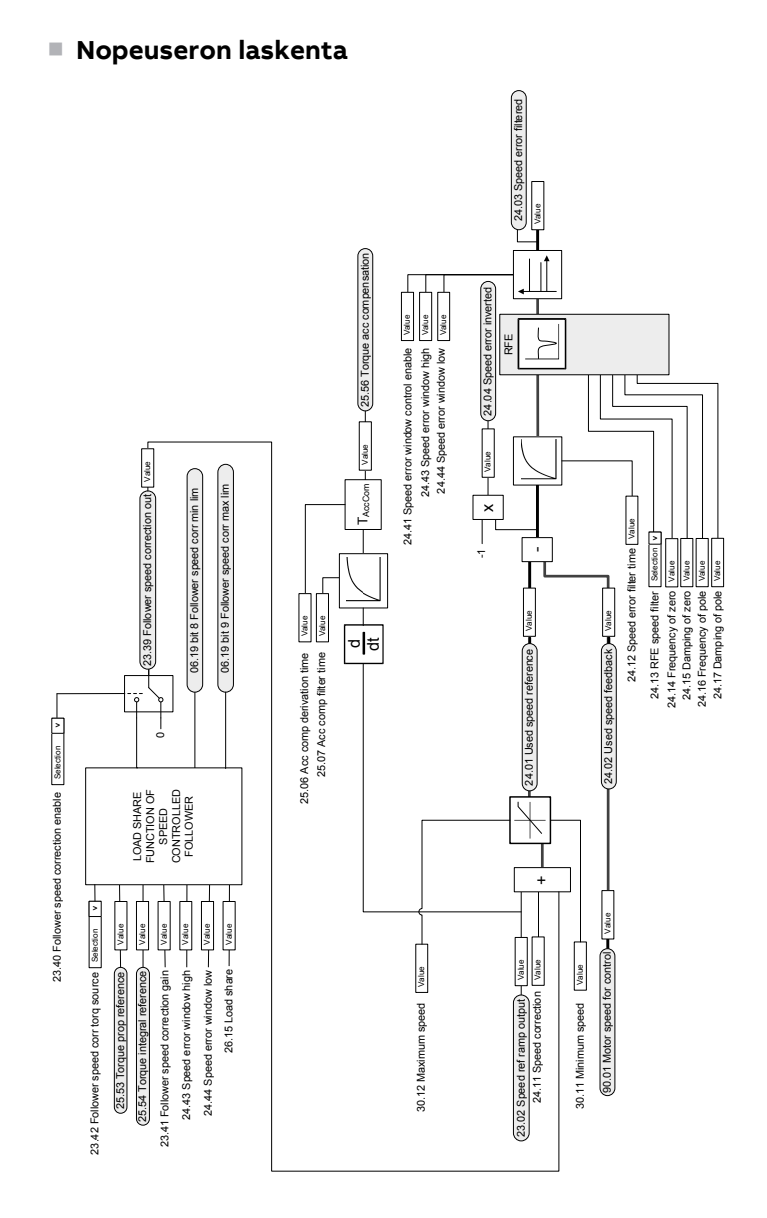

■ **Nopeussäädin**

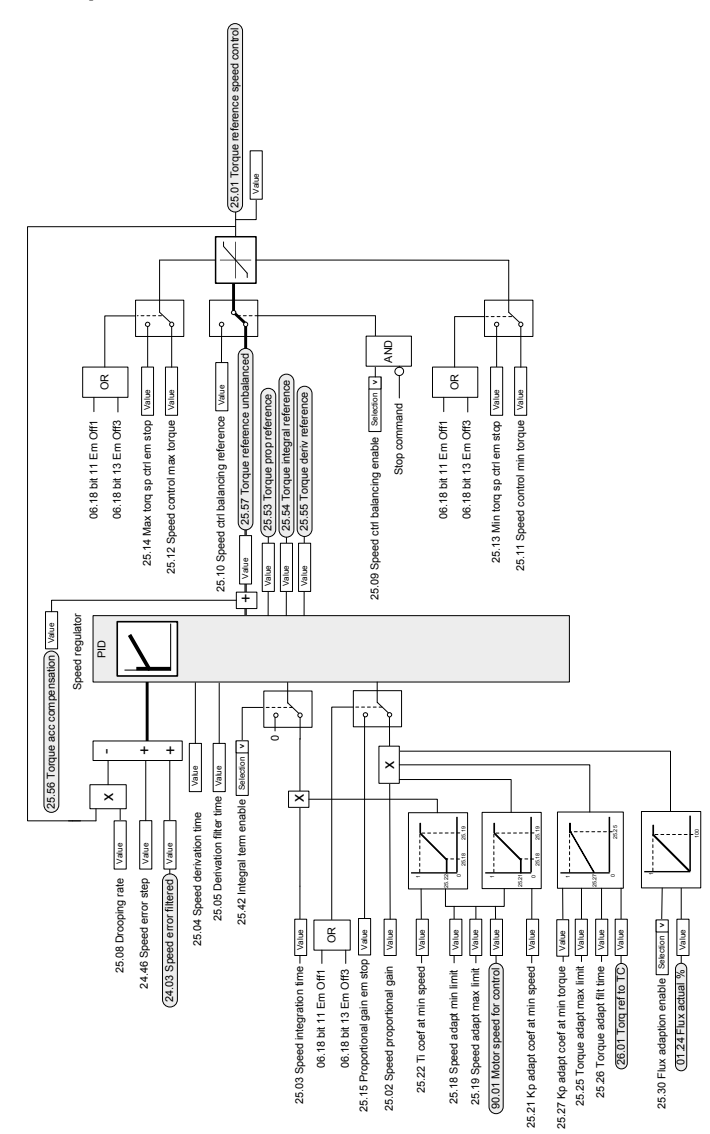

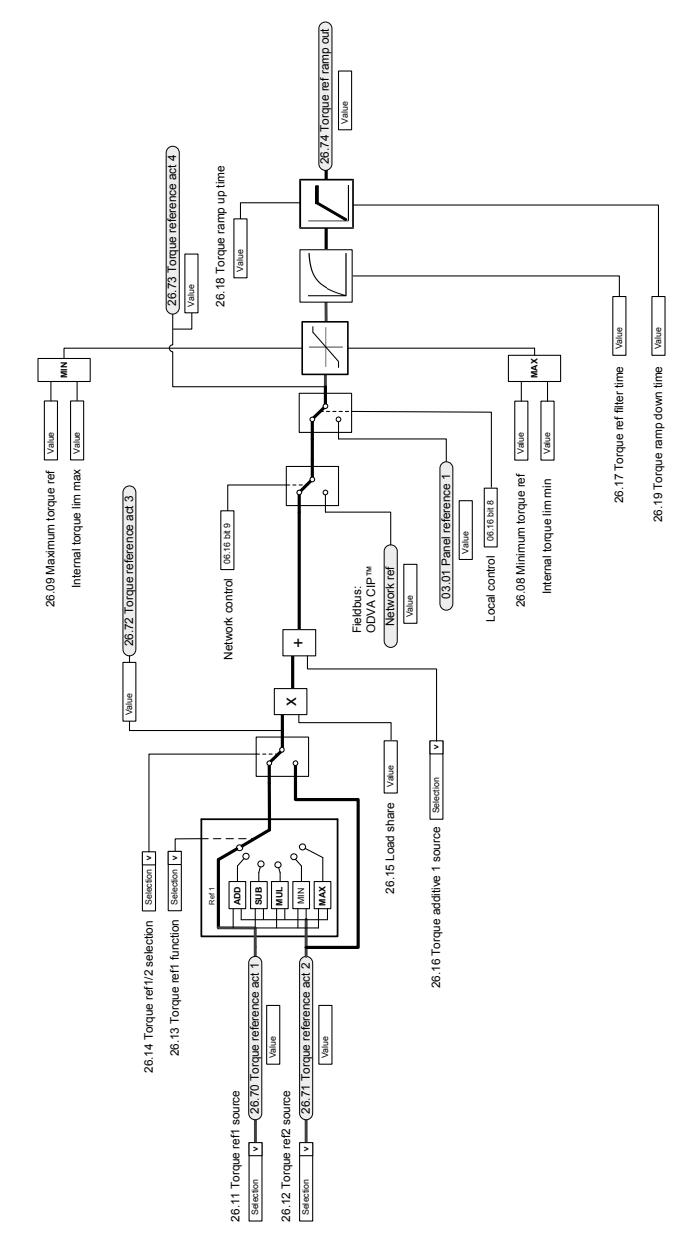

#### ■ **Momenttiohjeen lähteen valinta ja muokkaus**

#### ■ **Käyttötilan valinta**

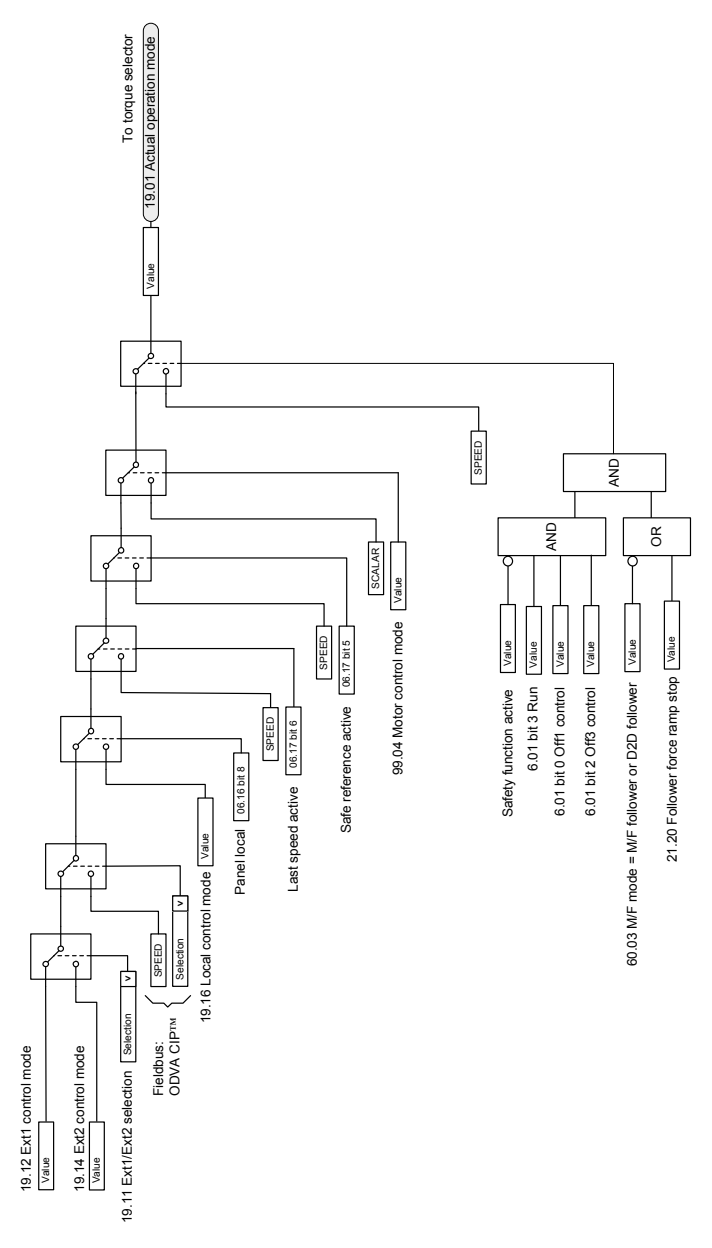
### ■ **Momenttisäätimen ohjeen valinta**

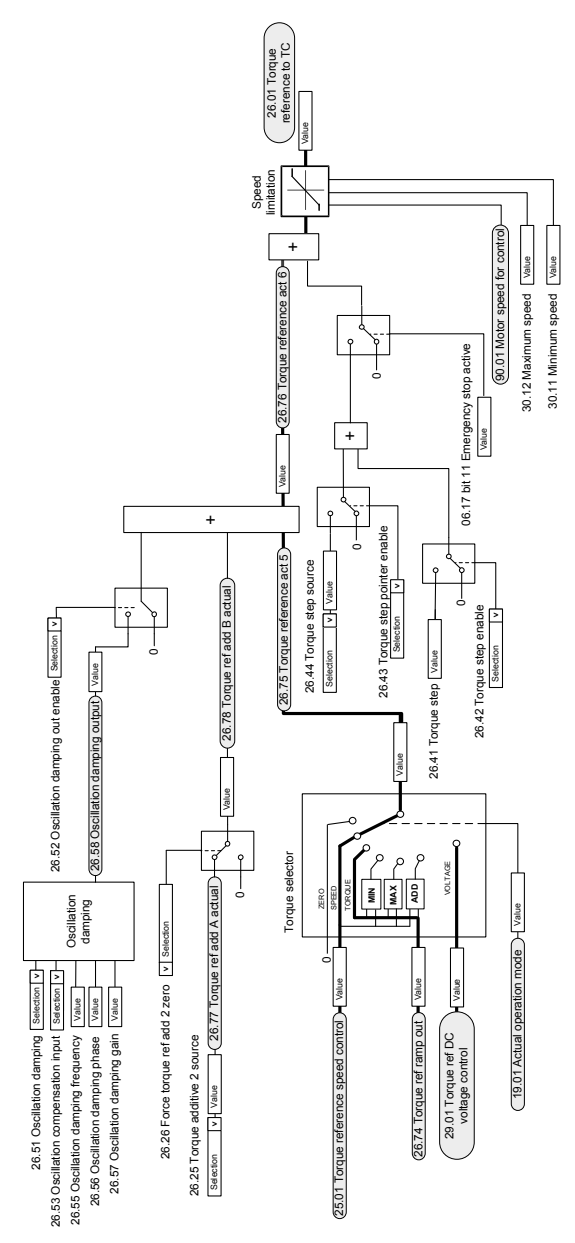

### ■ **Momentin rajoitus**

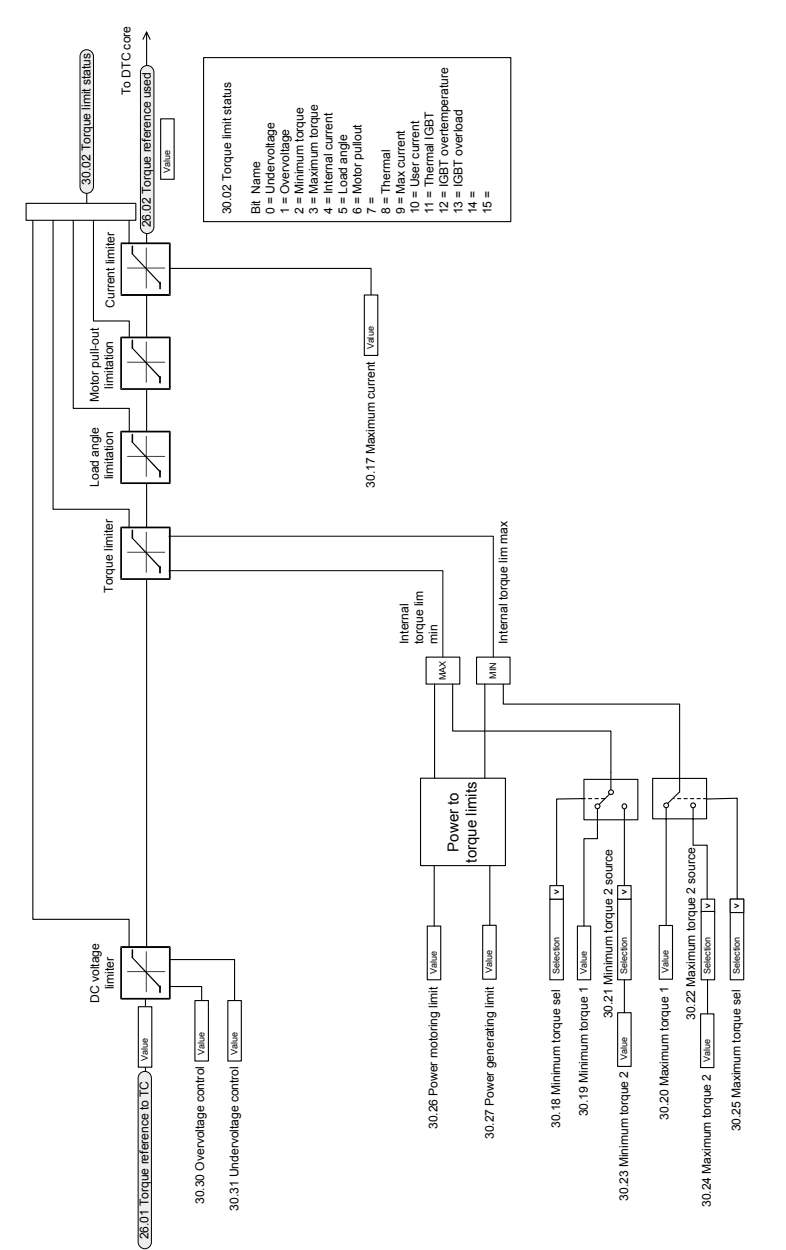

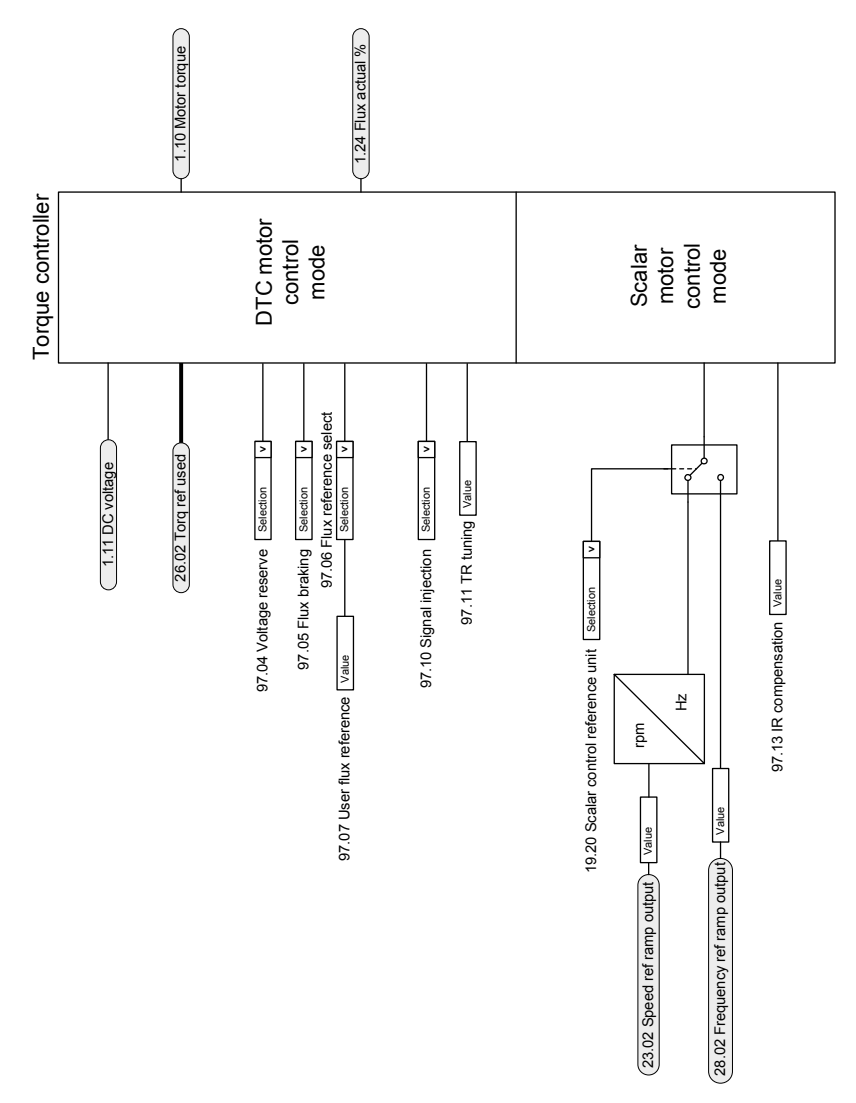

#### ■ **Momenttisäädin**

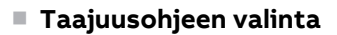

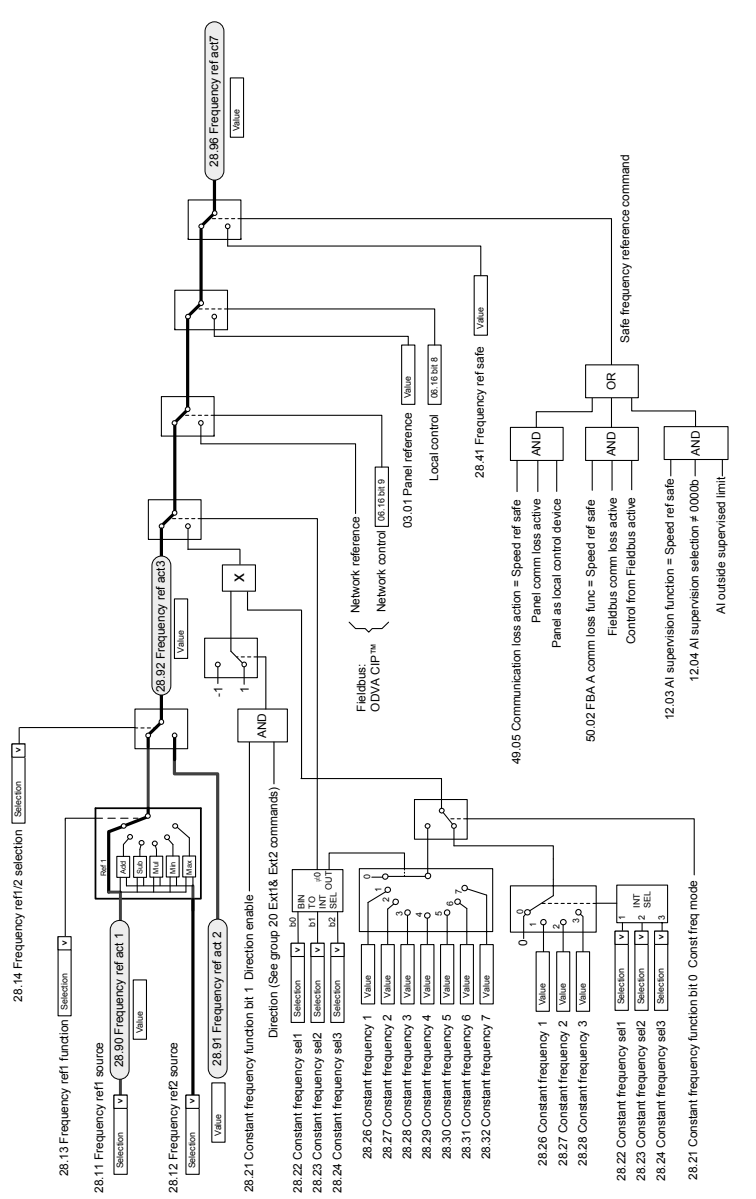

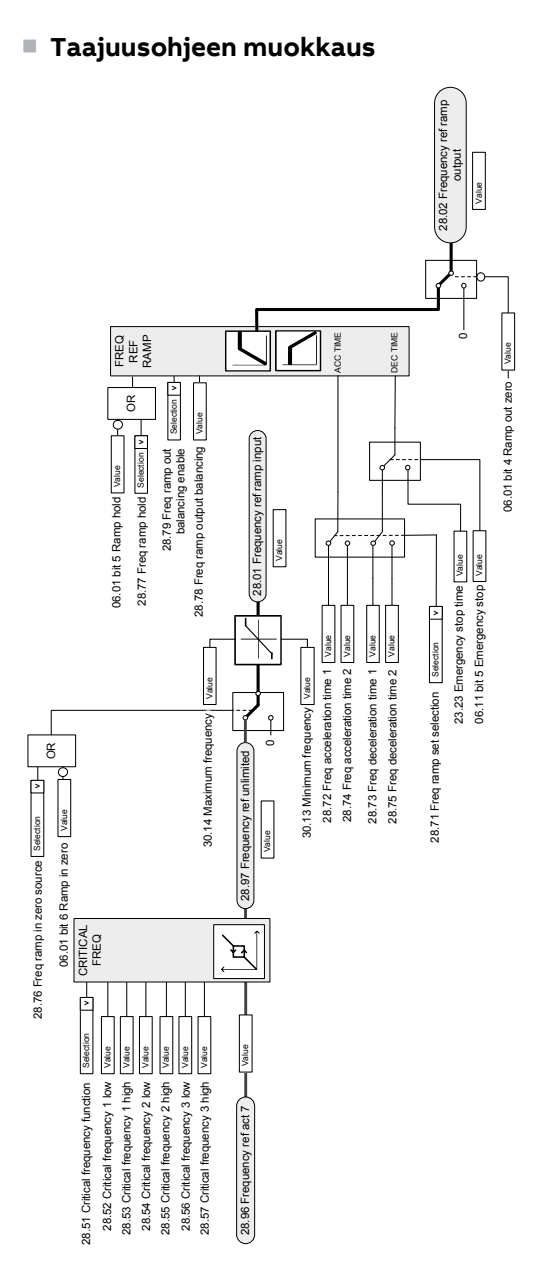

# ■ **DC-jänniteohjeen valinta**

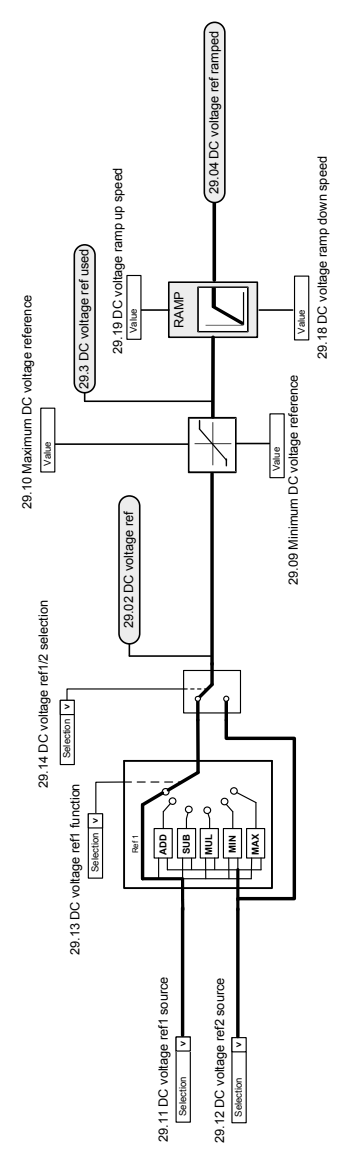

# ■ **DC-jänniteohjeen muokkaus**

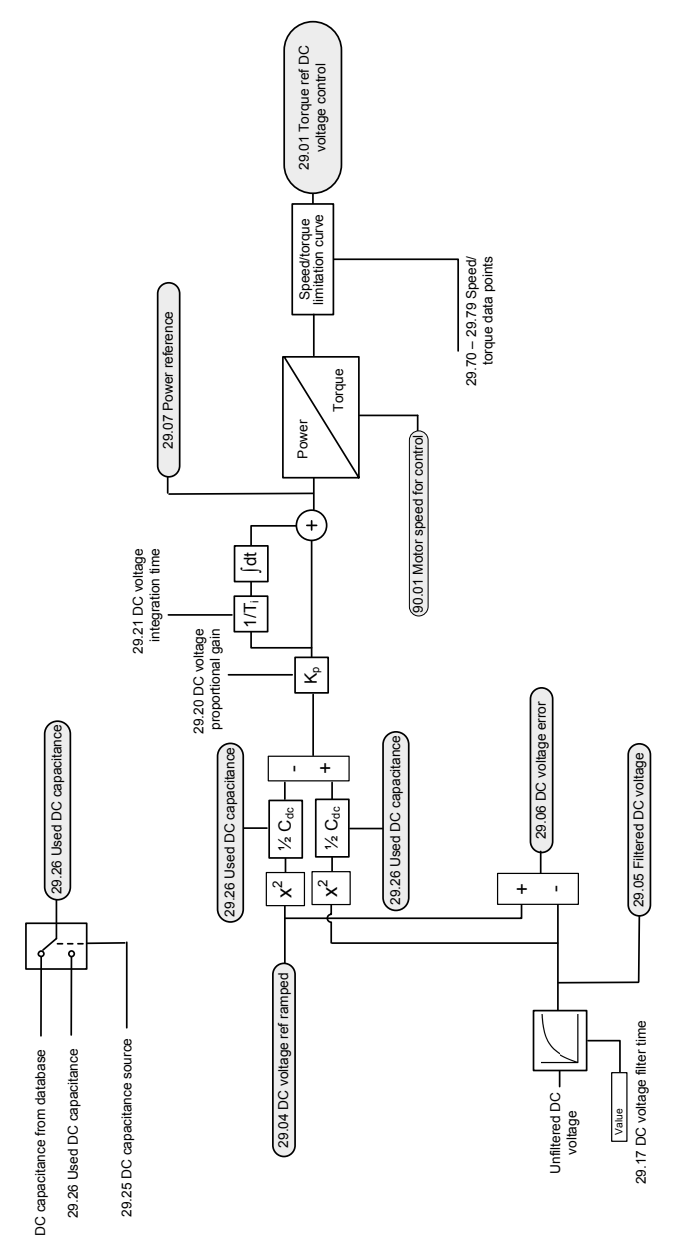

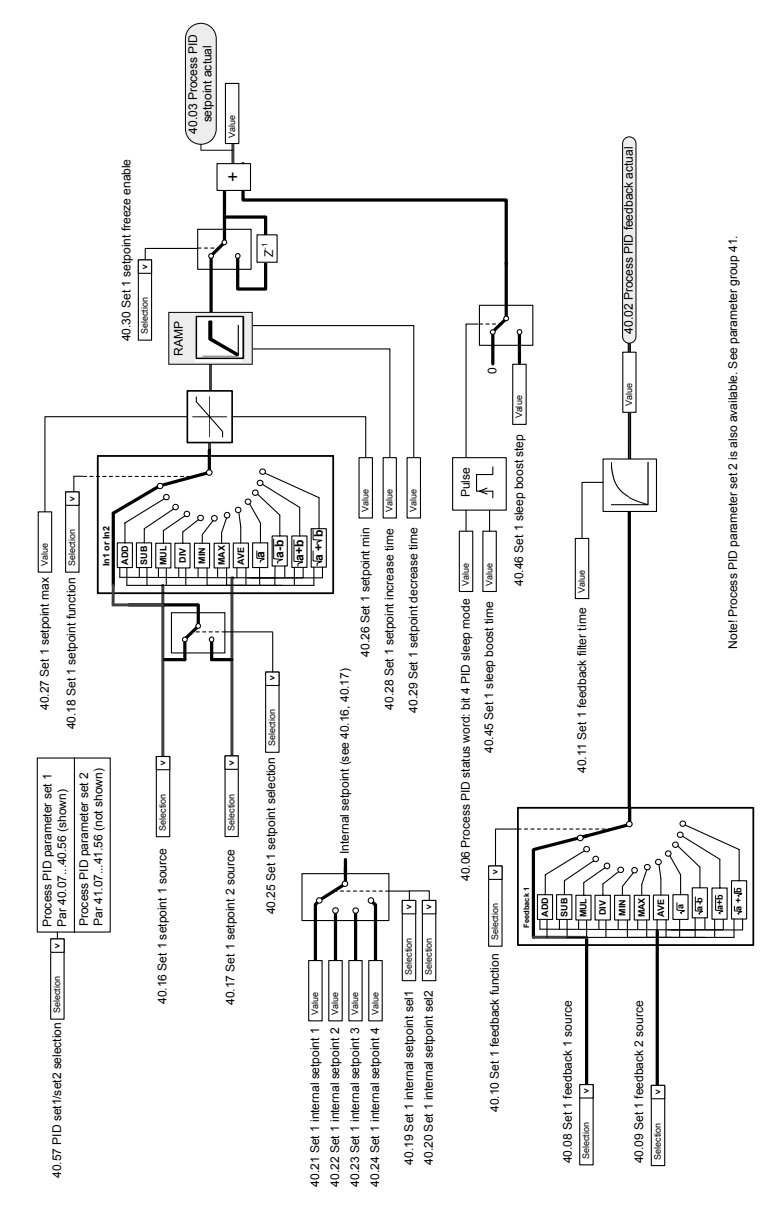

#### ■ **Prosessi-PID-säädön asetusarvon ja takaisinkytkennän lähteen valinta**

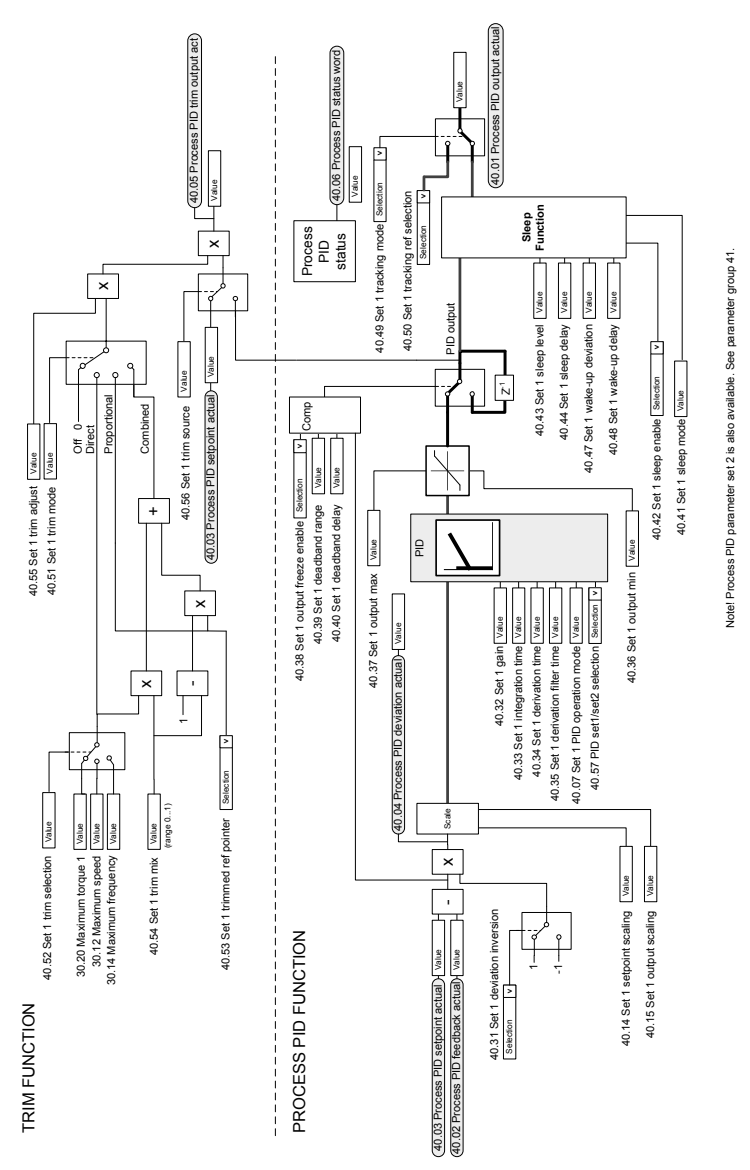

#### ■ **Prosessi-PID-säädin**

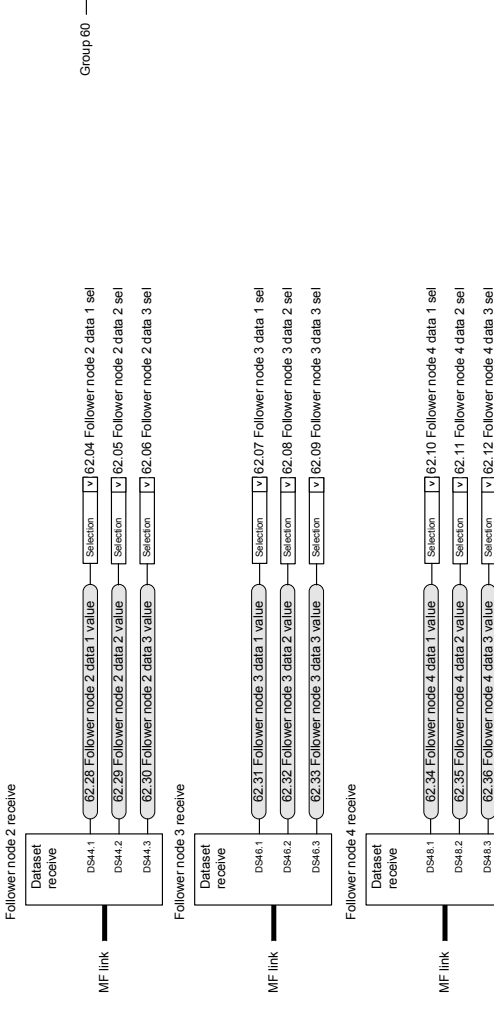

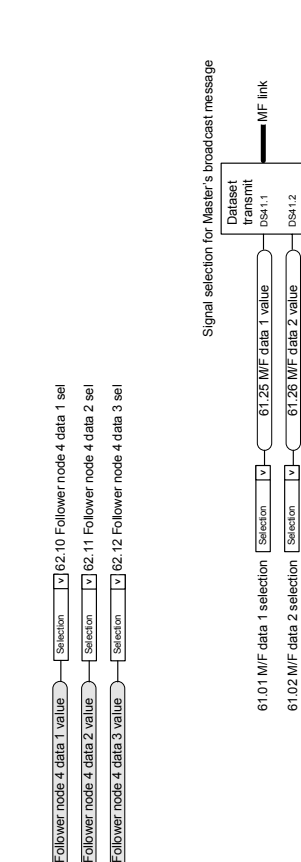

DS41.3

61.27 M/F data 3 value

61.27 MF data 3 value

Selection **v** 

囙 Selection

61.03 M/F data 3 selection

61.03 M/F data 3 selection [

# ■ **Isäntä/orja-tiedonsiirto I (Isäntä)**

Master setup config

**MF** link

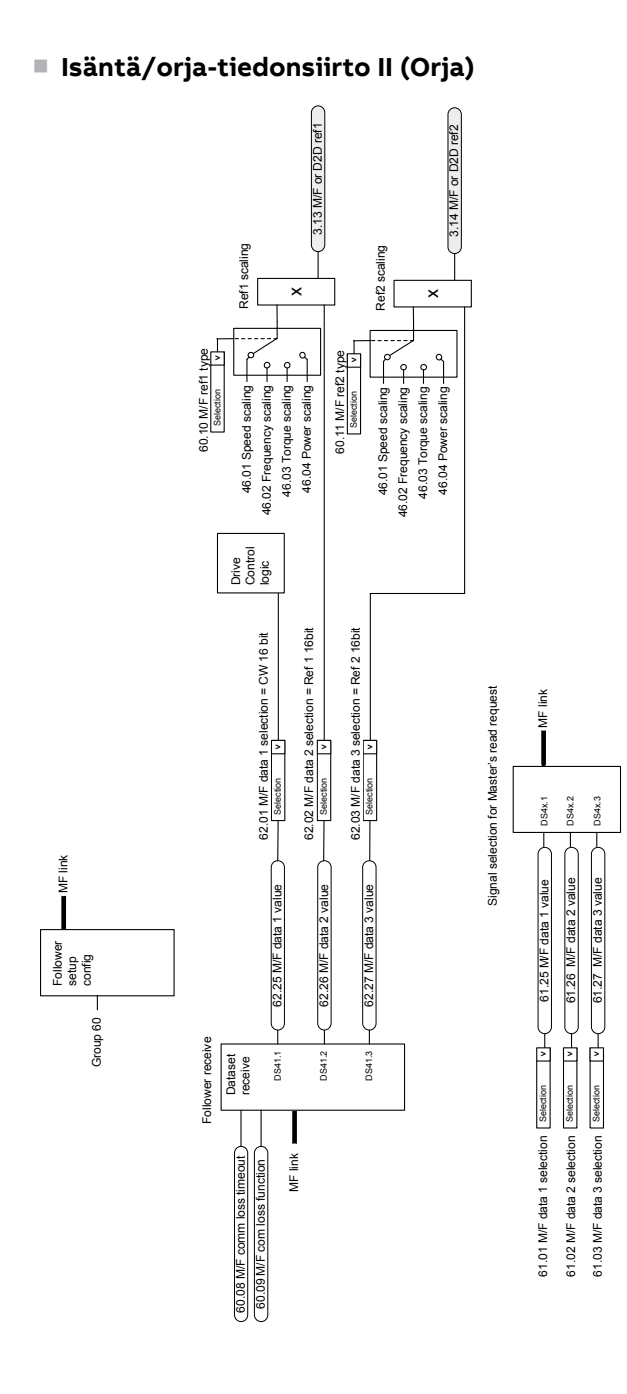

# **Lisätietoja —**

## **Tuotteita ja palveluja koskevat tiedustelut**

Kaikki tuotetta koskevat tiedustelut on osoitettava ABB Oy:n paikalliselle edustajalle. Liitä mukaan tuotteen tyyppikoodi ja sarjanumero. Luettelo ABB:n myynnin, teknisen tuen ja huollon yhteyshenkilöistä on Internet-osoitteessa [www.abb.com/contact-centers.](https://new.abb.com/contact-centers)

# **Tuotekoulutus**

Lisätietoja ABB:n tuotekoulutuksesta saat Internet-osoitteesta <new.abb.com/service/training>.

### **ABB:n käyttöoppaita koskeva palaute**

Otamme mielellämme vastaan käyttöoppaitamme koskevaa palautetta. Siirry osoitteeseen [new.abb.com/drives/manuals-feedback-form.](new.abb.com/drives/manuals-feedback-form)

### **Internetin asiakirja-arkisto**

Oppaat ja muut tuotetiedot ovat saatavina PDF-muodossa osoitteessa [www.abb.com/drives/documents.](www.abb.com/drives/documents)

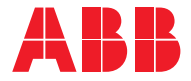

**www.abb.com/drives**

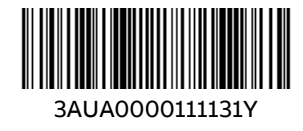